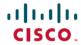

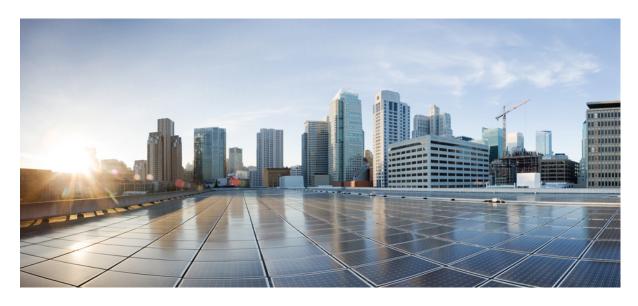

# Cisco Catalyst 9800 Series Wireless Controller Command Reference, Cisco IOS XE Dublin 17.10.x

**First Published: 2022-11-30** 

# **Americas Headquarters**

Cisco Systems, Inc. 170 West Tasman Drive San Jose, CA 95134-1706 USA http://www.cisco.com Tel: 408 526-4000

800 553-NETS (6387) Fax: 408 527-0883 THE SPECIFICATIONS AND INFORMATION REGARDING THE PRODUCTS IN THIS MANUAL ARE SUBJECT TO CHANGE WITHOUT NOTICE. ALL STATEMENTS, INFORMATION, AND RECOMMENDATIONS IN THIS MANUAL ARE BELIEVED TO BE ACCURATE BUT ARE PRESENTED WITHOUT WARRANTY OF ANY KIND, EXPRESS OR IMPLIED. USERS MUST TAKE FULL RESPONSIBILITY FOR THEIR APPLICATION OF ANY PRODUCTS.

THE SOFTWARE LICENSE AND LIMITED WARRANTY FOR THE ACCOMPANYING PRODUCT ARE SET FORTH IN THE INFORMATION PACKET THAT SHIPPED WITH THE PRODUCT AND ARE INCORPORATED HEREIN BY THIS REFERENCE. IF YOU ARE UNABLE TO LOCATE THE SOFTWARE LICENSE OR LIMITED WARRANTY, CONTACT YOUR CISCO REPRESENTATIVE FOR A COPY.

The Cisco implementation of TCP header compression is an adaptation of a program developed by the University of California, Berkeley (UCB) as part of UCB's public domain version of the UNIX operating system. All rights reserved. Copyright © 1981, Regents of the University of California.

NOTWITHSTANDING ANY OTHER WARRANTY HEREIN, ALL DOCUMENT FILES AND SOFTWARE OF THESE SUPPLIERS ARE PROVIDED "AS IS" WITH ALL FAULTS. CISCO AND THE ABOVE-NAMED SUPPLIERS DISCLAIM ALL WARRANTIES, EXPRESSED OR IMPLIED, INCLUDING, WITHOUT LIMITATION, THOSE OF MERCHANTABILITY, FITNESS FOR A PARTICULAR PURPOSE AND NONINFRINGEMENT OR ARISING FROM A COURSE OF DEALING, USAGE, OR TRADE PRACTICE.

IN NO EVENT SHALL CISCO OR ITS SUPPLIERS BE LIABLE FOR ANY INDIRECT, SPECIAL, CONSEQUENTIAL, OR INCIDENTAL DAMAGES, INCLUDING, WITHOUT LIMITATION, LOST PROFITS OR LOSS OR DAMAGE TO DATA ARISING OUT OF THE USE OR INABILITY TO USE THIS MANUAL, EVEN IF CISCO OR ITS SUPPLIERS HAVE BEEN ADVISED OF THE POSSIBILITY OF SUCH DAMAGES.

Any Internet Protocol (IP) addresses and phone numbers used in this document are not intended to be actual addresses and phone numbers. Any examples, command display output, network topology diagrams, and other figures included in the document are shown for illustrative purposes only. Any use of actual IP addresses or phone numbers in illustrative content is unintentional and coincidental.

All printed copies and duplicate soft copies of this document are considered uncontrolled. See the current online version for the latest version.

Cisco has more than 200 offices worldwide. Addresses and phone numbers are listed on the Cisco website at www.cisco.com/go/offices.

Cisco and the Cisco logo are trademarks or registered trademarks of Cisco and/or its affiliates in the U.S. and other countries. To view a list of Cisco trademarks, go to this URL: <a href="https://www.cisco.com/c/en/us/about/legal/trademarks.html">https://www.cisco.com/c/en/us/about/legal/trademarks.html</a>. Third-party trademarks mentioned are the property of their respective owners. The use of the word partner does not imply a partnership relationship between Cisco and any other company. (1721R)

© 2022 Cisco Systems, Inc. All rights reserved.

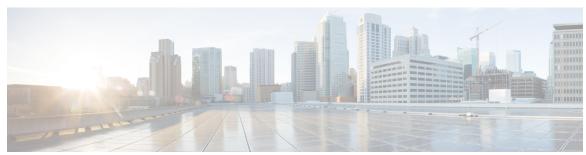

# CONTENTS

#### PREFACE

#### Preface xli

Document Conventions xli

Related Documentation xliii

Communications, Services, and Additional Information xliii

Cisco Bug Search Tool xliii

Documentation Feedback xliii

#### CHAPTER 1

#### **Using the Command-Line Interface** 1

Information About Using the Command-Line Interface 2

Command Modes 2

Understanding Abbreviated Commands 4

No and Default Forms of Commands 4

CLI Error Messages 4

Configuration Logging 5

Using the Help System 5

#### CHAPTER 2

### Configuration Commands: a to f 7

3gpp-info 16

aaa accounting identity 17

aaa accounting update periodic interval-in-minutes 19

aaa authentication dot1x 20

aaa authentication login 21

aaa authorization 22

aaa authorization credential download default 26

aaa group server ldap 27

aaa group server radius 28

```
aaa local authentication default authorization 29
aaa new-model 30
aaa server radius dynamic-author 32
aaa session-id 34
access-session wireless cui-enable 36
aaa-override 37
aaa-override vlan fallback 38
aaa-policy
aaa-realm enable
                  40
absolute-timer 41
access-list 42
access-list acl-ace-limit 44
accounting-list 45
acl-policy 46
action power-saving-mode power-profile 47
address 48
address 50
address prefix 51
advice-charge 52
airtime-fairness mode 53
allow at-least min-number at-most max-number 54
amsdu (mesh) 55
anqp 56
angp-domain-id 57
antenna beam-selection
antenna count 59
antenna monitoring
    62
ap
ap audit-report 63
ap auth-list 64
ap auth-list ap-cert-policy allow-mic-ap
ap auth-list ap-cert-policy allow-mic-ap trustpoint 66
ap auth-list ap-cert-policy mac-address MAC-address | serial-number AP-serial-number policy-type
   mic 67
```

```
ap auth-list ap-policy 68
ap capwap multicast 69
ap capwap retransmit 70
ap capwap timers 71
ap cisco-dna token 73
ap country 74
ap dot11 24ghz | 5ghz dot11ax spatial-reuse obss-pd
ap dot11 24ghz | 5ghz dot11ax spatial-reuse obss-pd non-srg-max
ap dot11 24ghz | 5ghz rrm ndp-mode 77
ap dot11 24ghz cleanair 78
default ap dot11 24ghz cleanair device 79
ap dot11 24ghz dot11g 81
ap dot11 24ghz rate 82
ap dot11 24ghz rrm channel cleanair-event 84
ap dot11 24ghz rrm channel device 85
ap dot11 24ghz rrm optimized-roam 86
ap dot11 24ghz rx-sop threshold 87
ap dot11 24ghz shutdown 88
ap dot11 5ghz channelswitch quiet 89
ap dot11 5ghz cleanair
default ap dot11 5ghz cleanair device 91
ap dot11 5ghz power-constraint 92
ap dot11 5ghz rate 93
ap dot11 5ghz rrm channel cleanair-event 94
ap dot11 5ghz rrm channel device 95
ap dot11 5ghz rrm channel zero-wait-dfs
ap dot11 5ghz rx-sop threshold 97
ap dot11 5ghz shutdown
ap dot11 5ghz smart-dfs
ap dot11 6ghz cleanair 100
ap dot11 6ghz rf-profile 101
ap dot11
          102
ap dot11 beaconperiod 103
ap dot11 cac media-stream 104
```

```
ap dot11 cac multimedia
ap dot11 cac voice 108
ap dot11 cleanair 111
ap dot11 cleanair alarm air-quality 112
ap dot11 cleanair alarm air-quality threshold 113
ap dot11 cleanair alarm device cont-tx 114
ap dot11 cleanair alarm unclassified 115
ap dot11 cleanair alarm unclassified threshold 116
ap dot11 cleanair device 117
ap dot11 dot11n 119
ap dot11 dtpc 122
ap dot11 edca-parameters 124
ap dot11 load-balancing denial 126
ap dot11 load-balancing window 127
ap dot11 rf-profile 128
ap dot11 rrm 129
ap dot11 rrm channel 132
ap dot11 rrm channel cleanair-event 133
ap dot11 rrm channel dca 134
ap dot11 rrm channel-update mesh 136
ap dot11 rrm channel-update mesh bridge-group
ap dot11 rrm channel dca chan-width 138
ap dot11 rrm coverage 139
ap dot11 rrm group-member 141
ap dot11 rrm group-mode 142
ap dot11 rrm logging 143
ap dot11 rrm monitor
ap dot11 rrm ndp-type 146
ap dot11 rrm tpc-threshold 147
ap dot11 rrm txpower 148
ap dot11 rrm txpower 149
ap dot15 shutdown 150
ap filter 151
ap fra 152
```

```
ap fra 5-6ghz 153
ap fra 5-6ghz freeze 154
ap fra 5-6ghz interval 155
ap hyperlocation 156
ap image 157
ap image site-filter
ap image upgrade
ap link-encryption
ap name icap subscription ap rf spectrum 161
ap name antenna band mode
ap name ble 163
ap name clear-personal-ssid 164
ap name controller 165
ap name core-dump 166
ap name country 167
ap name crash-file 168
ap name dot11 24ghz | 5ghz | 6ghz rrm channel update mesh 169
ap name dot11 24ghz slot 0 SI 170
ap name dot11 24ghz slot antenna
ap name dot11 24ghz slot beamforming
                                       172
ap name dot11 24ghz slot channel
ap name dot11 24ghz slot cleanair
ap name dot11 24ghz slot dot11n antenna 175
ap name dot11 24ghz slot dot11ax bss-color 176
ap name dot11 24ghz slot shutdown 177
ap name dot11 24ghz radio role manual sniffer channel 178
ap name dot11 5ghz radio role manual sniffer channel 179
ap name dot11 5ghz slot 1 dual-radio mode 180
ap name dot11 5ghz slot radio role
ap name dot11 channel width 182
ap name dot11 dual-band cleanair 183
ap name dot11 dual-band shutdown 184
ap name dot11 rrm profile 185
ap name export support-bundle mode 187
```

```
ap name hyperlocation 188
ap name image
ap name indoor 190
ap name iot-radio firmware overwrite 191
ap name ipsla 192
ap name keepalive
ap name lan 194
ap name led 195
ap name led-brightness-level 196
ap name location 197
ap name mesh backhaul rate dot11abg 198
ap name mdsn-ap 199
ap name mesh backhaul rate dot11ac 200
ap name name mesh backhaul rate dot11ax
                                         201
ap name name new-ap-name 202
ap name no 203
ap name mesh backhaul rate
ap name mesh backhaul rate dot11n
ap name mesh block-child 206
ap name mesh daisy-chaining 207
ap name mesh ethernet mode access
ap name mesh ethernet mode trunk 209
ap name mesh linktest 210
ap name mesh parent preferred 211
ap name mesh security psk provisioning delete 212
ap name mesh vlan-trunking native 213
ap name mode 214
ap name mode bridge 216
ap name monitor-mode 217
ap name monitor-mode dot11b 218
ap name management-mode meraki 219
ap name name 220
ap name network-diagnostics 221
ap name priority 222
```

```
ap name remote 223
ap name reset 224
ap name reset-button 225
ap name role 226
ap name sensor environment 227
ap name slot 228
ap name static-ip 230
ap name shutdown 231
ap name sniff 232
ap name tftp-downgrade 233
ap name usb-module 234
ap name vlan-tag 235
ap name write tag-config
ap name-regex
ap packet-capture 238
ap packet-capture profile 239
ap packet-capture start 240
ap profile 241
ap remote-lan profile-name 242
ap remote-lan shutdown 243
ap remote-lan-policy policy-name 244
ap reset site-tag 245
ap tag persistency enable 246
ap upgrade staggered iteration completion 247
ap upgrade staggered iteration error 248
ap upgrade staggered iteration timeout 249
ap tag-source-priority
ap tag-sources revalidate
ap triradio 252
ap vlan-tag 253
arp-caching 254
assisted-roaming
                 255
association-limit 256
authentication-type 257
```

```
autoqos 258
avg-packet-size packetsize
                            259
avc sd-service 260
avoid label exhaustion error
                             261
awips 262
awips-syslog
backhaul (mesh) 264
background-scanning (mesh)
band-select client
band-select cycle 267
band-select expire 268
band-select probe-response 269
banner text 270
battery-state (mesh) 271
boot system flash 272
bridge-group
bss-transition 275
bssid-stats bssid-stats frequency 276
bssid-neighbor-stats interval 277
cache timeout active value
cache timeout inactive value
call-snoop 280
calender-profile name
captive-bypass-portal
                      282
capwap-discovery 283
capwap backup 284
capwap window size
                      285
capwap udplite 286
ccn (mesh) 287
ccx aironet-iesupport
cdp 289
central authentication
central dhcp 291
central switching 292
```

```
central-webauth
                 293
chassis redundancy ha-interface
chassis redundancy ha-interface GigabitEthernet 295
chassis redundancy keep-alive 296
chassis renumber 297
chassis priority 298
chassis transport 299
cisco-dna grpc 300
class 301
classify 304
class-map 305
clear aaa counters servers radius 307
clear ap meraki stats
clear ap sort statistics
clear chassis redundancy 310
clear ip nbar protocol-discovery wlan
clear mdns-sd statistics 312
clear platform condition all 313
clear platform hardware chassis active qfp feature wireless trace-buffer ingress 314
clear platform hardware chassis active qfp feature wireless trace-buffer punt-inject 315
clear platform software rif-mgr chassis active R0 clear-lmp-counters
clear platform software rif-mgr chassis standby R0 clear-lmp-counters 317
clear radius statistics 318
clear subscriber policy peer
clear wireless stats mobility
clear wireless stats mobility peer ip 321
clear wireless wps rogue ap 322
clear wireless wps rogue client 323
clear wireless wps rogue stats
clear wlan sort statistics 325
client-access (mesh) 326
client association limit 327
client-aware-fra
                 329
channel foreign 330
```

```
channel chan-width
                    331
channel psc 332
client-12-vnid
                333
client-steering
collect counter 335
collect wireless ap mac address (wireless) 336
collect wireless client mac address (wireless) 337
connection-capability
console 340
controller 341
convergence 342
copy configuration download 343
copy configuration upload 344
coverage 345
crypto key generate rsa 346
crypto pki trustpoint 352
crypto pki trust pool import terminal 353
crypto pki trustpool clean
cts inline-tagging 355
cts role-based enforcement
cts sgt 357
custom-page login device
default 359
daisychain-stp-redundancy
debug platform qos-acl-tcam
debug platform packet-trace 364
debug platform hardware chassis active qfp feature wireless datapath trace-buffer debug-level 365
debug platform hardware chassis active qfp feature wireless datapath trace-buffer ingress
   filtered-trace
                  366
debug platform hardware chassis active qfp feature wireless datapath trace-buffer ingress global-trace
                                                                                                    368
debug platform hardware chassis active qfp feature wireless datapath trace-buffer punt-inject filtered-trace
debug platform hardware chassis active qfp feature wireless datapath trace-buffer punt-inject
   global-trace 371
debug qos-manager 372
```

```
description 373
destination 374
device-role (IPv6 snooping) 375
device-role (IPv6 nd inspection) 376
device-tracking binding 377
device-tracking binding vlan
device-tracking policy 379
destination-ports 381
dhcp-server 382
dhcp-tlv-caching
                  383
dns-server (IPv6)
dnscrypt 385
domain 386
domain-name (DHCP)
dot11 airtime-fairness
dot11ax 389
dot11ax bcast-probe-response 390
dot11ax bcast-probe-response time-interval 391
dot11ax fils-discovery 392
dot11ax multi-bssid-profile 393
dot11ax spatial-reuse obss-pd 394
dot11ax spatial-reuse obss-pd non-srg-max
dot11ax target-waketime 396
dot11ax twt-broadcast-support
dot11 {24ghz slot0 | 5ghz {slot1 | slot2} radio-profile 398
dot11bg 11g 399
dot11 5ghz reporting-interval
                              400
dot11 reporting-interval 401
dot1x system-auth-control 402
dot11-tly-accounting 404
dscp 405
eap-method
             406
eap profile
et-analytics
             409
```

```
ethernet-vlan-transparent (mesh) 410
ethernet-bridging (mesh) 411
event identity-update 412
exclusionlist 413
exec-character-bits
                    414
exec time-out 415
exporter default-flow-exporter 416
fabric control-plane
fast-teardown 418
fallback-radio-shut 419
fips authorization-key 420
      421
flex
flow exporter 422
flow monitor 423
flow record 424
full-sector-dfs (mesh) 425
```

## CHAPTER 3 Configuration Commands: g to z 427

```
gas-ap-rate-limit 438
group 439
gtk-randomize 440
gnxi (Insecure Mode)
                      441
gnxi (Secure Mode)
                     443
hessid
        444
high-density clients count
hotspot anqp-server
hyperlocation 447
icon 448
icap subscription client exclude telemetry-data wlan
idle-timeout
              450
ids (mesh) 451
inactive-timeout 452
inner-auth-eap 453
inner-auth-non-eap 455
```

```
install abort 456
install add file activate commit 457
install add file flash activate issu commit 458
install add profile 459
install activate 460
install activate profile
install activate file 462
install commit 463
install remove profile default
                               464
install deactivate
                   465
install deactivate
                   466
install prepare
install prepare rollback
install rollback 469
interface vlan 470
ip access-group 471
ip access-list extended
                         472
ip address 473
ip arp-limit rate 475
ip admission 476
ip dhep pool 477
ip dhcp-relay information option server-override
ip dhcp-relay source-interface 481
ip dhep compatibility suboption 482
ip domain lookup
                   483
ip domain-name
ip flow-export destination
ip helper-address 487
ip http authentication 490
ip http auth-retry 492
ip http active-session-modules
ip http client secure-ciphersuite
ip http secure-ciphersuite 495
ip http secure-server 497
```

```
ip http server
ip http session-module-list 501
ip igmp snooping 503
ip mac-binding 504
ip multicast vlan 505
ip nbar protocol-discovery
                           506
ip nbar protocol-pack
ip overlap 508
ip ssh 509
ip ssh version 511
ip tftp blocksize 513
ip verify source 514
ipv4-address-type 515
ipv4 arp-proxy 516
ipv4 dhcp 517
ipv4 flow monitor
                   518
ipv6 access-list 519
ipv6-address-type 521
ipv6 address 522
ipv6 dhcp pool 524
ipv6 enable 527
ipv6 flow-export destination 529
ipv6 nd proxy 530
ipv6 mld snooping 531
ipv6 nd managed-config-flag
                              532
ipv6 nd other-config-flag
ipv6 nd ra throttler attach-policy
ipv6 nd raguard policy 535
ipv6 traffic-filter
key 538
key config-key password-encrypt 539
ldap attribute-map 540
ldap server 541
license air level 542
```

```
license smart (global config) 544
license smart (privileged EXEC) 556
license wireless high-performance 563
line vty 564
link-local-bridging 565
load 566
local-admin-mac deny
                        567
local-auth ap eap-fast
                       568
local-site
           569
location expiry
                570
location notify-threshold 571
login authentication
                     572
login block-for 573
lsc-only-auth (mesh)
mac-filtering
mab request format attribute 576
mbo 578
management gateway-failover enable
management gateway-failover interval
match activated-service-template 581
            583
match any
match application name
match day
match device-type
match eap-type
match interface 589
match ipv4 590
match ipv4 591
match ipv4 destination address
match ipv4 destination address
                               593
match ipv4 source address
match ipv4 source address
match ipv4 ttl
match ipv4 ttl
```

```
match ipv6
            598
match ipv6 599
match ipv6 destination address
                               600
match ipv6 destination address
                               601
match ipv6 hop-limit
match ipv6 hop-limit
match ipv6 source address
match ipv6 source address
match join-time-of-day 606
match message-type 607
match non-client-nrt
                     608
match protocol 609
match service-instance 612
match service-type 613
match transport 614
match transport 615
match transport icmp ipv4
                          616
match transport icmp ipv4
                          617
match transport icmp ipv6
                          618
match transport icmp ipv6
match user-role
match username
                 621
match wireless ssid (wireless)
                              622
match wireless ssid (wireless)
                              623
match (access-map configuration)
match (class-map configuration) 626
match wlan user-priority 629
max-bandwidth
max-through 631
mdns-sd 632
mdns-sd flex-profile
mdns-sd profile 634
mdns-sd wired-filter 635
method 636
```

```
method (mesh) 637
method fast
             638
mesh backhaul 639
mesh designated downlink
mgmtuser username
                     641
mobility anchor 642
monitor capture (access list/class map)
monitor capture export 645
monitor capture (interface/control plane)
                                       646
monitor capture limit 647
monitor capture match 649
monitor capture start 652
monitor capture stop
mop enabled 654
mop sysid 655
multicast 656
multicast vlan
multicast filter 658
name 659
    660
nac
nai-realm
          661
nai-realm
          662
nai-realm (OSU Provider)
nas-id 664
nas-id option2
                666
ndp-mode 667
network
          668
network-type 669
nmsp cloud-services enable
nmsp cloud-services http-proxy
nmsp cloud-services server token
                                 672
nmsp cloud-services server url 673
nmsp notification interval 674
nmsp strong-cipher 676
```

```
no redun-management fast-switchover 677
no redun-management garp-retransmit initial 678
no accounting-interim 679
ntp auth-key 680
office-extend
               681
okc 682
open-roaming-oi
operator 684
operating-class
                685
option 686
osu-provider
             688
osu-ssid 689
packet-capture
                690
parameter-map type subscriber attribute-to-service
pae 692
parameter-map type webauth
                             693
password encryption aes 694
peer-blocking 695
plan 697
pmk propagate 698
no platform sudi cmca3
policy 700
police 701
police cir 703
policy-tag 704
policy-map 705
policy-map 707
port 709
priority priority-value 710
priority-queue 711
priority 713
profile (prime filter) 715
protocol (IPv6 snooping) 716
primary (ap prime) 717
```

```
priming-override 718
public-ip 719
qbss-load 720
qos-map 721
qos queue-softmax-multiplier 724
qos video 725
qos wireless-default untrust 726
queue-buffers ratio 727
queue-limit 728
queue-set 730
radio policy dot11 5ghz slot
                             731
radio spatial-stream 732
radius server 733
radius-server deadtime 734
radius-server attribute wireless accounting call-station-id 735
radius-server attribute wireless authentication call-station-id 737
range 739
reanchor class 740
record wireless avc basic 741
redundancy revertive 742
redun-management interface Vlan 743
redun-management garp-retransmit 744
redirect 745
redirect portal
                746
remote-span 747
remote-lan 748
remote-lan rlan-profile policy rlan-policy ext-module 749
resilient 750
rf tag 751
roaming-oi 752
rrc-evaluation 753
sampling 754
scheduler asr 755
secondary (ap prime) 756
```

```
secure-webauth-disable 757
security 758
security dot1x authentication-list 759
security dot1x request 760
security dot1x identity-request 761
security ft 762
security level (IPv6 snooping) 764
security pmf 765
security static-wep-key
                        767
security web-auth 768
security wpa akm 769
security wpa akm ft sae 771
security wpa akm owe 772
security wpa akm psk 773
security wpa akm sae 774
security wpa akm sae pwe 775
segment 776
sensor environment 777
sequence-number ethernet 778
sequence-number radio 780
sequence-number usb 0 state disable 781
server-uri 782
service-policy 783
service-policy qos
                   784
service-template 785
service timestamps 786
session-timeout 788
set 789
set trace capwap ap ha 796
set trace mobility ha 797
set trace qos ap ha 799
        800
sgt-tag
site-tag 801
snmp-server enable traps wireless 802
```

```
snmp-server group 803
snmp-server subagent cache
software auto-upgrade enable 807
source-interface 808
ssid broadcast persistent 809
static-ip-mobility 810
statistics ap-system-monitoring alarm-enable 811
statistics ap-system-monitoring alarm-hold-time 812
statistics ap-system-monitoring alarm-retransmit-time
statistics ap-system-monitoring cpu-threshold 814
statistics ap-system-monitoring enable 815
statistics ap-system-monitoring mem-threshold 816
statistics ap-system-monitoring sampling-interval 817
statistics ap-system-monitoring stats-interval 818
stopbits 819
switchport 820
switchport access vlan
                       822
switchport mode
tag rf 825
tag site 826
terms-conditions 827
tertiary (ap prime) 828
timezone delta
timezone use-controller 830
transport application-updates
transition-disable 832
trapflags ap ap-stats 833
trapflags ap broken-antenna
trusted-port 835
tunnel eogre source 836
tunnel eogre heartbeat 837
tunnel mode ethernet
tunnel eogre domain
tunnel eogre interface tunnel 840
```

```
tunneled-eap-credential 841
type 842
udp-timeout 843
umbrella-param-map
                     844
update-timer 845
url 846
username
           847
venue 849
vnid 850
violation
          851
vlan 852
vlan configuration 853
vlan access-map 854
vlan encryption osen
vlan filter 857
vlan group
vlan-id 859
            860
vlan-name
vrf 861
wan-metrics 862
webauth-http-enable 863
wgb broadcast-tagging 864
wgb vlan 865
whitelist acl 866
wired-vlan-range 867
config wlan assisted-roaming 868
wireless aaa policy
wireless aaa policy 870
wireless autoqos policy-profile
wireless broadcast vlan 872
wireless client 873
wireless client client-steering client-count
wireless client client-steering min-rssi-24ghz 877
wireless client client-steering min-rssi-5ghz
```

```
wireless client client-steering util-threshold
wireless client client-steering window-size
                                           880
wireless ipv6 client 881
wireless client ip-address deauthenticate
wireless client mac-address 883
wireless client syslog-detailed 888
wireless client username deauthenticate
wireless client vlan-persistent 890
wireless config validate
wireless country 893
wireless exclusionlist mac address
                                   894
wireless fabric control-plane 895
wireless fabric 896
wireless fabric name
wireless hotspot anqp-server
wireless hotspot gas-rate-limit 899
wireless hotspot icon 900
wireless ipv6 nd ns-forward
                             901
wireless ipv6 ra wired 902
wireless load-balancing 903
wireless macro-micro steering transition-threshold
                                                   904
wireless macro-micro steering probe-suppression
wireless management certificate
wireless management interface 907
wireless management trustpoint 908
wireless max-warning period 909
wireless max-warning threshold clients 910
wireless media-stream 911
wireless media-stream message
wireless media-stream multicast-direct
wireless mesh alarm association count
                                       915
wireless mesh alarm high-snr
                               916
wireless mesh alarm low-snr
wireless mesh alarm max-children map
                                        918
```

```
wireless mesh alarm max-children rap
                                       919
wireless mesh alarm max-hop
wireless mesh alarm parent-change count
                                          921
wireless mesh backhaul bdomain-channels
wireless mesh backhaul rrm
wireless mesh backhaul rrm auto-dca
wireless mesh cac
                    925
wireless mesh ethernet-bridging allow-bdpu
                                             926
wireless mesh security psk provisioning
wireless mesh subset-channel-sync
wireless mobility 929
wireless mobility controller peer-group
                                       930
wireless mobility group keepalive 931
wireless mobility group mac-address
wireless mobility group member ip
wireless mobility group member mac-address
wireless mobility group multicast-address
wireless mobility group name
wireless mobility multicast ipv4 937
wireless mobility mac-address 938
wireless multicast 939
wireless profile airtime-fairness
wireless profile ap packet-capture
wireless profile ap priming 942
wireless profile calender-profile name
wireless profile fabric
                       944
wireless profile mesh
wireless profile policy
wireless profile power
wireless profile tunnel
                       948
wireless profile radio
wireless rfid 950
wireless security dot1x 951
wireless security dot1x radius accounting mac-delimiter 953
```

```
wireless security dot1x radius accounting username-delimiter 954
wireless security dot1x radius callStationIdCase
wireless security dot1x radius mac-authentication call-station-id
                                                                956
wireless security dot1x radius mac-authentication mac-delimiter
wireless security web-auth retries 958
wireless tag policy 959
wireless tag rf 960
wireless tag site 961
wireless wps ap-authentication
wireless wps ap-authentication threshold
wireless wps client-exclusion
wireless wps mfp 966
wireless wps mfp ap-impersonation
wireless wps rogue 968
wireless wps rogue network-assurance enable 969
wireless wps rogue ap aaa
                            970
wireless wps rogue ap aaa polling-interval 971
wireless wps rogue ap init-timer 972
wireless wps rogue ap mac-address rldp initiate
                                                973
wireless wps rogue ap notify-min-rssi 974
wireless wps rogue ap notify-rssi-deviation
wireless wps rogue ap rldp alarm-only 976
wireless wps rogue ap rldp alarm-only monitor-ap-only 977
wireless wps rogue ap rldp auto-contain
wireless wps rogue ap rldp retries 979
wireless wps rogue ap rldp schedule 980
wireless wps rogue ap rldp schedule day
wireless wps rogue ap timeout 982
wireless wps rogue auto-contain
                                 983
wireless wps rogue client aaa 984
wireless wps rogue client mse
wireless wps rogue client client-threshold
                                           986
wireless wps rogue client notify-min-rssi
wireless wps rogue client notify-rssi-deviation
```

```
wireless wps rogue detection 989
wireless wps rogue notify-syslog 990
wireless wps rogue rule 991
wireless wps rogue scale mode hybrid 993
wireless wps rogue scale priority 994
wireless wps rogue scale quota 995
wireless wps rogue security-level 997
wireless-default radius server 998
wlan policy 999
wmm 1000
```

## CHAPTER 4 Show Commands 1001

```
show aaa dead-criteria radius 1010
show aaa servers 1012
show access-list 1014
show ap name icap subscription ap rf spectrum 1016
show ap airtime-fairness summary 1017
show ap audit-report detail 1018
show ap audit-report summary 1019
show ap auth-list 1020
show ap auth-list ap-cert-policy
                               1021
show ap auto-rf 1022
show ap ble cmx detail ip 1025
show ap ble cmx summary 1026
show ap ble summary 1027
show ap config 1028
show ap config general 1029
show ap client-trace events all
show ap crash-file 1031
show ap dot11 1032
show ap dot11 1038
show ap dot11 24ghz
                      1039
show ap dot11 24ghz SI config 1041
show ap dot11 24ghz SI device type 1042
```

```
show ap dot11 5ghz 1043
show ap dot11 24ghz cleanair air-quality
                                        1045
show ap dot11 24ghz cleanair air-quality
                                        1046
show ap dot11 cleanair config 1047
show ap dot11 cleanair summary 1049
show ap dot11 dual-band summary 1050
show ap environment
show ap filters active 1052
show ap filters active type priming 1053
show ap filters all 1054
show ap filters all type priming 1055
show ap fra 1056
show ap fra 5-6ghz 1057
show ap gps location 1058
show ap grpc summary 1059
show ap group hyperlocation
show history channel interface dot11Radio all 1062
show ap hyperlocation 1063
show ap hyperlocation cmx summary 1065
show ap image 1066
show ap image file summary
show ap image site summary
show ap iot-radio firmware summary
show ap link-encryption 1071
show ap lldp neighbors detail
                             1072
show ap lldp neighbors 1073
show ap name dot11 neighbor summary 1074
show ap name lldp neighbors detail 1076
show ap name lldp neighbors 1077
show ap name ntp status 1078
show ap ntp status 1079
show ap primary list 1080
show ap mesh cac access 1081
show ap mesh cac bwused voice 1082
```

```
show ap mesh cac callpath
                          1083
show ap mesh cac rejected
                         1084
show ap monitor-mode summary
show ap multicast mom (multicast over multicast)
                                               1086
show ap name ap-name neighbor summary 1087
show ap name auto-rf 1089
show ap name ble detail 1092
show ap name cablemodem 1093
show ap name config 1094
show ap name config slot
show ap name config ethernet 1097
show ap name dot11 1098
show ap name environment
                          1100
show ap name gps location
show ap name grpc detail 1102
show ap name hyperlocation 1103
show ap name mesh backhaul 1104
show ap name mesh bhrate 1105
show ap name mesh linktest 1106
show ap name mesh neighbor detail
                                  1107
show ap name mesh neighbor detail
show ap name mesh path
show ap name mesh stats 1110
show ap name tunnel eogre events
show ap name tunnel eogre domain detailed
show ap name tunnel eogre domain summary
show ap name tunnel eogre gateway detailed
show ap name tunnel eogre gateway summary
show ap name wlan 1116
show ap name wlan vlan 1118
show ap name ble detail 1119
show ap name temperature 1120
show ap management-mode meraki capability summary 1121
show ap management-mode meraki change summary 1122
```

```
show ap management-mode meraki failure summary 1123
show ap profile 1124
show ap rf-profile name 1125
show ap rf-profile summary 1127
show ap sensor status 1128
show ap summary 1129
show ap summary load-info
show ap summary sort name 1131
show ap summary sort ascending client-count
show ap summary sort ascending data-usage
                                          1133
show ap summary sort ascending throughput
show ap summary sort descending client-count 1135
show ap summary sort descending data-usage
show ap summary sort descending throughput 1137
show ap support-bundle summary 1138
show ap tag sources 1139
show ap tag summary 1140
show ap triradio summary 1141
show ap timezone 1142
show ap upgrade 1143
show ap upgrade method
show arp 1145
show arp summary
show ap tunnel eogre events 1147
show ap tunnel eogre domain detailed 1148
show ap name tunnel eogre domain summary
show ap tunnel eogre gateway detailed 1150
show ap tunnel eogre gateway summary 1151
show ap upgrade site 1152
show avc client 1153
show avc wlan 1154
show awips wlc-alarm 1155
show awips syslog throttle 1156
show capwap client rcb 1157
```

```
show chassis 1158
show chassis rmi 1159
show checkpoint 1160
show cts environment data
                           1167
show cts role-based sgt-map all 1169
show cts role-based counters 1171
show environment summary
show etherchannel summary
show fips authorization-key 1176
show fips status 1177
show flexconnect office-extend diagnostics 1178
show flow exporter 1180
show flow interface
show flow monitor 1184
show flow record 1186
show flow record wireless avc basic 1187
show flow record wireless avc ipv6 basic 1188
show gnxi state 1189
show history channel interface dot11Radio all 1191
show interfaces 1192
show interfaces dot11Radio asr-info 1196
show interfaces wired 1198
show inventory 1199
show ip 1201
show ip igmp snooping igmpv2-tracking 1202
show ip igmp snooping querier 1203
show ip igmp snooping wireless meast-spi-count 1205
show ip igmp snooping wireless mgid
show ip nbar protocol-discovery wlan
show ipv6 access-list 1208
show ipv6 hop-by-hop status 1210
show ipv6 mld snooping 1211
show ipv6 mld snooping querier vlan 1213
show ipv6 mld snooping wireless mgid 1214
```

```
show ipv6 nd ra specific-route
show ldap attributes 1216
show ldap server 1217
show license air entities
                         1218
show license all 1221
show license authorization
show license data conversion
show license eventlog 1233
show license history message
show license reservation 1235
show license rum 1236
show license status 1242
show license summary 1252
show license tech
show license udi 1270
show license usage 1271
show platform software rif-mgr chassis active R0 resource-status
show platform software rif-mgr chassis standby R0 resource-status
show platform software rif-mgr chassis active R0 rmi-connection-details 1276
show platform software rif-mgr chassis standby R0 rmi-connection-details
show platform software rif-mgr chassis active R0 rp-connection-details
show platform software rif-mgr chassis standby R0 rp-connection-details
show platform software rif-mgr chassis active R0 rif-stk-internal-stats 1280
show platform software rif-mgr chassis standby R0 rif-stk-internal-stats
show platform software rif-mgr chassis active R0 lmp-statistics
show platform software rif-mgr chassis standby R0 lmp-statistics 1283
show platform software sl-infra 1285
show platform software tls client summary
show platform software client detail
show platform software tls statistics
                                     1289
show platform software tls session summary
                                             1291
show product-analytics kpi report
show product-analytics kpi summary
                                    1293
show product-analytics report detail
```

```
show product-analytics stats 1296
show lisp site detail 1298
show logging profile wireless end timestamp
show logging profile wireless filter 1300
show logging profile wireless fru 1301
show logging profile wireless internal
show logging profile wireless level
show logging profile wireless module
show logging profile wireless reverse
                                     1305
show logging profile wireless start 1306
show logging profile wireless switch
show logging profile wireless to-file 1308
show mdns-sd cache 1309
show mdns-sd cache detail 1310
show mdns-sd cache upn shared 1311
show mdns-sd cache upn detail 1313
show mdns-sd flexconnect summary
                                     1314
show mdns-sd statistics 1315
show mdns-sd summary 1316
show mdns-sd sp-sdg statistics
show mobility 1318
show monitor capture
show nmsp 1323
show nmsp cloud-services statistics
                                   1324
show nmsp cloud-services summary
show nmsp subscription group detail all 1326
show nmsp subscription group detail ap-list 1327
show nmsp subscription group detail services
show nmsp subscription group summary 1329
show ntp associations 1330
show parameter-map type webauth name
show platform conditions
                          1332
                         1333
show platform hardware
show platform hardware chassis active qfp feature dns-snoop-agent client enabled-intf 1334
```

```
show platform hardware chassis active qfp feature dns-snoop-agent client hw-pattern-list 1335
show platform hardware chassis active qfp feature dns-snoop-agent client info 1336
show platform hardware chassis active qfp feature dns-snoop-agent client pattern-list
                                                                                    1337
show platform hardware chassis active qfp feature dns-snoop-agent datapath ip-cache
                                                                                     1338
show platform hardware chassis active qfp feature dns-snoop-agent datapath memory
show platform hardware chassis active qfp feature dns-snoop-agent datapath regexp-table 1340
show platform hardware chassis active qfp feature dns-snoop-agent datapath stats
show platform hardware chassis active qfp feature et-analytics datapath runtime
                                                                              1342
show platform hardware chassis active qfp feature et-analytics datapath memory
show platform hardware chassis active qfp feature et-analytics datapath stats export
show platform hardware chassis active qfp feature et-analytics datapath stats flow 1345
show platform hardware chassis active qfp feature wireless et-analytics eta-pending-client-tree 1346
show platform hardware chassis active qfp feature wireless et-analytics statistics 1347
show platform hardware slot R0 ha port interface stats 1348
show platform integrity 1351
show platform software audit 1352
show platform software arp broadcast 1354
show platform software system all 1355
show platform software trace filter-binary
                                          1356
show platform software trace filter-binary
show platform software trace level 1358
show platform software utd chassis active F0 et-analytics global 1361
show platform software et-analytics global
                                           1362
show platform sudi certificate
show platform sudi pki 1365
show parameter-map type umbrella global
                                           1366
show policy-map 1367
show processes cpu 1372
show rate-limit client 1374
show remote-lan all 1375
show remote-lan id 1376
show remote-lan name 1377
show remote-lan policy detail 1378
show remote-lan policy summary 1380
```

```
show remote-lan summary 1381
show sdavc ap download status 1382
show sdavc status ap 1383
show ssh
           1384
show split-tunnel client access-list 1385
show tech-support wireless 1386
show tech-support wireless ap 1388
show tech-support wireless client 1398
show tech-support wireless datapath 1402
show tech-support wireless fabric 1423
show tech-support wireless mobility 1424
show tech-support wireless radio 1436
show tunnel eogre global-configuration 1447
show tunnel eogre domain detailed 1448
show tunnel eogre domain summary 1449
show tunnel eogre gateway summary
show tunnel eogre gateway detailed
show tunnel eogre manager stats global 1452
show tunnel eogre manager stats instance 1454
show umbrella config 1456
show umbrella deviceid 1457
show umbrella deviceid detailed
show umbrella dnscrypt 1459
show vlan 1460
show vlan access-map
                       1463
show vlan filter 1464
show vlan group 1465
show vrrp events 1466
show vrrp statistics 1467
show vrrp status 1468
show wireless stats ap history
show wireless stats ap join summary
show wireless stats ap join summary sort 1471
show wireless stat redundancy statistics client-recovery mobilityd
```

```
show wireless stat redundancy statistics client-recovery sisf 1473
show wireless stat redundancy client-recovery wncd 1474
show wireless band-select 1475
show wireless client
show wireless client mac-address
show wireless client mac-address (Call Control) 1479
show wireless client mac-address (TCLAS) 1480
show wireless client mac-address mobility history
show wireless client summary 1482
show wireless client timers 1483
show wireless country 1484
show wireless detail 1487
show wireless dhcp relay statistics 1488
show wireless dot11h
show wireless dtls connections 1490
show wireless exclusionlist
                            1491
show wireless exclusionlist client mac-address detail 1492
show wireless fabric summary 1494
show wireless fabric client summary
                                     1496
show wireless fabric vnid mapping 1497
show wireless flow-control 1498
show wireless flow-control statistics
                                    1499
show wireless load-balancing 1500
show wireless media-stream client detail
                                         1501
show wireless media-stream group 1502
show wireless media-stream message details
                                             1503
show wireless mobility controller ap 1504
show wireless media-stream multicast-direct state
                                                  1505
show wireless mesh ap
show wireless mesh ap summary
                                  1507
show wireless mesh ap tree 1508
show wireless mesh ap tree 1509
show wireless mesh cac summary
                                  1510
show wireless mesh config
```

```
show wireless mesh rrm dca status 1512
show wireless mesh neighbor
show wireless profile ap priming summary
show wireless mobility 1516
show wireless mobility peer ip
                                1517
show wireless multicast group summary
                                         1518
show wireless mobility summary
show wireless multicast 1520
show wireless multicast group 1521
show wireless mesh ethernet daisy-chain summary
                                                   1522
show wireless mesh ethernet daisy-chain bgn 1523
show wireless performance 1524
show wireless pmk-cache
show wireless probe 1526
show wireless profile ap priming all
show wireless profile ap priming all
show wireless profile airtime-fairness mapping
                                               1529
show wireless profile airtime-fairness summary
                                                1530
show wireless profile ap packet-capture 1531
show wireless profile calendar-profile detailed
show wireless profile calendar-profile summary
show wireless profile fabric detailed 1535
show wireless profile flex
show wireless profile policy all 1537
show wireless profile policy detailed
                                      1538
show wireless profile mesh detailed
                                    1539
show wireless profile radio summary
show wireless profile tunnel summary
                                       1541
show wireless redundancy statistics
                                     1542
show wireless rfid 1543
show wireless stats ap name 1544
show wireless stats client delete reasons
                                         1546
show wireless statistics mobility
show wireless stats mesh packet error
```

```
show wireless stats pmk-propagation
show wireless stats mesh security and queue
                                           1555
show wireless stats client detail 1556
show wireless stats redundancy config database 1557
show wireless summary 1558
show wireless urlfilter details
show wireless urlfilter summary
show wireless vlan details
                          1561
show wireless wgb mac-address
                                1562
show wireless wgb summary
show wireless wps mfp ap summary
show wireless wps mfp statistics 1565
show wireless wps mfp summary
show wireless wps rogue
show wireless wps rogue ap summary
                                     1568
show wireless wps rogue client detailed 1569
show wireless wps rogue ap detailed 1570
show wireless wps rogue client summary 1571
show wireless wps summary 1572
show wlan name client stats 1573
show wlan summary sort ascending client-count 1574
show wlan summary sort descending client-count 1575
show wlan summary sort ascending data-usage 1576
show wlan summary sort descending data-usage 1577
show wps summary 1578
shutdown 1579
```

Contents

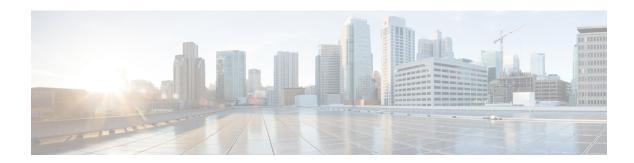

# **Preface**

- Document Conventions , on page xli
- Related Documentation, on page xliii
- Communications, Services, and Additional Information, on page xliii

# **Document Conventions**

This document uses the following conventions:

| Convention        | Description                                                                                                    |
|-------------------|----------------------------------------------------------------------------------------------------|
| ^ or Ctrl         | Both the ^ symbol and Ctrl represent the Control (Ctrl) key on a keyboard. For example, the key combination ^D or Ctrl-D means that you hold down the Control key while you press the D key. (Keys are indicated in capital letters but are not case sensitive.) |
| <b>bold</b> font  | Commands and keywords and user-entered text appear in <b>bold</b> font.                                                                                                    |
| Italic font       | Document titles, new or emphasized terms, and arguments for which you supply values are in <i>italic</i> font.                                                                                                    |
| Courier font      | Terminal sessions and information the system displays appear in courier font.                                                                                                    |
| Bold Courier font | Bold Courier font indicates text that the user must enter.                                                                                                    |
| [x]               | Elements in square brackets are optional.                                                                                                    |
|                   | An ellipsis (three consecutive nonbolded periods without spaces) after a syntax element indicates that the element can be repeated.                                                                                                    |
|                   | A vertical line, called a pipe, indicates a choice within a set of keywords or arguments.                                                                                                    |
| [x   y]           | Optional alternative keywords are grouped in brackets and separated by vertical bars.                                                                                                    |
| {x   y}           | Required alternative keywords are grouped in braces and separated by vertical bars.                                                                                                    |

| Convention  | Description                                                                                                    |
|-------------|----------------------------------------------------------------------------------------------------|
| [x {y   z}] | Nested set of square brackets or braces indicate optional or required choices within optional or required elements. Braces and a vertical bar within square brackets indicate a required choice within an optional element. |
| string      | A nonquoted set of characters. Do not use quotation marks around the string or the string will include the quotation marks.                                                                                                 |
| <>          | Nonprinting characters such as passwords are in angle brackets.                                                                                                    |
| []          | Default responses to system prompts are in square brackets.                                                                                                    |
| !,#         | An exclamation point (!) or a pound sign (#) at the beginning of a line of code indicates a comment line.                                                                                                    |

#### **Reader Alert Conventions**

This document may use the following conventions for reader alerts:

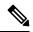

Note

Means reader take note. Notes contain helpful suggestions or references to material not covered in the manual.

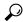

Tip

Means the following information will help you solve a problem.

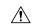

Caution

Means reader be careful. In this situation, you might do something that could result in equipment damage or loss of data.

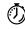

Timesaver

Means the described action saves time. You can save time by performing the action described in the paragraph.

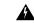

Warning

#### IMPORTANT SAFETY INSTRUCTIONS

Before you work on any equipment, be aware of the hazards involved with electrical circuitry and be familiar with standard practices for preventing accidents. Read the installation instructions before using, installing, or connecting the system to the power source. Use the statement number provided at the end of each warning statement to locate its translation in the translated safety warnings for this device. Statement 1071

SAVE THESE INSTRUCTIONS

### **Related Documentation**

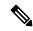

Note

Before installing or upgrading the device, refer to the release notes at https://www.cisco.com/c/en/us/support/wireless/catalyst-9800-series-wireless-controllers/products-release-notes-list.html.

• Cisco Catalyst 9800-40 Wireless Controller documentation, located at:

http://www.cisco.com/go/c9800

• Cisco Catalyst 9800-80 Wireless Controller documentation, located at:

http://www.cisco.com/go/c9800

Cisco Catalyst 9800-L Wireless Controller documentation, located at:

http://www.cisco.com/go/c9800

# **Communications, Services, and Additional Information**

- To receive timely, relevant information from Cisco, sign up at Cisco Profile Manager.
- To get the business impact you're looking for with the technologies that matter, visit Cisco Services.
- To submit a service request, visit Cisco Support.
- To discover and browse secure, validated enterprise-class apps, products, solutions, and services, visit Cisco DevNet.
- To obtain general networking, training, and certification titles, visit Cisco Press.
- To find warranty information for a specific product or product family, access Cisco Warranty Finder.

### **Cisco Bug Search Tool**

Cisco Bug Search Tool (BST) is a gateway to the Cisco bug-tracking system, which maintains a comprehensive list of defects and vulnerabilities in Cisco products and software. The BST provides you with detailed defect information about your products and software.

### **Documentation Feedback**

To provide feedback about Cisco technical documentation, use the feedback form available in the right pane of every online document.

**Documentation Feedback** 

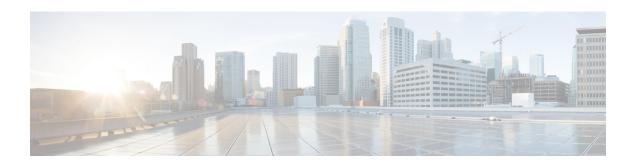

# **Using the Command-Line Interface**

• Information About Using the Command-Line Interface, on page 2

# **Information About Using the Command-Line Interface**

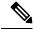

Note

Search options on the GUI and CLI are case sensitive.

### **Command Modes**

The Cisco IOS user interface is divided into many different modes. The commands available to you depend on which mode you are currently in. Enter a question mark (?) at the system prompt to obtain a list of commands available for each command mode.

You can start a CLI session through a console connection, through Telnet, an SSH, or by using the browser.

When you start a session, you begin in user mode, often called user EXEC mode. Only a limited subset of the commands are available in user EXEC mode. For example, most of the user EXEC commands are one-time commands, such as **show** commands, which show the current configuration status, and **clear** commands, which clear counters or interfaces. The user EXEC commands are not saved when the device reboots.

To have access to all commands, you must enter privileged EXEC mode. Normally, you must enter a password to enter privileged EXEC mode. From this mode, you can enter any privileged EXEC command or enter global configuration mode.

Using the configuration modes (global, interface, and line), you can make changes to the running configuration. If you save the configuration, these commands are stored and used when the device reboots. To access the various configuration modes, you must start at global configuration mode. From global configuration mode, you can enter interface configuration mode and line configuration mode .

This table describes the main command modes, how to access each one, the prompt you see in that mode, and how to exit the mode.

**Table 1: Command Mode Summary** 

| Mode      | Access Method                                  | Prompt  | Exit Method           | About This Mode                                                                                |
|-----------|------------------------------------------------|---------|-----------------------|------------------------------------------------------------------------------------------------|
| User EXEC | Begin a session using Telnet, SSH, or console. | Device> | Enter logout or quit. | Use this mode to  Change terminal settings.  Perform basic tests.  Display system information. |

| Mode                    | Access Method                                                                                       | Prompt               | Exit Method                                                                                                    | About This Mode                                                                                                    |
|-------------------------|----------------------------------------------------------------------------------------------------|----------------------|----------------------------------------------------------------------------------------------------|----------------------------------------------------------------------------------------------------|
| Privileged EXEC         | While in user EXEC mode, enter the <b>enable</b> command.                                           | Device#              | Enter <b>disable</b> to exit.                                                                                                | Use this mode to verify commands that you have entered. Use a password to protect access to this mode.                                                                                                    |
| Global configuration    | While in privileged EXEC mode, enter the <b>configure</b> command.                                  | Device(config)#      | To exit to privileged EXEC mode, enter exit or end, or press Ctrl-Z.                                                         | Use this mode to configure parameters that apply to the entire device.                                                                                                    |
| VLAN configuration      | While in global configuration mode, enter the <b>vlan</b> <i>vlan-id</i> command.                   | Device(config-vlan)# | To exit to global configuration mode, enter the exit command.  To return to privileged EXEC mode, press Ctrl-Z or enter end. | Use this mode to configure VLAN parameters. When VTP mode is transparent, you can create extended-range VLANs (VLAN IDs greater than 1005) and save configurations in the device startup configuration file. |
| Interface configuration | While in global configuration mode, enter the <b>interface</b> command (with a specific interface). | Device(config-if)#   | To exit to global configuration mode, enter exit.  To return to privileged EXEC mode, press Ctrl-Z or enter end.             | Use this mode to configure parameters for the Ethernet ports.                                                                                                    |
| Line configuration      | While in global configuration mode, specify a line with the line vty or line console command.       | Device(config-line)# | To exit to global configuration mode, enter exit.  To return to privileged EXEC mode, press Ctrl-Z or enter end.             | Use this mode to configure parameters for the terminal line.                                                                                                    |

### **Understanding Abbreviated Commands**

You need to enter only enough characters for the device to recognize the command as unique.

This example shows how to enter the **show configuration** privileged EXEC command in an abbreviated form:

Device# show conf

### **No and Default Forms of Commands**

Almost every configuration command also has a **no** form. In general, use the **no** form to disable a feature or function or reverse the action of a command. For example, the **no shutdown** interface configuration command reverses the shutdown of an interface. Use the command without the keyword **no** to reenable a disabled feature or to enable a feature that is disabled by default.

Configuration commands can also have a **default** form. The **default** form of a command returns the command setting to its default. Most commands are disabled by default, so the **default** form is the same as the **no** form. However, some commands are enabled by default and have variables set to certain default values. In these cases, the **default** command enables the command and sets variables to their default values.

### **CLI Error Messages**

This table lists some error messages that you might encounter while using the CLI to configure your device.

Table 2: Common CLI Error Messages

| Error Message                           | Meaning                                                                          | How to Get Help                                                                                                    |
|-----------------------------------------|----------------------------------------------------------------------------------|----------------------------------------------------------------------------------------------------|
| % Ambiguous<br>command: "show<br>con"   | You did not enter enough characters for your device to recognize the command.    | Reenter the command followed by a question mark (?) without any space between the command and the question mark.                                                     |
|                                         |                                                                                  | The possible keywords that you can enter with the command appear.                                                                                                    |
| % Incomplete command.                   | You did not enter all of the keywords or values required by this command.        | Reenter the command followed by a question mark (?) with a space between the command and the question mark.                                                          |
|                                         |                                                                                  | The possible keywords that you can enter with the command appear.                                                                                                    |
| % Invalid input detected at `^' marker. | You entered the command incorrectly. The caret (^) marks the point of the error. | Enter a question mark (?) to display all of the commands that are available in this command mode.  The possible keywords that you can enter with the command appear. |

### **Configuration Logging**

You can log and view changes to the device configuration. You can use the Configuration Change Logging and Notification feature to track changes on a per-session and per-user basis. The logger tracks each configuration command that is applied, the user who entered the command, the time that the command was entered, and the parser return code for the command. This feature includes a mechanism for asynchronous notification to registered applications whenever the configuration changes. You can choose to have the notifications sent to the syslog.

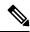

Note

Only CLI or HTTP changes are logged.

### **Using the Help System**

You can enter a question mark (?) at the system prompt to display a list of commands available for each command mode. You can also obtain a list of associated keywords and arguments for any command.

#### **SUMMARY STEPS**

- 1. help
- **2.** *abbreviated-command-entry* ?
- **3.** *abbreviated-command-entry* <Tab>
- 4. ?
- 5. command?
- **6.** command keyword ?

#### **DETAILED STEPS**

|        | Command or Action                     | Purpose                                                 |
|--------|---------------------------------------|---------------------------------------------------------|
| Step 1 | help                                  | Obtains a brief description of the help system in any   |
|        | Example:                              | command mode.                                           |
|        | Device# help                          |                                                         |
| Step 2 | abbreviated-command-entry?            | Obtains a list of commands that begin with a particular |
|        | Example:                              | character string.                                       |
|        | Device# di?<br>dir disable disconnect |                                                         |
| Step 3 | abbreviated-command-entry <tab></tab> | Completes a partial command name.                       |
|        | Example:                              |                                                         |
|        | Device# show configuration            |                                                         |
| Step 4 | ?                                     | Lists all commands available for a particular command   |
|        | Example:                              | mode.                                                   |

|        | Command or Action                                                                                                    | Purpose                                       |
|--------|----------------------------------------------------------------------------------------------------|-----------------------------------------------|
|        | Device> ?                                                                                                    |                                               |
| Step 5 | command ?                                                                                                    | Lists the associated keywords for a command.  |
|        | Example:                                                                                                    |                                               |
|        | Device> show ?                                                                                                    |                                               |
| Step 6 | command keyword ?                                                                                                    | Lists the associated arguments for a keyword. |
|        | Example:                                                                                                    |                                               |
|        | Device(config)# wireless management ? certificate Configure certificate details interface Select an interface to configure transfer Active transfer profiles trustpoint Select a trustpoint to configure |                                               |

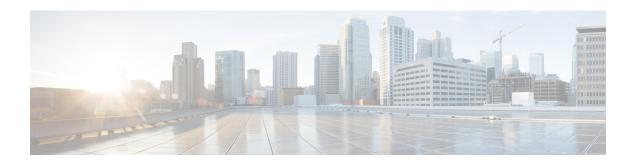

# **Configuration Commands: a to f**

- 3gpp-info, on page 16
- aaa accounting identity, on page 17
- aaa accounting update periodic interval-in-minutes, on page 19
- aaa authentication dot1x, on page 20
- aaa authentication login, on page 21
- aaa authorization, on page 22
- aaa authorization credential download default, on page 26
- aaa group server ldap, on page 27
- aaa group server radius, on page 28
- aaa local authentication default authorization, on page 29
- aaa new-model, on page 30
- aaa server radius dynamic-author, on page 32
- aaa session-id, on page 34
- access-session wireless cui-enable, on page 36
- aaa-override, on page 37
- aaa-override vlan fallback, on page 38
- aaa-policy, on page 39
- aaa-realm enable, on page 40
- absolute-timer, on page 41
- access-list, on page 42
- access-list acl-ace-limit, on page 44
- accounting-list, on page 45
- acl-policy, on page 46
- action power-saving-mode power-profile, on page 47
- address, on page 48
- address, on page 50
- address prefix, on page 51
- advice-charge, on page 52
- airtime-fairness mode, on page 53
- allow at-least min-number at-most max-number, on page 54
- amsdu (mesh), on page 55
- anqp, on page 56
- anqp-domain-id, on page 57

- antenna beam-selection, on page 58
- antenna count, on page 59
- antenna monitoring, on page 60
- ap, on page 62
- ap audit-report, on page 63
- ap auth-list, on page 64
- ap auth-list ap-cert-policy allow-mic-ap, on page 65
- ap auth-list ap-cert-policy allow-mic-ap trustpoint, on page 66
- ap auth-list ap-cert-policy mac-address MAC-address | serial-number AP-serial-number policy-type mic, on page 67
- ap auth-list ap-policy, on page 68
- ap capwap multicast, on page 69
- ap capwap retransmit, on page 70
- ap capwap timers, on page 71
- ap cisco-dna token, on page 73
- ap country, on page 74
- ap dot11 24ghz | 5ghz dot11ax spatial-reuse obss-pd, on page 75
- ap dot11 24ghz | 5ghz dot11ax spatial-reuse obss-pd non-srg-max , on page 76
- ap dot11 24ghz | 5ghz rrm ndp-mode, on page 77
- ap dot11 24ghz cleanair, on page 78
- default ap dot11 24ghz cleanair device, on page 79
- ap dot11 24ghz dot11g, on page 81
- ap dot11 24ghz rate, on page 82
- ap dot11 24ghz rrm channel cleanair-event, on page 84
- ap dot11 24ghz rrm channel device, on page 85
- ap dot11 24ghz rrm optimized-roam, on page 86
- ap dot11 24ghz rx-sop threshold, on page 87
- ap dot11 24ghz shutdown, on page 88
- ap dot11 5ghz channelswitch quiet, on page 89
- ap dot11 5ghz cleanair, on page 90
- default ap dot11 5ghz cleanair device, on page 91
- ap dot11 5ghz power-constraint, on page 92
- ap dot11 5ghz rate, on page 93
- ap dot11 5ghz rrm channel cleanair-event, on page 94
- ap dot11 5ghz rrm channel device, on page 95
- ap dot11 5ghz rrm channel zero-wait-dfs, on page 96
- ap dot11 5ghz rx-sop threshold, on page 97
- ap dot11 5ghz shutdown, on page 98
- ap dot11 5ghz smart-dfs, on page 99
- ap dot11 6ghz cleanair, on page 100
- ap dot11 6ghz rf-profile, on page 101
- ap dot11, on page 102
- ap dot11 beaconperiod, on page 103
- ap dot11 cac media-stream, on page 104
- ap dot11 cac multimedia, on page 107
- ap dot11 cac voice, on page 108

- ap dot11 cleanair, on page 111
- ap dot11 cleanair alarm air-quality, on page 112
- ap dot11 cleanair alarm air-quality threshold, on page 113
- ap dot11 cleanair alarm device cont-tx, on page 114
- ap dot11 cleanair alarm unclassified, on page 115
- ap dot11 cleanair alarm unclassified threshold, on page 116
- ap dot11 cleanair device, on page 117
- ap dot11 dot11n, on page 119
- ap dot11 dtpc, on page 122
- ap dot11 edca-parameters, on page 124
- ap dot11 load-balancing denial, on page 126
- ap dot11 load-balancing window, on page 127
- ap dot11 rf-profile, on page 128
- ap dot11 rrm, on page 129
- ap dot11 rrm channel, on page 132
- ap dot11 rrm channel cleanair-event, on page 133
- ap dot11 rrm channel dca, on page 134
- ap dot11 rrm channel-update mesh, on page 136
- ap dot11 rrm channel-update mesh bridge-group, on page 137
- ap dot11 rrm channel dca chan-width, on page 138
- ap dot11 rrm coverage, on page 139
- ap dot11 rrm group-member, on page 141
- ap dot11 rrm group-mode, on page 142
- ap dot11 rrm logging, on page 143
- ap dot11 rrm monitor, on page 145
- ap dot11 rrm ndp-type, on page 146
- ap dot11 rrm tpc-threshold, on page 147
- ap dot11 rrm txpower, on page 148
- ap dot11 rrm txpower, on page 149
- ap dot15 shutdown, on page 150
- ap filter, on page 151
- ap fra, on page 152
- ap fra 5-6ghz, on page 153
- ap fra 5-6ghz freeze, on page 154
- ap fra 5-6ghz interval, on page 155
- ap hyperlocation, on page 156
- ap image, on page 157
- ap image site-filter, on page 158
- ap image upgrade, on page 159
- ap link-encryption, on page 160
- ap name icap subscription ap rf spectrum, on page 161
- ap name antenna band mode, on page 162
- ap name ble, on page 163
- ap name clear-personal-ssid, on page 164
- ap name controller, on page 165
- ap name core-dump, on page 166

- ap name country, on page 167
- ap name crash-file, on page 168
- ap name dot11 24ghz | 5ghz | 6ghz rrm channel update mesh, on page 169
- ap name dot11 24ghz slot 0 SI, on page 170
- ap name dot11 24ghz slot antenna, on page 171
- ap name dot11 24ghz slot beamforming, on page 172
- ap name dot11 24ghz slot channel, on page 173
- ap name dot11 24ghz slot cleanair, on page 174
- ap name dot11 24ghz slot dot11n antenna, on page 175
- ap name dot11 24ghz slot dot11ax bss-color, on page 176
- ap name dot11 24ghz slot shutdown, on page 177
- ap name dot11 24ghz radio role manual sniffer channel, on page 178
- ap name dot11 5ghz radio role manual sniffer channel, on page 179
- ap name dot11 5ghz slot 1 dual-radio mode, on page 180
- ap name dot11 5ghz slot radio role, on page 181
- ap name dot11 channel width, on page 182
- ap name dot11 dual-band cleanair, on page 183
- ap name dot11 dual-band shutdown, on page 184
- ap name dot11 rrm profile, on page 185
- ap name export support-bundle mode, on page 187
- ap name hyperlocation, on page 188
- ap name image, on page 189
- ap name indoor, on page 190
- ap name iot-radio firmware overwrite, on page 191
- ap name ipsla, on page 192
- ap name keepalive, on page 193
- ap name lan, on page 194
- ap name led, on page 195
- ap name led-brightness-level, on page 196
- ap name location, on page 197
- ap name mesh backhaul rate dot11abg, on page 198
- ap name mdsn-ap, on page 199
- ap name mesh backhaul rate dot11ac, on page 200
- ap name name mesh backhaul rate dot11ax, on page 201
- ap name name new-ap-name, on page 202
- ap name no, on page 203
- ap name mesh backhaul rate , on page 204
- ap name mesh backhaul rate dot11n, on page 205
- ap name mesh block-child, on page 206
- ap name mesh daisy-chaining, on page 207
- ap name mesh ethernet mode access, on page 208
- ap name mesh ethernet mode trunk, on page 209
- ap name mesh linktest, on page 210
- ap name mesh parent preferred, on page 211
- ap name mesh security psk provisioning delete, on page 212
- ap name mesh vlan-trunking native, on page 213

- ap name mode, on page 214
- ap name mode bridge, on page 216
- ap name monitor-mode, on page 217
- ap name monitor-mode dot11b, on page 218
- ap name management-mode meraki, on page 219
- ap name name, on page 220
- ap name network-diagnostics, on page 221
- ap name priority, on page 222
- ap name remote, on page 223
- ap name reset, on page 224
- ap name reset-button, on page 225
- ap name role, on page 226
- ap name sensor environment, on page 227
- ap name slot, on page 228
- ap name static-ip, on page 230
- ap name shutdown, on page 231
- ap name sniff, on page 232
- ap name tftp-downgrade, on page 233
- ap name usb-module, on page 234
- ap name vlan-tag, on page 235
- ap name write tag-config, on page 236
- ap name-regex, on page 237
- ap packet-capture, on page 238
- ap packet-capture profile, on page 239
- ap packet-capture start, on page 240
- ap profile, on page 241
- ap remote-lan profile-name, on page 242
- ap remote-lan shutdown, on page 243
- ap remote-lan-policy policy-name, on page 244
- ap reset site-tag, on page 245
- ap tag persistency enable, on page 246
- ap upgrade staggered iteration completion, on page 247
- ap upgrade staggered iteration error, on page 248
- ap upgrade staggered iteration timeout, on page 249
- ap tag-source-priority, on page 250
- ap tag-sources revalidate, on page 251
- ap triradio, on page 252
- ap vlan-tag, on page 253
- arp-caching, on page 254
- assisted-roaming, on page 255
- association-limit, on page 256
- authentication-type, on page 257
- autogos, on page 258
- avg-packet-size packetsize, on page 259
- avc sd-service, on page 260
- avoid label exhaustion error, on page 261

- awips, on page 262
- awips-syslog, on page 263
- backhaul (mesh), on page 264
- background-scanning (mesh), on page 265
- band-select client, on page 266
- band-select cycle, on page 267
- band-select expire, on page 268
- band-select probe-response, on page 269
- banner text, on page 270
- battery-state (mesh), on page 271
- boot system flash, on page 272
- bridge-group, on page 274
- bss-transition, on page 275
- bssid-stats bssid-stats frequency, on page 276
- bssid-neighbor-stats interval, on page 277
- cache timeout active value, on page 278
- cache timeout inactive value, on page 279
- call-snoop, on page 280
- calender-profile name, on page 281
- captive-bypass-portal, on page 282
- capwap-discovery, on page 283
- capwap backup, on page 284
- capwap window size, on page 285
- capwap udplite, on page 286
- ccn (mesh), on page 287
- ccx aironet-iesupport, on page 288
- cdp, on page 289
- central authentication, on page 290
- central dhcp, on page 291
- central switching, on page 292
- central-webauth, on page 293
- chassis redundancy ha-interface, on page 294
- chassis redundancy ha-interface GigabitEthernet, on page 295
- chassis redundancy keep-alive, on page 296
- chassis renumber, on page 297
- chassis priority, on page 298
- chassis transport, on page 299
- cisco-dna grpc, on page 300
- class, on page 301
- classify, on page 304
- class-map, on page 305
- clear aaa counters servers radius, on page 307
- clear ap meraki stats, on page 308
- clear ap sort statistics, on page 309
- clear chassis redundancy, on page 310
- clear ip nbar protocol-discovery wlan, on page 311

- clear mdns-sd statistics, on page 312
- clear platform condition all, on page 313
- clear platform hardware chassis active qfp feature wireless trace-buffer ingress, on page 314
- clear platform hardware chassis active qfp feature wireless trace-buffer punt-inject, on page 315
- clear platform software rif-mgr chassis active R0 clear-lmp-counters, on page 316
- clear platform software rif-mgr chassis standby R0 clear-Imp-counters, on page 317
- clear radius statistics, on page 318
- clear subscriber policy peer, on page 319
- clear wireless stats mobility, on page 320
- clear wireless stats mobility peer ip, on page 321
- clear wireless wps rogue ap, on page 322
- clear wireless wps rogue client, on page 323
- clear wireless wps rogue stats, on page 324
- clear wlan sort statistics, on page 325
- client-access (mesh), on page 326
- client association limit, on page 327
- client-aware-fra, on page 329
- channel foreign, on page 330
- channel chan-width, on page 331
- channel psc, on page 332
- client-12-vnid, on page 333
- client-steering, on page 334
- collect counter, on page 335
- collect wireless ap mac address (wireless), on page 336
- collect wireless client mac address (wireless), on page 337
- connection-capability, on page 338
- console, on page 340
- controller, on page 341
- convergence, on page 342
- copy configuration download, on page 343
- copy configuration upload, on page 344
- coverage, on page 345
- crypto key generate rsa, on page 346
- crypto pki trustpoint, on page 352
- crypto pki trust pool import terminal, on page 353
- crypto pki trustpool clean, on page 354
- cts inline-tagging, on page 355
- cts role-based enforcement, on page 356
- cts sgt, on page 357
- custom-page login device, on page 358
- default, on page 359
- daisychain-stp-redundancy, on page 362
- debug platform qos-acl-tcam, on page 363
- debug platform packet-trace, on page 364
- debug platform hardware chassis active qfp feature wireless datapath trace-buffer debug-level, on page 365

- debug platform hardware chassis active qfp feature wireless datapath trace-buffer ingress filtered-trace, on page 366
- debug platform hardware chassis active qfp feature wireless datapath trace-buffer ingress global-trace, on page 368
- debug platform hardware chassis active qfp feature wireless datapath trace-buffer punt-inject filtered-trace
   on page 369
- debug platform hardware chassis active qfp feature wireless datapath trace-buffer punt-inject global-trace, on page 371
- debug qos-manager, on page 372
- description, on page 373
- destination, on page 374
- device-role (IPv6 snooping), on page 375
- device-role (IPv6 nd inspection), on page 376
- device-tracking binding, on page 377
- device-tracking binding vlan, on page 378
- device-tracking policy, on page 379
- destination-ports, on page 381
- dhcp-server, on page 382
- dhcp-tlv-caching, on page 383
- dns-server (IPv6), on page 384
- dnscrypt, on page 385
- domain, on page 386
- domain-name (DHCP), on page 387
- dot11 airtime-fairness, on page 388
- dot11ax, on page 389
- dot11ax bcast-probe-response, on page 390
- dot11ax bcast-probe-response time-interval, on page 391
- dot11ax fils-discovery, on page 392
- dot11ax multi-bssid-profile, on page 393
- dot11ax spatial-reuse obss-pd, on page 394
- dot11ax spatial-reuse obss-pd non-srg-max, on page 395
- dot11ax target-waketime, on page 396
- dot11ax twt-broadcast-support, on page 397
- dot11 {24ghz slot0 | 5ghz {slot1 | slot2} radio-profile, on page 398
- dot11bg 11g, on page 399
- dot11 5ghz reporting-interval, on page 400
- dot11 reporting-interval, on page 401
- dot1x system-auth-control, on page 402
- dot11-tly-accounting, on page 404
- dscp, on page 405
- eap-method, on page 406
- eap profile, on page 408
- et-analytics, on page 409
- ethernet-vlan-transparent (mesh), on page 410
- ethernet-bridging (mesh), on page 411
- event identity-update, on page 412

- exclusionlist, on page 413
- exec-character-bits, on page 414
- exec time-out, on page 415
- exporter default-flow-exporter, on page 416
- fabric control-plane, on page 417
- fast-teardown, on page 418
- fallback-radio-shut, on page 419
- fips authorization-key, on page 420
- flex, on page 421
- flow exporter, on page 422
- flow monitor, on page 423
- flow record, on page 424
- full-sector-dfs (mesh), on page 425

# 3gpp-info

To configure a 802.11u 3rd Generation Partnership Project (3GPP) cellular network used by hotspots, use the **3gpp-info** command. To remove the network, use the **no** form of the command.

3gpp-info country-code network-code

### **Syntax Description**

| country-code | Mobile country code. |
|--------------|----------------------|
| network-code | Mobile network code. |

#### **Command Default**

None

#### **Command Modes**

Wireless ANQP Server Configuration (config-wireless-anqp-server)

#### **Command History**

| Release                        | Modification                 |
|--------------------------------|------------------------------|
| Cisco IOS XE Gibraltar 16.12.1 | This command was introduced. |

#### Example

The following example shows how to configure a 802.11u 3GPP cellular network:

Device(config) # wireless hotspot andp-server my-server Device(config-wireless-andp-server) # 3gpp-info us mcc

# aaa accounting identity

To enable authentication, authorization, and accounting (AAA) for IEEE 802.1x, MAC authentication bypass (MAB), and web authentication sessions, use the aaa accounting identity command in global configuration mode. To disable IEEE 802.1x accounting, use the **no** form of this command.

```
aaa accounting identity {name | default } start-stop {broadcast group {name | radius | tacacs+}
[group {name | radius | tacacs+} ... ] | group {name | radius | tacacs+} [group
{ name | radius | tacacs+} . . . ] }
no aaa accounting identity { name | default }
```

#### **Syntax Description**

| name | Name of a server group. This is optional when you enter it after the <b>broadcast group</b> and <b>group</b> |
|------|----------------------------------------------------------------------------------------------------|
|      | keywords.                                                                                                    |

#### default Uses the accounting methods that follow as the default list for accounting services.

### start-stop

Sends a start accounting notice at the beginning of a process and a stop accounting notice at the end of a process. The start accounting record is sent in the background. The requested-user process begins regardless of whether or not the start accounting notice was received by the accounting server.

**broadcast** Enables accounting records to be sent to multiple AAA servers and send accounting records to the first server in each group. If the first server is unavailable, the device uses the list of backup servers to identify the first server.

#### group

Specifies the server group to be used for accounting services. These are valid server group names:

- *name* Name of a server group.
- radius Lists of all RADIUS hosts.
- tacacs+ Lists of all TACACS+ hosts.

The **group** keyword is optional when you enter it after the **broadcast group** and **group** keywords. You can enter more than optional **group** keyword.

| radius  | (Optional) Enables RADIUS authorization. |
|---------|------------------------------------------|
| tacacs+ | (Optional) Enables TACACS+ accounting.   |

#### **Command Default**

AAA accounting is disabled.

#### **Command Modes**

Global configuration

#### **Command History**

| Release                        | Modification                 |
|--------------------------------|------------------------------|
| Cisco IOS XE Gibraltar 16.10.1 | This command was introduced. |

#### **Usage Guidelines**

To enable AAA accounting identity, you need to enable policy mode. To enable policy mode, enter the authentication display new-style command in privileged EXEC mode.

This example shows how to configure IEEE 802.1x accounting identity:

#### Device# authentication display new-style

Please note that while you can revert to legacy style configuration at any time unless you have explicitly entered new-style configuration, the following caveats should be carefully read and understood.

- (1) If you save the config in this mode, it will be written to NVRAM in NEW-style config, and if you subsequently reload the router without reverting to legacy config and saving that, you will no longer be able to revert.
- (2) In this and legacy mode, Webauth is not IPv6-capable. It will only become IPv6-capable once you have entered newstyle config manually, or have reloaded with config saved in 'authentication display new' mode.

Device# configure terminal
Device(config)# aaa accounting identity default start-stop group radius

# aaa accounting update periodic interval-in-minutes

To configure accounting update records intervals, use the aaa accounting update periodic command.

aaa accounting update periodic interval-in-minutes [jitter maximum jitter-max-value]

#### **Syntax Description**

| periodic    | Send accounting update records at regular intervals.                            |
|-------------|---------------------------------------------------------------------------------|
| <1-71582>   | Periodic intervals to send accounting update records(in minutes)                |
| jitter      | Set jitter parameters for periodic interval                                     |
| maximum     | Set maximum jitter value for periodic interval (in seconds)                     |
| <0-2147483> | Maximum jitter value for periodic interval(in seconds). Default is 300 seconds. |

#### **Command Default**

None

#### **Command Modes**

Global configuration (config)

#### **Command History**

| Release                        | Modification                                                                          |
|--------------------------------|---------------------------------------------------------------------------------------|
| Cisco IOS XE Gibraltar 16.10.1 | This command was introduced in a release earlier than Cisco IOS XE Gibraltar 16.10.1. |

#### **Examples**

The following example shows how to configure the interval to five minutes at which the accounting records are updated:

```
Device# configure terminal
```

Enter configuration commands, one per line. End with  ${\tt CNTL/Z}$ . Device(config)# aaa accounting update periodic 5

### aaa authentication dot1x

To specify the authentication, authorization, and accounting (AAA) method to use on ports complying with the IEEE 802.1x authentication, use the **aaa authentication dot1x** command in global configuration mode. To disable authentication, use the **no** form of this command.

aaa authentication dot $1x \{ default \}$  method1 no aaa authentication dot $1x \{ default \}$  method1

#### **Syntax Description**

**default** The default method when a user logs in. Use the listed authentication method that follows this argument.

method1

Specifies the server authentication. Enter the **group radius** keywords to use the list of all RADIUS servers for authentication.

Note

Though other keywords are visible in the command-line help strings, only the **default** and **group radius** keywords are supported.

#### **Command Default**

No authentication is performed.

#### **Command Modes**

Global configuration

#### **Command History**

| Release                        | Modification                 |
|--------------------------------|------------------------------|
| Cisco IOS XE Gibraltar 16.10.1 | This command was introduced. |

#### **Usage Guidelines**

The **method** argument identifies the method that the authentication algorithm tries in the specified sequence to validate the password provided by the client. The only method that is IEEE 802.1x-compliant is the **group radius** method, in which the client data is validated against a RADIUS authentication server.

If you specify **group radius**, you must configure the RADIUS server by entering the **radius-server host** global configuration command.

Use the **show running-config** privileged EXEC command to display the configured lists of authentication methods.

This example shows how to enable AAA and how to create an IEEE 802.1x-compliant authentication list. This authentication first tries to contact a RADIUS server. If this action returns an error, the user is not allowed access to the network.

```
Device(config)# aaa new-model
Device(config)# aaa authentication dot1x default group radius
```

# aaa authentication login

To set authentication, authorization, and accounting (AAA) at login, use the **aaa authentication login** command in global configuration mode.

**aaa authentication login** authentication-list-name { **group** } group-name

### **Syntax Description**

| authentication-list-name | Character string used to name the list of authentication methods activated when a user logs in.       |
|--------------------------|----------------------------------------------------------------------------------------------------|
| group                    | Uses a subset of RADIUS servers for authentication as defined by the server group <b>group-name</b> . |
| group-name               | Server group name.                                                                                    |

#### **Command Default**

None

#### **Command Modes**

Global Configuration

#### **Command History**

| Release                        | Modification                 |
|--------------------------------|------------------------------|
| Cisco IOS XE Gibraltar 16.10.1 | This command was introduced. |

#### **Examples**

The following example shows how to set an authentication method list named **local\_webauth** to the group type named **local** in local web authentication:

Device(config) # aaa authentication login local webauth local

The following example shows how to set an authentication method to RADIUS server group in local web authentication:

Device(config) # aaa authentication login webauth\_radius group ISE\_group

### aaa authorization

To set the parameters that restrict user access to a network, use the **aaa authorization** command in global configuration mode. To remove the parameters, use the **no** form of this command.

#### **Syntax Description**

| auth-proxy          | Runs authorization for authentication proxy services.                                                                                                    |  |
|---------------------|----------------------------------------------------------------------------------------------------|--|
| cache               | Configures the authentication, authorization, and accounting (AAA) server.                                                                                                    |  |
| commands            | Runs authorization for all commands at the specified privilege level.                                                                                                    |  |
| level               | Specific command level that should be authorized. Valid entries are 0 through 15.                                                                                                    |  |
| config-commands     | Runs authorization to determine whether commands entered in configuration mode are authorized.                                                                                            |  |
| configuration       | Downloads the configuration from the AAA server.                                                                                                    |  |
| console             | Enables the console authorization for the AAA server.                                                                                                    |  |
| credential-download | Downloads EAP credential from Local/RADIUS/LDAP.                                                                                                    |  |
| exec                | Enables the console authorization for the AAA server.                                                                                                    |  |
| multicast           | Downloads the multicast configuration from the AAA server.                                                                                                    |  |
| network             | Runs authorization for all network-related service requests, including Serial Line Internet Protocol (SLIP), PPP, PPP Network Control Programs (NCPs), and AppleTalk Remote Access (ARA). |  |
| onep                | Runs authorization for the ONEP service.                                                                                                    |  |
| reverse-access      | Runs authorization for reverse access connections, such as reverse Telnet.                                                                                                    |  |
| template            | Enables template authorization for the AAA server.                                                                                                    |  |
| default             | Uses the listed authorization methods that follow this keyword as the default list of methods for authorization.                                                                          |  |
| list_name           | Character string used to name the list of authorization methods.                                                                                                    |  |
| method1 [method2]   | (Optional) An authorization method or multiple authorization methods to be used for authorization. A method may be any one of the keywords listed in the table below.                     |  |

**Command Default** 

Authorization is disabled for all actions (equivalent to the method keyword **none**).

#### **Command Modes**

Global configuration

#### **Command History**

| Release                        | Modification                 |
|--------------------------------|------------------------------|
| Cisco IOS XE Gibraltar 16.10.1 | This command was introduced. |

#### **Usage Guidelines**

Use the **aaa authorization** command to enable authorization and to create named methods lists, which define authorization methods that can be used when a user accesses the specified function. Method lists for authorization define the ways in which authorization will be performed and the sequence in which these methods will be performed. A method list is a named list that describes the authorization methods (such as RADIUS or TACACS+) that must be used in sequence. Method lists enable you to designate one or more security protocols to be used for authorization, which ensures a backup system in case the initial method fails. Cisco IOS software uses the first method listed to authorize users for specific network services; if that method fails to respond, the Cisco IOS software selects the next method listed in the method list. This process continues until there is successful communication with a listed authorization method, or until all the defined methods are exhausted.

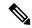

#### Note

The Cisco IOS software attempts authorization with the next listed method only when there is no response from the previous method. If authorization fails at any point in this cycle--meaning that the security server or the local username database responds by denying the user services--the authorization process stops and no other authorization methods are attempted.

If the **aaa authorization** command for a particular authorization type is issued without a specified named method list, the default method list is automatically applied to all interfaces or lines (where this authorization type applies) except those that have a named method list explicitly defined. (A defined method list overrides the default method list.) If no default method list is defined, then no authorization takes place. The default authorization method list must be used to perform outbound authorization, such as authorizing the download of IP pools from the RADIUS server.

Use the **aaa authorization** command to create a list by entering the values for the *list-name* and the *method* arguments, where *list-name* is any character string used to name this list (excluding all method names) and *method* identifies the list of authorization methods tried in the given sequence.

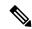

#### Note

In the table that follows, the **group** group-name, **group ldap**, **group radius**, and **group tacacs**+ methods refer to a set of previously defined RADIUS or TACACS+ servers. Use the **radius server** and **tacacs server** commands to configure the host servers. Use the **aaa group server radius**, **aaa group server ldap**, and **aaa group server tacacs**+ commands to create a named group of servers.

This table describes the method keywords.

#### Table 3: aaa authorization Methods

| Keyword          | Description                                  |
|------------------|----------------------------------------------|
| cache group-name | Uses a cache server group for authorization. |

| Keyword          | Description                                                                                                    |
|------------------|----------------------------------------------------------------------------------------------------|
| group group-name | Uses a subset of RADIUS or TACACS+ servers for accounting as defined by the <b>server group</b> <i>group-name</i> command.                                    |
| group ldap       | Uses the list of all Lightweight Directory Access Protocol (LDAP) servers for authentication.                                                                 |
| group radius     | Uses the list of all RADIUS servers for authentication as defined by the <b>aaa group server radius</b> command.                                              |
| grouptacacs+     | Uses the list of all TACACS+ servers for authentication as defined by the <b>aaa group server tacacs</b> + command.                                           |
| if-authenticated | Allows the user to access the requested function if the user is authenticated.                                                                                |
|                  | Note The <b>if-authenticated</b> method is a terminating method. Therefore, if it is listed as a method, any methods listed after it will never be evaluated. |
| local            | Uses the local database for authorization.                                                                                                    |
| none             | Indicates that no authorization is performed.                                                                                                    |

Cisco IOS software supports the following methods for authorization:

- Cache Server Groups—The router consults its cache server groups to authorize specific rights for users.
- If-Authenticated—The user is allowed to access the requested function provided the user has been authenticated successfully.
- Local—The router or access server consults its local database, as defined by the **username** command, to authorize specific rights for users. Only a limited set of functions can be controlled through the local database.
- None—The network access server does not request authorization information; authorization is not performed over this line or interface.
- RADIUS—The network access server requests authorization information from the RADIUS security server group. RADIUS authorization defines specific rights for users by associating attributes, which are stored in a database on the RADIUS server, with the appropriate user.
- TACACS+—The network access server exchanges authorization information with the TACACS+ security daemon. TACACS+ authorization defines specific rights for users by associating attribute-value (AV) pairs, which are stored in a database on the TACACS+ security server, with the appropriate user.

Method lists are specific to the type of authorization being requested. AAA supports five different types of authorization:

- Commands—Applies to the EXEC mode commands a user issues. Command authorization attempts
  authorization for all EXEC mode commands, including global configuration commands, associated with
  a specific privilege level.
- EXEC—Applies to the attributes associated with a user EXEC terminal session.
- Network—Applies to network connections. The network connections can include a PPP, SLIP, or ARA connection.

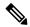

Note

You must configure the **aaa authorization config-commands** command to authorize global configuration commands, including EXEC commands prepended by the **do** command.

- Reverse Access—Applies to reverse Telnet sessions.
- Configuration—Applies to the configuration downloaded from the AAA server.

When you create a named method list, you are defining a particular list of authorization methods for the indicated authorization type.

Once defined, the method lists must be applied to specific lines or interfaces before any of the defined methods are performed.

The authorization command causes a request packet containing a series of AV pairs to be sent to the RADIUS or TACACS daemon as part of the authorization process. The daemon can do one of the following:

- Accept the request as is.
- Make changes to the request.
- Refuse the request and authorization.

For a list of supported RADIUS attributes, see the module RADIUS Attributes. For a list of supported TACACS+ AV pairs, see the module TACACS+ Attribute-Value Pairs.

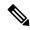

Note

Five commands are associated with privilege level 0: **disable**, **enable**, **exit**, **help**, and **logout**. If you configure AAA authorization for a privilege level greater than 0, these five commands will not be included in the privilege level command set.

The following example shows how to define the network authorization method list named mygroup, which specifies that RADIUS authorization will be used on serial lines using PPP. If the RADIUS server fails to respond, local network authorization will be performed.

Device(config)# aaa authorization network mygroup group radius local

### aaa authorization credential download default

To set an authorization method list to use local credentials, use the **aaa authorization credential download default** command in global configuration mode.

aaa authorization credential download default group-name

**Syntax Description** 

group-name Server group name.

**Command Default** 

None

**Command Modes** 

Global Configuration

**Command History** 

| Release                        | Modification                 |
|--------------------------------|------------------------------|
| Cisco IOS XE Gibraltar 16.10.1 | This command was introduced. |

The following example shows how to set an authorization method list to use local credentials:

Device(config) # aaa authorization credential-download default local

# aaa group server ldap

To configure a AAA server group, use the **aaa group server ldap** command.

aaa group server ldap group-name

#### **Command Default**

None

#### **Command Modes**

Global configuration (config)

#### **Command History**

| Release                     | Modification                 |
|-----------------------------|------------------------------|
| Cisco IOS XE Fuji<br>16.9.1 | This command was introduced. |

This example shows how to configure a AAA server group:

```
Device# configure terminal
```

Enter configuration commands, one per line. End with CNTL/Z.
Device(config)# aaa new-model
Device(config)# aaa group server ldap name1
Device(config-ldap-sg)# server server1
Device(config-ldap-sg)# exit

# aaa group server radius

To group different RADIUS server hosts into distinct lists and distinct methods, use the **aaa group server radius** command in global configuration mode.

aaa group server radius group-name

#### **Syntax Description**

group-name Character string used to name the group of servers.

#### **Command Default**

None

#### **Command Modes**

Global configuration

#### **Command History**

| Release                        | Modification                 |
|--------------------------------|------------------------------|
| Cisco IOS XE Gibraltar 16.10.1 | This command was introduced. |

#### **Usage Guidelines**

The authentication, authorization, and accounting (AAA) server-group feature introduces a way to group existing server hosts. The feature enables you to select a subset of the configured server hosts and use them for a particular service.

A group server is a list of server hosts of a particular type. Currently supported server host types are RADIUS server hosts. A group server is used in conjunction with a global server host list. The group server lists the IP addresses of the selected server hosts.

The following example shows how to configure an AAA group server named **ISE\_Group** that comprises three member servers:

Device(config) # aaa group server radius ISE\_Group

# aaa local authentication default authorization

To configure local authentication method list, use the **aaa local authentication default authorization** command.

aaa local authentication default authorization [method-list-name | default]

**Syntax Description** 

method-list-name Name of the method list.

**Command Default** 

None

**Command Modes** 

Global configuration (config)

**Command History** 

| Release                        | Modification                                                       |
|--------------------------------|--------------------------------------------------------------------|
| Cisco IOS XE Gibraltar 16.10.1 | This command was introduced in a release earlier than Cisco IOS XE |
|                                | Gibraltar 16 10 1                                                  |

## **Examples**

The following example shows how to configure local authentication method list to the default list:

Device# configure terminal

Enter configuration commands, one per line. End with CNTL/Z. Device(config)# aaa local authentication default authorization default

# aaa new-model

To enable the authentication, authorization, and accounting (AAA) access control model, issue the **aaa new-model** command in global configuration mode. To disable the AAA access control model, use the **no** form of this command.

aaa new-model no aaa new-model

### **Syntax Description**

This command has no arguments or keywords.

### **Command Default**

AAA is not enabled.

#### **Command Modes**

Global configuration (config)

## **Command History**

| Release                        | Modification                 |
|--------------------------------|------------------------------|
| Cisco IOS XE Gibraltar 16.10.1 | This command was introduced. |

### **Usage Guidelines**

This command enables the AAA access control system.

If the **login local** command is configured for a virtual terminal line (VTY), and the **aaa new-model** command is removed, you must reload the device to get the default configuration or the **login** command. If the device is not reloaded, the device defaults to the **login local** command under the VTY.

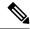

Note

We do not recommend removing the aaa new-model command.

The following example shows this restriction:

```
Device(config)# aaa new-model
Device(config)# line vty 0 15
Device(config-line)# login local
Device(config-line)# exit
Device(config)# no aaa new-model
Device(config)# exit
Device(sonfig)# exit
Device# show running-config | b line vty

line vty 0 4
login local !<=== Login local instead of "login"
line vty 5 15
login local
```

### **Examples**

The following example initializes AAA:

```
Device(config) # aaa new-model
Device(config) #
```

# **Related Commands**

| Command                           | Description                                                                                |
|-----------------------------------|--------------------------------------------------------------------------------------------|
| aaa accounting                    | Enables AAA accounting of requested services for billing or security purposes.             |
| aaa authentication arap           | Enables an AAA authentication method for ARAP using TACACS+.                               |
| aaa authentication enable default | Enables AAA authentication to determine if a user can access the privileged command level. |
| aaa authentication login          | Sets AAA authentication at login.                                                          |
| aaa authentication ppp            | Specifies one or more AAA authentication method for use on serial interfaces running PPP.  |
| aaa authorization                 | Sets parameters that restrict user access to a network.                                    |

# aaa server radius dynamic-author

To configure a device as an authentication, authorization, and accounting (AAA) server to facilitate interaction with an external policy server, use the **aaa server radius dynamic-author**command in global configuration mode. To remove this configuration, use the **no** form of this command.

aaa server radius dynamic-author no aaa server radius dynamic-author

### **Syntax Description**

This command has no arguments or keywords.

### **Command Default**

The device will not function as a server when interacting with external policy servers.

#### **Command Modes**

Global configuration

#### **Command History**

| Release                  | Modification                                                   |
|--------------------------|----------------------------------------------------------------|
| 12.2(28)SB               | This command was introduced.                                   |
| 12.4                     | This command was integrated into Cisco IOS Release 12.4.       |
| Cisco IOS XE Release 2.6 | This command was integrated into Cisco IOS XE Release 2.6.     |
| 12.2(5)SXI               | This command was integrated into Cisco IOS Release 12.2(5)SXI. |
| 15.2(2)T                 | This command was integrated into Cisco IOS Release 15.2(2)T.   |
|                          | This command was introduced.                                   |

# **Usage Guidelines**

Dynamic authorization allows an external policy server to dynamically send updates to a device. Once the **aaa server radius dynamic-author** command is configured, dynamic authorization local server configuration mode is entered. Once in this mode, the RADIUS application commands can be configured.

### Dynamic Authorization for the Intelligent Services Gateway (ISG)

ISG works with external devices, referred to as policy servers, that store per-subscriber and per-service information. ISG supports two models of interaction between the ISG device and external policy servers: initial authorization and dynamic authorization.

The dynamic authorization model allows an external policy server to dynamically send policies to the ISG. These operations can be initiated in-band by subscribers (through service selection) or through the actions of an administrator, or applications can change policies on the basis of an algorithm (for example, change session quality of service (QoS) at a certain time of day). This model is facilitated by the Change of Authorization (CoA) RADIUS extension. CoA introduced peer-to-peer capability to RADIUS, enabling ISG and the external policy server each to act as a RADIUS client and server.

### **Examples**

The following example configures the ISG to act as a AAA server when interacting with the client at IP address 10.12.12.12:

aaa server radius dynamic-author

client 10.12.12.12 key cisco
message-authenticator ignore

# **Related Commands**

| Command         | Description                                                                            |
|-----------------|----------------------------------------------------------------------------------------|
| auth-type (ISG) | Specifies the server authorization type.                                               |
| client          | Specifies a RADIUS client from which a device will accept CoA and disconnect requests. |
| default         | Sets a RADIUS application command to its default.                                      |
| domain          | Specifies username domain options.                                                     |
| ignore          | Overrides a behavior to ignore certain paremeters.                                     |
| port            | Specifies a port on which local RADIUS server listens.                                 |
| server-key      | Specifies the encryption key shared with RADIUS clients.                               |

# aaa session-id

To specify whether the same session ID will be used for each authentication, authorization, and accounting (AAA) accounting service type within a call or whether a different session ID will be assigned to each accounting service type, use the **aaa session-id** command in global configuration mode. To restore the default behavior after the **unique** keyword is enabled, use the **no** form of this command.

aaa session-id [{common | unique}]
no aaa session-id [unique]

### **Syntax Description**

| common | (Optional) Ensures that all session identification (ID) information that is sent out for a given call will be made identical. The default behavior is <b>common</b> .                                    |
|--------|----------------------------------------------------------------------------------------------------|
| unique | (Optional) Ensures that only the corresponding service access-requests and accounting-requests will maintain a common session ID. Accounting-requests for each service will have a different session ID. |

### **Command Default**

The **common**keyword is enabled.

#### **Command Modes**

Global configuration

## **Command History**

| Release     | Modification                                                                                                    |
|-------------|----------------------------------------------------------------------------------------------------|
| 12.2(4)B    | This command was introduced.                                                                                                    |
| 12.2(8)T    | This command was integrated into Cisco IOS Release 12.2(8)T.                                                                                                    |
| 12.2(33)SRA | This command was integrated into Cisco IOS Release 12.2(33)SRA                                                                                                    |
| 12.2SX      | This command is supported in the Cisco IOS Release 12.2SX train. Support in a specific 12.2SX release of this train depends on your feature set, platform, and platform hardware. |
|             | This command was integrated in Cisco IOS XE 16.12.1.                                                                                                    |

# **Usage Guidelines**

The **common**keywordbehaviorallows the first session ID request of the call to be stored in a common database; all proceeding session ID requests will retrieve the value of the first session ID. Because a common session ID is the default behavior, this functionality is written to the system configuration after the **aaa new-model**command is configured.

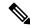

Note

The router configuration will always have either the **aaa session-id common** or the **aaa session-id unique** command enabled; it is not possible to have neither of the two enabled. Thus, the **no aaa session-id unique** command will revert to the default functionality, but the **no aaa session-id common** command will not have any effect because it is the default functionality.

The **unique** keyword behavior assigns a different session ID for each accounting type (Auth-Proxy, Exec, Network, Command, System, Connection, and Resource) during a call. To specify this behavior, the unique

keyword must be specified. The session ID may be included in RADIUS access requests by configuring the **radius-server attribute 44 include-in-access-req**command. The session ID in the access-request will be the same as the session ID in the accounting request for the same service; all other services will provide unique session IDs for the same call.

# **Examples**

The following example shows how to configure unique session IDs:

aaa new-model
aaa authentication ppp default group radius
radius-server host 10.100.1.34
radius-server attribute 44 include-in-access-req
aaa session-id unique

## **Related Commands**

| Command                                             | Description                                                                                                    |
|-----------------------------------------------------|----------------------------------------------------------------------------------------------------|
| aaa new model                                       | Enables AAA.                                                                                                    |
| radius-server attribute 44<br>include-in-access-req | Sends RADIUS attribute 44 (Accounting Session ID) in access request packets before user authentication (including requests for preauthentication). |

# access-session wireless cui-enable

To enable Chargeable User Identity (CUI) attribute in the authentication and accounting messages sent to a AAA server, use the **access-session wireless cui-enable** command. To disable the CUI attribute in the authentication and accounting messages sent to a AAA server, use the **no** form of this command.

access-session wireless cui-enable

no access-session wireless cui-enable

| •        | -      |       |
|----------|--------|-------|
| Syntax   | Heerri | ntınn |
| JVIIIIAA | DESCII | NUVII |

This command has no keywords or arguments.

**Command Default** 

CUI is not enabled.

**Command Modes** 

Global Configuration (config)

## **Command History**

| Release                       | Modification                 |
|-------------------------------|------------------------------|
| Cisco IOS XE Cupertino 17.9.1 | This command was introduced. |

# **Usage Guidelines**

Setting CUI attribute is applicable only for 802.1x clients.

### **Examples**

The following example shows how to enable the CUI attribute in the authentication and accounting messages sent to a AAA server:

Device# configure terminal Enter configuration commands, one per line. End with CNTL/Z. Device(config)# access-session wireless cui-enable

# aaa-override

To enable AAA override, use the **aaa-override** command. To disable AAA override, use the **no** form of this command.

### aaa-override

### no aaa-override

# **Syntax Description**

This command has no keywords or arguments.

## **Command Default**

AAA is disabled by default.

## **Command Modes**

Wireless policy configuration

## **Command History**

| Release                        | Modification                 |
|--------------------------------|------------------------------|
| Cisco IOS XE Gibraltar 16.10.1 | This command was introduced. |

This example shows how to enable AAA:

Device# configure terminal Enter configuration commands, one per line. End with CNTL/Z. Device(config)# wireless profile policy policy-test Device(config-wireless-policy)# aaa-override

# aaa-override vlan fallback

To allow fallback to policy profile VLAN when the overridden VLAN is not available, use the **aaa-override vlan fallback** command, in the wireless policy configuration mode. To disable fallback to policy profile VLAN, use the **no** form of this command.

#### aaa-override vlan fallback

#### no aaa-override vlan fallback

| Syntax Description | This command has no arguments or keywords. |
|--------------------|--------------------------------------------|
| Command Default    | None                                       |
| Command Modes      | Wireless policy configuration mode         |
|                    | _,                                         |

| Co | mmand | History |
|----|-------|---------|
|    |       |         |

| Release                       | Modification                 |
|-------------------------------|------------------------------|
| Cisco IOS XE Bengaluru 17.6.1 | This command was introduced. |

# **Usage Guidelines**

None

### **Example**

The following example shows you how to allow fallback to policy profile VLAN when the overridden VLAN is not available:

Device# configure terminal
Device(config)# wireless profile policy defalt-policy-profile
Device(config-wireless-policy)# aaa-override vlan fallback

# aaa-policy

To map a AAA policy in a WLAN policy profile, use the **aaa-policy** command.

aaa-policy aaa-policy-name

**Syntax Description** 

*aaa-policy-name* Name of the AAA policy.

**Command Default** 

None

**Command Modes** 

config-wireless-policy

**Command History** 

| Release                        | Modification                                                                          |
|--------------------------------|---------------------------------------------------------------------------------------|
| Cisco IOS XE Gibraltar 16.10.1 | This command was introduced in a release earlier than Cisco IOS XE Gibraltar 16.10.1. |

## **Examples**

The following example shows how to map a AAA policy in a WLAN policy profile:

Device# configure terminal

Enter configuration commands, one per line. End with CNTL/Z. Device(config)# wireless profile policy policy-name Device(config-wireless-policy)# aaa-policy aaa-policy-name

# aaa-realm enable

To enable AAA RADUIS selection by realm, use the **aaa-realm enable** command.

#### aaa-realm enable

### **Command Default**

None

### **Command Modes**

config-aaa-policy

## **Command History**

| Release                        | Modification                                                                          |
|--------------------------------|---------------------------------------------------------------------------------------|
| Cisco IOS XE Gibraltar 16.10.1 | This command was introduced in a release earlier than Cisco IOS XE Gibraltar 16.10.1. |

# **Examples**

The following example shows how to enable AAA RADIUS section by realm:

Device# configure terminal
Enter configuration commands, one per line. End with CNTL/Z.
Device(config)# wireless aaa policy aaa-profile-name
Device (config-aaa-policy)# aaa-realm enable

# absolute-timer

To enable an absolute timeout for subscriber sessions, use the **absolute-timer** command in service template configuration mode. To disable the timer, use the **no** form of this command.

absolute-timer minutes no absolute-timer

## **Syntax Description**

minutes | Maximum session duration, in minutes. Range: 1 to 65535. Default: 0, which disables the timer.

### **Command Default**

Disabled (the absolute timeout is 0).

#### **Command Modes**

Service template configuration (config-service-template)

## **Command History**

| Release                    | Modification                 |
|----------------------------|------------------------------|
| Cisco IOS XE Release 3.2SE | This command was introduced. |

# **Usage Guidelines**

Use the **absolute-timer** command to limit the number of minutes that a subscriber session can remain active. After this timer expires, a session must repeat the process of establishing its connection as if it were a new request.

## **Examples**

The following example shows how to set the absolute timeout to 15 minutes in the service template named SVC\_3:

service-template SVC\_3 description sample access-group ACL\_2 vlan 113 inactivity-timer 15 absolute-timer 15

# **Related Commands**

| Command                | Description                                                                                  |
|------------------------|----------------------------------------------------------------------------------------------|
| event absolute-timeout | Specifies the type of event that triggers actions in a control policy if conditions are met. |
| inactivity-timer       | Enables an inactivity timeout for subscriber sessions.                                       |
| show service-template  | Displays configuration information for service templates.                                    |

# access-list

To add an access list entry, use the **access-list** command.

# **Syntax Description**

| 1-99                | Configures IP standard access list.                               |
|---------------------|-------------------------------------------------------------------|
| 100-199             | Configures IP extended access list.                               |
| 1300-1999           | Configures IP standard access list (expanded range).              |
| 2000-2699           | Configures IP extended access list (expanded range).              |
| sequence-number     | Sequence number of the ACL entry. Valid range is 1 to 2147483647. |
| deny                | Configures packets to be rejected.                                |
| permit              | Configures packets to be forwarded.                               |
| hostname-or-ip-addr | Hostname or the IP address to match.                              |
| wildcard-bits       | Wildcard bits to match the IP address.                            |
| log                 | Configures log matches against this entry.                        |
| any                 | Any source host.                                                  |
| host                | A single host address.                                            |
| remark              | Configures ACL entry comment.                                     |
| line                | The ACL entry comment.                                            |

## **Command Default**

None

### **Command Modes**

Global Config

# **Command History**

| Release                        | Modification                                                                          |
|--------------------------------|---------------------------------------------------------------------------------------|
| Cisco IOS XE Gibraltar 16.10.1 | This command was introduced in a release earlier than Cisco IOS XE Gibraltar 16.10.1. |

# **Examples**

The following example shows how to add an access list entry:

Device# configure terminal Enter configuration commands, one per line. End with CNTL/Z. Device(config)# access-list 1 permit any

# access-list acl-ace-limit

To set the maximum configurable ace limit for all ACLs, use the access-list acl-ace-limit command.

access-list acl-ace-limit max-ace-limit

**Syntax Description** 

max-ace-limit Maximum number of ace limit for all ACLs. Valid range is 1 to 4294967295.

**Command Default** 

None

**Command Modes** 

Global configuration (config)

### **Command History**

| Release                        | Modification                                                                          |
|--------------------------------|---------------------------------------------------------------------------------------|
| Cisco IOS XE Gibraltar 16.10.1 | This command was introduced in a release earlier than Cisco IOS XE Gibraltar 16.10.1. |

## **Examples**

The following example shows how to set the maximum configurable ace limit for all ACLs to 100:

Device# configure terminal

Enter configuration commands, one per line. End with  ${\tt CNTL/Z.}$ 

# accounting-list

To configure RADIUS accounting servers on a WLAN policy profile, use the **accounting-list** command. To disable RADIUS server accounting, use the **no** form of this command.

accounting-list radius-server-acct no accounting-list

| •  | _      | -      |       |
|----|--------|--------|-------|
| 61 | /ntav  | Hecri  | ntınn |
| v  | /IILAA | Descri | puon  |

radius-server-acct Accounting RADIUS server name.

### **Command Default**

RADIUS server accounting is disabled by default.

### **Command Modes**

WLAN policy configuration

### **Command History**

| Release                        | Modification                 |
|--------------------------------|------------------------------|
| Cisco IOS XE Gibraltar 16.10.1 | This command was introduced. |

## **Usage Guidelines**

You must disable the WLAN before using this command. See Related Commands section for more information on how to disable a WLAN.

This example shows how to configure RADIUS server accounting on a WLAN policy profile:

#### Device# configure terminal

Enter configuration commands, one per line. End with CNTL/Z. Device(config)# wireless profile policy rr-xyz-policy-1 Device(config-wireless-policy)# accounting-list test Device(config-wireless-policy)# no shutdown

This example shows how to disable RADIUS server accounting on a WLAN policy profile:

### Device# configure terminal

Enter configuration commands, one per line. End with CNTL/Z. Device(config)# wireless profile policy rr-xyz-policy-1 Device(config-wireless-policy)# no accounting-list test Device(config-wireless-policy)# no shutdown

# acl-policy

To configure an access control list (ACL) policy, use the **acl-policy** command.

acl-policy acl-policy-name

**Syntax Description** 

acl-policy-name Name of the ACL policy.

**Command Default** 

None

**Command Modes** 

config-wireless-flex-profile

## **Command History**

| Release                        | Modification                                                                          |
|--------------------------------|---------------------------------------------------------------------------------------|
| Cisco IOS XE Gibraltar 16.10.1 | This command was introduced in a release earlier than Cisco IOS XE Gibraltar 16.10.1. |

## **Examples**

The following example shows how to configure an ACL policy name:

Device# configure terminal

Enter configuration commands, one per line. End with CNTL/Z. Device(config)# wireless profile flex default-flex-profile Device(config-wireless-flex-profile)# acl-policy my-acl-policy

# action power-saving-mode power-profile

To map a specific power profile to a specific calendar profile and to map the power saving mode action for the calendar profile, use the **action power-saving-mode power-profile** command. Use the **no** form of this command to disable the command.

action power-saving-mode power-profile power-profile-name

[no] action power-saving-mode power-profile power-profile-name

**Syntax Description** 

power-profile-name Specifies the name of the power profile.

**Command Default** 

None

**Command Modes** 

AP calendar profile configuration mode.

### **Command History**

| Release                       | Modification                 |
|-------------------------------|------------------------------|
| Cisco IOS XE Cupertino 17.8.1 | This command was introduced. |

# **Example**

The following example shows how to map a specific power profile to a specific calendar profile and to map the power saving mode action for the calendar profile:

Device(config) # ap profile ap-profile-name
Device(config-ap-profile) # calendar-profile ap-calendar-profile
Device(config-ap-profile-calendar) # action power-saving-mode power-profile power-profile1

# address

To specify the IP address of the Rivest, Shamir, and Adelman (RSA) public key of the remote peer that you will manually configure in the keyring, use the **address** command inrsa-pubkey configuration mode. To remove the IP address, use the **no** form of this command.

address ip-address no address ip-address

### **Syntax Description**

| ip-address | IP address of the remote peer. |
|------------|--------------------------------|
|------------|--------------------------------|

### **Command Default**

No default behavior or values

### **Command Modes**

Rsa-pubkey configuration

### **Command History**

| Release                  | Modification                                                                                                    |
|--------------------------|----------------------------------------------------------------------------------------------------|
| 11.3 T                   | This command was introduced.                                                                                                    |
| 12.2(33)SRA              | This command was integrated into Cisco IOS Release 12.2(33)SRA.                                                                                                    |
| 12.2SX                   | This command is supported in the Cisco IOS Release 12.2SX train. Support in a specific 12.2SX release of this train depends on your feature set, platform, and platform hardware. |
| Cisco IOS XE Release 2.6 | This command was integrated into Cisco IOS XE Release 2.6.                                                                                                    |

### **Usage Guidelines**

Before you can use this command, you must enter the **rsa-pubkey** command in the crypto keyring mode.

### **Examples**

The following example specifies the RSA public key of an IP Security (IPSec) peer:

```
Router(config) # crypto keyring vpnkeyring
Router(conf-keyring) # rsa-pubkey name host.vpn.com
Router(config-pubkey-key) # address 10.5.5.1
Router(config-pubkey) # key-string
Router(config-pubkey) # 00302017 4A7D385B 1234EF29 335FC973
Router(config-pubkey) # 2DD50A37 C4F4B0FD 9DADE748 429618D5
Router(config-pubkey) # 18242BA3 2EDFBDD3 4296142A DDF7D3D8
Router(config-pubkey) # 08407685 2F2190A0 0B43F1BD 9A8A26DB
Router(config-pubkey) # 07953829 791FCDE9 A98420F0 6A82045B
Router(config-pubkey) # 90288A26 DBC64468 7789F76E EE21
Router(config-pubkey-key) # quit
Router(config-pubkey-key) # exit
Router(conf-keyring) # exit
```

### **Related Commands**

| Command        | Description                                                    |
|----------------|----------------------------------------------------------------|
| crypto keyring | Defines a crypto keyring to be used during IKE authentication. |

| Command    | Description                                                                                   |
|------------|-----------------------------------------------------------------------------------------------|
| key-string | Specifies the RSA public key of a remote peer.                                                |
| rsa-pubkey | Defines the RSA manual key to be used for encryption or signatures during IKE authentication. |

# address

To configure Software-Defined Application Visibility and Control (SD-AVC) controller IP address, use the **address** command. To remove the SD-AVC controller IP address, use the **no** form of this command.

address ipv4-address

no address

**Syntax Description** 

ipv4-address IPv4 address of the SD-AVC controller.

**Command Default** 

Controller IP address is not configured.

**Command Modes** 

SD Service Controller Configuration (config-sd-service-controller)

**Command History** 

| Release                       | Modification                 |
|-------------------------------|------------------------------|
| Cisco IOS XE Cupertino 17.7.1 | This command was introduced. |

### **Usage Guidelines**

Supports only IPv4 address.

# **Examples**

The following example shows how to configure SD-AVC controller IP address:

Device# configure terminal
Enter configuration commands, one per line. End with CNTL/Z.
VM1(config)# avc sd-service
Device(config-sd-service)# controller
Device(config-sd-service-controller)# address 209.165.201.0

# address prefix

To specify an address prefix for address assignment, use the **address prefix** command in interface configuration mode. To remove the address prefix, use the **no** form of this command.

address prefix ipv6-prefix [lifetime  $\{valid\mbox{-lifetime preferred-lifetime} \mid infinite\}]$  no address prefix

# **Syntax Description**

| ipv6-prefix                                              | IPv6 address prefix.                                                                                                    |
|----------------------------------------------------------|----------------------------------------------------------------------------------------------------|
| lifetime {valid-lifetime preferred-lifetime   infinite}] | (Optional) Specifies a time interval (in seconds) that an IPv6 address prefix remains in the valid state. If the <b>infinite</b> keyword is specified, the time interval does not expire. |

#### **Command Default**

No IPv6 address prefix is assigned.

#### **Command Modes**

DHCP pool configuration (config-dhcpv6)

### **Command History**

| Release   | Modification                 |
|-----------|------------------------------|
| 12.4(24)T | This command was introduced. |

### **Usage Guidelines**

You can use the **address prefix** command to configure one or several address prefixes in an IPv6 DHCP pool configuration. Each time the IPv6 DHCP address pool is used, an address will be allocated from each of the address prefixes associated with the IPv6 DHCP pool.

### **Examples**

The following example shows how to configure a pool called engineering with an IPv6 address prefix:

Router(config) # ipv6 dhcp pool engineering
Router(config-dhcpv6) # address prefix 2001:1000::0/64 lifetime infinite

### **Related Commands**

| Command        | Description                                                                                          |
|----------------|----------------------------------------------------------------------------------------------------|
| ipv6 dhcp pool | Configures a DHCPv6 server configuration information pool and enters DHCPv6 pool configuration mode. |

# advice-charge

To configure advice of charge for using the service set identifier (SSID) of each of the Network Access Identifier (NAI) realm, use the **advice-charge** command. To remove the advice of charge, use the **no** form of this command.

### advice-charge {data | time | time-and-data | unlimited}

# **Syntax Description**

| data          | Specifies charges based on the data volume.      |
|---------------|--------------------------------------------------|
| time          | Specifies charges based on time.                 |
| time-and-data | Specifies charges based on time and data volume. |
| unlimited     | Specifies charges for unlimited access.          |

### **Command Default**

Advice of charge is not configured.

### **Command Modes**

Wireless ANQP Server Configuration (config-wireless-anqp-server)

# **Command History**

| Release                       | Modification                 |
|-------------------------------|------------------------------|
| Cisco IOS XE Amsterdam 17.3.1 | This command was introduced. |

# **Example**

The following example shows how to configure advice of charge for using the SSID of each NAI realm:

Device(config) # wireless hotspot andp-server my-server Device(config-wireless-andp-server) # advice-charge unlimited

# airtime-fairness mode

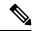

Note

Cisco Air Time Fairness (ATF) must be enabled on 2.4- or 5-GHz radios separately.

To configure airtime-fairness in different modes, use the airtime-fairness mode command.

 $airtime-fairness \ mode \{enforce-policy \ | \ monitor \}$ 

### **Syntax Description**

**enforce-policy** This mode signifies that the ATF is operational.

**monitor** This mode gathers information about air time and reports air time usage.

## **Command Default**

None

### **Command Modes**

RF Profile configuration (config-rf-profile)

### **Command History**

| Release                        | Modification                 |
|--------------------------------|------------------------------|
| Cisco IOS XE Gibraltar 16.10.1 | This command was introduced. |

This example shows how to configure air time fairness in different modes:

```
Device# configure terminal
```

```
Enter configuration commands, one per line. End with CNTL/Z. Device(config)# ap dot11 24ghz rf-profile rfprof24_1 Device(config-rf-profile)# airtime-fairness mode enforce-policy Device(config-rf-profile)# airtime-fairness optimization Device(config-rf-profile)# end
```

# allow at-least min-number at-most max-number

To limit the number of multicast RAs per device per throttle period in an RA throttler policy, use the **allow at-least** *min-number* **at-most** *max-number* command.

**allow at-least** *min-number* **at-most** {*max-number* | **no-limit**}

## **Syntax Description**

| at-least min-number | Enter the minimum guaranteed number of multicast RAs per router before throttling can be enforced. Valid range is 0 to 32. |
|---------------------|----------------------------------------------------------------------------------------------------|
| at-most max-number  | Enter the maximum number of multicast RAs from router by which throttling is enforced. Valid range is 0 to 256.            |
| at-most no-limit    | No upper bound at the router level.                                                                                        |

## **Command Default**

None

#### **Command Modes**

config-nd-ra-throttle

### **Command History**

| Release                        | Modification                                                                          |
|--------------------------------|---------------------------------------------------------------------------------------|
| Cisco IOS XE Gibraltar 16.10.1 | This command was introduced in a release earlier than Cisco IOS XE Gibraltar 16.10.1. |

## **Examples**

The following example shows how to limit the number of multicast RAs per device per throttle period in an RA throttler policy:

Device# configure terminal

Enter configuration commands, one per line. End with CNTL/Z. Device(config)# ipv6 nd ra-throttler policy ra-throttler-policy-name Device(config-nd-ra-throttle)# allow at-least 5 at-most 10

# amsdu (mesh)

To configure backhaul aggregated MAC service data unit (A-MSDU) for a mesh AP profile, use the **amsdu** command.

### amsdu

# **Syntax Description**

This command has no keywords or arguments.

## **Command Default**

amsdu is enabled.

### **Command Modes**

config-wireless-mesh-profile

# **Command History**

| Release                        | Modification                 |
|--------------------------------|------------------------------|
| Cisco IOS XE Gibraltar 16.10.1 | This command was introduced. |

# **Example**

The following example shows how to configure A-MSDU for a mesh AP profile:

```
Device # configure terminal
Enter configuration commands, one per line. End with CNTL/Z.
Device (config)# wireless profile mesh mesh-profile
Device (config-wireless-mesh-profile)# amsdu
```

# anqp

To configure the Generic Advertisement Service (GAS) or the Access Network Query Protocol (ANQP) protocol settings, use the **anqp** command. To remove the protocol settings, use the **no** form of the command

anqp {fragmentation-threshold fragmentation-threshold | gas-timeout gas-timeout }

# **Syntax Description**

| fragmentation-threshold | ANQP reply fragmentation threshold, in bytes. Valid range is from 16-1462. |
|-------------------------|----------------------------------------------------------------------------|
| gas-timeout             | GAS request timeout, in milliseconds. Valid range is from 100-10000.       |

### **Command Default**

None

#### **Command Modes**

Wireless ANQP Server Configuration (config-wireless-anqp-server)

# **Command History**

| Release                        | Modification                 |
|--------------------------------|------------------------------|
| Cisco IOS XE Gibraltar 16.12.1 | This command was introduced. |

## **Example**

The following example shows how to configure GAS request timeout:

Device(config)# wireless hotspot anqp-server my-server Device(config-wireless-anqp-server)# anqp gas-timeout 100

# anqp-domain-id

To configure the Hotspot 2.0 Access Network Query Protocol (ANQP) domain identifier, use the **anqp-domain-id** command. To remove the domain identifier, use the **no** form of the command.

anqp-domain-id domain-id

**Syntax Description** 

domain-id ANQP domain ID. The range is from 0 to 65535.

**Command Default** 

None

**Command Modes** 

Wireless ANQP Server Configuration (config-wireless-anqp-server)

**Command History** 

| Release                        | Modification                 |
|--------------------------------|------------------------------|
| Cisco IOS XE Gibraltar 16.12.1 | This command was introduced. |

## **Example**

The following example shows how to configure the Hotspot 2.0 ANQP domain identifier:

Device(config) #wireless hotspot anqp-server my-server Device(config-wireless-anqp-server) # anqp-domain-id 100

# antenna beam-selection

To configure beam selection of the antenna, use the **antenna beam-selection** command, in the wireless radio profile configuration mode. Use the **no** form of this command to disable the feature.

antenna beam-selection { narrow tilt  $\{\ 10\ |\ 20\ \}\ |\ wide\ \}$ 

# **Syntax Description**

| narrow tilt { 10   20 } | Configures the tilt degrees for narrow beam selection. You can configure it for 10 degrees or 20 degrees tilt. |
|-------------------------|----------------------------------------------------------------------------------------------------|
| 10   20                 | Configures the tilt degree of the narrow beam selection for 10 degrees or 20 degrees.                          |
| wide                    | Configures the wide beam selection.                                                                            |

## **Command Default**

None

### **Command Modes**

Wireless radio profile configuration mode

# **Command History**

| Release                       | Modification                 |
|-------------------------------|------------------------------|
| Cisco IOS XE Bengaluru 17.6.1 | This command was introduced. |

## **Usage Guidelines**

None

## **Example**

The following example shows how to configure the beam selection of the antenna:

Device# configure terminal
Device(config)# wireless profile radio radio-profile-name
Device(config-wireless-profile)# antenna beam-selection narrow tilt 10

# antenna count

To configure the number of antennas to be enabled under a radio profile, use the **antenna count** command, in the radio profile configuration mode. To disable the number of antennas configured, use the **no** form of this command.

### antenna count 0 - 8

| Syntax Description | 0-8 | Specifies the antenna count. |
|--------------------|-----|------------------------------|
|                    |     |                              |

## Command Default No.

None

### **Command Modes**

Wireless radio profile configuration mode

# **Command History**

| Release                       | Modification                 |
|-------------------------------|------------------------------|
| Cisco IOS XE Bengaluru 17.6.1 | This command was introduced. |

### **Usage Guidelines**

None

### Example

The following example shows you how to configure the number of antennas to be enabled under a radio profile:

Device# configure terminal
Device(config)# wireless profile radio radio-profile-name
Device(config-wireless-radio-profile)# antenna count 4

# antenna monitoring

To configure antenna disconnection detection, use the **antenna monitoring** command. To disable antenna disconnection detection, use the **no** form of this command.

antenna monitoring [ rssi-failure-threshold threshold-value | weak-rssi weak-rssi-value | detection-time detect-time-in-mins ]

# no antenna monitoring

| Syntax Description | rssi-failure-threshold<br>threshold-value | Configures RSSI failure threshold value, in dB. Valid values range from 10 to 90, with a default of 40.                                                                                                    |
|--------------------|-------------------------------------------|----------------------------------------------------------------------------------------------------|
|                    |                                           | The <i>threshold-value</i> determines the signal strength delta across the received antennas of the AP.                                                                                                    |
|                    | weak-rssi weak-rssi-value                 | Configures weak RSSI value, in dBm. Valid values range from -90 to -10, with a default of 60.                                                                                                    |
|                    |                                           | If the RSSI received by the AP is greater or equal to the configured weak-rssi-value, the antenna is considered as broken. Configuration of the weak-rssi-value is based on the deployment of the neighbor AP distance. |
|                    | detection-time detect-time-in-mins        | Configures the antenna disconnection detection time, in minutes. Valid values range from 9 to 180, with a default of 120.                                                                                               |
|                    |                                           | The <i>detect-time-in-mins</i> is used to monitor the signal strength (both <i>weak-rssi-value</i> and <i>threshold-value</i> criteria) before flagging it as a problem.                                                |

### **Command Default**

Antenna monitoring is not enabled.

### **Command Modes**

AP profile configuration (config-ap-profile)

### **Command History**

| Release                       | Modification                 |
|-------------------------------|------------------------------|
| Cisco IOS XE Bengaluru 17.4.1 | This command was introduced. |

## **Usage Guidelines**

This command is supported only on the following APs:

- Cisco Catalyst 9120AX Series Access Points
- Cisco Catalyst 9130AX Series Access Points
- Cisco Aironet 2800e Access Points
- Cisco Aironet 3800e Access Points

## **Example**

The following example shows how to enable antenna disconnection detection:

Device# configure terminal
Device(config)# ap profile xyz-ap-profile
Device(config-ap-profile)# antenna monitoring

# ap

To configure cisco APs, use the ap command.

ap mac-address

**Syntax Description** 

mac-address Ethernet MAC address of the AP.

**Command Default** 

None

**Command Modes** 

config

**Command History** 

| Release                     | Modification                 |
|-----------------------------|------------------------------|
| Cisco IOS XE Everest 16.6.1 | This command was introduced. |

# **Usage Guidelines**

none.

# **Example**

The following example shows how to configure a Cisco AP:

Device(config) # ap F866.F267.7DFB

# ap audit-report

To enable or configure AP audit reporting, use the ap audit-report command.

ap audit-report {enable | interval interval}

# **Syntax Description**

| enable   | Enables AP audit reporting.                                                                |  |
|----------|--------------------------------------------------------------------------------------------|--|
| interval | al Configures the AP audit report interval.                                                |  |
| interval | AP audit report interval, in minutes. Default is 1440. The valid range is from 0 to 43200. |  |

### **Command Default**

None

# **Command Modes**

Global configuration (config)

# **Command History**

| Release                       | Modification                 |
|-------------------------------|------------------------------|
| Cisco IOS XE Amsterdam 17.3.1 | This command was introduced. |

# **Example**

The following example shows how to configure AP audit report interval:

Device(config)# ap audit-report interval 1300

# ap auth-list

To configure the AP authorization list, use the **ap auth-list** command in the global configuration mode. To disable the AP authorization list, use the **no** form of this command.

 $ap\ auth-list\ \ \{authorize-mac\ \mid\ authorize-serial Num\ \mid\ method\ -list\ method\ -list\ -name\ \}$ 

no ap auth-list {authorize-mac | authorize-serialNum | method-list method-list-name}

# **Syntax Description**

| authorize-mac      | e-mac Configures the AP authorization policy with MAC.         |  |
|--------------------|----------------------------------------------------------------|--|
| auhorize-serialNum | Configures the AP authorization policy with the serial number. |  |
| method-list        | Configures the AP authorization method list.                   |  |
| method-list-name   | Indicates the method list name.                                |  |

## **Command Default**

None

### **Command Modes**

Global configuration (config)

## **Command History**

| Release                        | Modification                 |
|--------------------------------|------------------------------|
| Cisco IOS XE Gibraltar 16.11.1 | This command was introduced. |

### Example

The following example shows how to configure the AP authorization policy with serial number:

Device(config) #ap auth-list authorize-serialNum

# ap auth-list ap-cert-policy allow-mic-ap

To enable the AP certificate policy during CAPWAP-DTLS handshake, use the **ap auth-list ap-cert-policy allow-mic-ap** command, in the global configuration mode. To disable the AP certificate policy during CAPWAP-DTLS handshake, use the **no** form of this command.

ap auth-list ap-cert-policy allow-mic-ap

no ap auth-list ap-cert-policy allow-mic-ap

| •  |       | _              | -    |      |
|----|-------|----------------|------|------|
| ~v | ntav  | Desc           | rın  | tınn |
| υv | IILUA | <b>D U 3 U</b> | ,ııp | UUII |

This command has no arguments or keywords.

### **Command Modes**

Global configuration (config)

### **Command History**

| Release                       | Modification                 |
|-------------------------------|------------------------------|
| Cisco IOS XE Bengaluru 17.5.1 | This command was introduced. |

### **Example**

The following example shows how to configure AP certificate policy during CAPWAP-DTLS handshake:

```
Device# configure terminal
Device(config)# ap auth-list ap-cert-policy
Device(config)# ap auth-list ap-cert-policy allow-mic-ap
```

# ap auth-list ap-cert-policy allow-mic-ap trustpoint

To configure the trustpoint name for the controller certificate chain, use the **ap auth-list ap-cert-policy allow-mic-ap trustpoint** command, in the global configuration mode. To disable the feature, use the **no** form of the command.

ap auth-list ap-cert-policy allow-mic-ap trustpoint

no ap auth-list ap-cert-policy allow-mic-ap trustpoint

**Syntax Description** 

trustpoint-name Specifies the trustpoint name for the wireless controller certificate chain.

**Command Default** 

None

**Command Modes** 

Global configuration (config)

### **Command History**

| Release                       | Modification                 |
|-------------------------------|------------------------------|
| Cisco IOS XE Bengaluru 17.5.1 | This command was introduced. |

### **Example**

The following example shows how to the trustpoint name for the controller certificate chain:

Device# configure terminal
Device(config)# ap auth-list ap-cert-policy
Device(config)# ap auth-list ap-cert-policy allow-mic-ap trustpoint trustpoint-name

# ap auth-list ap-cert-policy mac-address MAC-address | serial-number AP-serial-number policy-type mic

To configure the AP certificate policy based on the Ethernet MAC address or based on the assembly serial number of the AP, use the **ap auth-list ap-cert-policy** {mac-address *H.H.H* | serial-number *AP-serial-number*} **policy-type mic** command. Use the **no** form of this command to disable the feature.

 $\textbf{ap auth-list ap-cert-policy} \quad \{ \ \textbf{mac-address} \ \textit{H.H.H} \quad | \quad \textbf{serial-number} \ \textit{AP-serial-number} \ \} \ \ \textbf{policy-type} \\ \textbf{mic}$ 

no ap auth-list ap-cert-policy  $\{$  mac-address H.H.H | serial-number AP-serial-number  $\}$  policy-type mic

### **Syntax Description**

| ap auth-list                   | Configure the authorization list of the Access Point.   |  |
|--------------------------------|---------------------------------------------------------|--|
| ap-cert-policy                 | Specifies the AP Certificate Policy during CAPWAP DTLS. |  |
| mac-address MAC-address        | Configures AP cert policy based on Ethernet MAC.        |  |
| serial-number AP-serial-number | Configure AP cert policy based on Serial Number.        |  |
| policy-type                    | Configures AP certificate policy type.                  |  |
| mic                            | Selects MIC AP policy.                                  |  |

#### **Command Modes**

Global configuration (config)

# **Command History**

| Release                       | Modification                 |
|-------------------------------|------------------------------|
| Cisco IOS XE Bengaluru 17.5.1 | This command was introduced. |

### **Example**

The following example shows how to configure the AP certificate policy based on the Ethernet MAC address or based on the assembly serial number of the AP:

```
Device# configure terminal
Device(config)# ap auth-list ap-cert-policy mac-address 10.1.1 policy-type mic

Device(config)# ap auth-list ap-cert-policy serial-number ap-serial-number policy-type mic
```

# ap auth-list ap-policy

To configure authorization policy for all Cisco lightweight access points joined to the device, use the **ap auth-list ap-policy** command. To disable authorization policy for all Cisco lightweight access points joined to the device, use the **no** form of this command.

ap auth-list ap-policy {authorize-ap  $| lsc | mic | ssc }$ no ap auth-list ap-policy {authorize-ap  $| lsc | mic | ssc }$ 

### **Syntax Description**

| authorize-ap | Enables the authorization policy.                                         |
|--------------|---------------------------------------------------------------------------|
| lsc          | Enables access points with locally significant certificates to connect.   |
| mic          | Enables access points with manufacture-installed certificates to connect. |
| ssc          | Enables access points with self signed certificates to connect.           |

### **Command Default**

None

#### **Command Modes**

Global configuration

# **Command History**

| Release                        | Modification                 |
|--------------------------------|------------------------------|
| Cisco IOS XE Gibraltar 16.10.1 | This command was introduced. |

This example shows how to enable the access point authorization policy:

 ${\tt Device}\,({\tt config})\,\#\,\,\textbf{ap}\,\,\textbf{auth-list}\,\,\textbf{ap-policy}\,\,\textbf{authorize-ap}$ 

This example shows how to enable access points with locally significant certificates to connect:

Device(config)# ap auth-list ap-policy lsc

This example shows how to enable access points with manufacture-installed certificates to connect:

Device(config) # ap auth-list ap-policy mic

This example shows how to enable access points with self-signed certificates to connect:

Device(config)# ap auth-list ap-policy ssc

# ap capwap multicast

To configure the multicast address used by all access points to receive multicast traffic when multicast forwarding is enabled and to configure the outer Quality of Service (QoS) level of those multicast packets sent to the access points, use the **ap capwap multicast** command.

ap capwap multicast {multicast-ip-address | service-policy output pollicymap-name}

### **Syntax Description**

| multicast-ip-address | Multicast IP address.                                        |
|----------------------|--------------------------------------------------------------|
| service-policy       | Specifies the tunnel QoS policy for multicast access points. |
| output               | Assigns a policy map name to the output.                     |
| policymap-name       | Service policy map name.                                     |

#### **Command Default**

None

### **Command Modes**

Global configuration

### **Command History**

| Release                        | Modification                 |
|--------------------------------|------------------------------|
| Cisco IOS XE Gibraltar 16.10.1 | This command was introduced. |

This example shows how to configure a multicast address used by all access points to receive multicast traffic when multicast forwarding is enabled:

Device(config) # ap capwap multicast 239.2.2.2

This example shows how to configure a tunnel multicast QoS service policy for multicast access points:

Device(config) # ap capwap multicast service-policy output tunnmulpolicy

# ap capwap retransmit

To configure Control and Provisioning of Wireless Access Points (CAPWAP) control packet retransmit count and control packet retransmit interval under the AP profile, use the **ap capwap retransmit** command.

### ap profile default-ap-profile

ap capwap retransmit {count retransmit-count | interval retransmit-interval}

### **Syntax Description**

| count retransmit-count       | Specifies the access point CAPWAP control packet retransmit count.    |                                      |  |
|------------------------------|-----------------------------------------------------------------------|--------------------------------------|--|
|                              | <b>Note</b> The count is from 3 to 8 seconds.                         |                                      |  |
| interval retransmit-interval | Specifies the access point CAPWAP control packet retransmit interval. |                                      |  |
|                              | Note                                                                  | The interval is from 2 to 5 seconds. |  |

### **Command Default**

None

### **Command Modes**

AP profile configuration (config-ap-profile)

#### **Command History**

| Release                        | Modification                 |
|--------------------------------|------------------------------|
| Cisco IOS XE Gibraltar 16.10.1 | This command was introduced. |

This example shows how to configure the CAPWAP control packet retransmit count for an access point:

Device# ap capwap retransmit count 3

This example shows how to configure the CAPWAP control packet retransmit interval for an access point:

Device# ap capwap retransmit interval 5

# ap capwap timers

To configure advanced timer settings under the AP profile mode, use the ap capwap timers command.

ap profile default-ap-profile

ap capwap timers {discovery-timeout  $seconds \mid$ fast-heartbeat-timeout  $local seconds \mid$ heartbeat-timeout  $seconds \mid$ primary-discovery-timeout  $seconds \mid$ primed-join-timeout  $seconds \mid$ 

|                    | _                            |                                                                                                    |                                                                                                    |  |
|--------------------|------------------------------|----------------------------------------------------------------------------------------------------|----------------------------------------------------------------------------------------------------|--|
| Syntax Description | discovery-timeout            | Specifies the Cisco lightweight access point discovery timeout.                                                                                                    |                                                                                                    |  |
|                    |                              | Note                                                                                                    | The Cisco lightweight access point discovery timeout is how long a Cisco device waits for an unresponsive access point to answer before considering that the access point failed to respond. |  |
|                    | seconds                      | Cisco lightweight access point discovery timeout from 1 to 10 second                                                                                                    |                                                                                                    |  |
|                    |                              | Note                                                                                                    | The default is 10 seconds.                                                                                                    |  |
|                    | fast-heartbeat-timeout local | Enables the fast heartbeat timer that reduces the amount of time it takes to dete a device failure for local or all access points.                                                             |                                                                                                    |  |
|                    | seconds                      |                                                                                                    | Small heartbeat interval (from 1 to 10 seconds) that reduces the amount of time it takes to detect a device failure.                                                                         |  |
|                    |                              | Note                                                                                                    | The fast heartbeat time-out interval is disabled by default.                                                                                                    |  |
|                    | heartbeat-timeout            | Specifies                                                                                                    | the Cisco lightweight access point heartbeat timeout.                                                                                                    |  |
|                    |                              | Note                                                                                                    | The Cisco lightweight access point heartbeat timeout controls how often the Cisco lightweight access point sends a heartbeat keep-alive signal to the Cisco device.                          |  |
|                    |                              |                                                                                                    | This value should be at least three times larger than the fast heartbeat timer.                                                                                                    |  |
|                    | seconds                      | Cisco lightweight access point heartbeat timeout value from 1 to 30 sec                                                                                                    |                                                                                                    |  |
|                    |                              | Note                                                                                                    | The default is 30 seconds.                                                                                                    |  |
|                    | primary-discovery-timeout    | Specifies the access point primary discovery request timer. The timer determine the amount of time taken by an access point to discovery the configured primare secondary, or tertiary device. |                                                                                                    |  |
|                    | seconds                      | Access point primary discovery request timer from 30 to 3600 seconds.                                                                                                    |                                                                                                    |  |
|                    |                              | Note                                                                                                    | The default is 120 seconds.                                                                                                    |  |
|                    |                              |                                                                                                    |                                                                                                    |  |

| primed-join-timeout | Specifies the authentication timeout. Determines the time taken by an access point to determine that the primary device has become unresponsive. The access point makes no further attempts to join the device until the connection to the device is restored. |                             |
|---------------------|----------------------------------------------------------------------------------------------------|-----------------------------|
| seconds             | Authentication response timeout from 120 to 43200 seconds.                                                                                                    |                             |
|                     | Note                                                                                                    | The default is 120 seconds. |

#### **Command Default**

None

### **Command Modes**

AP profile mode (config-ap-profile)

#### **Command History**

| Release                        | Modification                 |
|--------------------------------|------------------------------|
| Cisco IOS XE Gibraltar 16.10.1 | This command was introduced. |

This example shows how to configure an access point discovery timeout with the timeout value of 7:

Device(config) # ap profile default-ap-profile

Device(config-ap-profile) # ap capwap timers discovery-timeout 7

This example shows how to enable the fast heartbeat interval for all access points:

Device(config) # ap profile default-ap-profile

Device(config-ap-profile)# ap capwap timers fast-heartbeat-timeout 6

This example shows how to configure an access point heartbeat timeout to 20:

Device(config)# ap profile default-ap-profile

Device (config-ap-profile) # ap capwap timers heartbeat-timeout 20

This example shows how to configure the access point primary discovery request timer to 1200 seconds:

Device(config) # ap profile default-ap-profile

Device(config-ap-profile) # ap capwap timers primary-discovery-timeout 1200

This example shows how to configure the authentication timeout to 360 seconds:

Device(config) # ap profile default-ap-profile

Device(config-ap-profile) # ap capwap timers primed-join-timeout 360

# ap cisco-dna token

To configure Cisco DNA token, use the **ap cisco-dna token** command. To disable the configuration, use the no form of the command.

ap cisco-dna token  $\{0 \mid 8\}$  < cisco-token-number>

no ap cisco-dna token

| Syntax |  |
|--------|--|
|        |  |
|        |  |
|        |  |
|        |  |

| Cisco-dna | Configures Cisco DNA parameters. |
|-----------|----------------------------------|
| token     | Configures Cisco DNA token.      |

# **Command Default**

None

### **Command Modes**

Global Configuration mode

# **Command History**

| Release                       | Modification                 |
|-------------------------------|------------------------------|
| Cisco IOS XE Amsterdam 17.3.1 | This command was introduced. |

### **Usage Guidelines**

None

### **Example**

The following example shows how to configure Cisco DNA token:

Device(config) # ap cisco-dna token 0 <cisco-token-number>

code> command.

# ap country

To configure one or more country codes for a device, use the **ap country** command.

ap country country-code

### **Syntax Description**

country-code Two-letter or three-letter country code or several country codes separated by a comma.

### **Command Default**

US (country code of the United States of America).

# **Command Modes**

Global configuration

### **Command History**

| Release                        | Modification                 |                                                                                                    |  |
|--------------------------------|------------------------------|----------------------------------------------------------------------------------------------------|--|
| Cisco IOS XE Gibraltar 16.10.1 | This command was introduced. |                                                                                                    |  |
| Cisco IOS XE Amsterdam 17.3.1  | This com deprecate           | mand has been                                                                                                    |  |
|                                | Note                         | From Cisco IOS XE Amsterdam 17.3.1 onwards, the command ap country is deprecated and renamed as wireless country <1 country code>, where you can enter country codes for more than 20 countries. Although the existing command ap country is still functional, it is recommended that you use the wireless country <1 country |  |

### **Usage Guidelines**

The Cisco device must be installed by a network administrator or qualified IT professional and the installer must select the proper country code. Following installation, access to the unit should be password protected by the installer to maintain compliance with regulatory requirements and to ensure proper unit functionality. See the related product guide for the most recent country codes and regulatory domains.

This example shows how to configure country codes on the device to IN (India) and FR (France):

Device(config)# ap country IN,FR

# ap dot11 24ghz | 5ghz dot11ax spatial-reuse obss-pd

To configure the 802.11ax OBSS PD based spatial reuse on all 2.4-GHz or 5-GHz radios, use the **ap dot11** {24ghz | 5ghz} dot11ax spatial-reuse obss-pd command. To disable the OBSS based spatial reuse feature, use the **no** form of this command.

ap dot11 { 24ghz | 5ghz } dot11ax spatial-reuse obss-pd

no ap dot11 { 24ghz | 5ghz } dot11ax spatial-reuse obss-pd

**Syntax Description** 

This command has no arguments or keywords.

**Command Default** 

None

**Command Modes** 

Global configuration (config)

**Command History** 

| Release                       | Modification                 |
|-------------------------------|------------------------------|
| Cisco IOS XE Bengaluru 17.4.1 | This command was introduced. |

### **Example**

The following example shows how to configure the 802.11ax OBSS PD based spatial reuse:

Device(config) # ap dot11 24ghz or 5ghz dot11ax spatial-reuse obss-pd

# ap dot11 24ghz | 5ghz dot11ax spatial-reuse obss-pd non-srg-max

To configure 802.11ax non-Spatial Reuse Groups (SRG) OBSS PD max on all 2.4-GHz or 5-GHz radios, use the **ap dot11** {**24ghz** | **5ghz**} **dot11ax spatial-reuse obss-pd non-srg-max** -82 - -62 command. To disable the 802.11ax non-Spatial Reuse Groups (SRG) OBSS PD max on all 2.4-GHz or 5-GHz radios, use the **no** form of this command.

ap dot11 { 24ghz | 5ghz } dot11ax spatial-reuse obss-pd non-srg-max -82 - -62

no ap dot11 { 24ghz | 5ghz } dot11ax spatial-reuse obss-pd non-srg-max -82 - -62

**Syntax Description** 

-82 - -62 Specifies the non-SRG OBSS PD max value in dBm

**Command Default** 

None

**Command Modes** 

Global configuration (config)

#### **Command History**

| Release                       | Modification                 |
|-------------------------------|------------------------------|
| Cisco IOS XE Bengaluru 17.4.1 | This command was introduced. |

#### Example

The following example shows how to configure 802.11ax non-SRG OBSS PD max on all 2.4-GHz or 5-GHz radios.:

Device(config)# ap dot11 24ghz or 5ghz dot11ax spatial-reuse obss-pd non-srg-max -80

# ap dot11 24ghz | 5ghz rrm ndp-mode

To configure the operating mode for 802.11a neighbor discovery, use the **ap dot11** {**24ghz** | **5ghz**} **rrm ndp-mode** command.

| an dot11 | ∫ 24ghz  | ∟ 5ghz \ | rrm ndp-mode   | ∫ auto | Loff-channel \ |
|----------|----------|----------|----------------|--------|----------------|
| ab dour  | 1 442117 | 1 25112  | rriii nab-moae | - auto | OH-CHAIIIEL    |

| auto        | Enables the auto mode.                |
|-------------|---------------------------------------|
| off-channel | Enables NDP packets on RF ASIC radio. |

### **Command Modes**

Global configuration (config)

# **Command History**

| Release                       | Modification                 |
|-------------------------------|------------------------------|
| Cisco IOS XE Bengaluru 17.5.1 | This command was introduced. |

### **Example**

The following example shows how to configure the operating mode for 802.11a neighbor discovery:

Device# configure terminal Device(config)# ap dot11 24ghz or 5ghz rrm ndp-mode auto

# ap dot11 24ghz cleanair

To enable CleanAir for detecting 2.4-GHz devices, use the **ap dot11 24ghz cleanair** command in global configuration mode. To disable CleanAir for detecting 2.4-GHz devices, use the **no** form of this command.

# ap dot11 24ghz cleanair

### **Syntax Description**

This command has no arguments or keywords.

**Command Default** 

Disabled.

**Command Modes** 

Global configuration (config).

### **Command History**

| Release                        | Modification                 |
|--------------------------------|------------------------------|
| Cisco IOS XE Gibraltar 16.10.1 | This command was introduced. |

# **Usage Guidelines**

You must enable this CleanAir command before you configure other CleanAir commands.

This example shows how to enable CleanAir for 2.4-GHz devices:

Device (config) # ap dot11 24ghz cleanair

# default ap dot11 24ghz cleanair device

To configure the default state of report generation for 2.4-GHz interference devices, use the **default ap dot11 24ghz cleanair device** command in global configuration mode.

| •       | _     |                         |   |
|---------|-------|-------------------------|---|
| Syntax  | I)eer | rıntını                 | n |
| SVIIIAX | DCOL  | , , , , , , , , , , , , |   |

| ble-beacon   | Configure the BLE beacon feature.                                                    |
|--------------|--------------------------------------------------------------------------------------|
| bt-discovery | Configures the alarm for Bluetooth interference devices.                             |
| bt-link      | Configures the alarm for any Bluetooth link.                                         |
| canopy       | Configures the alarm for canopy interference devices.                                |
| cont-tx      | Configures the alarm for continuous transmitters.                                    |
| dect-like    | Configures the alarm for Digital Enhanced Cordless Communication (DECT)-like phones. |
| fh           | Configures the alarm for 802.11 frequency hopping devices.                           |
| inv          | Configures the alarm for devices using spectrally inverted Wi-Fi signals.            |
| jammer       | Configures the alarm for jammer interference devices.                                |
| mw-oven      | Configures the alarm for microwave ovens.                                            |
| nonstd       | Configures the alarm for devices using nonstandard Wi-Fi channels.                   |
| superag      | Configures the alarm for 802.11 SuperAG interference devices.                        |
| tdd-tx       | Configures the alarm for Time Division Duplex (TDD) transmitters.                    |
| video        | Configures the alarm for video cameras.                                              |
|              |                                                                                      |

| wimax-fixed  | Configures the alarm for WiMax fixed interference devices.  |
|--------------|-------------------------------------------------------------|
| wimax-mobile | Configures the alarm for WiMax mobile interference devices. |
| xbox         | Configures the alarm for Xbox interference devices.         |
| zigbee       | Configures the alarm for 802.15.4 interference devices.     |

### **Command Default**

The alarm for Wi-Fi inverted devices is enabled. The alarm for all other devices is disabled.

### **Command Modes**

Global configuration (config).

# **Command History**

| Release                        | Modification                                                        |
|--------------------------------|---------------------------------------------------------------------|
| Cisco IOS XE Gibraltar 16.10.1 | This command was introduced.                                        |
|                                | This command was modified. The <b>ble-beacon</b> keyword was added. |

### **Usage Guidelines**

You must enable CleanAir using the ap dot11 24ghz cleanair command before you configure this command.

This example shows how to enable CleanAir to report when a video camera interferes:

 ${\tt Device}\,({\tt config})\,\#\,\,\textbf{default ap dot11 24ghz cleanair device video}$ 

# ap dot11 24ghz dot11g

To enable the Cisco wireless LAN solution 802.11g network, use the **ap dot11 24ghz dot11g** command. To disable the Cisco wireless LAN solution 802.11g network, use the **no** form of this command.

ap dot11 24ghz dot11g no ap dot11 24ghz dot11g

**Syntax Description** 

This command has no keywords and arguments.

**Command Default** 

Enabled

**Command Modes** 

Global configuration

**Command History** 

| Release                        | Modification                 |
|--------------------------------|------------------------------|
| Cisco IOS XE Gibraltar 16.10.1 | This command was introduced. |

### **Usage Guidelines**

Before you enter the **ap dot11 24ghz dot11g** command, disable the 802.11 Cisco radio with the **ap dot11 24ghz shutdown** command.

After you configure the support for the 802.11g network, use the **no ap dot11 24ghz shutdown** command to enable the 802.11 2.4 Ghz radio.

This example shows how to enable the 802.11g network:

Device(config)# ap dot11 24ghz dot11g

# ap dot11 24ghz rate

To configure 802.11b operational rates, use the **ap dot11 24ghz rate** command.

ap dot11 24ghz rate {RATE\_11M | RATE\_12M | RATE\_18M | RATE\_1M | RATE\_24M | RATE\_2M | RATE\_36M | RATE\_48M | RATE\_54M | RATE\_55M | RATE\_6M | RATE\_9M} {disable | mandatory | supported}

# **Syntax Description**

| RATE_11M  | Configures the data to be transmitted at the rate of 11 Mbps                                                                                                    |
|-----------|----------------------------------------------------------------------------------------------------|
| RATE_12M  | Configures the data to be transmitted at the rate of 12 Mbps                                                                                                    |
| RATE_18M  | Configures the data to be transmitted at the rate of 18 Mbps                                                                                                    |
| RATE_1M   | Configures the data to be transmitted at the rate of 1 Mbps                                                                                                    |
| RATE_24M  | Configures the data to be transmitted at the rate of 24 Mbps                                                                                                    |
| RATE_2M   | Configures the data to be transmitted at the rate of 2 Mbps                                                                                                    |
| RATE_36M  | Configures the data to be transmitted at the rate of 36 Mbps                                                                                                    |
| RATE_48M  | Configures the data to be transmitted at the rate of 48 Mbps                                                                                                    |
| RATE_54M  | Configures the data to be transmitted at the rate of 54 Mbps                                                                                                    |
| RATE_5_5M | Configures the data to be transmitted at the rate of 5.5 Mbps                                                                                                    |
| RATE_6M   | Configures the data to be transmitted at the rate of 6 Mbps                                                                                                    |
| RATE_9M   | Configures the data to be transmitted at the rate of 9 Mbps                                                                                                    |
| disable   | Disables the data rate that you specify. Also defines that the clients specify the data rates used for communication.                                                       |
| mandatory | Defines that the clients support this data rate in order to associate with an AP.                                                                                           |
| supported | Any associated clients support this data rate can communicate with the AP using this rate. However, the clients are not required to use this rate to associate with the AP. |
|           |                                                                                                    |

#### **Command Default**

None

### **Command Modes**

Global configuration (config)

### **Command History**

| Release                        | Modification                                                                          |
|--------------------------------|---------------------------------------------------------------------------------------|
| Cisco IOS XE Gibraltar 16.10.1 | This command was introduced in a release earlier than Cisco IOS XE Gibraltar 16.10.1. |

# **Examples**

The following example shows how to configure 802.11b operational rate to 9 Mbps and make it mandatory:

Device# configure terminal
Enter configuration commands, one per line. End with CNTL/Z.
Device(config)# ap dot11 24ghz rate RATE\_9M mandatory

# ap dot11 24ghz rrm channel cleanair-event

To enable Event-Driven RRM (EDRRM) and the sensitivity for 2.4-GHz devices, use the **ap dot11 24ghz rrm channel cleanair-event** command in global configuration mode. To disable EDRRM, use the **no** form of this command.

ap dot11 24ghz rrm channel cleanair-event sensitivity {high | low | medium} no ap dot11 24ghz rrm channel cleanair-event [sensitivity{high | low | medium}]

### **Syntax Description**

| sensitivity | (Optional) Configures the EDRRM sensitivity of the CleanAir event.                                                 |
|-------------|----------------------------------------------------------------------------------------------------|
| high        | (Optional) Specifies the highest sensitivity to non-Wi–Fi interference as indicated by the air quality (AQ) value. |
| low         | (Optional) Specifies the least sensitivity to non-Wi-Fi interference as indicated by the AQ value.                 |
| medium      | (Optional) Specifies medium sensitivity to non-Wi-Fi interference as indicated by the AQ value.                    |

### **Command Default**

EDRRM is disabled and the sensitivity is low.

### **Command Modes**

Global configuration (config).

#### **Command History**

| Release                        | Modification                 |
|--------------------------------|------------------------------|
| Cisco IOS XE Gibraltar 16.10.1 | This command was introduced. |

### **Usage Guidelines**

You must enable EDRRM using the **ap dot11 24ghz rrm channel cleanair-event** command before you configure the sensitivity.

This example shows how to enable EDRRM and set the EDRRM sensitivity to low:

```
Device(config)# ap dot11 24ghz rrm channel cleanair-event
Device(config)# ap dot11 24ghz rrm channel cleanair-event sensitivity low
```

# ap dot11 24ghz rrm channel device

To configure persistent non-Wi-Fi device avoidance in the 802.11b channel, use the **ap dot11 24ghz rrm channel device** command in global configuration mode. To disable persistent device avoidance, use the **no** form of this command.

ap dot11 24ghz rrm channel device no ap dot11 24ghz rrm channel device

**Syntax Description** 

This command has no arguments or keywords.

**Command Default** 

Persistent device avoidance is disabled.

**Command Modes** 

Global configuration (config).

### **Command History**

| Release                        | Modification                 |
|--------------------------------|------------------------------|
| Cisco IOS XE Gibraltar 16.10.1 | This command was introduced. |

### **Usage Guidelines**

CleanAir-capable monitor mode access points collect information about persistent devices on all configured channels and stores the information in the device. Local and bridge mode access points detect interference devices on the serving channels only.

This example shows how to enable persistent device avoidance:

Device(config)# ap dot11 24ghz rrm channel device

# ap dot11 24ghz rrm optimized-roam

To configure optimized roaming for 802.11b network, use the **ap dot11 24ghz rrm optimized-roam** command.

ap dot11 24ghz rrm optimized-roam [data-rate-threshold  $\{11M \mid 12M \mid 18M \mid 1M \mid 24M \mid 2M \mid 36M \mid 48M \mid 54M \mid 5_5M \mid 6M \mid 9M \mid disable\}$ ]

### **Syntax Description**

| data-rate-threshold | Configures the data rate threshold for 802.11b optimized roaming.         |
|---------------------|---------------------------------------------------------------------------|
| 11M                 | Sets the data rate threshold for 802.11b optimized roaming to 11 Mbps     |
| 12M                 | Sets the data rate threshold for 802.11b optimized roaming to of 12 Mbps  |
| 18M                 | Sets the data rate threshold for 802.11b optimized roaming to of 18 Mbps  |
| 1M                  | Sets the data rate threshold for 802.11b optimized roaming to of 1 Mbps   |
| 24M                 | Sets the data rate threshold for 802.11b optimized roaming to of 24 Mbps  |
| 2M                  | Sets the data rate threshold for 802.11b optimized roaming to of 2 Mbps   |
| 36M                 | Sets the data rate threshold for 802.11b optimized roaming to of 36 Mbps  |
| 48M                 | Sets the data rate threshold for 802.11b optimized roaming to of 48 Mbps  |
| 54M                 | Sets the data rate threshold for 802.11b optimized roaming to of 54 Mbps  |
| 5_5M                | Sets the data rate threshold for 802.11b optimized roaming to of 5.5 Mbps |
| 6M                  | Sets the data rate threshold for 802.11b optimized roaming to of 6 Mbps   |
| 9M                  | Sets the data rate threshold for 802.11b optimized roaming to of 9 Mbps   |
| disable             | Disables the data rate threshold.                                         |

### **Command Default**

None

### **Command Modes**

Global configuration (config)

# **Command History**

| Release                        | Modification                                                                          |
|--------------------------------|---------------------------------------------------------------------------------------|
| Cisco IOS XE Gibraltar 16.10.1 | This command was introduced in a release earlier than Cisco IOS XE Gibraltar 16.10.1. |

### **Examples**

The following example shows how to configure optimized roaming for 802.11b network:

Device# configure terminal

Enter configuration commands, one per line. End with CNTL/Z. Device(config) # ap dot11 24ghz rrm optimized-roam

# ap dot11 24ghz rx-sop threshold

To configure 802.11b radio receiver start-of-packet (RxSOP), use the **ap dot11 24ghz rx-sop threshold** command.

ap dot11 24ghz rx-sop threshold {auto | high | low | medium | custom rxsop-value}

### **Syntax Description**

| auto                  | Reverts RxSOP value to the default value.                     |
|-----------------------|---------------------------------------------------------------|
| high                  | Sets the RxSOP value to high threshold (–79 dBm).             |
| medium                | Sets the RxSOP value to medium threshold (–82 dBm).           |
| low                   | Sets the RxSOP value to low threshold (-85 dBm).              |
| custom<br>rxsop-value | Sets the RxSOP value to custom threshold (–85 dBm to –60 dBm) |

### **Command Default**

None

### **Command Modes**

Global configuration (config)

#### **Command History**

| Release                        | Modification                                                                          |
|--------------------------------|---------------------------------------------------------------------------------------|
| Cisco IOS XE Gibraltar 16.10.1 | This command was introduced in a release earlier than Cisco IOS XE Gibraltar 16.10.1. |

### **Usage Guidelines**

RxSOP determines the Wi-Fi signal level in dBm at which an access point's radio demodulates and decodes a packet. Higher the level, less sensitive the radio is and smaller the receiver cell size. The table below shows the RxSOP threshold values for high, medium, low, and custom levels for 2.4-GHz band.

#### Table 4: RxSOP Thresholds for 2.4-GHz Band

| High      | Medium    | Low       | Custom Threshold   |
|-----------|-----------|-----------|--------------------|
| Threshold | Threshold | Threshold |                    |
| -79 dBm   | -82 dBm   | -85 dBm   | -85 dBm to -60 dBm |

### **Examples**

The following example shows how to configure 802.11b radio receiver start-of-packet (RxSOP) value to auto:

Device# configure terminal

Enter configuration commands, one per line. End with  ${\tt CNTL/Z}$ . Device(config)# ap dot11 24ghz rx-sop threshold auto

# ap dot11 24ghz shutdown

To disable 802.11a network, use the ap dot11 24ghz shutdown command.

ap dot11 24ghz shutdown

### **Command Default**

None

### **Command Modes**

Global configuration (config)

# **Command History**

| Release                        | Modification                                                                          |
|--------------------------------|---------------------------------------------------------------------------------------|
| Cisco IOS XE Gibraltar 16.10.1 | This command was introduced in a release earlier than Cisco IOS XE Gibraltar 16.10.1. |

### **Examples**

The following example shows how to disable the 802.11a network:

Device# configure terminal
Enter configuration commands, one per line. End with CNTL/Z.
Device(config)# ap dot11 24ghz shutdown

# ap dot11 5ghz channelswitch quiet

To configure the 802.11h channel switch quiet mode, use the ap dot11 5ghz channelswitch quiet command.

ap dot11 5ghz channelswitch quiet

### **Command Default**

None

### **Command Modes**

Global configuration (config)

# **Command History**

| Release                        | Modification                                                                          |
|--------------------------------|---------------------------------------------------------------------------------------|
| Cisco IOS XE Gibraltar 16.10.1 | This command was introduced in a release earlier than Cisco IOS XE Gibraltar 16.10.1. |

### **Examples**

The following example shows how to configure the 802.11h channel switch quiet mode:

Device# configure terminal

Enter configuration commands, one per line. End with  ${\tt CNTL/Z}$ .

Device(config) # ap dot11 5ghz channelswitch quiet

# ap dot11 5ghz cleanair

To enable CleanAir for detecting 5-GHz devices, use the **ap dot11 5ghz cleanair** command in global configuration mode.

# ap dot11 5ghz cleanair

**Command Default** 

Disabled.

**Command Modes** 

Global configuration.

### **Command History**

| Release                        | Modification                 |
|--------------------------------|------------------------------|
| Cisco IOS XE Gibraltar 16.10.1 | This command was introduced. |

# **Usage Guidelines**

You must enable this CleanAir command before you configure other CleanAir commands.

This example shows how to enable CleanAir for 5-GHz devices:

Device (config) # ap dot11 5ghz cleanair

# default ap dot11 5ghz cleanair device

To configure the default state of the alarm for 5-GHz interference devices, use the **default ap dot11 5ghz cleanair device** command in global configuration mode.

default ap dot11 5ghz cleanair device {canopy | cont-tx | dect-like | inv | jammer | nonstd | radar | report | superag | tdd-tx | video | wimax-fixed | wimax-mobile}

# **Syntax Description**

| canopy       | Configures the alarm for canopy interference devices.                                |
|--------------|--------------------------------------------------------------------------------------|
| cont-tx      | Configures the alarm for continuous transmitters.                                    |
| dect-like    | Configures the alarm for Digital Enhanced Cordless Communication (DECT)-like phones. |
| inv          | Configures the alarm for devices using spectrally inverted Wi-Fi signals.            |
| jammer       | Configures the alarm for jammer interference devices.                                |
| nonstd       | Configures the alarm for devices using nonstandard Wi-Fi channels.                   |
| radar        | Configures the alarm for radars.                                                     |
| report       | Enables interference device reports.                                                 |
| superag      | Configures the alarm for 802.11 SuperAG interference devices.                        |
| tdd-tx       | Configures the alarm for Time Division Duplex (TDD) transmitters.                    |
| video        | Configures the alarm for video cameras.                                              |
| wimax-fixed  | Configures the alarm for WiMax fixed interference devices.                           |
| wimax-mobile | Configures the alarm for WiMax mobile interference devices.                          |

# **Command Default**

The alarm for Wi-Fi inverted devices is enabled. The alarm for all other interference devices is disabled.

#### **Command Modes**

Global configuration (config).

### **Command History**

| Release                        | Modification                 |
|--------------------------------|------------------------------|
| Cisco IOS XE Gibraltar 16.10.1 | This command was introduced. |

### **Usage Guidelines**

You must enable CleanAir using the ap dot11 5ghz cleanair command before you configure this command.

This example shows how to enable CleanAir to report when a video camera interferes:

Device(config)# default ap dot11 5ghz cleanair device video

# ap dot11 5ghz power-constraint

To configure the 802.11h power constraint value, use the **ap dot11 5ghz power-constraint** command. To remove the 802.11h power constraint value, use the **no** form of this command.

ap dot11 5ghz power-constraint value no ap dot11 5ghz power-constraint

**Syntax Description** 

value 802.11h power constraint value.

Note The range is from 0 to 30 dBm.

**Command Default** 

None

**Command Modes** 

Global configuration

### **Command History**

| Release                        | Modification                 |
|--------------------------------|------------------------------|
| Cisco IOS XE Gibraltar 16.10.1 | This command was introduced. |

This example shows how to configure the 802.11h power constraint to 5 dBm:

Device(config) # ap dot11 5ghz power-constraint 5

# ap dot11 5ghz rate

To configure 802.11a operational rates, use the ap dot11 5ghz rate command.

ap dot11 5ghz rate {RATE\_12M | RATE\_18M | RATE\_24M | RATE\_36M | RATE\_48M | RATE\_54M | RATE\_6M | RATE\_9M} {disable | mandatory | supported}

# **Syntax Description**

| RATE_12M  | Configures the data to be transmitted at the rate of 12 Mbps                                                                                                    |
|-----------|----------------------------------------------------------------------------------------------------|
| RATE_18M  | Configures the data to be transmitted at the rate of 18 Mbps                                                                                                    |
| RATE_24M  | Configures the data to be transmitted at the rate of 24 Mbps                                                                                                    |
| RATE_36M  | Configures the data to be transmitted at the rate of 36 Mbps                                                                                                    |
| RATE_48M  | Configures the data to be transmitted at the rate of 48 Mbps                                                                                                    |
| RATE_54M  | Configures the data to be transmitted at the rate of 54 Mbps                                                                                                    |
| RATE_6M   | Configures the data to be transmitted at the rate of 6 Mbps                                                                                                    |
| RATE_9M   | Configures the data to be transmitted at the rate of 9 Mbps                                                                                                    |
| disable   | Disables the data rate that you specify. Also defines that the clients specify the data rates used for communication.                                                       |
| mandatory | Defines that the clients support this data rate in order to associate with an AP.                                                                                           |
| supported | Any associated clients support this data rate can communicate with the AP using this rate. However, the clients are not required to use this rate to associate with the AP. |
|           |                                                                                                    |

### **Command Default**

None

### **Command Modes**

Global configuration (config)

### **Command History**

| Release                        | Modification                                                                          |
|--------------------------------|---------------------------------------------------------------------------------------|
| Cisco IOS XE Gibraltar 16.10.1 | This command was introduced in a release earlier than Cisco IOS XE Gibraltar 16.10.1. |

### **Examples**

The following example shows how to configure 802.11a operational rate to 24 Mbps and make it supported:

Device# configure terminal

Enter configuration commands, one per line. End with CNTL/Z. Device(config)# ap dot11 5ghz rate RATE\_24M supported

# ap dot11 5ghz rrm channel cleanair-event

To enable Event-Driven RRM (EDRRM) and configure the sensitivity for 5-GHz devices, use the **ap dot11 5ghz rrm channel cleanair-event** command in global configuration mode. To disable EDRRM, use the **no** form of the command.

ap dot11 5ghz rrm channel cleanair-event [sensitivity {high | low | medium}] no ap dot11 5ghz rrm channel cleanair-event [sensitivity {high | low | medium}]

### **Syntax Description**

| sensitivity | (Optional) Configures the EDRRM sensitivity of the CleanAir event.                                                 |
|-------------|----------------------------------------------------------------------------------------------------|
| high        | (Optional) Specifies the highest sensitivity to non-Wi–Fi interference as indicated by the air quality (AQ) value. |
| low         | (Optional) Specifies the least sensitivity to non-Wi–Fi interference as indicated by the AQ value.                 |
| medium      | (Optional) Specifies medium sensitivity to non-Wi–Fi interference as indicated by the AQ value.                    |

### **Command Default**

EDRRM is disabled and the EDRRM sensitivity is low.

### **Command Modes**

Global configuration (config).

#### **Command History**

| Release                        | Modification                 |
|--------------------------------|------------------------------|
| Cisco IOS XE Gibraltar 16.10.1 | This command was introduced. |

### **Usage Guidelines**

You must enable EDRRM using the **ap dot11 5ghz rrm channel cleanair-event** command before you configure the sensitivity.

This example shows how to enable EDRRM and set the EDRRM sensitivity to high:

```
Device(config) # ap dot11 5ghz rrm channel cleanair-event
Device(config) # ap dot11 5ghz rrm channel cleanair-event sensitivity high
```

# ap dot11 5ghz rrm channel device

To configure persistent non-Wi-Fi device avoidance in the 802.11a channel, use the **ap dot11 5ghz rrm channel device** command in global configuration mode. To disable persistent device avoidance, use the **no** form of this command.

ap dot11 5ghz rrm channel device no ap dot11 5ghz rrm channel device

### **Syntax Description**

This command has no arguments or keywords.

### **Command Default**

The CleanAir persistent device state is disabled.

### **Command Modes**

Global configuration (config)

### **Command History**

| Release                        | Modification                 |
|--------------------------------|------------------------------|
| Cisco IOS XE Gibraltar 16.10.1 | This command was introduced. |

### **Usage Guidelines**

CleanAir-capable monitor mode access points collect information about persistent devices on all configured channels and stores the information in the device. Local and bridge mode access points detect interference devices on the serving channels only.

This example shows how to enable persistent device avoidance on 802.11a devices:

Device(config) # ap dot11 5ghz rrm channel device

# ap dot11 5ghz rrm channel zero-wait-dfs

To enable thes Zero Wait Dynamic Frequency Selection feature globally on 5-GHz devices, use the **ap dot11 5ghz rrm channel zero-wait-dfs** command. To disable the feature, use the **no** form of this command.

ap dot11 5ghz rrm channel zero-wait-dfs

no ap dot11 5ghz rrm channel zero-wait-dfs

**Syntax Description** 

This command has no arguments or keywords.

**Command Default** 

The Zero Wait Dynamic Frequency Selection feature is not enabled.

**Command Modes** 

Global configuration (config)

**Command History** 

| Release                       | Modification                 |
|-------------------------------|------------------------------|
| Cisco IOS XE Cupertino 17.9.1 | This command was introduced. |

# **Usage Guidelines**

This command is applicable only on 5-GHz devices.

### **Examples**

The following example shows how to enable the Zero Wait Dynamic Frequency Selection feature on 5-GHz devices:

Device# configure terminal
Device(config)# ap dot11 5ghz rrm channel zero-wait-dfs

# ap dot11 5ghz rx-sop threshold

To configure 802.11a radio receiver start-of-packet (RxSOP), use the **ap dot11 5ghz rx-sop threshold** command.

 $ap\ dot 11\ 5ghz\ rx\text{-}sop\ threshold\ \{auto\ |\ high\ |\ low\ |\ medium\ |\ custom\ rxsop\text{-}value\}$ 

### **Syntax Description**

| auto                  | Reverts RxSOP value to the default value.                     |
|-----------------------|---------------------------------------------------------------|
| high                  | Sets the RxSOP value to high threshold (–76 dBm).             |
| medium                | Sets the RxSOP value to medium threshold (–78 dBm).           |
| low                   | Sets the RxSOP value to low threshold (-80 dBm).              |
| custom<br>rxsop-value | Sets the RxSOP value to custom threshold (–85 dBm to –60 dBm) |

### **Command Default**

None

### **Command Modes**

config

### **Command History**

| Release                        | Modification                                                                          |
|--------------------------------|---------------------------------------------------------------------------------------|
| Cisco IOS XE Gibraltar 16.10.1 | This command was introduced in a release earlier than Cisco IOS XE Gibraltar 16.10.1. |

### **Usage Guidelines**

RxSOP determines the Wi-Fi signal level in dBm at which an access point's radio demodulates and decodes a packet. Higher the level, less sensitive the radio is and smaller the receiver cell size. The table below shows the RxSOP threshold values for high, medium, low, and custom levels for 5-GHz band.

#### Table 5: RxSOP Thresholds for 5-GHz Band

| High      | Medium    | Low       | Custom Threshold   |
|-----------|-----------|-----------|--------------------|
| Threshold | Threshold | Threshold |                    |
| -76 dBm   | -78 dBm   | -80 dBm   | -85 dBm to -60 dBm |

### **Examples**

The following example shows how to configure 802.11b radio receiver start-of-packet (RxSOP) value to a custom value of -70 dBm:

Device# configure terminal

Enter configuration commands, one per line. End with  ${\tt CNTL/Z}$ . Device(config)# ap dot11 24ghz rx-sop threshold custom -70

# ap dot11 5ghz shutdown

To disable 802.11a network, use the **ap dot11 5ghz shutdown** command.

ap dot11 5ghz shutdown

### **Command Default**

None

### **Command Modes**

Global configuration (config)

# **Command History**

| Release                        | Modification                                                                          |
|--------------------------------|---------------------------------------------------------------------------------------|
| Cisco IOS XE Gibraltar 16.10.1 | This command was introduced in a release earlier than Cisco IOS XE Gibraltar 16.10.1. |

### **Examples**

The following example shows how to disable the 802.11a network:

Device# configure terminal Enter configuration commands, one per line. End with CNTL/Z. Device(config)# ap dot11 5ghz shutdown

# ap dot11 5ghz smart-dfs

To configure to use nonoccupancy time for radar interference channel, use the **ap dot11 5ghz smart-dfs** command.

ap dot11 5ghz smart-dfs

### **Command Default**

None

# **Command Modes**

config

### **Command History**

| Release                        | Modification                                                                          |
|--------------------------------|---------------------------------------------------------------------------------------|
| Cisco IOS XE Gibraltar 16.10.1 | This command was introduced in a release earlier than Cisco IOS XE Gibraltar 16.10.1. |

### **Examples**

The following example shows how to configure to use nonoccupancy time for radar interference channel:

```
Device# configure terminal
Enter configuration commands, one per line. End with CNTL/Z.
Device(config)# ap dot11 5ghz smart-dfs
```

# ap dot11 6ghz cleanair

To configure the CleanAir features for the 6-GHz radios, use the **ap dot11 6ghz cleanair** command. Use the **no** form of this command to disable the feature.

ap dot11 6ghz cleanair

no ap dot11 6ghz cleanair

**Syntax Description** 

This command has no arguments or keywords.

**Command Default** 

None

**Command Modes** 

Global Configuration

# **Command History**

| Release                       | Modification                |
|-------------------------------|-----------------------------|
| Cisco IOS XE Cupertino 17.9.1 | The command was introduced. |

# **Example**

This example shows how to configure the CleanAir features for the 6-GHz radios:

Device# ap dot11 6ghz cleanair

# ap dot11 6ghz rf-profile

To configure the RF profile for 802.11 6-GHz parameters, use the ap dot11 6ghz rf-profile

ap dot11 6ghz rf-profile rf-profile-name

**Syntax Description** rf-profile-name Specifies the RF profile

name.

None **Command Default** 

**Command Modes** 

Global Configuration

**Command History** 

| Release                       | Modification                 |
|-------------------------------|------------------------------|
| Cisco IOS XE Cupertino 17.9.1 | This command was introduced. |

### **Example**

This example shows how to configure the RF profile for 802.11 6-GHz parameters:

Device(config) # ap dot11 6ghz rf-profile rf-profile-name

# ap dot11

To configure Spectrum Intelligence (SI) on Qualcomm based 2.4 GHz or 5 GHz radios, use the **ap dot11 SI** command.

ap dot11  $\{24ghz \mid 5ghz\}$  SI

### **Syntax Description**

| 24ghz | 2.4 GHz radio                                                        |
|-------|----------------------------------------------------------------------|
| 5ghz  | 5 GHz radio                                                          |
| SI    | Enable Spectrum Intelligence (SI). [no] in the command disasbles SI. |

### **Command Default**

None

### **Command Modes**

Global configuration (config)

### **Command History**

| Release                        | Modification                                                                          |
|--------------------------------|---------------------------------------------------------------------------------------|
| Cisco IOS XE Gibraltar 16.10.1 | This command was introduced in a release earlier than Cisco IOS XE Gibraltar 16.10.1. |

## **Examples**

The following example shows how to enable SI on 5GHz radio:

```
Device# configure terminal Enter configuration commands, one per line. End with CNTL/Z. Device(config)# ap dot11 5ghz SI
```

# ap dot11 beaconperiod

To change the beacon period globally for 2.4 GHz or 5 GHz bands, use the **ap dot11 beaconperiod** command.

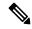

Note

Disable the 802.11 network before using this command. See the "Usage Guidelines" section.

ap dot11 {24ghz | 5ghz} beaconperiod time

## **Syntax Description**

| 24ghz        | Specifies the settings for 2.4 GHz band.                                                       |
|--------------|------------------------------------------------------------------------------------------------|
| 5ghz         | Specifies the settings for 5 GHz band.                                                         |
| beaconperiod | Specifies the beacon for a network globally.                                                   |
| time         | Beacon interval in time units (TU). One TU is 1024 microseconds. The range is from 20 to 1000. |

### **Command Default**

None

### **Command Modes**

Global configuration

### **Command History**

| Release                        | Modification                 |
|--------------------------------|------------------------------|
| Cisco IOS XE Gibraltar 16.10.1 | This command was introduced. |

## **Usage Guidelines**

In Cisco wireless LAN 802.11 networks, all Cisco lightweight access point wireless LANs broadcast a beacon at regular intervals. This beacon notifies clients that the wireless service is available and allows the clients to synchronize with the lightweight access point.

Before you change the beacon period, make sure that you have disabled the 802.11 network by using the **ap dot11** {24ghz | 5ghz} shutdown command. After changing the beacon period, enable the 802.11 network by using the **no ap dot11** {24ghz | 5ghz} shutdown command.

This example shows how to configure the 5 GHZ band for a beacon period of 120 time units:

Device(config) # ap dot11 5ghz beaconperiod 120

# ap dot11 cac media-stream

To configure media stream Call Admission Control (CAC) voice and video quality parameters for 2.4 GHz and 5 GHz bands, use the **ap dot11 cac media-stream** command.

### **Syntax Description**

| 24ghz             | Specifies the 2.4 GHz band.                                                                                                    |  |  |  |
|-------------------|----------------------------------------------------------------------------------------------------|--|--|--|
| 5ghz              | Specifies the 5 GHz band.                                                                                                    |  |  |  |
| multicast-direct  | Specifies CAC parameters for multicast-direct media streams.                                                                                                    |  |  |  |
| max-retry-percent | Specifies the percentage of maximum retries that are allowed for multicast-direct media streams.                                                                                                    |  |  |  |
| retryPercent      | Percentage of maximum retries that are allowed for multicast-direct media streams.                                                                                                    |  |  |  |
|                   | Note The range is from 0 to 100.                                                                                                    |  |  |  |
| min-client-rate   | Specifies the minimum transmission data rate to the client for multicast-direct medi streams (rate at which the client must transmit in order to receive multicast-direct unicast streams).                   |  |  |  |
|                   | If the transmission rate is below this rate, either the video will not start or the client may be classified as a bad client. The bad client video can be demoted for better effort QoS or subject to denial. |  |  |  |

min-client-rate

You can choose the following rates:

- eighteen
- eleven
- fiftyFour
- fivePointFive
- fortyEight
- nine
- one
- oneFifty
- oneFortyFourPointFour
- oneThirty
- oneThirtyFive
- seventyTwoPointTwo
- six
- sixtyFive
- thirtySix
- · threeHundred
- twelve
- twentyFour
- two
- twoSeventy

### **Command Default**

The default value for the maximum retry percent is 80. If it exceeds 80, either the video will not start or the client might be classified as a bad client. The bad client video will be demoted for better effort QoS or is subject to denial.

### **Command Modes**

Global configuration

## **Command History**

| Release                        | Modification                 |
|--------------------------------|------------------------------|
| Cisco IOS XE Gibraltar 16.10.1 | This command was introduced. |

### **Usage Guidelines**

CAC commands require that the WLAN you are planning to modify is configured for the Wi-Fi Multimedia (WMM) protocol.

Before you can configure CAC parameters on a network, you must complete the following prerequisites:

• Disable all WLANs with WMM enabled by entering the wlan wlan\_name shutdown command.

- Disable the radio network you want to configure by entering the **ap dot11** {**24ghz** | **5ghz**} **shutdown** command.
- Save the new configuration.
- Enable voice or video CAC for the network you want to configure by entering the ap dot11 {24ghz | 5ghz} cac voice acm or ap dot11 {24ghz | 5ghz} cac video acm commands.

This example shows how to configure the maximum retry percent for multicast-direct media streams as 90 on a 802.11a network:

Device(config)# ap dot11 5ghz cac media-stream multicast max-retry-percent 90

# ap dot11 cac multimedia

To configure multimedia Call Admission Control (CAC) voice and video quality parameters for 2.4 GHz and 5 GHz bands, use the **ap dot11 cac multimedia** command.

ap dot11 {24ghz | 5ghz} cac multimedia max-bandwidth bandwidth

### **Syntax Description**

| 24ghz         | Specifies the 2.4 GHz band.                                                                                                    |
|---------------|----------------------------------------------------------------------------------------------------|
| 5ghz          | Specifies the 5 GHz band.                                                                                                    |
| max-bandwidth | Specifies the percentage of maximum bandwidth allocated to Wi-Fi Multimedia (WMM) clients for voice and video applications on the 2.4 GHz or 5 GHz band.                                                                                                    |
| bandwidth     | Percentage of the maximum bandwidth allocated to WMM clients for voice and video applications on the 802.11a or 802.11b/g network. Once the client reaches the specified value, the access point rejects new multimedia flows this radio band. The range is from 5 to 85%. |

#### **Command Default**

The default value is 75%.

#### **Command Modes**

Global configuration

### **Command History**

| Release                        | Modification                 |
|--------------------------------|------------------------------|
| Cisco IOS XE Gibraltar 16.10.1 | This command was introduced. |

### **Usage Guidelines**

CAC commands require that the WLAN you are planning to modify is configured for the Wi-Fi Multimedia (WMM) protocol.

Before you can configure CAC parameters on a network, you must complete the following prerequisites:

- Disable all WLANs with WMM enabled by entering the wlan wlan\_name shutdown command.
- Disable the radio network you want to configure by entering the ap dot11 {24ghz | 5ghz} shutdown command.
- Save the new configuration.
- Enable voice or video CAC for the network you want to configure by entering the ap dot11 {24ghz | 5ghz} cac voice acm or ap dot11 {24ghz | 5ghz} cac video acm commands.

This example shows how to configure the percentage of the maximum bandwidth allocated to WMM clients for voice and video applications on the 5 GHz band:

Device(config) # ap dot11 5ghz cac multimedia max-bandwidth 5

# ap dot11 cac voice

To configure Call Admission Control (CAC) parameters for the voice category, use the **ap dot11 cac voice** command.

ap dot11  $\{24ghz \mid 5ghz\}$  cac voice $\{acm \mid load-based \mid max-bandwidth \ value \mid roam-bandwidth \ value \mid sip \ [bandwidth \ bw] sample-interval \ value \mid stream-size \ x \ max-streams \ y \mid tspec-inactivity-timeout\{enable \mid ignore\}\}$ 

### **Syntax Description**

| 24ghz          | Specifies the 2.4 GHz band.                                                                                                    |                                                                                                    |  |
|----------------|----------------------------------------------------------------------------------------------------|----------------------------------------------------------------------------------------------------|--|
| 5ghz           | Specifies the 5 GHz band.                                                                                                    |                                                                                                    |  |
| acm            | Enables<br>or 5 GH                                                                                                    | bandwidth-based voice CAC for the 2.4 GHz z band.                                                                                                    |  |
|                | Note                                                                                                    | To disable bandwidth-based voice CAC for the 2.4 GHz or 5 GHz band, use the no ap dot11 {24ghz   5ghz} cac voice acm command.                                                    |  |
| load-based     | Enable l                                                                                                    | oad-based CAC on voice access category.                                                                                                    |  |
|                | Note                                                                                                    | To disable load-based CAC on voice access category for the 2.4 GHz or 5 GHz band, use the <b>no ap dot11</b> { <b>24ghz</b>   <b>5ghz</b> } <b>cac voice load-based</b> command. |  |
| max-bandwidth  | allocated                                                                                                    | percentage of the maximum bandwidth d to clients for voice applications on the 2.4 5 GHz band.                                                                                   |  |
| value          | Bandwidth percentage value from 5 to 85%.                                                                                              |                                                                                                    |  |
| roam-bandwidth | Sets the percentage of the CAC maximum allocated bandwidth reserved for roaming voice clients on the 2.4 GHz or 5 GHz band.            |                                                                                                    |  |
| value          | Bandwidth percentage value from 0 to 85%.                                                                                              |                                                                                                    |  |
| sip            | Specifies the CAC codec name and sample interval as parameters and calculates the required bandwidth per call for the 802.11 networks. |                                                                                                    |  |
| bandwidth      | (Optional) Specifies bandwidth for a SIP-based call.                                                                                   |                                                                                                    |  |

| bw                       |                                                                   | Bandwidth in kbps. The following bandwidth values specify parameters for the SIP codecs:                                                                                                    |  |  |  |
|--------------------------|-------------------------------------------------------------------|----------------------------------------------------------------------------------------------------|--|--|--|
|                          |                                                                   | <ul> <li>64kbps—Specifies CAC parameters for the SIP G711 codec.</li> <li>8kbps—Specifies CAC parameters for the SIP G729 codec.</li> </ul>                                                                                                    |  |  |  |
|                          |                                                                   |                                                                                                    |  |  |  |
|                          | Note                                                              | The default value is 64 Kbps.                                                                                                    |  |  |  |
| sample-interval          | Specifies                                                         | Specifies the packetization interval for SIP codec.                                                                                                    |  |  |  |
| value                    |                                                                   | Packetization interval in msecs. The sample interval for SIP codec value is 20 seconds.                                                                                                    |  |  |  |
| stream-size              | Multime<br>streams a                                              | Specifies the number of aggregated voice Wi-Fi Multimedia (WMM) traffic specification (TSPEC) streams at a specified data rate for the 2.4 GHz or 5 GHz band.                                                                                                    |  |  |  |
| x                        | Stream size. The range of the stream size is from 84000 to 92100. |                                                                                                    |  |  |  |
| max-streams              | Specifies the maximum number of streams per TSP                   |                                                                                                    |  |  |  |
| у                        | Number (1 to 5) of voice streams.                                 |                                                                                                    |  |  |  |
|                          | Note                                                              | The default number of streams is 2 and the mean data rate of a stream is 84 kbps.                                                                                                    |  |  |  |
| tspec-inactivity-timeout | Specifies                                                         | TSPEC inactivity timeout processing mode.                                                                                                    |  |  |  |
|                          | Note                                                              | Use this keyword to process or ignore the Wi-Fi Multimedia (WMM) traffic specifications (TSPEC) inactivity timeout received from an access point. When the inactivity timeout is ignored, a client TSPEC is not deleted even if the access point reports an inactivity timeout for that client. |  |  |  |
| enable                   | Processe                                                          | s the TSPEC inactivity timeout messages.                                                                                                    |  |  |  |
| ignore                   | Ignores t                                                         | he TSPEC inactivity timeout messages.                                                                                                    |  |  |  |
|                          | Note                                                              | The default is <b>ignore</b> (disabled).                                                                                                    |  |  |  |

**Command Default** 

None

**Command Modes** 

Global configuration

| Co | mm | an | d H | list | orv |
|----|----|----|-----|------|-----|
|    |    |    |     |      |     |

| Release                        | Modification                 |
|--------------------------------|------------------------------|
| Cisco IOS XE Gibraltar 16.10.1 | This command was introduced. |

### **Usage Guidelines**

CAC commands require that the WLAN you are planning to modify is configured for the Wi-Fi Multimedia (WMM) protocol and the quality of service (QoS) level be set to Platinum.

Before you can configure CAC parameters on a network, you must complete the following prerequisites:

- Disable all WLANs with WMM enabled by entering the wlan wlan\_name shutdown command.
- Disable the radio network you want to configure by entering the ap dot11 {24ghz | 5ghz} shutdown command.
- Save the new configuration.
- Enable voice or video CAC for the network you want to configure by entering the **ap dot11** {24ghz | 5ghz} cac voice acm or ap dot11 {24ghz | 5ghz} cac video acm commands.

This example shows how to enable the bandwidth-based CAC:

```
Device (config) # ap dot11 24ghz cac voice acm
```

This example shows how to enable the load-based CAC on the voice access category:

```
Device (config) # ap dot11 24ghz cac voice load-based
```

This example shows how to specify the percentage of the maximum allocated bandwidth for voice applications on the selected radio band:

```
Device(config)# ap dot11 24ghz cac voice max-bandwidth 50
```

This example shows how to configure the percentage of the maximum allocated bandwidth reserved for roaming voice clients on the selected radio band:

```
Device(config) # ap dot11 24ghz cac voice roam-bandwidth 10
```

This example shows how to configure the bandwidth and voice packetization interval for the G729 SIP codec on a 2.4 GHz band:

```
\texttt{Device}\,(\texttt{config})\,\#\,\,\textbf{ap dot11 24ghz cac voice sip bandwidth 8 sample-interval 40}
```

This example shows how to configure the number of aggregated voice traffic specifications stream with a stream size of 85000 and with a maximum of 5 streams:

```
Device (config) # ap dot11 24ghz cac voice stream-size 85000 max-streams 5
```

This example shows how to enable the voice TSPEC inactivity timeout messages received from an access point:

```
Device (config) # ap dot11 24ghz cac voice tspec-inactivity-timeout enable
```

# ap dot11 cleanair

To configure CleanAir on 802.11 networks, use the **ap dot11 cleanair** command. To disable CleanAir on 802.11 networks, use the **no** form of this command.

ap dot11 {24ghz | 5ghz} cleanair no ap dot11 {24ghz | 5ghz} cleanair

## **Syntax Description**

| 24ghz    | Specifies the 2.4 GHz band.                      |
|----------|--------------------------------------------------|
| 5ghz     | Specifies the 5 GHz band.                        |
| cleanair | Specifies CleanAir on the 2.4 GHz or 5 GHz band. |

### **Command Default**

Disabled

### **Command Modes**

Global configuration

## **Command History**

| Release                        | Modification                 |
|--------------------------------|------------------------------|
| Cisco IOS XE Gibraltar 16.10.1 | This command was introduced. |

This example shows how to enable the CleanAir settings on the 2.4 GHz band:

Device(config)# ap dot11 24ghz cleanair

# ap dot11 cleanair alarm air-quality

To configure the CleanAir alarm for air quality in the 2.4-GHz or 5-GHz radios, use the **ap dot11** {**24ghz** | **5ghz**} **cleanair alarm air-quality** 

ap dot11 { 24ghz | 5ghz } cleanair alarm air-quality

**Syntax Description** 

This command has no keywords or arguments.

**Command Default** 

None

**Command Modes** 

Global Configuration

**Command History** 

| Release                       | Modification                 |
|-------------------------------|------------------------------|
| Cisco IOS XE Cupertino 17.9.1 | This command was introduced. |

### **Example**

This example shows how to configure the CleanAir alarm for air quality in the 2.4-GHz or 5-GHz radios:

Device(config) # ap dot11 24ghz cleanair alarm air-quality

# ap dot11 cleanair alarm air-quality threshold

To configure the air quality alarm threshold for the 2.4-GHz or 5-GHz radios, use the **ap dot11** {**24ghz** | **5ghz**} **cleanair alarm air-quality threshold** 

ap dot11 { 24ghz | 5ghz } cleanair alarm air-quality threshold threshold-value

**Syntax Description** 

threshold-value Specifies the air quality alarm threshold value. The value range is from 1 to 100.

**Command Default** 

None

**Command Modes** 

Global Configuration

**Command History** 

| Release                       | Modification                 |
|-------------------------------|------------------------------|
| Cisco IOS XE Cupertino 17.9.1 | This command was introduced. |

## Example

This example shows how to configure the air quality alarm threshold for the 2.4-GHz or 5-GHz radios:

Device(config) # ap dot11 24ghz cleanair alarm air-quality threshold 25

# ap dot11 cleanair alarm device cont-tx

To configure the continuous transmitter as the interference device CleanAir alarm in the 2.4-GHz or 5-GHz radios, use the ap dot11 {24ghz | 5ghz} cleanair alarm device cont-tx

ap dot11 { 24ghz | 5ghz } cleanair alarm device cont-tx

**Syntax Description** 

This command has no keywords or arguments.

**Command Default** 

None

**Command Modes** 

Global Configuration

**Command History** 

| Release                       | Modification                 |
|-------------------------------|------------------------------|
| Cisco IOS XE Cupertino 17.9.1 | This command was introduced. |

### **Example**

This example shows how to configure the continuous transmitter as the interference device CleanAir alarm in the 2.4-GHz or 5-GHz radios:

Device(config)# ap dot11 24ghz cleanair alarm device cont-tx

# ap dot11 cleanair alarm unclassified

To configure air quality alarm on exceeding unclassified category severity in the 2.4-GHz and 5-GHz radios, use the ap dot11 {24ghz | 5ghz} cleanair alarm unclassified

| ap dot11 | 24ghz          | 5ghz } | cleanair alarm unclassified |
|----------|----------------|--------|-----------------------------|
| ap uour  | 47211 <i>L</i> | Jenz   | Cicanan alami unciassincu   |

| Syntax Description | This command has no keywords or arguments. |
|--------------------|--------------------------------------------|
|                    |                                            |

None **Command Default** 

**Command Modes** 

Global Configuration

### **Command History**

| Release                       | Modification                 |
|-------------------------------|------------------------------|
| Cisco IOS XE Cupertino 17.9.1 | This command was introduced. |

### **Example**

This example shows how to configure air quality alarm on exceeding unclassified category severity in the 2.4-GHz and 5-GHz radios:

Device(config) # ap dot11 24ghz cleanair alarm unclassified

# ap dot11 cleanair alarm unclassified threshold

To configure air quality alarm on exceeding unclassified category severity in the 2.4-GHz and 5-GHz radios, use the **ap dot11** {**24ghz** | **5ghz**} **cleanair alarm unclassified threshold** 

ap dot11 { 24ghz | 5ghz } cleanair alarm unclassified threshold threshold-value

### **Syntax Description**

threshold-value Specifies the air quality alarm on exceeding unclassified threshold value. The value range is from 1 to 100, where 1 is low interference and 100 is high interference.

### **Command Default**

None

#### **Command Modes**

Global Configuration

### **Command History**

| Release                       | Modification                 |
|-------------------------------|------------------------------|
| Cisco IOS XE Cupertino 17.9.1 | This command was introduced. |

### **Example**

This example shows how to configure air quality alarm on exceeding unclassified category severity in the 2.4-GHz and 5-GHz radios:

Device(config)# ap dot11 24ghz cleanair alarm unclassified threshold 20

# ap dot11 cleanair device

To configure CleanAir interference device types, use the ap dot11 cleanair device command.

ap dot11 24ghz cleanair device [{all | bt-discovery | bt-link | canopy | cont-tx | dect-like | fh | inv | jammer | mw-oven | nonstd | superag | tdd-tx | video | wimax-fixed | wimax-mobile | xbox | zigbee}]

## **Syntax Description**

| all          | Specifies all device types.                                            |
|--------------|------------------------------------------------------------------------|
| device       | Specifies the CleanAir interference device type.                       |
| bt-discovery | Specifies the Bluetooth device in discovery mode.                      |
| bt-link      | Specifies the Bluetooth active link.                                   |
| canopy       | Specifies the Canopy devices.                                          |
| cont-tx      | Specifies the continuous transmitter.                                  |
| dect-like    | Specifies a Digital Enhanced Cordless Communication (DECT)-like phone. |
| fh           | Specifies the 802.11 frequency hopping devices.                        |
| inv          | Specifies the devices using spectrally inverted Wi-Fi signals.         |
| jammer       | Specifies the jammer.                                                  |
| mw-oven      | Specifies the microwave oven devices.                                  |
| nonstd       | Specifies the devices using nonstandard Wi-Fi channels.                |
| superag      | Specifies 802.11 SuperAG devices.                                      |
| tdd-tx       | Specifies the TDD transmitter.                                         |
| video        | Specifies video cameras.                                               |
| wimax-fixed  | Specifies a WiMax fixed device.                                        |
| wimax-mobile | Specifies a WiMax mobile device.                                       |
| xbox         | Configures the alarm for Xbox interference devices.                    |
| zigbee       | Configures the alarm for 802.15.4 interference devices.                |
|              |                                                                        |

**Command Default** 

None

**Command Modes** 

Global configuration

# **Command History**

| Release                        | Modification                 |
|--------------------------------|------------------------------|
| Cisco IOS XE Gibraltar 16.10.1 | This command was introduced. |

This example shows how to configure the device to monitor ZigBee interferences:

Device(config)# ap dot11 24ghz cleanair device report

# ap dot11 dot11n

To configure settings for an 802.11n network, use the **ap dot11 dot11n** command.

## **Syntax Description**

| 24ghz                | Specifies the 2.4-GHz band.                                                                                                    |  |
|----------------------|----------------------------------------------------------------------------------------------------|--|
| 5ghz                 | Specifies the 5-GHz band.                                                                                                    |  |
| dot11n               | Enables 802.11n support.                                                                                                    |  |
| a-mpdu tx priority   | Specifies the traffic that is associated with the priority level that uses Aggregated MAC Protocol Data Unit (A-MPDU) transmission. |  |
| priority_value       | Aggregated MAC protocol data unit priority level from 0 to 7.                                                                       |  |
| all                  | Specifies all of the priority levels at once.                                                                                       |  |
| a-msdu tx priority   | Specifies the traffic that is associated with the priority level that uses Aggregated MAC Service Data Unit (A-MSDU) transmission.  |  |
| priority_value       | Aggregated MAC protocol data unit priority level from 0 to 7.                                                                       |  |
| all                  | Specifies all of the priority levels at once.                                                                                       |  |
| scheduler timeout rt | Configures the 802.11n A-MPDU transmit aggregation scheduler timeout value in milliseconds.                                         |  |
| scheduler_value      | The 802.11n A-MPDU transmit aggregation scheduler timeout value from 1 to 10000 milliseconds.                                       |  |
| guard-interval       | Specifies the guard interval.                                                                                                    |  |
| any                  | Enables either a short or a long guard interval.                                                                                    |  |
| long                 | Enables only a long guard interval.                                                                                                 |  |
| mcs tx rate          | Specifies the modulation and coding scheme (MCS) rates at which data can be transmitted between the access point and the client.    |  |
| rate                 | Specifies the modulation and coding scheme data rates.                                                                              |  |
|                      | Note The range is from 0 to 23.                                                                                                    |  |
|                      |                                                                                                    |  |

| rifs rx | Specifies the Reduced Interframe Space (RIFS) between |
|---------|-------------------------------------------------------|
|         | data frames.                                          |

### **Command Default**

By default, priority 0 is enabled.

### **Command Modes**

Global configuration

### **Command History**

| Release                        | Modification                 |  |
|--------------------------------|------------------------------|--|
| Cisco IOS XE Gibraltar 16.10.1 | This command was introduced. |  |

# **Usage Guidelines**

Aggregation is the process of grouping packet data frames together rather than transmitting them separately. The two aggregation methods available are:

- A-MPDU—This aggregation is performed in the software.
- A-MSDU—This aggregation is performed in the hardware

Aggregated MAC Protocol Data Unit priority levels assigned per traffic type are as follows:

- 0—Best effort
- 1—Background
- 2—Spare
- 3—Excellent effort
- 4—Controlled load
- 5—Video, less than 100-ms latency and jitter
- 6—Voice, less than 10-ms latency and jitter
- 7—Network control
- all—Configure all of the priority levels at once.

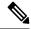

### Note

Configure the priority levels to match the aggregation method used by the clients.

This example shows how to enable 802.11n support on a 2.4-GHz band:

Device(config) # ap dot11 24ghz dot11n

This example shows how to configure all the priority levels at once so that the traffic that is associated with the priority level uses A-MSDU transmission:

Device(config) # ap dot11 24ghz dot11n a-msdu tx priority all

This example shows how to enable only long guard intervals:

Device(config) # ap dot11 24ghz dot11n guard-interval long

This example shows how to specify MCS rates:

Device(config) # ap dot11 24ghz dot11n mcs tx 5

This example shows how to enable RIFS:

Device(config)# ap dot11 24ghz dot11n rifs rx

# ap dot11 dtpc

To configure Dynamic Transmit Power Control (DTPC) settings, Cisco Client eXtension (CCX) version 5 expedited bandwidth request feature, and the fragmentation threshold on an 802.11 network, use the **ap dot11 dtpc** command.

ap dot11 {24ghz | 5ghz} {dtpc | exp-bwreq | fragmentation threshold}

### **Syntax Description**

| 24ghz                   | Specifies the 2.4 GHz band.                                                           |                                                                                                    |
|-------------------------|---------------------------------------------------------------------------------------|----------------------------------------------------------------------------------------------------|
| 5ghz                    | Specifies the 5 GHz band.                                                             |                                                                                                    |
| dtpc                    | Specifies Dynamic Transport Power Control (DTPC) settings.                            |                                                                                                    |
|                         | Note                                                                                  | This option is enabled by default.                                                                            |
| exp-bwreq               | Specifies Cisco Client eXtension (CCX) version 5 expedited bandwidth request feature. |                                                                                                    |
|                         | Note                                                                                  | The expedited bandwidth request feature is disabled by default.                                               |
| fragmentation threshold | Specifies the fragmentation threshold.                                                |                                                                                                    |
|                         | Note                                                                                  | This option can only used be when the network is disabled using the ap dot11 {24ghz   5ghz} shutdown command. |
| threshold               | Threshold.                                                                            | The range is from 256 to 2346 bytes (inclusive).                                                              |

## **Command Default**

None

### Command Modes

Global configuration

## **Command History**

| Release                        | Modification                 |
|--------------------------------|------------------------------|
| Cisco IOS XE Gibraltar 16.10.1 | This command was introduced. |

### **Usage Guidelines**

When the CCX version 5 expedited bandwidth request feature is enabled, the device configures all joining access points for this feature.

This example shows how to enable DTPC for the 5 GHz band:

Device(config) # ap dot11 5ghz dtpc

This example shows how to enable the CCX expedited bandwidth settings:

Device(config)# ap dot11 5ghz exp-bwrep

This example shows how to configure the fragmentation threshold on the 5 GHz band with the threshold number of 1500 bytes:

Device(config) # ap dot11 5ghz fragmentation 1500

# ap dot11 edca-parameters

To enable a specific enhanced distributed channel access (EDCA) profile on the 2.4 GHz or 5 GHz bands, use the **ap dot11 edca-parameters** command. To disable an EDCA profile on the 2.4 GHz or 5 GHz bands, use the **no** form of this command.

### **Syntax Description**

| 24ghz                 | Specifies the 2.4 GHz band.                                                                                                    |
|-----------------------|----------------------------------------------------------------------------------------------------|
| 5ghz                  | Specifies the 5 GHz band.                                                                                                    |
| edca-parameters       | Specifies a specific enhanced distributed channel access (EDCA) profile on the 802.11 networks.                                                       |
| fastlane              | Enables Fastlane parameters for 24GHz.                                                                                                    |
| client-load-based     | Enables client load-based EDCA configuration for 802.11 radios.                                                                                       |
| custom-voice          | Enables custom voice EDCA parameters.                                                                                                    |
| optimized-video-voice | Enables EDCA voice- and video-optimized profile parameters. Choose this option when both voice and video services are deployed on your network.       |
| optimized-voice       | Enables EDCA voice-optimized profile parameters. Choose this option when voice services other than SpectraLink are deployed on your network.          |
| svp-voice             | Enables SpectraLink voice priority parameters. Choose this option if SpectraLink phones are deployed on your network to improve the quality of calls. |
| wmm-default           | Enables the Wi-Fi Multimedia (WMM) default parameters. Choose this option when voice or video services are not deployed on your network.              |

## **Command Default**

#### wmm-default

## **Command Modes**

Global configuration

### **Command History**

| Release                        | Modification                                                           |  |
|--------------------------------|------------------------------------------------------------------------|--|
| Cisco IOS XE Gibraltar 16.10.1 | This command was introduced.                                           |  |
| 10.3                           | The <b>custom-voice</b> keyword was removed for Cisco 5700 Series WLC. |  |
| Cisco IOS XE Bengaluru 17.5.1  | The <b>client-load-based</b> keyword was added.                        |  |

This example shows how to enable SpectraLink voice priority parameters:

Device(config)# ap dot11 24ghz edca-parameters svp-voice

# ap dot11 load-balancing denial

To configure the load balancing denial count, use the **ap dot11 load-balancingdenial** command. To disable load balancing denial count, use the **no** form of the command.

ap dot $11 \{24ghz \mid 5ghz\}$  load-balancingdenial count

| <b>Syntax</b> | Description |
|---------------|-------------|
|---------------|-------------|

count Load balancing denial count.

**Command Default** 

None

**Command Modes** 

Global configuration (config)

### **Command History**

| Release                        | Modification                 |
|--------------------------------|------------------------------|
| Cisco IOS XE Gibraltar 16.12.1 | This command was introduced. |

## **Example**

The following example shows how to configure the load balancing denial count:

Device# configure terminal Device(config)# ap dot11 5ghz load-balancing denial 10

# ap dot11 load-balancing window

To configure the number of clients for the aggressive load balancing client window, use the **ap dot11 load-balancingwindow**command. To disable the client count, use the **no** form of the command.

ap dot11 {24ghz | 5ghz} load-balancingwindow clients

| ^  |       | -    |     |      |
|----|-------|------|-----|------|
| 51 | /ntax | Desc | rın | tınn |
|    |       |      |     |      |

clients Number of clients. Valid range is from 0 to 20.

### **Command Default**

None

### **Command Modes**

Global configuration (config)

### **Command History**

| Release                        | Modification                 |
|--------------------------------|------------------------------|
| Cisco IOS XE Gibraltar 16.12.1 | This command was introduced. |

## Example

The following example shows how to configure the number of clients for the aggressive load balancing client window:

Device# configure terminal
Device(config)# ap dot11 5ghz load-balancing window 10

# ap dot11 rf-profile

To configure an RF-Profile for a selected band, use the **ap dot11 rf-profile** command. To delete an RF-Profile, use the **no** form of this command.

ap dot11 { 24ghz | 5ghz | 6ghz } rf-profile profile name

## **Syntax Description**

| 24ghz        | Displays the 2.4-GHz band |
|--------------|---------------------------|
| 5ghz         | Displays the 5-GHz band   |
| 6ghz         | Displays the 6-GHz band   |
| profile name | Name of the RF profile    |

### **Command Default**

None

### **Command Modes**

Global configuration (config)

### **Command History**

| Release                    | Modification                                                |  |
|----------------------------|-------------------------------------------------------------|--|
| Cisco IOS XE Denali 16.3.1 | This command was introduced.                                |  |
|                            | 6-GHz band was introduced in Cisco IOS XE Cupertino 17.7.1. |  |

## **Usage Guidelines**

None

This example shows how to configure an RF profile for a selected band.

Device#ap dot11 24GHz rf-profile doctest

# ap dot11 rrm

To configure basic and advanced radio resource management settings for 802.11 devices, use the **ap dot11 rrm** command.

ap dot11  $\{24ghz \mid 5ghz\}$  rrm  $\{ccx \mid cation-measurement \mid sec \mid channel \mid cleanair-event \mid dca \mid device \mid foreign \mid load \mid noise \mid outdoor-ap-dca\} \mid coverage \mid \{data \mid fail-percentage \mid pct \mid data \mid packet-count \mid count \mid data \mid rssi-threshold \mid threshold\} \mid exception \mid global \mid percentage \mid level \mid global \mid number \mid voice \{fail-percentage \mid packet-count \mid number \mid rssi-threshold \mid threshold\} \}$ 

| •  |       | -      |        |
|----|-------|--------|--------|
| 51 | /ntax | Descri | ntıon  |
| -  | ,un   |        | Privil |

| Configures Advanced (RRM) 802.11 CCX options.                                                            |
|----------------------------------------------------------------------------------------------------|
| Specifies 802.11 CCX Client Location Measurements in seconds. The range is between 10 and 32400 seconds. |
| Configure advanced 802.11-channel assignment parameters.                                                 |
| Configures cleanair event-driven RRM parameters.                                                         |
| Configures 802.11-dynamic channel assignment algorithm parameters.                                       |
| Configures persistent non-WiFi device avoidance in the 802.11-channel assignment.                        |
| Enables foreign AP 802.11-interference avoidance in the channel assignment.                              |
| Enables Cisco AP 802.11-load avoidance in the channel assignment.                                        |
| Enables non-802.11-noise avoidance in the channel assignment.                                            |
| Configures 802.11 DCA list option for outdoor AP.                                                        |
| Configures 802.11 coverage Hole-Detection.                                                               |
|                                                                                                    |

| data fail-percentage pct      | Configures 802.11 coverage failure-rate threshold for uplink data packets. The range is between 1 and 100 |
|-------------------------------|----------------------------------------------------------------------------------------------------|
| data packet-count count       | Configures 802.11 coverage minimum-failure-count threshold for uplinkdata packets.                        |
| data rssi-threshold threshold | Configures 802.11 minimum-receive-coverage level for voice packets.                                       |
| exception global percentage   | Configures 802.11 Cisco APs coverage-exception level. The range is between 0 and 100 percent.             |
| level global number           | Configures 802.11 Cisco AP client-minimum-exception level between 1 and 75 clients.                       |
| voice                         | Configures 802.11 coverage Hole-Detection for voice packets.                                              |
| fail-percentage percentage    | Configures 802.11 coverage failure rate threshold for uplink voice packets.                               |
| packet-count number           | Configures 802.11 coverage minimum-uplink-failure count threshold for voice packets.                      |
| rssi-threshold threshold      | Configures 802.11 minimum receive coverage level for voice packets.                                       |

### **Command Default**

Disabled

# **Command Modes**

Interface configuration

## **Command History**

| Release                        | Modification                 |
|--------------------------------|------------------------------|
| Cisco IOS XE Gibraltar 16.10.1 | This command was introduced. |

## **Usage Guidelines**

This command applies for both 802.11a and 802.11b bands. But the appropriate commands must be chosen for configuring the parameter.

This example shows how to configure various RRM settings.

### Device#configure terminal

Enter configuration commands, one per line. End with  ${\tt CNTL/Z}$ . Device(config)#ap dot11 5ghz rrm ?

ccx Configure Advanced (RRM) 802.11a CCX options

channel Configure advanced 802.11a channel assignment parameters

coverage 802.11a Coverage Hole Detection

group-member Configure members in 802.11a static RF group

group-mode 802.11a RF group selection mode

logging 802.11a event logging

monitor 802.11a statistics monitoring

ndp-type Neighbor discovery type Protected/Transparent

profile 802.11a performance profile

 ${\tt tpc-threshold} \quad {\tt Configures} \ {\tt the} \ {\tt Tx} \ {\tt Power} \ {\tt Control} \ {\tt Threshold} \ {\tt used} \ {\tt by} \ {\tt RRM} \ {\tt for} \ {\tt auto}$ 

power assignment

txpower Configures the 802.11a Tx Power Level

# ap dot11 rrm channel

To enable radio resource management channel for 2.4 GHz and 5GHz devices, use the **ap dot11 rrm channel** command. To disable the radio resource mangement for 2.4 GHz and 5 GHz devices, use the **no** form of the command.

ap dot11 {24ghz | 5ghz} rrm channel {cleanair-event | dca | device | foreign | load | noise} no ap dot11 {24ghz | 5ghz} rrm channel {cleanair-event | dca | device | foreign | load | noise}

### **Syntax Description**

| cleanair-event | Specifies the cleanair event-driven RRM parameters                                   |
|----------------|--------------------------------------------------------------------------------------|
| dca            | Specifies the 802.11 dynamic channel assignment algorithm parameters                 |
| device         | Specifies the persistent non-WiFi device avoidance in the 802.11-channel assignment. |
| foreign        | Enables foreign AP 802.11-interference avoidance in the channel assignment.          |
| load           | Enables Cisco AP 802.11-load avoidance in the channel assignment.                    |
| noise          | Enables non-802.11-noise avoidance in the channel assignment.                        |

### **Command Default**

None.

### **Command Modes**

Interface configuration.

### **Command History**

| Release                        | Modification                 |
|--------------------------------|------------------------------|
| Cisco IOS XE Gibraltar 16.10.1 | This command was introduced. |

### **Usage Guidelines**

None.

load

noise

This example shows all the parameters available for **Channel**.

assignment

#### Device#configure terminal

Enter configuration commands, one per line. End with CNTL/Z.

Device(config) #ap dot11 24ghz rrm channel?

cleanair-event Configure cleanair event-driven RRM parameters

dca Config 802.11b dynamic channel assignment algorithm
 parameters

device Configure persistent non-WiFi device avoidance in the 802.11b
 channel assignment

foreign Configure foreign AP 802.11b interference avoidance in the
 channel assignment

Configure Cisco AP 802.11b load avoidance in the channel

Configure 802.11b noise avoidance in the channel assignment

# ap dot11 rrm channel cleanair-event

To configure CleanAir event-driven Radio Resource Management (RRM) parameters for all 802.11 Cisco lightweight access points, use the **ap dot11 rrm channel cleanair-event** command. When this parameter is configured, CleanAir access points can change their channel when a source of interference degrades the operations, even if the RRM interval has not expired yet.

ap dot11 {24ghz | 5ghz} rrm channel {cleanair-event sensitivity value}

### **Syntax Description**

| 24ghz       | Specifies the 2.4 GHz band.                                                                    |
|-------------|------------------------------------------------------------------------------------------------|
| 5ghz        | Specifies the 5 GHz band.                                                                      |
| sensitivity | Sets the sensitivity for CleanAir event-driven RRM.                                            |
| value       | Sensitivity value. You can specify any one of the following three optional sensitivity values: |
|             | • low—Specifies low sensitivity.                                                               |
|             | • medium—Specifies medium sensitivity.                                                         |
|             | • high—Specifies high sensitivity.                                                             |
|             |                                                                                                |

### **Command Default**

None

#### **Command Modes**

Global configuration

### **Command History**

| Release                        | Modification                 |
|--------------------------------|------------------------------|
| Cisco IOS XE Gibraltar 16.10.1 | This command was introduced. |

This example shows how to set the high sensitivity for CleanAir event-driven RRM:

Device(config) # ap dot11 24ghz rrm channel cleanair-event sensitivity high

# ap dot11 rrm channel dca

To configure Dynamic Channel Assignment (DCA) algorithm parameters on 802.11 networks, use the **ap dot11 rrm channel dca** command.

ap dot11  $\{24ghz \mid 5ghz\}$  rrm channel dca $\{channel\_number \mid anchor-time \ value \mid global \{auto \mid once\} \mid interval \ value \mid min-metric \ value \mid sensitivity \{high \mid low \mid medium\}\}$ 

# **Syntax Description**

| 24ghz          | Specifies the 2.4 GHz band.                                                                                                    |  |
|----------------|----------------------------------------------------------------------------------------------------|--|
| 5ghz           | Specifies the 5 GHz band.                                                                                                    |  |
| channel_number | Channel number to be added to the DCA list.                                                                                                    |  |
|                | Note The range is from 1 to 14.                                                                                                    |  |
| anchor-time    | Specifies the anchor time for DCA.                                                                                                    |  |
| value          | Hour of time between 0 and 23. These values represent the hour from 12:00 a.m. to 11:00 p.m.                                                                                   |  |
| global         | Specifies the global DCA mode for the access points in the 802.11 networks.                                                                                                    |  |
| auto           | Enables auto-RF.                                                                                                    |  |
| once           | Enables one-time auto-RF.                                                                                                    |  |
| interval       | Specifies how often the DCA is allowed to run.                                                                                                    |  |
| value          | Interval between the times when DCA is allowed to run. Valid values are 0, 1, 2, 3, 4, 6, 8, 12, or 24 hours. 0 is 10 minutes (600 seconds). Default value is 0 (10 minutes).  |  |
| min-metric     | Specifies the DCA minimum RSSI energy metric.                                                                                                    |  |
| value          | Minimum RSSI energy metric value from –100 to –60.                                                                                                    |  |
| sensitivity    | Specifies how sensitive the DCA algorithm is to environmental changes (for example, signal, load, noise, and interference) when determining whether or not to change channels. |  |
| high           | Specifies that the DCA algorithm is not particularly sensitive to environmental changes. See the "Usage Guidelines" section for more information.                              |  |
| low            | Specifies that the DCA algorithm is moderately sensitive to environmental changes. See the "Usage Guidelines" section for more information.                                    |  |
| medium         | Specifies that the DCA algorithm is highly sensitive to environmental changes. See the "Usage Guidelines" section for more information.                                        |  |

**Command Default** 

None

**Command Modes** 

Global configuration

| Command      | History  |
|--------------|----------|
| Cullillialia | HIISLUIY |

| Release                        | Modification                 |
|--------------------------------|------------------------------|
| Cisco IOS XE Gibraltar 16.10.1 | This command was introduced. |

## **Usage Guidelines**

The DCA sensitivity thresholds vary by radio band as shown in the table below.

To aid in troubleshooting, the output of this command shows an error code for any failed calls. The table below explains the possible error codes for failed calls.

Table 6: DCA Sensitivity Threshold

| Sensitivity | 2.4 Ghz DCA Sensitivity<br>Threshold | 5 Ghz DCA Sensitivity Threshold |
|-------------|--------------------------------------|---------------------------------|
| High        | 5 dB                                 | 5 dB                            |
| Medium      | 15 dB                                | 20 dB                           |
| Low         | 30 dB                                | 35 dB                           |

This example shows how to configure the device to start running DCA at 5 pm for the 2.4 GHz band:

Device(config) # ap dot11 24ghz rrm channel dca anchor-time 17

This example shows how to set the DCA algorithm to run every 10 minutes for the 2.4 GHz band:

Device(config) # ap dot11 24ghz rrm channel dca interval 0

This example shows how to configure the value of DCA algorithm's sensitivity to low on the 2.4 GHz band:

 ${\tt Device}\,({\tt config})\,\#\,\,\textbf{ap}\,\,\textbf{dot11}\,\,\textbf{24ghz}\,\,\textbf{rrm}\,\,\textbf{channel}\,\,\textbf{dca}\,\,\textbf{sensitivity}\,\,\textbf{low}$ 

# ap dot11 rrm channel-update mesh

To initiate update of the 802.11a, 802.11b, and 802.11 6GHz channel selection for every mesh Cisco AP, use the **ap dot11** {**24ghz** | **5ghz** | **6ghz**} **rrm channel-update mesh** 

AP

ap dot11 { 24ghz | 5ghz | 6ghz } rrm channel-update mesh

**Syntax Description** 

This command has no keywords or arguments.

**Command Default** 

None

**Command Modes** 

Privileged EXEC(#)

## **Command History**

| Release                       | Modification                 |
|-------------------------------|------------------------------|
| Cisco IOS XE Cupertino 17.9.1 | This command was introduced. |

### **Example**

The example shows how to initiate update of the 802.11a, 802.11b, and 802.11 6GHz channel selection for every mesh Cisco AP:

Device# ap dot11 5ghz rrm channel-update mesh

## ap dot11 rrm channel-update mesh bridge-group

To initiate the update of the 802.11, 802.11a, or 802.11b channel selection for mesh AP in the bridge group, use the **ap dot11** {24ghz | 5ghz | 6ghz} channel-update mesh bridge-group

ap dot11 { 24ghz  $\mid$  5ghz  $\mid$  6ghz  $\mid$  rrm channel-update mesh channel-update mesh bridge-group bridge-group-name

**Syntax Description** bridge-group-name Specifies the name of the bridge group.

Command Default None

**Command Modes** Privileged EXEC(#)

**Command History** 

| Release                       | Modification                 |
|-------------------------------|------------------------------|
| Cisco IOS XE Cupertino 17.9.1 | This command was introduced. |

### **Example**

This example shows how to initiate the update of the 802.11, 802.11a, or 802.11b channel selection for mesh AP in the bridge group:

Device# ap dot11 5ghz rrm channel-update mesh bridge-group cisco-bridge-group

## ap dot11 rrm channel dca chan-width

To configure channel width for IEEE 802.11 radios, use the ap dot11 rrm channel dca chan-width command.

ap dot11 {24ghz | 5ghz} rrm channel dca chan-width {160 | 20 | 40 | 80 | 80+80 | best | width-max}

### **Syntax Description**

| 160       | 160 MHz.                                                            |
|-----------|---------------------------------------------------------------------|
| 20        | 20 MHz.                                                             |
| 40        | 40 MHz.                                                             |
| 80        | 80 MHz.                                                             |
| 80+80     | 80+80 MHz.                                                          |
| best      | Best channel width.                                                 |
| width-max | Maximum best channel width allowed for dynamic bandwidth selection. |

## **Command Default**

None

### **Command Modes**

Global Configuration (config)

## **Command History**

| Release                        | Modification                                                                          |
|--------------------------------|---------------------------------------------------------------------------------------|
| Cisco IOS XE Gibraltar 16.10.1 | This command was introduced in a release earlier than Cisco IOS XE Gibraltar 16.10.1. |

## **Usage Guidelines**

### **Example**

The following example shows how to configure channel width for IEEE 802.11 radios.

Device(config) # ap dot11 5ghz rrm channel dca chan-width 160

## ap dot11 rrm coverage

To enable 802.11 coverage hole detection, use the ap dot11 rrm coverage command.

ap dot11 {24ghz | 5ghz} rrm coverage [{data {fail-percentage percentage | packet-count count | rssi-threshold threshold} | exceptional global value | level global value | voice {fail-percentage | percentage | packet-count | rssi-threshold threshold}}]

### **Syntax Description**

| data                       | Specifies 802.11 coverage hole-detection data packets.                                                   |
|----------------------------|----------------------------------------------------------------------------------------------------|
| fail-percentage percentage | Specifies 802.11 coverage failure-rate threshold for uplink data packets. The range is between 1 and 100 |
| packet-count count         | Specifies 802.11 coverage minimum-failure-count threshold for uplink data packets.                       |
| rssi-threshold threshold   | Specifies 802.11 minimum-receive-coverage level for voice packets.                                       |
| exceptional global value   | Specifies 802.11 Cisco APs coverage-exception level. The range is between 0 and 100 percent.             |
| level global value         | Specifies 802.11 Cisco AP client-minimum-exception level between 1 and 75 clients.                       |
| voice                      | Specifies 802.11 coverage Hole-Detection for voice packets.                                              |
| fail-percentage percentage | Specifies 802.11 coverage failure rate threshold for uplink voice packets.                               |
| packet-count packet-count  | Specifies 802.11 coverage minimum-uplink-failure count threshold for voice packets.                      |
| rssi-threshold threshold   | Specifies 802.11 minimum receive coverage level for voice packets.                                       |

### **Command Default**

None.

#### **Command Modes**

Interface configuration.

## **Command History**

| Release                        | Modification                 |
|--------------------------------|------------------------------|
| Cisco IOS XE Gibraltar 16.10.1 | This command was introduced. |

### **Usage Guidelines**

If you enable coverage hole-detection, the device automatically determines, based on data that is received from the access points, whether any access points have clients that are potentially located in areas with poor coverage.

If both the number and percentage of failed packets exceed the values that you entered in the **ap dot11 {24ghz | 5ghz} rrm coverage packet-count** and **ap dot11 {24ghz | 5ghz} rrm coverage fail-percentage** commands for a 5-second period, the client is considered to be in a pre-alarm condition. The device uses this information to distinguish between real and false coverage holes and excludes clients with poor roaming logic. A coverage hole is detected if both the number and percentage of failed clients meet or exceed the values entered in the

ap dot11 {24ghz | 5ghz} rrm coverage level-global and ap dot11 {24ghz | 5ghz} rrm coverage exceptional-global commands over a 90-second period. The device determines whether the coverage hole can be corrected and, if appropriate, mitigate the coverage hole by increasing the transmit power level for that specific access point.

This example shows how to set the RSSI-threshold for data in 5-GHz band.

Device#configure terminal

Enter configuration commands, one per line. End with  ${\tt CNTL/Z}$ . Device(config) #ap dot11 5ghz rrm coverage data rssi-threshold -80

# ap dot11 rrm group-member

To configure members in an 802.11 static RF group, use the **ap dot11 rrm group-member** command. To remove members from 802.11 RF group, use the **no** form of this command.

ap dot11 {24ghz | 5ghz} rrm group-member controller-name controller-ip no ap dot11 {24ghz | 5ghz} rrm group-member controller-name controller-ip

## **Syntax Description**

| 24ghz           | Specifies the 2.4 GHz band.           |
|-----------------|---------------------------------------|
| 5ghz            | Specifies the 5 GHz band.             |
| controller-name | Name of the device to be added.       |
| controller-ip   | IP address of the device to be added. |

#### **Command Default**

None

### **Command Modes**

Global configuration

## **Command History**

| Release                        | Modification                 |
|--------------------------------|------------------------------|
| Cisco IOS XE Gibraltar 16.10.1 | This command was introduced. |

This example shows how to add a device in the 5 GHz band RF group:

Device(config)# ap dot11 5ghz rrm group-member cisco-controller 192.0.2.54

# ap dot11 rrm group-mode

To set the 802.11 automatic RF group selection mode on, use the **ap dot11 rrm group-mode** command. To set the 802.11 automatic RF group selection mode off, use the **no** form of this command.

ap dot11  $\{5ghz \mid 24ghz \mid 6ghz\}$  rrm group-mode  $\{auto \mid leader \mid off \mid restart\}$  no ap dot11  $\{5ghz \mid 24ghz\}$  rrm group-mode

### **Syntax Description**

| 5ghz    | Specifies the 2.4-GHz band.                                                                  |
|---------|----------------------------------------------------------------------------------------------|
| 24ghz   | Specifies the 5-GHz band.                                                                    |
| 6ghz    | Specifies the 6-GHz band.                                                                    |
| auto    | Sets the 802.11 RF group selection to automatic update mode.                                 |
| leader  | Sets the 802.11 RF group selection to static mode, and sets this device as the group leader. |
| off     | Sets the 802.11 RF group selection to off.                                                   |
| restart | Restarts the 802.11 RF group selection.                                                      |

## **Command Default**

auto

### **Command Modes**

Global configuration

### **Command History**

| Release                        | Modification                                         |
|--------------------------------|------------------------------------------------------|
| Cisco IOS XE Gibraltar 16.10.1 | This command was introduced.                         |
| Cisco IOS XE Cupertino 17.7.1  | This command was modified to include the 6-GHz band. |

This example shows how to turn the auto RF group selection mode on the 5 GHz band:

Device(config)# ap dot11 5ghz rrm group-mode auto

## ap dot11 rrm logging

To configure report log settings on supported 802.11 networks, use the ap dot11 rrm logging command.

ap dot 11  $\{24ghz \mid 5ghz\}$  rrm logging  $\{channel \mid coverage \mid foreign \mid load \mid noise \mid performance \mid txpower\}$ 

### **Syntax Description**

| 24ghz       | Specifies the 2.4 GHz band.                                                                        |
|-------------|----------------------------------------------------------------------------------------------------|
| 5ghz        | Specifies the 5 GHz band.                                                                          |
| channel     | Turns the channel change logging mode on or off. The default mode is off (Disabled).               |
| coverage    | Turns the coverage profile logging mode on or off. The default mode is off (Disabled).             |
| foreign     | Turns the foreign interference profile logging mode on or off. The default mode is off (Disabled). |
| load        | Turns the load profile logging mode on or off. The default mode is off (Disabled).                 |
| noise       | Turns the noise profile logging mode on or off. The default mode is off (Disabled).                |
| performance | Turns the performance profile logging mode on or off. The default mode is off (Disabled).          |
| txpower     | Turns the transit power change logging mode on or off. The default mode is off (Disabled).         |

### **Command Default**

Disabled

### **Command Modes**

Global configuration

### **Command History**

| Release                        | Modification                 |
|--------------------------------|------------------------------|
| Cisco IOS XE Gibraltar 16.10.1 | This command was introduced. |

This example shows how to turn the 5 GHz logging channel selection mode on:

Device(config)# ap dot11 5ghz rrm logging channel

This example shows how to turn the 5 GHz coverage profile violation logging selection mode on:

Device(config) # ap dot11 5ghz rrm logging coverage

This example shows how to turn the 5 GHz foreign interference profile violation logging selection mode on:

Device(config) # ap dot11 5ghz rrm logging foreign

This example shows how to turn the 5 GHz load profile logging mode on:

Device(config) # ap dot11 5ghz rrm logging load

This example shows how to turn the 5 GHz noise profile logging mode on:

Device(config)# ap dot11 5ghz rrm logging noise

This example shows how to turn the 5 GHz performance profile logging mode on:

Device(config) # ap dot11 5ghz rrm logging performance

This example shows how to turn the 5 GHz transmit power change mode on:

Device(config) # ap dot11 5ghz rrm logging txpower

## ap dot11 rrm monitor

To Configure monitor settings on the 802.11 networks, use the ap dot11 rrm monitor command.

ap dot11  $\{24ghz \mid 5ghz\}$  rrm monitor $\{channel-list \mid \{all \mid country \mid dca\} \mid coverage \mid load \mid noise \mid signal\}$  seconds

## **Syntax Description**

| 24ghz                | Specifies the 802.11b parameters.                                                                                          |
|----------------------|----------------------------------------------------------------------------------------------------|
| 5ghz                 | Specifies the 802.11a parameters.                                                                                          |
| channel-list all     | Monitors the noise, interference, and rogue monitoring channel list for all channels.                                      |
| channel-list country | Monitors the noise, interference, and rogue monitoring channel list for the channels used in the configured country code.  |
| channel-list dca     | Monitors the noise, interference, and rogue monitoring channel list for the channels used by automatic channel assignment. |
| coverage             | Specifies the coverage measurement interval.                                                                               |
| load                 | Specifies the load measurement interval.                                                                                   |
| noise                | Specifies the noise measurement interval.                                                                                  |
| signal               | Specifies the signal measurement interval.                                                                                 |
| rssi-normalization   | Configure RRM Neighbor Discovery RSSI Normalization.                                                                       |
| seconds              | Measurement interval time from 60 to 3600 seconds.                                                                         |

## **Command Default**

None

#### **Command Modes**

Global configuration

## **Command History**

| Release                        | Modification                 |
|--------------------------------|------------------------------|
| Cisco IOS XE Gibraltar 16.10.1 | This command was introduced. |

This example shows how to monitor the channels used in the configured country:

Device(config)# ap dot11 24ghz rrm monitor channel-list country

This example shows how to set the coverage measurement interval to 60 seconds:

Device(config) # ap dot11 24ghz rrm monitor coverage 60

## ap dot11 rrm ndp-type

To configure the 802.11 access point radio resource management neighbor discovery protocol type, use the **ap dot11 rrm ndp-type** command.

| ap | dot11 | { 24ghz   | 5ghz | 6ghz }    | rrm     | ndp-type | { protected | transparent     | } |
|----|-------|-----------|------|-----------|---------|----------|-------------|-----------------|---|
| up | uotii | ( = 15112 | Siz  | l ogiiz ) | 1 1 111 | nup type | protected   | ti diispai ciit |   |

### **Syntax Description**

| 24ghz       | Specifies the 2.4-GHz band.                                                   |
|-------------|-------------------------------------------------------------------------------|
| 5ghz        | Specifies the 5-GHz band.                                                     |
| 6ghz        | Specifies the 6-GHz band.                                                     |
| protected   | Specifies the Tx RRM protected (encrypted) neighbor discovery protocol.       |
| transparent | Specifies the Tx RRM transparent (not encrypted) neighbor discovery protocol. |

### **Command Default**

None

### **Command Modes**

Global configuration

### **Command History**

| Release                        | Modification                                                       |
|--------------------------------|--------------------------------------------------------------------|
| Cisco IOS XE Gibraltar 16.10.1 | This command was introduced.                                       |
| Cisco IOS XE Cupertino 17.7.1  | This command was modified with the introduction of the 6-GHz band. |

### **Usage Guidelines**

Before you configure the 802.11 access point RRM neighbor discovery protocol type, ensure that you have disabled the network by entering the **ap dot11** {**24ghz** | **5ghz** | **6ghz**} **shutdown** command.

This example shows how to enable the 802.11a access point RRM neighbor discovery protocol type as protected:

Device(config)# ap dot11 5ghz rrm ndp-type protected

## ap dot11 rrm tpc-threshold

To configure the tx-power control threshold used by RRM for auto power assignment, use the **ap dot11 rrm tpc-threshold** command. To disable, use the **no** form of the command.

ap dot11 {24ghz | 5ghz} rrm tpc-threshold value no ap dot11 {24ghz | 5ghz} rrm tpc-threshold

**Syntax Description** 

value Specifies the power value. The range is between -80 and -50.

**Command Default** 

None.

**Command Modes** 

Interface configuration.

**Command History** 

| Release                        | Modification                 |
|--------------------------------|------------------------------|
| Cisco IOS XE Gibraltar 16.10.1 | This command was introduced. |

### **Usage Guidelines**

None.

This example shows how to configure the tx-power control threshold used by RRM for auto power assignment.

Device#configure terminal

Enter configuration commands, one per line. End with  ${\tt CNTL/Z}$ . Device(config)#ap dot11 5ghz rrm tpc-threshold -60

## ap dot11 rrm txpower

To configure the 802.11 tx-power level, use the **ap dot11 rrm txpower** command. To disable the 802.11 tx-power level, use the **no** form of the command.

ap dot11 {24ghz | 5ghz} rrm txpower {auto | max powerLevel | min powerLevel | oncepower-level} noap dot11 {24ghz | 5ghz} rrm txpower {auto | max powerLevel | min powerLevel | oncepower-level}

### **Syntax Description**

| auto           | Enables auto-RF.                                                      |
|----------------|-----------------------------------------------------------------------|
| max powerLevel | Configures maximum auto-RF tx power. The range is between -10 to -30. |
| min powerLevel | Configures minimum auto-RF tx power. The range is between -10 to -30. |
| once           | Enables one-time auto-RF.                                             |

#### **Command Default**

None.

### **Command Modes**

Interface configuration.

### **Command History**

| Release                        | Modification                                     |
|--------------------------------|--------------------------------------------------|
| Cisco IOS XE Gibraltar 16.10.1 | This command was introduced.                     |
|                                | The <b>no</b> form of the command is introduced. |

## **Usage Guidelines**

None.

This example shows how to enables auto-RF once.

## ${\tt Device} \# \textbf{configure terminal}$

Enter configuration commands, one per line. End with CNTL/Z. Device(config)  $\#ap\ dot11\ 5ghz\ rrm\ txpower\ once$ 

## ap dot11 rrm txpower

To configure the 802.11 tx-power level, use the **ap dot11 rrm txpower** command. To disable the 802.11 tx-power level, use the **no** form of the command.

ap dot11 {24ghz | 5ghz} rrm txpower {auto | max powerLevel | min powerLevel | oncepower-level} noap dot11 {24ghz | 5ghz} rrm txpower {auto | max powerLevel | min powerLevel | oncepower-level}

## **Syntax Description**

| auto           | Enables auto-RF.                                                      |
|----------------|-----------------------------------------------------------------------|
| max powerLevel | Configures maximum auto-RF tx power. The range is between -10 to -30. |
| min powerLevel | Configures minimum auto-RF tx power. The range is between -10 to -30. |
| once           | Enables one-time auto-RF.                                             |

#### **Command Default**

None.

### **Command Modes**

Interface configuration.

## **Command History**

| Release                        | Modification                                     |
|--------------------------------|--------------------------------------------------|
| Cisco IOS XE Gibraltar 16.10.1 | This command was introduced.                     |
|                                | The <b>no</b> form of the command is introduced. |

## **Usage Guidelines**

None.

This example shows how to enables auto-RF once.

## Device#configure terminal

Enter configuration commands, one per line. End with  ${\tt CNTL/Z}$ . Device(config)#ap dot11 5ghz rrm txpower once

# ap dot15 shutdown

To configure the global dot 15 radio parameters, use the **ap dot15 shutdown** command. To disable the configuration, use the no form of command.

## ap dot15 shutdown

### no ap dot15 shutdown

| •       | _    |     |      |   |
|---------|------|-----|------|---|
| Syntax  | Dacc | rin | ntin | r |
| JVIIIAA | DCOC | III | uu   | ш |

| dot15    | Configures for global Dot15 radio parameters. |
|----------|-----------------------------------------------|
| shutdown | Disable Dot15 radio for all APs               |
|          |                                               |

### **Command Default**

None

### **Command Modes**

Global Configuration mode

### **Command History**

| Release                       | Modification                 |
|-------------------------------|------------------------------|
| Cisco IOS XE Amsterdam 17.3.1 | This command was introduced. |

## **Usage Guidelines**

None

## **Example**

The following example shows how to configure the global dot 15 radio parameters:

Device(config) # ap dot15 shutdown

## ap filter

To configure the AP filter and set the priority, use the **ap filter** command.

**ap filter** { { **name** filter-name } **type** { **priming** | | **tag** } | { **priority** priority-number | **filter-name** filter-name } }

### **Syntax Description**

| Parameter       | Description                                                                                                  |
|-----------------|----------------------------------------------------------------------------------------------------|
| priority        | Set the priority for a named filter.                                                                         |
| priority-number | The valid AP filter priority range is 0 to 1023.                                                             |
| filter-name     | Enter the name for the ap filter.                                                                            |
| type            | Type of filter.                                                                                              |
| priming         | Filter to prime APs. This filter is always persistent on the AP.                                             |
| tag             | Filter to assign AP Tags. Tag filter may be persistent based on tag persistence on the global configuration. |

### **Command Default**

None

### **Command Modes**

Global configuration (config)

### **Command History**

| Release                        | Modification                                                                          |
|--------------------------------|---------------------------------------------------------------------------------------|
| Cisco IOS XE Gibraltar 16.10.1 | This command was introduced in a release earlier than Cisco IOS XE Gibraltar 16.10.1. |
| Cisco IOS XE Dublin 17.10.1    | This command was modified. The <b>priming</b> keyword was introduced.                 |

### **Examples**

The following example shows how to create a ap filter and set the priority to this filter:

```
Device# configure terminal
Enter configuration commands, one per line. End with CNTL/Z.
Device(config)# ap filter name test-filter
Device(config)# ap filter name test-filter type priming
Device(config)# ap filter priority 12 filter-name test-filter
```

## ap fra

To configure flexible radio assignment (FRA) and its parameters, use the ap fra command.

ap fra $[\{interval\ no-of-hours\ |\ sensitivity\ \{high\ |\ low\ |\ medium\ \}\ |\ sensor-threshold\ \{balanced\ |\ client-preferred\ |\ client-priority\ |\ sensor-preferred\ |\ sensor-priority\ \}\ |\ service-priority\ \{coverage\ |\ service-assurance\}\}]$ 

### **Syntax Description**

| interval no-of-hours                                                                                  | Enter the number of hours for the FRA interval. Valid range is 1 to 24 hours. |
|----------------------------------------------------------------------------------------------------|-------------------------------------------------------------------------------|
| sensitivity {high   low   medium}                                                                     | Configures the FRA coverage overlap sensitivity as high, low, or medium.      |
| sensor-threshold {balanced   client-preferred   client-priority   sensor-preferred   sensor-priority} | Configures FRA sensor threshold to one of the available options.              |
| service-priority {coverage   service-assurance}                                                       | Configures FRA service priority to Coverage or Service Assurance.             |

#### **Command Default**

None

### **Command Modes**

config

### **Command History**

| Release                        | Modification                                                                          |
|--------------------------------|---------------------------------------------------------------------------------------|
| Cisco IOS XE Gibraltar 16.10.1 | This command was introduced in a release earlier than Cisco IOS XE Gibraltar 16.10.1. |

### **Usage Guidelines**

Ensure that the RF group leader for 802.11b/g and 802.11a bands are same across RF domain and make sure that the RF group leader has FRA enabled.

### **Examples**

The following example show how to configure the FRA interval to 8 hours:

Device# configure terminal Enter configuration commands, one per line. End with CNTL/Z. Device(config)# ap fra interval 8

## ap fra 5-6ghz

To enable Flexible Radio Assignment (FRA) 5/6GHz on all Cisco APs, use the **ap fra 5-6ghz** command in the global configuration mode. Use the **no** form of this command to disable the feature.

ap fra 5-6ghz

no ap fra 5-6ghz

**Syntax Description** 

This command has no arguments or keywords.

**Command Default** 

None

**Command Modes** 

Global Configuration

## **Command History**

| Release                       | Modification                 |
|-------------------------------|------------------------------|
| Cisco IOS XE Cupertino 17.9.1 | This command was introduced. |

## **Example**

This example shows how to enable Flexible Radio Assignment (FRA) 5/6GHz on all Cisco APs:

Device(config)# ap fra 5-6ghz
Device(config)# no ap fra 5-6ghz

## ap fra 5-6ghz freeze

To enable 5-6-GHz Flexible Radio Assignment (FRA) freeze on all Cisco APs, use the **ap fra 5-6ghz freeze** command in the global configuration mode. Use the **no** form of this command to disable the feature.

ap fra 5-6ghz freeze

no ap fra 5-6ghz freeze

**Syntax Description** 

There are no arguments for this command.

**Command Default** 

None

**Command Modes** 

Global Configuration

## **Command History**

| Release                       | Modification                 |
|-------------------------------|------------------------------|
| Cisco IOS XE Cupertino 17.9.1 | This command was introduced. |

## **Example**

This example shows how to enable 5-6-GHz Flexible Radio Assignment (FRA) freeze on all Cisco APs:

Device# ap fra 5-6ghz freeze
Device# no ap fra 5-6ghz freeze

# ap fra 5-6ghz interval

To configure the Flexible Radio Assignment (FRA) 5/6-GHz interval in hours, use the **ap fra 5-6ghz interval** command.

ap fra 5-6ghz interval number-of-hours

**Syntax Description** 

*number-of-hours* Specifies the FRA 5/6-GHz interval in hours. The value range is between 1 to 24 hours.

**Command Default** 

None

**Command Modes** 

Global Configuration

**Command History** 

| Release                       | Modification                 |
|-------------------------------|------------------------------|
| Cisco IOS XE Cupertino 17.9.1 | This command was introduced. |

### **Example**

This example shows how to configure the Flexible Radio Assignment (FRA) 5/6-GHz interval in hours:

Device(config) # ap fra 5-6ghz interval 12

## ap hyperlocation

To configure hyperlocation and related parameters, use the **ap hyperlocation** command. To disable hyperlocation and related parameters, use the **no** form of this command.

ap hyperlocation [ble-beacon{beacon-id | interval interval-value} | threshold {detection value-in-dBm | reset value-btwn-0-99 | trigger value-btwn-1-100}] [no] ap hyperlocation [ble-beacon{beacon-id | interval interval-value} | threshold {detection value-in-dBm | reset value-btwn-0-99 | trigger value-btwn-1-100}]

### **Syntax Description**

| ble-beacon                       | Enables BLE beacon parameters.                                                                                              |                                                                                               |
|----------------------------------|----------------------------------------------------------------------------------------------------|-----------------------------------------------------------------------------------------------|
| beacon-id                        | BLE beacon ID. The range is from 1 to 4.                                                                                    |                                                                                               |
| interval                         | Sets the BLE beacon interval.                                                                                               |                                                                                               |
| interval-value                   | BLE beacon interval value, in hertz. The range is from 1 to 10. The default is1.                                            |                                                                                               |
| threshold detection value-in-dBm | Sets threshold to filter out packets with low RSSI. The [no] form of the command resets the threshold to its default value. |                                                                                               |
| threshold reset value-btwn-0-99  | Resets value in scan cycles after trigger. The [no] form of the command resets the threshold to its default value.          |                                                                                               |
| threshold trigger                | Sets the number of scan cycles before sending a BAR to clients. The                                                         |                                                                                               |
| value-btwn-1-100                 | [no] form of the command resets the threshold to its default value.                                                         |                                                                                               |
|                                  | Note                                                                                                    | Ensure that the hyperlocation threshold reset value is less than the threshold trigger value. |

### **Command History**

| Release                    | Modification                                                        |
|----------------------------|---------------------------------------------------------------------|
| Cisco IOS XE Denali 16.2.1 | This command was introduced.                                        |
| Cisco IOS XE Denali 16.3.1 | This command was modified. The <b>ble-beacon</b> keyword was added. |

## ap image

To configure an image on all access points that are associated to the device, use the ap image command.

ap image {predownload | reset | swap}

### **Syntax Description**

| predownload | Instructs all the access points to start predownloading an image. |
|-------------|-------------------------------------------------------------------|
| reset       | Instructs all the access points to reboot.                        |
| swap        | Instructs all the access points to swap the image.                |

### **Command Default**

None

### **Command Modes**

Any command mode

## **Command History**

| Release                        | Modification                 |
|--------------------------------|------------------------------|
| Cisco IOS XE Gibraltar 16.10.1 | This command was introduced. |

This example shows how to predownload an image to all access points:

Device# ap image predownload

This example shows how to reboot all access points:

Device# ap image reset

This example shows how to swap the access point's primary and secondary images:

Device# ap image swap

## ap image site-filter

To upgrade an access point (AP) image using software maintenance update (SMU) based on a site filter, use the **ap image site-filter** command.

ap image site-filter file file-name any remove-all { add site-tag | apply | clear | remove site-tag }

## **Syntax Description**

| file-name  | SMU image name.                                                                |
|------------|--------------------------------------------------------------------------------|
| site-tag   | Site tag name.                                                                 |
| add        | Adds a site in the site filter.                                                |
| apply      | Predownloads the AP image and performs rolling AP upgrade in staggered manner. |
| clear      | Clears the existing site filters.                                              |
| remove     | Removes a site from the site filter.                                           |
| any        |                                                                                |
| remove-all |                                                                                |

### **Command Default**

None

## **Command Modes**

Privileged EXEC (#)

### **Command History**

| Release                        | Modification                                                                        |
|--------------------------------|-------------------------------------------------------------------------------------|
| Cisco IOS XE Gibraltar 16.11.1 | This command was introduced.                                                        |
| Cisco IOS XE Cupertino 17.9.1  | This command was modified by adding the keywords <b>any</b> and <b>remove-all</b> . |

### **Example**

The following example shows how to upgrade an AP image using the SMU, based on a site filter:

Device# ap image site-filter file vwlc apsp 16.11.1.0 74.bin add bg118

# ap image upgrade

To instruct all the APs to start image upgrade, use the **ap image upgrade** command.

ap image upgrade [{abort | destination controller-name {controller-ipv4-addr controller-ipv6-addr } |
dry-run}]

## **Syntax Description**

| abort                                                                            | Cancels AP image upgrade.                                                                                    |
|----------------------------------------------------------------------------------|----------------------------------------------------------------------------------------------------|
| <b>destination</b> controller-name {controller-ipv4-addr   controller-ipv6-addr} | Instructs all the APs to associate with the destination controller whose name and IP address you must enter. |
| dry-run                                                                          | Runs the rolling AP image upgrade in dry-run mode.                                                           |

## **Command Default**

None

### **Command Modes**

Privileged EXEC

## **Command History**

| Release                        | Modification                                                                          |
|--------------------------------|---------------------------------------------------------------------------------------|
| Cisco IOS XE Gibraltar 16.10.1 | This command was introduced in a release earlier than Cisco IOS XE Gibraltar 16.10.1. |

### **Examples**

The following example shows how to cancel an AP image upgrade:

Device# ap image upgrade abort

# ap link-encryption

To enable Datagram Transport Layer Security (DTLS) data encryption for access points, use the **ap link-encryption** command. To disable the DTLS data encryption for access points, use the **no** form of this command.

ap link-encryptionno ap link-encryption

### **Syntax Description**

This command has no keywords and arguments.

#### **Command Default**

Disabled

### **Command Modes**

Global configuration

### **Command History**

| Release                        | Modification                 |
|--------------------------------|------------------------------|
| Cisco IOS XE Gibraltar 16.10.1 | This command was introduced. |

This example shows how to enable data encryption for all the access points that are joined to the controller:

Device(config) # ap link-encryption

## ap name icap subscription ap rf spectrum

To configure spectrum analysis on an AP, use the **ap nameicap subscription ap rf spectrum** command. To disable spectrum analysis, use the **no** form of the command.

ap name ap\_name icap subscription ap rf spectrum { enable | slot }

### **Syntax Description**

| enable  | Enable the subscription.                                        |
|---------|-----------------------------------------------------------------|
| slot    | Configures the radio slots to collect RF spectrum measurements. |
| ap_name | AP name                                                         |

### **Command Default**

Disabled

### **Command Modes**

Privileged EXEC (#)

### **Command History**

| Release                       | Modification                 |
|-------------------------------|------------------------------|
| Cisco IOS XE Amsterdam 17.2.1 | This command was introduced. |

### **Usage Guidelines**

For the subscription to function, at least one radio slot must also be configured, having Cisco CleanAir enabled and operational state as up.

## **Example**

The following example shows how to enable spectrum analysis on a AP:

Device# ap name 4800AP icap subscription ap rf spectrum enable Device# ap name 4800AP icap subscription ap rf spectrum slot 0 Device# show ap name 4800AP icap subscription ap rf spectrum chassis active

## ap name antenna band mode

To configure the antenna mode, use the ap nameap-name antenna-band-mode single | dual } command.

ap nameap-name antenna-band-mode{single | dual}

| ap- name          | Name of the Cisco lightweight access point.                    |
|-------------------|----------------------------------------------------------------|
| antenna-band-mode | Instructs the access point to enable the band mode of antenna. |

#### **Command Default**

None

### **Command Modes**

Privileged EXEC(#)

### **Command History**

| Release                        | Modification                 |
|--------------------------------|------------------------------|
| Cisco IOS XE Gibraltar 16.10.1 | This command was introduced. |

### **Example**

This example shows how to configure the antenna band mode of access point.

Deviceap name <ap-name> antenna-band-mode single

# ap name ble

To enable the able ltx state on the AP, use the ap name ap name ble command.

ap name ap\_name antena-band-mode {admin | ibeacon | interval | no-advertisement | sync | vibeacon}

### **Syntax Description**

| ap name          | AP Name                                          |
|------------------|--------------------------------------------------|
| admin            | Enables the ble ltx admin state.                 |
| ibeacon          | Enables the BLE LTX iBeacon configuration.       |
| interval         | Enables the BLE LTX scan configuration interval. |
| no-advertisement | Enables the BLE LTX No Advertisement.            |
| Sync             | Enables the BLE LTX synchronize.                 |
| vibeacon         | Enables the BLE LTX viBeacon configuration.      |

## **Command Default**

Disabled

## **Command Modes**

Privileged EXEC (#)

## **Command History**

| Release                        | Modification                 |
|--------------------------------|------------------------------|
| Cisco IOS XE Gibraltar 16.10.1 | This command was introduced. |

## **Examples**

The following example shows how to enable ble on the AP:

Device# ap name test ble

# ap name clear-personal-ssid

To clear the personal SSID from a Cisco OfficeExtend Access Point (OEAP), use the **ap name clear-personal-ssid** command.

ap name ap-name clear-personal-ssid

**Syntax Description** 

ap-name AP name.

**Command Default** 

None

**Command Modes** 

Privileged EXEC

### **Command History**

| Release                        | Modification                                                                          |
|--------------------------------|---------------------------------------------------------------------------------------|
| Cisco IOS XE Gibraltar 16.10.1 | This command was introduced in a release earlier than Cisco IOS XE Gibraltar 16.10.1. |

## **Examples**

The following example shows how to clear the personal SSID from a Cisco OEAP:

Device# ap name my-oeap clear-personal-ssid

# ap name controller

To configure the controller on the AP, use the **ap name** ap name **controller** command.

ap name ap\_name controller {primary | secondary | tertiary} name {A.B.C.D | X:X:X::XX}

### **Syntax Description**

| ap name    | AP Name                                                                                             |
|------------|----------------------------------------------------------------------------------------------------|
| controller | Configures the controller.                                                                          |
| primary    | Configures the primary controller.                                                                  |
| secondary  | Configures the secondary controller.                                                                |
| tertiary   | Configures the tertiary controller.                                                                 |
| name       | Specifies the name of the primary controller, secondary controller, or tertiary controller.         |
| A.B.C.D    | Specifies the IPv4 address of the primary controller, secondary controller, or tertiary controller. |
| X:X:X::XX  | Specifies the IPv6 address of the primary controller, secondary controller, or tertiary controller. |

### **Command Default**

Disabled

### **Command Modes**

Privileged EXEC (#)

## **Command History**

| Release                        | Modification                 |
|--------------------------------|------------------------------|
| Cisco IOS XE Gibraltar 16.10.1 | This command was introduced. |

## **Examples**

The following example shows how to configure the controller on the AP:

Device# ap name cisco-ap controller primary cisco-primary-controller 10.1.1.1

## ap name core-dump

To configure a Cisco lightweight access point's memory core dump, use the **ap name core-dump** command. To disable a Cisco lightweight access point's memory core dump, use the **no** form of this command.

**ap name** ap-name **core-dump** tftp-ip-addr filename {**compress**| **uncompress**}

ap name ap-name [no] core-dump

### **Syntax Description**

| ар-пате      | Name of the access point.                                                      |
|--------------|--------------------------------------------------------------------------------|
| tftp-ip-addr | IP address of the TFTP server to which the access point sends core dump files. |
| filename     | Name that the access point used to label the core file.                        |
| compress     | Compresses the core dump file.                                                 |
| uncompress   | Uncompresses the core dump file.                                               |

### **Command Default**

None

## **Command Modes**

Privileged EXEC(#)

### **Command History**

| Release                        | Modification                 |
|--------------------------------|------------------------------|
| Cisco IOS XE Gibraltar 16.10.1 | This command was introduced. |

### **Usage Guidelines**

The access point must be able to reach the TFTP server before you can use this command.

This example shows how to configure and compress the core dump file:

Device# ap name AP2 core-dump 192.1.1.1 log compress

## ap name country

To configure the country of operation for a Cisco lightweight access point, use the **ap name country** command.

ap name ap-name country country-code

### **Syntax Description**

| ap-name      | Name of the Cisco lightweight access point. |
|--------------|---------------------------------------------|
| country-code | Two-letter or three-letter country code.    |

#### **Command Default**

None

### **Command Modes**

Privileged EXEC(#)

### **Command History**

| Release                        | Modification                 |
|--------------------------------|------------------------------|
| Cisco IOS XE Gibraltar 16.10.1 | This command was introduced. |

### **Usage Guidelines**

Cisco devices must be installed by a network administrator or qualified IT professional and the installer must select the proper country code. Following installation, access to the unit should be password protected by the installer to maintain compliance with regulatory requirements and to ensure proper unit functionality. See the related product guide for the most recent country codes and regulatory domains. Also, access point regulatory domains are defined during the access point manufacturing process. You can change the access point country code if the new country code matches a country that is valid within the access point regulatory domain. If you try to enter a country that is not valid to the access point regulatory domain, the command fails.

This example shows how to configure the Cisco lightweight access point's country code to DE:

Device# ap name AP2 country JP

# ap name crash-file

To manage crash data and radio core files for the Cisco access point, use the **ap name crash-file** command.

ap name ap-name crash-file {get-crash-data | get-radio-core-dump {slot 0 | slot 1}}

### **Syntax Description**

| ap-name             | Name of the Cisco lightweight access point.                          |
|---------------------|----------------------------------------------------------------------|
| get-crash-data      | Collects the latest crash data for a Cisco lightweight access point. |
| get-radio-core-dump | Gets a Cisco lightweight access point's radio core dump              |
| slot                | Slot ID for Cisco access point.                                      |
| 0                   | Specifies Slot 0.                                                    |
| 1                   | Specifies Slot 1.                                                    |

### **Command Default**

None

### **Command Modes**

Privileged EXEC(#)

## **Command History**

| Release                        | Modification                 |
|--------------------------------|------------------------------|
| Cisco IOS XE Gibraltar 16.10.1 | This command was introduced. |

This example shows how to collect the latest crash data for access point AP3:

Device# ap name AP3 crash-file get-crash-data

This example shows how to collect the radio core dump for access point AP02 and slot 0:

Device# ap name AP02 crash-file get-radio-core-dump slot 0

# ap name dot11 24ghz | 5ghz | 6ghz rrm channel update mesh

To trigger the RRM DCA for a specific AP, use the **ap name** *cisco-ap-name* **dot11** {**24ghz** | **5ghz** | **6ghz**} **rrm channel update mesh** 

| an name | cisco-ap-name c        | lot11 | ₹ 24σhz | 5ghz  | 60hz  | rrm channe     | l undate mech |
|---------|------------------------|-------|---------|-------|-------|----------------|---------------|
| ap name | cisco-ap-name <b>c</b> | 10111 | 1 242HZ | SEIIZ | UZIIZ | TTIII CHAIIIIE | i upuate mesn |

**Syntax Description** 

This command has no keywords or arguments.

**Command Default** 

None

**Command Modes** 

Privileged EXEC(#)

**Command History** 

| Release                       | Modification                 |
|-------------------------------|------------------------------|
| Cisco IOS XE Cupertino 17.9.1 | This command was introduced. |

### **Example**

This example shows how to trigger the RRM DCA for a specific AP:

Device# ap name Cisco-ap-name dot11 5ghz rrm channel update mesh

# ap name dot11 24ghz slot 0 SI

To enable Spectrum Intelligence (SI) for the dedicated 2.4-GHz radio hosted on slot 0 for a specific access point, use the **ap name dot11 24ghz slot 0 SI** command.

 $ap\ name\ \mathit{ap-name} dot 11 \left\{ 24ghz \mid 5ghz \mid dual\ -band \mid rx\ -dual\ -band \right\} slot \mathit{slot} \mathit{IDSI}$ 

### **Syntax Description**

| ap_name | Name of the Cisco Access Point.                                                                                  |
|---------|----------------------------------------------------------------------------------------------------|
| slot 0  | Enables Spectrum Intelligence (SI) for the dedicated 2.4-GHz radio hosted on slot 0 for a specific access point. |
|         | Here, 0 refers to the Slot ID.                                                                                   |

### **Command Default**

None

#### **Command Modes**

Privileged EXEC (#)

## **Command History**

| Release                        | Modification                                                                          |
|--------------------------------|---------------------------------------------------------------------------------------|
| Cisco IOS XE Gibraltar 16.10.1 | This command was introduced in a release earlier than Cisco IOS XE Gibraltar 16.10.1. |

### **Example**

The following example shows how to configure Spectrum Intelligence of an AP.

Device# ap name AP-SIDD-A06 dot11 24ghz slot 0 SI

## ap name dot11 24ghz slot antenna

To configure the 802.11b antenna hosted on slot 0, use the ap name dot11 24ghz slot antenna command.

ap name ap-name $dot1124ghzslot 0antenna {ext-ant-gain <math>antenna$ -gain-value | selection [internal | external}

### **Syntax Description**

| ap-name      | Name of the AP.                                                                                                    |
|--------------|----------------------------------------------------------------------------------------------------|
| 24ghz        | Configures 802.11b parameters.                                                                                               |
| slot         | Sets the slot ID for the Cisco Access Point.                                                                                 |
| antenna      | Configures the 802.11b Antenna.                                                                                              |
| ext-ant-gain | Configures the 802.11b External Antenna Gain. The value range is 0 - 4294967295.                                             |
|              | Enter External Antenna Gain value in multiple of .5 dBi units (i.e. An integer value 4 means $4 \times 0.5 = 2$ dBi of gain) |
| selection    | Configure the 802.11b Antenna selection (internal/external)                                                                  |

### **Command Default**

None

### **Command Modes**

Privileged EXEC (#)

### **Command History**

| Release                        | Modification                                                                          |
|--------------------------------|---------------------------------------------------------------------------------------|
| Cisco IOS XE Gibraltar 16.10.1 | This command was introduced in a release earlier than Cisco IOS XE Gibraltar 16.10.1. |

## **Usage Guidelines**

### **Example**

The following example shows how to configure the channel width of an AP.

Device# ap name ax1 dot11 24ghz slot 0 antenna selection external

# ap name dot11 24ghz slot beamforming

To configures beamforming for the 2.4-GHz radio hosted on slot 0 for a specific access point, use the **ap** name dot11 24ghz slot beamforming command.

ap name ap-namedot1124ghzslot 0beamforming

| Syntax Description | beamforming | Enable 802.11b tx beamforming - 5 GHz |
|--------------------|-------------|---------------------------------------|
|                    |             |                                       |

Command Default No.

None

**Command Modes** 

Privileged EXEC (#)

| Comma | and I | Hista | rv |
|-------|-------|-------|----|
|       |       |       |    |

| Release                        | Modification                                                                          |
|--------------------------------|---------------------------------------------------------------------------------------|
| Cisco IOS XE Gibraltar 16.10.1 | This command was introduced in a release earlier than Cisco IOS XE Gibraltar 16.10.1. |

### **Usage Guidelines**

### Example

The following example shows how to configure beamforming of an AP.

Device# ap name AP-SIDD-A06 dot11 24ghz slot 0 beamforming

# ap name dot11 24ghz slot channel

To configure advanced 802.11 channel assignment parameters for Cisco AP, use the **ap name dot11 24ghz slot channel** command.

ap name ap-name dot11 24ghz slot 0 channel { channel\_number | auto }

| •  |         | <b>-</b> |       |
|----|---------|----------|-------|
| 61 | /ntav   | Descri   | ntınn |
| v  | HILLIAN | DUSUII   | puon  |

| channel_number | Advanced 802.11 channel assignment parameters for Cisco AP. Enter a channel number from 1 - 14. |
|----------------|-------------------------------------------------------------------------------------------------|
| auto           | Enables auto RF.                                                                                |

#### **Command Default**

None

#### **Command Modes**

Privileged EXEC (#)

## **Command History**

| Release                        | Modification                                                                          |
|--------------------------------|---------------------------------------------------------------------------------------|
| Cisco IOS XE Gibraltar 16.10.1 | This command was introduced in a release earlier than Cisco IOS XE Gibraltar 16.10.1. |

## **Usage Guidelines**

## **Example**

The following example shows how to configure the channel of an AP.

Device# ap name AP-SIDD-A06 dot11 24ghz slot 0 channel auto

# ap name dot11 24ghz slot cleanair

To enable CleanAir for 802.11b radio hosted on slot 0 for a specific access point, use the **ap name dot11 24ghz slot cleanair** command.

ap name ap-name dot11 24ghz slot 0 cleanair

**Syntax Description** 

cleanair Enables 802.11b cleanair management

**Command Default** 

None

**Command Modes** 

Privileged EXEC (#)

## **Command History**

| Release                        | Modification                                                                          |
|--------------------------------|---------------------------------------------------------------------------------------|
| Cisco IOS XE Gibraltar 16.10.1 | This command was introduced in a release earlier than Cisco IOS XE Gibraltar 16.10.1. |
| Cisco IOS XE Cupertino 17.9.1  | This command has been deprecated.                                                     |

#### **Example**

The following example shows how to configure the cleanair of an AP.

Device# ap name AP-SIDD-A06 dot11 24ghz slot 0 cleanair

## ap name dot11 24ghz slot dot11n antenna

To configure 802.11n antenna for 2.4-GHz radio hosted on slot 0 for a specific access point, use the **ap name dot11 24ghz slot dot11n antenna** command.

ap name ap-name dot11 24ghz slot 0 dot11n antenna  $\{A \mid B \mid C \mid D\}$ 

**Syntax Description** 

**dot11n** Configures 802.11n antenna for 2.4-GHz radio hosted on slot 0 for a specific access point.

antenna Configures the 802.11n - 2.4 GHz antenna selection from antenna ports A, B, C, and D.

**Command Default** 

None

**Command Modes** 

Privileged EXEC (#)

**Command History** 

| Release                        | Modification                                                       |
|--------------------------------|--------------------------------------------------------------------|
| Cisco IOS XE Gibraltar 16.10.1 | This command was introduced in a release earlier than Cisco IOS XE |
|                                | Gibraltar 16.10.1.                                                 |

#### **Example**

The following example shows how to configure the channel width of an AP.

Device# ap name AP-SIDD-A06 dot11 24ghz slot 0 dot11n antenna A

## ap name dot11 24ghz slot dot11ax bss-color

To set the BSS color on the 2.4 GHz, 5 GHz, or dual-band radio, for a specific access point, use the **ap name dot11 24ghz slot dot11ax bss-color** command.

ap name ap-name dot11 24ghz slot 0 dot11ax bss-color <1-63>

**Syntax Description** 

**bss-color** Configures 802.11ax-2.4GHz BSS color

**Command Default** 

None

**Command Modes** 

Privileged EXEC (#)

**Command History** 

| Release                 | Modification                 |
|-------------------------|------------------------------|
| Cisco IOS XE<br>16.12.1 | This command was introduced. |

#### **Example**

The following example shows how to disable 802.11b radio on Cisco AP.

Device# ap name AP-SIDD-A06 dot11 24ghz slot 0 dot11ax bss-color 3

## ap name dot11 24ghz slot shutdown

To disable 802.11b radio hosted on slot 0 for a specific access point, use the ap name dot11 24ghz slot shutdown command.

ap name ap-name dot11 24ghz slot 0 shutdown

**Syntax Description shutdown** Disables 802.11b radio on Cisco AP

None **Command Default** 

Privileged EXEC (#) **Command Modes** 

**Command History** 

Release Modification Cisco IOS XE Gibraltar 16.10.1 This command was introduced in a release earlier than Cisco IOS XE

#### **Example**

The following example shows how to disable 802.11b radio on Cisco AP.

Gibraltar 16.10.1.

Device# ap name AP-SIDD-A06 dot11 24ghz slot 0 shutdown

## ap name dot11 24ghz radio role manual sniffer channel

To enable XOR radio role Sniffer support on AP from controller, use the **ap name dot11 24ghz radio role manual sniffer channel** command.

ap name dot11 24ghz radio role manual sniffer channel channel-number ip ip-address

#### **Syntax Description**

**channel-number ip** *ip-address* Is the channel number and IP address.

#### **Command Default**

None

#### **Command Modes**

Global Configuration

#### **Command History**

| Release                       | Modification                 |
|-------------------------------|------------------------------|
| Cisco IOS XE Cupertino 17.8.1 | This command was introduced. |

#### **Usage Guidelines**

This example shows how to enable XOR radio role Sniffer support on AP from controller:

Device# enable
Device# ap name AP687D.B45C.189C dot11 24ghz shutdown
Device# ap name AP687D.B45C.189C dot11 24ghz radio role manual sniffer channel 100 ip
9.4.197.85
Device# ap name AP687D.B45C.189C no dot11 24ghz shutdown
Device# end

## ap name dot11 5ghz radio role manual sniffer channel

To enable XOR radio role Sniffer support on AP from controller, use the **ap name dot11 5ghz radio role** manual sniffer channel command.

ap name dot11 5ghz radio role manual sniffer channel channel-number ip ip-address

#### **Syntax Description**

**channel-number ip** *ip-address* Is the channel number and IP address.

#### **Command Default**

None

#### **Command Modes**

Global Configuration

#### **Command History**

| Release                       | Modification                 |
|-------------------------------|------------------------------|
| Cisco IOS XE Cupertino 17.8.1 | This command was introduced. |

## **Usage Guidelines**

This example shows how to enable XOR radio role Sniffer support on AP from controller:

```
Device# enable
Device# ap name AP687D.B45C.189C dot11 5ghz shutdown
Device# ap name AP687D.B45C.189C dot11 5ghz radio role manual sniffer channel 100 ip
9.4.197.85
Device# ap name AP687D.B45C.189C no dot11 5ghz shutdown
Device# end
```

## ap name dot11 5ghz slot 1 dual-radio mode

To configure the 802.11a dual radio on the AP, use the ap name ap-name dot11 5ghz slot 1 dual-radio mode

ap name ap-name dot11 5ghz slot 1 dual-radio mode {enable | disable}

**Syntax Description** 

**dual-radio mode** Configures the 802.11a dual-radio on the AP.

**Command Default** 

None

**Command Modes** 

Privileged EXEC (#)

**Command History** 

| Release                       | Modification                 |
|-------------------------------|------------------------------|
| Cisco IOS XE Amsterdam 17.2.1 | This command was introduced. |

#### **Example**

The following example shows how to configure the 802.11a dual radio on the AP:

Device#ap name ap-name dot11 5ghz slot 1 dual-radio mode enable

## ap name dot11 5ghz slot radio role

To set the manual radio role to either client serving or monitor, use the **ap name** ap-name **dot11 5ghz slot**  $\{1 \mid 2\}$  radio role command.

ap name  $\it ap\text{-}name \ dot 11 \ 5ghz \ slot \ \{\ 1\ |\ 2\ \} \ radio \ role \ \{\ auto\ |\ manual\ \{\ client\text{-}serving\ |\ monitor\ \}\ \}$ 

**Syntax Description** 

| radio role | Configures the 802.11a radio role, either manual or auto.            |
|------------|----------------------------------------------------------------------|
| manual     | Configures either client-serving manual role or monitor manual role. |

**Command Default** 

None

**Command Modes** 

Privileged EXEC (#)

**Command History** 

| Release                       | Modification                 |
|-------------------------------|------------------------------|
| Cisco IOS XE Amsterdam 17.2.1 | This command was introduced. |

## **Example**

The following example shows how to set the manual radio role to either client serving or monitor:

Device# ap name ap-name dot11 5ghz slot 2 radio role manual monitor

## ap name dot11 channel width

To configure the channel width of an AP, use the ap name dot11 channel width command.

ap name ap-name dot11 { 24ghz | 5ghz | dual-band | rx-dual-band } channel width { 160 | 20 | 40 | 80 | 80+80 }

## **Syntax Description**

| ар-пате | Name of the Cisco Lightweight Access Point. |
|---------|---------------------------------------------|
| 160     | 160 MHz.                                    |
| 20      | 20 MHz.                                     |
| 40      | 40 MHz.                                     |
| 80      | 80 MHz.                                     |
| 80+80   | 80+80 MHz.                                  |

#### **Command Default**

None

#### **Command Modes**

Privileged EXEC (#)

## **Command History**

| Release                        | Modification                                                                          |
|--------------------------------|---------------------------------------------------------------------------------------|
| Cisco IOS XE Gibraltar 16.10.1 | This command was introduced in a release earlier than Cisco IOS XE Gibraltar 16.10.1. |

## **Example**

The following example shows how to configure the channel width of an AP.

Device# ap name ax1 dot11 5ghz channel width 80+80

## ap name dot11 dual-band cleanair

To configure CleanAir for a dual band radio, use the ap name dot11 dual-band cleanair command.

ap name ap-name dot11 dual-band cleanair ap name ap-name no dot11 dual-band cleanair

**Syntax Description** 

ap-name Name of the Cisco AP.

cleanair Specifies the CleanAir feature.

**Command Default** 

None

**Command Modes** 

Privileged EXEC

**Command History** 

| Release                        | Modification                 |
|--------------------------------|------------------------------|
| Cisco IOS XE Gibraltar 16.10.1 | This command was introduced. |
| Cisco IOS XE Cupertino 17.9.1  | This command was deprecated. |

This example shows how to enable CleanAir for a dual band radio of the access point AP01:

Device# ap name AP01 dot11 dual-band cleanair

## ap name dot11 dual-band shutdown

To disable dual band radio on a Cisco AP, use the ap name dot11 dual-band shutdown command.

ap name ap-name dot11 dual-band shutdown ap name ap-name no dot11 dual-band shutdown

## **Syntax Description**

ap-name Name of the Cisco AP.shutdown Disables the dual band radio on the Cisco AP.

**Command Default** 

None

**Command Modes** 

Privileged EXEC

## **Command History**

| Release                        | Modification                 |
|--------------------------------|------------------------------|
| Cisco IOS XE Gibraltar 16.12.1 | This command was introduced. |

This example shows how to disable dual band radio on the Cisco access point AP01:

Device# ap name AP01 dot11 dual-band shutdown

# ap name dot11 rrm profile

To configure Radio Resource Management (RRM) performance profile settings for a Cisco lightweight access point, use the **ap name dot11 rrm profile** command.

ap name ap-name dot11 {24ghz | 5ghz} rrm profile {clients value | customize | foreign value | noise value | throughput value | utilization value}

## **Syntax Description**

| ар-пате     | Name of the Cisco lightweight access point.                              |                                                                        |
|-------------|--------------------------------------------------------------------------|------------------------------------------------------------------------|
| 24ghz       | Specifies the 2.4 GHz band.                                              |                                                                        |
| 5ghz        | Specifies the 5 GHz band.                                                |                                                                        |
| clients     | Sets the ac                                                              | ccess point client threshold.                                          |
| value       | Access point client threshold from 1 to 75 clients.                      |                                                                        |
|             | Note                                                                     | The default client threshold is 12.                                    |
| customize   | Turns on performance profile customization for an access point.          |                                                                        |
|             | Note                                                                     | Performance profile customization is off by default.                   |
| foreign     | Sets the foreign 802.11 transmitter interference threshold.              |                                                                        |
| value       | Foreign 802.11 transmitter interference threshold from 0 to 100 percent. |                                                                        |
|             | Note                                                                     | The default is 10 percent.                                             |
| noise       | Sets the 802.11 foreign noise threshold.                                 |                                                                        |
| value       | 802.11 foreign noise threshold between –127 and 0 dBm.                   |                                                                        |
|             | Note The default is —70 dBm.                                             |                                                                        |
| throughput  | Sets the data-rate throughput threshold.                                 |                                                                        |
| value       | 802.11 throughput threshold from 1000 to 10000000 bytes per second.      |                                                                        |
|             | Note                                                                     | The default is 1,000,000 bytes per second.                             |
| utilization | Sets the RF utilization threshold.                                       |                                                                        |
|             | Note                                                                     | The operating system generates a trap when this threshold is exceeded. |
| value       | 802.11 RF utilization threshold from 0 to 100 percent.                   |                                                                        |
|             | Note The default is 80 percent.                                          |                                                                        |
|             |                                                                          |                                                                        |

#### **Command Default**

None

#### **Command Modes**

Privileged EXEC(#)

## **Command History**

| Release                        | Modification                 |
|--------------------------------|------------------------------|
| Cisco IOS XE Gibraltar 16.10.1 | This command was introduced. |

This example shows how to set the AP1 clients threshold to 75 clients:

Device# ap name AP1 dot11 24ghz rrm profile clients 75

This example shows how to turn performance profile customization on for 802.11a Cisco lightweight access point AP1:

Device# ap name AP1 dot11 5ghz rrm profile customize

This example shows how to set the foreign 802.11a transmitter interference threshold for AP1 to 0 percent:

Device# ap name AP1 dot11 5ghz rrm profile foreign 0

This example shows how to set the 802.11a foreign noise threshold for AP1 to 0 dBm:

Device# ap name AP1 dot11 5ghz rrm profile noise 0

This example shows how to set the AP1 data-rate threshold to 10000000 bytes per second:

Device# ap name AP1 dot11 5ghz rrm profile throughput 10000000

This example shows how to set the RF utilization threshold for AP1 to 100 percent:

Device# ap name AP1 dot11 5ghz rrm profile utilization 100

## ap name export support-bundle mode

To export the AP support-bundle from the AP to the controller, use the **ap name** *Cisco-AP-name* **export support-bundle mode** 

ap name Cisco-AP-name export support-bundle mode  $\{ scp \mid tftp \} target ip-address \{ A.B.C.D \mid X:X:X:X \}$  path file-path

## **Syntax Description**

| scp        | Transfers the support-bundle through the SCP mode.                                             |
|------------|------------------------------------------------------------------------------------------------|
| tftp       | Transfers the support-bundle through the TFTP mode.                                            |
| target     | Indicates the target details for file transfer using TFTP.                                     |
| ip-address | Indicates the target IP address, either IPv4 or IPv6, for the file transfer using SCP or TFTP. |
| A.B.C.D    | Indicates the target IPv4 address.                                                             |
| X:X:X:X:X  | Indicates the target IPv6 address.                                                             |
| path       | Indicates the target file path.                                                                |
| file-path  | Indicates the file path.                                                                       |

#### **Command Default**

None

#### **Command Modes**

Privileged EXEC mode

## **Command History**

| Release                       | Modification                 |
|-------------------------------|------------------------------|
| Cisco IOS XE Amsterdam 17.3.1 | This command was introduced. |

## **Example**

This example shows how to export the AP support-bundle from the AP to the controller:

Device> ap name Cisco-AP-name export support-bundle mode scp target ip-address 10.1.1.1 path file-path

# ap name hyperlocation

To configure hyperlocation and related parameters for an access point (AP), use the **ap name hyperlocation** command. To disable hyperlocation and related parameters, use the **no** form of this command.

**ap name** *ap-name* **hyperlocation ble-beacon** *beacon-id* { **major** *major-value* | **minor** *minor-value* | **txpwr** *att-value* }

## **Syntax Description**

| ap-name     | Access point name.                                                                 |
|-------------|------------------------------------------------------------------------------------|
| ble-beacon  | Configures BLE beacon parameters.                                                  |
| beacon-id   | BLE beacon ID.                                                                     |
| major       | Configures BLE beacon major parameter.                                             |
| major-value | BLE beacon major value. The range is from 0 to 65535. The default is 0.            |
| minor       | Configures BLE beacon minor parameter.                                             |
| minor-value | BLE beacon minor value. The range is from 0 to 65535. The default is 0.            |
| txpwr       | Configures BLE beacon attenuation level.                                           |
| att-value   | BLE beacon attenuation value, in dBm. The range is from 0 to 52. The default is 0. |

## **Command Default**

BLE beacon details are not configured.

## **Command Modes**

Privileged EXEC (#)

## **Command History**

| Release                        | Modification                 |
|--------------------------------|------------------------------|
| Cisco IOS XE Gibraltar 16.10.1 | This command was introduced. |

#### **Example**

This example shows how to configure hyperlocation and related parameters for an AP:

Device# ap name test-ap hyperlocation ble-beacon 3 txpwr 50

## ap name image

To configure an image on a specific access point, use the **ap name image** command.

ap name ap-name image {predownload | swap}

## **Syntax Description**

| ар-пате     | Name of the Cisco lightweight access point.                |
|-------------|------------------------------------------------------------|
| predownload | Instructs the access point to start the image predownload. |
| swap        | Instructs the access point to swap the image.              |

#### **Command Default**

None

## **Command Modes**

Privileged EXEC(#)

## **Command History**

| Release                        | Modification                 |
|--------------------------------|------------------------------|
| Cisco IOS XE Gibraltar 16.10.1 | This command was introduced. |

This example shows how to predownload an image to an access point:

Device# ap name AP2 image predownload

This example shows how to swap an access point's primary and secondary images:

Device# ap name AP2 image swap

# ap name indoor

To enable the access point in the indoor mode, use the **ap name** ap name **indoor** command.

ap name ap\_name indoor

| Syntax Do | escription |
|-----------|------------|
|-----------|------------|

| ap name | AP Name                                      |
|---------|----------------------------------------------|
| indoor  | Enables the access point in the indoor mode. |

## **Command Default**

None

## **Command Modes**

Privileged EXEC (#)

## **Command History**

| Release                        | Modification                 |
|--------------------------------|------------------------------|
| Cisco IOS XE Gibraltar 16.10.1 | This command was introduced. |

## **Examples**

The following example shows how to enable the access point in the indoor mode:

Device# ap name test indoor

# ap name iot-radio firmware overwrite

To set the IoT radio firmware to default, use the **ap name** ap-name **iot-radio firmware overwrite** command.

| ap name ap-name iot-radio firmware overwr |
|-------------------------------------------|
|-------------------------------------------|

**Syntax Description** 

ap-name Specifies the name of the Cisco AP.

**Command Default** 

None

**Command Modes** 

Privileged EXEC mode

**Command History** 

| Release                       | Modification                 |
|-------------------------------|------------------------------|
| Cisco IOS XE Cupertino 17.7.1 | This command was introduced. |

## **Example**

This example shows how to set the IoT radio firmware to default:

Device# ap name Cisco-ap iot-radio firmware overwrite

# ap name ipsla

To configure ipsla on the AP, use the ap name ap name ipsla command.

ap name ap\_name ipsla

| •  | -      | _      |         |      |
|----|--------|--------|---------|------|
| V1 | /ntav  | c Desc | ۲IN     | tini |
| v  | /IIIU/ | LDUSI  | , I I I | uvi  |

| ap name | AP Name                                |
|---------|----------------------------------------|
| ipsla   | Enables the ipsla on the access point. |

## **Command Default**

None

## **Command Modes**

Privileged EXEC (#)

## **Command History**

| Release                        | Modification                 |
|--------------------------------|------------------------------|
| Cisco IOS XE Gibraltar 16.10.1 | This command was introduced. |

## **Examples**

The following example shows how to configure ipsla on the access point:

Device# ap name test ipsla

# ap name keepalive

To enable the keepalive option on the AP, use the ap name ap name keepalive command.

ap name ap\_name keepalive

**Syntax Description** 

This command has no arguments or keywords.

**Command Default** 

None

**Command Modes** 

Privileged EXEC (#)

**Command History** 

| Release                        | Modification                 |
|--------------------------------|------------------------------|
| Cisco IOS XE Gibraltar 17.03.1 | This command was introduced. |

## **Examples**

The following example shows how to enable the keepalive option on the AP:

Device# ap name test keepalive

## ap name lan

To configure LAN port configurations for APs, use the **ap name lan** command. To remove LAN port configurations for APs, use the**ap name no lan** command.

ap name ap-name [ no ]lan port-id {shutdown | vlan-access}

## **Syntax Description**

| no          | Removes LAN port configurations.     |
|-------------|--------------------------------------|
| port-id     | Configures the port.                 |
| port-id     | The ID of the port. The range is 1-4 |
| shotdown    | Disables the Port.                   |
| vlan-access | Enables VLAN access to Port.         |

## **Command Default**

None

#### **Command Modes**

Privileged EXEC(#)

## **Command History**

| Release                        | Modification                 |
|--------------------------------|------------------------------|
| Cisco IOS XE Gibraltar 16.10.1 | This command was introduced. |

This example shows how to enable VLAN access to port:

Device# ap name AP1 lan port-id 1 vlan-access

## ap name led

To enable the LED state for an access point, use the **ap name led** command. To disable the LED state for an access point, use the **no** form of this command.

ap name ap-name led
no ap name ap-name [led] led

## **Syntax Description**

| ар-пате | Name of the Cisco lightweight access point. |
|---------|---------------------------------------------|
| led     | Enables the access point's LED state.       |

## **Command Default**

None

#### **Command Modes**

Privileged EXEC(#)

## **Command History**

| Release                        | Modification                 |
|--------------------------------|------------------------------|
| Cisco IOS XE Gibraltar 16.10.1 | This command was introduced. |

This example shows how to enable the LED state for an access point:

Device# ap name AP2 led

This example shows how to disable the LED state for an access point:

Device# ap name AP2 no led

# ap name led-brightness-level

To configure the LED brightness level on the AP, use the ap name ap name led-brightness-level command.

ap name ap\_name led-brightness-level {1-8}

| •   | _      |        |       |
|-----|--------|--------|-------|
| · · | /ntav  | HOCCEL | ntion |
| J١  | /IILAA | Descri | มเเบแ |
|     |        |        |       |

| ap name              | AP Name                              |                            |
|----------------------|--------------------------------------|----------------------------|
| led brightness level | Configures the led brightness level. |                            |
|                      | Note                                 | Valid led brightness level |
|                      |                                      | is from 1 to 8.            |

**Command Default** 

None

**Command Modes** 

Privileged EXEC (#)

## **Command History**

| Release                        | Modification                 |
|--------------------------------|------------------------------|
| Cisco IOS XE Gibraltar 16.10.1 | This command was introduced. |

## **Examples**

The following example shows the LED brightness level on the access point:

Device# ap name cisco-ap led-brightness-level2

# ap name location

To modify the descriptive location of a Cisco lightweight access point, use the **ap name location** command.

ap name ap-name location location

| •       | _    | -       |     |   |
|---------|------|---------|-----|---|
| Syntax  | Hace | rin     | tin | 1 |
| SVIIIAX | DCOL | , I I U | uu  | л |

| ар-пате  | Name of the Cisco lightweight access point.                             |
|----------|-------------------------------------------------------------------------|
| location | Location name of the access point (enclosed by double quotation marks). |

## **Command Default**

None

## **Command Modes**

Privileged EXEC(#)

## **Command History**

| Release                        | Modification                 |
|--------------------------------|------------------------------|
| Cisco IOS XE Gibraltar 16.10.1 | This command was introduced. |

## **Usage Guidelines**

The Cisco lightweight access point must be disabled before changing this parameter.

This example shows how to configure the descriptive location for access point AP1:

Device# ap name AP1 location Building1

## ap name mesh backhaul rate dot11abg

To set the mesh backhaul dot 1 labg rate, use the ap name ap-name mesh backhaul rate dot 1 labg command.

## **Syntax Description**

RATE\_11M | RATE\_12M | RATE\_18M | RATE\_1M | Sets the mesh backhaul RATE\_24M | RATE\_2M | RATE\_36M | RATE\_48M | rates.

RATE\_54M | RATE\_5DOT5M | RATE\_6M | RATE\_9M

#### **Command Default**

None

#### **Command Modes**

Privileged EXEC (#)

## **Command History**

| Release                       | Modification                 |
|-------------------------------|------------------------------|
| Cisco IOS XE Bengaluru 17.6.1 | This command was introduced. |

#### **Usage Guidelines**

None

#### **Example**

The following example shows you how to configure the AP mesh backhaul dot11abg rate:

Device# ap name cisco-ap mesh backhaul rate dot11abg RATE 11M

# ap name mdsn-ap

To configure mdsn-ap on the AP, use the ap name ap name mdsn-ap command.

ap name ap\_name mdsn-ap {disable | enable | vlan} add delete

## **Syntax Description**

| ap name | AP Name                                          |
|---------|--------------------------------------------------|
| disable | Disables the mDNS access point.                  |
| enable  | Enables the mDNS access point.                   |
| vlan    | Adds or deletes the VLAN from mDNS access point. |
| add     | Adds vlan to mDNS AP.                            |
| add     | Deletes vlan from the mDNS AP.                   |

## **Command Default**

None

## **Command Modes**

Privileged EXEC (#)

## **Command History**

| Release                        | Modification                 |
|--------------------------------|------------------------------|
| Cisco IOS XE Gibraltar 16.10.1 | This command was introduced. |

## **Examples**

The following example shows how to enable mdns on the AP:

Device# Device# ap name test mdns enable

# ap name mesh backhaul rate dot11ac

To set the mesh backhaul dotllac rate, use the ap name ap-name mesh backhaul rate dotllac command.

ap name ap-name mesh backhaul rate dot11ac mcs 0-9 ss 1-4

## **Syntax Description**

| mcs 0-9 | Sets the mesh backhaul 11ac MCS rate.                  |  |
|---------|--------------------------------------------------------|--|
| 0-9     | Indicates the mesh backhaul rate 11ac mcs index .      |  |
| SS      | Sets the mesh backhaul 11ac spatial stream.            |  |
| 1-4     | Indicates the mesh backhaul 11ac spatial stream value. |  |

#### **Command Default**

None

#### **Command Modes**

Privileged EXEC

## **Command History**

| Release                       | Modification                 |
|-------------------------------|------------------------------|
| Cisco IOS XE Bengaluru 17.6.1 | This command was introduced. |

## **Usage Guidelines**

None

## **Example**

The following example shows you how to configure the AP mesh backhaul dot11ac rate:

Device# ap name cisco-ap mesh backhaul rate dot11ac mcs 5 ss 3

# ap name name mesh backhaul rate dot11ax

To set the mesh backhaul dot11ax rate, use the ap name ap-name mesh backhaul rate dot11ax command.

ap name ap-name mesh backhaul rate dot11ax mcs 0-11 ss 1-8

## **Syntax Description**

| mcs  | Sets the mesh backhaul 11ax MCS rate.                                                                                                    |
|------|----------------------------------------------------------------------------------------------------|
| 0-11 | Indicates the mesh backhaul 11ax MCS index.                                                                                                    |
| SS   | Sets the mesh backhaul 11ax spatial stream.                                                                                                    |
| 1-8  | Indicates the mesh backhaul 11ax spatial stream value. Range 1-4 indicates the range for 2.4-Ghz, and range 1 - 8 indicates the range for 5-Ghz backhaul. |

## **Command Default**

None

## **Command Modes**

Privileged EXEC (#)

## **Command History**

| Release                       | Modification                 |
|-------------------------------|------------------------------|
| Cisco IOS XE Bengaluru 17.6.1 | This command was introduced. |

## **Usage Guidelines**

None

## **Example**

The following example shows you how to configure the AP mesh backhaul dot11ax rate:

Device# ap name cisco-ap mesh backhaul rate dotllax mcs 6 ss 5

## ap name name new-ap-name

To configure the new Cisco AP name, use the ap name ap name new-ap-name command.

**ap name** *ap\_name* **name** *new-ap-name* 

| ap name | AP Name                          |
|---------|----------------------------------|
| name    | Specifies the new Cisco AP name. |

**Command Default** 

None

**Command Modes** 

Privileged EXEC (#)

## **Command History**

| Release                        | Modification                 |
|--------------------------------|------------------------------|
| Cisco IOS XE Gibraltar 16.10.1 | This command was introduced. |

## **Examples**

The following example shows how to configure the new Cisco AP:

Device# ap name test name test2

## ap name no

To negate a command or set its defaults on the AP, use the **no** command.

ap name ap\_name no

| Syntax Description | ap name | AP Name                               |
|--------------------|---------|---------------------------------------|
|                    | no      | Negate a command or set its defaults. |

Command Default

None

**Command Modes** 

Privileged EXEC (#)

| Command History | Release                        | Modification                 |  |
|-----------------|--------------------------------|------------------------------|--|
|                 | Cisco IOS XE Gibraltar 16.10.1 | This command was introduced. |  |

## **Examples**

The following example shows how to negate a command or set its defaults on the AP:

Device# ap name test no

## ap name mesh backhaul rate

To configure the AP mesh backhaul rate, use the ap name ap-name mesh backhaul rate command.

ap name ap-name mesh backhaul rate { auto | dot11abg | dot11ac | dot11ax | dot11n }

## **Syntax Description**

| auto     | Configures the mesh backhaul rate as auto.  |
|----------|---------------------------------------------|
| dot11abg | Configures the mesh backhaul dot11abg rate. |
| dot11ac  | Configures the mesh backhaul dot11ac rate.  |
| dot11ax  | Configures the mesh backhaul dot11ax rate.  |
| dot11n   | Configures the mesh backhaul dot11n rate.   |

#### **Command Default**

None

#### **Command Modes**

Privileged EXEC (#)

## **Command History**

| Release                       | Modification                 |
|-------------------------------|------------------------------|
| Cisco IOS XE Bengaluru 17.6.1 | This command was introduced. |

## **Usage Guidelines**

None

#### **Example**

The following example shows you how to configure the AP mesh backhaul rate as auto:

Device# ap name cisco-ap mesh backhaul rate auto

# ap name mesh backhaul rate dot11n

To set the mesh backhaul dot11n rate, use the ap name ap-name mesh backhaul rate dot11n command.

|                    | ap name    | ap-name     | mesh backhaul rate dot11n mcs 0-31       |
|--------------------|------------|-------------|------------------------------------------|
| Syntax Description | mcs 0-31   | Sets the m  | esh backhaul 11n MCS rate.               |
|                    | 0-31       | Indicates t | he mesh backhaul rate dot11n mcs index.s |
| Command Default    | None       |             |                                          |
| Command Modes      | Privileged | EXEC (#)    |                                          |
| Command History    | Release    |             | Modification                             |

Cisco IOS XE Bengaluru 17.6.1 This command was

**Usage Guidelines** 

None

## **Example**

The following example shows you how to configure the AP mesh backhaul dot11n rate:

introduced.

Device# ap name cisco-ap mesh backhaul rate dot11n mcs 20

# ap name mesh block-child

To set mesh block-child state for a mesh AP, use the ap name mesh block-child command.

ap name ap-name mesh block-child

**Syntax Description** 

*ap-name* Name of the mesh

**Command Default** 

None

**Command Modes** 

Privileged EXEC

**Command History** 

| Release                        | Modification                                                                          |
|--------------------------------|---------------------------------------------------------------------------------------|
| Cisco IOS XE Gibraltar 16.10.1 | This command was introduced in a release earlier than Cisco IOS XE Gibraltar 16.10.1. |

## **Examples**

The following example shows how to configure the mesh block-child state for a mesh AP:

Device# ap name mymeshap mesh block-child

## ap name mesh daisy-chaining

To configure daisy-chain mode for a mesh AP, use the **ap name** ap-name **mesh daisy-chaining** command.

ap name ap-name mesh daisy-chaining [{strict-rap}]

**Syntax Description** 

ap-name Name of the mesh AP.

**strict-rap** Configures to allow only the Ethernet interface as mesh uplink.

**Command Default** 

None

**Command Modes** 

Privileged EXEC

**Command History** 

| Release | Modification |
|---------|--------------|
|         |              |

Cisco IOS XE Gibraltar 16.10.1 This command was introduced in a release earlier than Cisco IOS XE Gibraltar 16.10.1.

## **Examples**

The following example shows how to configure daisy-chaining mode for a mesh AP:

Device# ap name mymeshap mesh daisy-chaining

# ap name mesh ethernet mode access

To configure the mode of Ethernet interface as access for a mesh AP, use the **ap name** *ap-name* **mesh ethernet** *port-no* **mode access** command.

ap name ap-name mesh ethernet port-no mode access vlan-id

## **Syntax Description**

| ар-пате | Name of the mesh AP.                                     |
|---------|----------------------------------------------------------|
| port-no | Port number of the AP. Valid options are 1, 2, 3, and 4. |
| vlan-id | VLAN ID Valid range is from 0 to 4095                    |

#### **Command Default**

None

#### **Command Modes**

Privileged EXEC

## **Command History**

| Release                        | Modification                                                                          |
|--------------------------------|---------------------------------------------------------------------------------------|
| Cisco IOS XE Gibraltar 16.10.1 | This command was introduced in a release earlier than Cisco IOS XE Gibraltar 16.10.1. |

## **Examples**

The following example shows how to configure the mode of Ethernet interface as access for a mesh AP.

Device# ap name mymeshap mesh ethernet 0 mode access 10

## ap name mesh ethernet mode trunk

To configure the mode of Ethernet interface as trunk for a mesh AP, use the **ap name** *ap-name* **mesh ethernet** *port-no* **mode trunk** command.

 $\mathbf{ap} \ \ \mathbf{name} \ \ \mathbf{ap}\text{-}\mathit{name} \ \ \mathbf{mesh} \ \mathbf{ethernet} \ \mathit{port}\text{-}\mathit{no} \ \mathbf{mode} \ \mathbf{trunk} \ \mathbf{vlan} \ \{\mathbf{allowed} \ | \ \mathbf{native}\} \mathit{vlan}\text{-}\mathit{id}$ 

### **Syntax Description**

ap-name Name of the mesh AP.

port-no Port number of the AP. Valid options are 1, 2, 3, and 4.

allowed Configures allowed VLANs for the trunk port.

**native** Configures native VLAN for the trunk port.

*vlan-id* VLAN ID. Valid range for allowed VLANs is from 0 to 4095. Valid range for native VLANs is 1 to 4095.

#### **Command Default**

None

#### **Command Modes**

Privileged EXEC

### **Command History**

| Release                        | Modification                                                                          |
|--------------------------------|---------------------------------------------------------------------------------------|
| Cisco IOS XE Gibraltar 16.10.1 | This command was introduced in a release earlier than Cisco IOS XE Gibraltar 16.10.1. |

#### **Examples**

The following example shows how to configure the mode of Ethernet interface as trunk for a mesh AP and also configure allowed VLANs for the trunk port:

Device# ap name mymeshap mesh ethernet 0 mode trunk vlan allowed 10

## ap name mesh linktest

To perform a link test with a mesh AP, use the **ap name** ap-name**mesh linktest** command.

ap name ap-name mesh linktest dest-ap-mac data-rate pkts-per-sec pkt-size test-duration

### **Syntax Description**

| ар-пате       | Name of the mesh AP.                                                |
|---------------|---------------------------------------------------------------------|
| dest-ap-mac   | MAC address of the destination mesh AP.                             |
| data-rate     | Data rate in Mbps (1, 2, 5.5, 6, 9, 11, 12, 24, 36, 48, 53, m0-m15) |
| pkts-per-sec  | Packets to be sent per second. Valid range is from 1 to 25000.      |
| pkt-size      | Packet size. Valid range is from 1 to 1500.                         |
| test-duration | Test duration. Valid range is from 10 to 300 seconds.               |

#### **Command Default**

None

### **Command Modes**

Privileged EXEC (#)

## **Command History**

| Release                        | Modification                                                                          |
|--------------------------------|---------------------------------------------------------------------------------------|
| Cisco IOS XE Gibraltar 16.10.1 | This command was introduced in a release earlier than Cisco IOS XE Gibraltar 16.10.1. |

## **Examples**

The following example shows how to configure a link test for a mesh AP:

Device# ap name mymeshap mesh linktest 00c0.00a0.03fa.0000.0000.0000
9 100 10 180

## ap name mesh parent preferred

To configure preferred parent for a mesh AP, use the **ap name mesh parent preferred** command.

ap name ap-name mesh parent preferred mac-address

**Syntax Description** 

ap-name Name of the mesh AP.

mac-address Radio MAC address of the parent AP.

**Command Default** 

None

**Command Modes** 

Privileged EXEC (#)

**Command History** 

| Release | Modification |
|---------|--------------|
|         |              |

Cisco IOS XE Gibraltar 16.10.1 This command was introduced in a release earlier than Cisco IOS XE Gibraltar 16.10.1.

### **Examples**

The following example shows how to preferred parent for a mesh AP:

Device # ap name mymeshap mesh parent preferred dc:5f:be:f5:fd:84

# ap name mesh security psk provisioning delete

To delete PSK-provisioned key from a mesh AP, use the **ap name mesh security psk provisioning delete** command.

ap name ap-name mesh security psk provisioning delete

**Syntax Description** 

*ap-name* Name of the mesh AP.

**Command Default** 

None

**Command Modes** 

Privileged EXEC (#)

**Command History** 

| Release                        | Modification                                                                          |
|--------------------------------|---------------------------------------------------------------------------------------|
| Cisco IOS XE Gibraltar 16.10.1 | This command was introduced in a release earlier than Cisco IOS XE Gibraltar 16.10.1. |

## **Examples**

The following example shows how to delete PSK-provisioned key from a mesh AP:

Device# ap name mymeshap mesh security psk provisioning delete

# ap name mesh vlan-trunking native

To configure native VLAN for mesh AP, use the ap name mesh vlan-trunking native command.

ap name name-of-rap vlan-trunking native vlan-id

| Syntax Description | name-of-rap | Name of the root access point. |
|--------------------|-------------|--------------------------------|
|                    | vlan-id     | VLAN ID.                       |

| Command Default | Non |
|-----------------|-----|
|                 |     |

ıe

## **Command Modes**

Privileged EXEC

## **Command History**

| Release                        | Modification                 |
|--------------------------------|------------------------------|
| Cisco IOS XE Gibraltar 16.10.1 | This command was introduced. |

### **Example**

The following example shows how to configure native VLAN for mesh AP:

Device # ap name mesh vlan-trunking native 12

## ap name mode

To change a Cisco device communication option for an individual Cisco lightweight access point, use the **ap name mode** command.

ap name ap-name  $mode\{local\ submode\{none\ |\ wips\}\ |\ monitor\ submode\{none\ |\ wips\}\ |\ rogue\ |\ se$ -connect  $|\ sniffer\}$ 

### **Syntax Description**

| ap-name    | Name of the Cisco lightweight access point.                                                                |
|------------|----------------------------------------------------------------------------------------------------|
| local      | Converts from an indoor mesh access point (MAP or RAP) to a nonmesh lightweight access point (local mode). |
| submode    | Specifies wIPS submode on an access point.                                                                 |
| none       | Disables the wIPS on an access point.                                                                      |
| monitor    | Specifies monitor mode settings.                                                                           |
| wips       | Enables the wIPS submode on an access point.                                                               |
| rogue      | Enables wired rogue detector mode on an access point.                                                      |
| se-connect | Enables spectrum expert mode on an access point.                                                           |
| sniffer    | Enables wireless sniffer mode on an access point.                                                          |

#### **Command Default**

Local

#### **Command Modes**

Privileged EXEC(#)

#### **Command History**

| Release                        | Modification                 |
|--------------------------------|------------------------------|
| Cisco IOS XE Gibraltar 16.10.1 | This command was introduced. |

#### **Usage Guidelines**

The sniffer mode captures and forwards all the packets from the clients on that channel to a remote machine that runs AiroPeek or other supported packet analyzer software. It includes information on the timestamp, signal strength, packet size and so on.

This example shows how to set the device to communicate with access point AP01 in local mode:

Device# ap name AP01 mode local submode none

This example shows how to set the device to communicate with access point AP01 in a wired rogue access point detector mode:

Device# ap name AP01 mode rogue

This example shows how to set the device to communicate with access point AP02 in wireless sniffer mode:

Device# ap name AP02 mode sniffer

# ap name mode bridge

To configure Bridge mode for an AP, use the ap name ap-name mode bridge command.

ap name ap-name mode bridge

**Syntax Description** 

*ap-name* Name of the AP.

**Command Default** 

None

**Command Modes** 

Privileged EXEC

**Command History** 

| Release                        | Modification                                                                          |
|--------------------------------|---------------------------------------------------------------------------------------|
| Cisco IOS XE Gibraltar 16.10.1 | This command was introduced in a release earlier than Cisco IOS XE Gibraltar 16.10.1. |

### **Examples**

The following example shows how to configure a Bridge mode for an AP:

Device# ap name my-ap mode bridge

# ap name monitor-mode

To configure Cisco lightweight access point channel optimization, use the **ap name monitor-mode** command.

ap name ap-name monitor-mode {no-optimization | tracking-opt | wips-optimized}

### **Syntax Description**

| ap-name         | Name of the Cisco lightweight access point.                       |
|-----------------|-------------------------------------------------------------------|
| no-optimization | Specifies no channel scanning optimization for the access point.  |
| tracking-opt    | Enables tracking optimized channel scanning for the access point. |
| wips-optimized  | Enables wIPS optimized channel scanning for the access point.     |

#### **Command Default**

None

## **Command Modes**

Privileged EXEC(#)

## **Command History**

| Release                        | Modification                 |
|--------------------------------|------------------------------|
| Cisco IOS XE Gibraltar 16.10.1 | This command was introduced. |

This example shows how to configure a Cisco wireless intrusion prevention system (wIPS) monitor mode on access point AP01:

Device# ap name AP01 monitor-mode wips

# ap name monitor-mode dot11b

To configures 802.11b scanning channels for a monitor-mode access point, use the **ap name monitor-mode dot11b** command.

ap name ap-name monitor-mode dot11b fast-channel channel1 [channel2] [channel3] [channel4]

### **Syntax Description**

| ap-name      | Name of the access point.                                                                  |
|--------------|--------------------------------------------------------------------------------------------|
| fast-channel | Specifies the 2.4 GHz band scanning channel (or channels) for a monitor-mode access point. |
| channel1     | Scanning channel1.                                                                         |
| channel2     | (Optional) Scanning channel2.                                                              |
| channel3     | (Optional) Scanning channel3.                                                              |
| channel4     | (Optional) Scanning channel4.                                                              |

#### **Command Default**

None

#### **Command Modes**

Privileged EXEC(#)

### **Command History**

| Release                        | Modification                 |
|--------------------------------|------------------------------|
| Cisco IOS XE Gibraltar 16.10.1 | This command was introduced. |

This example shows how to configure an access point in tracking optimized mode to listen to channels 1, 6, and 11:

Device# ap name AP01 monitor-mode dot11b fast-channel 1 6 11

# ap name management-mode meraki

To change AP Management Mode to Meraki, use the ap name management-mode meraki command.

#### ap name management-mode meraki

| Syntax | Descr  | iption |
|--------|--------|--------|
| • j    | _ 000. | .p     |

| force         | Skips the validations at the controller and attempts Meraki Management Mode change at the AP. |
|---------------|-----------------------------------------------------------------------------------------------|
| noprompt      | Skips the user prompt for attempting AP Management Mode change.                               |
| cisco-ap-name | Specifies the name of the Cisco AP for Management Mode change.                                |

### **Command Default**

None

## **Command Modes**

Privileged EXEC(#)

#### **Command History**

| Release                       | Modification               |
|-------------------------------|----------------------------|
| Cisco IOS XE Cupertino 17.9.1 | This command was modified. |

### **Example**

This example shows how to change AP Management Mode to Meraki:

```
Device# ap name Cisco-AP-name management-mode meraki
Device# ap name Cisco-AP-name management-mode meraki force
Device# ap name Cisco-AP-name management-mode meraki noprompt
Device# ap name Cisco-AP-name management-mode meraki force noprompt
```

## ap name name

To modify the name of a Cisco lightweight access point, use the **ap name name** command.

ap name ap-name name new-name

**Syntax Description** 

ap-name Current Cisco lightweight access point name.new-name Desired Cisco lightweight access point name.

**Command Default** 

None

**Command Modes** 

Privileged EXEC(#)

**Command History** 

| Release                        | Modification                 |
|--------------------------------|------------------------------|
| Cisco IOS XE Gibraltar 16.10.1 | This command was introduced. |

This example shows how to modify the name of access point AP1 to AP2:

Device# ap name AP1 name AP2

# ap name network-diagnostics

To trigger network diagnostics on an OfficeExtend AP, use the **ap name network-diagnostics** command.

ap name ap-name network-diagnostics

| Syntax Description | ap-name | Name of the access |
|--------------------|---------|--------------------|
|                    |         | point.             |

Command Default None

**Command Modes** Privileged EXEC (#)

| Command History | Release                       | Modification                 |  |
|-----------------|-------------------------------|------------------------------|--|
|                 | Cisco IOS XE Bengaluru 17.5.1 | This command was introduced. |  |

## **Example**

This following example shows how to trigger network diagnostics on an OfficeExtend AP.

Device# ap name ap18 network-diagnostic

## ap name priority

To configure the priority of an access point, use the **ap name priority** command.

ap name ap-name priority priority-value

**Syntax Description** 

priority-value Priority value for the AP. Valid range is 1 to 4.

**Command Default** 

None

**Command Modes** 

Privileged EXEC

## **Command History**

| Release                        | Modification                                                                          |
|--------------------------------|---------------------------------------------------------------------------------------|
| Cisco IOS XE Gibraltar 16.10.1 | This command was introduced in a release earlier than Cisco IOS XE Gibraltar 16.10.1. |

### **Examples**

The following example shows how to configure the priority for an access point:

Device# ap name my-ap priority 1

## ap name remote

To initiate AP remote commands, use the **ap name** ap-name **remote** command.

| ap name | ap-name remote | { command | command-name | disable | enable } |
|---------|----------------|-----------|--------------|---------|----------|
|---------|----------------|-----------|--------------|---------|----------|

| • | _        | _    | -  |     |     |
|---|----------|------|----|-----|-----|
| V | /ntav    | Desc | ru | ntı | nη  |
| U | , iii av | レじろし |    | vu  | vII |

| remote command command-name | Initiates the AP remote command.         |
|-----------------------------|------------------------------------------|
| disable                     | Initiates the AP remote disable command. |
| enable                      | Initiates the AP remote enable command.  |

#### **Command Default**

None

#### **Command Modes**

Privileged EXEC (#)

### **Command History**

| Release                       | Modification                 |
|-------------------------------|------------------------------|
| Cisco IOS XE Amsterdam 17.3.1 | This command was introduced. |

## **Usage Guidelines**

None

### **Example**

This example shows how to initiate AP remote commands:

```
Device# terminal monitor
Device# ap name ap-name remote enable
Device# ap name ap-name remote command 'show client sum'
.
.
.
.
Device# ap name ap-name remote disable
```

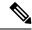

Note

To view the output in real-time, use the **terminal monitor** command. To view the output in the controller log, use the **show logging** command.

## ap name reset

To reset a specific Cisco lightweight access point, use the **ap name reset** command.

ap name ap-name reset

Syntax Description

ap-name Name of the Cisco lightweight access point.

**Command Default** 

None

**Command Modes** 

Privileged EXEC(#)

**Command History** 

| Release | Modification |
|---------|--------------|
|         |              |

Cisco IOS XE Gibraltar 16.10.1 This command was introduced.

This example shows how to reset a Cisco lightweight access point named AP2:

Device# ap name AP2 reset

# ap name reset-button

To configure the Reset button for an access point, use the **ap name reset-button** command.

ap name ap-name reset-button

**Syntax Description** 

ap-name Name of the Cisco lightweight access point.

**Command Default** 

None

**Command Modes** 

Privileged EXEC(#)

**Command History** 

| Release                        | Modification                 |
|--------------------------------|------------------------------|
| Cisco IOS XE Gibraltar 16.10.1 | This command was introduced. |

This example shows how to enable the Reset button for access point AP03:

Device# ap name AP03 reset-button

## ap name role

To configure the role of operation for an AP, use the **ap name role** command.

ap name ap-name role {mesh-ap | root-ap}

### **Syntax Description**

ap-name Name of the AP.

**mesh-ap** Configures mesh AP role for the AP.

root-ap Configures root AP role for the AP.

#### **Command Default**

None

#### **Command Modes**

Privileged EXEC

## **Command History**

| Release                        | Modification                                                       |
|--------------------------------|--------------------------------------------------------------------|
| Cisco IOS XE Gibraltar 16.10.1 | This command was introduced in a release earlier than Cisco IOS XE |
|                                | Gibraltar 16 10 1                                                  |

### **Examples**

The following example shows how to configure the role of operation as mesh AP for an AP:

Device# ap name mymeshap role mesh-ap

# ap name sensor environment

To disable the sensor admin state of the AP, use the **ap name** *cisco-ap-name* **sensor environment** command. Use the **no** form of this command to enable the sensor admin state of the AP.

| ap name | cisco-ap-name | sensor environment { a | ir-quality    | temperature } shutdown |
|---------|---------------|------------------------|---------------|------------------------|
| ap name | cisco-ap-name | no sensor environment  | { air-quality | temperature } shutdown |

## Syntax Description

| air-quality | Specifies the air quality sensor.              |
|-------------|------------------------------------------------|
| temperature | Specifies the temperature and humidity sensor. |
| shutdown    | Shuts down the specified sensor.               |

## **Command Default**

None

#### **Command Modes**

Privileged EXEC #

## **Command History**

| Release                       | Modification                 |
|-------------------------------|------------------------------|
| Cisco IOS XE Cupertino 17.8.1 | This command was introduced. |

### **Example**

The following example shows you how to disable the sensor admin state of the AP:

Device# enable
Device# ap name cisco-ap-name sensor environment temperature shutdown

## ap name slot

To configure various slot parameters, use the **ap name slot** command. To disable a slot on a Cisco lightweight access point, use the **no** form of this command.

ap name ap-name slot slot-number slot slot-number slot slot-number slot slot

#### **Syntax Description**

| ap-name     | Name of the Cisco access point.                                                                 |  |
|-------------|-------------------------------------------------------------------------------------------------|--|
| slot-number | Slot downlink radio to which the channel is assigned. You can specify the following slonumbers: |  |
|             | • 0—Enables slot number 0 on a Cisco lightweight access point.                                  |  |
|             | • 1—Enables slot number 1 on a Cisco lightweight access point.                                  |  |
|             | • 2—Enables slot number 2 on a Cisco lightweight access point.                                  |  |
|             | • 3—Enables slot number 3 on a Cisco lightweight access point.                                  |  |
| channel     | Specifies the channel for the slot.                                                             |  |
|             | ~                                                                                               |  |

| channel        | Specifies the channel for the slot.                  |
|----------------|------------------------------------------------------|
| global         | Specifies channel global properties for the slot.    |
| number         | Specifies the channel number for the slot.           |
| channel-number | Channel number from 1 to 169.                        |
| width          | Specifies the channel width for the slot.            |
| channel-width  | Channel width from 20 to 40.                         |
| rtsthreshold   | Specifies the RTS/CTS threshold for an access point. |
| value          | RTS/CTS threshold value from 0 to 65535.             |
| shutdown       | Shuts down the slot.                                 |
| txpower        | Specifies Tx power for the slot.                     |
| global         | Specifies auto-RF for the slot.                      |
| channel-level  | Transmit power level for the slot from 1 to 7.       |
|                |                                                      |

#### **Command Default**

None

#### **Command Modes**

Privileged EXEC(#)

### **Command History**

| Release                        | Modification                 |  |
|--------------------------------|------------------------------|--|
| Cisco IOS XE Gibraltar 16.10.1 | This command was introduced. |  |

This example shows how to enable slot 3 for the access point abc:

Device# ap name abc slot 3

This example shows how to configure RTS for the access point abc:

Device# ap name abc slot 3 rtsthreshold 54

## ap name static-ip

To configure lightweight access point static IP settings, use the **ap name static-ip** command. To disable the Cisco lightweight access point static IP address, use the **no** form of this command.

**ap name** *ap-name* **static-ip** {**domain** *domain-name* | **ip-address** *ip-address* **netmask** *netmask* **gateway** | **gateway** | **nameserver** *ip-address*}

ap name ap-name no static-ip

#### **Syntax Description**

| ар-пате     | Name of the access point.                                                                            |
|-------------|----------------------------------------------------------------------------------------------------|
| domain      | Specifies the Cisco access point domain name.                                                        |
| domain-name | Domain to which a specific access point belongs.                                                     |
| ip-address  | Specifies the Cisco access point static IP address.                                                  |
| ip-address  | Cisco access point static IP address.                                                                |
| netmask     | Specifies the Cisco access point static IP netmask.                                                  |
| netmask     | Cisco access point static IP netmask.                                                                |
| gateway     | Specifies the Cisco access point gateway.                                                            |
| gateway     | IP address of the Cisco access point gateway.                                                        |
| nameserver  | Specifies a DNS server so that a specific access point can discover the device using DNS resolution. |
| ip-address  | IP address of the DNS server.                                                                        |

## **Command Default**

None

#### **Command Modes**

Privileged EXEC(#)

#### **Command History**

| Release                        | Modification                 |  |  |
|--------------------------------|------------------------------|--|--|
| Cisco IOS XE Gibraltar 16.10.1 | This command was introduced. |  |  |

### **Usage Guidelines**

An access point cannot discover the device using Domain Name System (DNS) resolution if a static IP address is configured for the access point unless you specify a DNS server and the domain to which the access point belongs.

This example shows how to configure an access point static IP address:

Device# ap name AP2 static-ip ip-address 192.0.2.54 netmask 255.255.255.0 gateway 192.0.2.1

## ap name shutdown

To disable a Cisco lightweight access point, use the **ap name shutdown** command. To enable a Cisco lightweight access point, use the **no** form of this command.

ap name ap-name shutdownap name ap-name no shutdown

**Syntax Description** 

ap-name Name of the Cisco lightweight access point.

**Command Default** 

None

**Command Modes** 

Privileged EXEC(#)

**Command History** 

| Release                        | Modification                 |
|--------------------------------|------------------------------|
| Cisco IOS XE Gibraltar 16.10.1 | This command was introduced. |

This example how to disable a specific Cisco lightweight access point:

Device# ap name AP2 shutdown

## ap name sniff

To enable sniffing on an access point, use the **ap name sniff** command. To disable sniffing on an access point, use the **no** form of this command.

```
        ap
        name
        ap-name
        sniff
        { dot116Ghz | dot11a | dot11b | dot116Ghz }

        ap
        name
        ap-name
        no
        sniff
        { dot11a | dot11b | dot116Ghz }
```

### **Syntax Description**

| ap-name           | Name of the Cisco lightweight access point.                                                                          |  |
|-------------------|----------------------------------------------------------------------------------------------------|--|
| dot116Ghz         | Specifies the 6-GHz band.                                                                                            |  |
| dot11a            | Specifies the 2.4-GHz band.                                                                                          |  |
| dot11b            | Specifies the 5-GHz band.                                                                                            |  |
| channel           | Valid channel to be sniffed. For the 5 GHz band, the range is 36 to 165. For the 2.4 GHz band, the range is 1 to 14. |  |
|                   | For dot11 6Ghz, the range is between 1 and 233.                                                                      |  |
| server-ip-address | IP address of the remote machine running Omnipeek, Airopeek, AirMagnet, or Wireshark software.                       |  |

### **Command Default**

Channel 36

#### **Command Modes**

Privileged EXEC(#)

#### **Command History**

| Release                        | Modification                            |
|--------------------------------|-----------------------------------------|
| Cisco IOS XE Gibraltar 16.10.1 | This command was introduced.            |
| Cisco IOS XE Cupertino 17.7.1  | This command was modified to add 6-GHz. |

#### **Usage Guidelines**

When the sniffer feature is enabled on an access point, it starts sniffing the signal on the given channel. It captures and forwards all the packets to the remote computer that runs Omnipeek, Airopeek, AirMagnet, or Wireshark software. It includes information about the timestamp, signal strength, packet size and so on.

Before an access point can act as a sniffer, a remote computer that runs one of the listed packet analyzers must be set up so that it can receive packets that are sent by the access point.

This example shows how to enable the sniffing on the 5 GHz band for an access point on the primary wireless LAN controller:

Device# ap name AP2 sniff dot11a 36 192.0.2.54

# ap name tftp-downgrade

To configure the settings used for downgrading a lightweight access point to an autonomous access point, use the **ap name tftp-downgrade** command.

ap name ap-name tftp-downgrade tftp-server-ip filename

### **Syntax Description**

| ap-name        | Name of the Cisco lightweight access point.                 |
|----------------|-------------------------------------------------------------|
| tftp-server-ip | IP address of the TFTP server.                              |
| filename       | Filename of the access point image file on the TFTP server. |

### **Command Default**

None

## **Command Modes**

Privileged EXEC(#)

### **Command History**

| Release                        | Modification                 |  |  |
|--------------------------------|------------------------------|--|--|
| Cisco IOS XE Gibraltar 16.10.1 | This command was introduced. |  |  |

This example shows how to configure the settings for downgrading access point AP1:

Device# ap name Ap01 tftp-downgrade 172.21.12.45 ap3g1-k9w7-tar.124-25d.JA.tar

## ap name usb-module

To enable the USB port on the access point (AP), use the **ap name** *ap-name* **usb-module**. To disable the feature, use the **no** form of this command.

ap name ap-name usb-module

no ap name ap-name usb-module

**Syntax Description** 

usb-module

Enables the USB port on the AP.

**Command Default** 

None

**Command Modes** 

Privileged EXEC mode

**Command History** 

| Release                       | Modification                 |
|-------------------------------|------------------------------|
| Cisco IOS XE Bengaluru 17.4.1 | This command was introduced. |

**Usage Guidelines** 

None

### **Example**

This example shows you how to enable the USB port on the AP:

Device# ap name ap-name usb-module

# ap name vlan-tag

To configure VLAN tagging for a nonbridge AP, use the ap name vlan-tag command.

ap name ap-name vlan-tag vlan-id

| •       | _   |      |     |   |      |
|---------|-----|------|-----|---|------|
| Syntax  | 110 | COP  | ını |   | ۱r   |
| SVIIIAX | DG  | 36 I | ıvı | ш | ) II |

| ар-пате | Access point name. |
|---------|--------------------|
| vlan-id | VLAN identifier.   |

### **Command Default**

VLAN tagging is not enabled.

## **Command Modes**

Privileged EXEC

## **Command History**

| Release                        | Modification                                                                          |
|--------------------------------|---------------------------------------------------------------------------------------|
| Cisco IOS XE Gibraltar 16.10.1 | This command was introduced in a release earlier than Cisco IOS XE Gibraltar 16.10.1. |

## Example

The following example shows how to configure VLAN tagging for a nonbridge AP:

Device# ap name AP1 vlan-tag 12

# ap name write tag-config

To write the existing configuration to an AP, use the **ap name write tag-config** command in privileged EXEC mode

ap name ap-namewrite tag-config

| •      |         |     |     |
|--------|---------|-----|-----|
| Syntax | <br>മരമ | rın | TIO |
|        |         |     |     |

*ap-name* Name of the access point.

## **Command Default**

None

#### **Command Modes**

Privileged EXEC(#)

### **Command History**

| Release                        | Modification                                                                          |
|--------------------------------|---------------------------------------------------------------------------------------|
| Cisco IOS XE Gibraltar 16.10.1 | This command was introduced in a release earlier than Cisco IOS XE Gibraltar 16.10.1. |

### **Usage Guidelines**

Use this command to write the existing configuration to an AP.

### **Example**

This example shows how to write the existing configuration to an AP:

Device# ap name AP40CE.2485.D594 write tag-config

## ap name-regex

To configure filter based on AP name regular expression to match with, use the ap name-regex command.

ap name-regex regular-expression

**Syntax Description** 

regular-expression Enter the filter string.

**Command Default** 

None

**Command Modes** 

Privileged EXEC(#)

## **Command History**

| Release                        | Modification                                                                          |
|--------------------------------|---------------------------------------------------------------------------------------|
| Cisco IOS XE Gibraltar 16.10.1 | This command was introduced in a release earlier than Cisco IOS XE Gibraltar 16.10.1. |

## **Examples**

The following example shows how to configure filter based on AP name regular expression match with:

Device# configure terminal

Enter configuration commands, one per line. End with CNTL/Z. Device(config)# ap filter name filter--name Device(config-ap-filter)# ap name-regex regular-expression-string

## ap packet-capture

To start or stop the AP packet capture process, use the **ap packet-capture** command.

**ap packet-capture** { **start** | **stop**} *client-mac-address* { **auto** | **static** *ap-name*}

## **Syntax Description**

| client-mac-address | Client MAC address. |
|--------------------|---------------------|
| ар-пате            | AP name.            |

#### **Command Default**

None

## **Command Modes**

Privileged EXEC

### **Command History**

| Release                        | Modification                 |
|--------------------------------|------------------------------|
| Cisco IOS XE Gibraltar 16.10.1 | This command was introduced. |

### **Usage Guidelines**

When using the **stop** option with **ap packet capture** command, use the keyword **all** to stop the packet capture.

#### **Example**

The following example shows how to start the AP packet capture process:

Device# ap packet-capture start 3c08.f672.1ad9 static AP 2029

The following example shows how to stop the AP packet capture process fully:

Device# ap packet-capture stop 3c08.f672.1ad9 all

## ap packet-capture profile

To configure the AP packet capture profile, use the ap packet-capture profilecommand.

ap packet-capture profile profile-name

**Syntax Description** 

profile-name AP packet capture profile name.

**Command Default** 

None

**Command Modes** 

Privileged EXEC

**Command History** 

| Release                        | Modification                 |
|--------------------------------|------------------------------|
| Cisco IOS XE Gibraltar 16.10.1 | This command was introduced. |

### **Example**

The following example shows how to configure the AP packet capture profile:

Device# ap packet-capture profile test1

## ap packet-capture start

To enables packet capture for the specified client on a set of nearby access points, use the **ap packet-capture start** command.

ap packet-capture start client-mac-addr {auto | static ap-name}

### **Syntax Description**

| client-mac-addr | MAC address of the client whose packet capture has to be done. |  |
|-----------------|----------------------------------------------------------------|--|
| auto            | Starts packet capture in the nearby APs.                       |  |
| static ap-name  | Name of the AP in which the packet capture has to be done.     |  |

### **Command Default**

None

### **Command Modes**

Privileged EXEC

#### **Command History**

| Release                        | Modification                                                                          |
|--------------------------------|---------------------------------------------------------------------------------------|
| Cisco IOS XE Gibraltar 16.10.1 | This command was introduced in a release earlier than Cisco IOS XE Gibraltar 16.10.1. |

#### **Examples**

The following example shows how to enable packet capture for a client on a set of nearby access points:

Device# ap packet-capture start 0011.0011.0011 auto

## ap profile

To configure access point profile, use the **ap profile** command.

ap profile profile-name

**Syntax Description** 

profile-name Enter the name of the AP profile.

**Command Default** 

By default, the AP profile name is default-ap-profile.

**Command Modes** 

Global configuration (config)

### **Command History**

| Release                        | Modification                                                                          |
|--------------------------------|---------------------------------------------------------------------------------------|
| Cisco IOS XE Gibraltar 16.10.1 | This command was introduced in a release earlier than Cisco IOS XE Gibraltar 16.10.1. |

## **Examples**

The following example shows how to configure AP profile name:

Device# configure terminal
Enter configuration commands, one per line. End with CNTL/Z.
Device(config)# ap profile my-ap-profile

## ap remote-lan profile-name

To configure remote LAN profile, use the **ap remote-lan profile-name** command.

ap remote-lan profile-name remote-lan-profile-name rlan-id

#### **Syntax Description**

**remote-lan-profile-name** Is the remote LAN profile name. Range is from 1 to 32 alphanumeric characters.

rlan-id

Is the remote LAN identifier. Range is from 1 to 128.

Note

You can create a maximum of 128 RLANs. You cannot use the *rlan-id* of an existing RLAN while creating another RLAN.

Both RLAN and WLAN profile cannot have the same names. Similarly, RLAN and WLAN policy profile cannot have the same

names.

#### **Command Default**

None

#### **Command Modes**

Global configuration (config)

#### **Command History**

| Release                        | Modification                 |
|--------------------------------|------------------------------|
| Cisco IOS XE Gibraltar 16.10.1 | This command was introduced. |

This example shows how to configure remote LAN profile:

Device# configure terminal

Enter configuration commands, one per line. End with CNTL/Z.
Device(config) # ap remote-lan profile-name rlan profile\_name 3

# ap remote-lan shutdown

To enable or disable all RLANs, use the **ap remote-lan shutdown** command.

#### ap remote-lan shutdown

#### **Command Default**

None

#### **Command Modes**

Global configuration (config)

## **Command History**

| Release                        | Modification                 |
|--------------------------------|------------------------------|
| Cisco IOS XE Gibraltar 16.10.1 | This command was introduced. |

### **Example**

This example shows how to enable or disable all RLANs:

```
Device# configure terminal
Enter configuration commands, one per line. End with CNTL/Z.
Device(config)# [no] ap remote-lan shutdown
Device(config)# end
```

## ap remote-lan-policy policy-name

To configure RLAN policy profile, use the ap remote-lan-policy policy-name command.

ap remote-lan-policy policy-name profile-name

**Command Default** 

None

**Command Modes** 

Global configuration (config)

## **Command History**

| Release                        | Modification                 |
|--------------------------------|------------------------------|
| Cisco IOS XE Gibraltar 16.10.1 | This command was introduced. |

### **Example**

This example shows how to configure RLAN policy profile:

Device# configure terminal Enter configuration commands, one per line. End with  ${\tt CNTL/Z}$ .

Device (config) # ap remote-lan-policy policy-name rlan\_policy\_prof\_name

# ap reset site-tag

To reboot all the APs associated to a particular site, use the ap reset site-tag command.

ap reset site-tag site-tag-name

| •             | _  |       |       |  |
|---------------|----|-------|-------|--|
| <b>Syntax</b> | I) | escri | ntion |  |
| <b>- ,</b>    | _  |       | P     |  |

site-tag-name Site tag name.

### **Command Default**

None

### **Command Modes**

Privileged EXEC (#)

### **Command History**

| Release                        | Modification                 |
|--------------------------------|------------------------------|
| Cisco IOS XE Gibraltar 16.11.1 | This command was introduced. |

### **Usage Guidelines**

### **Example**

This example shows how to reboot all the APs in a particular site:

Device# ap reset site-tag bgl18

# ap tag persistency enable

To configure AP tag persistency settings, use the **ap tag persistency enable** command, in the global configuration mode. To disable the AP tag persistency settings, use the **no** form of this command.

ap tag persistency enable

no ap tag persistency enable

| •      | _     |   |     |   |   |
|--------|-------|---|-----|---|---|
| Syntay | Hacer | • | ntı | 1 | n |
| Syntax | DESCI |   | มน  | w | ш |
|        |       |   |     |   |   |

This command has no arguments or keywords.

**Command Default** 

None

**Command Modes** 

Global configuration mode

### **Command History**

| Release                       | Modification                 |
|-------------------------------|------------------------------|
| Cisco IOS XE Bengaluru 17.6.1 | This command was introduced. |

### **Usage Guidelines**

None

### **Example**

The following example shows how to enable tag persistency for an AP:

Device(config) # ap tag persistency enable

## ap upgrade staggered iteration completion

To configure the minimum percentage of access points (APs) that must join the destination controller to signal iteration completion, use the **ap upgrade staggered iteration completion** command.

ap upgrade staggered iteration completion min-percent

### **Syntax Description**

*min-percent* Percentage of APs that should join the destination controller.

Valid values range from 0 to 100.

### **Command Default**

Minimum percentage is not configured.

#### **Command Modes**

Global configuration (config)

### **Command History**

| Release                       | Modification                 |
|-------------------------------|------------------------------|
| Cisco IOS XE Cupertino 17.9.1 | This command was introduced. |

### **Usage Guidelines**

This command helps to configure the minimum percentage of APs that must join the destination controller to signal iteration completion. If APs are not able to join the destination controller, the upgrade is stopped. The overall percentage of missing APs must be less than the percentage configured here at the end of each iteration.

### **Examples**

The following example shows how to configure the minimum percentage of APs that must join back to the network to signal iteration completion:

Device# configure terminal Enter configuration commands, one per line. End with CNTL/Z. Device(config)# ap upgrade staggered iteration completion 50

## ap upgrade staggered iteration error

To configure the action to be taken when access points (APs) are missing after an iteration during AP upgrade, use the **ap upgrade staggered iteration error** command.

ap upgrade staggered iteration error action stop

### **Syntax Description**

stop Specifies the action to be taken when APs are missing after an iteration during AP upgrade.

#### **Command Default**

None

#### **Command Modes**

Global configuration (config)

### **Command History**

| Release                       | Modification                 |
|-------------------------------|------------------------------|
| Cisco IOS XE Cupertino 17.9.1 | This command was introduced. |

### **Usage Guidelines**

This command allows you to set the action to be taken when the minimum number of APs fail to join the destination controller after an iteration cycle.

For instance, when a site is being upgraded in five iteration cycles, and the fifth one fails because of some error in the destination controller, this command helps you to stop the upgrade.

### **Examples**

The following example shows how to configure the action to be taken when APs fail to join after an iteration during AP upgrade:

Device# configure terminal Enter configuration commands, one per line. End with CNTL/Z. Device(config)# ap upgrade staggered iteration error action stop

## ap upgrade staggered iteration timeout

To configure the maximum time allowed per iteration during an access point (AP) upgrade, use the **ap upgrade** staggered iteration timeout command.

ap upgrade staggered iteration timeout timeout-duration

| Syntax De | scription |
|-----------|-----------|
|-----------|-----------|

timeout-duration Time allowed per iteration, in minutes.

Valid values range from 9 to 60.

### **Command Default**

Iteration timeout is not configured.

#### **Command Modes**

Global configuration (config)

### **Command History**

| Release                       | Modification                 |
|-------------------------------|------------------------------|
| Cisco IOS XE Cupertino 17.9.1 | This command was introduced. |

### **Usage Guidelines**

If an AP upgrade iteration is not completed during the specified duration, the error action that is set using the **ap upgrade staggered iteration error** command is taken.

### **Examples**

The following example shows how to configure the maximum time allowed per iteration:

Device# configure terminal Enter configuration commands, one per line. End with CNTL/Z. Device(config)# ap upgrade staggered iteration timeout 40

# ap tag-source-priority

To configure ap tag source priority, use the **ap tag-source-priority** command.

ap tag-source-priority source { filter | ap }

### **Syntax Description**

| source-priority | Enter the ap tag source priority. Valid range is 2 to 3. |
|-----------------|----------------------------------------------------------|
| source          | Specifiy the source for which priority is been set.      |
| filter          | AP filter as tag source.                                 |
| ap              | AP as tag source.                                        |

### **Command Default**

None

### **Command Modes**

config

### **Command History**

| Release                        | Modification                                                                          |
|--------------------------------|---------------------------------------------------------------------------------------|
| Cisco IOS XE Gibraltar 16.10.1 | This command was introduced in a release earlier than Cisco IOS XE Gibraltar 16.10.1. |

### **Examples**

The following example shows how to set AP as a tag source:

Device# configure terminal
Enter configuration commands, one per line. End with CNTL/Z.
Device(config)# ap tag-source-priority priority-value source ap

# ap tag-sources revalidate

To revalidate the access point tag sources, use the **ap tag-sources revalidate** command.

ap tag-sources revalidate

**Syntax Description** 

tag-sources Tag Sources.

revalidate Revalidate access point tag sources.

**Command Default** 

None

**Command Modes** 

Privileged EXEC

**Command History** 

| lelease | Modification |
|---------|--------------|
|         |              |

Cisco IOS XE Gibraltar 16.10.1 This command was introduced in a release earlier than Cisco IOS XE Gibraltar 16.10.1.

### **Examples**

The following example shows how to revalidate the access point tag sources:

Device# ap tag-sources revalidate

# ap triradio

To enable or disable tri-radio on all Cisco APs, use the **ap triradio** command.

ap triradio { disable | enable }

**Syntax Description** 

**ap triradio** Enables or disables tri-radio on all Cisco APs.

**Command Default** 

None

**Command Modes** 

Privileged EXEC (#)

**Command History** 

| Release                       | Modification                 |
|-------------------------------|------------------------------|
| Cisco IOS XE Amsterdam 17.2.1 | This command was introduced. |

### **Example**

The following example shows how to enable or disable tri-radio for all Cisco APs:

Device# ap triradio enable

## ap vlan-tag

To configure VLAN tagging for all nonbridge APs, use the ap vlan-tag command.

ap vlan-tag vlan-id

**Syntax Description** 

vlan-id VLAN identifier.

**Command Default** 

VLAN tagging is not enabled for nonbridge APs.

**Command Modes** 

Privileged EXEC

**Command History** 

| Release                        | Modification                 |
|--------------------------------|------------------------------|
| Cisco IOS XE Gibraltar 16.10.1 | This command was introduced. |

### **Example**

The following example shows how to configure VLAN tagging for all non-bridge APs:

Device# ap vlan-tag 1000

# arp-caching

To enable arp-caching, use the **arp-caching** command.

### arp-caching

| Syntax Description | This command has no keywords or arguments. |
|--------------------|--------------------------------------------|
|--------------------|--------------------------------------------|

### **Command Default**

None

### **Command Modes**

config-wireless-flex-profile

### **Command History**

| Release                        | Modification                 |
|--------------------------------|------------------------------|
| Cisco IOS XE Gibraltar 16.10.1 | This command was introduced. |

### **Example**

The following example shows how to enable arp-caching:

Device(config-wireless-flex-profile)# arp-caching

## assisted-roaming

To configure assisted roaming using 802.11k on a WLAN, use the **assisted-roaming** command. To disable assisted roaming, use the **no** form of this command.

assisted-roaming {dual-list | neighbor-list | prediction}

no assisted-roaming {dual-list | neighbor-list | prediction}

### **Syntax Description**

| dual-list     | Configures a dual band 802.11k neighbor list for a WLAN. The default is the band that the client is currently associated with. |
|---------------|----------------------------------------------------------------------------------------------------|
| neighbor-list | Configures an 802.11k neighbor list for a WLAN.                                                                                |
| prediction    | Configures assisted roaming optimization prediction for a WLAN.                                                                |

### **Command Default**

Neighbor list and dual band support are enabled by default. The default is the band that the client is currently associated with.

### **Command Modes**

WLAN configuration

### **Usage Guidelines**

When you enable the assisted roaming prediction list, a warning appears and load balancing is disabled for the WLAN if load balancing is already enabled on the WLAN. To make changes to the WLAN, the WLAN must be in disabled state.

### **Example**

The following example shows how to configure a 802.11k neighbor list on a WLAN:

Device(config-wlan) #assisted-roaming neighbor-list

The following example shows the warning message when load balancing is enabled on a WLAN. Load balancing must be disabled if it is already enabled when configuring assisted roaming:

Device(config) #wlan test-prediction 2 test-prediction

Device(config-wlan) #client vlan 43

Device(config-wlan) #no security wpa

Device(config-wlan) #load-balance

Device(config-wlan) #assisted-roaming prediction

WARNING: Enabling neighbor list prediction optimization may slow association and impact

VOICE client perform.

Are you sure you want to continue? (y/n)[y]: y

% Request aborted - Must first disable Load Balancing before enabling Assisted Roaming

Prediction Optimization on this WLAN.

### association-limit

To configure maximum client associations per AP in the AP profile configuration mode, use the **association-limit** command. Use the **no** form of this command to disable the feature.

association-limit clients-connections

### **Syntax Description**

client-connections Configures the maximum number of client connections per AP. The default value is

0.

Note The maximum clients per AP for Cisco Catalyst 9136 series APs is 1200

clients.

#### **Command Default**

None

### **Command Modes**

AP configuration mode

### **Command History**

| Release                       | Modification                 |
|-------------------------------|------------------------------|
| Cisco IOS XE Cupertino 17.8.1 | This command was introduced. |

### **Example**

The following example shows how to configure maximum client associations per AP in the AP profile configuration mode:

Device# confiure terminal
Device(config)# ap profile ap-profile-name
Device(config-ap-profile)# association-limit 300

## authentication-type

To configure the 802.11u network authentication type, use the **authentication-type** command. To remove the authentication type, use the **no** form of the command.

 $authentication-type \{dns-redirect \mid http-https-redirect \mid \mathit{redirect-url} \mid online-enrollment \mid terms-and-conditions \mid \mathit{terms} \mid \}$ 

### **Syntax Description**

| dns-redirect         | Sets the authentication type as DNS redirection.        |
|----------------------|---------------------------------------------------------|
| http-https-redirect  | Sets the authentication type as HTTP/HTTPS redirection. |
| redirect-url         | The HTTP/HTTPS redirection URL.                         |
| online-enrollment    | Sets the authentication type as online enrollment.      |
| terms-and-conditions | Sets the authentication type as terms and conditions.   |
| terms                | Terms and conditions URL.                               |

### **Command Default**

None

### **Command Modes**

Wireless ANQP Server Configuration (config-wireless-anqp-server)

### **Command History**

| Release                        | Modification                 |
|--------------------------------|------------------------------|
| Cisco IOS XE Gibraltar 16.12.1 | This command was introduced. |

### **Usage Guidelines**

If you use an authentication method, for example, Layer 3 authentication, ensure that you use the same authentication in the WLAN configuration (web authentication).

### **Example**

The following example shows how to configure the 802.11u network authentication type:

Device(config) # wireless hotspot andp-server my-server Device(config-wireless-andp-server) # authentication-type dns-redirect

### autoqos

To enable Auto QoS wireless policy, use the **autoqos** command. To remove Auto QoS wireless policy, use the **no** form of this command.

autoqos mode { enterprise-avc | fastlane | guest | voice }

### **Syntax Description**

| enterprise-avc | Enables AutoQos wireless Enterprise policy. |
|----------------|---------------------------------------------|
| fastlane       | Enable AutoQos wireless fastlane policy.    |
| guest          | Enables AutoQos wireless guest policy       |
| voice          | Enables AutoQos wireless voice policy       |

### **Command Default**

None

### **Command Modes**

Wireless policy configuration

### **Command History**

| Release                        | Modification                 |
|--------------------------------|------------------------------|
| Cisco IOS XE Gibraltar 16.10.1 | This command was introduced. |

This example shows how to enable AutoQos Wireless Enterprise Policy.

Device# configure terminal Enter configuration commands, one per line. End with CNTL/Z. Device(config)# wireless profile policy policy-test Device(config-wireless-policy)# autoqos mode enterprise-avc

### avg-packet-size packetsize

To configure the wireless media-stream's average packet size, use the avg-packet-size command.

avg-packet-size packetsize-value

**Syntax Description** 

packetsize-value Average Packet Size. Valid range is 100 to 1500.

**Command Default** 

None

**Command Modes** 

media-stream

**Command History** 

Cisco IOS XE Gibraltar 16.10.1 This command was introduced in a release earlier than Cisco IOS XE Gibraltar 16.10.1.

### **Examples**

The following example shows how to configure wireless media-stream's average packet size:

Device# configure terminal

Enter configuration commands, one per line. End with CNTL/Z. Device(config)# wireless media-stream group doc-grp 224.0.0.0 224.0.0.223 Device(config-media-stream)# avg-packet-size500

### avc sd-service

To enable Software-Defined Application Visibility and Control (SD-AVC) service on the controller, use the **avc sd-service** command. To disable SD-AVC service on the controller, use the **no** form of this command.

avc sd-service

no avc sd-service

**Syntax Description** 

This command has no keywords or arguments.

**Command Default** 

SD-AVC service is disabled.

**Command Modes** 

Global Configuration (config)

**Command History** 

| Release                       | Modification                 |
|-------------------------------|------------------------------|
| Cisco IOS XE Cupertino 17.7.1 | This command was introduced. |

### **Examples**

The following example shows how to enable SD-AVC service on the controller:

Device# configure terminal Enter configuration commands, one per line. End with CNTL/Z. Device(config)# avc sd-service

### avoid label exhaustion error

To avoid label exhaustion error happening on BGP routes during the time period when MSMR and fabric border are on two different nodes and any of those nodes is a catalyst 9300, use the **mpls label mode all-vrfs protocol all-afs per-vrf** command in global configuration mode.

## awips

To enable the wireless intrusion threat detection and mitigation mechanism that is known as Advanced Wireless Intrusion Prevention System (aWIPS), use the **awips** command. To disable aWIPS, use the **no** form of the command.

awips [ forensic ]

**Syntax Description** 

forensic Enables forensics for aWIPS.

**Command Default** 

None

**Command Modes** 

AP Profile Configuration(config-ap-profile)

### **Command History**

| Release                       | Modification                           |
|-------------------------------|----------------------------------------|
| Cisco IOS XE Amsterdam 17.1.1 | This command was introduced.           |
| Cisco IOS XE Bengaluru 17.4.1 | The <b>forensic</b> keyword was added. |

### **Example**

The following exmaple shows how to enable aWIPS and forensic.

Device# configure terminal
Device(config) #ap profile test
Device(config-ap-profile) #awips
Device(config-ap-profile) #awips forensic

### awips-syslog

To configure syslog threshold for Cisco Advanced Wireless Intrusion Prevention System (aWIPS), use the **awips-syslog** command. To disable syslog threshold for aWIPS, use the **no** form of this command.

awips-syslog throttle period value-btwn-30-600-seconds

### **Syntax Description**

**throttle period** *value-btwn-30-600-seconds* Configures the syslog threshold for aWIPS.

Note

The default throttling interval is 60 seconds.

#### **Command Default**

None

#### **Command Modes**

Global Configuration

### **Command History**

| Release                       | Modification                 |
|-------------------------------|------------------------------|
| Cisco IOS XE Bengaluru 17.6.1 | This command was introduced. |

### **Usage Guidelines**

This example shows how to configure syslog threshold for aWIPS:

```
Device# configure terminal
Device(config)# awips-syslog throttle period 60
Device(config)# end
```

# backhaul (mesh)

To configure mesh backhaul for a mesh AP profile, use the **backhaul** command.

backhaul rate dot11 {24ghz | 5ghz} {auto | dot11abg rate | dot11n mcs mcs-index }

### **Syntax Description**

| rate      | Backhaul transmission rate.                      |
|-----------|--------------------------------------------------|
| dot11     | Specifies 802.11.                                |
| 24ghz     | Specifies 802.11b.                               |
| 5ghz      | Specifies 802.11a.                               |
| auto      | Specifies method as auto.                        |
| dot11abg  | Specifies method as dot11abg.                    |
| dot11n    | Specifies method as dot11n.                      |
| mcs       | Media convergence servers.                       |
| rate      | Media convergence server rate.                   |
| mcs-index | Media convergence servers rate value for 802.11. |

### **Command Default**

Backhaul client access is disabled.

### **Command Modes**

config-wireless-mesh-profile

### **Command History**

| Release                        | Modification                 |
|--------------------------------|------------------------------|
| Cisco IOS XE Gibraltar 16.10.1 | This command was introduced. |

### **Example**

The following example shows how to configure mesh backhaul details for a mesh AP profile:

```
Device # configure terminal
Enter configuration commands, one per line. End with CNTL/Z.
Device (config)# wireless profile mesh mesh-profile
Device (config-wireless-mesh-profile)# backhaul rate dot11 24ghz auto
```

# background-scanning (mesh)

To configure background scanning for a mesh AP profile, use the **background-scanning** command.

### background-scanning

| Syntax Description | This command has no keywords or arguments. |  |
|--------------------|--------------------------------------------|--|
| Command Default    | Background scanning is disabled.           |  |
| Command Modes      | config-wireless-mesh-profile               |  |

### **Command History**

| Release                        | Modification                 |
|--------------------------------|------------------------------|
| Cisco IOS XE Gibraltar 16.10.1 | This command was introduced. |

### **Example**

The following example shows how to configure background scanning for a mesh AP profile:

```
Device # configure terminal
Enter configuration commands, one per line. End with CNTL/Z.
Device (config)# wireless profile mesh mesh-profile
Device (config-wireless-mesh-profile)# background-scanning
```

### band-select client

To configure the client threshold minimum dB for the selected band, use the **band-select client** command. To reset the client threshold minimum dB for the selected band, use the **no** form of this command.

**band-select client** { **mid-rssi** | **rssi** } dBm value

| •   |       | _    |    |       |
|-----|-------|------|----|-------|
| .51 | /ntax | Desc | ru | า†เดท |
|     |       |      |    |       |

| mid-rssi  | Minimum dBm of a client RSSI start to respond to probe                                    |
|-----------|-------------------------------------------------------------------------------------------|
| rssi      | Minimum dBm of a client RSSI to respond to probe                                          |
| dBm value | Minimum dBm of a client RSSI to respond to probe. Valid range is between -90 and -20 dBm. |

### **Command Default**

None

### **Command Modes**

config-rf-profile

### **Command History**

| Release                    | Modification                 |
|----------------------------|------------------------------|
| Cisco IOS XE Denali 16.3.1 | This command was introduced. |

### **Usage Guidelines**

This command is enabled only for 2.4-GHz band.

This example shows how to set the client threshold to minimum dB for a selected band.

Device(config-rf-profile) #band-select client rssi -50

# band-select cycle

To configure the band cycle parameters, use the **band-select cycle** command. To reset the threshold value, use the **no** form of this command.

**band-select cycle** { **count** | **threshold** } *value* 

| _      | _    |        |   |
|--------|------|--------|---|
| Syntax | Doco | rintin | n |
|        |      |        |   |

| count     | Sets the Band Select probe cycle count.                                   |
|-----------|---------------------------------------------------------------------------|
| value     | Maximum number of cycles not responding. The range is between 1 and 10.   |
| threshold | Sets the time threshold for a new scanning cycle.                         |
| value     | Set the threshold value in milliseconds. The valid is between 1 and 1000. |

### **Command Default**

None

### **Command Modes**

config-rf-profile

### **Command History**

| Release                    | Modification                 |
|----------------------------|------------------------------|
| Cisco IOS XE Denali 16.3.1 | This command was introduced. |

### **Usage Guidelines**

None

This example shows how to configure the probe cycle count in an RF profile for a selected band.

Device(config-rf-profile) #band-select cycle count 5

# band-select expire

To configure the expiry time for the RF profile for the selected band, use the **band-select expire** command. To reset the value, use the **no** form of this command.

band-select expire { dual-band | suppression } value
no band-select expire { dual-band | suppression }

### **Syntax Description**

| dual-band   | Configures the RF Profile Band Select Expire Dual Band.                                                     |
|-------------|----------------------------------------------------------------------------------------------------|
| value       | Setting the time to expire for pruning previously known dual-band clients. The range is between 10 and 300. |
| suppression | Configures the RF Profile Band Select Expire Suppression.                                                   |
| value       | Setting the time to expire for pruning previously known 802.11b/g clients. The range is between 10 and 200. |

### **Command Default**

None

### **Command Modes**

config-rf-profile

### **Command History**

| Release                    | Modification                 |
|----------------------------|------------------------------|
| Cisco IOS XE Denali 16.3.1 | This command was introduced. |

### **Usage Guidelines**

None

This example shows how to configure the time to expire for a dual-band of an RF profile in a selected band.

Device (config-rf-profile) #band-select expire dual-band 15

# band-select probe-response

To configure the probe responses to the clients for a selected band, use the **band-select probe-response** command. To disable the probe-response, use the **no** form of this command.

### band-select probe-response

| Syntax Description | probe-response             | Probe responses to clients.       |
|--------------------|----------------------------|-----------------------------------|
| Command Default    | None                       |                                   |
| Command Modes      | config-rf-profile          |                                   |
| Command History    | Release                    | Modification                      |
|                    | Cisco IOS XE Denali 16.3.1 | This command was introduced.      |
| Usage Guidelines   | None                       |                                   |
|                    | This example shows how to  | enable probe response to the clie |

Device(config-rf-profile) #band-select probe-response

### banner text

To configure the message in a banner, use the **banner text** command. Use the **no** form of this command to remove the message.

banner text text

no banner text

**Syntax Description** 

text Text message to be displayed.

**Command Default** 

None

**Command Modes** 

Parameter map configuration

### **Command History**

| Release                        | Modification                                                                          |
|--------------------------------|---------------------------------------------------------------------------------------|
| Cisco IOS XE Gibraltar 16.10.1 | This command was introduced in a release earlier than Cisco IOS XE Gibraltar 16.10.1. |

### **Examples**

The following example shows how to configure a message in a banner:

Device# configure terminal Enter configuration commands, one per line. End with CNTL/Z. Device(config)# parameter-map type webauth global Device(config-params-parameter-map)# banner text #Hêllö#

## battery-state (mesh)

To configure battery state for an AP, use the **battery-state** command.

### battery-state

| Syntax D | escription |  |
|----------|------------|--|
|----------|------------|--|

This command has no keywords or arguments.

**Command Default** 

Battery state is enabled.

**Command Modes** 

config-wireless-mesh-profile

### **Command History**

| Release                        | Modification                 |
|--------------------------------|------------------------------|
| Cisco IOS XE Gibraltar 16.10.1 | This command was introduced. |

### **Example**

The following example shows how to configure battery state for an AP:

```
Device # configure terminal
```

Enter configuration commands, one per line. End with CNTL/Z. Device (config) # wireless profile mesh mesh-profile Device (config-wireless-mesh-profile) # battery-state

## boot system flash

To configure boot system flash parameters, use the **boot system flash** command. To remove boot system flash parameters, use the **no** form of the command.

boot system flash { bootflash: | harddisk: | usb: | cns: | crashinfo: | flash: | null: | nvram: | system: | tar: | tmpsys: | webui: |} options

### **Syntax Description**

| bootflash: | Enables directory or file name.                        |
|------------|--------------------------------------------------------|
| harddisk:  | Enables directory or file name.                        |
| usb:       | Enables directory or file name.                        |
| cns:       | Enables directory. This URL prefix accepts no filename |
| crashinfo: | Enables directory or file name.                        |
| flash:     | Enables directory or file name.                        |
| null:      | Enables directory. This URL prefix accepts no filename |
| nvram:     | Enables directory or file name.                        |
| system:    | Enables directory or file name.                        |
| tar:       | Enables directory or file name.                        |
| tmpsys:    | Enables directory or file name.                        |
| webui:     | Enables directory or file name.                        |
| options    | System image file name.                                |
|            |                                                        |

### **Command Default**

None

#### **Command Modes**

Global Configuration (config)

### **Command History**

| Release                       | Modification                 |
|-------------------------------|------------------------------|
| Cisco IOS XE Cupertino 17.8.1 | This command was introduced. |

### **Usage Guidelines**

You can use the auto-complete feature using a few letters of the keyword and the tab key. For example, **boot** system flash boot and tab key displays boot system flash bootflash: command. The auto-complete feature works only for the local file system.

You can use the '?' option to display files in the system. For example, **boot system flash bootflash:?** will display all the associated files for the command.

If the file name you enter is not present locally, the following error is displayed.

Device(config) #boot system flash bootflash:abc.bin %Error parsing bootflash:/abc.bin (No such file or directory)

### **Example**

The following example shows how to configure boot system flash parameters:

Device# configure terminal Enter configuration commands, one per line. End with CNTL/Z. Device(config)# boot system flash bootflash:C9800-CL-rpboot.BLD\_V178\_THROTTLE\_LATEST\_20220111\_082010.SSA.pkg

# bridge-group

To configure bridge group parameters for a mesh AP profile, use the **bridge-group** command.

**bridge-group** {name bridge-group-name | strict-match }

| <b>name</b><br>bridge-group-name | Configures bridge group name.            |
|----------------------------------|------------------------------------------|
| strict-match                     | Configures bridge group strict matching. |

### **Command Default**

None

### **Command Modes**

config-wireless-mesh-profile

### **Command History**

| Release                        | Modification                                                                          |
|--------------------------------|---------------------------------------------------------------------------------------|
| Cisco IOS XE Gibraltar 16.10.1 | This command was introduced in a release earlier than Cisco IOS XE Gibraltar 16.10.1. |

### **Examples**

The following example shows how to configure the bridge group name for a mesh AP profile:

```
Device# configure terminal
```

Enter configuration commands, one per line. End with CNTL/Z.

Device(config) # wireless profile mesh mesh-profile

Device(config-wireless-mesh-profile) # bridge-group name mesh-bridge-group

### **bss-transition**

To configure BSS transition per WLAN, use the **bss-transition** command.

bss-transition [disassociation-imminent]

**Syntax Description** 

**disassociation-imminent** BSS transition disassociation Imminent per WLAN.

**Command Default** 

None

**Command Modes** 

config-wlan

**Command History** 

| Release                        | Modification                 |
|--------------------------------|------------------------------|
| Cisco IOS XE Gibraltar 16.10.1 | This command was introduced. |

### **Example**

The following example shows how to configure BSS transition per WLAN:

Device(config-wlan) # bss-transition

# bssid-stats bssid-stats frequency

To set the frequency timer of BSSID statistics, use the **bssid-stats bssid-stats frequency** command. To disable the timer, use the **no** form of the command.

bssid-stats bssid-stats frequency <timer value>

[no] bssid-stats bssid-stats frequency

| Syntax Description | bssid-stats frequency | Sets the frequency timer of BSSID statistics in seconds.        |
|--------------------|-----------------------|-----------------------------------------------------------------|
|                    | <1-180>               | Sets the frequency value between the range of 1 to 180 seconds. |

### **Command Default**

None

### **Command Modes**

AP profile configuration

### **Command History**

| Release                       | Modification                 |
|-------------------------------|------------------------------|
| Cisco IOS XE Amsterdam 17.2.1 | This command was introduced. |

### **Example**

This example shows how to set the frequency timer of BSSID statistics:

Device (config-ap-profile) #bssid-stats bssid-stats-frequency 100

## bssid-neighbor-stats interval

To enable the BSSID neighbor statistics and to set the interval (in seconds) at which BSSID neighbor statistics will be sent from the AP, use the **bssid-neighbor-stats interval** command. To disable the feature, use the **no** form of the command.

bssid-neighbor-stats interval bssid-neighbor-stats-interval

[no] bssid-neighbor-stats interval bssid-neighbor-stats-interval

| •  |       | -    |      |       |
|----|-------|------|------|-------|
| SI | /ntax | Desi | crii | ntion |
|    |       |      |      |       |

| bssid-neighbor-stats          | Enables or disables BSSID neighbor statistics.                                                                                                    |  |
|-------------------------------|----------------------------------------------------------------------------------------------------|--|
| interval                      | Sets the interval in seconds at which BSSID neighbor statistics will be send from the AP.                                                                                 |  |
| bssid-neighbor-stats-interval | Specifies the interval in seconds at which BSSID neighbor statistics will be send from the AP. The value ranges from 30 to 600 seconds. The default value is 180 seconds. |  |

### **Command Default**

None

#### **Command Modes**

AP Profile configuration mode

### **Command History**

| Release                       | Modification                 |
|-------------------------------|------------------------------|
| Cisco IOS XE Amsterdam 17.2.1 | This command was introduced. |

### Example

To show the BSSID neighbor statistics interval being set in seconds:

Device(config-ap-profile) #bssid-neighbor-stats interval 90

### cache timeout active value

To set the active flow monitor timeout value in seconds, use the cache timeout active value command.

cache timeout active value

**Syntax Description** 

*value* Enter the active timeout value. Valid range is 1 to 604800.

**Command Default** 

None

**Command Modes** 

config-flow-monitor

### **Command History**

| Kelease                        | Modification                                                                          |  |
|--------------------------------|---------------------------------------------------------------------------------------|--|
| Cisco IOS XE Gibraltar 16.10.1 | This command was introduced in a release earlier than Cisco IOS XE Gibraltar 16.10.1. |  |

### **Examples**

The following example shows how to set the flow monitor inactive timeout value:

Device# configure terminal

Enter configuration commands, one per line. End with CNTL/Z. Device(config) # flow monitor flow-monitor-name Device(config-flow-monitor) # cache timeout active 300

### cache timeout inactive value

To set the flow monitor inactive timeout value in seconds, use the **cache timeout inactive value** command.

cache timeout inactive value

**Syntax Description** 

*value* Enter the inactive timeout value. Valid range is 1 to 604800.

**Command Default** 

None

**Command Modes** 

config-flow-monitor

### **Command History**

| Release                        | Modification                                                                          |
|--------------------------------|---------------------------------------------------------------------------------------|
| Cisco IOS XE Gibraltar 16.10.1 | This command was introduced in a release earlier than Cisco IOS XE Gibraltar 16.10.1. |

### **Examples**

The following example shows how to set the flow monitor inactive timeout value:

Device# configure terminal
Enter configuration commands, one per line. End with CNTL/Z.
Device(config)# flow monitor flow-monitor-name
Device(config-flow-monitor)# cache timeout inactive 300

# call-snoop

### call-snoop

### no call-snoop

### **Command Default** VoIP snooping is disabled by default.

Command Modes WLAN configuration

| Command History | Release                        | Modification |  |
|-----------------|--------------------------------|--------------|--|
|                 | Cisco IOS XE Gibraltar 16.10.1 |              |  |
|                 |                                | introduced.  |  |

### **Usage Guidelines**

You must disable the WLAN before using this command. The WLAN on which call snooping is configured must be configured with Platinum QoS. You must disable quality of service before using this command.

### Example

This example shows how to enable VoIP on a WLAN:

#### Device# configure terminal

 ${\tt Device}\,({\tt config})\,\#\,\,\textbf{wireless profile policy}\,\,policy-name$ 

 $\texttt{Device}\,(\texttt{config-wireless-policy})\, \# \textbf{service-policy}\, \ \textbf{input} \ \ platinum-up$ 

Device (config-wireless-policy) #service-policy output platinum

Device(config-wireless-policy)#call-snoop

Device (config-wireless-policy) #no shutdown

 ${\tt Device}\,({\tt config-wireless-policy})\,\#{\tt end}$ 

## calender-profile name

To map a calender profile to a policy profile, use the **calender-profile name** command.

calender-profile name calendar-profile-name

**Syntax Description** 

calendar-profile-name Specifies the name of the calendar profile name.

**Command Default** 

None

**Command Modes** 

Global configuration

**Command History** 

| Release                        | Modification                 |
|--------------------------------|------------------------------|
| Cisco IOS XE Gibraltar 16.12.1 | This command was introduced. |

#### **Usage Guidelines**

This example shows how to map a calender profile to a policy profile:

Device# configure terminal

Device(config) # wireless profile policy default-policy-profile
Device(config-wireless-policy) # calender-profile name daily\_calendar\_profile
Device(config-policy-profile-calender) # action deny-client
Device(config-policy-profile-calender) # end

# captive-bypass-portal

To configure captive bypassing, use the **captive-bypass-portal** command.

#### captive-bypass-portal

#### **Command Default**

Vone

#### **Command Modes**

Global configuration (config)

#### **Command History**

| Release                        | Modification                 |
|--------------------------------|------------------------------|
| Cisco IOS XE Gibraltar 16.10.1 | This command was introduced. |

#### **Example**

This example shows how to configure captive bypassing for WLAN in LWA and CWA:

```
Device# configure terminal
Enter configuration commands, one per line. End with CNTL/Z.
Device(config)# parameter-map type webauth WLAN1_MAP
Device(config)# captive-bypass-portal
Device(config)# wlan WLAN1_NAME 4 WLAN1_NAME
Device(config-wlan)# security web-auth
Device(config-wlan)# security web-auth parameter-map WLAN1_MAP
Device(config-wlan)# end
```

## capwap-discovery

To set CAPWAP discovery response method as to whether a capwap-discovery response contains the public or private IP of the controller, use the **capwap-discovery** command.

 $capwap\text{-}discovery\left\{ private \mid public \right\}$ 

| •  |       | _    |     |       |
|----|-------|------|-----|-------|
| 51 | /ntax | Desc | rir | ntion |
|    |       |      |     |       |

| private | Includes private IP in CAPWAP discovery response. |
|---------|---------------------------------------------------|
| public  | Includes public IP in CAPWAP discovery response.  |

#### **Command Default**

None

#### **Command Modes**

Management Interface Configuration(config-mgmt-interface)

#### **Command History**

| Release                        | Modification                                                                          |
|--------------------------------|---------------------------------------------------------------------------------------|
| Cisco IOS XE Gibraltar 16.10.1 | This command was introduced in a release earlier than Cisco IOS XE Gibraltar 16.10.1. |

#### **Usage Guidelines**

#### **Example**

The following example shows how to configure a CAPWAP discovery response method:

Device# configure terminal
Device(config)# wireless management interface Vlan1
Device(config-mgmt-interface)# capwap-discovery public

## capwap backup

To configure a primary or secondary backup device for all access points that are joined to a specific device, use the **capwap backup** command.

**capwap backup** {**primary** primary-controller-name primary-controller-ip-address | **secondary** secondary-controller-name secondary-controller-ip-address}

#### **Syntax Description**

| primary                         | Specifies the primary backup device.   |
|---------------------------------|----------------------------------------|
| primary-controller-name         | Primary backup device name.            |
| primary-controller-ip-address   | Primary backup device IP address.      |
| secondary                       | Specifies the secondary backup device. |
| secondary-controller-name       | Secondary backup device name.          |
| secondary-controller-ip-address | Secondary backup device IP address.    |

#### **Command Default**

None

#### **Command Modes**

AP profile configuration (config-ap-profile)

#### **Command History**

| Release                        | Modification                 |
|--------------------------------|------------------------------|
| Cisco IOS XE Gibraltar 16.10.1 | This command was introduced. |

This example shows how to configure a primary backup device for all access points that are joined to a specific device:

```
Device(config) # ap profile default-ap-profile
Device(config-ap-profile) # capwap backup primary controller1 192.0.2.51
```

This example shows how to configure a secondary backup device for all access points that are joined to a specific device:

```
Device(config) # ap profile default-ap-profile
Device(config-ap-profile) # capwap backup secondary controller1 192.0.2.52
```

## capwap window size

To configure AP CAPWAP control packet transmit queue size, use the **capwap window size** command. To reset the AP CAPWAP control packet transmit queue size to default level, use the **no** form of the command.

capwap window size window-size

#### **Syntax Description**

window-size

AP CAPWAP control packet transmit queue size.

The valid range is from 1 to 50, with the default value of 1. We recommend that you limit the maximum value to 20.

#### **Command Default**

None

#### **Command Modes**

AP profile configuration (config-ap-profile)

#### **Command History**

| Release                       | Modification     |
|-------------------------------|------------------|
| Cisco IOS XE Amsterdam 17.3.1 | This command was |
|                               | introduced.      |

#### **Example**

The following example shows how to configure the AP CAPWAP control packet transmit queue size:

Device# configure terminal Enter configuration commands, one per line. End with CNTL/Z. Device(config)# ap profile default-ap-profile Device(config-ap-profile)# capwap window size 20

## capwap udplite

To enable IPv6 CAPWAP UDP Lite on Cisco APs, use the **capwap udplite** command.

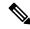

Note

You get to view the following message:

This feature is supported only for IPv6 data packets, APs will be rebooted.

#### capwap udplite

#### **Syntax Description**

This command has no keywords or arguments.

#### **Command Default**

None

#### **Command Modes**

Global configuration (config)

#### **Command History**

| Release                        | Modification                 |
|--------------------------------|------------------------------|
| Cisco IOS XE Amsterdam 17.1.1s | This command was introduced. |

This example shows how to enable IPv6 CAPWAP UDP Lite on Cisco APs:

```
Device# configure terminal
Device (config)# ap profile default-ap-profile
Device (config-ap-profile)# capwap udplite
Device (config-ap-profile)# end
```

# ccn (mesh)

To configure channel change notification for a mesh AP profile, use the **ccn** command.

#### ccn

| Syntax Description | This command has no keywords or arguments. |  |  |  |  |
|--------------------|--------------------------------------------|--|--|--|--|
| Command Default    | Channel change notification is disabled.   |  |  |  |  |

#### **Command Modes**

config-wireless-mesh-profile

#### **Command History**

| Release                        | Modification                 |
|--------------------------------|------------------------------|
| Cisco IOS XE Gibraltar 16.10.1 | This command was introduced. |

#### **Example**

The following example shows how to configure channel change notification for a mesh AP profile:

```
Device # configure terminal
Enter configuration commands, one per line. End with CNTL/Z.
Device (config)# wireless profile mesh mesh-profile
Device (config-wireless-mesh-profile)# ccn
```

# ccx aironet-iesupport

To configure the support of Aironet IE CCX option, use the following command:

#### ccx aironet-iesupport

| •  |     |    |   |    |    |   |    |   |    |   |   |
|----|-----|----|---|----|----|---|----|---|----|---|---|
| <, | m   | to | v | 11 | es | r | rı | n | tı | n | п |
| U  | ,,, | ιa | ^ | v  | ษจ | u |    | N | u  | u | ш |

| ccx               | Configures the Cisco Client Extension options. |
|-------------------|------------------------------------------------|
| aironet-iesupport | Sets the support of Aironet IE on WLAN.        |

#### **Command Default**

None

#### **Command Modes**

WLAN configuration

#### **Command History**

| Release                       | Modification                 |
|-------------------------------|------------------------------|
| Cisco IOS XE Amsterdam 17.2.1 | This command was introduced. |

#### **Example**

This example shows how to configure Aironet IE support:

Device(config-wlan) #ccx aironet-iesupport

## cdp

To enable the Cisco Discovery Protocol (CDP) on a Cisco lightweight access point under the AP profile, use the **cdp** command. To disable the Cisco Discovery Protocol (CDP) on a Cisco lightweight access point, use the **no** form of this command.

ap profile default-ap-profile

cdp

no cdp

#### **Command Default**

Disabled on all access points.

#### **Command Modes**

AP profile mode (config-ap-profile)

#### **Command History**

| Release                        | Modification                 |
|--------------------------------|------------------------------|
| Cisco IOS XE Gibraltar 16.10.1 | This command was introduced. |

#### **Usage Guidelines**

The **no cdp** command disables CDP on all access points that are joined to the device and all access points that join in the future. CDP remains disabled on both current and future access points even after the device or access point reboots. To enable CDP, enter the **cdp** command.

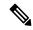

Note

CDP over Ethernet/radio interfaces is available only when CDP is enabled. After you enable CDP on all access points joined to the device, you can disable and then reenable CDP on individual access points using the **ap name** *Cisco-AP* **cdp** command. After you disable CDP on all access points joined to the device, you can enable and then disable CDP on individual access points.

This example shows how to enable CDP on all access points:

Device(config)# ap profile default-ap-profile

Device(config-ap-profile) # cdp

## central authentication

To enable or disable central authentication, use the **central authentication** command.

#### central authentication

| Syntax Description | This command has no keywords or arguments. |
|--------------------|--------------------------------------------|
|--------------------|--------------------------------------------|

**Command Default** 

None

**Command Modes** 

config-wireless-policy

#### **Command History**

| Release                        | Modification                 |
|--------------------------------|------------------------------|
| Cisco IOS XE Gibraltar 16.10.1 | This command was introduced. |

#### Example

The following example shows how to enable central authentication:

Device(config-wireless-policy) # central authentication

# central dhcp

To enable central dhep for locally switched clients, use the **central dhep** command.

#### central dhcp

| Syntax Description | This command has no keywords or arguments. |
|--------------------|--------------------------------------------|
|--------------------|--------------------------------------------|

**Command Default** 

None

**Command Modes** 

config-wireless-policy

#### **Command History**

| Release                        | Modification                 |
|--------------------------------|------------------------------|
| Cisco IOS XE Gibraltar 16.10.1 | This command was introduced. |

#### **Example**

The following example shows how to enable central dhep for locally switched clients:

Device(config-wireless-policy) # central dhcp

# central switching

To enable or disable central switching, use the **central switching** command.

#### central switching

| Syntax Description | This command has no keywords or arguments. |
|--------------------|--------------------------------------------|
|--------------------|--------------------------------------------|

**Command Default** 

None

**Command Modes** 

config-wireless-policy

#### **Command History**

| Release                        | Modification                 |
|--------------------------------|------------------------------|
| Cisco IOS XE Gibraltar 16.10.1 | This command was introduced. |

#### **Example**

The following example shows how to enable or disable central switching:

Device(config-wireless-policy)# central switching

## central-webauth

To configure central-webauth for an ACL, use the central-webauth command.

#### central-webauth

| Syntax Description | This command has no keywords or arguments. |
|--------------------|--------------------------------------------|
|--------------------|--------------------------------------------|

**Command Default** 

None

**Command Modes** 

config-wireless-policy

#### **Command History**

| Release                        | Modification                 |
|--------------------------------|------------------------------|
| Cisco IOS XE Gibraltar 16.10.1 | This command was introduced. |

#### **Example**

The following example shows how to configure central-webauth for an ACL:

Device(config-wireless-policy) # central-webauth

## chassis redundancy ha-interface

To configure the high availability (HA) interface for a chassis, use the **chassis redundancy ha-interface** command.

 ${\bf chass is \ redundancy \ ha-interface \ Gigabit Ethernet \it interface-number \ local-ip \it ip-address \it netmask \it remote-ip \it remote-chass \it is-ip-address \it option \it ip-address \it option \it ip-addre$ 

#### **Syntax Description**

| interface-number                 | GigabitEthernet interface number. Valid range is 1 to 32.                                                                                                    |
|----------------------------------|----------------------------------------------------------------------------------------------------|
| local-ip ip-address netmask      | Configures the IP address of the local chassis HA interface. For the netmask, enter the netmask or the prefix length in the following formats: /nn or A.B.C.D. |
| remote-ip remote-chassis-ip-addr | · Configures the remote chassis IP address.                                                                                                    |

#### **Command Default**

None

#### **Command Modes**

Privileged EXEC

#### **Command History**

| Release                        | Modification                                                                          |
|--------------------------------|---------------------------------------------------------------------------------------|
| Cisco IOS XE Gibraltar 16.10.1 | This command was introduced in a release earlier than Cisco IOS XE Gibraltar 16.10.1. |

#### **Examples**

The following example shows how to configure the HA interface for a chassis:

Device# chassis ha-interface GigabitEthernet 2 local-ip 10.10.10.10 255.255.255.0 remote-ip 10.10.10.11

## chassis redundancy ha-interface GigabitEthernet

To create an HA interface for your controller, use the **chassis redundancy ha-interface GigabitEthernet** command.

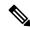

Note

This command is applicable only for Cisco Catalyst 9800 Series Wireless Controllers.

#### chassis redundancy ha-interface GigabitEthernet num

| yntax |  |  |  |
|-------|--|--|--|
|       |  |  |  |
|       |  |  |  |

*num* GigabitEthernet interface number. Valid range is 1 to 32.

#### **Command Default**

None

#### **Command Modes**

Privileged EXEC

#### **Command History**

| Release                        | Modification                 |
|--------------------------------|------------------------------|
| Cisco IOS XE Gibraltar 16.11.1 | This command was introduced. |

This example shows how to create an HA interface for your controller:

 ${\tt Device\#\ chassis\ redundancy\ ha-interface\ GigabitEthernet\ 3}$ 

## chassis redundancy keep-alive

To configure peer keep-alive retries and time interval before claiming peer is down, use the **chassis redundancy keep-alive** command.

chassis redundancy keep-alive { retries  $retries \mid timer \ timer \ ti$ 

#### **Syntax Description**

retries Chassis peer keep-alive retries before claiming peer is down.

Valid values range from 5 to 10, enter 5 for default.

timer Chassis peer keep-alive time interval in multiple of 100 ms.

Valid values range from 1 to 10, enter 1 for default.

#### **Command Default**

None

#### **Command Modes**

Privileged EXEC(#)

#### **Command History**

| Release                        | Modification                                                                          |
|--------------------------------|---------------------------------------------------------------------------------------|
| Cisco IOS XE Gibraltar 16.10.1 | This command was introduced in a release earlier than Cisco IOS XE Gibraltar 16.10.1. |

#### **Examples**

The following example shows how to configure peer keep-alive retries and time interval:

Device# chassis redundancy keep-alive retries 6
Device# chassis redundancy keep-alive timer 6

## chassis renumber

To renumber the local chassis id assignment, use the **chassis renumber** command.

chassis chassis-num renumber renumber-id

| •          |        | -    | -   |      |
|------------|--------|------|-----|------|
| <b>~</b> 1 | /ntax  | Hacc | rın | tını |
| U          | /IILAA | レしろし | III | uvi  |

| chassis-num | Chassis number.   |
|-------------|-------------------|
| renumber-id | Local chassis id. |

#### **Command Default**

None

#### **Command Modes**

Privileged EXEC(#)

#### **Command History**

| Release                        | Modification                                                                          |
|--------------------------------|---------------------------------------------------------------------------------------|
| Cisco IOS XE Gibraltar 16.10.1 | This command was introduced in a release earlier than Cisco IOS XE Gibraltar 16.10.1. |

#### **Examples**

The following example shows how to renumber the local chassis id assignment:

Device# chassis 1 renumber 1

# chassis priority

To set the priority of the specified device, use the **chassis priority** command.

chassis chassis-num priority priority-id

| •  |              | -   | -    |       |
|----|--------------|-----|------|-------|
| ~· | <b>/ntax</b> | Hac | cri  | ntını |
| U  | viitan       | DCO | GI I | ULIU  |

| chassis-num | Chassis number.   |
|-------------|-------------------|
| priority-id | Chassis priority. |

#### **Command Default**

None

#### **Command Modes**

Privileged EXEC(#)

#### **Command History**

| Release                        | Modification                                                                          |
|--------------------------------|---------------------------------------------------------------------------------------|
| Cisco IOS XE Gibraltar 16.10.1 | This command was introduced in a release earlier than Cisco IOS XE Gibraltar 16.10.1. |

#### **Examples**

The following example shows how to set the priority of the specified device:

Device# chassis 1 priority 1

# chassis transport

To enable or disable chassis transport, use the **chassis transport** command.

**chassis** *chassis-num* **transport** { **enable** | **disable**}

**Syntax Description** 

chassis-num Chassis number.

**Command Default** 

None

**Command Modes** 

Privileged EXEC(#)

**Command History** 

| Release                        | Modification                                                                          |
|--------------------------------|---------------------------------------------------------------------------------------|
| Cisco IOS XE Gibraltar 16.10.1 | This command was introduced in a release earlier than Cisco IOS XE Gibraltar 16.10.1. |

#### **Examples**

The following example shows how to enable chassis transport:

Device# chassis 1 transport enable

# cisco-dna grpc

To enable gRPC channel on Cisco DNA, use the **cisco-dna grpc** command. To disable the configuration, use the no form of the command.

cisco-dna grpc

no cisco-dna grpc

**Syntax Description** Enables gRPC channel on Cisco DNA.

None **Command Default** 

**Command Modes** 

AP Profile configuration mode

**Command History** 

| Release                       | Modification                 |
|-------------------------------|------------------------------|
| Cisco IOS XE Amsterdam 17.3.1 | This command was introduced. |

**Usage Guidelines** 

None

#### **Example**

The following example shows how to enable gRPC channel on Cisco DNA:

Device(config-ap-profile) # cisco-dna grpc

### class

To define a traffic classification match criteria for the specified class-map name, use the **class** command in policy-map configuration mode. Use the **no** form of this command to delete an existing class map.

class {class-map-name | class-default}
no class {class-map-name | class-default}

#### **Syntax Description**

class-map-name The class map name.

**class-default** Refers to a system default class that matches unclassified packets.

#### **Command Default**

No policy map class-maps are defined.

#### **Command Modes**

Policy-map configuration

#### **Command History**

| Release                        | Modification                 |
|--------------------------------|------------------------------|
| Cisco IOS XE Gibraltar 16.10.1 | This command was introduced. |

#### **Usage Guidelines**

Before using the **class** command, you must use the **policy-map** global configuration command to identify the policy map and enter policy-map configuration mode. After specifying a policy map, you can configure a policy for new classes or modify a policy for any existing classes in that policy map. You attach the policy map to a port by using the **service-policy** interface configuration command.

After entering the **class** command, you enter the policy-map class configuration mode. These configuration commands are available:

- admit—Admits a request for Call Admission Control (CAC)
- bandwidth—Specifies the bandwidth allocated to the class.
- exit—Exits the policy-map class configuration mode and returns to policy-map configuration mode.
- no—Returns a command to its default setting.
- **police**—Defines a policer or aggregate policer for the classified traffic. The policer specifies the bandwidth limitations and the action to take when the limits are exceeded. For more information about this command, see *Cisco IOS Quality of Service Solutions Command Reference* available on Cisco.com.
- priority—Assigns scheduling priority to a class of traffic belonging to a policy map.
- queue-buffers—Configures the queue buffer for the class.
- queue-limit—Specifies the maximum number of packets the queue can hold for a class policy configured in a policy map.
- service-policy—Configures a QoS service policy.
- set—Specifies a value to be assigned to the classified traffic. For more information, see set, on page 789
- **shape**—Specifies average or peak rate traffic shaping. For more information about this command, see *Cisco IOS Quality of Service Solutions Command Reference* available on Cisco.com.

To return to policy-map configuration mode, use the **exit** command. To return to privileged EXEC mode, use the **end** command.

The **class** command performs the same function as the **class-map** global configuration command. Use the **class** command when a new classification, which is not shared with any other ports, is needed. Use the **class-map** command when the map is shared among many ports.

You can configure a default class by using the **class class-default** policy-map configuration command. Unclassified traffic (traffic that does not meet the match criteria specified in the traffic classes) is treated as default traffic.

You can verify your settings by entering the **show policy-map** privileged EXEC command.

#### **Examples**

This example shows how to create a policy map called policy 1. When attached to the ingress direction, it matches all the incoming traffic defined in class 1, sets the IP Differentiated Services Code Point (DSCP) to 10, and polices the traffic at an average rate of 1 Mb/s and bursts at 20 KB. Traffic exceeding the profile is marked down to a DSCP value gotten from the policed-DSCP map and then sent.

```
Device(config) # policy-map policy1
Device(config-pmap) # class class1
Device(config-pmap-c) # set dscp 10
Device(config-pmap-c) # police 1000000 20000 conform-action
Device(config-pmap-c) # police 1000000 20000 exceed-action
Device(config-pmap-c) # exit
```

This example shows how to configure a default traffic class to a policy map. It also shows how the default traffic class is automatically placed at the end of policy-map pm3 even though **class-default** was configured first:

```
Device# configure terminal
Device (config) # class-map cm-3
Device (config-cmap) # match ip dscp 30
Device (config-cmap) # exit
Device (config) # class-map cm-4
Device (config-cmap) # match ip dscp 40
Device (config-cmap) # exit
Device (config) # policy-map pm3
Device (config-pmap) # class class-default
Device (config-pmap-c) # set dscp 10
Device (config-pmap-c) # exit
Device (config-pmap) # class cm-3
Device (config-pmap-c) # set dscp 4
Device(config-pmap-c)# exit
Device(config-pmap)# class cm-4
Device (config-pmap-c) # set precedence 5
Device(config-pmap-c) # exit
Device (config-pmap) # exit
Device# show policy-map pm3
Policy Map pm3
 Class cm-3
   set dscp 4
  Class cm-4
    set precedence 5
```

Class class-default set dscp af11

## classify

To classify a rule for rogue devices, use the **classify** command.

classify {friendly | malicious | delete}

#### **Syntax Description**

friendly Classifies devices matching this rule as friendly.
 malicious Classifies devices matching this rule as malicious.
 delete Devices matching this rule are ignored.

#### **Command Default**

None

#### **Command Modes**

config-rule

#### **Command History**

| Release                        | Modification                                                       |
|--------------------------------|--------------------------------------------------------------------|
| Cisco IOS XE Gibraltar 16.10.1 | This command was introduced in a release earlier than Cisco IOS XE |
|                                | Gibraltar 16 10 1                                                  |

#### **Examples**

The following example shows how to classify rogue devices as friendly:

Device# configure terminal
Enter configuration commands, one per line. End with CNTL/Z.
Device(config)# wireless wps rogue rule my-rogue-rule priority 3
Device(config-rule)# classify friendly

## class-map

To create a class map to be used for matching packets to the class whose name you specify and to enter class-map configuration mode, use the **class-map** command in global configuration mode. Use the **no** form of this command to delete an existing class map and to return to global or policy map configuration mode.

class-map [{match-anytype}]][{match-alltype}] class-map-name
no class-map [{match-anytype}]][{match-alltype}] class-map-name

#### **Syntax Description**

| match-any      | (Optional) Performs a logical-OR of the matching statements under this class map. Or more criteria must be matched. |  |
|----------------|----------------------------------------------------------------------------------------------------|--|
| type           | (Optional) Configures the CPL class map.                                                                            |  |
| class-map-name | The class map name.                                                                                                 |  |

#### **Command Default**

No class maps are defined.

#### **Command Modes**

Global configuration

Policy map configuration

#### **Command History**

| Release Modification           |                                    |
|--------------------------------|------------------------------------|
| Cisco IOS XE Gibraltar 16.10.1 | This command was introduced.       |
|                                | The <b>type</b> keyword was added. |

#### **Usage Guidelines**

Use this command to specify the name of the class for which you want to create or modify class-map match criteria and to enter class-map configuration mode.

The **class-map** command and its subcommands are used to define packet classification, marking, and aggregate policing as part of a globally named service policy applied on a per-port basis.

After you are in quality of service (QoS) class-map configuration mode, these configuration commands are available:

- **description**—Describes the class map (up to 200 characters). The **show class-map** privileged EXEC command displays the description and the name of the class map.
- exit—Exits from QoS class-map configuration mode.
- match—Configures classification criteria.
- **no**—Removes a match statement from a class map.

If you enter the **match-any** keyword, you can only use it to specify an extended named access control list (ACL) with the **match access-group** class-map configuration command.

To define packet classification on a physical-port basis, only one **match** command per class map is supported.

The ACL can have multiple access control entries (ACEs).

#### **Examples**

This example shows how to configure the class map called class1 with one match criterion, which is an access list called 103:

```
Device(config)# access-list 103 permit ip any any dscp 10
Device(config)# class-map class1
Device(config-cmap)# match access-group 103
Device(config-cmap)# exit
```

This example shows how to delete the class map class 1:

```
Device(config) # no class-map class1
```

You can verify your settings by entering the **show class-map** privileged EXEC command.

### clear aaa counters servers radius

To clear all AAA server radius or specific server radius, use the **clear aaa counters servers radius** { server-id | all }

clear aaa counters servers radius { server-id | all }

**Syntax Description** 

server-id Specifies the server IDs of the AAA servers that are displayed by the **show** command.

all Specifies all the AAA server IDs.

**Command Default** 

None

**Command Modes** 

Privileged EXEC(#)

**Command History** 

| Release | Modification |
|---------|--------------|
| Kelease | Modification |

Cisco IOS XE Gibraltar 16.10.1 This command was introduced in a release earlier than Cisco IOS XE Gibraltar 16.10.1.

#### **Example**

The following example shows how to clear all AAA server radius:

Device# clear aaa counters servers radius all

# clear ap meraki stats

To clear Meraki AP related data, use the clear ap meraki stats command.

#### clear ap meraki stats

| Cuntav  | Description |  |
|---------|-------------|--|
| SVIIIAX | Description |  |

This command has no keywords or arguments.

**Command Default** 

None

**Command Modes** 

Privileged EXEC(#)

#### **Command History**

| Release                       | Modification                 |
|-------------------------------|------------------------------|
| Cisco IOS XE Cupertino 17.9.1 | This command was introduced. |

#### **Example**

This example shows how to clear Meraki AP related data:

Device# clear ap meraki stats

# clear ap sort statistics

To clear the sorted AP statistics, use the **clear ap sort statistics** command.

clear ap sort statistics

| Syntax Description | This command has no keywords or arguments. |
|--------------------|--------------------------------------------|
|--------------------|--------------------------------------------|

Command Default None

Command Modes Privileged EXEC

Command History

| Release                        | Modification                 |
|--------------------------------|------------------------------|
| Cisco IOS XE Amsterdam 17.1.1s | This command was introduced. |

This example shows how to clear the sorted AP statistics:

Device# clear ap sort statistics

# clear chassis redundancy

To clear high-availability (HA) configuration, use the clear chassis redundancy command.

#### clear chassis redundancy

| Syntax Description This command | ha |
|---------------------------------|----|
|---------------------------------|----|

This command has no keywords or arguments.

**Command Default** 

None

**Command Modes** 

Privileged EXEC(#)

#### **Command History**

| Release                        | Modification                                                                          |  |
|--------------------------------|---------------------------------------------------------------------------------------|--|
| Cisco IOS XE Gibraltar 16.10.1 | This command was introduced in a release earlier than Cisco IOS XE Gibraltar 16.10.1. |  |

#### **Examples**

The following example shows how to clear HA configuration:

Device# clear chassis redundancy

# clear ip nbar protocol-discovery wlan

To clear the NBAR2 protocol discovery statistics on a specific WLAN, use the **clear ip nbar protocol-discovery wlan** command.

clear ip nbar protocol-discovery wlan wlan-name

| •          | _      | _    | -   |      |
|------------|--------|------|-----|------|
| <b>~</b> 1 | /ntov  | Desc | rın | tınn |
| J          | /IILAA | DESU | ıιμ | uvu  |

wlan-name Enter the WLAN name.

**Command Default** 

None

**Command Modes** 

Privileged EXEC

#### **Command History**

| Release                        | Modification                                                       |
|--------------------------------|--------------------------------------------------------------------|
| Cisco IOS XE Gibraltar 16.10.1 | This command was introduced in a release earlier than Cisco IOS XE |
|                                | Gibraltar 16.10.1.                                                 |

#### **Examples**

The following example shows how to clear the NBAR protocol discovery statistics on a perticular WLAN:

Device# configure terminal

Enter configuration commands, one per line. End with CNTL/Z. Device(config)# clear ip nbar protocol-discovery wlan wlan-name

## clear mdns-sd statistics

To clear mDNS statistics, use the clear mdns-sd statistics command.

clear mdns-sd statistics { debug  $\mid$  glan-id <1 - 5>  $\mid$  rlan-id <1 - 128> wired  $\mid$  wlan-id <1 - 4096> }

#### Syntax Description

| debug                  | Clears the mDNS debug statistics.                      |
|------------------------|--------------------------------------------------------|
| <b>glan-id</b> <1 - 5> | Clears the GLAN ID. The value range is from 1 to 5.    |
| rlan-id<1 - 128>       | Clears the RLAN ID. The value range is from 1 to 128.  |
| wired                  | Clears the mDNS wired statistics.                      |
| wlan-id<1 - 4096>      | Clears the WLAN ID. The value range is from 1 to 4096. |

#### **Command Default**

None

#### **Command Modes**

Privileged EXEC mode

#### **Command History**

| Release                       | Modification                 |
|-------------------------------|------------------------------|
| Cisco IOS XE Amsterdam 17.3.1 | This command was introduced. |

#### **Usage Guidelines**

None

#### **Example**

The following example shows how to clear the mDNS statistics:

Device# clear mdns-sd statistics

# clear platform condition all

To clear all conditional debug and packet-trace configuration and data, use the **clear platform condition all** command.

clear platform condition all

#### **Command Default**

None

#### **Command Modes**

Privileged EXEC

#### **Command History**

| Release                        | Modification                                                                          |
|--------------------------------|---------------------------------------------------------------------------------------|
| Cisco IOS XE Gibraltar 16.10.1 | This command was introduced in a release earlier than Cisco IOS XE Gibraltar 16.10.1. |

#### **Examples**

The following example shows how to clear all conditional debug and packet-trace configuration and data:

Device# clear platform condition all

# clear platform hardware chassis active qfp feature wireless trace-buffer ingress

To clear QFP wireless ingress packet filtered trace and global trace, use the **clear platform hardware chassis** active qfp feature wireless trace-buffer ingress command.

clear platform hardware chassis active qfp feature wireless trace-buffer ingress { all | conditions | filtered-trace | global-trace }

#### **Syntax Description**

| all            | Clears conditions, global trace buffer, and filtered-trace buffer. |
|----------------|--------------------------------------------------------------------|
| conditions     | Clears all filtered-trace conditions.                              |
| filtered-trace | Clears filtered trace buffer.                                      |
| global-trace   | Clears global trace buffer.                                        |

#### **Command Default**

None

#### **Command Modes**

Privileged EXEC (#)

#### **Command History**

| Release                       | Modification                 |
|-------------------------------|------------------------------|
| Cisco IOS XE Bengaluru 17.6.1 | This command was introduced. |

#### **Example**

The following example shows you how to clear QFP wireless ingress packet filtered trace:

 ${\tt Device\#\ clear\ platform\ hardware\ chassis\ active\ qfp\ feature\ wireless\ trace-buffer\ ingress\ all}$ 

# clear platform hardware chassis active qfp feature wireless trace-buffer punt-inject

To clear QFP wireless punt-inject filtered trace and global trace, use the **clear platform hardware chassis** active qfp feature wireless trace-buffer punt-inject command.

clear platform hardware chassis active qfp feature wireless trace-buffer punt-inject { all | conditions | filtered-trace | global-trace }

#### **Syntax Description**

| all            | Clears conditions, global trace buffer, and filtered-trace buffer. |
|----------------|--------------------------------------------------------------------|
| conditions     | Clears all filtered-trace conditions.                              |
| filtered-trace | Clears filtered trace buffer.                                      |
| global-trace   | Clears global trace buffer.                                        |

#### **Command Default**

None

#### **Command Modes**

Privileged EXEC (#)

#### **Command History**

| Release                       | Modification                 |
|-------------------------------|------------------------------|
| Cisco IOS XE Bengaluru 17.6.1 | This command was introduced. |

#### **Example**

The following example shows you how to clear QFP wireless punt inject packet filtered trace:

Device# clear platform hardware chassis active qfp feature wireless punt-inject all

# clear platform software rif-mgr chassis active R0 clear-Imp-counters

To clear the control message statistics in an active instance, use the **clear platform software rif-mgr chassis** active **R0 clear-lmp-counters** command.

clear platform software rif-mgr chassis active R0 clear-Imp-counters

#### **Syntax Description**

| rif-mgr            | Displays information about the RIF manager. |
|--------------------|---------------------------------------------|
| chassis            | Displays information about the chassis.     |
| active             | Specifies the Active instance.              |
| R0                 | Specifies the Route-Processor slot 0.       |
| clear-Imp-counters | Clears the LMP statistics.                  |

#### **Command Default**

None

#### Command Modes

Privileged EXEC (#)

#### **Command History**

| Release                       | Modification                 |
|-------------------------------|------------------------------|
| Cisco IOS XE Bengaluru 17.6.1 | This command was introduced. |

#### Example

The following example shows how to clear the control message statistics in an active instance:

Device# clear platform software rif-mgr chassis active R0 clear-lmp-counters

# clear platform software rif-mgr chassis standby R0 clear-Imp-counters

To clear the control message statistics in a standby instance, use the **clear platform software rif-mgr chassis standby R0 clear-lmp-counters** command.

clear platform software rif-mgr chassis standby R0 clear-lmp-counters

| •          |         | _              |       |      |
|------------|---------|----------------|-------|------|
| <b>~</b> 1 | /ntax   | Heer           | rın   | tion |
| u          | HILLIAN | <b>D U 3 U</b> | I I N | uvii |

| rif-mgr            | Displays information about the RIF manager. |
|--------------------|---------------------------------------------|
| chassis            | Displays information about the chassis.     |
| standby            | Specifies the Standby instance.             |
| R0                 | Specifies the Route-Processor slot 0.       |
| clear-Imp-counters | Clears the LMP statistics.                  |

#### **Command Default**

None

#### **Command Modes**

Privileged EXEC (#)

# **Command History**

| Release                       | Modification                 |
|-------------------------------|------------------------------|
| Cisco IOS XE Bengaluru 17.6.1 | This command was introduced. |

#### Example

The following example shows how to clear the control message statistics in a standby instance:

Device# clear platform software rif-mgr chassis standby RO clear-lmp-counters

# clear radius statistics

To clear the radius server information statistics, use the **clear radius statistics** command.

#### clear radius statistics

**Command Default** 

None

**Command Modes** 

Privileged EXEC (#)

# **Command History**

| Release                        | Modification                                                                          |
|--------------------------------|---------------------------------------------------------------------------------------|
| Cisco IOS XE Gibraltar 16.10.1 | This command was introduced in a release earlier than Cisco IOS XE Gibraltar 16.10.1. |

# **Example**

The following example shows how to clear the radius server information statistics:

Device# clear radius statistics

# clear subscriber policy peer

To clear the display of the details of a subscriber policy peer connection, use the **clear subscriber policy peer** command in privileged EXEC mode.

clear subscriber policy peer {address ip-address | handle connection-handle-id | session | all}

# **Syntax Description**

| address              | Clears the display of a specific peer connection, identified by its IP address. |
|----------------------|---------------------------------------------------------------------------------|
| ip-address           | IP address of the peer connection to be cleared.                                |
| handle               | Clears the display of a specific peer connection, identified by its handle.     |
| connection-handle-id | Handle ID for the peer connection handle.                                       |
| session              | Clears the display of sessions with the given peer.                             |
| all                  | Clears the display of all peer connections.                                     |

#### **Command Modes**

Privileged EXEC (#)

# **Command History**

| Release     | Modification                                                  |
|-------------|---------------------------------------------------------------|
| 12.2(33)SRC | This command was introduced.                                  |
| 12.2(33)SB  | This command was integrated into Cisco IOS Release 12.2(33)SB |

# **Usage Guidelines**

The **clear subscriber policy peer** command ends the peering relationship between the Intelligent Services Gateway (ISG) device and selected Service Control Engine (SCE) devices. However, the SCE will attempt to reconnect with the ISG device after a configured amount of time. The **clear subscriber policy peer** command can remove select session associations from a particular SCE device.

#### **Examples**

The following example shows how the **clear subscriber policy peer**command is used at the router prompt to clear the display of all details of the subscriber policy peer connection.

Router# clear subscriber policy peer all

#### **Related Commands**

| Command                     | Description                                                                    |
|-----------------------------|--------------------------------------------------------------------------------|
| show subscriber-policy peer | Displays the details of a subscriber policy peer.                              |
| subscriber-policy           | Defines or modifies the forward and filter decisions of the subscriber policy. |

# clear wireless stats mobility

To clear the event and message level statistics, use the **clear wireless stats mobility** command.

clear wireless stats mobility

**Syntax Description** This command has no keywords or arguments.

None **Command Default** 

**Command Modes** 

Privileged EXEC (#)

**Command History** 

| Release                        | Modification                 |
|--------------------------------|------------------------------|
| Cisco IOS XE Gibraltar 16.11.1 | This command was introduced. |

# **Usage Guidelines**

This example shows how to clear the event and message level statistics:

Device# clear wireless stats mobility

# clear wireless stats mobility peer ip

To clear the control and data link flap counters associated with a peer, use the **clear wireless stats mobility peer ip** command.

clear wireless stats mobility peer ip ip-address

| Syntax Description | ip-address | IP address of the remote |
|--------------------|------------|--------------------------|
|                    |            | peer.                    |

| Com | mand | Default | None |
|-----|------|---------|------|
|     |      |         |      |

Command Modes Privileged EXEC (#)

| Command History | Release                        | Modification                 |  |
|-----------------|--------------------------------|------------------------------|--|
|                 | Cisco IOS XE Gibraltar 16.11.1 | This command was introduced. |  |

# **Usage Guidelines**

This example shows how to clear the control and data link flap counters associated with a peer:

Device# clear wireless stats mobility peer ip 192.0.2.51

# clear wireless wps rogue ap

To clear all rogue APs or rogue APs with specific MAC addresses, use the **clear wireless wps rogue ap** command.

clear wireless wps rogue ap { all | mac-address < MAC Address> }

| •  |       | -      |       |
|----|-------|--------|-------|
| Si | ∕ntax | Descri | ntion |
| _  |       |        | P     |

| all                        | Clears all the rogue APs.                         |
|----------------------------|---------------------------------------------------|
| mac-address < MAC Address> | Clears the rogue APs with specific MAC addresses. |

# **Command Default**

None

# **Command Modes**

Privileged EXEC (#)

# **Command History**

| Release                        | Modification                 |
|--------------------------------|------------------------------|
| Cisco IOS XE Amsterdam 16.12.1 | This command was introduced. |

# **Usage Guidelines**

None

# **Example**

The following example shows you how to clear all rogue APs or rogue APs with specific MAC addresses:

Device# clear wireless wps rogue ap all

Device# clear wireless wps rogue ap mac-address 10.10.1

# clear wireless wps rogue client

To clear all rogue clients or client with specific MAC addresses, use the **clear wireless wps rogue client** command.

| clear wireless was rogue | client | ∫ all ⊢ | mac-address | <mac address=""></mac> | ι |
|--------------------------|--------|---------|-------------|------------------------|---|
| Clear wireless was rogue | chent  | 1 all   | mac-address | <wac address=""></wac> | 1 |

| Syntax Description | all                            | Clears all the rogue clients.                         |
|--------------------|--------------------------------|-------------------------------------------------------|
|                    | mac-address < MAC Address>     | Clears the rogue clients with specific MAC addresses. |
| Command Default    | None                           |                                                       |
| Command Modes      | Privileged EXEC (#)            |                                                       |
| Command History    | Release                        | Modification                                          |
|                    | Cisco IOS XE Amsterdam 16.12.1 | This command was introduced.                          |
|                    |                                |                                                       |

# **Example**

None

**Usage Guidelines** 

The following example shows you how to clear all rogue clients or rogue clients with specific MAC addresses:

Device# clear wireless wps rogue client all

Device# clear wireless wps rogue client mac-address 10.10.1

# clear wireless wps rogue stats

To clear rogue statistics, use the **clear wireless wps rogue stats** command.

clear wireless wps rogue stats

| Syntax Description This comm | mand has no arguments. |
|------------------------------|------------------------|
|------------------------------|------------------------|

None **Command Default** 

**Command Modes** 

Privileged EXEC (#)

# **Command History**

| Release                        | Modification                 |
|--------------------------------|------------------------------|
| Cisco IOS XE Amsterdam 16.12.1 | This command was introduced. |

# **Usage Guidelines**

None

# **Example**

The following example shows you how to clear rogue statistics:

Device# clear wireless wps rogue stats

# clear wlan sort statistics

To clear the sorted WLAN statistics, use the clear wlan sort statistics command.

clear wlan sort statistics

**Syntax Description** This command has no keywords or arguments.

None **Command Default** 

**Command Modes** 

Privileged EXEC

**Command History** 

| Release                        | Modification                 |
|--------------------------------|------------------------------|
| Cisco IOS XE Amsterdam 17.1.1s | This command was introduced. |

This example shows how to clear the sorted WLAN statistics:

Device# clear wlan sort statistics

# client-access (mesh)

To configure backhaul with client access AP for a mesh AP profile, use the client-access command.

#### client-access

| Syntax Description | This command has no keywords or arguments. |
|--------------------|--------------------------------------------|
| Command Default    | Backhaul client access is disabled.        |
| Command Modes      | config-wireless-mesh-profile               |

# **Command History**

| Release                        | Modification                 |
|--------------------------------|------------------------------|
| Cisco IOS XE Gibraltar 16.10.1 | This command was introduced. |

# **Example**

The following example shows how to configure backhaul with client access AP for a mesh AP profile:

```
Device # configure terminal
Enter configuration commands, one per line. End with CNTL/Z.
Device (config)# wireless profile mesh mesh-profile
Device (config-wireless-mesh-profile)# client-access
```

# client association limit

To configure the maximum number of client connections on a WLAN, use the **client association limit** command. To disable clients association limit on the WLAN, use the **no** form of this command.

client association limit {association-limit}
no client association limit {association-limit}

#### **Syntax Description**

association-limit

Number of client connections to be accepted. The range is from 0 to . A value of zero (0) indicates no set limit.

#### **Command Default**

The maximum number of client connections is set to 0 (no limit).

#### **Command Modes**

WLAN configuration

#### **Command History**

| Release                        | Modification                 |
|--------------------------------|------------------------------|
| Cisco IOS XE Gibraltar 16.10.1 | This command was introduced. |

# **Usage Guidelines**

You must disable the WLAN before using this command. See Related Commands section for more information on how to disable a WLAN.

This example shows how to configure a client association limit on a WLAN and configure the client limit to 200:

```
Device# configure terminal
```

```
Enter configuration commands, one per line. End with CNTL/Z.
Device(config) # wlan wlan1
Device(config-wlan) # shutdown
Device(config-wlan) # client association limit 200
Device(config-wlan) # no shutdown
Device(config-wlan) # end
```

This example shows how to disable a client association limit on a WLAN:

#### Device# configure terminal

```
Enter configuration commands, one per line. End with CNTL/Z.
Device(config)# wlan wlan1
Device(config-wlan)# shutdown
Device(config-wlan)# no client association limit
Device(config-wlan)# no shutdown
Device(config-wlan)# end
```

This example shows how to configure a client association limit per radio on a WLAN and configure the client limit to 200:

#### Device# configure terminal

```
Enter configuration commands, one per line. End with CNTL/Z. Device(config) # wlan wlan1
Device(config-wlan) # client association limit radio 200
Device(config-wlan) # no shutdown
Device(config-wlan) # end
```

This example shows how to configure a client association limit per AP on a WLAN and configure the client limit to 300::

Device# configure terminal
Enter configuration commands, one per line. End with CNTL/Z.
Device(config)# wlan wlan1
Device(config-wlan)# client association limit ap 300
Device(config-wlan)# no shutdown
Device(config-wlan)# end

# client-aware-fra

To configure the client aware Flexible Radio Assignment (FRA), use the **client-aware-fra** {**client-count-reset** *client-count* | **client-reset-util** *util-percentage*} command in the RF profile configuration mode.

Use the no form of the **client-reset-util** command to disable the feature.

client-aware-fra { client-count | client-reset-util util-percentage }

no client-aware-fra client-reset-util util-percentage

# **Syntax Description**

| client-count-reset | Configures the client count threshold for radio to switch from 6-GHz to 5-GHz.  |
|--------------------|---------------------------------------------------------------------------------|
| client-count       | Specifies the 6-GHz client count. The value range is from 1 and 10 clients.     |
| client-reset-util  | Configures the utilization threshold for radio to switch from 6-GHz to 5-GHz.   |
| util-percentage    | Specifies the utilization percentage. The value range is from 0 to 100 percent. |

#### **Command Default**

None

#### **Command Modes**

RF Profile Configuration

# **Command History**

| Release                       | Modification                 |
|-------------------------------|------------------------------|
| Cisco IOS XE Cupertino 17.9.1 | This command was introduced. |

# **Example**

This example shows how to configure the client aware Flexible Radio Assignment (FRA):

Device(config) # ap dot11 6ghz rf-profile rf-profile-name
Device(conf-rf-profile) # client-aware-fra client-count-reset 1
Device(conf-rf-profile) # client-aware-fra client-reset-util 5

# channel foreign

To configure the RF Profile DCA foreign AP contribution, use the **channel foreign** command. To disable the DCA Foreign AP Contribution, use the **no** form of this command.

# channel foreign

| Syntax Description | foreign           | Configures the RF Profile DCA           | foreign AP contribution. |
|--------------------|-------------------|-----------------------------------------|--------------------------|
| Command Default    | None              |                                         |                          |
| Command Modes      | config-rf-profile |                                         |                          |
| Command History    | Release           | Modification                            |                          |
|                    | Cisco IOS XE Den  | ali 16.3.1 This command was introduced. |                          |
| Usage Guidelines   | None              |                                         |                          |
|                    | mi' i i           | 1                                       |                          |

This example shows how to configure the RF profile DCA foreign AP contribution.

Device(config-rf-profile) #channel foreign

# channel chan-width

To configure the RF profile DCA channel width, use the channel chan-width command.

channel chan-width { 160 | 20 | 40 | 80 | 80+80 | best }

# **Syntax Description**

| 160   | 160 MHz.            |
|-------|---------------------|
| 20    | 20 MHz.             |
| 40    | 40 MHz.             |
| 80    | 80 MHz.             |
| 80+80 | 80+80 MHz.          |
| best  | Best channel width. |

# **Command Default**

None

#### **Command Modes**

RF Profile Configuration (config-rf-profile)

# **Command History**

| Release                        | Modification                 |
|--------------------------------|------------------------------|
| Cisco IOS XE Gibraltar 16.12.1 | This command was introduced. |

# **Usage Guidelines**

# **Example**

The following example shows how to configure the RF profile DCA channel width.

Device(config-rf-profile) # channel chan-width 160

# channel psc

To enable or disable the preferred scanning channel (PSC) bias for DCA, use the **channel psc** command, in the RF configuration mode. Use the **no** form of this command to disable this feature.

# channel psc

#### no channel psc

| •  |        | _    |    |     |    |
|----|--------|------|----|-----|----|
| 6. | ntov   | Desc | rı | ntı | Λn |
| U  | /IILAA | DESE |    | มน  | vi |

This command has no arguments or keywords.

#### **Command Default**

None

#### **Command Modes**

RF configuration mode

# **Command History**

| Release                       | Modification                 |
|-------------------------------|------------------------------|
| Cisco IOS XE Cupertino 17.7.1 | This command was introduced. |

# **Example**

The following example shows how to enable or disable the preferred scanning channel (PSC) bias for DCA:

Device(config) # ap dot11 6ghz rf-profile rf-profile-name Device(config-rf-profile) # channel psc

# client-I2-vnid

To configure the client 12-vnid on a wireless fabric profile, use the **client-12-vnid** command.

client-12-vnid vnid

**Syntax Description** 

wid Configures client 12-vnid. Valid range is 0 to 16777215.

**Command Default** 

None

**Command Modes** 

config-wireless-fabric

# **Command History**

| Release                        | Modification                                                                          |
|--------------------------------|---------------------------------------------------------------------------------------|
| Cisco IOS XE Gibraltar 16.10.1 | This command was introduced in a release earlier than Cisco IOS XE Gibraltar 16.10.1. |

#### **Examples**

The following example shows how to configure the client 12-vnid value on a wireless fabirc profile:

Device# configure terminal

Enter configuration commands, one per line. End with CNTL/Z. Device(config)# wireless profile fabric fabric-profile-name Device(config-wireless-fabric)# client-12-vnid 10

# client-steering

To configure 6-GHz client steering on the WLAN, use the **client-steering** command. Use the **no** form of this command to disable this feature.

# client-steering

# no client-steering

| <b>Syntax</b> | Description | Tł |
|---------------|-------------|----|
|---------------|-------------|----|

This command has no arguments or keywords.

#### **Command Default**

None

#### **Command Modes**

WLAN configuration mode

# **Command History**

| Release                       | Modification                 |
|-------------------------------|------------------------------|
| Cisco IOS XE Cupertino 17.7.1 | This command was introduced. |

# **Example**

This example shows how to configure 6-GHz client steering on WLAN:

Device # configure terminal Device (config) # wlan wlan-name 18 ssid-name Device (config-wlan) # client-steering

# collect counter

To configure the number of bytes or packets in a flow as a non-key field for a flow record, use the **collect counter** command in flow record configuration mode. To disable the use of the number of bytes or packets in a flow (counters) as a non-key field for a flow record, use the **no** form of this command.

#### **Command Default**

The number of bytes or packets in a flow is not configured as a non-key field.

#### **Command Modes**

Flow record configuration

# **Command History**

| Release                        | Modification                 |  |
|--------------------------------|------------------------------|--|
| Cisco IOS XE Gibraltar 16.10.1 | This command was introduced. |  |

#### **Usage Guidelines**

To return this command to its default settings, use the **no collect counter** or **default collect counter** flow record configuration command.

The following example configures the total number of bytes in the flows as a non-key field:

Device(config)# flow record FLOW-RECORD-1
Device(config-flow-record)#collect counter bytes long

The following example configures the total number of packets from the flows as a non-key field:

Device(config) # flow record FLOW-RECORD-1
Device(config-flow-record) # collect counter packets long

# collect wireless ap mac address (wireless)

To enable the collection of MAC addresses of the access points that the wireless client is associated with, use the **collect wireless ap mac address** command in the flow record configuration mode. To disable the collection of access point MAC addresses, use the **no** form of this command.

collect wireless ap mac address no collect wirelessap mac address

#### **Syntax Description**

This command has no arguments or keywords.

#### **Command Default**

The collection of access point MAC addresses is not enabled by default.

#### **Command Modes**

Flow record configuration

#### **Command History**

| Release                        | Modification                 |
|--------------------------------|------------------------------|
| Cisco IOS XE Gibraltar 16.10.1 | This command was introduced. |

#### **Usage Guidelines**

The Flexible NetFlow **collect** commands are used to configure non-key fields for the flow monitor record and to enable capturing the values in the fields for the flow created with the record. The values in non-key fields are added to flows to provide additional information about the traffic in the flows. A change in the value of a non-key field does not create a new flow. In most cases, the values for non-key fields are taken from only the first packet in the flow.

The following example configures the flow record to enable the collection of MAC addresses of the access points that the wireless client is associated with:

Device(config)# flow record FLOW-RECORD-1
Device(config-flow-record)# collect wireless ap mac address

# collect wireless client mac address (wireless)

To enable the collection of MAC addresses of the wireless clients that the access point is associated with, use the **collect wireless client mac address** command in the flow record configuration mode. To disable the collection of access point MAC addresses, use the **no** form of this command.

collect wirelessclient mac address no collect wireless client mac address

#### **Syntax Description**

This command has no arguments or keywords.

#### **Command Default**

The collection of wireless client MAC addresses is not enabled by default.

#### **Command Modes**

Flow record configuration

#### **Command History**

| Release                        | Modification                 |
|--------------------------------|------------------------------|
| Cisco IOS XE Gibraltar 16.10.1 | This command was introduced. |

#### **Usage Guidelines**

The Flexible NetFlow **collect** commands are used to configure non-key fields for the flow monitor record and to enable capturing the values in the fields for the flow created with the record. The values in non-key fields are added to flows to provide additional information about the traffic in the flows. A change in the value of a non-key field does not create a new flow. In most cases, the values for non-key fields are taken from only the first packet in the flow.

The following example configures the flow record to enable the collection of MAC addresses of the access points that the wireless client is associated with:

Device(config) # flow record FLOW-RECORD-1
Device(config-flow-record) # collect wireless client mac address

# connection-capability

To configure a Hotspot 2.0 connection capability, use the **connection-capability** command. To remove the Hotspot 2.0 connection capability, use the **no** form of the command.

**connection-capability** *ip-protocol port-number* { **closed** | **open** | **unknown**}

# **Syntax Description**

| ip-protocol | IP number. Valid range is from 0-255.        |
|-------------|----------------------------------------------|
| port-number | Port number. Valid range is from 0-65535.    |
| closed      | Indicates that connection is closed mode.    |
| open        | Indicates that connection is open mode.      |
| unknown     | Indicates that connection status is unknown. |

#### **Command Default**

None

#### **Command Modes**

Wireless ANQP Server Configuration (config-wireless-anqp-server)

# **Command History**

| Release                        | Modification                 |
|--------------------------------|------------------------------|
| Cisco IOS XE Gibraltar 16.12.1 | This command was introduced. |

# **Usage Guidelines**

The following table lists the pre-defined open ports and protocols.

Table 7: Open Ports and Protocols

| IP<br>Protocol | Port<br>Number | Description                                     |
|----------------|----------------|-------------------------------------------------|
| 1              | 0              | ICMP. Used for diagnostics.                     |
| 6              | 20             | FTP                                             |
| 6              | 22             | SSH                                             |
| 6              | 80             | НТТР                                            |
| 6              | 443            | Used by HTTPS and TLS VPNs.                     |
| 6              | 1723           | Used by Point to Point Tunneling Protocol VPNs. |
| 6              | 5060           | VoIP                                            |
| 17             | 500            | Used by IKEv2 (IPsec VPN).                      |
| 17             | 5060           | VoIP                                            |
| 17             | 4500           | May be used by IKEv2 (IPsec VPN).               |

| IP<br>Protocol | Port<br>Number | Description              |
|----------------|----------------|--------------------------|
| 50             | 0              | ESP. Used by IPsec VPNs. |

# **Example**

The following example shows how to configure Hotspot 2.0 connection capability:

Device(config) #wireless hotspot anqp-server my-server Device(config-wireless-anqp-server) # connection-capability 12 655 open

# console

To enable an AP serial console port, use the **console** command in the AP profile configuration. Use the **no** form of this command to disable the feature.

#### console

#### no console

| ^  |        | _    |     |      |
|----|--------|------|-----|------|
| 61 | ntax   | Decr | rin | tınr |
| u  | /IILUA | DUSU |     | uu   |

This command has no keywords or arguments.

#### **Command Default**

None

#### **Command Modes**

AP Profile Configuration

# **Command History**

| Release                       | Modification                 |
|-------------------------------|------------------------------|
| Cisco IOS XE Cupertino 17.9.1 | This command was introduced. |

# **Example**

This example shows how to enable an AP serial console port:

Device(config) # ap profile ap-profile-name
Device(config-ap-profile) # console

# controller

To enter SD service controller connectivity parameter configuration mode, use the **controller** command. To exit SD service controller configuration mode, use the **exit** command.

#### controller

# **Syntax Description**

This command has no keywords or arguments.

# **Command Default**

None

# **Command Modes**

SD Service Configuration (config-sd-service)

# **Command History**

| Release                       | Modification                 |
|-------------------------------|------------------------------|
| Cisco IOS XE Cupertino 17.7.1 | This command was introduced. |

# **Examples**

The following example shows how to enable SD service controller connectivity parameter configuration mode:

Device# configure terminal Enter configuration commands, one per line. End with CNTL/Z. Device(config)# avc sd-service Device(config-sd-service)# controller

# convergence

To configure mesh convergence method, use the **convergence** command.

convergence { fast | noise-tolerant-fast | standard | very-fast }

# **Syntax Description**

| fast                | Configures fast convergence method.                                                         |
|---------------------|---------------------------------------------------------------------------------------------|
| noise-tolerant-fast | Configures noise-tolerant fast convergence method method to handle unstable RF environment. |
| standard            | Configures standard convergence method.                                                     |
| very-fast           | Configures very fast convergence method.                                                    |

# **Command Default**

Standard

# **Command Modes**

config-wireless-mesh-profile

# **Command History**

| Release                        | Modification                                                                          |
|--------------------------------|---------------------------------------------------------------------------------------|
| Cisco IOS XE Gibraltar 16.10.1 | This command was introduced in a release earlier than Cisco IOS XE Gibraltar 16.10.1. |

# **Examples**

The following example shows how to configure the fast convergence method for a mesh AP profile:

```
Device# configure terminal
```

Enter configuration commands, one per line. End with CNTL/Z. Device(config)# wireless profile mesh mesh-profile
Device(config-wireless-mesh-profile)# convergence fast

# copy configuration download

To download a workgroup bridge (WGB) configuration file from the SFTP or TFTP server, use the **copy configuration download** command.

copy configuration download { sftp: | tftp: } ip-address [ directory ] [ file-name ]

# **Syntax Description**

| sftp:      | Selects SFTP server.                                         |
|------------|--------------------------------------------------------------|
| tftp:      | Selects TFTP server.                                         |
| ip-address | IP address of the SFTP or TFTP server that you want to use.  |
| directory  | (Optional) Directory name to use in the SFTP or TFTP server. |
| file-name  | (Optional) WGB configuration file name.                      |

#### **Command Default**

None

#### **Command Modes**

Privileged EXEC (#)

# **Command History**

| Release                       | Modification                 |
|-------------------------------|------------------------------|
| Cisco IOS XE Cupertino 17.8.1 | This command was introduced. |

# **Usage Guidelines**

You can enter this command on the AP console only if the AP is in the WGB mode.

# **Examples**

The following example shows how to select a WGB configuration file from the SFTP server:

Device# copy configuration download sftp: 10.10.10.1 C:sample.txt

# copy configuration upload

To create a workgroup bridge (WGB) configuration file and upload it to the SFTP or TFTP server, use the **copy configuration upload** command.

**copy configuration upload** { **sftp:** | **tftp:** } ip-address [ directory ] [ file-name ]

# **Syntax Description**

| sftp:      | Selects SFTP server.                                         |
|------------|--------------------------------------------------------------|
| tftp:      | Selects TFTP server.                                         |
| ip-address | IP address of the SFTP or TFTP server that you want to use.  |
| directory  | (Optional) Directory name to use in the SFTP or TFTP server. |
| file-name  | (Optional) WGB configuration file name.                      |

#### **Command Default**

None

#### **Command Modes**

Privileged EXEC (#)

#### **Command History**

| Release                       | Modification                 |
|-------------------------------|------------------------------|
| Cisco IOS XE Cupertino 17.8.1 | This command was introduced. |

# **Usage Guidelines**

You can enter this command on the AP console only if the AP is in the WGB mode.

# **Examples**

The following example shows how to create a WGB configuration file and upload it to the SFTP server:

Device# copy configuration upload sftp: 10.10.10.1 C:sample.txt

# coverage

To configure the voice and data coverage, use the **coverage** command. To reset the minimum RSSI value use the **no** form of this command.

coverage {data | voice} rssi threshold value

| _      | _    |       |    |
|--------|------|-------|----|
| Svntax | Desc | rinti | nn |

| data  | Configure Coverage Hole Detection for data packets.                                                         |
|-------|----------------------------------------------------------------------------------------------------|
| voice | Configure Coverage Hole Detection for voice packets.                                                        |
| value | Minimum RSSI value for the packets received by the access point. The valid rage is between –90 and –60 dBm. |

# **Command Default**

None

# **Command Modes**

config-rf-profile

# **Command History**

| Release                    | Modification                 |
|----------------------------|------------------------------|
| Cisco IOS XE Denali 16.3.1 | This command was introduced. |

# **Usage Guidelines**

None

This example shows how to configure the coverage hole detection for data packets.

Device(config-rf-profile) #coverage data rssi threshold -85

# crypto key generate rsa

To generate Rivest, Shamir, and Adelman (RSA) key pairs, use the **crypto key generate rsa** commandinglobal configuration mode.

crypto key generate rsa [{general-keys|usage-keys|signature|encryption}] [label key-label] [exportable] [modulus modulus-size] [storage devicename:] [redundancy] [on devicename:]

# **Syntax Description**

| general-keys         | (Optional) Specifies that a general-purpose key pair will be generated, which is the default.                                                                                                    |  |  |
|----------------------|----------------------------------------------------------------------------------------------------|--|--|
| usage-keys           | (Optional) Specifies that two RSA special-usage key pairs, one encryption pair and one signature pair, will be generated.                                                                                                    |  |  |
| signature            | (Optional) Specifies that the RSA public key generated will be a signature special usage key.                                                                                                    |  |  |
| encryption           | (Optional) Specifies that the RSA public key generated will be an encryption special usage key.                                                                                                    |  |  |
| label key-label      | (Optional) Specifies the name that is used for an RSA key pair when they are being exported.                                                                                                    |  |  |
|                      | If a key label is not specified, the fully qualified domain name (FQDN) of the router is used.                                                                                                    |  |  |
| exportable           | (Optional) Specifies that the RSA key pair can be exported to another Cisco device, such as a router.                                                                                                    |  |  |
| modulus modulus-size | (Optional) Specifies the IP size of the key modulus.                                                                                                    |  |  |
|                      | By default, the modulus of a certification authority (CA) key is 1024 bits. The recommended modulus for a CA key is 2048 bits. The range of a CA key modulus is from 350 to 4096 bits.                                                |  |  |
|                      | Note Effective with Cisco IOS XE Release 2.4 and Cisco IOS Release 15.1(1)T, the maximum key size was expanded to 4096 bits for private key operations. The maximum for private key operations prior to these releases was 2048 bits. |  |  |
| storage devicename : | (Optional) Specifies the key storage location. The name of the storage device is followed by a colon (:).                                                                                                    |  |  |
| redundancy           | (Optional) Specifies that the key should be synchronized to the standby CA.                                                                                                    |  |  |
| on devicename :      | (Optional) Specifies that the RSA key pair will be created on the specified device, including a Universal Serial Bus (USB) token, local disk, or NVRAM. The name of the device is followed by a colon (:).                            |  |  |
|                      | Keys created on a USB token must be 2048 bits or less.                                                                                                    |  |  |

**Command Default** 

RSA key pairs do not exist.

#### **Command Modes**

Global configuration (config)

From Cisco IOS XE Release 17.11.1a, the command mode is Privileged EXEC (#)

### **Command History**

| Release                          | Modification                                                                                                    |  |
|----------------------------------|----------------------------------------------------------------------------------------------------|--|
| 11.3                             | This command was introduced.                                                                                                    |  |
| 12.2(8)T                         | The key-label argumentwas added.                                                                                                    |  |
| 12.2(15)T                        | The <b>exportable</b> keyword was added.                                                                                               |  |
| 12.2(18)SXD                      | This command was integrated into Cisco IOS Release 12.2(18)SXD.                                                                        |  |
| 12.4(4)T                         | The <b>storage</b> keyword and <i>devicename</i> : argument were added.                                                                |  |
| 12.2(33)SRA                      | This command was integrated into Cisco IOS Release 12.2(33)SRA.                                                                        |  |
| 12.4(11)T                        | The <b>storage</b> keyword and <i>devicename</i> : argument were implemented on the Cisco 7200VXR NPE-G2 platform.                     |  |
|                                  | The <b>signature</b> , <b>encryption</b> and <b>on</b> keywords and <i>devicename</i> : argument were added.                           |  |
| 12.4(24)T                        | Support for IPv6 Secure Neighbor Discovery (SeND) was added.                                                                           |  |
| XE 2.4                           | The maximum RSA key size was expanded from 2048 to 4096 bits for private key operations.                                               |  |
| 15.0(1)M                         | This command was modified. The <b>redundancy</b> keyword was introduced.                                                               |  |
| 15.1(1)T                         | This command was modified. The range value for the <b>modulus</b> keyword value is extended from 360 to 2048 bits to 360 to 4096 bits. |  |
| 15.2(2)SA2                       | This command was implemented on the Cisco ME 2600X Series Ethernet Access Switches.                                                    |  |
| Cisco IOS XE Release<br>17.11.1a | The default command mode for this command has changed from Global configuration (config) to Privileged EXEC (#).                       |  |

# **Usage Guidelines**

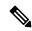

Note

Security threats, as well as the cryptographic technologies to help protect against them, are constantly changing. For more information about the latest Cisco cryptographic recommendations, see the Next Generation Encryption (NGE) white paper.

Use this command to generate RSA key pairs for your Cisco device (such as a router).

RSA keys are generated in pairs--one public RSA key and one private RSA key.

If your router already has RSA keys when you issue this command, you will be warned and prompted to replace the existing keys with new keys.

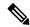

Note

Before issuing this command, ensure that your router has a hostname and IP domain name configured (with the **hostname** and **ip domain-name** commands). You will be unable to complete the **crypto key generate rsa** command without a hostname and IP domain name. (This situation is not true when you generate only a named key pair.)

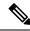

Note

Secure Shell (SSH) may generate an additional RSA key pair if you generate a key pair on a router having no RSA keys. The additional key pair is used only by SSH and will have a name such as {router\_FQDN} }.server. For example, if a router name is "router1.cisco.com," the key name is "router1.cisco.com.server."

This command is not saved in the router configuration; however, the RSA keys generated by this command are saved in the private configuration in NVRAM (which is never displayed to the user or backed up to another device) the next time the configuration is written to NVRAM.

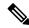

Note

If the configuration is not saved to NVRAM, the generated keys are lost on the next reload of the router.

There are two mutually exclusive types of RSA key pairs: special-usage keys and general-purpose keys. When you generate RSA key pairs, you will be prompted to select either special-usage keys or general-purpose keys.

#### Special-Usage Keys

If you generate special-usage keys, two pairs of RSA keys will be generated. One pair will be used with any Internet Key Exchange (IKE) policy that specifies RSA signatures as the authentication method, and the other pair will be used with any IKE policy that specifies RSA encrypted keys as the authentication method.

A CA is used only with IKE policies specifying RSA signatures, not with IKE policies specifying RSA-encrypted nonces. (However, you could specify more than one IKE policy and have RSA signatures specified in one policy and RSA-encrypted nonces in another policy.)

If you plan to have both types of RSA authentication methods in your IKE policies, you may prefer to generate special-usage keys. With special-usage keys, each key is not unnecessarily exposed. (Without special-usage keys, one key is used for both authentication methods, increasing the exposure of that key.)

#### **General-Purpose Keys**

If you generate general-purpose keys, only one pair of RSA keys will be generated. This pair will be used with IKE policies specifying either RSA signatures or RSA encrypted keys. Therefore, a general-purpose key pair might get used more frequently than a special-usage key pair.

# **Named Key Pairs**

If you generate a named key pair using the *key-label* argument, you must also specify the **usage-keys** keyword or the **general-keys** keyword. Named key pairs allow you to have multiple RSA key pairs, enabling the Cisco IOS software to maintain a different key pair for each identity certificate.

#### **Modulus Length**

When you generate RSA keys, you will be prompted to enter a modulus length. The longer the modulus, the stronger the security. However a longer modules takes longer to generate (see the table below for sample times) and takes longer to use.

Table 8: Sample Times by Modulus Length to Generate RSA Keys

| Router     | 360 bits           | 512 bits   | 1024 bits             | 2048 bits (maximum) |
|------------|--------------------|------------|-----------------------|---------------------|
| Cisco 2500 | 11 seconds         | 20 seconds | 4 minutes, 38 seconds | More than 1 hour    |
| Cisco 4700 | Less than 1 second | 1 second   | 4 seconds             | 50 seconds          |

Cisco IOS software does not support a modulus greater than 4096 bits. A length of less than 512 bits is normally not recommended. In certain situations, the shorter modulus may not function properly with IKE, so we recommend using a minimum modulus of 2048 bits.

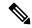

Note

As of Cisco IOS Release 12.4(11)T, peer *public* RSA key modulus values up to 4096 bits are automatically supported. The largest private RSA key modulus is 4096 bits. Therefore, the largest RSA private key a router may generate or import is 4096 bits. However, RFC 2409 restricts the private key size to 2048 bits or less for RSA encryption. The recommended modulus for a CA is 2048 bits; the recommended modulus for a client is 2048 bits.

Additional limitations may apply when RSA keys are generated by cryptographic hardware. For example, when RSA keys are generated by the Cisco VPN Services Port Adapter (VSPA), the RSA key modulus must be a minimum of 384 bits and must be a multiple of 64.

Specifying a Storage Location for RSA Keys

When you issue the **crypto key generate rsa** command with the **storage** *devicename*: keyword and argument, the RSA keys will be stored on the specified device. This location will supersede any **crypto key storage** command settings.

# Specifying a Device for RSA Key Generation

As of Cisco IOS Release 12.4(11)T and later releases, you may specify the device where RSA keys are generated. Devices supported include NVRAM, local disks, and USB tokens. If your router has a USB token configured and available, the USB token can be used as cryptographic device in addition to a storage device. Using a USB token as a cryptographic device allows RSA operations such as key generation, signing, and authentication of credentials to be performed on the token. The private key never leaves the USB token and is not exportable. The public key is exportable.

RSA keys may be generated on a configured and available USB token, by the use of the **on** *devicename*: keyword and argument. Keys that reside on a USB token are saved to persistent token storage when they are generated. The number of keys that can be generated on a USB token is limited by the space available. If you attempt to generate keys on a USB token and it is full you will receive the following message:

 $\ensuremath{\,^{\circ}}$  Error in generating keys:no available resources

Key deletion will remove the keys stored on the token from persistent storage immediately. (Keys that do not reside on a token are saved to or deleted from nontoken storage locations when the **copy**or similar command is issued.)

For information on configuring a USB token, see "Storing PKI Credentials" chapter in the Cisco IOS Security Configuration Guide, Release 12.4T. For information on using on-token RSA credentials, see the "Configuring and Managing a Cisco IOS Certificate Server for PKI Deployment" chapter in the Cisco IOS Security Configuration Guide, Release 12.4T.

Specifying RSA Key Redundancy Generation on a Device

You can specify redundancy for existing keys only if they are exportable.

#### **Examples**

The following example generates a general-usage 1024-bit RSA key pair on a USB token with the label "ms2" with crypto engine debugging messages shown:

```
Router(config)# crypto key generate rsa label ms2 modulus 2048 on usbtoken0:
The name for the keys will be: ms2
% The key modulus size is 2048 bits
% Generating 1024 bit RSA keys, keys will be on-token, non-exportable...
Jan 7 02:41:40.895: crypto_engine: Generate public/private keypair [OK]
Jan 7 02:44:09.623: crypto_engine: Create signature
Jan 7 02:44:10.467: crypto_engine: Verify signature
Jan 7 02:44:10.467: CryptoEngine0: CRYPTO_ISA_RSA_CREATE_PUBKEY(hw) (ipsec)
Jan 7 02:44:10.467: CryptoEngine0: CRYPTO_ISA_RSA_PUB_DECRYPT(hw) (ipsec)
```

Now, the on-token keys labeled "ms2" may be used for enrollment.

The following example generates special-usage RSA keys:

```
Router(config)# crypto key generate rsa usage-keys
The name for the keys will be: myrouter.example.com
Choose the size of the key modulus in the range of 360 to 2048 for your Signature Keys.
Choosing a key modulus greater than 512 may take a few minutes.
How many bits in the modulus[512]? <return>
Generating RSA keys.... [OK].
Choose the size of the key modulus in the range of 360 to 2048 for your Encryption Keys.
Choosing a key modulus greater than 512 may take a few minutes.
How many bits in the modulus[512]? <return>
Generating RSA keys.... [OK].
```

The following example generates general-purpose RSA keys:

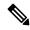

Note

You cannot generate both special-usage and general-purpose keys; you can generate only one or the other.

```
Router(config)# crypto key generate rsa general-keys
The name for the keys will be: myrouter.example.com
Choose the size of the key modulus in the range of 360 to 2048 for your General Purpose
Keys. Choosing a key modulus greater than 512 may take a few minutes.
How many bits in the modulus[512]? <return>
Generating RSA keys.... [OK].
```

The following example generates the general-purpose RSA key pair "exampleCAkeys":

```
crypto key generate rsa general-keys label exampleCAkeys
crypto ca trustpoint exampleCAkeys
enroll url
http://exampleCAkeys/certsrv/mscep/mscep.dll
rsakeypair exampleCAkeys 1024 1024
```

The following example specifies the RSA key storage location of "usbtoken0:" for "tokenkey1":

crypto key generate rsa general-keys label tokenkey1 storage usbtoken0:

The following example specifies the **redundancy** keyword:

Router(config) # crypto key generate rsa label MYKEYS redundancy

The name for the keys will be: MYKEYS

Choose the size of the key modulus in the range of 360 to 2048 for your

General Purpose Keys. Choosing a key modulus greater than 512 may take

a few minutes.

How many bits in the modulus [512]:

% Generating 512 bit RSA keys, keys will be non-exportable with redundancy...[OK]

# **Related Commands**

| Command                      | Description                                                                                                    |  |
|------------------------------|----------------------------------------------------------------------------------------------------|--|
| сору                         | Copies any file from a source to a destination, use the copy comman in privileged EXEC mode.                           |  |
| crypto key storage           | Sets the default storage location for RSA key pairs.                                                                   |  |
| debug crypto engine          | Displays debug messages about crypto engines.                                                                          |  |
| hostname                     | Specifies or modifies the hostname for the network server.                                                             |  |
| ip domain-name               | Defines a default domain name to complete unqualified hostnames (names without a dotted-decimal domain name).          |  |
| show crypto key mypubkey rsa | to key mypubkey rsa Displays the RSA public keys of your router.                                                       |  |
| show crypto pki certificates | Displays information about your PKI certificate, certification authority, and any registration authority certificates. |  |

# crypto pki trustpoint

To create a new TrustPoint dedicated for a single CA certificate, use the **crypto pki trustpoint** command.

# crypto pki trustpoint

| •      | _    |      |      |
|--------|------|------|------|
| Syntax | Des. | crin | tınn |

This command has no keywords or arguments.

#### **Command Default**

None

# **Command Modes**

Global Configuration

#### **Command History**

|   | Release                       | Modification                 |
|---|-------------------------------|------------------------------|
| - | Cisco IOS XE Bengaluru 17.5.1 | This command was introduced. |

# **Usage Guidelines**

This example shows how to create a new TrustPoint dedicated for a single CA certificate:

Device# configure terminal
Device(config)# crypto pki trustpoint <tp\_name>
Device(ca-trustpoint)# enrollment terminal
Device(ca-trustpoint)# exit
Device(config)# crypto pki authenticate <tp\_name>
<<< PASTE CA-CERT in PEM format followed by quit >>>

# crypto pki trust pool import terminal

To import the root certificate by pasting the CA certificate from the **digicert.com**, use the **crypto pki trust pool import terminal** command.

# crypto pki trust pool import terminal

| Syntax Description | This command has no keywords or arguments. |
|--------------------|--------------------------------------------|
|--------------------|--------------------------------------------|

Command Default None

1 10110

**Command Modes** 

Global Configuration

# **Command History**

| Release                       | Modification                 |
|-------------------------------|------------------------------|
| Cisco IOS XE Bengaluru 17.5.1 | This command was introduced. |

# **Usage Guidelines**

This example shows how to import the root certificate by pasting the CA certificate from the **digicert.com**:

```
Device# configure terminal
Device(config)# crypto pki trust pool import terminal
Device(config)# end
```

# crypto pki trustpool clean

To erase the downloaded CA certificate bundles, use the crypto pki trustpool clean command.

#### crypto pki trustpool clean

| Syntax Description | This command has no keywords or argument |
|--------------------|------------------------------------------|
|--------------------|------------------------------------------|

**Command Default** 

None

**Command Modes** 

Global Configuration

#### **Command History**

| Release                       | Modification                 |
|-------------------------------|------------------------------|
| Cisco IOS XE Bengaluru 17.5.1 | This command was introduced. |

# **Usage Guidelines**

This example shows how to erase the downloaded CA certificate bundles:

Device# configure terminal
Device(config)# crypto pki trustpool clean
Device(config)# end

# cts inline-tagging

To configure Cisco TrustSec (CTS) inline tagging, use the **cts inline-tagging** command.

#### cts inline-tagging

| Syntax Description | This command has no keywords or arguments. |
|--------------------|--------------------------------------------|
|--------------------|--------------------------------------------|

**Command Default** Inline tagging is not configured.

**Command Modes** wireless policy configuration (config-wireless-policy)

# **Command History**

| Release                        | Modification                 |
|--------------------------------|------------------------------|
| Cisco IOS XE Gibraltar 16.10.1 | This command was introduced. |

# **Example**

This example shows how to configure CTS inline tagging.

Device(config-wireless-policy) # cts inline-tagging

# cts role-based enforcement

To configure Cisco TrustSec (CTS) SGACL enforcement, use the cts role-based enforcement command.

#### cts role-based enforcement

| Syntax Description | This command has no keywords or arguments. |
|--------------------|--------------------------------------------|
|--------------------|--------------------------------------------|

**Command Default** SGACL is not enforced.

**Command Modes** wireless policy configuration (config-wireless-policy)

**Command History** 

| Release                        | Modification                 |
|--------------------------------|------------------------------|
| Cisco IOS XE Gibraltar 16.10.1 | This command was introduced. |

# **Example**

This example shows how to configure CTS SGACL enforcement.

Device(config-wireless-policy) # cts role-based enforcement

# cts sgt

To set the Cisco TrustSec (CTS) default security group tag (SGT), use the cts sgt command.

cts sgt sgt-value

**Syntax Description** 

sgt-value Security group tag value.

**Command Default** 

SGT tag is not set.

**Command Modes** 

wireless policy configuration (config-wireless-policy)

**Command History** 

| Release                        | Modification                 |
|--------------------------------|------------------------------|
| Cisco IOS XE Gibraltar 16.10.1 | This command was introduced. |

# **Example**

This example shows how to set the default SGT.

Device(config-wireless-policy) # cts sgt 100

# custom-page login device

To configure a customized login page, use the **custom-page login device** command.

custom-page login device html-filename

**Syntax Description** 

html-filename Enter the HTML filename of the login page.

**Command Default** 

None

**Command Modes** 

config-params-parameter-map

#### **Command History**

| Release                        | Modification                                                                          |
|--------------------------------|---------------------------------------------------------------------------------------|
| Cisco IOS XE Gibraltar 16.10.1 | This command was introduced in a release earlier than Cisco IOS XE Gibraltar 16.10.1. |

# **Examples**

The following example shows how to configure a customized login page:

Device# configure terminal

Enter configuration commands, one per line. End with CNTL/Z. Device(config)# parameter-map type webauth parameter-map-name
Device(config-params-parameter-map)# custom-page login device bootflash:login.html

# default

To set the parameters to their default values, use the **default** command.

 $\label{lem:condition} \begin{tabular}{ll} default & \{aaa-override \mid accounting-list \mid band-select \mid broadcast-ssid \mid call-snoop \mid ccx \mid channel-scan \mid parameters \mid chd \mid client \mid datalink \mid diag-channel \mid dtim \mid exclusionlist \mid ip \mid ipv6 \mid load-balance \mid local-auth \mid mac-filtering \mid media-stream \mid mfp \mid mobility \mid nac \mid passive-client \mid peer-blocking \mid radio \mid roamed-voice-client \mid security \mid service-policy \mid session-timeout \mid shutdown \mid sip-cac \mid static-ip \mid uapsd \mid wgb \mid wmm \}$ 

# **Syntax Description**

| aaa-override    | Sets the AAA override parameter to its default value.                                                        |
|-----------------|----------------------------------------------------------------------------------------------------|
| accounting-list | Sets the accounting parameter and its attributes to their default values.                                    |
| band-select     | Sets the band selection parameter to its default values.                                                     |
| broadcast-ssid  | Sets the broadcast Service Set Identifier (SSID) parameter to its default value.                             |
| call-snoop      | Sets the call snoop parameter to its default value.                                                          |
| ccx             | Sets the Cisco client extension (Cisco Aironet IE) parameters and attributes to their default values.        |
| channel-scan    | Sets the channel scan parameters and attributes to their default values.                                     |
| chd             | Sets the coverage hold detection parameter to its default value.                                             |
| client          | Sets the client parameters and attributes to their default values.                                           |
| datalink        | Sets the datalink parameters and attributes to their default values.                                         |
| diag-channel    | Sets the diagnostic channel parameters and attributes to their default values.                               |
| dtim            | Sets the Delivery Traffic Indicator Message (DTIM) parameter to its default value.                           |
| exclusionlist   | Sets the client exclusion timeout parameter to its default value.                                            |
| ip              | Sets the IP parameters to their default values.                                                              |
| ipv6            | Sets the IPv6 parameters and attributes to their default values.                                             |
| load-balance    | Sets the load-balancing parameter to its default value.                                                      |
| local-auth      | Sets the Extensible Authentication Protocol (EAP) profile parameters and attributes to their default values. |
| mac-filtering   | Sets the MAC filtering parameters and attributes to their default values.                                    |
| media-stream    | Sets the media stream parameters and attributes to their default values.                                     |

| mfp       Sets the Management Frame Protection (MPF to their default values.         mobility       Sets the mobility parameters and attributes to acceptable.         nac       Sets the RADIUS Network Admission Contract. | 7) parameters and attributes  |
|----------------------------------------------------------------------------------------------------|-------------------------------|
|                                                                                                    |                               |
| nac Sets the RADIUS Network Admission Contr                                                                                                    | o their default values.       |
| default value.                                                                                                    | rol (NAC) parameter to its    |
| passive-client Sets the passive client parameter to its defau                                                                                                    | lt value.                     |
| <b>peer-blocking</b> Sets the peer to peer blocking parameters and values.                                                                                                    | d attributes to their default |
| radio Sets the radio policy parameters and attribute                                                                                                    | es to their default values.   |
| <b>roamed-voice-client</b> Sets the roamed voice client parameters and values.                                                                                                    | attributes to their default   |
| security Sets the security policy parameters and attribute                                                                                                    | utes to their default values. |
| service-policy  Sets the WLAN quality of service (QoS) polic to their default values.                                                                                                    | ey parameters and attributes  |
| session-timeout Sets the client session timeout parameter to i                                                                                                    | its default value.            |
| shutdown Sets the shutdown parameter to its default va                                                                                                    | alue.                         |
| sip-cac Sets the Session Initiation Protocol (SIP) Call parameters and attributes to their default value.                                                                                                    |                               |
| static-ip Sets the static IP client tunneling parameters default values.                                                                                                    | and their attributes to their |
| uapsd Sets the Wi-Fi Multimedia (WMM) Unsched Save Delivery (UAPSD) parameters and attrib                                                                                                    |                               |
| wgb Sets the Workgroup Bridges (WGB) parame                                                                                                    | ter to its default value.     |
| wmm Sets the WMM parameters and attributes to                                                                                                    | their default values.         |

# **Command Default**

None.

# **Command Modes**

WLAN configuration

# **Command History**

| Release                        | Modification                 |
|--------------------------------|------------------------------|
| Cisco IOS XE Gibraltar 16.10.1 | This command was introduced. |

# **Usage Guidelines**

You must disable the WLAN before using this command. See Related Commands section for more information on how to disable a WLAN.

This example shows how to set the Cisco Client Extension parameter to its default value:

Device(config-wlan) # default ccx aironet-iesupport

# daisychain-stp-redundancy

To enable redundant Root Access Point (RAP) ethernet daisy chaining on a mesh profile, use the daisychain-stp-redundancy command.

# daisychain-stp-redundancy

| Syntax Description | This command has no keywords or arguments. |
|--------------------|--------------------------------------------|
|--------------------|--------------------------------------------|

**Command Default** 

None

**Command Modes** 

Global Configuration

| Co | mm | and | His | torv |
|----|----|-----|-----|------|
|    |    |     |     |      |

| Release                       | Modification                 |
|-------------------------------|------------------------------|
| Cisco IOS XE Bengaluru 17.4.1 | This command was introduced. |

# **Usage Guidelines**

This example shows how to enable redundant RAP ethernet daisy chaining on a mesh profile:

Device# configure terminal

Device(config) # wireless profile mesh default-mesh-profile Device(config-wireless-mesh-profile) # daisychain-stp-redundancy Device(config-wireless-mesh-profile) # end

# debug platform qos-acl-tcam

To enable debugging of the quality of service (QoS) and access control list (ACL) hardware memory manager software, use the **debug platform qos-acl-tcam** command in privileged or user EXEC mode. To disable debugging, use the **no** form of this command.

debug platform qos-acl-tcam {all | ctcam | errors | labels | mask | rpc | tcam} no debug platform qos-acl-tcam {all | ctcam | errors | labels | mask | rpc | tcam}

#### **Syntax Description**

all Displays all QoS and ACL ternary content addressable memory (QATM) manager debug messages.

ctcam Displays Cisco TCAM (CTCAM) related-events debug messages.

errors Displays QATM error-related-events debug messages.

labels Displays QATM label-related-events debug messages.

mask Displays QATM mask-related-events debug messages.

**rpc** Displays QATM remote procedure call (RPC) related-events debug messages.

tcam Displays QATM hardware-memory-related events debug messages.

#### **Command Default**

Debugging is disabled.

# **Command Modes**

User EXEC

Privileged EXEC

#### **Command History**

| Release                        | Modification                 |
|--------------------------------|------------------------------|
| Cisco IOS XE Gibraltar 16.10.1 | This command was introduced. |

#### **Usage Guidelines**

The undebug platform qos-acl-tcam command is the same as the no debug platform qos-acl-tcam command.

When you enable debugging on a switch stack, it is enabled only on the active switch. To enable debugging on a stack member, you can start a session from the active switch by using the **session** *switch-number* EXEC command. Then enter the **debug** command at the command-line prompt of the stack member. You also can use the **remote command** *stack-member-number LINE* EXEC command on the active switch to enable debugging on a member switch without first starting a session.

# debug platform packet-trace

To enable conditional debugging packet tracing, use the **debug platform packet-trace** command in privileged or user EXEC mode. To disable debugging, use the **no** form of this command.

debug platform packet-trace {copy | drop | inject | packet | punt | statistics} no debug platform packet-trace {copy | drop | inject | packet | punt | statistics}

# **Syntax Description**

| copy       | Displays copy packet data.        |
|------------|-----------------------------------|
| drop       | Displays trace drops only.        |
| inject     | Displays trace injects only.      |
| packet     | Displays packet count.            |
| punt       | Displays trace punts only.        |
| statistics | Displays packet trace statistics. |

#### **Command Default**

Debugging is disabled.

#### **Command Modes**

User EXEC Privileged EXEC

# **Command History**

| Release                        | Modification                 |
|--------------------------------|------------------------------|
| Cisco IOS XE Gibraltar 16.11.1 | This command was introduced. |

#### **Usage Guidelines**

The undebug platform packet-trace command is the same as the no debug platform packet-trace command.

For reference, see the following Cisco ASR 1000 Series Aggregation Services Routers documentation:

https://www.cisco.com/c/en/us/support/docs/content-networking/adaptive-session-redundancy-asr/117858-technote-asr-00.html

# debug platform hardware chassis active qfp feature wireless datapath trace-buffer debug-level

To enables the debug level information for global and filtered logic, use the **debug platform hardware chassis active qfp feature wireless datapath trace-buffer debug-level** command. Use the **no** form of this command to disable the feature.

debug platform hardware chassis active qfp feature wireless datapath trace-buffer debug-level { all | error | info | trace | warning }

no debug platform hardware chassis active qfp feature wireless datapath trace-buffer debug-level { all | error | info | trace | warning }

# **Syntax Description**

| debug platform hardware chassis active qfp<br>feature wireless datapath trace-buffer<br>debug-level | Enables QFP wireless debug level.                             |
|----------------------------------------------------------------------------------------------------|---------------------------------------------------------------|
| all                                                                                                 | Enables all debug.                                            |
| error                                                                                               | Enables Error debug. Error is the default in the debug level. |
| info                                                                                                | Enables Info debug.                                           |
| trace                                                                                               | Enables Trace debug.                                          |
| warning                                                                                             | Enables Warning debug.                                        |

### **Command Default**

None

#### **Command Modes**

Privileged EXEC (#)

#### **Command History**

| Release                       | Modification                 |
|-------------------------------|------------------------------|
| Cisco IOS XE Bengaluru 17.6.1 | This command was introduced. |

#### **Usage Guidelines**

None

#### Example

The following example shows you how to enable the debug level information for global and filtered logic:

Device# debug platform hardware chassis active qfp feature wireless datapath trace-buffer debug-level all

debug platform hardware chassis

# debug platform hardware chassis active qfp feature wireless datapath trace-buffer ingress filtered-trace

To enables the Quantum Flow Processor on filtered trace buffer in the ingress path, use the **debug platform** hardware chassis active qfp feature wireless datapath trace-buffer ingress filtered-trace command. Use the **no** form of this command to disable the feature.

debug platform hardware chassis active qfp feature wireless datapath trace-buffer ingress  $\{$  filtered-trace  $\{$  capwap  $\{$   $ipv4 \mid ipv6 \mid$  keepalive  $\} \mid$  wlclient  $\{$  ipv6-nd  $\mid$  ipv6-ra  $\mid$  mac-address H.H.H  $\} \}$ 

Enables QFP wireless ingress packet filtered trace.

Enables IPv6 router advertisements for all wireless clients.

Enables packet logging for specified client MAC address.

no debug platform hardware chassis active qfp feature wireless datapath trace-buffer ingress { filtered-trace { capwap {  $ipv4 \mid ipv6 \mid keepalive } \mid wlclient { ipv6-nd \mid ipv6-ra \mid mac-address $H.H.H.} }$ 

### **Syntax Description**

| trace-buffer ingress file | 1                                                                                                 |
|---------------------------|---------------------------------------------------------------------------------------------------|
| capwap                    | Enables the condition for CAPWAP to log packet information to the filtered trace buffer.          |
| wlclient                  | Enables the condition for wireless client to log packet information to the filtered trace buffer. |
| keepalive                 | Enables keepalive logging for all CAPWAP tunnels.                                                 |
| ipv4                      | Enables keepalive logging for the specified CAPWAP IPv4 address.                                  |
| ipv6                      | Enables keepalive logging for the specified CAPWAP IPv6 address.                                  |
| ipv6-nd                   | Enables IPv6 neighbor discovery for all wireless clients.                                         |

#### **Command Default**

None

ipv6-ra

#### **Command Modes**

Privileged EXEC (#)

mac-address H.H.H

### **Command History**

| Release                       | Modification                 |
|-------------------------------|------------------------------|
| Cisco IOS XE Bengaluru 17.6.1 | This command was introduced. |

# **Usage Guidelines**

None

# **Example**

The following example shows you how to enable the Quantum Flow Processor on filtered trace buffer in the ingress path:

Device# debug platform hardware chassis active qfp feature wireless datapath trace-buffer ingress filtered-trace capwap ipv4 209.165.200.224/27

# debug platform hardware chassis active qfp feature wireless datapath trace-buffer ingress global-trace

To enables the Quantum Flow Processor on global trace buffer in the ingress path, use the **debug platform** hardware chassis active qfp feature wireless datapath trace-buffer ingress global-trace command. Use the **no** form of this command to disable the feature.

debug platform hardware chassis active qfp feature wireless datapath trace-buffer ingress global-trace

no debug platform hardware chassis active qfp feature wireless datapath trace-buffer ingress global-trace

| /ntax |  |  |
|-------|--|--|
|       |  |  |
|       |  |  |

debug platform hardware chassis active qfp feature wireless Enables QFP wireless ingress packet global datapath trace-buffer ingress global-trace

trace.

**Command Default** 

None

**Command Modes** 

Privileged EXEC (#)

#### **Command History**

| Release                       | Modification                 |
|-------------------------------|------------------------------|
| Cisco IOS XE Bengaluru 17.6.1 | This command was introduced. |

#### **Usage Guidelines**

None

# Example

The following example shows you how to enable the Quantum Flow Processor on global trace buffer in the ingress path:

Device# debug platform hardware chassis active qfp feature wireless datapath trace-buffer ingress global-trace

# debug platform hardware chassis active qfp feature wireless datapath trace-buffer punt-inject filtered-trace

To enables the Quantum Flow Processor on filtered trace buffer in the ingress path, use the **debug platform** hardware chassis active qfp feature wireless datapath trace-buffer punt-inject filtered-trace command. Use the **no** form of this command to disable the feature.

debug platform hardware chassis active qfp feature wireless datapath trace-buffer punt-inject filtered-trace { filtered-trace { capwap {  $ipv4 - | ipv6 - | keepalive } | wlclient { ipv6-nd ipv6-ra - | mac-address <math>H.H.H.$  } }

no debug platform hardware chassis active qfp feature wireless datapath trace-buffer punt-inject filtered-trace { filtered-trace { capwap {  $ipv6 \ | \ ipv6 \ | \ keepalive } \ | \ wlclient { ipv6-nd \ | ipv6-ra \ | \ mac-address $H.H.H. } }$ 

# **Syntax Description**

debug platform hardware chassis Enables the filtered trace buffer in the punt-inject path.

active qfp feature wireless datapath

trace-buffer punt-inject

filtered-trace

| mtered-trace      |                                                                                                    |
|-------------------|----------------------------------------------------------------------------------------------------|
| capwap            | Enables the condition for CAPWAP to log packet information to the filtered trace buffer in the punt-inject path.          |
| wlclient          | Enables the condition for wireless client to log packet information to the filtered trace buffer in the punt-inject path. |
| keepalive         | Enables keepalive logging for all CAPWAP tunnels.                                                                         |
| ipv4              | Enables keepalive logging for the specified CAPWAP IPv4 address.                                                          |
| ipv6              | Enables keepalive logging for the specified CAPWAP IPv6 address.                                                          |
| ipv6-nd           | Enables IPv6 neighbor discovery for all wireless clients.                                                                 |
| ipv6-ra           | Enables IPv6 router advertisements for all wireless clients.                                                              |
| mac-address H.H.H | Enables packet logging for specified client MAC address.                                                                  |

#### **Command Default**

None

#### **Command Modes**

Privileged EXEC (#)

# **Command History**

| Release                       | Modification                 |
|-------------------------------|------------------------------|
| Cisco IOS XE Bengaluru 17.6.1 | This command was introduced. |

# **Usage Guidelines**

None

# **Example**

The following example shows you how to enable the Quantum Flow Processor on filtered trace buffer in the punt-inject path:

Device# debug platform hardware chassis active qfp feature wireless datapath trace-buffer punt-inject filtered-trace capwap ipv4 209.165.200.224/27

# debug platform hardware chassis active qfp feature wireless datapath trace-buffer punt-inject global-trace

To enable the Quantum Flow Processor on global trace buffer in the punt-inject path, use the debug platform hardware chassis active qfp feature wireless datapath trace-buffer punt-inject global-trace command. Use the **no** form of this command to disable the feature.

debug platform hardware chassis active qfp feature wireless datapath trace-buffer punt-inject global-trace

no debug platform hardware chassis active qfp feature wireless datapath trace-buffer punt-inject global-trace

| yntax |  |  |
|-------|--|--|
|       |  |  |
|       |  |  |
|       |  |  |
|       |  |  |

debug platform hardware chassis active qfp feature wireless datapath trace-buffer punt-inject global-trace trace buffer in the punt-inject path.

Enables the Quantum Flow Processor on global

#### **Command Default**

None

#### **Command Modes**

Privileged EXEC (#)

#### **Command History**

| Release                       | Modification                 |
|-------------------------------|------------------------------|
| Cisco IOS XE Bengaluru 17.6.1 | This command was introduced. |

# **Usage Guidelines**

None

#### **Example**

The following example shows you how to enables the Quantum Flow Processor on global trace buffer in the punt-inject path:

Device# debug platform hardware chassis active qfp feature wireless datapath trace-buffer punt-inject global-trace

# debug qos-manager

To enable debugging of the quality of service (QoS) manager software, use the **debug qos-manager** command in privileged EXEC mode. Use the **no** form of this command to disable debugging.

debug qos-manager {all | event | verbose}
no debug qos-manager {all | event | verbose}

# **Syntax Description**

| all     | Display all QoS-manager debug messages.           |
|---------|---------------------------------------------------|
| event   | Display QoS-manager related-event debug messages. |
| verbose | Display QoS-manager detailed debug messages.      |

# **Command Default**

Debugging is disabled.

#### **Command Modes**

Privileged EXEC

# **Command History**

| Release                           | Modification                 |
|-----------------------------------|------------------------------|
| Cisco IOS XE Gibraltar<br>16.10.1 | This command was introduced. |

# **Usage Guidelines**

The **undebug qos-manager** command is the same as the **no debug qos-manager** command.

# description

To configure a description for a flow monitor, flow exporter, or flow record, use the **description** command in the appropriate configuration mode. To remove a description, use the **no** form of this command.

**description** description **no description** description

# **Syntax Description**

description Text string that describes the flow monitor, flow exporter, or flow record.

# **Command Default**

The default description for a flow sampler, flow monitor, flow exporter, or flow record is "User defined."

#### **Command Modes**

The following command modes are supported:

Flow exporter configuration

Flow monitor configuration

Flow record configuration

#### **Command History**

| Release                        | Modification                 |
|--------------------------------|------------------------------|
| Cisco IOS XE Gibraltar 16.10.1 | This command was introduced. |

#### **Usage Guidelines**

To return this command to its default setting, use the **no description** or **default description** command in the appropriate configuration mode.

The following example configures a description for a flow monitor:

Device(config) # flow monitor FLOW-MONITOR-1
Device(config-flow-monitor) # description Monitors traffic to 172.16.0.1 255.255.0.0

# destination

To configure an export destination for a flow exporter, use the **destination** command in flow exporter configuration mode. To remove an export destination for a flow exporter, use the **no** form of this command.

**destination** {hostnameip-address} **no destination** {hostnameip-address}

# **Syntax Description**

| hostname   | Hostname of the device to which you want to send the NetFlow information.          |
|------------|------------------------------------------------------------------------------------|
| ip-address | IPv4 address of the workstation to which you want to send the NetFlow information. |

### **Command Default**

An export destination is not configured.

#### **Command Modes**

Flow exporter configuration

# **Command History**

| Release                        | Modification                 |
|--------------------------------|------------------------------|
| Cisco IOS XE Gibraltar 16.10.1 | This command was introduced. |

#### **Usage Guidelines**

Each flow exporter can have only one destination address or hostname.

When you configure a hostname instead of the IP address for the device, the hostname is resolved immediately and the IPv4 address is stored in the running configuration. If the hostname-to-IP-address mapping that was used for the original Domain Name System (DNS) name resolution changes dynamically on the DNS server, the device does not detect this, and the exported data continues to be sent to the original IP address, resulting in a loss of data.

To return this command to its default setting, use the **no destination** or **default destination** command in flow exporter configuration mode.

The following example shows how to configure the networking device to export the cache entry to a destination system:

```
Device(config)# flow exporter FLOW-EXPORTER-1
Device(config-flow-exporter)# destination 10.0.0.4
```

# device-role (IPv6 snooping)

To specify the role of the device attached to the port, use the **device-role** command in IPv6 snooping configuration mode.

**device-role** { **node** | **switch**}

# **Syntax Description**

**node** Sets the role of the attached device to node.

**switch** Sets the role of the attached device to switch.

#### **Command Default**

The device role is node.

#### **Command Modes**

IPv6 snooping configuration

# **Command History**

| Release                        | Modification                 |
|--------------------------------|------------------------------|
| Cisco IOS XE Gibraltar 16.10.1 | This command was introduced. |

# **Usage Guidelines**

The **device-role** command specifies the role of the device attached to the port. By default, the device role is node.

The **switch** keyword indicates that the remote device is a switch and that the local switch is now operating in multiswitch mode; binding entries learned from the port will be marked with trunk\_port preference level. If the port is configured as a trust-port, binding entries will be marked with trunk\_trusted\_port preference level.

This example shows how to define an IPv6 snooping policy name as policy1, place the device in IPv6 snooping configuration mode, and configure the device as the node:

Device(config)# ipv6 snooping policy policy1
Device(config-ipv6-snooping)# device-role node

# device-role (IPv6 nd inspection)

To specify the role of the device attached to the port, use the **device-role** command in neighbor discovery (ND) inspection policy configuration mode.

device-role {host | monitor | router | switch}

# **Syntax Description**

| host    | Sets the role of the attached device to host.    |
|---------|--------------------------------------------------|
| monitor | Sets the role of the attached device to monitor. |
| router  | Sets the role of the attached device to router.  |
| switch  | Sets the role of the attached device to switch.  |

#### **Command Default**

The device role is host.

#### **Command Modes**

ND inspection policy configuration

#### **Command History**

| Release                        | Modification                                                  |
|--------------------------------|---------------------------------------------------------------|
| Cisco IOS XE Gibraltar 16.10.1 | This command was introduced.                                  |
|                                | The keywords <b>monitor</b> and <b>router</b> are deprecated. |

#### **Usage Guidelines**

The **device-role** command specifies the role of the device attached to the port. By default, the device role is host, and therefore all the inbound router advertisement and redirect messages are blocked. If the device role is enabled using the **router** keyword, all messages (router solicitation [RS], router advertisement [RA], or redirect) are allowed on this port.

When the **router** or **monitor** keyword is used, the multicast RS messages are bridged on the port, regardless of whether limited broadcast is enabled. However, the monitor keyword does not allow inbound RA or redirect messages. When the monitor keyword is used, devices that need these messages will receive them.

The **switch** keyword indicates that the remote device is a switch and that the local switch is now operating in multiswitch mode; binding entries learned from the port will be marked with trunk\_port preference level. If the port is configured as a trust-port, binding entries will be marked with trunk\_trusted\_port preference level.

The following example defines a Neighbor Discovery Protocol (NDP) policy name as policy1, places the device in ND inspection policy configuration mode, and configures the device as the host:

Device(config)# ipv6 nd inspection policy policy1
Device(config-nd-inspection)# device-role host

# device-tracking binding

To configure the timer values for the IP entries of wireless clients in different states, use the **device-tracking binding** command. To disable the configured timer values for the IP entries, use the **no** form of this command.

 $no\ device-tracking\ binding \quad \{\ down-lifetime \quad |\ reachable-lifetime \quad |\ stale-lifetime \ \}$ 

# **Syntax Description**

| down-lifetime      | Specifies the maximum time in down state before removal of the IP binding entry.            |
|--------------------|---------------------------------------------------------------------------------------------|
| reachable-lifetime | Specifies the maximum time in reachable state without any activity for an IP binding entry. |
| stale-lifetime     | Specifies the maximum time in stale state before deletion of an IP binding entry.           |
| seconds            | The timer value for the IP entries, in seconds. The valid range is from 1 to 86400 seconds. |
| infinite           | Indicates that the timer interval does not expire.                                          |

#### **Command Default**

None

### **Command Modes**

Global configuration (config)

# **Command History**

| Release                        | Modification                                                                         |
|--------------------------------|--------------------------------------------------------------------------------------|
| Cisco IOS XE Amsterdam 17.3.1. | This command was introduced in a release earlier than Cisco IOS XE Amsterdam 17.3.1. |

#### **Examples**

The following example shows how to configure the timer values for the IP entries of wireless clients in different states:

Device# configure terminal Enter configuration commands, one per line. End with CNTL/Z. Device(config)# device-tracking binding stale-lifetime 3

# device-tracking binding vlan

To configure IPv4 or IPv6 static entry, use the **device-tracking binding vlan** command.

 $\label{lem:condition} \begin{tabular}{ll} \textbf{device-tracking} & \textbf{binding} & \textbf{vlan} & \textit{vlan-id} & \textit{ipv4-addr ipv6-addr} \\ \textbf{} & \textbf{interface gigabitEthernet} & \textit{ge-intf-num hardware-or-mac-address} \\ \end{tabular}$ 

# **Syntax Description**

| vlan-id                      | VLAN ID. Valid range is 1 to 4096.                            |
|------------------------------|---------------------------------------------------------------|
| ipv4-addr                    | IPv4 address of the device.                                   |
| ipv6-addr                    | IPv6 address of the device.                                   |
| interface<br>gigabitEthernet | GigabitEthernet IEEE 802.3z.                                  |
| ge-intf-num                  | GigabitEthernet interface number. Valid range is 1 to 32.     |
| hardware-or-mac-address      | The 48-bit hardware address or the MAC address of the device. |

#### **Command Default**

None

# **Command Modes**

Global configuration (config)

### **Command History**

| Release                        | Modification                                                                          |
|--------------------------------|---------------------------------------------------------------------------------------|
| Cisco IOS XE Gibraltar 16.10.1 | This command was introduced in a release earlier than Cisco IOS XE Gibraltar 16.10.1. |

### **Examples**

The following example shows how to configure IPv4 static entry:

Device# configure terminal

Enter configuration commands, one per line. End with CNTL/Z.

Device(config) # device-tracking binding vlan 20 20.20.5 interface gigabitEthernet 1 0000.1111.2222

# device-tracking policy

To configure a Switch Integrated Security Features (SISF)-based IP device tracking policy, use the **device-tracking** command in global configuration mode. To delete a device tracking policy, use the **no** form of this command.

device -tracking policy policy-name no device-tracking policy policy-name

#### **Syntax Description**

policy-name

User-defined name of the device tracking policy. The policy name can be a symbolic string (such as Engineering) or an integer (such as 0).

#### **Command Default**

A device tracking policy is not configured.

#### **Command Modes**

Global configuration

#### **Command History**

| Release                        | Modification                 |
|--------------------------------|------------------------------|
| Cisco IOS XE Gibraltar 16.10.1 | This command was introduced. |

### **Usage Guidelines**

Use the SISF-based **device-tracking policy** command to create a device tracking policy. When the **device-tracking policy** command is enabled, the configuration mode changes to device-tracking configuration mode. In this mode, the administrator can configure the following first-hop security commands:

- (Optional) **device-role** {node] | switch}—Specifies the role of the device attached to the port. Default is node.
- (Optional) **limit address-count** value—Limits the number of addresses allowed per target.
- (Optional) **no**—Negates a command or sets it to defaults.
- (Optional) **destination-glean**{recovery| log-only}[dhcp]}—Enables binding table recovery by data traffic source address gleaning.
- (Optional) **data-glean**{recovery| log-only}[dhcp | ndp]}—Enables binding table recovery using source or data address gleaning.
- (Optional) **security-level**{**glean**|**guard**|**inspect**}—Specifies the level of security enforced by the feature. Default is **guard**.

**glean**—Gleans addresses from messages and populates the binding table without any verification. **guard**—Gleans addresses and inspects messages. In addition, it rejects RA and DHCP server messages. This is the default option.

**inspect**—Gleans addresses, validates messages for consistency and conformance, and enforces address ownership.

- (Optional) tracking {disable | enable}—Specifies a tracking option.
- (Optional) **trusted-port**—Sets up a trusted port. It disables the guard on applicable targets. Bindings learned through a trusted port have preference over bindings learned through any other port. A trusted port is given preference in case of a collision while making an entry in the table.

This example shows how to configure an a device-tracking policy:

Device(config) # device-tracking policy policy1
Device(config-device-tracking) # trusted-port

# destination-ports

To configure a destination port to communicate with the controller, use the **destination-ports** command. To disable the port used to communicate with the controller, use the **no** form of this command.

**destination-ports** { **application-updates** | **sensor-exporter** } *port-value* 

no destination-ports { application-updates | sensor-exporter }

#### **Syntax Description**

| application-updates | Configures the TCP port for application updates. |  |
|---------------------|--------------------------------------------------|--|
| sensor-exporter     | Configures the UDP port for sensor messages.     |  |
| port-value          | Port value. Valid range is from 1 to 65535.      |  |

# **Command Default**

Destination port is not configured.

#### **Command Modes**

SD Service Controller Configuration (config-sd-service-controller)

# **Command History**

| Release                       | Modification                 |
|-------------------------------|------------------------------|
| Cisco IOS XE Cupertino 17.7.1 | This command was introduced. |

# **Examples**

The following example shows how to configure a destination port for communicating with the controller:

Device# configure terminal
Enter configuration commands, one per line. End with CNTL/Z.
VM1(config)# avc sd-service
Device(config-sd-service)# controller
Device(config-sd-service-controller)# destination-ports application-updates 650

# dhcp-server

To enable DHCP server for a Cisco AP profile, use the **dhcp-server** command.

# dhcp-server

| Syntax Description | This command has no keywords or arguments. |
|--------------------|--------------------------------------------|
|                    |                                            |

Command Default

None

**Command Modes** 

Global Configuration

# **Command History**

| Release                        | Modification                 |
|--------------------------------|------------------------------|
| Cisco IOS XE Gibraltar 16.11.1 | This command was introduced. |

# **Usage Guidelines**

This example shows how to enable DHCP server for a Cisco AP profile:

Device# configure terminal
Device(config)# ap profile ap-prof1
Device(config-ap-profile)# dhcp-server

# dhcp-tlv-caching

To configure DHCP TLV caching on a WLAN, use the **dhcp-tlv-caching** command.

#### dhcp-tlv-caching

#### **Command Default**

None

#### **Command Modes**

config-wireless-policy

# **Command History**

| Release                        | Modification                 |
|--------------------------------|------------------------------|
| Cisco IOS XE Gibraltar 16.10.1 | This command was introduced. |

#### **Example**

This example shows how to configure DHCP TLV caching on a WLAN:

```
Device# configure terminal
Enter configuration commands, one per line. End with CNTL/Z.
Device(config)# wireless profile policy rr-xyz-policy-1
Device(config-wireless-policy)# dhcp-tlv-caching
Device(config-wireless-policy)# radius-profiling
Device(config-wireless-policy)# end
```

# dns-server (IPv6)

To specify the Domain Name System (DNS) IPv6 servers available to a Dynamic Host Configuration Protocol (DHCP) for IPv6 client, use the **dns-server** command in DHCP for IPv6 pool configuration mode. To remove the DNS server list, use the **no** form of this command.

dns-server ipv6-address no dns-server ipv6-address

### **Syntax Description**

| ipv6-address | The IPv6 address of a DNS server.                                                                                                    |
|--------------|----------------------------------------------------------------------------------------------------|
|              | This argument must be in the form documented in RFC 2373 where the address is specified in hexadecimal using 16-bit values between colons. |

#### **Command Default**

When a DHCP for IPv6 pool is first created, no DNS IPv6 servers are configured.

#### **Command Modes**

DHCP for IPv6 pool configuration

# **Command History**

| Release                  | Modification                                                                     |
|--------------------------|----------------------------------------------------------------------------------|
| 12.3(4)T                 | This command was introduced.                                                     |
| Cisco IOS XE Release 2.1 | This command was integrated into Cisco IOS XE Release 2.1.                       |
| 12.2(33)SRE              | This command was modified. It was integrated into Cisco IOS Release 12.2(33)SRE. |

| 12.2(33)XNE This command was modified. It was integrated into Cisco IOS Release 12.2 | 2(33)XNE. |
|--------------------------------------------------------------------------------------|-----------|
|--------------------------------------------------------------------------------------|-----------|

#### **Usage Guidelines**

Multiple Domain Name System (DNS) server addresses can be configured by issuing this command multiple times. New addresses will not overwrite old addresses.

# **Examples**

The following example specifies the DNS IPv6 servers available:

dns-server 2001:0DB8:3000:3000::42

# **Related Commands**

| Command        | Description                                                                                                 |
|----------------|----------------------------------------------------------------------------------------------------|
| domain-name    | Configures a domain name for a DHCP for IPv6 client.                                                        |
| ipv6 dhcp pool | Configures a DHCP for IPv6 configuration information pool and enters DHCP for IPv6 pool configuration mode. |

# dnscrypt

To enable or disable DNScrypt, use the **dnscrypt** command.

#### dnscrypt

#### **Command Default**

None

#### **Command Modes**

config-profile

# **Command History**

| Release                        | Modification                 |
|--------------------------------|------------------------------|
| Cisco IOS XE Gibraltar 16.10.1 | This command was introduced. |

# **Usage Guidelines**

By default, the DNScrypt option is enabled.

This example shows how to enable or disable DNScrypt:

```
Device# configure terminal
```

Enter configuration commands, one per line. End with CNTL/Z.

Device(config)# parameter-map type umbrella global

Device(config-profile)# token 57CC80106C087FB1B2A7BAB4F2F4373C00247166

Device(config-profile)# local-domain dns\_wl

Device(config-profile)# no dnscrypt

Device(config-profile)# end

# domain

To configure a 802.11u domain name, use the **domain** command. To remove domain name, use the **no** form of the command.

#### domain domain-name

# **Syntax Description**

domain-name 802.11u domain name. You can configure up to 32 domain names. The domain-name should not exceed 220 characters.

# **Command Default**

None

#### **Command Modes**

Wireless ANQP Server Configuration (config-wireless-anqp-server)

#### **Command History**

| Release                        | Modification                 |
|--------------------------------|------------------------------|
| Cisco IOS XE Gibraltar 16.12.1 | This command was introduced. |

# **Example**

The following example shows how to configure a 802.11u domain name:

Device(config) # wireless hotspot andp-server my-server Device(config-wireless-andp-server) # domain my-domain

# domain-name (DHCP)

To specify the domain n ame for a Dynamic Host Configuration Protocol (DHCP) client, use the **domain-name** command in DHCP pool configuration mode. To remove the domain name, use the no form of this command.

domain-name domain no domain-name

**Syntax Description** 

domain | Specifies the domain name string of the client.

**Command Default** 

No default behavior or values.

**Command Modes** 

DHCP pool configuration

# **Command History**

| Release     | Modification                                                                                                    |
|-------------|----------------------------------------------------------------------------------------------------|
| 12.0(1)T    | This command was introduced.                                                                                                    |
| 12.2(33)SRA | This command was integrated into Cisco IOS Release 12.2(33)SRA.                                                                                                    |
| 12.2SX      | This command is supported in the Cisco IOS Release 12.2SX train. Support in a specific 12.2SX release of this train depends on your feature set, platform, and platform hardware. |

# **Examples**

The following example specifies cisco.com as the domain name of the client:

domain-name cisco.com

# **Related Commands**

| Command      | Description                                                                                        |
|--------------|----------------------------------------------------------------------------------------------------|
| dns-server   | Specifies the DNS IP servers available to a DHCP client.                                           |
| ip dhcp pool | Configures a DHCP address pool on a Cisco IOS DHCP server and enters DHCP pool configuration mode. |

# dot11 airtime-fairness

To configure airtime-fairness policy for 2.4- or 5-GHz radio, use the **dot11 airtime-fairness** command.

dot11 {24ghz | 5ghz } airtime-fairness atf-policy-name

**Syntax Description** 

atf-policy-name Is the name of the airtime-fairness policy.

**Command Default** 

None

**Command Modes** 

Global configuration (config)

# **Command History**

| Release                        | Modification                 |
|--------------------------------|------------------------------|
| Cisco IOS XE Gibraltar 16.10.1 | This command was introduced. |

This example shows how to configure airtime-fairness policy for 2.4- or 5-GHz radio:

Device# configure terminal

Enter configuration commands, one per line. End with CNTL/Z.

Device(config) # wireless profile policy profile-name>
Device(config-wireless-policy) # dot11 24ghz airtime-fairness <atf-policy-name>
Device(config-wireless-policy) # end

# dot11ax

To configure 802.11ax on a WLAN, use the **dot11ax** command.

 $\label{local-code-range} \begin{tabular}{ll} dot 11 ax { bss-colorcode $\it color-code-range | bss-colormode | bss-partial color | downlink-mumimo | downlink-ofdma | target-waketime | twt-broadcast-support | uplink-mumimo | uplink-ofdma } \end{tabular}$ 

## **Syntax Description**

| bss-colorcode         | BSS color code on a WLAN.                        |  |
|-----------------------|--------------------------------------------------|--|
| color-code-range      | BSS color code range. Valid range is from 0-255. |  |
| bss-colormode         | BSS color mode on a WLAN.                        |  |
| bss-partialcolor      | BSS patrial color mode on a WLAN.                |  |
| downlink-mumimo       | Downlink MUMIMO on a WLAN.                       |  |
| downlink-ofdma        | Downlink OFDMA on a WLAN.                        |  |
| target-waketime       | Target wake time mode on a WLAN.                 |  |
| twt-broadcast-support | TWT broadcast support on a WLAN.                 |  |
| uplink-mumimo         | Uplink MUMIMO on a WLAN.                         |  |
| uplink-ofdma          | Uplink OFDMA on a WLAN.                          |  |

# **Command Default**

None

### **Command Modes**

WLAN Configuration (config-wlan)

### **Command History**

| Release                        | Modification                 |
|--------------------------------|------------------------------|
| Cisco IOS XE Gibraltar 16.12.1 | This command was introduced. |

### **Usage Guidelines**

This command is supported only on IEEE 802.11ax APs.

### **Example**

The following example shows how to configure uplink OFDMA on a WLAN.

Device(config-wlan) # dot11ax uplink-ofdma

# dot11ax bcast-probe-response

To configure the 802.11ax broadcast probe response, use the **dot11ax bcast-probe-response** command. Use the **no** form of this command to disable this feature.

dot11ax bcast-probe-response

no dot11ax bcast-probe-response

**Syntax Description** 

This command has no arguments or keywords.

**Command Default** 

None

**Command Modes** 

RF configuration mode

## **Command History**

| Release                       | Modification                 |
|-------------------------------|------------------------------|
| Cisco IOS XE Cupertino 17.7.1 | This command was introduced. |

### **Example**

The following example shows how to configure 802.11ax broadcast probe response:

Device(config) # ap dot11 6ghz rf-profile rf-profile-name Device(config-rf-profile) # dot11ax bcast-probe-response

# dot11ax bcast-probe-response time-interval

To configure the 802.11ax broadcast probe response interval, use the **dot11ax bcast-probe-response time-interval** command. Use the **no** form of this command to disable this feature.

dot11ax bcast-probe-response time-interval 5-25

no dot11ax bcast-probe-response time-interval 5-25

**Syntax Description** 

5-25 Specifies the broadcast probe response time interval.

**Command Default** 

None

**Command Modes** 

RF configuration mode

## **Command History**

| Release                       | Modification                 |
|-------------------------------|------------------------------|
| Cisco IOS XE Cupertino 17.7.1 | This command was introduced. |

### **Example**

The following example shows how to configure 802.11ax broadcast probe response interval:

Device(config) # ap dot11 6ghz rf-profile rf-profile-name
Device(config-rf-profile) # dot11ax bcast-probe-response time-interval 25

# dot11ax fils-discovery

To configure the 802.11ax fast initial link setup (FILS) discovery frame for broadcast, use the **dot11ax** fils-discovery command. Use the no form of this command to disable this feature.

### dot11ax fils-discovery

#### no dot11ax fils-discovery

| Syntax Description This command has no arguments or keyw |
|----------------------------------------------------------|
|----------------------------------------------------------|

#### None **Command Default**

#### **Command Modes**

RF configuration mode

## **Command History**

| Release                       | Modification                 |
|-------------------------------|------------------------------|
| Cisco IOS XE Cupertino 17.7.1 | This command was introduced. |

# **Example**

The following example shows how to configure 802.11ax fast initial link setup (FILS) discovery frame for broadcast:

Device(config) # ap dot11 6ghz rf-profile rf-profile-name Device(config-rf-profile) # dotllax fils-discovery

# dot11ax multi-bssid-profile

To configure the 802.11ax multi BSSID profile name, use the **dot11ax multi-bssid-profile**. Use the **no** form of this command to disable this feature.

dot11ax multi-bssid-profile multi-bssid-profilename

no dot11ax multi-bssid-profile multi-bssid-profilename

**Syntax Description** 

multi-bssid-profilename Specifies the multi BSSID profile name.

**Command Default** 

None

**Command Modes** 

RF configuration mode

**Command History** 

| Release                       | Modification                 |
|-------------------------------|------------------------------|
| Cisco IOS XE Cupertino 17.7.1 | This command was introduced. |

# **Example**

The following example shows how to configure the 802.11ax multi BSSID profile name:

 $\label{eq:config} \begin{tabular}{ll} Device (config) \# ap dot11 \ 6ghz \ rf-profile \ \it{rf-profile-name} \\ Device (config-rf-profile) \# dot11ax \ multi-bssid-profile \ \it{multi-bssid-profile-name} \\ \end{tabular}$ 

# dot11ax spatial-reuse obss-pd

To configure 802.11ax OBSS PD max in the RF profile configuration mode, use the dot11ax spatial-reuse obss-pd

dot11ax spatial-reuse obss-pd

no dot11ax spatial-reuse obss-pd

**Syntax Description** 

spatial-reuse obss-pd Configures 802.11ax OBSS PD based spatial reuse in the RF profile configuration mode.

**Command Default** 

None

**Command Modes** 

RF profile configuration

### **Command History**

| Release                       | Modification                 |
|-------------------------------|------------------------------|
| Cisco IOS XE Bengaluru 17.4.1 | This command was introduced. |

#### **Example**

The following example shows how to configures 802.11ax OBSS PD based spatial reuse in the RF profile configuration mode:

Device(config-rf-profile) # dot11ax spatial-reuse obss-pd

# dot11ax spatial-reuse obss-pd non-srg-max

To configure 802.11ax non-SRG OBSS PD max in the RF profile configuration mode, use the **dot11ax** spatial-reuse obss-pd non-srg-max -82 - -62

dot11ax spatial-reuse obss-pd non-srg-max -82 - -62

no dot11ax spatial-reuse obss-pd non-srg-max -82 - -62

|  | Desc |  |
|--|------|--|
|  |      |  |
|  |      |  |

| spatial-reuse obss-pd non-srg-max | Configures 802.11ax non-SRG OBSS PD based spatial reuse in the RF profile configuration mode. |
|-----------------------------------|-----------------------------------------------------------------------------------------------|
| -8262                             | Sprcifies the non-SRG OBSS PD max value in dBm                                                |

#### **Command Default**

None

#### **Command Modes**

RF profile configuration

### **Command History**

| Release                       | Modification                 |
|-------------------------------|------------------------------|
| Cisco IOS XE Bengaluru 17.4.1 | This command was introduced. |

# **Example**

The following example shows how to configures 802.11ax non-SRG OBSS PD based spatial reuse in the RF profile configuration mode:

Device(config-rf-profile) # dot11ax spatial-reuse obss-pd non-srg-max -80

# dot11ax target-waketime

To configure target wake time mode on WLAN, use the **dot11ax target-waketime** command. To disable the feature, use the **no** command of the command.

dot11ax target-waketime

[no] dot11ax target-waketime

| •      | _     | •    |      |
|--------|-------|------|------|
| Cuntav | HACAR | 'I M | tion |
| Syntax | DESCI | ш    | uui  |
| -      |       | - 1- |      |

**target-waketime** Configures target wake time mode on WLAN.

**Command Default** 

None

**Command Modes** 

WLAN configuration

## **Command History**

| Release                       | Modification                 |
|-------------------------------|------------------------------|
| Cisco IOS XE Amsterdam 17.2.1 | This command was introduced. |

# **Example**

This example shows how to configure target wakeup time on WLAN:

Device(config-wlan) # dot11ax target-waketime

# dot11ax twt-broadcast-support

To configure TWT broadcast support on WLAN, use the **dot11ax twt-broadcast-support** command. To disable the feature, use the **no** command of the command.

dot11ax twt-broadcast-support

[no] dot11ax twt-broadcast-support

| Syntax Description | dot11ax twt-broadcast-support | Configures the TW7 | T broadcast support on WLAN |
|--------------------|-------------------------------|--------------------|-----------------------------|
|--------------------|-------------------------------|--------------------|-----------------------------|

None **Command Default** 

**Command Modes** 

WLAN configuration

## **Command History**

| Release                       | Modification                 |
|-------------------------------|------------------------------|
| Cisco IOS XE Amsterdam 17.2.1 | This command was introduced. |

# **Example**

This example shows how to configure target wakeup time on WLAN:

Device(config-wlan) # dotllax twt-broadcast-support

# dot11 {24ghz slot0 | 5ghz {slot1 | slot2} radio-profile

Configures 802.11a or 802.11b radio profile, use the **dot11** {**24ghz slot0** | **5ghz** {**slot1** | **slot2**}} **radio-profile** *radio-profile-name* command. Use the **no** form of this command to disable the feature.

| dot11 { 24ghz slot0   |    | 5ghz { slot1 | sl | ot2 } } radio-profile radio-profile-name   |
|-----------------------|----|--------------|----|--------------------------------------------|
| no dot11 { 24ghz slot | t0 | 5ghz { slot1 | I  | slot2 } } radio-profile radio-profile-name |

#### **Syntax Description**

| • dot11: Configures 802.11 parameters.                       |
|--------------------------------------------------------------|
| • <b>24ghz slot0</b> : Configures 802.11b policy for slot 0. |
| • 5ghz: Configures 802.11a parameters.                       |
| • slot1: Configures 802.11a policy for slot 1.               |

| radio-profile      | Configures the 802.11a or 802.11a radio profiles.     |
|--------------------|-------------------------------------------------------|
| radio-profile-name | Specifies the 802.11a or 802.11a radio profile names. |

• slot2: Configures 802.11a policy for slot 2.

#### **Command Default**

None

## **Command Modes**

Wireless RF tag configuration mode

### **Command History**

| Release                       | Modification                 |
|-------------------------------|------------------------------|
| Cisco IOS XE Bengaluru 17.6.1 | This command was introduced. |

# **Usage Guidelines**

None

## **Example**

The following example shows you how to configure the 802.11a or 802.11b radio profile:

```
Device# configure terminal
Device(config)# wireless tag rf wireless-rf-tagname
Device(config-wireless-rf-tag)# dot11 5ghz slot1 radio-profile wireless-radio-profile
```

# **dot11bg 11g**

To connect only 802.11g clients to the WLAN on the 2.4-GHz band, use the dot11bg 11g command.

#### dot11bg 11g

#### **Syntax Description**

This command has no keywords or arguments.

### **Command Default**

None

# Command Modes

WLAN configuration

### **Command History**

| Release                       | Modification                 |
|-------------------------------|------------------------------|
| Cisco IOS XE Bengaluru 17.6.1 | This command was introduced. |

### **Usage Guidelines**

The **dot11bg 11g** is a newly introduced command compared to **radio dot11bg** and **radio dot11g** commands. The configuration applied through the new **dot11bg 11g** command takes precedence over the other older commands. This is applicable specifically to the 2.4-GHz band and does not impact other bands.

### **Examples**

The following example shows how to connect only 802.11g clients to the WLAN on the 2.4-GHz band:

```
Device # configure terminal
Device (config) # wlan wlan-test 4 ssid-name
Device (config-wlan) # broadcast-ssid
Device (config-wlan) # dot11bg 11g
```

# dot11 5ghz reporting-interval

To configure the client report interval sent from AP for clients on 802.11a radio, use the **dot11 5ghz** reporting-interval command.

dot11 5ghz reporting-interval reporting-interval

**Syntax Description** 

reporting-interval Interval at which client report needs to be sent in seconds.

**Command Default** 

None

**Command Modes** 

config-ap-profile

**Command History** 

| Release                        | Modification                                                       |
|--------------------------------|--------------------------------------------------------------------|
| Cisco IOS XE Gibraltar 16.10.1 | This command was introduced in a release earlier than Cisco IOS XE |
|                                | Gibraltar 16.10.1.                                                 |

#### **Examples**

The following example shows how to set the client report interval in seconds:

Device# configure terminal

Enter configuration commands, one per line. End with CNTL/Z.
Device(config)# ap profile profile-name
Device(config-ap-profile)# dot11 5ghz reporting-interval 8

# dot11 reporting-interval

To set the volume metering interval, use the **dot11 reporting-interval** command.

dot11 { 24ghz | 5ghz } reporting-interval

#### **Syntax Description**

reporting-interval Interval to send client accounting statistics.

#### **Command Default**

Interval is configured at the default level of 90 seconds.

## **Command Modes**

config-ap-profile

#### **Command History**

| Release                        | Modification                 |
|--------------------------------|------------------------------|
| Cisco IOS XE Gibraltar 16.10.1 | This command was introduced. |

### **Usage Guidelines**

Though the CLI allows you to configure range from 5 to 90 seconds, we recommend that you use 60 to 90 seconds range for Volume Metering.

This CLI can also be used to configure the interval when smart roam is enabled, which has a range of 5 to 90 seconds.

Though you can set two different values for volume metering and smart roam, only one value takes effect based on the order of execution. So, we recommend that you use the same reporting interval for both.

### **Example**

The following example shows how to configure volume metering:

Device(config-ap-profile) # dot11 24ghz 60

# dot1x system-auth-control

To globally enable 802.1X SystemAuthControl (port-based authentication), use the **dot1x system-auth-control**command in global configuration mode. To disable SystemAuthControl, use the **no** form of this command.

dot1x system-auth-control no dot1x system-auth-control

#### **Syntax Description**

This command has no arguments or keywords.

#### **Command Default**

System authentication is disabled by default. If this command is disabled, all ports behave as if they are force authorized.

#### **Command Modes**

Global configuration (config)

#### **Command History**

| Release      | Modification                                                                      |
|--------------|-----------------------------------------------------------------------------------|
| 12.3(2)XA    | This command was introduced.                                                      |
| 12.2(14)SX   | This command was implemented on the Supervisor Engine 720.                        |
| 12.3(4)T     | This command was integrated into Cisco IOS Release 12.3(4)T.                      |
| 12.2(17d)SXB | Support for this command on the Supervisor Engine 2 was extended to 12.2(17d)SXB. |
| 12.2(33)SRA  | This command was integrated into Cisco IOS Release 12.2(33)SRA.                   |
| 12.2(33)SXH  | This command was integrated into Cisco IOS Release 12.2(33)SXH.                   |

#### **Usage Guidelines**

The IEEE 802.1x standard defines a client-server-based access control and authentication protocol that restricts unauthorized devices from connecting to a LAN through publicly accessible ports. 802.1x controls network access by creating two distinct virtual access points at each port. One access point is an uncontrolled port; the other is a controlled port. All traffic through the single port is available to both access points. 802.1x authenticates each user device that is connected to a switch port and assigns the port to a VLAN before making available any services that are offered by the switch or the LAN. Until the device is authenticated, 802.1x access control allows only Extensible Authentication Protocol (EAP) over LAN (EAPOL) traffic through the port to which the device is connected. After authentication is successful, normal traffic can pass through the port.

The **no** form of the command removes any 802.1X-related configurations.

You must enable Authentication, Authorization, and Accounting (AAA) and specify the authentication method list before enabling 802.1X. A method list describes the sequence and authentication methods to be queried to authenticate a user.

#### **Examples**

The following example shows how to enable SystemAuthControl:

Router(config)# dot1x system-auth-control

# **Related Commands**

| Command                  | Description                                                                                                    |
|--------------------------|----------------------------------------------------------------------------------------------------|
| aaa authentication dot1x | Specifies one or more AAA methods for use on interfaces running IEEE 802.1X.                                                                                                    |
| aaa new-model            | Enables the AAA access-control model.                                                                                                    |
| debug dot1x              | Displays 802.1X debugging information.                                                                                                    |
| description              | Specifies a description for an 802.1X profile.                                                                                                    |
| device                   | Statically authorizes or rejects individual devices.                                                                                                    |
| dot1x initialize         | Initializes 802.1X state machines on all 802.1X-enabled interfaces.                                                                                                    |
| dot1x max-req            | Sets the maximum number of times that a router or Ethernet switch network module can send an EAP request/identity frame to a client (assuming that a response is not received) before restarting the authentication process. |
| dot1x port-control       | Enables manual control of the authorized state of a controlled port.                                                                                                    |
| dot1x re-authenticate    | Manually initiates a reauthentication of the specified 802.1X-enabled ports.                                                                                                    |
| dot1x reauthentication   | Globally enables periodic reauthentication of the client PCs on the 802.1X interface.                                                                                                    |
| dot1x timeout            | Sets retry timeouts.                                                                                                    |
| identity profile         | Creates an identity profile and enters identity profile configuration mode.                                                                                                    |
| show dot1x               | Displays details and statistics for an identity profile.                                                                                                    |
| template                 | Specifies a virtual template from which commands may be cloned.                                                                                                    |

# dot11-tlv-accounting

To configure client 802.11 type, length, value (TLV) accounting, use the **dot11-tlv-accounting** command. To disable client 802.11 TLV accounting, use the **no** form of this command.

### dot11-tly-accounting

| Syntax Description | This command has no keywo     | ords or arguments.        |
|--------------------|-------------------------------|---------------------------|
| Command Default    | Client 802.11 TLV accounting  | g is not configured.      |
| Command Modes      | Wireless policy configuration | (config-wireless-policy)# |
| Command History    | Release                       | Modification              |
|                    | Cisco IOS XE Dublin 17.10.1   | This command was          |

## **Examples**

The following example shows how to configure client 802.11 TLV accounting:

Device# configure terminal Device(config)# wireless profile policy default-policy-profile Device(config-wireless-policy)# dot11-tlv-accounting

introduced.

# dscp

To enable differentiated services code point (DSCP) marking, use the **dscp** command. To disable DSCP marking, use the **no** form of this command.

dscp dscp-value

#### no dscp

| •  | _      | _              |     |      |
|----|--------|----------------|-----|------|
| 61 | /ntax  | Decr           | rin | tion |
| v  | /IILUA | <b>D C 3 C</b> | III | uvii |

dscp-value DSCP marking value. Valid range is from 0 to 63.

#### **Command Default**

DSCP marking is not enabled.

#### **Command Modes**

SD Service Controller Configuration (config-sd-service-controller)

## **Command History**

| Release                       | Modification                 |
|-------------------------------|------------------------------|
| Cisco IOS XE Cupertino 17.7.1 | This command was introduced. |

### **Examples**

The following example shows how to enable DSCP marking:

Device# configure terminal
Enter configuration commands, one per line. End with CNTL/Z.
Device(config)# avc sd-service
Device(config-sd-service)# controller
Device(config-sd-service-controller)# dscp 12

# eap-method

To configure the Extensible Authentication Protocol (EAP) method for a Network Access Identifier (NAI) realm, use the **eap-method** command. To remove the EAP method for an NAI realm, use the **no** form of this command.

eap-method {eap-aka |eap-fast |eap-leap |eap-peap |eap-sim |eap-tls |eap-ttls}

#### **Syntax Description**

### eap-aka Enables EAP authentication and key agreement method.

EAP-AKA is an EAP mechanism for authentication and session key distribution using the UMTS Subscriber Identity Module.

#### **eap-fast** Enables EAP flexible authentication through the secure tunneling method.

EAP-FAST is a flexible EAP protocol that allows mutual authentication of a supplicant and a server. It is similar to EAP-PEAP, but typically does not require the use of client or server certificates.

#### **eap-leap** Enables EAP lightweight extensible authentication protocol method.

EAP-LEAP is an EAP authentication protocol used primarily in Cisco Aironet WLANs. It encrypts data transmissions using dynamically generated wired equivalent privacy (WEP) keys, and supports mutual authentication.

#### **eap-peap** Enables EAP-protected extensible authentication protocol method.

EAP-PEAP is an EAP authentication protocol used in wireless networks and point-to-point connections. PEAP is designed to provide more secure authentication for 802.11 WLANs that support 802.1X port access control.

#### **eap-sim** Enables EAP subscriber identity module method.

EAP-SIM is an EAP authentication protocol used for authentication and session key distribution using the subscriber identity module (SIM) from the Global System for Mobile Communications (GSM).

#### **eap-tls** Enables EAP transport layer security method.

EAP-TLS is an EAP authentication protocol, and an IETF open standard that uses the Transport Layer Security (TLS) protocol. EAP-TLS is the original, standard wireless LAN EAP authentication protocol.

#### **eap-ttls** Enables EAP-tunneled transport layer security method.

EAP-TTLS is a simple WPA2-Enterprise Wi-Fi authentication method that has been a standard system for many years. When a user wants to connect to the network, the device initiates communication with the network and confirms that it is the correct network by identifying the server certificate.

#### **Command Default**

None

### **Command Modes**

ANQP NAI EAP Configuration (config-anqp-nai-eap)

# **Command History**

|   | Release                       | Modification                 |
|---|-------------------------------|------------------------------|
| - | Cisco IOS XE Amsterdam 17.3.1 | This command was introduced. |

## **Example**

The following example shows how to configure a EAP method:

Device# configure terminal
Enter configuration commands, one per line. End with CNTL/Z.
Device(config)# wireless hotspot anqp-server my\_anqp
Device(config-wireless-anqp-server)# nai-realm myvenue.cisco.com
Device(config-anqp-nai-eap)# eap-method eap-aka

# eap profile

To configure an EAP profile, use the **eap profile** command.

eap profile profile-name

**Syntax Description** 

profile-name Name of the EAP profile. Maximum number of allowed characters is 63.

**Command Default** 

None

**Command Modes** 

Global configuration (config)

### **Command History**

| Release                        | Modification                                                                          |
|--------------------------------|---------------------------------------------------------------------------------------|
| Cisco IOS XE Gibraltar 16.10.1 | This command was introduced in a release earlier than Cisco IOS XE Gibraltar 16.10.1. |

## **Examples**

The following example shows how to configure an EAP profile name:

Device# configure terminal

Enter configuration commands, one per line. End with  ${\tt CNTL/Z}$ .

Device(config)# eap profile eap-profile-name

# et-analytics

To enable Encrypted Traffic Analytics (ETA) globally on Cisco Elastic Wireless LAN Controller (eWLC), use the **et-analytics** command.

## et-analytics

#### **Command Default**

None

## **Command Modes**

ET-Analytics configuration

### **Command History**

| Release                        | Modification                 |
|--------------------------------|------------------------------|
| Cisco IOS XE Gibraltar 16.10.1 | This command was introduced. |

This example shows how to enable Encrypted Traffic Analytics (ETA) globally on Cisco Elastic Wireless LAN Controller (eWLC) in the ET-Analytics configuration mode:

```
{\tt Device\#} \ \ \textbf{configure} \ \ \textbf{terminal}
```

Enter configuration commands, one per line. End with  ${\tt CNTL/Z}$ . Device(config)# et-analytics
Device(config-et-analytics)# end

# ethernet-vlan-transparent (mesh)

To configure ethernet bridging VLAN transparency for a mesh AP profile, use the **ethernet-vlan-transparent** command.

## ethernet-vlan-transparent

| <b>Command History</b> | Release              | Modification                |
|------------------------|----------------------|-----------------------------|
| Command Modes          | config-wireless-mes  | n-profile                   |
| Command Default        | Ethernet bridging VI | AN transparency is enabled. |
| Syntax Description     | This command has     | no keywords or arguments.   |

Cisco IOS XE Gibraltar 16.10.1 This command was

# Example

The following example shows how to configure ethernet bridging VLAN transparency for a mesh AP profile:

```
Device # configure terminal
Enter configuration commands, one per line. End with CNTL/Z.
Device (config)# wireless profile mesh mesh-profile
Device (config-wireless-mesh-profile)# ethernet-vlan-transparent
```

introduced.

# ethernet-bridging (mesh)

To configure ethernet bridging for a mesh AP profile, use the **ethernet-bridging** command.

#### ethernet-bridging

| Syntax Description | This command has no keywords or arguments. |
|--------------------|--------------------------------------------|
| Command Default    | Ethernet bridging is disabled.             |
| Command Modes      | config-wireless-mesh-profile               |

### **Command History**

| Release                        | Modification                 |
|--------------------------------|------------------------------|
| Cisco IOS XE Gibraltar 16.10.1 | This command was introduced. |

### **Example**

The following example shows how to configure ethernet bridging for a mesh AP profile:

```
Device # configure terminal
Enter configuration commands, one per line. End with CNTL/Z.
Device (config)# wireless profile mesh mesh-profile
Device (config-wireless-mesh-profile)# ethernet-bridging
```

# event identity-update

To specify the match criteria to a policy map, use the **event identity-update** command.

event identity-update[{match-all | match-first}]

#### **Syntax Description**

match-all Evaluates all the classes.

match-first Evaluates the first class.

**Command Default** 

None

**Command Modes** 

config-event-control-policymap

### **Command History**

| Release                        | Modification                                                                          |
|--------------------------------|---------------------------------------------------------------------------------------|
| Cisco IOS XE Gibraltar 16.10.1 | This command was introduced in a release earlier than Cisco IOS XE Gibraltar 16.10.1. |

#### **Examples**

The following example shows how to specify the match criteria as match all classes to a policy map:

```
Device# configure terminal
Enter configuration commands, one per line. End with CNTL/Z.
Device(config)# policy-map type control subscriber policy-map-name
Device(config-event-control-policymap)# event identity-update match-all
```

# exclusionlist

To configure an exclusion list, use the **exclusionlist** command. To disable an exclusion list, use the **no** form of this command.

exclusionlist [timeout seconds]
no exclusionlist [timeout]

## **Syntax Description**

**timeout** seconds (Optional) Specifies an exclusion list timeout in seconds. The range is from 0 to 2147483647. A value of zero (0) specifies no timeout.

#### **Command Default**

The exclusion list is set to 60 seconds.

#### **Command Modes**

Wireless policy configuration

## **Command History**

| Release                        | Modification                 |
|--------------------------------|------------------------------|
| Cisco IOS XE Gibraltar 16.10.1 | This command was introduced. |

This example shows how to configure a client exclusion list:

Device# configure terminal Enter configuration commands, one per line. End with CNTL/Z. Device(config)# wireless profile policy default-policy-profile Device(config-wireless-policy)# exclusionlist timeout 5

# exec-character-bits

To configure the character widths of EXEC and configuration command characters, use the **exec-character-bits** command in line configuration mode. To restore the default value, use the **no** form of this command.

exec-character-bits  $\{7 \mid 8\}$ 

#### no exec-character-bits

#### **Syntax Description**

- 7 Sets the 7-bit character set. This is the default.
- 8 Sets the full 8-bit character set for use of international and graphical characters in banner messages, prompts, and so on.

#### **Command Default**

7-bit ASCII character set.

#### **Command Modes**

Line configuration

#### **Command History**

| Release                        | Modification                                                                          |
|--------------------------------|---------------------------------------------------------------------------------------|
| Cisco IOS XE Gibraltar 16.10.1 | This command was introduced in a release earlier than Cisco IOS XE Gibraltar 16.10.1. |

#### **Usage Guidelines**

Setting the EXEC character width to 8 allows you to use special graphical and international characters in banners, prompts, and so on. However, setting the EXEC character width to 8 bits can cause failures. For example, if a user on a terminal that is sending parity enters the **help** command, an "unrecognized command" message appears because the system is reading all 8 bits, and the eighth bit is not needed for the **help** command.

#### **Examples**

The following example shows how to configure the character widths of EXEC and configuration command characters:

```
Device# configure terminal
Enter configuration commands, one per line. End with CNTL/Z.
Device(config)# line console 0
Device(config-line)# exec-character-bit 8
```

# exec time-out

To set the interval that the EXEC command interpreter waits until user input is detected, use the **exec-timeout** command in line configuration mode. To remove the timeout duration, use the **no** form of this command.

exec time-out minutes [ seconds ]

#### exec time-out

#### **Syntax Description**

minutes Integer that specifies the number of minutes. The default is 10 minutes.

seconds (Optional) Additional time intervals, in seconds.

#### **Command Default**

10 minutes

#### **Command Modes**

Line configuration

## **Command History**

| Release                        | Modification                                                                          |  |
|--------------------------------|---------------------------------------------------------------------------------------|--|
| Cisco IOS XE Gibraltar 16.10.1 | This command was introduced in a release earlier than Cisco IOS XE Gibraltar 16.10.1. |  |

#### **Usage Guidelines**

If no input is detected during the interval, the EXEC facility resumes the current connection. If no connections exist, the EXEC facility returns the terminal to the idle state and disconnects the incoming session.

To specify no timeout, enter the **exec-timeout 0 0** command.

### **Examples**

The following example sets a time interval of 2 minutes, 30 seconds:

Device# configure terminal
Enter configuration commands, one per line. End with CNTL/Z.
Device(config)# line console 0
Device(config-line)# exec-timeout 12 0

# exporter default-flow-exporter

To add an exporter to use to export records, use the **exporter default-flow-exporter** command. Use the **no** form of this command to disable the feature.

exporter default-flow-exporter

[no] exporter default-flow-exporter

**Syntax Description** 

There are no arguments to this command.

**Command Default** 

None

**Command Modes** 

Flow monitor configuration

**Command History** 

| Release                       | Modification                 |
|-------------------------------|------------------------------|
| Cisco IOS XE Amsterdam 17.2.1 | This command was introduced. |

### **Example**

This example shows how to add an exporter to use to export records:

Device(config-flow-monitor) #exporter default-flow-exporter

# fabric control-plane

To configure the fabric control plane details, use the **fabric control-plane** command.

fabric control-plane map-server-name

**Syntax Description** 

*map-server-name* Refers to the fabric control plane name associated with the site tag.

**Command Default** 

None

**Command Modes** 

Global configuration (config)

**Command History** 

| Release                        | Modification                 |
|--------------------------------|------------------------------|
| Cisco IOS XE Gibraltar 16.10.1 | This command was introduced. |

This example shows how to configure the fabric control plane details:

Device# configure terminal

Enter configuration commands, one per line. End with CNTL/Z. Device(config)# wireless tag site default-site-tag
Device(config-site-tag)# fabric control-plane
map-server-name

map-server-name

Device(config-site-tag)# end

# fast-teardown

To enable fast teardown for a mesh access point (AP) profile and configure the feature's parameters, use the **fast-teardown** command.

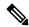

Note

Fast Teardown for Mesh APs is not supported on Cisco Industrial Wireless (IW) 3702 Access Points.

fast-teardown {enabled | interval duration latency-exceeded-threshold | latency-threshold | uplink-recovery-interval duration | retries retry limit

### **Syntax Description**

| enabled                    | Enables the fast teardown feature.                                                                                                    |  |
|----------------------------|----------------------------------------------------------------------------------------------------|--|
| interval                   | (optional) Configures the retry interval, in seconds. The valid values range between 1 and 10 seconds.                                                               |  |
| latency-exceeded-threshold | (optional) Specifies the latency interval in which at least one ping must succeed in less than threshold time. The valid values range between 1 and 30 seconds.      |  |
| latency-threshold          | (optional) Speficies the latency threshold. The valid values range between 1 and 500 milliseconds.                                                                   |  |
| uplink-recovery-interval   | (Optional) Specifies the time during which root access point uplink has to be stable to accept child connections. The valid values range between 1 and 3600 seconds. |  |
| retries                    | (optional) Specifies the maximum retries until the gateway is considered unreachable. The range is from 0 to 10.                                                     |  |

#### **Command Default**

None

#### **Command Modes**

Fast Teardown configuration

### **Command History**

| Release                       | Modification                 |
|-------------------------------|------------------------------|
| Cisco IOS XE Cupertino 17.7.1 | This command was introduced. |

### **Examples**

The following example shows how to enable the fast teardown feature for a mesh AP profile and configure its parameters:

Device# configure terminal
Device(config)# wireless mesh profile mesh-profile-name
Device(config-wireless-mesh-profile)# fast-teardown
Device(config-wireless-mesh-profile-fast-teardown)# interval 1

# fallback-radio-shut

To configure shutdown of the radio interface, use the **fallback-radio-shut** command.

#### fallback-radio-shut

#### **Command Default**

None

#### **Command Modes**

config-wireless-flex-profile

### **Command History**

| Release                        | Modification                                                                          |
|--------------------------------|---------------------------------------------------------------------------------------|
| Cisco IOS XE Gibraltar 16.10.1 | This command was introduced in a release earlier than Cisco IOS XE Gibraltar 16.10.1. |

## **Examples**

The following example shows how to configure shutdown of the radio interface:

Device# configure terminal
Enter configuration commands, one per line. End with CNTL/Z.
Device(config)# wireless profile flex flex-profile-name
Device(config-wireless-flex-profile)# fallback-radio-shut

# fips authorization-key

To configure FIPS, use the **fips authorization-key** command.

fips authorization-key key

**Syntax Description** 

*key* The key length should be of 32 hexadecimal characters.

**Command Default** 

None

**Command Modes** 

Global configuration

**Command History** 

| Release                        | Modification                 |  |
|--------------------------------|------------------------------|--|
| Cisco IOS XE Gibraltar 16.12.1 | This command was introduced. |  |

### **Usage Guidelines**

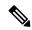

Note

Ensure that both the active and standby controllers have the same FIPS authorization key.

This example shows how to configure FIPS:

Device# configure terminal
Device(config)# fips authorization-key 12345678901234567890123456789012
Device(config)# end

# flex

To configure flex related parameters, use the **flex** command.

**flex** {nat-pat | split-mac-acl split-mac-acl-name | vlan-central-switching }

### **Syntax Description**

| nat-pat                | Enables NAT-PAT.               |
|------------------------|--------------------------------|
| split-mac-acl          | Configures split-mac-acl name. |
| split-mac-acl-name     | Name of split MAC ACL.         |
| vlan-central-switching | VLAN based central switching.  |

#### **Command Default**

None

#### **Command Modes**

config-wireless-policy

### **Command History**

| Release                        | Modification                                                                          |
|--------------------------------|---------------------------------------------------------------------------------------|
| Cisco IOS XE Gibraltar 16.10.1 | This command was introduced in a release earlier than Cisco IOS XE Gibraltar 16.10.1. |

## **Examples**

The following example shows how to configure flex related VLAN central-switching:

```
Device# configure terminal
```

Enter configuration commands, one per line. End with CNTL/Z. Device(config) # wireless profile policy profile-name Device(config-wireless-policy) # flex vlan-central-switching

# flow exporter

To create a flow exporter, or to modify an existing flow exporter, and enter flow exporter configuration mode, use the **flow exporter** command in global configuration mode. To remove a flow exporter, use the **no** form of this command.

flow exporter exporter-name no flow exporter exporter name

#### **Syntax Description**

exporter-name Name of the flow exporter that is being created or modified.

#### **Command Default**

flow exporters are not present in the configuration.

#### **Command Modes**

Global configuration

### **Command History**

| Release                        | Modification                 |
|--------------------------------|------------------------------|
| Cisco IOS XE Gibraltar 16.10.1 | This command was introduced. |

### **Usage Guidelines**

Flow exporters export the data in the flow monitor cache to a remote system, such as a server running NetFlow collector, for analysis and storage. Flow exporters are created as separate entities in the configuration. Flow exporters are assigned to flow monitors to provide data export capability for the flow monitors. You can create several flow exporters and assign them to one or more flow monitors to provide several export destinations. You can create one flow exporter and apply it to several flow monitors.

#### **Examples**

The following example creates a flow exporter named FLOW-EXPORTER-1 and enters flow exporter configuration mode:

Device(config) # flow exporter FLOW-EXPORTER-1
Device(config-flow-exporter) #

# flow monitor

To create a flow monitor, or to modify an existing flow monitor, and enter flow monitor configuration mode, use the **flow monitor** command in global configuration mode. To remove a flow monitor, use the **no** form of this command.

flow monitor monitor-name no flow monitor monitor-name

#### **Syntax Description**

monitor-name Name of the flow monitor that is being created or modified.

#### **Command Default**

flow monitors are not present in the configuration.

#### **Command Modes**

Global configuration

### **Command History**

| Release                        | Modification                 |
|--------------------------------|------------------------------|
| Cisco IOS XE Gibraltar 16.10.1 | This command was introduced. |

### **Usage Guidelines**

Flow monitors are the component that is applied to interfaces to perform network traffic monitoring. Flow monitors consist of a flow record and a cache. You add the record to the flow monitor after you create the flow monitor. The flow monitor cache is automatically created at the time the flow monitor is applied to the first interface. Flow data is collected from the network traffic during the monitoring process based on the key and nonkey fields in the flow monitor's record and stored in the flow monitor cache.

#### **Examples**

The following example creates a flow monitor named FLOW-MONITOR-1 and enters flow monitor configuration mode:

Device(config) # flow monitor FLOW-MONITOR-1
Device(config-flow-monitor) #

# flow record

To create a flow record, or to modify an existing flow record, and enter flow record configuration mode, use the **flow record** command in global configuration mode. To remove a record, use the **no** form of this command.

flow record record-name no flow record record-name

#### **Syntax Description**

record-name Name of the flow record that is being created or modified.

#### **Command Default**

A flow record is not configured.

#### **Command Modes**

Global configuration

### **Command History**

| Release |                                | Modification                 |  |
|---------|--------------------------------|------------------------------|--|
|         | Cisco IOS XE Gibraltar 16.10.1 | This command was introduced. |  |

### **Usage Guidelines**

A flow record defines the keys that uses to identify packets in the flow, as well as other fields of interest that gathers for the flow. You can define a flow record with any combination of keys and fields of interest. The supports a rich set of keys. A flow record also defines the types of counters gathered per flow. You can configure 64-bit packet or byte counters.

### **Examples**

The following example creates a flow record named FLOW-RECORD-1, and enters flow record configuration mode:

Device(config) # flow record FLOW-RECORD-1
Device(config-flow-record) #

# full-sector-dfs (mesh)

To configure mesh full sector Dynamic Frequency Selection (DFS) status for a mesh AP profile, use the **full-sector-dfs** command.

#### full-sector-dfs

| •       | -      |       |
|---------|--------|-------|
| Syntax  | HOCCEL | ntion |
| JVIIIAA | DESCII | มแบแ  |
|         |        |       |

This command has no keywords or arguments.

#### **Command Default**

Full sector DFS is enabled.

#### **Command Modes**

config-wireless-mesh-profile

### **Command History**

| Release                        | Modification                 |
|--------------------------------|------------------------------|
| Cisco IOS XE Gibraltar 16.10.1 | This command was introduced. |

## **Example**

The following example shows how to configure mesh full sector DFS status for a mesh AP profile:

```
Device # configure terminal
```

Enter configuration commands, one per line. End with  $\mathtt{CNTL}/\mathtt{Z}$ .

Device (config) # wireless profile mesh mesh-profile

Device (config-wireless-mesh-profile) # full-sector-dfs

full-sector-dfs (mesh)

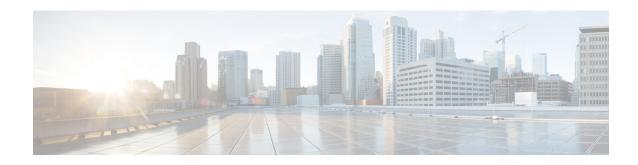

# **Configuration Commands:** g to z

- gas-ap-rate-limit, on page 438
- group, on page 439
- gtk-randomize, on page 440
- gnxi (Insecure Mode), on page 441
- gnxi (Secure Mode), on page 443
- hessid, on page 444
- high-density clients count, on page 445
- hotspot anqp-server, on page 446
- hyperlocation, on page 447
- icon, on page 448
- icap subscription client exclude telemetry-data wlan, on page 449
- idle-timeout, on page 450
- ids (mesh), on page 451
- inactive-timeout, on page 452
- inner-auth-eap, on page 453
- inner-auth-non-eap, on page 455
- install abort, on page 456
- install add file activate commit, on page 457
- install add file flash activate issu commit, on page 458
- install add profile, on page 459
- install activate, on page 460
- install activate profile, on page 461
- install activate file, on page 462
- install commit, on page 463
- install remove profile default, on page 464
- install deactivate, on page 465
- install deactivate, on page 466
- install prepare, on page 467
- install prepare rollback, on page 468
- install rollback, on page 469
- interface vlan, on page 470
- ip access-group, on page 471
- ip access-list extended, on page 472

- ip address, on page 473
- ip arp-limit rate, on page 475
- ip admission, on page 476
- ip dhcp pool, on page 477
- ip dhcp-relay information option server-override, on page 479
- ip dhcp-relay source-interface, on page 481
- ip dhep compatibility suboption, on page 482
- ip domain lookup, on page 483
- ip domain-name, on page 485
- ip flow-export destination, on page 486
- ip helper-address, on page 487
- ip http authentication, on page 490
- ip http auth-retry, on page 492
- ip http active-session-modules, on page 493
- ip http client secure-ciphersuite, on page 494
- ip http secure-ciphersuite, on page 495
- ip http secure-server, on page 497
- ip http server, on page 499
- ip http session-module-list, on page 501
- ip igmp snooping, on page 503
- ip mac-binding, on page 504
- ip multicast vlan, on page 505
- ip nbar protocol-discovery, on page 506
- ip nbar protocol-pack, on page 507
- ip overlap, on page 508
- ip ssh, on page 509
- ip ssh version, on page 511
- ip tftp blocksize, on page 513
- ip verify source, on page 514
- ipv4-address-type, on page 515
- ipv4 arp-proxy, on page 516
- ipv4 dhcp, on page 517
- ipv4 flow monitor, on page 518
- ipv6 access-list, on page 519
- ipv6-address-type, on page 521
- ipv6 address, on page 522
- ipv6 dhcp pool, on page 524
- ipv6 enable, on page 527
- ipv6 flow-export destination, on page 529
- ipv6 nd proxy, on page 530
- ipv6 mld snooping, on page 531
- ipv6 nd managed-config-flag, on page 532
- ipv6 nd other-config-flag, on page 533
- ipv6 nd ra throttler attach-policy, on page 534
- ipv6 nd raguard policy, on page 535
- ipv6 traffic-filter, on page 537

- key, on page 538
- key config-key password-encrypt, on page 539
- Idap attribute-map, on page 540
- ldap server, on page 541
- license air level, on page 542
- license smart (global config), on page 544
- license smart (privileged EXEC), on page 556
- license wireless high-performance, on page 563
- line vty, on page 564
- link-local-bridging, on page 565
- load, on page 566
- local-admin-mac deny, on page 567
- local-auth ap eap-fast, on page 568
- local-site, on page 569
- location expiry, on page 570
- location notify-threshold, on page 571
- login authentication, on page 572
- login block-for, on page 573
- lsc-only-auth (mesh), on page 574
- mac-filtering, on page 575
- mab request format attribute, on page 576
- mbo, on page 578
- management gateway-failover enable, on page 579
- management gateway-failover interval, on page 580
- match activated-service-template, on page 581
- match any, on page 583
- match application name, on page 584
- match day, on page 586
- match device-type, on page 587
- match eap-type, on page 588
- match interface, on page 589
- match ipv4, on page 590
- match ipv4, on page 591
- match ipv4 destination address, on page 592
- match ipv4 destination address, on page 593
- match ipv4 source address, on page 594
- match ipv4 source address, on page 595
- match ipv4 ttl, on page 596
- match ipv4 ttl, on page 597
- match ipv6, on page 598
- match ipv6, on page 599
- match ipv6 destination address, on page 600
- match ipv6 destination address, on page 601
- match ipv6 hop-limit, on page 602
- match ipv6 hop-limit, on page 603
- match ipv6 source address, on page 604

- match ipv6 source address, on page 605
- match join-time-of-day, on page 606
- match message-type, on page 607
- match non-client-nrt, on page 608
- match protocol, on page 609
- match service-instance, on page 612
- match service-type, on page 613
- match transport, on page 614
- match transport, on page 615
- match transport icmp ipv4, on page 616
- match transport icmp ipv4, on page 617
- match transport icmp ipv6, on page 618
- match transport icmp ipv6, on page 619
- match user-role, on page 620
- match username, on page 621
- match wireless ssid (wireless), on page 622
- match wireless ssid (wireless), on page 623
- match (access-map configuration), on page 624
- match (class-map configuration), on page 626
- match wlan user-priority, on page 629
- max-bandwidth, on page 630
- max-through, on page 631
- mdns-sd, on page 632
- mdns-sd flex-profile, on page 633
- mdns-sd profile, on page 634
- mdns-sd wired-filter, on page 635
- method, on page 636
- method (mesh), on page 637
- method fast, on page 638
- mesh backhaul, on page 639
- mesh designated downlink, on page 640
- mgmtuser username, on page 641
- mobility anchor, on page 642
- monitor capture (access list/class map), on page 643
- monitor capture export, on page 645
- monitor capture (interface/control plane), on page 646
- monitor capture limit, on page 647
- monitor capture match, on page 649
- monitor capture start, on page 652
- monitor capture stop, on page 653
- mop enabled, on page 654
- mop sysid, on page 655
- multicast, on page 656
- multicast vlan, on page 657
- multicast filter, on page 658
- name, on page 659

- nac, on page 660
- nai-realm, on page 661
- nai-realm, on page 662
- nai-realm (OSU Provider), on page 663
- nas-id, on page 664
- nas-id option2, on page 666
- ndp-mode, on page 667
- network, on page 668
- network-type, on page 669
- nmsp cloud-services enable, on page 670
- nmsp cloud-services http-proxy, on page 671
- nmsp cloud-services server token, on page 672
- nmsp cloud-services server url, on page 673
- nmsp notification interval, on page 674
- nmsp strong-cipher, on page 676
- no redun-management fast-switchover, on page 677
- no redun-management garp-retransmit initial, on page 678
- no accounting-interim, on page 679
- ntp auth-key, on page 680
- office-extend, on page 681
- okc, on page 682
- open-roaming-oi, on page 683
- operator, on page 684
- operating-class, on page 685
- option, on page 686
- osu-provider, on page 688
- osu-ssid, on page 689
- packet-capture, on page 690
- parameter-map type subscriber attribute-to-service, on page 691
- pae, on page 692
- parameter-map type webauth, on page 693
- password encryption aes, on page 694
- peer-blocking, on page 695
- plan, on page 697
- pmk propagate, on page 698
- no platform sudi cmca3, on page 699
- policy, on page 700
- police, on page 701
- police cir, on page 703
- policy-tag, on page 704
- policy-map, on page 705
- policy-map, on page 707
- port, on page 709
- priority priority-value, on page 710
- priority-queue, on page 711
- priority, on page 713

- profile (prime filter), on page 715
- protocol (IPv6 snooping), on page 716
- primary (ap prime), on page 717
- priming-override, on page 718
- public-ip, on page 719
- qbss-load, on page 720
- qos-map, on page 721
- qos queue-softmax-multiplier, on page 724
- qos video, on page 725
- qos wireless-default untrust, on page 726
- queue-buffers ratio, on page 727
- queue-limit, on page 728
- queue-set, on page 730
- radio policy dot11 5ghz slot, on page 731
- radio spatial-stream, on page 732
- radius server, on page 733
- radius-server deadtime, on page 734
- radius-server attribute wireless accounting call-station-id, on page 735
- radius-server attribute wireless authentication call-station-id, on page 737
- range, on page 739
- reanchor class, on page 740
- record wireless avc basic, on page 741
- redundancy revertive, on page 742
- redun-management interface Vlan, on page 743
- redun-management garp-retransmit, on page 744
- redirect, on page 745
- redirect portal, on page 746
- remote-span, on page 747
- remote-lan, on page 748
- remote-lan rlan-profile policy rlan-policy ext-module, on page 749
- resilient, on page 750
- rf tag, on page 751
- roaming-oi, on page 752
- rrc-evaluation, on page 753
- sampling, on page 754
- scheduler asr, on page 755
- secondary (ap prime), on page 756
- secure-webauth-disable, on page 757
- security, on page 758
- security dot1x authentication-list, on page 759
- security dot1x request, on page 760
- security dot1x identity-request, on page 761
- security ft, on page 762
- security level (IPv6 snooping), on page 764
- security pmf, on page 765
- security static-wep-key, on page 767

- security web-auth, on page 768
- security wpa akm, on page 769
- security wpa akm ft sae, on page 771
- security wpa akm owe, on page 772
- security wpa akm psk, on page 773
- security wpa akm sae, on page 774
- security wpa akm sae pwe, on page 775
- segment, on page 776
- sensor environment, on page 777
- sequence-number ethernet, on page 778
- sequence-number radio, on page 780
- sequence-number usb 0 state disable, on page 781
- server-uri, on page 782
- service-policy, on page 783
- service-policy qos, on page 784
- service-template, on page 785
- service timestamps, on page 786
- session-timeout, on page 788
- set, on page 789
- set trace capwap ap ha, on page 796
- set trace mobility ha, on page 797
- set trace qos ap ha, on page 799
- sgt-tag, on page 800
- site-tag, on page 801
- snmp-server enable traps wireless, on page 802
- snmp-server group, on page 803
- snmp-server subagent cache, on page 806
- software auto-upgrade enable, on page 807
- source-interface, on page 808
- ssid broadcast persistent, on page 809
- static-ip-mobility, on page 810
- statistics ap-system-monitoring alarm-enable, on page 811
- statistics ap-system-monitoring alarm-hold-time, on page 812
- statistics ap-system-monitoring alarm-retransmit-time, on page 813
- statistics ap-system-monitoring cpu-threshold, on page 814
- statistics ap-system-monitoring enable, on page 815
- statistics ap-system-monitoring mem-threshold, on page 816
- statistics ap-system-monitoring sampling-interval, on page 817
- statistics ap-system-monitoring stats-interval, on page 818
- stopbits, on page 819
- switchport, on page 820
- switchport access vlan, on page 822
- switchport mode, on page 823
- tag rf, on page 825
- tag site, on page 826
- terms-conditions, on page 827

- tertiary (ap prime), on page 828
- timezone delta, on page 829
- timezone use-controller, on page 830
- transport application-updates, on page 831
- transition-disable, on page 832
- trapflags ap ap-stats, on page 833
- trapflags ap broken-antenna, on page 834
- trusted-port, on page 835
- tunnel eogre source, on page 836
- tunnel eogre heartbeat, on page 837
- tunnel mode ethernet, on page 838
- tunnel eogre domain, on page 839
- tunnel eogre interface tunnel, on page 840
- tunneled-eap-credential, on page 841
- type, on page 842
- udp-timeout, on page 843
- umbrella-param-map, on page 844
- update-timer, on page 845
- url, on page 846
- username, on page 847
- venue, on page 849
- vnid, on page 850
- violation, on page 851
- vlan, on page 852
- vlan configuration, on page 853
- vlan access-map, on page 854
- vlan encryption osen, on page 856
- vlan filter, on page 857
- vlan group, on page 858
- vlan-id, on page 859
- vlan-name, on page 860
- vrf, on page 861
- wan-metrics, on page 862
- webauth-http-enable, on page 863
- wgb broadcast-tagging, on page 864
- wgb vlan, on page 865
- whitelist acl, on page 866
- wired-vlan-range, on page 867
- config wlan assisted-roaming, on page 868
- wireless aaa policy, on page 869
- wireless aaa policy, on page 870
- wireless autoqos policy-profile, on page 871
- wireless broadcast vlan, on page 872
- wireless client, on page 873
- wireless client client-steering client-count, on page 876
- wireless client client-steering min-rssi-24ghz, on page 877

- wireless client client-steering min-rssi-5ghz, on page 878
- wireless client client-steering util-threshold, on page 879
- wireless client client-steering window-size, on page 880
- wireless ipv6 client, on page 881
- wireless client ip-address deauthenticate, on page 882
- wireless client mac-address, on page 883
- wireless client syslog-detailed, on page 888
- wireless client username deauthenticate, on page 889
- wireless client vlan-persistent, on page 890
- wireless config validate, on page 891
- wireless country, on page 893
- wireless exclusionlist mac address, on page 894
- wireless fabric control-plane, on page 895
- wireless fabric, on page 896
- wireless fabric name, on page 897
- wireless hotspot anqp-server, on page 898
- wireless hotspot gas-rate-limit, on page 899
- wireless hotspot icon, on page 900
- wireless ipv6 nd ns-forward, on page 901
- wireless ipv6 ra wired, on page 902
- wireless load-balancing, on page 903
- wireless macro-micro steering transition-threshold, on page 904
- wireless macro-micro steering probe-suppression, on page 905
- wireless management certificate, on page 906
- wireless management interface, on page 907
- wireless management trustpoint, on page 908
- wireless max-warning period, on page 909
- wireless max-warning threshold clients, on page 910
- wireless media-stream, on page 911
- wireless media-stream message, on page 913
- wireless media-stream multicast-direct, on page 914
- wireless mesh alarm association count, on page 915
- wireless mesh alarm high-snr, on page 916
- wireless mesh alarm low-snr, on page 917
- wireless mesh alarm max-children map, on page 918
- wireless mesh alarm max-children rap, on page 919
- wireless mesh alarm max-hop , on page 920
- wireless mesh alarm parent-change count, on page 921
- wireless mesh backhaul bdomain-channels, on page 922
- wireless mesh backhaul rrm, on page 923
- wireless mesh backhaul rrm auto-dca, on page 924
- wireless mesh cac, on page 925
- wireless mesh ethernet-bridging allow-bdpu, on page 926
- wireless mesh security psk provisioning, on page 927
- wireless mesh subset-channel-sync, on page 928
- wireless mobility, on page 929

- wireless mobility controller peer-group, on page 930
- wireless mobility group keepalive, on page 931
- wireless mobility group mac-address, on page 932
- wireless mobility group member ip, on page 933
- wireless mobility group member mac-address, on page 934
- wireless mobility group multicast-address, on page 935
- wireless mobility group name, on page 936
- wireless mobility multicast ipv4, on page 937
- wireless mobility mac-address, on page 938
- wireless multicast, on page 939
- wireless profile airtime-fairness, on page 940
- wireless profile ap packet-capture, on page 941
- wireless profile ap priming, on page 942
- wireless profile calender-profile name, on page 943
- wireless profile fabric, on page 944
- wireless profile mesh, on page 945
- wireless profile policy, on page 946
- wireless profile power, on page 947
- wireless profile tunnel, on page 948
- wireless profile radio, on page 949
- wireless rfid, on page 950
- wireless security dot1x, on page 951
- wireless security dot1x radius accounting mac-delimiter, on page 953
- wireless security dot1x radius accounting username-delimiter, on page 954
- wireless security dot1x radius callStationIdCase, on page 955
- wireless security dot1x radius mac-authentication call-station-id, on page 956
- wireless security dot1x radius mac-authentication mac-delimiter, on page 957
- wireless security web-auth retries, on page 958
- wireless tag policy, on page 959
- wireless tag rf, on page 960
- wireless tag site, on page 961
- wireless wps ap-authentication, on page 962
- wireless wps ap-authentication threshold, on page 963
- wireless wps client-exclusion, on page 964
- wireless wps mfp, on page 966
- wireless wps mfp ap-impersonation, on page 967
- wireless wps rogue, on page 968
- wireless wps rogue network-assurance enable, on page 969
- wireless wps rogue ap aaa, on page 970
- wireless wps rogue ap aaa polling-interval, on page 971
- wireless wps rogue ap init-timer, on page 972
- wireless wps rogue ap mac-address rldp initiate, on page 973
- wireless wps rogue ap notify-min-rssi, on page 974
- wireless wps rogue ap notify-rssi-deviation, on page 975
- wireless wps rogue ap rldp alarm-only, on page 976
- wireless wps rogue ap rldp alarm-only monitor-ap-only, on page 977

- wireless wps rogue ap rldp auto-contain, on page 978
- wireless wps rogue ap rldp retries, on page 979
- wireless wps rogue ap rldp schedule, on page 980
- wireless wps rogue ap rldp schedule day, on page 981
- wireless wps rogue ap timeout, on page 982
- wireless wps rogue auto-contain, on page 983
- wireless wps rogue client aaa, on page 984
- wireless wps rogue client mse, on page 985
- wireless wps rogue client client-threshold, on page 986
- wireless wps rogue client notify-min-rssi, on page 987
- wireless wps rogue client notify-rssi-deviation, on page 988
- wireless wps rogue detection, on page 989
- wireless wps rogue notify-syslog, on page 990
- wireless wps rogue rule, on page 991
- wireless wps rogue scale mode hybrid, on page 993
- wireless wps rogue scale priority, on page 994
- wireless wps rogue scale quota, on page 995
- wireless wps rogue security-level, on page 997
- wireless-default radius server, on page 998
- wlan policy, on page 999
- wmm, on page 1000

# gas-ap-rate-limit

To set the number of Generic Advertisement Service (GAS) or Access Network Query Protocol (ANQP) request action frames sent to the controller by an access point (AP) for a given duration, use the **gas-ap-rate-limit** command.

gas-ap-rate-limit number-of-requests request-limit-interval

### **Syntax Description**

| number-of-requests     | Number of GAS or ANQP requests allowed in a given interval. Valid range is from 1-100.                      |
|------------------------|----------------------------------------------------------------------------------------------------|
| request-limit-interval | Interval in which the maximum numbers of requests is applicable. Valid range is from 100-1000 milliseconds. |

#### **Command Default**

Limit is not enabled.

#### **Command Modes**

AP Profile Configuration (config-ap-profile)

### **Command History**

| Release                        | Modification                 |
|--------------------------------|------------------------------|
| Cisco IOS XE Gibraltar 16.12.1 | This command was introduced. |

## **Example**

The following example shows how to configure the number of GAS or ANQP request action frames sent to the controller by an AP for a given duration:

Device(config)# ap profile hotspot
Device(config-ap-profile)# gas-ap-rate-limit 12 120

## group

To configure a group for a venue and a venue type, use the **group** command. To remove the group, use the **no** form of the command.

**group** venue-group venue-type

| Syntax Description | venue-group | Venue group. Options are: assembly, business, educational, industrial, institutional, mercantile, outdoor, residential, storage, unspecified, utility, and vehicular. |
|--------------------|-------------|----------------------------------------------------------------------------------------------------|
|                    | venue-type  | Venue type. The options vary based on the venue-group.                                                                                                    |

#### **Command Default**

None

#### **Command Modes**

Wireless ANQP Server Configuration (config-wireless-anqp-server)

## **Command History**

| Release                        | Modification                 |
|--------------------------------|------------------------------|
| Cisco IOS XE Gibraltar 16.12.1 | This command was introduced. |

### **Example**

The following example shows how to configure a group for a venue and a venue type:

Device(config) # wireless hotspot andp-server my-server Device(config-wireless-andp-server) # group business bank

# gtk-randomize

To configure random-GTK for hole-196 mitigation, use the **gtk-randomize** command. Use the **no** form of the command to remove the icon.

## gtk-randomize

| •      | -    |       |      |
|--------|------|-------|------|
| Syntay | Hacc | rıntı | ınn  |
| Syntax | DESC | HPU   | IUII |
| O ,u.  | 2000 | ···   |      |

This command has no keywords or arguments.

#### **Command Default**

None

#### **Command Modes**

WLAN Configuration (config-wlan)

## **Command History**

| Release                        | Modification                 |
|--------------------------------|------------------------------|
| Cisco IOS XE Gibraltar 16.12.1 | This command was introduced. |

### **Usage Guidelines**

The GTK used for each mobile device should be different from every GTK used for the other mobile devices associated to the BSS.

## Example

The following example shows how to configure random-GTK for hole-196 mitigation.

Device(config-wlan) # security wpa wpa2 gtk-randomize

# gnxi (Insecure Mode)

gNXI is a collection of tools for Network Management that use the gNMI and gNOI protocols. They are:

- gNMI gRPC Network Management Interface
- gNOI gRPC Network Operations Interface

gNMI is gRPC Network Management Interface developed by Google. gNMI provides the mechanism to install, manipulate, and delete the configuration of network devices, and also to view operational data. gRPC Network Operations Interface (gNOI) defines a set of gRPC-based micro-services for executing operational commands on network devices.

To configure and start gNXI process in an insecure mode, use the **gnxi** command. To disable this feature, use the **no** form of the command.

 $\label{eq:gnxi} \begin{tabular}{ll} gnxi & port \it port-number \mid secure-client-auth \mid secure-init \mid secure-password-auth \mid secure-peer-verify-trustpoint \mid secure-port \mid secure-server \mid secure-trustpoint \mid server \end{tabular}$ 

no gnxi {port port-number | secure-client-auth | secure-init | secure-password-auth | secure-peer-verify-trustpoint | secure-port | secure-server | secure-trustpoint | server}

### **Syntax Description**

| gnxi                          | Starts the gNXI process                                                     |
|-------------------------------|-----------------------------------------------------------------------------|
| port                          | Configures the gNXI server port                                             |
| port-number                   | Specifies the port number. The default port number is 50052.                |
| secure-client-auth            | Configures the gNXI with client authentication                              |
| secure-init                   | Enables the gNMI secure server by using the primary self-signed certificate |
| secure-password-auth          | Configures the gNXI with password authentication                            |
| secure-peer-verify-trustpoint | Configures the gNXI server peer validation trustpoint                       |
| secure-port                   | Configures the gNXI secure server port                                      |
| secure-server                 | Enables the gNXI secure server                                              |
| secure-trustpoint             | Configures the gNXI server certificate trustpoint                           |
| server                        | Enables the gNXI server                                                     |

### **Command Default**

None

## **Command Modes**

Global Configuration

#### **Command History**

| Release                       | Modification                 |
|-------------------------------|------------------------------|
| Cisco IOS XE Bengaluru 17.6.1 | This command was introduced. |

## **Examples**

The following example shows how to configure the gNIX server (Insecure Mode):

Device# configure terminal
Device(config)# gnxi server
Device(config)# end

## gnxi (Secure Mode)

gNXI is a collection of tools for Network Management that use the gNMI and gNOI protocols. They are:

- gNMI gRPC Network Management Interface
- gNOI gRPC Network Operations Interface

gNMI is gRPC Network Management Interface developed by Google. gNMI provides the mechanism to install, manipulate, and delete the configuration of network devices, and also to view operational data. gRPC Network Operations Interface (gNOI) defines a set of gRPC-based micro-services for executing operational commands on network devices.

To configure and start gNXI process in a secure mode, use the **gnxi** command. To disable this feature, use the **no** form of the command.

gnxi {secure-server | secure-trustpoint trustpoint-name | secure-client-auth | secure-port}

no gnxi {secure-server | secure-trustpoint trustpoint-name | secure-client-auth | secure-port}

### **Syntax Description**

| gnxi               | Starts the gNXI process                           |
|--------------------|---------------------------------------------------|
| secure-server      | Enables the gNXI secure server                    |
| secure-trustpoint  | Configures the gNXI server certificate trustpoint |
| trustpoint-name    | Specifies the trustpoint name                     |
| secure-client-auth | Configures the gNXI with client authentication    |
| secure-port        | Configures the gNXI secure server port            |

#### **Command Default**

None

#### **Command Modes**

Global Configuration

#### **Command History**

| Release                       | Modification                 |
|-------------------------------|------------------------------|
| Cisco IOS XE Bengaluru 17.6.1 | This command was introduced. |

#### **Examples**

The following example shows how to configure the gNIX server and the secure trustpoint in a secure mode:

```
Device# configure terminal
Device(config)# gnxi secure-trustpoint <trustpoint-name>
Device(config)# end
```

## hessid

To configure a homogenous extended service set, use the **hessid** command. To remove the service set, use the **no** form of the command.

hessid HESSID-value

**Syntax Description** 

HESSID-value HESSID value.

**Command Default** 

None

**Command Modes** 

Wireless ANQP Server Configuration (config-wireless-anqp-server)

#### **Command History**

| Release                        | Modification                 |
|--------------------------------|------------------------------|
| Cisco IOS XE Gibraltar 16.12.1 | This command was introduced. |

### **Example**

The following example shows how to configure a homogenous extended service set:

Device(config)# wireless hotspot anqp-server my-server Device(config-wireless-anqp-server)# hessid 00:40:96:b4:82:55

# high-density clients count

To configure the maximum number of client connections per AP radio, use the **high-density clients count** command in the RF profile mode. Use the **no** form of this command to disable the feature.

**high-density clients count** max-client-conn-per-radio

[no] high-density clients count max-client-conn-per-radio

#### **Syntax Description**

max-client-conn-per-radio Configures the maximum number of client connections per AP radio. The valid range is between 0 and 400. The default value is 200 client connections.

#### **Command Default**

None

#### **Command Modes**

RF configuration mode

#### **Command History**

| Release                       | Modification                 |
|-------------------------------|------------------------------|
| Cisco IOS XE Cupertino 17.8.1 | This command was introduced. |

### **Example**

The following example explains how to configure the maximum number of client connections per AP radio.

Device(config) # ap dotl1 5ghz rf-profile rfprofile
Device(config-rf-profile) # high-density clients count 30

# hotspot anqp-server

To associate a hotspot server with a policy profile, use the **hotspot angp-server** command. To remove the server, use the **no** form of the command.

hotspot anqp-server server-name

| Syntax Description s | server-name | Name of the Hotspot 2.0 ANQP server. |
|----------------------|-------------|--------------------------------------|
|----------------------|-------------|--------------------------------------|

**Command Default** 

None

**Command Modes** 

Wireless Policy Configuration (config-wireless-policy)

**Command History** 

| Release                        | Modification                 |
|--------------------------------|------------------------------|
| Cisco IOS XE Gibraltar 16.12.1 | This command was introduced. |

#### Example

The following example shows how to configure a Hotspot 2.0 ANQP server:

Device(config) # wireless profile policy hs-policy Device(config-wireless-policy) # hotspot anqp-server test

## hyperlocation

To configure Hyperlocation and related parameters for an AP group, use the **hyperlocation** command in the WLAN AP Group configuration (Device (config-apgroup) #) mode. To disable Hyperlocation and related parameter configuration for the AP group, use the **no** form of the command.

[no] hyperlocation [threshold {detection  $value-in-dBm \mid reset \ value-btwn-0-99 \mid trigger \ value-btwn-1-100}]$ 

#### **Syntax Description**

| [no] hyperlocation                    | Enables or disables Hyperlocation for an AP group.                                                                                             |                                                                                               |
|---------------------------------------|----------------------------------------------------------------------------------------------------|-----------------------------------------------------------------------------------------------|
| threshold detection value-in-dBm      | Sets threshold to filter out packets with low RSSI. The [no] form of command resets the threshold to its default value.                        |                                                                                               |
| threshold reset value-btwn-0-99       | Resets value in scan cycles after trigger. The [no] form of the command resets the threshold to its default value.                             |                                                                                               |
| threshold trigger<br>value-btwn-1-100 | Sets the number of scan cycles before sending a BAR to clients. The <b>[no]</b> form of the command resets the threshold to its default value. |                                                                                               |
|                                       | Note                                                                                                    | Ensure that the Hyperlocation threshold reset value is less than the threshold trigger value. |

#### **Command Modes**

WLAN AP Group configuration

### **Command History**

| Release                        | Modification                                                                          |
|--------------------------------|---------------------------------------------------------------------------------------|
| Cisco IOS XE Gibraltar 16.10.1 | This command was introduced in a release earlier than Cisco IOS XE Gibraltar 16.10.1. |

• This example shows how to set threshold to filter out packets with low RSSI:

Device(config-apgroup)# [no] hyperlocation threshold detection -100

• This example shows how to reset value in scan cycles after trigger:

Device(config-apgroup)# [no] hyperlocation threshold reset 8

• This example shows how to set the number of scan cycles before sending a BAR to clients:

Device(config-apgroup)# [no] hyperlocation threshold trigger 10

## icon

To configure an icon for an Online Sign-Up (OSU) provider, use the **icon** command. To remove the icon, use the **no** form of the command.

icon file-name

|        | _ |     |    |     |   |
|--------|---|-----|----|-----|---|
| Syntax | n | 200 | ri | nti | n |
|        |   |     |    |     |   |

file-name File name of the icon.

## **Command Default**

None

#### **Command Modes**

ANQP OSU Provider Configuration (config-anqp-osu-provider)

#### **Command History**

| Release                        | Modification                 |
|--------------------------------|------------------------------|
| Cisco IOS XE Gibraltar 16.12.1 | This command was introduced. |

## **Usage Guidelines**

The icon must be configured under the hotspot ANQP server.

### **Example**

The following example shows how to configure an icon for the OSU provider:

Device(config-wireless-anqp-server)# osu-provider my-osu Device(config-anqp-osu-provider)# icon test

# icap subscription client exclude telemetry-data wlan

To enable iCAP filtering in an AP, use the icap subscription client exclude telemetry-data wlan command.

icap subscription client exclude telemetry-data wlan wlan-profile-name

**Syntax Description** 

wlan-profile-name Specifies the name of the WLAN profile.

**Command Default** 

None

**Command Modes** 

Global configuration

**Command History** 

| Release                        | Modification                 |
|--------------------------------|------------------------------|
| Cisco IOS XE Dublin<br>17.10.1 | This command was introduced. |

This example shows how to enable iCAP filtering in an AP:

Device# configure terminal

Device(config) # ap profile xyz-ap-profile

Device(config-ap-profile)# description "xyz ap profile"

 $\texttt{Device} (\texttt{config-ap-profile}) \ \# \ \textbf{icap subscription client exclude telemetry-data wlan wlan-name} \\$ 

## idle-timeout

To configure the idle-timeout value in seconds for a wireless profile policy, use the **idle-timeout** command.

idle-timeout value

**Syntax Description** 

value Sets the idle-timeout value. Valid range is 15 to 100000 seconds.

**Command Default** 

None

**Command Modes** 

config-wireless-policy

#### **Command History**

| Release                        | Modification                                                                          |
|--------------------------------|---------------------------------------------------------------------------------------|
| Cisco IOS XE Gibraltar 16.10.1 | This command was introduced in a release earlier than Cisco IOS XE Gibraltar 16.10.1. |

#### **Examples**

The following example shows how to set the idle-timeout in a wireless profile policy:

Device# configure terminal

Enter configuration commands, one per line. End with CNTL/Z. Device(config)# wireless profile policy policy-profile-name Device(config-wireless-policy)# idle-timeout 100

# ids (mesh)

To configure IDS (Rogue/Signature Detection) reporting for outdoor mesh APs, use the **ids** command.

ids

**Syntax Description** 

This command has no keywords or arguments.

**Command Default** 

IDS is disabled.

**Command Modes** 

config-wireless-mesh-profile

## **Command History**

| Release                        | Modification                 |
|--------------------------------|------------------------------|
| Cisco IOS XE Gibraltar 16.10.1 | This command was introduced. |

### **Example**

The following example shows how to configure IDS (Rogue/Signature Detection) reporting for outdoor mesh APs:

```
Device # configure terminal
Enter configuration commands, one per line. End with CNTL/Z.
Device (config)# wireless profile mesh mesh-profile
Device (config-wireless-mesh-profile)# ids
```

## inactive-timeout

To enable in-active timer, use the **inactive-timeout** command.

inactive-timeout timeout-in-seconds

**Syntax Description** 

timeout-in-seconds Specifies the inactive flow timeout value. The range is from 1 to 604800.

**Command Default** 

None

**Command Modes** 

ET-Analytics configuration

**Command History** 

| Release                        | Modification                 |
|--------------------------------|------------------------------|
| Cisco IOS XE Gibraltar 16.10.1 | This command was introduced. |

This example shows how to enable in-active timer in the ET-Analytics configuration mode:

Device# configure terminal
Enter configuration commands, one per line. End with CNTL/Z.
Device(config)# et-analytics
Device(config-et-analytics)# inactive-timeout 15
Device(config-et-analytics)# end

## inner-auth-eap

To configure inner authentication Extensible Authentication Protocol (EAP) method, use the **inner-auth-eap** command. To remove the inner authentication EAP method, use the **no** form of the command.

inner-auth-eap {eap-aka |eap-fast |eap-leap |eap-peap |eap-sim |eap-tls |eap-ttls}

#### **Syntax Description**

eap-aka Enables EAP authentication and key agreement method.

EAP-AKA is an EAP mechanism for authentication and session key distribution using the UMTS Subscriber Identity Module.

**eap-fast** Enables EAP flexible authentication through the secure tunneling method.

EAP-FAST is a flexible EAP protocol that allows mutual authentication of a supplicant and a server. It is similar to EAP-PEAP, but typically does not require the use of client or server certificates.

eap-leap Enables EAP lightweight extensible authentication protocol method.

EAP-LEAP is an EAP authentication protocol used primarily in Cisco Aironet WLANs. It encrypts data transmissions using dynamically generated wired equivalent privacy (WEP) keys, and supports mutual authentication.

**eap-peap** Enables EAP-protected extensible authentication protocol method.

EAP-PEAP is an EAP authentication protocol used in wireless networks and point-to-point connections. PEAP is designed to provide more secure authentication for 802.11 WLANs that support 802.1X port access control.

**eap-sim** Enables EAP subscriber identity module method.

EAP-SIM is an EAP authentication protocol used for authentication and session key distribution using the subscriber identity module (SIM) from the Global System for Mobile Communications (GSM).

**eap-tls** Enables EAP transport layer security method.

EAP-TLS is an EAP authentication protocol, and an IETF open standard that uses the Transport Layer Security (TLS) protocol. EAP-TLS is the original, standard wireless LAN EAP authentication protocol.

**eap-ttls** Enables EAP-tunneled transport layer security method.

EAP-TTLS is a simple WPA2-Enterprise Wi-Fi authentication method that has been a standard system for many years. When a user wants to connect to the network, the device initiates communication with the network and confirms that it is the correct network by identifying the server certificate.

#### **Command Default**

None

### **Command Modes**

ANQP NAI EAP Authentication Configuration (config-anqp-nai-eap-auth)

#### **Command History**

| Release                       | Modification                                                       |
|-------------------------------|--------------------------------------------------------------------|
| Cisco IOS XE Amsterdam 17.3.1 | This command was introduced in a release earlier than Cisco IOS XE |
|                               | Amsterdam 17.3.1.                                                  |

#### **Usage Guidelines**

Prior to Cisco IOS XE Amsterdam 17.3.1, only one inner EAP authentication method was allowed. For example, **inner-auth-eap eap-aka**. If you use multiple inner EAP authentication methods such as **inner-auth-eap eap-aka** and **inner-auth-eap eap-fast**, then only the last method is used, and previous one was discarded. From Cisco IOS XE Amsterdam 17.3.1 onwards, you can configure multiple inner EAP authentication methods. For an example, see the code snippet given below:

wireless hotspot anqp-server my\_anqp nai-realm myvenue.cisco.com eap-method eap-aka credential certificate credential usim inner-auth-eap eap-aka inner-auth-eap eap-fast inner-auth-non-eap chap inner-auth-non-eap pap tunneled-eap-credential anonymous tunneled-eap-credential softoken

#### Example

The following example shows how to configure the inner authentication EAP method:

Device# configure terminal
Enter configuration commands, one per line. End with CNTL/Z.
Device(config)# wireless hotspot anqp-server my\_anqp
Device(config-wireless-anqp-server)# nai-realm myvenue.cisco.com
Device(config-anqp-nai-eap)# eap-method eap-aka
Device(config-anqp-nai-eap-auth)#inner-auth-eap eap-aka

# inner-auth-non-eap

To configure the inner authentication non-Extensible Authentication Protocol (EAP) method, use the **inner-auth-non-eap** command. To remove the inner authentication non-EAP method, use the **no** form of this command.

inner-auth-non-eap {chap | mschap | mschap-v2 | pap}

| Syntax Description | chap      | Challenge handshake authentication protocol method.                                                                                                    |
|--------------------|-----------|----------------------------------------------------------------------------------------------------|
|                    |           | CHAP is an authentication scheme used by Point-to-Point Protocol (PPP) servers to validate the identity of remote clients. CHAP periodically verifies the identity of a client by using a three-way handshake. |
|                    | mschap    | Microsoft challenge handshake authentication protocol method.                                                                                                    |
|                    | mschap-v2 | Microsoft challenge handshake authentication protocol Version 2 method.                                                                                                    |
|                    | pap       | Password authentication protocol method.                                                                                                    |
|                    |           | PAP is a password-based authentication protocol used by PPP to validate users.                                                                                                    |
|                    |           |                                                                                                    |

#### **Command Default**

None

### **Command Modes**

ANQP NAI EAP Authentication Configuration (config-anqp-nai-eap-auth)

#### **Command History**

| Release                       | Modification                 |
|-------------------------------|------------------------------|
| Cisco IOS XE Amsterdam 17.3.1 | This command was introduced. |

## **Example**

The following example shows how to configure the inner authentication non-EAP method:

Device# configure terminal
Enter configuration commands, one per line. End with CNTL/Z.
Device(config)# wireless hotspot anqp-server my\_anqp
Device(config-wireless-anqp-server)# nai-realm myvenue.cisco.com
Device(config-anqp-nai-eap)# eap-method eap-aka
Device(config-anqp-nai-eap-auth)#inner-auth-eap pap

## install abort

To cancel an ongoing predownload or rolling access point (AP) upgrade operation, use the **install abort** command.

#### install abort issu

| • | _      | _    |         |
|---|--------|------|---------|
| • | /ntav  | Hace | rintion |
| 3 | /IILAA | DCOL | ription |
|   |        |      |         |

issu Forces the operation to use the In-Service Software Upgrade (ISSU) technique.

#### **Command Default**

None

#### **Command Modes**

Privileged EXEC (#)

## **Command History**

| Release                        | Modification                 |
|--------------------------------|------------------------------|
| Cisco IOS XE Gibraltar 16.11.1 | This command was introduced. |
|                                |                              |

### **Usage Guidelines**

The **install abort** command ensures that the APs with or without the predownload image do not reboot and continue to have the image in their partition.

## **Examples**

The following example shows how to cancel a current predownload or install operation:

Device# install abort issu

## install add file activate commit

To activate an installed SMU package and to commit the changes to the loadpath, use the **install add file** activate commit command.

#### install add file activate commit

| Syntax Description | prompt-level | Sets the prompt level. |
|--------------------|--------------|------------------------|
|                    | none         | Prompting is not done. |

| Commai | nd D | اییدام | t N | o |
|--------|------|--------|-----|---|
|        |      |        |     |   |

None

#### **Command Modes**

Privileged EXEC (#)

## **Command History**

| Release                        | Modification                 |
|--------------------------------|------------------------------|
| Cisco IOS XE Gibraltar 16.11.1 | This command was introduced. |

### **Example**

The following example shows how to activate an installed package and commit the changes:

Device# install add file vwlc\_apsp\_16.11.1.0\_74.bin activate commit

## install add file flash activate issu commit

To activate the installed package using issu technique and to commit the changes to the loadpath, use the install add file flash activate issu commit command.

install add file flash activate issu commit

| Syntax Description | This command has no keywords or arguments |
|--------------------|-------------------------------------------|
|--------------------|-------------------------------------------|

None **Command Default** 

**Command Modes** 

Privileged EXEC (#)

### **Command History**

| Release                        | Modification                 |
|--------------------------------|------------------------------|
| Cisco IOS XE Gibraltar 16.11.1 | This command was introduced. |

### **Example**

This example shows how to activate the installed package using issu technique and to commit the changes to the loadpath:

Device# install add file flash activate issu commit

# install add profile

To select the profile to rollback the AP images with AP image predownload support, use the **install add profile** command.

install add profile profile-name [activate]

| Syntax Description | profile-name | Profile name. The profile name can have a maximum of only 15 characters. |
|--------------------|--------------|--------------------------------------------------------------------------|
|                    | activate     | Activates the installed package.                                         |

Command Default

None

**Command Modes** 

Privileged EXEC (#)

## **Command History**

| Release                        | Modification                 |
|--------------------------------|------------------------------|
| Cisco IOS XE Gibraltar 16.12.1 | This command was introduced. |

### **Example**

The following example shows how to select the profile to rollback the AP images:

Device# install add profile profile1

## install activate

To activate an installed package, use the **install activate** command.

install activate {auto-abort-timer | file | profile | prompt-level}

## **Syntax Description**

| auto-abort-timer | Sets the cancel timer. The time range is between 30 and 1200 minutes. |
|------------------|-----------------------------------------------------------------------|
| file             | Specifies the package to be activated.                                |
| profile          | Specifies the profile to be activated.                                |
| prompt-level     | Sets the prompt level.                                                |

#### **Command Default**

None

#### **Command Modes**

Privileged EXEC (#)

#### **Command History**

| Release                         | Modification                 |
|---------------------------------|------------------------------|
| Cisco IOS XE Gibraltar 16.12.2s | This command was introduced. |

#### **Example**

The following example shows how to activate the installed package:

```
Device# install activate profile default install activate: START Thu Nov 24 20:14:53 UTC 2019
```

install\_activate: START Thu Nov 24 20:14:53 U

System configuration has been modified. Press Yes(y) to save the configuration and proceed.

Press No(n) for proceeding without saving the configuration.

Press Quit(q) to exit, you may save configuration and re-enter the command. [y/n/q] y Building configuration...

[OK]Modified configuration has been saved

Jan 24 20:15:02.745: %INSTALL-5-INSTALL\_START\_INFO: R0/0: install\_engine: Started install

Jan 24 20:15:02.745 %INSTALL-5-INSTALL\_START\_INFO: R0/0: install\_engine: Started install activate

install\_activate: Activating PACKAGE

# install activate profile

To activate an installed package, use the **install activate profile** command.

#### install activate profile

| Syntax Description |  |
|--------------------|--|
|--------------------|--|

**profile** To activate the profile.

**Command Default** 

None

**Command Modes** 

Privileged EXEC (#)

#### **Command History**

| Release                         | Modification                 |
|---------------------------------|------------------------------|
| Cisco IOS XE Gibraltar 16.12.2s | This command was introduced. |

# Example

The following example shows how to activate the installed package:

```
Device#install activate profile default
install_activate: START Thu Nov 24 20:14:53 UTC 2019

System configuration has been modified.
Press Yes(y) to save the configuration and proceed.
Press No(n) for proceeding without saving the configuration.
Press Quit(q) to exit, you may save configuration and re-enter the command. [y/n/q] y
Building configuration...
[OK]Modified configuration has been saved
Jan 24 20:15:02.745: %INSTALL-5-INSTALL_START_INFO: R0/0: install_engine: Started install
activate

Jan 24 20:15:02.745 %INSTALL-5-INSTALL_START_INFO: R0/0: install_engine: Started install
activate
install_activate: Activating PACKAGE
```

# install activate file

To activate an installed package, use the **install activate file** command.

install activate file file-name

**Syntax Description** 

file-name Specifies the package name. Options are: bootflash:, flash:, and webui:.

**Command Default** 

None

**Command Modes** 

Privileged EXEC (#)

## **Command History**

| Release                        | Modification                 |
|--------------------------------|------------------------------|
| Cisco IOS XE Gibraltar 16.11.1 | This command was introduced. |

# **Example**

The following example shows how to use an auto cancel timer while activating an install package on a standby location:

Device# install activate file vwlc\_apsp\_16.11.1.0\_74.bin

# install commit

To commit the changes to the loadpath, use the **install commit** command.

#### install commit

| <b>Syntax Description</b> | This command has no keywords or arguments. |
|---------------------------|--------------------------------------------|
|---------------------------|--------------------------------------------|

**Command Default** 

None

**Command Modes** 

Privileged EXEC (#)

# **Command History**

| Release                        | Modification                 |
|--------------------------------|------------------------------|
| Cisco IOS XE Gibraltar 16.11.1 | This command was introduced. |

## **Example**

The following example shows how to commit the changes to the loadpath:

Device# install commit

# install remove profile default

To specify an install package that is to be removed, use the **install remove profile default** command.

#### install remove profile default

| Syntax Description | remove  | Removes the install package.         |
|--------------------|---------|--------------------------------------|
|                    | profile | Specifies the profile to be removed. |

**Command Default** 

None

**Command Modes** 

Privileged EXEC (#)

# **Command History**

| Release                        | Modification                 |
|--------------------------------|------------------------------|
| Cisco IOS XE Gibraltar 16.11.1 | This command was introduced. |

# **Example**

The following example shows how to remove a default profile:

Device# install remove profile default

# install deactivate

To specify an install package that is to be deactivated, use the **install deactivate file** command.

install deactivate file file-name

**Syntax Description** 

file-name Specifies the package name. Options are: bootflash:, flash:, and webui:.

**Command Default** 

None

**Command Modes** 

Privileged EXEC (#)

**Command History** 

| Release                        | Modification                 |
|--------------------------------|------------------------------|
| Cisco IOS XE Gibraltar 16.11.1 | This command was introduced. |

# **Example**

The following example shows how to deactivate an install package:

Device# install deactivate file vwlc\_apsp\_16.11.1.0\_74.bin

# install deactivate

To specify an install package that is to be deactivated, use the **install deactivate file** command.

install deactivate file file-name

**Syntax Description** 

file-name Specifies the package name. Options are: bootflash:, flash:, and webui:.

**Command Default** 

None

**Command Modes** 

Privileged EXEC (#)

**Command History** 

| Release                        | Modification                 |
|--------------------------------|------------------------------|
| Cisco IOS XE Gibraltar 16.11.1 | This command was introduced. |

# **Example**

The following example shows how to deactivate an install package:

Device# install deactivate file vwlc\_apsp\_16.11.1.0\_74.bin

# install prepare

To prepare a SMU package to cancel, activate, or deactivate an operation, use the **install prepare** command.

install prepare { abort | activate file file-name | deactivate file file-name }

## **Syntax Description**

| abort           | Prepares a SMU package for cancel operation. |
|-----------------|----------------------------------------------|
| activate file   | Prepares a SMU package for activation.       |
| file-name       | Package name.                                |
| deactivate file | Prepares a SMU package for deactivation.     |

#### **Command Default**

None

# **Command Modes**

Privileged EXEC (#)

# **Command History**

| Release                        | Modification                 |
|--------------------------------|------------------------------|
| Cisco IOS XE Gibraltar 16.11.1 | This command was introduced. |

## **Example**

The following example shows how to prepare a package for cancel, activate, or deactivate operation:

```
Device# install prepare abort

Device# install prepare activate file vwlc_apsp_16.11.1.0_74.bin

Device# install prepare deactivate file vwlc apsp 16.11.1.0 74.bin
```

# install prepare rollback

To prepare a SMU package for rollback operation, use the install prepare rollback command.

install prepare rollback to { base | committed | id | label | label |}

# **Syntax Description**

| base      | Prepares to roll back to the base image.                        |
|-----------|-----------------------------------------------------------------|
| committed | Prepares to roll back to the last committed installation point. |
| id        | Prepares rollback to the last committed installation point.     |
| id        | The identifier of the install point to roll back to.            |
| label     | Prepares to roll back to a specific install point label.        |
| label     | Label name, with a maximum of 15 characters.                    |

## **Command Default**

None

## **Command Modes**

Privileged EXEC (#)

# **Command History**

| Release                        | Modification                 |
|--------------------------------|------------------------------|
| Cisco IOS XE Gibraltar 16.11.1 | This command was introduced. |

# **Example**

This example shows how to prepare a package for roll back to a particular id:

Device# install prepare rollback to id 2

# install rollback

To roll back to a particular installation point, use the **install rollback** command.

install rollback to {base | committed | id id | label | label | [prompt-level none]

# **Syntax Description**

| base              | Rolls back to the base image.                        |
|-------------------|------------------------------------------------------|
| prompt-level none | Sets the prompt level as none.                       |
| committed         | Rolls back to the last committed installation point. |
| id                | Rolls back to a specific install point ID.           |
| label             | Rolls back to a specific install point label.        |

#### **Command Default**

None

## **Command Modes**

Privileged EXEC (#)

# **Command History**

| Release                        | Modification                 |
|--------------------------------|------------------------------|
| Cisco IOS XE Gibraltar 16.11.1 | This command was introduced. |

# **Example**

The following example shows how to specify the ID of the install point to roll back to:

Device# install rollback to id 1

# interface vlan

To create or access a dynamic switch virtual interface (SVI) and to enter interface configuration mode, use the **interface vlan** command in global configuration mode. To delete an SVI, use the **no** form of this command.

interface vlan vlan-id no interface vlan vlan-id

## **Syntax Description**

vlan-id

VLAN number. The range is 1 to 4094.

#### **Command Default**

The default VLAN interface is VLAN 1.

#### **Command Modes**

Global configuration

#### **Command History**

Cisco IOS XE Gibraltar 16.10.1 This command was introduced.

#### **Usage Guidelines**

SVIs are created the first time you enter the **interface vlan** *vlan-id* command for a particular VLAN. The *vlan-id* corresponds to the VLAN-tag associated with data frames on an IEEE 802.1Q encapsulated trunk or the VLAN ID configured for an access port.

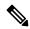

Note

When you create an SVI, it does not become active until it is associated with a physical port.

If you delete an SVI using the **no interface vlan** *vlan-id* command, it is no longer visible in the output from the **show interfaces** privileged EXEC command.

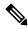

Note

You cannot delete the VLAN 1 interface.

You can reinstate a deleted SVI by entering the **interface vlan** *vlan-id* command for the deleted interface. The interface comes back up, but the previous configuration is gone.

The interrelationship between the number of SVIs configured on a chassis or a chassis stack and the number of other features being configured might have an impact on CPU utilization due to hardware limitations. You can use the **sdm prefer** global configuration command to reallocate system hardware resources based on templates and feature tables.

You can verify your setting by entering the **show interfaces** and **show interfaces vlan** *vlan-id* privileged EXEC commands.

This example shows how to create a new SVI with VLAN ID 23 and enter interface configuration mode:

Device(config) # interface vlan 23
Device(config-if) #

# ip access-group

To configure WLAN access control group (ACL), use the **ip access-group** command. To remove a WLAN ACL group, use the **no** form of the command.

ip access-group [web] acl-name
no ip access-group [web]

## **Syntax Description**

| web      | (Optional) Configures the IPv4 web ACL.                                            |  |
|----------|------------------------------------------------------------------------------------|--|
| acl-name | Specify the preauth ACL used for the WLAN with the security type value as webauth. |  |

#### **Command Default**

None

#### **Command Modes**

WLAN configuration

## **Usage Guidelines**

You must disable the WLAN before using this command. See Related Commands section for more information on how to disable a WLAN.

#### **Command History**

| Release                        | Modification                 |
|--------------------------------|------------------------------|
| Cisco IOS XE Gibraltar 16.10.1 | This command was introduced. |

This example shows how to configure a WLAN ACL:

#### Device#configure terminal

Enter configuration commands, one per line. End with  ${\tt CNTL/Z}$ . Device(config)#wlan wlan1 Device(config-wlan)#ip access-group test-acl

This example shows how to configure an IPv4 WLAN web ACL:

# Device# configure terminal

Enter configuration commands, one per line. End with CNTL/Z.
Device(config) # wlan wlan1
Device(config-wlan) # ip access-group web test
Device(config-wlan) #

# ip access-list extended

To configure extended access list, use the **ip access-list extended** command.

ip access-list extended {<100-199> | <2000-2699> access-list-name}

**Syntax Description** 

<100-199> Extended IP access-list number.

<2000-2699> Extended IP access-list number (expanded range).

**Command Default** 

None

**Command Modes** 

Global configuration (config)

## **Command History**

| Release                        | Modification                                                       |
|--------------------------------|--------------------------------------------------------------------|
| Cisco IOS XE Gibraltar 16.10.1 | This command was introduced in a release earlier than Cisco IOS XE |
|                                | Gibraltar 16.10.1.                                                 |

#### **Examples**

The following example shows how to configure extended access list:

Device# configure terminal

Enter configuration commands, one per line. End with CNTL/Z. Device (config) # ip access-list extended access-list-name

# ip address

To set a primary or secondary IP address for an interface, use the **ip address** command in interface configuration mode. To remove an IP address or disable IP processing, use the noform of this command.

ip address ip-address mask [secondary [vrf vrf-name]]
no ip address ip-address mask [secondary [vrf vrf-name]]

## **Syntax Description**

| ip-address | IP address.                                                                                                    |                                                                                                    |
|------------|----------------------------------------------------------------------------------------------------|----------------------------------------------------------------------------------------------------|
| mask       | Mask for the associated IP subnet.                                                                                                    |                                                                                                    |
| secondary  | (Optional) Specifies that the configured address is a secondary IP address. If this keyword is omitted, the configured address is the primary IP address. |                                                                                                    |
|            | Note                                                                                                    | If the secondary address is used for a VRF table configuration with the <b>vrf</b> keyword, the <b>vrf</b> keyword must be specified also. |
| vrf        | (Optiona ingress in                                                                                                    | l) Name of the VRF table. The <i>vrf-name</i> argument specifies the VRF name of the nterface.                                             |

#### **Command Default**

No IP address is defined for the interface.

#### **Command Modes**

Interface configuration (config-if)

#### **Command History**

| Release                        | Modification                 |
|--------------------------------|------------------------------|
| Cisco IOS XE Gibraltar 16.10.1 | This command was introduced. |

#### **Usage Guidelines**

An interface can have one primary IP address and multiple secondary IP addresses. Packets generated by the Cisco IOS software always use the primary IP address. Therefore, all devices and access servers on a segment should share the same primary network number.

Hosts can determine subnet masks using the Internet Control Message Protocol (ICMP) mask request message. Devices respond to this request with an ICMP mask reply message.

You can disable IP processing on a particular interface by removing its IP address with the **no ip address** command. If the software detects another host using one of its IP addresses, it will print an error message on the console.

The optional **secondary** keyword allows you to specify an unlimited number of secondary addresses. Secondary addresses are treated like primary addresses, except the system never generates datagrams other than routing updates with secondary source addresses. IP broadcasts and Address Resolution Protocol (ARP) requests are handled properly, as are interface routes in the IP routing table.

Secondary IP addresses can be used in a variety of situations. The following are the most common applications:

• There may not be enough host addresses for a particular network segment. For example, your subnetting allows up to 254 hosts per logical subnet, but on one physical subnet you need 300 host addresses. Using

- secondary IP addresses on the devices or access servers allows you to have two logical subnets using one physical subnet.
- Many older networks were built using Level 2 bridges. The judicious use of secondary addresses can aid in the transition to a subnetted, device-based network. Devices on an older, bridged segment can be easily made aware that many subnets are on that segment.
- Two subnets of a single network might otherwise be separated by another network. This situation is not permitted when subnets are in use. In these instances, the first network is *extended*, or layered on top of the second network using secondary addresses.

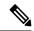

Note

- If any device on a network segment uses a secondary address, all other devices on that same segment must also use a secondary address from the same network or subnet. Inconsistent use of secondary addresses on a network segment can very quickly cause routing loops.
- When you are routing using the Open Shortest Path First (OSPF) algorithm, ensure that all secondary addresses of an interface fall into the same OSPF area as the primary addresses.
- If you configure a secondary IP address, you must disable sending ICMP redirect messages by entering the **no ip redirects** command, to avoid high CPU utilization.

#### **Examples**

In the following example, 192.108.1.27 is the primary address and 192.31.7.17 is the secondary address for GigabitEthernet interface 1/0/1:

```
Device# enable
Device# configure terminal
Device(config)# interface GigabitEthernet 1/0/1
Device(config-if)# ip address 192.108.1.27 255.255.255.0
Device(config-if)# ip address 192.31.7.17 255.255.255.0 secondary
```

# **Related Commands**

| Command               | Description                                                                                                    |
|-----------------------|----------------------------------------------------------------------------------------------------|
| match ip route-source | Specifies a source IP address to match to required route maps that have been set up based on VRF connected routes.    |
| route-map             | Defines the conditions for redistributing routes from one routing protocol into another, or to enable policy routing. |
| set vrf               | Enables VPN VRF selection within a route map for policy-based routing VRF selection.                                  |
| show ip arp           | Displays the ARP cache, in which SLIP addresses appear as permanent ARP table entries.                                |
| show ip interface     | Displays the usability status of interfaces configured for IP.                                                        |
| show route-map        | Displays static and dynamic route maps.                                                                               |

# ip arp-limit rate

To configure rate limiting for Address Resolution Protocol (ARP) packets, use the **ip arp-limit rate** command.

**ip arp-limit rate** { **burst-interval** | **none** | **pps** pps }

# **Syntax Description**

| pps            | The maximum number of ARP packets allowed for a client per second. If packets received per client exceeds the configured limit, they are dropped. Valid values range from 15 to 1500, with a default value of 100 seconds. |
|----------------|----------------------------------------------------------------------------------------------------|
| burst-interval | The burst interval in seconds for excluding client. The client gets block-listed when the ARP pps crosses the configured value. Valid values range from 3 to 255, with a default value of 5 seconds.                       |
| none           | Disables the ARP rate-limiting.                                                                                                    |

#### **Command Default**

Default values are configured.

#### **Command Modes**

Wireless Policy Profile Configuration (config-wireless-policy)

# **Command History**

| Release                       | Modification                 |
|-------------------------------|------------------------------|
| Cisco IOS XE Amsterdam 17.3.5 | This command was introduced. |

## **Usage Guidelines**

This command is only available in the following releases: Cisco IOS XE Amsterdam 17.3.5 and later, Cisco IOS XE Bengaluru 17.6.3 and later, and Cisco IOS XE Cupertino 17.8.1 and above.

For RLAN, the default values are used. You cannot change the values using this command.

# **Examples**

The following example shows how to configure rate limiting for ARP packets:

Device# configure terminal Device(config)# wireless profile policy test1 Device(config-wireless-policy)# ip arp-limit rate pps 90

# ip admission

To enable web authentication, use the **ip admission** command in interface configuration mode. You can also use this command in fallback-profile configuration mode. To disable web authentication, use the **no** form of this command.

ip admission rule no ip admission rule

#### **Syntax Description**

rule IP admission rule name.

#### **Command Default**

Web authentication is disabled.

#### **Command Modes**

Interface configuration

Fallback-profile configuration

#### **Command History**

| Release                        | Modification                 |
|--------------------------------|------------------------------|
| Cisco IOS XE Gibraltar 16.10.1 | This command was introduced. |

#### **Usage Guidelines**

The **ip admission** command applies a web authentication rule to a switch port.

This example shows how to apply a web authentication rule to a switchport:

```
Device# configure terminal
Device(config)# interface gigabitethernet1/0/1
Device(config-if)# ip admission rule1
```

This example shows how to apply a web authentication rule to a fallback profile for use on an IEEE 802.1x enabled switch port.

```
Device# configure terminal
Device(config)# fallback profile profile1
Device(config-fallback-profile)# ip admission rule1
```

# ip dhcp pool

To configure a Dynamic Host Configuration Protocol (DHCP) address pool on a DHCP server and enter DHCP pool configuration mode, use the **ip dhcp pool** command in global configuration mode. To remove the address pool, use the no form of this command.

ip dhcp pool name
no ip dhcp pool name

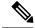

Note

When configuring the **ip dhcp pool** command, note that it can be affected by the **ip dhcp database** command if an incorrect URL is provided. The console may hang due to multiple attempts by the DHCP service to reach the URL before it returns a failure. This is expected behavior. To prevent this issue, ensure that the correct URL, including the file name, is provided when using the **ip dhcp database** command, especially when it includes ftp/tftp.

### **Syntax Description**

name Name of the pool. Can either be a symbolic string (such as engineering) or an integer (such as 0).

#### **Command Default**

DHCP address pools are not configured.

#### **Command Modes**

Global configuration

#### **Command History**

| Release     | Modification                                                                                                    |
|-------------|----------------------------------------------------------------------------------------------------|
| 12.0(1)T    | This command was introduced.                                                                                                    |
| 12.2(33)SRA | This command was integrated into Cisco IOS Release 12.2(33)SRA.                                                                                                    |
| 12.2SX      | This command is supported in the Cisco IOS Release 12.2SX train. Support in a specific 12.2SX release of this train depends on your feature set, platform, and platform hardware. |

#### **Usage Guidelines**

During execution of this command, the configuration mode changes to DHCP pool configuration mode, which is identified by the (config-dhcp)# prompt. In this mode, the administrator can configure pool parameters, like the IP subnet number and default router list.

# **Examples**

The following example configures pool1 as the DHCP address pool:

ip dhcp pool pool1

#### **Related Commands**

| Command                  | Description                                                                            |
|--------------------------|----------------------------------------------------------------------------------------|
| host                     | Specifies the IP address and network mask for a manual binding to a DHCP client.       |
| ip dhcp excluded-address | Specifies IP addresses that a Cisco IOS DHCP server should not assign to DHCP clients. |

| Command        | Description                                                                               |
|----------------|-------------------------------------------------------------------------------------------|
| network (DHCP) | Configures the subnet number and mask for a DHCP address pool on a Cisco IOS DHCP server. |

# ip dhcp-relay information option server-override

To enable the system to globally insert the server ID override and link selection suboptions into the DHCP relay agent information option in forwarded BOOTREQUEST messages to a Dynamic Host Configuration Protocol (DHCP) server, use the **ip dhcp-relay information option server-override** command in global configuration mode. To disable inserting the server ID override and link selection suboptions into the DHCP relay agent information option, use the **no** form of this command.

ip dhcp-relay information option server-override no ip dhcp-relay information option server-override

#### **Syntax Description**

This command has no arguments or keywords.

#### **Command Default**

The server ID override and link selection suboptions are not inserted into the DHCP relay agent information option.

#### **Command Modes**

Global configuration (config)

#### **Command History**

| Release                  | Modification                                                                       |
|--------------------------|------------------------------------------------------------------------------------|
| Cisco IOS XE Release 2.1 | This command was introduced on Cisco ASR 1000 Series Aggregation Services Routers. |
| 12.2(33)SRE              | This command was integrated into Cisco IOS Release 12.2(33)SRE.                    |
| 15.1(1)SY                | This command was integrated into Cisco IOS Release 15.1(1)SY.                      |

# **Command History**

| Release                        | Modification                                                                          |
|--------------------------------|---------------------------------------------------------------------------------------|
| Cisco IOS XE Gibraltar 16.10.1 | This command was introduced in a release earlier than Cisco IOS XE Gibraltar 16.10.1. |

#### **Usage Guidelines**

The **ip dhcp-relay information option server-override** command adds the following suboptions into the relay agent information option when DHCP broadcasts are forwarded by the relay agent from clients to a DHCP server:

- Server ID override suboption
- Link selection suboption

When this command is configured, the gateway address (giaddr) will be set to the IP address of the outgoing interface, which is the interface that is reachable by the DHCP server.

If the **ip dhcp relay information option server-id-override** command is configured on an interface, it overrides the global configuration on that interface only.

# **Examples**

In the following example, the DHCP relay will insert the server ID override and link selection suboptions into the relay information option of the DHCP packet. The loopback interface IP address is configured to be the source IP address for the relayed messages.

```
Device(config)# ip dhop-relay information option server-override
Device(config)# ip dhop-relay source-interface loopback 0
Device(config)# interface Loopback 0
Device(config-if)# ip address 10.2.2.1 255.255.255.0
```

## **Related Commands**

| Command                                                | Description                                                                                                    |
|--------------------------------------------------------|----------------------------------------------------------------------------------------------------|
| ip dhcp relay information option<br>server-id-override | Enables the system to insert the server ID override and link selection suboptions on a specific interface into the DHCP relay agent information option in forwarded BOOTREQUEST messages to a DHCP server. |

# ip dhcp-relay source-interface

To globally configure the source interface for the relay agent to use as the source IP address for relayed messages, use the **ip dhcp-relay source-interface** command in global configuration mode. To remove the source interface configuration, use the **no** form of this command.

ip dhcp-relay source-interface type number no ip dhcp-relay source-interface type number

#### **Syntax Description**

| type   | Interface type. For more information, use the question mark (?) online help function.                                                                         |
|--------|----------------------------------------------------------------------------------------------------|
| number | Interface or subinterface number. For more information about the numbering system for your networking device, use the question mark (?) online help function. |

#### **Command Default**

The source interface is not configured.

#### **Command Modes**

Global configuration (config)

# **Command History**

| Release                  | Modification                                                                       |
|--------------------------|------------------------------------------------------------------------------------|
| Cisco IOS XE Release 2.1 | This command was introduced on Cisco ASR 1000 Series Aggregation Services Routers. |
| 12.2(33)SRE              | This command was integrated into Cisco IOS Release 12.2(33)SRE.                    |
| 15.1(1)SY                | This command was integrated into Cisco IOS Release 15.1(1)SY.                      |

#### **Usage Guidelines**

The **ip dhcp-relay source-interface** command allows the network administrator to specify a stable, hardware-independent IP address (such as a loopback interface) for the relay agent to use as a source IP address for relayed messages.

If the **ip dhcp-relay source-interface** global configuration command is configured and the **ip dhcp relay source-interface** command is also configured, the **ip dhcp relay source-interface** command takes precedence over the global configuration command. However, the global configuration is applied to interfaces without the interface configuration.

#### **Examples**

In the following example, the loopback interface IP address is configured to be the source IP address for the relayed messages:

Device(config) # ip dhcp-relay source-interface loopback 0
Device(config) # interface loopback 0
Device(config-if) # ip address 10.2.2.1 255.255.255.0

# **Related Commands**

| Command                        | Description                                                                                               |
|--------------------------------|----------------------------------------------------------------------------------------------------|
| ip dhcp relay source-interface | Configures the source interface for the relay agent to use as the source IP address for relayed messages. |

# ip dhcp compatibility suboption

To configure the server override and link-selection suboption to an RFC or Cisco specific value, use the **ip dhcp compatibility suboption** [server-override | link-selection] command.

ip dhcp compatibility suboption server-override [cisco | standard] ip dhcp compatibility suboption link-selection [cisco | standard]

#### **Syntax Description**

**server-override** Configures the server override suboption to an RFC or Cisco specific value.

**link-selection** Configures the link-selection suboption to an RFC or Cisco specific value.

#### **Command Default**

None

#### **Command Modes**

Global Configuration

#### **Command History**

| Release                       | Modification                 |
|-------------------------------|------------------------------|
| Cisco IOS XE Bengaluru 17.4.1 | This command was introduced. |

# **Usage Guidelines**

This example shows how to configure the DHCP Option 82 through server override:

Device# configure terminal

Device(config) # ip dhcp compatibility suboption server-override cisco Device(config) # ip dhcp compatibility suboption link-selection cisco Device(config) # end

# ip domain lookup

To enable IP Domain Name System (DNS)-based hostname-to-address translation, use the **ip domain lookup** command in global configuration mode. To disable DNS-based hostname-to-address translation, use the **no** form of this command.

**ip domain lookup** [ **nsap** | **recursive** | **source-interface** interface-type-number | **vrf** vrf-name { **source-interface** interface-type-number } ]

# **Syntax Description**

| nsap                                      | (Optional) Enables IP DNS queries for Connectionless Network Service (CLNS) and Network Service Access Point (NSAP) addresses. |
|-------------------------------------------|----------------------------------------------------------------------------------------------------|
| recursive                                 | (Optional) Enables IP DNS recursive lookup.                                                                                    |
| source-interface<br>interface-type-number | (Optional) Specifies the source interface for the DNS resolver. Enter an interface type and number.                            |
| vrf vrf-name                              | (Optional) Defines a Virtual Routing and Forwarding (VRF) table. For vrf-name, enter a name for the VRF table.                 |

#### **Command Default**

IP DNS-based hostname-to-address translation is enabled.

#### **Command Modes**

Global configuration (config)

#### **Command History**

| Release                  | Modification                                                                                                    |
|--------------------------|----------------------------------------------------------------------------------------------------|
| Cisco IOS XE Fuji 16.9.2 | This command was introduced.                                                                                                    |
| Cisco IOS XE Dublin      | An issue relating to the configuration of the <b>ip domain lookup source-interface</b> <i>interface-type-number</i> command on Layer 3 physical interfaces was resolved. |
| 17.12.1                  | Starting from this release, even if configured on a Layer 3 physical interface, the command is retained across reloads and in case the port mode is changed.             |

### **Usage Guidelines**

If this command is enabled on a device and you execute the **show tcp brief** command, the output may be displayed very slowly.

When both IP and ISO CLNS are enabled on a device, the **ip domain lookup nsap** command allows you to discover a CLNS address without having to specify a full CLNS address, given a hostname.

This command is useful for the **ping** (ISO CLNS) command, and for CLNS Telnet connections.

If you configure the **ip domain lookup source-interface** *interface-type-number* command on a Layer 3 physical interface, note the following: If the port mode is changed or in case of a device reload, the command is automatically removed from running configuration (Refer to the output of the **show running-configuration** privileged EXEC command when this happens). Removal of the command causes DNS queries that use the specified source interface, to be dropped. The only available workaround is to reconfigure the command. Starting with Cisco IOS XE Dublin 17.12.1, this issue is resolved.

#### **Examples**

The following example shows how to configure IP DNS-based hostname-to-address translation:

Device# configure terminal
Device(config)# ip domain lookup
Device(config)# end

The following example shows how to configure a source interface for the DNS domain lookup:

Device# configure terminal Device(config)# ip domain lookup source-interface gigabitethernet1/0/2 Device(config)# end

# ip domain-name

To configure the host domain on the device, use the **ip domain-name** command.

**ip domain-name** [**vrf** vrf-name]

| •  |                                         |      | _    |     | -   |      |                                         |
|----|-----------------------------------------|------|------|-----|-----|------|-----------------------------------------|
| €1 | ınt                                     | to v | , 11 | esc | rir | 1111 | ٦n                                      |
| U  | ,,,,,,,,,,,,,,,,,,,,,,,,,,,,,,,,,,,,,,, | Lan  | ··   | しろし | 111 | JUL  | ,,,,,,,,,,,,,,,,,,,,,,,,,,,,,,,,,,,,,,, |

| domain-name | Default | domain | name. |
|-------------|---------|--------|-------|
|-------------|---------|--------|-------|

*vrf-name* Specifies the virtual routing and forwarding (VRF) to use to resolve the domain name.

## **Command Default**

None

## **Command Modes**

Global configuration (config)

#### **Command History**

| Release | Modification |
|---------|--------------|
|         |              |

Cisco IOS XE Gibraltar 16.10.1 This command was introduced in a release earlier than Cisco IOS XE Gibraltar 16.10.1.

# **Examples**

The following example shows how to configure a host domain in a device:

```
Device# configure terminal
```

Enter configuration commands, one per line. End with  ${\tt CNTL/Z}$ . Device(config)# ip domain-name domain-name

# ip flow-export destination

To configure ETA flow export destination, use the **ip flow-export destination** command.

ip flow-export destination ip\_address port\_number

**Syntax Description** 

port\_number Port number. The range is from 1 to 65535.

**Command Default** 

None

**Command Modes** 

ET-Analytics configuration

#### **Command History**

| Release                        | Modification                 |
|--------------------------------|------------------------------|
| Cisco IOS XE Gibraltar 16.10.1 | This command was introduced. |

This example shows how to configure ETA flow export destination in the ET-Analytics configuration mode:

Device# configure terminal

Enter configuration commands, one per line. End with  $\mathtt{CNTL}/\mathtt{Z}$ .

Device(config) # et-analytics

Device(config-et-analytics)# ip flow-export

 ${\tt destination}\ 120.0.0.1\ 2055$ 

Device(config-et-analytics)# end

# ip helper-address

To enable forwarding of User Datagram Protocol (UDP) broadcasts, including Bootstrap Protocol (BOOTP), received on an interface, use the **ip helper-address** command in interface configuration mode. To disable forwarding of broadcast packets to specific addresses, use the**no** form of this command.

ip helper-address[{vrf name | global}] address {[redundancy vrg-name]}
no ip helper-address [{vrf name | global}] address {[redundancy vrg-name]}

# **Syntax Description**

| vrf name            | (Optional) Enables the VPN routing and forwarding (VRF) instance and the VRF name.                                                        |
|---------------------|----------------------------------------------------------------------------------------------------|
| global              | (Optional) Configures a global routing table.                                                                                             |
| address             | Destination broadcast or host address to be used when forwarding UDP broadcasts. There can be more than one helper address per interface. |
| redundancy vrg-name | (Optional) Defines the Virtual Router Group (VRG) name.                                                                                   |

#### **Command Default**

UDP broadcasts are not forwarded.

#### **Command Modes**

Interface configuration (config-if)

# **Command History**

| Release     | Modification                                                                                                    |
|-------------|----------------------------------------------------------------------------------------------------|
| 10.0        | This command was introduced.                                                                                                    |
| 12.2(4)B    | This command was modified. The <b>vrf</b> <i>name</i> keyword and argument pair and the <b>global</b> keyword were added.                                                         |
| 12.2(15)T   | This command was modified. The <b>redundancy</b> <i>vrg-name</i> keyword and argument pair was added.                                                                             |
| 12.2(28)SB  | This command was integrated into Cisco IOS Release 12.2(28)SB.                                                                                                    |
| 12.2(33)SRA | This command was integrated into Cisco IOS Release 12.2(33)SRA.                                                                                                    |
| 12.2SX      | This command is supported in the Cisco IOS Release 12.2SX train. Support in a specific 12.2SX release of this train depends on your feature set, platform, and platform hardware. |

# **Usage Guidelines**

The **ip forward-protocol** command along with the **ip helper-address** command allows you to control broadcast packets and protocols that are forwarded.

One common application that requires helper addresses is DHCP, which is defined in RFC 1531. To enable BOOTP or DHCP broadcast forwarding for a set of clients, configure a helper address on the router interface connected to the client. The helper address must specify the address of the BOOTP or DHCP server. If you have multiple servers, configure one helper address for each server.

The following conditions must be met for a UDP or IP packet to be able to use the **ip helper-address** command:

• The MAC address of the received frame must be all-ones broadcast address (ffff.ffff.ffff).

- The IP destination address must be one of the following: all-ones broadcast (255.255.255.255), subnet broadcast for the receiving interface, or major-net broadcast for the receiving interface if the **no ip** classless command is also configured.
- The IP time-to-live (TTL) value must be at least 2.
- The IP protocol must be UDP (17).
- The UDP destination port must be for TFTP, Domain Name System (DNS), Time, NetBIOS, ND, BOOTP or DHCP packet, or a UDP port specified by the **ip forward-protocol udp** command in global configuration mode.

If the DHCP server resides in a VPN or global space that is different from the interface VPN, then the **vrf** *name* or the **global** option allows you to specify the name of the VRF or global space in which the DHCP server resides.

The **ip helper-addressvrf***name address* option uses the address associated with the VRF name regardless of the VRF of the incoming interface. If the **ip helper-addressvrf***name address* command is configured and later the VRF is deleted from the configuration, then all IP helper addresses associated with that VRF name will be removed from the interface configuration.

If the **ip helper-address** command is already configured on an interface with no VRF name configured, and later the interface is configured with the **ip helper-address vrf** name address command, then the previously configured **ip helper-address** command is considered to be global.

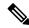

Note

The **ip helper-address**command does not work on an X.25 interface on a destination router because the router cannot determine if the packet was intended as a physical broadcast.

The **service dhcp** command must be configured on the router to enable IP helper statements to work with DHCP. If the command is not configured, the DHCP packets will not be relayed through the IP helper statements. The **service dhcp** command is configured by default.

#### **Examples**

The following example shows how to define an address that acts as a helper address:

```
Router(config) # interface ethernet 1
Router(config-if) # ip helper-address 10.24.43.2
```

The following example shows how to define an address that acts as a helper address and is associated with a VRF named host1:

```
Router(config)# interface ethernet 1/0
Router(config-if)# ip helper-address vrf host1 10.25.44.2
```

The following example shows how to define an address that acts as a helper address and is associated with a VRG named group1:

```
Router(config) # interface ethernet 1/0
Router(config-if) # ip helper-address 10.25.45.2 redundancy group1
```

# **Related Commands**

| Command             | Description                                                                                |
|---------------------|--------------------------------------------------------------------------------------------|
| ip forward-protocol | Specifies which protocols and ports the router forwards when forwarding broadcast packets. |
| service dhcp        | Enables the DHCP server and relay agent features on the router.                            |

# ip http authentication

aaa

To specify a particular authentication method for HTTP server users, use the **ip http authentication** command in global configuration mode. To disable a configured authentication method, use the **no** form of this command

ip http authentication { aaa { command-authorization level list-name | exec-authorization list-name | login-authentication list-name } | enable | local }

no ip http authentication { aaa { command-authorization level list-name | exec-authorization list-name | login-authentication list-name } | enable | local }

#### **Syntax Description**

| Indicates that the authentication method used for the authentication, authorization,   |
|----------------------------------------------------------------------------------------|
| and accounting (AAA) login service should be used for authentication. The AAA          |
| login authentication method is specified by the aaa authentication login default       |
| command, unless otherwise specified by the <b>login-authentication</b> <i>listname</i> |
| keyword and argument.                                                                  |
|                                                                                        |

| level | Indicates a privilege value from 0 through 15. By default, there are the following |
|-------|------------------------------------------------------------------------------------|
|       | three command privilege levels on the router:                                      |

command-authorization Sets the authorization method list for commands at the specified privilege level.

- 1. 0--Includes the **disable**, **enable**, **exit**, **help**, and **logout** commands.
- 2. 1--Includes all user-level commands at the device prompt (>).
- **3.** 15--Includes all enable-level commands at the device prompt (>).

| list-name            | Sets the name of the method list.                                                                                                    |
|----------------------|----------------------------------------------------------------------------------------------------|
| exec-authorization   | Sets the method list for EXEC authorization, which applies authorization for starting an EXEC session.                                                                                                    |
| login-authentication | Sets the method list for login authentication, which enables AAA authentication for logins.                                                                                                    |
| enable               | Indicates that the "enable" password should be used for authentication. (This is the default method.)                                                                                                    |
| local                | ndicates that the login user name, password and privilege level access combination specified in the local system configuration (by the <b>username</b> global configuration command) should be used for authentication and authorization. |

# **Command Default**

None

## **Command Modes**

Global Configuration (config)

#### **Command History**

| Release                        | Modification                                                                          |
|--------------------------------|---------------------------------------------------------------------------------------|
| Cisco IOS XE Gibraltar 16.10.1 | This command was introduced in a release earlier than Cisco IOS XE Gibraltar 16.10.1. |

# **Usage Guidelines**

The **ip http authentication** command specifies the authentication method to be used for login when a client connects to the HTTP server. Use of the **aaa** option is recommended. The **enable**, **local**, and **tacacs** methods should be specified using the **aaa authentication login** command.

The "enable" password method is the default HTTP server authentication method. If the enable password is used as the HTTP server login authentication method, the client connects to the HTTP server with a default privilege level of 15.

## **Examples**

The following example shows how to specify that AAA should be used for authentication for HTTP server users. The AAA login method is configured as the "local" username/password authentication method. This example also shows how to specify using the local username database for login authentication and EXEC authorization of HTTP sessions:

```
Device(config)# ip http authentication aaa authentication login LOCALDB local Device(config)# aaa authorization exec LOCALDB local Device(config)# ip http authentication aaa login-authentication LOCALDB Device(config)# ip http authentication aaa exec-authorization LOCALDB
```

# ip http auth-retry

To configure the maximum number of authentication retry attempts within a specific time-window, use the **ip http auth-retry** command.

ip http auth-retry retry\_number time-window time-in-minutes

# **Syntax Description**

| retry_number    | Specifies the maximum number of authentication retry attempts.                                                          |
|-----------------|----------------------------------------------------------------------------------------------------|
| time-window     | Retry time window in minutes.                                                                                           |
| time-in-minutes | The time window period in minutes during which the maximum number of authentication retries specified can be attempted. |

#### **Command Default**

None

#### **Command Modes**

Global configuration (config)

## **Command History**

| Release                        | Modification                                                                          |
|--------------------------------|---------------------------------------------------------------------------------------|
| Cisco IOS XE Gibraltar 16.10.1 | This command was introduced in a release earlier than Cisco IOS XE Gibraltar 16.10.1. |

## **Examples**

The following example shows how to configure the maximum number of authentication retry attempts as 5 in a time-window of 2 minutes:

Device# ip http auth-retry 5 time-window 2

# ip http active-session-modules

To selectively enable HTTP applications that will service incoming HTTP requests from remote clients, use the ip http active-session-modules command. Use the no form of this command to return to the default, for which all HTTP services will be enabled.

ip http active-session-modules { list-name | all | none }

**no ip http active-session-modules** { list-name | all | none }

#### **Syntax Description**

| list-name | Enables only those HTTP services configured in the list identified by the <b>ip http</b> |  |
|-----------|------------------------------------------------------------------------------------------|--|
|           | session-module-list command to serve HTTP requests. All other HTTP or HTTPS applications |  |
|           | on the controller will be disabled.                                                      |  |
|           |                                                                                          |  |
| all       | Enables all HTTP applications to service incoming HTTP requests from remote clients.     |  |
| none      | Disables all HTTP services.                                                              |  |

#### **Command Default**

If no arguments or keywords are specified, all HTTP services are enabled.

## **Command Modes**

Global configuration (config)

#### **Command History**

| Release                        | Modification                                                                          |
|--------------------------------|---------------------------------------------------------------------------------------|
| Cisco IOS XE Gibraltar 16.10.1 | This command was introduced in a release earlier than Cisco IOS XE Gibraltar 16.10.1. |

#### **Usage Guidelines**

Use the **ip http active-session-modules** command to selectively enable HTTP applications, for servicing incoming HTTP requests from remote clients. With this command, a selected list of applications can be enabled. All the applications can be enabled or none of the applications can be enabled, in other words, all disabled. Use the **ip http session-module-list** command to define a list of HTTP or secure HTTP (HTTPS) application names to be enabled. If an HTTP request is made for a service that is disabled, a 404 error message is displayed in the remote client browser.

#### **Examples**

The following example shows how to configure a different set of services to be available for HTTP and HTTPS requests. In this example, all HTTP applications are enabled for providing services to remote clients, but for HTTPS services, only the HTTPS applications defined in list1 (Simple Certificate Enrollment Protocol [SCEP] and HOME\_PAGE) are enabled:

```
Device# ip http session-module-list list1 SCEP, HOME PAGE
ip http active-session-modules all
ip http server
ip http secure-server
ip http secure-active-session-modules list1
```

# ip http client secure-ciphersuite

To specify the CipherSuite that should be used for encryption over the secure HTTP connection from the client to a remote server, use the **ip http client secure-ciphersuite** command in global configuration mode. To remove a previously configured CipherSuite specification for the client, use the **no** form of this command.

ip http client secure-ciphersuite [3des-ede-cbc-sha] [rc4-128-sha] [rc4-128-md5] [des-cbc-sha] no ip http client secure-ciphersuite

#### **Syntax Description**

| 3des-ede-cbc-sha | SSL_RSA_WITH_3DES_EDE_CBC_SHARivest, Shamir, and Adleman (RSA) key exchange with 3DES and DES-EDE3-CBC for message encryption and Secure Hash Algorithm (SHA) for message digest. |
|------------------|----------------------------------------------------------------------------------------------------|
| rc4-128-sha      | SSL_RSA_WITH_RC4_128_SHARSA key exchange (RSA Public Key Cryptography) with RC4 128-bit encryption for message encryption and SHA for message digest.                             |
| rc4-128-md5      | SSL_RSA_WITH_RC4_128_MD5RSA key exchange (RSA Public Key Cryptography) with RC4 128-bit encryption for message encryption and Message Digest 5 (MD5) for message digest.          |
| des-cbc-sha      | SSL_RSA_WITH_DES_CBC_SHARSA key exchange with DES-CBC for message encryption and SHA for message digest.                                                                          |

#### **Command Default**

The client and server negotiate the best CipherSuite that they both support from the list of available CipherSuites.

#### **Command Modes**

Global configuration

## **Command History**

| Release                        | Modification                                                       |
|--------------------------------|--------------------------------------------------------------------|
| Cisco IOS XE Gibraltar 16.10.1 | This command was introduced in a release earlier than Cisco IOS XE |

### **Usage Guidelines**

This command allows you to restrict the list of CipherSuites (encryption algorithms) that the client offers when connecting to a secure HTTP server. For example, you may want to allow only the most secure CipherSuites to be used.

Unless you have a reason to specify the CipherSuites that should be used, or you are unfamiliar with the details of these CipherSuites, you should leave this command unconfigured and let the server and client negotiate the CipherSuite that they both support (this is the default). The **no** form of this command returns the list of available CipherSuites to the default (that is, all CipherSuites supported on your device are available for negotiation).

# **Examples**

The following example shows how to configure the HTTPS client to use only the SSL\_RSA\_WITH\_3DES\_EDE\_CBC\_SHA CipherSuite:

Router(config) # ip http client secure-ciphersuite 3des-ede-cbc-sha

# ip http secure-ciphersuite

To specify the CipherSuites that should be used by the secure HTTP server when negotiating a connection with a remote client, use the **ip http secure-ciphersuite** command in global configuration mode. To return the configuration to the default set of CipherSuites, use the **no** form of this command.

ip http secure-ciphersuite [3des-ede-cbc-sha] [rc4-128-sha] [rc4-128-md5] [des-cbc-sha] no ip http secure-ciphersuite

### **Syntax Description**

| 3des-ede-cbc-sha | SSL_RSA_WITH_3DES_EDE_CBC_SHARivest, Shamir, and Adleman (RSA) key exchange with 3DES and DES-EDE3-CBC for message encryption and Secure Hash Algorithm (SHA) for message digest. |
|------------------|----------------------------------------------------------------------------------------------------|
| rc4-128-sha      | SSL_RSA_WITH_RC4_128_SHARSA key exchange (RSA Public Key Cryptography) with RC4 128-bit encryption for message encryption and SHA for message digest.                             |
| rc4-128-md5      | SSL_RSA_WITH_RC4_128_MD5RSA key exchange (RSA Public Key Cryptography) with RC4 128-bit encryption for message encryption and Message Digest 5 (MD5) for message digest.          |
| des-cbc-sha      | SSL_RSA_WITH_DES_CBC_SHARSA key exchange with DES-CBC for message encryption and SHA for message digest.                                                                          |

## **Command Default**

The HTTPS server negotiates the best CipherSuite using the list received from the connecting client.

#### **Command Modes**

Global configuration

# **Command History**

| Release                        | Modification                                                       |
|--------------------------------|--------------------------------------------------------------------|
| Cisco IOS XE Gibraltar 16.10.1 | This command was introduced in a release earlier than Cisco IOS XE |

# **Usage Guidelines**

This command is used to restrict the list of CipherSuites (encryption algorithms) that should be used for encryption over the HTTPS connection. For example, you may want to allow only the most secure CipherSuites to be used.

Unless you have a reason to specify the CipherSuites that should be used, or you are unfamiliar with the details of these CipherSuites, you should leave this command unconfigured and let the server and client negotiate the CipherSuite that they both support (this is the default).

The supported CipherSuites vary by Cisco IOS software image. For example, "IP Sec56" ("k8") images support only the SSL RSA WITH DES CBC SHA CipherSuite in Cisco IOS Release 12.2(15)T.

In terms of router processing load (speed), the following list ranks the CipherSuites from fastest to slowest (slightly more processing time is required for the more secure and more complex CipherSuites):

- 1. SSL\_RSA\_WITH\_DES\_CBC\_SHA
- 2. SSL\_RSA\_WITH\_RC4\_128\_MD5
- 3. SSL\_RSA\_WITH\_RC4\_128\_SHA

# **4.** SSL\_RSA\_WITH\_3DES\_EDE\_CBC\_SHA

Additional information about these CipherSuites can be found online from sources that document the Secure Sockets Layer (SSL) 3.0 protocol.

# **Examples**

The following exampleshows how to restricts the CipherSuites offered to a connecting secure web client:

Router(config) # ip http secure-ciphersuite rc4-128-sha rc4-128-md5

## ip http secure-server

To enable a secure HTTP (HTTPS) server, enter the **ip http secure-server** command in global configuration mode. To disable the HTTPS server, use the **no** form of this command.

ip http secure-server no ip http secure-server

**Syntax Description** 

This command has no arguments or keywords.

**Command Default** 

The HTTPS server is disabled.

**Command Modes** 

Global configuration (config)

## **Command History**

| Release                        | Modification                 |
|--------------------------------|------------------------------|
| Cisco IOS XE Gibraltar 16.10.1 | This command was introduced. |

## **Usage Guidelines**

The HTTPS server uses the Secure Sockets Layer (SSL) version 3.0 protocol.

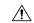

#### Caution

When enabling an HTTPS server, you should always disable the standard HTTP server to prevent unsecured connections to the same services. Disable the standard HTTP server using the **no ip http server** command in global configuration mode (this step is precautionary; typically, the HTTP server is disabled by default).

If a certificate authority (CA) is used for certification, you should declare the CA trustpoint on the routing device before enabling the HTTPS server.

To close HTTP/TCP port 8090, you must disable both the HTTP and HTTPS servers. Enter the **no http server** and the **no http secure-server** commands, respectively.

#### **Examples**

In the following example the HTTPS server is enabled, and the (previously configured) CA trustpoint CA-trust-local is specified:

#### Device#configure terminal

```
Enter configuration commands, one per line. End with CNTL/Z. Device(config)#ip http secure-server
Device(config)#ip http secure-trustpoint CA-trust-local
Device(config)#end
```

#### Device#show ip http server secure status

```
HTTP secure server status: Enabled
HTTP secure server port: 443
HTTP secure server ciphersuite: 3des-ede-cbc-sha des-cbc-sha rc4-128-md5 rc4-12a
HTTP secure server client authentication: Disabled
HTTP secure server trustpoint: CA-trust-local
```

| Command                           | Description                                                                                             |  |
|-----------------------------------|----------------------------------------------------------------------------------------------------|--|
| ip http secure-trustpoint         | Specifies the CA trustpoint that should be used for obtaining signed certificates for the HTTPS server. |  |
| ip http server                    | Enables the HTTP server on an IP or IPv6 system, including the Cisc web browser user interface.         |  |
| show ip http server secure status | Displays the configuration status of the HTTPS server.                                                  |  |

## ip http server

To enable the HTTP server on your IP or IPv6 system, including the Cisco web browser user interface, enter the **ip http server** command in global configuration mode. To disable the HTTP server, use the **no** form of this command..

ip http server no ip http server

#### **Syntax Description**

This command has no arguments or keywords.

#### **Command Default**

The HTTP server uses the standard port 80 by default.

HTTP/TCP port 8090 is open by default.

#### **Command Modes**

Global configuration (config)

## **Command History**

| Release                        | Modification                 |
|--------------------------------|------------------------------|
| Cisco IOS XE Gibraltar 16.10.1 | This command was introduced. |

## **Usage Guidelines**

The command enables both IPv4 and IPv6 access to the HTTP server. However, an access list configured with the **ip http access-class** command is applied only to IPv4 traffic. IPv6 traffic filtering is not supported.

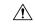

## Caution

The standard HTTP server and the secure HTTP (HTTPS) server can run on a system at the same time. If you enable the HTTPS server using the **ip http secure-server** command, disable the standard HTTP server using the **no ip http server** command to ensure that secure data cannot be accessed through the standard HTTP connection.

To close HTTP/TCP port 8090, you must disable both the HTTP and HTTPS servers. Enter the **no http server** and the **no http secure-server** commands, respectively.

#### **Examples**

The following example shows how to enable the HTTP server on both IPv4 and IPv6 systems.

After enabling the HTTP server, you can set the base path by specifying the location of the HTML files to be served. HTML files used by the HTTP web server typically reside in system flash memory. Remote URLs can be specified using this command, but use of remote path names (for example, where HTML files are located on a remote TFTP server) is not recommended.

Device(config) #ip http server
Device(config) #ip http path flash:

| Command              | Description                                                                          |  |
|----------------------|--------------------------------------------------------------------------------------|--|
| ip http access-class | Specifies the access list that should be used to restrict access to the HTTP server. |  |
| ip http path         | Specifies the base path used to locate files for use by the HTTP server.             |  |

| Command               | Description               |
|-----------------------|---------------------------|
| ip http secure-server | Enables the HTTPS server. |

## ip http session-module-list

To define a list of HTTP or secure HTTP application names, use the **ip http session-module-list** command in global configuration mode. To remove the defined list, use the **no** form of this command.

**ip http session-module-list** *listname prefix1* [ *prefix2,...prefixn* ]

**no ip http session-module-list** *listname prefix1* [ *prefix2,...prefixn* ]

#### **Syntax Description**

| listname        | Name of the list.                                                                                                    |
|-----------------|----------------------------------------------------------------------------------------------------|
| prefix 1        | Associated HTTP or HTTPS application names. Prefix strings represent the names of applications, for example, SCEP, WEB_EXEC or HOME_PAGE. |
| prefix2,prefixn | (Optional) Additional associated HTTP or HTTPS application names. Each application is separated by a comma.                               |

#### **Command Default**

No list of HTTP or HTTPS application names is defined.

#### **Command Modes**

Global configuration (config)

#### **Command History**

| Release                        | Modification                                                                          |
|--------------------------------|---------------------------------------------------------------------------------------|
| Cisco IOS XE Gibraltar 16.10.1 | This command was introduced in a release earlier than Cisco IOS XE Gibraltar 16.10.1. |

#### **Usage Guidelines**

Use this command to define a list of HTTP or HTTPS application names. The defined list can then be used by the **ip http active-session-modules** or **ip http secure-active-session-modules** commands to selectively enable HTTP or HTTPS applications, respectively, for servicing incoming HTTP and HTTPS requests from remote clients.

When defining a list of HTTP or HTTPS application names, use the following guidelines:

- A maximum of four lists can be defined on a controller. Attempts to define more than four lists will fail and an error message will be displayed stating the limit restrictions.
- An existing list can be removed using the **no ip http session-module-list** command.
- You cannot reconfigure an existing list. Instead of reconfiguring an existing list, remove the existing list and create a new list with the same name.
- There is no limit to how many application names can be in the list. However, the maximum number of sessions that can be registered with the Cisco IOS HTTP or HTTPS server is 32.

#### **Examples**

The following example shows how to configure a different set of services to be available for HTTP and HTTPS requests. In this example, all HTTP applications are enabled for providing services to remote clients, but for HTTPS services, only the HTTPS applications defined in list1 (Simple Certificate Enrollment Protocol [SCEP] and HOME PAGE) are enabled:

Device# ip http session-module-list list1 SCEP,HOME\_PAGE Device# ip http active-session-modules all

## ip http session-module-list

```
Device# ip http server
Device# ip http secure-server
Device# ip http secure-active-session-modules list1
```

## ip igmp snooping

To globally enable Internet Group Management Protocol (IGMP) snooping on the device or to enable it on a per-VLAN basis, use the **ip igmp snooping** global configuration command on the device stack or on a standalone device. To return to the default setting, use the **no** form of this command.

ip igmp snooping [vlan vlan-id]
no ip igmp snooping [vlan vlan-id]

#### **Syntax Description**

vlan vlan-id (Optional) Enables IGMP snooping on the specified VLAN. Ranges are 1—1001 and 1006—4094.

#### **Command Default**

IGMP snooping is globally enabled on the device.

IGMP snooping is enabled on VLAN interfaces.

#### **Command Modes**

Global configuration

#### **Command History**

| Release                        | Modification                 |
|--------------------------------|------------------------------|
| Cisco IOS XE Gibraltar 16.10.1 | This command was introduced. |

#### **Usage Guidelines**

When IGMP snooping is enabled globally, it is enabled in all of the existing VLAN interfaces. When IGMP snooping is globally disabled, it is disabled on all of the existing VLAN interfaces.

VLAN IDs 1002 to 1005 are reserved for Token Ring and FDDI VLANs, and cannot be used in IGMP snooping.

#### **Example**

The following example shows how to globally enable IGMP snooping:

Device(config) # ip igmp snooping

The following example shows how to enable IGMP snooping on VLAN 1:

Device(config) # ip igmp snooping vlan 1

You can verify your settings by entering the **show ip igmp snooping** command in privileged EXEC mode.

## ip mac-binding

To configure the ip-mac binding on the device, use the **ip mac-binding** command. To disable ip-mac binding on the device, use the **no** form of the command

#### [no] ip mac-binding

## **Syntax Description**

This command has no keywords or arguments.

#### **Command Default**

IP MAC binding is enabled.

#### **Command Modes**

Wireless Policy Configuration (config-wireless-policy)

#### **Command History**

| Release                       | Modification                 |
|-------------------------------|------------------------------|
| Cisco IOS XE Bengaluru 17.4.1 | This command was introduced. |

#### **Usage Guidelines**

When non-Cisco WGB devices (that do not perform a dot11 association for the wired clients behind them) are connected to a Cisco Catalyst 9800 Series Wireless Controller, the wired clients behind the WGB may not get IP addresses. In such instances, run **no ip mac-binding** and **ipv4 dhcp required** commands on the policy profile. The **ipv4 dhcp required** command ensures that the WGB device performs a DHCP to get the IP address. Besides, you must also enable Passive Client feature and ARP broadcast on the client VLAN.

If WGB and Wired client are configured with Static IP address, then the data received from WGB will not be forwarded. We recommend that you enable DHCP on the WGB (enabling DHCP on the wired client is optional).

A sample configuration is given below:

```
Device# configure terminal
Device(config)# wireless profile policy default-policy-profile
Device(config-wireless-policy)# ipv4 dhcp required
Device(config-wireless-policy)# no ip mac-binding
Device(config-wireless-policy)# passive-client
Device(config-wireless-policy)# exit
Device(config)# vlan configuration 1
Device(config-vlan)# arp broadcast
```

#### **Example**

The following example shows how to configure the ip-mac binding.

```
Device# configure terminal
Enter configuration commands, one per line. End with CNTL/Z.
Device(config)# wireless profile policy default-policy-profile
Device(config-wireless-policy)# [no] ip mac-binding
```

# ip multicast vlan

To configure IP multicast on a single VLAN, use the **ip multicast vlan** command in global configuration mode. To remove the VLAN from the WLAN, use the **no** form of the command.

ip multicast vlan {vlan-name vlan-id}
no ip multicast vlan{vlan-name vlan-id}

| •   |       |       |      |    |
|-----|-------|-------|------|----|
| Svn | tax D | PCCLI | ıntı | Λľ |
| • y | tun D | 0301  | Pu   | v. |

| vlan-name | Specifies the VLAN name. |
|-----------|--------------------------|
| vlan-id   | Specifies the VLAN ID.   |

#### **Command Default**

Disabled.

#### **Command Modes**

WLAN configuration

## **Command History**

| Release                        | Modification                 |
|--------------------------------|------------------------------|
| Cisco IOS XE Gibraltar 16.10.1 | This command was introduced. |

## **Usage Guidelines**

None

This example configures vlan\_id01 as a multicast VLAN.

Device# configure terminal

Enter configuration commands, one per line. End with CNTL/Z. Device(config) # wireless multicast Device(config) # wlan test-wlan 1

 ${\tt Device}\,({\tt config-wlan})\,\#\,\,\mathbf{ip}\,\,\mathbf{multicast}\,\,\mathbf{vlan}\,\,\mathbf{vlan\_id01}$ 

# ip nbar protocol-discovery

To configure application recognition on the wireless policy on enabling the NBAR2 engine, use the **ip nbar protocol-discovery** command.

## ip nbar protocol-discovery

## **Command Default**

None

## **Command Modes**

config-wireless-policy

#### **Command History**

| Release                        | Modification                                                                          |
|--------------------------------|---------------------------------------------------------------------------------------|
| Cisco IOS XE Gibraltar 16.10.1 | This command was introduced in a release earlier than Cisco IOS XE Gibraltar 16.10.1. |

## **Examples**

The following example shows how to configure application recognition on the wireless policy:

Device# configure terminal

Enter configuration commands, one per line. End with CNTL/Z. Device(config)# wireless profile policy profile-policy-name Device(config-wireless-policy)# ip nbar protocol-discovery

## ip nbar protocol-pack

To load the protocol pack from bootflash, use the **ip nbar protocol-pack** command.

ip nbar protocol-pack bootflash:[{force}]

| • | _     | _    | -            |      |   |
|---|-------|------|--------------|------|---|
| • | ntav  | Hace | <b>\</b> PII | ntin |   |
| 3 | yntax | DCOL | , I II       | JUU  | ı |
|   |       |      |              |      |   |

bootflash: Load the protocol pack from bootflash:

force Force load the Load protocol pack from the selected source.

**Command Default** 

None

**Command Modes** 

Global configuration (config)

#### **Command History**

| Release                        | Modification                                                                          |
|--------------------------------|---------------------------------------------------------------------------------------|
| Cisco IOS XE Gibraltar 16.10.1 | This command was introduced in a release earlier than Cisco IOS XE Gibraltar 16.10.1. |

## **Examples**

The following example shows how to load the NBAR2 protocol pack from bootflash:

Device# configure terminal
Enter configuration commands, one per line. End with CNTL/Z.
Device(config)# ip nbar protocol-pack bootflash:

# ip overlap

To enable overlapping client IP address in flex deployment, use the **ip overlap** command.

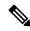

Note

By default, the configuration is disabled.

#### ip overlap

## **Syntax Description**

This command has no keywords or arguments.

## **Command Default**

None

## **Command Modes**

Global Configuration

## **Command History**

| Release                       | Modification                 |
|-------------------------------|------------------------------|
| Cisco IOS XE Bengaluru 17.4.1 | This command was introduced. |

## **Usage Guidelines**

This example shows how to enable overlapping client IP address in flex deployment:

Device# configure terminal
Device(config)# wireless profile flex flex1
Device(config-wireless-flex-profile)# [no] ip overlap

## ip ssh

To configure Secure Shell (SSH) control parameters on your router, use the **ip ssh** command in global configuration mode. To restore the default value, use the **no** form of this command.

ip ssh [{timeout seconds | authentication-retries integer}]
no ip ssh [{timeout seconds | authentication-retries integer}]

## **Syntax Description**

| timeout                 | (Optional) The time interval that the router waits for the SSH client to respond.  This setting applies to the SSH negotiation phase. Once the EXEC session starts, the standard timeouts configured for the vty apply. By default, there are 5 vtys defined (0-4), therefore 5 terminal sessions are possible. After the SSH executes a shell, the vty timeout starts. The vty timeout defaults to 10 minutes. |
|-------------------------|----------------------------------------------------------------------------------------------------|
| seconds                 | (Optional) The number of seconds until timeout disconnects, with a maximum of 120 seconds. The default is 120 seconds.                                                                                                    |
| authentication- retries | (Optional) The number of attempts after which the interface is reset.                                                                                                    |
| integer                 | (Optional) The number of retries, with a maximum of 5 authentication retries. The default is 3.                                                                                                    |

## **Command Default**

SSH control parameters are set to default router values.

## **Command Modes**

Global configuration (config)

## **Command History**

| Release                  | Modification                                                       |
|--------------------------|--------------------------------------------------------------------|
| 12.0(5)S                 | This command was introduced.                                       |
| 12.1(1)T                 | This command was integrated into Cisco IOS Release 12.1(1) T.      |
| 12.2(17a)SX              | This command was integrated into Cisco IOS Release 12.2(17a)SX.    |
| 12.2(33)SRA              | This command was integrated into Cisco IOS release 12.(33)SRA.     |
| Cisco IOS XE Release 2.4 | This command was implemented on the Cisco ASR 1000 series routers. |

#### **Usage Guidelines**

Before you configure SSH on your router, you must enable the SSH server using the **crypto key generate rsa**command.

## **Examples**

The following examples configure SSH control parameters on your router:

```
ip ssh timeout 120
ip ssh authentication-retries 3
```

## ip ssh version

To specify the version of Secure Shell (SSH) to be run on a router, use the **ip ssh version**command in global configuration mode. To disable the version of SSH that was configured and to return to compatibility mode, use the **no** form of this command.

```
ip ssh version [\{1 \mid 2\}] no ip ssh version [\{1 \mid 2\}]
```

## **Syntax Description**

| 1 | (Optional) Router runs only SSH Version 1. |
|---|--------------------------------------------|
| 2 | (Optional) Router runs only SSH Version 2. |

## **Command Default**

If this command is not configured, SSH operates in compatibility mode, that is, Version 1 and Version 2 are both supported.

#### **Command Modes**

Global configuration

## **Command History**

| Release    | Modification                                                                        |
|------------|-------------------------------------------------------------------------------------|
| 12.3(4)T   | This command was introduced.                                                        |
| 12.3(2)XE  | This command was integrated into Cisco IOS Release 12.3(2)XE.                       |
| 12.2(25)S  | This command was integrated into Cisco IOS Release 12.2(25)S.                       |
| 12.3(7)JA  | This command was integrated into Cisco IOS Release 12.3(7)JA.                       |
| 12.0(32)SY | This command was integrated into Cisco IOS Release 12.0(32)SY.                      |
| 12.4(20)T  | This command was integrated into Cisco IOS Release 12.4(20)T.                       |
| 15.2(2)SA2 | This command was implemented on the Cisco ME 2600X Series Ethernet Access Switches. |

#### **Usage Guidelines**

You can use this command with the 2 keyword to ensure that your router will not inadvertently establish a weaker SSH Version 1 connection.

## **Examples**

The following example shows that only SSH Version 1 support is configured:

```
Router (config) # ip ssh version 1
```

The following example shows that only SSH Version 2 is configured:

```
Router (config) # ip ssh version 2
```

The following example shows that SSH Versions 1 and 2 are configured:

Router (config) # no ip ssh version

| Command                 | Description                                               |
|-------------------------|-----------------------------------------------------------|
| debug ip ssh            | Displays debug messages for SSH.                          |
| disconnect ssh          | Terminates a SSH connection on your router.               |
| ip ssh                  | Configures SSH control parameters on your router.         |
| ip ssh rsa keypair-name | Specifies which RSA key pair to use for a SSH connection. |
| show ip ssh             | Displays the SSH connections of your router.              |

# ip tftp blocksize

To specify TFTP client blocksize, use the **ip tftp blocksize** command.

ip tftp blocksize blocksize-value

**Syntax Description** 

blocksize-value Blocksize value. Valid range is from 512-8192 Kbps.

**Command Default** 

TFTP client blocksize is not configured.

**Command Modes** 

Global configuration (config)

**Command History** 

| Release                        | Modification                                                                          |
|--------------------------------|---------------------------------------------------------------------------------------|
| Cisco IOS XE Gibraltar 16.10.1 | This command was introduced in a release earlier than Cisco IOS XE Gibraltar 16.10.1. |

## **Usage Guidelines**

Use this command to change the default blocksize to decrease the image download time.

## **Example**

The following example shows how to specify TFTP client blocksize:

Device(config) # ip tftp blocksize 512

## ip verify source

To enable IP source guard on an interface, use the **ip verify source** command in interface configuration mode. To disable IP source guard, use the **no** form of this command.

ip verify source no ip verify source

#### **Command Default**

IP source guard is disabled.

#### **Command Modes**

Interface configuration

## **Command History**

| Release                        | Modification                 |
|--------------------------------|------------------------------|
| Cisco IOS XE Gibraltar 16.10.1 | This command was introduced. |

## **Usage Guidelines**

To enable IP source guard with source IP address filtering, use the **ip verify source** interface configuration command.

#### **Examples**

This example shows how to enable IP source guard with source IP address filtering on an interface:

Device(config)# interface gigabitethernet1/0/1
Device(config-if)# ip verify source

You can verify your settings by entering the **show ip verify source** privileged EXEC command.

# ipv4-address-type

To configure the 802.11u IPv4 address type, use the **ipv4-address-type** command. To remove the address type, use the **no** form of the command.

## ipv4-address-type

{double-nated-private|not-available|not-known|port-restricted|port-restricted-double-nated|port-restricted-single-nated|public|single-nated|private}

## **Syntax Description**

| double-nated-private         | Sets IPv4 address as double network address translation (NAT) private. |
|------------------------------|------------------------------------------------------------------------|
| not-available                | Sets IPv4 address type as not available.                               |
| not-known                    | Sets IPv4 address type availability as not known.                      |
| port-restricted              | Sets IPv4 address type as port-restricted.                             |
| port-restricted-double-nated | Sets IPv4 address type as port-restricted and double NATed.            |
| port-restricted-single-nated | Sets IPv4 address type as port-restricted and single NATed.            |
| public                       | Sets IPv4 address type as public.                                      |
| single-nated-private         | Sets IPv4 address as single NATed private.                             |

#### **Command Default**

None

## **Command Modes**

Wireless ANQP Server Configuration (config-wireless-anqp-server)

## **Command History**

| Release                        | Modification                 |
|--------------------------------|------------------------------|
| Cisco IOS XE Gibraltar 16.12.1 | This command was introduced. |

## **Example**

The following example shows how to configure a a 802.11u IPv4 address type:

Device(config)# wireless hotspot anqp-server my-server Device(config-wireless-anqp-server)# ipv4-address-type public

## ipv4 arp-proxy

To enable proxy-ARP, use the **ipv4 arp-proxy** command. To disable proxy-ARP, use the **no** form of this command.

ipv4 arp-proxy

no ipv4 arp-proxy

**Syntax Description** 

This command has no arguments or keywords.

**Command Default** 

ARP proxy is not enabled.

**Command Modes** 

wireless policy configuration (config-wireless-policy)

**Command History** 

| Release                       | Modification                 |
|-------------------------------|------------------------------|
| Cisco IOS XE Amsterdam 17.3.1 | This command was introduced. |

## **Usage Guidelines**

Proxy-ARP is applicable to only in central switching mode.

## **Example**

The following example shows how to enable proxy-ARP:

Device(config-wireless-policy) #ipv4 arp-proxy

## ipv4 dhcp

To configure the DHCP parameters for a WLAN, use the **ipv4 dhcp** command.

ipv4 dhcp {opt82 | {ascii | rid | format | {ap\_ethmac | ap\_location | apmac | apname | policy\_tag | ssid | vlan\_id }} | required | server dhcp-ip-addr}

## **Syntax Description**

| opt82                 | Sets DHCP option 82 for wireless clients on this WLAN |
|-----------------------|-------------------------------------------------------|
| required              | Specifies whether DHCP address assignment is required |
| server                | Configures the WLAN's IPv4 DHCP Server                |
| ascii                 | Supports ASCII for DHCP option 82                     |
| rid                   | Supports adding Cisco 2 byte RID for DHCP option 82   |
| format                | Sets RemoteID format                                  |
| ap_ethmac             | Enables DHCP AP Ethernet MAC address                  |
| ap_location           | Enables AP location                                   |
| apmac                 | Enables AP MAC address                                |
| apname                | Enables AP name                                       |
| site_tag (Policy tag) | Enables Site tag                                      |
| ssid                  | Enables SSID                                          |
| vlan_id               | Enables VLAN ID                                       |
| dhcp-ip-addr          | Enter the override DHCP server's IP Address.          |

#### **Command Default**

None

#### **Command Modes**

config-wireless-policy

## **Command History**

| Release                        | Modification                                                                          |
|--------------------------------|---------------------------------------------------------------------------------------|
| Cisco IOS XE Gibraltar 16.10.1 | This command was introduced in a release earlier than Cisco IOS XE Gibraltar 16.10.1. |

## **Examples**

The following example shows how to configure DHCP address assignment as a requirement:

```
Device# configure terminal
Enter configuration commands, one per line. End with CNTL/Z.
Device(config)# wireless profile policy demo-profile-name
Device(config-wireless-policy)# ipv4 dhcp required
```

# ipv4 flow monitor

To configure the IPv4 traffic ingress flow monitor for a WLAN profile policy, use the **ipv4 flow monitor input** command.

## ipv4 flow monitor monitor-name input

| Syntax | Descri | ption |
|--------|--------|-------|
|--------|--------|-------|

monitor-name Flow monitor name.

**input** Enables flow monitor on ingress traffic.

**Command Default** 

None

**Command Modes** 

config-wireless-policy

## **Command History**

| Release                        | Modification                                                                          |
|--------------------------------|---------------------------------------------------------------------------------------|
| Cisco IOS XE Gibraltar 16.10.1 | This command was introduced in a release earlier than Cisco IOS XE Gibraltar 16.10.1. |

## **Examples**

The following example shows how to configure the IPv4 traffic ingress flow monitor for a WLAN profile policy:

Device# configure terminal

Enter configuration commands, one per line. End with CNTL/Z. Device(config)# wireless profile policy policy-profile-name
Device(config-wireless-policy)# ipv4 flow monitor flow-monitor-name input

## ipv6 access-list

To define an IPv6 access list and to place the device in IPv6 access list configuration mode, use the **ipv6** access-list command in global configuration mode. To remove the access list, use the **no** form of this command.

ipv6 access-list access-list-name | match-local-traffic | log-update threshold threshold-in-msgs | role-based list-name | noipv6 access-list access-list-name | client permit-control-packets | log-update threshold | role-based list-name

## **Syntax Description**

| ipv6 access-list-name                     | Creates a named IPv6 ACL (up to 64 characters in length) and enters IPv6 ACL configuration mode.                              |  |
|-------------------------------------------|----------------------------------------------------------------------------------------------------|--|
|                                           | access-list-name - Name of the IPv6 access list. Names cannot contain a space or quotation mark, or begin with a numeric.     |  |
| match-local-traffic                       | Enables matching for locally-generated traffic.                                                                               |  |
| log-update threshold<br>threshold-in-msgs | Determines how syslog messages are generated after the initial packet match.  threshold-in-msgs- Number of packets generated. |  |
| role-based list-name                      | Creates a role-based IPv6 ACL.                                                                                                |  |

#### **Command Default**

No IPv6 access list is defined.

#### **Command Modes**

Global configuration

## **Command History**

| Release                        | Modification                 |
|--------------------------------|------------------------------|
| Cisco IOS XE Gibraltar 16.10.1 | This command was introduced. |

#### **Usage Guidelines**

IPv6 ACLs are defined by using the **ipv6 access-list**command in global configuration mode and their permit and deny conditions are set by using the **deny** and **permit**commands in IPv6 access list configuration mode. Configuring the **ipv6 access-list**command places the device in IPv6 access list configuration mode--the device prompt changes to Device(config-ipv6-acl)#. From IPv6 access list configuration mode, permit and deny conditions can be set for the defined IPv6 ACL.

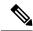

Note

IPv6 ACLs are defined by a unique name (IPv6 does not support numbered ACLs). An IPv4 ACL and an IPv6 ACL cannot share the same name.

IPv6 is automatically configured as the protocol type in **permit any any** and **deny any any** statements that are translated from global configuration mode to IPv6 access list configuration mode.

Every IPv6 ACL has implicit **permit icmp any any nd-na**, **permit icmp any any nd-ns**, and **deny ipv6 any any** statements as its last match conditions. (The former two match conditions allow for ICMPv6 neighbor

discovery.) An IPv6 ACL must contain at least one entry for the implicit **deny ipv6 any any** statement to take effect. The IPv6 neighbor discovery process makes use of the IPv6 network layer service; therefore, by default, IPv6 ACLs implicitly allow IPv6 neighbor discovery packets to be sent and received on an interface. In IPv4, the Address Resolution Protocol (ARP), which is equivalent to the IPv6 neighbor discovery process, makes use of a separate data link layer protocol; therefore, by default, IPv4 ACLs implicitly allow ARP packets to be sent and received on an interface.

Use the **ipv6 traffic-filter** interface configuration command with the *access-list-name* argument to apply an IPv6 ACL to an IPv6 interface. Use the **ipv6 access-class** line configuration command with the *access-list-name* argument to apply an IPv6 ACL to incoming and outgoing IPv6 virtual terminal connections to and from the device.

An IPv6 ACL applied to an interface with the **ipv6 traffic-filter** command filters traffic that is forwarded, not originated, by the device.

#### **Examples**

The example configures the IPv6 ACL list named list1 and places the device in IPv6 access list configuration mode.

```
Device(config)# ipv6 access-list list1
Device(config-ipv6-acl)#
```

The following example configures the IPv6 ACL named list2 and applies the ACL to outbound traffic on Ethernet interface 0. Specifically, the first ACL entry keeps all packets from the network FEC0:0:0:2::/64 (packets that have the site-local prefix FEC0:0:0:2 as the first 64 bits of their source IPv6 address) from exiting out of Ethernet interface 0. The second entry in the ACL permits all other traffic to exit out of Ethernet interface 0. The second entry is necessary because an implicit deny all condition is at the end of each IPv6 ACL.

```
Device(config)# ipv6 access-list list2 deny FEC0:0:0:2::/64 any
Device(config)# ipv6 access-list list2 permit any any
Device(config)# interface ethernet 0
Device(config-if)# ipv6 traffic-filter list2 out
```

# ipv6-address-type

To configure the 802.11u IPv6 address type, use the **ipv6-address-type** command. To remove the address type, use the **no** form of the command.

 $ipv6-address-type~\{available~|~not-available~|~not-known~\}$ 

| Syntax D | escri | ption |
|----------|-------|-------|

| available     | Sets IPv6 address type as available.              |
|---------------|---------------------------------------------------|
| not-available | Sets IPv6 address type as not available.          |
| not-known     | Sets IPv6 address type availability as not known. |

## **Command Default**

None

## **Command Modes**

Wireless ANQP Server Configuration (config-wireless-anqp-server)

#### **Command History**

| Release                        | Modification                 |
|--------------------------------|------------------------------|
| Cisco IOS XE Gibraltar 16.12.1 | This command was introduced. |

## **Example**

The following example shows how to configure a 802.11u IPv6 address type:

Device(config) # wireless hotspot andp-server my-server Device(config-wireless-andp-server) # ipv4-address-type available

# ipv6 address

To configure an IPv6 address based on an IPv6 general prefix and enable IPv6 processing on an interface, use the **ipv6 address** command in interface configuration mode. To remove the address from the interface, use the **no** form of this command.

**ipv6 address** {ipv6-prefix/prefix-length | prefix-name sub-bits/prefix-length} **no ipv6 address** {ipv6-address/prefix-length | prefix-name sub-bits/prefix-length}

## **Syntax Description**

| ipv6-address    | The IPv6 address to be used.                                                                                                    |
|-----------------|----------------------------------------------------------------------------------------------------|
| / prefix-length | The length of the IPv6 prefix. A decimal value that indicates how many of the high-order contiguous bits of the address comprise the prefix (the network portion of the address). A slash mark must precede the decimal value. |
| prefix-name     | A general prefix, which specifies the leading bits of the network to be configured on the interface.                                                                                                    |
| sub-bits        | The subprefix bits and host bits of the address to be concatenated with the prefixes provided by the general prefix specified with the <i>prefix-name</i> argument.                                                            |
|                 | The <i>sub-bits</i> argument must be in the form documented in RFC 2373 where the address is specified in hexadecimal using 16-bit values between colons.                                                                      |

## **Command Default**

No IPv6 addresses are defined for any interface.

## **Command Modes**

Interface configuration

## **Command History**

| Release                       | Modification                                                                           |
|-------------------------------|----------------------------------------------------------------------------------------|
| 12.2(2)T                      | This command was introduced.                                                           |
| 12.2(28)SB                    | This command was integrated into Cisco IOS Release 12.2(28)SB.                         |
| 12.2(25)SG                    | This command was integrated into Cisco IOS Release 12.2(25)SG.                         |
| 12.2(33)SRA                   | This command was integrated into Cisco IOS Release 12.2(33)SRA.                        |
| 12.2(33)SXH                   | This command was integrated into Cisco IOS Release 12.2(33)SXH.                        |
| Cisco IOS XE Release 2.1      | This command was integrated into Cisco ASR 1000 Series devices.                        |
| 15.2(4)S                      | This command was integrated into Cisco IOS Release 15.2(4)S.                           |
| 15.2(2)SNG                    | This command was implemented on the Cisco ASR 901 Series Aggregation Services devices. |
| Cisco IOS XE Release<br>3.2SE | This command was integrated into Cisco IOS XE Release 3.2SE.                           |

#### **Usage Guidelines**

The **ipv6 address** command allows multiple IPv6 addresses to be configured on an interface in various different ways, with varying options. The most common way is to specify the IPv6 address with the prefix length.

Addresses may also be defined using the general prefix mechanism, which separates the aggregated IPv6 prefix bits from the subprefix and host bits. In this case, the leading bits of the address are defined in a general prefix, which is globally configured or learned (for example, through use of Dynamic Host Configuration Protocol-Prefix Delegation (DHCP-PD)), and then applied using the *prefix-name* argument. The subprefix bits and host bits are defined using the *sub-bits* argument.

Using the **no ipv6 address autoconfig** command without arguments removes all IPv6 addresses from an interface.

IPv6 link-local addresses must be configured and IPv6 processing must be enabled on an interface by using the **ipv6 address link-local** command.

#### **Examples**

The following example shows how to enable IPv6 processing on the interface and configure an address based on the general prefix called my-prefix and the directly specified bits:

Device(config-if) ipv6 address my-prefix 0:0:0:7272::72/64

Assuming the general prefix named my-prefix has the value of 2001:DB8:2222::/48, then the interface would be configured with the global address 2001:DB8:2222:7272::72/64.

| Command                    | Description                                                                                                    |
|----------------------------|----------------------------------------------------------------------------------------------------|
| ipv6 address anycast       | Configures an IPv6 anycast address and enables IPv6 processing on an interface.                                                              |
| ipv6 address eui-64        | Configures an IPv6 address and enables IPv6 processing on an interface using an EUI-64 interface ID in the low-order 64 bits of the address. |
| ipv6 address link-local    | Configures an IPv6 link-local address for an interface and enables IPv6 processing on the interface.                                         |
| ipv6 unnumbered            | Enables IPv6 processing on an interface without assigning an explicit IPv6 address to the interface.                                         |
| no ipv6 address autoconfig | Removes all IPv6 addresses from an interface.                                                                                                |
| show ipv6 interface        | Displays the usability status of interfaces configured for IPv6.                                                                             |

## ipv6 dhcp pool

To configure a Dynamic Host Configuration Protocol (DHCP) for IPv6 server configuration information pool and enter DHCP for IPv6 pool configuration mode, use the **ipv6 dhcp pool** command in global configuration mode. To delete a DHCP for IPv6 pool, use the **no** form of this command.

ipv6 dhcp pool poolname
no ipv6 dhcp pool poolname

#### **Syntax Description**

| poolnam | User-defined name for the local prefix pool. The pool name can be a symbolic string (such as |
|---------|----------------------------------------------------------------------------------------------|
|         | "Engineering") or an integer (such as 0).                                                    |

#### **Command Default**

DHCP for IPv6 pools are not configured.

#### **Command Modes**

Global configuration

#### **Command History**

| Release                  | Modification                                                                     |
|--------------------------|----------------------------------------------------------------------------------|
| 12.3(4)T                 | This command was introduced.                                                     |
| 12.2(18)SXE              | This command was integrated into Cisco IOS Release 12.2(18)SXE.                  |
| 12.4(24)T                | This command was integrated into Cisco IOS Release 12.4(24)T.                    |
| Cisco IOS XE Release 2.1 | This command was integrated into Cisco IOS XE Release 2.1.                       |
| 12.2(33)SRE              | This command was modified. It was integrated into Cisco IOS Release 12.2(33)SRE. |
| 12.2(33)XNE              | This command was modified. It was integrated into Cisco IOS Release 12.2(33)XNE. |

#### **Usage Guidelines**

Use the **ipv6 dhcp pool**command to create a DHCP for IPv6 server configuration information pool. When the **ipv6 dhcp pool** command is enabled, the configuration mode changes to DHCP for IPv6 pool configuration mode. In this mode, the administrator can configure pool parameters, such as prefixes to be delegated and Domain Name System (DNS) servers, using the following commands:

- address prefix *IPv6-prefix* [lifetime {valid-lifetime preferred-lifetime | infinite}] sets an address prefix for address assignment. This address must be in hexadecimal, using 16-bit values between colons.
- **link-address** *IPv6-prefix* sets a link-address IPv6 prefix. When an address on the incoming interface or a link-address in the packet matches the specified IPv6-prefix, the server uses the configuration information pool. This address must be in hexadecimal, using 16-bit values between colons.
- **vendor-specific** *vendor-id* enables DHCPv6 vendor-specific configuration mode. Specify a vendor identification number. This number is the vendor IANA Private Enterprise Number. The range is 1 to 4294967295. The following configuration command is available:
  - **suboption** *number* sets vendor-specific suboption number. The range is 1 to 65535. You can enter an IPv6 address, ASCII text, or a hex string as defined by the suboption parameters.

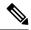

Note

The **hex** value used under the **suboption** keyword allows users to enter only hex digits (0-f). Entering an invalid **hex** value does not delete the previous configuration.

Once the DHCP for IPv6 configuration information pool has been created, use the **ipv6 dhcp server** command to associate the pool with a server on an interface. If you do not configure an information pool, you need to use the **ipv6 dhcp server interface** configuration command to enable the DHCPv6 server function on an interface.

When you associate a DHCPv6 pool with an interface, only that pool services requests on the associated interface. The pool also services other interfaces. If you do not associate a DHCPv6 pool with an interface, it can service requests on any interface.

Not using any IPv6 address prefix means that the pool returns only configured options.

The **link-address** command allows matching a link-address without necessarily allocating an address. You can match the pool from multiple relays by using multiple link-address configuration commands inside a pool.

Since a longest match is performed on either the address pool information or the link information, you can configure one pool to allocate addresses and another pool on a subprefix that returns only configured options.

## **Examples**

The following example specifies a DHCP for IPv6 configuration information pool named cisco1 and places the router in DHCP for IPv6 pool configuration mode:

```
Router(config) # ipv6 dhcp pool cisco1
Router(config-dhcpv6) #
```

The following example shows how to configure an IPv6 address prefix for the IPv6 configuration pool cisco1:

```
Router(config-dhcpv6)# address prefix 2001:1000::0/64
Router(config-dhcpv6)# end
```

The following example shows how to configure a pool named engineering with three link-address prefixes and an IPv6 address prefix:

## Router# configure terminal

```
Router(config) # ipv6 dhcp pool engineering
Router(config-dhcpv6) # link-address 2001:1001::0/64
Router(config-dhcpv6) # link-address 2001:1002::0/64
Router(config-dhcpv6) # link-address 2001:2000::0/48
Router(config-dhcpv6) # address prefix 2001:1003::0/64
Router(config-dhcpv6) # end
```

The following example shows how to configure a pool named 350 with vendor-specific options:

```
Router# configure terminal
Router(config)# ipv6 dhcp pool 350
Router(config-dhcpv6)# vendor-specific 9
Router(config-dhcpv6-vs)# suboption 1 address 1000:235D::1
Router(config-dhcpv6-vs)# suboption 2 ascii "IP-Phone"
Router(config-dhcpv6-vs)# end
```

| Command             | Description                                            |
|---------------------|--------------------------------------------------------|
| ipv6 dhcp server    | Enables DHCP for IPv6 service on an interface.         |
| show ipv6 dhcp pool | Displays DHCP for IPv6 configuration pool information. |

## ipv6 enable

To enable IPv6 processing on an interface that has not been configured with an explicit IPv6 address, use the **ipv6 enable**command in interface configuration mode. To disable IPv6 processing on an interface that has not been configured with an explicit IPv6 address, use the **no** form of this command.

ipv6 enable no ipv6 enable

**Syntax Description** 

This command has no arguments or keywords.

**Command Default** 

IPv6 is disabled.

**Command Modes** 

Interface configuration (config-if)

## **Command History**

| Release                       | Modification                                                                           |
|-------------------------------|----------------------------------------------------------------------------------------|
| 12.2(2)T                      | This command was introduced.                                                           |
| 12.0(21)ST                    | This command was integrated into Cisco IOS Release 12.0(21)ST.                         |
| 12.0(22)S                     | This command was integrated into Cisco IOS Release 12.0(22)S.                          |
| 12.2(14)S                     | This command was integrated into Cisco IOS Release 12.2(14)S.                          |
| 12.2(28)SB                    | This command was integrated into Cisco IOS Release 12.2(28)SB.                         |
| 12.2(25)SG                    | This command was integrated into Cisco IOS Release 12.2(25)SG.                         |
| 12.2(33)SRA                   | This command was integrated into Cisco IOS Release 12.2(33)SRA.                        |
| 12.2(33)SXH                   | This command was integrated into Cisco IOS Release 12.2(33)SXH.                        |
| Cisco IOS XE Release 2.1      | This command was integrated into Cisco IOS XE Release 2.1.                             |
| 15.2(2)SNG                    | This command was implemented on the Cisco ASR 901 Series Aggregation Services devices. |
| Cisco IOS XE Release<br>3.2SE | This command was integrated into Cisco IOS XE Release 3.2SE.                           |
| 15.2(2)SA2                    | This command was implemented on the Cisco ME 2600X Series Ethernet Access Switches.    |

## **Usage Guidelines**

The **ipv6 enable**command automatically configures an IPv6 link-local unicast address on the interface while also enabling the interface for IPv6 processing. The no **ipv6 enable**command does not disable IPv6 processing on an interface that is configured with an explicit IPv6 address.

#### **Examples**

The following example enables IPv6 processing on Ethernet interface 0/0:

Device(config) # interface ethernet 0/0
Device(config-if) # ipv6 enable

| Command                 | Description                                                                                                    |
|-------------------------|----------------------------------------------------------------------------------------------------|
| ipv6 address link-local | Configures an IPv6 link-local address for an interface and enables IPv6 processing on the interface.                                         |
| ipv6 address eui-64     | Configures an IPv6 address and enables IPv6 processing on an interface using an EUI-64 interface ID in the low-order 64 bits of the address. |
| ipv6 unnumbered         | Enables IPv6 processing on an interface without assigning an explicit IPv6 address to the interface.                                         |
| show ipv6 interface     | Displays the usability status of interfaces configured for IPv6.                                                                             |

## ipv6 flow-export destination

To configure IPv6 ETA flow export destination, use the **ipv6 flow-export destination** command.

**ipv6 flow-export destination ipv6**\_address **port\_number** [**source-interface interface-name**] [**ipfix**]

## **Syntax Description**

| ip_address       | Flow destination address.                                                                                                    |
|------------------|----------------------------------------------------------------------------------------------------|
| port_number      | Flow destination port number. The range is from 1 to 65535.                                                                                               |
| source-interface | (Optional) The source interface name of the exported ETA record.                                                                                          |
| interface-number | (Optional) The source address of the exported ETA record. The IP address of the interface is used as source IP address of the exported ETA record packet. |
| ipfix            | (Optional) The format of the exported ETA records.                                                                                                    |

#### **Command Default**

None

#### **Command Modes**

ET-Analytics configuration

## **Command History**

| Release                        | Modification                 |
|--------------------------------|------------------------------|
| Cisco IOS XE Amsterdam 17.1.1s | This command was introduced. |

This example shows how to configure ETA flow export destination:

Device# configure terminal

Enter configuration commands, one per line. End with CNTL/Z.

Device(config)# et-analytics

Device(config-et-analytics) # ipv6 flow-export destination 2001:181:181::1 22 source-interface loopback0 ipfix

Device(config-et-analytics)# end

# ipv6 nd proxy

To enable IPv6 Neighbor Discovery (ND) or Duplicate Address Detection (DAD), use the **ipv6 nd proxy** command. To disable ND or DAD proxy, use the **no** form of this command.

ipv6 nd proxy {dad-proxy | full-proxy}

no ipv6 nd proxy {dad-proxy | full-proxy}

## **Syntax Description**

| dad-proxy | Enables the DAD proxy. |
|-----------|------------------------|
|-----------|------------------------|

**full-proxy** Enables the full proxy. This enables DAD proxy and non-DAD Neighbor Solicitation proxy.

## **Command Default**

Neighbor Discovery Proxy is not enabled.

#### **Command Modes**

wireless policy configuration (config-wireless-policy)

## **Command History**

| Release                       | Modification                 |
|-------------------------------|------------------------------|
| Cisco IOS XE Amsterdam 17.3.1 | This command was introduced. |

#### **Usage Guidelines**

DAD proxy is applicable only in central switching mode.

## **Example**

The following example shows how to enable DAD proxy:

Device(config-wireless-policy) #ipv6 nd proxy dad-proxy

# ipv6 mld snooping

To enable Multicast Listener Discovery version 2 (MLDv2) protocol snooping globally, use the **ipv6 mld snooping** command in global configuration mode. To disable the MLDv2 snooping globally, use the **no** form of this command.

ipv6 mld snooping no ipv6 mld snooping

**Syntax Description** 

This command has no arguments or keywords.

**Command Default** 

This command is enabled.

**Command Modes** 

Global configuration

## **Command History**

| Release     | Modification                                                                          |
|-------------|---------------------------------------------------------------------------------------|
| 12.2(18)SXE | This command was introduced on the Supervisor Engine 720.                             |
| 12.2(33)SRA | This command was integrated into Cisco IOS Release 12.2(33)SRA.                       |
| 15.4(2)S    | This command was implemented on the Cisco ASR 901 Series Aggregation Services Router. |

#### **Usage Guidelines**

MLDv2 snooping is supported on the Supervisor Engine 720 with all versions of the Policy Feature Card 3 (PFC3).

To use MLDv2 snooping, configure a Layer 3 interface in the subnet for IPv6 multicast routing or enable the MLDv2 snooping querier in the subnet.

## **Examples**

This example shows how to enable MLDv2 snooping globally:

Router(config) # ipv6 mld snooping

| Command                | Description                          |
|------------------------|--------------------------------------|
| show ipv6 mld snooping | Displays MLDv2 snooping information. |

## ipv6 nd managed-config-flag

To set the managed address configuration flag in IPv6 router advertisements, use the **ipv6 nd managed-config-flag** command in an appropriate configuration mode. To clear the flag from IPv6 router advertisements, use the **no** form of this command.

ipv6 nd managed-config-flag no ipv6 nd managed-config-flag

## **Syntax Description**

This command has no keywords or arguments.

#### **Command Default**

The managed address configuration flag is not set in IPv6 router advertisements.

#### **Command Modes**

Interface configuration

#### **Command History**

| Release                        | Modification                                                                          |
|--------------------------------|---------------------------------------------------------------------------------------|
| Cisco IOS XE Gibraltar 16.10.1 | This command was introduced in a release earlier than Cisco IOS XE Gibraltar 16.10.1. |

#### **Usage Guidelines**

Setting the managed address configuration flag in IPv6 router advertisements indicates to attached hosts whether they should use stateful autoconfiguration to obtain addresses. If the flag is set, the attached hosts should use stateful autoconfiguration to obtain addresses. If the flag is not set, the attached hosts should not use stateful autoconfiguration to obtain addresses.

Hosts may use stateful and stateless address autoconfiguration simultaneously.

#### **Examples**

This example shows how to configure the managed address configuration flag in IPv6 router advertisements:

Device(config)# interface
Device(config-if)# ipv6 nd managed-config-flag

# ipv6 nd other-config-flag

To set the other stateful configuration flag in IPv6 router advertisements, use the **ipv6 nd other-config-flag** command in an appropriate configuration mode. To clear the flag from IPv6 router advertisements, use the **no** form of this command.

### ipv6 nd other-config-flag

## **Syntax Description**

This command has no keywords or arguments.

#### **Command Default**

The other stateful configuration flag is not set in IPv6 router advertisements.

### **Command Modes**

Interface configuration

Dynamic template configuration

### **Command History**

| Release                        | Modification                                                                          |
|--------------------------------|---------------------------------------------------------------------------------------|
| Cisco IOS XE Gibraltar 16.10.1 | This command was introduced in a release earlier than Cisco IOS XE Gibraltar 16.10.1. |

### **Usage Guidelines**

The setting of the other stateful configuration flag in IPv6 router advertisements indicates to attached hosts how they can obtain autoconfiguration information other than addresses. If the flag is set, the attached hosts should use stateful autoconfiguration to obtain the other (nonaddress) information.

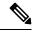

Note

If the managed address configuration flag is set using the **ipv6 nd managed-config-flag** command, then an attached host can use stateful autoconfiguration to obtain the other (nonaddress) information regardless of the setting of the other stateful configuration flag.

### **Examples**

This example (not applicable for BNG) configures the "other stateful configuration" flag in IPv6 router advertisements:

Device(config)# interface
Device(config-if)# ipv6 nd other-config-flag

# ipv6 nd ra throttler attach-policy

To configure a IPv6 policy for feature RA throttler, use the **ipv6 nd ra-throttler attach-policy** command.

ipv6 nd ra-throttler attach-policy policy-name

# **Syntax Description**

| ipv6          | IPv6 root chain.                         |
|---------------|------------------------------------------|
| ra-throttler  | Configure RA throttler on the VLAN.      |
| attach-policy | Apply a policy for feature RA throttler. |
| policy-name   | Policy name for feature RA throttler     |

#### **Command Default**

None

#### **Command Modes**

config-vlan

## **Command History**

| Release                        | Modification                                                                          |
|--------------------------------|---------------------------------------------------------------------------------------|
| Cisco IOS XE Gibraltar 16.10.1 | This command was introduced in a release earlier than Cisco IOS XE Gibraltar 16.10.1. |

## **Examples**

The following example shows how to configure configure a IPv6 policy for feature RA throttler:

Device# configure terminal

Enter configuration commands, one per line. End with CNTL/Z. Device(config) # vlan configuration vlan-id Device(config-vlan-config) # ipv6 nd ra-throttler attach-policy

# ipv6 nd raguard policy

To define the router advertisement (RA) guard policy name and enter RA guard policy configuration mode, use the **ipv6 nd raguard policy** command in global configuration mode.

ipv6 nd raguardpolicy policy-name

## **Syntax Description**

| policy-name | IPv6 RA guard policy name. |
|-------------|----------------------------|
|-------------|----------------------------|

### **Command Default**

An RA guard policy is not configured.

#### **Command Modes**

Global configuration (config)#

# **Command History**

| Release                       | Modification                                                  |
|-------------------------------|---------------------------------------------------------------|
| 12.2(50)SY                    | This command was introduced.                                  |
| 15.2(4)S                      | This command was integrated into Cisco IOS Release 15.2(4)S.  |
| 15.0(2)SE                     | This command was integrated into Cisco IOS Release 15.0(2)SE. |
| Cisco IOS XE Release<br>3.2SE | This command was integrated into Cisco IOS XE Release 3.2SE.  |

### **Usage Guidelines**

Use the **ipv6 nd raguard policy** command to configure RA guard globally on a router. Once the device is in ND inspection policy configuration mode, you can use any of the following commands:

- · device-role
- drop-unsecure
- · limit address-count
- sec-level minimum
- trusted-port
- · validate source-mac

After IPv6 RA guard is configured globally, you can use the **ipv6 nd raguard attach-policy** command to enable IPv6 RA guard on a specific interface.

### **Examples**

The following example shows how to define the RA guard policy name as policy1 and place the device in policy configuration mode:

Device(config) # ipv6 nd raguard policy policy1
Device(config-ra-guard) #

# Related Commands

# Table 9:

| Command                       | Description                                                                     |
|-------------------------------|---------------------------------------------------------------------------------|
| device-role                   | Specifies the role of the device attached to the port.                          |
| drop-unsecure                 | Drops messages with no or invalid options or an invalid signature.              |
| ipv6 nd raguard attach-policy | Applies the IPv6 RA guard feature on a specified interface.                     |
| limit address-count           | Limits the number of IPv6 addresses allowed to be used on the port.             |
| sec-level minimum             | Specifies the minimum security level parameter value when CGA options are used. |
| trusted-port                  | Configures a port to become a trusted port.                                     |
| validate source-mac           | Checks the source MAC address against the link layer address.                   |

# ipv6 traffic-filter

This command enables IPv6 traffic filter.

To enable the filtering of IPv6 traffic on an interface, use the **ipv6 traffic-filter** command. To disable the filtering of IPv6 traffic on an interface, use the **no** form of the command.

Use the **ipv6 traffic-filter** interface configuration command on the switch stack or on a standalone switch to filter IPv6 traffic on an interface. The type and direction of traffic that you can filter depends on the feature set running on the switch stack. Use the **no** form of this command to disable the filtering of IPv6 traffic on an interface.

ipv6 traffic-filter [web] acl-name
no ipv6 traffic-filter [web]

### **Syntax Description**

| web      | (Optional) Specifies an IPv6 access name for the WLAN Web ACL. |
|----------|----------------------------------------------------------------|
| acl-name | Specifies an IPv6 access name.                                 |

### **Command Default**

Filtering of IPv6 traffic on an interface is not configured.

#### **Command Modes**

wlan

# **Command History**

| Release                        | Modification                 |  |
|--------------------------------|------------------------------|--|
| Cisco IOS XE Gibraltar 16.10.1 | This command was introduced. |  |

# **Usage Guidelines**

To configure the dual IPv4 and IPv6 template, enter the **sdm prefer dual-ipv4-and-ipv6 {default | vlan}** global configuration command and reload the switch.

You can use the **ipv6 traffic-filter** command on physical interfaces (Layer 2 or Layer 3 ports), Layer 3 port channels, or switch virtual interfaces (SVIs).

You can apply an ACL to outbound or inbound traffic on Layer 3 interfaces (port ACLs), or to inbound traffic on Layer 2 interfaces (router ACLs).

If **any** port ACL (IPv4, IPv6, or MAC) is applied to an interface, that port ACL is used to filter packets, and any router ACLs attached to the SVI of the port VLAN are ignored.

This example shows how to filter IPv6 traffic on an interface:

Device(config-wlan)# ipv6 traffic-filter TestDocTrafficFilter

# key

To identify an authentication key on a key chain, use the **key** command in key-chain configuration mode. To remove the key from the key chain, use the **no** form of this command.

key key-id no key key-id

# **Syntax Description**

| key-id | Identification number of an authentication key on a key chain. The range of keys is from 0 to |
|--------|-----------------------------------------------------------------------------------------------|
|        | 2147483647. The key identification numbers need not be consecutive.                           |

#### **Command Default**

No key exists on the key chain.

#### **Command Modes**

Command Modes Key-chain configuration (config-keychain)

# **Usage Guidelines**

It is useful to have multiple keys on a key chain so that the software can sequence through the keys as they become invalid after time, based on the **accept-lifetime** and **send-lifetime** key chain key command settings.

Each key has its own key identifier, which is stored locally. The combination of the key identifier and the interface associated with the message uniquely identifies the authentication algorithm and Message Digest 5 (MD5) authentication key in use. Only one authentication packet is sent, regardless of the number of valid keys. The software starts looking at the lowest key identifier number and uses the first valid key.

If the last key expires, authentication will continue and an error message will be generated. To disable authentication, you must manually delete the last valid key.

To remove all keys, remove the key chain by using the **no key chain** command.

### **Examples**

The following example shows how to specify a key to identify authentication on a key-chain:

Device(config-keychain) #**key 1** 

### **Related Commands**

| Command                     | Description                                                                                   |
|-----------------------------|-----------------------------------------------------------------------------------------------|
| accept-lifetime             | Sets the time period during which the authentication key on a key chain is received as valid. |
| key chain                   | Defines an authentication key chain needed to enable authentication for routing protocols.    |
| key-string (authentication) | Specifies the authentication string for a key.                                                |
| show key chain              | Displays authentication key information.                                                      |

# key config-key password-encrypt

To set a private configuration key for password encryption, use the **key config-key password-encrypt** command. To disable this feature, use the **no** form of this command.

key config-key password-encrypt <config-key>

## **Syntax Description**

config-key Enter a value with minimum 8 characters.

Note

The value must not begin with the following special characters:

!, #, and;

**Command Default** 

None

### **Command Modes**

Global configuration mode

### **Command History**

| Release                          | Modification                 |
|----------------------------------|------------------------------|
| Cisco IOS XE Gibraltar<br>17.6.1 | This command was introduced. |

# **Examples**

The following example shows how to set a username and password for AP management:

Device# enable
Device# configure terminal
Device(config)# key config-key password-encryption 12345678
Device(config-ap-profile)# password encryption aes
Device(config-ap-profile)# end

# **Idap attribute-map**

To configure a dynamic attribute map on an SLDAP server, use the **ldap attribute-map** command.

ldap attribute-map map-name

**Command Default** 

None

**Command Modes** 

Global configuration (config)

# **Command History**

| Release                        | Modification                 |  |
|--------------------------------|------------------------------|--|
| Cisco IOS XE Gibraltar 16.10.1 | This command was introduced. |  |

This example shows how to configure a dynamic attribute map on an SLDAP server:

Device# configure terminal
Enter configuration commands, one per line. End with CNTL/Z.
Device(config)# ldap attribute-map map1
Device(config-attr-map)# map type department supplicant-group

Device(config-attr-map)# exit

# **Idap server**

To configure secure LDAP, use the **ldap server** command.

ldap server name

**Syntax Description** 

name Server name.

**Command Default** 

None

**Command Modes** 

Global configuration (config)

**Command History** 

| Release                        | Modification                 |
|--------------------------------|------------------------------|
| Cisco IOS XE Gibraltar 16.10.1 | This command was introduced. |

## **Example**

This example shows how to configure secure LDAP:

```
Device# configure terminal
```

```
Enter configuration commands, one per line. End with CNTL/Z. Device(config) # ldap server server1

Device(config-ldap-server) # ipv4 9.4.109.20

Device(config-ldap-server) # timeout retransmit 20

Device(config-ldap-server) # bind authenticate root-dn

CN=ldapipv6user,CN=Users,DC=ca,DC=ssh2,DC=com password Cisco12345

Device(config-ldap-server) # base-dn CN=Users,DC=ca,DC=ssh2,DC=com

Device(config-ldap-server) # mode secure no- negotiation

Device(config-ldap-server) # end
```

# license air level

To configure AIR licenses on a wireless controller, enter the **license air level** command in global configuration mode. To revert to the default setting, use the **no** form of this command.

license air level  $\{$  air-network-advantage [ addon air-dna-advantage ] | air-network-essentials [ addon air-dna-essentials ]  $\}$ 

#### no license air level

### **Syntax Description**

| air-network-advantage    | Configures the AIR Network Advantage license level.                       |  |
|--------------------------|---------------------------------------------------------------------------|--|
| addon air-dna-advantage  | wantage (Optional) Configures the add-on AIR DNA Advantage license level. |  |
|                          | This add-on option is available with the AIR Network Advantage license.   |  |
| air-network-essentials   | Configures the AIR Network Essentials license level.                      |  |
| addon air-dna-essentials | (Optional) Configures the add-on AIR DNA Essentials license level.        |  |
|                          | This add-on option is available with the AIR Network Essential license.   |  |

### **Command Default**

For all Cisco Catalyst 9800 Wireless controllers the default license is AIR DNA Advantage.

For EWC-APs:

- Prior to Cisco IOS XE Bengaluru 17.4.1, the default license is AIR DNA Essentials.
- Starting with Cisco IOS XE Bengaluru 17.4.1, the default license is AIR Network Essentials

### **Command Modes**

Global configuration (config)

### **Command History**

| Release                        | Modification                                                                                                 |
|--------------------------------|----------------------------------------------------------------------------------------------------|
| Cisco IOS XE Gibraltar 16.10.1 | This command was introduced.                                                                                 |
| Cisco IOS XE Amsterdam 17.3.2a | This command continues to be available and applicable with the introduction of Smart Licensing Using Policy. |
| Cisco IOS XE Bengaluru 17.4.1  | Only for EWC-APs, the default license was changed from AIR DNA Essentials to AIR Network Essentials.         |

### **Usage Guidelines**

In the Smart Licensing Using Policy environment, you can use the **license air level** command to change the license level being used on the product instance, or to additionally configure an add-on license on the product instance. The change is effective after a reload.

The licenses that can be configured are:

- · AIR Network Essential
- AIR Network Advantage
- AIR DNA Essential

### • AIR DNA Advantage

You can configure AIR DNA Essential or AIR DNA Advantage license level and on term expiry, you can move to the Network Advantage or Network Essentials license level, if you do not want to renew the DNA license.

Every connecting AP requires a Cisco DNA Center License to leverage the unique value properties of the controller.

#### **Examples**

The following example show how to configure the AIR DNA Essential license level:

```
Device# configure terminal
Device(config)# license air level network-essentials addon air-dna-essentials
```

The following example shows how the AIR DNA Advantage license level is configured to begin with and then changed to AIR DNA Essentials:

Current configuration as AIR DNA Advantage:

```
Device# show version
Cisco IOS XE Software, Version 17.03.02
Cisco IOS Software [Amsterdam], C9800-CL Software (C9800-CL-K9 IOSXE), Version 17.3.2,
RELEASE SOFTWARE
<output truncated>
AIR License Level: AIR DNA Advantage
Next reload AIR license Level: AIR DNA Advantage
Smart Licensing Status: Registration Not Applicable/Not Applicable
<output truncated>
Configuration of AIR DNA Essentials:
Device# configure terminal
Device(config) # license air level air-network-essentials addon air-dna-essentials
Device# exit
Device# show version
Cisco IOS XE Software, Version 17.03.02
Cisco IOS Software [Amsterdam], C9800-CL Software (C9800-CL-K9_IOSXE), Version 17.3.2,
RELEASE SOFTWARE
<output truncated>
AIR License Level: AIR DNA Advantage
Next reload AIR license Level: AIR DNA Essentials
Smart Licensing Status: Registration Not Applicable/Not Applicable
<output truncated>
Device# write memory
Device# reload
After reload:
Device# show version
Cisco IOS XE Software, Version 17.03.02
Cisco IOS Software [Amsterdam], C9800-CL Software (C9800-CL-K9 IOSXE), Version 17.3.2,
RELEASE SOFTWARE
<output truncated>
AIR License Level: AIR DNA Essentials
Next reload ATR license Level: AIR DNA Essentials
Smart Licensing Status: Registration Not Applicable/Not Applicable
<output truncated>
```

# license smart (global config)

To configure licensing-related settings such as the mode of transport and the URL that the product instance uses to communicate with Cisco Smart Software Manager (CSSM), or Cisco Smart Licensing Utility (CSLU), or Smart Software Manager On-Prem (SSM On-Prem), to configure the usage reporting interval, to configure the information that must be exluded or included in a license usage report (RUM report), enter the **license smart** command in global configuration mode. Use the **no** form of the command to revert to default values.

license smart { custom\_id ID | enable | privacy { all | hostname | version } | proxy { address address\_hostname | port port } | reservation | server-identity-check | transport { automatic | callhome | cslu | off | smart } | url { url | cslu cslu\_or\_on-prem\_url | default | smart smart\_url | utility secondary\_url } | usage { customer-tags { tag1 | tag2 | tag3 | tag4 } tag\_value | interval\_in\_days } | utility [ customer\_info { city city | country | postalcode | state state | street street } ] }

no license smart { custom\_id | enable | privacy { all | hostname | version } | proxy { address address\_hostname | port port } | reservation | server-identity-check | transport | url { url | cslu cslu\_or\_on-prem\_url | default | smart smart\_url | utility secondary\_url } | usage { customer-tags { tag1 | tag2 | tag3 | tag4 } tag\_value | interval interval\_in\_days } | utility [ customer\_info { city city | country country | postalcode | state state | street street } ] }

### **Syntax Description**

| custom_id ID | Although available on the CLI, this option is not supported.                                            |
|--------------|----------------------------------------------------------------------------------------------------|
| enable       | Although visible on the CLI, configuring this keyword has no effect. Smart licensing is always enabled. |

# privacy { all | hostname | version }

Sets a privacy flag to prevent the sending of the specified data privacy related information.

When the flag is disabled, the corresponding information is sent in a message or offline file created by the product instance.

Depending on the topology this is sent to one or more components, including CSSM, CSLU, and SSM On-Prem.

All data privacy settings are disabled by default. You must configure the option you want to exclude from all communication:

• all: All data privacy related information is excluded from any communication.

The **no** form of the command causes all data privacy related information to be sent in a message or offline file.

Note

The Product ID (PID) and serial number are *included in the RUM report* regardless of whether data privacy is enabled or not.

 hostname: Excludes hostname information from any communication. When hostname privacy is enabled, the *UDI* of the product instance is displayed on the applicable user interfaces (CSSM, CSLU, and SSM On-Prem).

The **no** form of the command causes hostname information to be sent in a message or offline file. The hostname is displayed on the applicable user interfaces (CSSM, CSLU, and SSM On-Prem).

• version: Excludes the Cisco IOS-XE software version running on the product instance and the Smart Agent version from any communication.

The **no** form of the command causes version information to be sent in a message or offline file.

**proxy** { address address\_hostname | port port | Configures a proxy for license usage synchronization with CSLU or CSSM. This means that you can use this option to configure a proxy only if the transport mode is **license** smart transport smart (CSSM), or license smart transport cslu (CSLU).

> However, you cannot configure a proxy for license usage synchronization in an SSM On-Prem deployment, which also uses license smart transport cslu as the transport mode.

Configure the following options:

• address address\_hostname: Configures the proxy address.

For address\_hostname, enter the enter the IP address or hostname of the proxy.

• **port***port*: Configures the proxy port.

For *port*, enter the proxy port number.

#### reservation

Enables or disables a license reservation feature.

#### Note

Although available on the CLI, this option is not applicable because license reservation is not applicable in the Smart Licensing Using Policy environment.

#### server-identity-check

Enables or disables the HTTP secure server identity check.

# | smart }

transport { automatic | callhome | cslu | off | Configures the mode of transport the product instance uses to communicate with CSSM. Choose from the following options:

• automatic: Sets the transport mode cslu.

Note

The **automatic** keyword is not supported on Cisco Catalyst Wireless Controllers.

- callhome: Enables Call Home as the transport mode.
- cslu: Enables CSLU as the transport mode. This is the default transport mode.

The same keyword applies to both CSLU and SSM On-Prem, but the URLs are different. See **cslu***cslu\_or\_on-prem\_url* in the following row.

- off: Disables all communication from the product instance.
- smart: Enables Smart transport.

url { url | cslu cslu\_url | default | smart
smart\_url | utility secondary\_url }

Sets URL that is used for the configured transport mode. Choose from the following options:

• *url*: If you have configured the transport mode as **callhome**, configure this option. Enter the CSSM URL exactly as follows:

https://tools.cisco.com/its/service/oddce/services/DDCEService

The **no license smart url** *url* command reverts to the default URL.

- **cslu** *cslu\_or\_on-prem\_url*: If you have configured the transport mode as **cslu**, configure this option, with the URL for CSLU or SSM On-Prem, as applicable:
  - If you are using CSLU, enter the URL as follows:

```
http://<cslu ip or host>:8182/cslu/v1/pi
```

For <cslu\_ip\_or\_host>, enter the hostname or the IP address of the windows host where you have installed CSLU. 8182 is the port number and it is the only port number that CSLU uses.

# The **no license smart url cslu** $cslu\_or\_on-prem\_url$ command reverts to http://cslu-local:8182/cslu/v1/pi

 If you are using SSM On-Prem, enter the URL as follows:

```
http://<ip>/cslu/v1/pi/<tenant ID>
```

For <ip>, enter the hostname or the IP address of the server where you have installed SSM On-Prem. The <tenantID> must be the default local virtual account ID.

Tip You can retrieve the entire URL from SSM On-Prem. In the software configuration guide (17.3.x and later), see Smart Licensing Using Policy > Task Library for Smart Licensing Using Policy > Retrieving the Transport URL (SSM On-Prem UI).

## The no license smart url cslu

cslu\_or\_on-prem\_url command reverts to
http://cslu-local:8182/cslu/v1/pi

default: Depends on the configured transport mode.
 Only the smart and cslu transport modes are supported with this option.

If the transport mode is set to **cslu**, and you configure **license smart url default**, the CSLU URL is

configured automatically

(https://cslu-local:8182/cslu/v1/pi).

If the transport mode is set to **smart**, and you configure **license smart url default**, the Smart URL is configured automatically

(https://smartreceiver.cisco.com/licservice/license).

• **smart** *smart\_url*: If you have configured the transport type as **smart**, configure this option. Enter the URL exactly as follows:

https://smartreceiver.cisco.com/licservice/license

When you configure this option, the system automatically creates a duplicate of the URL in **license smart url** *url*. You can ignore the duplicate entry, no further action is required.

The **no license smart url smart***smart\_url* command reverts to the default URL.

• **utility** *smart\_url*: Although available on the CLI, this option is not supported.

**tag4** } *tag\_value* | **interval** *interval\_in\_days* } following options:

usage { customer-tags { tag1 | tag2 | tag3 | Configures usage reporting settings. You can set the

• customer-tags { tag1 | tag2 | tag3 | tag4 } tag value: Defines strings for inclusion in data models, for telemetry. Up to 4 strings (or tags) may be defined.

For tag\_value, enter the string value for each tag that you define.

• interval interval\_in\_days: Sets the reporting interval in days. By default the RUM report is sent every 30 days. The valid value range is 1 to 3650.

If you set the value to zero, RUM reports are not sent, regardless of what the applied policy specifies - this applies to topologies where CSLU or CSSM may be on the receiving end.

If you set a value that is greater than zero and the transport type is set to **off**, then, between the interval\_in\_days and the policy value for ongoing reporting frequency (days):, the lower of the two values is applied. For example, if interval\_in\_days is set to 100, and the value in the in the policy says Ongoing reporting frequency (days):90, RUM reports are sent every 90 days.

If you do not set an interval, and the default is effective, the reporting interval is determined entirely by the policy value. For example, if the default value is effective and only unenforced licenses are in use, if the policy states that reporting is not required, then RUM reports are not sent.

utility [ customer\_info { city city | country | Although visible on the CLI, this option is not supported. country | postalcode | state state | **street** street } ]

## **Command Default**

Cisco IOS XE Amsterdam 17.3.1 or earlier: Smart Licensing is enabled by default.

Cisco IOS XE Amsterdam 17.3.2a and later: Smart Licensing Using Policy is enabled by default.

#### **Command Modes**

Global config (config)

# **Command History**

| Release                           | Modification                 |
|-----------------------------------|------------------------------|
| Cisco IOS XE<br>Gibraltar 16.10.1 | This command was introduced. |

| Release                           | Modification                                                                                                    |
|-----------------------------------|----------------------------------------------------------------------------------------------------|
| Cisco IOS XE<br>Amsterdam 17.3.2a | The following keywords and variables were introduced with Smart Licensing Using Policy:                                                                                                    |
|                                   | • Under the <b>url</b> keyword, these options were introduced:                                                                                                    |
|                                   | { cslu cslu_url   smart smart_url }                                                                                                    |
|                                   | • Under the <b>transport</b> keyword, these options were introduced:                                                                                                    |
|                                   | { cslu   off }                                                                                                    |
|                                   | Further, the default transport type was changed from callhome, to cslu.                                                                                                    |
|                                   | <ul> <li>usage { customer-tags { tag1   tag2   tag3   tag4 } tag_value   interval interval_in_days }</li> </ul>                                                                                                    |
|                                   | The following keywords and variables under the <b>license smart</b> command are deprecated and no longer available on the CLI: <b>enable</b> and <b>conversion automatic</b> .                                                                                                    |
| Cisco IOS XE<br>Amsterdam 17.3.3  | SSM On-Prem support was introduced. For product instance-initiated communication in an SSM On-Prem deployment, the existing [no ]license smart url cslucslu_or_on-prem_url command supports the configuration of a URL for SSM On-Prem as well. But the required URL format for SSM On-Prem is: http://cip>/cslu/v1/pi/ <tenant id="">.</tenant>                                                                 |
|                                   | The corresponding transport mode that must be configured is also an existing command ( <b>license smart transport cslu</b> ).                                                                                                    |
| Cisco IOS XE<br>Cupertino 17.7.1  | If version privacy is disabled ( <b>no license smart privacy version</b> global configuration command), the Cisco IOS-XE software version running on the product instance and the Smart Agent version is <i>included</i> in the RUM report.                                                                                                    |
|                                   | To exclude version information from the RUM report, version privacy must be enabled (license smart privacy version).                                                                                                    |
| Cisco IOS XE<br>Cupertino 17.9.1  | • A new mechanism to send all data privacy related information was introduced. This information is no longer included in a RUM report.                                                                                                    |
|                                   | If data privacy is disabled ( <b>no license smart privacy</b> { <b>all</b>   <b>hostname</b>   <b>version</b> } global configuration command), data privacy related information is sent in a separate sync message or offline file.                                                                                                    |
|                                   | <ul> <li>Support for sending hostname information was introduced.</li> </ul>                                                                                                    |
|                                   | If the privacy setting for the hostname is disabled ( <b>no license smart privacy hostname</b> global configuration command), hostname information is sent from the product instance, in a separate sync message, or offline file. Depending on the topology you have implemented, the hostname information is received by CSSM, CSLU, or SSM On-Prem. It is also displayed on the corresponding user interface. |

Usage Guidelines

**Data Privacy Settings** 

When you disable a privacy setting, the topology you have implemented determines the recipient and how the information reaches its destination:

• The recipient of the information may be one or more of the following: CSSM, CSLU, and SSM On-Prem. The privacy setting has no effect on a controller (Cisco DNA Center).

In case of the **hostname** keyword, after the hostname information is received by CSSM, CSLU, or SSM On-Prem, it is also displayed on the corresponding UIs – as applicable. If you then *enable* privacy the corresponding UIs revert to displaying the UDI of the product instance.

- How the information is sent.
  - In case of a topology where the product instance initiates communication, the product instance initiates the sending of this information in a message, to CSSM, or CSLU, or SSM On-Prem.
  - The product instance sends the hostname sent every time one of the following events occur: the product instance boots up, the hostname changes, there is a switchover in a High Availability set-up.
  - In case of a topology where CSLU or SSM On-Prem initiate communication, the corresponding component initiates the retrieval of privacy information from the product instance.
  - The hostname is retrieved at the frequency you configure in CSLU or SSM On-Prem, to retrieve information.
  - In case of a topology where the product instance is in an air-gapped network, privacy information is included in the offline file that is generated when you enter the **license smart save usage** privileged EXEC command.

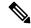

Note

For all topologies, data privacy related information is *not* included in the RUM report.

Data privacy related information it is not stored by the product instance *prior* to sending or saving. This ensures that if and when information is sent, it is consistent with the data privacy setting at the time of sending or saving.

### Communication failures and reporting

The reporting interval that you configure (**license smart usage interval** *interval\_in\_days* command), determines the date and time at which the product instance sends out the RUM report. If the scheduled interval coincides with a communication failure, the product instance attempts to send out the RUM report for up to four hours after the scheduled time has expired. If it is still unable to send out the report (because the communication failure persists), the system resets the interval to 15 minutes. Once the communication failure is resolved, the system reverts the reporting interval to the value that you last configured.

The system message you may see in case of a communicatin failure is %SMART\_LIC-3-COMM\_FAILED. For information about resolving this error and restoring the reporting interval value, in the software configuration guide of the required release (17.3.x onwards), see *System Configuration* > *Smart Licensing Using Policy* > *Troubleshooting Smart Licensing Using Policy*.

### **Proxy server acceptance**

When configuring the **license smart proxy** {**address** *address\_hostname* | **port***port*} command, note the change in the criteria for the acceptance of proxy servers, starting with Cisco IOS XE Bengaluru 17.6.1: only the status code of the proxy server response is verified by the system and not the reason phrase. The RFC

format is status-line = HTTP-version SP status-code SP reason-phrase CRLF, where the status code is a three-digit numeric code. For more information about the status line, see section 3.1.2 of RFC 7230.

### **Examples**

- Examples for Data Privacy, on page 553
- Examples for Transport Type and URL, on page 554
- Examples for Usage Reporting Options, on page 555

### **Examples for Data Privacy**

The following examples show how to configure data privacy related information using **license smart privacy** command in global configuration mode. The accompanying **show license status** output displays configured information.

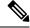

Note

The output of the **show** command only tells you if a particular option is enabled or disabled.

Here, no data privacy related information information is sent:

```
Device# configure terminal

Device(config)# license smart privacy all

Device(config)# exit

Device# show license status

<output truncated>
Data Privacy:
   Sending Hostname: no
        Callhome hostname privacy: ENABLED
        Smart Licensing hostname privacy: ENABLED

Version privacy: ENABLED

Transport:
   Type: Callhome
<output truncated>
```

Here, the software version running on the product instance is Cisco IOS XE Cupertino 17.9.1. Version privacy is disabled, and the Cisco IOS-XE software version running on the product instance and the Smart Agent version is included in the RUM report:

```
Device# configure terminal

Device(config)# license smart privacy hostname

Device(config)# no license smart privacy version

Device(config)# exit

Device# show license all

<output truncated>

Data Privacy:
Sending Hostname: no
Callhome hostname privacy: DISABLED
Smart Licensing hostname privacy: ENABLED

Version privacy: DISABLED

Transport:
Type: Smart
URL: https://smartreceiver.cisco.com/licservice/license
```

```
Proxy:
   Not Configured
  VRF:
   Not Configured
<output truncated>
```

Here, the software version running on the product instance is Cisco IOS XE Cupertino 17.9.1. The hostname is included and version information is excluded in the message initiated from the product instance. The product instance is directly connected to CSSM (transport type is **smart**, with the corresponding URL).

```
Device# configure terminal
Device(config)# license smart privacy version
Device (config) # no license smart privacy hostname
Device(config)# exit
Device# show license all
<output truncated>
Data Privacy:
  Sending Hostname: no
   Callhome hostname privacy: DISABLED
   Smart Licensing hostname privacy: ENABLED
  Version privacy: DISABLED
Transport:
  Type: Smart
  URL: https://smartreceiver.cisco.com/licservice/license
  Proxv:
   Not Configured
  VRF:
   Not Configured
<output truncated>
```

### **Examples for Transport Type and URL**

The following examples show how to configure some of the transport types using the license smart transport and the license smart url commands in global configuration mode. The accompanying show license all output displays configured information.

```
Transport cslu:
Device# configure terminal
Device (config) # license smart transport cslu
Device(config) # license smart url default
Device(config)# exit
Device# show license all
<output truncated>
Transport:
 Type: cslu
  Cslu address: http://192.168.0.1:8182/cslu/v1/pi
 Proxy:
   Not Configured
<output truncated>
Transport smart:
Device# configure terminal
Device(config) # license smart transport smart
Device(config) # license smart url smart https://smartreceiver.cisco.com/licservice/license
```

```
Device(config)# exit
Device# show license all
<output truncated>
Transport:
   Type: Smart
   URL: https://smartreceiver-stage.cisco.com/licservice/license
   Proxy:
      Not Configured
<output truncated>
```

### **Examples for Usage Reporting Options**

The following examples show how to configure some of the usage reporting settings using the **license smart usage** command in global configuration mode. The accompanying **show running-config** output displays configured information.

### Configuring the **customer-tag** option:

```
Device# configure terminal
Device(config)# license smart usage customer-tags tag1 SA/VA:01
Device(config)# exit
Device# show running-config | include tag1
license smart usage customer-tags tag1 SA/VA:01
```

Configuring a narrower reporting interval than the currently applied policy:

```
Device# show license status
<output truncated>
Usage Reporting:
Last ACK received: Sep 22 13:49:38 2020 PST
Next ACK deadline: Dec 21 12:02:21 2020 PST
Reporting push interval: 30 days
Next ACK push check: Sep 22 12:20:34 2020 PST
Next report push: Oct 22 12:05:43 2020 PST
Last report push: Sep 22 12:05:43 2020 PST
Last report file write: <none>
<output truncated>
Device# configure terminal
Device(config) # license smart usage interval 20
Device(config)# exit
Device# show license status
<output truncated>
Usage Reporting:
Last ACK received: Sep 22 13:49:38 2020 PST
Next ACK deadline: Nov 22 12:02:21 2020 PST
Reporting push interval: 20 days
Next ACK push check: Sep 22 12:20:34 2020 PST
Next report push: Oct 12 12:05:43 2020 PST
Last report push: Sep 22 12:05:43 2020 PST
Last report file write: <none>
<output truncated>
```

# license smart (privileged EXEC)

To configure licensing functions such as requesting or returning authorization codes, saving Resource Utilization Measurement reports (RUM reports), importing a file on to a product instance, establishing trust with Cisco Smart Software Manager (CSSM), synchronizing the product instance with CSSM, or Cisco Smart License Utility (CSLU), or Smart Software Manager On-Prem (SSM On-Prem), and removing licensing information from the product instance, enter the **license smart** command in privileged EXEC mode with the corresponding keyword or argument.

license smart { authorization { request { add | replace | save filepath\_filename } feature\_name { all |
local } | return { all | local } { offline [ filepath\_filename ] | online } } | clear eventlog | export return
{ all | local } feature\_name | factory reset | import filepath\_filename | save { trust-request
filepath\_filename | usage { all | days days | rum-id rum-ID | unreported } { file filepath\_filename } } |
sync { all | local } | trust idtoken id\_token\_value { local | all } [ { force } ] }

# **Syntax Description**

| smart                 | Provides options for Smart Licensing.                                                                                                    |
|-----------------------|----------------------------------------------------------------------------------------------------|
| authorization         | Provides the option to request for, or return, authorization codes.                                                                                                    |
|                       | Authorization codes are required <i>only</i> if you use licenses with enforcement type: export-controlled or enfored.                                                                                                    |
| request               | Requests an authorization code from CSSM, CSLU (CSLU in-turn fetches it from CSSM), or SSM On-Prem and installs it on the product instance.                                                                                                    |
| add                   | Adds the requested license to the existing authorization code. The new authorization code will contain all the licenses of the existing authorization code and the requested license.                                                                  |
| replace               | Replaces the existing authorization code. The new authorization code will contain only the requested license. All licenses in the current authorization code are returned.                                                                             |
|                       | When you enter this option, the product instance verifies if licenses that correspond to the authorization codes that will be removed, are in-use. If licenses are being used, an error message tells you to first disable the corresponding features. |
| savefilepath_filename | Saves the authorization code request to a file.                                                                                                    |
|                       | For <i>filepath_filename</i> , specify the absolute path to the file, including the filename.                                                                                                    |
| feature_name          | Name of the license for which you are requesting an authorization code.                                                                                                    |
| all                   | Performs the action for all product instances in a High Availability configuration.                                                                                                    |
| local                 | Performs the action for the <i>active</i> product instance. This is the default option.                                                                                                    |
| return                | Returns an authorization code back to the license pool in CSSM.                                                                                                    |

| offline filepath_filename                                                          | Means the product instance is not connected to CSSM. The authorization code is returned offline. This option requires you to print the return code to a file.      |
|------------------------------------------------------------------------------------|----------------------------------------------------------------------------------------------------|
|                                                                                    | Optionally, you can also specify a path to save the file. The file format can be any readable format, such as .txt $$                                              |
|                                                                                    | If you choose the offline option, you must complete the additional step of copying the return code from the CLI or the saved file and entering it in CSSM.         |
| online                                                                             | Means that the product instance is in a connected mode. The authorization code is returned to CSLU or CSSM directly.                                               |
| clear eventlog                                                                     | Clears all event log files from the product instance.                                                                                                    |
| export return                                                                      | Returns the authorization key for an export-controlled license.                                                                                                    |
| factory reset                                                                      | Clears all saved licensing information from the product instance.                                                                                                  |
| import filepath_filename                                                           | Imports a file on to the product instance. The file may be that of an authorization code, a trust code, or, or a policy.                                           |
|                                                                                    | For filepath_filename, specify the location, including the filename.                                                                                               |
| save                                                                               | Provides options to save RUM reports or trust code requests.                                                                                                    |
| trust-request                                                                      | Saves the trust code request for the active product instance in the specified location.                                                                            |
| filepath_filename                                                                  | For <i>filepath_filename</i> , specify the absolute path to the file, including the filename.                                                                      |
| usage { all   days days<br>  rum-id rum-ID  <br>unreported } { file<br>file_path } | Saves RUM reports (license usage information) in the specified location. You must specify one of these options:                                                    |
|                                                                                    | • all: Saves all RUM reports.                                                                                                    |
|                                                                                    | • <b>days</b> <i>days</i> : Saves RUM report for the last <i>n</i> number of days (excluding the current day). Enter a number. The valid range is 0 to 4294967295. |
|                                                                                    | For example, if you enter 3, RUM reports of the last three days are saved.                                                                                         |
|                                                                                    | • <b>rum-Id</b> <i>rum-ID</i> : Saves a specified RUM ID. The valid value range is 0 to 18446744073709551615.                                                      |
|                                                                                    | • unreported: Saves all unreported RUM reports.                                                                                                    |
|                                                                                    | <b>file</b> <i>filepath_filename</i> : Saves the specified usage information to a file. Specify the absolute path to the file, including the filename.             |

| sync { all   local } | Synchronizes with CSSM or CSLU, or SSM On-Prem, to send and receive any pending data. This includes uploading pending RUM reports, downloading the ACK response, any pending authorization codes, trust codes, and policies for the product instance. |
|----------------------|----------------------------------------------------------------------------------------------------|
|                      | Specify the product instance by entering one of these options:                                                                                                    |
|                      | • all: Performs synchronization for all the product instances in a High Availability set-up. If you choose this option, the product instance also sends the list of all the UDIs in the synchronization request.                                      |
|                      | • local: Performs synchronization only for the active product instance sending the request, that is, its own UDI. This is the default option.                                                                                                    |
| trust idtoken        | Establishes a trusted connection with CSSM.                                                                                                    |
| id_token_value       | To use this option, you must first generate a token in the CSSM portal. Provide the generated token value for <i>id_token_value</i> .                                                                                                    |
| force                | Submits a trust code request even if a trust code already exists on the product instance.                                                                                                    |
|                      | A trust code is node-locked to the UDI of a product instance. If the UDI is already registered, CSSM does not allow a new registration for the same UDI. Entering the <b>force</b> keyword overrides this behavior.                                   |

# **Command Default**

Cisco IOS XE Amsterdam 17.3.1 or earlier: Smart Licensing is enabled by default.

Cisco IOS XE Amsterdam 17.3.2a and later: Smart Licensing Using Policy is enabled by default.

# **Command Modes**

Privileged EXEC

# **Command History**

| Release           | Modification                 |
|-------------------|------------------------------|
| Cisco IOS XE      | This command was introduced. |
| Gibraltar 16.10.1 |                              |

| Modification                                                                                                    |
|----------------------------------------------------------------------------------------------------|
| The following keywords and variables were introduced with Smart Licensing Using Policy:                                                                                                    |
| <ul> <li>authorization { request { add   replace } feature_name { all   local }   return { all   local } { offline [ path ]   online } }</li> </ul>                                                                                                    |
| • import file_path                                                                                                    |
| <ul> <li>save { trust-request filepath_filename   usage { all   days days   rum-id rum-ID   unreported } { file file_path } }</li> </ul>                                                                                                    |
| • sync { all   local }                                                                                                    |
| • trust idtoken id_token_value { local   all } [ force ]                                                                                                    |
| The following keywords and variables under the <b>license smart</b> command are deprecated and no longer available on the CLI:                                                                                                    |
| • register idtoken token_id [ force ]                                                                                                    |
| • renew id { ID   auth }                                                                                                    |
| • debug { error   debug   trace   all }                                                                                                    |
| <ul> <li>reservation { cancel [ all   local ]   install [ file ] key   request { all   local   universal }   return [ all   authorization { auth_code   file filename }   Local ] key }</li> </ul>                                                                                                    |
| • mfg reservation $\{ \text{ request }   \text{ install }   \text{ install file }   \text{ cancel } \}$                                                                                                    |
| <pre>• conversion { start   stop }</pre>                                                                                                    |
| Support for SSM On-Prem was introduced. You can perform licensing-related tasks such as saving Resource Utilization Measurement reports (RUM reports), importing a file on to a product instance, synchronizing the product instance, returning authorization codes, and removing licensing information from the product instance in an SSM On-Prem deployment. |
| The following enhancements were introduced in this release:                                                                                                    |
| <ul> <li>The save filepath_filename keyword and variable was added to the license<br/>smart authorization request string.</li> </ul>                                                                                                    |
| Although visible on the CLI, the new keywords are not applicable, because there are no export-controlled or enforced licenses on any of the Cisco Catalyst Wireless Controllers.                                                                                                    |
| • The existing <b>license smart save usage</b> command was enhanced to include a trust code request in applicable topologies.                                                                                                    |
|                                                                                                    |

# **Usage Guidelines**

# Overwriting a Trust Code

Use case for the **force** option when configuring the **license smart trust idtoken** command: You use same token for all the product instances that are part of one Virtual Account. If the product instance has moved

from one account to another (for instance, because it was added to a High Availability set-up, which is part of another Virtual Account), then there may be an existing trust code you have to overwrite.

### **Removing Licensing Information**

Entering the **licence smart factory reset** command removes all licensing information (except the licenses in-use) from the product instance, including any authorization codes, RUM reports etc. Therefore, we recommend the use of this command only if the product instance is being returned (Return Material Authrization, or RMA), or being decommissioned permanently. We also recommend that you send a RUM report to CSSM, before you remove licensing information from the product instance - this is to ensure that CSSM has up-to-date usage information.

#### **Authorization Codes and License Reservations:**

Options relating to authorization codes and license reservations:

- Since there are no export-controlled or enforced licenses on any of the Cisco Catalyst Wireless Controllers, and the notion of reserved licenses is not applicable in the Smart Licensing Using Policy environment, the following commands are not applicable:
  - { { license smart authorization request { add | replace | save path } feature\_name { all | local } request\_count } }
  - license smart export return
- The following option is applicable and required for any SLR authorization codes you may want to return:

```
license smart authorization return { all | local } { offline [ path ] | online }
```

#### **Examples**

- Example for Saving Licensing Usage Information, on page 560
- Example for Installing a Trust Code, on page 561
- Example for Returning an SLR Authorization Code, on page 561

### **Example for Saving Licensing Usage Information**

The following example shows how you can save license usage information on the product instance. You can use this option to fulfil reporting requirements in an air-gapped network. In the example, the file is first save to flash memory and then copied to a TFTP location:

After you save RUM reports to a file, you must upload it to CSSM (from a workstation that has connectivity to the internet, and Cisco).

## **Example for Installing a Trust Code**

The following example shows how to install a trust code even if one is already installed on the product instance. This requires connectivity to CSSM. The accompanying **show license status** output shows sample output after successful installation:

Before you can install a trust code, you must generate a token and download the corresponding file from CSSM.

Use the show license status command (Trust Code Installed:) to verify results.

```
Device> enable
Device# license smart trust idtoken
NGMwMjk5mYtNZaxMS00NzMZmtgWm local force

Device# show license status
<output truncated>
Trust Code Installed:
    Active: PID:C9800-CL-K9,SN:93BBAH93MGS
    INSTALLED on Nov 02 05:19:05 2020 IST
    Standby: PID:C9800-CL-K9,SN:9XECPSUU4XN
    INSTALLED on Nov 02 05:19:05 2020 IST
<output truncated>
```

# **Example for Returning an SLR Authorization Code**

The following example shows how to remove and return an SLR authorization code. Here the code is returned offline (no connectivity to CSSM). The accompanying **show license all** output shows sample output after successful return:

```
Device> enable
Device# show license all
<output truncated>
License Authorizations
_____
Overall status:
  Active: PID:C9800-CL-K9, SN:93BBAH93MGS
      Status: SPECIFIC INSTALLED on Nov 02 03:16:01 2020 IST
     Last Confirmation code: 102fc949
  Standby: PID:C9800-CL-K9, SN:9XECPSUU4XN
     Status: SPECIFIC INSTALLED on Nov 02 03:15:45 2020 IST
     Last Confirmation code: ad4382fe
<output truncated>
Device# license smart authorization return local offlline
Enter this return code in Cisco Smart Software Manager portal:
UDI: PID:C9800-CL-K9, SN:93BBAH93MGS
   Return code: CqaUPW-WSPYiq-ZNU2ci-SnWydS-hBCXHP-MuyPqy-PJ1GiG-tPTGQj-S2h
UDI: PID:C9800-CL-K9, SN:9XECPSUU4XN
    Return code: CNLwxR-eWiAEJ-XaTEQg-j4rrYW-dSRz9j-37VpcP-imjuLD-mNeA4k-TXA
Device# show license all
<output truncated>
License Authorizations
Overall status:
```

```
Active: PID:C9800-CL-K9,SN:93BBAH93MGS
Status: NOT INSTALLED
Last return code: CqaUPW-WSPYiq-ZNU2ci-SnWydS-hBCXHP-MuyPqy-PJ1GiG-tPTGQj-S2h
Standby: PID:C9800-CL-K9,SN:9XECPSUU4XN
Status: NOT INSTALLED
Last return code: CNLwxR-eWiAEJ-XaTEQg-j4rrYW-dSRz9j-37VpcP-imjuLD-mNeA4k-TXA
<output truncated>
```

If you choose the **offline** option, you must complete the additional step of copying the return code from the CLI or the saved file and entering it in CSSM.

# license wireless high-performance

To upgrade the scale and capacity of a Cisco Catalyst C9800-L-K9 Wireless Controller, use the **license** wireless high-performance command. To unconfigure the high-performance license, use the **no** form of this command.

license wireless high-performance

no license wireless high-performance

#### **Syntax Description**

This command has no keywords or arguments

### **Command Default**

High-performance license is not configured

### **Command Modes**

Global(config)

### **Command History**

| Release                        | Modification                                                                                                    |
|--------------------------------|----------------------------------------------------------------------------------------------------|
| Cisco IOS XE Amsterdam 17.1.1s | This command was introduced.                                                                                                 |
| Cisco IOS XE Amsterdam 17.3.2  | This command continues to be available and applicable with the introduction of Smart Licensing Using Policy in this release. |

# **Usage Guidelines**

This command is synchronized with the standby controller. However, the standby controller should also have a performance license to get the upgraded capacity.

The license can be released back to the license pool by unconfiguring the high-performance license. This releases the license to the license pool so that another controller can make use of it, if needed.

In the case of RMA, the customer should call Cisco Technical Assistance Center (TAC) to remove the product instances from the customer's virtual account so that all the licenses used by the controller are returned to the license pool and can be used on the new hardware.

Reboot the device before configuring the license wireless high-performance command.

### Example

To upgrade the scale and capacity of a controller, use the following command:

Device# configure terminal
Device(config#) license wireless high-performance

# line vty

To identify a specific line for configuration and begin the command in line configuration mode in a virtual terminal for remote console access, use the **line vty** command.

line vty line\_number

**Syntax Description** 

*line\_number* First line number. Valid values range from 0 to 530.

**Command Default** 

None

**Command Modes** 

Global configuration (config)

**Command History** 

| Release                        | Modification                                                                          |
|--------------------------------|---------------------------------------------------------------------------------------|
| Cisco IOS XE Gibraltar 16.10.1 | This command was introduced in a release earlier than Cisco IOS XE Gibraltar 16.10.1. |

# **Examples**

The following example shows how to identify a specific line for configuration in a virtual terminal:

Device# line vty 10

# link-local-bridging

To enable the link local bridging for each policy profile, use the **link-local-bridging** command. Use the **no** form of this command to disable the feature.

link-local-bridging

no link-local-bridging

| Syntax Description | link-local-bridging                | Enables link-local bridging for each policy profile. |
|--------------------|------------------------------------|------------------------------------------------------|
| Command Default    | None                               |                                                      |
| Command Modes      | Wireless policy configuration mode |                                                      |

| Command History | Release                       | Modification                 |
|-----------------|-------------------------------|------------------------------|
|                 | Cisco IOS XE Bengaluru 17.6.1 | This command was introduced. |

## Usage Guidelines

None

# **Example**

The following example shows you how to enable link-local bridging for each policy profile:

Device# configure terminal
Device(config)# wireless profile policy default-policy-profile
Device(config-wireless-policy)# link-local-bridging

# load

To configure site tag-based load balancing, use the **load** command.

load load

# **Syntax Description**

load Specifies the estimate of the relative load reserved for the site.

Values range between 0 to 1000. The default value 0 means no load recommendation for the site.

# **Command Default**

None

## **Command Modes**

Global configuration (config)

# **Command History**

| Release                        | Modification                 |
|--------------------------------|------------------------------|
| Cisco IOS XE Dublin<br>17.10.1 | This command was introduced. |

This example shows how to configure site tag-based load balancing:

Device # configure terminal
Device (config) # wireless to

Device(config)# wireless tag site area1

Device (config-site-tag) # load 200

Device(config-site-tag)# end

# local-admin-mac deny

To deny association of clients using Locally Administered Addresses, use the **local-admin-mac deny** command. Use the **no** form of this command to disable the feature.

# local-admin-mac deny

no local-admin-mac deny

| Syntax Description | local-admin-mac Specifies the locally administered MAC addresses. |                                                                        |
|--------------------|-------------------------------------------------------------------|------------------------------------------------------------------------|
|                    | deny                                                              | Denies the association of clients using Locally Administered Addresses |
| Command Default    | None                                                              |                                                                        |
| Command Modes      | WLAN configuration mode (config-wlan)                             |                                                                        |

# Command Modes Command History

| Release                       | Modification                 |
|-------------------------------|------------------------------|
| Cisco IOS XE Bengaluru 17.5.1 | This command was introduced. |

# **Example**

The following example shows how to deny association of clients using Locally Administered Addresses:

```
Device# configure terminal
Device(config)# wlan wlan-test 3 ssid-test
Device(config-wlan)# shutdownDevice(config-wlan)# [no] local-admin-mac deny
Device(config-wlan)# no shutdown
```

# local-auth ap eap-fast

To configure Flex policy local authentication using EAP Fast method, use the **local-auth ap eap-fast** command.

local-auth ap eap-fast profile-name

**Syntax Description** 

profile-name Enter eap-fast profile

**Command Default** 

None

**Command Modes** 

config-wireless-flex-profile

**Command History** 

| Release                        | Modification                                                                          |
|--------------------------------|---------------------------------------------------------------------------------------|
| Cisco IOS XE Gibraltar 16.10.1 | This command was introduced in a release earlier than Cisco IOS XE Gibraltar 16.10.1. |

## **Examples**

The following example shows how to configure EAP Fast method authentication on a Flex policy:

Device# configure terminal

Enter configuration commands, one per line. End with  ${\tt CNTL/Z.}$ 

 ${\tt Device}\,({\tt config})\,\#\,\,\textbf{wireless profile flex }\,\textit{profile-name}$ 

Device (config-wireless-flex-profile) # local-auth ap eap-fast eap-fast-profile-name

## local-site

To configure the site as local site, use the **local-site** command.

local-site

**Syntax Description** 

**local-site** Configure this site as local

**Command Default** 

None

**Command Modes** 

config-site-tag

**Command History** 

| Release | Modification |
|---------|--------------|
|         |              |

Cisco IOS XE Gibraltar 16.10.1 This command was introduced in a release earlier than Cisco IOS XE Gibraltar 16.10.1.

### **Examples**

The following example shows how to set the current site as local site:

Device# configure terminal

Enter configuration commands, one per line. End with CNTL/Z. Device(config)# wireless tag site tag-name Device(config-site-tag)# local-site

# location expiry

To configure the location expiry duration, use the **location expiry** command in global configuration mode.

**location expiry** { calibrating-client | client | tags } timeout-duration

#### **Syntax Description**

| client           | Timeout value for clients.    |
|------------------|-------------------------------|
| tags             | Timeout value for RFID tags.  |
| timeout-duration | Timeout duration, in seconds. |

#### **Command Default**

Timeout value is not configured.

### **Command Modes**

Global configuration (config)

### **Command History**

| Release                        | Modification                 |
|--------------------------------|------------------------------|
| Cisco IOS XE Gibraltar 16.10.1 | This command was introduced. |

#### **Example**

This example shows how to configure the location expiry duration:

Device(config) # location expiry tags 50

# location notify-threshold

To configure the NMSP notification threshold for RSSI measurements, use the **location notify-threshold** command in global configuration mode. To remove the NMSP notification threshold for RSSI measurements, use the **no** form of this command.

location notify-threshold {client | rogue-aps | tags } db no location notify-threshold {client | rogue-aps | tags }

#### **Syntax Description**

| client    | Specifies the NMSP notification threshold (in dB) for clients and rogue clients.          |
|-----------|-------------------------------------------------------------------------------------------|
|           | The valid range for the threshold parameter is 0 to 10 dB, and the default value is 0 dB. |
| rogue-aps | Specifies the NMSP notification threshold (in dB) for rogue access points.                |
|           | The valid range for the threshold parameter is 0 to 10 dB, and the default value is 0 dB. |
| tags      | Specifies the NMSP notification threshold (in dB) for RFID tags.                          |
|           | The valid range for the threshold parameter is 0 to 10 dB, and the default value is 0 dB. |
| db        | The valid range for the threshold parameter is 0 to 10 dB, and the default value is 0 dB. |

#### **Command Default**

No default behavior or values.

#### **Command Modes**

Global configuration

### **Command History**

| Release                        | Modification                 |
|--------------------------------|------------------------------|
| Cisco IOS XE Gibraltar 16.10.1 | This command was introduced. |

This example shows how to configure the NMSP notification threshold to 10 dB for clients. A notification NMSP message is sent to MSE as soon as the client RSSI changes by 10 dB:

Device# configure terminal
Device(config)# location notify-threshold client 10
Device(config)# end

# login authentication

To configure login authentication parameters, use the **login authentication** command.

login authentication word default

**Syntax Description** 

word Authentication list with a name.

**default** Uses the default authentication list.

**Command Default** 

None

**Command Modes** 

Line configuration

**Command History** 

Release Modification

Cisco IOS XE Gibraltar 16.10.1 This command was introduced in a release earlier than Cisco IOS XE Gibraltar 16.10.1.

**Examples** 

The following example shows how to configure login authentication:

Device# configure terminal

Enter configuration commands, one per line. End with  ${\tt CNTL/Z.}$ 

Device(config) # line console 0

Device(config-line)# login authentication NO\_LOGIN

# login block-for

To configure the login security on the Cisco controller and to set the duration for which the controller has to block further login attempts after a specified number of consecutive failed login attempts within a certain time frame, use the **login block-for** command.

login block-for duration attempts attempts within time-frame

### **Syntax Description**

| duration   | Specifies the duration in seconds for which the device will block login attempts                                     |
|------------|----------------------------------------------------------------------------------------------------|
| attempts   | Number of consecutive failed login attempts                                                                          |
| attempts   | Specifies the maximum number of failed attempts                                                                      |
| within     | Time frame within which the specified number of consecutive failed login attempts must occur to trigger the blocking |
| time-frame | Specifies the time period in seconds                                                                                 |

#### **Command Default**

None

#### **Command Modes**

Global Configuration

#### **Command History**

| Release                        | Modification                                                                          |
|--------------------------------|---------------------------------------------------------------------------------------|
| Cisco IOS XE Gibraltar 16.10.1 | This command was introduced in a release earlier than Cisco IOS XE Gibraltar 16.10.1. |

#### **Examples**

The following example shows how to configure the login security on the controller to set the duration of 60 seconds for which the controller has to block further login attempts after 3 unsuccessful login attempts within a period of 10 seconds.:

Device# login block-for 60 attempts 3 within 10

# **Isc-only-auth (mesh)**

To configure mesh security to Locally Significant Certificate (LSC) only MAP authentication, use the **lsc-only-auth** command.

### lsc-only-auth

| Syntax Description | This command has no keywords or arguments. |
|--------------------|--------------------------------------------|
| Command Default    | LSC only authentication is enabled.        |

#### **Command Modes**

config-wireless-mesh-profile

#### **Command History**

| Release                        | Modification                 |
|--------------------------------|------------------------------|
| Cisco IOS XE Gibraltar 16.10.1 | This command was introduced. |

#### **Example**

The following example shows how to configure mesh security to LSC only MAP authentication:

```
Device # configure terminal
Enter configuration commands, one per line. End with CNTL/Z.
Device (config)# wireless profile mesh mesh-profile
Device (config-wireless-mesh-profile)# lsc-only-auth
```

# mac-filtering

To enable MAC filtering on a WLAN, use the **mac-filtering** command.

mac-filtering [mac-authorization-list ]

**Syntax Description** 

mac-authorization-list Name of the Authorization list

**Command Default** 

None

**Command Modes** 

config-wlan

**Command History** 

| Release                        | Modification                                                       |
|--------------------------------|--------------------------------------------------------------------|
| Cisco IOS XE Gibraltar 16.10.1 | This command was introduced in a release earlier than Cisco IOS XE |
|                                | Gibraltar 16.10.1.                                                 |

#### **Examples**

The following example shows how to enable MAC filtering on a WLAN:

Device# configure terminal

Enter configuration commands, one per line. End with CNTL/Z. Device(config)# wlan wlan-name wlan-index SSID-name Device(config-wlan)# mac-filtering

# mab request format attribute

To configure the delimiter while configuring MAC filtering on a WLAN, use the **mab request format attribute** command in global configuration mode. To disable the delimiter while configuring MAC filtering on a WLAN, use the **no** form of this command.

mab request format attribute { 1 groupsize size separator separator [ lowercase | uppercase ] | 2 { 0 | 7 | LINE } LINE password | 32 vlan access-vlan }

no mab request format attribute { 1 groupsize size separator separator [ lowercase | uppercase ] | 2 { 0 | 7 | LINE } LINE password | 32 vlan access-vlan }

#### **Syntax Description**

| 1                   | Specifies the username format used for MAB requests.                                                                         |
|---------------------|----------------------------------------------------------------------------------------------------|
| groupsize size      | Specifies the number of hex digits per group.                                                                                |
|                     | The valid values range from 1 to 12.                                                                                         |
| separator separator | Specifies how to separate groups.                                                                                            |
|                     | The separators are hyphen (-), colon (:), and full stop (.)                                                                  |
|                     | For more information about the groupsize and separator, refer to the Overview of the Configurable MAB Username and Password. |
| lowercase           | Specifies the username in lowercase format.                                                                                  |
| uppercase           | Specifies the username in uppercase format.                                                                                  |
| 2                   | Specifies the global password used for all the MAB requests.                                                                 |
| 0                   | Specifies the unencrypted password.                                                                                          |
| 7                   | Specifies the hidden password.                                                                                               |
| LINE                | Specifies the encrypted or unencrypted password.                                                                             |
| password            | LINE password.                                                                                                    |
| 32                  | Specifies the NAS-Identifier attribute.                                                                                      |
| vlan                | Specifies a VLAN.                                                                                                    |
| access-vlan         | Specifies the configured access VLAN.                                                                                        |

**Command Default** 

None

**Command Modes** 

Global configuration (config)

### **Command History**

| Release                        | Modification                                                                          |
|--------------------------------|---------------------------------------------------------------------------------------|
| Cisco IOS XE Gibraltar 16.10.1 | This command was introduced in a release earlier than Cisco IOS XE Gibraltar 16.10.1. |

### **Example:**

The following example shows how to configure the delimiter while configuring MAC filtering:

Device# configure terminal
Enter configuration commands, one per line. End with CNTL/Z.
Device(config)# mab request format attribute 1 groupsize 4 separator -

## mbo

To configure WiFi Alliance Agile Multiband (MBO) on WLAN, use the **mbo** command.

#### mbo

#### **Syntax Description**

This command has no arguments or keywords.

#### **Command Default**

MBO is not enabled.

#### **Command Modes**

WLAN configuration

### **Command History**

| Release                        | Modification                 |
|--------------------------------|------------------------------|
| Cisco IOS XE Gibraltar 16.12.1 | This command was introduced. |

### **Usage Guidelines**

This example shows how to configure WiFi Alliance Agile Multiband (MBO) on WLAN:

Device# configure terminal
Device(config)# wlan wlan-demo 1 ssid-demo
Device(config-wlan)# mbo
Device(config-wlan)# end

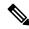

Note

If you use WPA2 WLAN while configuring MBO for WLAN, you need to enable PMF in your configuration.

# management gateway-failover enable

To enable gateway monitoring, use the **management gateway-failover enable** command. To disable gateway monitoring, use the **no** form of this command.

management gateway-failover enable no management gateway-failover enable

**Syntax Description** 

This command has no arguments or keywords.

**Command Default** 

None

**Command Modes** 

Global configuration

**Command History** 

| Release                        | Modification                 |
|--------------------------------|------------------------------|
| Cisco IOS XE Amsterdam 17.1.1s | This command was introduced. |

This example shows how to enable gateway monitoring:

Device# configure terminal
Device(config)# management gateway-failover enable
Device(config)# end

# management gateway-failover interval

To configure the gateway monitoring interval, use the management gateway-failover interval command.

management gateway-failover interval interval-value

**Syntax Description** 

interval-value Refers to the gateway monitoring interval. The valid range is from 6 to 12. Default value is

**Command Default** 

None

**Command Modes** 

Global Configuration

**Command History** 

| Release                       | Modification                 |
|-------------------------------|------------------------------|
| Cisco IOS XE Bengaluru 17.4.1 | This command was introduced. |

#### **Usage Guidelines**

This example shows how to configure the gateway monitoring interval:

Device# configure terminal
Device(config)# management gateway-failover interval 6
Device(config)# end

## match activated-service-template

To create a condition that evaluates true based on the service template activated on a session, use the **match activated-service-template** command in control class-map filter configuration mode. To create a condition that evaluates true if the service template activated on a session does not match the specified template, use the **no-match activated-service-template** command in control class-map filter configuration mode. To remove the condition, use the **no** form of this command.

match activated-service-template template-name
no-match activated-service-template template-name
no {match | no-match} activated-service-template template-name

#### **Syntax Description**

| t | template-name | Name of a configured service template as defined by the <b>service-template</b> command. |
|---|---------------|------------------------------------------------------------------------------------------|
|   |               |                                                                                          |

#### **Command Default**

The control class does not contain a condition based on the service template.

#### **Command Modes**

Control class-map filter configuration (config-filter-control-classmap)

#### **Command History**

| Release                    | Modification                 |
|----------------------------|------------------------------|
| Cisco IOS XE Release 3.2SE | This command was introduced. |

#### **Usage Guidelines**

The **match activated-service-template** command configures a match condition in a control class based on the service template applied to a session. A control class can contain multiple conditions, each of which will evaluate as either true or false. The control class defines whether all, any, or none of the conditions must evaluate true for the actions of the control policy to be executed.

The **no-match** form of this command specifies a value that results in an unsuccessful match. All other values of the specified match criterion result in a successful match. For example, if you configure the **no-match activated-service-template SVC\_1** command, all template values except SVC\_1 are accepted as a successful match.

The class command associates a control class with a control policy.

#### **Examples**

The following example shows how to configure a control class that evaluates true if the service template named VLAN 1 is activated on the session:

class-map type control subscriber match-all CLASS\_1 match activated-service-template VLAN\_1  $\,$ 

#### **Related Commands**

| Command                      | Description                                                                   |
|------------------------------|-------------------------------------------------------------------------------|
| activate (policy-map action) | Activates a control policy or service template on a subscriber session.       |
| class                        | Associates a control class with one or more actions in a control policy.      |
| match service-template       | Creates a condition that evaluates true based on an event's service template. |

| Command          | Description                                                                                          |
|------------------|----------------------------------------------------------------------------------------------------|
| service-template | Defines a template that contains a set of service policy attributes to apply to subscriber sessions. |

# match any

To perform a match on any protocol that passes through the device, use the **match any** command.

#### match any

#### **Command Default**

None

#### **Command Modes**

config-cmap

### **Command History**

| Release                        | Modification                                                                          |
|--------------------------------|---------------------------------------------------------------------------------------|
| Cisco IOS XE Gibraltar 16.10.1 | This command was introduced in a release earlier than Cisco IOS XE Gibraltar 16.10.1. |

### **Examples**

The following example shows how to match any packet passing through the device:

```
Device# configure terminal
Enter configuration commands, one per line. End with CNTL/Z.
Device(config)# class-map cmap-name
Device(config-cmap)# match any
```

## match application name

To configure the use of the application name as a key field for a flow record, use the **match application name** command in flow record configuration mode. To disable the use of the application name as a key field for a flow record, use the **no** form of this command.

# match application name no match application name

#### **Syntax Description**

This command has no arguments or keywords.

### **Command Default**

The application name is not configured as a key field.

#### **Command Modes**

Flow record configuration (config-flow-record)

#### **Command History**

| Release                   | Modification                                                                               |
|---------------------------|--------------------------------------------------------------------------------------------|
| 15.0(1)M                  | This command was introduced.                                                               |
| 15.2(2)T                  | This command was integrated into Cisco IOS Release 15.2(2)T for Cisco Performance Monitor. |
| Cisco IOS XE Release 3.5S | This command was integrated into Cisco IOS XE Release 3.5S for Cisco Performance Monitor.  |

#### **Usage Guidelines**

This command can be used with both Flexible NetFlow and Performance Monitor. These products use different commands to enter the configuration mode in which you issue this command, however the mode prompt is the same for both products. For Performance Monitor, you must first enter the **flow record type performance-monitor** command before you can use this command.

Because the mode prompt is the same for both products, here we refer to the command mode for both products as flow record configuration mode. However, for Flexible NetFlow, the mode is also known as Flexible NetFlow flow record configuration mode; and for Performance Monitor, the mode is also known as Performance Monitor flow record configuration mode.

A flow record requires at least one key field before it can be used in a flow monitor. The key fields differentiate flows, with each flow having a unique set of values for the key fields. The key fields are defined using the **match** command.

### **Examples**

The following example configures the application name as a key field:

```
Router(config)# flow record FLOW-RECORD-1
Router(config-flow-record)# match application name
```

#### Cisco Performance Monitor in Cisco IOS Release 15.2(2)T and XE 3.5S

The following example configures the application name as a key field:

Router(config)# flow record type performance-monitor RECORD-1 Router(config-flow-record)# match application name

### **Related Commands**

| Command                                 | Description                                                                                  |
|-----------------------------------------|----------------------------------------------------------------------------------------------|
| collect application name                | Configures the use of application name as a nonkey field for a Flexible NetFlow flow record. |
| flow record                             | Creates a flow record, and enters Flexible NetFlow flow record configuration mode.           |
| flow record type<br>performance-monitor | Creates a flow record, and enters Performance Monitor flow record configuration mode.        |

# match day

To perform a match using day, days, or a generic grouping of days (weekends or weekdays), use the **match** day command.

match day day-string

#### **Command Default**

None

### **Command Modes**

Filter Control Classmap Configuration (config-filter-control-classmap)

#### **Command History**

| Release                        | Modification                 |
|--------------------------------|------------------------------|
| Cisco IOS XE Gibraltar 16.11.1 | This command was introduced. |

#### **Usage Guidelines**

You should also disable AAA override for this command to work.

#### **Examples**

The following example shows how to perform a match using day:

Device# configure terminal

Enter configuration commands, one per line. End with  ${\tt CNTL/Z.}$ 

Device(config)# class-map type control subscriber match-all class-map-name

Device(config-filter-control-classmap) # match day day-string

# match device-type

To perform a match using device type, use the **match device-type** command.

match device-type

#### **Command Default**

None

#### **Command Modes**

Filter Control Classmap Configuration (config-filter-control-classmap)

### **Command History**

| Release                        | Modification                 |
|--------------------------------|------------------------------|
| Cisco IOS XE Gibraltar 16.11.1 | This command was introduced. |

### **Usage Guidelines**

You should enable device classifier for the device list to be populated.

#### **Examples**

The following example shows how to perform a match using device type:

```
Device# configure terminal
```

Enter configuration commands, one per line. End with CNTL/Z.

Device(config)# class-map type control subscriber match-allclass-map-name

Device(config-filter-control-classmap) # match device-type device-type

## match eap-type

To perform a match using Extensible Authentication Protocol (EAP), use the **match eap-type** command.

match eap-type {fast | gtc | leap | md5 | mschapv2 | peap | tls}

### **Syntax Description**

| fast     | Flexible authentication through secure tunneling. |
|----------|---------------------------------------------------|
| gtc      | Generic token card.                               |
| leap     | Lightweight extensible authentication protocol.   |
| md5      | MD5-tunneled authentication protocol.             |
| mschapv2 | MSCHAPV2 authentication mechanism.                |
| peap     | Protected extensible authentication protocol.     |
| tls      | Transport layer security.                         |

#### **Command Default**

None

#### **Command Modes**

Filter Control Classmap Configuration (config-filter-control-classmap)

#### **Command History**

| Release                        | Modification                 |
|--------------------------------|------------------------------|
| Cisco IOS XE Gibraltar 16.11.1 | This command was introduced. |

### **Usage Guidelines**

You should also disable AAA override for this command to work.

### **Examples**

The following example shows how to perform a match using the eap-type PEAP:

Device# configure terminal

Enter configuration commands, one per line. End with CNTL/Z.

 ${\tt Device}\,({\tt config})\, \#\,\, \textbf{class-map} \,\, \textbf{type} \,\, \textbf{control} \,\, \textbf{subscriber} \,\, \textbf{match-all} \,\,\, class-{\tt map-name}$ 

Device(config-filter-control-classmap) # match eap-type peap

### match interface

To configure the input and output interfaces as key fields for a flow record, use the **match interface** command in flow record configuration mode. To disable the use of the input and output interfaces as key fields for a flow record, use the **no** form of this command.

match interface {input | output}
no match interface {input | output}

#### **Syntax Description**

input Configures the input interface as a key field.

output Configures the output interface as a key field.

#### **Command Default**

The input and output interfaces are not configured as key fields.

#### **Command Modes**

Flow record configuration

#### **Command History**

| Release                        | Modification                 |
|--------------------------------|------------------------------|
| Cisco IOS XE Gibraltar 16.10.1 | This command was introduced. |

### **Usage Guidelines**

A flow record requires at least one key field before it can be used in a flow monitor. The key fields distinguish flows, with each flow having a unique set of values for the key fields. The key fields are defined using the **match** command.

The following example configures the input interface as a key field:

Device(config) # flow record FLOW-RECORD-1
Device(config-flow-record) # match interface input

The following example configures the output interface as a key field:

Device(config)# flow record FLOW-RECORD-1
Device(config-flow-record)# match interface output

## match ipv4

To configure one or more of the IPv4 fields as a key field for a flow record, use the **match ipv4** command in flow record configuration mode. To disable the use of one or more of the IPv4 fields as a key field for a flow record, use the **no** form of this command.

match ipv4 {destination address | protocol | source address | tos | version} no match ipv4 {destination address | protocol | source address | tos | version}

#### **Syntax Description**

| destination address | Configures the IPv4 destination address as a key field. For more information see match ipv4 destination address, on page 592. |
|---------------------|----------------------------------------------------------------------------------------------------|
| protocol            | Configures the IPv4 protocol as a key field.                                                                                  |
| source address      | Configures the IPv4 destination address as a key field. For more information see match ipv4 source address, on page 594.      |
| tos                 | Configures the IPv4 ToS as a key field.                                                                                       |
| version             | Configures the IP version from IPv4 header as a key field.                                                                    |

#### **Command Default**

The use of one or more of the IPv4 fields as a key field for a user-defined flow record is not enabled.

#### **Command Modes**

Flow record configuration

#### **Command History**

| Release                        | Modification                 |
|--------------------------------|------------------------------|
| Cisco IOS XE Gibraltar 16.10.1 | This command was introduced. |

#### **Usage Guidelines**

A flow record requires at least one key field before it can be used in a flow monitor. The key fields distinguish flows, with each flow having a unique set of values for the key fields. The key fields are defined using the **match** command.

The following example configures the IPv4 protocol as a key field:

Device(config) # flow record FLOW-RECORD-1
Device(config-flow-record) # match ipv4 protocol

## match ipv4

To configure one or more of the IPv4 fields as a key field for a flow record, use the **match ipv4** command in flow record configuration mode. To disable the use of one or more of the IPv4 fields as a key field for a flow record, use the **no** form of this command.

match ipv4 {destination address | protocol | source address | tos | version} no match ipv4 {destination address | protocol | source address | tos | version}

#### **Syntax Description**

| destination address | Configures the IPv4 destination address as a key field. For more information see match ipv4 destination address, on page 592. |
|---------------------|----------------------------------------------------------------------------------------------------|
| protocol            | Configures the IPv4 protocol as a key field.                                                                                  |
| source address      | Configures the IPv4 destination address as a key field. For more information see match ipv4 source address, on page 594.      |
| tos                 | Configures the IPv4 ToS as a key field.                                                                                       |
| version             | Configures the IP version from IPv4 header as a key field.                                                                    |

#### **Command Default**

The use of one or more of the IPv4 fields as a key field for a user-defined flow record is not enabled.

#### **Command Modes**

Flow record configuration

#### **Command History**

| Release                        | Modification                 |
|--------------------------------|------------------------------|
| Cisco IOS XE Gibraltar 16.10.1 | This command was introduced. |

#### **Usage Guidelines**

A flow record requires at least one key field before it can be used in a flow monitor. The key fields distinguish flows, with each flow having a unique set of values for the key fields. The key fields are defined using the **match** command.

The following example configures the IPv4 protocol as a key field:

Device(config)# flow record FLOW-RECORD-1
Device(config-flow-record)# match ipv4 protocol

# match ipv4 destination address

To configure the IPv4 destination address as a key field for a flow record, use the **match ipv4 destination address** command in flow record configuration mode. To disable the IPv4 destination address as a key field for a flow record, use the **no** form of this command.

# match ipv4 destination address no match ipv4 destination address

#### **Syntax Description**

This command has no arguments or keywords.

#### **Command Default**

The IPv4 destination address is not configured as a key field.

#### **Command Modes**

Flow record configuration

#### **Command History**

| Release                        | Modification                 |
|--------------------------------|------------------------------|
| Cisco IOS XE Gibraltar 16.10.1 | This command was introduced. |

#### **Usage Guidelines**

A flow record requires at least one key field before it can be used in a flow monitor. The key fields distinguish flows, with each flow having a unique set of values for the key fields. The key fields are defined using the **match** command.

To return this command to its default settings, use the **no match ipv4 destination address** or **default match ipv4 destination address** flow record configuration command.

The following example configures the IPv4 destination address as a key field for a flow record:

Device(config) # flow record FLOW-RECORD-1
Device(config-flow-record) # match ipv4 destination address

# match ipv4 destination address

To configure the IPv4 destination address as a key field for a flow record, use the **match ipv4 destination** address command in flow record configuration mode. To disable the IPv4 destination address as a key field for a flow record, use the **no** form of this command.

match ipv4 destination address no match ipv4 destination address

#### **Syntax Description**

This command has no arguments or keywords.

#### **Command Default**

The IPv4 destination address is not configured as a key field.

#### **Command Modes**

Flow record configuration

#### **Command History**

| Release                        | Modification                 |
|--------------------------------|------------------------------|
| Cisco IOS XE Gibraltar 16.10.1 | This command was introduced. |

#### **Usage Guidelines**

A flow record requires at least one key field before it can be used in a flow monitor. The key fields distinguish flows, with each flow having a unique set of values for the key fields. The key fields are defined using the **match** command.

To return this command to its default settings, use the **no match ipv4 destination address** or **default match ipv4 destination address** flow record configuration command.

The following example configures the IPv4 destination address as a key field for a flow record:

Device(config) # flow record FLOW-RECORD-1
Device(config-flow-record) # match ipv4 destination address

# match ipv4 source address

To configure the IPv4 source address as a key field for a flow record, use the **match ipv4 source address** command in flow record configuration mode. To disable the use of the IPv4 source address as a key field for a flow record, use the **no** form of this command.

# match ipv4 source address no match ipv4 source address

### **Syntax Description**

This command has no arguments or keywords.

**Command Default** 

The IPv4 source address is not configured as a key field.

**Command Modes** 

Flow record configuration

#### **Command History**

| Release                        | Modification                 |
|--------------------------------|------------------------------|
| Cisco IOS XE Gibraltar 16.10.1 | This command was introduced. |

#### **Usage Guidelines**

A flow record requires at least one key field before it can be used in a flow monitor. The key fields distinguish flows, with each flow having a unique set of values for the key fields. The key fields are defined using the **match** command.

To return this command to its default settings, use the **no match ipv4 source address** or **default match ipv4 source address** flow record configuration command.

The following example configures the IPv4 source address as a key field:

Device(config) # flow record FLOW-RECORD-1
Device(config-flow-record) # match ipv4 source address

## match ipv4 source address

To configure the IPv4 source address as a key field for a flow record, use the **match ipv4 source address** command in flow record configuration mode. To disable the use of the IPv4 source address as a key field for a flow record, use the **no** form of this command.

match ipv4 source address no match ipv4 source address

#### **Syntax Description**

This command has no arguments or keywords.

#### **Command Default**

The IPv4 source address is not configured as a key field.

#### **Command Modes**

Flow record configuration

#### **Command History**

| Release                        | Modification                 |
|--------------------------------|------------------------------|
| Cisco IOS XE Gibraltar 16.10.1 | This command was introduced. |

#### **Usage Guidelines**

A flow record requires at least one key field before it can be used in a flow monitor. The key fields distinguish flows, with each flow having a unique set of values for the key fields. The key fields are defined using the **match** command.

To return this command to its default settings, use the **no match ipv4 source address** or **default match ipv4 source address** flow record configuration command.

The following example configures the IPv4 source address as a key field:

Device(config)# flow record FLOW-RECORD-1
Device(config-flow-record)# match ipv4 source address

# match ipv4 ttl

To configure the IPv4 time-to-live (TTL) field as a key field for a flow record, use the **match ipv4 ttl** command in flow record configuration mode. To disable the use of the IPv4 TTL field as a key field for a flow record, use the **no** form of this command.

match ipv4 ttl no match ipv4 ttl

#### **Syntax Description**

This command has no arguments or keywords.

#### **Command Default**

The IPv4 time-to-live (TTL) field is not configured as a key field.

#### **Command Modes**

Flow record configuration

#### **Command History**

| Release                        | Modification                 |
|--------------------------------|------------------------------|
| Cisco IOS XE Gibraltar 16.10.1 | This command was introduced. |

#### **Usage Guidelines**

A flow record requires at least one key field before it can be used in a flow monitor. The key fields distinguish flows, with each flow having a unique set of values for the key fields. The key fields are defined using the **match ipv4 ttl** command.

The following example configures IPv4 TTL as a key field:

Device(config)# flow record FLOW-RECORD-1
Device(config-flow-record)# match ipv4 ttl

## match ipv4 ttl

To configure the IPv4 time-to-live (TTL) field as a key field for a flow record, use the **match ipv4 ttl** command in flow record configuration mode. To disable the use of the IPv4 TTL field as a key field for a flow record, use the **no** form of this command.

match ipv4 ttl no match ipv4 ttl

#### **Syntax Description**

This command has no arguments or keywords.

#### **Command Default**

The IPv4 time-to-live (TTL) field is not configured as a key field.

#### **Command Modes**

Flow record configuration

#### **Command History**

| Release                        | Modification                 |
|--------------------------------|------------------------------|
| Cisco IOS XE Gibraltar 16.10.1 | This command was introduced. |

#### **Usage Guidelines**

A flow record requires at least one key field before it can be used in a flow monitor. The key fields distinguish flows, with each flow having a unique set of values for the key fields. The key fields are defined using the **match ipv4 ttl** command.

The following example configures IPv4 TTL as a key field:

Device(config)# flow record FLOW-RECORD-1
Device(config-flow-record)# match ipv4 ttl

## match ipv6

To configure one or more of the IPv6 fields as a key field for a flow record, use the **match ipv6** command in flow record configuration mode. To disable the use of one or more of the IPv6 fields as a key field for a flow record, use the **no** form of this command.

match ipv6 {destination address | protocol | source address | traffic-class | version} no match ipv6 {destination address | protocol | source address | traffic-class | version}

#### **Syntax Description**

| destination address | Configures the IPv4 destination address as a key field. For more information see match ipv6 destination address, on page 600. |
|---------------------|----------------------------------------------------------------------------------------------------|
| protocol            | Configures the IPv6 protocol as a key field.                                                                                  |
| source address      | Configures the IPv4 destination address as a key field. For more information see match ipv6 source address, on page 604.      |

#### **Command Default**

The IPv6 fields are not configured as a key field.

#### **Command Modes**

Flow record configuration

#### **Command History**

| Release                        | Modification                 |
|--------------------------------|------------------------------|
| Cisco IOS XE Gibraltar 16.10.1 | This command was introduced. |

#### **Usage Guidelines**

A flow record requires at least one key field before it can be used in a flow monitor. The key fields distinguish flows, with each flow having a unique set of values for the key fields. The key fields are defined using the **match** command.

The following example configures the IPv6 protocol field as a key field:

Device(config)# flow record FLOW-RECORD-1
Device(config-flow-record)# match ipv6 protocol

## match ipv6

To configure one or more of the IPv6 fields as a key field for a flow record, use the **match ipv6** command in flow record configuration mode. To disable the use of one or more of the IPv6 fields as a key field for a flow record, use the **no** form of this command.

match ipv6 {destination address | protocol | source address | traffic-class | version} no match ipv6 {destination address | protocol | source address | traffic-class | version}

#### **Syntax Description**

| destination address | Configures the IPv4 destination address as a key field. For more information see match ipv6 destination address, on page 600. |
|---------------------|----------------------------------------------------------------------------------------------------|
| protocol            | Configures the IPv6 protocol as a key field.                                                                                  |
| source address      | Configures the IPv4 destination address as a key field. For more information see match ipv6 source address, on page 604.      |

#### **Command Default**

The IPv6 fields are not configured as a key field.

#### **Command Modes**

Flow record configuration

#### **Command History**

| Release                        | Modification                 |
|--------------------------------|------------------------------|
| Cisco IOS XE Gibraltar 16.10.1 | This command was introduced. |

#### **Usage Guidelines**

A flow record requires at least one key field before it can be used in a flow monitor. The key fields distinguish flows, with each flow having a unique set of values for the key fields. The key fields are defined using the **match** command.

The following example configures the IPv6 protocol field as a key field:

Device(config) # flow record FLOW-RECORD-1
Device(config-flow-record) # match ipv6 protocol

# match ipv6 destination address

To configure the IPv6 destination address as a key field for a flow record, use the **match ipv6 destination address** command in flow record configuration mode. To disable the IPv6 destination address as a key field for a flow record, use the **no** form of this command.

match ipv6 destination address no match ipv6 destination address

**Syntax Description** 

This command has no arguments or keywords.

**Command Default** 

The IPv6 destination address is not configured as a key field.

**Command Modes** 

Flow record configuration

**Command History** 

| Release                        | Modification                 |
|--------------------------------|------------------------------|
| Cisco IOS XE Gibraltar 16.10.1 | This command was introduced. |

#### **Usage Guidelines**

A flow record requires at least one key field before it can be used in a flow monitor. The key fields distinguish flows, with each flow having a unique set of values for the key fields. The key fields are defined using the **match** command.

To return this command to its default settings, use the **no match ipv6 destination address** or **default match ipv6 destination address** flow record configuration command.

The following example configures the IPv6 destination address as a key field:

Device(config) # flow record FLOW-RECORD-1
Device(config-flow-record) # match ipv6 destination address

# match ipv6 destination address

To configure the IPv6 destination address as a key field for a flow record, use the **match ipv6 destination address** command in flow record configuration mode. To disable the IPv6 destination address as a key field for a flow record, use the **no** form of this command.

match ipv6 destination address no match ipv6 destination address

#### **Syntax Description**

This command has no arguments or keywords.

#### **Command Default**

The IPv6 destination address is not configured as a key field.

#### **Command Modes**

Flow record configuration

#### **Command History**

| Release                        | Modification                 |
|--------------------------------|------------------------------|
| Cisco IOS XE Gibraltar 16.10.1 | This command was introduced. |

#### **Usage Guidelines**

A flow record requires at least one key field before it can be used in a flow monitor. The key fields distinguish flows, with each flow having a unique set of values for the key fields. The key fields are defined using the **match** command.

To return this command to its default settings, use the **no match ipv6 destination address** or **default match ipv6 destination address** flow record configuration command.

The following example configures the IPv6 destination address as a key field:

Device(config)# flow record FLOW-RECORD-1
Device(config-flow-record)# match ipv6 destination address

# match ipv6 hop-limit

To configure the IPv6 hop limit as a key field for a flow record, use the **match ipv6 hop-limit** command in flow record configuration mode. To disable the use of a section of an IPv6 packet as a key field for a flow record, use the **no** form of this command.

### match ipv6 hop-limit no match ipv6 hop-limit

#### **Syntax Description**

This command has no arguments or keywords.

#### **Command Default**

The use of the IPv6 hop limit as a key field for a user-defined flow record is not enabled by default.

#### **Command Modes**

Flow record configuration

#### **Command History**

| Release                        | Modification                 |
|--------------------------------|------------------------------|
| Cisco IOS XE Gibraltar 16.10.1 | This command was introduced. |

#### **Usage Guidelines**

A flow record requires at least one key field before it can be used in a flow monitor. The key fields distinguish flows, with each flow having a unique set of values for the key fields. The key fields are defined using the **match** command.

The following example configures the hop limit of the packets in the flow as a key field:

Device(config)# flow record FLOW-RECORD-1
Device(config-flow-record)# match ipv6 hop-limit

# match ipv6 hop-limit

To configure the IPv6 hop limit as a key field for a flow record, use the **match ipv6 hop-limit** command in flow record configuration mode. To disable the use of a section of an IPv6 packet as a key field for a flow record, use the **no** form of this command.

match ipv6 hop-limit no match ipv6 hop-limit

#### **Syntax Description**

This command has no arguments or keywords.

#### **Command Default**

The use of the IPv6 hop limit as a key field for a user-defined flow record is not enabled by default.

#### **Command Modes**

Flow record configuration

#### **Command History**

| Release                        | Modification                 |
|--------------------------------|------------------------------|
| Cisco IOS XE Gibraltar 16.10.1 | This command was introduced. |

#### **Usage Guidelines**

A flow record requires at least one key field before it can be used in a flow monitor. The key fields distinguish flows, with each flow having a unique set of values for the key fields. The key fields are defined using the **match** command.

The following example configures the hop limit of the packets in the flow as a key field:

Device(config) # flow record FLOW-RECORD-1
Device(config-flow-record) # match ipv6 hop-limit

# match ipv6 source address

To configure the IPv6 source address as a key field for a flow record, use the **match ipv6 source address** command in flow record configuration mode. To disable the use of the IPv6 source address as a key field for a flow record, use the **no** form of this command.

# match ipv6 source address no match ipv6 source address

#### **Syntax Description**

This command has no arguments or keywords.

#### **Command Default**

The IPv6 source address is not configured as a key field.

#### **Command Modes**

Flow record configuration

#### **Command History**

| Release                        | Modification                 |
|--------------------------------|------------------------------|
| Cisco IOS XE Gibraltar 16.10.1 | This command was introduced. |

#### **Usage Guidelines**

A flow record requires at least one key field before it can be used in a flow monitor. The key fields distinguish flows, with each flow having a unique set of values for the key fields. The key fields are defined using the **match** command.

To return this command to its default settings, use the **no match ipv6 source address** or **default match ipv6 source address** flow record configuration command.

The following example configures a IPv6 source address as a key field:

Device(config)# flow record FLOW-RECORD-1
Device(config-flow-record)# match ipv6 source address

## match ipv6 source address

To configure the IPv6 source address as a key field for a flow record, use the **match ipv6 source address** command in flow record configuration mode. To disable the use of the IPv6 source address as a key field for a flow record, use the **no** form of this command.

match ipv6 source address no match ipv6 source address

## **Syntax Description**

This command has no arguments or keywords.

### **Command Default**

The IPv6 source address is not configured as a key field.

### **Command Modes**

Flow record configuration

## **Command History**

| Release                        | Modification                 |
|--------------------------------|------------------------------|
| Cisco IOS XE Gibraltar 16.10.1 | This command was introduced. |

### **Usage Guidelines**

A flow record requires at least one key field before it can be used in a flow monitor. The key fields distinguish flows, with each flow having a unique set of values for the key fields. The key fields are defined using the **match** command.

To return this command to its default settings, use the **no match ipv6 source address** or **default match ipv6 source address** flow record configuration command.

The following example configures a IPv6 source address as a key field:

Device(config)# flow record FLOW-RECORD-1
Device(config-flow-record)# match ipv6 source address

# match join-time-of-day

To perform a match using time of the day, use the **match join-time-of-day** command.

match join-time-of-day start-time end-time

### **Command Default**

None

### **Command Modes**

Filter Control Classmap Configuration (config-filter-control-classmap)

#### **Command History**

| Release                        | Modification                 |
|--------------------------------|------------------------------|
| Cisco IOS XE Gibraltar 16.11.1 | This command was introduced. |

## **Usage Guidelines**

Join time is considered for matching. For example, if the match filter is set from 11:00 a.m. to 2:00 p.m., a device joining at 10:59 a.m. is not considered, even if it acquires credentials after 11:00 a.m.

You should also disable AAA override for the command to work.

## **Examples**

The following example shows how to perform a match using the joining time:

Device# configure terminal

Enter configuration commands, one per line. End with  ${\tt CNTL/Z.}$ 

Device(config)# class-map type control subscriber match-all class-map-name

Device(config-filter-control-classmap)# match join-time-of-day start-time end-time

# match message-type

To set a message type to match a service list, use the **match message-type** command.

match message-type {announcement | any | query}

### **Syntax Description**

| announcement | Allows only service advertisements or announcements for the Device.      |
|--------------|--------------------------------------------------------------------------|
| any          | Allows any match type.                                                   |
| query        | Allows only a query from the client for a certain Device in the network. |

#### **Command Default**

None

### **Command Modes**

Service list configuration.

### **Command History**

| Release                        | Modification                 |
|--------------------------------|------------------------------|
| Cisco IOS XE Gibraltar 16.10.1 | This command was introduced. |

## **Usage Guidelines**

Multiple service maps of the same name with different sequence numbers can be created, and the evaluation of the filters will be ordered on the sequence number. Service lists are an ordered sequence of individual statements, with each one having a permit or deny result. The evaluation of a service list consists of a list scan in a predetermined order, and an evaluation of the criteria of each statement that matches. A list scan is stopped once the first statement match is found and a permit/deny action associated with the statement match is performed. The default action after scanning through the entire list is to deny.

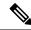

Note

It is not possible to use the **match** command if you have used the **service-list mdns-sd** *service-list-name* **query** command. The **match** command can be used only for the **permit** or **deny** option.

### **Example**

The following example shows how to set the announcement message type to be matched:

Device(config-mdns-sd-sl) # match message-type announcement

## match non-client-nrt

To match non-client NRT (non-real-time), use the **match non-client-nrt** command in class-map configuration mode. Use the **no** form of this command to return to the default setting.

match non-client-nrt no match non-client-nrt

**Syntax Description** 

This command has no arguments or keywords.

**Command Default** 

None

**Command Modes** 

Class-map

**Command History** 

| Release                        | Modification                 |
|--------------------------------|------------------------------|
| Cisco IOS XE Gibraltar 16.10.1 | This command was introduced. |

## **Usage Guidelines**

None

This example show how you can configure non-client NRT:

Device(config) # class-map test\_1000
Device(config-cmap) # match non-client-nrt

## match protocol

To configure the match criterion for a class map on the basis of a specified protocol, use the **match protocol** command in class-map configuration or policy inline configuration mode. To remove the protocol-based match criterion from the class map, use the **no** form of this command. For more information about the **match protocol** command, refer to the *Cisco IOS Quality of Service Solutions Command Reference*.

match protocol {protocol-name | attribute category | category-name | attribute sub-category | sub-category-name | attribute application-group | application-group-name |

### **Syntax Description**

| protocol-name          | Name of the protocol (for example, bgp) used as a matching criterion.                                                                                                    |
|------------------------|----------------------------------------------------------------------------------------------------|
| category-name          | Name of the application category used as a matching criterion.                                                                                                    |
| sub-category-name      | Name of the application subcategory used as a matching criterion.                                                                                                    |
| application-group-name | Name of the application group as a matching criterion. When the application name is specified, the application is configured as the match criterion instead of the application group. |

## **Command Default**

No match criterion is configured.

### **Command Modes**

Class-map configuration

#### **Command History**

| Release                        | Modification                 |
|--------------------------------|------------------------------|
| Cisco IOS XE Gibraltar 16.10.1 | This command was introduced. |

This example shows how to create class maps with apply match protocol filters for application name, category, and sub category:

```
Device# configure terminal
Device(config)# class-map cat-browsing
Device(config-cmap) # match protocol attribute category browsing
Device(config-cmap)#end
Device# configure terminal
Device (config) # class-map cat-fileshare
Device(config-cmap)# match protocol attribute category file-sharing
Device (config-cmap) #end
Device# configure terminal
Device (config) # class-map match-any subcat-terminal
Device(config-cmap)# match protocol attribute sub-category terminal
Device (config-cmap) #end
Device# configure terminal
Device(config) # class-map match-any webex-meeting
Device (config-cmap) # match protocol webex-meeting
Device(config-cmap) #end
```

This example shows how to create policy maps and define existing class maps for upstream QoS:

```
Device# configure terminal
Device (config) # policy-map test-avc-up
Device (config-pmap) # class cat-browsing
Device (config-pmap-c) # police 150000
Device (config-pmap-c) # set dscp 12
Device (config-pmap-c) #end
Device# configure terminal
Device(config) # policy-map test-avc-up
Device(config-pmap) # class cat-fileshare
Device(config-pmap-c) # police 1000000
Device(config-pmap-c)# set dscp 20
Device (config-pmap-c) #end
Device# configure terminal
Device (config) # policy-map test-avc-up
Device(config-pmap)# class subcat-terminal
Device (config-pmap-c) # police 120000
Device(config-pmap-c)# set dscp 15
Device (config-pmap-c) #end
Device# configure terminal
Device (config) # policy-map test-avc-up
Device (config-pmap) # class webex-meeting
Device (config-pmap-c) # police 50000000
Device (config-pmap-c) # set dscp 21
Device(config-pmap-c)#end
```

This example shows how to create policy maps and define existing class maps for downstream QoS:

```
Device# configure terminal
Device(config) # policy-map test-avc-down
Device (config-pmap) # class cat-browsing
Device (config-pmap-c) # police 200000
Device (config-pmap-c) # set dscp 10
Device (config-pmap-c) #end
Device# configure terminal
Device(config) # policy-map test-avc-up
Device(config-pmap)# class cat-fileshare
Device (config-pmap-c) # police 300000
Device(config-pmap-c)# set wlan user-priority 2
Device(config-pmap-c)# set dscp 20
Device (config-pmap-c) #end
Device# configure terminal
Device (config) # policy-map test-avc-up
Device(config-pmap)# class subcat-terminal
Device(config-pmap-c) # police 100000
Device (config-pmap-c) # set dscp 25
Device (config-pmap-c) #end
Device# configure terminal
Device (config) # policy-map test-avc-up
Device (config-pmap) # class webex-meeting
Device (config-pmap-c) # police 60000000
```

```
Device(config-pmap-c)# set dscp 41
Device(config-pmap-c)#end
```

This example shows how to apply defined QoS policy on a WLAN:

```
Device# configure terminal
Device(config) #wlan alpha
Device(config-wlan) #shut
Device(config-wlan) #end
Device(config-wlan) #service-policy client input test-avc-up
Device(config-wlan) #service-policy client output test-avc-down
Device(config-wlan) #no shut
Device(config-wlan) #end
```

## match service-instance

To set a service instance to match a service list, use the **match service-instance** command.

match service-instance line

**Syntax Description** 

ine Regular expression to match the service instance in packets.

**Command Default** 

None

**Command Modes** 

Service list configuration

**Command History** 

| Release                        | Modification                |
|--------------------------------|-----------------------------|
| Cisco IOS XE Gibraltar 16 10 1 | This command was introduced |

## **Usage Guidelines**

It is not possible to use the **match** command if you have used the **service-list mdns-sd** *service-list-name* **query** command. The **match** command can be used only for the **permit** or **deny** option.

## **Example**

The following example shows how to set the service instance to match:

Device(config-mdns-sd-sl)# match service-instance servInst 1

# match service-type

To set the value of the mDNS service type string to match, use the **match service-type** command.

match service-type line

**Syntax Description** 

line Regular expression to match the service type in packets.

**Command Default** 

None

**Command Modes** 

Service list configuration

**Command History** 

| Release                        | Modification                 |
|--------------------------------|------------------------------|
| Cisco IOS XE Gibraltar 16.10.1 | This command was introduced. |

## **Usage Guidelines**

It is not possible to use the **match** command if you have used the **service-list mdns-sd** *service-list-name* **query** command. The **match** command can be used only for the **permit** or **deny** option.

## **Example**

The following example shows how to set the value of the mDNS service type string to match:

Device(config-mdns-sd-sl) # match service-type \_ipp.\_tcp

# match transport

To configure one or more of the transport fields as a key field for a flow record, use the **match transport** command in flow record configuration mode. To disable the use of one or more of the transport fields as a key field for a flow record, use the **no** form of this command.

### **Syntax Description**

| destination-port | Configures the transport destination port as a key field. |
|------------------|-----------------------------------------------------------|
| source-port      | Configures the transport source port as a key field.      |

### **Command Default**

The transport fields are not configured as a key field.

### **Command Modes**

Flow record configuration

## **Command History**

| Release                        | Modification                 |
|--------------------------------|------------------------------|
| Cisco IOS XE Gibraltar 16.10.1 | This command was introduced. |

### **Usage Guidelines**

A flow record requires at least one key field before it can be used in a flow monitor. The key fields distinguish flows, with each flow having a unique set of values for the key fields. The key fields are defined using the **match** command.

The following example configures the destination port as a key field:

```
Device(config) # flow record FLOW-RECORD-1
Device(config-flow-record) # match transport destination-port
```

The following example configures the source port as a key field:

```
Device(config)# flow record FLOW-RECORD-1
Device(config-flow-record)# match transport source-port
```

## match transport

To configure one or more of the transport fields as a key field for a flow record, use the **match transport** command in flow record configuration mode. To disable the use of one or more of the transport fields as a key field for a flow record, use the **no** form of this command.

### **Syntax Description**

| destination-port | Configures the transport destination port as a key field. |
|------------------|-----------------------------------------------------------|
| source-port      | Configures the transport source port as a key field.      |

#### **Command Default**

The transport fields are not configured as a key field.

### **Command Modes**

Flow record configuration

### **Command History**

| Release                        | Modification                 |  |
|--------------------------------|------------------------------|--|
| Cisco IOS XE Gibraltar 16.10.1 | This command was introduced. |  |

## **Usage Guidelines**

A flow record requires at least one key field before it can be used in a flow monitor. The key fields distinguish flows, with each flow having a unique set of values for the key fields. The key fields are defined using the **match** command.

The following example configures the destination port as a key field:

Device(config) # flow record FLOW-RECORD-1
Device(config-flow-record) # match transport destination-port

The following example configures the source port as a key field:

Device(config)# flow record FLOW-RECORD-1
Device(config-flow-record)# match transport source-port

To configure the ICMP IPv4 type field and the code field as key fields for a flow record, use the **match transport icmp ipv4** command in flow record configuration mode. To disable the use of the ICMP IPv4 type field and code field as key fields for a flow record, use the **no** form of this command.

match transport icmp ipv4 {code | type} no match transport icmp ipv4 {code | type}

## **Syntax Description**

**code** Configures the IPv4 ICMP code as a key field.

**type** Configures the IPv4 ICMP type as a key field.

### **Command Default**

The ICMP IPv4 type field and the code field are not configured as key fields.

#### **Command Modes**

Flow record configuration

### **Command History**

| Release                        | Modification                 |  |
|--------------------------------|------------------------------|--|
| Cisco IOS XE Gibraltar 16.10.1 | This command was introduced. |  |

### **Usage Guidelines**

A flow record requires at least one key field before it can be used in a flow monitor. The key fields distinguish flows, with each flow having a unique set of values for the key fields. The key fields are defined using the **match** command.

The following example configures the IPv4 ICMP code field as a key field:

```
Device(config) # flow record FLOW-RECORD-1
Device(config-flow-record) # match transport icmp ipv4 code
```

The following example configures the IPv4 ICMP type field as a key field:

```
Device(config)# flow record FLOW-RECORD-1
Device(config-flow-record)# match transport icmp ipv4 type
```

To configure the ICMP IPv4 type field and the code field as key fields for a flow record, use the **match transport icmp ipv4** command in flow record configuration mode. To disable the use of the ICMP IPv4 type field and code field as key fields for a flow record, use the **no** form of this command.

match transport icmp ipv4 {code | type} no match transport icmp ipv4 {code | type}

### **Syntax Description**

**code** Configures the IPv4 ICMP code as a key field.

**type** Configures the IPv4 ICMP type as a key field.

## **Command Default**

The ICMP IPv4 type field and the code field are not configured as key fields.

### **Command Modes**

Flow record configuration

### **Command History**

| Release                        | Modification                 |  |
|--------------------------------|------------------------------|--|
| Cisco IOS XE Gibraltar 16.10.1 | This command was introduced. |  |

## **Usage Guidelines**

A flow record requires at least one key field before it can be used in a flow monitor. The key fields distinguish flows, with each flow having a unique set of values for the key fields. The key fields are defined using the **match** command.

The following example configures the IPv4 ICMP code field as a key field:

Device(config) # flow record FLOW-RECORD-1
Device(config-flow-record) # match transport icmp ipv4 code

The following example configures the IPv4 ICMP type field as a key field:

Device(config)# flow record FLOW-RECORD-1
Device(config-flow-record)# match transport icmp ipv4 type

To configure the ICMP IPv6 type field and the code field as key fields for a flow record, use the **match transport icmp ipv6** command in flow record configuration mode. To disable the use of the ICMP IPv6 type field and code field as key fields for a flow record, use the **no** form of this command.

match transport icmp ipv6 {code | type} no match transport icmp ipv6 {code | type}

## **Syntax Description**

**code** Configures the IPv6 ICMP code as a key field.

**type** Configures the IPv6 ICMP type as a key field.

### **Command Default**

The ICMP IPv6 type field and the code field are not configured as key fields.

#### **Command Modes**

Flow record configuration

### **Command History**

| Release                        | Modification                 |
|--------------------------------|------------------------------|
| Cisco IOS XE Gibraltar 16.10.1 | This command was introduced. |

### **Usage Guidelines**

A flow record requires at least one key field before it can be used in a flow monitor. The key fields distinguish flows, with each flow having a unique set of values for the key fields. The key fields are defined using the **match** command.

The following example configures the IPv6 ICMP code field as a key field:

```
Device(config) # flow record FLOW-RECORD-1
Device(config-flow-record) # match transport icmp ipv6 code
```

The following example configures the IPv6 ICMP type field as a key field:

```
Device(config)# flow record FLOW-RECORD-1
Device(config-flow-record)# match transport icmp ipv6 type
```

To configure the ICMP IPv6 type field and the code field as key fields for a flow record, use the **match transport icmp ipv6** command in flow record configuration mode. To disable the use of the ICMP IPv6 type field and code field as key fields for a flow record, use the **no** form of this command.

match transport icmp ipv6 {code | type} no match transport icmp ipv6 {code | type}

### **Syntax Description**

**code** Configures the IPv6 ICMP code as a key field.

**type** Configures the IPv6 ICMP type as a key field.

## **Command Default**

The ICMP IPv6 type field and the code field are not configured as key fields.

### **Command Modes**

Flow record configuration

### **Command History**

| Release                        | Modification                 |  |
|--------------------------------|------------------------------|--|
| Cisco IOS XE Gibraltar 16.10.1 | This command was introduced. |  |

## **Usage Guidelines**

A flow record requires at least one key field before it can be used in a flow monitor. The key fields distinguish flows, with each flow having a unique set of values for the key fields. The key fields are defined using the **match** command.

The following example configures the IPv6 ICMP code field as a key field:

Device(config) # flow record FLOW-RECORD-1
Device(config-flow-record) # match transport icmp ipv6 code

The following example configures the IPv6 ICMP type field as a key field:

Device(config)# flow record FLOW-RECORD-1
Device(config-flow-record)# match transport icmp ipv6 type

## match user-role

To configure the class-map attribute filter criteria, use the **match user-role** command.

match user-role user-role

### **Command Default**

None

### **Command Modes**

config-filter-control-classmap

## **Command History**

| Release                        | Modification                                                                          |
|--------------------------------|---------------------------------------------------------------------------------------|
| Cisco IOS XE Gibraltar 16.10.1 | This command was introduced in a release earlier than Cisco IOS XE Gibraltar 16.10.1. |

## **Examples**

The following example shows how to configure a class-map attribute filter criteria:

Device# configure terminal

Enter configuration commands, one per line. End with CNTL/Z. Device(config)# class-map type control subscriber match-any map-name Device(config-filter-control-classmap)# match user-role user-role

## match username

To create a condition that evaluates true based on an event's username, use the **match username** command in control class-map filter configuration mode. To create a condition that evaluates true if an event's username does not match the specified username, use the **no-match username** command in control class-map filter configuration mode. To remove the condition, use the **no** form of this command.

match username username
no-match username username
no {match | no-match} username username

### **Syntax Description**

username Username.

#### **Command Default**

The control class does not contain a condition based on the event's username.

### **Command Modes**

Control class-map filter configuration (config-filter-control-classmap)

### **Command History**

| Release                    | Modification                 |
|----------------------------|------------------------------|
| Cisco IOS XE Release 3.2SE | This command was introduced. |

### **Usage Guidelines**

The **match username** command configures a match condition in a control class based on the username. A control class can contain multiple conditions, each of which will evaluate as either true or false. The control class defines whether all, any, or none of the conditions must evaluate true to execute the actions of the control policy.

The **no-match** form of this command specifies a value that results in an unsuccessful match. All other values of the specified match criterion result in a successful match. For example, if you configure the **no-match username josmithe** command, the control class accepts any username value except josmithe as a successful match.

The **class** command associates a control class with a control policy.

### **Examples**

The following example shows how to configure a control class that evaluates true if the username is josmithe:

class-map type control subscriber match-all CLASS $_1$  match username josmithe

### **Related Commands**

| Command                            | Description                                                              |
|------------------------------------|--------------------------------------------------------------------------|
| class                              | Associates a control class with one or more actions in a control policy. |
| policy-map type control subscriber | Defines a control policy for subscriber sessions                         |

# match wireless ssid (wireless)

To configure the SSID of the wireless network as a key field for a flow record, use the **match wireless ssid** command in flow record configuration mode. To disable the use of the SSID of the wireless network as a key field for a flow record, use the **no** form of this command

match wireless ssid no match wireless ssid

**Syntax Description** 

This command has no arguments or keywords.

**Command Default** 

The SSID of the wireless network is not configured as a key field.

**Command Modes** 

Flow record configuration

**Command History** 

| Release                        | Modification                 |
|--------------------------------|------------------------------|
| Cisco IOS XE Gibraltar 16.10.1 | This command was introduced. |

#### **Usage Guidelines**

A flow record requires at least one key field before it can be used in a flow monitor. The key fields differentiate flows, with each flow having a unique set of values for the key fields. The key fields are defined using the **match** command.

The following example configures the SSID of the wireless network as a key field:

Device(config) # flow record FLOW-RECORD-1
Device(config-flow-record) # match wireless ssid

## match wireless ssid (wireless)

To configure the SSID of the wireless network as a key field for a flow record, use the **match wireless ssid** command in flow record configuration mode. To disable the use of the SSID of the wireless network as a key field for a flow record, use the **no** form of this command

match wireless ssid no match wireless ssid

## **Syntax Description**

This command has no arguments or keywords.

### **Command Default**

The SSID of the wireless network is not configured as a key field.

### **Command Modes**

Flow record configuration

### **Command History**

| Release                        | Modification                 |
|--------------------------------|------------------------------|
| Cisco IOS XE Gibraltar 16.10.1 | This command was introduced. |

### **Usage Guidelines**

A flow record requires at least one key field before it can be used in a flow monitor. The key fields differentiate flows, with each flow having a unique set of values for the key fields. The key fields are defined using the **match** command.

The following example configures the SSID of the wireless network as a key field:

Device(config) # flow record FLOW-RECORD-1
Device(config-flow-record) # match wireless ssid

# match (access-map configuration)

To set the VLAN map to match packets against one or more access lists, use the **match** command in access-map configuration mode. Use the **no** form of this command to remove the match parameters.

 $\{ \textbf{match ip address} \ \{ \textit{namenumber} \} \ [ \{ \textit{namenumber} \} ] \ [ \{ \textit{namenumber} \} ] \dots | \ \textbf{mac address} \ \textit{name} \ [ \textit{name} ] \\ [ \textit{name} ] \dots \}$ 

{no match ip address {namenumber} [{namenumber}] [{namenumber}]...| mac address name [name] [name]...}

## **Syntax Description**

| ip address     | Set the access map to match packets against an IP address access list.                                                                                                    |  |
|----------------|----------------------------------------------------------------------------------------------------|--|
| mac<br>address | The state of the state of the s |  |
| name           | Name of the access list to match packets against.                                                                                                    |  |
| number         | Number of the access list to match packets against. This option is not valid for MAC access lists.                                                                                                    |  |

#### **Command Default**

The default action is to have no match parameters applied to a VLAN map.

#### **Command Modes**

Access-map configuration

#### **Command History**

| Release                           | Modification                 |
|-----------------------------------|------------------------------|
| Cisco IOS XE Gibraltar<br>16.10.1 | This command was introduced. |

#### **Usage Guidelines**

You enter access-map configuration mode by using the vlan access-map global configuration command.

You must enter one access list name or number; others are optional. You can match packets against one or more access lists. Matching any of the lists counts as a match of the entry.

In access-map configuration mode, use the **match** command to define the match conditions for a VLAN map applied to a VLAN. Use the **action** command to set the action that occurs when the packet matches the conditions.

Packets are matched only against access lists of the same protocol type; IP packets are matched against IP access lists, and all other packets are matched against MAC access lists.

Both IP and MAC addresses can be specified for the same map entry.

### **Examples**

This example shows how to define and apply a VLAN access map *vmap4* to VLANs 5 and 6 that will cause the interface to drop an IP packet if the packet matches the conditions defined in access list *al2*.

```
Device(config) # vlan access-map vmap4
Device(config-access-map) # match ip address al2
Device(config-access-map) # action drop
Device(config-access-map) # exit
```

Device(config) # vlan filter vmap4 vlan-list 5-6

You can verify your settings by entering the **show vlan access-map** privileged EXEC command.

# match (class-map configuration)

To define the match criteria to classify traffic, use the **match** command in class-map configuration mode. Use the **no** form of this command to remove the match criteria.

#### Cisco IOS XE Everest 16.5.x and Earlier Releases

match {access-group{nameacl-name acl-index} | class-map class-map-name | cos cos-value | dscp dscp-value | [ip] dscp dscp-list | [ip] precedence ip-precedence-list | precedence precedence-value1...value4 | qos-group qos-group-value | vlan vlan-id} no match {access-group{nameacl-name acl-index} | class-map class-map-name | cos cos-value | dscp dscp-value | [ip] dscp dscp-list | [ip] precedence ip-precedence-list | precedence precedence-value1...value4 | qos-group qos-group-value | vlan vlan-id}

### Cisco IOS XE Everest 16.6.x and Later Releases

match {access-group{name acl-name acl-index} | cos cos-value | dscp dscp-value | [ip] dscp dscp-list | [ip] precedence ip-precedence-list | mpls experimental-value | non-client-nrt | precedence precedence-value1...value4 | protocol protocol-name | qos-group qos-group-value | vlan vlan-id | wlan wlan-id}

**no match** {access-group{name acl-name acl-index} | cos cos-value | dscp dscp-value | [ip] dscp dscp-list | [ip] precedence ip-precedence-list | mpls experimental-value | non-client-nrt | precedence precedence-value | ...value | protocol protocol-name | qos-group qos-group-value | vlan vlan-id | wlan wlan-id}

## **Syntax Description**

| access-group             | Specifies an access group.                                                                                                    |  |  |
|--------------------------|----------------------------------------------------------------------------------------------------|--|--|
| name acl-name            | Specifies the name of an IP standard or extended access control list (ACL) or MAC ACL.                                                                                                    |  |  |
| acl-index                | Specifies the number of an IP standard or extended access control list (ACL) or MAC ACL. For an IP standard ACL, the ACL index range is 1 to 99 and 1300 to 1999. For an IP extended ACL, the ACL index range is 100 to 199 and 2000 to 2699. |  |  |
| class-map class-map-name | Uses a traffic class as a classification policy and specifies a traffic class name to use as the match criterion.                                                                                                    |  |  |
| cos cos-value            | Matches a packet on the basis of a Layer 2 class of service (CoS)/Inter-Switch Link (ISL) marking. The cos-value is from 0 to 7. You can specify up to four CoS values in one <b>match cos</b> statement, separated by a space.               |  |  |
| dscp dscp-value          | Specifies the parameters for each DSCP value. You can specify a value in the range 0 to 63 specifying the differentiated services code point value.                                                                                           |  |  |

| ip dscp dscp-list                  | Specifies a list of up to eight IP Differentiated Services<br>Code Point (DSCP) values to match against incoming<br>packets. Separate each value with a space. The range is 0                                |
|------------------------------------|----------------------------------------------------------------------------------------------------|
|                                    | to 63. You also can enter a mnemonic name for a commonly used value.                                                                                                    |
| ip precedence ip-precedence-list   | Specifies a list of up to eight IP-precedence values to match against incoming packets. Separate each value with a space. The range is 0 to 7. You also can enter a mnemonic name for a commonly used value. |
| precedence precedence-value1value4 | Assigns an IP precedence value to the classified traffic. The range is 0 to 7. You also can enter a mnemonic name for a commonly used value.                                                                 |
| qos-group qos-group-value          | Identifies a specific QoS group value as a match criterion. The range is 0 to 31.                                                                                                    |
| vlan vlan-id                       | Identifies a specific VLAN as a match criterion. The range is 1 to 4094.                                                                                                    |
| mpls experimental-value            | Specifies Multi Protocol Label Switching specific values.                                                                                                    |
| non-client-nrt                     | Matches a non-client NRT (non-real-time).                                                                                                    |
| protocol protocol-name             | Specifies the type of protocol.                                                                                                    |
| wlan wlan-id                       | Identifies 802.11 specific values.                                                                                                    |

#### **Command Default**

No match criteria are defined.

## **Command Modes**

Class-map configuration

## **Command History**

| neiease                        | Wiodification           |
|--------------------------------|-------------------------|
| Cisco IOS XE Gibraltar 16.10.1 | This command was introd |

## **Usage Guidelines**

The **match** command is used to specify which fields in the incoming packets are examined to classify the packets. Only the IP access group or the MAC access group matching to the Ether Type/Len are supported.

If you enter the **class-map match-any**class-map-name global configuration command, you can enter the following **match** commands:

 $\bullet \ match \ access-group \ name \ \mathit{acl-name}$ 

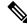

Note

The ACL must be an extended named ACL.

- match ip dscp dscp-list
- match ip precedence ip-precedence-list

B# - J':C' - -4' - --

The **match access-group** *acl-index* command is not supported.

To define packet classification on a physical-port basis, only one **match** command per class map is supported. In this situation, the **match-any** keyword is equivalent.

For the **match ip dscp** dscp-list or the **match ip precedence** ip-precedence-list command, you can enter a mnemonic name for a commonly used value. For example, you can enter the **match ip dscp af11** command, which is the same as entering the **match ip dscp 10** command. You can enter the **match ip precedence critical** command, which is the same as entering the **match ip precedence 5** command. For a list of supported mnemonics, enter the **match ip dscp?** or the **match ip precedence?** command to see the command-line help strings.

Use the **input-interface** *interface-id-list* keyword when you are configuring an interface-level class map in a hierarchical policy map. For the *interface-id-list*, you can specify up to six entries.

### **Examples**

This example shows how to create a class map called class2, which matches all the incoming traffic with DSCP values of 10, 11, and 12:

```
Device(config) # class-map class2
Device(config-cmap) # match ip dscp 10 11 12
Device(config-cmap) # exit
```

This example shows how to create a class map called class3, which matches all the incoming traffic with IP-precedence values of 5, 6, and 7:

```
Device(config)# class-map class3
Device(config-cmap)# match ip precedence 5 6 7
Device(config-cmap)# exit
```

This example shows how to delete the IP-precedence match criteria and to classify traffic using acl1:

```
Device(config)# class-map class2
Device(config-cmap)# match ip precedence 5 6 7
Device(config-cmap)# no match ip precedence
Device(config-cmap)# match access-group acl1
Device(config-cmap)# exit
```

This example shows how to specify a list of physical ports to which an interface-level class map in a hierarchical policy map applies:

```
Device(config)# class-map match-any class4
Device(config-cmap)# match cos 4
Device(config-cmap)# exit
```

This example shows how to specify a range of physical ports to which an interface-level class map in a hierarchical policy map applies:

```
Device(config) # class-map match-any class4
Device(config-cmap) # match cos 4
Device(config-cmap) # exit
```

You can verify your settings by entering the **show class-map** privileged EXEC command.

# match wlan user-priority

To match 802.11 specific values, use the **match wlan user-priority** command in class-map configuration mode. Use the **no** form of this command to return to the default setting.

match wlan user-priority wlan-value [wlan-value] [wlan-value] [wlan-value]
no match wlan user-priority wlan-value [wlan-value] [wlan-value] [wlan-value]

## **Syntax Description**

wlan-value The 802.11-specific values. Enter the user priority 802.11 TID user priority (0-7). (Optional) Enter up to three user priority values separated by white-spaces.

### **Command Default**

None

## **Command Modes**

Class-map configuration (config-cmap)

## **Command History**

| Release                        | Modification                 |
|--------------------------------|------------------------------|
| Cisco IOS XE Gibraltar 16.10.1 | This command was introduced. |

## **Usage Guidelines**

None

This example show how you can configure user-priority values:

Device(config) # class-map test\_1000
Device(config-cmap) # match wlan user-priority 7

## max-bandwidth

To configure the wireless media-stream's maximum expected stream bandwidth in Kbps, use the **max-bandwidth** command.

max-bandwidth bandwidth

## **Syntax Description**

bandwidth Maximum Expected Stream Bandwidth in Kbps. Valid range is 1 to 35000 Kbps.

### **Command Default**

None

### **Command Modes**

media-stream

### **Command History**

| Release                        | Modification                                                                          |
|--------------------------------|---------------------------------------------------------------------------------------|
| Cisco IOS XE Gibraltar 16.10.1 | This command was introduced in a release earlier than Cisco IOS XE Gibraltar 16.10.1. |

## **Examples**

The following example shows how to configure wireless media-stream bandwidth in Kbps:

### Device# configure terminal

Enter configuration commands, one per line. End with CNTL/Z. Device(config)# wireless media-stream group doc-grp 224.0.0.0 224.0.0.223 Device(config-media-stream)# max-bandwidth 3500

# max-through

To limit multicast router advertisements (RAs) per VLAN per throttle period, use the **max-through** command in IPv6 RA throttle policy configuration mode. To reset the command to its defaults, use the **no** form of this command.

**max-through** {*mt-value* | **inherit** | **no-limit**}

## **Syntax Description**

| mt-value | Number of multicast RAs allowed on the VLAN before throttling occurs. The range is from 0 through 256. |
|----------|----------------------------------------------------------------------------------------------------|
| inherit  | Merges the setting between target policies.                                                            |
| no-limit | Multicast RAs are not limited on the VLAN.                                                             |

## **Command Default**

10 RAs per VLAN per 10 minutes

### **Command Modes**

IPv6 RA throttle policy configuration (config-nd-ra-throttle)

## **Command History**

| Release                       | Modification                 |
|-------------------------------|------------------------------|
| Cisco IOS XE Release<br>3.2XE | This command was introduced. |

## **Usage Guidelines**

The **max-through** command limits the amount of multicast RAs that are passed through to the VLAN per throttle period. This command can be configured only on a VLAN.

### **Example**

Device(config)# ipv6 nd ra-throttle policy policy1 Device(config-nd-ra-throttle)# max-through 25

## mdns-sd

To configure the mDNS service discovery gateway, use the **mdns-sd** command. To disable the configuration, use the **no** form of this command.

no mdns-sd { gateway | service-definition service-definition-name | service-list service-list-name { IN | OUT } | service-policy service-policy-name }

## **Syntax Description**

| mdns-sd                 | Configures the mDNS service discovery gateway. |  |
|-------------------------|------------------------------------------------|--|
| gateway                 | Configures mDNS gateway.                       |  |
| service-definition      | Configures mDNS service definition.            |  |
| service-definition-name | Specifies the mDNS service definition name.    |  |
| service-list            | Configures mDNS service list.                  |  |
| service-list-name       | Specifies the mDNS service definition name.    |  |
| IN                      | Specifies the inbound filtering.               |  |
| OUT                     | Specifies the outbound filtering.              |  |
| service-policy          | Configures mDNS service policy.                |  |
| service-policy-name     | Specifies the mDNS service policy name.        |  |

### **Command Default**

None

### **Command Modes**

Global configuration

## **Command History**

| Release                       | Modification                 |
|-------------------------------|------------------------------|
| Cisco IOS XE Amsterdam 17.3.1 | This command was introduced. |

## **Usage Guidelines**

None

## **Example**

The following example shows how to configure the mDNS service discovery gateway:

Device(config) # mdns-sd gateway

# mdns-sd flex-profile

To configure the mDNS service discovery flex profile, use the **mdns-sd flex-profile** command. To disable the command, use the **no** form of this command.

mdns-sd flex-profile flex-profile-name

**no mdns-sd flex-profile** flex-profile-name

| Syntax Description | mdns-sd flex-profile | Configures the mDNS service discovery flex profile. |
|--------------------|----------------------|-----------------------------------------------------|
|                    | flex-profile-name    | Specifies the mDNS flex profile name.               |

## **Command Default**

None

### **Command Modes**

Global configuration

## **Command History**

| Release                       | Modification                 |
|-------------------------------|------------------------------|
| Cisco IOS XE Amsterdam 17.3.1 | This command was introduced. |

## **Usage Guidelines**

None

### Example

The following example shows how to configure the mDNS service discovery flex profile:

Device(config) # mdns-sd flex-profile mdns-flex-profile

# mdns-sd profile

To apply the mDNS flex profile to the wireless flex profile, use the **mdns-sd profile** command in the wireless flex profile mode. To disable the command, use the **no** form of this command.

**mdns-sd profile** *flex-profile-name* 

**no mdns-sd profile** flex-profile-name

| _      | _    | _   | _    |   |
|--------|------|-----|------|---|
| Syntax | Desc | rir | ntin | n |

| mdns-sd profile   | Configures the mDNS flex profile in the wireless flex profile. |
|-------------------|----------------------------------------------------------------|
| flex-profile-name | Specifies the mDNS flex profile name.                          |

## **Command Default**

None

### **Command Modes**

Wireless flex profile configuration

## **Command History**

| Release                       | Modification                 |
|-------------------------------|------------------------------|
| Cisco IOS XE Amsterdam 17.3.1 | This command was introduced. |

## **Usage Guidelines**

None

## **Example**

The following example shows how to apply the mDNS flex profile to the wireless flex profile:

 ${\tt Device}\,({\tt config-wireless-flex-profile})\,\#\,\,{\tt mdns-sd}\,\,{\tt profile}\,\,{\tt mdns-flex-profile}$ 

## mdns-sd wired-filter

To configure an mDNS wired filter, use the mdns-sd wired-filter command.

mdns-sd wired-filter wired-filter-name

**Syntax Description** 

wired-filter-name Is the wired filter name.

**Command Default** 

None

**Command Modes** 

Global Configuration

**Command History** 

| Release                       | Modification                 |
|-------------------------------|------------------------------|
| Cisco IOS XE Cupertino 17.8.1 | This command was introduced. |

## **Usage Guidelines**

This example shows how to configure an mDNS wired filter:

```
Device# enable
Device# configure terminal
Device(config)# mdns-sd wired-filter WIRED_FILTER_APPLE_TV
Device(config-mdns-wired-filter)# match mac a886.ddb2.05e9
Device(config-mdns-wired-filter)# match vlan 100
Device(config-mdns-wired-filter)# exit
```

## method

To configure the primary and secondary supported Online Sign-Up (OSU) method of an OSU operator, use the **method** command. To to remove the OSU method, use the **no** form of the command.

 $method \{oma-dm \mid soap-xml-sp \}$ 

## **Syntax Description**

 oma-dm
 Sets OMA-DM as the primary or secondary OSU method for an OSU operator.

 soap-xml-sp
 Sets SOAP or XML-SPP as the primary or secondary OSU method for an OSU operator.

### **Command Default**

None

## **Command Modes**

ANQP OSU Provider Configuration (config-anqp-osu-provider)

## **Command History**

| Release                        | Modification                 |
|--------------------------------|------------------------------|
| Cisco IOS XE Gibraltar 16.12.1 | This command was introduced. |

### **Example**

The following example shows how to configure the primary and secondary supported OSU method of the OSU operator:

Device(config-wireless-anqp-server) # osu-provider my-osu
Device(config-anqp-osu-provider) # method soap-xml-spp oma-dm

# method (mesh)

To configure authentication and authorization method for a mesh AP profile, use the **method** command.

**method** { **authentication** | **authorization** } *method* 

| •  | _                                       |     | _ |    |   | -  |   |    |   |   |
|----|-----------------------------------------|-----|---|----|---|----|---|----|---|---|
| 6. | /nta                                    | v   | n | 90 | • | rı | n | tı | • | n |
| U  | ,,,,,,,,,,,,,,,,,,,,,,,,,,,,,,,,,,,,,,, | AA. | v | σo | u |    | v | u  | u | ш |

| authentication | AAA method for mesh AP authentication. |
|----------------|----------------------------------------|
| authorization  | AAA method for mesh AP authorization.  |
| method         | Named method list.                     |

### **Command Default**

Authentication and authorization method is not configured.

### **Command Modes**

config-wireless-mesh-profile

## **Command History**

| Release                        | Modification                 |
|--------------------------------|------------------------------|
| Cisco IOS XE Gibraltar 16.10.1 | This command was introduced. |

## **Example**

The following example shows how to configure authentication for a mesh AP profile:

```
Device # configure terminal
Enter configuration commands, one per line. End with CNTL/Z.
Device (config)# wireless profile mesh mesh-profile
Device (config-wireless-mesh-profile)# method authentication auth1
```

## method fast

To configure EAP profile to support EAP-FAST method, use the **method fast** command.

**method fast** [**profile** *profile-name*]

**Syntax Description** 

profile-name Specify the method profile.

**Command Default** 

None

**Command Modes** 

config-eap-profile

**Command History** 

| Release                        | Modification                                                       |
|--------------------------------|--------------------------------------------------------------------|
| Cisco IOS XE Gibraltar 16.10.1 | This command was introduced in a release earlier than Cisco IOS XE |
|                                | Gibraltar 16.10.1.                                                 |

## **Examples**

The following example shows how to enable EAP Fast method on a EAP profile:

Device# configure terminal

Enter configuration commands, one per line. End with CNTL/Z. Device(config)# eap profile profile-name Device(config-eap-profile)# method fast

## mesh backhaul

To enable mesh backhaul in the radio profile configuration mode, use the **mesh backhaul** command. Use the **no** form of this command to disable the feature.

#### mesh backhaul

#### no mesh backhaul

| •             | _     |         |
|---------------|-------|---------|
| Cuntav        | HOCCE | Intion  |
| <b>Syntax</b> | DESCI | IDUIDII |
| - ,           |       |         |

This command has no keywords or arguments.

### **Command Default**

None

#### **Command Modes**

Wireless Radio Profile Configuration

## **Command History**

| Release                       | Modification                 |
|-------------------------------|------------------------------|
| Cisco IOS XE Cupertino 17.7.1 | This command was introduced. |

### **Usage Guidelines**

Mesh backhaul can be disabled on specific slot. Mesh backhaul is disabled to stop the specific slot from being the backhaul candidate.

### **Example**

The following example shows you how to enable mesh backhaul in the radio profile configuration mode:

Device# configure terminal
Device(config)# wireless radio profile radio-profile-name
Device(config-wireless-radio-profile)# mesh backhaul

# mesh designated downlink

To enable the radio slot as a designated mesh downlink in the radio profile configuration mode, use the **mesh** designated downlink command. Use the **no** form of this command to disable the feature.

### mesh designated downlink

#### no mesh designated downlink

### **Syntax Description**

This command has no keywords or arguments.

### **Command Default**

By default this command is disabled. By default all the radio slots are mesh-enabled and not designated as downlink.

### **Command Modes**

Wireless Radio Profile Configuration

## **Command History**

| Release                       | Modification                 |
|-------------------------------|------------------------------|
| Cisco IOS XE Cupertino 17.7.1 | This command was introduced. |

#### **Usage Guidelines**

This command is enabled only for slot 2 of the mesh APs. If a slot other than slot 2 is designated downlink configured as the designated downlink, the following warning message is displayed: Designated downlink is supported only on slot 2 of mesh APs. Associate in the RF tag accordingly.

### **Example**

This example shows how to enable the radio slot as a designated mesh downlink:

Device# configure terminal
Device(config)# wireless radio profile radio-profile-name
Device(config-wireless-radio-profile)# mesh designated downlink

# mgmtuser username

To set a username and password for AP management, use the **mgmtuser username** command. To disable this feature, use the **no** form of this command.

mgmtuser username username password {0 | 8} password

### **Syntax Description**

| username | Enter a username for AP management.       |
|----------|-------------------------------------------|
| 0        | Specifies an UNENCRYPTED password.        |
| 8        | Specifies an AES encrypted password.      |
| password | Configures the encryption password (key). |

#### **Command Default**

None

### **Command Modes**

AP Profile Configuration (config-ap-profile)

#### **Command History**

| Release                          | Modification                 |
|----------------------------------|------------------------------|
| Cisco IOS XE Gibraltar<br>17.6.1 | This command was introduced. |

#### **Examples**

The following example shows how to set a username and password for AP management:

```
Device# enable
Device# configure terminal
Device(config)# ap profile default-ap-profile
Device(config-ap-profile)# mgmtuser username myusername password 0
Device(config-ap-profile)# end
```

# mobility anchor

To configure mobility sticky anchoring, use the **mobility anchor** command. To disable the mobility anchoring, use the **no** form of the command.

To configure guest anchoring, use the **mobility anchor** *ip-address* command. To delete the guest anchor, use the **no** form of the command.

To configure the device as an auto-anchor, use the **mobility anchor** command.

mobility anchor *ip-address* no mobility anchor *ip-address* 

### **Syntax Description**

ip-address Configures the IP address for the guest anchor.

#### **Command Default**

None

#### **Command Modes**

Wireless policy configuration

#### **Command History**

| Release                        | Modification                 |
|--------------------------------|------------------------------|
| Cisco IOS XE Gibraltar 16.10.1 | This command was introduced. |

### This example shows how to configure guest anchoring:

Device# configure terminal
Enter configuration commands, one per line. End with CNTL/Z.
Device(config)# wireless profile policy default-policy-profile
Device(config-wireless-policy)# mobility anchor 209.165.200.224

#### This example shows how to configure the device as an auto-anchor:

Device# configure terminal Enter configuration commands, one per line. End with CNTL/Z. Device(config)# wireless profile policy default-policy-profile Device(config-wireless-policy)# mobility anchor

# monitor capture (access list/class map)

To configure a monitor capture specifying an access list or a class map as the core filter for the packet capture, use the **monitor capture** command in privileged EXEC mode. To disable the monitor capture with the specified access list or class map as the core filter, use the **no** form of this command.

```
    monitor
    capture
    capture-name
    { access-list
    access-list-name
    | class-map
    class-map-name

    no
    monitor
    capture
    capture-name
    { access-list
    access-list-name
    | class-map

    class-map-name
    }
```

#### **Syntax Description**

| capture-name                 | The name of the capture.                           |
|------------------------------|----------------------------------------------------|
| access-list access-list-name | Configures an access list with the specified name. |
| class-map class-map-name     | Configures a class map with the specified name.    |

#### **Command Default**

A monitor capture with the specified access list or a class map as the core filter for the packet capture is not configured.

#### **Command Modes**

Privileged EXEC (#)

#### **Command History**

| Release                   | Modification                 |
|---------------------------|------------------------------|
| Cisco IOS XE Release 3.7S | This command was introduced. |

# **Usage Guidelines**

Configure the access list using the **ip access-list** command or the class map using the **class-map** command before using the **monitor capture** command. You can specify a class map, or an access list, or an explicit inline filter as the core filter. If you have already specified the filter when you entered the **monitor capture match** command, the command replaces the existing filter.

#### **Examples**

The following example shows how to define a core system filter using an existing access control list:

```
Device> enable
Device# configure terminal
Device(config)# ip access-list standard acl1
Device(config-std-nacl)# permit any
Device(config-std-nacl)# exit
Device(config)# exit
Device# monitor capture mycap access-list acl1
Device# end
```

The following example shows how to define a core system filter using an existing class map:

```
Device> enable
Device# configure terminal
Device(config)# ip access-list standard acl1
Device(config-std-nacl)# permit any
Device(config-std-nacl)# exit
Device(config)# class-map match-all cmap
Device(config-cmap)# match access-group name acl
Device(config-cmap)# exit
```

Device(config)# exit
Device# monitor capture mycap class-map classmap1
Device# end

# monitor capture export

To store captured packets in a file, use the **monitor capture export** command in privileged EXEC mode.

monitor capture capture-name export filelocation | file-name

#### **Syntax Description**

| capture-name            | Name of the capture.                                              |
|-------------------------|-------------------------------------------------------------------|
| export                  | Stores all the packets in capture buffer to a file of type .PCAP. |
| file-location/file-name | Destination file location and name.                               |

#### **Command Default**

The captured packets are not stored.

#### **Command Modes**

Privileged EXEC (#)

### **Command History**

| Release                        | Modification                 |  |
|--------------------------------|------------------------------|--|
| Cisco IOS XE Gibraltar 16.12.1 | This command was introduced. |  |

#### **Usage Guidelines**

Use the **monitor capture export** command only when the storage destination is a capture buffer. The file may be stored either remotely or locally. Use this command either during capture or after the packet capture has stopped. The packet capture could have stopped because one or more end conditions has been met or you entered the **monitor capture stop** command.

#### **Examples**

The following example shows how to export capture buffer contents:

```
Device> enable
Device# monitor capture mycap export tftp://10.1.88.9/mycap.pcap
Device# end
```

# monitor capture (interface/control plane)

To configure monitor capture specifying an attachment point and the packet flow direction, use the **monitor** capture command in privileged EXEC mode. To disable the monitor capture with the specified attachment point and the packet flow direction, use the **no** form of this command.

#### **Syntax Description**

| capture-name          | Name of the capture.                                                               |  |
|-----------------------|------------------------------------------------------------------------------------|--|
| interface type number | Configures an interface with the specified type and number as an attachment point. |  |
| control-plane         | Configures a control plane as an attachment point.                                 |  |
| in                    | Specifies the inbound traffic direction.                                           |  |
| out                   | Specifies the outbound traffic direction.                                          |  |
| both                  | Specifies both inbound and outbound traffic directions.                            |  |

#### **Command Default**

The monitor packet capture filter specifying is not configured.

#### **Command Modes**

Privileged EXEC (#)

### **Command History**

| Release                        | Modification                 |
|--------------------------------|------------------------------|
| Cisco IOS XE Gibraltar 16.12.1 | This command was introduced. |

#### **Usage Guidelines**

Repeat the **monitor capture** command as many times as required to add multiple attachment points.

# **Examples**

The following example shows how to add an attachment point to an interface:

Device> enable
Device# monitor capture mycap interface GigabitEthernet 0/0/1 in
Device# end

The following example shows how to add an attachment point to a control plane:

Device> enable
Device# monitor capture mycap control-plane out
Device# end

# monitor capture limit

To configure capture limits, use the **monitor capture limit** command in privileged EXEC mode. To remove the capture limits, use the **no** form of this command.

```
monitor capture capture-name limit [duration seconds] [every number] [packet-length size] [packets number] [pps number]

no monitor capture name limit [duration] [every] [packet-length] [packets]
[pps]
```

#### **Syntax Description**

| capture-name           | Name of the packet capture.                                                                                                    |
|------------------------|----------------------------------------------------------------------------------------------------|
| duration seconds       | (Optional) Specifies the duration of the capture, in seconds. The range is from 1 to 1000000.                                                                                                    |
| every number           | (Optional) Specifies that, in a series of packets, the packet whose numerical order is denoted by the <i>number</i> argument should be captured. The range is from 2 to 100000.                         |
| packet-length bytes    | (Optional) Specifies the packet length, in bytes. If the actual packet is longer than the specified length, only the first set of bytes whose number is denoted by the <i>bytes</i> argument is stored. |
| packets packets-number | (Optional) Specifies the number of packets to be processed for capture.                                                                                                    |
| pps pps-number         | (Optional) Specifies the number of packets to be captured per second. The range is from 1 to 1000000.                                                                                                   |

# **Command Default**

No capture limits are configured.

#### **Command Modes**

Privileged EXEC (#)

#### **Command History**

| Release                        | Modification                 |
|--------------------------------|------------------------------|
| Cisco IOS XE Gibraltar 16.12.1 | This command was introduced. |

#### **Usage Guidelines**

If no duration is specified, the capture does not stop until it is manually interrupted. The entire packet is processed if the **packet-length** *bytes* keyword-argument pair is not specified. All matched packets are captured, if the **every** *number* keyword-argument pair is not specified. All matched packets are captured if the **packets** *packets-number* keyword-argument pair is not specified. The incoming packets are captured at the rate of 1 million packets per second if the **pps** *number* keyword-argument pair is not specified.

#### **Examples**

The following example shows how to specify capture limits:

```
Device> enable
Device# monitor capture mycap limit duration 10
Device# monitor capture mycap limit packet-length 128
Device# monitor capture mycap limit packets 100
Device# monitor capture mycap limit pps 1000
```

 $\label{eq:decomposition} \mbox{Device\# monitor capture mycap limit duration 10 packet-length 128 packets 100} \\ \mbox{Device\# end}$ 

# monitor capture match

To define an explicit inline core filter, use the **monitor capture match** command in privileged EXEC mode. To remove this filter, use the **no** form of this command.

```
monitor capture capture-name match
{ any | { ipv4 | ipv6 } { source-prefix/length | any | host } source-ip-address { {
   destination-prefix/length | any | host } destination-ip-address } | protocol { tcp | udp } { {
      source-prefix/length | any | host } { { destination-prefix/length | any | host } | [[{ eq | gt | lt | neg }]]
      port-number | range start-port-number end-port-number | [{ eq | gt | lt | neg }]]
      port-number | range start-port-number end-port-number } | mac { source-mac-address | { any | host } source-mac-address } source-mac-address + { destination-mac-address } destination-mac-address + { destination-mac-address } }
      no monitor capture capture-name match
```

#### **Syntax Description**

| epc-capture-name          | Name of the capture.                                                                                                    |
|---------------------------|----------------------------------------------------------------------------------------------------|
| any                       | Specifies all packets.                                                                                                    |
| ipv4                      | Specifies IPv4 packets.                                                                                                    |
| ipv6                      | Specifies IPv6 packets.                                                                                                    |
| source-prefix/length      | The network prefix and length of the IPv4 or IPv6 source address.                                                                      |
| any                       | Specifies network prefix of any source IPv4 or IPv6 address.                                                                           |
| host                      | Specifies the source host.                                                                                                    |
| source-ip-address         | Source IPv4 or IPv6 address.                                                                                                    |
| destination-prefix/length | Destination IPv4 or IPv6 address.                                                                                                    |
| any                       | Specifies the network prefix and length of any IPv4 or IPv6 destination address.                                                       |
| host                      | Specifies the destination host.                                                                                                    |
| destination-ip-address    | Destination IPv4 or IPv6 address.                                                                                                    |
| protocol                  | Specifies the protocol.                                                                                                    |
| tcp                       | Specifies the TCP protocol.                                                                                                    |
| udp                       | Specifies the UDP protocol.                                                                                                    |
| eq                        | (Optional) Specifies that only packets with a port number that is equal to the port number associated with the IP address are matched. |

| gt                           | (Optional) Specifies that only packets with a port number that is greater than the port number associated with the IP address are matched.       |
|------------------------------|----------------------------------------------------------------------------------------------------|
| It                           | (Optional) Specifies that only packets with a port<br>number that is lower than the port number associated<br>with the IP address are matched.   |
| neq                          | (Optional) Specifies that only packets with a port<br>number that is not equal to the port number associated<br>with the IP address are matched. |
| port-number                  | (Optional) The port number associated with the IP address. The range is from 0 to 65535.                                                         |
| range                        | (Optional) Specifies the range of port numbers.                                                                                                  |
| start-port-number            | (Optional) The start of the range of port numbers. The range is from 0 to 65535.                                                                 |
| end-port-number              | (Optional) The end of the range of port numbers. The range is from 0 to 65535.                                                                   |
| mac                          | Specifies a Layer 2 packet.                                                                                                    |
| source-mac-address           | The source MAC address.                                                                                                    |
| any                          | Specifies the network prefix of any source MAC address.                                                                                          |
| host                         | Specifies the MAC source host.                                                                                                    |
| source-mac-address-mask      | The source MAC address mask.                                                                                                    |
| destination-mac-address      | The destination MAC address.                                                                                                    |
| any                          | Specifies the network prefix of any destination MAC address.                                                                                     |
| host                         | Specifies the MAC source host.                                                                                                    |
| destination-mac-address-mask | The destination MAC address mask.                                                                                                    |

### **Command Modes**

Privileged EXEC (#)

# **Command History**

| Release                        | Modification                 |
|--------------------------------|------------------------------|
| Cisco IOS XE Gibraltar 17.12.1 | This command was introduced. |

# **Usage Guidelines**

Use the **monitor capture** command to specify the core filter as a class map, access list, or explicit inline filter. Any filter has already specified before you enter the **monitor capture match** command is replaced.

#### **Examples**

The following example shows how to set various explicit filters:

```
Device enable

Device monitor capture mycap match any

Device monitor capture mycap match mac any any

Device monitor capture mycap match ipv4 any any

Device monitor capture mycap match ipv4 protocol udp 198.51.100.0/24 eq 20001 any

Device end
```

The following example shows how to set a filter for MAC addresses:

```
Device> enable
Device# monitor capture match mycap mac 0030.9629.9f84 0000.0000.0000 0030.7524.9f84
0000.0000.0000
Device# end
```

The following example shows how to set a filter for IPv4 traffic:

```
Device> enable
Device# monitor capture match mycap ipv4 198.51.100.0/24 198.51.100.1 203.0.113.0/24
203.0.113.254
Device# end
```

# monitor capture start

To start the capture of packet data at a traffic trace point into a buffer, use the **monitor capture start** command in privileged EXEC mode.

monitor capture epc-capture-name start

#### **Syntax Description**

#### **Command Default**

Data packets are not captured into a buffer.

#### **Command Modes**

Privileged EXEC (#)

#### **Command History**

| Release                        | Modification                 |
|--------------------------------|------------------------------|
| Cisco IOS XE Gibraltar 16.12.1 | This command was introduced. |

#### **Usage Guidelines**

Use the **monitor** capture start command to enable the packet data capture after the capture point is defined. To stop the capture of packet data, use the **monitor** capture stop command.

Ensure that system resources such as CPU and memory are available before starting a capture.

#### **Examples**

The following example shows how to start capture buffer contents:

```
Device> enable
Device# monitor capture mycap start
Device# monitor capture mycap export tftp://10.1.88.9/mycap.pcap
Device# monitor capture mycap limit packets 100 duration 60
Device# monitor capture mycap start
Device# end
```

# monitor capture stop

To stop the capture of packet data at a traffic trace point, use the **monitor** capture stop command in privileged EXEC mode.

monitor capture epc-capture-name stop

**Syntax Description** 

epc-capture-name Name of the capture.

**Command Default** 

The packet data capture is ongoing.

**Command Modes** 

Privileged EXEC (#)

**Command History** 

| Release                        | Modification                 |
|--------------------------------|------------------------------|
| Cisco IOS XE Gibraltar 16.12.1 | This command was introduced. |

#### **Usage Guidelines**

Use the **monitor capture start** command to start the capture of packet data that you started by using the **monitor capture start** command. You can configure two types of capture buffers: linear and circular. When the linear buffer is full, data capture stops automatically. When the circular buffer is full, data capture starts from the beginning and the data is overwritten.

#### **Examples**

The following example shows how to stop capture buffer contents:

Device> enable
Device# monitor capture mycap stop
Device# end

# mop enabled

To enable an interface to support the Maintenance Operation Protocol (MOP), use the **mopenabled** command in interface configuration mode. To disable MOP on an interface, use the **no** form of this command.

mop enabled no mop enabled

# **Syntax Description**

This command has no arguments or keywords.

#### **Command Default**

Enabled on Ethernet interfaces and disabled on all other interfaces.

#### **Command Modes**

Interface configuration

### **Command History**

| Release     | Modification                                                                                                    |
|-------------|----------------------------------------------------------------------------------------------------|
| 10.0        | This command was introduced.                                                                                                    |
| 12.2(33)SRA | This command was integrated into Cisco IOS Release 12.2(33)SRA.                                                                                                    |
| 12.2SX      | This command is supported in the Cisco IOS Release 12.2SX train. Support in a specific 12.2SX release of this train depends on your feature set, platform, and platform hardware. |

#### **Examples**

The following example enables MOP for serial interface 0:

Router(config) # interface serial 0
Router(config-if) # mop enabled

### **Related Commands**

| Command              | Description                                                                                                    |
|----------------------|----------------------------------------------------------------------------------------------------|
| mop retransmit-timer | Configures the length of time that the Cisco IOS software waits before sending boot requests again to a MOP server. |
| mop retries          | Configures the number of times the Cisco IOS software will send boot requests again to a MOP server.                |
| mop sysid            | Enables an interface to send out periodic MOP system identification messages.                                       |

# mop sysid

To enable an interface to send out periodic Maintenance Operation Protocol (MOP) system identification messages, use the **mopsysid** command in interface configuration mode. To disable MOP message support on an interface, use the **no** form of this command.

mop sysid no mop sysid

**Syntax Description** 

This command has no arguments or keywords.

**Command Default** 

Enabled

**Command Modes** 

Interface configuration

#### **Command History**

| Release     | Modification                                                                                                    |
|-------------|----------------------------------------------------------------------------------------------------|
| 10.0        | This command was introduced.                                                                                                    |
| 12.2(33)SRA | This command was integrated into Cisco IOS Release 12.2(33)SRA.                                                                                                    |
| 12.2SX      | This command is supported in the Cisco IOS Release 12.2SX train. Support in a specific 12.2SX release of this train depends on your feature set, platform, and platform hardware. |

#### **Usage Guidelines**

You can still run MOP without having the background system ID messages sent. This command lets you use the MOP remote console, but does not generate messages used by the configurator.

#### **Examples**

The following example enables serial interface 0 to send MOP system identification messages:

Router(config) # interface serial 0
Router(config-if) # mop sysid

### **Related Commands**

| Command         | Description                                                                            |  |
|-----------------|----------------------------------------------------------------------------------------|--|
| mop device-code | Identifies the type of device sending MOP sysid messages and request program messages. |  |
| mop enabled     | Enables an interface to support the MOP.                                               |  |

# multicast

To configure mesh multicast mode, use the **multicast** command.

multicast { in-only | in-out | regular }

#### **Syntax Description**

in-only Configures mesh multicast In Mode.

**in-out** Configures mesh multicast In-Out Mode.

**regular** Configures mesh multicast Regular Mode.

#### **Command Default**

in-out

#### **Command Modes**

config-wireless-mesh-profile

#### **Command History**

| Release                        | Modification                                                       |
|--------------------------------|--------------------------------------------------------------------|
| Cisco IOS XE Gibraltar 16.10.1 | This command was introduced in a release earlier than Cisco IOS XE |
|                                | Gibraltar 16.10.1.                                                 |

## **Examples**

The following example shows how to configure the multicast In Mode for a mesh AP profile:

Device# configure terminal

Enter configuration commands, one per line. End with  $\mathtt{CNTL}/\mathtt{Z}$ .

Device(config)# wireless profile mesh mesh-profile

Device(config-wireless-mesh-profile) # multicast in-only

# multicast vlan

To configure multicast on a single VLAN, use the **multicast vlan** command. To remove the multicast, use the **no** form of the command.

multicast vlan vlan-id no multicast vlan vlan-id

**Syntax Description** 

vlan-id Specifies the VLAN ID.

**Command Default** 

Disabled.

**Command Modes** 

Wireless policy configuration

#### **Command History**

| Release                        | Modification                 |
|--------------------------------|------------------------------|
| Cisco IOS XE Gibraltar 16.10.1 | This command was introduced. |

This example shows how to configure multicast:

Device# configure terminal Enter configuration commands, one per line. End with CNTL/Z. Device(config)# wireless profile policy policy-test Device(config-wireless-policy)# multicast vlan 12

# multicast filter

To configure multicast filters, use the **multicast filter** command. To disable the feature, use the **no** form of the command.

#### multicast filter

multicast filter

Configures multicast filters.

**Command Default** 

None

**Command Modes** 

Wireless policy configuration

#### **Command History**

| Release                       | Modification                 |
|-------------------------------|------------------------------|
| Cisco IOS XE Amsterdam 17.2.1 | This command was introduced. |

#### **Example**

This example shows how to configure multicast filters:

Device(config-wireless-policy) # multicast filter

# name

To configure the name of the Online Sign-Up (OSU) operator in a given language, use the **name** command. To remove the name of the OSU operator, use the **no** form of the command.

**name** operator-name language-code [service-description]

### **Syntax Description**

| operator-name       | OSU operator name.                                                                                                    |
|---------------------|----------------------------------------------------------------------------------------------------|
| language-code       | A three character language code for the operator. Use only the first three letters of the language, in lower case, for the language code. For example, use <i>eng</i> for English. |
|                     | To see the full list of language codes, go to:<br>http://www.loc.gov/standards/iso639-2/php/code_list.php.                                                                         |
| service-description | Service description for the OSU operator.                                                                                                    |

#### **Command Default**

None

### **Command Modes**

ANQP OSU Provider Configuration (config-anqp-osu-provider)

#### **Command History**

| Release                        | Modification                 |
|--------------------------------|------------------------------|
| Cisco IOS XE Gibraltar 16.12.1 | This command was introduced. |

### **Example**

The following example shows how to configure the name of an OSU operator in a given language:

Device(config-wireless-anqp-server) # osu-provider my-osu Device(config-anqp-osu-provider) # name xxy eng

# nac

To enable RADIUS Network Admission Control (NAC) support, use the **nac** command. To disable NAC support, use the **no** form of this command.

nac [ ise | xwf ] no nac

# **Syntax Description**

ise Configures Radius NAC support (Identity Service Engine)

xwf Configures Express Wi-Fi NAC support.

#### **Command Default**

NAC is disabled.

#### **Command Modes**

Wireless policy configuration

#### **Command History**

| Release                        | Modification                 |
|--------------------------------|------------------------------|
| Cisco IOS XE Gibraltar 16.10.1 | This command was introduced. |

This example shows how to configure RADIUS NAC:

Device# configure terminal Enter configuration commands, one per line. End with CNTL/Z. Device(config)# wireless profile policy default-policy-profile Device(config-wireless-policy)# nac

# nai-realm

To configure the 802.11u Network Access Identifier (NAI) realm, use the **nai-realm** command. To remove the realm, use the **no** form of the command.

nai-realm nai-realm

#### **Syntax Description**

nai-realm NAI realm name.

The realm name should not exceed 220 characters.

#### **Command Default**

None

### **Command Modes**

Wireless ANQP Server Configuration (config-wireless-anqp-server)

### **Command History**

| Release                        | Modification                 |
|--------------------------------|------------------------------|
| Cisco IOS XE Gibraltar 16.12.1 | This command was introduced. |

#### **Example**

The following example shows how to configure the 802.11u NAI realm:

Device(config) # wireless hotspot andp-server my-server Device(config-wireless-andp-server) # nai-realm cisco.com

# nai-realm

To configure the Network Access Identifier (NAI) realm for advice of charge, use the **nai-realm** command. To remove the NAI realm for advice of charge, use the **no** form of this command.

nai-realm realm-name

| • |       | _    | -      |      |
|---|-------|------|--------|------|
| S | ntax  | Heer | rın    | tion |
| • | IIIUA | D030 | ,, i b |      |

realm-name NAI realm name for advice of charge.

#### **Command Default**

NAI realm is not configured.

#### **Command Modes**

Wireless ANQP Advice Charge Configuration (config-anqp-advice-charge)

### **Command History**

| Release                       | Modification                 |
|-------------------------------|------------------------------|
| Cisco IOS XE Amsterdam 17.3.1 | This command was introduced. |

#### **Example**

The following example shows how to configure the NAI realm for advice of charge:

Device(config) # wireless hotspot andp-server my-server Device(config-wireless-andp-server) # advice-charge unlimited Device(config-andp-advice-charge) # nai-realm cisco

# nai-realm (OSU Provider)

To configure the Network Access Identifier (NAI) realm of the OSU operator, use the **nai-realm** command. To remove the realm of the OSU operator, use the **no** form of the command.

nai-realm nai-realm

| •  |       | _   | -    |      |
|----|-------|-----|------|------|
| 21 | /ntax | Des | crip | tıon |
| _  |       |     | P    |      |

nai-realm NAI realm name.

The realm name should not exceed 220 characters.

#### **Command Default**

None

### **Command Modes**

ANQP OSU Provider Configuration (config-anqp-osu-provider)

### **Command History**

| Release                        | Modification                 |
|--------------------------------|------------------------------|
| Cisco IOS XE Gibraltar 16.12.1 | This command was introduced. |

#### **Example**

The following example shows how to configure the NAI realm of the OSU operator:

Device(config-anqp-osu-provider) # nai-realm cisco.com

# nas-id

To configure option parameters for a NAS ID, use the **nas-id** command.

nas-id { option1 | option2 | option3 } { ap-eth-mac | ap-ip | ap-location | ap-mac | ap-name | ap-policy-tag | ap-site-tag | custom-string custom-string | ssid | sys-ip | sys-mac | sys-name }

#### **Syntax Description**

| ap-eth-mac                 | Ethernet MAC address of the AP.                                           |
|----------------------------|---------------------------------------------------------------------------|
| ap-ip                      | IP address of the AP.                                                     |
| ap-location                | Location of the AP.                                                       |
| ap-mac                     | MAC address of the AP.                                                    |
| ap-name                    | Name of the AP.                                                           |
| ap-policy-tag              | Policy tag of the AP.                                                     |
| ap-site-tag                | Site tag of the AP.                                                       |
| custom-stringcustom-string | Custom string, with various combinations of option1, option2 and option3. |
| ssid                       | SSID.                                                                     |
| sys-ip                     | IP address of the system.                                                 |
| sys-mac                    | MAC address of the system.                                                |
| sys-name                   | Name of the system.                                                       |

### **Command Default**

None

#### **Command Modes**

config-aaa-policy

#### **Command History**

| Release                        | Modification                                                                          |
|--------------------------------|---------------------------------------------------------------------------------------|
| Cisco IOS XE Gibraltar 16.10.1 | This command was introduced in a release earlier than Cisco IOS XE Gibraltar 16.10.1. |
| Cisco IOS XE Cupertino 17.7.1  | This command was modified by adding the following keyword and variable:               |
|                                | • custom-string                                                                       |
|                                | • custom-string                                                                       |

#### **Examples**

The following example shows how to configure the system IP address for the NAS-ID:

#### Device# configure terminal

Enter configuration commands, one per line. End with  ${\tt CNTL/Z.}$ 

```
Device(config)# wireless aaa policy profile-name
Device(config-aaa-policy)# nas-id option2 sys-ip
```

The following example shows how to configure a custom string for the NAS-ID:

Device# configure terminal
Enter configuration commands, one per line. End with CNTL/Z.
Device(config)# wireless aaa policy profile-name
Device(config-aaa-policy)# nas-id option2 custom-string test

# nas-id option2

To configure option 2 parameters for a NAS-ID, use the **nas-id option2** command.

nas-id option2 {sys-ip | sys-name | sys-mac }

### **Syntax Description**

| sys-ip   | System IP Address.  |
|----------|---------------------|
| sys-name | System Name.        |
| sys-mac  | System MAC address. |

#### **Command Default**

None

### **Command Modes**

config-aaa-policy

#### **Command History**

| Release                        | Modification                                                                          |
|--------------------------------|---------------------------------------------------------------------------------------|
| Cisco IOS XE Gibraltar 16.10.1 | This command was introduced in a release earlier than Cisco IOS XE Gibraltar 16.10.1. |

#### **Examples**

The following example shows how to configure the system IP address for the NAS-ID:

Device# configure terminal

Enter configuration commands, one per line. End with CNTL/Z. Device(config)# wireless aaa policy profile-name Device(config-aaa-policy)# nas-id option2 sys-ip

# ndp-mode

To configure the NDP mode for an AP under the RF profile, use the **ndp-mode** command in the RF profile configuration.

ndp-mode { auto | off-channel }

#### **Syntax Description**

| ndp-mode    | Configures operating mode for 802.11a neighbor discovery. |
|-------------|-----------------------------------------------------------|
| auto        | Enables the auto mode.                                    |
| off-channel | Enables NDP packets on RF ASIC radio.                     |

#### **Command Modes**

RF profile configuration (config-rf-profile)

### **Command History**

| Release                       | Modification                 |
|-------------------------------|------------------------------|
| Cisco IOS XE Bengaluru 17.5.1 | This command was introduced. |

#### Example

The following example shows how to configure the operating mode for 802.11a neighbor discovery:

Device# configure terminal
Device(config)# ap dot11 24ghz rf-profile rf-profile-name
Device(config-rf-profile)# ndp-mode auto

# network

To configure the network number in decimal notation, use the **network** command.

network network-number [{network-mask | secondary }]

### **Syntax Description**

| ipv4-address | Network number in dotted-decimal notation. |
|--------------|--------------------------------------------|
| network-mask | Network mask or prefix length.             |
| secondary    | Configure as secondary subnet.             |

#### **Command Default**

None

#### **Command Modes**

dhcp-config

# **Command History**

| Release                        | Modification                                                       |
|--------------------------------|--------------------------------------------------------------------|
| Cisco IOS XE Gibraltar 16.10.1 | This command was introduced in a release earlier than Cisco IOS XE |
|                                | Gibraltar 16.10.1.                                                 |

#### **Examples**

The following example shows how to configure network number and the mask address:

```
Device# configure terminal
Enter configuration commands, one per line. End with CNTL/Z.
Device(config)# ip dhcp pool name
Device(dhcp-config)# network 209.165.200.224 255.255.255.0
```

# network-type

To configure the 802.11u network type, use the **network-type** command. To remove the network type, use the **no** form of the command.

### $network-type \{\, chargeable-public$

 $|\ emergency\ |\ free-public\ |\ guest-private\ |\ personal-device\ |\ private\ |\ test\ |\ wildcard\ \}\ internet-access\ \{allowed\ |\ forbidden\ \}$ 

#### **Syntax Description**

| chargeable-public | Sets as chargeable public network.                 |
|-------------------|----------------------------------------------------|
| emergency         | Sets as emergency network.                         |
| free-public       | Sets as free public network.                       |
| guest-private     | Sets as guest private network.                     |
| personal-device   | Sets as personal device network.                   |
| private           | Sets as private network.                           |
| test              | Sets as test network.                              |
| wildcard          | Sets as wildcard network.                          |
| internet-access   | Configures network ability to access the internet. |
| allowed           | Enables internet access.                           |
| disabled          | Disables internet access.                          |

#### **Command Default**

None

#### **Command Modes**

Wireless ANQP Server Configuration (config-wireless-anqp-server)

# **Command History**

| Release                        | Modification                 |
|--------------------------------|------------------------------|
| Cisco IOS XE Gibraltar 16.12.1 | This command was introduced. |

## **Example**

The following example shows how to configure 802.11u network type:

Device(config) # wireless hotspot andp-server my-server Device(config-wireless-andp-server) # network-type wildcard internet-access allowed

# nmsp cloud-services enable

To configure NMSP cloud services, use the **nmsp cloud-services enable** command.

#### nmsp cloud-services enable

#### **Command Default**

None

#### **Command Modes**

Global configuration (config)

#### **Command History**

| Release                        | Modification                                                                          |
|--------------------------------|---------------------------------------------------------------------------------------|
| Cisco IOS XE Gibraltar 16.10.1 | This command was introduced in a release earlier than Cisco IOS XE Gibraltar 16.10.1. |

### **Examples**

The following example shows how to enable NMSP cloud services:

Device# configure terminal
Enter configuration commands, one per line. End with CNTL/Z.
Device(config)# nmsp cloud-services enable

# nmsp cloud-services http-proxy

To configure the proxy for NMSP cloud server, use the **nmsp cloud-services http-proxy** command.

nmsp cloud-services http-proxy proxy-server port

proxy-server Enter the hostname or the IP address of the proxy server for NMSP cloud services.port Enter the proxy server port number for NMSP cloud services.

#### **Command Default**

None

#### **Command Modes**

Global configuration (config)

#### **Command History**

| Release                        | Modification                                                                          |
|--------------------------------|---------------------------------------------------------------------------------------|
| Cisco IOS XE Gibraltar 16.10.1 | This command was introduced in a release earlier than Cisco IOS XE Gibraltar 16.10.1. |

#### **Examples**

The following example shows how to configure the proxy for NMSP cloud server:

Device# configure terminal
Enter configuration commands, one per line. End with CNTL/Z.
Device(config)# nmsp cloud-services http-proxy host-name port-number

# nmsp cloud-services server token

To configure the NMSP cloud services server parameters, use the **nmsp cloud-services server token** command.

nmsp cloud-services server token token

**Syntax Description** 

token Authentication token for the NMSP cloud services.

**Command Default** 

None

**Command Modes** 

config

**Command History** 

| Release                        | Modification                                                                          |
|--------------------------------|---------------------------------------------------------------------------------------|
| Cisco IOS XE Gibraltar 16.10.1 | This command was introduced in a release earlier than Cisco IOS XE Gibraltar 16.10.1. |

#### **Examples**

The following example shows how to configure the for the NMSP cloud services server parameters:

Device# configure terminal

Enter configuration commands, one per line. End with CNTL/Z.

Device(config) # nmsp cloud-services server token authentication-token

# nmsp cloud-services server url

To configure NMSP cloud services server URL, use the nmsp cloud-services server url command.

nmsp cloud-services server url url

**Syntax Description** 

ul URL of the NMSP cloud services server.

**Command Default** 

None

**Command Modes** 

Global configuration (config)

**Command History** 

| Release                        | Modification                                                       |
|--------------------------------|--------------------------------------------------------------------|
| Cisco IOS XE Gibraltar 16.10.1 | This command was introduced in a release earlier than Cisco IOS XE |
|                                | Gibraltar 16.10.1.                                                 |

### **Examples**

The following example shows how to configure a URL for NMSP cloud services server:

Device(config) # nmps cloud-services server url http://www.example.com

# nmsp notification interval

To modify the Network Mobility Services Protocol (NMSP) notification interval value on the controller to address latency in the network, use the **nmsp notification interval** command in global configuration mode.

 $nmsp\ \ notification\ \ interval\ \ \{\ \ attachment\ |\ \ location\ \ |\ \ rsii\ \{clients\ \ |\ \ rfid\ |\ rogues\ \{ap\ |\ client\ \}$ 

### **Syntax Description**

| attachment | Specifies the time used to aggregate attachment information. |
|------------|--------------------------------------------------------------|
| location   | Specifies the time used to aggregate location information.   |
| rssi       | Specifies the time used to aggregate RSSI information.       |
| clients    | Specifies the time interval for clients.                     |
| rfid       | Specifies the time interval for rfid tags.                   |
| rogues     | Specifies the time interval for rogue APs and rogue clients  |
|            | •                                                            |
| ap         | Specifies the time used to aggregate rogue APs .             |
| client     | Specifies the time used to aggregate rogue clients.          |

### **Command Default**

No default behavior or values.

### **Command Modes**

Global configuration

#### **Command History**

| Release                        | Modification                 |
|--------------------------------|------------------------------|
| Cisco IOS XE Gibraltar 16.10.1 | This command was introduced. |

This example shows how to set the NMSP notification interval for the active RFID tags to 25 seconds:

```
Device# configure terminal
Device(config)# nmsp notification-interval rfid 25
Device(config)# end
```

This example shows how to modify NMSP notification intervals for device attachment (connecting to the network or disconnecting from the network) every 10 seconds:

```
Device# configure terminal
Device(config)# nmsp notification-interval attachment 10
Device(config)# end
```

This example shows how to configure NMSP notification intervals for location parameters (location change) every 20 seconds:

Device# configure terminal
Device(config)# nmsp notification-interval location 20
Device(config)# end

# nmsp strong-cipher

To enable the new ciphers, use the **nmsp strong-cipher** command in global configuration mode. To disable, use the **no** form of this command.

nmsp strong-cipher no nmsp strong-cipher

**Syntax Description** 

This command has no arguments or keywords.

**Command Default** 

The new ciphers are not enabled.

**Command Modes** 

Global configuration (config)

**Command History** 

| Release  | Modification                 |
|----------|------------------------------|
| 15.2(2)E | This command was introduced. |

### **Usage Guidelines**

The **nmsp strong-cipher** command enables strong ciphers for new Network Mobility Service Protocol (NMSP) connections.

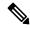

Note

The existing NMSP connections will use the default cipher.

#### **Examples**

The following example shows how to enable a strong-cipher for NMSP:

Device> enable
Device> configure terminal
Device(config) # nmsp strong-cipher

#### **Related Commands**

| Command          | Description                                     |
|------------------|-------------------------------------------------|
| show nmsp status | Displays the status of active NMSP connections. |

# no redun-management fast-switchover

To disable explicit fast switchover notification, use the **no redun-management fast-switchover** command.

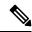

Note

Configure this in the primary controller. This configuration is not required in the secondary controller.

### no redun-management fast-switchover

| •  | _     | _    | -  |      |    |
|----|-------|------|----|------|----|
| 51 | /ntax | Desc | rı | ntio | ın |
|    |       |      |    |      |    |

This command has no arguments or keywords.

### **Command Default**

None

### **Command Modes**

Global configuration (config)

### **Command History**

| Release                       | Modification                 |
|-------------------------------|------------------------------|
| Cisco IOS XE Cupertino 17.9.1 | This command was introduced. |

### **Examples**

The following example shows how to disable explicit fast switchover notification:

```
Device# configure terminal
Enter configuration commands, one per line. End with CNTL/Z.
Device(config)# no redun-management fast-switchover
```

### no redun-management garp-retransmit initial

To disable the initial GARP, use the **no redun-management garp-retransmit initial** command.

no redun-management garp-retransmit initial

**Syntax Description** 

This command has no arguments or keywords.

**Command Default** 

None

**Command Modes** 

Global configuration (config)

**Command History** 

| Release                       | Modification                 |
|-------------------------------|------------------------------|
| Cisco IOS XE Cupertino 17.9.1 | This command was introduced. |

### **Examples**

The following example shows how to disable the initial GARP:

Device# configure terminal

Enter configuration commands, one per line. End with CNTL/Z.
Device(config)# no redun-management garp-retransmit initial

# no accounting-interim

To disable Interim accounting, use the **no accounting-interim** command.

### no accounting-interim

| Syntax Description | This command has no arguments or keywords. |
|--------------------|--------------------------------------------|
|                    |                                            |

#### None **Command Default**

### **Command Modes**

Global configuration (config)

### **Command History**

| Release                       | Modification                 |
|-------------------------------|------------------------------|
| Cisco IOS XE Cupertino 17.9.1 | This command was introduced. |

### **Examples**

The following example shows how to disable Interim accounting:

```
Device# configure terminal
```

Enter configuration commands, one per line. End with CNTL/Z. Device(config)# wireless profile policy <default-policy-profile> Device(config-wireless-policy) # no accounting-interim

### ntp auth-key

To configure the Network Time Protocol (NTP) server authentication key information on an AP profile, use the **ntp auth-key** command. To remove the NTP server authentication key information from an AP profile, use the **no ntp auth-key** command.

ntp auth-key index key-index type { md5 | sha1 } format { ascii | hex } key { 0 | 8 } server-key

### **Syntax Description**

| key-index  | Key index. Valid range is from 1 to 65535.                                                                                                    |
|------------|----------------------------------------------------------------------------------------------------|
| md5        | Specifies that a Message Digest 5 (MD5) authentication key will follow.                                                                                                    |
| sha1       | Specifies that a Secure Hash Algorithm 1 (SHA1) authentication key will follow.                                                                                                    |
| format     | Defines the key format—ASCII or HEX                                                                                                    |
| ascii      | Specifies that an ASCII key will follow.                                                                                                    |
| hex        | Specifies that a hex key will follow.                                                                                                    |
| key        | Defines the NTP server key—unencrypted or encrypted.                                                                                                    |
| 0          | Specifies that an UNENCRYPTED password will follow.                                                                                                    |
| 8          | Specifies that an AES encrypted password will follow.                                                                                                    |
| server-key | NTP server key. For ASCII key, ensure that the length is less than 21 bytes. For HEX key, the length should be less than 41, using only numbers between 0-9 and characters from a-f. |

### **Command Default**

NTP server authentication is not set.

### **Command Modes**

AP profile configuration (config-ap-profile)

### **Command History**

| Release                       | Modification                 |
|-------------------------------|------------------------------|
| Cisco IOS XE Bengaluru 17.6.1 | This command was introduced. |

### **Examples**

The following example shows how to configure NTP server authentication key information on an AP profile:

```
Device# configure terminal
Device(config)# ap profile test
Device(config-ap-profile)# ntp ip 198.51.100.5
Device(config-ap-profile)# ntp auth-key index 12 type
md5 format ascii key 0 test
```

### office-extend

To enable the OfficeExtend AP mode for a FlexConnect AP, use the office-extend command.

#### office-extend

### **Command Default**

None

### **Command Modes**

config-wireless-flex-profile

### **Command History**

| Release                        | Modification                                                                          |
|--------------------------------|---------------------------------------------------------------------------------------|
| Cisco IOS XE Gibraltar 16.10.1 | This command was introduced in a release earlier than Cisco IOS XE Gibraltar 16.10.1. |

### **Examples**

The following example shows how to enable the OfficeExtend AP mode for a FlexConnect AP:

Device# configure terminal

Enter configuration commands, one per line. End with CNTL/Z. Device(config)# wireless profile flex flex-profile-name Device(config-wireless-flex-profile)# office-extend

### okc

To enable Opportunistic Key Caching (OKC), if it is not already enabled, use the **okc** command. To disable the feature, use the **no** form of the command.

okc

[no] okc

**Syntax Description** 

**okc** Enables or disables Opportunistic Key Caching (OKC). OKC is enabled by default.

**Command Default** 

None

**Command Modes** 

WLAN configuration

### **Command History**

| Release                       | Modification                 |
|-------------------------------|------------------------------|
| Cisco IOS XE Amsterdam 17.2.1 | This command was introduced. |

### **Example**

The following example helps to show how OKC is enabled:

Device(config-wlan) # okc

# open-roaming-oi

To set open roaming element alias, use the **open-roaming-oi** command. To remove the open roaming element alias, use the **no** form of the command.

### open-roaming-oi alias

| Syntax Description | alias | Roaming organizational identifier alias. |
|--------------------|-------|------------------------------------------|
| Syntax Description | alias | Roaming organizational identifier alia   |

**Command Default** Roaming organizational identifier alias is not configured.

**Command Modes** Wireless ANQP Server Configuration (config-wireless-anqp-server)#

### **Command History**

| Release                       | Modification                 |
|-------------------------------|------------------------------|
| Cisco IOS XE Amsterdam 17.2.1 | This command was introduced. |

### **Example**

The following example shows how to set open roaming element alias:

Device# configure terminal
Device(config)# wireless hotspot anqp-server my\_server
Device(config-wireless-anqp-server)# open-roaming-oi allow-all

### operator

To configure a Hotspot 2.0 operator-friendly name in a given language, use the **operator** command. To remove the operator name, use the **no** form of the command.

operator operator-name language-code

### **Syntax Description**

| operator-name | Name of the operator.                                                                                                    |
|---------------|----------------------------------------------------------------------------------------------------|
| language-code | A three character language code for the operator. Use only the first three letters of the language, in lower case, for the language code. For example, use <i>eng</i> for English. |
|               | To see the full list of language codes, go to: http://www.loc.gov/standards/iso639-2/php/code_list.php.                                                                            |

### **Command Default**

None

### **Command Modes**

Wireless ANQP Server Configuration (config-wireless-anqp-server)

### **Command History**

| Release                        | Modification                 |
|--------------------------------|------------------------------|
| Cisco IOS XE Gibraltar 16.12.1 | This command was introduced. |

### **Example**

The following example shows how to configure an operator-friendly name:

Device(config) # wireless hotspot andp-server my-server Device(config-wireless-andp-server) # operator XYZ-operator eng

# operating-class

To configure a Hotspot 2.0 operating class identifier, use the **operating-class** command. To remove the operating class, use the **no** form of the command.

operating-class class-id

| •          | _      | _    | -   |      |
|------------|--------|------|-----|------|
| <b>~</b> 1 | /ntov  | Desc | rın | tınn |
| J          | /IILAA | DESU | ıιμ | uvu  |

class-id Operating class ID number.

### **Command Default**

None

### **Command Modes**

Wireless ANQP Server Configuration (config-wireless-anqp-server)

### **Command History**

| Release                        | Modification                 |
|--------------------------------|------------------------------|
| Cisco IOS XE Gibraltar 16.12.1 | This command was introduced. |

### **Example**

The following example shows how to configure an operating class identifier:

Device(config)# wireless hotspot anqp-server my-server
Device(config-wireless-anqp-server)# operating-class 25

### option

To configure optional data parameters for a flow exporter for , use the **option** command in flow exporter configuration mode. To remove optional data parameters for a flow exporter, use the **no** form of this command.

option {exporter-stats | interface-table | sampler-table} [{timeout seconds}]
no option {exporter-stats | interface-table | sampler-table}

### **Syntax Description**

| exporter-stats  | Configures the exporter statistics option for flow exporters.                                                            |
|-----------------|----------------------------------------------------------------------------------------------------|
| interface-table | Configures the interface table option for flow exporters.                                                                |
| sampler-table   | Configures the export sampler table option for flow exporters.                                                           |
| timeout seconds | (Optional) Configures the option resend time in seconds for flow exporters. The range is 1 to 86400. The default is 600. |

#### **Command Default**

The timeout is 600 seconds. All other optional data parameters are not configured.

#### **Command Modes**

Flow exporter configuration

### **Command History**

| Release                        | Modification                 |
|--------------------------------|------------------------------|
| Cisco IOS XE Gibraltar 16.10.1 | This command was introduced. |

### **Usage Guidelines**

The **option exporter-stats** command causes the periodic sending of the exporter statistics, including the number of records, bytes, and packets sent. This command allows the collector to estimate packet loss for the export records it receives. The optional timeout alters the frequency at which the reports are sent.

The **option interface-table** command causes the periodic sending of an options table, which allows the collector to map the interface SNMP indexes provided in the flow records to interface names. The optional timeout can alter the frequency at which the reports are sent.

The **option sampler-table** command causes the periodic sending of an options table, which details the configuration of each sampler and allows the collector to map the sampler ID provided in any flow record to a configuration that it can use to scale up the flow statistics. The optional timeout can alter the frequency at which the reports are sent.

To return this command to its default settings, use the **no option** or **default option** flow exporter configuration command.

The following example shows how to enable the periodic sending of the sampler option table, which allows the collector to map the sampler ID to the sampler type and rate:

```
Device(config) # flow exporter FLOW-EXPORTER-1
Device(config-flow-exporter) # option sampler-table
```

The following example shows how to enable the periodic sending of the exporter statistics, including the number of records, bytes, and packets sent:

```
Device(config)# flow exporter FLOW-EXPORTER-1
Device(config-flow-exporter)# option exporter-stats
```

The following example shows how to enable the periodic sending of an options table, which allows the collector to map the interface SNMP indexes provided in the flow records to interface names:

Device(config)# flow exporter FLOW-EXPORTER-1
Device(config-flow-exporter)# option interface-table

# osu-provider

To configure a Hotspot 2.0 online sign up (OSU) provider, use the **osu-provider** command. Use the **no** form of the command to remove the OSU provider.

osu-provider provider-name

| Syntax I | Description |
|----------|-------------|
|----------|-------------|

provider-name Name of the OSU provider.

**Command Default** 

None

**Command Modes** 

Wireless ANQP Server Configuration (config-wireless-anqp-server)

### **Command History**

| Release                        | Modification                 |
|--------------------------------|------------------------------|
| Cisco IOS XE Gibraltar 16.12.1 | This command was introduced. |

### **Example**

The following example shows how to configure an OSU provider:

Device(config) # wireless hotspot andp-server my-server Device(config-wireless-andp-server) # osu-provider yyy

### osu-ssid

To configure the service set Identifier (SSID) for the wireless client to use for online sign-up (OSU), use the **osu-ssid** command. To remove the SSID, use the **no** form of the command.

### osu-ssid ssid

### **Syntax Description**

ssid Name of the SSID for the wireless client.The SSID length can be up to 32 characters.

### **Command Default**

None

#### **Command Modes**

Wireless ANQP Server Configuration (config-wireless-anqp-server)

### **Command History**

| Release                        | Modification                 |
|--------------------------------|------------------------------|
| Cisco IOS XE Gibraltar 16.12.1 | This command was introduced. |

### **Example**

The following example shows how to configure the SSID for the wireless client to use during OSU:

Device(config) # wireless hotspot andp-server my-server Device(config-wireless-andp-server) # osu-ssid cisco

# packet-capture

To enable packet capture on the AP profile, use the **packet-capture** command.

packet-capture profile-name

### **Command Default**

None

### **Command Modes**

config-ap-profile

### **Command History**

| Release                        | Modification                                                                          |
|--------------------------------|---------------------------------------------------------------------------------------|
| Cisco IOS XE Gibraltar 16.10.1 | This command was introduced in a release earlier than Cisco IOS XE Gibraltar 16.10.1. |

### **Examples**

The following example shows how to configure packet capture on the AP profile:

Device# configure terminal
Enter configuration commands, one per line. End with CNTL/Z.
Device(config)# ap profile demo-profile-name
Device(config-ap-profile)# packet capture demo-profile

### parameter-map type subscriber attribute-to-service

To configure parameter map type and name, use the **parameter-map type subscriber attribute-to-service** command.

parameter-map type subscriber attribute-to-service parameter-map-name

| •          | _      | _    | -   |      |
|------------|--------|------|-----|------|
| <b>~</b> 1 | /ntov  | Desc | rın | tınn |
| J          | /IILAA | DESU | ıιμ | uvu  |

attribute-to-service Name the attribute to service.

parameter-map-name Name of the parameter map. The map name is limited to 33 characters.

### **Command Default**

None

### **Command Modes**

Global configuration (config)

### **Command History**

| Release                        | Modification                                                                          |
|--------------------------------|---------------------------------------------------------------------------------------|
| Cisco IOS XE Gibraltar 16.10.1 | This command was introduced in a release earlier than Cisco IOS XE Gibraltar 16.10.1. |

### **Examples**

The following example shows how to configure parameter map type and name:

Device# configure terminal

Enter configuration commands, one per line. End with CNTL/Z. Device(config)# parameter-map type subscriber attribute-to-service parameter-map-name

### pae

To enable product telemetry collection, use the **pae** command. To disable product telemetry collection, use the **no** form of this command.

pae

no pae

### **Command Default**

Product telemetry is enabled.

### **Command Modes**

Global configuration (config)

### **Command History**

| Release                        | Modification                 |
|--------------------------------|------------------------------|
| Cisco IOS XE Dublin<br>17.10.1 | This command was introduced. |

### **Examples**

The following example shows how to disable product telemetry collection:

Device# configure terminal Device(config)# no pae

# parameter-map type webauth

To configure the webauth parameter type for a specific parameter map or all the parameter maps, use the **parameter-map type webauth** command.

parameter-map type webauth { parameter-map-name | global }

### **Syntax Description**

parameter-map-name Name of the parameter map. The map name is limited to 99 characters.

**global** Applies the configuration to all the parameter maps.

### **Command Default**

None

### **Command Modes**

Global configuration (config)

### **Command History**

| Release                        | Modification                                                       |
|--------------------------------|--------------------------------------------------------------------|
| Cisco IOS XE Gibraltar 16.10.1 | This command was introduced in a release earlier than Cisco IOS XE |
|                                | Gibraltar 16.10.1.                                                 |

### **Examples**

The following example shows how to configure the webauth parameter type for a parameter map named *parameter-map1*:

Device# configure terminal
Device(config)# parameter-map type webauth parameter-map1

# password encryption aes

To enable strong (AES) password encryption, use the **password encryption aes** command. To disable this feature, use the **no** form of this command.

### password encryption aes

no password encryption aes

### **Syntax Description**

| password   | Configures the encryption password (key).   |
|------------|---------------------------------------------|
| encryption | Encrypts system passwords.                  |
| aes        | Enables stronger (AES) password encryption. |

### **Command Default**

None

### **Command Modes**

Global configuration mode.

### **Command History**

| Release                         | Modification                 |
|---------------------------------|------------------------------|
| Cisco IOS XE Gibraltar 16.12.2s | This command was introduced. |

### **Example**

The following example shows how to enable AES password encryption :

Device(config) #password encryption aes

### peer-blocking

To configure peer-to-peer blocking on a WLAN, use the **peer-blocking** command. To disable peer-to-peer blocking, use the **no** form of this command.

 $\begin{array}{ll} \textbf{peer-blocking} & \{\textbf{allow-private-group} \mid \textbf{drop} \mid \textbf{forward-upstream}\} \\ \textbf{no} & \textbf{peer-blocking} \end{array}$ 

### **Syntax Description**

allow-private-group Specifies the device to allow a private group.

Note

The **allow-private-group** peer-to-peer blocking WLAN configuration works only with the Identity PSK (iPSK) WLAN.

drop

Specifies the device to discard the packets.

#### forward-upstream

Specifies the packets to be forwarded on the upstream VLAN. The device next in the hierarchy to the device decides what action to take regarding the packets.

Note

The **forward-upstream** option is not supported for Flex local switching. Traffic is dropped even if this option is configured. Also, peer to peer blocking for local switching SSIDs are available only for the clients on the same AP.

#### **Command Default**

Peer blocking is disabled.

### **Command Modes**

WLAN configuration

### **Command History**

| Release                        | Modification                 |
|--------------------------------|------------------------------|
| Cisco IOS XE Gibraltar 16.10.1 | This command was introduced. |

### **Usage Guidelines**

You must disable the WLAN before using this command. See Related Commands section for more information on how to disable a WLAN.

This example shows how to enable the drop, forward, and private group options for peer-to-peer blocking:

```
Device# configure terminal
```

```
Enter configuration commands, one per line. End with CNTL/Z.
Device(config)# wlan wlan1
Device(config-wlan)# peer-blocking allow-private-group
Device(config-wlan)# peer-blocking drop
Device(config-wlan)# peer-blocking forward-upstream
```

This example shows how to disable the drop, forward, and private group options for peer-to-peer blocking:

```
Device# configure terminal
```

```
Enter configuration commands, one per line. End with {\tt CNTL/Z}. Device(config)# wlan wlan1
```

```
Device(config-wlan)# no peer-blocking allow-private-group
Device(config-wlan)# no peer-blocking drop
Device(config-wlan)# no peer-blocking forward-upstream
```

### plan

To configure the plan information for advice of charge, use the **plan** command. To remove the plan information for advice of charge, use the **no** form of this command.

plan {language-code | currency-code | info { bootflash | flash} file-name}

### **Syntax Description**

| filename      | Plan details, such as file name, in the form of bootflash:filename or flash:filename.                                             |
|---------------|----------------------------------------------------------------------------------------------------|
| language-code | First three letters of the language code (ISO 639) for this Advice of Charge, in lower case, for example, <i>eng</i> for English. |
| currency-code | First three letters of the currency code (ISO 4217) for this Advice of Charge, for example, <i>EUR</i> for Euros.                 |

### **Command Default**

Plan information is not configured.

### **Command Modes**

Wireless ANQP Advice Charge Configuration (config-anqp-advice-charge)

### **Command History**

| Release                       | Modification                 |
|-------------------------------|------------------------------|
| Cisco IOS XE Amsterdam 17.3.1 | This command was introduced. |

### **Example**

The following example shows how to configure the plan information for advice of charge:

Device(config) # wireless hotspot anqp-server my-server Device(config-wireless-anqp-server) # advice-charge unlimited Device(config-anqp-advice-charge) # plan eng EUR info bootflash:plan-a

# pmk propagate

To propagate the (PMK) information to other APs in the site, use the **pmk propagate** command.

### pmk propagate

**Syntax Description** 

This command has no arguments or keywords.

**Command Default** 

Vone

**Command Modes** 

config-wireless-flex-profile

### **Command History**

| Release                       | Modification                 |
|-------------------------------|------------------------------|
| Cisco IOS XE Cupertino 17.8.1 | This command was introduced. |

### **Examples**

The following example shows how to propagate the PMK information to the other APs in the site:

Device# configure terminal
Device(config)# wireless profile flex test-flex-profile
Device(config-wireless-flex-profile)# pmk propogate

# no platform sudi cmca3

To disable the SUDI99 migration and revert to certificate mapping as per older release, use the **no platform sudi cmca3** command.

### no platform sudi cmca3

**Syntax Description** 

This command has no keywords or arguments.

**Command Default** 

SUDI99 is set as trustpoint.

**Command Modes** 

Global configuration (config)

**Command History** 

| Release                       | Modification                 |
|-------------------------------|------------------------------|
| Cisco IOS XE Cupertino 17.7.1 | This command was introduced. |

### **Usage Guidelines**

For high-availability (HA) topology, form the HA pair before running the command. Afterwards, save the configuration and reload the controller to disable the SUDI certificate.

### **Examples**

The following example shows how to disable the SUDI99 migration and revert to certificate mapping as per the earlier release:

Device# configure terminal
Device(config)# no platform sudi cmca3

# policy

To configure media stream admission policy, use the **policy** command.

policy {admit | deny}

### **Syntax Description**

admit Allows traffic for a media stream group.

**deny** Denies traffic for a media stream group.

### **Command Default**

None

### **Command Modes**

media-stream

### **Command History**

Cisco IOS XE Gibraltar 16.10.1 This command was introduced in a release earlier than Cisco IOS XE Gibraltar 16.10.1.

### **Examples**

The following example shows how to allow traffic for a media stream group:

Device # configure terminal

Enter configuration commands, one per line. End with CNTL/Z. Device(config)# wireless media-stream group ms-group 224.0.0.0 224.0.0.223 Device(media-stream)# policy admit

### police

To define a policer for classified traffic, use the **police** command in policy-map class configuration mode. Use the **no** form of this command to remove an existing policer.

police rate-bps burst-byte [conform-action transmit]
no police rate-bps burst-byte [conform-action transmit]

### **Syntax Description**

| rate-bps                   | Specify the average traffic rate in bits per second (b/s). The range is 1000000 to 1000000000. |
|----------------------------|------------------------------------------------------------------------------------------------|
| burst-byte                 | Specify the normal burst size in bytes. The range is 8000 to 1000000.                          |
| conform-action<br>transmit | (Optional) When less than the specified rate, specify that the switch transmits the packet.    |

#### **Command Default**

No policers are defined.

#### **Command Modes**

Policy-map class configuration

### **Command History**

| Release                           | Modification                 |
|-----------------------------------|------------------------------|
| Cisco IOS XE Gibraltar<br>16.10.1 | This command was introduced. |

### **Usage Guidelines**

A policer defines a maximum permissible rate of transmission, a maximum burst size for transmissions, and an action to take if either maximum is exceeded.

When configuring hierarchical policy maps, you can only use the **police** policy-map command in a secondary interface-level policy map.

The port ASIC device, which controls more than one physical port, supports 256 policers on the switch (255 user-configurable policers plus 1 policer reserved for internal use). The maximum number of configurable policers supported per port is 63. Policers are allocated on demand by the software and are constrained by the hardware and ASIC boundaries. You cannot reserve policers per port. There is no guarantee that a port will be assigned to any policer.

To return to policy-map configuration mode, use the **exit** command. To return to privileged EXEC mode, use the **end** command.

### **Examples**

This example shows how to configure a policer that transmits packets if traffic is less than 1 Mb/s average rate with a burst size of 20 KB. There is no packet modification.

```
Device(config) # class-map class1
Device(config-cmap) # exit
Device(config) # policy-map policy1
Device(config-pmap) # class class1
Device(config-pmap-c) # police 1000000 20000 conform-action transmit
Device(config-pmap-c) # exit
```

This example shows how to configure a policer that transmits packets if traffic is less than 1 Mb/s average rate with a burst size of 20 KB. There is no packet modification. This example uses an abbreviated syntax:

```
Device(config) # class-map class1
Device(config-cmap) # exit
Device(config) # policy-map policy1
Device(config-pmap) # class class1
Device(config-pmap-c) # police 1m 20000 conform-action transmit
Device(config-pmap-c) # exit
```

This example shows how to configure a policer, which marks down the DSCP values with the values defined in policed-DSCP map and sends the packet:

```
Device(config) # policy-map policy2
Device(config-pmap) # class class2
Device(config-pmap-c) # police 1000000 20000 exceed-action policed-dscp-transmit
Device(config-pmap-c) # exit
```

You can verify your settings by entering the **show policy-map** privileged EXEC command.

# police cir

To set the policing of committed information rate, use the **police cir** command.

police cir <target bit rate>

| •       | _    | -   |     |   |
|---------|------|-----|-----|---|
| Svntax  | Hacc | rin | tın | n |
| JVIILAA | DESL | ııv | uv  |   |

| police cir       | Polices committed information rate.                                                     |  |
|------------------|-----------------------------------------------------------------------------------------|--|
| 8000-10000000000 | Sets the target bit rate at bits per second. The range is between 8000 and 10000000000. |  |

### **Command Default**

None

### **Command Modes**

Policy map class configuration

### **Command History**

| Release                       | Modification                 |
|-------------------------------|------------------------------|
| Cisco IOS XE Amsterdam 17.2.1 | This command was introduced. |

### **Example**

This example shows how to set the committed information rate:

Device(config-pmap-c)#police cir 8000

# policy-tag

To map a policy tag to the AP, use the **policy-tag**command.

policy-tag policy-tag-name

**Syntax Description** 

policy-tag-name Name of the policy

tag

**Command Default** 

None

**Command Modes** 

config-ap-tag

**Command History** 

| Release                        | Modification                 |
|--------------------------------|------------------------------|
| Cisco IOS XE Gibraltar 16.10.1 | This command was introduced. |

### **Usage Guidelines**

The AP will disconnect and rejoin after running this command.

### **Example**

The following example shows how to configure a policy tag:

Device(config-ap-tag) # policy-tag policytag1

### policy-map

To create or modify a policy map that can be attached to multiple physical ports or switch virtual interfaces (SVIs) and to enter policy-map configuration mode, use the **policy-map** command in global configuration mode. Use the **no** form of this command to delete an existing policy map and to return to global configuration mode.

policy-map policy-map-name
no policy-map policy-map-name

### **Syntax Description**

policy-map-name Name of the policy map.

#### **Command Default**

No policy maps are defined.

#### **Command Modes**

Global configuration (config)

### **Command History**

| Kelease                        | Modification                 |
|--------------------------------|------------------------------|
| Cisco IOS XE Gibraltar 16.10.1 | This command was introduced. |

### **Usage Guidelines**

After entering the **policy-map** command, you enter policy-map configuration mode, and these configuration commands are available:

- **class**—Defines the classification match criteria for the specified class map.
- description—Describes the policy map (up to 200 characters).
- exit—Exits policy-map configuration mode and returns you to global configuration mode.
- no—Removes a previously defined policy map.
- **sequence-interval**—Enables sequence number capability.

To return to global configuration mode, use the **exit** command. To return to privileged EXEC mode, use the **end** command.

Before configuring policies for classes whose match criteria are defined in a class map, use the **policy-map** command to specify the name of the policy map to be created, added to, or modified. Entering the **policy-map** command also enables the policy-map configuration mode in which you can configure or modify the class policies for that policy map.

You can configure class policies in a policy map only if the classes have match criteria defined for them. To configure the match criteria for a class, use the **class-map** global configuration and **match** class-map configuration commands. You define packet classification on a physical-port basis.

Only one policy map per ingress port is supported. You can apply the same policy map to multiple physical ports.

You can apply a nonhierarchical policy maps to physical ports. A nonhierarchical policy map is the same as the port-based policy maps in the device.

A hierarchical policy map has two levels in the format of a parent-child policy. The parent policy cannot be modified but the child policy (port-child policy) can be modified to suit the QoS configuration.

In VLAN-based QoS, a service policy is applied to an SVI interface.

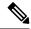

Note

Not all MQC QoS combinations are supported for wired ports. For information about these restrictions, see chapters "Restrictions for QoS on Wired Targets" in the QoS configuration guide.

### **Examples**

This example shows how to create a policy map called policy1. When attached to the ingress port, it matches all the incoming traffic defined in class1, sets the IP DSCP to 10, and polices the traffic at an average rate of 1 Mb/s and bursts at 20 KB. Traffic less than the profile is sent.

```
Device(config) # policy-map policy1
Device(config-pmap) # class class1
Device(config-pmap-c) # set dscp 10
Device(config-pmap-c) # police 1000000 20000 conform-action transmit
Device(config-pmap-c) # exit
```

This example show you how to configure hierarchical polices:

```
Device# configure terminal
Device(config) # class-map c1
Device(config-cmap)# exit
Device (config) # class-map c2
Device(config-cmap)# exit
Device(config) # policy-map child
Device (config-pmap) # class c1
Device (config-pmap-c) # priority level 1
Device (config-pmap-c) # police rate percent 20 conform-action transmit exceed action drop
Device(config-pmap-c-police)# exit
Device(config-pmap-c)# exit
Device(config-pmap)# class c2
Device (config-pmap-c) # bandwidth 20000
Device(config-pmap-c)# exit
Device(config-pmap)# class class-default
Device (config-pmap-c) # bandwidth 20000
Device(config-pmap-c)# exit
Device (config-pmap) # exit
Device (config) # policy-map parent
Device (config-pmap) # class class-default
Device(config-pmap-c) # shape average 1000000
Device(config-pmap-c)# service-policy child
Deviceconfig-pmap-c) # end
```

This example shows how to delete a policy map:

```
Device (config) # no policy-map policymap2
```

You can verify your settings by entering the **show policy-map** privileged EXEC command.

### policy-map

To create or modify a policy map that can be attached to multiple physical ports or switch virtual interfaces (SVIs) and to enter policy-map configuration mode, use the **policy-map** command in global configuration mode. Use the **no** form of this command to delete an existing policy map and to return to global configuration mode.

policy-map policy-map-name
no policy-map policy-map-name

### **Syntax Description**

policy-map-name Name of the policy map.

#### **Command Default**

No policy maps are defined.

#### **Command Modes**

Global configuration (config)

#### **Command History**

| Release                        | Modification                 |
|--------------------------------|------------------------------|
| Cisco IOS XE Gibraltar 16.10.1 | This command was introduced. |

### **Usage Guidelines**

After entering the **policy-map** command, you enter policy-map configuration mode, and these configuration commands are available:

- **class**—Defines the classification match criteria for the specified class map.
- description—Describes the policy map (up to 200 characters).
- exit—Exits policy-map configuration mode and returns you to global configuration mode.
- no—Removes a previously defined policy map.
- **sequence-interval**—Enables sequence number capability.

To return to global configuration mode, use the **exit** command. To return to privileged EXEC mode, use the **end** command.

Before configuring policies for classes whose match criteria are defined in a class map, use the **policy-map** command to specify the name of the policy map to be created, added to, or modified. Entering the **policy-map** command also enables the policy-map configuration mode in which you can configure or modify the class policies for that policy map.

You can configure class policies in a policy map only if the classes have match criteria defined for them. To configure the match criteria for a class, use the **class-map** global configuration and **match** class-map configuration commands. You define packet classification on a physical-port basis.

Only one policy map per ingress port is supported. You can apply the same policy map to multiple physical ports.

You can apply a nonhierarchical policy maps to physical ports. A nonhierarchical policy map is the same as the port-based policy maps in the device.

A hierarchical policy map has two levels in the format of a parent-child policy. The parent policy cannot be modified but the child policy (port-child policy) can be modified to suit the QoS configuration.

In VLAN-based QoS, a service policy is applied to an SVI interface.

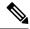

Note

Not all MQC QoS combinations are supported for wired ports. For information about these restrictions, see chapters "Restrictions for QoS on Wired Targets" in the QoS configuration guide.

### **Examples**

This example shows how to create a policy map called policy1. When attached to the ingress port, it matches all the incoming traffic defined in class1, sets the IP DSCP to 10, and polices the traffic at an average rate of 1 Mb/s and bursts at 20 KB. Traffic less than the profile is sent.

```
Device(config) # policy-map policy1
Device(config-pmap) # class class1
Device(config-pmap-c) # set dscp 10
Device(config-pmap-c) # police 1000000 20000 conform-action transmit
Device(config-pmap-c) # exit
```

This example show you how to configure hierarchical polices:

```
Device# configure terminal
Device(config) # class-map c1
Device(config-cmap)# exit
Device (config) # class-map c2
Device(config-cmap)# exit
Device(config) # policy-map child
Device (config-pmap) # class c1
Device (config-pmap-c) # priority level 1
Device (config-pmap-c) # police rate percent 20 conform-action transmit exceed action drop
Device(config-pmap-c-police)# exit
Device(config-pmap-c)# exit
Device(config-pmap)# class c2
Device (config-pmap-c) # bandwidth 20000
Device(config-pmap-c)# exit
Device(config-pmap)# class class-default
Device (config-pmap-c) # bandwidth 20000
Device(config-pmap-c)# exit
Device (config-pmap) # exit
Device (config) # policy-map parent
Device (config-pmap) # class class-default
Device(config-pmap-c) # shape average 1000000
Device(config-pmap-c)# service-policy child
Deviceconfig-pmap-c) # end
```

This example shows how to delete a policy map:

```
Device (config) # no policy-map policymap2
```

You can verify your settings by entering the **show policy-map** privileged EXEC command.

### port

To configure the port number to use when configuring the custom application, use the **port** command.

port port-no

**Syntax Description** 

port-no Port number.

**Command Default** 

None

**Command Modes** 

config-custom

### **Command History**

| Release                        | Modification                                                                          |
|--------------------------------|---------------------------------------------------------------------------------------|
| Cisco IOS XE Gibraltar 16.10.1 | This command was introduced in a release earlier than Cisco IOS XE Gibraltar 16.10.1. |

### **Examples**

The following example shows how to configure the port number to use when configuring the custom application:

```
Device# configure terminal
```

Enter configuration commands, one per line. End with CNTL/Z. Device(config) # ip nbar custom custom-protocol http host host-string Device(config-custom) # http host hostname
Device(config-custom) # port port-no

# priority priority-value

To configure media stream priority, use the **priority** priority-value command.

**priority** priority-value

### **Syntax Description**

*priority-value* Media stream priority value. Valid range is 1 to 8, with 1 being lowest priority and 8 being highest priority.

### **Command Default**

None

### **Command Modes**

config-media-stream

### **Command History**

| Release                        | Modification                                                                          |
|--------------------------------|---------------------------------------------------------------------------------------|
| Cisco IOS XE Gibraltar 16.10.1 | This command was introduced in a release earlier than Cisco IOS XE Gibraltar 16.10.1. |

### **Examples**

The following example shows how to set the media stream priority value to the highest, that is 8:

#### Device# configure terminal

Enter configuration commands, one per line. End with CNTL/Z. Device(config)# wireless media-stream group my-media-group 224.0.0.0 224.0.0.223 Device(config-media-stream)# priority  $\theta$ 

### priority-queue

To enable the egress expedite queue on a port, use the **priority-queue** command in interface configuration mode. Use the **no** form of this command to return to the default setting.

priority-queue out no priority-queue out

### **Syntax Description**

at Enable the egress expedite queue.

### **Command Default**

The egress expedite queue is disabled.

#### **Command Modes**

Interface configuration

### **Command History**

| Release                | Modification                 |
|------------------------|------------------------------|
| Cisco IOS XE Gibraltar | This command was introduced. |

### **Usage Guidelines**

When you configure the **priority-queue out** command, the shaped round robin (SRR) weight ratios are affected because there is one fewer queue participating in SRR. This means that *weight1* in the **srr-queue bandwidth shape** or the **srr-queue bandwidth shape** interface configuration command is ignored (not used in the ratio calculation). The expedite queue is a priority queue, and it is serviced until empty before the other queues are serviced.

Follow these guidelines when the expedite queue is enabled or the egress queues are serviced based on their SRR weights:

- If the egress expedite queue is enabled, it overrides the SRR shaped and shared weights for queue 1.
- If the egress expedite queue is disabled and the SRR shaped and shared weights are configured, the shaped mode overrides the shared mode for queue 1, and SRR services this queue in shaped mode.
- If the egress expedite queue is disabled and the SRR shaped weights are not configured, SRR services the queue in shared mode.

### **Examples**

This example shows how to enable the egress expedite queue when the SRR weights are configured. The egress expedite queue overrides the configured SRR weights.

```
Device(config) # interface gigabitethernet1/0/2
Device(config-if) # srr-queue bandwidth shape 25 0 0 0
Device(config-if) # srr-queue bandwidth share 30 20 25 25
Device(config-if) # priority-queue out
```

This example shows how to disable the egress expedite queue after the SRR shaped and shared weights are configured. The shaped mode overrides the shared mode.

```
Device(config) # interface gigabitethernet1/0/2
Device(config-if) # srr-queue bandwidth shape 25 0 0 0
Device(config-if) # srr-queue bandwidth share 30 20 25 25
```

Device(config-if) # no priority-queue out

You can verify your settings by entering the **show mls qos interface** *interface-id* **queueing** or the **show running-config** privileged EXEC command.

### **Related Commands**

| Command                         | Description                                                                                                    |
|---------------------------------|----------------------------------------------------------------------------------------------------|
| show mls qos interface queueing | Displays the queueing strategy (SRR, priority queueing), the weights corresponding to the queues, and the CoS-to-egress-queue map. |
| srr-queue bandwidth shape       | Assigns the shaped weights and enables bandwidth shaping on the four egress queues mapped to a port.                               |
| srr-queue bandwidth share       | Assigns the shared weights and enables bandwidth sharing on the four egress queues mapped to a port.                               |

# priority

To assign priority to a class of traffic belonging to a policy map, use the **priority** command in policy-map class configuration mode. To remove a previously specified priority for a class, use the **no** form of this command.

```
priority [Kbps [burst -in-bytes] | level level-value [Kbps [burst -in-bytes]] | percent
percentage [Kb/s [burst -in-bytes]]]
no priority [Kb/s [burst -in-bytes] | level level value [Kb/s [burst -in-bytes]] | percent
percentage [Kb/s [burst -in-bytes]]]
```

## **Syntax Description**

### **Command Default**

No priority is set.

#### **Command Modes**

Policy-map class configuration (config-pmap-c)

#### **Command History**

| Release                        | Modification                 |
|--------------------------------|------------------------------|
| Cisco IOS XE Gibraltar 16.10.1 | This command was introduced. |

#### **Usage Guidelines**

The priority command allows you to set up classes based on a variety of criteria (not just User Datagram Ports [UDP] ports) and assign priority to them, and is available for use on serial interfaces and permanent virtual circuits (PVCs). A similar command, the **ip rtp priority** command, allows you to stipulate priority flows based only on UDP port numbers and is not available for PVCs.

The bandwidth and priority commands cannot be used in the same class, within the same policy map. However, these commands can be used together in the same policy map.

Within a policy map, you can give one or more classes priority status. When multiple classes within a single policy map are configured as priority classes, all traffic from these classes is queued to the same, single, priority queue.

When the policy map containing class policy configurations is attached to the interface to stipulate the service policy for that interface, available bandwidth is assessed. If a policy map cannot be attached to a particular interface because of insufficient interface bandwidth, the policy is removed from all interfaces to which it was successfully attached.

#### Example

The following example shows how to configure the priority of the class in policy map policy 1:

```
Device(config) # class-map cm1
Device(config-cmap) #match precedence 2
Device(config-cmap) #exit

Device(config) #class-map cm2
Device(config-cmap) #match dscp 30
Device(config-cmap) #exit

Device(config) # policy-map policy1
Device(config-pmap) # class cm1
Device(config-pmap-c) # priority level 1
Device(config-pmap-c) # police 1m
```

Device (config-pmap-c-police) #exit
Device (config-pmap-c) #exit
Device (config-pmap) #exit

Device(config) #policy-map policy1
Device(config-pmap) #class cm2
Device(config-pmap-c) #priority level 2
Device(config-pmap-c) #police 1m

# profile (prime filter)

To apply an access point (AP) filter priming profile, use the **profile** command. To disable profile, use the **no** form of this command.

profile profile-name

no profile profile-name

| •       | -     | -    |      |   |
|---------|-------|------|------|---|
| Syntax  | Hac   | rrin | tini | n |
| SVIIIAX | D C 2 | LIIU | uvi  | н |

profile-name AP priming profile name.

## **Syntax Description**

This command has no arguments or keywords.

#### **Command Default**

None

### **Command Modes**

AP prime filter configuration (config-ap-pr-filter)

## **Command History**

| Release                       | Modification                 |
|-------------------------------|------------------------------|
| Cisco IOS XE Cupertino 17.9.2 | This command was introduced. |

## **Examples**

The following example shows how to apply a priming profile:

Device# configure terminal
Device(config)# ap filter name test-filter type priming
Device(config-ap-pr-filter)# profile Prime-FX

# protocol (IPv6 snooping)

To specify that addresses should be gleaned with Dynamic Host Configuration Protocol (DHCP) or Neighbor Discovery Protocol (NDP), or to associate the protocol with an IPv6 prefix list, use the **protocol** command. To disable address gleaning with DHCP or NDP, use the **no** form of the command.

protocol {dhcp | ndp}
no protocol {dhcp | ndp}

### **Syntax Description**

**dhcp** Specifies that addresses should be gleaned in Dynamic Host Configuration Protocol (DHCP) packets.

**ndp** Specifies that addresses should be gleaned in Neighbor Discovery Protocol (NDP) packets.

## **Command Default**

Snooping and recovery are attempted using both DHCP and NDP.

#### **Command Modes**

IPv6 snooping configuration mode

#### **Command History**

| Release                        | Modification                 |
|--------------------------------|------------------------------|
| Cisco IOS XE Gibraltar 16.10.1 | This command was introduced. |

#### **Usage Guidelines**

If an address does not match the prefix list associated with DHCP or NDP, then control packets will be dropped and recovery of the binding table entry will not be attempted with that protocol.

- Using the **no protocol** {**dhcp** | **ndp**} command indicates that a protocol will not be used for snooping or gleaning.
- If the **no protocol dhcp** command is used, DHCP can still be used for binding table recovery.
- Data glean can recover with DHCP and NDP, though destination guard will only recovery through DHCP.

This example shows how to define an IPv6 snooping policy name as policy1, place the switch in IPv6 snooping policy configuration mode, and configure the port to use DHCP to glean addresses:

Device (config) # ipv6 snooping policy policy1
Device (config-ipv6-snooping) # protocol dhcp

# primary (ap prime)

To configure the primary controller for access point (AP) fallback, use the **primary** command. To remove the primary controller from being used for AP priming, use the **no** form of this command.

primary controller-name ip-address

no primary controller-name ip-address

| •        | _    |    |     |     |
|----------|------|----|-----|-----|
| Syntax   | Decr | rı | ntı | nη  |
| JVIIIIAA | DCSC |    | มน  | VII |

| controller-name | Name of the primary controller.         |
|-----------------|-----------------------------------------|
| ip-address      | IPv4 or IPv6 address of the controller. |

## **Command Default**

None

#### **Command Modes**

AP prime configuration (config-priming)

## **Command History**

| Release                       | Modification                 |
|-------------------------------|------------------------------|
| Cisco IOS XE Cupertino 17.9.2 | This command was introduced. |

#### **Examples**

The following example shows how to configure the primary controller for AP fallback:

Device# configure terminal
Device(config)# wireless profile ap priming Prime-FX
Device(config-priming)# primary aaaa 209.165.201.2

# priming-override

To override the existing access point (AP) priming configurations, use the **priming-override** command. To disable priming override, use the **no** form of this command.

## priming-override

#### no priming-override

## **Syntax Description**

This command has no arguments or keywords.

#### **Command Default**

Priming override is disabled.

#### **Command Modes**

AP prime configuration (config-priming)

## **Command History**

| Release                       | Modification                 |
|-------------------------------|------------------------------|
| Cisco IOS XE Cupertino 17.9.2 | This command was introduced. |

## **Usage Guidelines**

- When priming override is disabled, information stored in the AP priming profile is not sent to the APs.
- N+1 upgrade may not work properly when priming override is enabled. Before using N+1 upgrade, ensure that priming override is disabled using the **no priming-override** command.

### **Examples**

The following example shows how to override the existing AP priming configurations:

Device# configure terminal
Device(config)# wireless profile ap priming Prime-FX
Device(config-priming)# priming-override

# public-ip

To configure the NAT public IP address of the controller, use the **public-ip** command.

public-ip { ipv4-address | ipv6-address }

# **Syntax Description**

| ipv4-address | Sets IPv4 address. |
|--------------|--------------------|
| ipv6-address | Sets IPv6 address. |

#### **Command Default**

None

## **Command Modes**

Management Interface Configuration(config-mgmt-interface)

# **Command History**

| Release                        | Modification                                                                          |
|--------------------------------|---------------------------------------------------------------------------------------|
| Cisco IOS XE Gibraltar 16.10.1 | This command was introduced in a release earlier than Cisco IOS XE Gibraltar 16.10.1. |

# **Usage Guidelines**

## **Example**

The following example shows how to configure the NAT public IP address of the controller:

Device# configure terminal
Device(config)# wireless management interface Vlan1
Device(config-mgmt-interface)# public-ip 192.168.172.100

# qbss-load

To enable QoS enhanced basic service set (QBSS) IE, use the **qbss-load** command. To disable the feature, use the **no** form of the command.

## qbss-load

## [no] qbss-load

| •      | _    | -   |     |    |
|--------|------|-----|-----|----|
| Syntax | Desc | rın | tıa | ın |

**qbss-load** Enables QoS enhanced basis service set (QBSS) IE.

#### **Command Default**

None

#### **Command Modes**

Wireless policy configuration

## **Command History**

| Release                       | Modification                 |
|-------------------------------|------------------------------|
| Cisco IOS XE Amsterdam 17.2.1 | This command was introduced. |

## **Example**

The following example shows how QBSS-load is configured:

Device(config-wireless-policy) #qbss-load

# qos-map

To configure a quality of service (QoS) map, use the **qos-map** command in ap profile configuration mode. Use the **no** form of the command to disable the configuration.

**qos-map** { **action-frame** | **dscp-to-up-exception** *dscp-value user-priority* | **dscp-to-up-range** *user-priority dscp-value lower-dscp-range upper-dscp-range* | **trust-dscp-upstream** }

## **Syntax Description**

| action-frame         | Sends the 802.11 QoS map action frame when the QoS map configuration is changed. |  |
|----------------------|----------------------------------------------------------------------------------|--|
| dscp-to-up-exception | Provides DSCP-to-user priority mapping exception.                                |  |
| dscp-to-up-range     | Provides DSCP-to-user priority mapping.                                          |  |
|                      | To delete all the custom mapping, use the <b>no dscp-to-up-range</b> command.    |  |
| dscp-value           | User priority-to-DSCP upstream. Valid range is from 0-63.                        |  |
| user-priority        | User priority. Valid range is from 1-7.                                          |  |
| lower-dscp-range     | Lower-end of the DSCP range. Valid range is from 0-63.                           |  |
| upper-dscp-range     | Upper-end of the DSCP range. Valid range is from 0-63.                           |  |
| trust-dscp-upstream  | Instructs an access point (AP) to trust upstream DSCP instead of user priority.  |  |

#### **Command Default**

None

#### **Command Modes**

AP Profile Configuration (config-ap-profile)

#### **Command History**

| Release                        | Modification                 |
|--------------------------------|------------------------------|
| Cisco IOS XE Gibraltar 16.12.1 | This command was introduced. |

## **Usage Guidelines**

For internetworking with IP networks, a mapping is devised between the 802.11e user priorities and IP DSCP.

The mapping is specified as DSCP ranges to individual UP values, and as a set of exceptions with one-to-one mapping between DSCP values and UP values. If the QoS Map is enabled and user configurable mappings are not added, then the default values are used.

You can configure up to eight configuration entries for *user-priority*; one for each *user-priority* value. If you do not configure a custom value, a non-configured value (0xFF) is sent to the corresponding AP and the wireless clients.

For **dscp-to-up-exception**, you can configure a maximum of 21 entries.

The following table shows a QoS map where the corresponding AP provides a wireless client with the required mapping from IP DSCP to 802.11e user priorities.

Table 10: Default DSCP-range to UP Mapping

| IP DSCP Range | 802.11e User Priority |
|---------------|-----------------------|
| 0-7           | 0                     |
| 8-15          | 1                     |
| 16-23         | 2                     |
| 24-31         | 3                     |
| 32-39         | 4                     |
| 40-47         | 5                     |
| 48-55         | 6                     |
| 56-63         | 7                     |

The following table shows the set of exceptions with one-to-one mapping between DSCP values and user priority values.

Table 11: Default DSCP-range to UP Mapping Exceptions

| IP DSCP | 802.11e User Priority |
|---------|-----------------------|
| 0       | 0                     |
| 2       | 1                     |
| 4       | 1                     |
| 6       | 1                     |
| 10      | 2                     |
| 12      | 2                     |
| 14      | 2                     |
| 18      | 3                     |
| 20      | 3                     |
| 22      | 3                     |
| 26      | 4                     |
| 34      | 5                     |
| 46      | 6                     |
| 48      | 7                     |
| 56      | 7                     |

## **Example**

The following example shows how to configure a QoS map:

Device(config) # ap profile hotspot Device(config-ap-profile) # qos-map dscp-to-up-range 6 52 23 62

# qos queue-softmax-multiplier

To increase the value of softmax buffer, use the **qos queue-softmax-multiplier** command in the global configuration mode.

**qos queue-softmax-multiplier** range-of-multiplier **no qos queue-softmax-multiplier** range-of-multiplier

| •          | _        | _    |    |      |   |
|------------|----------|------|----|------|---|
| <b>~</b> 1 | ntax     | Hacc | ru | ntin | ı |
| 3          | y II Lan | DESC |    | puv  | ш |

range-of-multiplier

You can specify a value in the range of 100 to 1200. The default value is 100.

**Command Default** 

None

**Command Modes** 

Global configuration (config)

**Command History** 

**Release Modification** 

This command was introduced.

## **Usage Guidelines**

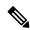

Note

This command would take effect only on the ports where a policy-map is attached. If configured as 1200, the softmax for non-priority queues and non-primary priority queue (!=level 1) are multiplied by 12 with their default values. This command is not applicable for priority queue level 1.

# qos video

To configure over-the-air QoS class to video only, use the **qos video** command.

#### qos video

#### **Command Default**

None

## **Command Modes**

config-media-stream

## **Command History**

| Release                        | Modification                                                                          |
|--------------------------------|---------------------------------------------------------------------------------------|
| Cisco IOS XE Gibraltar 16.10.1 | This command was introduced in a release earlier than Cisco IOS XE Gibraltar 16.10.1. |

## **Examples**

The following example shows how to configure over-the-air QoS class to video only:

```
Device# configure terminal
```

Enter configuration commands, one per line. End with CNTL/Z. Device(config)# wireless media-stream group my-media-group 224.0.0.0 224.0.0.223 Device(config-media-stream)# qos video

# qos wireless-default untrust

To configure the default trust behavior to untrust wireless packets, use the **qos wireless-default untrust** command. To configure the default trust behavior of wireless traffic to trust, use the **no** form of the command.

qos wireless-default-untrust no qos wireless-default-untrust

**Syntax Description** 

This command has no arguments or keywords.

**Command Default** 

To check the trust behavior on the device, use the **show running-config** | **sec qos** or the **show run** | **include untrust** command.

**Command Modes** 

Configuration

**Command History** 

| Release                        | Modification                 |
|--------------------------------|------------------------------|
| Cisco IOS XE Gibraltar 16.10.1 | This command was introduced. |

The following command changes the default behavior for trusting wireless traffic to untrust.

Device(config) # qos wireless-default-untrust

# queue-buffers ratio

To configure the queue buffer for the class, use the **queue-buffers ratio** command in policy-map class configuration mode. Use the **no** form of this command to remove the ratio limit.

queue-buffers ratio ratio limit no queue-buffers ratio ratio limit

## **Syntax Description**

ratio limit (Optional) Configures the queue buffer for the class. Enter the queue buffers ratio limit (0-100).

#### **Command Default**

No queue buffer for the class is defined.

#### **Command Modes**

Policy-map class configuration (config-pmap-c)

## **Command History**

| Release                        | Modification                 |
|--------------------------------|------------------------------|
| Cisco IOS XE Gibraltar 16.10.1 | This command was introduced. |

## **Usage Guidelines**

Either the **bandwidth**, **shape**, or **priority** command must be used before using this command. For more information about these commands, see *Cisco IOS Quality of Service Solutions Command Reference* available on Cisco.com

The allows you to allocate buffers to queues. If buffers are not allocated, then they are divided equally amongst all queues. You can use the queue-buffer ratio to divide it in a particular ratio. The buffers are soft buffers because Dynamic Threshold and Scaling (DTS) is active on all queues by default.

### **Example**

The following example sets the queue buffers ratio to 10 percent:

```
Device(config) # policy-map policy_queuebuf01
Device(config-pmap) # class-map class_queuebuf01
Device(config-cmap) # exit
Device(config) # policy policy_queuebuf01
Device(config-pmap) # class class_queuebuf01
Device(config-pmap-c) # bandwidth percent 80
Device(config-pmap-c) # queue-buffers ratio 10
Device(config-pmap) # end
```

You can verify your settings by entering the **show policy-map** privileged EXEC command.

# queue-limit

To specify or modify the maximum number of packets the queue can hold for a class policy configured in a policy map, use the **queue-limit** policy-map class configuration command. To remove the queue packet limit from a class, use the **no** form of this command.

**queue-limit** queue-limit-size [{packets}] {cos cos-value | dscp dscp-value} percent percentage-of-packets **no queue-limit** queue-limit-size [{packets}] {cos cos-value | dscp dscp-value} percent percentage-of-packets

## **Syntax Description**

| queue-limit-size              | The maximum size of the queue. The maximum varies according to the optional unit of measure keyword specified (bytes, ms, us, or packets). |
|-------------------------------|----------------------------------------------------------------------------------------------------|
| cos cos-value                 | Specifies parameters for each cos value. CoS values are from 0 to 7.                                                                       |
| dscp dscp-value               | Specifies parameters for each DSCP value.                                                                                                  |
|                               | You can specify a value in the range 0 to 63 specifying the differentiated services code point value for the type of queue limit.          |
| percent percentage-of-packets | A percentage in the range 1 to 100 specifying the maximum percentage of packets that the queue for this class can accumulate.              |

#### **Command Default**

None

### **Command Modes**

Policy-map class configuration (policy-map-c)

## **Command History**

| Release                        | Modification                 |
|--------------------------------|------------------------------|
| Cisco IOS XE Gibraltar 16.10.1 | This command was introduced. |

### **Usage Guidelines**

Although visible in the command line help-strings, the **packets** unit of measure is not supported; use the **percent** unit of measure.

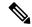

Note

This command is supported only on wired ports in the egress direction.

Weighted fair queuing (WFQ) creates a queue for every class for which a class map is defined. Packets satisfying the match criteria for a class accumulate in the queue reserved for the class until they are sent, which occurs when the queue is serviced by the fair queuing process. When the maximum packet threshold you defined for the class is reached, queuing of any further packets to the class queue causes tail drop.

You use queue limits to configure Weighted Tail Drop (WTD). WTD ensures the configuration of more than one threshold per queue. Each class of service is dropped at a different threshold value to provide for QoS differentiation.

You can configure the maximum queue thresholds for the different subclasses of traffic, that is, DSCP and CoS and configure the maximum queue thresholds for each subclass.

## **Example**

The following example configures a policy map called port-queue to contain policy for a class called dscp-1. The policy for this class is set so that the queue reserved for it has a maximum packet limit of 20 percent:

```
Device(config)# policy-map policy11
Device(config-pmap)# class dscp-1
Device(config-pmap-c)# bandwidth percent 20
Device(config-pmap-c)# queue-limit dscp 1 percent 20
```

# queue-set

To map a port to a queue set, use the **queue-set** command in interface configuration mode. Use the **no** form of this command to return to the default setting.

queue-set qset-id no queue-set qset-id

# **Syntax Description**

*qset-id* Queue-set ID. Each port belongs to a queue set, which defines all the characteristics of the four egress queues per port. The range is 1 to 2.

### **Command Default**

The queue set ID is 1.

#### **Command Modes**

Interface configuration

## **Command History**

| Release                        | Modification                 |
|--------------------------------|------------------------------|
| Cisco IOS XE Gibraltar 16.10.1 | This command was introduced. |

#### **Examples**

This example shows how to map a port to queue-set 2:

Device(config)# interface gigabitethernet2/0/1
Device(config-if)# queue-set 2

You can verify your settings by entering the **show mls qos interface** [*interface-id*] **buffers** privileged EXEC command.

# **Related Commands**

| Command                            | Description                                                                                                    |
|------------------------------------|----------------------------------------------------------------------------------------------------|
| mls qos queue-set output buffers   | Allocates buffers to a queue set.                                                                                                    |
| mls qos queue-set output threshold | Configures the weighted tail-drop (WTD) thresholds, guarantees the availability of buffers, and configures the maximum memory allocation to a queue set. |

# radio policy dot11 5ghz slot

To configure a WLAN radio policy on a specific 5-GHz slot, use the radio policy dot11 5ghz slot command.

radio policy dot11 5ghz slot slot\_id

## **Syntax Description**

- O Configures the WLAN on 5-GHz radio with radio slot 0.
- 1 Configures the WLAN on 5-GHz radio with radio slot 1.
- 2 Configures the WLAN on 5-GHz radio with radio slot 2 (if present).

**Note** You will be able to configure WLAN on the specified 5 GHz radiof slot only.

# **Command Default**

Radio policy is enabled on all the bands.

#### **Command Modes**

WLAN configuration

## **Command History**

| Release                       | Modification                 |
|-------------------------------|------------------------------|
| Cisco IOS XE Bengaluru 17.6.1 | This command was introduced. |

#### **Usage Guidelines**

You can choose a specific radio and a slot to broadcast the WLAN. This option is only available on a 5GHz radio.

## **Examples**

This example shows how to configure a radio policy on a specific WLAN slot:

Device# configure terminal
Device(config)#wlan test4
Device(config-wlan)# radio policy dot11 5ghz
Device(config-wlan-radio-5ghz)# slot 1
Device(config-wlan)# end

# radio spatial-stream

To configure the spatial streams for the 2.4-GHz, 5-GHz, 6-GHz, and secondary 5-GHz radios, use the **radio spatial-stream** command.

 $sequence-number\ radio\ \{\ 24ghz\ |\ 5ghz\ |\ 6ghz\ |\ secondary-5ghz\ \}\ spatial-stream\ \{\ 1\ |\ 2\ |\ 3\ |\ 4\ |\ 8\ \}$ 

## **Syntax Description**

| sequence-number      | The power profile settings are ordered by sequence numbers. AP derating takes place as per the sequence number entered. The same combination of interface identifiers and parameter values does not appear in another sequence number. The same interface with the same parameter can appear multiple times with different parameter values. |
|----------------------|----------------------------------------------------------------------------------------------------|
| 24ghz                | Configures 2.4-GHz radio.                                                                                                    |
| 5ghz                 | Configures 5-GHz radio.                                                                                                    |
| 6ghz                 | Configures 6-GHz radio.                                                                                                    |
| secondary-5ghz       | Configures secondary 5-GHz radio.                                                                                                    |
| { 1   2   3   4   8} | • 1: Specifies a 1X1 radio spatial stream.                                                                                                    |
|                      | • 2: Specifies a 2X2 radio spatial stream.                                                                                                    |
|                      | • 3: Specifies a 3X3 radio spatial stream.                                                                                                    |
|                      | • 4: Specifies a 4X4 radio spatial stream.                                                                                                    |
|                      | • 8: Specifies a 8X8 radio spatial stream.                                                                                                    |

### **Command Default**

None

### **Command Modes**

Wireless power profile configuration

## **Command History**

| Release                        | Modification                 |
|--------------------------------|------------------------------|
| Cisco IOS XE Cupertino 17.10.1 | This command was introduced. |

# **Example**

The following example shows how to configure radio spatial streams in the wireless power profile configuration mode:

Device(config) # wireless profile power power-profile-name
Device(config-wireless-power-profile) # 20 radio radio 5qhz spatial-stream 4

# radius server

To configure the RADIUS server, use the radius server command in global configuration mode.

radius server server-name

Syntax Description

server-name RADIUS server name.

**Command Default** 

None

**Command Modes** 

Global configuration

**Command History** 

Release Modification

Cisco IOS XE Gibraltar 16.10.1 This command was introduced.

**Usage Guidelines** 

None

The following example shows how to configure a radius server:

Device(config)# radius server ISE

# radius-server deadtime

To improve RADIUS response times when some servers might be unavailable, use the **radius-server deadtime** command to cause the unavailable servers to be skipped immediately. To set dead-time to the default value of 0, use the **no** form of this command.

radius-server deadtime time-in-minutes

no radius-server deadtime

## **Syntax Description**

*time-in-minutes* Length of time, in minutes, for which a RADIUS server is skipped over by transaction requests, up to a maximum of 1440 minutes (24 hours).

#### **Command Default**

Dead time is set to 0.

#### **Command Modes**

Global configuration (config)

#### **Command History**

| Release                        | Modification                                                                          |
|--------------------------------|---------------------------------------------------------------------------------------|
| Cisco IOS XE Gibraltar 16.10.1 | This command was introduced in a release earlier than Cisco IOS XE Gibraltar 16.10.1. |

### **Usage Guidelines**

Use this command to mark as "dead" any RADIUS servers that fail to respond to authentication requests, thus avoiding the wait for the request to time out before trying the next configured server. A RADIUS server marked as "dead" is skipped by additional requests for the duration of minutes or unless there are no servers not marked "dead."

#### Example

The following example shows how to set deadtime for RADIUS servers that fail to respond to authentication requests:

Device(config) # radius-server deadtime 5

# radius-server attribute wireless accounting call-station-id

To configure call station identifier sent in the RADIUS accounting messages, use the **radius-server attribute** wireless accounting call-station-id command. To remove the call station identifier from the radius accounting messages, use the **no** form of the command.

radius-server attribute wireless authentication call-station-id { ap-ethmac-only | ap-ethmac-ssid | ap-ethmac-ssid-flexprofilename | ap-ethmac-ssid-policytagname | ap-ethmac-ssid-sitetagname | ap-group-name | ap-label-address | ap-label-address-ssid | ap-location | ap-macaddress | ap-macaddress-ssid | ap-macaddress-ssid-flexprofilename | ap-macaddress-ssid-policytagname | ap-macaddress-ssid-sitetagname | ap-name | ap-name-ssid | flex-profile-name | ipaddress | macaddress | policy-tag-name | site-tag-name | vlan-id }

### **Syntax Description**

| ap-ethmac-only                     | Sets the call station identifier type to be AP's radio MAC address.                                           |
|------------------------------------|----------------------------------------------------------------------------------------------------|
| ap-ethmac-ssid                     | Sets the call station identifier type AP's radio MAC address with SSID.                                       |
| ap-ethmac-ssid-flexprofilename     | Sets the call station identifier type AP's radio MAC address with SSID and flex profile name.                 |
| ap-ethmac-ssid-policytagname       | Sets the call station identifier type AP's radio MAC address with SSID and policy tag name.                   |
| ap-ethmac-ssid-sitetagname         | Sets the call station identifier type AP's radio MAC address with SSID and site tag name.                     |
| ap-group-name                      | Sets the call station identifier type to use the AP group name.                                               |
| ap-label-address                   | Sets the call station identifier type to the AP's radio MAC address that is printed on the AP label.          |
| ap-label-address-ssid              | Sets the call station identifier type to the AP's radio MAC address and SSID that is printed on the AP label. |
| ap-location                        | Sets the call station identifier type to the AP location.                                                     |
| ap-macaddress                      | Sets the call station identifier type to the AP's radio MAC address.                                          |
| ap-macaddress-ssid                 | Sets the call station identifier type to the AP's radio MAC address with SSID.                                |
| ap-macaddress-ssid-flexprofilename | Sets the call station identifier type to the AP's radio MAC address with SSID and flex profile name.          |
| ap-macaddress-ssid-policytagname   | Sets the call station identifier type to the AP's radio MAC address with SSID and policy tag name.            |
| ap-macaddress-ssid-sitetagname     | Sets the call station identifier type to the AP's radio MAC address with SSID and site tag name.              |
| ap-name                            | Sets the call station identifier type to the AP name.                                                         |
|                                    |                                                                                                    |

| ap-name-ssid      | Sets the call station identifier type to the AP name with SSID.         |
|-------------------|-------------------------------------------------------------------------|
| flex-profile-name | Sets the call station identifier type to the flex profile name.         |
| ipaddress         | Sets the call station identifier type to the IP address of the system.  |
| macaddress        | Sets the call station identifier type to the MAC address of the system. |
| policy-tag-name   | Sets the call station identifier type to the policy tag name.           |
| site-tag-name     | Sets the call station identifier type to the site tag name.             |
| vlan-id           | Sets the call station identifier type to the system's VLAN ID.          |

## **Command Default**

Call station identifier is not configured.

## **Command Modes**

Global Configuration(config)

## **Command History**

| Release                        | Modification                                                                                                    |
|--------------------------------|----------------------------------------------------------------------------------------------------|
| Cisco IOS XE Gibraltar 16.12.1 | This command was introduced.                                                                                                    |
| Cisco IOS XE Bengaluru 17.4.1  | This command was modified. The policy-tag-name, flex-profile-name, ap-macaddress-ssid-flexprofilename, ap-macaddress-ssid-policytagname, ap-ethmac-ssid-flexprofilename, ap-ethmac-ssid-policytagname, and ap-ethmac-ssid-sitetagname keywords were introduced. |

# **Usage Guidelines**

## **Example**

The following example shows how to configure a call station identifier sent in the RADIUS accounting messages:

Device(config) # radius-server attribute wireless accounting call-station-id site-tag-name

# radius-server attribute wireless authentication call-station-id

To configure call station identifier sent in the RADIUS authentication messages, use the **radius-server attribute wireless authentication call-station-id** command. To remove the call station identifier from the radius accounting messages, use the **no** form of the command.

 $\begin{array}{l} radius-server\ attribute\ wireless\ authentication\ call-station-id\ \{\ ap-ethmac-only\ |\ ap-ethmac-ssid\ |\ ap-ethmac-ssid\ |\ ap-ethmac-ssid\ |\ ap-ethmac-ssid-sitetagname\ |\ ap-group-name\ |\ ap-label-address\ |\ ap-location\ |\ ap-macaddress\ |\ ap-macaddress-ssid\ |\ ap-macaddress-ssid-policytagname\ |\ ap-macaddress-ssid-policytagname\ |\ ap-macaddress-ssid-policytagname\ |\ ap-macaddress-ssid-sitetagname\ |\ ap-name\ |\ ap-name\ |\ site-tag-name\ |\ vlan-id\ \ \} \\ \\ \begin{array}{ll} \end{array}$ 

### **Syntax Description**

| ap-ethmac-only                     | Sets the call station identifier type to be AP's radio MAC address.                                           |
|------------------------------------|----------------------------------------------------------------------------------------------------|
| ap-ethmac-ssid                     | Sets the call station identifier type AP's radio MAC address with SSID.                                       |
| ap-ethmac-ssid-flexprofilename     | Sets the call station identifier type AP's radio MAC address with SSID and flex profile name.                 |
| ap-ethmac-ssid-policytagname       | Sets the call station identifier type AP's radio MAC address with SSID and policy tag name.                   |
| ap-ethmac-ssid-sitetagname         | Sets the call station identifier type AP's radio MAC address with SSID and site tag name.                     |
| ap-group-name                      | Sets the call station identifier type to use the AP group name.                                               |
| ap-label-address                   | Sets the call station identifier type to the AP's radio MAC address that is printed on the AP label.          |
| ap-label-address-ssid              | Sets the call station identifier type to the AP's radio MAC address and SSID that is printed on the AP label. |
| ap-location                        | Sets the call station identifier type to the AP location.                                                     |
| ap-macaddress                      | Sets the call station identifier type to the AP's radio MAC address.                                          |
| ap-macaddress-ssid                 | Sets the call station identifier type to the AP's radio MAC address with SSID.                                |
| ap-macaddress-ssid-flexprofilename | Sets the call station identifier type to the AP's radio MAC address with SSID and flex profile name.          |
| ap-macaddress-ssid-policytagname   | Sets the call station identifier type to the AP's radio MAC address with SSID and policy tag name.            |
| ap-macaddress-ssid-sitetagname     | Sets the call station identifier type to the AP's radio MAC address with SSID and site tag name.              |
| ap-name                            | Sets the call station identifier type to the AP name.                                                         |

| ap-name-ssid      | Sets the call station identifier type to the AP name with SSID.         |
|-------------------|-------------------------------------------------------------------------|
| flex-profile-name | Sets the call station identifier type to the flex profile name.         |
| ipaddress         | Sets the call station identifier type to the IP address of the system.  |
| macaddress        | Sets the call station identifier type to the MAC address of the system. |
| policy-tag-name   | Sets the call station identifier type to the policy tag name.           |
| site-tag-name     | Sets the call station identifier type to the site tag name.             |
| vlan-id           | Sets the call station identifier type to the system's VLAN ID.          |

## **Command Default**

Call station identifier is not configured.

## **Command Modes**

Global Configuration(config)

## **Command History**

| Release                        | Modification                                                                                                    |
|--------------------------------|----------------------------------------------------------------------------------------------------|
| Cisco IOS XE Gibraltar 16.12.1 | This command was introduced.                                                                                                    |
| Cisco IOS XE Bengaluru 17.4.1  | This command was modified. The policy-tag-name, flex-profile-name, ap-macaddress-ssid-flexprofilename, ap-macaddress-ssid-policytagname, ap-ethmac-ssid-policytagname, ap-ethmac-ssid-policytagname, and ap-ethmac-ssid-sitetagname keywords were introduced. |

# **Usage Guidelines**

## **Example**

The following example shows how to configure a call station identifier sent in the RADIUS authentication messages:

Device(config) # radius-server attribute wireless authentication call-station-id site-tag-name

# range

To configure range from MAP to RAP bridge, use the **range** command.

range range-in-feet

## **Syntax Description**

range-in-feet Configure the range value in terms of feet. Valid range is from 150 feet to 132000 feet.

## **Command Default**

1200

## **Command Modes**

config-wireless-mesh-profile

## **Command History**

| Release                        | Modification                                                                          |
|--------------------------------|---------------------------------------------------------------------------------------|
| Cisco IOS XE Gibraltar 16.10.1 | This command was introduced in a release earlier than Cisco IOS XE Gibraltar 16.10.1. |

## **Examples**

The following example shows how to configure range from MAP to RAP bridge for a mesh AP profile:

```
Device # configure terminal
Enter configuration commands, one per line. End with CNTL/Z.
Device (config)# wireless profile mesh mesh-profile
Device (config-wireless-mesh-profile)# range 300
```

# reanchor class

To configure classmap with protocols for the selective reanchoring feature, use the **reanchor class** command.

reanchor class class-name

**Syntax Description** 

class-name AVC reanchor class name.

**Command Default** 

None

**Command Modes** 

config-wireless-policy

**Command History** 

| Release                        | Modification                                                                          |
|--------------------------------|---------------------------------------------------------------------------------------|
| Cisco IOS XE Gibraltar 16.10.1 | This command was introduced in a release earlier than Cisco IOS XE Gibraltar 16.10.1. |

## **Examples**

The following example shows how to configure an AVC reanchor classname:

Device# configure terminal

Enter configuration commands, one per line. End with CNTL/Z. Device(config)# wireless profile policy default-policy-profile Device(config-wireless-policy)# reanchor class AVC-Reanchor-Class

# record wireless avc basic

To apply the *wireless avc basic* AVC flow record to a flow monitor, use the **record wireless avc basic** command.

#### record wireless avc basic

#### **Command Default**

None

## **Command Modes**

config-flow-monitor

#### **Command History**

| Release                        | Modification                                                                          |
|--------------------------------|---------------------------------------------------------------------------------------|
| Cisco IOS XE Gibraltar 16.10.1 | This command was introduced in a release earlier than Cisco IOS XE Gibraltar 16.10.1. |

#### **Usage Guidelines**

This command specifies the basic wireless AVC template. When you are configuring AVC, you will need to create a flow monitor using the **record wireless avc basic** command.

## **Examples**

The following example shows how to apply the *wireless avc basic* AVC flow record to a flow monitor named *test-flow*:

```
Device# configure terminal
```

Enter configuration commands, one per line. End with  ${\tt CNTL/Z}$ . Device(config)# flow monitor test-flow Device(config-flow-monitor)# record wireless avc basic

# redundancy revertive

To set redundancy model as revertive, use the **redundancy revertive** command.

## redundancy revertive

| Syntax Description | This command has no keywords or arguments. |
|--------------------|--------------------------------------------|
| •                  |                                            |

Command Default No.

None

**Command Modes** 

EoGRE domain configuration

## **Command History**

| Release                        | Modification                 |
|--------------------------------|------------------------------|
| Cisco IOS XE Gibraltar 16.11.1 | This command was introduced. |

## Example

This example shows how to set redundancy model as revertive:

Device(config-eogre-domain) # redundancy revertive

# redun-management interface Vlan

To configure Redundancy Management Interface (RMI), use the redun-management interface Vlan command.

redun-management interface Vlan vlan-interface-no chassis chassis-number address ip-address chassis chassis-number address ip-address

#### **Syntax Description**

*vlan-interface-no* Is the VLAN interface number. The valid range is from 1 to 4094.

**Note** Here, the *vlan-interface-no* is the same VLAN as the Management VLAN. That is, both must be on the same subnet.

chassis-number Is the chassis number. The valid range is from 1 to 2.

*ip-address* Are the RMI IPs.

#### **Command Default**

None

#### **Command Modes**

Global configuration

## **Command History**

| Release                        | Modification                 |
|--------------------------------|------------------------------|
| Cisco IOS XE Amsterdam 17.1.1s | This command was introduced. |

This example shows how to configure Redundancy Management Interface (RMI):

Device# chassis redundancy ha-interface GigabitEthernet 3
Device# configure terminal
Device(config)# redun-management interface Vlan 200 chassis 1 address 9.10.90.147 chassis 2 address

Device(config)# end

9.10.90.149

# redun-management garp-retransmit

To determine the rate at which the GARP resend is performed, use the **redun-management garp-retransmit** command.

redun-management garp-retransmit burst packet-burst-size interval time-interval

# **Syntax Description**

| packet-burst-size | The valid range is from 0 to 1000. The value 0 refers to the disabled retransmit.                                              |
|-------------------|----------------------------------------------------------------------------------------------------|
| time-interval     | Refers to the time interval in seconds. The valid range is from 0 to 5 seconds. The value 0 refers to the disabled retransmit. |

## **Command Default**

None

#### **Command Modes**

Global configuration (config)

## **Command History**

| Release                       | Modification                 |
|-------------------------------|------------------------------|
| Cisco IOS XE Cupertino 17.9.1 | This command was introduced. |

#### **Examples**

The following example shows how to determine the rate at which the GARP resend is performed:

Device# configure terminal

Enter configuration commands, one per line. End with  ${\tt CNTL/Z.}$ 

Device(config) # redun-management garp-retransmit burst packet-burst-size interval time-interval

# redirect

To configure a redirect to an external portal, use the **redirect** command.

**redirect** {**for-login** | **on-failure** | **on-success** } *redirect-url-name* 

## **Syntax Description**

| for-login         | To login, redirect to this URL.              |
|-------------------|----------------------------------------------|
| on-failure        | If login fails, redirect to this URL.        |
| on-success        | If login is sucessful, redirect to this URL. |
| redirect-url-name | Redirect URL name.                           |

#### **Command Default**

None

#### **Command Modes**

config-params-parameter-map

## **Command History**

| Release                        | Modification                                                                          |
|--------------------------------|---------------------------------------------------------------------------------------|
| Cisco IOS XE Gibraltar 16.10.1 | This command was introduced in a release earlier than Cisco IOS XE Gibraltar 16.10.1. |

## **Examples**

The following example shows how to configure an redirect to an external IPv4 URL to login:

```
Device# configure terminal
```

Enter configuration commands, one per line. End with CNTL/Z. Device(config)# parameter-map type webauth parameter-name Device(config-params-parameter-map)# redirect for-login cisco.com

# redirect portal

To configure external IPv4 or IPv6 portal, use the **redirect portal** command.

redirect portal {ipv4 | ipv6 }ip-addr

## **Syntax Description**

ipv4 IPv4 portal address
ipv6 IPv6 portal address

## **Command Default**

None

## **Command Modes**

config-params-parameter-map

## **Command History**

| Release                        | Modification                                                                          |
|--------------------------------|---------------------------------------------------------------------------------------|
| Cisco IOS XE Gibraltar 16.10.1 | This command was introduced in a release earlier than Cisco IOS XE Gibraltar 16.10.1. |

### **Examples**

The following example shows how to configure an external IPv4 portal address:

Device# configure terminal
Enter configuration commands, one per line. End with CNTL/Z.
Device(config)# parameter-map type webauth parameter-name
Device(config-params-parameter-map)# redirect portal ipv4 192.168.1.100

# remote-span

To configure a VLAN as a Remote Switched Port Analyzer (RSPAN) VLAN, use the **remote-span** command in VLAN configuration mode on the switch stack or on a standalone switch. To remove the RSPAN designation from the VLAN, use the **no** form of this command.

## remote-span no remote-span

### **Syntax Description**

This command has no arguments or keywords.

#### **Command Default**

No RSPAN VLANs are defined.

#### **Command Modes**

VLAN configuration (config-VLAN)

#### **Command History**

| Release                        | Modification                 |
|--------------------------------|------------------------------|
| Cisco IOS XE Gibraltar 16.10.1 | This command was introduced. |

#### **Usage Guidelines**

If VLAN Trunking Protocol (VTP) is enabled, the RSPAN feature is propagated by VTP for VLAN IDs that are lower than 1005. If the RSPAN VLAN ID is in the extended range, you must manually configure intermediate switches (those in the RSPAN VLAN between the source switch and the destination switch).

Before you configure the RSPAN **remote-span** command, use the **vlan** (global configuration) command to create the VLAN.

The RSPAN VLAN has these characteristics:

- No MAC address learning occurs on it.
- RSPAN VLAN traffic flows only on trunk ports.
- Spanning Tree Protocol (STP) can run in the RSPAN VLAN, but it does not run on RSPAN destination ports.

When an existing VLAN is configured as an RSPAN VLAN, the VLAN is first deleted and then recreated as an RSPAN VLAN. Any access ports are made inactive until the RSPAN feature is disabled.

This example shows how to configure a VLAN as an RSPAN VLAN:

```
Device(config) # vlan 901
Device(config-vlan) # remote-span
```

This example shows how to remove the RSPAN feature from a VLAN:

```
Device(config)# vlan 901
Device(config-vlan)# no remote-span
```

You can verify your settings by entering the **show vlan remote-span** user EXEC command.

# remote-lan

To map an RLAN policy profile to an RLAN profile, use the **remote-lan** command.

remote-lan remote-lan-profile-name policy rlan-policy-profile-name port-id port-id

## **Syntax Description**

| remote-lan-profile-name  | Remote LAN profile name.        |
|--------------------------|---------------------------------|
| rlan-policy-profile-name | Remote LAN policy profile name. |
| port-id                  | Port ID.                        |

#### **Command Default**

None

#### **Command Modes**

Global configuration (config)

### **Command History**

| Release                        | Modification                 |
|--------------------------------|------------------------------|
| Cisco IOS XE Gibraltar 16.10.1 | This command was introduced. |

## **Example**

This example shows how to map an RLAN policy profile to an RLAN profile:

```
Device# configure terminal
```

Enter configuration commands, one per line. End with  $\mathtt{CNTL}/\mathtt{Z}\text{.}$ 

Device(config)# wireless tag policy remote-lan-policy-tag

Device(config-policy-tag)# remote-lan rlan\_profile\_name policy rlan\_policy\_profile port-id

Device(config-policy-tag)# end

# remote-lan rlan-profile policy rlan-policy ext-module

To configure the remote LAN profile and policy mapping to external module, use the **remote-lan** *rlan-profile* **policy** *rlan-policy* **ext-module** command. To disable the remote LAN profile and policy mapping to external module, use the **no** form of the command.

remote-lan rlan-profile policy rlan-policyext-module

| Syntax Description | rlan-profile | Configures the RLAN profile for the external module |
|--------------------|--------------|-----------------------------------------------------|
|                    | rlan-policy  | Configures the RLAN policy for the external module  |

Command Default N

None

**Command Modes** 

Global Configuration

#### **Command History**

| Release                       | Modification                 |
|-------------------------------|------------------------------|
| Cisco IOS XE Gibraltar 17.3.1 | This command was introduced. |

#### **Example**

The following example shows how to configure the remote LAN profile and policy mapping to external module under a policy tag:

Device(config) # wireless tag policy default-policy-tag
Device(config-policy-tag) # remote-lan <rlan-profile> policy <rlan-policy> ext-module

## resilient

To enable the Flex Resilient feature in Flex+Bridge mode APs, use the **resilient** command.

#### resilient

#### **Syntax Description**

This command has no keywords or arguments.

#### **Command Default**

None

#### **Command Modes**

Global Configuration

#### **Command History**

| Release                       | Modification                 |
|-------------------------------|------------------------------|
| Cisco IOS XE Bengaluru 17.3.1 | This command was introduced. |

#### **Usage Guidelines**

This example shows how to enable the Flex Resilient feature in Flex+Bridge mode APs:

#### Device# configure terminal

```
Device(config) # wireless profile flex new-flex-profile
Device(config-wireless-flex-profile) # arp-caching
Device(config-wireless-flex-profile) # description "new flex profile"
Device(config-wireless-flex-profile) # native-vlan-id 2660
Device(config-wireless-flex-profile) # resilient
Device(config-wireless-flex-profile) # vlan-name VLAN2659
Device(config-wireless-flex-profile) # vlan-id 2659
Device(config-wireless-flex-profile) # end
```

# rf tag

To configure an RF tag to the AP, use the **rf tag**command.

rf tag rf-tag-name

**Syntax Description** 

rf-tag-name RF tag name.

**Command Default** 

None

**Command Modes** 

config-ap-tag

**Command History** 

| Release                        | Modification                 |
|--------------------------------|------------------------------|
| Cisco IOS XE Gibraltar 16.10.1 | This command was introduced. |

#### **Usage Guidelines**

The AP will disconnect and rejoin after running this command.

#### **Example**

The following example shows how to configure an RF tag:

Device(config-ap-tag)# rf-tag rftag1

## roaming-oi

To configure a 802.11u roaming organization identifier, use the **roaming-oi** command. To remove the roaming organization identifier, use the **no** form of the command.

#### roaming-oi OI-value [beacon]

#### **Syntax Description**

| OI-value | Roaming organization identifier value.                                      |
|----------|-----------------------------------------------------------------------------|
| beacon   | Advertises the roaming organization identifier as part of the BSSID beacon. |

#### **Command Default**

None

#### **Command Modes**

Wireless ANQP Server Configuration (config-wireless-anqp-server)

#### **Command History**

| Release                        | Modification                 |
|--------------------------------|------------------------------|
| Cisco IOS XE Gibraltar 16.12.1 | This command was introduced. |

#### **Usage Guidelines**

You can configure up to 255 different OI values.

You can use a maximum of three beacons for roaming OIs.

If beacon is specified, the roaming OUI is advertised in the AP WLAN beacon or probe response, else it will only be returned while doing the roaming OUI ANQP query.

#### **Example**

The following example shows how to configure an operating class identifier:

Device(config) #wireless hotspot anqp-server my-server Device(config-wireless-anqp-server) # roaming-oi 24 beacon

## rrc-evaluation

To configure Resource Reservation Control (RRC) reevaluation admission, use the **rrc-evaluation** command.

rrc-evaluation {initial | periodic}

**Syntax Description** 

initial Configures initial admission evaluation.

**periodic** Configures periodic admission evaluation.

**Command Default** 

None

**Command Modes** 

config-media-stream

#### **Command History**

| Release                        | Modification                                                       |
|--------------------------------|--------------------------------------------------------------------|
| Cisco IOS XE Gibraltar 16.10.1 | This command was introduced in a release earlier than Cisco IOS XE |
|                                | Gibraltar 16.10.1.                                                 |

#### **Examples**

The following example shows how to configure the RRC reevaluation admission to initial admission evaluation.

Device# configure terminal

Enter configuration commands, one per line. End with CNTL/Z. Device(config)# wireless media-stream group my-media-group 224.0.0.0 224.0.0.223 Device(config-media-stream)# rrc-evaluation initial

# sampling

To configure the data sampling interval in the AP sensor environment, use the **sampling** command. Use the **no** form of this command to set the data sampling interval to the default time of 5 seconds.

**sampling** data-sampling-interval

**no sampling** data-sampling-interval

#### **Syntax Description**

data-sampling-interval Configures the data sampling interval.

The valid range is between 5 seconds and 3600 seconds. The default value is 5 seconds.

#### **Command Default**

None

#### **Command Modes**

AP sensor configuration mode

#### **Command History**

| Release                       | Modification                 |
|-------------------------------|------------------------------|
| Cisco IOS XE Cupertino 17.8.1 | This command was introduced. |

#### Example

The following example shows you how to configure the data sampling interval in the AP sensor environment:

Device(config)# ap profile ap-profile-name
Device(config-ap-profile)# sensor environment air-quality
Device(config-ap-sensor)# sampling 300

## scheduler asr

To enable advanced scheduling request feature on a WLAN, use the **scheduler asr** command. To disable the advanced scheduling request feature on a WLAN, use the **no** form of the command.

#### scheduler asr

#### no scheduler asr

| Syntax Description | This command has no keywords or arguments.      |  |
|--------------------|-------------------------------------------------|--|
| Command Default    | Advanced scheduling request feature is enabled. |  |

#### **Command Modes**

WLAN configuration (config-wlan)

#### **Command History**

| Release                       | Modification                |
|-------------------------------|-----------------------------|
| Cisco IOS XE Bengaluru 17.4.1 | This command was introduced |

#### **Example**

The following example shows how to configure the Advanced Scheduling Request feature on a WLAN:

Device# configure terminal Device(config)# wlan test4 Device(config-wlan)# scheduler asr

# secondary (ap prime)

To configure a secondary controller for access point (AP) fallback, use the **secondary** command. To remove the secondary controller from being used for AP priming, use the **no** form of this command.

**secondary** controller-name ip-address

no secondary controller-name ip-address

| •        | _    | -  |      |    |
|----------|------|----|------|----|
| Syntax   | Decc | PH | ntıc | ۱n |
| JVIIIIAA | DESG |    | vut  | ш  |

| controller-name | Name of the secondary controller.       |
|-----------------|-----------------------------------------|
| ip-address      | IPv4 or IPv6 address of the controller. |

#### **Command Default**

None

#### **Command Modes**

AP prime configuration (config-priming)

#### **Command History**

| Release                       | Modification                 |
|-------------------------------|------------------------------|
| Cisco IOS XE Cupertino 17.9.2 | This command was introduced. |

#### **Examples**

The following example shows how to configure a secondary controller for AP fallback:

Device# configure terminal Device(config)# wireless profile ap priming Prime-FX Device(config-priming)# secondary bbbb 209.165.201.3

## secure-webauth-disable

To disable the HTTP secure server for web authentication, use the **secure-webauth-disable** command in the global parameter-map mode. Use the **no** form of the command to negate the command.

secure-webauth-disable

no secure-webauth-disable

| Syntax D | escription |
|----------|------------|
|----------|------------|

This command has no keywords or arguments.

**Command Default** 

None

**Command Modes** 

Global parameter-map mode

#### **Command History**

| Release                       | Modification                 |
|-------------------------------|------------------------------|
| Cisco IOS XE Amsterdam 17.3.1 | This command was introduced. |

#### **Example**

This example shows how to disable the HTTP secure server for web authentication:

Device(config-params-parameter-map)# secure-weauth-disable

## security

To configure mesh security, use the **security** command.

security { eap | psk }

#### **Syntax Description**

**ep** Configure mesh security EAP for Mesh AP.

**pk** Configure mesh security PSK for Mesh AP

#### **Command Default**

**EAP** 

#### **Command Modes**

config-wireless-mesh-profile

#### **Command History**

| Release                        | Modification                                                       |
|--------------------------------|--------------------------------------------------------------------|
| Cisco IOS XE Gibraltar 16.10.1 | This command was introduced in a release earlier than Cisco IOS XE |
|                                | Gibraltar 16.10.1.                                                 |

#### **Examples**

The following example shows how to configure mesh security with EAP protocol on an Mesh AP:

Device# configure terminal

Enter configuration commands, one per line. End with CNTL/Z. Device(config)# wireless profile mesh profile-name Device(config-wireless-mesh-profile)# security eap

# security dot1x authentication-list

To configure security authentication list for IEEE 802.1x, use the **security dot1x authentication-list** *auth-list-name* command.

 $security \ dot 1x \ authentication-list \ \it auth-list-name$ 

| Syntax Description | Parameter                      | Description                                                                           |
|--------------------|--------------------------------|---------------------------------------------------------------------------------------|
|                    | auth-list-name                 | Authentication list name.                                                             |
| Command Default    | None                           |                                                                                       |
| Command Modes      | config-wlan                    |                                                                                       |
| Command History    | Release                        | Modification                                                                          |
|                    | Cisco IOS XE Gibraltar 16.10.1 | This command was introduced in a release earlier than Cisco IOS XE Gibraltar 16.10.1. |

#### **Examples**

The following example shows how to configure security authentication list for IEEE 802.1x:

Device# configure terminal

Enter configuration commands, one per line. End with  $\mathtt{CNTL}/\mathtt{Z}\text{.}$ 

Device(config) # wlan wlan-name

Device(config-wlan)# security dot1x authentication-list auth-list-realm

## security dot1x request

To configure EAP request related parameters, use the **security dot1x request** command. To reset the EAP request related parameters, use the **no** form of this command.

security dot1x request { retries retry-num | timeout timeout-value }

**no security dot1x request** { **retries** retry-num | **timeout** timeout-value }

#### **Syntax Description**

| retries retries       | For EAP messages, specifies the maximum number of times that the controller retransmits the message to a wireless client.  Valid values range from 0 to 20.         |
|-----------------------|----------------------------------------------------------------------------------------------------|
| timeout timeout-value | For EAP messages, specifies the amount of time that the controller waits before retransmitting the message to a wireless client.  Valid values range from 1 to 120. |

#### **Command Default**

None

#### **Command Modes**

Remote LAN Configuration (config-remote-lan)

#### **Command History**

| Release | Modification     |  |
|---------|------------------|--|
|         | This command was |  |
|         | introduced.      |  |

This example lists all the commands under wireless security dot1x.

Device# configure terminal
Enter configuration commands, one per line. End with CNTL/Z.
Device(config)# ap remote-lan profile-name rlan\_profile\_name 3
Device(config-remote-lan)# security dot1x request retries 10
Device(config-remote-lan)# security dot1x request timeout 100

## security dot1x identity-request

To configure EAP ID request related parameters, use the **security dot1x identity-request** command. To reset the EAP ID request related parameters, use the **no** form of this command.

security dot1x identity-request { retries retry-num | timeout timeout-value }

**no security dot1x identity-request** { **retries** *retry-num* | **timeout** *timeout-value* }

#### **Syntax Description**

| retries retries       | For EAP ID requests, specifies the maximum number of times that the controller retransmits the requests.  Valid values range from 1 to 20. |
|-----------------------|----------------------------------------------------------------------------------------------------|
|                       | valid values large from 1 to 20.                                                                                                    |
| timeout timeout-value | For EAP ID requests, specifies the amount of time that the controller waits before retransmitting the message.                             |
|                       | Valid values range from 1 to 120.                                                                                                    |

#### **Command Default**

None

#### **Command Modes**

Remote LAN Configuration (config-remote-lan)

#### **Command History**

#### **Release Modification**

This command was introduced.

#### **Examples**

The following example shows how to configure EAP ID request related parameters:

```
Device# configure terminal
Enter configuration commands, one per line. End with CNTL/Z.
Device(config)# ap remote-lan profile-name rlan_profile_name 3
Device(config-remote-lan)# security dot1x identity-request retries 10
Device(config-remote-lan)# security dot1x identity-request timeout 100
```

## security ft

To configure 802.11r fast transition parameters, use the **security ft** command. To configure fast transition **over the air**, use the **no security ft over-the-ds** command.

security ft [{over-the-ds | reassociation-timeout timeout-jn-seconds}]
no security ft [{over-the-ds | reassociation-timeout}]

#### **Syntax Description**

| over-the-ds           | (Optional) Specifies that the 802.11r fast transition occurs over a distributed system. The no form of the command with this parameter configures security ft over the air. |  |
|-----------------------|----------------------------------------------------------------------------------------------------|--|
| reassociation-timeout | (Optional) Configures the reassociation timeout interval.                                                                                                    |  |
| timeout-in-seconds    | (Optional) Specifies the reassociation timeout interval in seconds. The valid range is between 1 to 100. The default value is 20.                                           |  |

#### **Command Default**

The feature is disabled.

#### **Command Modes**

WLAN configuration

#### **Command History**

| Release                        | Modification                 |
|--------------------------------|------------------------------|
| Cisco IOS XE Gibraltar 16.10.1 | This command was introduced. |

#### **Usage Guidelines**

None

WLAN Security must be enabled.

#### **Example**

The following example configures security FT configuration for an open WLAN:

# Device#wlan test Device(config-wlan)# client vlan 0140 Device(config-wlan)# no mobility anchor sticky Device(config-wlan)# no security wpa Device(config-wlan)# no security wpa akm dot1x Device(config-wlan)# no security wpa wpa2 Device(config-wlan)# no security wpa wpa2 ciphers aes Device(config-wlan)# security ft Device(config-wlan)# shutdown

The following example shows a sample security FT on a WPA-enabled WLAN:

```
Device# wlan test
Device(config-wlan)# client vlan 0140
Device(config-wlan)# no security wpa akm dot1x
Device(config-wlan)# security wpa akm ft psk
Device(config-wlan)# security wpa akm psk set-key ascii 0 test-test
```

Device(config-wlan)# security ft
Device(config-wlan)# no shutdown

# security level (IPv6 snooping)

To specify the level of security enforced, use the **security-level** command in IPv6 snooping policy configuration mode.

security level {glean | guard | inspect}

#### **Syntax Description**

| glean   | Extracts addresses from the messages and installs them into the binding table without performing any verification.                                                    |
|---------|----------------------------------------------------------------------------------------------------|
| guard   | Performs both glean and inspect. Additionally, RA and DHCP server messages are rejected unless they are received on a trusted port or another policy authorizes them. |
| inspect | Validates messages for consistency and conformance; in particular, address ownership is enforced. Invalid messages are dropped.                                       |

#### **Command Default**

The default security level is guard.

#### **Command Modes**

IPv6 snooping configuration

#### **Command History**

| Release                        | Modification                 |
|--------------------------------|------------------------------|
| Cisco IOS XE Gibraltar 16.10.1 | This command was introduced. |

This example shows how to define an IPv6 snooping policy name as policy1, place the device in IPv6 snooping configuration mode, and configure the security level as inspect:

Device(config)# ipv6 snooping policy policy1
Device(config-ipv6-snooping)# security-level inspect

## security pmf

To configure 802.11w Management Frame Protection (PMF) on a WLAN, use the **security pmf** command. To disable management frame protection, use the **no** form of the command.

**security pmf** {**association-comeback** association-comeback-time-seconds | **mandatory** | **optional** | **saquery-retry-time** saquery-retry-time-milliseconds}

**no security pmf** [{association-comeback association-comeback-time-seconds | mandatory | optional | saquery-retry-time saquery-retry-time-milliseconds}]

#### **Syntax Description**

| association-comeback              | Configures the 802.11w association comeback time.                                                                                                    |
|-----------------------------------|----------------------------------------------------------------------------------------------------|
| association-comeback-time-seconds | Association comeback interval in seconds. Time interval that an associated client must wait before the association is tried again after it is denied with a status code 30. The status code 30 message is "Association request rejected temporarily; Try again later." |
|                                   | The range is from 1 through 20 seconds.                                                                                                    |
| mandatory                         | Specifies that clients are required to negotiate 802.1w PMF protection on the WLAN.                                                                                                    |
| optional                          | Specifies that the WLAN does not mandate 802.11w support on clients. Clients with no 802.11w capability can also join.                                                                                                    |
| saquery-retry-time                | Time interval identified before which the SA query response is expected. If the device does not get a response, another SA query is tried.                                                                                                    |
| saquery-retry-time-milliseconds   | The saquery retry time in milliseconds. The range is from 100 to 500 ms. The value must be specified in multiples of 100 milliseconds.                                                                                                    |

#### **Command Default**

PMF is disabled.

#### **Command Modes**

WLAN configuration

#### **Command History**

| Release                        | Modification                 |
|--------------------------------|------------------------------|
| Cisco IOS XE Gibraltar 16.10.1 | This command was introduced. |

#### **Usage Guidelines**

You must have WPA (Wi-Fi Protected Access) and AKM (Authentication Key Management) configured to use this feature. See Related Command section for more information on configuring the security parameters.

802.11w introduces an Integrity Group Temporal Key (IGTK) that is used to protect broadcast or multicast robust management frames. IGTK is a random value, assigned by the authenticator station (device) used to protect MAC management protocol data units (MMPDUs) from the source STA. The 802.11w IGTK key is

derived using the four-way handshake and is used only on WLANs that are configured with WPA2 security at Layer 2.

This example shows how to enable the association comeback value at 15 seconds.

Device(config-wlan) # security pmf association-comeback 15

This example shows how to configure mandatory 802.11w MPF protection for clients on a WLAN:

Device(config-wlan) # security pmf mandatory

This example shows how to configure optional 802.11w MPF protection for clients on a WLAN:

Device(config-wlan)# security pmf optional

This example shows how to configure the saquery parameter:

Device(config-wlan) # security pmf saquery-retry-time 100

This example shows how to disable the PMF feature:

Device(config-wlan) # no security pmf

# security static-wep-key

To configure static WEP keys on a WLAN, use the **security static-wep-key** command.

security static-wep-key {authentication {open | sharedkey } | encryption {104 | 40 } {ascii | hex | {0 | 8 }wep-key | wep-index }}

#### **Syntax Description**

| open      | Open system authentication.                  |
|-----------|----------------------------------------------|
| sharedkey | Shared key authentication.                   |
| 0         | Specifies an UNENCRYPTED password is used.   |
| 8         | Specifies an AES encrypted password is used. |
| wep-key   | Enter the name of the WEP key.               |

#### **Command Default**

None

#### **Command Modes**

config-wlan

#### **Command History**

| Release                        | Modification                                                                          |
|--------------------------------|---------------------------------------------------------------------------------------|
| Cisco IOS XE Gibraltar 16.10.1 | This command was introduced in a release earlier than Cisco IOS XE Gibraltar 16.10.1. |

#### **Examples**

The following example shows how to authenticate 802.11 using shared key:

```
Device# configure terminal
Enter configuration commands, one per line. End with CNTL/Z.
Device(config)# wlan profile-name wlan-id
Device(config-wlan)# security static-wep-key authentication sharedkey
```

## security web-auth

To change the status of web authentication used on a WLAN, use the **security web-auth** command. To disable web authentication on a WLAN, use the **no** form of the command.

**security web-auth** [{**authentication-list** *authentication-list-name* | **on-macfilter-failure** | **parameter-map** *parameter-map-name*}]

no security web-auth [ $\{authentication-list\ [authentication-list-name]\ |\ on-macfilter-failure\ |\ parameter-map\ [parameter-name]\}\}$ 

#### **Syntax Description**

| authentication-list authentication-list-name | Sets the authentication list for IEEE 802.1x. |
|----------------------------------------------|-----------------------------------------------|
| on-macfilter-failure                         | Enables web authentication on MAC failure.    |
| parameter-map parameter-map-name             | Configures the parameter map.                 |

#### **Command Default**

Web authentication is disabled.

#### **Command Modes**

WLAN configuration

#### **Command History**

| Release                        | Modification                 |
|--------------------------------|------------------------------|
| Cisco IOS XE Gibraltar 16.10.1 | This command was introduced. |

#### **Examples**

The following example shows how to configure the authentication-list web authentication on a WLAN:

Device(config-wlan)# security web-auth authentication-list test

## security wpa akm

To configure authentication key management using Cisco Centralized Key Management (CCKM), use the **security wpa akm** command. To disable the authentication key management for Cisco Centralized Key Management, use the **no** form of the command.

#### **Syntax Description**

| akm     | $Configures \ the \ Authentication \ Key \ Management \ (AKM) \ parameters.$ |
|---------|------------------------------------------------------------------------------|
| aes     | Configures AES (Advanced Encryption Standard) encryption support.            |
| cckm    | Configures Cisco Centralized Key Management support.                         |
| ciphers | Configures WPA ciphers.                                                      |
| dot1x   | Configures 802.1x support.                                                   |
| ft      | Configures fast transition using 802.11r.                                    |
| pmf     | Configures 802.11w management frame protection.                              |
| psk     | Configures 802.11r fast transition pre-shared key (PSK) support.             |
| tkip    | Configures Temporal Key Integrity Protocol (TKIP) encryption support.        |
| wpa2    | Configures Wi-Fi Protected Access 2 (WPA2) support.                          |

#### **Command Default**

By default Wi-Fi Protected Access2, 802.1x are enabled. WPA2, PSK, CCKM, FT dot1x, FT PSK, PMF dot1x, PMF PSK, FT Support are disabled. The FT Reassociation timeout is set to 20 seconds, PMF SA Query time is set to 200.

#### **Command Modes**

WLAN Configuration (config-wlan)

#### **Command History**

| Release                        | Modification                 |
|--------------------------------|------------------------------|
| Cisco IOS XE Gibraltar 16.10.1 | This command was introduced. |

#### **Example**

The following example shows how to configure CCKM on the WLAN.

Device# configure terminal Enter configuration commands, one per line. End with  ${\tt CNTL/Z}$ .

Device(config)# wlan wlan1
Device(config-wlan)#security wpa akm cckm

## security wpa akm ft sae

To enable 802.11r Fast Transition on an SAE security—enabled WLAN, use the **security wpa akm ft sae** command.

#### security wpa akm ft sae

#### **Syntax Description**

| security | Configures the security policy for a WLAN. |
|----------|--------------------------------------------|
| wpa      | Configures WPA/WPA2 Support for a WLAN.    |
| akm      | Configures Auth Key Management.            |
| ft       | Configures 802.11r Fast Transition.        |
| sae      | Configures SAE support.                    |

#### **Command Default**

None

#### **Command Modes**

WLAN configuration mode (config-wlan)

#### **Command History**

| Release                       | Modification                 |
|-------------------------------|------------------------------|
| Cisco IOS XE Cupertino 17.9.1 | This command was introduced. |

#### **Examples**

The following example shows how to enable 802.11r Fast Transition on an SAE security–enabled WLAN:

```
Device# configure terminal

Device(config)# wlan wlan-test 3 ssid-test

Device(config-wlan)# security ft

Device(config-wlan)# no security wpa wpa2

Device(config-wlan)# security wpa psk set-key ascii 0 123456789

Device(config-wlan)# no security wpa akm dot1x

Device(config-wlan)# security wpa akm ft sae

Device(config-wlan)# security wpa wpa3

Device(config-wlan)# security pmf mandatory

Device(config-wlan)# no shutdown
```

## security wpa akm owe

To enable Auth Key Management (AKM) Opportunistic Wireless Encryption (OWE), use the **security wpa akm owe** command. Use the **no** form of this command to disable the feature.

#### security wpa akm owe

#### no security wpa akm owe

#### **Syntax Description**

| security | Configures the security policy for a WLAN. |
|----------|--------------------------------------------|
| wpa      | Configures WPA/WPA2 Support for a WLAN.    |
| akm      | Configures Auth Key Management.            |
| owe      | Configures OWE support.                    |

#### **Command Default**

None

#### **Command Modes**

WLAN configuration mode (config-wlan)

#### **Command History**

| Release                       | Modification                 |
|-------------------------------|------------------------------|
| Cisco IOS XE Bengaluru 17.5.1 | This command was introduced. |

The following example shows how to enable Auth Key Management (AKM) Opportunistic Wireless Encryption (OWE):

Device# configure terminal
Device(config)# wlan wlan-test 3 ssid-test
Device(config-wlan)# security wpa akm owe

# security wpa akm psk

To enable Auth Key Management (AKM) pre-shared key (PSK), use the **security wpa akm psk** command. Use the **no** form of this command to disable the feature.

security wpa akm psk

no security wpa akm psk

#### **Syntax Description**

| security | Configures the security policy for a WLAN. |
|----------|--------------------------------------------|
| wpa      | Configures WPA/WPA2 Support for a WLAN.    |
| akm      | Configures Auth Key Management.            |
| psk      | Configures PSK support.                    |

#### **Command Default**

None

#### **Command Modes**

WLAN configuration mode (config-wlan)

#### **Command History**

| Release                       | Modification                 |
|-------------------------------|------------------------------|
| Cisco IOS XE Bengaluru 17.5.1 | This command was introduced. |

The following example shows how to enable Auth Key Management (AKM) pre-shared key (PSK):

Device# configure terminal
Device(config)# wlan wlan-test 3 ssid-test
Device(config-wlan)# security wpa akm psk

## security wpa akm sae

To enable Auth Key Management (AKM) Secure Agile Exchange (SAE), use the **security wpa akm sae pwe** command. Use the **no** form of this command to disable the feature.

security wpa akm sae pwe { h2e | hnp | both-h2e-hnp}

no security wpa akm sae pwe { h2e | hnp | both-h2e-hnp}

#### **Syntax Description**

| security     | Configures the security policy for a WLAN.                                               |
|--------------|------------------------------------------------------------------------------------------|
| wpa          | Configures WPA/WPA2 Support for a WLAN.                                                  |
| akm          | Configures Auth Key Management.                                                          |
| sae          | Configures SAE support.                                                                  |
| pwe          | Configures SAE Password Element.                                                         |
| h2e          | Configures Hash To Element only (Disables Hunting and Pecking).                          |
| hnp          | Configures Hunting And Pecking only (Disables Hash To Element).                          |
| both-h2e-hnp | Configures both Hash to Element and Hunting and Pecking support (Is the default option). |

#### **Command Default**

None

#### **Command Modes**

WLAN configuration mode (config-wlan)

#### **Command History**

| Release                       | Modification                 |
|-------------------------------|------------------------------|
| Cisco IOS XE Bengaluru 17.5.1 | This command was introduced. |

The following example shows how to enable Auth Key Management (AKM) Secure Agile Exchange (SAE):

Device# configure terminal
Device(config)# wlan wlan-test 3 ssid-test
Device(config-wlan)# security wpa akm sae

# security wpa akm sae pwe

To enable Auth Key Management (AKM) Secure Agile Exchange (SAE) PWE support, use the **security wpa akm sae pwe** command.

security wpa akm sae pwe { h2e | hnp | both-h2e-hnp}

#### **Syntax Description**

| h2e          | Hash-to-Element only; disables HnP.                                           |
|--------------|-------------------------------------------------------------------------------|
| hnp          | Hunting and Pecking only; disables H2E.                                       |
| Both-h2e-hnp | Both Hash-to-Element and Hunting and Pecking support (Is the default option). |

#### **Command Default**

None

#### **Command Modes**

Global Configuration

#### **Command History**

| Release                       | Modification               |
|-------------------------------|----------------------------|
| Cisco IOS XE Cupertino 17.7.1 | This command was modified. |

#### **Usage Guidelines**

This example shows how to enable AKM SAE PWE support:

#### Device# configure terminal

```
Device(config) # wlan WPA3 1 WPA3

Device(config-wlan) # no security wpa akm dotlx

Device(config-wlan) # no security ft over-the-ds

Device(config-wlan) # no security ft

Device(config-wlan) # no security wpa wpa2

Device(config-wlan) # security wpa wpa2 ciphers aes

Device(config-wlan) # security wpa psk set-key ascii 0 Ciscol23

Device(config-wlan) # security wpa wpa3

Device(config-wlan) # security wpa akm sae

Device(config-wlan) # security wpa akm sae pwe

Device(config-wlan) # no shutdown

Device(config-wlan) # end
```

## segment

To configure a segment name that identifies a group of devices that share the same application services, use the **segment** command. To remove a segment, use the **no** form of this command.

segment segment-name

no segment

#### **Syntax Description**

segment-name Segment name, which can be a maximum of 63 alphanumeric characters.

#### **Command Default**

Segment name is not configured.

#### **Command Modes**

SD Service Configuration (config-sd-service)

#### **Command History**

| Release                       | Modification                 |
|-------------------------------|------------------------------|
| Cisco IOS XE Cupertino 17.7.1 | This command was introduced. |

#### **Examples**

The following example shows how to configure a segment name that identifies a group of devices that share the same application services:

Device# configure terminal
Enter configuration commands, one per line. End with CNTL/Z.
Device(config)# avc sd-service
Device(config-sd-service)# segment test-segment

## sensor environment

To configure the AP sensor environment, use the **sensor environment** command. Use the **no** form of this command to disable this feature.

sensor environment { air-quality | temperature }

no sensor environment { air-quality | temperature }

#### **Syntax Description**

| air-quality | Specifies the air quality sensor.              |
|-------------|------------------------------------------------|
| temperature | Specifies the temperature and humidity sensor. |

#### **Command Default**

None

#### **Command Modes**

AP profile configuration mode

#### **Command History**

| Release                       | Modification                 |
|-------------------------------|------------------------------|
| Cisco IOS XE Cupertino 17.8.1 | This command was introduced. |

#### **Example**

The following example shows you how to configure the AP sensor environment:

Device(config)# ap profile ap-profile-name
Device(config-ap-profile)# sensor environment air-quality

**Syntax Description** 

# sequence-number ethernet

To configure the power policy for Ethernet in the wireless power profile configuration mode, use the *sequence-number* **ethernet** command. Use the **no** form of this command to disable the feature.

sequence-number ethernet { GigabitEthernet0 | GigabitEthernet1 speed { 1000mbps |

| 100mbps   2500   | Ombps   5000mbps }   LAN1   LAN2   LAN3 state disable }                                                                                                    |  |  |  |
|------------------|----------------------------------------------------------------------------------------------------|--|--|--|
| •                | er ethernet { GigabitEthernet0   GigabitEthernet1 speed { 1000mbps   0mbps   5000mbps }   LAN1   LAN2   LAN3 state disable }                                                                                                    |  |  |  |
| sequence-number  | The power profile settings are ordered by sequence numbers. AP derating takes place as per the sequence number entered. The same combination of interface identifiers and parameter values does not appear in another sequence number. The same interface with the same parameter can appear multiple times with different parameter values. |  |  |  |
| GigabitEthernet0 | Configures GigabitEthernet0.                                                                                                    |  |  |  |
| GigabitEthernet1 | Configures GigabitEthernet1.                                                                                                    |  |  |  |
| speed            | Configures the Ethernet speed limit.                                                                                                    |  |  |  |
|                  | Note Ethernet speed configuration is not operational in Cisco IOS XE Cupertino 17.8.1.                                                                                                    |  |  |  |
| 1000mbps         | Configures the Ethernet speed limit to 1000 Mbps.                                                                                                    |  |  |  |
| 100mbps          | Configures the Ethernet speed limit to 100 Mbps.                                                                                                    |  |  |  |
| 2500mbps         | Configures the Ethernet speed limit to 2500 Mbps.                                                                                                    |  |  |  |

Configures the Ethernet speed limit to 5000 Mbps.

#### **Command Default**

None

**5000mbps** 

LAN1

LAN2

LAN3

#### **Command Modes**

Wireless power profile configuration mode

#### **Command History**

| Release                       | Modification                 |  |
|-------------------------------|------------------------------|--|
| Cisco IOS XE Cupertino 17.8.1 | This command was introduced. |  |

Configures the LAN1 port.

Configures the LAN2 port.

Configures the LAN3 port.

#### **Example**

The following example shows how to configure the power policy for Ethernet in the wireless power profile configuration mode:

Device(config) # wireless profile power power-profile-name Device(config-wireless-power-profile) # 10 ethernet gigabitethernet1 speed 1000mbps

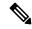

Note

The Ethernet speed configuration is not operational in Cisco IOS XE Cupertino 17.8.1.

# sequence-number radio

To configure the power policy for radio in the wireless power profile configuration mode, use the *sequence-number* **radio** command. Use the **no** form of this command to disable the feature.

| sequence-number  | radio { 24ghz    | 5ghz | 6ghz     | secondary-5ghz } state shutdown |
|------------------|------------------|------|----------|---------------------------------|
| no sequence-numb | er radio { 24ghz | 5gh  | z   6ghz | secondary-5ghz } state shutdown |

#### **Syntax Description**

| sequence-number | The power profile settings are ordered by sequence numbers. AP derating takes place as per the sequence number entered. The same combination of interface identifiers and parameter values does not appear in another sequence number. The same interface with the same parameter can appear multiple times with different parameter values. |
|-----------------|----------------------------------------------------------------------------------------------------|
| 24ghz           | Configures 2.4-GHz radio.                                                                                                    |
| 5ghz            | Configures 5-GHz radio.                                                                                                    |
| 6ghz            | Configures 6-GHz radio.                                                                                                    |
| secondary-5ghz  | Configures secondary 5-GHz radio.                                                                                                    |
| state shutdown  | Specifies the radio state as down.                                                                                                    |

#### **Command Default**

None

#### **Command Modes**

Wireless power profile configuration

#### **Command History**

| Release                       | Modification                 |
|-------------------------------|------------------------------|
| Cisco IOS XE Cupertino 17.8.1 | This command was introduced. |

#### **Example**

The following example shows how to configure the power policy for radio in the wireless power profile configuration mode:

Device(config) # wireless profile power power-profile-name
Device(config-wireless-power-profile) # 20 radio 6ghz state shutdown

## sequence-number usb 0 state disable

To configure the power policy for USB, in the wireless power profile configuration mode, use the *sequence-number* **usb 0 state disable** command. Use the **no** form of this command to disable the feature.

sequence-number usb 0 state disable

no sequence-number usb 0 state disable

#### **Syntax Description**

sequence-number

The power profile settings are ordered by sequence numbers. AP derating takes place as per the sequence number entered. The same combination of interface identifiers and parameter values does not appear in another sequence number. The same interface with the same parameter can appear multiple times with different parameter values.

#### **Command Default**

None

#### **Command Modes**

Wireless power profile configuration mode

#### **Command History**

| Release                       | Modification                 |
|-------------------------------|------------------------------|
| Cisco IOS XE Cupertino 17.8.1 | This command was introduced. |

#### **Example**

The following example shows how to configure the power policy for USB, in the wireless power profile configuration mode:

Device(config)# wireless profile power power-profile-name
Device(config-wireless-power-profile)# 30 usb 0 state disable

### server-uri

To configure the server Uniform Resource Identifier (URI) of an Online Sign-Up (OSU) operator, use the **server-uri** command. To remove the server URI, use the **no** form of the command.

server-uri server-uri

| •      | -    |       |      |
|--------|------|-------|------|
| Syntay | Hacc | rinti | ınn  |
| Syntax | DESC | HPU   | IUII |
| O ,u.  | 2000 | ···   | •    |

server-uri Server URI of an OSU operator.

**Command Default** 

None

**Command Modes** 

ANQP OSU Provider Configuration (config-anqp-osu-provider)

#### **Command History**

| Release                        | Modification                 |
|--------------------------------|------------------------------|
| Cisco IOS XE Gibraltar 16.12.1 | This command was introduced. |

#### **Example**

The following example shows how to configure the server URI of an OSU operator:

Device(config-wireless-anqp-server) # osu-provider my-osu Device(config-anqp-osu-provider) # server-uri yyyy

# service-policy

To configure the quality of service (QoS) service policy, use the **service-policy** command. To disable a QoS policy, use the **no** form of this command.

service-policy { client | input | output } policy-name
no { client | input | output } policy-name

#### **Syntax Description**

| client      | Assigns a policy map to all clients in the WLAN. |
|-------------|--------------------------------------------------|
| input       | Assigns an input policy map.                     |
| output      | Assigns an output policy map.                    |
| policy-name | The policy map name.                             |

#### **Command Default**

None

#### **Command Modes**

Wireless policy configuration

#### **Command History**

| Release                        | Modification                 |
|--------------------------------|------------------------------|
| Cisco IOS XE Gibraltar 16.10.1 | This command was introduced. |

#### **Examples**

This example shows how to configure the input service policy:

Device# configure terminal Enter configuration commands, one per line. End with CNTL/Z. Device(config)# wireless profile policy default-policy-profile Device(config-wireless-policy)# service-policy input test1

# service-policy qos

To configure a QoS service policy, use the **service-policy qos** command.

**service-policy qos** {**input** | **output**}*policy-name* 

#### **Syntax Description**

| input       | Input QoS policy.  |
|-------------|--------------------|
| output      | Output QoS policy. |
| policy-name | Policy name.       |

#### **Command Default**

None

#### **Command Modes**

config-service-template

#### **Command History**

| Release                        | Modification                                                                          |
|--------------------------------|---------------------------------------------------------------------------------------|
| Cisco IOS XE Gibraltar 16.10.1 | This command was introduced in a release earlier than Cisco IOS XE Gibraltar 16.10.1. |

#### **Examples**

The following example shows how to configure an output QoS policy:

Device# configure terminal

Enter configuration commands, one per line. End with CNTL/Z. Device(config)# service-template fabric-profile-name
Device(config-service-template)# service-policy qos output policy-name

## service-template

To configure service template, use the **service-template** command.

service-template service-template-name {access-group acl\_list | vlan vlan\_id | absolute-timer seconds | service-policy qos {input | output}}

## **Syntax Description**

| service-template-name              | Name of the service template.                                                                         |
|------------------------------------|----------------------------------------------------------------------------------------------------|
| acl_list                           | Access list name to be applied.                                                                       |
| vlan_id                            | VLAN ID. The VLAN ID value ranges from 1 to 4094.                                                     |
| seconds                            | Session timeout value for service template. The session timeout value ranges from 1 to 65535 seconds. |
| service-policy qos {input   output | QoS policies for client.                                                                              |

## **Command Default**

None

## **Command Modes**

Global configuration

## **Command History**

| Release                        | Modification                 |
|--------------------------------|------------------------------|
| Cisco IOS XE Gibraltar 16.10.1 | This command was introduced. |

## **Usage Guidelines**

None

The following example shows how to configure service template:

#### Device#configure terminal

Device (config) #service-template cisco-phone-template
Device (config-service-template) #access-group foo-acl
Device (config-service-template) #vlan 100
Device (config-service-template) #service-policy qos input foo-qos
Device (config-service-template) #end

## service timestamps

To configure the system to time-stamp debugging or logging messages, use the**service timestamps** command in global configuration commands. Use the **no** form of this command to disable this service.

service timestamps debug log{datetime | uptimelocaltimemsecshow-timezoneyear} no service timestamps debuglog

## **Syntax Description**

| debug         | Debug as the timestamp message type.                           |
|---------------|----------------------------------------------------------------|
| log           | Log as the timestamp message type.                             |
| datetime      | datetime                                                       |
| uptime        | (Optional) Time stamp with time since the system was rebooted. |
| localtime     | (Optional) Time stamp relative to the local time zone.         |
| msec          | (Optional) Include milliseconds in the date and time stamp.    |
| show-timezone | (Optional) Include the time zone name in the time stamp.       |
| year          | (Optional) Include year in timestamp.                          |

#### **Command Default**

No time-stamping.

If **service timestamps** is specified with no arguments or keywords, default is **service timestamps debug uptime**.

The default for **service timestamps debugdatetime** is to format the time in UTC, with no milliseconds and no time zone name.

The command no service timestamps by itself disables time stamps for both debug and log messages.

### **Command Modes**

Global configuration

### **Command History**

| Release                        | Modification                                                                          |
|--------------------------------|---------------------------------------------------------------------------------------|
| Cisco IOS XE Amsterdam 17.1.1s | This command was introduced in a release earlier than Cisco IOS XE Amsterdam 17.1.1s. |

## **Usage Guidelines**

Time stamps can be added to either debugging or logging messages independently. The uptime form of the command adds time stamps in the format HHHH:MM:SS, indicating the time since the system was rebooted. The datetime form of the command adds time stamps in the format MMM DD HH:MM:SS, indicating the date and time according to the system clock. If the system clock has not been set, the date and time are preceded by an asterisk (\*) to indicate that the date and time are probably not correct.

## **Example**

The following example enables time stamps on debugging messages, showing the time since reboot:

Device(config) # service timestamps debug uptime

The following example enables time stamps on logging messages, showing the current time and date relative to the local time zone, with the time zone name included:

 ${\tt Device}\,({\tt config})\, \#\,\, \, \textbf{service} \,\, \, \textbf{timestamps} \,\, \textbf{log} \,\, \, \textbf{datetime} \,\, \, \textbf{localtime} \,\, \, \textbf{show-timezone}$ 

## session-timeout

To configure session timeout for clients associated to a WLAN, use the **session-timeout** command. To restore the default value, use the **no** form of this command.

# session-timeout seconds no session-timeout

## **Syntax Description**

seconds

Timeout or session duration in seconds. The range is from 300 to 86400. The default value is

Configuring 86400 is equivalent to max timeout. And value 0 is not recommended.

#### **Command Default**

None

### **Command Modes**

WLAN configuration

## **Command History**

| Release                        | Modification                 |
|--------------------------------|------------------------------|
| Cisco IOS XE Gibraltar 16.10.1 | This command was introduced. |

This example shows how to configure a session timeout to 3600 seconds:

Device# configure terminal Enter configuration commands, one per line. End with CNTL/Z. Device(config)#wireless profile policy policy1 Device(config-wireless-policy)#session-timeout 3600

## set

To classify IP traffic by setting a Differentiated Services Code Point (DSCP) or an IP-precedence value in the packet, use the **set** command in policy-map class configuration mode. Use the **no** form of this command to remove traffic classification.

```
set cos | dscp | precedence | ip | qos-group | wlan set cos | {cos-value } | {cos | dscp | precedence | qos-group | wlan} [{table table-map-name}] set dscp | {dscp-value } | {cos | dscp | precedence | qos-group | wlan} [{table table-map-name}] set ip {dscp | precedence} set precedence {precedence-value } | {cos | dscp | precedence | qos-group} [{table table-map-name}] set qos-group {qos-group-value | dscp | {table table-map-name}] | precedence [{table table-map-name}]} set wlan user-priority user-priority-value | costable table-map-name | dscptable table-map-name | qos-grouptable table-map-name | wlantable table-map-name
```

## **Syntax Description**

COS

Sets the Layer 2 class of service (CoS) value or user priority of an outgoing packet. You can specify these values:

- *cos-value*—CoS value from 0 to 7. You also can enter a mnemonic name for a commonly used value.
- Specify a packet-marking category to set the CoS value of the packet. If you also configure a table map for mapping and converting packet-marking values, this establishes the "map from" packet-marking category. Packet-marking category keywords:
  - **cos**—Sets a value from the CoS value or user priority.
  - **dscp**—Sets a value from packet differentiated services code point (DSCP).
  - **precedence**—Sets a value from packet precedence.
  - **qos-group**—Sets a value from the QoS group.
  - wlan—Sets the WLAN user priority values.
- (Optional)table table-map-name—Indicates that the
  values set in a specified table map are used to set the
  CoS value. Enter the name of the table map used to
  specify the CoS value. The table map name can be a
  maximum of 64 alphanumeric characters.

If you specify a packet-marking category but do not specify the table map, the default action is to copy the value associated with the packet-marking category as the CoS value. For example, if you enter the **set cos precedence** command, the precedence (packet-marking category) value is copied and used as the CoS value.

### dscp

Sets the differentiated services code point (DSCP) value to mark IP(v4) and IPv6 packets. You can specify these values:

- cos-value—Number that sets the DSCP value. The range is from 0 to 63. You also can enter a mnemonic name for a commonly used value.
- Specify a packet-marking category to set the DSCP value of the packet. If you also configure a table map for mapping and converting packet-marking values, this establishes the "map from" packet-marking category. Packet-marking category keywords:
  - cos—Sets a value from the CoS value or user priority.
  - **dscp**—Sets a value from packet differentiated services code point (DSCP).
  - **precedence**—Sets a value from packet precedence.
  - **qos-group**—Sets a value from the QoS group.
  - wlan—Sets a value from WLAN.
- (Optional) table table-map-name—Indicates that the values set in a specified table map will be used to set the DSCP value. Enter the name of the table map used to specify the DSCP value. The table map name can be a maximum of 64 alphanumeric characters.

If you specify a packet-marking category but do not specify the table map, the default action is to copy the value associated with the packet-marking category as the DSCP value. For example, if you enter the **set dscp cos** command, the CoS value (packet-marking category) is copied and used as the DSCP value.

### ip

Sets IP values to the classified traffic. You can specify these values:

- dscp—Specify an IP DSCP value from 0 to 63 or a packet marking category.
- **precedence**—Specify a precedence-bit value in the IP header; valid values are from 0 to 7 or specify a packet marking category.

## precedence

Sets the precedence value in the packet header. You can specify these values:

- precedence-value— Sets the precedence bit in the packet header; valid values are from 0 to 7. You also can enter a mnemonic name for a commonly used value.
- Specify a packet marking category to set the precedence value of the packet.
  - cos—Sets a value from the CoS or user priority.
  - **dscp**—Sets a value from packet differentiated services code point (DSCP).
  - **precedence**—Sets a value from packet precedence.
  - qos-group—Sets a value from the QoS group.
- (Optional)**table** *table-map-name*—Indicates that the values set in a specified table map will be used to set the precedence value. Enter the name of the table map used to specify the precedence value. The table map name can be a maximum of 64 alphanumeric characters.

If you specify a packet-marking category but do not specify the table map, the default action is to copy the value associated with the packet-marking category as the precedence value. For example, if you enter the **set precedence cos** command, the CoS value (packet-marking category) is copied and used as the precedence value.

### qos-group

Assigns a QoS group identifier that can be used later to classify packets.

- *qos-group-value*—Sets a QoS value to the classified traffic. The range is 0 to 31. You also can enter a mnemonic name for a commonly used value.
- **dscp**—Sets the original DSCP field value of the packet as the QoS group value.
- **precedence**—Sets the original precedence field value of the packet as the QoS group value.
- (Optional) table table-map-name—Indicates that the values set in a specified table map will be used to set the DSCP or precedence value. Enter the name of the table map used to specify the value. The table map name can be a maximum of 64 alphanumeric characters.

If you specify a packet-marking category (**dscp** or **precedence**) but do not specify the table map, the default action is to copy the value associated with the packet-marking category as the QoS group value. For example, if you enter the **set qos-group precedence** command, the precedence value (packet-marking category) is copied and used as the QoS group value.

## wlan user-priority wlan-user-priority

Assigns a WLAN user-priority to the classified traffic. You can specify these values:

- *wlan-user-priority*—Sets a WLAN user priority to the classified traffic. The range is 0 to 7.
- cos—Sets the Layer 2 CoS field value as the WLAN user priority.
- dscp—Sets the DSCP field value as the WLAN user priority.
- **precedence**—Sets the precedence field value as the WLAN user priority.
- wlan—Sets the WLAN user priority field value as the WLAN user priority.
- (Optional)table table-map-name—Indicates that the
  values set in a specified table map will be used to set
  the WLAN user priority value. Enter the name of the
  table map used to specify the value. The table map
  name can be a maximum of 64 alphanumeric
  characters.

If you specify a packet-marking category but do not specify the table map, the default action is to copy the value associated with the packet-marking category as the WLAN user priority. For example, if you enter the **set wlan user-priority cos** command, the cos value (packet-marking category) is copied and used as the WLAN user priority.

## Command Default

No traffic classification is defined.

#### **Command Modes**

Policy-map class configuration

## **Command History**

| Release                        | Modification            |
|--------------------------------|-------------------------|
| Cisco IOS XE Gibraltar 16.10.1 | This command was intro  |
|                                | The cos, dscp, qos-grou |

## **Usage Guidelines**

For the **set dscp** *dscp-value* command, the **set cos** *cos-value* command, and the **set ip precedence** *precedence-value* command, you can enter a mnemonic name for a commonly used value. For example, you can enter the **set dscp af11** command, which is the same as entering the **set dscp 10** command. You can enter the **set ip precedence critical** command, which is the same as entering the **set ip precedence 5** command. For a list of supported mnemonics, enter the **set dscp?** or the **set ip precedence?** command to see the command-line help strings.

When you configure the **set dscp cos**command, note the following: The CoS value is a 3-bit field, and the DSCP value is a 6-bit field. Only the three bits of the CoS field are used.

When you configure the **set dscp qos-group** command, note the following:

- The valid range for the DSCP value is a number from 0 to 63. The valid value range for the QoS group is a number from 0 to 99.
- If a QoS group value falls within both value ranges (for example, 44), the packet-marking value is copied and the packets is marked.
- If QoS group value exceeds the DSCP range (for example, 77), the packet-marking value is not be copied and the packet is not marked. No action is taken.

The **set qos-group** command cannot be applied until you create a service policy in policy-map configuration mode and then attach the service policy to an interface or ATM virtual circuit (VC).

To return to policy-map configuration mode, use the **exit** command. To return to privileged EXEC mode, use the **end** command.

## **Examples**

This example shows how to assign DSCP 10 to all FTP traffic without any policers:

```
Device(config) # policy-map policy_ftp
Device(config-pmap) # class-map ftp_class
Device(config-cmap) # exit
Device(config) # policy policy_ftp
Device(config-pmap) # class ftp_class
Device(config-pmap-c) # set dscp 10
Device(config-pmap) # exit
```

You can verify your settings by entering the **show policy-map** privileged EXEC command.

## set trace capwap ap ha

To trace the control and provisioning of wireless access point high availability, use the **set trace capwap ap ha** command.

set trace capwap ap ha [{detail | event | dump | {filter [{none [switch switch] | filter\_name | filter\_value [switch switch]]}] | filteredswitchlevel {defaulttrace\_level} [switch switch]}}]

## **Syntax Description**

| detail               | (Optional) Specifies the wireless CAPWAP HA details. |
|----------------------|------------------------------------------------------|
| event                | (Optional) Specifies the wireless CAPWAP HA events.  |
| dump                 | (Optional) Specifies the wireless CAPWAP HA output.  |
| filter mac           | Specifies the MAC address.                           |
| switch switch number | Specifies the switch number.                         |
| none                 | (Optional) Specifies the no filter option.           |
| switch switch        | (Optional) Specifies the device number.              |
| filter name          | Trace adapted flag filter name.                      |
| filter_value         | (Optional) Value of the filter.                      |
| switch switch        | (Optional) Specifies the device number.              |
| filtered             | Specifies the filtered traces messages.              |
| switch               | Specifies the switch number.                         |
| level                | Specifies the trace level.                           |
| default              | Specifies the unset trace level value.               |
| trace_level          | Specifies the trace level.                           |
| switch switch        | (Optional) Specifies the device number.              |
|                      |                                                      |

## **Command Default**

None

## **Command History**

| Release                        | Modification                 |
|--------------------------------|------------------------------|
| Cisco IOS XE Gibraltar 16.10.1 | This command was introduced. |

This example shows how to display the wireless CAPWAP HA:

Device# set trace capwap ap ha detail filter mac WORD switch number

# set trace mobility ha

To debug the wireless mobility high availability in the , use the set trace mobility ha command.

set trace mobility ha [{event | detail | dump}] {filter[mac WORD switch switch number] [{none
[switch switch] | filter\_name [filter\_value [switch switch]]}] | level {defaulttrace\_level} [switch
switch]{filteredswitch}}

## **Syntax Description**

| detail       (Optional) Specifies the wireless mobility high availability details.         dump       (Optional) Specifies the wireless mobility high availability output.         filter       Specifies to trace adapted flag filter.         mac       Specifies the MAC address.         WORD switch       Specifies the switch.         switch number       Specifies the switch number. The value ranges from one to four.         none       Specifies no trace adapted flag filter.         switch switch       (Optional) Specifies the device number.         filter_name       Trace adapted flag filter name.         filter_value       Trace adapted flag filter value.         switch switch       Specifies the device number.         level       Specifies the trace level value.         default       Specifies the un-set trace level value.         switch switch       Specifies the trace level value.         switch switch       Specifies the device number.         filtered       Specifies the filtered trace messages.         switch       Specifies the switch. | event         | (Optional) Specifies the wireless mobility high availability events. |
|----------------------------------------------------------------------------------------------------|---------------|----------------------------------------------------------------------|
| filter Specifies to trace adapted flag filter.  mac Specifies the MAC address.  WORD switch Specifies the switch.  switch number Specifies the switch number. The value ranges from one to four.  none Specifies no trace adapted flag filter.  switch switch (Optional) Specifies the device number.  filter_name Trace adapted flag filter name.  filter_value Trace adapted flag filter value.  switch switch Specifies the device number.  level Specifies the trace level value.  trace_level Specifies the un-set trace level value.  switch switch Specifies the device number.  filter_trace_level Specifies the device number.  Specifies the un-set trace level value.  switch switch Specifies the device number.  Specifies the filtered trace level value.                                                                                                    | detail        |                                                                      |
| mac Specifies the MAC address.  WORD switch Specifies the switch.  switch number Specifies the switch number. The value ranges from one to four.  none Specifies no trace adapted flag filter.  switch switch (Optional) Specifies the device number.  filter_name Trace adapted flag filter name.  filter_value Trace adapted flag filter value.  switch switch Specifies the device number.  level Specifies the trace level value.  default Specifies the un-set trace level value.  trace_level Specifies the trace level value.  switch switch Specifies the trace level value.  Specifies the trace level value.  Specifies the trace level value.  Specifies the device number.  filtered Specifies the filtered trace messages.                                                                                                    | dump          |                                                                      |
| WORD switch  switch number  Specifies the switch number. The value ranges from one to four.  Specifies no trace adapted flag filter.  switch switch  (Optional) Specifies the device number.  filter_name  Trace adapted flag filter name.  filter_value  switch switch  Specifies the device number.  level  Specifies the trace level value.  Specifies the un-set trace level value.  trace_level  Specifies the trace level value.  Specifies the trace level value.  Specifies the trace level value.  Specifies the trace level value.  Specifies the trace level value.  Specifies the trace level value.  Specifies the trace level value.  Specifies the filtered trace messages.                                                                                                    | filter        | Specifies to trace adapted flag filter.                              |
| switch number  Specifies the switch number. The value ranges from one to four.  Specifies no trace adapted flag filter.  switch switch  (Optional) Specifies the device number.  filter_name  Trace adapted flag filter name.  filter_value  Trace adapted flag filter value.  switch switch  Specifies the device number.  level  Specifies the trace level value.  trace_level  Specifies the trace level value.  switch switch  Specifies the trace level value.  Specifies the trace level value.  Specifies the trace level value.  Specifies the trace level value.  Specifies the flag filter value.  Specifies the un-set trace level value.  Specifies the trace level value.  Specifies the flag filter name.  Specifies the trace level value.                                                                                                    | mac           | Specifies the MAC address.                                           |
| value ranges from one to four.  Specifies no trace adapted flag filter.  switch switch  (Optional) Specifies the device number.  filter_name  Trace adapted flag filter name.  filter_value  Trace adapted flag filter value.  switch switch  Specifies the device number.  level  Specifies the trace level value.  default  Specifies the un-set trace level value.  trace_level  Specifies the trace level value.  Specifies the trace level value.  Specifies the device number.  Specifies the trace level value.  Specifies the device number.  Specifies the device number.                                                                                                    | WORD switch   | Specifies the switch.                                                |
| switch switch  (Optional) Specifies the device number.  filter_name  Trace adapted flag filter name.  filter_value  switch switch  Specifies the device number.  level  Specifies the trace level value.  specifies the un-set trace level value.  trace_level  Specifies the trace level value.  switch switch  Specifies the trace level value.  Specifies the trace level value.  Specifies the flatered trace number.  filtered  Specifies the filtered trace messages.                                                                                                    | switch number | <u> </u>                                                             |
| number.  filter_name  Trace adapted flag filter name.  filter_value  Trace adapted flag filter value.  switch switch  Specifies the device number.  level  Specifies the trace level value.  Specifies the un-set trace level value.  trace_level  Specifies the trace level value.  Specifies the trace level value.  Specifies the trace level value.  Specifies the frace level value.  Specifies the device number.  Specifies the filtered trace messages.                                                                                                    | none          | · · · · · · · · · · · · · · · · · · ·                                |
| filter_value  Trace adapted flag filter value.  Specifies the device number.  Specifies the trace level value.  Specifies the un-set trace level value.  Specifies the un-set trace level value.  Specifies the trace level value.  Specifies the trace level value.  Specifies the filtered trace number.  Specifies the filtered trace messages.                                                                                                    | switch switch |                                                                      |
| switch switch       Specifies the device number.         level       Specifies the trace level value.         default       Specifies the un-set trace level value.         trace_level       Specifies the trace level value.         switch switch       Specifies the device number.         filtered       Specifies the filtered trace messages.                                                                                                    | filter_name   | Trace adapted flag filter name.                                      |
| level  Specifies the trace level value.  Specifies the un-set trace level value.  trace_level  Specifies the trace level value.  Specifies the trace level value.  Specifies the device number.  Specifies the filtered trace messages.                                                                                                    | filter_value  | Trace adapted flag filter value.                                     |
| default       Specifies the un-set trace level value.         trace_level       Specifies the trace level value.         switch switch       Specifies the device number.         filtered       Specifies the filtered trace messages.                                                                                                    | switch switch | Specifies the device number.                                         |
| trace_level  Specifies the trace level value.  Specifies the device number.  Specifies the filtered trace messages.                                                                                                    | level         | Specifies the trace level value.                                     |
| switch switch       Specifies the device number.         filtered       Specifies the filtered trace messages.                                                                                                    | default       | •                                                                    |
| filtered Specifies the filtered trace messages.                                                                                                    | trace_level   | Specifies the trace level value.                                     |
| messages.                                                                                                    | switch switch | Specifies the device number.                                         |
| switch Specifies the switch.                                                                                                    | filtered      | <u> </u>                                                             |
|                                                                                                    | switch        | Specifies the switch.                                                |

### **Command Default**

None

## **Command History**

| Release                        | Modification                 |
|--------------------------------|------------------------------|
| Cisco IOS XE Gibraltar 16.10.1 | This command was introduced. |

This example shows how to display wireless mobility high availability details:

Device# set trace mobility ha detail filter mac WORD

[08/27/13 10:38:35.349 UTC 1 8135] Invalid src ip: 169.254.1.1

 $[08/27/13 \ 10:38:35.349 \ UTC \ 2 \ 8135]$  Invalid sysIp: Skip plumbing MC-MA tunnels.

 $[08/27/13\ 10:38:54.393\ UTC\ 3\ 8135]$  Mobility version mismatch, v10 received, or m

sglen mismatch msglen=74 recvBytes=0, dropping

## set trace qos ap ha

To trace wireless Quality of Service (QoS) high availability, use the set trace qos ap ha command.

set trace QOS ap ha [{event|error}] {filter [{MACnone [switch switch]|filter\_name [filter\_value [switch switch]]}]|level {defaulttrace\_level} [switch switch]}

## **Syntax Description**

| event         | (Optional) Specifies trace QoS wireless AP event.           |
|---------------|-------------------------------------------------------------|
| event mac     | Specifies the MAC address of the AP.                        |
| event none    | Specifies no MAC address value.                             |
| error         | (Optional) Specifies trace QoS wireless AP errors.          |
| error mac     | Specifies the MAC address of the AP.                        |
| error none    | Specifies no value.                                         |
| filter        | Specifies the trace adapted flag filter.                    |
| filter mac    | Specifies the MAC address of the AP.                        |
| filter none   | Specifies no value.                                         |
| switch switch | Specifies the switch number.                                |
| filter_name   | (Optional) Specifies the switch filter name.                |
| filter_value  | (Optional) Specifies the switch filter value. Value is one. |
| switch switch | (Optional) Specifies the switch number. Value is one.       |
| level         | Specifies the trace level.                                  |
| default       | Specifies the trace QoS wireless AP default.                |
| trace_level   | Trace level.                                                |
| switch switch | (Optional) Specifies the switch number. Value is one.       |
|               |                                                             |

## **Command Default**

None

## **Command History**

| Release                        | Modification                 |
|--------------------------------|------------------------------|
| Cisco IOS XE Gibraltar 16.10.1 | This command was introduced. |

This example shows how to trace wireless QoS high availability:

Device# set trace QOS ap ha

## sgt-tag

To SGT tag for a fabric profile, use the **sgt-tag** command.

sgt-tag value

**Syntax Description** 

value SGT tag value. Valid range is 2 to 65519.

**Command Default** 

The default SGT tag value is 0.

**Command Modes** 

config-wireless-fabric

### **Command History**

| Release                        | Modification                                                                          |
|--------------------------------|---------------------------------------------------------------------------------------|
| Cisco IOS XE Gibraltar 16.10.1 | This command was introduced in a release earlier than Cisco IOS XE Gibraltar 16.10.1. |

## **Examples**

The following example shows how to configure an SGT tag value:

Device# configure terminal

Enter configuration commands, one per line. End with CNTL/Z. Device(config)# wireless profile fabric fabric-profile-name Device(config-wireless-fabric)# sgt tag 8

# site-tag

To map a site tag to the AP, use the **site-tag**command.

site-tag site-tag-name

| Syntax Description | Si |
|--------------------|----|
|--------------------|----|

site-tag-name Name of the site tag.

**Command Default** 

None

**Command Modes** 

config-ap-tag

## **Command History**

| Modification                |
|-----------------------------|
| This command was ntroduced. |
| I                           |

## **Usage Guidelines**

The AP will disconnect and rejoin after running this command.

## **Example**

The following example shows how to configure a site tag:

Device(config-ap-tag)# site-tag sitetag1

# snmp-server enable traps wireless

To enable wireless notifications for a host, use the **snmp-server enable traps wireless** command.

 $snmp-server\ enable\ traps\ wireless\ [\ AP\ |\ bsnMobileStation\ |\ MESH\ |\ bsnAutoRF\ |\ rogue\ |$   $wireless\_mobility\ |\ RRM\ |\ bsnGeneral\ ]$ 

## **Syntax Description**

| AP                | Enables wireless SNMP traps for APs |
|-------------------|-------------------------------------|
| bsnMobileStation  | Enables wireless client traps       |
| MESH              | Enables wireless mesh traps         |
| bsnAutoRF         | Enables wireless RF related traps   |
| rogue             | Enables traps for wireless rogue    |
| wireless_mobility | Enables traps for wireless mobility |
| RRM               | Enables traps for wireless RRM      |
| bsnGeneral        | Enables general controller traps    |

### **Command Default**

None

## **Command Modes**

Global Configuration (config)

## **Command History**

| Release                       | Modification                 |
|-------------------------------|------------------------------|
| Cisco IOS XE Bengaluru 17.4.1 | This command was introduced. |

## **Examples**

The following example shows how to enable wireless notifications for a host:

Device# snmp-server enable traps wireless MESH

## snmp-server group

To configure a new Simple Network Management Protocol (SNMP) group, use the **snmp-server group** command in global configuration mode. To remove a specified SNMP group, use the **no** form of this command.

snmp-server group group-name {v1 | v2c | v3 } [access [ipv6 named-access-list]
[{acl-numberacl-name}]] [context context-name] [notify notify-view] [read read-view] [write-view]

no snmp-server group group-name {v1 | v2c | v3 {auth | noauth | priv}} [context context-name]

| _  |       | _   |      |      |
|----|-------|-----|------|------|
| 51 | /ntax | Des | crin | tion |
| -  |       |     | .σρ  |      |

| group-name   | Name of the group.                                                                                                    |
|--------------|----------------------------------------------------------------------------------------------------|
| v1           | Specifies that the group is using the SNMPv1 security model. SNMPv1 is the least secure of the possible SNMP security models.                                                                    |
| v2c          | Specifies that the group is using the SNMPv2c security model.                                                                                                    |
|              | The SNMPv2c security model allows informs to be transmitted and supports 64-character strings.                                                                                                   |
| v3           | Specifies that the group is using the SNMPv3 security model.                                                                                                    |
|              | SMNPv3 is the most secure of the supported security models. It allows you to explicitly configure authentication characteristics.                                                                |
| context      | (Optional) Specifies the SNMP context to associate with this SNMP group and its views.                                                                                                    |
| context-name | (Optional) Context name.                                                                                                    |
| read         | (Optional) Specifies a read view for the SNMP group. This view enables you to view only the contents of the agent.                                                                               |
| read-view    | (Optional) String of a maximum of 64 characters that is the name of the view.                                                                                                    |
|              | The default is that the read-view is assumed to be every object belonging to the Internet object identifier (OID) space (1.3.6.1), unless the <b>read</b> option is used to override this state. |
| write        | (Optional) Specifies a write view for the SNMP group. This view enables you to enter data and configure the contents of the agent.                                                               |
| write-view   | (Optional) String of a maximum of 64 characters that is the name of the view.                                                                                                    |
|              | The default is that nothing is defined for the write view (that is, the null OID). You must configure write access.                                                                              |
| notify       | (Optional) Specifies a notify view for the SNMP group. This view enables you to specify a notify, inform, or trap.                                                                               |

| notify-view       | (Optional) String of a maximum of 64 characters that is the name of the view.                                                                                                    |
|-------------------|----------------------------------------------------------------------------------------------------|
|                   | By default, nothing is defined for the notify view (that is, the null OID) until the <b>snmp-server host</b> command is configured. If a view is specified in the <b>snmp-server group</b> command, any notifications in that view that are generated will be sent to all users associated with the group (provided a SNMP server host configuration exists for the user). |
|                   | Cisco recommends that you let the software autogenerate the notify view. See the "Configuring Notify Views" section in this document.                                                                                                    |
| access            | (Optional) Specifies a standard access control list (ACL) to associate with the group.                                                                                                    |
| ipv6              | (Optional) Specifies an IPv6 named access list. If both IPv6 and IPv4 access lists are indicated, the IPv6 named access list must appear first in the list.                                                                                                    |
| named-access-list | (Optional) Name of the IPv6 access list.                                                                                                    |
| acl-number        | (Optional) The <i>acl-number</i> argument is an integer from 1 to 99 that identifies a previously configured standard access list.                                                                                                    |
| acl-name          | (Optional) The <i>acl-name</i> argument is a string of a maximum of 64 characters that is the name of a previously configured standard access list.                                                                                                    |

## **Command Default**

No SNMP server groups are configured.

### **Command Modes**

Global configuration (config)

#### **Command History**

| Release                        | Modification                                                                          |
|--------------------------------|---------------------------------------------------------------------------------------|
| Cisco IOS XE Amsterdam 17.1.1s | This command was introduced in a release earlier than Cisco IOS XE Amsterdam 17.1.1s. |

## **Usage Guidelines**

When a community string is configured internally, two groups with the name public are autogenerated, one for the v1 security model and the other for the v2c security model. Similarly, deleting a community string will delete a v1 group with the name public and a v2c group with the name public.

No default values exist for authentication or privacy algorithms when you configure the **snmp-server group** command. Also, no default passwords exist. For information about specifying a Message Digest 5 (MD5) password, see the documentation of the **snmp-server user** command.

## **Configuring Notify Views**

The notify-view option is available for two reasons:

- If a group has a notify view that is set using SNMP, you may need to change the notify view.
- The **snmp-server host** command may have been configured before the **snmp-server group** command. In this case, you must either reconfigure the **snmp-server host** command, or specify the appropriate notify view.

Specifying a notify view when configuring an SNMP group is not recommended, for the following reasons:

• The **snmp-server host** command autogenerates a notify view for the user, and then adds it to the group associated with that user.

• Modifying the group's notify view will affect all users associated with that group.

Instead of specifying the notify view for a group as part of the **snmp-server group** command, use the following commands in the order specified:

- **1. snmp-server user** --Configures an SNMP user.
- 2. snmp-server group -- Configures an SNMP group, without adding a notify view.
- 3. snmp-server host -- Autogenerates the notify view by specifying the recipient of a trap operation.

#### **SNMP Contexts**

SNMP contexts provide VPN users with a secure way of accessing MIB data. When a VPN is associated with a context, that VPN's specific MIB data exists in that context. Associating a VPN with a context enables service providers to manage networks with multiple VPNs. Creating and associating a context with a VPN enables a provider to prevent the users of one VPN from accessing information about users of other VPNs on the same networking device.

Use this command with the **context** context-name keyword and argument to associate a read, write, or notify SNMP view with an SNMP context.

## **Create an SNMP Group**

The following example shows how to create the SNMP server group "public," allowing read-only access for all objects to members of the standard named access list "lmnop":

```
Device(config) # snmp-server group public v2c access lmnop
```

## **Remove an SNMP Server Group**

The following example shows how to remove the SNMP server group "public" from the configuration:

```
Device(config) # no snmp-server group public v2c
```

## **Associate an SNMP Server Group with Specified Views**

The following example shows SNMP context "A" associated with the views in SNMPv2c group "GROUP1":

```
Device(config) # snmp-server context A
Device(config) # snmp mib community commA
Device(config) # snmp mib community-map commA context A target-list commAVpn
Device(config) # snmp-server group GROUP1 v2c context A read viewA write viewA notify viewB
```

## snmp-server subagent cache

To prevent CPU spikes in the controller during Simple Network Management Protocol (SNMP) polling, use the **snmp-server subagent cache** command. To disable the subagent cache, use the **no** form of this command.

snmp-server subagent cache [ timeout seconds ]

snmp-server subagent cache [ timeout seconds ]

## **Syntax Description**

**timeout** Specifies the subagent cache timeout.

seconds The server timeout value, in seconds. The valid values range from 1 to 100, with a default of 60.

## **Command Default**

None

#### **Command Modes**

Global configuration (config)

### **Command History**

| Release                     | Modification                 |
|-----------------------------|------------------------------|
| Cisco IOS XE Dublin 17.11.1 | This command was introduced. |

### **Usage Guidelines**

Use this command to prevent CPU spikes in the controller by clearing the cache at regular intervals.

## **Examples**

The following example shows how to prevent CPU spikes in the controller during SNMP polling:

Device# configure terminal
Device(config)# snmp-server subagent cache

## software auto-upgrade enable

To enable Auto-Upgrade feature, use the **software auto-upgrade enable** command.

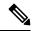

Note

If you disable this feature using the **no** form of the command, you need to manually auto-upgrade using the **install autoupgrade** command in priveledged EXEC mode.

## software auto-upgrade enable

## **Syntax Description**

This command has no keywords or arguments.

#### **Command Default**

None

### **Command Modes**

Global Configuration

## **Command History**

| Release                       | Modification                 |
|-------------------------------|------------------------------|
| Cisco IOS XE Bengaluru 17.5.1 | This command was introduced. |

## **Usage Guidelines**

This example shows how to enable Auto-Upgrade feature:

```
Device# configure terminal
Device(config)# software auto-upgrade enable
Device(config)# end
```

## source-interface

To configure the source interface to communicate with the controller, use the **source-interface** command. To remove the source interface, use the **no** form of this command.

 ${\bf source\text{-}interface}\ interface\text{-}name\ interface\text{-}number$ 

#### no source-interface

## **Syntax Description**

| interface-name   | Name of the interface. |
|------------------|------------------------|
| interface-number | Interface number.      |

## **Command Default**

Source interface is not configured.

#### **Command Modes**

SD Service Controller Configuration (config-sd-service-controller)

## **Command History**

| Release                       | Modification                 |
|-------------------------------|------------------------------|
| Cisco IOS XE Cupertino 17.7.1 | This command was introduced. |

## **Examples**

The following example shows how to configure the source interface to communicate with the controller:

Device# configure terminal
Enter configuration commands, one per line. End with CNTL/Z.
Device(config)# avc sd-service
Device(config-sd-service)# controller
Device(config-sd-service-controller)# source-interface vlan 12

# ssid broadcast persistent

To enable the SSID broadcast mode, use the **ssid broadcast persistent** command. Use the **no** form of the command to disable the feature.

ssid broadcast persistent

no ssid broadcast persistent

**Syntax Description** 

This command has no keywords or arguments.

**Command Default** 

None

**Command Modes** 

AP profile configuration (config-ap-profile)

**Command History** 

| Release                        | Modification                 |
|--------------------------------|------------------------------|
| Cisco IOS XE Gibraltar 16.12.1 | This command was introduced. |

## **Usage Guidelines**

Enabling or disabling this feature causes the AP to re-join.

## **Examples**

The following example shows how to enable the SSID broadcast mode:

Device# configure terminal
Device(config)# ap profile ap-profile-name
Device(config-ap-profile)# ssid broadcast persistent

# static-ip-mobility

To configure static IP mobility, use the **static-ip-mobility** command in wireless-policy configuration mode. To disable the configuration, use the **no** form of this command.

## static-ip-mobility

This command has no arguments or keywords.

## **Command Default**

None

### **Command Modes**

wireless-policy configuration mode

## **Command History**

| Release                        | Modification                 |
|--------------------------------|------------------------------|
| Cisco IOS XE Gibraltar 16.10.1 | This command was introduced. |

## **Example**

This example shows how to enable static IP mobility:

Device# configure terminal
Device(config)# wireless profile policy test-policy
Device(config-wireless-policy)# static-ip-mobility

# statistics ap-system-monitoring alarm-enable

To enable alarms for AP real-time statistics (CPU and Memory), use the **statistics ap-system-monitoring alarm-enable** command. Use the **no** form of this command to disable the feature.

[no] statistics ap-system-monitoring alarm-enable

| Syntax Description | statistics                       | Configures the AP statistics.                                      |
|--------------------|----------------------------------|--------------------------------------------------------------------|
|                    | ap-system-monitoring alarm-e     | nable Enables alarms for AP real-time statistics (CPU and Memory). |
| Command Default    | None                             |                                                                    |
| Command Modes      | AP Profile Configuration (config | -ap-profile)                                                       |
| Command History    | Release                          | Modification                                                       |
|                    | Cisco IOS XE Bengaluru 17.5.1    | This command was introduced.                                       |
|                    | <del></del>                      |                                                                    |

## **Example**

The following example shows how to enable alarms for AP real-time statistics (CPU and Memory):

Device(config) # ap profile default-ap-profile Device(config-ap-profile) # statistics ap-system-monitoring alarm-enable

# statistics ap-system-monitoring alarm-hold-time

To define the hold time interval before triggering the alarm, use the **statistics ap-system-monitoring alarm-hold-time** command.

statistics ap-system-monitoring alarm-hold-time 0-3600

| _  |           | _    |           |      |   |
|----|-----------|------|-----------|------|---|
| <, | /ntov     | Desc | `rii      | ntin | n |
| U  | y ii ta A | DESU | , , , , , | ULIU | ı |

| statistics                           | Configures the AP statistics.                                |  |
|--------------------------------------|--------------------------------------------------------------|--|
| ap-system-monitoring alarm-hold-time | Enables alarms for AP real-time statistics (CPU and Memory). |  |
| 0-3600                               | Specifies the alarm hold time interval in seconds.           |  |

## **Command Default**

None

## **Command Modes**

AP Profile Configuration (config-ap-profile)

## **Command History**

| Release                       | Modification                 |
|-------------------------------|------------------------------|
| Cisco IOS XE Bengaluru 17.5.1 | This command was introduced. |

### Example

The following example shows how to define the hold time interval before triggering the alarm:

Device(config) # ap profile default-ap-profile
Device(config-ap-profile) # statistics ap-system-monitoring alarm-hold-time 60

# statistics ap-system-monitoring alarm-retransmit-time

To define the interval between retransmissions of the trap alarm, use the **statistics ap-system-monitoring alarm-retransmit-time** 

statistics ap-system-monitoring alarm-retransmit-time 0-65535

| C      | D    |         |   |
|--------|------|---------|---|
| Syntax | Desc | ription | 1 |

| statistics                                    | Configures the AP statistics.                                                 |
|-----------------------------------------------|-------------------------------------------------------------------------------|
| ap-system-monitoring<br>alarm-retransmit-time | Define the interval between retransmissions of the trap alarm.                |
| 0-65535                                       | Specifies the interval between retransmissions of the trap alarm, in seconds. |

### **Command Default**

None

### **Command Modes**

AP Profile Configuration (config-ap-profile)

### **Command History**

| Release                       | Modification                 |
|-------------------------------|------------------------------|
| Cisco IOS XE Bengaluru 17.5.1 | This command was introduced. |

## **Example**

The following example shows how to define the interval between retransmissions of the trap alarm:

Device(config) # ap profile default-ap-profile Device(config-ap-profile) # statistics ap-system-monitoring alarm-retransmit-time 60

# statistics ap-system-monitoring cpu-threshold

To define the threshold precentage for CPU usage on the AP to trigger alarms, use the **statistics ap-system-monitoring cpu-threshold** command.

statistics ap-system-monitoring cpu-threshold 0-100

| •      | _    |     |      |
|--------|------|-----|------|
| Svntax | Desc | rin | tıor |

| statistics                         | Configures the AP statistics.                                                |  |
|------------------------------------|------------------------------------------------------------------------------|--|
| ap-system-monitoring cpu-threshold | Defines the threshold for CPU usage on AP to trigger alarms.                 |  |
| 0-100                              | Specifies the percentage of threshold for CPU usage on AP to trigger alarms. |  |

#### **Command Default**

None

#### **Command Modes**

AP Profile Configuration (config-ap-profile)

### **Command History**

| Release                       | Modification                 |
|-------------------------------|------------------------------|
| Cisco IOS XE Bengaluru 17.5.1 | This command was introduced. |

## Example

The following example shows how to define the threshold precentage for CPU usage on the AP to trigger alarms:

Device(config)# ap profile default-ap-profile Device(config-ap-profile)# statistics ap-system-monitoring cpu-threshold 70

# statistics ap-system-monitoring enable

To enable monitoring of AP real-time statistics (CPU and Memory), use the **statistics ap-system-monitoring enable** command. Use the **no** form of this command to disable the feature.

[no] statistics ap-system-monitoring enable

| Syntax Description | <b>statistics</b> Configures the AP statistics. |                               |                                    |
|--------------------|-------------------------------------------------|-------------------------------|------------------------------------|
|                    | ap-system-monitoring enable                     | Enables monitoring of AP real | -time statistics (CPU and Memory). |
| Command Default    | None                                            |                               |                                    |
| Command Modes      | AP Profile Configuration (config-ap-profile)    |                               |                                    |
| Command History    | Release                                         | Modification                  |                                    |
|                    | Cisco IOS XE Bengaluru 17.5.1                   | This command was introduced.  |                                    |

## **Example**

The following example shows how to enable monitoring of AP real-time statistics (CPU and Memory):

Device(config)# ap profile default-ap-profile Device(config-ap-profile)# statistics ap-system-monitoring enable

# statistics ap-system-monitoring mem-threshold

To define the threshold percentage for memory usage on the AP, to trigger alarms.

statistics ap-system-monitoring mem-threshold 0-100

| Syntax Description | statistics                         | Configures the AP statistics.                                                   |
|--------------------|------------------------------------|---------------------------------------------------------------------------------|
|                    | ap-system-monitoring mem-threshold | Defines the threshold for memory usage on AP to trigger alarms.                 |
|                    | 0-100                              | Specifies the percentage of threshold for memory usage on AP to trigger alarms. |

## **Command Default**

None

## **Command Modes**

AP Profile Configuration (config-ap-profile)

## **Command History**

| Release                       | Modification                 |
|-------------------------------|------------------------------|
| Cisco IOS XE Bengaluru 17.5.1 | This command was introduced. |

#### Example

The following example shows how to define the threshold precentage for memory usage on the AP to trigger alarms:

Device(config) # ap profile default-ap-profile
Device(config-ap-profile) # statistics ap-system-monitoring mem-threshold 60

# statistics ap-system-monitoring sampling-interval

To define the sampling interval, use the statistics ap-system-monitoring sampling-interval

statistics ap-system-monitoring sampling-interval 2-900

| Syntax Description | statistics                             | Configures the AP statistics.                |
|--------------------|----------------------------------------|----------------------------------------------|
|                    | ap-system-monitoring sampling-interval | Defines the sampling interval.               |
|                    | 2-900                                  | Specifies the sampling interval, in seconds. |
|                    |                                        |                                              |

## **Command Default**

None

#### **Command Modes**

AP Profile Configuration (config-ap-profile)

## **Command History**

| Release                       | Modification                 |
|-------------------------------|------------------------------|
| Cisco IOS XE Bengaluru 17.5.1 | This command was introduced. |

## **Example**

The following example shows how to define the sampling interval:

Device(config) # ap profile default-ap-profile Device(config-ap-profile) # statistics ap-system-monitoring sampling-interval 100

# statistics ap-system-monitoring stats-interval

To define the statistics interval, which gives more weight in the calculations to the statistics received in the last statistic interval seconds, use the **statistics ap-system-monitoring stats-interval** 

statistics ap-system-monitoring stats-interval 120-900

| •          |          | _    |     |      |
|------------|----------|------|-----|------|
| <b>~</b> 1 | ntax     | Hace | rın | tion |
| J          | y II Lan | DESC | ul  | LIVI |

| statistics                          | Configures the AP statistics.                                                                                                    |  |
|-------------------------------------|----------------------------------------------------------------------------------------------------|--|
| ap-system-monitoring stats-interval | Defines the statistics interval, which gives more weight in the calculations to the statistics received in the last statistic interval seconds. |  |
| 120-900                             | Specifies the statistics interval, in seconds.                                                                                                  |  |

## **Command Default**

None

### **Command Modes**

AP Profile Configuration (config-ap-profile)

## **Command History**

| Release                       | Modification                 |
|-------------------------------|------------------------------|
| Cisco IOS XE Bengaluru 17.5.1 | This command was introduced. |

## Example

The following example shows how to define the statistics interval:

Device(config)# ap profile default-ap-profile Device(config-ap-profile)# statistics ap-system-monitoring stats-interval 120

## stopbits

To configure the stop bits for the console port, use the **stopbits** command. To revert to the default values, use the **no** form of this command.

stopbits  $\{1 \mid 2\}$ 

no stopbits  $\{1 \mid 2\}$ 

## **Syntax Description**

- 1 Specifies one stop bit.
- 2 Specifies two stop bits.

## **Command Default**

1 stop bit

### **Command Modes**

Line configuration

## **Command History**

| Release                        | Modification                                                                          |
|--------------------------------|---------------------------------------------------------------------------------------|
| Cisco IOS XE Gibraltar 16.10.1 | This command was introduced in a release earlier than Cisco IOS XE Gibraltar 16.10.1. |

## **Usage Guidelines**

You can configure the console ports only from a session on the console port.

## **Examples**

The following example shows how to configure the stop bits for the console port:

Device# configure terminal Device(config)# line console 0 Device(config-line)# stopbits 1

## **switchport**

To put an interface that is in Layer 3 mode into Layer 2 mode for Layer 2 configuration, use the **switchport** command in interface configuration mode. To put an interface in Layer 3 mode, use the **no** form of this command.

## switchport no switchport

## **Syntax Description**

This command has no arguments or keywords.

#### **Command Default**

By default, all interfaces are in Layer 2 mode.

#### **Command Modes**

Interface configuration

#### **Command History**

| Release                        | Modification                 |
|--------------------------------|------------------------------|
| Cisco IOS XE Gibraltar 16.10.1 | This command was introduced. |

## **Usage Guidelines**

Use the **no switchport** command (without parameters) to set the interface to the routed-interface status and to erase all Layer 2 configurations. You must use this command before assigning an IP address to a routed port.

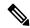

Note

This command is not supported on devices running the LAN Base feature set.

Entering the **no switchport** command shuts the port down and then reenables it, which might generate messages on the device to which the port is connected.

When you put an interface that is in Layer 2 mode into Layer 3 mode (or the reverse), the previous configuration information related to the affected interface might be lost, and the interface is returned to its default configuration.

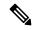

Note

If an interface is configured as a Layer 3 interface, you must first enter the **switchport** command to configure the interface as a Layer 2 port. Then you can enter the **switchport access vlan** and **switchport mode** commands.

The **switchport** command is not used on platforms that do not support Cisco-routed ports. All physical ports on such platforms are assumed to be Layer 2-switched interfaces.

You can verify the port status of an interface by entering the **show running-config** privileged EXEC command.

## **Examples**

This example shows how to cause an interface to cease operating as a Layer 2 port and become a Cisco-routed port:

Device(config-if) # no switchport

This example shows how to cause the port interface to cease operating as a Cisco-routed port and convert to a Layer 2 switched interface:

Device(config-if) # switchport

## switchport access vlan

To configure a port as a static-access port, use the **switchport access vlan** command in interface configuration mode. To reset the access mode to the default VLAN mode for the device, use the **no** form of this command.

switchport access vlan {vlan-id }
no switchport access vlan

### **Syntax Description**

vlan-id VLAN ID of the access mode VLAN; the range is 1 to 4094.

### **Command Default**

The default access VLAN and trunk interface native VLAN is a default VLAN corresponding to the platform or interface hardware.

#### **Command Modes**

Interface configuration

### **Command History**

| Release                        | Modification                 |
|--------------------------------|------------------------------|
| Cisco IOS XE Gibraltar 16.10.1 | This command was introduced. |

### **Usage Guidelines**

The port must be in access mode before the **switchport access vlan** command can take effect.

If the switchport mode is set to **access vlan** *vlan-id*, the port operates as a member of the specified VLAN. An access port can be assigned to only one VLAN.

The **no switchport access** command resets the access mode VLAN to the appropriate default VLAN for the device.

### **Examples**

This example shows how to change a switched port interface that is operating in access mode to operate in VLAN 2 instead of the default VLAN:

Device(config-if)# switchport access vlan 2

## switchport mode

To configure the VLAN membership mode of a port, use the **switchport mode** command in interface configuration mode. To reset the mode to the appropriate default for the device, use the **no** form of this command.

switchport mode {access | dynamic | {auto | desirable} | trunk} noswitchport mode {access | dynamic | {auto | desirable} | trunk}

### **Syntax Description**

| access               | Sets the port to access mode (either static-access or dynamic-access depending on the setting of the <b>switchport access vlan</b> interface configuration command). The port is set to access unconditionally and operates as a nontrunking, single VLAN interface that sends and receives nonencapsulated (non-tagged) frames. An access port can be assigned to only one VLAN. |
|----------------------|----------------------------------------------------------------------------------------------------|
| dynamic auto         | Sets the port trunking mode dynamic parameter to auto to specify that the interface convert the link to a trunk link. This is the default switchport mode.                                                                                                    |
| dynamic<br>desirable | Sets the port trunking mode dynamic parameter to desirable to specify that the interface actively attempt to convert the link to a trunk link.                                                                                                    |
| trunk                | Sets the port to trunk unconditionally. The port is a trunking VLAN Layer 2 interface. The port sends and receives encapsulated (tagged) frames that identify the VLAN of origination. A trunk is a point-to-point link between two devices or between a device and a router.                                                                                                    |

#### **Command Default**

The default mode is **dynamic auto**.

### **Command Modes**

Interface configuration

## **Command History**

| Release                        | Modification                 |
|--------------------------------|------------------------------|
| Cisco IOS XE Gibraltar 16.10.1 | This command was introduced. |

## **Usage Guidelines**

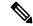

Note

Although visible in the CLI, the **dot1q-tunnel** keyword is not supported.

A configuration that uses the **access**,or **trunk** keywords takes effect only when you configure the port in the appropriate mode by using the **switchport mode** command. The static-access and trunk configuration are saved, but only one configuration is active at a time.

When you enter **access** mode, the interface changes to permanent nontrunking mode and negotiates to convert the link into a nontrunk link even if the neighboring interface does not agree to the change.

When you enter **trunk** mode, the interface changes to permanent trunking mode and negotiates to convert the link into a trunk link even if the interface connecting to it does not agree to the change.

When you enter **dynamic auto** mode, the interface converts the link to a trunk link if the neighboring interface is set to **trunk** or **desirable** mode.

When you enter **dynamic desirable** mode, the interface becomes a trunk interface if the neighboring interface is set to **trunk**, **desirable**, or **auto** mode.

To autonegotiate trunking, the interfaces must be in the same VLAN Trunking Protocol (VTP) domain. Trunk negotiation is managed by the Dynamic Trunking Protocol (DTP), which is a point-to-point protocol. However, some internetworking devices might forward DTP frames improperly, which could cause misconfigurations. To avoid this problem, configure interfaces connected to devices that do not support DTP to not forward DTP frames, which turns off DTP.

- If you do not intend to trunk across those links, use the switchport mode access interface configuration command to disable trunking.
- To enable trunking to a device that does not support DTP, use the **switchport mode trunk** and **switchport nonegotiate** interface configuration commands to cause the interface to become a trunk but to not generate DTP frames.

Access ports and trunk ports are mutually exclusive.

The IEEE 802.1x feature interacts with switchport modes in these ways:

- If you try to enable IEEE 802.1x on a trunk port, an error message appears, and IEEE 802.1x is not enabled. If you try to change the mode of an IEEE 802.1x-enabled port to trunk, the port mode is not changed.
- If you try to enable IEEE 802.1x on a port set to **dynamic auto** or **dynamic desirable**, an error message appears, and IEEE 802.1x is not enabled. If you try to change the mode of an IEEE 802.1x-enabled port to **dynamic auto** or **dynamic desirable**, the port mode is not changed.
- If you try to enable IEEE 802.1x on a dynamic-access (VLAN Query Protocol [VQP]) port, an error message appears, and IEEE 802.1x is not enabled. If you try to change an IEEE 802.1x-enabled port to dynamic VLAN assignment, an error message appears, and the VLAN configuration is not changed.

You can verify your settings by entering the **show interfaces** *interface-id* **switchport** privileged EXEC command and examining information in the *Administrative Mode* and *Operational Mode* rows.

### **Examples**

This example shows how to configure a port for access mode:

```
Device(config) # interface gigabitethernet2/0/1
Device(config-if) # switchport mode access
```

This example shows how set the port to dynamic desirable mode:

```
Device(config)# interface gigabitethernet2/0/1
Device(config-if)# switchport mode dynamic desirable
```

This example shows how to configure a port for trunk mode:

```
Device(config)# interface gigabitethernet2/0/1
Device(config-if)# switchport mode trunk
```

## tag rf

To configure a policy tag for an AP filter, use the tag rf command.

tag rf rf-tag

**Syntax Description** 

rf-tag RF tag name.

**Command Default** 

None

**Command Modes** 

config-ap-filter

### **Command History**

| Release                        | Modification                                                                          |
|--------------------------------|---------------------------------------------------------------------------------------|
| Cisco IOS XE Gibraltar 16.10.1 | This command was introduced in a release earlier than Cisco IOS XE Gibraltar 16.10.1. |

### **Examples**

The following example shows how to configure a policy tag for an AP filter:

```
Device# configure terminal
```

Enter configuration commands, one per line. End with CNTL/Z. Device(config)# ap filter name ap-filter-name Device(config-ap-filter)# rf tag rf-tag-name

## tag site

To configure a site tag for an AP filter, use the **tag site** *site-tag* command.

tag site site-tag

**Syntax Description** 

site-tag

Name of the site tag.

**Command Default** 

None

**Command Modes** 

config-ap-filter

### **Command History**

| Kelease                        | Modification                                                                          |
|--------------------------------|---------------------------------------------------------------------------------------|
| Cisco IOS XE Gibraltar 16.10.1 | This command was introduced in a release earlier than Cisco IOS XE Gibraltar 16.10.1. |

### **Examples**

The following example shows how to configure a site tag for an AP filter:

Device# configure terminal

Enter configuration commands, one per line. End with CNTL/Z. Device(config)# ap filter name ap-filter-name Device(config-ap-filter)# site tag site-tag-name

## terms-conditions

To configure the terms and conditions parameters for a Access Network Query Protocol (ANQP) server, use the **terms-conditions** command. To disable the terms and conditions, use the **no** form of this command.

 $\textbf{terms-conditions} \; \{ \textbf{filename} \; | \; \textbf{timestamp} \; \textit{date} \; \textit{time} \; | \; \textbf{urlfilter-list} \}$ 

## **Syntax Description**

| filename        | Name of the terms and conditions file. |
|-----------------|----------------------------------------|
| date            | Timestamp date, in yyyy-mm-dd format.  |
| time            | Timestamp time, in hh:mm:ss format.    |
| url-filter-list | Name of the URL filter list.           |

### **Command Default**

Terms and conditions are not configured.

### **Command Modes**

Wireless ANQP Server Configuration (config-wireless-anqp-server)

### **Command History**

| Release                       | Modification                 |
|-------------------------------|------------------------------|
| Cisco IOS XE Amsterdam 17.3.1 | This command was introduced. |

### **Example**

The following example shows how to configure the timestamp:

Device(config) # wireless hotspot anqp-server my-server Device(config-wireless-anqp-server) # terms-conditions timestamp 2020-02-20 20:20:20

## tertiary (ap prime)

To configure a tertiary controller for AP fallback, use the **tertiary** command. To remove the tertiary controller from being used for AP priming, use the **no** form of this command.

**tertiary** controller-name ip-address

no tertiary controller-name ip-address

### **Syntax Description**

| controller-name | Name of the tertiary controller.        |
|-----------------|-----------------------------------------|
| ip-address      | IPv4 or IPv6 address of the controller. |

### **Command Default**

None

### **Command Modes**

AP prime configuration (config-priming)

### **Command History**

| Release                       | Modification                 |
|-------------------------------|------------------------------|
| Cisco IOS XE Cupertino 17.9.2 | This command was introduced. |

### **Examples**

The following example shows how to configure a tertiary controller for AP fallback:

Device# configure terminal Device(config)# wireless profile ap priming Prime-FX Device(config-priming)# tertiary cccc 209.165.201.4

## timezone delta

To configure timezone offset for an AP, use the **timezone delta** command. To remove the timezone offset for an AP, use the **no timezone** command.

timezone delta hour offset-hour minute offset-minute

### **Syntax Description**

| hour offset-hour | Local hour difference from Coordinated Universal Time (UTC). Valid range is from -12 to 14. |
|------------------|---------------------------------------------------------------------------------------------|
|                  |                                                                                             |

**minute** offset-minute Local minute difference from UTC. Valid range is from 0 to 59.

### **Command Default**

AP timezone is not set.

### **Command Modes**

AP profile configuration (config-ap-profile)

### **Command History**

| Release                       | Modification                 |
|-------------------------------|------------------------------|
| Cisco IOS XE Bengaluru 17.6.1 | This command was introduced. |

## **Usage Guidelines**

You can configure the AP timezone only for each AP profile. You cannot configure the AP timezone for each AP. To configure the timezone, either apply the current controller timezone or the time difference. By default, timezone is disabled.

### **Examples**

The following example shows how to configure timezone offset for AP:

Device# configure terminal
Device(config)# ap profile test
Device(config-ap-profile)# timezone delta hour -12 minute 2

## timezone use-controller

To configure AP timezone using the controller timezone, use the **timezone use-controller** command. To remove the controller timezone, use the **no timezone** command.

### timezone use-controller

| •      | -    | -   |      |
|--------|------|-----|------|
| Syntax | Desc | rin | tion |
|        |      |     |      |

This command has no arguments or keywords.

### **Command Default**

AP timezone is not set.

### **Command Modes**

AP profile configuration (config-ap-profile)

### **Command History**

| Release |                               | Modification                 |  |
|---------|-------------------------------|------------------------------|--|
|         | Cisco IOS XE Bengaluru 17.6.1 | This command was introduced. |  |

### **Usage Guidelines**

You can configure the AP timezone only for each AP profile. You cannot configure timezone for each AP. To configure the timezone, you either apply the current controller timezone or use the time difference. By default, timezone is disabled.

### **Examples**

The following example shows how to configure AP timezone using the controller timezone:

Device# configure terminal
Device(config)# ap profile test
Device(config-ap-profile)# timezone use-controller

## transport application-updates

To configure transport protocols to communicate with the controller, use the **transport** command. To disable transport protocols used to communicate with the controller, use the **no** form of this command.

transport application-updates { http | https } url-prefix url-prefix-name

no transport application-updates

### **Syntax Description**

| http            | Enables HTTP protocol.                      |  |
|-----------------|---------------------------------------------|--|
| https           | Enables HTTPS protocol.                     |  |
| url-prefix      | Enables URL prefix for application updates. |  |
| url-prefix-name | URL prefix name.                            |  |

### **Command Default**

Transport communication protocols are not configured.

### **Command Modes**

SD Service Controller Configuration (config-sd-service-controller)

### **Command History**

| Release                       | Modification                 |
|-------------------------------|------------------------------|
| Cisco IOS XE Cupertino 17.7.1 | This command was introduced. |

### **Usage Guidelines**

The transport protocol for application updates is used only for Cisco DNA Center.

### **Examples**

The following example shows how to configure transport protocols for communicating with the controller:

Device# configure terminal
Enter configuration commands, one per line. End with CNTL/Z.
Device(config)# avc sd-service
Device(config-sd-service)# controller

 ${\tt Device} \ ({\tt config-sd-service-controller}) \ \# \ \ {\tt transport \ application-updates \ https \ url-prefix \ ciscollabel{transport} }$ 

## transition-disable

To enable Transition Disable, use the **transition-disable** command.

#### transition-disable

| Syntax Description | This command has no keywords or arguments. |
|--------------------|--------------------------------------------|
|--------------------|--------------------------------------------|

None **Command Default** 

**Command Modes** 

Global Configuration

### **Command History**

| Release                       | Modification                 |
|-------------------------------|------------------------------|
| Cisco IOS XE Cupertino 17.7.1 | This command was introduced. |

### **Usage Guidelines**

This example shows how to enable Transition Disable:

Device# configure terminal Device(config) # wlan WPA3 1 WPA3 Device(config-wlan)# transition-disable Device(config-wlan)# end

## trapflags ap ap-stats

To enable or disable the transmission of AP related traps, which are to be sent when the statistics are past the threshold, use the **trapflags ap ap-stats**. Use the **no** form of this command to disable the feature.

### [no] trapflags ap ap-stats

| Syntax Description | <b>trapflags</b> Enables or disables the transmission of AP related trapflage |                                                                       |
|--------------------|-------------------------------------------------------------------------------|-----------------------------------------------------------------------|
|                    | ap ap-stats                                                                   | Specifies the traps to be sent when the stats are past the threshold. |
| Command Modes      | Global config                                                                 | guration (config)                                                     |

### **Command History**

| Release                       | Modification                 |  |
|-------------------------------|------------------------------|--|
| Cisco IOS XE Bengaluru 17.5.1 | This command was introduced. |  |

### **Example**

The following example shows how to enable or disable the transmission of AP related traps:

Device# configure terminal Device(config)# trapflags ap ap-stats

## trapflags ap broken-antenna

To enable an SNMP trap that is to be sent when antenna fails in any supported Cisco access point, use the **trapflags ap broken-antenna** command. To disable SNMP trap, use the **no** form of this command.

trapflags ap broken-antenna

no trapflags ap broken-antenna

**Syntax Description** 

This command has no keywords or arguments.

**Command Default** 

SNMP trap is not enabled.

**Command Modes** 

Global configuration (config)

**Command History** 

| Release                       | Modification                 |
|-------------------------------|------------------------------|
| Cisco IOS XE Bengaluru 17.4.1 | This command was introduced. |

### **Usage Guidelines**

Antennas are coded with letters A, B, C, D, E, F, G, H, and so on. The Inter-Access Point Protocol (IAPP) report contains the letters of the antennas that are broken, and is copied to the syslog and to the SNMP trap.

### **Example**

The following example shows how to enable a broken antenna SNMP trap:

Device# configure terminal
Device(config)# trapflags ap broken-antenna

## trusted-port

To configure a port to become a trusted port, use the **trusted-port** command in IPv6 snooping policy mode or ND inspection policy configuration mode. To disable this function, use the **no** form of this command.

## trusted-port no trusted-port

### **Syntax Description**

This command has no arguments or keywords.

### **Command Default**

No ports are trusted.

#### **Command Modes**

ND inspection policy configuration

IPv6 snooping configuration

### **Command History**

| Release                        | Modification                 |
|--------------------------------|------------------------------|
| Cisco IOS XE Gibraltar 16.10.1 | This command was introduced. |

#### **Usage Guidelines**

When the **trusted-port** command is enabled, limited or no verification is performed when messages are received on ports that have this policy. However, to protect against address spoofing, messages are analyzed so that the binding information that they carry can be used to maintain the binding table. Bindings discovered from these ports will be considered more trustworthy than bindings received from ports that are not configured to be trusted.

This example shows how to define an NDP policy name as policy1, place the switch in NDP inspection policy configuration mode, and configure the port to be trusted:

```
Device(config)# ipv6 nd inspection policy1
Device(config-nd-inspection)# trusted-port
```

This example shows how to define an IPv6 snooping policy name as policy1, place the switch in IPv6 snooping policy configuration mode, and configure the port to be trusted:

Device(config) # ipv6 snooping policy policy1
Device(config-ipv6-snooping) # trusted-port

## tunnel eogre source

To configure tunnel source interface when a specific per-tunnel configuration of tunnel source is not present, use the **tunnel eogre source** command.

 $tunnel\ eogre\ source\ \ \{gigabitethernet\ |\ loopback\ |\ vlan\ \} \ interface-number$ 

| •   |        | _   |      |       |
|-----|--------|-----|------|-------|
| <.1 | /ntax  | HAC | Crin | ntini |
| J   | /IILAA | DGO | UIIN | uu    |

interface-number Interface number.

**Command Default** 

None

**Command Modes** 

Global configuration

### **Command History**

| Release                        | Modification                 |  |
|--------------------------------|------------------------------|--|
| Cisco IOS XE Gibraltar 16.11.1 | This command was introduced. |  |

### **Usage Guidelines**

If a specific per-tunnel configuration of tunnel source is present, that one will be used.

### **Example**

This example shows how to configure tunnel source interface:

Device(config) # tunnel eogre source vlan 21

## tunnel eogre heartbeat

To configure tunnel keepalive heartbeat ping parameters, use the tunnel eogre heartbeat command.

**tunnel eogre heartbeat** { **interval** | **max-skip-count** tolerable-heartbeats}

| Syntax Description | interval             | Heartbeat interval, in seconds. |
|--------------------|----------------------|---------------------------------|
|                    | tolerable-heartbeats | Tolerable dropped heartbeats.   |

None **Command Default** 

**Command Modes** 

Global configuration

## **Command History**

| Release                        | Modification                 |
|--------------------------------|------------------------------|
| Cisco IOS XE Gibraltar 16.11.1 | This command was introduced. |

### **Example**

This example shows how to configure tunnel keepalive heartbeat ping parameters:

Device(config) # tunnel eogre heartbeat 80

## tunnel mode ethernet

To configure tunnel encapsulation method as Ethernet over GRE, use the tunnel mode ethernet command.

tunnel mode ethernet {gre {ipv4 | ipv6} [p2p] | manual}

### **Syntax Description**

| gre    | Ethernet over GRE.                                       |
|--------|----------------------------------------------------------|
| l2tpv3 | L2TPv3 encapsulation.                                    |
| p2p    | Provides point-to-point encapsulation over IPv4 or IPv6. |
| manual | Manually configures L2TP parameters.                     |

### **Command Default**

None

#### **Command Modes**

Interface configuration

### **Command History**

| Release                        | Modification                                                                          |
|--------------------------------|---------------------------------------------------------------------------------------|
| Cisco IOS XE Gibraltar 16.10.1 | This command was introduced in a release earlier than Cisco IOS XE Gibraltar 16.10.1. |
| Cisco IOS XE Gibraltar 16.11.1 | The <b>p2p</b> keyword was introduced.                                                |

### **Example**

This example shows how to configure tunnel encapsulation method as Ethernet over GRE:

Device(config-if) # tunnel mode ethernet gre ipv4 p2p

## tunnel eogre domain

To configure EoGRE redundancy domain, use the tunnel eogre domain command.

tunnel eogre domain domain-name

| Syntax Description | domain-name | Domain |
|--------------------|-------------|--------|
|                    |             | name.  |

Command Default None

**Command Modes** Global configuration

| Command History | Release Modification           |                              |  |
|-----------------|--------------------------------|------------------------------|--|
|                 | Cisco IOS XE Gibraltar 16.11.1 | This command was introduced. |  |

### **Example**

This example shows how to configure EoGRE redundancy domain:

Device(config) # tunnel eogre domain domain1

## tunnel eogre interface tunnel

To set the AAA-proxy key for the EoGRE tunnel interface, use the **tunnel eogre interface tunnel** command.

tunnel eogre interface tunnel tunnel-inft-number aaa proxy key  $\{0 \mid 8\}$  key-string auth-port auth\_port acct-port acct\_port

### **Syntax Description**

| tunnel-inft-number  | Tunnel interface number.                                                    |
|---------------------|-----------------------------------------------------------------------------|
| aaa                 | AAA configuration.                                                          |
| proxy               | AAA proxy configuration.                                                    |
| key                 | AAA proxy key configuration.  0-Specifies the string as an UNENCRYPTED key. |
|                     | 8-Specifies the string as an AES encrypted key.                             |
| key-string          | String for the key.                                                         |
| auth-port auth_port | Authorization port number.                                                  |
| acct-port acct_port | Accounting port number.                                                     |

### **Command Default**

None

### **Command Modes**

Global configuration

### **Command History**

| Release                        | Modification                                                                |
|--------------------------------|-----------------------------------------------------------------------------|
| Cisco IOS XE Gibraltar 16.11.1 | This command was introduced.                                                |
| Cisco IOS XE Amsterdam 17.3.1  | This command was modified. The following keywords and variables were added: |
|                                | auth-portauth_port acct-portacct_port                                       |

### **Example**

This example shows how to set the proxy key for the EoGRE tunnel interface:

Device(config) # tunnel eogre interface tunnel 21 aaa proxy key 0 test

This example shows how to change the AAA ports:

Device(config)# tunnel eogre interface Tunnel1 aaa proxy key 0 test auth-port 24 acct-port 36  $\,$ 

## tunneled-eap-credential

To set tunneled Extensible Authentication Protocol (EAP) credential authentication, use the **tunneled-eap-credential** command. To remove the tunneled EAP credential authentication, use the **no** form of this command.

 $tunneled-eap-credential~\{anonymous~|~certificate~|~hw-token~|~nfc~|~sim~|~softoken~|~username-password~|~usim~\}$ 

### **Syntax Description**

| anonymous         | Anonymous authentication.                            |
|-------------------|------------------------------------------------------|
| certificate       | Authentication using certificate.                    |
| hw-token          | Authentication using hardware token.                 |
| nfc               | Authentication using Near-Field-Communication (NFC). |
| sim               | Authentication using SIM card.                       |
| softoken          | Authentication using soft token.                     |
| username-password | Authentication using a username and password.        |
| usim              | Authentication using USIM.                           |

### **Command Default**

None

### **Command Modes**

ANQP NAI EAP Authentication (config-anqp-nai-eap-aut)

### **Command History**

| Release                       | Modification                 |
|-------------------------------|------------------------------|
| Cisco IOS XE Amsterdam 17.3.1 | This command was introduced. |

### **Example**

The following example shows how to configure tunneled EAP credential authentication:

Device# configure terminal
Enter configuration commands, one per line. End with CNTL/Z.
Device(config)# wireless hotspot anqp-server my\_anqp
Device(config-wireless-anqp-server)# nai-realm myvenue.cisco.com
Device(config-anqp-nai-eap)# eap-method eap-aka
Device(config-anqp-nai-eap-auth)# tunneled-eap-credential anonymous

## type

To display the contents of one or more files, use the **type** command in boot loader mode.

**type** *filesystem:/file-url...* 

### **Syntax Description**

*filesystem:* Alias for a file system. Use **flash:** for the system board flash device; use **usbflash0:** for USB memory sticks.

file-url... Path (directory) and name of the files to display. Separate each filename with a space.

### **Command Default**

No default behavior or values.

### **Command Modes**

Boot loader

### **Command History**

| Release                        | Modification                 |
|--------------------------------|------------------------------|
| Cisco IOS XE Gibraltar 16.10.1 | This command was introduced. |

### **Usage Guidelines**

Filenames and directory names are case sensitive.

If you specify a list of files, the contents of each file appear sequentially.

## **Examples**

This example shows how to display the contents of a file:

Device: type flash:image\_file\_name
version\_suffix: universal-122-xx.SEx
version\_directory: image\_file\_name
image\_system\_type\_id: 0x00000002
image\_name: image\_file\_name.bin
ios\_image\_file\_size: 8919552
total\_image\_file\_size: 11592192
image\_feature: IP|LAYER\_3|PLUS|MIN\_DRAM\_MEG=128
image\_family: family
stacking\_number: 1.34
board\_ids: 0x00000068 0x00000069 0x0000006a 0x0000006b
info\_end:

## udp-timeout

To configure timeout value for UDP sessions, use the **udp-timeout** command.

udp-timeout timeout\_value

### **Syntax Description**

timeout\_value Is the timeout value for UDP sessions.

The range is from 1 to 30 seconds.

Note

The *public-key* and *resolver* parameter-map options are automatically populated with the default values. So, you need not change them.

#### **Command Default**

None

### **Command Modes**

Profile configuration

### **Command History**

| Release                        | Modification                 |
|--------------------------------|------------------------------|
| Cisco IOS XE Gibraltar 16.10.1 | This command was introduced. |

### **Example**

This example shows how to configure timeout value for UDP sessions:

```
Device# configure terminal
Enter configuration commands, one per line. End with CNTL/Z.
Device(config)# parameter-map type umbrella global
Device(config-profile)# token 57CC80106C087FB1B2A7BAB4F2F4373C00247166
Device(config-profile)# local-domain dns_wl
Device(config-profile)# udp-timeout 2
Device(config-profile)# end
```

## umbrella-param-map

To configure the Umbrella OpenDNS feature for WLAN, use the umbrella-param-map command.

umbrella-param-map umbrella-name

**Syntax Description** 

umbrella-name

**Command Default** 

None

**Command Modes** 

config-wireless-policy

### **Command History**

| Release                        | Modification                 |
|--------------------------------|------------------------------|
| Cisco IOS XE Gibraltar 16.10.1 | This command was introduced. |

### **Example**

This example shows how to configure the Umbrella OpenDNS feature for WLAN:

Device# configure terminal

Enter configuration commands, one per line. End with CNTL/Z. Device(config)# wireless profile policy default-policy-profile Device(config-wireless-policy)# umbrella-param-map global Device(config-wireless-policy)# end

## update-timer

To configure the mDNS update timers for flex profile, use the **update-timer** command. To disable the command, use the **no** form of this command.

update-timer { service-cache <1-100> | statistics <1-100> } update-timer { service-cache <1-100> | statistics <1-100> }

## **Syntax Description**

| update-timer          | Configures the mDNS update timers for flex profile.                                              |
|-----------------------|--------------------------------------------------------------------------------------------------|
| service-cache <1-100> | Specifies the mDNS update service-cache timer for flex profile. The default value is one minute, |
| statistics <1-100>    | Specifies the mDNS update statistics timer for flex profile. The default value is one minute,    |

### **Command Default**

None

### **Command Modes**

mDNS flex profile configuration

### **Command History**

| Release                       | Modification                 |
|-------------------------------|------------------------------|
| Cisco IOS XE Amsterdam 17.3.1 | This command was introduced. |

### **Examples**

The following example shows how to configure the mDNS update timers for flex profile:

Device(config-mdns-flex-prof)# update-timer service-cache 20

## url

To configure a URL for a Hotspot 2.0 venue, use the **url** command. To remove the URL for ta Hotspot 2.0 venue, use the **no** form of the command.

### url url

### **Syntax Description**

*url* URL for the venue name.

### **Command Default**

Venue URL is not configured.

### **Command Modes**

Wireless ANQP Venue Configuration (config-anqp-venue-name)

### **Command History**

| Release                       | Modification                 |
|-------------------------------|------------------------------|
| Cisco IOS XE Amsterdam 17.3.1 | This command was introduced. |

### **Example**

The following example shows how to configure a URL for a a Hotspot 2.0 venue:

Device# configure terminal
Enter configuration commands, one per line. End with CNTL/Z.
Device(config)# wireless hotspot anapp-server my-server
Device(config-wireless-anapp-server)# venue test eng
Device(config-anapp-venue-name)#url www.cisco.com

## username

To add a user who can access the Cisco ISE-3315 using SSH, use the **username** command in configuration mode. If the user already exists, the password, the privilege level, or both change with this command. To delete the user from the system, use the **no** form of this command.

[no] username username password {hash | plain} password role {admin | user] [disabled [email email-address]] [email email-address]

For an existing user, use the following command option:

username username password role {admin | user} password

### **Syntax Description**

| username            | You should enter only one word which can include hyphen (-), underscore (_) and period (.).                  |  |
|---------------------|----------------------------------------------------------------------------------------------------|--|
|                     | <b>Note</b> Only alphanumeric characters are allowed at an initial setup.                                    |  |
| password            | The command to use specify password and user role.                                                           |  |
| password            | Password character length up to 40 alphanumeric characters. You must specify the password for all new users. |  |
| hash   plain        | Type of password. Up to 34 alphanumeric characters.                                                          |  |
| role admin   user   | Sets the privilege level for the user.                                                                       |  |
| disabled            | Disables the user according to the user's email address.                                                     |  |
| email email-address | The user's email address. For example, user1@example.com.                                                    |  |
| wlan-profile-name   | Displays details of the WLAN profile.                                                                        |  |

#### **Command Default**

The initial user during setup.

### **Command Modes**

Configuration

### **Usage Guidelines**

The **username** command requires that the username and password keywords precede the hash / plain and the admin / user options.

### Example 1

```
ncs/admin(config)# username admin password hash ##### role admin
ncs/admin(config)#
```

#### Example 2

### Example 3

ncs/admin(config)# username admin password plain Secr3tp@swd role admin email

admin123@example.com

ncs/admin(config)#

## venue

To configure a 802.11u venue information, use the **venue** command. To remove the venue, use the **no** form of the command.

**venue** venue-name language-code [venue-url]

## **Syntax Description**

| venue-name    | Name of the venue.                                                                                                    |
|---------------|----------------------------------------------------------------------------------------------------|
|               | Should not exceed 220 characters.                                                                                                    |
| language-code | A three character language code for the operator. Use only the first three letters of the language, in lower case, for the language code. For example, use <i>eng</i> for English. |
|               | To see the full list of language codes, go to:<br>http://www.loc.gov/standards/iso639-2/php/code_list.php.                                                                         |
| venue-url     | URL of the venue.                                                                                                    |

### **Command Default**

None

### **Command Modes**

Wireless ANQP Server Configuration (config-wireless-anqp-server)

### **Command History**

| Release                        | Modification                 |
|--------------------------------|------------------------------|
| Cisco IOS XE Gibraltar 16.12.1 | This command was introduced. |

### **Example**

The following example shows how to configure 802.11u venue information:

Device(config)# wireless hotspot anqp-server my-server Device(config-wireless-anqp-server)# venue test eng cisco.com

## vnid

To add a VXLAN network identifier (VNID) under the service template, use the **vnid** command.

vnid vnid-name

**Syntax Description** 

vnid-name Name of the VNID.

**Command Default** 

VNID is not configured.

**Command Modes** 

Service Template Configuration (config-service-template)

**Command History** 

| Release                        | Modification                 |
|--------------------------------|------------------------------|
| Cisco IOS XE Gibraltar 16.11.1 | This command was introduced. |

### **Examples**

The following example shows how to configure a VNID:

Device# configure terminal

Enter configuration commands, one per line. End with CNTL/Z.
Device(config)# service-template template
Device(config-service-template)# vnid vnid-name

## violation

To configure stream violation policy on periodic reevaluation, use the **violation** command.

violation {drop | fallback}

### **Syntax Description**

| Parameter | Description                                                          |  |
|-----------|----------------------------------------------------------------------|--|
| drop      | Stream will be dropped on periodic reevaluation.                     |  |
| fallback  | Stream will be demoted to BestEffort class on periodic reevaluation. |  |

### **Command Default**

None

### **Command Modes**

config-media-stream

## **Command History**

| Release                        | Modification                                                                          |
|--------------------------------|---------------------------------------------------------------------------------------|
| Cisco IOS XE Gibraltar 16.10.1 | This command was introduced in a release earlier than Cisco IOS XE Gibraltar 16.10.1. |

## **Examples**

The following example shows how to configure stream violation policy on periodic reevaluation:

```
Device# configure terminal
```

Enter configuration commands, one per line. End with CNTL/Z. Device(config)# wireless media-stream group my-media-group 224.0.0.0 224.0.0.223 Device(config-media-stream)# violation drop

## vlan

To add a VLAN and to enter the VLAN configuration mode, use the **vlan** command in global configuration mode. To delete the VLAN, use the **no** form of this command.

### **Syntax Description**

| vlan-id              | ID of the VLAN to be added and configured. The range is 1 to 4094. You can enter a single VLAN ID, a series of VLAN IDs separated by commas, or a range of VLAN IDs separated by hyphens.        |
|----------------------|----------------------------------------------------------------------------------------------------|
| group word vlan-list | Enables creation of the VLAN group. The VLAN group name may contain up to 32 characters and must commence with a letter.                                                                         |
| accounting           | VLAN accounting configuration.                                                                                                    |
| configuration        | VLAN feature configuration mode for advanced service parameters. One or more VLANs can be created for the same settings. <i>id</i> refers to the VLAN configuration ID. For example, 1-10 or 15. |
| internal             | Internal VLAN allocation policy. It can be ascending or descending.                                                                                                    |

### **Command Default**

None

### **Command Modes**

Global configuration

### **Command History**

| Release                        | Modification                 |
|--------------------------------|------------------------------|
| Cisco IOS XE Gibraltar 16.10.1 | This command was introduced. |

This example shows how to configure a VLAN:

Device# configure terminal Enter configuration commands, one per line. End with CNTL/Z. Device(config)# vlan 12

# vlan configuration

To enter the VLAN configuration mode to configure VLAN features, use the vlan configuration command.

### vlan configuration

### **Command Default**

None

### **Command Modes**

Global configuration (config)

### **Command History**

| Release                        | Modification                                                                          |
|--------------------------------|---------------------------------------------------------------------------------------|
| Cisco IOS XE Gibraltar 16.10.1 | This command was introduced in a release earlier than Cisco IOS XE Gibraltar 16.10.1. |

### **Examples**

The following example shows how to enter the VLAN configuration mode to configure VLAN features, with the VLAN ID being 2:

Device# configure terminal

Enter configuration commands, one per line. End with  ${\tt CNTL/Z}$ . Device(config)# vlan configuration 2

## vlan access-map

To create or modify a VLAN map entry for VLAN packet filtering, and change the mode to the VLAN access-map configuration, use the **vlan access-map** command in global configuration mode on the switch stack or on a standalone switch. To delete a VLAN map entry, use the **no** form of this command.

vlan access-map name [number] no vlan access-map name [number]

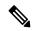

Note

This command is not supported on switches running the LAN Base feature set.

### **Syntax Description**

name Name of the VLAN map.

number

(Optional) The sequence number of the map entry that you want to create or modify (0 to 65535). If you are creating a VLAN map and the sequence number is not specified, it is automatically assigned in increments of 10, starting from 10. This number is the sequence to insert to, or delete from, a VLAN access-map entry.

### **Command Default**

There are no VLAN map entries and no VLAN maps applied to a VLAN.

#### **Command Modes**

Global configuration

### **Command History**

| Release                        | Modification                 |
|--------------------------------|------------------------------|
| Cisco IOS XE Gibraltar 16.10.1 | This command was introduced. |

### **Usage Guidelines**

In global configuration mode, use this command to create or modify a VLAN map. This entry changes the mode to VLAN access-map configuration, where you can use the **match** access-map configuration command to specify the access lists for IP or non-IP traffic to match and use the **action** command to set whether a match causes the packet to be forwarded or dropped.

In VLAN access-map configuration mode, these commands are available:

- action—Sets the action to be taken (forward or drop).
- default—Sets a command to its defaults.
- exit—Exits from VLAN access-map configuration mode.
- match—Sets the values to match (IP address or MAC address).
- no—Negates a command or set its defaults.

When you do not specify an entry number (sequence number), it is added to the end of the map.

There can be only one VLAN map per VLAN and it is applied as packets are received by a VLAN.

You can use the **no vlan access-map** *name* [*number*] command with a sequence number to delete a single entry.

Use the vlan filter interface configuration command to apply a VLAN map to one or more VLANs.

For more information about VLAN map entries, see the software configuration guide for this release.

This example shows how to create a VLAN map named vac1 and apply matching conditions and actions to it. If no other entries already exist in the map, this will be entry 10.

```
Device(config) # vlan access-map vac1
Device(config-access-map) # match ip address acl1
Device(config-access-map) # action forward
```

This example shows how to delete VLAN map vac1:

Device(config) # no vlan access-map vac1

## vlan encryption osen

To specify the VLAN that a client should use while choosing Online Subscription with Encryption (OSEN) encryption on a single SSID during the association and authentication process, use the **vlan encryption osen** command. To remove the VLAN id, use the **no** form of this command.

vlan-id vlan-id encryption osen

| • | _     | _     | -   |       |
|---|-------|-------|-----|-------|
|   | /ntov | 11000 | PIR | tior. |
|   | ntax  | DESL  |     | ılıvı |
|   |       |       |     |       |

vlan-id VLAN identifier.

**Command Default** 

VLAN ID is not configured.

**Command Modes** 

Wireless Policy Configuration (config-wireless-policy)

## **Command History**

| Release                       | Modification                 |
|-------------------------------|------------------------------|
| Cisco IOS XE Amsterdam 17.3.1 | This command was introduced. |

### **Example**

The following example shows how to configure a VLAN that a client should use when it chooses OSEN encryption on a single SSID during the association and authentication process:

Device# configure terminal Enter configuration commands, one per line. End with CNTL/Z. Device(config)# wireless profile policy rr-xyz-policy-1 Device(config-wireless-policy)# vlan 10 encryption osen

# vlan filter

To apply a VLAN map to one or more VLANs, use the **vlan filter** command in global configuration mode on the switch stack or on a standalone switch. To remove the map, use the **no** form of this command.

vlan filter mapname vlan-list  $\{list \mid all\}$ no vlan filter mapname vlan-list  $\{list \mid all\}$ 

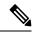

Note

This command is not supported on switches running the LAN Base feature set.

# **Syntax Description**

| тарпате   | Name of the VLAN map entry.                                                                                                    |
|-----------|----------------------------------------------------------------------------------------------------|
| vlan-list | Specifies which VLANs to apply the map to.                                                                                                  |
| list      | The list of one or more VLANs in the form tt, uu-vv, xx, yy-zz, where spaces around commas and dashes are optional. The range is 1 to 4094. |
| all       | Adds the map to all VLANs.                                                                                                    |

#### **Command Default**

There are no VLAN filters.

### **Command Modes**

Global configuration

# **Command History**

| Release                        | Modification                 |
|--------------------------------|------------------------------|
| Cisco IOS XE Gibraltar 16.10.1 | This command was introduced. |

# **Usage Guidelines**

To avoid accidentally dropping too many packets and disabling connectivity in the middle of the configuration process, we recommend that you completely define the VLAN access map before applying it to a VLAN.

For more information about VLAN map entries, see the software configuration guide for this release.

This example applies VLAN map entry map1 to VLANs 20 and 30:

Device(config) # vlan filter map1 vlan-list 20, 30

This example shows how to delete VLAN map entry mac1 from VLAN 20:

Device(config) # no vlan filter map1 vlan-list 20

You can verify your settings by entering the **show vlan filter** privileged EXEC command.

# vlan group

To create or modify a VLAN group, use the **vlan group** command in global configuration mode. To remove a VLAN list from the VLAN group, use the **no** form of this command.

vlan group group-name vlan-list vlan-list no vlan group group-name vlan-list vlan-list

# **Syntax Description**

| group-name          | Name of the VLAN group. The group name may contain up to 32 characters and must begin with a letter.                                                                                                    |
|---------------------|----------------------------------------------------------------------------------------------------|
| vlan-list vlan-list | Specifies one or more VLANs to be added to the VLAN group. The <i>vlan-list</i> argument can be a single VLAN ID, a list of VLAN IDs, or VLAN ID range. Multiple entries are separated by a hyphen (-) or a comma (,). |

### **Command Default**

None

# **Command Modes**

Global configuration

#### **Command History**

| Release                        | Modification                 |
|--------------------------------|------------------------------|
| Cisco IOS XE Gibraltar 16.10.1 | This command was introduced. |

#### **Usage Guidelines**

If the named VLAN group does not exist, the **vlan group** command creates the group and maps the specified VLAN list to the group. If the named VLAN group exists, the specified VLAN list is mapped to the group.

The **no** form of the **vlan group** command removes the specified VLAN list from the VLAN group. When you remove the last VLAN from the VLAN group, the VLAN group is deleted.

A maximum of 100 VLAN groups can be configured, and a maximum of 4094 VLANs can be mapped to a VLAN group.

This example shows how to map VLANs 7 through 9 and 11 to a VLAN group:

Device(config) # vlan group group1 vlan-list 7-9,11

This example shows how to remove VLAN 7 from the VLAN group:

Device(config) # no vlan group group1 vlan-list 7

# vlan-id

To configure a FlexConnect profile VLAN ID, use the **vlan-id** command. To remove the FlexConnect profile VLAN ID, use the **no** form of this command.

vlan-id vlan-id

**Syntax Description** 

vlan-id VLAN identifier.

**Command Default** 

VLAN ID is not configured.

**Command Modes** 

Wireless Flex Profile VLAN Configuration (config-wireless-flex-profile-vlan)

**Command History** 

| Release                       | Modification                 |
|-------------------------------|------------------------------|
| Cisco IOS XE Amsterdam 17.3.1 | This command was introduced. |

# **Example**

The following example shows how to configure a flex profile VLAN ID:

Device# configure terminal
Enter configuration commands, one per line. End with CNTL/Z.
Device(config)# wireless profile flex default-flex-profile
Device(config-wireless-flex-profile)# vlan-name test
Device(config-wireless-flex-profile-vlan)#vlan-id 12

# vlan-name

To configure a FlexConnect profile VLAN, use the **vlan-name** command. To remove the FlexConnect profile VLAN, use the **no** form of this command.

### vlan-name

| Syntax Description | This command has no keywords or arguments. |
|--------------------|--------------------------------------------|
|--------------------|--------------------------------------------|

#### Command Default

VLAN is not configured.

### **Command Modes**

Wireless Flex Profile Configuration (config-wireless-flex-profile)

# **Command History**

| Release                       | Modification                 |
|-------------------------------|------------------------------|
| Cisco IOS XE Amsterdam 17.3.1 | This command was introduced. |

### **Example**

The following example shows how to configure a FlexConnect profile VLAN:

Device# configure terminal Enter configuration commands, one per line. End with CNTL/Z. Device(config)# wireless profile flex default-flex-profile Device(config-wireless-flex-profile)# vlan-name test

# vrf

To enable the virtual routing and forwarding (VRF) label, use the **vrf** command. To remove the VRF label, use the **no** form of this command.

vrf vrf-name

no vrf

**Syntax Description** 

vrf-name Name of the VRF.

**Command Default** 

VRF label is not enabled.

**Command Modes** 

SD Service Controller Configuration (config-sd-service-controller)

**Command History** 

| Release                       | Modification                 |
|-------------------------------|------------------------------|
| Cisco IOS XE Cupertino 17.7.1 | This command was introduced. |

# **Examples**

The following example shows how to enable VRF label:

Device# configure terminal
Enter configuration commands, one per line. End with CNTL/Z.
Device(config)# avc sd-service
Device(config-sd-service)# controller
Device(config-sd-service-controller)# vrf doc-test

# wan-metrics

To configure Hotspot 2.0 WAN metrics, use the **wan-metrics** command. Use the **no** form of the command to remove the WAN.

### wan-metrics

{downlink-bad|downlink-peed|filk-apacity-link|link-states{down|not-configured|test-state|up}|load-measurement-duration|uplink-bad|uplink-peed}

# **Syntax Description**

| downlink-load             | Sets the WAN downlink load. Valid range is from 0-255. Values are scaled linearly with 255 representing 100 percent. |
|---------------------------|----------------------------------------------------------------------------------------------------|
| downlink-speed            | Sets the WAN downlink speed, in kbps. Valid range is from 0-4294967295.                                              |
| full-capacity-link        | Operates WAN link at its maximum capacity.                                                                           |
| link-status               | Sets the WAN link status.                                                                                            |
|                           | Options are:                                                                                                    |
|                           | • down: Link down                                                                                                    |
|                           | • not-configured: Link is not configured.                                                                            |
|                           | • test-state: Link is in test state.                                                                                 |
|                           | • up: Link is up.                                                                                                    |
| load-measurement-duration | Sets the duration of the uplink or downlink load measurement. Valid range is from 0-65535.                           |
| uplink-load               | Sets the WAN uplink load. Valid range is from 0-255. Values are scaled linearly with 255 representing 100 percent.   |
| uplink-speed              | Sets the WAN uplink speed, in kbps. Valid range is from 0-4294967295.                                                |

# **Command Default**

None

# **Command Modes**

Wireless ANQP Server Configuration (config-wireless-anqp-server)

# **Command History**

| Release                        | Modification                 |
|--------------------------------|------------------------------|
| Cisco IOS XE Gibraltar 16.12.1 | This command was introduced. |

# **Example**

The following example shows how to configure Hotspot 2.0 WAN uplink speed:

Device(config)# wireless hotspot anqp-server my-server Device(config-wireless-anqp-server)# wan-metrics uplink-load 23

# webauth-http-enable

To enable HTTP server for web authentication in the global parameter-map parameters mode, use the **webauth-http-enable**. Use the **no** form of the command to disable the command.

webauth-http-enable

no webauth-http-enable

**Syntax Description** 

This command has no keywords or arguments.

**Command Default** 

None

**Command Modes** 

Global parameter-map mode

**Command History** 

| Release                       | Modification                 |
|-------------------------------|------------------------------|
| Cisco IOS XE Amsterdam 17.3.1 | This command was introduced. |

# **Example**

This example shows how to enable HTTP server for web authentication:

Device(config-params-parameter-map) # webauth-http-enable

# wgb broadcast-tagging

To configure WGB broadcast tagging for a wireless policy profile, use the wgb broadcast-tagging command.

### wgb broadcast-tagging

### **Command Default**

None

### **Command Modes**

config-wireless-policy

# **Command History**

| Release                        | Modification                                                                          |
|--------------------------------|---------------------------------------------------------------------------------------|
| Cisco IOS XE Gibraltar 16.10.1 | This command was introduced in a release earlier than Cisco IOS XE Gibraltar 16.10.1. |

# **Examples**

The following example shows how to enable WGB broadcast tagging for a wireless policy profile:

Device# configure terminal

Enter configuration commands, one per line. End with CNTL/Z. Device (config) # wireless profile policy profile-policy-name Device (config-wireless-policy) # wgb broadcast-tagging

# wgb vlan

To configure WGB VLAN client support for a WLAN policy profile, use the wgb vlan command.

### wgb vlan

### **Command Default**

None

### **Command Modes**

config-wireless-policy

# **Command History**

| Release                        | Modification                                                                          |
|--------------------------------|---------------------------------------------------------------------------------------|
| Cisco IOS XE Gibraltar 16.10.1 | This command was introduced in a release earlier than Cisco IOS XE Gibraltar 16.10.1. |

# **Examples**

The following example shows how to enable WGB VLAN client support for the WLAN policy profile named *wlan1-policy-profile*:

```
Device# configure terminal
```

Enter configuration commands, one per line. End with CNTL/Z. Device(config)# wireless profile policy wlan1-policy-profile Device(config-wireless-policy)# wgb vlan

# whitelist acl

To configure the whitelist ACL, use the whitelist acl command.

**whitelist acl** { standard\_acl\_value | extended\_acl\_value | acl\_name }

### **Syntax Description**

standard\_acl\_valueSpecifies the standard access list. Range is from 1 to 199.extended\_acl\_valueSpecifies the extended access list. Range is from 1300 to 2699.acl\_nameSpecifies the named access list.

#### **Command Default**

None

#### **Command Modes**

ET-Analytics configuration

### **Command History**

| Release                        | Modification                 |
|--------------------------------|------------------------------|
| Cisco IOS XE Gibraltar 16.10.1 | This command was introduced. |

This example shows how to enable in-active timer in the ET-Analytics configuration mode:

```
Device# configure terminal
Enter configuration commands, one per line. End with CNTL/Z.
Device(config)# et-analytics
Device(config-et-analytics)# whitelist acl
eta-whitelist
Device((config-et-analytics)# ip access-list
extended eta-whitelist
Device(config-ext-nacl)# permit udp any any eq tftp
Device(config-ext-nacl)# end
```

# wired-vlan-range

To configure wired VLANs on which mDNS service discovery should take place, use the **wired-vlan-range** command. To disable the command, use the **no** form of this command.

wired-vlan-range wired-vlan-range-value

| Syntax Description | wired-vlan-range       | Configures wired VLANs on which mDNS service discovery should take place. |
|--------------------|------------------------|---------------------------------------------------------------------------|
|                    | wired-vlan-range-value | Specifies the wired VLAN range value.                                     |

### **Command Default**

None

# **Command Modes**

mDNS flex profile configuration

# **Command History**

| Release                       | Modification                 |
|-------------------------------|------------------------------|
| Cisco IOS XE Amsterdam 17.3.1 | This command was introduced. |

# **Examples**

The following example shows how to configure wired VLANs on which mDNS service discovery should take place:

 ${\tt Device} \ ({\tt config-mdns-flex-prof}) \ \# \ \ {\tt wired-vlan-range} \ \ {\tt range-value}$ 

# config wlan assisted-roaming

To configure assisted roaming on a WLAN, use the **config wlan assisted-roaming** command.

config wlan assisted-roaming {neighbor-list | dual-list | prediction} {enable | disable} wlan\_id

### **Syntax Description**

| neighbor-list | Configures an 802.11k neighbor list for a WLAN.                                                                                |  |
|---------------|----------------------------------------------------------------------------------------------------|--|
| dual-list     | Configures a dual band 802.11k neighbor list for a WLAN. The default is the band that the client is currently associated with. |  |
| prediction    | Configures an assisted roaming optimization prediction for a WLAN.                                                             |  |
| enable        | Enables the configuration on the WLAN.                                                                                         |  |
| disable       | Disables the configuration on the WLAN.                                                                                        |  |
| wlan_id       | Wireless LAN identifier between 1 and 512 (inclusive).                                                                         |  |

#### **Command Default**

The 802.11k neighbor list is enabled for all WLANs.

By default, dual band list is enabled if the neighbor list feature is enabled for the WLAN.

# **Usage Guidelines**

When you enable the assisted roaming prediction list, a warning appears and load balancing is disabled for the WLAN, if load balancing is already enabled on the WLAN.

The following example shows how to enable an 802.11k neighbor list for a WLAN:

(Cisco Controller) >config wlan assisted-roaming neighbor-list enable 1

# wireless aaa policy

To configure a wireless AAA policy, use the wireless aaa policy command.

wireless aaa policy aaa-policy

**Syntax Description** 

aaa-policy Name of the wireless AAA policy.

**Command Default** 

None

**Command Modes** 

Global configuration (config)

### **Command History**

| Release                        | Modification                                                                          |
|--------------------------------|---------------------------------------------------------------------------------------|
| Cisco IOS XE Gibraltar 16.10.1 | This command was introduced in a release earlier than Cisco IOS XE Gibraltar 16.10.1. |

# **Examples**

The following example shows how to configure a wireless AAA policy named aaa-policy-test

Device# configure terminal

Enter configuration commands, one per line. End with  ${\tt CNTL/Z}$ . Device(config)# wireless aaa policy aaa-policy-test

# wireless aaa policy

To configure a new AAA policy, use the wireless aaa policy command.

wireless aaa policy aaa-policy-name

**Syntax Description** 

aaa-policy-name AAA policy name.

**Command Default** 

None

**Command Modes** 

Global configuration (config)

**Command History** 

| Release                        | Modification                                                                          |
|--------------------------------|---------------------------------------------------------------------------------------|
| Cisco IOS XE Gibraltar 16.10.1 | This command was introduced in a release earlier than Cisco IOS XE Gibraltar 16.10.1. |

# **Examples**

The following example shows how to configure a AAA policy name:

Device# configure terminal

Enter configuration commands, one per line. End with  ${\tt CNTL/Z}$ . Device(config)# wireless aaa policy  ${\tt my-aaa-policy}$ 

# wireless autoqos policy-profile

To enable the **autoqos** wireless policy with an executable command, use the autoqos command. Use the **disable** command to disable wireless AutoQos.

wireless autoqos policy-profilepolicy-profilepolicy-profi

# wireless autoqos disable

| •   | _      | _     | •   |       |
|-----|--------|-------|-----|-------|
| · · | ntav   | Hacei | *** | tion. |
| 3   | viilax | Desci | ш   | uui   |
|     |        |       |     |       |

| autoqos        | Configures wireless Auto QoS.                                                                          |  |
|----------------|----------------------------------------------------------------------------------------------------|--|
| mode           | Specifies the wireless AutoQoS mode.                                                                   |  |
| enterprise-avc | c Enables AutoQos wireless enterprise AVC policy.                                                      |  |
| clear          | Clears the configured wireless policy.                                                                 |  |
| fastlane       | Enables the AutoQos fastlane policy. This will disable and enable the 2.4GHz or 5GH 802.11 network.    |  |
| guest          | Enables AutoQos wireless guest policy.                                                                 |  |
| voice          | Enables AutoQos wireless voice policy. This will disable and enable the 2.4GHz or 5GHz 802.11 network. |  |

### **Command Default**

None

### **Command Modes**

Privilege EXEC mode

# **Command History**

| Release                         | Modification                 |
|---------------------------------|------------------------------|
| Cisco IOS XE Gibraltar 16.12.2s | This command was introduced. |

### **Example**

This example shows how to enable AutoQoS wireless enterprise policy:

 ${\tt Device\#\ wireless\ autoqos\ policy-profile\ default-policy-profile\ mode\ enterprise-avc}$ 

# wireless broadcast vlan

To enable broadcast support on a VLAN, use the **wireless broadcast vlan** command in global configuration mode. To disable Ethernet broadcast support, use the **no** form of the command.

wireless broadcast vlan [vlan-id] no wireless broadcast vlan [vlan-id]

# **Syntax Description**

*vlan-id* (Optional) Specifies the VLAN ID to enable broadcast support to that VLAN. The value ranges from 1 to 4095.

# **Command Default**

None

### **Command Modes**

Global configuration mode

### **Command History**

| Release                        | Modification                 |
|--------------------------------|------------------------------|
| Cisco IOS XE Gibraltar 16.10.1 | This command was introduced. |

# **Usage Guidelines**

Use this command in the global configuration mode only.

This example shows how to enable broadcasting on VLAN 20:

Device(config)# wireless broadcast vlan 20

# wireless client

To configure client parameters, use the wireless client command in global configuration mode.

wireless client {association limit assoc-number interval interval | band-select {client-mid-rssi rssi | client-rssi rssi | cycle-count count | cycle-threshold threshold | expire dual-band timeout | expire suppression timeout} | fast-ssid-change | max-user-login | max-user-login | notification {interval time | join-failure aaathresholdpercentage | roam-failure threshold percentage} | timers auth-timeout seconds | user-timeout user-timeout}

|                    | seconds   user-timeout user-timeout }            |                                                                                                    |  |  |
|--------------------|--------------------------------------------------|----------------------------------------------------------------------------------------------------|--|--|
| Syntax Description | association limit assoc-number interval interval | Enables association request limit per access point slot at a given interval and configures the association request limit interval. |  |  |
|                    |                                                  | You can configure number of association request per access point slot at a given interval from one through 100.                    |  |  |
|                    |                                                  | You can configure client association request limit interval from 100 through 10000 milliseconds.                                   |  |  |
|                    | band-select                                      | Configures the band select options for the client.                                                                                 |  |  |
|                    | client-mid-rssi rssi                             | Sets the client mid-rssi threshold for band select.                                                                                |  |  |
|                    |                                                  | The minimum dBm of a client RSSI to respond to probe is between -90 and -20.                                                       |  |  |
|                    | client-rssi rssi                                 | Sets the client received signal strength indicator (RSSI) threshold for band select.                                               |  |  |
|                    |                                                  | The minimum dBm of a client RSSI to respond to probe is between -90 and -20.                                                       |  |  |
|                    | cycle-count count                                | Sets the band select probe cycle count.                                                                                            |  |  |
|                    |                                                  | You can configure the cycle count from 1 to 10.                                                                                    |  |  |
|                    | cycle-threshold threshold                        | Sets the time threshold for a new scanning cycle.                                                                                  |  |  |
|                    |                                                  | You can configure the cycle threshold from 1 to 1000 milliseconds.                                                                 |  |  |
|                    | expire dual-band timeout                         | Sets the timeout before stopping to try to push a given client to the 5-GHz band.                                                  |  |  |
|                    |                                                  | You can configure the timeout from 10 to 300 seconds, and the default value is 60 seconds.                                         |  |  |
|                    | expire suppression timeout                       | Sets the expiration time for pruning previously known dual-band clients.                                                           |  |  |
|                    |                                                  | You can configure the suppression from 10 to 200 seconds, and the default timeout value is 20 seconds.                             |  |  |
|                    | fast-ssid-change                                 | Enables the fast SSID change for mobile stations.                                                                                  |  |  |
|                    | max-user-login max-user-login                    | Configures the maximum number of login sessions for a user.                                                                        |  |  |

| notification                | Configures notifications.                                                                                            |
|-----------------------------|----------------------------------------------------------------------------------------------------|
| interval time               | Configures notifications for an interval.                                                                            |
|                             | The valid time ranges from 1 to 1440 seconds.                                                                        |
| join-failure aaa threshold  | Configures notifications for client join failures.                                                                   |
| percentage                  | You can configure the threshold percentage to trigger an alert. The valid threshold percentage ranges from 1 to 100. |
| roam-failure threshold      | Configures notifications for client roam failures.                                                                   |
| percentage                  | You can configure the threshold for notifications. The valid threshold percentage ranges from 1 to 100.              |
| timers auth-timeout seconds | Configures the client timers.                                                                                        |
| user-timeout user-timeout   | Configures the idle client timeout.                                                                                  |

# **Command Default**

No default behavior or values.

### **Command Modes**

Global configuration

# **Command History**

| Release                        | Modification                                                                                                    |
|--------------------------------|----------------------------------------------------------------------------------------------------|
| Cisco IOS XE Gibraltar 16.10.1 | This command was introduced.                                                                                                    |
| Cisco IOS XE Gibraltar 16.10.1 | This command was modified. The <b>client-mid-rssi</b> , <b>notification</b> , and <b>fast-ssid-change</b> keywords were added. The <b>user-timeout</b> keyword was deleted. |

This example shows how to set the proble cycle count for band select to 8:

```
Device# configure terminal
Device(config)# wireless client band-select cycle-count 8
Device(config)# end
```

This example shows how to set the time threshold for a new scanning cycle with threshold value of 700 milliseconds:

```
Device# configure terminal
Device(config)# wireless client band-select cycle-threshold 700
Device(config)# end
```

This example shows how to suppress dual-band clients from the dual-band database after 70 seconds:

```
Device# configure terminal
Device(config)# wireless client band-select expire suppression 70
Device(config)# end
```

wireless client

# wireless client client-steering client-count

To set the minimum number of clients for client steering on the wireless client, use the **wireless client** client-steering client-count command. Use the **no** form of this command to disable the feature.

wireless client client-steering client-count 0-200

no wireless client client-steering client-count

### **Syntax Description**

0-200 Specifies the minimum number of clients for client steering. The value range is from 0 to 200 clients. The default value is three clients.

#### **Command Default**

None

#### **Command Modes**

Global configuration mode

### **Command History**

| Release                       | Modification                 |
|-------------------------------|------------------------------|
| Cisco IOS XE Cupertino 17.7.1 | This command was introduced. |

# **Example**

The following example shows how to set the minimum number of clients for client steering:

Device(config) # wireless client client-steering client-count 25

# wireless client client-steering min-rssi-24ghz

To set the minimum RSSI threshold value for client steering in 2.4-Ghz, use the wireless client client-steering min-rssi-24ghz -70 command. Use the no form of this command to disable the feature.

wireless client client-steering min-rssi-24ghz -70

no wireless client client-steering min-rssi-24ghz -70

| •      | _      |        |
|--------|--------|--------|
| Syntax | Descri | intion |

•70 Specifies the minimum RSSI threshold value for client steering in 2.4-GHz.

### **Command Default**

None

### **Command Modes**

Global Configuration

# **Command History**

| Release                       | Modification                 |
|-------------------------------|------------------------------|
| Cisco IOS XE Cupertino 17.7.1 | This command was introduced. |

# **Example**

The following example shows how to set the minimum RSSI threshold value for client steering in 2.4-Ghz:

Device(config) # wireless client client-steering min-rssi-24ghz -70

# wireless client client-steering min-rssi-5ghz

To set the minimum RSSI threshold value for client steering in 5-Ghz, use the **wireless client client-steering min-rssi-5ghz** command. Use the **no** form of this command to disable the feature.

wireless client client-steering min-rssi-5ghz -75

no wireless client client-steering min-rssi-5ghz -75

**Syntax Description** 

-75 Specifies the minimum RSSI threshold value for client steering in 5-GHz.

**Command Default** 

None

**Command Modes** 

Global configuration mode

# **Command History**

| Release                       | Modification                 |
|-------------------------------|------------------------------|
| Cisco IOS XE Cupertino 17.7.1 | This command was introduced. |

# **Example**

The following example shows how to set the minimum RSSI threshold value for client steering in 5-Ghz:

Device(config) # wireless client client-steering min-rssi-5ghz -75

# wireless client client-steering util-threshold

To set the maximum utilization difference for client steering, use the **wireless client client-steering util-threshold** command. Use the **no** form of this command to disable the feature.

wireless client client-steering util-threshold 0-100

no wireless client client-steering util-threshold

### **Syntax Description**

0-100 Specifies the maximum utilization difference for client steering. The value range is from 0 to 100 percentage. The default value is 20 percent.

#### **Command Default**

None

#### **Command Modes**

Global configuration mode

### **Command History**

| Release                       | Modification                 |
|-------------------------------|------------------------------|
| Cisco IOS XE Cupertino 17.7.1 | This command was introduced. |

# **Example**

The following example shows how to set the maximum utilization difference for client steering:

Device(config) # wireless client client-steering util-threshold 20

# wireless client client-steering window-size

To set the minimum window size for client steering on the wireless client, use the **wireless client client-steering window-size** command. Use the **no** form of this command to disable the feature.

wireless client client-steering window-size 0-200

no wireless client client-steering window-size

### **Syntax Description**

0-200 Specifies the minimum client steering window size. The value range is from 0 to 200 clients. The default value is three.

#### **Command Default**

None

#### **Command Modes**

Global configuration mode

### **Command History**

| Release                       | Modification                 |
|-------------------------------|------------------------------|
| Cisco IOS XE Cupertino 17.7.1 | This command was introduced. |

# **Example**

The following example shows how to set the minimum window size for client steering:

Device(config)# # wireless client client-steering window-size 25

# wireless ipv6 client

To enable IPv6 for clients, use the **wireless ipv6 client** command. To disable IPv6 for clients, use the **no** form of the command.

wireless ipv6 client

no wireless ipv6 client

**Syntax Description** 

This command has no keywords or arguments.

**Command Default** 

IPv6 is enabled by default.

**Command Modes** 

Global Config(config)

**Command History** 

| Release                       | Modification                 |
|-------------------------------|------------------------------|
| Cisco IOS XE Amsterdam 17.3.1 | This command was introduced. |

# **Usage Guidelines**

All client IPv6 traffic is dropped for a client ingress and egress on the controller. Hence, limited to local mode only. If IPv6 is disabled, then client will not get an IPv6 address. The configuration impacts only clients that associate or join after the configuration changes are made. Existing clients are not impacted. The **wireless ipv6 client** command is applicable only for central switching clients.

### **Example**

The following is an example of how to enable IPv6 for clients:

Device(config) # wireless ipv6 client

# wireless client ip-address deauthenticate

To deauthenticate wireless clients deauthenticate wireless clients based on their IP address, use the **wireless client ip-address deauthenticate** command.

wireless client ip-address ip-address deauthenticate

| •   |         | _    | -   |       |
|-----|---------|------|-----|-------|
| -51 | ntax    | Desc | rın | ntını |
| -   | III CUA | 2000 | , M |       |

*ip-address* Client IP address.

**Command Default** 

None

**Command Modes** 

Privileged EXEC(#)

### **Command History**

| Release                       | Modification                 |
|-------------------------------|------------------------------|
| Cisco IOS XE Bengaluru 17.6.1 | This command was introduced. |

# **Examples**

The following example shows how to deauthenticate wirelesss clients based on their IP address:

Device# wireless client ip-address 10.2.2.2 deauthenticate

# wireless client mac-address

To configure the wireless client settings, use the **wireless client mac-address** command in global configuration mode.

wireless client mac-address mac-addr ccx {clear-reports | clear-results | default-gw-ping | dhcp-test | dns-ping | dns-resolve hostname | get-client-capability | get-manufacturer-info | get-operating-parameters | get-profiles | log-request | {roam | rsna | syslog} | send-message | message-id | stats-request | measurement-duration | {dot11 | security} | test-abort | test-association | ssid | bssid | dot11 | channel | test-dot1x | [profile-id] | bssid | dot11 | channel | test-profile | {anyprofile-id}}

### **Syntax Description**

| mac-addr                       | MAC address of the client.                                                                                       |  |
|--------------------------------|----------------------------------------------------------------------------------------------------|--|
|                                | THE dedictor of the entert.                                                                                      |  |
| ccx                            | Cisco client extension (CCX).                                                                                    |  |
| clear-reports                  | Clears the client reporting information.                                                                         |  |
| clear-results                  | Clears the test results on the controller.                                                                       |  |
| default-gw-ping                | Sends a request to the client to perform the default gateway ping test.                                          |  |
| dhcp-test                      | Sends a request to the client to perform the DHCP test.                                                          |  |
| dns-ping                       | Sends a request to the client to perform the Domain Name System (DNS) server IP address ping test.               |  |
| dns-resolve hostname host-name | Sends a request to the client to perform the Domain Name System (DNS) resolution test to the specified hostname. |  |
| get-client-capability          | Sends a request to the client to send its capability information.                                                |  |
| get-manufacturer-info          | Sends a request to the client to send the manufacturer's information.                                            |  |
| get-operating-parameters       | Sends a request to the client to send its current operating parameters.                                          |  |
| get-profiles                   | Sends a request to the client to send its profiles.                                                              |  |
| log-request                    | Configures a CCX log request for a specified client device.                                                      |  |
| roam                           | (Optional) Specifies the request to specify the client CCX roaming log                                           |  |
| rsna                           | (Optional) Specifies the request to specify the client CCX RSNA log.                                             |  |
| syslog                         | (Optional) Specifies the request to specify the client CCX system log.                                           |  |
|                                |                                                                                                    |  |

| wire | less c | lient | mac-ad | ldress |
|------|--------|-------|--------|--------|

send-message message-id

Sends a message to the client.

Message type that involves one of the following:

- 1—The SSID is invalid
- 2—The network settings are invalid.
- 3—There is a WLAN credibility mismatch.
- 4—The user credentials are incorrect.
- 5—Please call support.
- 6—The problem is resolved.
- 7—The problem has not been resolved.
- 8—Please try again later.
- 9—Please correct the indicated problem.
- 10—Troubleshooting is refused by the network.
- 11—Retrieving client reports.
- 12—Retrieving client logs.
- 13—Retrieval complete.
- 14—Beginning association test.
- 15—Beginning DHCP test.
- 16—Beginning network connectivity test.
- 17—Beginning DNS ping test.
- 18—Beginning name resolution test.
- 19—Beginning 802.1X authentication test.
- 20—Redirecting client to a specific profile.
- 21—Test complete.
- 22—Test passed.
- 23—Test failed.
- 24—Cancel diagnostic channel operation or select a WLAN profile to resume normal operation.
- 25—Log retrieval refused by the client.
- 26—Client report retrieval refused by the client.
- 27—Test request refused by the client.
- 28—Invalid network (IP) setting.
- 29—There is a known outage or problem with the network.

- 30—Scheduled maintenance period.
- 31—The WLAN security method is not correct.
- 32—The WLAN encryption method is not correct.
- 33—The WLAN authentication method is not correct.

| stats-request<br>measurement-duration        | Senda a request for statistics.                                     |                                                                                                 |  |  |
|----------------------------------------------|---------------------------------------------------------------------|-------------------------------------------------------------------------------------------------|--|--|
| dot11                                        | Optional) Specifies dot11 counters.                                 |                                                                                                 |  |  |
| security                                     | (Optional) Specifies security counters.                             |                                                                                                 |  |  |
| test-abort                                   | Sends a request to the client to abort the current test.            |                                                                                                 |  |  |
| test-association ssid bssid<br>dot11 channel | Sends a request to the client to perform the association test.      |                                                                                                 |  |  |
| test-dot1x                                   | Sends a re                                                          | Sends a request to the client to perform the 802.1x test.                                       |  |  |
| profile-id                                   | (Optional) Test profile name.                                       |                                                                                                 |  |  |
| bssid                                        | Basic SSID.                                                         |                                                                                                 |  |  |
| dot11                                        | Specifies the 802.11a, 802.11b, or 802.11g network.                 |                                                                                                 |  |  |
| channel                                      | Channel number.                                                     |                                                                                                 |  |  |
| test-profile                                 | Sends a request to the client to perform the profile redirect test. |                                                                                                 |  |  |
| any                                          | Sends a request to the client to perform the profile redirect test. |                                                                                                 |  |  |
| profile-id                                   | Test profile                                                        | e name.                                                                                         |  |  |
|                                              | Note                                                                | The profile ID should be from one of the client profiles for which client reporting is enabled. |  |  |
|                                              |                                                                     |                                                                                                 |  |  |

# **Command Default**

No default behavior or values.

# **Command Modes**

Global configuration

# **Command History**

| Release                        | Modification                 |
|--------------------------------|------------------------------|
| Cisco IOS XE Gibraltar 16.10.1 | This command was introduced. |

# **Usage Guidelines**

The **default-gw-ping** test does not require the client to use the diagnostic channel.

This example shows how to clear the reporting information of the client MAC address 00:1f:ca:cf:b6:60:

Device# configure terminal

Device(config) # wireless client mac-address 00:1f:ca:cf:b6:60 ccx clear-reports Device(config) # end

# wireless client syslog-detailed

To enable detailed syslogs for a client event, use the wireless client syslog-detailed command. To disable detailed syslogs for a client event, use the **no** form of this command.

wireless client syslog-detailed

no wireless client syslog-detailed

**Syntax Description** This command has no keywords or arguments.

None **Command Default** 

**Command Modes** 

Global configuration (#)

**Command History** 

| Release                       | Modification                 |
|-------------------------------|------------------------------|
| Cisco IOS XE Amsterdam 17.3.1 | This command was introduced. |

# **Example**

The following example shows how to enable detailed syslogs for client events:

Device(config) # wireless client syslog-detailed

# wireless client username deauthenticate

To deauthenticate wirelesss clients with a given username, use the **wireless client username deauthenticate** command.

wireless client username username deauthenticate

| Syntax Description | username | Client    |  |
|--------------------|----------|-----------|--|
|                    |          | username. |  |

Command Default None

**Command Modes** Privileged EXEC(#)

| Command History | Release                       | Modification                 |  |
|-----------------|-------------------------------|------------------------------|--|
|                 | Cisco IOS XE Bengaluru 17.6.1 | This command was introduced. |  |

**Examples** 

The following example shows how to deauthenticate wirelesss clients with a given username:

Device# wireless client username Bob deauthenticate

# wireless client vlan-persistent

To enable client roaming across different policy profiles, use the wireless client vlan-persistent command.

wireless client vlan-persistent

no wireless client vlan-persistent

| •   |      | _    |   |         |
|-----|------|------|---|---------|
| ٠.  | mtav | 1100 | ~ | ATI A P |
| -31 | ntax | nesi | - | JUUI    |
|     |      |      |   |         |

This command has no keywords or arguments.

**Command Default** 

None

**Command Modes** 

Global Configuration (config)

| ^  | mm |    |    | ш | -    |    |
|----|----|----|----|---|------|----|
| υu |    | aп | ıu | п | เรเน | ΙV |

| Release                       | Modification                 |  |
|-------------------------------|------------------------------|--|
| Cisco IOS XE Amsterdam 17.3.1 | This command was introduced. |  |

# **Examples**

The following example shows how to enable client roaming across different policy profiles:

Device(config) # wireless client vlan-persistent

# wireless config validate

To validate whether the wireless configuration is complete and consistent (all the functional profiles and tags are defined, and all the associations are complete and consistent), use the **wireless config validate** command in privileged EXEC mode.

### wireless config validate

**Syntax Description** 

This command has no keywords or arguments.

**Command Default** 

None

**Command Modes** 

Privileged EXEC (#)

**Command History** 

| Release                        | Modification                 |
|--------------------------------|------------------------------|
| Cisco IOS XE Gibraltar 16.10.1 | This command was introduced. |

### **Usage Guidelines**

In Cisco vEWLC, the wireless configuration is built using a collection of profiles, with each profile defining a functional block. These functional blocks are defined independently and is used to realize well-defined associations through intent based work-flows in building the wireless LAN. Such flexibility of modularizing the functional blocks requires the administrator to ensure that all associations are consistent and complete.

To ensure completeness and consistency of the wireless configuration, a configuration validation library is used to validate the configuration definitions across tables. The **wireless config validate** exec command is introduced from this release to validate the wireless configuration and report inconsistencies, if any, using contextual error message that is visible in btrace infra and on the console (if console logging is enabled). This command calls out any inconsistencies (unresolved associations) enabling you to realize a functional wireless LAN.

Use the following command to direct the output to a file: show logging | redirect bootflash: filename.

The following set of wireless configurations are validated:

| RF tag    | Site tag     | Policy tag     | Policy profile                                    | Flex profile               |
|-----------|--------------|----------------|---------------------------------------------------|----------------------------|
| site-tag  | flex-profile | wlan profile   | IPv4 ACL name                                     | VLAN ACL                   |
| poliy-tag | ap-profile   | policy profile | Fabric name                                       | ACL-policy                 |
| rf-tag    |              |                | service-policy input<br>and output name           | RF Policy (5GHz and 24GHz) |
|           |              |                | service-policy input<br>and client output<br>name |                            |

### **Example**

The following is sample output from the wireless config validate command

Device# wireless config validate

Oct 10 18:21:59.576 IST: %CONFIG\_VALIDATOR\_MESSAGE-5-EWLC\_GEN\_ERR: Chassis 1 R0/0: wncmgrd: Error in AP: fc99.473e.0a90 Applied site-tag: mysite definitiondoes not exist Oct 10 18:21:59.576 IST: %CONFIG\_VALIDATOR\_MESSAGE-5-EWLC\_GEN\_ERR: Chassis 1 R0/0: wncmgrd: Error in AP: fc99.473e.0a90 Applied policy-tag: mypolicy definition does not exist Oct 10 18:21:59.576 IST: %CONFIG\_VALIDATOR\_MESSAGE-5-EWLC\_GEN\_ERR: Chassis 1 R0/0: wncmgrd: Error in AP: fc99.473e.0a90 Applied rf-tag: myrf definition does not exist

# wireless country

To configure one or more country codes for a device, use the wireless country command.

wireless country country-code

**Syntax Description** 

country-code Two-letter country code.

**Command Default** 

None

**Command Modes** 

Global configuration

**Command History** 

| Release                       | Modification                 |
|-------------------------------|------------------------------|
| Cisco IOS XE Amsterdam 17.3.1 | This command was introduced. |

### **Usage Guidelines**

The Cisco must be installed by a network administrator or qualified IT professional and the installer must select the proper country code. Following installation, access to the unit should be password protected by the installer to maintain compliance with regulatory requirements and to ensure proper unit functionality. See the related product guide for the most recent country codes and regulatory domains.

This example shows how to configure country code on the device to IN (India):

Device(config) # wireless country IN

## wireless exclusionlist mac address

To manually add clients to the exclusionlist, use the wireless exclusion list command. To remove the manual entry, use the no form of the command.

wireless exclusionlist mac\_address description

**Syntax Description** 

**description** *value* Configures the entry description.

**Command Default** 

None

**Command Modes** 

Global Configuration

**Command History** 

Cisco IOS XE Gibraltar 16.10.1 Modification

This command was introduced in this release.

**Usage Guidelines** 

If a client was added to the exclusion list dynamically, the command to remove it is **wireless client mac-address xxxx.xxxx deauthenticate** from enable mode.

#### Example

This example shows how to manage exclusion entries:

Device(config) # wireless exclusion list xxxx.xxxx.xxxx

# wireless fabric control-plane

To configure a control plane name applicable to the wireless fabric mode, use the **wireless fabric control-plane** command.

wireless fabric control-plane control-plane-name

### **Syntax Description**

control-plane-name Control plane name that is applicable to the wireless fabric mode.

#### **Command Default**

None

#### **Command Modes**

Global configuration (config)

### **Command History**

| Release                        | Modification                                                                          |
|--------------------------------|---------------------------------------------------------------------------------------|
| Cisco IOS XE Gibraltar 16.10.1 | This command was introduced in a release earlier than Cisco IOS XE Gibraltar 16.10.1. |
|                                |                                                                                       |

#### **Usage Guidelines**

If you do not provide a control plane name, the default-control-plane, which is auto-generated, is used.

### **Examples**

The following example shows how to configure a control plane name:

Device# configure terminal

Enter configuration commands, one per line. End with  ${\tt CNTL/Z}$ . Device(config)# wireless fabric control-plane test-control-plane

# wireless fabric

To enable SD-Access Wireless globally on the controller, use the wireless fabric command.

#### wireless fabric

#### **Command Default**

None

#### **Command Modes**

Global configuration

## **Command History**

| Release                        | Modification                 |
|--------------------------------|------------------------------|
| Cisco IOS XE Gibraltar 16.10.1 | This command was introduced. |

This example shows how to enable SD-Access wireless globally on the controller:

Device# configure terminal

Enter configuration commands, one per line. End with  ${\tt CNTL/Z}$ . Device(config)# wireless fabric

# wireless fabric name

To configure wireless fabric name VXLAN ID (VNID) map, use the wireless fabric name command.

wireless fabric [control-plane control-plane name] | [name vnid-map-name | 2-vnid id {control-plane control-plane-name | 13-vnid id } ip {ipv-addr netmask-addr | ipv6-addr netmask-addr} [ {control-plane control-plane-name | }]

### **Syntax Description**

| control-plane control-plane-name                                    | Configure the control plane details.                      |
|---------------------------------------------------------------------|-----------------------------------------------------------|
| name vnid-map-name                                                  | Configure the wireless fabric name                        |
| 12-vnid id                                                          | Configure the Layer 2 VNID. Valid range is 0 to 16777215. |
| l3-vnid id                                                          | Configure the Layer 3 VNID. Valid range is 0 to 16777215. |
| <pre>ip {ipv4-addr netmask-addr   ipv6-addr<br/>netmask-addr}</pre> | IP address and netmask address details.                   |

#### **Command Default**

None

#### **Command Modes**

Global configuration (config)

### **Command History**

| Release                        | Modification                                                                          |  |
|--------------------------------|---------------------------------------------------------------------------------------|--|
| Cisco IOS XE Gibraltar 16.10.1 | This command was introduced in a release earlier than Cisco IOS XE Gibraltar 16.10.1. |  |

#### **Examples**

The following example shows how to configure MAP server per VNID for Layer 2 and Layer 3:

Device# configure terminal

Enter configuration commands, one per line. End with CNTL/Z. Device(config)# wireless fabric name vnid-map 12-vnid 2 13-vnid 10 ip 209.165.200.224 255.255.254

# wireless hotspot anqp-server

To configure a wireless Hotspot 2.0 Access Network Query Protocol (ANQP) server, use the **wireless hotspot** anqp-server command. To disable the Hotspot 2.0 server, use the **no** form of the command.

wireless hotspot anqp-server server-name

wireless hotspot anqp-server server-name type open-roaming

#### **Syntax Description**

| server-name  | Name of the Hotspot 2.0 ANQP server. |
|--------------|--------------------------------------|
| type         | ANQP server type.                    |
| open-roaming | Open roaming type.                   |

### **Command Default**

None

#### **Command Modes**

Global Configuration (config)

#### **Command History**

| Release                        | Modification                                                                                 |
|--------------------------------|----------------------------------------------------------------------------------------------|
| Cisco IOS XE Gibraltar 16.12.1 | This command was introduced.                                                                 |
| Cisco IOS XE Amsterdam 17.2.1  | This command was modified. The <b>type</b> and <b>open-roaming</b> keywords were introduced. |

#### Example

The following example shows how to configure a Hotspot 2.0 ANQP server:

Device(config)# wireless hotspot anqp-server my-server

The following example shows how to configure a Hotspot 2.0 ANQP server with open roaming:

Device(config) # wireless hotspot andp-server my-server type open-roaming

# wireless hotspot gas-rate-limit

To limit the maximum number of Generic Advertisement Services (GAS) or Access Network Query Protocol (ANQP) requests processed per second, use the wireless hotspot gas-rate-limit command. To disable the limit, use the **no** form of the command.

wireless hotspot gas-rate-limit limit

| Syntax Description | limit | Number of GAS or ANQP requests to process, per second. Valid range is from 1-25 | 500. |
|--------------------|-------|---------------------------------------------------------------------------------|------|
|--------------------|-------|---------------------------------------------------------------------------------|------|

None **Command Default** 

**Command Modes** 

Global Configuration (config)

### **Command History**

| Release                        | Modification                 |
|--------------------------------|------------------------------|
| Cisco IOS XE Gibraltar 16.12.1 | This command was introduced. |

### **Example**

The following example shows how to limit the maximum number of GAS or ANQP requests processed per second:

Device(config) # wireless hotspot gas-rate-limit 100

# wireless hotspot icon

To configure an icon for Hotspot 2.0, use the **wireless hotspot icon** command. To remove the icon, use the **no** form of the command.

 $\textbf{wireless hotspot icon} \ \{ \textbf{bootflash:filename} \ | \ \textbf{flash:filename} \ \} \ \textit{media-type language-code icon-width icon-height} \\$ 

| •  |         | <b>-</b> |       |
|----|---------|----------|-------|
| 51 | /ntax   | Descri   | ntınn |
| •  | III CUA | -        | Pulli |

| media-type                                                                                              | Media type for this icon file.                                                                                                    |           |  |
|----------------------------------------------------------------------------------------------------|----------------------------------------------------------------------------------------------------|-----------|--|
| <b>Note</b> The icon file should match the types defined                                                |                                                                                                    |           |  |
|                                                                                                    | http://www.iana.org/assignments/media-types/ii                                                                                                    | ndex.html |  |
| language-code                                                                                           | A three character language code for the operator. Use only the first three letters of the language, in lower case, for the language code. For example, use <i>eng</i> for English. |           |  |
| To see the full list of language codes, go to: http://www.loc.gov/standards/iso639-2/php/code_list.php. |                                                                                                    |           |  |
| icon-width                                                                                              | Icon width, in pixels. Valid range is from 0-65535.                                                                                                    |           |  |
| icon-height                                                                                             | Icon height, in pixels. Valid range is from 0-65535.                                                                                                    |           |  |

#### **Command Default**

None

### **Command Modes**

Global Configuration (config)

### **Command History**

| Release                        | Modification                 |
|--------------------------------|------------------------------|
| Cisco IOS XE Gibraltar 16.12.1 | This command was introduced. |

### **Example**

The following example shows how to configure an icon for Hotspot 2.0:

Device(config)# wireless hotspot icon flash:test jpeg en 655 400

# wireless ipv6 nd ns-forward

To enable the forwarding of neighbor solicitation (NS) message to wireless clients, use the **wireless ipv6 nd ns-forward** command. To disable the feature, use the **no** form of this command.

wireless ipv6 nd ns-forward

no wireless ipv6 nd ns-forward

**Syntax Description** 

This command has no arguments or keywords.

**Command Default** 

None

**Command Modes** 

Global configuration (config)

**Command History** 

Release Modification

Cisco IOS XE Cupertino 17.9.2 This command is supported from Cisco IOS XE Cupertino 17.9.2 onwards.

### **Example**

The following example shows how to enable the forwarding of neighbor solicitation (NS) message to wireless clients:

Device(config) # wireless ipv6 nd ns-forward

# wireless ipv6 ra wired

To enable the forwarding of Router Advertisement message to the wired clients, use the **wireless ipv6 ra wired** command.

 $wireless\ ipv6\ ra\ wired\ \{\ na\hbox{-}forward\ |\ ns\hbox{-}forward\ \}\ |\ ra\hbox{-}wired\ \}$ 

### **Syntax Description**

| nd         | Configures wireless IPv6 ND parameters.                                  |
|------------|--------------------------------------------------------------------------|
| na-forward | Enables forwarding of Neighbor Advertisement to wireless clients.        |
| ns-forward | Enable forwarding of Neighbor Solicitation to wireless clients.          |
| ra         | Configures wireless IPv6 Router Advertisement parameters.                |
| wired      | Enables forwarding of Router Advertisement message to the wired clients. |

### **Command Default**

None

#### **Command Modes**

Global Configuration (config)

#### **Command History**

| Release                        | Modification                 |
|--------------------------------|------------------------------|
| Cisco IOS XE Gibraltar 16.12.3 | This command was introduced. |

### **Example**

The following example shows how to enable the forwarding of Router Advertisement message to the wired clients:

Device(config) # wireless ipv6 ra wired

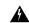

Warning

The **wireless ipv6 ra wired** command must be enabled only for certification purpose and not during the deployment.

# wireless load-balancing

To globally configure aggressive load balancing on the controller, use the **wireless load-balancing** command in global configuration mode.

wireless load-balancing {denial denial-count | window client-count}

and the default value is 5.

| Syntax Description | denial denial-count | Specifies the number of association denials during load balancing.                                                                                     |  |
|--------------------|---------------------|----------------------------------------------------------------------------------------------------|--|
|                    |                     | Maximum number of association denials during load balancing is from 1 to $10$ and the default value is $3$ .                                           |  |
|                    | window client-count | Specifies the aggressive load balancing client window, with the number of clients needed to trigger aggressive load balancing on a given access point. |  |
|                    |                     | Aggressive load balancing client window with the number of clients is from 0 to 20                                                                     |  |

#### **Command Default**

Disabled.

#### **Command Modes**

Global configuration

#### **Command History**

| Release                        | Modification                 |
|--------------------------------|------------------------------|
| Cisco IOS XE Gibraltar 16.10.1 | This command was introduced. |

#### **Usage Guidelines**

Load-balancing-enabled WLANs do not support time-sensitive applications like voice and video because of roaming delays.

When you use Cisco 7921 and 7920 Wireless IP Phones with controllers, make sure that aggressive load balancing is disabled on the voice WLANs for each controller. Otherwise, the initial roam attempt by the phone might fail, causing a disruption in the audio path.

This example shows how to configure association denials during load balancing:

```
Device# configure terminal
Device(config)# wireless load-balancing denial 5
Device(config)# end
```

# wireless macro-micro steering transition-threshold

To configure micro-macro transition thresholds, use the **wireless macro-micro steering transition-threshold** command.

wireless macro-micro steering transition-threshold {balancing-window | client count number-clients } {macro-to-micro | micro-to-macro RSSI in dBm}

### **Syntax Description**

| balancing-window | Active instance of the configuration in Route-processor slot 0.  |
|------------------|------------------------------------------------------------------|
| client           | Standby instance of the configuration in Route-processor slot 0. |
| number-clients   | Valid range is 0 to 65535 clients.                               |
| macro-to-micro   | Configures the macro to micro transition RSSI.                   |
| micro-to-macro   | Configures micro-macro client load balancing window.             |
| RSSI in dBm      | RSSI in dBm. Valid range is -128 to 0.                           |

#### **Command Default**

None

#### **Command Modes**

Global configuration (config)

### **Command History**

| Release                        | Modification                                                                          |
|--------------------------------|---------------------------------------------------------------------------------------|
| Cisco IOS XE Gibraltar 16.10.1 | This command was introduced in a release earlier than Cisco IOS XE Gibraltar 16.10.1. |

### **Examples**

The following example shows how to configure balancing-window:

Device# configure terminal

Enter configuration commands, one per line. End with  $\mathtt{CNTL}/\mathtt{Z}\text{.}$ 

 ${\tt Device}\,({\tt config})\,\#\,\,{\tt wireless}\,\,{\tt macro-micro}\,\,\,{\tt steering}\,\,{\tt transition-threshold}\,\,{\tt balancing-window}\,\,number-of-clients$ 

# wireless macro-micro steering probe-suppression

To configure micro-macro probe suppressions, use the **wireless macro-micro steering probe-suppression** command.

wireless macro-micro steering probe-suppression {aggressiveness number-of-cycles | | hysteresisRSSI in dBm | probe-auth | probe-only}

### **Syntax Description**

| aggressiveness | Configures probe cycles to be suppressed. The number of cycles range between 0 - 255.                                                                                    |
|----------------|----------------------------------------------------------------------------------------------------|
| hysteresis     | Indicate show much greater the signal strength of a neighboring access point must be in order for the client to roam to it. The RSSI decibel value ranges from -6 to -3. |
| probe-auth     | Enables mode to suppress probes and single auth                                                                                                    |
| probe-only     | Enables mode to suppress only probes                                                                                                    |

#### **Command Default**

None

#### **Command Modes**

Global configuration (config)

### **Command History**

| Release                        | Modification                                                                          |
|--------------------------------|---------------------------------------------------------------------------------------|
| Cisco IOS XE Gibraltar 16.12.1 | This command was introduced in a release earlier than Cisco IOS XE Gibraltar 16.12.1. |

### **Examples**

The following example shows how to configure balancing-window:

Device# configure terminal

Enter configuration commands, one per line. End with CNTL/Z.

 ${\tt Device}. ({\tt config}) ~\#~ \textbf{wireless macro-micro steering probe-suppression aggressiveness} \\ \textit{number-of-cycles}$ 

# wireless management certificate

To create a wireless management certificate details, use the wireless management certificate command.

wireless management certificate ssc  $\{auth-token \{0 \mid 8\} \ token \mid trust-hash \ hash-key \}$ 

## **Syntax Description**

| auth-token | Authentication token.             |
|------------|-----------------------------------|
| token      | Token name.                       |
| trust-hash | Trusted SSC hash list.            |
| hash-key   | SHA1 fingerprint.                 |
| 0          | Specifies an UNENCRYPTED token.   |
| 8          | Specifies an AES encrypted token. |

#### **Command Default**

None

### **Command Modes**

Global Configuration(config)

### **Command History**

| Release                        | Modification                                                                          |
|--------------------------------|---------------------------------------------------------------------------------------|
| Cisco IOS XE Gibraltar 16.10.1 | This command was introduced in a release earlier than Cisco IOS XE Gibraltar 16.10.1. |

### **Example**

The following example shows how to configure a wireless management certificate:

Device# configure terminal Device(config)# wireless management certificate ssc trust-hash test

# wireless management interface

To create a wireless management interface, use the wireless management interface command.

wireless management interface {GigabitEthernet | Loopback | Vlan } interface-number

Syntax Description

interface-number Interface number.

**Command Default** 

None

**Command Modes** 

Global Configuration(config)

**Command History** 

| Release                        | Modification                                                                          |
|--------------------------------|---------------------------------------------------------------------------------------|
| Cisco IOS XE Gibraltar 16.10.1 | This command was introduced in a release earlier than Cisco IOS XE Gibraltar 16.10.1. |

#### **Example**

The following example shows how to configure a wireless management interface:

Device# configure terminal Device(config)# wireless management interface vlan vlan1

# wireless management trustpoint

To create a wireless management trustpoint, use the wireless management trustpoint command.

wireless management trustpoint trustpoint-name

**Syntax Description** 

trustpoint-name Trustpoint name.

**Command Default** 

None

**Command Modes** 

Global Configuration(config)

**Command History** 

| Release                        | Modification                                                                          |
|--------------------------------|---------------------------------------------------------------------------------------|
| Cisco IOS XE Gibraltar 16.10.1 | This command was introduced in a release earlier than Cisco IOS XE Gibraltar 16.10.1. |

### **Usage Guidelines**

Use this command only on the Cisco Catalyst 9800 Wireless Controller for Cloud platform and not on appliances as the appliances use the SUDI certificate by default without the need for this command.

#### **Example**

The following example shows how to configure a wireless management trustpoint:

Device# configure terminal
Device(config)# wireless management trustpoint test

# wireless max-warning period

To configure the periodicity of a wireless client check, use the **wireless max-warning period** command. To disable wireless client check, use the **no** form of this command.

wireless max-warning period interval-in-mins

no wireless max-warning period

| yntax |  |  |  |  |
|-------|--|--|--|--|
|       |  |  |  |  |
|       |  |  |  |  |
|       |  |  |  |  |

interval-in-mins Wireless client check periodicity. Valid values range from 1 to 60 minutes.

#### **Command Default**

Wireless client check periodicity is not set.

#### **Command Modes**

Global configuration (config)

### **Command History**

| Release                       | Modification                 |
|-------------------------------|------------------------------|
| Cisco IOS XE Bengaluru 17.6.1 | This command was introduced. |

#### **Examples**

The following example shows how to configure the periodicity of a wireless client check:

Device# configure terminal
Device(config)# wireless max-warning period 20

# wireless max-warning threshold clients

To configure the warning threshold percentage for the maximum number of wireless clients in a wireless client check, use the **wireless max-warning threshold client** command. To revert to the default values of a wireless client check, use the **no** form of this command.

wireless max-warning threshold clients threshold\_percentage

no wireless max-warning threshold clients

| Svr | ıtav | Dec | crip | tını |
|-----|------|-----|------|------|
| Oy. | ILUA | 200 | viip |      |

threshold\_percentage Wireless client check warning threshold percentage. Valid values range from 50 to 100 percent.

#### **Command Default**

Threshold percent is set at 75 percent.

#### **Command Modes**

Global configuration (config)

#### **Command History**

| Release                       | Modification                 |
|-------------------------------|------------------------------|
| Cisco IOS XE Bengaluru 17.6.1 | This command was introduced. |

#### **Examples**

The following example shows how to configure the warning threshold percentage for the maximum number of wireless clients in a wireless client check:

Device# configure terminal Device(config)# wireless max-warning threshold clients 90

# wireless media-stream

To configure various parameters, use the **wireless media-stream** command.

wireless media-stream group groupName [startipAddr endipAddr]

wireless media-stream group{ avg-packet-size default exit max-bandwidth no
policy qos}

wireless media-stream {multicast-direct | message [{phone phone | URL URL | Notes Notes | Email Email}]}

## **Syntax Description**

| group groupName       | Configure multicast-direct status for a group.       |
|-----------------------|------------------------------------------------------|
| group group vame      | Comigure municust direct status for a group.         |
| startipAddr           | Specifies the start IP Address for the group.        |
| endipAddr             | Specifies the End IP Address for the group.          |
| group avg-packet-size | Configure average packet size.                       |
|                       | The values can range between 100 to 1500.            |
| group default         | Set a command to its defaults.                       |
| group exit            | Exit sub-mode.                                       |
| group max-bandwidth   | Configure maximum expected stream bandwidth in Kbps. |
|                       | The values can range between 1 to 35000 kbps.        |
| group no              | Negate a command or set its defaults.                |
| group policy          | Configure media stream admission policy.             |
|                       | You can choose either of these options:              |
|                       | • admit - Allow traffic for the media stream group.  |
|                       | • deny - Deny traffic for the media stream group.    |
| group qos             | Configure over the air QoS class, <'video'> ONLY.    |
| multicast-direct      | Configure multicast-direct status.                   |
| message               | Configure Session Announcement Message.              |
| phone phone           | Configure Session Announcement Phone number.         |
| URL URL               | Configure Session Announcement URL.                  |
| Notes Notes           | Configure Session Announcement notes.                |
| Email Email           | Configure Session Announcement Email.                |

#### **Command Default**

Disabled

### **Command Modes**

config

### **Command History**

| Release                           | Modification               |
|-----------------------------------|----------------------------|
| Cisco IOS XE<br>Gibraltar 16.10.1 | This command was modified. |

### **Usage Guidelines**

Media-stream multicast-direct requires load-based Call Admission Control (CAC) to run.

### **Examples**

The following example shows how to configure each media stream and its parameters like expected multicast destination addresses, stream bandwidth consumption and stream priority parameters.

#### Device#configure terminal

Enter configuration commands, one per line. End with CNTL/Z. Device(config)#wireless media-stream group GROUP1 231.1.1.1 231.1.1.10

# wireless media-stream message

To configure session announcement message, use the wireless media-stream message command.

wireless media-stream message{Email | Notes | URL | phone}

### **Syntax Description**

Email Configure session announcement e-mail.

**Notes** Configure session announcement notes.

**URL** Configure session announcement URL.

**phone** Configure session announcement phone number.

#### **Command Default**

None

#### **Command Modes**

Global configuration (config)

### **Command History**

| Release                        | Modification                                                                          |
|--------------------------------|---------------------------------------------------------------------------------------|
| Cisco IOS XE Gibraltar 16.10.1 | This command was introduced in a release earlier than Cisco IOS XE Gibraltar 16.10.1. |

### **Usage Guidelines**

When a media stream is refused (due to bandwidth constraints), a message can be sent to the user. These parameters configure the messages to send IT support e-mail address, notes (message to display explaining why the stream was refused), URL to which the user can be redirected to and the phone number that the user can call about the refused stream.

#### **Examples**

The following example shows how to configure a session announcement URL:

Device# configure terminal

Enter configuration commands, one per line. End with  ${\tt CNTL/Z}$ . Device(config)# wireless media-stream message URL www.example.com

## wireless media-stream multicast-direct

To configure multicast-direct status, use the **media-stream multicast-direct** command. To remove the multicast-direct status, use the no form of the command.

no wireless media-stream multicast-direct

**Command Default** 

None

**Command Modes** 

config

**Usage Guidelines** 

Media stream multicast-direct requires load based Call Admission Control (CAC) to run. WLAN quality of service (QoS) needs to be set to either gold or platinum.

#### **Examples**

The following example shows how to configure multicast-direct for a wireless LAN media stream.

Device#configure terminal

Enter configuration commands, one per line. End with CNTL/Z.
Device(config)#wireless media-stream multicast-direct

# wireless mesh alarm association count

To configure the mesh alarm association count, use the wireless mesh alarm association count command.

wireless mesh alarm association count count

**Syntax Description** 

count Number of alarm associations. The vlaid range is between 1 and 30.

**Command Default** 

None

**Command Modes** 

config

#### **Command History**

| Release                        | Modification                                                                          |
|--------------------------------|---------------------------------------------------------------------------------------|
| Cisco IOS XE Gibraltar 16.10.1 | This command was introduced in a release earlier than Cisco IOS XE Gibraltar 16.10.1. |

#### **Examples**

The following example shows how to configure the mesh alarm association count:

Device# configure terminal

Enter configuration commands, one per line. End with CNTL/Z. Device(config)# wireless profile policy wireless mesh alarm association count 10

# wireless mesh alarm high-snr

To configure the mesh alarm high-snr value, use the wireless mesh alarm high-snr command.

wireless mesh alarm high-snr high-snr

**Syntax Description** 

*high-snr* Set the high-snr value. The valid range is between 31 and 100.

**Command Default** 

None

**Command Modes** 

config

#### **Command History**

| Release                        | Modification                                                       |
|--------------------------------|--------------------------------------------------------------------|
| Cisco IOS XE Gibraltar 16.10.1 | This command was introduced in a release earlier than Cisco IOS XE |
|                                | Gibraltar 16.10.1.                                                 |

#### **Examples**

The following example shows how to configure the mesh high-snr:

Device# configure terminal

Enter configuration commands, one per line. End with CNTL/Z. Device(config)# wireless profile policy wireless mesh alarm high-snr 75

## wireless mesh alarm low-snr

To configure the mesh alarm low-snr value, use the wireless mesh alarm low-snr command.

wireless mesh alarm low-snr low-snr

**Syntax Description** 

*low-snr* Set the low-snr value. The valid range is between 1 and 30.

**Command Default** 

None

**Command Modes** 

config

#### **Command History**

| Release                        | Modification                                                                          |
|--------------------------------|---------------------------------------------------------------------------------------|
| Cisco IOS XE Gibraltar 16.10.1 | This command was introduced in a release earlier than Cisco IOS XE Gibraltar 16.10.1. |

### **Examples**

The following example shows how to configure the mesh high-snr:

Device# configure terminal Enter configuration commands, one per line. End with CNTL/Z. Device(config)# wireless profile policy wireless mesh alarm low-snr 5

# wireless mesh alarm max-children map

To configure the mesh alarm max-children map value, use the **wireless mesh alarm max-children map** command.

wireless mesh alarm max-children map max-children

**Syntax Description** 

max-children Set the mesh alarm max-children map parameter. The valid range is between 1 and 50.

**Command Default** 

None

**Command Modes** 

config

### **Command History**

| Release                        | Modification                                                                          |
|--------------------------------|---------------------------------------------------------------------------------------|
| Cisco IOS XE Gibraltar 16.10.1 | This command was introduced in a release earlier than Cisco IOS XE Gibraltar 16.10.1. |

#### **Examples**

The following example shows how to configure the mesh alarm max-children map value:

Device# configure terminal

Enter configuration commands, one per line. End with  ${\tt CNTL/Z}$ . Device (config) # wireless mesh alarm max-children map 35

# wireless mesh alarm max-children rap

To configure the mesh alarm max-children rap value, use the **wireless mesh alarm max-children rap** command.

wireless mesh alarm max-children rap max-children

**Syntax Description** 

max-children Set the mesh alarm max-children rap parameter. The valid range is between 1 and 50.

**Command Default** 

None

**Command Modes** 

config

**Command History** 

| Release | Modification |
|---------|--------------|
|         |              |

Cisco IOS XE Gibraltar 16.10.1 This command was introduced in a release earlier than Cisco IOS XE Gibraltar 16.10.1.

### **Examples**

The following example shows how to configure the mesh alarm max-children rap value:

Device# configure terminal

Enter configuration commands, one per line. End with CNTL/Z. Device(config)# wireless mesh alarm max-children rap 40

# wireless mesh alarm max-hop

To configure the mesh alarm max-hop paramter, use the wireless mesh alarm max-hop command.

wireless mesh alarm max-hop max-hop

**Syntax Description** 

max-hop Set the mesh alarm max-hop count. Valid range is between 1 and 16.

**Command Default** 

None

**Command Modes** 

config

#### **Command History**

| Release                        | Modification                                                       |
|--------------------------------|--------------------------------------------------------------------|
| Cisco IOS XE Gibraltar 16.10.1 | This command was introduced in a release earlier than Cisco IOS XE |
|                                | Gibraltar 16.10.1.                                                 |

#### **Examples**

The following example shows how to configure the mesh alarm max-hop parameter:

Device# configure terminal

Enter configuration commands, one per line. End with  ${\tt CNTL/Z}$ .

Device(config)# wireless mesh alarm max-hop 15

# wireless mesh alarm parent-change count

To configure the max parent-change count value, use the **wireless mesh alarm parent-change count** command.

wireless mesh alarm parent-change count count

**Syntax Description** 

count Set the max parent-change count value. Valid range is between 1 and 30.

**Command Default** 

None

**Command Modes** 

config

**Command History** 

| Release                        | Modification                                                       |
|--------------------------------|--------------------------------------------------------------------|
| Cisco IOS XE Gibraltar 16.10.1 | This command was introduced in a release earlier than Cisco IOS XE |
|                                | Gibraltar 16.10.1.                                                 |

#### **Examples**

The following example shows how to configure the alarm parent change count value:

Device# configure terminal

Enter configuration commands, one per line. End with CNTL/Z. Device (config) # wireless mesh alarm parent-change count 6

## wireless mesh backhaul bdomain-channels

To configure and allow the Extended UNII B Domain channels for Outdoor mesh APs backhaul radio, use the **wireless mesh backhaul bdomain-channels** command.

wireless mesh backhaul bdomain-channels

### **Syntax Description**

bdomain-channels Allows the Extended UNII B Domain channels for Outdoor mesh APs backhaul radio.

The [no] form of the command disables the use of the Extended UNII B Domain channels by the mesh APs backhaul radio.

#### **Command Default**

None

#### **Command Modes**

config

#### **Command History**

| Release                        | Modification                                                       |
|--------------------------------|--------------------------------------------------------------------|
| Cisco IOS XE Gibraltar 16.10.1 | This command was introduced in a release earlier than Cisco IOS XE |
|                                | Gibraltar 16.10.1.                                                 |

### **Examples**

The following example shows how to disable the use of Extended UNII B Domain channels by the Outdoor mesh APs backhaul radio:

#### Device# configure terminal

Enter configuration commands, one per line. End with CNTL/Z. Device(config)# no wireless mesh backhaul bdomain-channels

# wireless mesh backhaul rrm

To configure the mesh backhaul, use the wireless mesh backhaul command.

wireless mesh backhaul (bdomain-channels | rrm)

| • | _      | _    |         |     |
|---|--------|------|---------|-----|
| • | yntax  | Hacc | <br>ntı | Λn  |
| 3 | viilax | DCOL | <br>vu  | VII |
|   |        |      |         |     |

| backhaul         | Configures the Mesh Backhaul.                                               |
|------------------|-----------------------------------------------------------------------------|
| bdomain-channels | Allows Extended UNII B Domain channels for Outdoor mesh APs backhaul radio. |
| rrm              | Configures RRM for the mesh backhaul.                                       |

#### **Command Default**

None

#### **Command Modes**

config

### **Command History**

| Release                        | Modification                                                                          |
|--------------------------------|---------------------------------------------------------------------------------------|
| Cisco IOS XE Gibraltar 16.10.1 | This command was introduced in a release earlier than Cisco IOS XE Gibraltar 16.10.1. |

## **Examples**

The following example shows how to configure RRM for the mesh backhaul:

```
Device# configure terminal
Enter configuration commands, one per line. End with CNTL/Z.
Device(config)# wireless mesh backhaul rrm
```

# wireless mesh backhaul rrm auto-dca

To configure auto DCA for radio frequency (RF) Application Specific Integrated Circuit (ASIC) RAPs, use the wireless mesh backhaul rrm auto-dca command.

### wireless mesh backhaul rrm auto-dca

| Syntax Description | This command has no keywords or arguments. |
|--------------------|--------------------------------------------|
|                    |                                            |

**Command Default** 

None

**Command Modes** 

Global configuration

### **Command History**

| Release                       | Modification                 |
|-------------------------------|------------------------------|
| Cisco IOS XE Cupertino 17.9.1 | This command was introduced. |

### **Example**

This example shows how to configure auto DCA for RF ASIC integrated RAPs:

Device# wireless mesh backhaul rrm auto-dca

# wireless mesh cac

To configure the mesh CAC Mode, use the wireless mesh cac command.

wireless mesh cac

**Syntax Description** 

ac Configures the mesh CAC Mode.

**Command Default** 

None

**Command Modes** 

config

### **Command History**

| Release                        | Modification                                                                          |
|--------------------------------|---------------------------------------------------------------------------------------|
| Cisco IOS XE Gibraltar 16.10.1 | This command was introduced in a release earlier than Cisco IOS XE Gibraltar 16.10.1. |

### **Examples**

The following example shows how to configure the mesh CAC mode:

Device# configure terminal
Enter configuration commands, one per line. End with CNTL/Z.
Device(config)# wireless mesh cac

# wireless mesh ethernet-bridging allow-bdpu

To configure STP BPDUs for wired mesh uplink, use the **wireless mesh ethernet-bridging allow-bdpu** command.

wireless mesh ethernet-bridging allow-bdpu

| Syntax D | escription |
|----------|------------|
|----------|------------|

ethernet-bridging Configure ethernet bridging.

**allow-bdpu** Configures STP BPDUs towards wired MESH uplink.

**Command Default** 

None

**Command Modes** 

config

#### **Command History**

| Release | Modification                                                                          |
|---------|---------------------------------------------------------------------------------------|
|         | This command was introduced in a release earlier than Cisco IOS XE Gibraltar 16.10.1. |

#### **Examples**

The following example shows how to configure STP BPDUs towards wired MESH uplink:

Device# configure terminal

Enter configuration commands, one per line. End with CNTL/Z. Device(config)# wireless mesh ethernet-bridging allow-bdpu

# wireless mesh security psk provisioning

To provision the mesh security psk parameters, use the wireless mesh security psk provisioning command.

wireless mesh security psk provisioning {default\_psk | inuse psk-index | key psk-index{0 | 8} enter-psk-name psk-description}

### **Syntax Description**

| provisioning    | configuring mesh psk provisioning parameters.          |
|-----------------|--------------------------------------------------------|
| default_psk     | Set the mesh provisioning to the default-psk settings. |
| inuse           | Configuring the psk inuse index                        |
| psk-index       | Enter PSK key index. Valid range is between 1 and 5.   |
| key             | Configure a pre-shared-key                             |
| psk-index       | Enter PSK key index. Valid range is between 1 and 5.   |
| 0               | Choose to enter an UNENCRYPTED password.               |
| 8               | Choose to enter an AES encrypted password.             |
| enter-psk-name  | Enter a name for the configured psk key.               |
| psk-description | Enter a description for this key.                      |

### **Command Default**

None

#### **Command Modes**

config

#### **Command History**

| Release                        | Modification                                                                          |
|--------------------------------|---------------------------------------------------------------------------------------|
| Cisco IOS XE Gibraltar 16.10.1 | This command was introduced in a release earlier than Cisco IOS XE Gibraltar 16.10.1. |

## **Examples**

The following example shows how to provision the default psk key for the mesh security:

```
Device# configure terminal
Enter configuration commands, one per line. End with CNTL/Z.
Device(config)# wireless mesh security psk provisioning default_psk
```

# wireless mesh subset-channel-sync

To configure the subset channel sync for mobility group, use the **wireless mesh subset-channel-sync** command.

wireless mesh subset-channel-sync

**Syntax Description** 

subset-channel-sync Configures the subset channel sync for mobility group

**Command Default** 

None

**Command Modes** 

config

**Command History** 

| Release                        | Modification                                                                          |
|--------------------------------|---------------------------------------------------------------------------------------|
| Cisco IOS XE Gibraltar 16.10.1 | This command was introduced in a release earlier than Cisco IOS XE Gibraltar 16.10.1. |

#### **Examples**

The following example shows how to configure subset channel sync for mobility group:

Device# configure terminal

Enter configuration commands, one per line. End with CNTL/Z.
Device(config)# wireless mesh subset-channel-sync

# wireless mobility

To configure the inter mobility manager, use the wireless mobility command.

wireless mobility {dscp value }

**Syntax Description** 

**dscp** value Configures the Mobility inter DSCP value.

**Command Default** 

The default DSCP value is 48.

**Command Modes** 

Global Configuration

**Command History** 

| Release                        | Modification                 |
|--------------------------------|------------------------------|
| Cisco IOS XE Gibraltar 16.10.1 | This command was introduced. |

This example shoes how to configure mobility inter DSCP with an value of 20:

Device(config) # wireless mobility dscp 20

# wireless mobility controller peer-group

To configure mobility peer groups, use the **wireless mobility controller peer-group** command, to remove the configuration, use the **no** form of this command.

wireless mobility controller peer-group peer-group member IP ip-addressmode centralized

# **Syntax Description**

| peer group       | Name of the peer group.                                                       |
|------------------|-------------------------------------------------------------------------------|
| member IP        | Adds a peer group member.                                                     |
| ip-address       | IP address of the peer group member to be added.                              |
| mode centralized | Configures the management mode of the peer group member as centrally managed. |

#### **Command Default**

The centralized mode is off.

#### **Command Modes**

Global configuration

## **Command History**

| Release              | Modification                 |
|----------------------|------------------------------|
| Cisco IOS XE 3.7.0 E | This command was introduced. |

Device enable

Device# configure terminal

Enter configuration commands, one per line. End with CNTL/Z.

Device(config)# wireless mobility controller peer-group peer1 member ip 10.0.0.1 mode centralized

# wireless mobility group keepalive

To configure the mobility group parameter and keep alive its ping parameters, use the **wireless mobility group keepalive** command. To remove a mobility group parameter, use the **no** form of the command.

wireless mobility group keepalive {count  $number \mid interval \mid interval$ } no wireless mobility group keepalive {count  $number \mid interval \mid interval$ }

| Syntax |  |  |
|--------|--|--|
|        |  |  |
|        |  |  |
|        |  |  |

| count number      |                                                                                                    | Number of times that a ping request is sent to a mobility group member before the member is considered unreachable. The range is from 3 to 20. The default is 3. |  |
|-------------------|----------------------------------------------------------------------------------------------------|----------------------------------------------------------------------------------------------------|--|
| interval interval | Interval of time between each ping request sent to a mobility group member. The range is from 1 to 30 seconds. The default value is 10 seconds. |                                                                                                    |  |
|                   | Note                                                                                                    | For controllers connected through mobility tunnels, ensure that both controllers have the same keepalive interval value.                                         |  |

# **Command Default**

3 seconds for count and 10 seconds for interval.

#### **Command Modes**

Global Configuration.

#### **Command History**

| Release                        | Modification                 |
|--------------------------------|------------------------------|
| Cisco IOS XE Gibraltar 16.10.1 | This command was introduced. |

# **Usage Guidelines**

The default values for *interval* is ten seconds and the default for *retries* is set to three.

This example shows how to specify the amount of time between each ping request sent to a mobility group member to 10 seconds:

Device(config) # wireless mobility group keepalive count 10

# wireless mobility group mac-address

To configure the MAC address to be used in mobility messages, use the **wireless mobility group mac-address** command.

wireless mobility group mac-address mac-addr

**Syntax Description** 

mac-addr MAC address to be used in mobility messages.

**Command Default** 

None

**Command Modes** 

Global configuration (config)

**Command History** 

| Release                        | Modification                                                                          |
|--------------------------------|---------------------------------------------------------------------------------------|
| Cisco IOS XE Gibraltar 16.10.1 | This command was introduced in a release earlier than Cisco IOS XE Gibraltar 16.10.1. |

#### **Examples**

The following example shows how to configure a MAC address to be used in mobility messages:

Device(config)# wireless mobility group mac-address 00:0d:ed:dd:25:82

# wireless mobility group member ip

To add or delete users from mobility group member list, use the **wireless mobility group member ip** command. To remove a member from the mobility group, use the **no** form of the command.

wireless mobility group member ip *ip-address* [public-ip *public-ip-address*] [group *group-name*]
no wireless mobility group member ip *ip-address* 

## **Syntax Description**

| ip-address                  | The IP address of the member controller.        |                                                                                                    |
|-----------------------------|-------------------------------------------------|----------------------------------------------------------------------------------------------------|
| public-ip public-ip-address | (Optional) Member controller public IP address. |                                                                                                    |
|                             | Note                                            | This command is used only when the member is behind a NAT. Only static IP NAT is supported.                |
| group group-name            | (Optional) Member controller group name.        |                                                                                                    |
|                             | Note                                            | This command is used only when the member added in not in the same group as the local mobility controller. |

# **Command Default**

None.

# **Command Modes**

Global Configuration.

#### **Command History**

| Release                        | Modification                 |
|--------------------------------|------------------------------|
| Cisco IOS XE Gibraltar 16.10.1 | This command was introduced. |

# **Usage Guidelines**

The mobility group is used when there is more than one Mobility Controller (MC) in a given deployment. The mobility group can be assigned with a name or it can use the default group name. The mobility group members need to be configured on all the members of the group to roam within the group.

This example shows how to add a member in a mobility group:

Device(config) # mobility group member ip 10.104.171.101 group TestDocGroup

# wireless mobility group member mac-address

To form a mobility group member list, use the **wireless mobility group member mac-address** command in global configuration mode. To remove a member from a mobility group, use the **no** form of this command.

wireless mobility group member mac-address peer\_mac ip peer\_private\_ip [public-ip peer\_public\_ip] group group\_name

# **Syntax Description**

| peer_mac        | MAC address of the peer controller.        |
|-----------------|--------------------------------------------|
| peer_private_ip | Private IP address of the peer controller. |
| peer_public_ip  | Public IP address of the peer controller.  |
| group_name      | Member controller group name.              |

#### **Command Default**

Mobility peer is not configured.

#### **Command Modes**

Global configuration (config)

# **Command History**

| Release                        | Modification                                                                                         |
|--------------------------------|----------------------------------------------------------------------------------------------------|
| Cisco IOS XE Amsterdam 17.1.1s | This command was introduced in a release earlier than Cisco IOS XE Amsterdam 17.1.1s.                |
|                                | The <b>public-ip</b> keyword and the <i>peer_public_ip</i> variable are supported from this release. |

# **Example**

The following example shows how to create a mobility group member list:

Device(config) # wireless mobility group member mac-address 001e.494b.04ff ip 11.0.0.2 public-ip 4.0.0.112 group dom1

# wireless mobility group multicast-address

To configure the multicast IP address for a non-local mobility group, use the **wireless mobility group multicast-address** command.

wireless mobility group multicast-address  $group-name\ \{ipv4\mid ipv6\}\ ip\text{-}addr$ 

# **Syntax Description**

| group-name | Name of the non-local mobility group.                 |
|------------|-------------------------------------------------------|
| ipv4       | Option to enter the IPv4 address.                     |
| ipv6       | Option to enter the IPv6 address.                     |
| ip-addr    | IPv4 or IPv6 address of the non-local mobility group. |

# **Command Default**

None

# **Command Modes**

Global configuration (config)

# **Command History**

| Release                        | Modification                                                                          |
|--------------------------------|---------------------------------------------------------------------------------------|
| Cisco IOS XE Gibraltar 16.10.1 | This command was introduced in a release earlier than Cisco IOS XE Gibraltar 16.10.1. |

## **Examples**

The following example shows how to configure a multicast IPv4 address of the non-local mobility group:

Device(config) # wireless mobility group multicast-address Mygroup ipv4 224.0.0.5

# wireless mobility group name

To configure hte mobility domain name, use the **wireless mobility group name** command. To remove the mobility domain name, use the **no** form of the command.

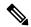

Note

If you are configuring the mobility group in a network where network address translation (NAT) is enabled, enter the IP address that is sent to the controller from the NAT device rather than the controller's management interface IP address. Otherwise, mobility will fail among controllers in the mobility group.

wireless mobility group name domain-name no wireless mobility group name

# **Syntax Description**

domain-name

Creates a mobility group by entering this command. The domain name can be up to 31 case-sensitive characters.

#### **Command Default**

Default.

#### **Command Modes**

Global Configuration.

# **Command History**

| Release | Modification |
|---------|--------------|
|         |              |

Cisco IOS XE Gibraltar 16.10.1 This command was introduced.

This example shows how to configure a mobility domain name lab1:

Device(config) # mobility group domain lab1

# wireless mobility multicast ipv4

To configure multicast IPv4 address for the local mobility group, use the **wireless mobility multicast ipv4** command.

wireless mobility multicast ipv4 ipv4-addr

**Syntax Description** 

*ipv4-addr* Enter the multicast IPv4 address for the local mobility group.

**Command Default** 

None

**Command Modes** 

Global configuration (config)

**Command History** 

| Release                        | Modification                                                                          |
|--------------------------------|---------------------------------------------------------------------------------------|
| Cisco IOS XE Gibraltar 16.10.1 | This command was introduced in a release earlier than Cisco IOS XE Gibraltar 16.10.1. |

# **Examples**

The following example shows how to configure multicast IPv4 address for the local mobility group:

Device(config) # wireless mobility multicast ipv4 224.0.0.4

# wireless mobility mac-address

To configure the MAC address to be used in mobility messages,, use the **wireless mobility mac-address** command.

wireless mobility mac-address mac-address

**Syntax Description** 

mac-address MAC address to be used in mobility messages.

**Command Default** 

None

**Command Modes** 

Global configuration (config)

**Command History** 

| Release                        | Modification                                                                          |
|--------------------------------|---------------------------------------------------------------------------------------|
| Cisco IOS XE Gibraltar 16.10.1 | This command was introduced in a release earlier than Cisco IOS XE Gibraltar 16.10.1. |

#### **Examples**

The following example shows how to configure a MAC address to be used in mobility messages:

Device(config) # wireless mobility mac-address 00:0d:bd:5e:9f:00

# wireless multicast

To configure Ethernet multicast parameters, use the wireless multicast command.

wireless multicast {ipv4-address | ipv6 ipv6-address | non-ip [vlan vlan-id]}

# **Syntax Description**

| Multicast IPv6 address.                                                                                                    |
|----------------------------------------------------------------------------------------------------|
| Configures non-IP multicast in all VLANs. Wireless multicast must be enabled for the raffic to pass.                                                                   |
| Configures non-IP multicast per VLAN. Both wireless multicast and wireless multicast on-IP must be enabled for traffic to pass.  Valid range for VLAN ID is 1 to 4094. |
| Co<br>Co                                                                                                    |

# **Command Default**

None

### **Command Modes**

Global configuration (config)

# **Command History**

| Release                        | Modification                                                                          |
|--------------------------------|---------------------------------------------------------------------------------------|
| Cisco IOS XE Gibraltar 16.10.1 | This command was introduced in a release earlier than Cisco IOS XE Gibraltar 16.10.1. |

# **Examples**

The following example shows how to configure a non-IP multicast for a VLAN whose ID is 5:

Device(config) # wireless multicast non-ip vlan 5

# wireless profile airtime-fairness

To create a new Cisco ATF policy, use the wireless profile airtime-fairness command.

wireless profile airtime-fairness atf-policy-name atf-profile-id

## **Syntax Description**

 $\it atf-policy-name$  Refers to the ATF profile name.

atf-profile-id Refers to the ATF profile ID. The range is from 0 to 511.

#### **Command Default**

None

#### **Command Modes**

Global configuration (config)

#### **Command History**

| Release                        | Modification                 |
|--------------------------------|------------------------------|
| Cisco IOS XE Gibraltar 16.10.1 | This command was introduced. |

This example shows how to create a new Cisco ATF policy:

```
Device# configure terminal
```

Enter configuration commands, one per line. End with CNTL/Z.
Device(config) # wireless profile airtime-fairness <atf-policy-name> 1
Device(config-config-atf) # weight 5
Device(config-config-atf) # client-sharing
Device(config-config-atf) # end

# wireless profile ap packet-capture

To configure the wireless AP packet capture profile, use the wireless profile ap packet-capture command.

wireless profile ap packet-capture packet-capture-profile-name

**Syntax Description** 

packet-capture-profile-name AP packet capture profile name.

**Command Default** 

None

**Command Modes** 

Global configuration (config)

**Command History** 

| Release                        | Modification                 |
|--------------------------------|------------------------------|
| Cisco IOS XE Gibraltar 16.10.1 | This command was introduced. |

# **Example**

The following example shows how to configure the AP packet capture profile:

Device(config) # wireless profile ap packet-capture test1

# wireless profile ap priming

To configure a profile to prime access points (APs), use the **wireless profile ap priming** command. To disable priming, use the **no** form of this command.

wireless profile ap priming profile-name

no wireless profile ap priming profile-name

#### **Syntax Description**

profile-name AP priming profile name.

#### **Command Default**

AP priming profile name is not configured.

#### **Command Modes**

Global configuration (config)

# **Command History**

| Release                       | Modification                 |
|-------------------------------|------------------------------|
| Cisco IOS XE Cupertino 17.9.2 | This command was introduced. |

# **Usage Guidelines**

- An AP filter priming profile can contain up to three controllers. An AP priming profile can either be applied at the AP MAC level or by using a matching regular expression filter.
- AP MAC-based AP priming has the highest priority. If AP MAC-based AP priming is not available, the
  priming profile under the matching regular expression filter having the highest priority with a valid
  priming configuration gets appiled.

#### **Examples**

The following example shows how to configure profile to prime APs:

Device# configure terminal Device(config)# wireless profile ap priming Prime-FX

# wireless profile calender-profile name

To configure a calendar profile, use the wireless profile calender-profile name command.

wireless profile calender-profile name name

**Syntax Description** 

name Specifies the name of the calendar profile.

**Command Default** 

None

**Command Modes** 

Global configuration (config)

**Command History** 

| Release                        | Modification                 |
|--------------------------------|------------------------------|
| Cisco IOS XE Gibraltar 16.12.1 | This command was introduced. |

# **Usage Guidelines**

This example shows how to configure a calendar profile:

```
Device# configure terminal
```

Device(config) # wireless profile calender-profile name daily\_calendar\_profile
Device(config-calender-profile) # start 09:00:00 end 17:00:00
Device(config-calender-profile) # recurrance daily
Device(config-calender-profile) # end

# wireless profile fabric

To configure the fabric profile parameters, use the wireless profile fabric command.

wireless profile fabric fabric-profile-name

# **Syntax Description**

| fabric-profile-name | Fabric profile name.                 |
|---------------------|--------------------------------------|
| fabric              | Configure Fabric profile parameters. |
| profile             | Configure profile parameters.        |

#### **Command Default**

None

#### **Command Modes**

Global configuration (config)

## **Command History**

| Release                        | Modification                                                                          |
|--------------------------------|---------------------------------------------------------------------------------------|
| Cisco IOS XE Gibraltar 16.10.1 | This command was introduced in a release earlier than Cisco IOS XE Gibraltar 16.10.1. |

# **Examples**

The following example shows how to configure the fabric profile parameters:

# Device# configure terminal

Enter configuration commands, one per line. End with  ${\tt CNTL/Z}$ . Device (config) # wireless profile fabric  ${\tt fabric-profile-name}$ 

# wireless profile mesh

To configure the mesh profile on an access point (AP), use the wireless profile mesh profile-name command.

wireless profile mesh profile-name

profile-name

Name of the profile.

# **Command Default**

None

# **Command Modes**

Global configuration (config)

# **Command History**

| Release                       | Modification                 |
|-------------------------------|------------------------------|
| Cisco IOS XE Cupertino 17.7.1 | This command was introduced. |

# **Examples**

The following example shows how to configure the mesh profile on an AP:

Device# configure terminal (config) #wireless profile mesh test1

# wireless profile policy

To configure WLAN policy profile, use the wireless profile policy command.

wireless profile policy policy-profile

**Syntax Description** 

policy-profile Name of the WLAN policy profile.

**Command Default** 

The default profile name is default-policy-profile.

**Command Modes** 

Global configuration (config)

#### **Command History**

| Release                        | Modification                                                                          |
|--------------------------------|---------------------------------------------------------------------------------------|
| Cisco IOS XE Gibraltar 16.10.1 | This command was introduced in a release earlier than Cisco IOS XE Gibraltar 16.10.1. |

# **Examples**

The following example shows how to configure a WLAN policy profile:

Device(config) # wireless profile policy mywlan-profile-policy

# wireless profile power

To configure the wireless power policy profile, use the wireless profile power command. Use the no form of this command to disable the feature.

| WILCIOS DIVING DOWG - DIVING - HAIR | wireless | profile 1 | power | power-profile-name |
|-------------------------------------|----------|-----------|-------|--------------------|
|-------------------------------------|----------|-----------|-------|--------------------|

| <b>Syntax Description</b> power-profile-name Specifies the name of the wireless power policy profile |
|----------------------------------------------------------------------------------------------------|
|----------------------------------------------------------------------------------------------------|

| Camman | d Default | None   |
|--------|-----------|--------|
| Lomman | o vetauit | 1 1011 |

# **Command Modes**

Global configuration

# **Command History**

| Release                       | Modification                 |
|-------------------------------|------------------------------|
| Cisco IOS XE Cupertino 17.8.1 | This command was introduced. |

# **Example**

The following example shows how to configure wireless power policy profile:

Device(config) # wireless profile power power-profile-name

# wireless profile tunnel

To configure tunnel profiles, use the wireless profile tunnel command.

# wireless profile tunnel

| Syntax Description | tunnel-profile-name                       | Name of the tunnel profile.                                                 |
|--------------------|-------------------------------------------|-----------------------------------------------------------------------------|
|                    | dhcp-opt82 format mac raw/colon-delimited | Configures the format of the MAC address in RID and CID field of option 82. |

**Command Default** 

None

**Command Modes** 

Global configuration

# **Command History**

| Release                        | Modification                 |
|--------------------------------|------------------------------|
| Cisco IOS XE Gibraltar 16.11.1 | This command was introduced. |

# **Example**

This example shows how to configure tunnel profiles:

Device(config) # wireless profile tunnel tun1

# wireless profile radio

To configure the wireless radio profile, use the **wireless profile radio** command. Use the **no** form of this command to disable the feature.

wireless profile radio radio-profile-name

no wireless profile radio radio-profile-name

| •             | _    | •   |      |
|---------------|------|-----|------|
| Cuntav        | Hace | rın | tion |
| <b>Syntax</b> | DCOL | ш   | uui  |
| -             |      | - 1 |      |

| wireless profile radio | Creates a new wireless radio profile. |
|------------------------|---------------------------------------|
| radio-profile-name     | Specifies the radio profile name.     |

# **Command Default**

None

#### **Command Modes**

Global configuration mode

# **Command History**

| Release                       | Modification                 |
|-------------------------------|------------------------------|
| Cisco IOS XE Bengaluru 17.6.1 | This command was introduced. |

#### **Examples**

The following example shows you how to configure the wireless radio profile:

Device# configure terminal
Device(config)# wireless profile radio radio-profile-name

# wireless rfid

To set the static radio-frequency identification (RFID) tag data timeout value, use the **wireless rfid** command in global configuration mode.

# wireless rfid timeout timeout-value

| •      | -    |       |      |
|--------|------|-------|------|
| Syntay | Hacc | rıntı | ınn  |
| Syntax | DESC | HPU   | IUII |
| O ,u.  | 2000 | ···   | •    |

| timeout       | Configures the static RFID tag data timeout value.            |
|---------------|---------------------------------------------------------------|
| timeout-value | RFID tag data timeout value. Valid values range from 60-7200. |

#### **Command Default**

None

# **Command Modes**

Global configuration (config)

# **Command History**

| Release                        | Modification                 |
|--------------------------------|------------------------------|
| Cisco IOS XE Gibraltar 16.10.1 | This command was introduced. |

# **Example**

This example shows how to set the static RFID tag data timeout value.

Device(config) # wireless rfid timeout 70

# wireless security dot1x

To configure IEEE 802.1x global configurations, use the wireless security dot1x command.

wireless security dot1x [{eapol-key {retries | timeout milliseconds} | group-key interval  $sec \mid identity$ -request {retries | timeout seconds} | radius [call-station-id] {ap-macaddress | ap-macaddress-ssid | ipaddress | macaddress} | request {retries | timeout seconds} | wep key {index  $0 \mid index 3$ }}

# **Syntax Description**

| eapol-key              | Configures eapol-key related parameters.                                                                                                    |
|------------------------|----------------------------------------------------------------------------------------------------|
| retries retries        | (Optional) Specifies the maximum number of times (0 to 4 retries) that the controller retransmits an EAPOL (WPA) key message to a wireless client.                                             |
|                        | The default value is 2.                                                                                                    |
| timeout milliseconds   | (Optional) Specifies the amount of time (200 to 5000 milliseconds) that the controller waits before retransmitting an EAPOL (WPA) key message to a wireless client using EAP or WPA/WPA-2 PSK. |
|                        | The default value is 1000 milliseconds.                                                                                                    |
| group-key interval sec | Configures EAP-broadcast key renew interval time in seconds (120 to 86400 seconds).                                                                                                    |
| identity-request       | Configures EAP ID request related parameters.                                                                                                    |
| retries retries        | (Optional) Specifies the maximum number of times (0 to 4 retries) that the controller request the EAP ID.                                                                                      |
|                        | The default value is 2.                                                                                                    |
| timeout seconds        | (Optional) Specifies the amount of time (1 to 120 seconds) that the controller waits before retransmitting an EAP Identity Request message to a wireless client.                               |
|                        | The default value is 30 seconds.                                                                                                    |
| radius                 | Configures radius messages.                                                                                                    |
| call-station-id        | (Optional) Configures Call-Station Id sent in radius messages.                                                                                                    |
| ap-macaddress          | Sets Call Station Id Type to the AP's MAC Address.                                                                                                    |
| ap-macaddress-ssid     | Sets Call Station Id Type to 'AP MAC address': 'SSID'.                                                                                                    |
| ipaddress              | Sets Call Station Id Type to the system's IP Address.                                                                                                    |
| macaddress             | Sets Call Station Id Type to the system's MAC Address.                                                                                                    |
| request                | Configures EAP request related parameters.                                                                                                    |
|                        |                                                                                                    |

| retries retries | (Optional) For EAP messages other than Identity Requests or EAPOL (WPA) key messages, specifies the maximum number of times (0 to 20 retries) that the controller retransmits the message to a wireless client.  The default value is 2.                  |
|-----------------|----------------------------------------------------------------------------------------------------|
| timeout seconds | (Optional) For EAP messages other than Identity Requests or EAPOL (WPA) key messages, specifies the amount of time (1 to 120 seconds) that the controller waits before retransmitting the message to a wireless client.  The default value is 30 seconds. |
|                 | The default value is 50 seconds.                                                                                                    |
| wep key         | Configures 802.1x WEP related paramters.                                                                                                    |
| index 0         | Specifies the WEP key index value as 0                                                                                                    |
| index 3         | Specifies the WEP key index value as 3                                                                                                    |

## **Command Default**

Default for eapol-key-timeout: 1 second.

Default for eapol-key-retries: 2 retries.

## **Command Modes**

config

# **Command History**

| Release                        | Modification                 |
|--------------------------------|------------------------------|
| Cisco IOS XE Gibraltar 16.10.1 | This command was introduced. |

# **Usage Guidelines**

None.

This example lists all the commands under wireless security dot1x.

# ${\tt Device} \\ \texttt{#} \\ \textbf{configure terminal}$

Enter configuration commands, one per line. End with CNTL/Z.

Device(config) #wireless security dot1x ?
eapol-key Configure eapol-key related parameters

group-key Configures EAP-broadcast key renew interval time in seconds

identity-request Configure EAP ID request related parameters

radius Configure radius messages

request Configure EAP request related parameters wep Configure 802.1x WEP related parameters

<cr>

# wireless security dot1x radius accounting mac-delimiter

To configure a MAC delimiter for called-station-ID or a calling-station-ID, use the **wireless security dot1x** radius accounting mac-delimiter command.

To remove MAC delimiter for a called-station-ID or a calling-station-ID, use the **no** form of the command.

wireless security dot1x radius accounting mac-delimiter  $\{colon \mid hyphen \mid none \mid single-hyphen \}$ 

## **Syntax Description**

| colon         | Sets the delimiter to colon.          |  |
|---------------|---------------------------------------|--|
| hyphen        | Sets the delimiter to hyphen.         |  |
| none          | Disables delimiters.                  |  |
| single-hyphen | Sets the delimiters to single hyphen. |  |

#### **Command Default**

None

#### **Command Modes**

Global Configuration Mode

# **Command History**

| Release              | Modification                 |
|----------------------|------------------------------|
| Cisco IOS XE 3.6.0 E | This command was introduced. |

This example shows how to configure a MAC delimiter for called-station-ID or a calling-station-ID to colon:

Device(config) # wireless security dot1x radius accounting mac-delimiter colon

# wireless security dot1x radius accounting username-delimiter

To set the delimiter type, use wireless security dot1x radius accounting username-delimiter command, to remove the configuration, use the **no** form of this command.

 $wireless\ security\ dot 1x\ radius\ accounting\ username-delimiter\quad \{\ colon\ |\ hyphen\ |\ none\ |\ single-hyphen\ \}$ 

# **Syntax Description**

| colon         | Sets the delimiter to colon.          |  |
|---------------|---------------------------------------|--|
| hyphen        | Sets the delimiter to hyphen.         |  |
| none          | Disables delimiters.                  |  |
| single-hyphen | Sets the delimiters to single hyphen. |  |

#### **Command Default**

None

## **Command Modes**

Global Configuration Mode.

#### **Command History**

| Release              | Modification                 |
|----------------------|------------------------------|
| Cisco IOS XE 3.7.2 E | This command was introduced. |

This example shows how to sets the delimiter to colon.

Device(config)# wireless security dot1x radius acounting username-delimiter colon

# wireless security dot1x radius callStationIdCase

To configure Call Station Id CASE send in RADIUS messages, use the **wireless security dot1x radius callStationIdCase** command.

To remove the Call Station Id CASE send in RADIUS messages, use the **no** form of the command.

 $wireless\ security\ dot1x\ radius\ callStationIdCase\ \{lower \mid upper\}$ 

| Synta |  |  |
|-------|--|--|
|       |  |  |
|       |  |  |

| lower | Sends all Call Station Ids to RADIUS in lowercase |
|-------|---------------------------------------------------|
| upper | Sends all Call Station Ids to RADIUS in uppercase |

#### **Command Default**

None

#### **Command Modes**

Global Configuration Mode

# **Command History**

| Release              | Modification                 |
|----------------------|------------------------------|
| Cisco IOS XE 3.6.0 E | This command was introduced. |

This example shows how to configure Call Station Id CASE send in RADIUS messages in lowercase:

Device(config) # wireless security dot1x radius callstationIdCase lower

# wireless security dot1x radius mac-authentication call-station-id

To configure call station ID type for mac-authentication, use the wireless security dot1x radius mac-authentication call-station-id command. To remove the configuration, use the no form of it.

wireless security dot1x radius mac-authentication call-station-id ap-ethmac-only | ap-ethmac-ssid | ap-group-name | ap-label-address | ap-label-address-ssid | ap-location | ap-macaddress | ap-macaddress | ap-macaddress | wighted | ap-name | ap-name | ap-name-ssid | ipaddress | macaddress | vian-id

### **Syntax Description**

| ap-ethmac-only        | Sets call station ID type to the AP Ethernet MAC address.                  |  |
|-----------------------|----------------------------------------------------------------------------|--|
| ap-ethmac-ssid        | Sets call station ID type to the format 'AP Ethernet MAC address': 'SSID'. |  |
| ap-group-name         | Sets call station ID type to the AP Group Name.                            |  |
| ap-label-address      | Sets call station ID type to the AP MAC address on AP Label.               |  |
| ap-label-address-ssid | Sets call station ID type to the format 'AP Label MAC address': 'SSID'.    |  |
| ap-location           | Sets call station ID type to the AP Location.                              |  |
| ap-macaddress         | Sets call station ID type to the AP Radio MAC Address.                     |  |
| ap-macaddress-ssid    | Sets call station ID type to the 'AP radio MAC Address': 'SSID'.           |  |
| ap-name               | Sets call station ID type to the AP name.                                  |  |
| ap-name-ssid          | Sets call station ID type to the format 'AP name': 'SSID'.                 |  |
| ipaddress             | Sets call station ID type to the system IP Address.                        |  |
| macaddress            | Sets call station ID type to the system MAC Address.                       |  |
| vlan-id               | Sets call station ID type to the VLAN ID.                                  |  |

# **Command Default**

None

#### **Command Modes**

Global Configuration Mode

#### **Command History**

| Release                 | Modification                 |
|-------------------------|------------------------------|
| Cisco IOS XE 3.7.2<br>E | This command was introduced. |

The example show how to set call station ID type to the AP Ethernet MAC address:

 $\label{lem:decomposition} \mbox{Device}(\mbox{config}) \mbox{$\#$ wireless security dot$1x radius mac-authentication call-station-id ap-ethmac-only}$ 

# wireless security dot1x radius mac-authentication mac-delimiter

To configure MAC-Authentication attributes, use the wireless security dot1x radius mac-authentication mac-delimiter command.

To remove MAC-Authentication attributes, use the **no** form of the command.

wireless security dot1x radius mac-authentication mac-delimiter  $\{colon \mid hyphen \mid none \mid single-hyphen \}$ 

# **Syntax Description**

| colon         | Sets the delimiter to colon.          |  |
|---------------|---------------------------------------|--|
| hyphen        | Sets the delimiter to hyphen.         |  |
| none          | Disables delimiters.                  |  |
| single-hyphen | Sets the delimiters to single hyphen. |  |

#### **Command Default**

None

# **Command Modes**

Global Configuration Mode

## **Command History**

| Release              | Modification                 |
|----------------------|------------------------------|
| Cisco IOS XE 3.6.0 E | This command was introduced. |

This example shows how to configure MAC-Authentication attributes to colon:

 ${\tt Device}. ({\tt config}) \, \# \, \, {\tt Scurity} \, \, {\tt dot1x} \, \, {\tt radius} \, \, {\tt mac-authentication} \, \, {\tt mac-delimiter} \, \, {\tt colon}$ 

# wireless security web-auth retries

To enable web authentication retry on a particular WLAN, use the **wireless wireless security web-auth retries** command. To disable, use the **no** form of the command.

wireless securityweb-authretries retries nowireless securityweb-authretries

| Syntax Description | wireless security web-auth | Enables web authentication on a particular WLAN.                                                                        |
|--------------------|----------------------------|----------------------------------------------------------------------------------------------------|
|                    | retries retries            | Specifies maximum number of web authentication request retries. The range is from 0 through 30. The default value is 3. |

# **Command Default**

# **Command Modes**

config

| Command History | Release                        | Modification                 |
|-----------------|--------------------------------|------------------------------|
|                 | Cisco IOS XE Gibraltar 16.10.1 | This command was introduced. |

# **Usage Guidelines**

None.

This example shows how to enable web authentication retry on a particular WLAN.

Device#configure terminal
Device# wireless security web-auth retries 10

# wireless tag policy

To configure wireless tag policy, use the wireless tag policy command.

wireless tag policy policy-tag

Syntax Description

policy-tag Name of the wireless tag policy.

**Command Default** 

The default policy tag is default-policy-tag.

**Command Modes** 

Global configuration (config)

**Command History** 

|  |  | Modification                                                       |
|--|--|--------------------------------------------------------------------|
|  |  | This command was introduced in a release earlier than Cisco IOS XE |
|  |  | Gibraltar 16.10.1.                                                 |

# **Examples**

The following example shows how to configure a wireless policy tag:

Device(config) # wireless tag policy guest-policy

# wireless tag rf

To configure the radio frequency (RF) tag, use the synwireless tag rf command. Use the no form of this command to disable the feature.

wireless tag rf rf-tg-name

| Syntax  | Daa  | arin | 4:0 |
|---------|------|------|-----|
| SVIIIAX | 1162 |      |     |

| wireless tag rf | Configures the RF tag parameters. |
|-----------------|-----------------------------------|
| rf-tg-name      | Specifies the name of the RF tag. |

# **Command Default**

None

# **Command Modes**

Global configuration mode

# **Command History**

| Release                       | Modification                 |
|-------------------------------|------------------------------|
| Cisco IOS XE Bengaluru 17.6.1 | This command was introduced. |

# **Usage Guidelines**

None

# **Example**

The following example shows you how to configure a wireless tag radio frequency (RF):

Device# configure terminal
Device(config)# wireless tag rf rf-tag-name

# wireless tag site

To configure a wireless site tag, use the wireless tag site site-tagcommand.

wireless tag site site-tag

| Syntax Desc | ription si |
|-------------|------------|
|-------------|------------|

site-tag Name of the site tag.

**Command Default** 

None

**Command Modes** 

Global configuration (config)

# **Command History**

| Release                        | Modification                 |
|--------------------------------|------------------------------|
| Cisco IOS XE Gibraltar 16.10.1 | This command was introduced. |

# **Example**

The following example shows how to configure a site tag:

Device(config) # wireless tag site test-site

# wireless wps ap-authentication

To configure the access point neighbor authentication, use the **wireless wps ap-authentication** command. To remove the access point neighbor authentication, use the no form of the command.

wireless wps ap-authentication [threshold *value*] no wireless wps ap-authentication [threshold]

**Syntax Description** 

threshold value

Specifies that the WMM-enabled clients are on the wireless LAN. Threshold value (1 to

**Command Default** 

None.

**Command Modes** 

config

**Command History** 

| Release                        | Modification                 |
|--------------------------------|------------------------------|
| Cisco IOS XE Gibraltar 16.10.1 | This command was introduced. |

**Usage Guidelines** 

None.

This example shows how to set the threshold value for WMM-enabled clients.

 ${\tt Device} \# \textbf{configure terminal}$ 

Enter configuration commands, one per line. End with  ${\tt CNTL/Z}$ . Device (config) #wireless wps ap-authentication threshold 65

# wireless wps ap-authentication threshold

To configure the alarm trigger threshold for access point neighbor authentication, use the **wireless wps ap-authentication threshold** command. To remove the access point neighbor authentication, use the no form of the command.

wireless wps ap-authentication threshold value

no wireless wps ap-authentication threshold value

**Syntax Description** 

**threshold** *value* Specifies that the WMM-enabled clients are on the wireless LAN. The threshold value range is between 1 and 255. The default value is 1.

**Command Default** 

None

**Command Modes** 

Global Configuration mode

**Command History** 

| Release                        | Modification                 |
|--------------------------------|------------------------------|
| Cisco IOS XE Amsterdam 16.12.1 | This command was introduced. |

# **Usage Guidelines**

None

## **Example**

The following example shows you how to configure the alarm trigger threshold for access point neighbor authentication:

 ${\tt Device}\,({\tt config})\,\#\,\,{\tt wireless}\,\,{\tt wps}\,\,{\tt ap-authentication}\,\,{\tt threshold}\,\,1$ 

# wireless wps client-exclusion

To configure client exclusion policies, use the **wireless wps client-exclusion** command. To remove the client exclusion policies, use the **no** form of the command.

wireless wps client-exclusion  $\{all \mid dot11\text{-}assoc \mid dot11\text{-}auth \mid dot1x\text{-}auth \mid dot1x\text{-}timeout \mid ip\text{-}theft \mid web\text{-}auth\}$ 

no wireless wps client-exclusion  $\{all \mid dot11\text{-assoc} \mid dot11\text{-auth} \mid dot1x\text{-auth} \mid dot1x\text{-timeout} \mid ip\text{-theft} \mid web\text{-auth}\}$ 

# **Syntax Description**

| dot11-assoc   | Specifies that the controller excludes clients on the sixth 802.11 association attempt, after five consecutive failures.     |
|---------------|----------------------------------------------------------------------------------------------------|
| dot11-auth    | Specifies that the controller excludes clients on the sixth 802.11 authentication attempt, after five consecutive failures.  |
| dot1x-auth    | Specifies that the controller excludes clients on the sixth 802.11X authentication attempt, after five consecutive failures. |
| dot1x-timeout | Enables exclusion on timeout and no response.                                                                                |
| ip-theft      | Specifies that the control excludes clients if the IP address is already assigned to another device.                         |
|               | For more information, see the Usage Guidelines section.                                                                      |
| web-auth      | Specifies that the controller excludes clients on the fourth web authentication attempt, after three consecutive failures.   |
| all           | Specifies that the controller excludes clients for all of the above reasons.                                                 |

# **Command Default**

Enabled.

# **Command Modes**

config

# **Command History**

| Release                        | Modification                 |
|--------------------------------|------------------------------|
| Cisco IOS XE Gibraltar 16.10.1 | This command was introduced. |

# **Usage Guidelines**

In IP-theft scenarios, there are differences between the older Cisco IOS XE releases and the Cisco IOS XE Denali 16.x releases:

#### **Older Cisco IOS XE Releases**

Priority wise, wired clients have higher priority over wireless clients, and DHCP IP has higher priority over static IP. The client security type is not checked; security of all client types are treated with same priority.

If the existing binding is from a higher priority source, the new binding is ignored and an IP-theft is signaled. If the existing binding has the same source-priority as the new binding, the binding is ignored and an IP-theft is signaled. This ensures that the bindings are not toggled if two hosts send traffic using the same IP. Only the initial binding is retained in the software. If the new binding is from a higher priority source, the existing binding is replaced. This results in an IP-theft notification of existing binding and also a new binding notification.

#### Cisco IOS XE Denali 16.x Releases

There is not really a fundamental difference between wired and wireless; what matters is the trust (preflevel) of the entry, which is a function on how it was learnt (ARP, DHCP, ND, and so on) and the policy that is attached to the port. When preflevel is equal, the IP takeover is denied if the old entry is still reachable. IP takeover occurs when the update comes from a trusted port or a new entry gets IP from the DHCP server. Otherwise, you must explicitly grant it. The IP-theft is not reported if an old entry is replaced by a new and a more trusted one.

This example shows how to disable clients on the 802.11 association attempt after five consecutive failures.

Device#configure terminal

Enter configuration commands, one per line. End with CNTL/Z. Device(config) #wireless wps client-exclusion dot11-assoc

## wireless wps mfp

To configure various Management Frame Protection (MFP) parameters, use the wireless wps mfp command.

wireless wps mfp ap-impersonation | key-refresh-interval interval

#### **Syntax Description**

*interval* Specifies the MFP key refresh interval in hours. The valid range is from 1 to 24. The default value is 24.

#### **Command Default**

None

#### **Command Modes**

Global configuration

#### **Command History**

| Release                        | Modification                 |
|--------------------------------|------------------------------|
| Cisco IOS XE Gibraltar 16.12.1 | This command was introduced. |

### **Usage Guidelines**

This example shows how to configure various Management Frame Protection (MFP) parameters:

Device# configure terminal
Device(config)# wireless wps mfp key-refresh-interval 1

## wireless wps mfp ap-impersonation

To configure AP impersonation detection, use the wireless wps mfp ap-impersonation command. Use the **no** form of this command to disable the configuration.

wireless wps mfp ap-impersonation

no wireless wps mfp ap-impersonation

| Syntax Description | ap-impersonation | Configures AP impersonation detection. |
|--------------------|------------------|----------------------------------------|
|                    |                  |                                        |

None **Command Default** 

**Command Modes** 

Global Configuration mode

| Command History | Release                        | Modification                 |
|-----------------|--------------------------------|------------------------------|
|                 | Cisco IOS XE Amsterdam 16.12.1 | This command was introduced. |

**Usage Guidelines** 

None

### **Example**

The following example shows you how to configure AP impersonation detection:

Device(config) # wireless wps mfp ap-impersonation

## wireless wps rogue

To configure various rouge parameters, use the wireless wps rogue command.

wireless wps rogue {adhoc | client} [{alert mac-addr | contain mac-addr no-of-aps}]

#### **Syntax Description**

| adhoc                         | Configures the status of an Independent Basic Service Set (IBSS or ad-hoc) rogue access point.                                                                                                   |
|-------------------------------|----------------------------------------------------------------------------------------------------|
| client                        | Configures rogue clients                                                                                                    |
| alert mac-addr                | Generates an SNMP trap upon detection of the ad-hoc rogue, and generates an immediate alert to the system administrator for further action for the MAC address of the ad-hoc rogue access point. |
| contain mac-addr<br>no-of-aps | Contains the offending device so that its signals no longer interfere with authorized clients.                                                                                                   |
|                               | Maximum number of Cisco access points assigned to actively contain the ad-hoc rogue access point (1 through 4, inclusive).                                                                       |

#### **Command Default**

None.

### **Command Modes**

Global configuration

#### **Command History**

| Release                        | Modification                 |
|--------------------------------|------------------------------|
| Cisco IOS XE Gibraltar 16.10.1 | This command was introduced. |

### **Usage Guidelines**

None.

This example shows how to generate an immediate alert to the system administrator for further action for the MAC address of the ad-hoc rogue access point.

#### Device#configure terminal

Enter configuration commands, one per line. End with CNTL/Z. Device(config)#wireless wps rouge adhoc alert mac addr

## wireless wps rogue network-assurance enable

To enable the rogue wireless service assurance (WSA) events, use the **wireless wps rogue network-assurance enable** command. Use the **no** form of this command to disable the configuration.

wireless wps rogue network-assurance enable

no wireless wps rogue network-assurance enable

| Syntax L | Jescription |
|----------|-------------|
|----------|-------------|

**network-assurance enable** Enables rogue WSA events.

#### **Command Default**

None

#### **Command Modes**

Global Configuration mode

#### **Command History**

| Release                        | Modification                 |
|--------------------------------|------------------------------|
| Cisco IOS XE Amsterdam 16.12.1 | This command was introduced. |

### **Usage Guidelines**

None

#### **Example**

The following example shows you how to enable the rogue wireless service assurance events:

Device(config) # wireless wps rogue network-assurance enable

## wireless wps rogue ap aaa

To configure the use of AAA/local database to detect valid AP MAC addresses, use the **wireless wps rogue ap aaa** command. Use the **no** form of this command to disable the configuration.

wireless wps rogue ap aaa

no wireless wps rogue ap aaa

| •       | _    | -     |     |   |
|---------|------|-------|-----|---|
| Syntax  | Hace | rin   | tın | ı |
| SVIIIAX | DCOL | ,ı iv | uu  | " |

aaa Configures the use of AAA or local database to detect valid AP MAC addresses.

#### **Command Default**

None

#### **Command Modes**

Global Configuration mode

### **Command History**

| Release                        | Modification                 |
|--------------------------------|------------------------------|
| Cisco IOS XE Amsterdam 16.12.1 | This command was introduced. |

#### **Usage Guidelines**

None

### **Example**

The following example shows you how to configure the use of AAA/local database to detect valid AP MAC addresses:

Device(config) # wireless wps rogue ap aaa

## wireless wps rogue ap aaa polling-interval

To configures Rogue AP AAA validation interval, in seconds, use the **wireless wps rogue ap aaa polling-interval** command. To disable the configuration, use the no form of this command.

wireless wps rogue ap aaa polling-interval 60 - 86400

no wireless wps rogue ap aaa polling-interval 60 - 86400

| •      | _      |        |
|--------|--------|--------|
| Syntax | Descri | intion |

| aaa              | Sets the use of AAA or local database to detect valid AP MAC addresses. |
|------------------|-------------------------------------------------------------------------|
| polling-interval | Configures the rogue AP AAA validation interval.                        |
| 60 - 86400       | Specifies AP AAA validation interval, in seconds.                       |

#### **Command Default**

None

#### **Command Modes**

Global configuration

#### **Command History**

| Release                        | Modification                 |
|--------------------------------|------------------------------|
| Cisco IOS XE Gibraltar 16.12.1 | This command was introduced. |

## **Usage Guidelines**

None

### **Example**

This example shows how to configures Rogue AP AAA validation interval, in seconds:

Device(config) # wireless wps rogue ap aaa polling-interval 120

## wireless wps rogue ap init-timer

To configure the init timer for rogue APs, use the wireless wps rogue ap init-timer command. Use the no form of this command to disable the configuration.

wireless wps rogue ap init-timer

no wireless wps rogue ap init-timer

None **Command Default** 

**Command Modes** 

Global Configuration mode

| Comman       | h | History |
|--------------|---|---------|
| OUIIIIIIIIII | u | IIIJUIV |

| Release                        | Modification                 |
|--------------------------------|------------------------------|
| Cisco IOS XE Amsterdam 16.12.1 | This command was introduced. |

#### **Usage Guidelines**

None

### **Example**

The following example shows you how to configure the init timer for rogue APs:

Device(config) # wireless wps rogue ap init-timer

# wireless wps rogue ap mac-address rldp initiate

To initiate and configure Rogue Location Discovery Protocol on rogue APs, use the **wireless wps rogue ap mac-address rldp initiate** command.

wireless wps rogue ap mac-address < MAC Address> rldp initiate

| Syntax D | escription |  |
|----------|------------|--|

| wps                            | Configures the WPS settings.         |
|--------------------------------|--------------------------------------|
| rogue                          | Configures the global rogue devices. |
| ap mac-address < MAC Address > | The MAC address of the APs.          |
| rldp initiate                  | Initiates RLDP on rogue APs.         |

#### **Command Default**

None

#### **Command Modes**

Privileged EXEC (#)

#### **Command History**

| Release                        | Modification                 |
|--------------------------------|------------------------------|
| Cisco IOS XE Amsterdam 16.12.1 | This command was introduced. |

## **Usage Guidelines**

None

#### Example

The following example shows you how to initiate and configure Rogue Location Discovery Protocol on rogue APs:

Device# wireless wps rogue ap mac-address 10.1.1 rldp initiate

## wireless wps rogue ap notify-min-rssi

To configure the minimum RSSI notification threshold for rogue APs, use the wireless wps rogue ap **notify-min-rssi** command. Use the **no** form of this command to disable the configuration.

wireless wps rogue ap notify-min-rssi

no wireless wps rogue ap notify-min-rssi

| •       | _   |      |     |   |
|---------|-----|------|-----|---|
| Syntax  | Hac | Crin | tin | n |
| JVIIIAX | nco | UIIU | uv  | п |

**notify-min-rssi** Configure the minimum RSSI notification threshold for rogue APs.

**Command Default** 

None

**Command Modes** 

Global Configuration mode

**Command History** 

| Release                        | Modification                 |
|--------------------------------|------------------------------|
| Cisco IOS XE Amsterdam 16.12.1 | This command was introduced. |

#### **Usage Guidelines**

None

#### Example

The following example shows you how to configure the minimum RSSI notification threshold for rogue APs:

Device(config) # wireless wps rogue ap notify-min-rssi

## wireless wps rogue ap notify-rssi-deviation

To configure the RSSI deviation notification threshold for rogue APs, use the wireless wps rogue ap **notify-rssi-deviation** command. Use the **no** form of this command to disable the configuration.

wireless wps rogue ap notify-rssi-deviation

no wireless wps rogue ap notify-rssi-deviation

| Syntax Description | notify-rssi-deviation | Configures the RSSI deviation notification threshold for rogue APs. |
|--------------------|-----------------------|---------------------------------------------------------------------|
|--------------------|-----------------------|---------------------------------------------------------------------|

None **Command Default** 

**Command Modes** 

Global Configuration mode

| Command History | Release                        | Modification                 |
|-----------------|--------------------------------|------------------------------|
|                 | Cisco IOS XE Amsterdam 16.12.1 | This command was introduced. |

#### **Usage Guidelines**

None

#### Example

The following example shows you how to configure the RSSI deviation notification threshold for rogue APs:

 ${\tt Device}. ({\tt config}) \, \# \, \, {\tt wireless} \, \, {\tt wps} \, \, {\tt rogue} \, \, {\tt ap} \, \, {\tt notify-rssi-deviation}$ 

## wireless wps rogue ap rldp alarm-only

To set Rogue Location Discovery Protocol (RLDP) and alarm if rogue is detected, use the wireless wps rogue ap rldp alarm-only command. Use the no form of this command to disable the configuration.

wireless wps rogue ap rldp alarm-only

no wireless wps rogue ap rldp alarm-only

| Syntax Description | alarm-only | Sets RLDP and alarm if rogue is detected. |
|--------------------|------------|-------------------------------------------|
|                    |            |                                           |

**Command Default** 

None

**Command Modes** 

Global Configuration mode

| 16 10 1 This                          |
|---------------------------------------|
| 116.12.1 This command was introduced. |
|                                       |

**Usage Guidelines** 

None

#### Example

The following example shows you how to set RLDP and alarm if rogue is detected:

Device(config) # wireless wps rogue ap rldp alarm-only

# wireless wps rogue ap rldp alarm-only monitor-ap-only

To perform RLDP only on monitor APs, use the wireless wps rogue ap rldp alarm-only monitor-ap-only command. Use the **no** form of this command to disable the configuration.

wireless wps rogue ap rldp alarm-only monitor-ap-only

no wireless wps rogue ap rldp alarm-only monitor-ap-only

| Syntax Description monitor-ap-only | Performs RLDP on monitor APs only. |
|------------------------------------|------------------------------------|
|------------------------------------|------------------------------------|

**Command Default** 

None

**Command Modes** 

Global Configuration mode

| Release |
|---------|
|         |

| Release                        | Modification                 |
|--------------------------------|------------------------------|
| Cisco IOS XE Amsterdam 16.12.1 | This command was introduced. |

#### **Usage Guidelines**

None

#### Example

The following example shows you how to perform RLDP only on monitor APs,:

Device(config) # wireless wps rogue ap rldp alarm-only monitor-ap-only

## wireless wps rogue ap rldp auto-contain

To configure RLDP, alarm and auto-contain if rogue is detected, use **wirelesswps rogueaprldp auto-contain** command. Use the **no** form of the command to disable the alarm.

[no] wireless wps rogue ap rldp auto-contain monitor-ap-only

**Syntax Description** 

monitor-ap-only Perform RLDP only on monitor AP

**Command Default** 

None

**Command Modes** 

Global Configuration

#### **Command History**

| Release                        | Modification                                      |
|--------------------------------|---------------------------------------------------|
| Cisco IOS XE Gibraltar 16.10.1 | This command was introduced.                      |
| Cisco IOS XE 3.7.3E            | The <b>no</b> form of the command was introduced. |

#### **Example**

This example shows how to configure an alarm for a detected rogue.

Devicewireless wps rogue ap rldp auto-contain

## wireless wps rogue ap rldp retries

To configure RLDP retry times on rogue APs, use the wireless wps rogue ap rldp retries command. Use the **no** form of this command to disable the configuration.

wireless wps rogue ap rldp retries

no wireless wps rogue ap rldp retries

| Syntax Description | retries | Configures RLDP retry times on rogue APs. |
|--------------------|---------|-------------------------------------------|
|                    |         |                                           |

**Command Default** 

None

**Command Modes** 

Global Configuration mode

| Command | History |
|---------|---------|
|---------|---------|

| Cisco IOS XE Amsterdam 16.12.1 Th | his command was<br>troduced. |
|-----------------------------------|------------------------------|

#### **Usage Guidelines**

None

### **Example**

The following example shows you how to configure RLDP retry times on rogue APs:

Device(config) # wireless wps rogue ap rldp retries

## wireless wps rogue ap rldp schedule

To configure RLDP scheduling, use the **wireless wps rogue ap rldp schedule** command. Use the **no** form of this command to disable the configuration.

wireless wps rogue ap rldp schedule

no wireless wps rogue ap rldp schedule

| •       | _   |       |       |
|---------|-----|-------|-------|
| Syntax  | 110 | corir | NTINI |
| JVIILAX |     | JUIL  | LIVI  |

schedule Configures RLDP scheduling.

#### **Command Default**

None

#### **Command Modes**

Global Configuration mode

#### **Command History**

| Release                        | Modification                 |
|--------------------------------|------------------------------|
| Cisco IOS XE Amsterdam 16.12.1 | This command was introduced. |

#### **Usage Guidelines**

None

#### **Example**

The following example shows you how to configure RLDP scheduling:

Device(config) # wireless wps rogue ap rldp schedule

# wireless wps rogue ap rldp schedule day

To configure the day when RLDP scheduling is to be done, use the wireless wps rogue ap rldp schedule day command. Use the **no** form of this command to disable the configuration.

wireless wps rogue ap rldp schedule day { friday | monday | saturday | sunday | thursday | tuesday | wednesday } start [HH:MM:SS] end [HH:MM:SS]

no wireless wps rogue ap rldp schedule day { friday | monday | saturday | sunday | thursday | tuesday | wednesday } start [HH:MM:SS] end [HH:MM:SS]

#### **Syntax Description**

| day {friday   monday   saturday   sunday   thursday   tuesday   wednesday} | Configures the day of the week when RLDP scheduling is to be done. |
|----------------------------------------------------------------------------|--------------------------------------------------------------------|
| start [HH:MM:SS]                                                           | Configures the start time for RLDP schedule for the day.           |
| end [HH:MM:SS]                                                             | Configures the end time for RLDP schedule for the day.             |

#### **Command Default**

None

#### **Command Modes**

Global Configuration mode

#### **Command History**

| Release                        | Modification                 |
|--------------------------------|------------------------------|
| Cisco IOS XE Amsterdam 16.12.1 | This command was introduced. |

#### **Usage Guidelines**

None

### **Example**

The following example shows you how to configure the day of the week, when RLDP scheduling is to be done:

Device(config) # wireless wps rogue ap rldp schedule day friday start 10:10:10 end 15:15:15

# wireless wps rogue ap timeout

To configure the expiry time for rogue APs, in seconds, use the wireless wps rogue ap timeout command. Use the **no** form of this command to disable the configuration.

wireless wps rogue ap timeout 240-3600

no wireless wps rogue ap timeout 240-3600

| Syntax Description | rogue ap timeout | Configures the expiry time for rogue APs, in seconds.             |
|--------------------|------------------|-------------------------------------------------------------------|
|                    | 240-3600         | Specifies the number of seconds before rogue entries are flushed. |

None **Command Default** 

**Command Modes** 

Global configuration

|  | Co | mma | nd H | istory |
|--|----|-----|------|--------|
|--|----|-----|------|--------|

| Release                        | Modification                 |  |
|--------------------------------|------------------------------|--|
| Cisco IOS XE Gibraltar 16.12.1 | This command was introduced. |  |

#### **Usage Guidelines**

None

#### **Example**

This example shows how to configure the expiry time for rogue APs, in seconds:

Device(config) # wireless wps rogue ap timeout 250

## wireless wps rogue auto-contain

To configure the auto contain level and to configure auto containment for monitor AP mode, use the **wireless wps rogue auto-contain** command. To disable the configuration, use the **no** form of this command.

wireless wps rogue auto-contain  $\{ \text{ level } 1 - 4 \mid \text{ monitor-ap-only } \}$ 

no wireless wps rogue auto-contain  $\{ \text{ level } 1 - 4 \mid \text{ monitor-ap-only } \}$ 

#### **Syntax Description**

| auto-contain    | Configures auto contain for rogue devices.   |
|-----------------|----------------------------------------------|
| level           | Configures auto contain levels.              |
| 1 - 4           | Specifies the auto containment levels.       |
| monitor-ap-only | Configures auto contain for monitor AP mode. |

#### **Command Default**

None

#### **Command Modes**

Global configuration

#### **Command History**

| Release                        | Modification                 |  |
|--------------------------------|------------------------------|--|
| Cisco IOS XE Gibraltar 16.12.1 | This command was introduced. |  |

#### **Usage Guidelines**

None

### **Example**

This example shows how to configure the auto contain level and to configure auto containment for monitor AP mode:

```
Device(config) \# wireless wps rogue auto-contain level 2 Device(config) \# wireless wps rogue auto-contain monitor-ap-only
```

## wireless wps rogue client aaa

To configure the use of AAA or local database to detect valid MAC addresses of rogue clients, use the **wireless** wps rogue client aaa command. Use the **no** form of this command to disable the configuration.

wireless wps rogue client aaa

no wireless wps rogue client aaa

| •       | _    |         |       |    |
|---------|------|---------|-------|----|
| Syntax  | Hace | ·rir    | NTI O | ١m |
| SVIIIAX | DCOL | , I I L | uu    | ш  |

aaa Configures the use of AAA or local database to detect valid MAC addresses of rogue clients.

#### **Command Default**

None

#### **Command Modes**

Global Configuration mode

### **Command History**

| Release                        | Modification                 |
|--------------------------------|------------------------------|
| Cisco IOS XE Amsterdam 16.12.1 | This command was introduced. |

#### **Usage Guidelines**

None

#### Example

The following example shows you how to configure the use of AAA or local database to detect valid MAC addresses of rogue clients:

Device(config) # wireless wps rogue client aaa

## wireless wps rogue client mse

To configure Mobility Services Engine (MSE) to detect valid MAC addresses of rogue clients, use the **wireless wps rogue client mse** command. Use the **no** form of this command to disable the configuration.

wireless wps rogue client mse

no wireless wps rogue client mse

|  | Descri |  |
|--|--------|--|
|  |        |  |
|  |        |  |
|  |        |  |

**mse** Configures the MSE to detect valid MAC addresses of rogue clients.

**Command Default** 

None

**Command Modes** 

Global Configuration mode

### **Command History**

| Release                        | Modification                 |
|--------------------------------|------------------------------|
| Cisco IOS XE Amsterdam 16.12.1 | This command was introduced. |

#### **Usage Guidelines**

None

### **Example**

The following example shows you how to configure Mobility Services Engine (MSE) to detect valid MAC addresses of rogue clients:

Device(config) # wireless wps rogue client mse

## wireless wps rogue client client-threshold

To configure rogue client per a rogue AP SNMP trap threshold, use the **wireless wps rogue client client-threshold** command. To disable the configuration, use the **no** form of this command.

wireless wps rogue client client-threshold 0 - 256

no wireless wps rogue client client-threshold 0 - 256

#### **Syntax Description**

| rogue client     | Configures rogue clients.                                       |
|------------------|-----------------------------------------------------------------|
| client-threshold | Configures the rogue client per a rogue AP SNMP trap threshold. |
| 0 - 256          | Specifies the client threshold.                                 |

#### **Command Default**

None

#### **Command Modes**

Global configuration

#### **Command History**

| Release                        | Modification                 |  |
|--------------------------------|------------------------------|--|
| Cisco IOS XE Gibraltar 16.12.1 | This command was introduced. |  |

#### **Usage Guidelines**

None

#### **Example**

This example shows how to configure rogue client per a rogue AP SNMP trap threshold:

Device(config) # wireless wps rogue ap timeout 250

# wireless wps rogue client notify-min-rssi

To configure the minimum RSSI notification threshold for rogue clients, use the **wireless wps rogue client notify-min-rssi** command. Use the **no** form of this command to disable the configuration.

wireless wps rogue client notify-min-rssi -128 - -70

no wireless wps rogue client notify-min-rssi -128 - -70

| •      | _      |        |
|--------|--------|--------|
| Syntax | Descri | intion |

| rogue clients   | Configures rogue clients.                                                         |
|-----------------|-----------------------------------------------------------------------------------|
| notify-min-rssi | $Configures \ the \ minimum\ RSSI\ notification\ threshold\ for\ rogue\ clients.$ |
| -12870          | Specifies the RSSI threshold in decibels.                                         |

#### **Command Default**

None

#### **Command Modes**

Global configuration

#### **Command History**

| Release                        | Modification                 |
|--------------------------------|------------------------------|
| Cisco IOS XE Gibraltar 16.12.1 | This command was introduced. |

#### **Usage Guidelines**

None

#### **Example**

This example shows how to configure the minimum RSSI notification threshold for rogue clients:

Device(config) # wireless wps rogue client notify-min-rssi -125

# wireless wps rogue client notify-rssi-deviation

To configure the RSSI deviation notification threshold for rogue clients, use the **wireless wps rogue client notify-rssi-deviation** command. To disable the configuration, use the **no** form of this command.

wireless wps rogue client notify-rssi-deviation 0 - 10

no wireless wps rogue client notify-rssi-deviation 0 - 10

| Syntax Description | notify-rssi-deviation | $Configures \ the \ RSSI \ deviation \ notification \ threshold \ for \ rogue \ clients.$ |
|--------------------|-----------------------|-------------------------------------------------------------------------------------------|
|                    | 0 - 10                | Specifies the RSSI threshold in decibels.                                                 |

**Command Default** 

None

**Command Modes** 

Global configuration

| Command | Hietory  |
|---------|----------|
| Oummanu | IIISTOLY |

| Release                        | Modification                 |
|--------------------------------|------------------------------|
| Cisco IOS XE Gibraltar 16.12.1 | This command was introduced. |

#### **Usage Guidelines**

None

#### **Example**

This example shows how to configure the RSSI deviation notification threshold for rogue clients:

Device(config) # wireless wps rogue client notify-rssi-deviation  $\theta$ 

## wireless wps rogue detection

To configure various rouge detection parameters, use the wireless wps rogue detection command.

wireless wps rogue detection [{min-rssi rssi | min-transient-time transtime}]

#### **Syntax Description**

| min-rssi rssi                | Configures the minimum RSSI value that rogues should have for APs to detect and for rogue entry to be created in the device.         |
|------------------------------|----------------------------------------------------------------------------------------------------|
| min-transient-time transtime | Configures the time interval at which rogues have to be consistently scanned for by APs after the first time the rogues are scanned. |

#### **Command Default**

None.

#### **Command Modes**

Global configuration

#### **Command History**

| Release                        | Modification                 |
|--------------------------------|------------------------------|
| Cisco IOS XE Gibraltar 16.10.1 | This command was introduced. |

#### **Usage Guidelines**

None.

This example shows how to configure rogue detection minimum RSSI value and minimum transient time:

```
Device# configure terminal
```

```
Device(config) # wireless wps rogue detection min-rssi 100
Device(config) # wireless wps rogue detection min-transient-time 500
Device(config) # end
```

## wireless wps rogue notify-syslog

To enable syslog notification for rogue events, use the wireless wps rogue notify-syslog command.

wireless wps rogue notify-syslog

**Syntax Description** 

This command has no keywords or arguments.

**Command Default** 

None

**Command Modes** 

Global configuration (config)

**Command History** 

| Release                        | Modification                 |
|--------------------------------|------------------------------|
| Cisco IOS XE Gibraltar 16.10.1 | This command was introduced. |

#### **Example**

This example shows how to enable syslog notification for rogue events:

Device# configure terminal
Device(config)# wireless wps rogue notify-syslog

# wireless wps rogue rule

To configure rogue classification rule, use the wireless wps rogue rule command.

wireless wps rogue rule  $\mathit{rule-name}$  priority  $\mathit{priority}$  {classify{friendly | malicious} | condition {client-count number | duration | encryption | infrastructure | rssi | ssid} | default | exit | match{all | any} | no | shutdown}

### **Syntax Description**

| rule rule-name                                                                                   | Specifies a rule name.                                                                                                    |
|--------------------------------------------------------------------------------------------------|----------------------------------------------------------------------------------------------------|
| priority priority                                                                                | Changes the priority of a specific rule and shifts others in the list accordingly.                                                                                                    |
| classify                                                                                         | Specifies the classification of a rule.                                                                                                    |
| friendly                                                                                         | Classifies a rule as friendly.                                                                                                    |
| malicious                                                                                        | Classifies a rule as malicious.                                                                                                    |
| condition { client-count<br>number   duration  <br>encryption   infrastructure<br>  rssi   ssid} | Specifies the conditions for a rule that the rogue access point must meet.  Type of the condition to be configured. The condition types are listed below:  • client-count—Requires that a minimum number of clients be associated to a rogue access point. The valid range is 1 to 10 (inclusive).  • duration—Requires that a rogue access point be detected for a minimum period of time. The valid range is 0 to 3600 seconds (inclusive).  • encryption—Requires that the advertised WLAN does not have encryption enabled.  • infrastructure—Requires the SSID to be known to the controller  • rssi—Requires that a rogue access point have a minimum RSSI value. The range is from –95 to –50 dBm (inclusive).  • ssid—Requires that a rogue access point have a specific SSID. |
| default                                                                                          | Sets the command to its default settings.                                                                                                    |
| exit                                                                                             | Exits the sub-mode.                                                                                                    |
| match {all   any}                                                                                | Configures matching criteria for a rule. Specifies whether a detected rogue access point must meet all or any of the conditions specified by the rule in order for the rule to be matched and the rogue access point to adopt the classification type of the rule.                                                                                                    |
| no                                                                                               | Negates a command or set its defaults.                                                                                                    |
| shutdown                                                                                         | Shuts down the system.                                                                                                    |
|                                                                                                  |                                                                                                    |

**Command Default** 

None.

**Command Modes** 

Global configuration

| Command History | Release                        | Modification                 |  |
|-----------------|--------------------------------|------------------------------|--|
|                 | Cisco IOS XE Gibraltar 16.10.1 | This command was introduced. |  |
|                 | None                           |                              |  |

### **Usage Guidelines**

None.

This example shows how to create a rule that can organize and display rogue access points as Friendly:

Device# configure terminal
Device(config)# wireless wps rogue rule ap1 priority 1
Device(config-rule)# classify friendly
Device(config)# end

## wireless wps rogue scale mode hybrid

To configure the rogue scale hybrid mode (unused quota reserved for higher priority rogue APs can be used by rogue APs of lower priority when space available), use the **wireless wps rogue scale mode hybrid** command. Use the **no** form of this command to disable the feature.

wireless wps rogue scale mode hybrid

no wireless wps rogue scale mode hybrid

**Syntax Description** 

This command has no keywords or arguments.

**Command Default** 

None

**Command Modes** 

Global Configuration

**Command History** 

| Release                       | Modification                 |
|-------------------------------|------------------------------|
| Cisco IOS XE Cupertino 17.9.1 | This command was introduced. |

#### **Example**

This example shows how to configure the rogue scale hybrid mode:

Device(config)# wireless wps rogue scale mode hybrid

## wireless wps rogue scale priority

To configure the rogue classification priority order, use the **wireless wps rogue scale priority malicious** command. Use the **no** form of this command to disable the feature.

wireless wps rogue scale priority malicious { high | highest | low | medium } custom { high | highest | low | medium } unclassified { high | highest | low | medium } friendly { high | highest | low | medium }

#### **Syntax Description**

| malicious                         | Configures the priority of malicious rogue APs.                            |
|-----------------------------------|----------------------------------------------------------------------------|
| { high   highest   low   medium } | Indicates the Rogue AP storage priority as High, Highest, Medium, and Low. |
| custom                            | Configures the priority of custom classified rogue APs.                    |
| unclassified                      | Configures the priority of unclassified rogue APs.                         |
| friendly                          | Configures the priority of friendly rogue APs.                             |

#### **Command Default**

None

The default value for malicious is **highest**, the default value for custom is **high**, the default value for unclassified is **medium**, and the default value for friendly is **low**.

#### **Command Modes**

Global Configuration

#### **Command History**

| Release                       | Modification                 |
|-------------------------------|------------------------------|
| Cisco IOS XE Cupertino 17.9.1 | This command was introduced. |

#### Example

This example shows how to configure the rogue classification priority order:

Device(config)# wireless wps rogue scale priority malicious highest custom high unclassified medium friendly low

## wireless wps rogue scale quota

To configure maximum scale rogue AP prioritisation and quotas, use the **wireless wps rogue scale quota** command. Use the **no** form of this command to disable the feature.

wireless wps rogue scale quota malicious percentage-malicious-rogue-AP custom percentage-custom-rogue-AP unclassified percentage-unclassified-rogue-AP friendly percentage-friendly-rogue-AP

**no wireless wps rogue scale quota malicious** percentage-malicious-rogue-AP **custom** percentage-custom-rogue-AP **unclassified** percentage-unclassified-rogue-AP **friendly** percentage-friendly-rogue-AP

#### **Syntax Description**

| malicious                        | Indicates the percentage of the total rogue AP scale reserved for malicious rogue APs.                                               |
|----------------------------------|----------------------------------------------------------------------------------------------------|
| percentage-malicious-rogue-AP    | Specifies the value in percentage of the total rogue AP scale reserved for malicious rogue APs. The value range is from 0 to 100.    |
| custom                           | Indicates the percentage of the total rogue AP scale reserved for custom rogue APs.                                                  |
| percentage-custom-rogue-AP       | Specifies the value in percentage of the total rogue AP scale reserved for custom rogue APs. The value range is from 0 to 100.       |
| unclassified                     | Indicates the percentage of the total rogue AP scale reserved for unclassified rogue APs.                                            |
| percentage-unclassified-rogue-AP | Specifies the value in percentage of the total rogue AP scale reserved for unclassified rogue APs. The value range is from 0 to 100. |
| friendly                         | Indicates the percentage of the total rogue AP scale reserved for friendly rogue APs.                                                |
| percentage-friendly-rogue-AP     | Specifies the value in percentage of the total rogue AP scale reserved for friendly rogue APs. The value range is from 0 to 100.     |

#### **Command Default**

None

#### **Command Modes**

Global Configuration

#### **Command History**

| Release                       | Modification                 |
|-------------------------------|------------------------------|
| Cisco IOS XE Cupertino 17.9.1 | This command was introduced. |

#### Example

This example shows how to configure maximum scale rogue AP prioritisation and quotas:

Device(config) # wireless wps rogue scale quota malicious 5 custom 10 unclassified 3 friendly 5

## wireless wps rogue security-level

To configure the wireless WPS rogue detection security levels, use the **wireless wps rogue security-level** command. Use the **no** form of this command to disable the configuration.

wireless wps rogue security-level { critical | custom | high | low }

no wireless wps rogue security-level { critical | custom | high | low }

## **Syntax Description**

| rogue security-level | Configures the rogue detection security level.                         |  |
|----------------------|------------------------------------------------------------------------|--|
| critical             | Specifies the rogue detection setup for highly sensitive deployments.  |  |
| custom               | Specifies the customizable security level.                             |  |
| high                 | Specifies the rogue detection setup for medium-scale deployments.      |  |
| low                  | Specifies the basic rogue detection setup for small-scale deployments. |  |

#### **Command Default**

None

#### **Command Modes**

Global configuration

#### **Command History**

| Release                        | Modification                 |  |
|--------------------------------|------------------------------|--|
| Cisco IOS XE Gibraltar 16.12.1 | This command was introduced. |  |

#### **Usage Guidelines**

None

### **Example**

This example shows how to configure the wireless WPS rogue detection security levels:

Device(config) # wireless wps rogue security-level critical

## wireless-default radius server

To configure multiple radius servers, use the wireless-default radius server command.

wireless-default radius server IP key secret

**Command Default** 

None

**Command Modes** 

Global configuration (config)

**Command History** 

| Release                        | Modification                 |  |
|--------------------------------|------------------------------|--|
| Cisco IOS XE Gibraltar 16.10.1 | This command was introduced. |  |

## **Usage Guidelines**

Using this utility, you can configure a maximum of ten radius servers.

#### **Example**

This example shows how to configure multiple radius servers:

Device# configure terminal

Enter configuration commands, one per line. End with CNTL/Z. Device(config)# wireless-default radius server 9.2.58.90 key cisco123 Device(config)# end

# wlan policy

To map a policy profile to a WLAN profile, use the wlan policy command.

wlan wlan-name policy policy-name

| •  |         | _              |         |       |
|----|---------|----------------|---------|-------|
| ~1 | /ntax   | Decr           | rın     | itini |
| U  | HILLIAN | <b>D C 3 C</b> | , i i p | uvi   |

| wlan-name   | Name of the WLAN profile.                 |
|-------------|-------------------------------------------|
| policy      | Map a policy profile to the WLAN profile. |
| policy-name | Name of the policy profile.               |

### **Command Default**

None

### **Command Modes**

config-policy-tag

## **Command History**

| Release |                                | Modification                                                                          |  |
|---------|--------------------------------|---------------------------------------------------------------------------------------|--|
| (       | Cisco IOS XE Gibraltar 16.10.1 | This command was introduced in a release earlier than Cisco IOS XE Gibraltar 16.10.1. |  |

## wmm

To configure WMM on WLAN, use the **wmm** command. To disable the featue, use the **no** form of the command.

 $wmm \quad \{allowed \ \mid require\}$ 

[no] wmm

### **Syntax Description**

| wmm     | Configures WMM (WME).             |
|---------|-----------------------------------|
| allowed | Allows WMM on the WLAN.           |
| require | Requires WMM clients on the WLAN. |

## **Command Default**

None

## **Command Modes**

WLAN configuration

### **Command History**

| Release                       | Modification                 |
|-------------------------------|------------------------------|
| Cisco IOS XE Amsterdam 17.2.1 | This command was introduced. |

### **Example**

This example shows how to configure WMM on WLAN:

Device(config-wlan) #wmm allowed

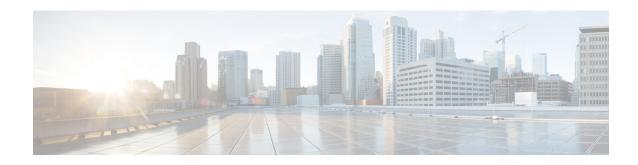

# **Show Commands**

- show aaa dead-criteria radius, on page 1010
- show aaa servers, on page 1012
- show access-list, on page 1014
- show ap name icap subscription ap rf spectrum, on page 1016
- show ap airtime-fairness summary, on page 1017
- show ap audit-report detail, on page 1018
- show ap audit-report summary, on page 1019
- show ap auth-list, on page 1020
- show ap auth-list ap-cert-policy, on page 1021
- show ap auto-rf, on page 1022
- show ap ble cmx detail ip, on page 1025
- show ap ble cmx summary, on page 1026
- show ap ble summary, on page 1027
- show ap config, on page 1028
- show ap config general, on page 1029
- show ap client-trace events all, on page 1030
- show ap crash-file, on page 1031
- show ap dot11, on page 1032
- show ap dot11, on page 1038
- show ap dot11 24ghz, on page 1039
- show ap dot11 24ghz SI config, on page 1041
- show ap dot11 24ghz SI device type, on page 1042
- show ap dot11 5ghz, on page 1043
- show ap dot11 24ghz cleanair air-quality, on page 1045
- show ap dot11 24ghz cleanair air-quality, on page 1046
- show ap dot11 cleanair config, on page 1047
- show ap dot11 cleanair summary, on page 1049
- show ap dot11 dual-band summary, on page 1050
- show ap environment, on page 1051
- show ap filters active, on page 1052
- show ap filters active type priming, on page 1053
- show ap filters all, on page 1054
- show ap filters all type priming, on page 1055

- show ap fra, on page 1056
- show ap fra 5-6ghz, on page 1057
- show ap gps location, on page 1058
- show ap grpc summary, on page 1059
- show ap group hyperlocation, on page 1060
- show history channel interface dot11Radio all, on page 1062
- show ap hyperlocation, on page 1063
- show ap hyperlocation cmx summary, on page 1065
- show ap image, on page 1066
- show ap image file summary, on page 1067
- show ap image site summary, on page 1069
- show ap iot-radio firmware summary, on page 1070
- show ap link-encryption, on page 1071
- show ap lldp neighbors detail, on page 1072
- show ap lldp neighbors, on page 1073
- show ap name dot11 neighbor summary, on page 1074
- show ap name lldp neighbors detail, on page 1076
- show ap name lldp neighbors, on page 1077
- show ap name ntp status, on page 1078
- show ap ntp status, on page 1079
- show ap primary list, on page 1080
- show ap mesh cac access, on page 1081
- show ap mesh cac bwused voice, on page 1082
- show ap mesh cac callpath, on page 1083
- show ap mesh cac rejected, on page 1084
- show ap monitor-mode summary, on page 1085
- show ap multicast mom (multicast over multicast), on page 1086
- show ap name *ap-name* neighbor summary, on page 1087
- show ap name auto-rf, on page 1089
- show ap name ble detail, on page 1092
- show ap name cablemodem, on page 1093
- show ap name config, on page 1094
- show ap name config slot, on page 1096
- show ap name config ethernet, on page 1097
- show ap name dot11, on page 1098
- show ap name environment, on page 1100
- show ap name gps location, on page 1101
- show ap name grpc detail, on page 1102
- show ap name hyperlocation, on page 1103
- show ap name mesh backhaul, on page 1104
- show ap name mesh bhrate, on page 1105
- show ap name mesh linktest, on page 1106
- show ap name mesh neighbor detail, on page 1107
- show ap name mesh neighbor detail, on page 1108
- show ap name mesh path, on page 1109
- show ap name mesh stats, on page 1110

- show ap name tunnel eogre events, on page 1111
- show ap name tunnel eogre domain detailed, on page 1112
- show ap name tunnel eogre domain summary, on page 1113
- show ap name tunnel eogre gateway detailed, on page 1114
- show ap name tunnel eogre gateway summary, on page 1115
- show ap name wlan, on page 1116
- show ap name wlan vlan, on page 1118
- show ap name ble detail, on page 1119
- show ap name temperature, on page 1120
- show ap management-mode meraki capability summary, on page 1121
- show ap management-mode meraki change summary, on page 1122
- show ap management-mode meraki failure summary, on page 1123
- show ap profile, on page 1124
- show ap rf-profile name, on page 1125
- show ap rf-profile summary, on page 1127
- show ap sensor status, on page 1128
- show ap summary, on page 1129
- show ap summary load-info, on page 1130
- show ap summary sort name, on page 1131
- show ap summary sort ascending client-count, on page 1132
- show ap summary sort ascending data-usage, on page 1133
- show ap summary sort ascending throughput, on page 1134
- show ap summary sort descending client-count, on page 1135
- show ap summary sort descending data-usage, on page 1136
- show ap summary sort descending throughput, on page 1137
- show ap support-bundle summary, on page 1138
- show ap tag sources, on page 1139
- show ap tag summary, on page 1140
- show ap triradio summary, on page 1141
- show ap timezone, on page 1142
- show ap upgrade, on page 1143
- show ap upgrade method, on page 1144
- show arp, on page 1145
- show arp summary, on page 1146
- show ap tunnel eogre events, on page 1147
- show ap tunnel eogre domain detailed, on page 1148
- show ap name tunnel eogre domain summary, on page 1149
- show ap tunnel eogre gateway detailed, on page 1150
- show ap tunnel eogre gateway summary, on page 1151
- show ap upgrade site, on page 1152
- show avc client, on page 1153
- show avc wlan, on page 1154
- show awips wlc-alarm, on page 1155
- show awips syslog throttle, on page 1156
- show capwap client rcb, on page 1157
- show chassis, on page 1158

- show chassis rmi, on page 1159
- show checkpoint, on page 1160
- show cts environment data, on page 1167
- show cts role-based sgt-map all, on page 1169
- show cts role-based counters, on page 1171
- show environment summary, on page 1172
- show etherchannel summary, on page 1175
- show fips authorization-key, on page 1176
- show fips status, on page 1177
- show flexconnect office-extend diagnostics, on page 1178
- show flow exporter, on page 1180
- show flow interface, on page 1182
- show flow monitor, on page 1184
- show flow record, on page 1186
- show flow record wireless avc basic, on page 1187
- show flow record wireless avc ipv6 basic, on page 1188
- show gnxi state, on page 1189
- show history channel interface dot11Radio all, on page 1191
- show interfaces, on page 1192
- show interfaces dot11Radio asr-info, on page 1196
- show interfaces wired, on page 1198
- show inventory, on page 1199
- show ip, on page 1201
- show ip igmp snooping igmpv2-tracking, on page 1202
- show ip igmp snooping querier, on page 1203
- show ip igmp snooping wireless meast-spi-count, on page 1205
- show ip igmp snooping wireless mgid, on page 1206
- show ip nbar protocol-discovery wlan, on page 1207
- show ipv6 access-list, on page 1208
- show ipv6 hop-by-hop status, on page 1210
- show ipv6 mld snooping, on page 1211
- show ipv6 mld snooping querier vlan, on page 1213
- show ipv6 mld snooping wireless mgid, on page 1214
- show ipv6 nd ra specific-route, on page 1215
- show ldap attributes, on page 1216
- show ldap server, on page 1217
- show license air entities, on page 1218
- show license all, on page 1221
- show license authorization, on page 1227
- show license data conversion, on page 1232
- show license eventlog, on page 1233
- show license history message, on page 1234
- show license reservation, on page 1235
- show license rum, on page 1236
- show license status, on page 1242
- show license summary, on page 1252

- show license tech, on page 1255
- show license udi, on page 1270
- show license usage, on page 1271
- show platform software rif-mgr chassis active R0 resource-status, on page 1274
- show platform software rif-mgr chassis standby R0 resource-status, on page 1275
- show platform software rif-mgr chassis active R0 rmi-connection-details, on page 1276
- show platform software rif-mgr chassis standby R0 rmi-connection-details, on page 1277
- show platform software rif-mgr chassis active R0 rp-connection-details, on page 1278
- show platform software rif-mgr chassis standby R0 rp-connection-details, on page 1279
- show platform software rif-mgr chassis active R0 rif-stk-internal-stats, on page 1280
- show platform software rif-mgr chassis standby R0 rif-stk-internal-stats, on page 1281
- show platform software rif-mgr chassis active R0 lmp-statistics, on page 1282
- show platform software rif-mgr chassis standby R0 lmp-statistics, on page 1283
- show platform software sl-infra, on page 1285
- show platform software tls client summary, on page 1286
- show platform software client detail, on page 1287
- show platform software tls statistics, on page 1289
- show platform software tls session summary, on page 1291
- show product-analytics kpi report, on page 1292
- show product-analytics kpi summary, on page 1293
- show product-analytics report detail, on page 1294
- show product-analytics stats, on page 1296
- show lisp site detail, on page 1298
- show logging profile wireless end timestamp, on page 1299
- show logging profile wireless filter, on page 1300
- show logging profile wireless fru, on page 1301
- show logging profile wireless internal, on page 1302
- show logging profile wireless level, on page 1303
- show logging profile wireless module, on page 1304
- show logging profile wireless reverse, on page 1305
- show logging profile wireless start, on page 1306
- show logging profile wireless switch, on page 1307
- show logging profile wireless to-file, on page 1308
- show mdns-sd cache, on page 1309
- show mdns-sd cache detail, on page 1310
- show mdns-sd cache upn shared, on page 1311
- show mdns-sd cache upn detail, on page 1313
- show mdns-sd flexconnect summary, on page 1314
- show mdns-sd statistics, on page 1315
- show mdns-sd summary, on page 1316
- show mdns-sd sp-sdg statistics, on page 1317
- show mobility, on page 1318
- show monitor capture, on page 1320
- show nmsp, on page 1323
- show nmsp cloud-services statistics, on page 1324
- show nmsp cloud-services summary, on page 1325

- show nmsp subscription group detail all, on page 1326
- show nmsp subscription group detail ap-list, on page 1327
- show nmsp subscription group detail services, on page 1328
- show nmsp subscription group summary, on page 1329
- show ntp associations, on page 1330
- show parameter-map type webauth name, on page 1331
- show platform conditions, on page 1332
- show platform hardware, on page 1333
- show platform hardware chassis active qfp feature dns-snoop-agent client enabled-intf, on page 1334
- show platform hardware chassis active qfp feature dns-snoop-agent client hw-pattern-list, on page 1335
- show platform hardware chassis active qfp feature dns-snoop-agent client info, on page 1336
- show platform hardware chassis active qfp feature dns-snoop-agent client pattern-list, on page 1337
- show platform hardware chassis active qfp feature dns-snoop-agent datapath ip-cache, on page 1338
- show platform hardware chassis active qfp feature dns-snoop-agent datapath memory, on page 1339
- show platform hardware chassis active qfp feature dns-snoop-agent datapath regexp-table, on page 1340
- show platform hardware chassis active qfp feature dns-snoop-agent datapath stats, on page 1341
- show platform hardware chassis active qfp feature et-analytics datapath runtime, on page 1342
- show platform hardware chassis active qfp feature et-analytics datapath memory, on page 1343
- show platform hardware chassis active qfp feature et-analytics datapath stats export, on page 1344
- show platform hardware chassis active qfp feature et-analytics datapath stats flow, on page 1345
- show platform hardware chassis active qfp feature wireless et-analytics eta-pending-client-tree, on page 1346
- show platform hardware chassis active qfp feature wireless et-analytics statistics, on page 1347
- show platform hardware slot R0 ha port interface stats, on page 1348
- show platform integrity, on page 1351
- show platform software audit, on page 1352
- show platform software arp broadcast, on page 1354
- show platform software system all, on page 1355
- show platform software trace filter-binary, on page 1356
- show platform software trace filter-binary, on page 1357
- show platform software trace level, on page 1358
- show platform software utd chassis active F0 et-analytics global, on page 1361
- show platform software et-analytics global, on page 1362
- show platform sudi certificate, on page 1363
- show platform sudi pki, on page 1365
- show parameter-map type umbrella global, on page 1366
- show policy-map, on page 1367
- show processes cpu, on page 1372
- show rate-limit client, on page 1374
- show remote-lan all, on page 1375
- show remote-lan id, on page 1376
- show remote-lan name, on page 1377
- show remote-lan policy detail, on page 1378
- show remote-lan policy summary, on page 1380
- show remote-lan summary, on page 1381
- show sdave ap download status, on page 1382

- show sdave status ap, on page 1383
- show ssh, on page 1384
- show split-tunnel client access-list, on page 1385
- show tech-support wireless, on page 1386
- show tech-support wireless ap, on page 1388
- show tech-support wireless client, on page 1398
- show tech-support wireless datapath, on page 1402
- show tech-support wireless fabric, on page 1423
- show tech-support wireless mobility, on page 1424
- show tech-support wireless radio, on page 1436
- show tunnel eogre global-configuration, on page 1447
- show tunnel eogre domain detailed, on page 1448
- show tunnel eogre domain summary, on page 1449
- show tunnel eogre gateway summary, on page 1450
- show tunnel eogre gateway detailed, on page 1451
- show tunnel eogre manager stats global, on page 1452
- show tunnel eogre manager stats instance, on page 1454
- show umbrella config, on page 1456
- show umbrella deviceid, on page 1457
- show umbrella deviceid detailed, on page 1458
- show umbrella dnscrypt, on page 1459
- show vlan, on page 1460
- show vlan access-map, on page 1463
- show vlan filter, on page 1464
- show vlan group, on page 1465
- show vrrp events, on page 1466
- show vrrp statistics, on page 1467
- show vrrp status, on page 1468
- show wireless stats ap history, on page 1469
- show wireless stats ap join summary, on page 1470
- show wireless stats ap join summary sort, on page 1471
- show wireless stat redundancy statistics client-recovery mobilityd, on page 1472
- show wireless stat redundancy statistics client-recovery sisf, on page 1473
- show wireless stat redundancy client-recovery wncd, on page 1474
- show wireless band-select, on page 1475
- show wireless client, on page 1476
- show wireless client mac-address, on page 1477
- show wireless client mac-address (Call Control), on page 1479
- show wireless client mac-address (TCLAS), on page 1480
- show wireless client mac-address mobility history, on page 1481
- show wireless client summary, on page 1482
- show wireless client timers, on page 1483
- show wireless country, on page 1484
- show wireless detail, on page 1487
- show wireless dhcp relay statistics, on page 1488
- show wireless dot11h, on page 1489

- show wireless dtls connections, on page 1490
- show wireless exclusionlist, on page 1491
- show wireless exclusionlist client mac-address detail, on page 1492
- show wireless fabric summary, on page 1494
- show wireless fabric client summary, on page 1496
- show wireless fabric vnid mapping, on page 1497
- show wireless flow-control, on page 1498
- show wireless flow-control statistics, on page 1499
- show wireless load-balancing, on page 1500
- show wireless media-stream client detail, on page 1501
- show wireless media-stream group, on page 1502
- show wireless media-stream message details, on page 1503
- show wireless mobility controller ap, on page 1504
- show wireless media-stream multicast-direct state, on page 1505
- show wireless mesh ap, on page 1506
- show wireless mesh ap summary, on page 1507
- show wireless mesh ap tree, on page 1508
- show wireless mesh ap tree, on page 1509
- show wireless mesh cac summary, on page 1510
- show wireless mesh config, on page 1511
- show wireless mesh rrm dca status, on page 1512
- show wireless mesh neighbor, on page 1513
- show wireless profile ap priming summary, on page 1515
- show wireless mobility, on page 1516
- show wireless mobility peer ip, on page 1517
- show wireless multicast group summary, on page 1518
- show wireless mobility summary, on page 1519
- show wireless multicast, on page 1520
- show wireless multicast group, on page 1521
- show wireless mesh ethernet daisy-chain summary, on page 1522
- show wireless mesh ethernet daisy-chain bgn, on page 1523
- show wireless performance, on page 1524
- show wireless pmk-cache, on page 1525
- show wireless probe, on page 1526
- show wireless profile ap priming all, on page 1527
- show wireless profile ap priming all, on page 1528
- show wireless profile airtime-fairness mapping, on page 1529
- show wireless profile airtime-fairness summary, on page 1530
- show wireless profile ap packet-capture, on page 1531
- show wireless profile calendar-profile detailed, on page 1533
- show wireless profile calendar-profile summary, on page 1534
- show wireless profile fabric detailed, on page 1535
- show wireless profile flex, on page 1536
- show wireless profile policy all, on page 1537
- show wireless profile policy detailed, on page 1538
- show wireless profile mesh detailed, on page 1539

- show wireless profile radio summary, on page 1540
- show wireless profile tunnel summary, on page 1541
- show wireless redundancy statistics, on page 1542
- show wireless rfid, on page 1543
- show wireless stats ap name, on page 1544
- show wireless stats client delete reasons, on page 1546
- show wireless statistics mobility, on page 1552
- show wireless stats mesh packet error, on page 1553
- show wireless stats pmk-propagation, on page 1554
- show wireless stats mesh security and queue, on page 1555
- show wireless stats client detail, on page 1556
- show wireless stats redundancy config database, on page 1557
- show wireless summary, on page 1558
- show wireless urlfilter details, on page 1559
- show wireless urlfilter summary, on page 1560
- show wireless vlan details, on page 1561
- show wireless wgb mac-address, on page 1562
- show wireless wgb summary, on page 1563
- show wireless wps mfp ap summary, on page 1564
- show wireless wps mfp statistics, on page 1565
- show wireless wps mfp summary, on page 1566
- show wireless wps rogue, on page 1567
- show wireless wps rogue ap summary, on page 1568
- show wireless wps rogue client detailed, on page 1569
- show wireless wps rogue ap detailed, on page 1570
- show wireless wps rogue client summary, on page 1571
- show wireless wps summary, on page 1572
- show wlan name client stats, on page 1573
- show wlan summary sort ascending client-count, on page 1574
- show wlan summary sort descending client-count, on page 1575
- show wlan summary sort ascending data-usage, on page 1576
- show wlan summary sort descending data-usage, on page 1577
- show wps summary, on page 1578
- shutdown, on page 1579

## show aaa dead-criteria radius

To verify the dead-server-detection information for a RADIUS server, use the **show aaa dead-criteria radius** command.

show aaa dead-criteria radius ipaddr auth-port authport acct-port acctport

### **Syntax Description**

| ipaddr   | IP address.          |
|----------|----------------------|
| authport | Authentication port. |
| acctport | Accounting port.     |

### **Command Default**

None

### **Command Modes**

Privileged EXEC (#)

### **Command History**

| Release                        | Modification                                                                          |
|--------------------------------|---------------------------------------------------------------------------------------|
| Cisco IOS XE Gibraltar 16.10.1 | This command was introduced in a release earlier than Cisco IOS XE Gibraltar 16.10.1. |

### **Usage Guidelines**

The **show aaa dead-criteria radius** *ipaddr* command displays output only if default ports are used. For non-default ports, use the **show aaa dead-criteria radius** *ipaddr* **auth-port** *authport* **acct-port** *acctport* command.

### Example

The following example shows how to see the dead-server-detection information for a RADIUS server with non-default authorization and accounting ports:

```
Device# show aaa dead-criteria radius 4.4.4.4 auth-port 4444 acct-port 3333
RADIUS: No server group specified. Using radius
RADIUS Server Dead Criteria:
_____
Server Details:
Address : 4.4.4.4
Auth Port: 4444
Acct Port: 3333
Server Group : radius
Dead Criteria Details:
Configured Retransmits : 3
Configured Timeout : 5
Estimated Outstanding Access Transactions: 0
Estimated Outstanding Accounting Transactions: 0
Dead Detect Time : 10s
Computed Retransmit Tries: 10
Statistics Gathered Since Last Successful Transaction
______
{\tt Max \ Computed \ Outstanding \ Transactions:} \ 0
Max Computed Dead Detect Time: Os
```

```
Max Computed Retransmits : 0
```

The following example shows how to see the dead-server-detection information for a RADIUS server using default ports:

```
Device# show aaa dead-criteria radius 9.3.13.37
RADIUS: No server group specified. Using radius
RADIUS Server Dead Criteria:
_____
Server Details:
Address: 9.3.13.37
Auth Port: 1812
Acct Port: 1813
Server Group : radius
Dead Criteria Details:
Configured Retransmits: 3
Configured Timeout : 30
Estimated Outstanding Access Transactions: 1
Estimated Outstanding Accounting Transactions: 0
Dead Detect Time : 10s
Computed Retransmit Tries: 10
Statistics Gathered Since Last Successful Transaction
Max Computed Outstanding Transactions: 4
Max Computed Dead Detect Time: 48s
Max Computed Retransmits : 30
```

## show aaa servers

To display the status and number of packets that are sent to and received from all public and private authentication, authorization, and accounting (AAA) RADIUS servers as interpreted by the AAA Server MIB, use the **show aaa servers** command.

show aaa servers [ private | public ]

### **Syntax Description**

private (Optional) Displays private AAA servers only, which are also displayed by the AAA Server MIB.

private (Optional) Displays public AAA servers only, which are also displayed by the AAA Server MIB.

### **Command Default**

None

### **Command Modes**

Privileged EXEC(#)

#### **Command History**

| Release                        | Modification                                                       |
|--------------------------------|--------------------------------------------------------------------|
| Cisco IOS XE Gibraltar 16.10.1 | This command was introduced in a release earlier than Cisco IOS XE |
|                                | Gibraltar 16.10.1.                                                 |

### **Usage Guidelines**

Only RADIUS servers are supported by the **show aaa servers** command.

### **Example**

The following command displays information about packets sent and received for all AAA transaction types--authentication, authorization, and accounting.

```
Device# show aaa servers
RADIUS: id 2, priority 1, host 124.2.2.12, auth-port 1645, acct-port 1612, hostname rsim
     State: current UP, duration 20699s, previous duration 0s
     Dead: total time 0s, count 0
     Platform State from SMD: current UP, duration 20699s, previous duration 0s
     SMD Platform Dead: total time 0s, count 0
     Platform State from WNCD (1): current UP
     Platform State from WNCD (2): current UP
     Platform State from WNCD (3) : current UP
     Platform State from WNCD (4) : current UP
     Platform State from WNCD (5) : current UP
     Platform State from WNCD (6): current UP
     Platform State from WNCD (7): current UP
     Platform State from WNCD (8): current UP, duration 964s, previous duration 0s
     Platform Dead: total time Os, count OUP
     Quarantined: No
     Elapsed time since counters last cleared: 5h44m
     Estimated Outstanding Access Transactions: 0
     Estimated Outstanding Accounting Transactions: 0
     Estimated Throttled Access Transactions: 0
```

Estimated Throttled Accounting Transactions: 0

```
Maximum Throttled Transactions: access 0, accounting 0
Consecutive Response Failures: total 0

SMD Platform: max 0, current 0 total 0

WNCD Platform: max 0, current 0 total 0

TOSD Platform: max 0, current 0 total 0

Consecutive Timeouts: total 0

SMD Platform: max 0, current 0 total 0

WNCD Platform: max 0, current 0 total 0

TOSD Platform: max 0, current 0 total 0

Requests per minute past 24 hours:

high - 5 hours, 44 minutes ago: 0

low - 5 hours, 44 minutes ago: 0

average: 0
```

# show access-list

To display access control lists (ACLs) configured on the device, use the **show access-lists** command in privileged EXEC mode.

**show access-lists**[{namenumber | hardware counters | ipc}]

### **Syntax Description**

| number            | (Optional) ACL number. The range is 1 to 2799.                                                              |
|-------------------|----------------------------------------------------------------------------------------------------|
| name              | (Optional) Name of the ACL.                                                                                 |
| hardware counters | (Optional) Displays the access list hardware counters.                                                      |
| ipc               | (Optional) Display Interprocess Communication (IPC) protocol access-list configuration download information |

### **Command Default**

### **Command Modes**

Privileged EXEC

### **Command History**

| Release                        | Modification                 |
|--------------------------------|------------------------------|
| Cisco IOS XE Gibraltar 16.11.1 | This command was introduced. |

### **Usage Guidelines**

Though visible in the command-line help strings, the **rate-limit** keyword is not supported

The device supports only IP standard and extended access lists. Therefore, the allowed numbers are only 1 to 199 and 1300 to 2799.

This command also displays the MAC ACLs that are configured.

This is an example of output from the **show access-lists** command:

Device# show access-lists

```
Extended IP access list 103
10 permit ip any any dscp af11
Extended IP access list ssm-range
10 deny ip any 232.0.0.0 0.255.255.255
20 permit ip any any
Extended MAC access list mac1
```

This is an example of output from the **show access-lists hardware counters** command:

### Device# show access-lists hardware counters

```
L3 ACL INPUT Statistics

All Drop: frame count: 0

All Bridge Only: frame count: 0

All Forwarding To CPU: frame count: 294674

All Forwarded: frame count: 2577677
```

```
All Drop And Log:
                                frame count: 0
   All Bridge Only And Log:
                                frame count: 0
   All Forwarded And Log:
                                 frame count: 0
   All IPv6 Drop:
                                 frame count: 0
   All IPv6 Bridge Only:
                                frame count: 0
   All IPv6 Forwarding To CPU: frame count: 0
   All IPv6 Forwarded:
                                 frame count: 102
   All IPv6 Drop And Log:
                                 frame count: 0
   All IPv6 Bridge Only And Log: frame count: 0
       IPv6 Forwarded And Log: frame count: 0
   All
L3 ACL OUTPUT Statistics
                                 frame count: 0
   All Drop:
   All Bridge Only:
                                 frame count: 0
   All Forwarding To CPU:
                                frame count: 0
   All Forwarded:
                                frame count: 266050
   All Drop And Log:
                                frame count: 0
   All Bridge Only And Log:
                                frame count: 0
   All Forwarded And Log:
                                frame count: 0
   All IPv6 Drop:
                                frame count: 0
   All IPv6 Bridge Only:
                                frame count: 0
   All IPv6 Forwarding To CPU: frame count: 0
   All IPv6 Forwarded:
                                 frame count: 0
   All IPv6 Drop And Log:
                                 frame count: 0
   All IPv6 Bridge Only And Log: frame count: 0
   All IPv6 Forwarded And Log: frame count: 0
```

# show ap name icap subscription ap rf spectrum

To display the spectrum configuration details of a corresponding AP, use the **show ap name icap subscription ap rf spectrum** command.

show ap name ap\_nameicap subscription ap rf spectrum

| •  |       | -    |     |      |   |
|----|-------|------|-----|------|---|
| Si | ∕ntax | Heer | rın | tını | n |
|    |       |      |     |      |   |

ap\_name AP name

**Command Default** 

None

**Command Modes** 

Privileged EXEC (#)

### **Command History**

| Release                       | Modification                 |
|-------------------------------|------------------------------|
| Cisco IOS XE Gibraltar 17.2.1 | This command was introduced. |

## **Example**

The following example shows how to display spectrum analysis on a AP:

Device# show ap name 4800AP icap subscription ap rf spectrum Per-AP ICap configuration

AP RF spectrum subscription

Radio slots : enabled : none

# show ap airtime-fairness summary

To view the ATF configuration summary of all radios, use the **show ap airtime-fairness summary** command.

show ap airtime-fairness summary

| Syntax Description | This command has no arguments. |
|--------------------|--------------------------------|
|--------------------|--------------------------------|

Command Default None

**Command Modes** Global configuration

Command History Release Modification

Cisco IOS XE Gibraltar 16.10.1 This command was introduced.

This example shows how to view the ATF configuration summary of all radios:

Device# show ap airtime-fairness summary

# show ap audit-report detail

To display the configuration of an AP, use the **show ap** ap-name **audit-report detail** command.

show ap ap-name audit-report detail

| Syntax    | D | es | C | ri | n | ti | O | ı |
|-----------|---|----|---|----|---|----|---|---|
| o j iitux | _ | UU | · | •• | ۲ | ٠. | · | • |

| ар-пате | AP name.                         |
|---------|----------------------------------|
| detail  | Displays audit report for an AP. |

**Command Default** 

None

**Command Modes** 

Privileged EXEC (#)

### **Command History**

| Release                       | Modification                 |
|-------------------------------|------------------------------|
| Cisco IOS XE Amsterdam 17.3.1 | This command was introduced. |

### **Example**

This following example shows how to display the audit report for an AP:

Device# show ap Cisco-AP audit-report detail

Cisco AP Name : Cisco-AP

\_\_\_\_\_

Radio Audit Report:

|   | t Channel<br>lio Operation | Bandwidth | Tx Power | Admin State | Operation State | Radio Role |
|---|----------------------------|-----------|----------|-------------|-----------------|------------|
|   |                            |           |          |             |                 |            |
| 0 | IN_SYN                     | C IN_SYNC | IN_SYNC  | OUT_OF_SYNC | IN_SYNC         | IN_SYNC    |
|   | IN SYNC                    |           |          |             |                 |            |
| 1 | IN_SYN                     | C IN_SYNC | IN_SYNC  | OUT_OF_SYNC | IN_SYNC         | IN_SYNC    |
|   | TN SYNC                    |           |          |             |                 |            |

WLAN Audit Report:

| Slot- | id Wlan-id Vlan | Sta     | te            |        | SSID    | Auth Type | Flags |
|-------|-----------------|---------|---------------|--------|---------|-----------|-------|
| 0     | 1               | IN_SYNC | OUT_OF_SYNC I | N_SYNC | IN_SYNC | IN_SYNC   |       |
| 0     | 2               | IN_SYNC | OUT_OF_SYNC I | N_SYNC | IN_SYNC | IN_SYNC   |       |
| 1     | 1               | IN_SYNC | OUT_OF_SYNC I | N_SYNC | IN_SYNC | IN_SYNC   |       |
| 1     | 2               | IN_SYNC | OUT_OF_SYNC I | N_SYNC | IN_SYNC | IN_SYNC   |       |

# show ap audit-report summary

To display the audit report summary for an AP, use the show ap audit-report summary command.

### show ap audit-report summary

| C4     | n    |       |     |
|--------|------|-------|-----|
| Syntax | Desc | erini | inn |

This command has no arguments.

**Command Default** 

None

**Command Modes** 

Privileged EXEC (#)

### **Command History**

| Release                       | Modification                 |
|-------------------------------|------------------------------|
| Cisco IOS XE Amsterdam 17.3.1 | This command was introduced. |

## **Example**

The following example shows how to display the audit report summary of an AP:

| Device# <b>show ap</b><br>WTP Mac<br>IPv6 Acl | audit-report s<br>Rad<br>Last Report Time | io          | Wlan    | ]       | IPv4 Acl   |
|-----------------------------------------------|-------------------------------------------|-------------|---------|---------|------------|
| 1880.90fd.6b40<br>05:30:00 IST                | OUT_OF_SYNC                               | OUT_OF_SYNC | IN_SYNC | IN_SYNC | 01/01/1970 |

# show ap auth-list

To see the access point authorization list, use the **show ap auth-list** command.

show ap auth-list [chassis {chassis-number | active | standby} R0]

## **Syntax Description**

| chassis-number | Chassis number as either 1 or 2.            |
|----------------|---------------------------------------------|
| active R0      | Active instance in Route-processor slot 0.  |
| standby R0     | Standby instance in Route-processor slot 0. |

### **Command Default**

None

## **Command Modes**

Privileged EXEC

## **Command History**

| Release                        | Modification                                                                          |
|--------------------------------|---------------------------------------------------------------------------------------|
| Cisco IOS XE Gibraltar 16.10.1 | This command was introduced in a release earlier than Cisco IOS XE Gibraltar 16.10.1. |

### **Examples**

The following example shows how to see the access point authorization list:

Device# show ap auth-list

# show ap auth-list ap-cert-policy

To verify if the APs have been authorized by the AP certificate policy, use the show ap auth-list ap-cert-policy

show ap auth-list ap-cert-policy

| •  |        | _   |      |     | •  |    |
|----|--------|-----|------|-----|----|----|
| 61 | /ntax  | 110 | CCT  | ınt | 10 | ın |
| υı | /IILAA | סט  | JULI | w   | ıч | ш  |

This command has no arguments.

### **Command Default**

Privileged EXEC (#)

## **Command History**

| Release                       | Modification                 |
|-------------------------------|------------------------------|
| Cisco IOS XE Bengaluru 17.5.1 | This command was introduced. |

### **Example**

The following example shows how to verify if the APs have been authorized by the AP certificate policy:

Device# show ap auth-list ap-cert-policy

# show ap auto-rf

To display the auto-RF settings for a Cisco lightweight access point, use the show ap auto-rf command.

show ap auto-rf dot11 {24ghz | 5ghz | dual-band} cisco\_ap

### **Syntax Description**

| 24ghz     | Specifies the 802.11b AP. |
|-----------|---------------------------|
| 5ghz      | Specifies the 802.11a AP. |
| dual-band | Specifies dual bands.     |

### **Command Default**

None

### **Usage Guidelines**

The **show ap auto-rf command** output will not display neighbor AP names.

The following example shows how to display auto-RF information for an access point:

Device# show ap auto-rf dot11 24ghz AP1

### 

```
Number of Slots
AP Name
                                                : APA023.9FD8.EA22
MAC Address
                                                : 40ce.24bf.8ca0
Ethernet MAC Address
                                                : a023.9fd8.ea22
 Slot ID
 Radio Type
                                                : 802.11n - 2.4 GHz
 Current TX/RX Band
                                                : 2.4Ghz band
 Subband Type
                                                : All
 Noise Information
   Noise Profile
                                                : Passed
   Channel 1
                                                  -91 dBm
   Channel
                                                  -67 dBm
   Channel
                                                : -54 dBm
   Channel
                                                : -55 dBm
                                                : -71 dBm
   Channel 5
   Channel
                                                : -85 dBm
             6
    Channel
                                                   -50 dBm
   Channel
                                                : -54 dBm
                                                : -77 dBm
   Channel 9
   Channel 10
                                                : -88 dBm
                                                : -65 dBm
   Channel 11
  Interference Information
                                                : Failed
   Interference Profile
   Channel 1
                                                : -47 dBm @ 21% busy
   Channel
                                                : -45 dBm @ 2% busy
   Channel
                                                : -128 dBm @ 0% busy
             3
                                                             0% busy
   Channel
                                                : -128 dBm @
             4
    Channel
             5
                                                  -48 dBm @
                                                              2% busy
                                                : -45 dBm @ 2% busy
   Channel
                                                : -42 dBm @ 3% busy
   Channel
   Channel 8
                                                : -128 dBm @ 0% busy
           9
10
                                                : -128 dBm @ 0% busy
   Channel
    Channel
                                                  -39 dBm @
                                                              3% busy
   Channel 11
                                                   -46 dBm @ 3% busy
   Roque Histogram (20)
     Channel 1
                                                : 36
```

```
Channel
                                               :
   Channel
             3
                                                  0
   Channel
                                                  1
    Channel
                                               : 0
   Channel 6
                                               : 11
    Channel
                                               : 0
    Channel
             8
                                                  1
            9
                                               : 3
   Channel
    Channel 10
   Channel 11
                                               : 14
Load Information
  Load Profile
                                             : Failed
 Receive Utilization
                                             : 0%
 Transmit Utilization
                                             : 0%
  Channel Utilization
                                             : 98%
                                             : 0 clients
 Attached Clients
Coverage Information
  Coverage Profile
                                             : Passed
 Failed Clients
                                             · O clients
Client Signal Strengths
 RSSI -100 dBm
                                             : 0 clients
  RSSI -92 dBm
                                             : 0 clients
  RSST
       -84 dBm
                                             : 0 clients
 RSSI -76 dBm
                                             : 0 clients
 RSSI -68 dBm
                                             : 0 clients
  RSSI -60 dBm
                                             : 0 clients
 RSST -52 dBm
                                             : 0 clients
Client Signal to Noise Ratios
  SNR
        0 dB
                                             : 0 clients
        5 dB
  SNR
                                             · 0 clients
  SNR
      10 dB
                                             : 0 clients
  SNR
      15 dB
                                             : 0 clients
  SNR
       20 dB
                                             : 0 clients
       25 dB
                                              : 0 clients
  SNR
  SNR
       30 dB
                                             : 0 clients
      35 dB
                                             : 0 clients
  SNR
  SNR
      40 dB
                                             : 0 clients
 SNR
      45 dB
                                             : 0 clients
Nearby APs
 AP d0ec.3572.b9a0 slot 0
                                                -23 dBm on (11, 20 MHz) (181.22.0.22)
 AP 0c75.bdb3.9000 slot 0
                                             : -28 dBm on ( 11, 20 MHz) (181.21.0.21)
 AP a4b2.3980.3740 slot 0
                                               -28 dBm on ( 1, 20 MHz) (181.21.0.21)
 AP d0ec.3576.8320 slot 0
                                             : -33 dBm on (11, 20 MHz) (50.1.1.122)
 AP a0f8.49dc.9780 slot 0
                                                -34 dBm on ( 1, 20 MHz) (9.9.57.94)
  AP a0f8.49dc.8260 slot 0
                                                -34 dBm on ( 6, 20 MHz) (9.9.57.94)
                                            : -36 dBm on ( 6, 20 MHz) (192.185.183.44)
 AP d0ec.3573.7c80 slot 0
 AP 00b0.e192.9d20 slot 0
                                             : -36 dBm on (11, 20 MHz) (9.9.42.47)
 AP a4b2.397f.41c0 slot 0
                                             : -36 dBm on ( 1, 20 MHz) (185.10.0.10)
 AP 2c5a.0fd5.b8c0 slot 0
                                                -36 dBm on ( 6, 20 MHz) (9.7.97.51)
                                             :
 AP a488.7351.4740 slot 0
                                                -36 dBm on (11, 20 MHz) (9.7.97.51)
 AP 10b3.d5e9.c8e0 slot 0
                                                -36 dBm on ( 1, 20 MHz) (50.1.1.122)
 AP 0c75.bdb3.ab00 slot 0
                                                -37 dBm on ( 6, 20 MHz) (185.10.0.10)
                                             :
 AP 68ca.e451.5120 slot 0
                                                -37 dBm on ( 1, 20 MHz) (9.4.155.15)
 AP a0f8.49dc.97a0 slot 0
                                             :
                                                -37 dBm on (11, 20 MHz) (9.9.57.94)
  AP 188b.4501.7940 slot 0
                                                -38 dBm on (11, 20 MHz) (9.9.57.94)
 AP 002c.c88a.f8e0 slot 0
                                                -38 dBm on (11, 20 MHz) (9.9.50.55)
 AP 7069.5a78.4960 slot 0
                                                -38 dBm on (11, 20 MHz) (9.7.97.51)
 AP 3c41.0ea7.0880 slot 0
                                             : -39 dBm on (11, 20 MHz) (185.10.0.10)
                                             : -39 dBm on ( 6, 20 MHz) (9.9.57.94)
 AP a0f8.49dc.93a0 slot 0
 AP f4db.e685.7360 slot 0
                                             : -39 dBm on ( 6, 20 MHz) (50.1.1.122)
 AP 7070.8bb4.4120 slot 0
                                                -40 dBm on (11, 20 MHz) (9.9.57.94)
 AP 707d.b93e.39e0 slot 0
                                             : -40 dBm on ( 1, 20 MHz) (4.4.4.1)
 AP 706d.150c.6860 slot 0
                                             : -40 dBm on (11, 20 MHz) (50.1.1.122)
```

```
Radar Information
Channel Assignment Information via DCA
 Current Channel Average Energy
                                       : -50 dBm
                                      : -50 dBm
 Previous Channel Average Energy
                                       : 9
 Channel Change Count
                                       : 02/14/2021 20:54:57
 Last Channel Change Time
 Recommended Best Channel
                                       : 1
RF Parameter Recommendations
 Power Level
                                       : 8
 RTS/CTS Threshold
                                       : 2347
                                       : 2346
 Fragmentation Threshold
 Antenna Pattern
Persistent Interference Devices
Class Type Channel DC (%%) RSSI (dBm) Last Update Time
All third party trademarks are the property of their respective owners.
```

# show ap ble cmx detail ip

To view the BLE management feature related global values for a specific CMX along with all the APs associated to that CMX, use the show ap ble cmx detail ip command.

## show ap ble cmx detail ip CMX-IP

| Syntax Description | CMX-IP | Specifies the IPv4 address. |
|--------------------|--------|-----------------------------|
|                    |        | audicss.                    |

#### None **Command Default**

### **Command Modes**

Privileged EXEC

### **Command History**

| Release                        | Modification                 |
|--------------------------------|------------------------------|
| Cisco IOS XE Gibraltar 16.11.1 | This command was introduced. |

## **Usage Guidelines**

This example shows how to display the BLE management feature related global values for a specific CMX along with all the APs associated to that CMX:

```
Device# show ap ble cmx detail ip 10.1.2.3
BLE administrative status: Up
BLE operational status: Up
Scanning interval: 10
```

| AP Name          | Interface  | Status |
|------------------|------------|--------|
|                  |            |        |
| AP4001.7AB2.C39A | Integrated | Open   |

# show ap ble cmx summary

To view the list of all CMXs registered for BLE Management feature and their global values for BLE, use the **show ap ble cmx summary** command.

### show ap ble cmx summary

### **Syntax Description**

This command has no keywords or arguments.

### **Command Default**

None

### **Command Modes**

Privileged EXEC

### **Command History**

| Release                        | Modification                 |
|--------------------------------|------------------------------|
| Cisco IOS XE Gibraltar 16.11.1 | This command was introduced. |

### **Usage Guidelines**

This example shows how to view the list of all CMXs registered for BLE Management feature and their global values for BLE:

```
Device# show ap ble cmx summary
```

CMX IP: 10.1.2.3

\_\_\_\_\_

BLE administrative status: Up BLE operational status: Up Scanning interval: 12

CMX IP: 10.1.2.4

-----

BLE administrative status: Down
BLE operational status: Down
Reason: BLE is administratively down
Scanning interval: 0

CMX IP: 10.1.2.5

-----

BLE administrative status: Up BLE operational status: Down

Reason: CMX is not subscribed to AP Monitor and RSSI services, or NMSP connection is down Scanning interval: 10

# show ap ble summary

To view the list of joined APs that support BLE Management feature along with the BLE details for each AP, use the **show ap ble summary** command.

## show ap ble summary

### **Syntax Description**

This command has no keywords or arguments.

### **Command Default**

None

### **Command Modes**

Privileged EXEC

## **Command History**

| Release                        | Modification                                                                       |
|--------------------------------|------------------------------------------------------------------------------------|
| Cisco IOS XE Gibraltar 16.11.1 | This command was introduced.                                                       |
| Cisco IOS XE Cupertino 17.9.1  | The output of the command is modified to add new column that displays scan status. |

### **Usage Guidelines**

The BLE Management feature is enabled and APs are displayed only when the CMX is registered with the controller, and BLE is enabled on CMX.

This example shows how to view the list of joined APs that support BLE Management feature along with the BLE details for each AP:

| Device# show ap ble summary<br>AP Name                   | Interface                         | Status         | CMX IP            |     |
|----------------------------------------------------------|-----------------------------------|----------------|-------------------|-----|
| AP4001.7AB2.C39A<br>AP4001.7AB2.C39B                     | Integrated<br>Integrated          | Open<br>Closed | 10.1.2.3 10.1.2.4 |     |
| Device# show ap ble summary                              |                                   |                |                   |     |
| AP Name AP Model AP Ethe<br>MAC BLE Profile              | BLE Scan                          | BLE            | BLE mode          | BLE |
|                                                          | Interface S                       | tate Admin S   | State<br>         |     |
| AP794 C9130AXI-B 04eb.40<br>806f.b031.xxxx Eddystone URL | <u>*</u>                          | Up             | Base (Native)     |     |
| AP50 C9130AXI-B 04eb.40<br>Unknown Not Configured        | 9e.xxxx Close<br>Enabled/Disabled | Down           | Base (Native)     |     |
| AP28 C9136I 687d.b4<br>Unknown Not Configured            | 5c.xxxx Close<br>Enabled/Disabled | Down           | Base (Native)     |     |

# show ap config

To display configuration settings for all access points that join the device, use the **show ap config** command.

show ap config {general | global}

### **Syntax Description**

ethernet Displays ethernet VLAN tagging information for all Cisco APs.
 general Displays common information for all Cisco APs.
 global Displays global settings for all Cisco APs.

### **Command Default**

None

### **Command Modes**

Any command mode

## **Command History**

| Release                        | Modification                 |
|--------------------------------|------------------------------|
| Cisco IOS XE Gibraltar 16.10.1 | This command was introduced. |

This example shows how to display global syslog server settings:

Device# show ap config global

AP global system logging host

: 255.255.255.255

# show ap config general

To view the general configuration information of all the Cisco APs, use the **show ap config general** command.

### show ap config general

None **Command Default** 

**Command Modes** 

Privileged EXEC (#)

### **Command History**

| Release                        | Modification                 |
|--------------------------------|------------------------------|
| Cisco IOS XE Gibraltar 16.11.1 | This command was introduced. |

This example shows how to view the general configuration information of all Cisco APs:

Device# show ap config general Cisco AP Name : AP4C77.6DF2.D588

<SNIP>

Dhcp Server : Enabled

# show ap client-trace events all

To view the AP client trace event information, use the **show ap client-trace events all** command.

### show ap client-trace events all

### **Command Default**

None

### **Command Modes**

Privileged EXEC (#)

### **Command History**

| Release                       | Modification                 |
|-------------------------------|------------------------------|
| Cisco IOS XE Amsterdam 17.2.1 | This command was introduced. |

### **Examples**

This example shows how to view the AP client trace event information:

Device# show ap client-trace events all

```
[*04/29/2019 11:49:21.964964] [AP58AC.78DC.AAA0] [38:e6:0a:ea:99:d4] <apr1v0> [D:W] DOT11_AUTHENTICATION : (.) [*04/29/2019 11:49:21.972209] [AP58AC.78DC.AAA0] [38:e6:0a:ea:99:d4] <apr1v0> [U:W] DOT11_ASSOC_REQUEST : (.) [*04/29/2019 11:49:21.972227] [58:ac:78:df:6d:0f] [client] Vendor specific OUI: 00:50:f2 and Type: 02 [*04/29/2019 11:49:21.975975] [AP58AC.78DC.AAA0] [38:e6:0a:ea:99:d4] <apr1v0> [D:W] DOT11_ASSOC_RESPONSE : (.)
```

# show ap crash-file

To display the list of both crash and radio core dump files generated by lightweight access points, use the **show ap crash-file** command.

show ap crash-filechassis chassis-number <1-2>active standby

| •       | _     |         |
|---------|-------|---------|
| Syntax  | Hacci | untı∩n  |
| OVIILUA | DUSUI | IDUIUII |

| chassis        | Displays the chassis details.                |
|----------------|----------------------------------------------|
| chassis-number | Specifies the chassis number, either 1 or 2. |
| active         | Specifies an active instance.                |
| standby        | Specifies a standby instance.                |

### **Command Default**

None

### **Command Modes**

Any command mode

## **Command History**

| Release                        | Modification                 |
|--------------------------------|------------------------------|
| Cisco IOS XE Gibraltar 16.10.1 | This command was introduced. |

This example shows how to display the crash file generated by the access point:

Device# show ap crash-file

# show ap dot11

To view 802.11a or 802.11b or 6-GHz configuration information, use the **show ap dot11** command.

show ap dot11 { 24ghz | 5ghz | 6ghz } { channel | coverage | group | load-info | logging | media-stream | monitor | network | profile | receiver | service-policy | summary | txpower | ccx global }

## **Syntax Description**

| 24ghz          | Specifies the 2.4-GHz band.                                                                                             |  |
|----------------|----------------------------------------------------------------------------------------------------|--|
| 5ghz           | Specifies the 5-GHz band.                                                                                               |  |
| 6ghz           | Specifies the 6-GHz band.                                                                                               |  |
| channel        | Displays the automatic channel assignment configuration and statistics.                                                 |  |
| coverage       | Displays the configuration and statistics for coverage hole detection.                                                  |  |
| group          | Displays 802.11a, 6-GHz or 802.11b Cisco radio RF grouping.                                                             |  |
| load-info      | Displays channel utilization and client count information for all Cisco APs.                                            |  |
| logging        | Displays 802.11a, 6-GHz or 802.11b RF event and performance logging.                                                    |  |
| media-stream   | Display 802.11a, 6-GHz or 802.11b Media Resource<br>Reservation Control configurations.                                 |  |
| monitor        | Displays the 802.11a, 6-GHz or 802.11b default Cisco radio monitoring.                                                  |  |
| network        | Displays the 802.11a, 6-GHz or 802.11b network configuration.                                                           |  |
| profile        | Displays the 802.11a, 6-GHz or 802.11b lightweight access point performance profiles.                                   |  |
| receiver       | Displays the configuration and statistics of the 802.11a, 6-GHz or 802.11b receiver.                                    |  |
| service-policy | Displays the Quality of Service (QoS) service policies for 802.11a, 6-GHz or 802.11b radio for all Cisco access points. |  |
| summary        | Displays the 802.11a, 6-GHz or 802.11b Cisco lightweight access point name, channel, and transmit level summary.        |  |
| txpower        | Displays the 802.11a, 6-GHz or 802.11b automatic transmit power assignment.                                             |  |

| ccx global | Displays 802.11a, 6-GHz or 802.11b Cisco Client eXtensions (CCX) information for all Cisco access points that are joined |
|------------|----------------------------------------------------------------------------------------------------|
|            | to the device.                                                                                                    |

### **Command Default**

None

### **Command Modes**

Any command mode

### **Command History**

| Release                                                        | Modification                                         |
|----------------------------------------------------------------|------------------------------------------------------|
| Cisco IOS XE Gibraltar 16.10.1 Cisco IOS XE Gibraltar 16.12.2s | This command was introduced.                         |
|                                                                | The <b>load-info</b> parameter was added.            |
| Cisco IOS XE Cupertino 17.7.1                                  | This command was modified to include the 6-GHz band. |

This example shows how to display the automatic channel assignment configuration and statistics:

#### Device# show ap dot11 5ghz channel

```
Automatic Channel Assignment
  Channel Assignment Mode
                                              : AUTO
  Channel Update Interval
                                             : 12 Hours
  Anchor time (Hour of the day)
                                             : 20
  Channel Update Contribution
                                              : SNI.
                                             : web (9.9.9.2)
 Channel Assignment Leader
  Last Run
                                             : 13105 seconds ago
  DCA Sensitivity Level
                                             : MEDIUM (15 dB)
  DCA 802.11n Channel Width
                                             : 40 Mhz
  Channel Energy Levels
     Minimum
                                              : unknown
      Average
                                              : unknown
     Maximum
                                              : unknown
  Channel Dwell Times
     Minimum
                                              : unknown
      Average
                                              : unknown
     Maximum
                                              : unknown
  802.11a 5 GHz Auto-RF Channel List
  Allowed Channel List
                                              : 36,40,44,48,52,56,60,64,149,153,1
57,161
  Unused Channel List
                                              : 100,104,108,112,116,132,136,140,1
  802.11a 4.9 GHz Auto-RF Channel List
  Allowed Channel List
                                              : 1,2,3,4,5,6,7,8,9,10,11,12,13,14,
  Unused Channel List
15, 16, 17, 18, 19, 20, 21, 22, 23, 24, 25, 26
  DCA Outdoor AP option
                                              : Disabled
```

This example shows how to display the statistics for coverage hole detection:

### Device# show ap dot11 5ghz coverage

```
Coverage Hole Detection

802.11a Coverage Hole Detection Mode

802.11a Coverage Voice Packet Count

802.11a Coverage Voice Packet Percentage

802.11a Coverage Voice RSSI Threshold

802.11a Coverage Data Packet Count

802.11a Coverage Data Packet Percentage

802.11a Coverage Data Packet Percentage

802.11a Coverage Data RSSI Threshold

1 -80dBm

1 -80dBm
```

```
802.11a Global coverage exception level : 25
802.11a Global client minimum exception level : 3 clients
```

### This example shows how to display Cisco radio RF group settings:

```
Device# show ap dot11 5ghz group
Radio RF Grouping
```

```
802.11a Group Mode : STATIC
802.11a Group Update Interval : 600 seconds
802.11a Group Leader : web (10.10.10.1)
802.11a Group Member : web(10.10.10.1)
802.11a Last Run : 438 seconds ago
```

Mobility Agents RF membership information

No of 802.11a MA RF-members: 0

### This example shows how to display 802.11a RF event and performance logging:

### Device# show ap dot11 5ghz logging

RF Event and Performance Logging

Channel Update Logging : Off
Coverage Profile Logging : Off
Foreign Profile Logging : Off
Load Profile Logging : Off
Noise Profile Logging : Off
Performance Profile Logging : Off
TxPower Update Logging : Off

### This example shows how to display the 802.11a media stream configuration:

### Device# show ap dot11 5ghz media-stream

Multicast-direct : Disabled
Best Effort : Disabled
Video Re-Direct : Disabled
Max Allowed Streams Per Radio : Auto
Max Allowed Streams Per Client : Auto
Max Video Bandwidth : 0
Max Voice Bandwidth : 75
Max Media Bandwidth : 85
Min PHY Rate (Kbps) : 6000
Max Retry Percentage : 80

### This example shows how to display the radio monitoring for the 802.11b network:

### Device# show ap dot11 5ghz monitor

Default 802.11a AP monitoring

```
802.11a Monitor Mode : Enabled
802.11a Monitor Mode for Mesh AP Backhaul : disabled
802.11a Monitor Channels : Country channels
802.11a RRM Neighbor Discover Type : Transparent
802.11a AP Coverage Interval : 180 seconds
802.11a AP Load Interval : 60 seconds
802.11a AP Noise Interval : 180 seconds
802.11a AP Signal Strength Interval : 60 seconds
```

This example shows how to display the global configuration and statistics of an 802.11a profile:

This example shows how to display the network configuration of an 802.11a profile:

```
Device# show ap dot11 5ghz network
802.11a Network : Enabled
11nSupport : Enabled
  802.11a Low Band : Enabled
  802.11a Mid Band : Enabled
  802.11a High Band : Enabled
802.11a Operational Rates
  802.11a 6M : Mandatory
  802.11a 9M : Supported
  802.11a 12M : Mandatory
  802.11a 18M : Supported
  802.11a 24M : Mandatory
  802.11a 36M : Supported
  802.11a 48M : Supported
  802.11a 54M : Supported
802.11n MCS Settings:
 MCS 0 : Supported
 MCS 1 : Supported
 MCS 2 : Supported
 MCS 3 : Supported
 MCS 4 : Supported
 MCS 5 : Supported
 MCS 6 : Supported
 MCS 7 : Supported
 MCS 8 : Supported
 MCS 9 : Supported
 MCS 10 : Supported
 MCS 11 : Supported
 MCS 12 : Supported
 MCS 13 : Supported
 MCS 14 : Supported
 MCS 15 : Supported
 MCS 16 : Supported
 MCS 17 : Supported
 MCS 18 : Supported
 MCS 19 : Supported
 MCS 20 : Supported
 MCS 21 : Supported
  MCS 22 : Supported
 MCS 23 : Supported
802.11n Status:
 A-MPDU Tx:
   Priority 0 : Enabled
    Priority 1 : Disabled
    Priority 2 : Disabled
   Priority 3 : Disabled
   Priority 4 : Enabled
    Priority 5 : Enabled
```

```
Priority 6 : Disabled
   Priority 7 : Disabled
  A-MSDU Tx:
   Priority 0 : Enabled
   Priority 1 : Enabled
   Priority 2 : Enabled
    Priority 3 : Enabled
   Priority 4 : Enabled
   Priority 5 : Enabled
   Priority 6 : Disabled
   Priority 7 : Disabled
  Guard Interval : Any
  Rifs Rx : Enabled
Beacon Interval: 100
CF Pollable mandatory : Disabled
CF Poll Request Mandatory : Disabled
CFP Period : 4
CFP Maximum Duration: 60
Default Channel: 36
Default Tx Power Level: 1
DTPC Status : Enabled
Fragmentation Threshold: 2346
Pico-Cell Status : Disabled
Pico-Cell-V2 Status : Disabled
TI Threshold: 0
Legacy Tx Beamforming setting : Disabled
Traffic Stream Metrics Status : Disabled
Expedited BW Request Status : Disabled
EDCA profile type check : default-wmm
Call Admision Control (CAC) configuration
Voice AC
  Voice AC - Admission control (ACM) : Disabled
 Voice Stream-Size : 84000
  Voice Max-Streams : 2
 Voice Max RF Bandwidth: 75
 Voice Reserved Roaming Bandwidth: 6
 Voice Load-Based CAC mode : Enabled
 Voice tspec inactivity timeout : Enabled
CAC SIP-Voice configuration
  SIP based CAC : Disabled
  SIP call bandwidth : 64
  SIP call bandwith sample-size : 20
Video AC
  Video AC - Admission control (ACM) : Disabled
  Video max RF bandwidth : Infinite
  Video reserved roaming bandwidth : 0
```

This example shows how to display the global configuration and statistics of an 802.11a profile:

This example shows how to display the global configuration and statistics of an 802.11a profile:

```
Device# show ap dot11 5ghz service-policy
```

This example shows how to display a summary of the 802.11b access point settings:

#### 

This example shows how to display the configuration and statistics of the 802.11a transmit power cost:

```
Automatic Transmit Power Assignment

Transmit Power Assignment Mode : AUTO
Transmit Power Update Interval : 600 seconds
Transmit Power Threshold : -70 dBm
Transmit Power Neighbor Count : 3 APs
Min Transmit Power : -10 dBm
Max Transmit Power : 30 dBm
Transmit Power Update Contribution : SNI.
Transmit Power Assignment Leader : web (10.10.10.1)
Last Run : 437 seconds ago
```

This example shows how to display the configuration and statistics of the 802.11a transmit power cost:

```
Device# show ap dot11 5ghz ccx global
802.11a Client Beacon Measurements:
disabled
```

Device# show ap dot11 5ghz txpower

## show ap dot11

To display 802.11 band parameters, use the **show ap dot11** command.

show ap dot11 {24ghz | 5ghz} {media-stream rrc | network | profile | summary}

#### **Syntax Description**

| media-stream rrc | Displays Media Stream configurations.                                |  |
|------------------|----------------------------------------------------------------------|--|
| network          | Shows network configuration.                                         |  |
| profile          | Shows profiling information for all Cisco APs.                       |  |
| summary          | Shows configuration and statistics of 802.11b and 802.11a Cisco APs. |  |

#### **Command Default**

None

#### **Command Modes**

User EXEC command mode or Privileged EXEC command mode

## **Usage Guidelines**

None.

The following is a sample output of the **show ap dot11 24ghz media-stream rrc** command.

#### Device#show ap dot11 24ghz media-stream rrc

Multicast-direct : Disabled Best Effort : Disabled : Disabled Video Re-Direct Max Allowed Streams Per Radio : Auto Max Allowed Streams Per Client : Auto Max Video Bandwidth : 0 Max Voice Bandwidth : 75 Max Media Bandwidth : 85 Min PHY Rate (Kbps) : 6000 Max Retry Percentage : 80

## show ap dot11 24ghz

To display the 2.4 GHz RRM parameters, use the **show ap dot11 24ghz** command.

show ap dot11 24ghz {ccx | channel | coverage | group | l2roam | logging | monitor | profile | receiver | summary | txpower}

### **Syntax Description**

| ccx      | Displays the 802.11b CCX information for all Cisco APs.                          |
|----------|----------------------------------------------------------------------------------|
| channel  | Displays the configuration and statistics of the 802.11b channel assignment.     |
| coverage | Displays the configuration and statistics of the 802.11b coverage.               |
| group    | Displays the configuration and statistics of the 802.11b grouping.               |
| 12roam   | Displays 802.11b l2roam information.                                             |
| logging  | Displays the configuration and statistics of the 802.11b event logging.          |
| monitor  | Displays the configuration and statistics of the 802.11b monitoring.             |
| profile  | Displays 802.11b profiling information for all Cisco APs.                        |
| receiver | Displays the configuration and statistics of the 802.11b receiver.               |
| summary  | Displays the configuration and statistics of the 802.11b Cisco APs.              |
| txpower  | Displays the configuration and statistics of the 802.11b transmit power control. |

## **Command Default**

None.

#### **Command Modes**

Global configuration.

### **Command History**

| Release                        | Modification                 |
|--------------------------------|------------------------------|
| Cisco IOS XE Gibraltar 16.10.1 | This command was introduced. |

### **Usage Guidelines**

None.

This example shows how to display configuration and statistics of the 802.11b coverage.

Device#show ap dot11 24ghz coverage

```
Coverage Hole Detection

802.11b Coverage Hole Detection Mode : Enabled

802.11b Coverage Voice Packet Count : 100 packet(s)

802.11b Coverage Voice Packet Percentage : 50%

802.11b Coverage Voice RSSI Threshold : -80 dBm

802.11b Coverage Data Packet Count : 50 packet(s)

802.11b Coverage Data Packet Percentage : 50%

802.11b Coverage Data RSSI Threshold : -80 dBm
```

## show ap dot11 24ghz

802.11b Global coverage exception level \$:\$ 25 %\$ 802.11b Global client minimum exception level <math display="inline">\$:\$ 3 clients

# show ap dot11 24ghz SI config

To see the spectrum intelligence (SI) configuration details for the 2.4-GHz band, use the **show ap dot11 24ghz SI config** command.

show ap dot11 24ghz SI config [chassis {chassis-number | active | standby} R0]

### **Syntax Description**

| chassis-number | Chassis number as either 1 or 2.                                 |
|----------------|------------------------------------------------------------------|
| active R0      | Active instance of the configuration in Route-processor slot 0.  |
| standby R0     | Standby instance of the configuration in Route-processor slot 0. |

#### **Command Default**

None

#### **Command Modes**

Privileged EXEC

## **Command History**

| Release                        | Modification                                                                          |
|--------------------------------|---------------------------------------------------------------------------------------|
| Cisco IOS XE Gibraltar 16.10.1 | This command was introduced in a release earlier than Cisco IOS XE Gibraltar 16.10.1. |

### **Examples**

The following example shows how to see the SI configuration details for the 2.4-GHz band:

Device# show ap dot11 24ghz SI config chassis 1 RO

# show ap dot11 24ghz SI device type

To see the spectrum intelligence (SI) interferers of different types for the 2.4-GHz band, use the **show ap dot11 24ghz SI device type** command.

show ap dot11 24ghz SI device type {cont\_tx | mw\_oven | si\_fhss} [chassis {chassis-number | active | standby} R0]

## **Syntax Description**

| cont_tx        | SI interferers of type Continuous transmitter for the 2.4-GHz band.            |
|----------------|--------------------------------------------------------------------------------|
| mw_oven        | SI interferers of type microwave oven for the 2.4-GHz band.                    |
| si_fhss        | SI interferers of type Frequency Hopping Spread Spectrum for the 2.4-GHz band. |
| chassis-number | Enter the chassis number as either 1 or 2.                                     |
| active R0      | Active instance of the configuration in Route-processor slot 0.                |
| standby R0     | Standby instance of the configuration in Route-processor slot 0.               |

### **Command Default**

None

### **Command Modes**

Privileged EXEC

### **Command History**

| Release                        | Modification                                                                          |
|--------------------------------|---------------------------------------------------------------------------------------|
| Cisco IOS XE Gibraltar 16.10.1 | This command was introduced in a release earlier than Cisco IOS XE Gibraltar 16.10.1. |

#### **Examples**

The following example shows how to see the details of SI interferers of type microwave oven in the 2.4-GHz band:

Device# show ap dot11 24ghz SI device type mw\_oven chassis 1 RO

## show ap dot11 5ghz

To display the 5GHz RRM parameters, use the **show ap dot11 5ghz** command.

show ap dot11 5ghz {ccx | channel | coverage | group | 12roam | logging | monitor | profile | receiver | summary | txpower}

### **Syntax Description**

| ccx      | Displays the 802.11a CCX information for all Cisco APs.                          |
|----------|----------------------------------------------------------------------------------|
| channel  | Displays the configuration and statistics of the 802.11a channel assignment.     |
| coverage | Displays the configuration and statistics of the 802.11a coverage.               |
| group    | Displays the configuration and statistics of the 802.11a grouping.               |
| 12roam   | Displays 802.11a l2roam information.                                             |
| logging  | Displays the configuration and statistics of the 802.11a event logging.          |
| monitor  | Displays the configuration and statistics of the 802.11a monitoring.             |
| profile  | Displays 802.11a profiling information for all Cisco APs.                        |
| receiver | Displays the configuration and statistics of the 802.11a receiver.               |
| summary  | Displays the configuration and statistics of the 802.11a Cisco APs.              |
| txpower  | Displays the configuration and statistics of the 802.11a transmit power control. |

## **Command Default**

None.

#### **Command Modes**

Global configuration.

#### **Command History**

| Release                        | Modification                 |
|--------------------------------|------------------------------|
| Cisco IOS XE Gibraltar 16.10.1 | This command was introduced. |

### **Usage Guidelines**

None.

This example shows configuration and statistics of 802.11a channel assignment.

Device#show ap dot11 5ghz channel

```
Automatic Channel Assignment
  Channel Assignment Mode
                                             : AUTO
  Channel Update Interval
                                             : 12 Hours
  Anchor time (Hour of the day)
                                             : 20
  Channel Update Contribution
                                             : SNI..
  Channel Assignment Leader
                                             : web (9.9.9.2)
                                             : 16534 seconds ago
  Last Run
  DCA Sensitivity Level
                                             : MEDIUM (15 dB)
  DCA 802.11n Channel Width
                                             : 40 Mhz
```

Channel Energy Levels Minimum : unknown Average : unknown Maximum : unknown Channel Dwell Times Minimum : unknown Average : unknown Maximum : unknown 802.11a 5 GHz Auto-RF Channel List Allowed Channel List : 36,40,44,48,52,56,60,64,149,153,1 57,161 Unused Channel List : 100,104,108,112,116,132,136,140,1 65 802.11a 4.9 GHz Auto-RF Channel List Allowed Channel List : 1,2,3,4,5,6,7,8,9,10,11,12,13,14, Unused Channel List 15, 16, 17, 18, 19, 20, 21, 22, 23, 24, 25, 26 DCA Outdoor AP option : Disabled

## show ap dot11 24ghz cleanair air-quality

To display the air-quality summary information and air-quality worst information for the 802.11 networks, use the **show ap dot11 cleanair** command.

show ap dot11 {24ghz | 5ghz | dual-band} cleanair{air-quality | config | device | summary}

### **Syntax Description**

| 24ghz       | Displays the 2.4 GHz band.                                   |
|-------------|--------------------------------------------------------------|
| 5ghz        | Displays the 5 GHz band.                                     |
| dual-band   | Displays 802.11 dual-band radios.                            |
| cleanair    | Displays cleanair configurations.                            |
| air-quality | Displays the Cleanair Air-Quality (AQ) data for 2.4GHz band. |
| device      | Displays the CleanAir Interferers of device for 2.4GHz band. |
| config      | Displays CleanAir Configuration for 2.4GHz band.             |
| summary     | Displays cleanair configurations for all 802.11a Cisco APs.  |

#### **Command Default**

None

#### **Command Modes**

Any command mode

## **Command History**

| Release                        | Modification                 |
|--------------------------------|------------------------------|
| Cisco IOS XE Gibraltar 16.10.1 | This command was introduced. |

This example shows how to display the worst air-quality information for the 5 GHz band:

Device# show ap dot11 5ghz cleanair air-quality worst

This example shows how to display the worst air-quality information for the 2.4 GHz band:

Device# show ap dot11 24ghz cleanair air-quality worst

## show ap dot11 24ghz cleanair air-quality

To display the air-quality summary information and air-quality worst information for the 802.11 networks, use the **show ap dot11 cleanair air-quality** command.

show ap dot11 {24ghz | 5ghz} cleanair air-quality {summary | worst}

### **Syntax Description**

| 24ghz   | Displays the 2.4 GHz band.                                       |
|---------|------------------------------------------------------------------|
| 5ghz    | Displays the 5 GHz band.                                         |
| summary | Displays a summary of 802.11 radio band air-quality information. |
| worst   | Displays the worst air-quality information for 802.11 networks.  |

#### **Command Default**

None

#### **Command Modes**

Any command mode

#### **Command History**

| Release                        | Modification                 |
|--------------------------------|------------------------------|
| Cisco IOS XE Gibraltar 16.10.1 | This command was introduced. |

This example shows how to display the worst air-quality information for the 5 GHz band:

Device# show ap dot11 5ghz cleanair air-quality worst

This example shows how to display the worst air-quality information for the 2.4 GHz band:

Device# show ap dot11 24ghz cleanair air-quality worst

## show ap dot11 cleanair config

To display the CleanAir configuration for the 802.11 networks, use the **show ap dot11 cleanair config** command.

show ap dot11 {24ghz | 5ghz} cleanair config

### **Syntax Description**

**24ghz** Displays the 2.4 GHz band.

**5ghz** Displays the 5 GHz band.

#### **Command Default**

None

#### **Command Modes**

Any command mode

#### **Command History**

| Release                        | Modification                 |
|--------------------------------|------------------------------|
| Cisco IOS XE Gibraltar 16.10.1 | This command was introduced. |

This example shows how to display the CleanAir configuration for the 2.4 GHz band:

```
Device# show ap dot11 24ghz cleanair config
Clean Air Solution..... : Disabled
Air Quality Settings:
  Air Quality Reporting..... : Disabled
  Air Quality Reporting Period (min).....: 15
  Air Quality Alarms..... : Enabled
  Air Quality Alarm Threshold.....: 10
Interference Device Settings:
  Interference Device Reporting.....: Enabled
     Bluetooth Link..... : Enabled
     Microwave Oven.....: Enabled
     802.11 FH....: Enabled
     Bluetooth Discovery..... : Enabled
     TDD Transmitter.....
     Jammer....: Enabled
     Continuous Transmitter..... : Enabled
     DECT-like Phone..... : Enabled
     Video Camera....: Enabled
     WiFi Inverted....: Enabled
     WiFi Invalid Channel.....: Enabled
     Canopy....: Enabled
     Microsoft Device..... : Enabled
     WiMax Mobile....: Enabled
     WiMax Fixed....: Enabled
  Interference Device Types Triggering Alarms:
     Bluetooth Link.....: Disabled
     Microwave Oven.....: Disabled
     802.11 FH.....: Disabled
     Bluetooth Discovery.....: Disabled
     TDD Transmitter....: Disabled
     Continuous Transmitter.....: Disabled
```

| Video Camera                      | : | Disabled |
|-----------------------------------|---|----------|
| 802.15.4                          | : | Disabled |
| WiFi Inverted                     | : | Enabled  |
| WiFi Invalid Channel              | : | Enabled  |
| SuperAG                           | : | Disabled |
| Canopy                            | : | Disabled |
| Microsoft Device                  | : | Disabled |
| WiMax Mobile                      | : | Disabled |
| WiMax Fixed                       | : | Disabled |
| Interference Device Alarms        | : | Enabled  |
| Additional Clean Air Settings:    |   |          |
| CleanAir Event-driven RRM State   | : | Disabled |
| CleanAir Driven RRM Sensitivity   | : | LOW      |
| CleanAir Persistent Devices state | : | Disabled |

# show ap dot11 cleanair summary

To view CleanAir configurations for all 802.11a Cisco APs, use the **show ap dot11 cleanair summary** command.

| show an d | ot11{24ghz             | 5ghz} | cleanair | summarv  |
|-----------|------------------------|-------|----------|----------|
| SHUW AD U | .ULII \ <b>442</b> 111 | Jenzi | Cicalian | Summat v |

| Syntax Description | 24ghz            | Specifies the 2.4-GHz band                                   |         |
|--------------------|------------------|--------------------------------------------------------------|---------|
|                    | 5ghz             | Specifies the 5-GHz band                                     |         |
|                    | cleanair summary | Summary of CleanAir configurations for all 802.11a Cisco APs |         |
| Command Default    | None             |                                                              |         |
| Command Modes      | Any command mod  | le                                                           |         |
| Command History    | Release          | Modification                                                 |         |
|                    |                  | This command was intro                                       | oduced. |

# show ap dot11 dual-band summary

To view a brief summary of access points with dual-band radios, use the **show ap dot11 dual-band summary** command.

## show ap dot11 dual-band summary

| Syntax Description | This command has no keywords or arguments. |
|--------------------|--------------------------------------------|
|--------------------|--------------------------------------------|

#### Command Default N

None

#### **Command Modes**

Privileged EXEC

## **Command History**

| Release                        | Modification                 |
|--------------------------------|------------------------------|
| Cisco IOS XE Gibraltar 16.12.1 | This command was introduced. |

## **Example**

The following example shows how to view brief summary of tag names:

Device# show ap dot11 dual-band summary

# show ap environment

To see the AP environment information of all APs, use the show ap environment command.

show ap environment [chassis {chassis-number | active | standby} R0]

### **Syntax Description**

| chassis-number | Enter the chassis number as either 1 or 2.                    |
|----------------|---------------------------------------------------------------|
| active R0      | Active instance of the AP filters in Route-processor slot 0.  |
| standby R0     | Standby instance of the AP filters in Route-processor slot 0. |

### **Command Default**

None

## **Command Modes**

Privileged EXEC

## **Command History**

| Release                        | Modification                                                                          |
|--------------------------------|---------------------------------------------------------------------------------------|
| Cisco IOS XE Gibraltar 16.10.1 | This command was introduced in a release earlier than Cisco IOS XE Gibraltar 16.10.1. |

### **Examples**

The following example shows how to see the AP environment information:

Device# show ap environment

# show ap filters active

To see the details of active AP filters, use the **show ap filters active** command.

show ap filters active [chassis {chassis-number | active | standby} R0]

### **Syntax Description**

| chassis-number | Chassis number as either 1 or 2.                                     |
|----------------|----------------------------------------------------------------------|
| active R0      | Active instance of the active AP filters in Route-processor slot 0.  |
| standby R0     | Standby instance of the active AP filters in Route-processor slot 0. |

### **Command Default**

None

## **Command Modes**

Privileged EXEC

## **Command History**

| Release                        | Modification                                                                          |
|--------------------------------|---------------------------------------------------------------------------------------|
| Cisco IOS XE Gibraltar 16.10.1 | This command was introduced in a release earlier than Cisco IOS XE Gibraltar 16.10.1. |

### **Examples**

The following example shows how to see the details of the active AP filters for the active instance:

Device# show ap filters active chassis active RO

## show ap filters active type priming

To display the list of all the active priming filters, use the **show ap filters active type priming** command.

show ap filters active type priming

**Syntax Description** 

This command has no arguments or keywords.

**Command Default** 

None

**Command Modes** 

Privileged EXEC (#)

**Command History** 

| Release                       | Modification                 |
|-------------------------------|------------------------------|
| Cisco IOS XE Cupertino 17.9.2 | This command was introduced. |

**Examples** 

The following example shows how to display the list of all the active priming filters:

Device# show ap filters active type priming

| Priority | Filter Name | regex        | Priming profile |
|----------|-------------|--------------|-----------------|
|          |             |              |                 |
| 0        | FLR2        | *AP-FLOOR-2* | AP-PRIMING-2    |
| 1        | FLR1        | *AP-FLOOR-1* | AP-PRIMING-1    |

# show ap filters all

To see the details of all AP filters, use the **show ap filters all** command.

show ap filters all [chassis {chassis-number | active | standby} R0]

## **Syntax Description**

| chassis-number | r Enter the chassis number as either 1 or 2.                  |  |
|----------------|---------------------------------------------------------------|--|
| active R0      | Active instance of the AP filters in Route-processor slot 0.  |  |
| standby R0     | Standby instance of the AP filters in Route-processor slot 0. |  |

### **Command Default**

None

## **Command Modes**

Privileged EXEC

## **Command History**

| Release                        | Modification                                                                          |
|--------------------------------|---------------------------------------------------------------------------------------|
| Cisco IOS XE Gibraltar 16.10.1 | This command was introduced in a release earlier than Cisco IOS XE Gibraltar 16.10.1. |

### **Examples**

The following example shows how to see the details of all the AP filters for the active instance:

Device# show ap filters all chassis active RO

## show ap filters all type priming

To display the list of all the priming filters, use the **show ap filters all type priming** command.

show ap filters all type priming

**Syntax Description** 

This command has no arguments or keywords.

**Command Default** 

None

**Command Modes** 

Privileged EXEC (#)

**Command History** 

Release Modification

Cisco IOS XE Cupertino 17.9.2 This command was introduced.

**Examples** 

The following example shows how to display the list of all the priming filters:

Device# show ap filters all type priming

# show ap fra

To see the flexible radio assignment (FRA) configurations in APs, use the show ap fra command.

show ap fra [chassis {chassis-number | active | standby} R0]

## **Syntax Description**

| chassis-number | Chassis number as either 1 or 2.            |  |
|----------------|---------------------------------------------|--|
| active R0      | Active instance in Route-processor slot 0.  |  |
| standby R0     | Standby instance in Route-processor slot 0. |  |

### **Command Default**

None

## **Command Modes**

Privileged EXEC

## **Command History**

| Release                        | Modification                                                                          |
|--------------------------------|---------------------------------------------------------------------------------------|
| Cisco IOS XE Gibraltar 16.10.1 | This command was introduced in a release earlier than Cisco IOS XE Gibraltar 16.10.1. |

### **Examples**

The following example shows how to see the FRA configurations in APs:

Device# show ap fra

# show ap fra 5-6ghz

To view the Flexible Radio Assignment (FRA) 5/6-GHz configurations, use the **show ap fra 5-6ghz** command.

show ap fra 5-6ghz

| Syntax Description | This command has no keywords or arguments. |
|--------------------|--------------------------------------------|
|--------------------|--------------------------------------------|

**Command Default** 

None

**Command Modes** 

Privileged EXEC #

## **Command History**

| Release                       | Modification                 |
|-------------------------------|------------------------------|
| Cisco IOS XE Cupertino 17.9.1 | This command was introduced. |

## **Example**

This example shows how to view the Flexible Radio Assignment (FRA) 5/6-GHz configurations:

Device# show ap fra 5-6ghz

# show ap gps location

To see the GPS location of all APs, use the **show ap gps location** command.

show ap gps location [chassis {chassis-number | active | standby} R0]

## **Syntax Description**

| chassis-number Enter the chassis number as either 1 or 2. |                                                               |
|-----------------------------------------------------------|---------------------------------------------------------------|
| active R0                                                 | Active instance of the AP filters in Route-processor slot 0.  |
| standby R0                                                | Standby instance of the AP filters in Route-processor slot 0. |

### **Command Default**

None

## **Command Modes**

Privileged EXEC

## **Command History**

| Release                        | Modification                                                                          |
|--------------------------------|---------------------------------------------------------------------------------------|
| Cisco IOS XE Gibraltar 16.10.1 | This command was introduced in a release earlier than Cisco IOS XE Gibraltar 16.10.1. |

### **Examples**

The following example shows how to see the GPS location of all APs:

Device# show ap gps location

## show ap grpc summary

To display the status summary of GRPC channel from the AP to Cisco DNA, use the **show ap grpc summary** command.

## show ap grpc summary

| Syntax Description | This command has no arguments. |                              |
|--------------------|--------------------------------|------------------------------|
| Command Default    | None                           |                              |
| Command Modes      | Privileged EXEC (#)            |                              |
| Command History    | Release                        | Modification                 |
|                    | Cisco IOS XE Amsterdam 17.3.1  | This command was introduced. |

## Usage Guidelines

None

## **Example**

The following example shows how to display the status summary of GRPC channel from the AP to Cisco DNA:

Device(config) # show ap grpc summary

## show ap group hyperlocation

To view a summary or detailed information of Hyperlocation configuration for an AP group, use the **show** ap group *ap-group-name* hyperlocation command.

show ap group hyperlocation {summary | detail}

| summary | Shows the overall configuration values (AP group specific) and operational status and parameters for the AP group.                                                         |
|---------|----------------------------------------------------------------------------------------------------|
| detail  | Shows both overall (AP group specific) and per-AP configuration values and operational status for the AP group. The APs listed are only those that belong to the AP group. |

## **Command Modes**

User EXEC

Privileged EXEC

### **Command History**

| Release                    | Modification                 |
|----------------------------|------------------------------|
| Cisco IOS XE Denali 16.3.1 | This command was introduced. |

This example shows how to view a summary of Hyperlocation configuration for an AP group:

Device# show ap group my-ap-group hyperlocation summary

```
Site Name: my-ap-group
Site Description: This is an AP group
Hyperlocation operational status: Up
Reason: N/A
Hyperlocation NTP server: 9.0.0.4
Hyperlocation admin status: Enabled
Hyperlocation detection threshold: -100 dBm
Hyperlocation trigger threshold: 11
Hyperlocation reset threshold: 9
```

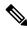

Note

For Hyperlocation to be operational, the following conditions must be met:

- At least one Cisco CMX with Hyperlocation enabled
- Hyperlocation admin state operational
- Either AP NTP or IOS NTP configured

This example shows how to view detailed information about Hyperlocation configuration for an AP group:

#### Device# show ap group my-ap-group hyperlocation detail

Site Name: my-ap-group
Site Description: This is an AP group
Hyperlocation operational status: Up
Reason: N/A
Hyperlocation NTP server: 9.0.0.4
Hyperlocation admin status: Enabled
Hyperlocation detection threshold: -100 dBm
Hyperlocation trigger threshold: 11
Hyperlocation reset threshold: 9

Values for APs in all AP Groups:

| AP Name          | Radio MAC      | Method | Hyperlocation |
|------------------|----------------|--------|---------------|
| APf07f.0635.2d40 | f07f.0676.3b89 | WSM    | Enabled       |
| APf4cf.e272.4ed0 | f4cf.e223.ba31 | Local  | Enabled       |

## show history channel interface dot11Radio all

To check channel change or trigger reason and history, use the **show history channel interface dot11Radio** all command.

## show history channel interface dot11Radio all

### **Syntax Description**

This command has no keywords or arguments.

#### **Command Default**

None

#### **Command Modes**

Privileged EXEC (#)

## **Command History**

| Release                       | Modification                 |
|-------------------------------|------------------------------|
| Cisco IOS XE Amsterdam 17.2.1 | This command was introduced. |

### **Examples**

This example shows how to check channel change or trigger reason and history:

Device# show history channel interface dot11Radio all

|     |     |    | Times    | stamp | Slot | Client | count | Channel | Trigger |
|-----|-----|----|----------|-------|------|--------|-------|---------|---------|
| Fri | Мау | 31 | 12:57:04 | 2019  | 0    |        | 0     | 11      | RRM-DCA |
| Fri | Мау | 31 | 13:10:02 | 2019  | 0    |        | 0     | 1       | RRM-DCA |
| Fri | Мау | 31 | 12:57:04 | 2019  | 1    |        | 0     | 60      | Manual  |
| Fri | Mav | 31 | 13:00:16 | 2019  | 1    |        | 0     | 149     | DFS     |

## show ap hyperlocation

To view a summary or detailed information about the hyperlocation configuration, use the **show ap hyperlocation** command.

show ap hyperlocation {summary | detail}

## **Syntax Description**

| summary | Shows the overall configuration and operational values.                                             |
|---------|----------------------------------------------------------------------------------------------------|
| detail  | Shows the overall configuration and operation values as well as detailed information about each AP. |

#### **Command Default**

None

#### **Command History**

| Release                    | Modification                                                        |
|----------------------------|---------------------------------------------------------------------|
| Cisco IOS XE Denali 16.2.1 | This command was introduced.                                        |
| Cisco IOS XE Denali 16.3.1 | This command was modified. The <b>ble-beacon</b> keyword was added. |

#### **Usage Guidelines**

For hyperlocation to be operational, the following conditions must be met:

- At least one Cisco Connected Mobile Experiences (CMX) must be present with hyperlocation enabled.
- The hyperlocation admin state should be operational.
- Either AP Network Time Protocol (NTP) or IOS NTP should be configured.

#### Example

This example shows how to view a summary of the hyperlocation configuration:

Device# show ap hyperlocation summary

```
Hyperlocation operational status: Up
Hyperlocation NTP server currently used: 9.0.0.4
Hyperlocation admin status: Enabled
Hyperlocation detection threshold: -100 dBm
Hyperlocation trigger threshold: 10
Hyperlocation reset threshold: 8
```

This example shows how to view detailed information about hyperlocation configuration:

Device# show ap hyperlocation detail

```
Hyperlocation operational status: Up
Hyperlocation NTP server currently used: 9.0.0.4
Hyperlocation admin status: Enabled
Hyperlocation detection threshold: -100 dBm
Hyperlocation trigger threshold: 10
Hyperlocation reset threshold: 8
```

| AP Name          | Radio MAC      | Method | Hyperlocation |
|------------------|----------------|--------|---------------|
| AP84b8.0252.b930 | 84b8.0216.c721 | HALO   | Enabled       |
| AP84b8.0265.5540 | 84b8.0243.8796 | WSM    | Enabled       |
| APf07f.0635.2d40 | f07f.0676.3b89 | WSM    | Enabled       |
| APf4cf.e272.4ed0 | f4cf.e223.ba31 | HALO   | Enabled       |

# show ap hyperlocation cmx summary

To see a summary of CMX information with Hyperlocation enabled, use the **show ap hyperlocation cmx summary** command.

show ap hyperlocation cmx summary [chassis {chassis-number | active | standby} R0]

### **Syntax Description**

| chassis-number | Enter the chassis number as either 1 or 2.                    |
|----------------|---------------------------------------------------------------|
| active R0      | Active instance of the AP filters in Route-processor slot 0.  |
| standby R0     | Standby instance of the AP filters in Route-processor slot 0. |

#### **Command Default**

None

#### **Command Modes**

Privileged EXEC

## **Command History**

| Release                        | Modification                                                                          |
|--------------------------------|---------------------------------------------------------------------------------------|
| Cisco IOS XE Gibraltar 16.10.1 | This command was introduced in a release earlier than Cisco IOS XE Gibraltar 16.10.1. |

### **Examples**

The following example shows how to see a summary of CMX information with Hyperlocation enabled:

Device# show ap hyperlocation cmx summary

# show ap image

To display the images present on Cisco lightweight access points, use the show ap image command.

| show | ap | image |
|------|----|-------|
|------|----|-------|

| Syntax Description | This command has no keywords and arguments. |
|--------------------|---------------------------------------------|
|--------------------|---------------------------------------------|

None **Command Default** 

**Command Modes** 

Any command mode

## **Command History**

| Release                        | Modification                 |
|--------------------------------|------------------------------|
| Cisco IOS XE Gibraltar 16.10.1 | This command was introduced. |

This example shows how to display images on the access points:

Device# show ap image

# show ap image file summary

To see the summary of an access point's (AP) software install files, use the **show ap image file summary** command.

## show ap image file summary

| Syntax     |       |
|------------|-------|
| <b>- ,</b> | <br>P |

This command has no keywords or arguments.

**Command Default** 

None

**Command Modes** 

Privileged EXEC (#)

## **Command History**

| Release                       | Modification               |
|-------------------------------|----------------------------|
| Cisco IOS XE Bengaluru 17.4.1 | This command was modified. |

## **Example**

The following example shows how to display the summary of an AP's software install files:

Device# show ap image file summary

AP Image Active List

-----

Install File Name: base\_image.bin

| AP Image Typ         | e Capwap Ver                 |                |        | •              | els               |            |                 |
|----------------------|------------------------------|----------------|--------|----------------|-------------------|------------|-----------------|
|                      |                              |                |        |                |                   |            |                 |
| ap1g1                | 17.3.0.30                    | 1330           | 0 NA   |                |                   |            |                 |
| ap1g2                | 17.3.0.30                    | 34324          | NA     |                |                   |            |                 |
| ap1g3                | 17.3.0.30                    | 98549          | AP803  |                |                   |            |                 |
| ap1g4<br>OEAP1810    | 17.3.0.30                    | 343            | 24     | AP1852E, AP18  | 352I, AP1832I, A  | P1830I, A  | ?1810W,         |
| 1 2                  | 17.3.0.30<br>1815M, 1542D, A |                |        | •              | LST, OEAP1815, A: | P1815I, AI | ?1800I <b>,</b> |
| ap1g6                | 17.3.0.30                    | 93472          |        | AP2900I, C911  | .7AXI             |            |                 |
| ap1g6a<br>C9140AXT   | 17.3.0.30                    | 247377         |        | C9130AXI, C91  | .30AXE, C9140AXI  | , C9140AXI | ),              |
| ap1g7<br>C9120AXP, C |                              | 23988          | AP     | 1900I, C9115A  | XI, AP1900E, C91  | 15AXE, C91 | L20AXE,         |
| ap1g8                | 17.3.0.30                    | 23473          | C9105  | AXI, C9105AXW, | C9110AXI, C911    | DAXE       |                 |
| ap3g1                | 17.3.0.30                    | 23422          | NA     |                |                   |            |                 |
| ap3g2                | 17.3.0.30                    | 23411 <i>F</i> | P1702I |                |                   |            |                 |

ap3g3 17.3.0.30 23090 AP3802E, AP3802I, AP3802P, AP4800, AP2802E, AP2802I, AP2802H, AP3800, AP1562E, AP1562I, AP1562D, AP1562PS, IW-6300H-DC, IW-6300H-AC, IW-6300H-DCW, ESW-6300

13000 AP1572E, 1573E, AP1572I c1570 17.3.0.30

17.3.0.30 14032 AP3702E, AP3701E, AP3701I, AP3702I, AP3701P, AP3702P, c3700 AP2702E, AP2702I, AP3702, IW3702, AP3701, AP3700C

17.3.0.30 177056 virtApImg APVIRTUAL

AP Image Prepare List\*\*

Install File Name: base image.bin

| Install File Nam                  | ne: base_image.bin                    |                                                                                                    |  |
|-----------------------------------|---------------------------------------|----------------------------------------------------------------------------------------------------|--|
| Install File Name: base image.bin |                                       |                                                                                                    |  |
| Install File Nam                  | e: base_image.bin                     |                                                                                                    |  |
| AP Image Type                     | Capwap Version S                      | ize (KB) Supported AP models                                                                                    |  |
|                                   | 17.3.0.30                             |                                                                                                    |  |
| ap1g2                             | 17.3.0.30 34324                       | NA                                                                                                    |  |
| ap1g3                             | 17.3.0.30 98549                       | AP803                                                                                                    |  |
| ap1g4<br>OEAP1810                 | 17.3.0.30                             | 34324 AP1852E, AP1852I, AP1832I, AP1830I, AP1810W,                                                              |  |
|                                   |                                       | 23492 AP1815W, AP1815T, OEAP1815, AP1815I, AP1800I, AP1100AC, AP1101AC, AP1840I                                 |  |
| ap1g6                             | 17.3.0.30 93472                       | AP2900I, C9117AXI                                                                                               |  |
| ap1g6a<br>C9140AXT                | 17.3.0.30 24737                       | 7 C9130AXI, C9130AXE, C9140AXI, C9140AXD,                                                                       |  |
| ap1g7<br>C9120AXE, C9120A         | 17.3.0.30 23988<br>XXP, C9120AXI      | AP1900I, C9115AXI, AP1900E, C9115AXE,                                                                           |  |
| ap1g8                             | 17.3.0.30 23473                       | C9105AXI, C9105AXW, C9110AXI, C9110AXE                                                                          |  |
| ap3g1                             | 17.3.0.30 23422                       | NA                                                                                                    |  |
| ap3g2                             | 17.3.0.30 23411                       | AP1702I                                                                                                    |  |
|                                   |                                       | AP3802E, AP3802I, AP3802P, AP4800, AP2802E, AP2802I, AP1562D, AP1562PS, IW-6300H-DC, IW-6300H-AC, IW-6300H-DCW, |  |
| c1570                             | 17.3.0.30 13000                       | AP1572E, 1573E, AP1572I                                                                                         |  |
|                                   | 17.3.0.30 14032<br>21, AP3702, IW3702 | AP3702E, AP3701E, AP3701I, AP3702I, AP3701P, AP3702P, AP3701, AP3700C                                           |  |
| virtApImg                         | 17.3.0.30                             | 177056 APVIRTUAL                                                                                                |  |

<sup>\*\*</sup>Difference of Active and Prepare list gives images being predownloaded to Access Points.

# show ap image site summary

To see the summary of an access point's (AP) site-filtered upgrades, use the **show ap image site summary** command.

## show ap image site summary

| •       |        |       |
|---------|--------|-------|
| Syntax  | Decri  | ntınn |
| OVIILUA | DUSUII | NUVII |

This command has no keywords or arguments.

#### **Command Default**

None

#### **Command Modes**

Privileged EXEC (#)

## **Command History**

| Release                        | Modification                 |
|--------------------------------|------------------------------|
| Cisco IOS XE Gibraltar 16.11.1 | This command was introduced. |

## **Example**

The following example shows how to display the summary of an AP's site-filtered upgrades:

Device# show ap image site summary

# show ap iot-radio firmware summary

To display the IoT radio firmware information summary of the access point, use the **show ap iot-radio firmware summary** command.

## show ap iot-radio firmware summary

| Syntax Description | This command has no arguments. |
|--------------------|--------------------------------|
| Command Default    | None                           |

**Command Modes** Privileged EXEC (#)

| Command History | Release                       | Modification                 |
|-----------------|-------------------------------|------------------------------|
|                 | Cisco IOS XE Cupertino 17.7.1 | This command was introduced. |

### **Example**

This example shows you how to display the IoT radio firmware information summary of the access point:

Device# show ap iot-radio firmware summary

# show ap link-encryption

To display the link encryption status, use the show ap link-encryption command.

show ap link-encryption[{chassis | {chassis-number | active | standby} | R0}]

| •  | _    | _    | -    |      |
|----|------|------|------|------|
| Sv | ntax | 1100 | Crin | tion |
| υv | шил  | DUO  | ULIN | UUII |

| chassis-number | Chassis number as either 1 or 2.            |  |
|----------------|---------------------------------------------|--|
| active R0      | Active instance in Route-processor slot 0.  |  |
| standby R0     | Standby instance in Route-processor slot 0. |  |

### **Command Default**

None

## **Command Modes**

Any command mode

## **Command History**

| Release                        | Modification                 |
|--------------------------------|------------------------------|
| Cisco IOS XE Gibraltar 16.10.1 | This command was introduced. |

This example show how to display the link-encryption status:

Device# show Cisco IOS XE Gibraltar 16.12.2s link-encryption

## show ap IIdp neighbors detail

To view the details of the AP Link Layer Discovery Protocol (LLDP) neighbor information on the controller, when the AP is connected to the third-party switch.

#### show ap lldp neighbors detail

| Syntax Description | This command has no arguments |  |
|--------------------|-------------------------------|--|
| Command Default    | None                          |  |
| Command Default    | None                          |  |
| Command Modes      | Privileged EXEC               |  |

## Command History

| Release                       | Modification                 |
|-------------------------------|------------------------------|
| Cisco IOS XE Bengaluru 17.5.1 | This command was introduced. |

#### **Usage Guidelines**

None

#### Example

The following example shows how to view the details of AP Link Layer Discovery Protocol (LLDP) neighbor information on the controller, when the AP is connected to the third-party switch:

```
Device# show ap lldp neighbors detail
Number of neighbors: 1
AP Name : 9130-ap1
AP Interface : GigabitEthernet0
                     : 9130-ap1
______
                   : c89c.1db1.1f80
Neighbor MAC
Neighbor Name : flex-ctlr-switch
System Description : Cisco IOS Software, C3750E Software (C3750E-UNIVERSALK9-M), Version
15.2(4)E6, RELEASE SOFTWARE (fc4)
Technical Support: http://www.cisco.com/techsupport
Copyright (c) 1986-2018 by Cisco Systems, Inc.
Compiled Thu 05-Apr-18 02:22 by prod_rel_team
                   : Gi1/0/15
: 9130-ap2
Port ID
Port Description
Chassis Alias
Management Addresses :
 IPv4 address : None
 IPv6 address
                     : None
Capabilities
 Bridae
 Router
Last updated time : 12/02/2020 09:15:48
```

# show ap IIdp neighbors

To view the AP Link Layer Discovery Protocol (LLDP) neighbor information on the controller, when the AP is connected to the third-party switch.

### show ap lldp neighbors

| Syntax Description | This command has no arguments | S.<br>—                      |
|--------------------|-------------------------------|------------------------------|
| Command Default    | None                          |                              |
| Command Modes      | Privileged EXEC               |                              |
| Command History    | Release                       | Modification                 |
|                    | Cisco IOS XE Bengaluru 17.5.1 | This command was introduced. |
|                    |                               |                              |

Device# show ap lldp neighbors

## **Usage Guidelines**

None

### **Example**

The following example shows how to view the AP Link Layer Discovery Protocol (LLDP) neighbor information on the controller, when the AP is connected to the third-party switch:

```
Capability Codes:
     (R) Router, (B) Bridge, (T) Telephone, (C) DOCSIS Cable Device
     (W) WLAN Access Point, (P) Repeater, (S) Station, (O) Other
AP Name AP Interface
                           Neighbor Name Neighbor MAC
                                                        Port ID
                                                                   Mgmt. Address
Capabilities Last updated time
9130-ap1 GigabitEthernet0 switch
                                        cxxc.1dxx.1fxx Gi1/0/15
                                                                   None
    12/02/2020 09:15:48
9117-ap1 GigabitEthernet0 switch
                                        cxxc.1dxx.1fxx Gi1/0/19
                                                                   None
                                                                                 ВR
    12/02/2020 09:15:47
```

# show ap name dot11 neighbor summary

To view the neighbor summary of an access point (AP) in a 802.11 2.4-GHz, 5-GHz, or a 6-GHz network, use the **show ap name** *ap-name* **dot11 {24ghz | 5ghz | 6ghz} neighbor summary** command.

show ap name dot11 {24ghz | 5ghz | 6ghz} neighbor summary

# **Syntax Description**

*ap-name* Specifies the Name of the AP.

#### **Command Default**

None

#### **Command Modes**

Privileged EXEC (#)

## **Command History**

| Release                       | Modification                 |
|-------------------------------|------------------------------|
| Cisco IOS XE Cupertino 17.7.1 | This command was introduced. |

#### **Examples**

This example shows how to view the neighbor summary of the 802.11 2.4-GHz parameter:

Device# show ap name AP687D.B45C.0554 dot11 24ghz neighbor summary

| BSSID          | Channel | Channel-wi | dth Slot | RSSI | Last-Heard |          | SSID      | Neighbor |
|----------------|---------|------------|----------|------|------------|----------|-----------|----------|
|                |         |            |          |      |            |          |           |          |
| 10f9.2077.6140 | 1       | 20 Mhz     | 0        | -28  | 06/23/2021 | 01:42:51 | mdns-psk  | TRUE     |
| 10f9.2077.614f | 1       | 20 Mhz     | 0        | -28  | 06/23/2021 | 01:42:51 | mdns-psk  | TRUE     |
| 00b0.e192.9600 | 11      | 20 Mhz     | 0        | -31  | 06/23/2021 | 01:42:51 | mdns-psk  | TRUE     |
| 00b0.e192.960f | 11      | 20 Mhz     | 0        | -31  | 06/23/2021 | 01:42:51 | mdns-psk  | TRUE     |
| 00ee.ab18.bf0f | 6       | 20 Mhz     | 0        | -38  | 06/23/2021 | 01:42:51 | mdns-psk  | TRUE     |
| f4db.e69f.8860 | 1       | 20 Mhz     | 0        | -75  | 06/23/2021 | 01:43:06 | wlan1     | FALSE    |
| 68ca.e43f.b902 | 1       | 20 Mhz     | 0        | -77  | 06/23/2021 | 01:43:06 | amaz-open | FALSE    |
| 68ca.e43f.b900 | 1       | 20 Mhz     | 0        | -78  | 06/23/2021 | 01:43:06 | amaz-web  | FALSE    |
| 68ca.e43f.b903 | 1       | 20 Mhz     | 0        | -78  | 06/23/2021 | 01:43:06 | amaz-8021 | K FALSE  |

This example shows how to view the neighbor summary of the 802.11 5-GHz parameter:

Device# show ap name AP1117Q.B22U.0221 dot11 5ghz neighbor summary

| 7872.5dee.496f 100 80 Mhz 1 34 6/23/2021 01:43:35 mdns-psk FALSI | _ |
|------------------------------------------------------------------|---|

This example shows how to view the neighbor summary of the 802.11 6-GHz parameter:

Device# show ap name AP1117Q.B22U.0221 dot11 6ghz neighbor summary

| BSSID | Channel  | Channel-width | Slot | RSSI  | Last-Heard | SSID | Neighbor |
|-------|----------|---------------|------|-------|------------|------|----------|
| DODID | CHAINICI | Chamici widen | DICC | 11001 | East neara | 5515 | NCIGIDOI |

| 687d.b45e.4c53 | 1 | 20 Mhz | 3 | -37 | 06/23/2021 | 01:42:51 | wpa3-6ghz | TRUE |
|----------------|---|--------|---|-----|------------|----------|-----------|------|
| 687d.b45e.53d3 | 1 | 20 Mhz | 3 | -39 | 06/23/2021 | 01:42:51 | wpa3-6ghz | TRUE |

# show ap name IIdp neighbors detail

To view the details of the AP Link Layer Discovery Protocol (LLDP) neighbor information on the controller, for a specific AP, when the AP is connected to the third-party switch.

show ap name ap-name lldp neighbors detail

| Syntax Description | This command has no arguments. |
|--------------------|--------------------------------|
| Command Default    | None                           |

**Command Modes** 

Privileged EXEC

| Command History | Release                       | Modification     |  |  |
|-----------------|-------------------------------|------------------|--|--|
|                 | Cisco IOS XE Bengaluru 17.5.1 | This command was |  |  |
|                 |                               | introduced.      |  |  |

**Usage Guidelines** 

None

#### Example

The following example shows how to view the details of the AP Link Layer Discovery Protocol (LLDP) neighbor information on the controller, for a specific AP, when the AP is connected to the third-party switch:

```
Device# show ap name 9130-ap1 lldp neighbors detail
           : 9130-ap1
AP Name
AP Interface
                   : GigabitEthernet0
______
Neighbor MAC
            : c89c.1db1.1f80
Neighbor Name : flex-ctlr-switch
System Description : Cisco IOS Software, C3750E Software (C3750E-UNIVERSALK9-M), Version
15.2(4)E6, RELEASE SOFTWARE (fc4)
Technical Support: http://www.cisco.com/techsupport
Copyright (c) 1986-2018 by Cisco Systems, Inc.
Compiled Thu 05-Apr-18 02:22 by prod rel team
                  : Gi1/0/15
: 9130-ap2
Port ID
Port Description
Chassis Alias
Management Addresses :
 IPv4 address : None
 IPv6 address
                    : None
Capabilities
 Bridge
 Router
Last updated time : 12/02/2020 09:15:48
```

# show ap name IIdp neighbors

To view the AP Link Layer Discovery Protocol (LLDP) neighbor information on the controller, for a specific AP, when the AP is connected to the third-party switch.

show ap name ap-name lldp neighbors

| Syntax Description | This command has no arguments | 5.<br><del></del>            |
|--------------------|-------------------------------|------------------------------|
| Command Default    | None                          |                              |
| Command Modes      | Privileged EXEC               |                              |
| Command History    | Release                       | Modification                 |
|                    | Cisco IOS XE Bengaluru 17.5.1 | This command was introduced. |

#### **Usage Guidelines**

None

### **Example**

The following example shows how to view the AP Link Layer Discovery Protocol (LLDP) neighbor information on the controller, for a specific AP, when the AP is connected to the third-party switch:

```
Device# show ap name 9130-ap1 lldp neighbors
AP Name
                    : 9130-ap1
AP Interface
                    : GigabitEthernet0
Neighbor MAC : c89c.1db1.1f80
                    : flex-ctlr-switch
Neighbor Name
System Description : Cisco IOS Software, C3750E Software (C3750E-UNIVERSALK9-M), Version
15.2(4)E6, RELEASE SOFTWARE (fc4)
Technical Support: http://www.cisco.com/techsupport
Copyright (c) 1986-2018 by Cisco Systems, Inc.
Compiled Thu 05-Apr-18 02:22 02:22 by prod_rel_team
Port ID
                    : Gi1/0/15
Port Description
                    : 9130-ap2
Chassis Alias
Management Addresses :
 IPv4 address : None
IPv6 address : None
Capabilities
 Bridge
 Router
Last updated time : 12/02/2020 09:15:48
```

# show ap name ntp status

To display the Network Time Protocol (NTP) status of an AP, use the **show ap name ntp status** command.

show ap name ap-name ntp status

**Syntax Description** 

AP ap-name

name.

**Command Default** 

None

**Command Modes** 

Privileged EXEC (#)

**Command History** 

Release Modification Cisco IOS XE Bengaluru 17.6.1

This command was introduced.

**Examples** 

The following example shows how to view the NTP status of an AP:

Device# show ap name AP-G1-230 ntp status

enabled v4/v6 IPAddress ap-name

Status Stratum LastSync SyncOffset y v4 198.51.100.5 100

AP-G1-230 AuthFail 1000

# show ap ntp status

To display the Network Time Protocol (NTP) status for all the APs, use the **show ap name ntp status** command.

## show ap ntp status

| •  |       | <b>D</b> |         |
|----|-------|----------|---------|
| 51 | /ntay | Desci    | ription |
| •  | IIIUA | DUJUI    | IIPUUII |

This command has no keywords and arguments.

**Command Default** 

None

**Command Modes** 

Privileged EXEC (#)

## **Command History**

| Release                       | Modification                 |
|-------------------------------|------------------------------|
| Cisco IOS XE Bengaluru 17.6.1 | This command was introduced. |

# **Examples**

The following example shows how to view the NTP status for all the APs:

Device# show ap ntp status

| ap-name   | enabled | v4/v6 | IPAddress     | Status   | Stratum | LastSync | SyncOffset |
|-----------|---------|-------|---------------|----------|---------|----------|------------|
| AP-G1-230 | Y       | v4    | 198.51.100.5  | AuthFail | 2       | Never    |            |
| AP-G1-231 | Y       | v4    | 198.51.100.10 | Synced   | 3       | 1000     | 100        |
| AP-G1-232 | Y       | v4    | 198.51.100.15 | Svnced   | 16      | 2000     | 50         |

# show ap primary list

To see the AP primary list, use the **show ap primary list** command.

show ap primary list [{ chassis | { chassis-number | active | standby } | R0 }]

## **Syntax Description**

| chassis-number | r Chassis number as either 1 or 2.          |  |
|----------------|---------------------------------------------|--|
| active R0      | Active instance in Route-processor slot 0.  |  |
| standby R0     | Standby instance in Route-processor slot 0. |  |

### **Command Default**

None

## **Command Modes**

Privileged EXEC

## **Command History**

| Release                        | Modification                                                                          |
|--------------------------------|---------------------------------------------------------------------------------------|
| Cisco IOS XE Gibraltar 16.10.1 | This command was introduced in a release earlier than Cisco IOS XE Gibraltar 16.10.1. |

### **Examples**

The following example shows how to see the AP primary list:

Device# show ap primary list

# show ap mesh cac access

To view the number of active calls on access radio for a given AP and its Mesh tree, use **show ap mesh cac access** command.

| Syntax Description | ар-пате | Name of the access point. |  |
|--------------------|---------|---------------------------|--|
|                    |         |                           |  |

| Command Default | None |
|-----------------|------|
|                 |      |

# **Command Modes** Privileged EXEC (#)

| Command History | Release                        | Modification     |
|-----------------|--------------------------------|------------------|
|                 | Cisco IOS XE Gibraltar 16.11.1 | This command was |
|                 |                                | introduced.      |

# **Usage Guidelines**

## **Example**

This example shows how to display the number of active calls on access radio for a given AP and its Mesh tree:

Device# show ap <ap-name> mesh cac access

| Depth | AP Name           | Slot | Radio     | BW Used | Call |
|-------|-------------------|------|-----------|---------|------|
|       |                   |      |           |         |      |
| 0     | AALUKKAL-1562-RAP | 0    | 802.11b/g | 0       | 0    |
|       |                   | 1    | 802.11a   | 0       | 0    |
| 1     | AP380E.4DBF.C6B0  | 0    | 802.11b/g | 1072    | 2    |
|       |                   | 1    | 802.11a   | 0       | 0    |

# show ap mesh cac bwused voice

To view the voice bandwidth utilization of a given AP and its Mesh tree, use the show ap mesh cac bwused voice command.

## show ap ap-name mesh cac bwused voice

| Syntax Description | ар-пате | Name of the access |
|--------------------|---------|--------------------|
|                    |         | point.             |

None **Command Default** 

**Command Modes** 

Privileged EXEC (#)

### **Command History**

| Release                        | Modification                 |  |
|--------------------------------|------------------------------|--|
| Cisco IOS XE Gibraltar 16.11.1 | This command was introduced. |  |

## **Usage Guidelines**

## **Example**

This example shows how to display the voice bandwidth utilization of a given AP and its Mesh tree:

Device# show ap <ap-name> mesh cac bwused voice

| Depth | AP Name          | Slot | Radio     | BW Used |
|-------|------------------|------|-----------|---------|
|       |                  |      |           |         |
| 1     | APA023.9FA9.D920 | 0    | 802.11b/g | 1140    |
|       |                  | 1    | 802.11a   | 0       |
| 2     | AP380E.4DBF.C80C | 0    | 802.11b/g | 570     |
|       |                  | 1    | 802.11a   | 2144    |
| 2     | AP380E.4DBF.C816 | 0    | 802.11b/g | 0       |
|       |                  | 1    | 802.11a   | 0       |
| 2     | APA023.9FA9.B702 | 0    | 802.11b/g | 0       |
|       |                  | 1    | 802.11a   | 0       |

# show ap mesh cac callpath

To view the number of active calls in access as well as backhaul for a given AP and its Mesh tree, use the **show ap mesh cac callpath** command.

## show ap ap-name mesh cac callpath

| Syntax Description | ар-пате | Name of the access point. | - |
|--------------------|---------|---------------------------|---|
|                    |         |                           | _ |

Command Default None

**Command Modes** Privileged EXEC (#)

| Λ-  |     | I   |   | - 4   |
|-----|-----|-----|---|-------|
| CO. | mma | ana | п | storv |

| Release                        | Modification                 |
|--------------------------------|------------------------------|
| Cisco IOS XE Gibraltar 16.11.1 | This command was introduced. |

# **Usage Guidelines**

## **Example**

This example shows how to display the number of active calls in access as well as backhaul for a given AP and its Mesh tree:

Device# show ap <ap-name> mesh cac callpath

| Depth | AP Name          | Slot | Radio     | Call |
|-------|------------------|------|-----------|------|
|       |                  |      |           |      |
| 1     | APA023.9FA9.D920 | 0    | 802.11b/g | 2    |
|       |                  | 1    | 802.11a   | 0    |
| 2     | AP380E.4DBF.C80C | 0    | 802.11b/g | 0    |
|       |                  | 1    | 802.11a   | 2    |
| 2     | AP380E.4DBF.C816 | 0    | 802.11b/g | 0    |
|       |                  | 1    | 802.11a   | 0    |
| 2     | APA023.9FA9.B702 | 0    | 802.11b/g | 0    |
|       |                  | 1    | 802.11a   | 0    |

# show ap mesh cac rejected

To view the number of rejected calls on access as well as backhaul for a given AP and its Mesh tree, use **show** ap mesh cac rejected command.

show ap ap-name mesh cac rejected

| Syntax  | Daa  | arin | 4:0 |
|---------|------|------|-----|
| SVIIIAX | 1162 |      |     |

ap-name Name of the access point.

### **Command Default**

None

#### **Command Modes**

Privileged EXEC (#)

### **Command History**

| Release                        | Modification                 |
|--------------------------------|------------------------------|
| Cisco IOS XE Gibraltar 16.11.1 | This command was introduced. |

## **Usage Guidelines**

## **Example**

This example shows how to display the number of rejected calls on access as well as backhaul for a given AP and its Mesh tree:

Device# show ap <ap-name> mesh cac rejected

# show ap monitor-mode summary

To display the current channel-optimized monitor mode settings, use the **show ap monitor-mode summary** command.

# show ap monitor-mode summary

### **Syntax Description**

This command has no keywords and arguments.

#### **Command Default**

None

#### **Command Modes**

Any command mode

## **Command History**

| Release                        | Modification                 |
|--------------------------------|------------------------------|
| Cisco IOS XE Gibraltar 16.10.1 | This command was introduced. |

This example shows how to display current channel-optimized monitor mode settings:

Device# show ap monitor-mode summary

AP Name Ethernet MAC Status Scanning Channel List
-----AP 004 xx:xx:xx:xx:xx:xx Tracking 1,6,11, 4

# show ap multicast mom (multicast over multicast)

To confirm if the APs receive multicast to multicast (mom) traffic sent by the controller, using CAPWAP multicast group, use the **show ap multicast mom** command.

**Syntax Description** 

This command has no keywords and arguments.

**Command Default** 

None

**Command Modes** 

Previleged EXEC

#### **Command History**

| Release                     | Modification                 |
|-----------------------------|------------------------------|
| Cisco IOS XE Amsterdam 17.2 | This command was introduced. |

This example shows how to confirm if the APs receive multicast to multicast traffic sent by the controller using CAPWAP multicast group:

Device# show ap multicast mom

| AP Name                | MOM-IP | TYPE MOM- STATUS |
|------------------------|--------|------------------|
|                        |        |                  |
| SS-E-1                 | IPv4   | Up               |
| SS-E-2                 | IPv4   | Up               |
| 9130E-r3-sw2-g1012     | IPv4   | Up               |
| 9115i-r3-sw2-te1-0-38  | IPv4   | Up               |
| AP9120-r3-sw3-Gi1-0-46 | IPv4   | Up               |
| ap3800i-r2-sw1-te2-0-2 | IPv4   | Uр               |

# show ap name ap-name neighbor summary

To view the summary of AP neighbor information, use the **show ap name** ap-name **neighbor summary** 

show ap name ap-name neighbor summary

**Syntax Description** 

ap-name Specifies the name of the AP whose neighbor summary is displayed.

**Command Default** 

None

**Command Modes** 

Privileged EXEC(#)

**Command History** 

| Kelease                       | Modification                 |
|-------------------------------|------------------------------|
| Cisco IOS XE Amsterdam 17.2.1 | This command was introduced. |

#### **Example**

This example shows how to display the AP neighbor information:

Device#show ap name APXXXX.6DXX.59XX neighbor summary

| BSSID          | Channel<br>SSID | Channel-width | Slot | RSSI | Neighbour | Last-Heard |
|----------------|-----------------|---------------|------|------|-----------|------------|
| 0008.2flc.8040 | 1               | 20 Mhz        | 0    | -39  |           | 03/17/2020 |
| 18:25:14       |                 | y-un-dot1x    |      |      | FALSE     |            |
| 0008.2f1c.8041 | 1               | 20 Mhz        | 0    | -39  |           | 03/17/2020 |
| 18:25:14       |                 | 7-sim-11      |      |      | FALSE     |            |
| 0008.2f1c.8042 | 1               |               | 0    | -39  |           | 03/17/2020 |
| 18:25:14       | one-ph          |               |      |      | FALSE     |            |
| 0008.2f1c.8044 | 1               | 20 Mhz        | 0    | -38  |           | 03/17/2020 |
| 18:25:14       | aprusty         |               |      |      | FALSE     |            |
| 0008.3296.f340 | 11              |               | 0    | -51  |           | 03/18/2020 |
| 10:39:27       | ewlc-ap         |               |      |      | FALSE     |            |
| 0008.3296.f341 |                 | 20 Mhz        | 0    | -49  |           | 03/18/2020 |
| 10:39:27       | _               | small_psk     |      |      | FALSE     |            |
| 002a.1022.d950 | 1               | 20 Mhz        | 0    | -57  |           | 03/17/2020 |
| 18:25:14       | ewlc-ap         |               |      |      | FALSE     |            |
| 002a.105c.bfd0 | 1               | 20 Mhz        | 0    | -36  |           | 03/17/2020 |
| 18:25:14       | ewlc-ap         |               |      |      | FALSE     |            |
| 002a.105c.bfd1 | 1               | 20 Mhz        | 0    | -37  |           | 03/17/2020 |
| 18:25:14       |                 | small_psk     |      |      | FALSE     |            |
| 002c.c864.76d0 |                 | 20 Mhz        | 0    | -61  |           | 03/18/2020 |
| 10:37:37       | rajwlar         | 1             |      |      | FALSE     |            |
| BSSID          | Channel         | Channel-width | Slot | RSSI |           | Last-Heard |
|                | SSID            |               |      |      | Neighbour |            |
| 002c.c8de.59e0 | 1               | 20 Mhz        | 0    | -48  |           | 03/17/2020 |
| 18:25:14       | WQ              |               |      |      | FALSE     |            |
| 002c.c8de.5d80 | 11              | 20 Mhz        | 0    | -54  |           | 03/18/2020 |
| 10:39:27       | ewlc-ap         |               |      |      | FALSE     |            |
| 002c.c8de.5d81 | 11              | 20 Mhz        | 0    | -55  |           | 03/18/2020 |
| 10:39:27       | vewlc_s         | small_psk     |      |      | FALSE     |            |
|                |                 |               |      |      |           |            |

| 002c.c8de.7260 | 11   | 20 Mhz      | 0 | -53 |       | 03/18/2020 |
|----------------|------|-------------|---|-----|-------|------------|
| 10:39:27       | ewlc | -ap-dot1x   |   |     | FALSE |            |
| 002c.c8de.7261 | 11   | 20 Mhz      | 0 | -54 |       | 03/18/2020 |
| 10:39:27       | vewl | c small psk |   |     | FALSE |            |
| 005d.7390.e1e0 | 1    | 20 Mhz      | 0 | -54 |       | 03/17/2020 |
| 18:25:14       | rlan |             |   |     | FALSE |            |
| 006b.f114.95a0 | 1    | 20 Mhz      | 0 | -60 |       | 03/17/2020 |
| 18:25:14       | zavc |             |   |     | FALSE |            |
| 006b.f114.b0e0 | 1    | 20 Mhz      | 0 | -46 |       | 03/17/2020 |
| 18:25:14       | ewlc | -ap-dot1x   |   |     | FALSE |            |
| 006c.bc61.2340 | 1    | 20 Mhz      | 0 | -63 |       | 03/17/2020 |
| 18:24:44       | dnac | -swim       |   |     | FALSE |            |
| 006c.bc72.5ce0 | 11   | 20 Mhz      | 0 | -58 |       | 03/18/2020 |
| 10:39:17       | dnac | -swim       |   |     | FALSE |            |

# show ap name auto-rf

To display the auto-RF settings for a Cisco lightweight access point, use the **show ap name auto-rf** command.

show ap name ap-name auto-rf dot11 {24ghz | 5ghz | dual-band}

#### **Syntax Description**

| ap-name   | Name of the Cisco lightweight access point. |
|-----------|---------------------------------------------|
| 24ghz     | Displays the 2.4 GHz band.                  |
| 5ghz      | Displays the 5 GHz band.                    |
| dual-band | Displays dual band.                         |

#### **Command Default**

None

#### **Command Modes**

Privileged EXEC.

Channel

#### **Command History**

| Release                        | Modification                 |
|--------------------------------|------------------------------|
| Cisco IOS XE Gibraltar 16.10.1 | This command was introduced. |

This example shows how to display auto-RF information for an access point:

```
Device# show ap name AP01 auto-rf dot11 24ghz
```

```
Number of Slots
                                               : 2
AP Name
                                               : TSIM AP-1
MAC Address
                                               : 0000.2000.02f0
Slot ID
                                               : 0
Radio Type
                                               : 802.11b/g
                                               : All
Subband Type
Noise Information
 Noise Profile
                                               : Failed
 Channel 1
                                               : 24 dBm
                                                   48 dBm
 Channel 2
         3
                                                   72 dBm
 Channel
 Channel
                                                   96 dBm
                                               : 120 dBm
 Channel
 Channel 6
                                               : -112 dBm
 Channel
                                                : -88 dBm
                                               : -64 dBm
 Channel 8
  Channel
           9
                                                  -40 dBm
 Channel 10
                                                : -16 dBm
 Channel 11
                                                    8 dBm
Interference Information
 Interference Profile
                                               : Passed
  Channel 1
                                               : -128 dBm @ 0% busy
 Channel
                                                : -71 dBm @ 1% busy
 Channel 3
                                                : -72 dBm @ 1% busy
 Channel 4
                                                : -73 dBm @ 2% busy
 Channel 5
                                               : -74 dBm @ 3% busy
  Channel
                                                  -75 dBm @ 4% busy
           6
```

: -76 dBm @ 5% busy

```
Channel
                                                : -77 dBm @ 5% busy
          9
                                                : -78 dBm @ 6% busy
  Channel
  Channel 10
                                                : -79 dBm @ 7% busy
  Channel 11
                                                : -80 dBm @ 8% busy
Rogue Histogram (20/40 ABOVE/40 BELOW)
                                                : 27/ 4/ 0
   Channel 36
   Channel 40
                                                : 13/ 0/ 0
   Channel 44
                                                : 5/0/0
                                                : 6/0/1
   Channel 48
   Channel 52
                                                : 4/0/0
   Channel 56
                                                   5/ 0/ 0
                                                :
   Channel 60
                                                   1/ 3/ 0
   Channel 64
                                                : 3/0/0
   Channel 100
                                                : 0/0/0
   Channel 104
                                                : 0/0/0
   Channel 108
                                                : 0/1/0
Load Information
 Load Profile
                                               : Passed
                                               : 10%
 Receive Utilization
 Transmit Utilization
                                               : 20%
 Channel Utilization
                                               : 50%
 Attached Clients
                                               : 0 clients
Coverage Information
 Coverage Profile
                                               : Passed
 Failed Clients
                                               : 0 clients
Client Signal Strengths
 RSSI -100 dBm
                                               : 0 clients
 RSSI -92 dBm
                                               : 0 clients
 RSSI -84 dBm
RSSI -76 dBm
                                               : 0 clients
                                               : 0 clients
 RSSI -68 dBm
                                               : 0 clients
 RSSI -60 dBm
                                               : 0 clients
 RSSI -52 dBm
                                               : 0 clients
Client Signal to Noise Ratios
 SNR 0 dB
                                               : 0 clients
       5 dB
                                               : 0 clients
 SNR
 SNR 10 dB
                                               : 0 clients
 SNR 15 dB
                                               : 0 clients
      20 dB
 SNR
                                               : 0 clients
 SNR
       25 dB
                                               : 0 clients
 SNR 30 dB
                                               : 0 clients
 SNR 35 dB
                                               : 0 clients
 SNR 40 dB
                                               : 0 clients
 SNR 45 dB
                                               : 0 clients
Nearby APs
 AP 0000.2000.0300 slot 0
                                              : -68 dBm on 11 (10.10.10.1)
 AP 0000.2000.0400 slot 0
                                               : -68 dBm on 11 (10.10.10.1)
                                               : -68 dBm on 11 (10.10.10.1)
 AP 0000.2000.0600 slot 0
Radar Information
Channel Assignment Information
 Current Channel Average Energy
                                              : 0 dBm
                                              : 0 dBm
 Previous Channel Average Energy
                                               : 0
 Channel Change Count
  Last Channel Change Time
                                               : Wed Oct 17 08:13:36 2012
 Recommended Best Channel
                                               : 11
```

RF Parameter Recommendations

Power Level : 1
RTS/CTS Threshold : 2347
Fragmentation Threshold : 2346
Antenna Pattern : 0

Persistent Interference Devices

# show ap name ble detail

To display BLE management details, use the show ap name ble detail command.

| Syntax Description | ар-пате | Specifies the name of the |
|--------------------|---------|---------------------------|
|                    |         | AP.                       |

**Command Default** 

None

**Command Modes** 

Privileged EXEC (#)

| Comm | nand F | listory |
|------|--------|---------|
|      |        |         |

| Release                       | Modification                 |
|-------------------------------|------------------------------|
| Cisco IOS XE Amsterdam 17.3.1 | This command was introduced. |

# **Usage Guidelines**

None

# **Example**

The following example shows how to display the BLE management details:

Device(config) # show ap name ap-name ble detail

# show ap name cablemodem

To see cable modem information of an AP, use the show ap name ap-name cablemodem command.

show ap name ap-name cablemodem [chassis {chassis-number | active | standby} R0]

### **Syntax Description**

| ap-name        | Name of the AP.                                               |
|----------------|---------------------------------------------------------------|
| chassis-number | Enter the chassis number as either 1 or 2.                    |
| active R0      | Active instance of the AP filters in Route-processor slot 0.  |
| standby R0     | Standby instance of the AP filters in Route-processor slot 0. |

### **Command Default**

None

### **Command Modes**

Privileged EXEC

# **Command History**

| Release                        | Modification                                                                          |
|--------------------------------|---------------------------------------------------------------------------------------|
| Cisco IOS XE Gibraltar 16.10.1 | This command was introduced in a release earlier than Cisco IOS XE Gibraltar 16.10.1. |

### **Examples**

The following example shows how to see cable modem information of an AP:

Device# show ap name my-ap cablemodem

# show ap name config

To display common information and Ethernet VLAN tagging information for a specific Cisco lightweight access point, use the **show ap name config** command.

show ap name ap-name config {ethernet | general}

### **Syntax Description**

| ap-name  | Name of the Cisco lightweight access point.                              |
|----------|--------------------------------------------------------------------------|
| ethernet | Displays Ethernet tagging configuration information for an access point. |
| general  | Displays common information for an access point.                         |

#### **Command Default**

None

#### **Command Modes**

Any command mode

#### **Command History**

| Release                        | Modification                 |
|--------------------------------|------------------------------|
| Cisco IOS XE Gibraltar 16.10.1 | This command was introduced. |

This example shows how to display Ethernet tagging information for an access point:

Device# show ap name AP01 config ethernet

VLAN Tagging Information for AP01

This example shows how to display common information for an access point:

Device# show ap name AP01 config general

```
Cisco AP Name
                                               · AP01
Cisco AP Identifier
Country Code
                                               : US - United States
Regulatory Domain Allowed by Country
                                              : 802.11bg:-A 802.11a:-A
AP Country Code
                                              : US - United States
AP Regulatory Domain
                                              : Unconfigured
Switch Port Number
                                              : Te1/0/1
MAC Address
                                              : 0000.2000.02f0
IP Address Configuration
                                              : Static IP assigned
IP Address
                                              : 10.10.10.12
IP Netmask
                                              : 255.255.0.0
Gateway IP Address
                                              : 10.10.10.1
Fallback IP Address Being Used
                                               : 10.10.10.12
Domain
                                               : Cisco
                                              : 0.0.0.0
Name Server
CAPWAP Path MTU
                                              : 1485
Telnet State
                                              : Enabled
SSH State
                                              : Disabled
Cisco AP Location
                                               : sanjose
Cisco AP Group Name
                                               : default-group
Primary Cisco Controller Name
                                              : CAPWAP Controller
Primary Cisco Controller IP Address
                                              : 10.10.10.1
Secondary Cisco Controller Name
Secondary Cisco Controller IP Address
                                             : Not Configured
```

```
Tertiary Cisco Controller Name
Tertiary Cisco Controller IP Address
                                               : Not Configured
Administrative State
                                               : Enabled
Operation State
                                               : Registered
AP Mode
                                               : Local
AP Submode
                                               : Not Configured
Remote AP Debug
                                               : Disabled
                                               : informational
Logging Trap Severity Level
Software Version
                                               : 7.4.0.5
Boot Version
                                               : 7.4.0.5
Stats Reporting Period
                                               : 180
LED State
                                               : Enabled
PoE Pre-Standard Switch
                                               : Disabled
PoE Power Injector MAC Address
                                               : Disabled
Power Type/Mode
                                               : Power Injector/Normal Mode
Number of Slots
                                               : 2
AP Model
                                               : 1140AG
AP Image
                                                : C1140-K9W8-M
TOS Version
Reset Button
AP Serial Number
                                               : SIM1140K001
AP Certificate Type
                                               : Manufacture Installed
                                               : Disabled
Management Frame Protection Validation
AP User Mode
                                                : Customized
AP User Name
                                               : cisco
AP 802.1X User Mode
                                               : Not Configured
AP 802.1X User Name
                                               : Not Configured
                                               : 255.255.255.255
Cisco AP System Logging Host
AP Up Time
                                                : 15 days 16 hours 19 minutes 57
seconds
AP CAPWAP Up Time
                                                : 4 minutes 56 seconds
Join Date and Time
                                                : 10/18/2012 04:48:56
Join Taken Time
                                                : 15 days 16 hours 15 minutes 0
seconds
Join Priority
                                                • 1
Ethernet Port Duplex
                                                : Auto
Ethernet Port Speed
                                               : Auto
                                               : Disabled
AP Link Latency
                                                : Disabled
Roque Detection
AP TCP MSS Adjust
                                                : Disabled
AP TCP MSS Size
                                                : 6146
```

# show ap name config slot

To display the configuration of a Cisco AP and also display the common information for a slot, use the **show** ap name config slot command.

| show ap name | Cisco-ap-name | slot | 0-3 |
|--------------|---------------|------|-----|
|--------------|---------------|------|-----|

| <b>Syntax</b> | Decc | rintion |
|---------------|------|---------|
| Symax         | Desc | iipuoii |

| Cisco-ap-name | Specifies the name of the Cisco AP. |
|---------------|-------------------------------------|
| 0-3           | Specifies the slot ID.              |

### **Command Default**

None

## **Command Modes**

Any command mode

## **Command History**

| Release                        | Modification                 |
|--------------------------------|------------------------------|
| Cisco IOS XE Gibraltar 16.10.1 | This command was introduced. |

### **Example**

This example shows how to display common information for a slot in an access point:

Device# show ap name Cisco-ap-name config slot 3

# show ap name config ethernet

To see Ethernet related configuration information of an AP, use the **show ap name** *ap-name* **config ethernet** command.

show ap name ap-name config ethernet [chassis {chassis-number | active | standby} R0]

### **Syntax Description**

| ap-name        | Name of the AP.                                               |
|----------------|---------------------------------------------------------------|
| chassis-number | Enter the chassis number as either 1 or 2.                    |
| active R0      | Active instance of the AP filters in Route-processor slot 0.  |
| standby R0     | Standby instance of the AP filters in Route-processor slot 0. |

#### **Command Default**

None

# **Command Modes**

Privileged EXEC

## **Command History**

| Release                        | Modification                                                                          |
|--------------------------------|---------------------------------------------------------------------------------------|
| Cisco IOS XE Gibraltar 16.10.1 | This command was introduced in a release earlier than Cisco IOS XE Gibraltar 16.10.1. |

### **Examples**

The following example shows how to see Ethernet related configuration information of an AP:

Device# show ap name my-ap config ethernet

# show ap name dot11

To display 802.11a or 802.11b configuration information that corresponds to specific Cisco lightweight access points, use the **show ap name dot11** command.

show ap name ap-name  $dot11 \ \{ 24ghz \mid 5ghz \mid 6ghz \} \ \{ ccx \mid cdp \mid profile \mid service-policy output \mid tsm \ \{ all \textit{client-mac} \} \}$ 

# **Syntax Description**

| ap-name               | Name of the Cisco lightweight access point.                                     |  |
|-----------------------|---------------------------------------------------------------------------------|--|
| 24ghz                 | Displays the 2.4-GHz band.                                                      |  |
| 5ghz                  | Displays the 5-GHz band.                                                        |  |
| 6ghz                  | Displays the 6-GHz band.                                                        |  |
| ccx                   | Displays the Cisco Client eXtensions (CCX) radio management status information. |  |
| cdp                   | Displays Cisco Discovery Protocol (CDP) information.                            |  |
| profile               | Displays configuration and statistics of 802.11 profiling.                      |  |
| service-policy output | Displays downstream service policy information.                                 |  |
| tsm                   | Displays 802.11 traffic stream metrics statistics.                              |  |
| all                   | Displays the list of all access points to which the client has associations.    |  |
| client-mac            | MAC address of the client.                                                      |  |
| SI                    | Displays the SI configurations.                                                 |  |
| airtime-fairness      | Displays the stats of 24Ghz or 5Ghz or 6-GHz airtime-fairness.                  |  |
| call-control          | Displays the call control information.                                          |  |
| radio-reset           | Displays radio-reset.                                                           |  |
| slot                  | Displays slot information.                                                      |  |
| voice                 | Displays voice information.                                                     |  |

#### **Command Default**

None

### **Command Modes**

Any command mode

### **Command History**

| Release                        | Modification                                     |
|--------------------------------|--------------------------------------------------|
| Cisco IOS XE Gibraltar 16.10.1 | This command was introduced.                     |
| Cisco IOS XE Cupertino 17.7.1  | This command was modified to include 6-GHz band. |

This example shows how to display the service policy that is associated with the access point:

 ${\tt Device\#\ show\ ap\ name\ test-ap\ dotl1\ 24ghz\ service-policy\ output}$ 

```
Policy Name : test-ap1
Policy State : Installed
```

This example shows how to display the CCX RRM 802.11 configuration for a specific access point:

```
Device# show ap name AP01 dot11 24ghz ccx
```

This example show how to display CDP information for a specific access point:

Device# show ap name AP01 dot11 24ghz cdp

This example show how to display the configuration and statistics of 802.11b profiling for a specific access point:

Device# show ap name AP01 dot11 24ghz profile

```
802.11b Cisco AP performance profile mode : GLOBAL 802.11b Cisco AP Interference threshold : 10 % 802.11b Cisco AP noise threshold : -70 dBm 802.11b Cisco AP RF utilization threshold : 80 % 802.11b Cisco AP throughput threshold : 1000000 bps 802.11b Cisco AP clients threshold : 12 clients
```

This example show how to display downstream service policy information for a specific access point:

Device# show ap name AP01 dot11 24ghz service-policy output

```
Policy Name : def-11gn
Policy State : Installed
```

This example show how to display the traffic stream configuration for all clients that correspond to a specific access point:

```
Device# show ap name AP01 dot11 24ghz tsm all
```

# show ap name environment

To see the AP environment information of an AP, use the **show ap name** ap-name **environment** command.

show ap name ap-name environment [chassis {chassis-number | active | standby} R0]

### **Syntax Description**

| ap-name        | Name of the AP.                                               |
|----------------|---------------------------------------------------------------|
| chassis-number | Enter the chassis number as either 1 or 2.                    |
| active R0      | Active instance of the AP filters in Route-processor slot 0.  |
| standby R0     | Standby instance of the AP filters in Route-processor slot 0. |

### **Command Default**

None

### **Command Modes**

Privileged EXEC

# **Command History**

| Release                        | Modification                                                                          |
|--------------------------------|---------------------------------------------------------------------------------------|
| Cisco IOS XE Gibraltar 16.10.1 | This command was introduced in a release earlier than Cisco IOS XE Gibraltar 16.10.1. |

### **Examples**

The following example shows how to see the AP environment information of an AP:

Device# show ap name my-ap environment

# show ap name gps location

To see the GPS location of the AP, use the show ap name gps location command.

show ap name ap-name gps location [ {chassis-number | active | standby} R0

### **Syntax Description**

| ар-пате        | Name of the Access Point                                            |  |
|----------------|---------------------------------------------------------------------|--|
| gps            | See the GPS information of a Cisco AP                               |  |
| location       | Shows the Mesh linktest data                                        |  |
| chassis-number | Enter the chassis number as either 1 or 2.                          |  |
| active R0      | Active instance of the active AP filters in Route-processor slot 0. |  |
| standby R0     | Standby instance of the configuration in Route-processor slot 0.    |  |

### **Command Default**

None

#### **Command Modes**

Privileged EXEC

## **Command History**

| Release                        | Modification                                                                          |
|--------------------------------|---------------------------------------------------------------------------------------|
| Cisco IOS XE Gibraltar 16.10.1 | This command was introduced in a release earlier than Cisco IOS XE Gibraltar 16.10.1. |

### **Examples**

The following example shows how to see the GPS location of an AP:

 ${\tt Device\#\ show\ ap\ name\ \it mesh-profile-name\ gps\ location}$ 

# show ap name grpc detail

To display the detailed status of gRPC channel from AP to Cisco DNA, use the **show ap name grpc detail** command.

show ap name ap-name grpc detail

*ap-name* Specifies the name of the AP.

**Command Default** 

None

**Command Modes** 

Privileged EXEC (#)

#### **Command History**

| Release                       | Modification                 |
|-------------------------------|------------------------------|
| Cisco IOS XE Amsterdam 17.3.1 | This command was introduced. |

## **Usage Guidelines**

None

### **Example**

The following example shows how to display the detailed status of gRPC channel from AP to Cisco DNA:

Device(config) # show ap name APXXXX.BXXX.FXXX grpc detail

# show ap name hyperlocation

To view a summary or detailed information about the hyperlocation configuration for an access point (AP), use the **show ap name hyperlocation** command.

show ap name ap-name hyperlocation ble-beacon

| _       | _   | _      | _    |
|---------|-----|--------|------|
| Syntax  | Dag | orin   | tion |
| SVIIIAX | DES | SGI IU | uuu  |

| ар-пате       | Access point name.                          |  |
|---------------|---------------------------------------------|--|
| hyperlocation | Displays AP hyperlocation information.      |  |
| ble-beacon    | Displays BLE beacon configuration of an AP. |  |

### **Command Modes**

Privileged EXEC (#)

## **Command History**

| Release                    | Modification                 |
|----------------------------|------------------------------|
| Cisco IOS XE Denali 16.3.1 | This command was introduced. |

### **Example**

This example shows how to view the BLE beacon configuration of an AP:

Device# show ap name test-ap hyperlocation ble-beacon

| ID | Major | Minor | TX Power(dBm) |
|----|-------|-------|---------------|
|    |       |       |               |
| 0  | 0     | 0     | 0             |
| 1  | 0     | 0     | 0             |
| 2  | 0     | 0     | 0             |
| 3  | 0     | 0     | 0             |
|    |       |       |               |

# show ap name mesh backhaul

To see mesh backhaul statistics of an AP, use the **show ap name** ap-name **mesh backhaul** command.

show ap name ap-name mesh backhaul [chassis {chassis-number | active | standby} R0]

# **Syntax Description**

| chassis-number | Enter the chassis number as either 1 or 2.                    |
|----------------|---------------------------------------------------------------|
| active R0      | Active instance of the AP filters in Route-processor slot 0.  |
| standby R0     | Standby instance of the AP filters in Route-processor slot 0. |

### **Command Default**

None

## **Command Modes**

Privileged EXEC

## **Command History**

| Release                        | Modification                                                                          |
|--------------------------------|---------------------------------------------------------------------------------------|
| Cisco IOS XE Gibraltar 16.10.1 | This command was introduced in a release earlier than Cisco IOS XE Gibraltar 16.10.1. |

### **Examples**

The following example shows how to see mesh backhaul statistics of an AP:

Device# show ap name mymeshap mesh backhaul

# show ap name mesh bhrate

To see mesh bachkhaul data rate for an AP, use the **show ap name** ap-name **mesh bhrate** command.

show ap name ap-name mesh bhrate [chassis {chassis-number | active | standby} R0]

| ap-name        | Name of the AP.                                               |
|----------------|---------------------------------------------------------------|
| chassis-number | Enter the chassis number as either 1 or 2.                    |
| active R0      | Active instance of the AP filters in Route-processor slot 0.  |
| standby R0     | Standby instance of the AP filters in Route-processor slot 0. |

### **Command Default**

None

### **Command Modes**

Privileged EXEC

# **Command History**

| Release                        | Modification                                                                          |
|--------------------------------|---------------------------------------------------------------------------------------|
| Cisco IOS XE Gibraltar 16.10.1 | This command was introduced in a release earlier than Cisco IOS XE Gibraltar 16.10.1. |

## **Examples**

The following example shows how to see mesh bachkhaul data rate for an AP:

Device# show ap name mymeshap mesh bhrate

# show ap name mesh linktest

To see the mesh linktest data, use the **show ap name mesh linktest data** command.

show ap name ap-name mesh linktest data dest-mac [chassis {chassis-number | active | standby}R0]

### **Syntax Description**

| ap-name        | Name of the Access Point                                         |
|----------------|------------------------------------------------------------------|
| linktest       | Shows the Mesh linktest                                          |
| data           | Shows the Mesh linktest data                                     |
| dest-mac       | Enter the AP MAC address.                                        |
| chassis-number | Enter the chassis number as either 1 or 2.                       |
| active R0      | Active instance of the configuration in Route-processor slot 0.  |
| standby R0     | Standby instance of the configuration in Route-processor slot 0. |

#### **Command Default**

None

#### **Command Modes**

Privileged EXEC

# **Command History**

| Release                        | Modification                                                                          |
|--------------------------------|---------------------------------------------------------------------------------------|
| Cisco IOS XE Gibraltar 16.10.1 | This command was introduced in a release earlier than Cisco IOS XE Gibraltar 16.10.1. |

## **Examples**

The following example shows how to see the mesh linktest data of an AP:

Device# show ap name mesh-profile-namemesh linktest data 83-88-15-0C-83-72

# show ap name mesh neighbor detail

To see detailed information about a neighbor of a mesh AP, use the **show ap name** *ap-name* **mesh neighbor detail** command.

show ap name ap-name mesh neighbor detail [chassis {chassis-number | active | standby} R0]

### **Syntax Description**

| ap-name        | Name of the AP.                                               |
|----------------|---------------------------------------------------------------|
| chassis-number | Enter the chassis number as either 1 or 2.                    |
| active R0      | Active instance of the AP filters in Route-processor slot 0.  |
| standby R0     | Standby instance of the AP filters in Route-processor slot 0. |

#### **Command Default**

None

### **Command Modes**

Privileged EXEC

## **Command History**

| Release                        | Modification                                                                          |
|--------------------------------|---------------------------------------------------------------------------------------|
| Cisco IOS XE Gibraltar 16.10.1 | This command was introduced in a release earlier than Cisco IOS XE Gibraltar 16.10.1. |

### **Examples**

The following example shows how to see detailed information about a neighbor of a mesh AP:

Device# show ap name mymeshap mesh neighbhor detail

# show ap name mesh neighbor detail

To see detailed information about a neighbor of a mesh AP, use the **show ap name** *ap-name* **mesh neighbor detail** command.

show ap name ap-name mesh neighbor detail [chassis {chassis-number | active | standby} R0]

### **Syntax Description**

| ap-name        | Name of the AP.                                               |
|----------------|---------------------------------------------------------------|
| chassis-number | Enter the chassis number as either 1 or 2.                    |
| active R0      | Active instance of the AP filters in Route-processor slot 0.  |
| standby R0     | Standby instance of the AP filters in Route-processor slot 0. |

#### **Command Default**

None

### **Command Modes**

Privileged EXEC

## **Command History**

| Release                        | Modification                                                                          |
|--------------------------------|---------------------------------------------------------------------------------------|
| Cisco IOS XE Gibraltar 16.10.1 | This command was introduced in a release earlier than Cisco IOS XE Gibraltar 16.10.1. |

### **Examples**

The following example shows how to see detailed information about a neighbor of a mesh AP:

Device# show ap name mymeshap mesh neighbhor detail

# show ap name mesh path

To see information about the mesh AP's path, use the **show ap name** ap-name **mesh path** command.

show ap name ap-name mesh path [chassis {chassis-number | active | standby} R0]

#### **Syntax Description**

| chassis-number | Enter the chassis number as either 1 or 2.                    |  |
|----------------|---------------------------------------------------------------|--|
| active R0      | Active instance of the AP filters in Route-processor slot 0.  |  |
| standby R0     | Standby instance of the AP filters in Route-processor slot 0. |  |

#### **Command Default**

None

## **Command Modes**

Privileged EXEC

## **Command History**

| Release                        | Modification                                                                          |
|--------------------------------|---------------------------------------------------------------------------------------|
| Cisco IOS XE Gibraltar 16.10.1 | This command was introduced in a release earlier than Cisco IOS XE Gibraltar 16.10.1. |

#### **Examples**

The following example shows how to see information about the mesh AP's path:

Device# show ap name mymeshap mesh path

# show ap name mesh stats

To see mesh statistics, use the **show ap name** ap-name **mesh stats** command.

show ap name ap-name[{packet error | queue | security}]

#### **Syntax Description**

| ap-name        | Name of the AP.                                               |
|----------------|---------------------------------------------------------------|
| packet error   | Mesh packet error statistics.                                 |
| queue          | Mesh queue statistics.                                        |
| security       | Mesh security statistics.                                     |
| chassis-number | Enter the chassis number as either 1 or 2.                    |
| active R0      | Active instance of the AP filters in Route-processor slot 0.  |
| standby R0     | Standby instance of the AP filters in Route-processor slot 0. |

#### **Command Default**

None

#### **Command Modes**

Privileged EXEC

## **Command History**

| Release                        | Modification                                                                          |
|--------------------------------|---------------------------------------------------------------------------------------|
| Cisco IOS XE Gibraltar 16.10.1 | This command was introduced in a release earlier than Cisco IOS XE Gibraltar 16.10.1. |

## **Examples**

The following example shows how to see mesh statistics:

Device# show ap name mymeshap mesh stats

# show ap name tunnel eogre events

To display the Ethernet over GRE (EoGRE) events on an AP, use the show ap name tunnel eogre events command.

show ap name ap-name tunnel eogre events

| Syntax Description | ap-name | AP    |
|--------------------|---------|-------|
|                    |         | name. |

None **Command Default** 

**Command Modes** 

Privileged EXEC (#)

### **Command History**

| Release                        | Modification                 |
|--------------------------------|------------------------------|
| Cisco IOS XE Gibraltar 16.11.1 | This command was introduced. |

## **Example**

This example shows how to display the EoGRE tunnel events on an AP:

Device# show ap name ap1 tunnel eogre events

| AP 80e8.6fd4.9520 Event<br>Timestamp        | - |                   | RC Context                            |
|---------------------------------------------|---|-------------------|---------------------------------------|
|                                             |   |                   |                                       |
|                                             |   |                   | 0 GW Tunnel2 uptime:0s                |
| 02/18/2019 23:49:40.222                     | 2 | CLIENT_JOIN       | 0 74da.3828.88b0, (eogre_domain/2121) |
| 02/18/2019 23:48:43.549                     | 1 | CLIENT_LEAVE      | 0 74da.3828.88b0, (eogre_domain/2121) |
| 02/18/2019 23:47:33.127                     | 1 | DOMAIN_STATUS     | 0 eogre_domain Active GW: Tunnel1     |
| 02/18/2019 23:47:33.124                     | 4 | AP_TUNNEL_STATUS  | 0 Tunnel2 Dn                          |
| 02/18/2019 23:47:33.124                     | 1 | MSG_CLIENT_DEL    | 0 GW Tunnel2 (IP: 9.51.1.12)          |
| 02/18/2019 23:47:33.124                     | 2 | TUNNEL_ADD        | 0 GW Tunnel2                          |
| 02/18/2019 23:47:33.120                     | 3 | MSG_CLIENT_DEL_PD | 0 GW Tunnel1 (IP: 9.51.1.11)          |
| 02/18/2019 23:47:31.763                     | 2 | AP_DOMAIN_PUSH    | 0 Delete:eogre_domain_set, 0 GWs      |
| 02/18/2019 23:47:31.753<br>wlan:pyats_eogre | 4 | AP_VAP_PUSH       | <pre>0 profile:'eogre_tunnel',</pre>  |

## show ap name tunnel eogre domain detailed

To display the detailed information of the Ethernet over GRE (EoGRE) tunnel domain status on an AP, use the **show ap name tunnel eogre domain detailed** command.

show ap name ap-name tunnel eogre domain detailed domain-name

#### **Syntax Description**

| ар-пате     | AP name.           |
|-------------|--------------------|
| domain-name | EoGRE domain name. |

#### **Command Default**

None

#### **Command Modes**

Privileged EXEC (#)

#### **Command History**

| Release                        | Modification                 |
|--------------------------------|------------------------------|
| Cisco IOS XE Gibraltar 16.11.1 | This command was introduced. |

#### **Example**

This example shows how to display the detailed information of the EoGRE tunnel domain status on an AP:

Device# show ap name ap1 tunnel eogre domain detailed eogre domain

Domain Name : eogre\_domain
Primary GW : Tunnel1
Secondary GW : Tunnel2
Active GW : Tunnel1
Redundancy : Non-Revertive
AdminState : Up

## show ap name tunnel eogre domain summary

To display the summary information of the Ethernet over GRE (EoGRE) tunnel domain on an AP, use the **show ap name tunnel eogre domain summary** command.

show ap name ap-name tunnel eogre domain summary

| •  |       | _                |             |
|----|-------|------------------|-------------|
| 81 | /ntay | Descr            | ription     |
| •  | IIIUA | <b>D U U U U</b> | I P (I V II |

ap-name AP name.

**Command Default** 

None

**Command Modes** 

Privileged EXEC (#)

#### **Command History**

| Release                        | Modification                 |
|--------------------------------|------------------------------|
| Cisco IOS XE Gibraltar 16.11.1 | This command was introduced. |

#### **Example**

This example shows how to display the summary information of the EoGRE tunnel domain on an AP:

Device# show ap name ap1 tunnel eogre domain summary

AP MAC Domain Active Gateway

80e8.6fd4.9520 eogre domain

## show ap name tunnel eogre gateway detailed

To display the detailed information of the Ethernet over GRE (EoGRE) tunnel gateway status on an AP, use the **show ap name tunnel eogre gateway detailed** command.

show ap name ap-name tunnel eogre gateway detailed gateway-name

#### **Syntax Description**

| ap-name      | AP name.            |
|--------------|---------------------|
| gateway-name | EoGRE gateway name. |

#### **Command Default**

None

#### **Command Modes**

Privileged EXEC (#)

#### **Command History**

| Release                        | Modification                 |
|--------------------------------|------------------------------|
| Cisco IOS XE Gibraltar 16.11.1 | This command was introduced. |

#### **Example**

This example shows how to display the detailed information of the EoGRE tunnel gateway status on an AP:

Device# show ap name ap1 tunnel eogre gateway detailed Tunnel2

```
Gateway : Tunnel2
Mode : IPv4
       : 9.51.1.12
TP
State : Down
      : 0
AP MAC : 80e8.6fd4.9520
Clients
 Total Number of Wireless Clients
 Total Number of Received Packets
                                      : 0
 Total Number of Received Bytes
                                      : 0
                                     : 0
 Total Number of Transmitted Packets
 Total Number of Transmitted Bytes
                                      : 0
 Total Number of Lost Keepalive
                                     : 151
```

## show ap name tunnel eogre gateway summary

To display the summary information of the Ethernet over GRE (EoGRE) tunnel gateway on an AP, use the **show ap name tunnel eogre gateway summary** command.

show ap name ap-name tunnel eogre gateway summary

| Description |
|-------------|
|             |
|             |
|             |

ap-name AP name.

**Command Default** 

None

**Command Modes** 

Privileged EXEC (#)

#### **Command History**

| Release                        | Modification                 |
|--------------------------------|------------------------------|
| Cisco IOS XE Gibraltar 16.11.1 | This command was introduced. |

#### **Example**

This example shows how to display the summary information of the EoGRE tunnel gateway on an AP:

Device# show ap name ap1 tunnel eogre gateway summary

| AP MAC         | Gateway | Type | IP        | State | Clients |
|----------------|---------|------|-----------|-------|---------|
| 80e8.6fd4.9520 | Tunnel1 | IPv4 | 9.51.1.11 | Up    | 1       |
| 80e8.6fd4.9520 | Tunnel2 | IPv4 | 9.51.1.12 | Dow:  | n 0     |

## show ap name wlan

To display the Basic Service Set Identifier (BSSID) value for each WLAN defined on an access point and to display WLAN statistics, use the **show ap name wlan** command.

show ap name ap-name wlan {dot11 {24ghz | 5ghz} | statistic}

#### **Syntax Description**

| ар-пате   | Name of the Cisco lightweight access point. |
|-----------|---------------------------------------------|
| dot11     | Displays 802.11 parameters.                 |
| 24ghz     | Displays 802.11b network settings.          |
| 5ghz      | Displays 802.11a network settings.          |
| statistic | Displays WLAN statistics.                   |

#### **Command Default**

None

#### **Command Modes**

Any command mode

#### **Command History**

| Release                        | Modification                 |
|--------------------------------|------------------------------|
| Cisco IOS XE Gibraltar 16.10.1 | This command was introduced. |

This example shows how to display BSSID information of an access point in an 802.11b network:

Device# show ap name AP01 wlan dot11 24ghz

This example shows how to display WLAN statistics for an access point:

Device# show ap name AP01 wlan statistic

```
WLAN ID : 1
WLAN Profile Name : maria-open

EAP Id Request Msg Timeouts : 0
EAP Id Request Msg Timeouts Failures : 0
EAP Request Msg Timeouts : 0
EAP Request Msg Timeouts Failures : 0
EAP Key Msg Timeouts : 0
EAP Key Msg Timeouts Failures : 0

WLAN ID : 12
WLAN Profile Name : 24
```

| EAP | Id Request Msg Timeouts          | : | 0 |
|-----|----------------------------------|---|---|
| EAP | Id Request Msg Timeouts Failures | : | 0 |
| EAP | Request Msg Timeouts             | : | 0 |
| EAP | Request Msg Timeouts Failures    | : | 0 |
| EAP | Key Msg Timeouts                 | : | 0 |
| EAP | Key Msg Timeouts Failures        | : | 0 |

# show ap name wlan vlan

To display the operational WLAN-VLAN mappings for each access point (AP), use the **show ap name wlan vlan** command.

show ap name ap\_name wlan vlan

**Syntax Description** 

ap\_name Name of the AP whose WLAN-VLAN mappings are to be displayed.

**Command Default** 

None

**Command Modes** 

Privileged EXEC (#)

**Command History** 

| Release                       | Modification                 |
|-------------------------------|------------------------------|
| Cisco IOS XE Bengaluru 17.6.1 | This command was introduced. |

The following example shows the operational wlan vlan mappings for an AP:

Device# show ap name test wlan vlan

Policy tag mapping

| WLAN Profile N | ame Name Policy | VLAN | Flex Central Switching | IPv4 ACL | IPv6 ACL       |
|----------------|-----------------|------|------------------------|----------|----------------|
| jey cwa        | pp-local-1      | 46   | Enabled                | jey acl1 | Not Configured |
| swaguest       | pp-local-1      | 46   | Enabled                | jey acl1 | Not Configured |

## show ap name ble detail

To view the CMX associated with an AP, use the **show ap name ble detail** command.

show ap name ap-name ble detail

| •   | _      | _    |    |      |    |
|-----|--------|------|----|------|----|
| · · | yntax  | Hace | PI | ntii | ٦n |
| -31 | villax | DESL |    |      |    |
|     |        |      |    |      |    |

*ap-name* Specifies the name of the AP.

**Command Default** 

None

**Command Modes** 

Privileged EXEC

### **Command History**

| Release                        | Modification                 |
|--------------------------------|------------------------------|
| Cisco IOS XE Gibraltar 16.11.1 | This command was introduced. |

## **Usage Guidelines**

This example shows how to display the global values for BLE and BLE details for a specific AP:

Device# show ap name AP4001.7AB2.C39A ble detail

CMX IP: 9.9.71.100

BLE administrative status: Up BLE operational status: Up Scanning interval: 10

## show ap name temperature

To view the temperature information of an AP, use the **show ap name temperature** command.

show ap name ap-name temperature

**Syntax Description** 

ap-name AP

name.

**Command Default** 

None

**Command Modes** 

Privileged EXEC (#)

**Command History** 

Release Modification

Cisco IOS XE Amsterdam 17.3.1 This command was introduced.

**Examples** 

This example shows how to view the temperature information of an AP:

Device# show ap name ap-3702 temperature

# show ap management-mode meraki capability summary

To display the Meraki management mode capable AP information summary, use the show ap management-mode meraki capability summary

show ap management-mode meraki capability summary

**Command Default** 

None

**Command Modes** 

Privileged EXEC(#)

## **Command History**

| Release                       | Modification               |
|-------------------------------|----------------------------|
| Cisco IOS XE Cupertino 17.9.1 | This command was modified. |

#### **Example**

This example show how to display the Meraki management mode capable AP information summary:

Device# show ap management-mode meraki capability summary

# show ap management-mode meraki change summary

To display the summary of the AP management mode meraki changes, use the show ap management-mode meraki change summary command.

show ap management-mode meraki change summary

| Syntax Description | This command has no keywords or arguments. |  |
|--------------------|--------------------------------------------|--|
|                    |                                            |  |

None **Command Default** 

**Command Modes** 

Privileged EXEC(#)

#### **Command History**

| Release                       | Modification               |
|-------------------------------|----------------------------|
| Cisco IOS XE Cupertino 17.9.1 | This command was modified. |

#### **Example**

This example shows how to display the summary of the AP management mode meraki changes:

Device# show ap management-mode meraki change summary

# show ap management-mode meraki failure summary

To display the Meraki management mode failure summary, use the show ap management-mode meraki failure summary command.

show ap management-mode meraki failure summary

| Syntax Description | This command has no keywords or arguments. |
|--------------------|--------------------------------------------|
|--------------------|--------------------------------------------|

None **Command Default** 

**Command Modes** 

Privileged EXEC(#)

## **Command History**

| Release                       | Modification               |
|-------------------------------|----------------------------|
| Cisco IOS XE Cupertino 17.9.1 | This command was modified. |

#### **Example**

This example shows how to display the Meraki management mode failure summary:

Device# show ap management-mode meraki failure summary

# show ap profile

To see overall status of Hyperlocation for an AP profile, use the **show ap profile** command.

show ap profile profile-name {detailed | hyperlocation {ble-beacon | detail | summary}} [chassis {chassis-number | active | standby} R0]

## **Syntax Description**

| profile-name   | AP profile name.                                            |
|----------------|-------------------------------------------------------------|
| detailed       | Shows the detailed parameters of the AP join profile.       |
| hyperlocation  | Shows Hyperlocation information for the AP profile.         |
| ble-beacon     | Show the list of configured BLE beacons for the AP profile. |
| detail         | Shows detailed status of Hyperlocation for the AP profile.  |
| summary        | Shows overall status of Hyperlocation for the AP profile    |
| chassis-number | Chassis number as either 1 or 2.                            |
| active R0      | Active instance in Route-processor slot 0.                  |
| standby R0     | Standby instance in Route-processor slot 0.                 |

## **Command Default**

None

## **Command Modes**

Privileged EXEC

#### **Command History**

| Release                        | Modification                                                                          |
|--------------------------------|---------------------------------------------------------------------------------------|
| Cisco IOS XE Gibraltar 16.10.1 | This command was introduced in a release earlier than Cisco IOS XE Gibraltar 16.10.1. |

## **Examples**

The following example shows how to see the overall status of Hyperlocation for an AP profile:

Device# show ap profile my-ap-profile detailed

## show ap rf-profile name

To display the selected ap RF-Profile details, use the **show ap rf-profile name** command.

show ap rf-profile name profile-name detail

| Syntax Description | profile-name Name of the RF-Profile. |                                     |
|--------------------|--------------------------------------|-------------------------------------|
|                    | detail                               | Show detail of selected RF Profile. |
| Command Default    | None                                 |                                     |
| Command Modes      | Privileged EXEC                      |                                     |

## **Command History**

**Command Modes** 

| Release                    | Modification                 |
|----------------------------|------------------------------|
| Cisco IOS XE Denali 16.3.1 | This command was introduced. |

#### **Usage Guidelines**

None

This example shows how to display the details of the selected RF-Profile.

```
Device#show ap rf-profile name doctest detail
Description :
AP Group Names :
RF Profile Name : doctest
Band : 2.4 GHz
802.11n client only : Disabled
Transmit Power Threshold v1: -70 dBm
Min Transmit Power: -10 dBm
Max Transmit Power: 30 dBm
Operational Rates
  802.11b 1M Rate : Mandatory
  802.11b 2M Rate : Mandatory
  802.11b 5.5M Rate: Mandatory
  802.11b 11M Rate : Mandatory
  802.11b 6M Rate : Mandatory
  802.11b 9M Rate : Supported
  802.11b 12M Rate : Supported
  802.11b 18M Rate : Supported
  802.11b 24M Rate : Supported
  802.11b 36M Rate : Supported
  802.11b 48M Rate : Supported
  802.11b 54M Rate : Supported
Max Clients : 200
                                 Max Clients
Wlan name
Trap Threshold
  Clients: 12 clients
  Interference: 10%
 Noise: -70 dBm
 Utilization: 80%
Multicast Data Rate: auto
Rx SOP Threshold : auto
Band Select
```

```
Probe Response: Disabled
  Cycle Count: 2 cycles
  Cycle Threshold: 200 milliseconds
  Expire Suppression: 20 seconds
  Expire Dual Band: 60 seconds
  Client RSSI: -80 dBm
  Client Mid RSSI: -80 dBm
Load Balancing
 Window: 5 clients
  Denial: 3 count
Coverage Data
  Data: -80 dBm
 Voice: -80 dBm
Minimum Client Level: 3 clients
 Exception Level: 25%
DCA Channel List : 1,5,9,13
DCA Foreign AP Contribution : Enabled
802.11n MCS Rates
 MCS 0 : Enabled
 MCS 1 : Enabled
 MCS 2 : Enabled
 MCS 3 : Enabled
 MCS 4 : Enabled
 MCS 5 : Enabled
 MCS 6 : Enabled
  MCS 7 : Enabled
 MCS 8 : Enabled
 MCS 9 : Enabled
  MCS 10 : Enabled
 MCS 11 : Enabled
 MCS 12 : Enabled
 MCS 13 : Enabled
 MCS 14 : Enabled
  MCS 15 : Enabled
 MCS 16 : Enabled
 MCS 17 : Enabled
  MCS 18 : Enabled
  MCS 19 : Enabled
 MCS 20 : Enabled
  MCS 21 : Enabled
 MCS 22 : Enabled
 MCS 23 : Enabled
  MCS 24 : Enabled
 MCS 25 : Enabled
  MCS 26 : Enabled
 MCS 27 : Enabled
 MCS 28 : Enabled
  MCS 29 : Enabled
  MCS 30 : Enabled
 MCS 31 : Enabled
```

State : Down

Applied State

No Down

# show ap rf-profile summary

To display the ap RF-Profile summary, use the **show ap rf-profile summary** command.

show ap rf-profile summary

RF Profile Name

doctest

| Syntax Description | summary                                           | Show summary of RF Profiles            |
|--------------------|---------------------------------------------------|----------------------------------------|
| Command Default    | None                                              |                                        |
| Command Modes      | Privileged EXEC                                   |                                        |
| Command History    | Release                                           | Modification                           |
|                    | Cisco IOS XE Denal                                | i 16.3.1 This command was introduced.  |
| Usage Guidelines   | None                                              |                                        |
|                    | This example shows                                | how to display the ap RF-Profile summa |
|                    | Device# <b>show ap rf</b> -<br>Number of RF Profi | <del>-</del>                           |

2.4 GHz

Band Description

## show ap sensor status

To display the details of the AP sensors and their status, use the **show ap sensor status** command.

#### show ap sensor status

| Syntax Description | This command has no arguments. |
|--------------------|--------------------------------|
|                    |                                |

**Command Default** 

None

**Command Modes** 

Privileged EXEC (#)

#### **Command History**

| Release                       | Modification                 |
|-------------------------------|------------------------------|
| Cisco IOS XE Cupertino 17.8.1 | This command was introduced. |

## **Example**

The following example displays the details of the AP sensors and their status:

Device# show ap sensor status

## show ap summary

To display the status summary of all Cisco lightweight access points attached to the device, use the **show ap summary** command.

#### show ap summary

## **Syntax Description**

This command has no keywords and arguments.

#### **Command Default**

None

#### **Command Modes**

Any command mode

## **Command History**

| Release                        | Modification                 |
|--------------------------------|------------------------------|
| Cisco IOS XE Gibraltar 16.10.1 | This command was introduced. |

## **Usage Guidelines**

Use this command to display a list that contains each lightweight access point name, number of slots, manufacturer, MAC address, location, and the device port number.

This example shows how to display a summary of all connected access points:

Controller# show ap summary

Number of APs: 1

Global AP User Name: Cisco

Global AP Dot1x User Name: Not configured

| AP Name | AP Model | Ethernet MAC   | Radio MAC      | State      |
|---------|----------|----------------|----------------|------------|
|         |          |                |                |            |
| 3602a   | 3502I    | 003a.99eb.3fa8 | d0c2.8267.8b00 | Registered |

# show ap summary load-info

To view the AP per radio channel utilization and the total number of clients and slots per AP, use the **show** ap summary load-info command.

#### show ap summary load-info

| S١ | /ntax | Descri | ption |
|----|-------|--------|-------|
|    |       |        |       |

This command has no arguments or keywords.

#### **Command Default**

None

#### **Command Modes**

Privileged EXEC (#)

## **Command History**

| Release                       | Modification                 |
|-------------------------------|------------------------------|
| Cisco IOS XE Amsterdam 17.3.1 | This command was introduced. |

## **Example**

This example shows how to view the AP per radio channel utilization and the total number of clients and slots per AP:

Device# show ap summary load-info

| WTP-Mac       | AP-Name               | Tot-Slots | Tot-Clients | Slot0   |                | Slot1   |    |
|---------------|-----------------------|-----------|-------------|---------|----------------|---------|----|
|               | Slot2                 |           |             | Clients | Utilisation(%) | Clients |    |
| Utilisation(% | ) Clients Utilisat    | ion(%)    |             |         |                |         |    |
|               |                       | - 0       |             | •       |                |         |    |
| 04eb.409e.a5c | O AP04EB.409E.07E0    | 2 3       | 0           | 0       | 99             | 0       | 63 |
| 1880.90fd.6b4 | O paxxxxi-AP<br>NA NA | 2         | 0           | 0       | 0              | 0       | 0  |

## show ap summary sort name

To view the access point (AP) summary sorted by name, use the **show ap summary sort name** command.

#### show ap summary sort name

| •  | _                                       |    |                    |    |    | • |   | . • |   |   |
|----|-----------------------------------------|----|--------------------|----|----|---|---|-----|---|---|
| €1 | /nta                                    | v  | 11                 | ΔC | cı | • | n | H   | n | n |
| U  | ,,,,,,,,,,,,,,,,,,,,,,,,,,,,,,,,,,,,,,, | ın | $\boldsymbol{\nu}$ | C3 | ·ι |   | v | ч   | v | ш |

This command has no keywords or arguments.

**Command Default** 

None

**Command Modes** 

Privileged EXEC(#)

## **Command History**

| Release                       | Modification                 |
|-------------------------------|------------------------------|
| Cisco IOS XE Cupertino 17.7.1 | This command was introduced. |

## **Examples**

This example shows how to view the AP summary sorted by name:

| Device# show ap sum<br>Number of APs: 05<br>AP Name Slo<br>Country IP Address | ts AP Model      | Ethernet MAC   | Radio MAC      | Location        |
|-------------------------------------------------------------------------------|------------------|----------------|----------------|-----------------|
| ABC 2                                                                         | AIR-AP1832I-D-K9 | 2c0b.e9b6.3618 | 2c0b.e9b7.3ec0 | Real-AP-Testbed |
| IN 1.2.22.222                                                                 | Registered       |                |                |                 |
| AP-Farm-1832I-4 2                                                             | AIR-AP1832I-D-K9 | 2c0b.e9b6.3e58 | 2c0b.e9b7.5fc0 | Real-AP-Testbed |
| IN 1.2.22.22                                                                  | Registered       |                |                |                 |
| AP-Farm-1832I-5 2                                                             | AIR-AP1832I-D-K9 | 2c0b.e9b6.3f60 | 2c0b.e9b7.63e0 | Real-AP-Testbed |
| IN 1.2.22.22                                                                  | Registered       |                |                |                 |
| AP-Farm-1832I-6 2                                                             | AIR-AP1832I-D-K9 | 2c0b.e9b6.3fe8 | 2c0b.e9b7.6600 | Real-AP-Testbed |
| IN 1.2.22.22                                                                  | Registered       |                |                |                 |
| AP-Farm-1832I-7 2                                                             | AIR-AP1832I-D-K9 | 2c0b.e9b6.4010 | 2c0b.e9b7.66a0 | Real-AP-Testbed |
| IN 1.2.22.222                                                                 |                  |                |                |                 |

# show ap summary sort ascending client-count

To view the AP summary sorted ascendingly based on the client count, use the **show ap summary sort ascending client-count** command.

show ap summary sort ascending client-count

**Syntax Description** 

This command has no keywords or arguments.

**Command Default** 

None

**Command Modes** 

Privileged EXEC

**Command History** 

| Release                        | Modification                 |
|--------------------------------|------------------------------|
| Cisco IOS XE Amsterdam 17.1.1s | This command was introduced. |

This example shows how to view the AP summary sorted ascendingly based on the client count:

Device# show ap summary sort ascending client-count

| AP-name<br>Through-Put | Admin-State | AP-mac         | Client count | Data Usage |
|------------------------|-------------|----------------|--------------|------------|
| L2_3802I_1             |             | 7872.5d27.b8c0 | 1            | 622358     |
| 11<br>L2 1815w 1       | Enabled     | 707d.b99e.c2e0 | 2            | 5871836    |
| - 1422                 | Enabled     |                |              |            |

# show ap summary sort ascending data-usage

To view the AP summary sorted ascendingly based on the data usage, use the **show ap summary sort ascending data-usage** command.

show ap summary sort ascending data-usage

**Syntax Description** 

This command has no keywords or arguments.

**Command Default** 

None

**Command Modes** 

Privileged EXEC

**Command History** 

| Release                        | Modification                 |
|--------------------------------|------------------------------|
| Cisco IOS XE Amsterdam 17.1.1s | This command was introduced. |

This example shows how to view the AP summary sorted ascendingly based on the data usage:

Device# show ap summary sort ascending data-usage

| AP-name<br>Through-Put | Admin-State | AP-mac         | Client count | Data Usage |
|------------------------|-------------|----------------|--------------|------------|
| L2_3802I_1             |             | 7872.5d27.b8c0 | 1            | 622600     |
| 4                      | Enabled     | 7071100 0 0    | 2            | 6100016    |
| L2_1815w_1<br>281      | Enabled     | 707d.b99e.c2e0 | 2            | 6102216    |

# show ap summary sort ascending throughput

To view the AP summary sorted ascendingly based on the throughput, use the **show ap summary sort ascending throughput** command.

## show ap summary sort ascending throughput

| •   |      | _   |     |       |  |
|-----|------|-----|-----|-------|--|
| .51 | ntax | Des | cru | ารเดท |  |
| _   |      |     |     | ,     |  |

This command has no keywords or arguments.

**Command Default** 

None

**Command Modes** 

Privileged EXEC

## **Command History**

| Release                        | Modification                 |
|--------------------------------|------------------------------|
| Cisco IOS XE Amsterdam 17.1.1s | This command was introduced. |

This example shows how to view the AP summary sorted ascendingly based on the throughput:

Device# show ap summary sort ascending throughput

| AP-name<br>Through-Put | Admin-State | AP-mac         | Client count | Data Usage |
|------------------------|-------------|----------------|--------------|------------|
| L2_3802I_1             |             | 7872.5d27.b8c0 | 1            | 6749385    |
| 6<br>L2 1815w 1        | Enabled     | 707d.b99e.c2e0 | 2            | 94748042   |
| 35                     | Enabled     | 7074.0556.0200 | 2            | 24740042   |

## show ap summary sort descending client-count

To view the AP summary sorted descendingly based on the client count, use the **show ap summary sort descending client-count** command.

show ap summary sort descending client-count

**Syntax Description** 

This command has no keywords or arguments.

**Command Default** 

None

**Command Modes** 

Privileged EXEC

**Command History** 

| Release                        | Modification                 |
|--------------------------------|------------------------------|
| Cisco IOS XE Amsterdam 17.1.1s | This command was introduced. |

This example shows how to view the AP summary sorted descendingly based on the client count:

Device# show ap summary sort descending client-count

| AP-name<br>Through-Put | Admin-State | AP-mac         | Client count | Data Usage |
|------------------------|-------------|----------------|--------------|------------|
| L2_1815w_1             |             | 707d.b99e.c2e0 | 2            | 94753989   |
| 46                     | Enabled     |                |              |            |
| L2_3802I_1             |             | 7872.5d27.b8c0 | 1            | 6750526    |
| 6                      | Enabled     |                |              |            |

# show ap summary sort descending data-usage

To view the AP summary sorted descendingly based on the data usage, use the **show ap summary sort descending data-usage** command.

show ap summary sort descending data-usage

**Syntax Description** 

This command has no keywords or arguments.

**Command Default** 

None

**Command Modes** 

Privileged EXEC

**Command History** 

| Release                        | Modification                 |
|--------------------------------|------------------------------|
| Cisco IOS XE Amsterdam 17.1.1s | This command was introduced. |

This example shows how to view the AP summary sorted descendingly based on the data usage:

Device# show ap summary sort descending data-usage

| AP-name<br>Through-Put | Admin-State | AP-mac         | Client count | Data Usage |
|------------------------|-------------|----------------|--------------|------------|
| L2_1815w_1             |             | 707d.b99e.c2e0 | 2            | 94756618   |
| 47<br>L2_3802I_1       | Enabled     | 7872.5d27.b8c0 | 0            | 6750526    |
| 6                      | Enabled     |                |              |            |

# show ap summary sort descending throughput

To view the AP summary sorted descendingly based on the throughput, use the **show ap summary sort descending throughput** command.

show ap summary sort descending throughput

**Syntax Description** 

This command has no keywords or arguments.

**Command Default** 

None

**Command Modes** 

Privileged EXEC

**Command History** 

| Release                        | Modification                 |
|--------------------------------|------------------------------|
| Cisco IOS XE Amsterdam 17.1.1s | This command was introduced. |

This example shows how to view the AP summary sorted descendingly based on the throughput:

Device# show ap summary sort descending throughput

| AP-name<br>Through-Put | Admin-State | AP-mac         | Client count | Data Usage |
|------------------------|-------------|----------------|--------------|------------|
| L2_1815w_1             |             | 707d.b99e.c2e0 | 2            | 94758750   |
| 23                     | Enabled     |                |              |            |
| L2 3802I 1             |             | 7872.5d27.b8c0 | 0            | 6750526    |
| 6                      | Enabled     |                |              |            |

# show ap support-bundle summary

To display the summary of the AP support-bundle, use the show ap support-bundle summary command.

show ap support-bundle summary

| <b>Syntax Description</b> | This command has no keywords or arguments. |
|---------------------------|--------------------------------------------|
|---------------------------|--------------------------------------------|

**Command Default** None

**Command Modes** 

Privilege EXEC (#)

## **Command History**

| Release                       | Modification                 |
|-------------------------------|------------------------------|
| Cisco IOS XE Amsterdam 17.3.1 | This command was introduced. |

## **Example**

This examples displays the summary of the AP support-bundle:

Device# show ap support-bundle summary

## show ap tag sources

To see AP tag sources with priorities, use the **show ap tag sources** command.

show ap tag sources [chassis {chassis-number | active | standby} R0]

#### **Syntax Description**

| chassis-number | Chassis number as either 1 or 2.                              |
|----------------|---------------------------------------------------------------|
| active R0      | Active instance of the AP filters in Route-processor slot 0.  |
| standby R0     | Standby instance of the AP filters in Route-processor slot 0. |

#### **Command Default**

None

## **Command Modes**

Privileged EXEC

## **Command History**

| Release                        | Modification                                                                          |
|--------------------------------|---------------------------------------------------------------------------------------|
| Cisco IOS XE Gibraltar 16.10.1 | This command was introduced in a release earlier than Cisco IOS XE Gibraltar 16.10.1. |

#### **Examples**

The following example shows how to see the AP tag sources with priorities for the active instance:

Device# show ap tag sources chassis active RO

# show ap tag summary

To view brief summary of tag names, use the **show ap tag summary** command.

#### show ap tag summary

| Syntax Description The | his command has no keywords or arguments. |
|------------------------|-------------------------------------------|
|------------------------|-------------------------------------------|

## Command Default No.

None

## **Command Modes**

Privileged EXEC

## **Command History**

| Release                        | Modification                 |
|--------------------------------|------------------------------|
| Cisco IOS XE Gibraltar 16.10.1 | This command was introduced. |

## Example

The following example shows how to view brief summary of tag names:

Device# show ap tag summary

# show ap triradio summary

To view the tri-radio summary, and to verify if the slots are enabled and up, use the **show ap triradio summary** command.

## show ap triradio summary

| _       |             |  |
|---------|-------------|--|
| Cumtan  | Description |  |
| 201119X | Describilon |  |

This command has no keywords or arguments.

#### **Command Default**

None

#### **Command Modes**

Privilege EXEC (#)

## **Command History**

| Release                       | Modification                 |
|-------------------------------|------------------------------|
| Cisco IOS XE Amsterdam 17.2.1 | This command was introduced. |

## **Example**

This example displays the tri-radio summary, and to verify if the slots are enabled:

Device# show ap triradio summary

# show ap timezone

To check the AP timezone information, use the **show ap timezone** command.

#### show ap timezone

| Syntax Description | This command has no |
|--------------------|---------------------|
|                    |                     |

This command has no keywords and arguments.

**Command Default** 

None

**Command Modes** 

Privileged EXEC (#)

#### **Command History**

| Release                       | Modification                 |
|-------------------------------|------------------------------|
| Cisco IOS XE Bengaluru 17.6.1 | This command was introduced. |

## **Examples**

The following example shows how to check the AP timezone information:

Device# show ap timezone

| AP 1 | Name | Status   | Offsets(h/m) |
|------|------|----------|--------------|
|      |      |          |              |
| AP1  |      | Disabled | 0:0          |
| AP2  |      | Enabled  | 1:0          |
|      |      |          |              |

# show ap upgrade

To see AP upgrade information, use the **show ap upgrade** command.

show ap upgrade [{name ap-upgrade-report-name | summary | chassis {chassis-number | active |
standby}}]

## **Syntax Description**

| name ap-upgrade-report-name | Enter the name of the AP upgrade report.    |
|-----------------------------|---------------------------------------------|
| summary                     | Shows a summary of AP upgrade information.  |
| chassis-number              | Enter the chassis number as either 1 or 2.  |
| active R0                   | Active instance in Route-processor slot 0.  |
| standby R0                  | Standby instance in Route-processor slot 0. |

#### **Command Default**

None

#### **Command Modes**

Privileged EXEC

## **Command History**

| Release                        | Modification                                                                          |
|--------------------------------|---------------------------------------------------------------------------------------|
| Cisco IOS XE Gibraltar 16.10.1 | This command was introduced in a release earlier than Cisco IOS XE Gibraltar 16.10.1. |

#### **Examples**

The following example shows how to see a summary of the AP upgrade information:

Device# show ap upgrade summary

# show ap upgrade method

To verify the status of the configuration of the image download over HTTPS method, use the **show ap upgrade method** command.

## show ap upgrade method

**Syntax Description** 

This command has no keywords or arguments.

**Command Default** 

None

**Command Modes** 

Privileged EXEC (#)

#### **Command History**

| Release                        | Modification                 |
|--------------------------------|------------------------------|
| Cisco IOS XE Dublin<br>17.11.1 | This command was introduced. |

#### **Examples**

The following example shows how to verify the status of HTTPS image download configuration:

Device# show ap upgrade method

AP upgrade method https : Enabled

# show arp

To view the ARP table, use the **show arp** command.

show arp

**Syntax Description** 

**arp** Shows ARP table

**Command Modes** 

User EXEC (>)

Privileged EXEC (#)

#### **Command History**

| Release                        | Modification                                                                          |
|--------------------------------|---------------------------------------------------------------------------------------|
| Cisco IOS XE Gibraltar 16.10.1 | This command was introduced in a release earlier than Cisco IOS XE Gibraltar 16.10.1. |

The following example shows a sample output of the command:

Device# show arp

Address Age (min) Hardware Addr 9.11.8.1 0 84:80:2D:A0:D2:E6 9.11.32.111 0 3C:77:E6:02:33:3F

# show arp summary

To see the ARP table summary, use the **show arp summary** command.

show arp summary

**Command Default** 

None

**Command Modes** 

Privileged EXEC

#### **Command History**

| Release                        | Modification                                                                          |
|--------------------------------|---------------------------------------------------------------------------------------|
| Cisco IOS XE Gibraltar 16.10.1 | This command was introduced in a release earlier than Cisco IOS XE Gibraltar 16.10.1. |

#### **Examples**

The following example shows how to see the ARP table summary:

Device# show arp summary

# show ap tunnel eogre events

To display the Ethernet over GRE (EoGRE) tunnel events, use the **show ap tunnel eogre events** command.

#### show ap tunnel eogre events

| Syntax Description | This command has no keywords or arguments. |
|--------------------|--------------------------------------------|
|                    |                                            |

Command Default N

None

**Command Modes** 

Privileged EXEC (#)

#### **Command History**

| Release                        | Modification                 |
|--------------------------------|------------------------------|
| Cisco IOS XE Gibraltar 16.11.1 | This command was introduced. |

#### **Example**

This example shows how to display the EoGRE tunnel events:

Device# show ap tunnel eogre events

| AP 80e8.6fd4.9520 Event<br>Timestamp     | _ | Event             | RC Context                            |
|------------------------------------------|---|-------------------|---------------------------------------|
| 02/18/2019 23:50:26.341                  |   |                   | 0 GW Tunnel2 uptime:0s                |
| 02/18/2019 23:49:40.222                  | 2 | CLIENT_JOIN       | 0 74da.3828.88b0, (eogre_domain/2121) |
| 02/18/2019 23:48:43.549                  | 1 | CLIENT_LEAVE      | 0 74da.3828.88b0, (eogre_domain/2121) |
| 02/18/2019 23:47:33.127                  | 1 | DOMAIN_STATUS     | 0 eogre_domain Active GW: Tunnel1     |
| 02/18/2019 23:47:33.124                  | 4 | AP_TUNNEL_STATUS  | 0 Tunnel2 Dn                          |
| 02/18/2019 23:47:33.124                  | 1 | MSG_CLIENT_DEL    | 0 GW Tunnel2 (IP: 9.51.1.12)          |
| 02/18/2019 23:47:33.124                  | 2 | TUNNEL_ADD        | 0 GW Tunnel2                          |
| 02/18/2019 23:47:33.120                  | 3 | MSG_CLIENT_DEL_PD | 0 GW Tunnell (IP: 9.51.1.11)          |
| 02/18/2019 23:47:31.763                  | 2 | AP_DOMAIN_PUSH    | 0 Delete:eogre_domain_set, 0 GWs      |
| 02/18/2019 23:47:31.753 wlan:pyats_eogre | 4 | AP_VAP_PUSH       | <pre>0 profile:'eogre_tunnel',</pre>  |

## show ap tunnel eogre domain detailed

To display the detailed information of the Ethernet over GRE (EoGRE) tunnel domain status on an AP, use the **show ap tunnel eogre domain detailed** command.

show ap tunnel eogre domain detailed domain-name

| Syntax | Descri | ption |
|--------|--------|-------|
|--------|--------|-------|

domain-name EoGRE domain name.

#### **Command Default**

None

#### **Command Modes**

Privileged EXEC (#)

#### **Command History**

| Release                        | Modification                 |  |
|--------------------------------|------------------------------|--|
| Cisco IOS XE Gibraltar 16.11.1 | This command was introduced. |  |

#### **Example**

This example shows how to display the detailed information of the EoGRE tunnel domain status:

Device# show ap tunnel eogre domain detailed Tunnel1

```
Gateway: Tunnel1
Mode: IPv4
IP: 9.51.1.11
State: Up
MTU: 1476
Up Time: 14 hours 25 minutes 2 seconds
AP MAC: 80e8.6fd4.9520
```

Clients
Total Number of Wireless Clients : 1
Traffic
Total Number of Received Packets : 6
Total Number of Received Bytes : 2643
Total Number of Transmitted Packets : 94
Total Number of Transmitted Bytes : 20629
Total Number of Lost Keepalive : 3

## show ap name tunnel eogre domain summary

To display the summary information of the Ethernet over GRE (EoGRE) tunnel domain on an AP, use the **show ap nametunnel eogre domain summary** command.

show ap name ap-name tunnel eogre domain summary

| • | _     | _    |       |      |
|---|-------|------|-------|------|
| • | ntav  | Hace | rin   | tion |
| 3 | yntax | DCOL | ,I IV | แบแ  |
|   |       |      |       |      |

ap-name AP name.

#### **Command Default**

None

#### **Command Modes**

Privileged EXEC (#)

#### **Command History**

| Release                        | Modification                 |
|--------------------------------|------------------------------|
| Cisco IOS XE Gibraltar 16.11.1 | This command was introduced. |

#### **Example**

This example shows how to display the summary information of the EoGRE tunnel domain on an AP:

Device# show ap name ap1 tunnel eogre domain summary

AP MAC Domain Active Gateway 80e8.6fd4.9520 eogre domain Tunnel1

### show ap tunnel eogre gateway detailed

To display the detailed information of the Ethernet over GRE (EoGRE) tunnel gateway status on an AP, use the **show ap name tunnel eogre gateway detailed** command.

show ap name ap-name tunnel eogre gateway detailed gateway-name

#### **Syntax Description**

| ap-name      | AP name.           |
|--------------|--------------------|
| gateway-name | EoGRE domain name. |

#### **Command Default**

None

#### **Command Modes**

Privileged EXEC (#)

#### **Command History**

| Release                        | Modification                 |
|--------------------------------|------------------------------|
| Cisco IOS XE Gibraltar 16.11.1 | This command was introduced. |

#### **Example**

This example shows how to display the detailed information of the EoGRE tunnel gateway status on an AP:

Device# show ap name ap1 tunnel eogre gateway detailed Tunnel1

```
Gateway : Tunnel1
Mode : IPv4
       : 9.51.1.11
TP
State : Up
MTU : 1476
Up Time: 14 hours 25 minutes 2 seconds
AP MAC : 80e8.6fd4.9520
Clients
 Total Number of Wireless Clients
 Traffic
 Total Number of Received Packets
                                     : 6
 Total Number of Received Bytes
                                      : 2643
 Total Number of Transmitted Packets : 94
 Total Number of Transmitted Bytes
                                      : 20629
 Total Number of Lost Keepalive
                                     : 3
```

# show ap tunnel eogre gateway summary

To display the summary information of the Ethernet over GRE (EoGRE) tunnel gateway, use the **show ap tunnel eogre gateway summary** command.

show ap tunnel eogre gateway summary

**Syntax Description** 

This command has no keywords or arguments.

**Command Default** 

None

**Command Modes** 

Privileged EXEC (#)

#### **Command History**

| Release                        | Modification                 |  |
|--------------------------------|------------------------------|--|
| Cisco IOS XE Gibraltar 16.11.1 | This command was introduced. |  |

#### **Example**

This example shows how to display the summary information of the EoGRE tunnel gateway:

Device# show ap tunnel eogre gateway summary

| AP MAC         | Gateway | Type | IP        | State | Clients |
|----------------|---------|------|-----------|-------|---------|
| 80e8.6fd4.9520 | Tunnel1 | IPv4 | 9.51.1.11 | Up    | 1       |
| 80e8.6fd4.9520 | Tunnel2 | TPv4 | 9.51.1.12 | Dow   | n 0     |

## show ap upgrade site

To view the upgrade site-related infromation, use the **show ap upgrade site** command.

show ap upgrade site [ summary ]

**Syntax Description** 

**summary** (Optional) Displays a summary of access point (AP) upgrade on individual sites.

**Command Default** 

None

**Command Modes** 

Privileged EXEC (#)

**Command History** 

| Release                       | Modification                 |  |  |
|-------------------------------|------------------------------|--|--|
| Cisco IOS XE Cupertino 17.9.1 | This command was introduced. |  |  |

#### **Examples**

The following example shows how to view the upgrade site-related infromation:

Device# show ap upgrade site

AP image upgrade site summary

Operation: N+1 move

Site Tag Status
-----sitel In Progress

AP upgrade reports linked to these site-filters

Start time Operation type Report name

\_\_\_\_\_

01/30/2022 10:34:36 IST AP image upgrade/move CLI AP\_upgrade\_to\_Controller2\_3002022103435

### show avc client

To display information about top number of applications, use the **show avc client** command in privileged EXEC mode.

show avc client client-mac top n application [aggregate | upstream | downstream]

**Syntax Description** 

**client** *client-mac* Specifies the client MAC address.

top n application Specifies the number of top "N" applications for the given client.

**Command Default** 

No default behavior or values.

**Command Modes** 

Privileged EXEC

**Command History** 

| Release                        | Modification                 |  |  |
|--------------------------------|------------------------------|--|--|
| Cisco IOS XE Gibraltar 16.10.1 | This command was introduced. |  |  |

The following is sample output from the **show avc client** command:

Device# sh avc client 0040.96ae.65ec top 10 application aggregate

Cumulative Stats:

| No. | AppName | Packet-Count | Byte-Count | AvgPkt-Size | usage% |
|-----|---------|--------------|------------|-------------|--------|
| 1   | skinny  | 7343         | 449860     | 61          | 94     |
| 2   | unknown | 99           | 13631      | 137         | 3      |
| 3   | dhcp    | 18           | 8752       | 486         | 2      |
| 4   | http    | 18           | 3264       | 181         | 1      |
| 5   | tftp    | 9            | 534        | 59          | 0      |
| 6   | dns     | 2            | 224        | 112         | 0      |
|     |         |              |            |             |        |

Last Interval(90 seconds) Stats:

| No. | AppName | Packet-Count | Byte-Count | AvgPkt-Size | usage% |
|-----|---------|--------------|------------|-------------|--------|
|     |         |              |            |             |        |
| 1   | skinnv  | 9            | 540        | 60          | 100    |

### show avc wlan

To display information about top applications and users using the applications, use the **show avc wlan** command in privileged EXEC mode.

**show** avc wlan ssid top n application [aggregate | upstream | downstream]

#### **Syntax Description**

| wlan ssid         | Specifies the Service Set IDentifier (SSID) for WLAN. |
|-------------------|-------------------------------------------------------|
| top n application | Specifies the number of top "N" applications.         |

#### **Command Default**

No default behavior or values.

#### **Command Modes**

Privileged EXEC

#### **Command History**

| Release                        | Modification                 |
|--------------------------------|------------------------------|
| Cisco IOS XE Gibraltar 16.10.1 | This command was introduced. |

The following is sample output from the **show avc wlan** command:

 ${\tt Device\#\ show\ avc\ wlan\ Lobby\_WLAN\ top\ 10\ application\ aggregate}$ 

Cumulative Stats:

| No. | AppName          | Packet-Count | Byte-Count | AvgPkt-Size | usage% |
|-----|------------------|--------------|------------|-------------|--------|
| 1   | ssl              | 10598677     | 1979525706 | 997         | 42     |
| 2   | vnc              | 5550900      | 3764612847 | 678         | 14     |
| 3   | http             | 3043131      | 2691327197 | 884         | 10     |
| 4   | unknown          | 1856297      | 1140264956 | 614         | 4      |
| 5   | video-over-http  | 1625019      | 2063335150 | 1269        | 8      |
| 6   | binary-over-http | 1329115      | 1744190344 | 1312        | 6      |
| 7   | webex-meeting    | 1146872      | 540713787  | 471         | 2      |
| 8   | rtp              | 923900       | 635650544  | 688         | 2      |
| 9   | unknown          | 752341       | 911000213  | 1210        | 3      |
| 10  | youtube          | 631085       | 706636186  | 1119        | 3      |
|     |                  |              |            |             |        |

Last Interval(90 seconds) Stats:

| No. | AppName         | Packet-Count | Byte-Count | AvgPkt-Size | usage% |
|-----|-----------------|--------------|------------|-------------|--------|
| 1   | vnc             | 687093       | 602731844  | 877         | 68     |
| 2   | video-over-http | 213272       | 279831588  | 1312        | 31     |
| 3   | ssl             | 6515         | 5029365    | 771         | 1      |
| 4   | webex-meeting   | 3649         | 1722663    | 472         | 0      |
| 5   | http            | 2634         | 1334355    | 506         | 0      |
| 6   | unknown         | 1436         | 99412      | 69          | 0      |
| 7   | google-services | 722          | 378121     | 523         | 0      |
| 8   | linkedin        | 655          | 393263     | 600         | 0      |
| 9   | exchange        | 432          | 167390     | 387         | 0      |
| 10  | gtalk-chat      | 330          | 17330      | 52          | 0      |

# show awips wlc-alarm

To view the contents of the AWIPS WLC Alarm table, use the **show awips wlc-alarm** command.

#### show awips wlc-alarm

| •  |                                         |    |   | _  |    |     |   |   |   | • |   |   |
|----|-----------------------------------------|----|---|----|----|-----|---|---|---|---|---|---|
| 61 | /n                                      | to | v | ıı | es | r r | п | n | t |   | n | n |
| U  | ,,,,,,,,,,,,,,,,,,,,,,,,,,,,,,,,,,,,,,, | ιa | ^ | v  | 63 |     |   | N | ι |   | u | ш |

This command has no keywords or arguments.

#### **Command Default**

None

#### **Command Modes**

Privileged EXEC (#)

#### **Command History**

| Release                       | Modification                |  |  |
|-------------------------------|-----------------------------|--|--|
| Cisco IOS XE Amsterdam 17.3.1 | This command was introduced |  |  |

#### **Examples**

The following example shows how to view the contents of the AWIPS WLC Alarm table:

Device# show awips wlc-alarm

| Time                | BSSID          | Client MAC     | Alarm description       |
|---------------------|----------------|----------------|-------------------------|
|                     |                |                |                         |
| 04/02/2020 16:03:18 | e4aa.5d53.b921 | 74da.3864.2a94 | WPA2 Key Reinstal KRACK |
| 04/02/2020 16:03:19 | e4aa.5d53.b921 | 74da.3864.2a94 | WPA2 Key Reinstal KRACK |
| 04/02/2020 16:03:20 | e4aa.5d53.b921 | 74da.3864.2a94 | WPA2 Key Reinstal KRACK |
| 04/02/2020 16:03:21 | e4aa.5d53.b921 | 74da.3864.2a94 | WPA2 Key Reinstal KRACK |

# show awips syslog throttle

To verify the syslog configuration for Cisco Advanced Wireless Intrusion Prevention System (aWIPS), use the show awips syslog throttle command.

#### show awips syslog throttle

| Syntax Description | This command has no keywords or arguments. |
|--------------------|--------------------------------------------|
|--------------------|--------------------------------------------|

None **Command Default** 

**Command Modes** 

Privileged EXEC

#### **Command History**

| Release                       | Modification                 |
|-------------------------------|------------------------------|
| Cisco IOS XE Bengaluru 17.6.1 | This command was introduced. |

The following example shows how to verify the syslog configuration for aWIPS:

Device# show awips syslog throttle Syslog Throttle Interval (seconds)

## show capwap client rcb

To view the CAPWAP status and modes, use the **show capwap client rcb** command on the access point.

#### show capwap client rcb

None **Command Default** 

**Command Modes** 

Privileged EXEC (#)

#### **Command History**

| Release                       | Modification                 |  |
|-------------------------------|------------------------------|--|
| Cisco IOS XE Amsterdam 17.3.1 | This command was introduced. |  |

#### **Example**

This example shows how to view the CAPWAP status and modes on the access point:

: 41464

AP# show capwap client rcb

: UP OperationState

: AP4001.7A39.2D5A

MwarHwVer : 0.0.0.0

Location : default location ApMode : Remote Bridge ApSubMode : Not Configured

CAPWAP Path MTU : 1485

Software Initiated Reload Reason : Reload command

CAPWAP Sliding Window

Expected Packets Count

Active Window Size : 10 Last Request Send To Application : 184 Expected Seq Num : 185 Received Seq Num Request Packet Count : 42424 Out Of Range Packets Count : 0 Window Moved Packets Count : 0 : 960 In Range Packets Count

### show chassis

To see the chassis information, use the **show chassis** command.

show chassis [{1 2 | detail | mode | neighbors | ha-status {active | local | standby}}]]

#### **Syntax Description**

| {1   2}   | Chassis number as 1 or 2 to see the information about the relevant chassis. |
|-----------|-----------------------------------------------------------------------------|
| detail    | Shows detailed information about the chassis.                               |
| mode      | Shows information about the chassis mode.                                   |
| neighbors | Shows information about the chassis neighbors.                              |
| ha-status | Option to see information about the High Availability (HA) status.          |
| active    | Shows HA status on the chassis that is in active state.                     |
| local     | Shows HA status on the local chassis.                                       |
| standby   | Shows HA status on the chassis that is in standby state.                    |

#### **Command Default**

None

#### **Command Modes**

Privileged EXEC

#### **Command History**

| Release                        | Modification                                                                          |
|--------------------------------|---------------------------------------------------------------------------------------|
| Cisco IOS XE Gibraltar 16.10.1 | This command was introduced in a release earlier than Cisco IOS XE Gibraltar 16.10.1. |

#### **Examples**

The following example shows how to see the HA status on the active chassis:

Device# show chassis ha-status active

### show chassis rmi

To verify the chassis Redundancy Management Interface (RMI) configuration for an active controller, use the **show chassis rmi** command.

#### show chassis rmi

| •  | _      | _    | -        |      |
|----|--------|------|----------|------|
| €1 | /ntax  | Hacc | ·rın     | tion |
| J  | /IILAA | DESU | , i i ju | uvii |

This command has no keywords or arguments.

#### **Command Default**

None

#### **Command Modes**

Privileged EXEC

#### **Command History**

| Release                       | Modification                 |
|-------------------------------|------------------------------|
| Cisco IOS XE Amsterdam 17.1.1 | This command was introduced. |

This example shows how to verify the chassis Redundancy Management Interface (RMI) configuration for an active controller:

#### Device# show chassis rmi

Chassis/Stack Mac Address : 000c.2964.1eb6 - Local Mac Address Mac persistency wait time: Indefinite  ${\tt H/W}$  Current

Chassis# Role Mac Address Priority Version State IP RMI-IP

\*1 Active 000c.2964.1eb6 1 V02 Ready 169.254.90.147 9.10.90.147 2 Standby 000c.2975.3aa6 1 V02 Ready 169.254.90.149 9.10.90.149

## show checkpoint

To display information about the Checkpoint Facility (CF) subsystem, use the **show checkpoint** command.

show checkpoint { clients client-ID <0-381> | entities entity-ID <1-7> | statistics buffer-usage}

#### **Syntax Description**

| clients      | Displays detailed information about checkpoint clients.                      |
|--------------|------------------------------------------------------------------------------|
| entities     | Displays detailed information about checkpoint entities.                     |
| statistics   | Displays detailed information about checkpoint statistics.                   |
| buffer-usage | Displays the checkpoint statistics of clients using large number of buffers. |

#### **Command Default**

None

#### **Command Modes**

Privileged EXEC

#### **Command History**

| Release                        | Modification                 |
|--------------------------------|------------------------------|
| Cisco IOS XE Gibraltar 16.10.1 | This command was introduced. |

This example shows how to display all the CF clients.

```
Client residing in process : 8135
Checkpoint client: WCM MOBILITY
                : 24105
   Client ID
   Total DB inserts
                          : 0
                      : 0
: 0
: 0
   Total DB updates
   Total DB deletes
   Total DB reads
   Number of tables
   Client residing in process : 8135
Checkpoint client: WCM DOT1X
   Client ID
                           : 24106
                           : 2
   Total DB inserts
   Total DB updates
                          : 1312
   Total DB deletes
   Total DB reads
   Number of tables
   Client residing in process : 8135
Checkpoint client: WCM_APFROGUE
                   : 24107
   Client ID
                       : 0
: 0
: 0
   Total DB inserts
   Total DB updates
   Total DB deletes
   Total DB reads
                           : 1
   Number of tables
   Client residing in process : 8135
_____
Checkpoint client: WCM CIDS
   Client ID : 24110
Total DB inserts : 0
   Client ID
```

```
Total DB updates
                 : 0
   Total DB deletes
                        : 0
   Total DB reads
                       : 0
                  : 0
   Number of tables
   Client residing in process : 8135
Checkpoint client: WCM NETFLOW
  Client ID : 24111
   Total DB inserts
                        : 7
   Total DB updates
                       : 0
                        : 0
   Total DB deletes
                 : 0
   Total DB reads
   Number of tables
  Client residing in process : 8135
______
Checkpoint client: WCM MCAST
  Client ID : 24112
                        : 0
   Total DB inserts
                    : 0
   Total DB updates
   Total DB deletes
                       : 0
   Total DB reads
                       : 0
  Number of tables
                        : 1
  Client residing in process : 8135
______
Checkpoint client: wcm comet
                      : 24150
: 0
   Client ID
   Total DB inserts
                       : 0
   Total DB updates
   Total DB deletes
                        : 0
   Total DB reads
                        : 0
  Total DB reads : 0
Number of tables : 0
   Client residing in process : 8135
All iosd checkpoint clients
Client Name Client Entity Bundle ID ID Mode
______
Network RF Client
                     3
                                   Off
 Total API Messages Sent:
                                      0
                                      0
 Total Transport Messages Sent:
 Length of Sent Messages:
                                      0
 Total Blocked Messages Sent:
                                      0
 Length of Sent Blocked Messages:
                                      0
 Total Non-blocked Messages Sent:
                                      Ω
 Length of Sent Non-blocked Messages:
 Total Bytes Allocated:
                                      0
 Buffers Held:
                                      0
 Buffers Held Peak:
                                      0
 Huge Buffers Requested:
 Transport Frag Count:
                                      Ω
                                      0
 Transport Frag Peak:
 Transport Sends w/Flow Off:
 Send Errs:
                                      0
 Send Peer Errs:
                                      0
 Rcv Xform Errs:
                                      0
                                      0
 Xmit Xform Errs:
 Incompatible Messages:
                                      0
 Client Unbundles to Process Memory:
                                      Τ
______
            Client Entity Bundle
Client Name
```

|                      | ID         |         |        |  |
|----------------------|------------|---------|--------|--|
| SNMP CF Client       | 12         |         | Off    |  |
| Total API Message:   | s Sent:    |         | 0      |  |
| Total Transport Me   |            |         | 0      |  |
| Length of Sent Me    | =          |         | 0      |  |
| Total Blocked Mes    | -          |         | 0      |  |
| Length of Sent Blo   | =          | es:     | 0      |  |
| Total Non-blocked    | =          |         | 0      |  |
| Length of Sent No    | _          |         | 0      |  |
| Total Bytes Alloca   |            | bages.  | 0      |  |
| Buffers Held:        | acca.      |         | 0      |  |
| Buffers Held Peak    | •          |         | 0      |  |
|                      |            |         |        |  |
| Huge Buffers Reque   |            |         | 0      |  |
| Transport Frag Co    |            |         | 0      |  |
| Transport Frag Pea   |            |         | 0      |  |
| Transport Sends w    | /Flow Off: |         | 0      |  |
| Send Errs:           |            |         | 0      |  |
| Send Peer Errs:      |            |         | 0      |  |
| Rcv Xform Errs:      |            |         | 0      |  |
| Xmit Xform Errs:     |            |         | 0      |  |
| Incompatible Mess    | ages:      |         | 0      |  |
| Client Unbundles     |            | -       | T      |  |
| Client Name          | Client     | Entity  |        |  |
|                      | ID         | ID      | Mode   |  |
| Online Diags HA      | 14         |         | Off    |  |
| Total API Message:   | s Sent:    |         | 0      |  |
| Total Transport Me   |            |         | 0      |  |
| Length of Sent Me    | =          |         | 0      |  |
| Total Blocked Mes    | -          |         | 0      |  |
| Length of Sent Blo   | =          | . c •   | 0      |  |
| Total Non-blocked    | _          |         | 0      |  |
| Length of Sent No    | =          |         | 0      |  |
| =                    |            | sayes.  |        |  |
| Total Bytes Alloca   | atea:      |         | 0      |  |
| Buffers Held:        |            |         | 0      |  |
| Buffers Held Peak    |            |         | 0      |  |
| Huge Buffers Reque   |            |         | 0      |  |
| Transport Frag Co    |            |         | 0      |  |
| Transport Frag Pea   |            |         | 0      |  |
| Transport Sends w    | /Flow Off: |         | 0      |  |
| Send Errs:           |            |         | 0      |  |
| Send Peer Errs:      |            |         | 0      |  |
| Rcv Xform Errs:      |            |         | 0      |  |
| Xmit Xform Errs:     |            |         | 0      |  |
| Incompatible Mess    | ages:      |         | 0      |  |
| Client Unbundles     |            | -       | T      |  |
| Client Name          | Client     |         | Bundle |  |
|                      | ID         | ID      | Mode   |  |
| ARP                  | 22         |         | Off    |  |
| Total API Message:   | s Sent:    |         | 0      |  |
| Total Transport Me   |            |         | 0      |  |
| -                    | _          |         | 0      |  |
| Length of Sent Me    |            |         |        |  |
| Total Blocked Mes    | =          |         | 0      |  |
| Length of Sent Bloom | =          |         | 0      |  |
| Total Non-blocked    |            |         | 0      |  |
| Length of Sent No    |            | ssages: | 0      |  |
| Total Bytes Alloca   | ated:      |         | 0      |  |

```
Buffers Held:
 Buffers Held Peak:
 Huge Buffers Requested:
 Transport Frag Count:
                                        0
                                        Ω
 Transport Frag Peak:
 Transport Sends w/Flow Off:
                                        0
 Send Errs:
                                        0
 Send Peer Errs:
                                        0
 Rcv Xform Errs:
 Xmit Xform Errs:
                                        Ω
                                        0
 Incompatible Messages:
 Client Unbundles to Process Memory:
_____
Client Name Client Entity Bundle
                   ID ID
                                    Mode
______
Tableid CF
                                      Off
 Total API Messages Sent:
                                        0
 Total Transport Messages Sent:
 Length of Sent Messages:
                                        0
 Total Blocked Messages Sent:
                                        0
 Length of Sent Blocked Messages:
 Total Non-blocked Messages Sent:
 Length of Sent Non-blocked Messages:
 Total Bytes Allocated:
                                        0
 Buffers Held:
                                        Ω
 Buffers Held Peak:
                                        0
 Huge Buffers Requested:
                                        0
 Transport Frag Count:
                                        0
 Transport Frag Peak:
 Transport Sends w/Flow Off:
                                        0
                                        0
 Send Errs:
 Send Peer Errs:
                                        0
 Rcv Xform Errs:
                                        0
 Xmit Xform Errs:
 Incompatible Messages:
 Client Unbundles to Process Memory:
                                       Т
Client Name Client Entity Bundle ID ID Mode
_____
Event Manager 33 0 Off
 Total API Messages Sent:
 Total Transport Messages Sent:
 Length of Sent Messages:
                                       0
 Total Blocked Messages Sent:
                                        Ω
 Length of Sent Blocked Messages:
 Total Non-blocked Messages Sent:
                                        0
 Length of Sent Non-blocked Messages:
                                        0
 Total Bytes Allocated:
                                        0
 Buffers Held:
 Buffers Held Peak:
                                        Ω
                                        0
 Huge Buffers Requested:
 Transport Frag Count:
 Transport Frag Peak:
                                        0
 Transport Sends w/Flow Off:
 Send Errs:
                                        0
                                        Ω
 Send Peer Errs:
 Rcv Xform Errs:
                                        0
 Xmit Xform Errs:
                                        0
 Incompatible Messages:
                                        0
 Client Unbundles to Process Memory:
```

| Client Name                                                                                                    | ID                                                                                                    | ID                               | Mode                                                                                                    |  |
|----------------------------------------------------------------------------------------------------|----------------------------------------------------------------------------------------------------|----------------------------------|----------------------------------------------------------------------------------------------------|--|
| LAN-Switch Port Mana                                                                                                    |                                                                                                    |                                  |                                                                                                    |  |
| Total API Messages                                                                                                    | Sent:                                                                                                    |                                  | 0                                                                                                    |  |
| Total Transport Mes                                                                                                    | sages Sent:                                                                                                    | :                                |                                                                                                    |  |
| Length of Sent Mess                                                                                                    | sages:                                                                                                    |                                  | 0                                                                                                    |  |
| Total Blocked Messa                                                                                                    | iges Sent:                                                                                                    |                                  | 0                                                                                                    |  |
| Length of Sent Bloc                                                                                                    | ked Message                                                                                                    | es:                              | 0                                                                                                    |  |
| Total Non-blocked M                                                                                                    | Messages Ser                                                                                                    | nt:                              | 0                                                                                                    |  |
| Length of Sent Non-                                                                                                    | -blocked Mes                                                                                                    | ssages:                          | 0                                                                                                    |  |
| Total Bytes Allocat                                                                                                    | ed:                                                                                                    |                                  | 0                                                                                                    |  |
| Buffers Held:                                                                                                    |                                                                                                    |                                  | 0                                                                                                    |  |
| Buffers Held Peak:                                                                                                    |                                                                                                    |                                  | 0                                                                                                    |  |
| Huge Buffers Reques                                                                                                    |                                                                                                    |                                  | 0                                                                                                    |  |
| Transport Frag Coun                                                                                                    |                                                                                                    |                                  | 0                                                                                                    |  |
| Transport Frag Peak                                                                                                    |                                                                                                    |                                  | 0                                                                                                    |  |
| Transport Sends w/F                                                                                                    | Tlow Off:                                                                                                    |                                  | 0                                                                                                    |  |
| Send Errs:                                                                                                    |                                                                                                    |                                  | 0                                                                                                    |  |
| Send Peer Errs:                                                                                                    |                                                                                                    |                                  | 0                                                                                                    |  |
| Rcv Xform Errs:                                                                                                    |                                                                                                    |                                  | 0                                                                                                    |  |
| Xmit Xform Errs:                                                                                                    |                                                                                                    |                                  | 0                                                                                                    |  |
| Incompatible Messag                                                                                                    |                                                                                                    |                                  | 0                                                                                                    |  |
| Client Unbundles to                                                                                                    |                                                                                                    | emory:<br>                       | T<br>                                                                                                    |  |
| Client Name                                                                                                    |                                                                                                    | Entity<br>ID                     |                                                                                                    |  |
| <br>LAN-Switch PAgP/LACP                                                                                                    |                                                                                                    |                                  | Off                                                                                                    |  |
| _                                                                                                    |                                                                                                    |                                  |                                                                                                    |  |
|                                                                                                    | <u> </u>                                                                                                    |                                  |                                                                                                    |  |
| Total API Messages                                                                                                    |                                                                                                    |                                  | 0                                                                                                    |  |
| Total Transport Mes                                                                                                    | sages Sent:                                                                                                    | :                                |                                                                                                    |  |
| Total Transport Mes<br>Length of Sent Mess                                                                                                    | sages Sent:<br>sages:                                                                                                    | :                                | 0                                                                                                    |  |
| Total Transport Mes<br>Length of Sent Mess<br>Total Blocked Messa                                                                                                    | sages Sent:<br>ages:<br>ages Sent:                                                                                                    |                                  | <br>0<br>0                                                                                                    |  |
| Total Transport Mess<br>Length of Sent Mess<br>Total Blocked Messa<br>Length of Sent Bloc                                                                                                    | sages Sent:<br>ages:<br>ages Sent:<br>cked Message                                                                                                    | es:                              | 0 0 0                                                                                                    |  |
| Total Transport Mess<br>Length of Sent Mess<br>Total Blocked Messa<br>Length of Sent Bloc<br>Total Non-blocked M                                                                                                    | ssages Sent:<br>sages:<br>ages Sent:<br>cked Message<br>Messages Ser                                                                                                    | es:<br>nt:                       | <br>0<br>0<br>0                                                                                               |  |
| Total Transport Mess Length of Sent Mess Total Blocked Messa Length of Sent Bloc Total Non-blocked M Length of Sent Non-                                                                                                    | ssages Sent:<br>sages:<br>ages Sent:<br>cked Message<br>Messages Ser<br>-blocked Mes                                                                                                    | es:<br>nt:                       | 0 0 0 0 0                                                                                                    |  |
| Total Transport Mess Length of Sent Mess Total Blocked Messa Length of Sent Blocked Most Total Non-blocked Most Length of Sent Non-Total Bytes Allocat                                                                                                    | ssages Sent:<br>sages:<br>ages Sent:<br>cked Message<br>Messages Ser<br>-blocked Mes                                                                                                    | es:<br>nt:                       | 0<br>0<br>0<br>0<br>0                                                                                         |  |
| Total Transport Mess Length of Sent Mess Total Blocked Messa Length of Sent Blocked Most Total Non-blocked Most Length of Sent Non-Total Bytes Allocat Buffers Held:                                                                                                    | ssages Sent:<br>sages:<br>ages Sent:<br>cked Message<br>Messages Ser<br>-blocked Mes                                                                                                    | es:<br>nt:                       | 0<br>0<br>0<br>0<br>0<br>0                                                                                    |  |
| Total Transport Mess Length of Sent Mess Total Blocked Messa Length of Sent Blocked Most Total Non-blocked Most Length of Sent Non-Total Bytes Allocat Buffers Held:  Buffers Held Peak:                                                                                                    | sages Sent:<br>sages:<br>ages Sent:<br>cked Message<br>Messages Ser<br>blocked Mes                                                                                                    | es:<br>nt:                       | 0<br>0<br>0<br>0<br>0<br>0                                                                                    |  |
| Total Transport Mess Length of Sent Mess Total Blocked Messa Length of Sent Bloc Total Non-blocked M Length of Sent Non- Total Bytes Allocat Buffers Held: Buffers Held Peak: Huge Buffers Reques                                                                                                    | sages Sent: sages: ages Sent: cked Message Messages Ser cblocked Mes ced:                                                                                                    | es:<br>nt:                       | 0<br>0<br>0<br>0<br>0<br>0<br>0                                                                               |  |
| Total Transport Mess Length of Sent Mess Total Blocked Messa Length of Sent Bloc Total Non-blocked M Length of Sent Non- Total Bytes Allocat Buffers Held: Buffers Held Peak: Huge Buffers Reques Transport Frag Coun                                                                                                    | sages Sent: sages: ages Sent: cked Message Messages Ser cblocked Mes ced: sted:                                                                                                    | es:<br>nt:                       | 0<br>0<br>0<br>0<br>0<br>0<br>0                                                                               |  |
| Total Transport Mess Length of Sent Mess Total Blocked Messa Length of Sent Bloc Total Non-blocked M Length of Sent Non- Total Bytes Allocat Buffers Held: Buffers Held Peak: Huge Buffers Reques Transport Frag Coun Transport Frag Peak                                                                                                    | sages Sent: sages: ages Sent: cked Message fessages Ser cblocked Mes ced: sted:                                                                                                    | es:<br>nt:                       | 0<br>0<br>0<br>0<br>0<br>0<br>0<br>0                                                                          |  |
| Total Transport Mess Length of Sent Mess Total Blocked Messa Length of Sent Bloc Total Non-blocked M Length of Sent Non- Total Bytes Allocat Buffers Held: Buffers Held Peak: Huge Buffers Reques Transport Frag Coun Transport Frag Peak Transport Sends w/F                                                                                                    | sages Sent: sages: ages Sent: cked Message fessages Ser cblocked Mes ced: sted:                                                                                                    | es:<br>nt:                       | 0<br>0<br>0<br>0<br>0<br>0<br>0<br>0                                                                          |  |
| Total Transport Mess Length of Sent Mess Total Blocked Messa Length of Sent Block Total Non-blocked Messa Length of Sent Non- Total Bytes Allocat Buffers Held: Buffers Held Peak: Huge Buffers Request Transport Frag Count Transport Frag Peak Transport Sends w/F Send Errs:                                                                                          | sages Sent: sages: ages Sent: cked Message fessages Ser cblocked Mes ced: sted:                                                                                                    | es:<br>nt:                       | 0<br>0<br>0<br>0<br>0<br>0<br>0<br>0<br>0                                                                     |  |
| Total Transport Mess Length of Sent Mess Total Blocked Messa Length of Sent Bloc Total Non-blocked M Length of Sent Non- Total Bytes Allocat Buffers Held: Buffers Held Peak: Huge Buffers Reques Transport Frag Coun Transport Frag Peak Transport Sends w/F Send Errs: Send Peer Errs:                                                                                 | sages Sent: sages: ages Sent: cked Message fessages Ser cblocked Mes ced: sted:                                                                                                    | es:<br>nt:                       |                                                                                                    |  |
| Total Transport Mess Length of Sent Mess Total Blocked Messa Length of Sent Block Total Non-blocked Messa Length of Sent Non- Total Bytes Allocat Buffers Held: Buffers Held Peak: Huge Buffers Request Transport Frag Count Transport Frag Peak Transport Sends w/F Send Errs: Send Peer Errs: Rcv Xform Errs:                                                          | sages Sent: sages: ages Sent: cked Message fessages Ser cblocked Mes ced: sted:                                                                                                    | es:<br>nt:                       |                                                                                                    |  |
| Total Transport Mess Length of Sent Mess Total Blocked Messa Length of Sent Block Total Non-blocked Messa Length of Sent Non- Total Bytes Allocat Buffers Held: Buffers Held Peak: Huge Buffers Reques Transport Frag Coun Transport Frag Peak Transport Sends w/F Send Errs: Send Peer Errs: Rcv Xform Errs: Xmit Xform Errs:                                           | sages Sent: sages: ages Sent: cked Message fessages Ser cblocked Mes ced: sted: sted: ct: ctiow Off:                                                                                                    | es:<br>nt:                       |                                                                                                    |  |
| Total Transport Mess Length of Sent Mess Total Blocked Messa Length of Sent Block Total Non-blocked Messa Length of Sent Non- Total Bytes Allocat Buffers Held: Buffers Held Peak: Huge Buffers Request Transport Frag Count Transport Frag Peak Transport Sends w/F Send Errs: Send Peer Errs: Rcv Xform Errs: Xmit Xform Errs: Incompatible Messag Client Unbundles to | sages Sent: sages: ages Sent: cked Message Messages Ser cblocked Mes ced: sted: at: c: Flow Off:                                                                                                    | es: nt: ssages: emory:           | <br>0<br>0<br>0<br>0<br>0<br>0<br>0<br>0<br>0<br>0<br>0                                                       |  |
| Total Transport Mess Length of Sent Mess Total Blocked Messa Length of Sent Block Total Non-blocked Messa Length of Sent Non- Total Bytes Allocat Buffers Held: Buffers Held Peak: Huge Buffers Request Transport Frag Count Transport Frag Peak Transport Sends w/F Send Errs: Send Peer Errs: Rcv Xform Errs: Xmit Xform Errs: Incompatible Messag Client Unbundles to | sages Sent: sages: ages Sent: cked Message Messages Ser cblocked Mes ced: sted: at: c: Flow Off:                                                                                                    | es: nt: ssages: emory:           | 0<br>0<br>0<br>0<br>0<br>0<br>0<br>0<br>0<br>0<br>0<br>0<br>0                                                 |  |
| Total Transport Mess Length of Sent Mess Total Blocked Messa Length of Sent Block Total Non-blocked Messa Length of Sent Non- Total Bytes Allocat Buffers Held: Buffers Held Peak: Huge Buffers Request Transport Frag Count Transport Frag Peak Transport Sends w/F Send Errs: Send Peer Errs: Rcv Xform Errs: Xmit Xform Errs: Incompatible Messag Client Unbundles to | sages Sent: sages: ages Sent: cked Messages Messages Ser cblocked Mes det: sted: at: critical Services Services control of the services Services Se | es: nt: ssages: emory: Entity ID | 0 0 0 0 0 0 0 0 0 0 0 0 0 0 T Bundle                                                                          |  |
| Total Transport Mess Length of Sent Mess Total Blocked Messa Length of Sent Block Total Non-blocked Messa Length of Sent Non- Total Bytes Allocat Buffers Held: Buffers Held Peak: Huge Buffers Request Transport Frag Count Transport Frag Peak Transport Sends w/F Send Errs: Send Peer Errs: Rcv Xform Errs: Xmit Xform Errs: Incompatible Messag Client Unbundles to | sages Sent: sages: ages Sent: cked Messages Messages Ser cblocked Mes det: sted: at: critical Services Services control of the services Services Se | es: nt: ssages: emory: Entity ID | 0 0 0 0 0 0 0 0 0 0 0 0 0 0 T Bundle                                                                          |  |
| Total Transport Mess Length of Sent Mess Total Blocked Messa Length of Sent Block Total Non-blocked Messa Length of Sent Non- Total Bytes Allocat Buffers Held: Buffers Held Peak: Huge Buffers Request Transport Frag Count Transport Frag Peak Transport Sends w/F Send Errs: Send Peer Errs: Rcv Xform Errs: Xmit Xform Errs: Incompatible Messag Client Unbundles to | sages Sent: sages: ages Sent: cked Messages Messages Ser cblocked Mes det: sted: at: critical Services Services control of the services Services Se | es: nt: ssages: emory: Entity ID | 0<br>0<br>0<br>0<br>0<br>0<br>0<br>0<br>0<br>0<br>0<br>0<br>0<br>0<br>0<br>0<br>T                             |  |
| Total Transport Mess Length of Sent Mess Total Blocked Messa Length of Sent Block Total Non-blocked Messa Length of Sent Non- Total Bytes Allocat Buffers Held: Buffers Held Peak: Huge Buffers Request Transport Frag Count Transport Frag Peak Transport Sends w/F Send Errs: Send Peer Errs: Rcv Xform Errs: Xmit Xform Errs: Incompatible Messag Client Unbundles to | sages Sent: sages: ages Sent: cked Messages Messages Ser cblocked Mes det: cted: at: cted: at: cted: at: cted: at: cted: at: cted: at: at: at: at: at: at: at: at: at: at                                                                                                    | emory: Entity ID                 | 0<br>0<br>0<br>0<br>0<br>0<br>0<br>0<br>0<br>0<br>0<br>0<br>0<br>0<br>0<br>0<br>0<br>0<br>T<br>Bundle<br>Mode |  |
| Total Transport Mess Length of Sent Mess Total Blocked Messa Length of Sent Block Total Non-blocked Messa Length of Sent Non- Total Bytes Allocat Buffers Held: Buffers Held Peak: Huge Buffers Request Transport Frag Count Transport Frag Peak Transport Sends w/F Send Errs: Send Peer Errs: Rcv Xform Errs: Xmit Xform Errs: Incompatible Messag Client Unbundles to | sages Sent: sages: sages Sent: sked Message sessages Ser blocked Mes ced: sted: sted | emory: Entity ID                 | 0<br>0<br>0<br>0<br>0<br>0<br>0<br>0<br>0<br>0<br>0<br>0<br>0<br>0<br>0<br>0<br>0<br>0<br>T<br>Bundle<br>Mode |  |
| Total Transport Mess Length of Sent Mess Total Blocked Messa Length of Sent Bloc Total Non-blocked M Length of Sent Non- Total Bytes Allocat Buffers Held: Buffers Held Peak: Huge Buffers Reques Transport Frag Coun Transport Frag Peak Transport Sends w/F Send Errs: Send Peer Errs: Rcv Xform Errs: Xmit Xform Errs: Incompatible Messag Client Unbundles to        | sages Sent: sages: sages Sent: seed Messages fessages Sert blocked Messages fessages Sert blocked Messages fessages fess | emory: Entity ID                 |                                                                                                    |  |
| Total Transport Mess Length of Sent Mess Total Blocked Messa Length of Sent Bloc Total Non-blocked M Length of Sent Non- Total Bytes Allocat Buffers Held: Buffers Held Peak: Huge Buffers Reques Transport Frag Coun Transport Frag Peak Transport Sends w/F Send Errs: Send Peer Errs: Rcv Xform Errs: Xmit Xform Errs: Incompatible Messag Client Unbundles to        | sages Sent: sages Sent: sages Sent: sked Messages sessages Sent blocked Messages sed: sted: strict: strict: st | emory: Entity ID 0               |                                                                                                    |  |

```
Length of Sent Non-blocked Messages:
Total Bytes Allocated:
Buffers Held:
                                              0
Buffers Held Peak:
                                              0
Huge Buffers Requested:
Transport Frag Count:
                                              0
                                              0
Transport Frag Peak:
Transport Sends w/Flow Off:
                                              0
Send Errs:
                                              0
                                              0
Send Peer Errs:
Rcv Xform Errs:
                                              0
```

#### This example shows how to display all the CF entities.

```
KATANA_DOC#show checkpoint entities

Check Point List of Entities
```

CHKPT on ACTIVE server.

| Entity ID | Entity Name |
|-----------|-------------|

| 0 | CHKPT | DEFAULT | ENTITY |
|---|-------|---------|--------|
|   |       |         | -      |
|   |       |         |        |

| Total | API Messages Sent: | 0  |
|-------|--------------------|----|
| Total | Messages Sent:     | 0  |
| Total | Sent Message Len:  | 0  |
| Total | Bytes Allocated:   | 0  |
| Total | Number of Members: | 10 |

# Member(s) of entity 0 are: Client ID Client Name

| Client Name             |
|-------------------------|
|                         |
| DHCP Snooping           |
| IGMP Snooping           |
| Spanning-tree           |
| AUTH MGR CHKPT CLIEN    |
| LAN-Switch VLANs        |
| Event Manager           |
| LAN-Switch Port Mana    |
| LAN-Switch PAgP/LACP    |
| Inline Power Checkpoint |
|                         |

#### This example shows how to display the CF statistics.

| Number Of Msgs In Hold Q:<br>CHKPT MAX Message Size:<br>TP MAX Message Size:<br>CHKPT Pending Msg Timer: | 0<br>0<br>65503<br>100 ms |
|----------------------------------------------------------------------------------------------------|---------------------------|
| FLOW_ON total:                                                                                           | 0                         |
| FLOW_OFF total:                                                                                          | 0                         |
| Current FLOW status is:                                                                                  | ON                        |
| Total API Messages Sent:                                                                                 | 0                         |
| Total Messages Sent:                                                                                     | 0                         |
| Total Sent Message Len:                                                                                  | 0                         |
| Total Bytes Allocated:                                                                                   | 0                         |
| Rcv Msg Q Peak:                                                                                          | 0                         |

Hold Msg Q Peak:

Buffers Held Peak: 0
Current Buffers Held: 0
Huge Buffers Requested: 0

### show cts environment data

To display the TrustSec environment data on the AP, use the **show cts environment data** command:

#### show cts environment data

#### **Syntax Description**

This command has no arguments or keywords.

#### **Command Default**

None

#### **Command Modes**

Privileged EXEC (#)

#### **Command History**

| Release                   | Modification                 |
|---------------------------|------------------------------|
| Cisco Amsterdam<br>17.1.1 | This command was introduced. |

#### **Examples**

The following example shows the TrustSec environment data on the AP:

Device# show cts environment

```
CTS Environment Data
Current state = COMPLETE
Last status = Successful
Local Device SGT:
SGT tag = 0-07:Unknown
Server List Info:
Installed list: CTSServerList1-0001, 1 server(s):
Server: 8.109.0.85, port 1812, A-ID 9818EE1ECA02B7BFE359C28B30EA7E2A
Status = ALIVE
auto-test = FALSE, keywrap-enable = FALSE, idle-time = 60 mins, deadtime = 20 secs
Security Group Name Table:
0-07:Unknown
2-00:TrustSec Devices
3-00:Network Services
4-00:Employees
5-00:Contractors
6-00:Guests
7-00:Production Users
8-00:Developers
9-00:Auditors
10-00:Point of Sale Systems
11-02:Production Servers
12-00:Development Servers
13-00:Test Servers
14-00:PCI Servers
15-00:BYOD
16-06:BGL15
17-00:BGL12
255-00:Quarantined Systems
Environment Data Lifetime = 86400 secs
Last update time = 11:50:49 UTC Sun Jan 9 2022
Env-data expires in 0:00:28:54 (dd:hr:mm:sec)
Env-data refreshes in 0:00:28:54 (dd:hr:mm:sec)
```

Cache data applied = NONE
State Machine is running

# show cts role-based sgt-map all

To display the bindings of IP address and SGT source names on the AP, use the **show cts role-based sgt-map** all command:

#### show cts role-based sgt-map all

#### **Syntax Description**

This command has no arguments or keywords.

#### **Command Default**

None

#### **Command Modes**

Privileged EXEC (#)

#### **Command History**

| Release                   | Modification                 |  |  |
|---------------------------|------------------------------|--|--|
| Cisco Amsterdam<br>17.1.1 | This command was introduced. |  |  |

#### **Examples**

The following example shows the bindings of IP address and SGT source names on the AP:

Device# show cts role-based stg-map all

| Active IPv4-SGT Bindings Information |     |        |  |
|--------------------------------------|-----|--------|--|
| IP Address                           | SGT | Source |  |
|                                      |     |        |  |
| 8.73.1.101                           | 16  | LOCAL  |  |
| 8.73.1.102                           | 16  | LOCAL  |  |
| 8.73.1.103                           | 16  | LOCAL  |  |
| 8.73.1.104                           | 16  | LOCAL  |  |
| 8.73.1.105                           | 16  | LOCAL  |  |
| 8.73.1.106                           | 16  | LOCAL  |  |
| 8.73.1.107                           | 16  | LOCAL  |  |
| 8.73.1.108                           | 16  | LOCAL  |  |
| 8.73.1.109                           | 16  | LOCAL  |  |
| 8.73.1.110                           | 16  | LOCAL  |  |
| 8.73.1.111                           | 16  | LOCAL  |  |
| 8.73.1.112                           | 16  | LOCAL  |  |
| 8.73.1.113                           | 16  | LOCAL  |  |
| 8.73.1.114                           | 16  | LOCAL  |  |
| 8.73.1.115                           | 16  | LOCAL  |  |
| 8.73.1.116                           | 16  | LOCAL  |  |
| 8.73.1.117                           | 16  | LOCAL  |  |
| 8.73.1.118                           | 16  | LOCAL  |  |
| 8.73.1.119                           | 16  | LOCAL  |  |
| 8.73.1.120                           | 16  | LOCAL  |  |
| 8.73.1.121                           | 16  | LOCAL  |  |
| 8.73.1.122                           | 16  | LOCAL  |  |
| 8.73.1.123                           | 16  | LOCAL  |  |
| 8.73.1.124                           | 16  | LOCAL  |  |
| 8.73.1.125                           | 16  | LOCAL  |  |
| 8.73.1.126                           | 16  | LOCAL  |  |
| 8.73.1.127                           | 16  | LOCAL  |  |
| 8.73.1.128                           | 16  | LOCAL  |  |
| 8.73.1.129                           | 16  | LOCAL  |  |
| 8.73.1.130                           | 16  | LOCAL  |  |
| 8.73.1.131                           | 16  | LOCAL  |  |

| 8.73.1.132                      | 16 | LOCAL |
|---------------------------------|----|-------|
| 8.73.1.133                      | 16 | LOCAL |
| 8.73.1.134                      | 16 | LOCAL |
| 8.73.1.135                      | 16 | LOCAL |
| 8.73.1.136                      | 16 | LOCAL |
| 8.73.1.137                      | 16 | LOCAL |
| 8.73.1.138                      | 16 | LOCAL |
| 8.73.1.139                      | 16 | LOCAL |
| 8.73.1.140                      | 16 | LOCAL |
| 8.73.1.141                      | 16 | LOCAL |
| 8.73.1.142                      | 16 | LOCAL |
| FD09:8::                        | 16 | LOCAL |
| FD09:8:73:0:4051:EB27:B4A2:F6DB | 16 | LOCAL |
| FD09:8:73:0:4C3C:1D75:81E0:DB94 | 16 | LOCAL |
| FD09:8:73:0:5136:9045:9D11:E191 | 16 | LOCAL |
| FD09:8:73:0:6903:B84E:5BDF:9D54 | 16 | LOCAL |
| FD09:8:73:0:A9F8:7825:B07:75A8  | 16 | LOCAL |
| FD09:8:73:0:B505:626B:51D7:6DB6 | 16 | LOCAL |
| FD09:8:73:0:D0B4:3316:7CE9:8AE8 | 16 | LOCAL |
| FD09:8:73:0:ECA8:F5E:CCF5:FFD7  | 16 | LOCAL |
|                                 |    |       |

#### IP-SGT Active Bindings Summary

\_\_\_\_\_

Total number of LOCAL bindings = 9
Total number of active bindings = 9

### show cts role-based counters

To clear all role-based counters on the AP, use the **show cts role-based counters** command:

#### show cts role-based counters

#### **Syntax Description**

This command has no arguments or keywords.

#### **Command Default**

None

#### **Command Modes**

Privileged EXEC (#)

#### **Command History**

| Release                   | Modification                 |
|---------------------------|------------------------------|
| Cisco Amsterdam<br>17.1.1 | This command was introduced. |

#### **Examples**

The following example shows the clear all role-based counters on the AP:

Device# show cts role-based counters

| From  | To | SW-Denied | HW-Denied | SW-Permitt | HW-Permitt | SW-Monitor | HW-Monitor |
|-------|----|-----------|-----------|------------|------------|------------|------------|
| ===== |    |           |           |            |            |            |            |
| *     | *  | 0         | 0         | 0          | 178837189  | 0          | 0          |
| 16    | 0  | 0         | 0         | 0          | 39250482   | 0          | 0          |
| 16    | 16 | 0         | 52835     | 0          | 0          | 0          | 0          |
| 17    | 16 | 0         | 0         | 0          | 0          | 0          | 0          |

## show environment summary

To view a summary of all the environment-monitoring sensors, use the **show environment summary** command.

#### show environment summary

| Sy | /ntax |  | escription | T1 |
|----|-------|--|------------|----|
|----|-------|--|------------|----|

This command has no arguments or keywords.

**Command Default** 

None

**Command Modes** 

Privileged EXEC (#)

#### **Command History**

| Release                        | Modification                                                                          |
|--------------------------------|---------------------------------------------------------------------------------------|
| Cisco IOS XE Gibraltar 16.10.1 | This command was introduced in a release earlier than Cisco IOS XE Gibraltar 16.10.1. |
| Cisco IOS XE Bengaluru 17.5.1  | This command output was modified.                                                     |

#### **Example**

The following is a sample output of the **show environment summary** command:

#### **Example**

Device# show environment summary

Number of Critical alarms: 0 Number of Major alarms: 0 Number of Minor alarms: 0

| Slot<br>Threshold(Mi | Sensor<br>nor,Major,Critic | Current State al, Shutdown) | Read | ing     |     |      |      |      |            |
|----------------------|----------------------------|-----------------------------|------|---------|-----|------|------|------|------------|
|                      |                            |                             |      |         |     |      |      |      |            |
| PO                   | Vin                        | Normal                      | 231  | V AC    | na  |      |      |      |            |
| P0                   | Iin                        | Normal                      | 2    | A       | na  |      |      |      |            |
| P0                   | Vout                       | Normal                      | 12   | V DC    | na  |      |      |      |            |
| P0                   | Iout                       | Normal                      | 30   | A       | na  |      |      |      |            |
| PO                   | Temp1                      | Normal                      | 25   | Celsius | (na | , na | , na | , na | )(Celsius) |
| P0                   | Temp2                      | Normal                      | 31   | Celsius | (na | , na | , na | , na | )(Celsius) |
| P0                   | Temp3                      | Normal                      | 37   | Celsius | (na | , na | , na | , na | )(Celsius) |
| R0                   | VDMB1: VX1                 | Normal                      | 1226 | mV      | na  |      |      |      |            |
| R0                   | VDMB1: VX2                 | Normal                      | 6944 | mV      | na  |      |      |      |            |
| R0                   | VDMB1: VX3                 | Normal                      | 1226 | mV      | na  |      |      |      |            |
| R0                   | VDMB1: VX4                 | Normal                      | 1000 | mV      | na  |      |      |      |            |
| R0                   | VDMB1: VP1                 | Normal                      | 1789 | mV      | na  |      |      |      |            |
| R0                   | VDMB1: VP2                 | Normal                      | 2555 | mV      | na  |      |      |      |            |
| R0                   | VDMB1: VP3                 | Normal                      | 2556 | mV      | na  |      |      |      |            |
| R0                   | VDMB1: VP4                 | Normal                      | 1049 | mV      | na  |      |      |      |            |
| R0                   | VDMB1: VH                  | Normal                      | 1199 | 3mV     | na  |      |      |      |            |
| R0                   | VDMB2: VX2                 | Normal                      | 4975 | mV      | na  |      |      |      |            |
| R0                   | VDMB2: VX3                 | Normal                      | 853  | mV      | na  |      |      |      |            |
| R0                   | VDMB2: VX4                 | Normal                      | 907  | mV      | na  |      |      |      |            |

```
VDMB2: VX5
                                               1008 mV
R0
                              Normal
                                                             na
            VDMB2: VP1
R0
                              Normal
                                               1787 mV
                                                             na
            VDMB2: VP2
                                               3323 mV
R0
                             Normal
                                                             na
R0
            VDMB2: VH
                              Normal
                                               12003mV
            VDMB3: VX1
                                               968 mV
RΩ
                             Normal
                                                             na
R0
             VDMB3: VX2
                             Normal
                                               1002 mV
                                                             na
R0
            VDMB3: VX5
                              Normal
                                               5090 mV
                                                             na
            VDMB3: VP1
                                               2492 mV
R0
                             Normal
                                                             na
R0
            VDMB3: VP2
                             Normal
                                               1196 mV
                                                             na
R0
            VDMB3: VP3
                             Normal
                                               1512 mV
R0
             VDMB3: VP4
                             Normal
                                               1509 mV
                                                             na
                                               11998mV
R0
             VDMB3: VH
                              Normal
                                                             na
R0
             Temp: DMB IN
                              Normal
                                               2.6
                                                    Celsius (45 ,55 ,65 ,70 ) (Celsius)
            Temp: DMB OUT
                                               40
                                                    Celsius (70 ,75 ,80 ,85 )(Celsius)
R0
                              Normal
R0
             Temp: Yoda 0
                              Normal
                                               54
                                                    Celsius (95 ,105,110,115) (Celsius)
                                                    Celsius (95 ,105,110,115) (Celsius)
R0
            Temp: Yoda 1
                              Normal
                                               62
R0
             Temp: CPU Die
                              Normal
                                               43
                                                    Celsius (100,110,120,125) (Celsius)
R0
             Temp: FC FANS
                              Fan Speed 70%
                                               26
                                                    Celsius (29 ,39 ,0 ) (Celsius)
            VDDC1: VX1
                                               1005 mV
RΩ
                              Normal
                                                             na
R0
             VDDC1: VX2
                              Normal
                                               7084 mV
                                                             na
R0
            VDDC1: VX3
                              Normal
                                               950 mV
                                               1800 mV
R0
             VDDC1: VP1
                             Normal
                                                             na
R0
             VDDC1: VP2
                             Normal
                                               2493 mV
                                                             na
            VDDC1: VP3
                                               3325 mV
R0
                             Normal
                                                             na
            VDDC1: VH
                                               12019mV
R0
                             Normal
                                                             na
            VDDC2: VX2
                             Normal
                                               751 mV
R0
                                                             na
            VDDC2: VX3
                                               749 mV
R0
                             Normal
                                                             na
R0
             VDDC2: VX5
                             Normal
                                               5076 mV
                                                             na
R0
             VDDC2: VP1
                              Normal
                                               1009 mV
                                               1008 mV
            VDDC2: VP2
RΩ
                             Normal
                                                             na
                                               1197 mV
R0
             VDDC2: VP3
                              Normal
                                                             na
R0
            VDDC2: VP4
                             Normal
                                               1514 mV
            VDDC2: VH
                                               12003mV
R0
                             Normal
                                                             na
                                               25
                                                    Celsius (55 ,65 ,75 ,80 )(Celsius)
R0
             Temp: DDC IN
                              Normal
RΩ
            Temp: DDC OUT
                             Normal
                                               35
                                                    Celsius (75 ,85 ,95 ,100) (Celsius)
PΟ
             Stby Vin
                                               230
                                                    V AC
                             Normal
                                                             na
PΟ
             Stby Iin
                                               2
                              Normal
                                                             na
P0
             Stby Vout
                              Normal
                                               12
                                                    V DC
PΟ
             Stby Iout
                              Normal
                                               32
                                                    Α
                                                             na
PΟ
             Stby Temp1
                              Normal
                                               24
                                                    Celsius
                                                             (na ,na ,na ) (Celsius)
P0
             Stby Temp2
                                               29
                              Normal
                                                    Celsius (na ,na ,na ) (Celsius)
P0
             Stby Temp3
                              Normal
                                               35
                                                    Celsius (na ,na ,na ) (Celsius)
R0
             Stby VDMB1: VX1 Normal
                                               1225 mV
                                               6979 mV
R0
             Stby VDMB1: VX2 Normal
                                                             na
                                               1226 mV
R0
             Stby VDMB1: VX3 Normal
                                                             na
             Stby VDMB1: VX4 Normal
R0
                                               999 mV
                                                             na
R0
             Stby VDMB1: VP1 Normal
                                               1791 mV
                                                             na
             Stby VDMB1: VP2 Normal
                                               2560 mV
                                                             na
                                               2558 mV
RΩ
             Stby VDMB1: VP3 Normal
                                                             na
R0
             Stby VDMB1: VP4 Normal
                                               1050 mV
                                                             na
R0
             Stby VDMB1: VH Normal
                                               11977mV
                                               5005 mV
             Stby VDMB2: VX2 Normal
R0
                                                             na
R0
             Stby VDMB2: VX3 Normal
                                               854 mV
                                                             na
R0
             Stby VDMB2: VX4 Normal
                                               878 mV
                                               1008 mV
R0
             Stby VDMB2: VX5 Normal
                                                             na
R0
             Stby VDMB2: VP1 Normal
                                               1789 mV
                                                             na
             Stby VDMB2: VP2 Normal
                                               3312 mV
R0
                                                             na
R0
             Stby VDMB2: VH Normal
                                               11977mV
                                                             na
             Stby VDMB3: VX1 Normal
                                               972 mV
R0
                                               1001 mV
                                                             na
RΩ
             Stby VDMB3: VX2 Normal
R0
             Stby VDMB3: VX5 Normal
                                               5060 mV
                                                             na
R0
             Stby VDMB3: VP1 Normal
                                               2497 mV
                                                             na
                                               1199 mV
R0
             Stby VDMB3: VP2 Normal
                                                             na
                                               1510 mV
R0
             Stby VDMB3: VP3 Normal
                                                             na
```

```
R0
            Stby VDMB3: VP4 Normal
                                            1511 mV
                                                          na
            Stby VDMB3: VH Normal
R0
                                            11982mV
R0
            Stby Temp: DMB INormal
                                                 Celsius (45 ,55 ,65 ,70 )(Celsius)
                                            2.2
R0
            Stby Temp: DMB ONormal
                                            32
                                                 Celsius (70 ,75 ,80 ,85 )(Celsius)
                                                 Celsius (95 ,105,110,115) (Celsius)
                                            43
R0
            Stby Temp: Yoda Normal
R0
            Stby Temp: Yoda Normal
                                            45
                                                 Celsius (95 ,105,110,115) (Celsius)
R0
            Stby Temp: CPU DNormal
                                            33
                                                 Celsius (100,110,120,125) (Celsius)
            Stby Temp: FC FAFan Speed 70%
R0
                                            2.2
                                                 Celsius (29 ,39 ,0 ) (Celsius)
            Stby VDDC1: VX1 Normal
                                            1005 mV
R0
                                                         na
R0
            Stby VDDC1: VX2 Normal
                                            7070 mV
                                            949 mV
R0
            Stby VDDC1: VX3 Normal
                                                          na
R0
            Stby VDDC1: VP1 Normal
                                            1814 mV
                                                          na
R0
            Stby VDDC1: VP2 Normal
                                            2501 mV
                                                          na
            Stby VDDC1: VP3 Normal
R0
                                            3331 mV
                                                          na
R0
            Stby VDDC1: VH Normal
                                            11993mV
                                                          na
R0
            Stby VDDC2: VX2 Normal
                                            752 mV
                                                          na
R0
            Stby VDDC2: VX3 Normal
                                            750 mV
                                                          na
R0
            Stby VDDC2: VX5 Normal
                                            5052 mV
                                                          na
            Stby VDDC2: VP1 Normal
                                            1009 mV
RΩ
                                                          na
            Stby VDDC2: VP2 Normal
                                            994 mV
R0
                                                          na
R0
            Stby VDDC2: VP3 Normal
                                            1195 mV
                                                          na
            Stby VDDC2: VP4 Normal
R0
                                            1514 mV
                                                          na
R0
            Stby VDDC2: VH Normal
                                            11993mV
                                                          na
            Stby Temp: DDC INormal
                                            22 Celsius (55 ,65 ,75 ,80 )(Celsius)
R0
            Stby Temp: DDC ONormal
                                            28 Celsius (75 ,85 ,95 ,100) (Celsius)
R0
```

## show etherchannel summary

To show details on the ports, port-channel, and protocols in the controller, use the **show etherchannel summary** command.

#### show ethernet summary

This command has no arguments or keywords.

#### **Command Default**

None

#### **Command Modes**

Privileged Mode.

#### **Command History**

| Release                        | Modification                 |
|--------------------------------|------------------------------|
| Cisco IOS XE Gibraltar 16.10.1 | This command was introduced. |

This example shows the details on the ports, port-channel, and protocols in the controller.

```
controller#show etherchannel summary
Flags: D - down P - bundled in port-channel
       I - stand-alone s - suspended
       H - Hot-standby (LACP only)
       R - Layer3 S - Layer2
       U - in use
                     f - failed to allocate aggregator
       M - not in use, minimum links not met
       u - unsuitable for bundling
       w - waiting to be aggregated
       d - default port
Number of channel-groups in use: 2
Number of aggregators:
Group Port-channel Protocol Ports
     Po2 (SD)
23
   Po23(SD)
```

# show fips authorization-key

To view the installed authorization key, use the **show fips authorization-key** command.

#### show fips authorization-key

**Command Default** 

None

**Command Modes** 

Privileged EXEC

#### **Command History**

| Release                        | Modification                 |
|--------------------------------|------------------------------|
| Cisco IOS XE Gibraltar 16.12.1 | This command was introduced. |

This example shows how to view the installed authorization key:

Device# show fips authorization-key

FIPS: Stored key (16) : 12345678901234567890123456789012

# show fips status

To view the status of FIPS on the device, use the **show fips status** command.

#### show fips status

| Command  | Dofoult  |
|----------|----------|
| ı.ommana | Detailit |

None

#### **Command Modes**

Privileged EXEC

#### **Command History**

| Release                        | Modification                 |
|--------------------------------|------------------------------|
| Cisco IOS XE Gibraltar 16.12.1 | This command was introduced. |

This example shows how to view the status of FIPS on the device:

Device# **show fips status**Chassis is running in fips mode

### show flexconnect office-extend diagnostics

To display the results of the network diagnostics for all flexconnect OfficeExtend AP, use the **show flexconnect office-extend diagnostics** command.

#### show flexconnect office-extend diagnostics

#### **Syntax Description**

This command has no keywords or arguments.

#### **Command Default**

None

#### **Command Modes**

Privileged EXEC (#)

#### **Command History**

| Release                       | Modification                 |
|-------------------------------|------------------------------|
| Cisco IOS XE Bengaluru 17.5.1 | This command was introduced. |

#### **Usage Guidelines**

To get periodic details for latency (current, minimum, or maximum) ensure that you enable link-latency under the ap profile, as given in the following example:

```
Device(config)# ap profile default-ap-profile
Device(config-ap-profile)# link-latency
```

If the above configuration is not in place, you will only see the following output:

Summary of OfficeExtend AP Link Latency

CAPWAP Latency Heartbeat

Current: current latency (ms)
Min: minimum latency (ms)
Max: maximum latency (ms)

Link Test

Upload: DTLS Upload (Mbps)
Latency: DTLS Link Latency (ms)
Jitter: DTLS Link Jitter (ms)

AP Name Last Latency Heartbeat from AP Current Max Min Last Link Test Run Upload Latency Jitter

ap-18 Disabled - - - 12/04/20 11:08:58 16 3

#### **Examples**

This following example shows how to display the network diagnostics information for OfficeExtend AP

Device# show flexconnect office-extend diagnostics
Summary of OfficeExtend AP Link Latency
CAPWAP Latency Heartbeat
Current: current latency (ms)

```
Min: minimum latency (ms)

Max: maximum latency (ms)

Link Test

Upload: DTLS Upload (Mbps)

Latency: DTLS Link Latency (ms)

Jitter: DTLS Link Jitter (ms)

AP Name Last Latency Heartbeat from AP Current Max Min Last Link Test Run Upload Latency

Jitter

ap-18 1 minute 1 second 0 0 0 12/04/20 09:19:48 8 2
```

### show flow exporter

To display flow exporter status and statistics, use the **show flow exporter** command in privileged EXEC mode.

show flow exporter [ $\{export-ids netflow-v9 | [name] exporter-name [<math>\{statistics | templates\}\}] | statistics | templates\}$ ]

#### **Syntax Description**

| export-ids netflow-v9 | (Optional) Displays the NetFlow Version 9 export fields that can be exported and their IDs.         |
|-----------------------|----------------------------------------------------------------------------------------------------|
| name                  | (Optional) Specifies the name of a flow exporter.                                                   |
| exporter-name         | (Optional) Name of a flow exporter that was previously configured.                                  |
| statistics            | (Optional) Displays statistics for all flow exporters or for the specified flow exporter.           |
| templates             | (Optional) Displays template information for all flow exporters or for the specified flow exporter. |

#### **Command Default**

None

#### **Command Modes**

Privileged EXEC

#### **Command History**

| Release                        | Modification                 |
|--------------------------------|------------------------------|
| Cisco IOS XE Gibraltar 16.10.1 | This command was introduced. |

The following example displays the status and statistics for all of the flow exporters configured on a device:

```
Device# show flow exporter
```

```
Flow Exporter FLOW-EXPORTER-1:
  Description:
                          Exports to the datacenter
  Export protocol:
                          NetFlow Version 9
 Transport Configuration:
   Destination IP address: 192.168.0.1
    Source IP address:
                           192.168.0.2
   Transport Protocol:
                           UDP
   Destination Port:
                           9995
   Source Port:
                           55864
   DSCP:
                           0x0
    TTL:
                           255
                           Used
    Output Features:
```

This table describes the significant fields shown in the display:

#### Table 12: show flow exporter Field Descriptions

| Field         | Description                                        |
|---------------|----------------------------------------------------|
| Flow Exporter | The name of the flow exporter that you configured. |

| Field                   | Description                                                                                                    |
|-------------------------|----------------------------------------------------------------------------------------------------|
| Description             | The description that you configured for the exporter, or the default description User defined.                                                             |
| Transport Configuration | The transport configuration fields for this exporter.                                                                                                    |
| Destination IP address  | The IP address of the destination host.                                                                                                    |
| Source IP address       | The source IP address used by the exported packets.                                                                                                    |
| Transport Protocol      | The transport layer protocol used by the exported packets.                                                                                                 |
| Destination Port        | The destination UDP port to which the exported packets are sent.                                                                                           |
| Source Port             | The source UDP port from which the exported packets are sent.                                                                                              |
| DSCP                    | The differentiated services code point (DSCP) value.                                                                                                    |
| TTL                     | The time-to-live value.                                                                                                    |
| Output Features         | Specifies whether the <b>output-features</b> command, which causes the output features to be run on Flexible NetFlow export packets, has been used or not. |

The following example displays the status and statistics for all of the flow exporters configured on a device:

```
Device# show flow exporter name FLOW-EXPORTER-1 statistics
Flow Exporter FLOW-EXPORTER-1:
   Packet send statistics (last cleared 2w6d ago):
    Successfully sent: 0 (0 bytes)
```

# show flow interface

To display the configuration and status for an interface, use the **show flow interface** command in privileged EXEC mode.

**show flow interface** [type number]

# **Syntax Description**

| type   | (Optional) The type of interface on which you want to display accounting configuration information.       |
|--------|----------------------------------------------------------------------------------------------------|
| number | (Optional) The number of the interface on which you want to display accounting configuration information. |

# **Command Modes**

### Privileged EXEC

# **Command History**

| Release                        | Modification                 |
|--------------------------------|------------------------------|
| Cisco IOS XE Gibraltar 16.10.1 | This command was introduced. |

# **Examples**

The following example displays the accounting configuration on Ethernet interfaces 0/0 and 0/1:

 ${\tt Device\#\ show\ flow\ interface\ gigabitethernet1/0/1}$ 

```
Interface Ethernet1/0
    monitor:    FLOW-MONITOR-1
    direction:    Output
    traffic(ip):    on
Device# show flow interface gigabitethernet1/0/2
Interface Ethernet0/0
    monitor:    FLOW-MONITOR-1
    direction:    Input
    traffic(ip):    sampler SAMPLER-2#
```

The table below describes the significant fields shown in the display.

### Table 13: show flow interface Field Descriptions

| Field      | Description                                                           |  |
|------------|-----------------------------------------------------------------------|--|
| Interface  | The interface to which the information applies.                       |  |
| monitor    | The name of the flow monitor that is configured on the interface.     |  |
| direction: | The direction of traffic that is being monitored by the flow monitor. |  |
|            | The possible values are:                                              |  |
|            | Input—Traffic is being received by the interface.                     |  |
|            | Output—Traffic is being transmitted by the interface.                 |  |

| Field       | Description                                                                                              |
|-------------|----------------------------------------------------------------------------------------------------|
| traffic(ip) | Indicates if the flow monitor is in normal mode or sampler mode.                                         |
|             | The possible values are:                                                                                 |
|             | • on—The flow monitor is in normal mode.                                                                 |
|             | • sampler—The flow monitor is in sampler mode (the name of the sampler will be included in the display). |

# show flow monitor

To display the status and statistics for a flow monitor, use the **show flow monitor** command in privileged EXEC mode.

# **Syntax Description**

| name         | (Optional) Specifies the name of a flow monitor.                                               |  |
|--------------|------------------------------------------------------------------------------------------------|--|
| monitor-name | (Optional) Name of a flow monitor that was previously configured.                              |  |
| cache        | (Optional) Displays the contents of the cache for the flow monitor.                            |  |
| format       | (Optional) Specifies the use of one of the format options for formatting the display output.   |  |
| csv          | (Optional) Displays the flow monitor cache contents in comma-separated variables (CSV) format. |  |
| record       | (Optional) Displays the flow monitor cache contents in record format.                          |  |
| table        | (Optional) Displays the flow monitor cache contents in table format.                           |  |
| statistics   | (Optional) Displays the statistics for the flow monitor.                                       |  |

# **Command Modes**

Privileged EXEC

#### **Command History**

| Release                        | Modification                 |
|--------------------------------|------------------------------|
| Cisco IOS XE Gibraltar 16.10.1 | This command was introduced. |

# **Usage Guidelines**

The **cache** keyword uses the record format by default.

The uppercase field names in the display output of the **show flowmonitor** *monitor-name* **cache** command are key fields that uses to differentiate flows. The lowercase field names in the display output of the **show flow monitor** *monitor-name* **cache** command are nonkey fields from which collects values as additional data for the cache.

### **Examples**

The following example displays the status for a flow monitor:

Device# show flow monitor FLOW-MONITOR-1

```
Flow Monitor FLOW-MONITOR-1:
 Description: Used for basic traffic analysis
 Flow Record:
                  flow-record-1
 Flow Exporter:
                  flow-exporter-1
                   flow-exporter-2
  Cache:
                      normal
   Type:
   Status:
                     allocated
   Size:
                      4096 entries / 311316 bytes
   Inactive Timeout: 15 secs
   Active Timeout:
                      1800 secs
```

This table describes the significant fields shown in the display.

Table 14: show flow monitor monitor-name Field Descriptions

| Field            | Description                                                                                  |  |
|------------------|----------------------------------------------------------------------------------------------|--|
| Flow Monitor     | Name of the flow monitor that you configured.                                                |  |
| Description      | Description that you configured or the monitor, or the default description User defined.     |  |
| Flow Record      | Flow record assigned to the flow monitor.                                                    |  |
| Flow Exporter    | Exporters that are assigned to the flow monitor.                                             |  |
| Cache            | Information about the cache for the flow monitor.                                            |  |
| Туре             | Flow monitor cache type. The value is always normal, as it is the only supported cache type. |  |
| Status           | Status of the flow monitor cache.                                                            |  |
|                  | The possible values are:                                                                     |  |
|                  | • allocated—The cache is allocated.                                                          |  |
|                  | • being deleted—The cache is being deleted.                                                  |  |
|                  | • not allocated—The cache is not allocated.                                                  |  |
| Size             | Current cache size.                                                                          |  |
| Inactive Timeout | Current value for the inactive timeout in seconds.                                           |  |
| Active Timeout   | Current value for the active timeout in seconds.                                             |  |

The following example displays the status, statistics, and data for the flow monitor named FLOW-MONITOR-1:

This table describes the significant fields shown in the display.

The following example displays the status, statistics, and data for the flow monitor named FLOW-MONITOR-1 in a table format:

The following example displays the status, statistics, and data for the flow monitor named FLOW-MONITOR-IPv6 (the cache contains IPv6 data) in record format:

The following example displays the status and statistics for a flow monitor:

# show flow record

To display the status and statistics for a flow record, use the **show flow record** command in privileged EXEC mode.

show flow record [{[name] record-name}]

# **Syntax Description**

 name
 (Optional) Specifies the name of a flow record.

 record-name
 (Optional) Name of a user-defined flow record that was previously configured.

### **Command Default**

None

# **Command Modes**

Privileged EXEC

# **Command History**

| Release                        | Modification                 |
|--------------------------------|------------------------------|
| Cisco IOS XE Gibraltar 16.10.1 | This command was introduced. |

The following example displays the status and statistics for FLOW-RECORD-1:

#### Device# show flow record FLOW-RECORD-1

# show flow record wireless avc basic

To view information about the flow records for wireless ave basic, use the **show flow record wireless ave** basic command.

#### show flow record wireless avc basic

### **Syntax Description**

This command has no keywords or arguments.

# **Command Default**

None

#### **Command Modes**

Privileged EXEC (#)

# **Command History**

| Release                        | Modification                 |
|--------------------------------|------------------------------|
| Cisco IOS XE Gibraltar 16.10.1 | This command was introduced. |

# **Example**

The following example shows how to see information about the flow records for wireless avc basic:

Device# show flow record wireless avc basic

```
flow record wireless avc basic:
 Description:
                Basic Wireless AVC template
 No. of users:
 Total field space: 78 bytes
 Fields:
   match ipv4 protocol
   match ipv4 source address
   match ipv4 destination address
   match transport source-port
   match transport destination-port
   match flow direction
   match application name
   match wireless ssid
   collect counter bytes long
   collect counter packets long
   collect wireless ap mac address
   collect wireless client mac address
```

# show flow record wireless avc ipv6 basic

To view information about the flow records for wireless ave ipv6 basic, use the **show flow record wireless** ave ipv6 basic command.

### show flow record wireless avc ipv6 basic

| •   | _     | _    | -    |      |   |
|-----|-------|------|------|------|---|
| < 1 | /ntov | Hace | `rii | ntin | n |
| J   | ntax  | DESU | , 11 | vuv  | ш |

This command has no keywords or arguments.

#### **Command Default**

None

#### **Command Modes**

Privileged EXEC (#)

# **Command History**

| Release                        | Modification                 |
|--------------------------------|------------------------------|
| Cisco IOS XE Gibraltar 16.10.1 | This command was introduced. |

# **Example**

The following example shows how to see information about the flow records for wireless avc ipv6 basic:

```
Device# show flow record wireless avc ipv6 basic
flow record wireless avc ipv6 basic:
                 Ipv6 Wireless AVC flow template
  Description:
  No. of users:
                     1
 Total field space: 102 bytes
  Fields:
   match ipv6 protocol
   match ipv6 source address
   match ipv6 destination address
   match transport source-port
   match transport destination-port
   match flow direction
   match wireless ssid
    collect counter bytes long
   collect counter packets long
   collect application name
   collect wireless ap mac address
    collect wireless client mac address
```

# show gnxi state

To verify the gnxi details, use the **show gnxi state** command.

### show gnxi state

### **Syntax Description**

| detail | Displays the gnxi detailed state.         |
|--------|-------------------------------------------|
| stats  | Displays the gnxi operational statistics. |

### **Command Default**

None

# **Command Modes**

Privileged EXEC

# **Command History**

| Release                       | Modification                 |
|-------------------------------|------------------------------|
| Cisco IOS XE Bengaluru 17.6.1 | This command was introduced. |

The following example shows how to verify the gnxi details:

```
Device# show gnxi state detail
Settings
_____
Server: Enabled
Server port: 50052
Secure server: Disabled
Secure server port: 5000
Secure client authentication: Enabled
Secure trustpoint: test
Secure client trustpoint:
Secure password authentication: Disabled
GNMI
Admin state: Enabled
Oper status: Up
State: Provisioned
gRPC Server
Admin state: Enabled
Oper status: Up
Configuration service
Admin state: Enabled
Oper status: Up
Telemetry service
Admin state: Enabled
Oper status: Up
GNOI
```

====

Cert Management service
----Admin state: Enabled
Oper status: Up

OS Image service

Admin state: Disabled Oper status: Up

Supported: Not supported on this platform  $% \left( 1\right) =\left( 1\right) \left( 1\right) +\left( 1\right) \left( 1\right) \left( 1\right) +\left( 1\right) \left( 1\right) \left( 1\right) \left( 1\right) \left( 1\right) +\left( 1\right) \left( 1\right) \left$ 

# show history channel interface dot11Radio all

To check channel change or trigger reason and history, use the **show history channel interface dot11Radio all** command.

# show history channel interface dot11Radio all

| •  | _     | _    |    |       |
|----|-------|------|----|-------|
| 51 | /ntax | Desc | rı | ntınn |
|    |       |      |    |       |

This command has no keywords or arguments.

**Command Default** 

None

**Command Modes** 

Privileged EXEC (#)

# **Command History**

| Release                       | Modification                 |
|-------------------------------|------------------------------|
| Cisco IOS XE Amsterdam 17.2.1 | This command was introduced. |

# **Examples**

This example shows how to check channel change or trigger reason and history:

Device# show history channel interface dot11Radio all

|     |     |    | Times    | stamp | Slot | Client | count | Channel | Trigger |
|-----|-----|----|----------|-------|------|--------|-------|---------|---------|
| Fri | May | 31 | 12:57:04 | 2019  | 0    |        | 0     | 11      | RRM-DCA |
| Fri | May | 31 | 13:10:02 | 2019  | 0    |        | 0     | 1       | RRM-DCA |
| Fri | May | 31 | 12:57:04 | 2019  | 1    |        | 0     | 60      | Manual  |
| Fri | Mav | 31 | 13:00:16 | 2019  | 1    |        | 0     | 149     | DFS     |

# show interfaces

To display the administrative and operational status of all interfaces or for a specified interface, use the **show interfaces** command in privileged EXEC mode.

show interfaces  $[\{interface-id \mid vlan \ vlan-id\}]$   $[\{accounting \mid capabilities \ [module \ number] \mid debounce \mid description \mid etherchannel \mid flowcontrol \mid private-vlan mapping \mid pruning \mid stats \mid status \ [\{err-disabled\}] \mid trunk\}]$ 

### **Syntax Description**

| interface-id         | (Optional) ID of the interface. Valid interfaces include physical ports (including type, stack member, module, and port number) and port channels. The port channel range is 1 to 48.                                                              |  |
|----------------------|----------------------------------------------------------------------------------------------------|--|
| vlan vlan-id         | (Optional) VLAN identification. The range is 1 to 4094.                                                                                                    |  |
| accounting           | (Optional) Displays accounting information on the interface, including active protocols and input and output packets and octets.                                                                                                    |  |
|                      | <b>Note</b> The display shows only packets processed in software; hardware-switched packets do not appear.                                                                                                    |  |
| capabilities         | (Optional) Displays the capabilities of all interfaces or the specified interface, including the features and options that you can configure on the interface. Though visible in the command line help, this option is not available for VLAN IDs. |  |
| module number        | (Optional) Displays capabilities of all interfaces on the switch or specified stack member.                                                                                                    |  |
|                      | This option is not available if you entered a specific interface ID.                                                                                                    |  |
| description          | (Optional) Displays the administrative status and description set for an interface.                                                                                                    |  |
| etherchannel         | (Optional) Displays interface EtherChannel information.                                                                                                    |  |
| flowcontrol          | (Optional) Displays interface flow control information.                                                                                                    |  |
| private-vlan mapping | (Optional) Displays private-VLAN mapping information for the VLAN switch virtual interfaces (SVIs). This keyword is not available if the switch is running the LAN base feature set.                                                               |  |
| pruning              | (Optional) Displays trunk VTP pruning information for the interface.                                                                                                    |  |
| stats                | (Optional) Displays the input and output packets by switching the path for the interface.                                                                                                    |  |
| status               | (Optional) Displays the status of the interface. A status of unsupported in the Type field means that a non-Cisco small form-factor pluggable (SFP) module is inserted in the module slot.                                                         |  |
|                      |                                                                                                    |  |

| err-disabled | (Optional) Displays interfaces in an error-disabled state.                                                                               |
|--------------|----------------------------------------------------------------------------------------------------|
| trunk        | (Optional) Displays interface trunk information. If you do not specify an interface, only information for active trunking ports appears. |

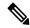

Note

Though visible in the command-line help strings, the **crb**, **fair-queue**, **irb**, **mac-accounting**, **precedence**, **random-detect**, **rate-limit**, and **shape** keywords are not supported.

### **Command Default**

None

#### **Command Modes**

Privileged EXEC

### **Command History**

| Release                        | Modification                 |
|--------------------------------|------------------------------|
| Cisco IOS XE Gibraltar 16.10.1 | This command was introduced. |

# **Usage Guidelines**

The **show interfaces capabilities** command with different keywords has these results:

- Use the **show interface capabilities module** *number* command to display the capabilities of all interfaces on that chassis in the stack. If there is no chassis with that module number in the stack, there is no output.
- Use the **show interface** interface-id **capabilities** to display the capabilities of the specified interface.
- Use the **show interfaces capabilities** (with no module number or interface ID) to display the capabilities of all interfaces in the stack.

This is an example of output from the **show interfaces** command for an interface on stack member 3:

```
Device# show interfaces gigabitethernet3/0/2
```

```
GigabitEthernet3/0/2 is down, line protocol is down (notconnect)
 Hardware is Gigabit Ethernet, address is 2037.064d.4381 (bia 2037.064d.4381)
 MTU 1500 bytes, BW 1000000 Kbit/sec, DLY 10 usec,
     reliability 255/255, txload 1/255, rxload 1/255
  Encapsulation ARPA, loopback not set
 Keepalive set (10 sec)
  Auto-duplex, Auto-speed, media type is 10/100/1000BaseTX
  input flow-control is off, output flow-control is unsupported
  ARP type: ARPA, ARP Timeout 04:00:00
  Last input never, output never, output hang never
  Last clearing of "show interface" counters never
  Input queue: 0/2000/0/0 (size/max/drops/flushes); Total output drops: 0
  Queueing strategy: fifo
  Output queue: 0/40 (size/max)
  5 minute input rate 0 bits/sec, 0 packets/sec
  5 minute output rate 0 bits/sec, 0 packets/sec
     0 packets input, 0 bytes, 0 no buffer
     Received 0 broadcasts (0 multicasts)
     0 runts, 0 giants, 0 throttles
     0 input errors, 0 CRC, 0 frame, 0 overrun, 0 ignored
     0 watchdog, 0 multicast, 0 pause input
     0 input packets with dribble condition detected
     O packets output, O bytes, O underruns
```

```
0 output errors, 0 collisions, 1 interface resets
0 unknown protocol drops
0 babbles, 0 late collision, 0 deferred
0 lost carrier, 0 no carrier, 0 pause output
0 output buffer failures, 0 output buffers swapped out
```

This is an example of output from the **show interfaces** *interface* **description** command when the interface has been described as *Connects to Marketing* by using the **description** interface configuration command:

# ${\tt Device\#\ show\ interfaces\ gigabitethernet1/0/2\ description}$

```
Interface Status Protocol Description
Gil/0/2 up down Connects to Marketing
```

This is an example of output from the **show interfaces** *interface-id* **pruning** command when pruning is enabled in the VTP domain:

# Device# show interfaces gigabitethernet1/0/2 pruning Port Vlans pruned for lack of request by neighbor Gi1/0/2 3,4 Port Vlans traffic requested of neighbor Gi1/0/2 1-3

This is an example of output from the **show interfaces stats** command for a specified VLAN interface:

#### 

These are examples of output from the **show interfaces status** command for a specific interface when private VLANs are configured. Port 22 is configured as a private-VLAN host port. It is associated with primary VLAN 20 and secondary VLAN 25:

# Device# show interfaces gigabitethernet1/0/22 status Port Name Status Vlan Duplex Speed Type Gi1/0/22 connected 20,25 a-full a-100 10/100BaseTX

In this example, port 20 is configured as a private-VLAN promiscuous port. The display shows only the primary VLAN 20:

# Device# show interfaces gigabitethernet1/0/20 status Port Name Status Vlan Duplex Speed Type Gi1/0/20 connected 20 a-full a-100 10/100BaseTX

This is an example of output from the **show interfaces status err-disabled** command. It displays the status of interfaces in the error-disabled state:

| Device# | show inte | rfaces status | err-disabled     |
|---------|-----------|---------------|------------------|
| Port    | Name      | Status        | Reason           |
| Gi1/0/2 |           | err-disabl    | led gbic-invalid |
| Gi2/0/3 |           | err-disabl    | ed dtp-flap      |

This is an example of output from the **show interfaces** *interface-id* **pruning** command:

# Device# show interfaces gigabitethernet1/0/2 pruning

Port Vlans pruned for lack of request by neighbor

 ${\tt Device\#\ show\ interfaces\ gigabitethernet1/0/1\ trunk}$ 

Port Mode Encapsulation Status Native vlan

Gi1/0/1 on 802.1q other 10

Port Vlans allowed on trunk

Gi1/0/1 none

Port Vlans allowed and active in management domain

Gi1/0/1 none

Port Vlans in spanning tree forwarding state and not pruned

Gi1/0/1 none

# show interfaces dot11Radio asr-info

To view advanced scheduling request statistics along with advanced scheduling request capability and uplink latency statistics for advanced scheduling request clients on a WLAN, use the **show interfaces dot11Radio asr-info** command.

**show interfaces dot11Radio asr-info** radio-interface-number { **all** | mac-address }

# **Syntax Description**

| radio-interface-number | Interface number for 802.11 radio.                                                                                                    |
|------------------------|----------------------------------------------------------------------------------------------------|
| all                    | Displays advanced scheduling request statistics along with advanced scheduling request capability and uplink latency statistics for all the advanced scheduling request clients on a WLAN. |
| mac-address            | MAC address of the AP.                                                                                                    |

#### **Command Default**

None

#### **Command Modes**

Privileged EXEC (#)

### **Command History**

| Release                       | Modification                |
|-------------------------------|-----------------------------|
| Cisco IOS XE Bengaluru 17.4.1 | This command was introduced |

### **Examples**

The following example shows how to view advanced scheduling request statistics along with advanced scheduling request capability and uplink latency statistics for all the advanced scheduling request clients on a WLAN:

```
Device# show interfaces dot11Radio 1 asr-info all
[*10/12/2020 18:45:21.0149]
[*10/12/2020 18:45:21.0150]
                             Client-MAC: [26:52:CF:C8:D0:1C] AID: [3] ASR-Capability: [0x1]
[*10/12/2020 18:45:21.0150] BE- LAT[0-20]:[267] LAT[20-40]:[57] LAT[40-100]:[32]
LAT[>100]:[26]
[*10/12/2020 18:45:21.0150] BK- LAT[0-20]:[0] LAT[20-40]:[0] LAT[40-100]:[0] LAT[>100]:[0]
[*10/12/2020 18:45:21.0150] VI- LAT[0-20]:[0] LAT[20-40]:[0] LAT[40-100]:[0] LAT[>100]:[0]
[*10/12/2020 18:45:21.0150]
                             VO- LAT[0-20]:[2222] LAT[20-40]:[409] LAT[40-100]:[224]
LAT[>100]:[163]
[*10/12/2020 18:45:21.0150]
[*10/12/2020 18:45:21.0206] HTT PEER DETAILS TLV:
[*10/12/2020 18:45:21.0206] peer_type = 0
[*10/12/2020 \ 18:45:21.0206] sw peer id = 98
[*10/12/2020 \ 18:45:21.0206] \ vdev \ id = 25
[*10/12/2020 18:45:21.0206] pdev id = 0
[*10/12/2020 \ 18:45:21.0206] ast idx = 1187
[*10/12/2020 18:45:21.0206] mac addr = 26:52:cf:c8:d0:1c
[*10/12/2020 \ 18:45:21.0206] peer flags = 0x200006f9
[*10/12/2020 18:45:21.0206] qpeer flags = 0x8
[*10/12/2020 18:45:21.0206]
[*10/12/2020 18:45:21.0206] HTT STATS PEER ASR STATS TLV
[*10/12/2020 18:45:21.0206] asr bmap: 0x8
[*10/12/2020 18:45:21.0206] asr_muedca_update_cnt: 1
[*10/12/2020 \ 18:45:21.0206] asr muedca reset cnt: 1
```

```
[*10/12/2020 18:45:21.0206] asr ul mu bsr trigger: 2376
[*10/12/2020 18:45:21.0206] asr_min_trig_intv- BE:0
                                                           BK:0 VI:0 VO:19
[*10/12/2020 18:45:21.0206] asr_max_trig_intv- BE:0
                                                           BK:0 VI:0 VO:20
[*10/12/2020 18:45:21.0207] asr min alloc rate- BE:0
                                                            BK:0 VI:0 VO:12
[*10/12/2020 18:45:21.0207] asr_ul_su_data_ppdu_cnt- BE:0
                                                                BK:0 VI:0 VO:2149
[*10/12/2020 18:45:21.0207] asr_ul_su_data_ppdu_bytes- BE:0
                                                                   BK:0 VI:0 VO:757546
[*10/12/2020 18:45:21.0207] asr_ul_mu_trig_ppdu_cnt- BE:0
                                                                 BK:0 VI:0 VO:5002
[*10/12/2020 18:45:21.0207] asr_ul_mu_trig_ppdu_bytes- BE:0
                                                                   BK:0 VI:0 VO:2400960
[*10/12/2020 18:45:21.0207] asr ul mu data ppdu cnt- BE:0
                                                                 BK:0 VI:0 VO:2134
[*10/12/2020 18:45:21.0207] asr_ul_mu_data_ppdu_bytes- BE:0
                                                                  BK:0 VI:0 VO:736578
[*10/12/2020 18:45:21.0207] asr_ul_mu_data_padding_bytes- BE:0
                                                                     BK:0 VI:0 VO:2953488
```

# show interfaces wired

To view the wired interface details, use the **show interfaces wired** command.

show interfaces wired wired-interface-number

**Syntax Description** 

wired-interface-number Wired interface number.

**Command Default** 

None

**Command Modes** 

Privileged EXEC (#)

**Command History** 

| Release                       | Modification                 |
|-------------------------------|------------------------------|
| Cisco IOS XE Amsterdam 17.2.1 | This command was introduced. |

### **Examples**

This example shows how to view the wired interface details:

Device# show interfaces wired 0

wired0 Link encap:Ethernet HWaddr C8:8B:5E:BA:D0 eMac Status: UP
 inet addr:20.200.51.14 Bcast:20.255.255.255 Mask:255.255.255.255
 UP BROADCAST RUNNING PROMISC MULTICAST MTU:2400 Metric:1
 full Duplex, 1000 Mb/s

WiredO Port Statistics:

2 0 ΙD TYPE RX PKTS 35109/431 TX PKTS : 1307/11 RX OCTETS : 2899435/34925 TX OCTETS : 377424/1575 RX ERR 287/0 TX ERR 0/0

# show inventory

To display the product inventory listing of all Cisco products installed in the networking device, use the **show inventory** command.

| show inventory | [ entity-name | [fru | oid | raw | ] entity-name ] | 1 |
|----------------|---------------|------|-----|-----|-----------------|---|
|                |               |      |     |     |                 |   |

# **Syntax Description**

| entity-name | (Optional) Name of a Cisco entity (for example, chassis, backplane, module, or slot). A quoted string may be used to display very specific UDI information; for example "sfslot 1" shows the UDI information for slot 1 of an entity named sfslot.           |
|-------------|----------------------------------------------------------------------------------------------------|
| fru         | (Optional) To display the component details of the <b>fru</b> entities within the container hierarchy in Cisco products.                                                                                                    |
| oid         | (Optional) To display the vendor specific hardware registration number for each part of the device.                                                                                                    |
| raw         | (Optional) To view the information about all Cisco products—referred to as entities—installed in the Cisco networking device, even if the entities do not have a product ID (PID) value, a unique device identifier (UDI), or other physical identification. |

### **Command Default**

None

#### **Command Modes**

Privileged EXEC (#)

# **Command History**

| Release                        | Modification                                                                          |
|--------------------------------|---------------------------------------------------------------------------------------|
| Cisco IOS XE Gibraltar 16.10.1 | This command was introduced in a release earlier than Cisco IOS XE Gibraltar 16.10.1. |

### **Usage Guidelines**

The **show inventory** command retrieves and displays inventory information about each Cisco product in the form of a UDI. The UDI is a combination of three separate data elements: a product identifier (PID), a version identifier (VID), and the serial number (SN).

The PID is the name by which the product can be ordered; it has been historically called the "Product Name" or "Part Number." This is the identifier that one would use to order an exact replacement part.

The VID is the version of the product. Whenever a product has been revised, the VID will be incremented. The VID is incremented according to a rigorous process derived from Telcordia GR-209-CORE, an industry guideline that governs product change notices.

The SN is the vendor-unique serialization of the product. Each manufactured product will carry a unique serial number assigned at the factory, which cannot be changed in the field. This is the means by which to identify an individual, specific instance of a product.

The UDI refers to each product as an entity. Some entities, such as a chassis, will have subentities like slots. Each entity will display on a separate line in a logically ordered presentation that is arranged hierarchically by Cisco entities.

Use the **show inventory** command without options to display a list of Cisco entities installed in the networking device that are assigned a PID.

# **Examples**

This example shows how to display the product inventory listing of a Cisco product installed in the networking device:

Device# show inventory

NAME: "module R0", DESCR: "Cisco C9800-CL Route Processor"

PID: C9800-CL-K9 , VID: V00 , SN: Jxx1xxxxx1x

# show ip

To view the IP information, use the **show ip** command.

# **Syntax Description**

| access-lists     | Lists the IP access lists                                             |
|------------------|-----------------------------------------------------------------------|
| interface        | Displays the IP interface status and configuration                    |
| brief            | Displays the brief summary of IP status and configuration             |
| route            | Displays the IP routing table                                         |
| tunnel           | Displays the IP tunnel information                                    |
| eogre            | Displays the EoGRE tunnel information                                 |
| domain           | Displays the EoGRE tunnel domain information                          |
| forwarding-table | Displays the EoGRE tunnel encapsulation and decapsulation information |
| gateway          | Displays the EoGRE tunnel gateway information                         |
| fabric           | Displays the IP fabric tunnel information                             |
| summary          | Displays the information for all tunnels                              |
|                  |                                                                       |

# **Command Modes**

User EXEC (>)

Privileged EXEC (#)

# **Command History**

| Release   | Modification                 |
|-----------|------------------------------|
| 8.1.111.0 | This command was introduced. |

The following example shows how to view information about the lists the IP access lists:

cisco-wave2-ap# show ip access-lists

# show ip igmp snooping igmpv2-tracking

To display group and IP address entries, use the **show ip igmp snooping igmpv2-tracking** command in privileged EXEC mode.

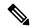

Note

The command displays group and IP address entries only for wireless multicast IGMP joins and not for wired joins. This command also displays output only if wireless multicast is enabled.

# show ip igmp snooping igmpv2-tracking

**Syntax Description** 

This command has no arguments or keywords.

**Command Default** 

None

**Command Modes** 

Privileged EXEC

### **Command History**

| Release                        | Modification                 |  |  |
|--------------------------------|------------------------------|--|--|
| Cisco IOS XE Gibraltar 16.10.1 | This command was introduced. |  |  |

# show ip igmp snooping querier

To display the configuration and operation information for the IGMP querier that is configured on a device, use the **show ip igmp snooping querier** command in user EXEC mode.

|                    |                   | - 1  | 1 . 1-     | - 1 / *1 -  |
|--------------------|-------------------|------|------------|-------------|
| show in igmn       | snooping querier  | vian | vlan-id]   | [detail ]   |
| DITO III IN ISITIP | bilooping queller | _ ,  | r corr cor | [ Cac cours |

### **Syntax Description**

vlan vlan-id (Optional) Specifies a VLAN; Ranges are from 1—1001 and 1006—4094.

**detail** (Optional) Displays detailed IGMP querier information.

#### **Command Modes**

User EXEC

Privileged EXEC

# **Command History**

| Release                        | Modification                 |  |  |
|--------------------------------|------------------------------|--|--|
| Cisco IOS XE Gibraltar 16.10.1 | This command was introduced. |  |  |

# **Usage Guidelines**

Use the **show ip igmp snooping querier** command to display the IGMP version and the IP address of a detected device, also called a querier, that sends IGMP query messages. A subnet can have multiple multicast routers but only one IGMP querier. In a subnet running IGMPv2, one of the multicast routers is elected as the querier. The querier can be a Layer 3 device.

The **show ip igmp snooping querier** command output also shows the VLAN and the interface on which the querier was detected. If the querier is the device, the output shows the Port field as Router. If the querier is a router, the output shows the port number on which the querier was detected in the Port field.

The **show ip igmp snooping querier detail** user EXEC command is similar to the **show ip igmp snooping querier** command. However, the **show ip igmp snooping querier** command displays only the device IP address most recently detected by the device querier.

The **show ip igmp snooping querier detail** command displays the device IP address most recently detected by the device querier and this additional information:

- The elected IGMP querier in the VLAN
- The configuration and operational information pertaining to the device querier (if any) that is configured in the VLAN

Expressions are case sensitive, for example, if you enter | **exclude output**, the lines that contain "output" do not appear, but the lines that contain "Output" appear.

# **Examples**

The following is a sample output from the **show ip igmp snooping querier** command:

| Device> | show ip igmp sno | ooping querier |         |
|---------|------------------|----------------|---------|
| Vlan    | IP Address       | IGMP Version   | Port    |
|         |                  |                |         |
| 1       | 172.20.50.11     | v3             | Gi1/0/1 |
| 2       | 172.20.40.20     | v2             | Router  |

The following is a sample output from the **show ip igmp snooping querier detail** command:

### Device> show ip igmp snooping querier detail

|                                                                                                    | IP Address                                                                                        |               |                                                                              |         |
|----------------------------------------------------------------------------------------------------|---------------------------------------------------------------------------------------------------|---------------|------------------------------------------------------------------------------|---------|
| 1<br>Global IO                                                                                                    | 10.0.0.10<br>GMP device queri                                                                     | v2<br>er stat | us                                                                           | Fa8/0/1 |
| admin sta<br>admin ver<br>source II<br>query-int<br>max-respo<br>querier-t<br>tcn query<br>tcn query<br>Vlan 1:                                                                                                    | rsion Paddress terval (sec) onse-time (sec) timeout (sec) y count y interval (sec) IGMP device qu | erier s       | : Enable<br>: 2<br>: 0.0.0.<br>: 60<br>: 10<br>: 120<br>: 2<br>: 10<br>tatus | d<br>0  |
|                                                                                                    | querier is 10.0.                                                                                  |               |                                                                              |         |
| max-respondence of the second respondence of the second respondence of | rsion P address erval (sec) onse-time (sec) rimeout (sec) r count r interval (sec)                |               | : 120<br>: 2                                                                 | .65     |

# show ip igmp snooping wireless mcast-spi-count

To display the statistics of the number of multicast stateful packet inspections (SPIs) per multicast group ID (MGID) sent to the device, use the **show ip igmp snooping wireless mcast-spi-count** command in privileged EXEC mode.

show ip igmp snooping wireless mcast-spi-count

This command has no arguments or keywords.

**Command Default** 

None

**Command Modes** 

Privileged EXEC

**Command History** 

| Release                        | Modification                 |
|--------------------------------|------------------------------|
| Cisco IOS XE Gibraltar 16.10.1 | This command was introduced. |

### **Usage Guidelines**

None

# **Examples**

This is an example of output from the **show ip igmp snooping wireless mcast-spi-count** command:

Device# show ip igmp snooping wireless mcast-spi-count

Stats for Mcast Client Add/Delete SPI Messages Sent to WCM

| MGID | ADD  | MSGs | Del | MSGs |
|------|------|------|-----|------|
|      |      |      |     |      |
| 4160 | 1323 | 3    | 667 |      |

# show ip igmp snooping wireless mgid

To display multicast group ID (MGID) mappings, use the **show ip igmp snooping wireless mgid** command in privileged EXEC mode.

# show ip igmp snooping wireless mgid

# **Syntax Description**

This command has no arguments or keywords.

### **Command Default**

None

#### **Command Modes**

Privileged EXEC

# **Command History**

| Release                        | Modification                 |
|--------------------------------|------------------------------|
| Cisco IOS XE Gibraltar 16.10.1 | This command was introduced. |

### **Usage Guidelines**

None

# **Examples**

This is an example of output from the **show ip igmp snooping wireless mgid** command:

```
Device# show ip igmp snooping wireless mgid
```

Total number of L2-MGIDs

```
Total number of MCAST MGIDs = 0
Wireless multicast is Enabled in the system
Vlan bcast nonip-mcast mcast mgid
                                               Stdby Flags
      Disabled Disabled Enabled Disabled 0:0:1:0
      Disabled Disabled Enabled Disabled 0:0:1:0
 25
      Disabled Disabled Enabled Disabled 0:0:1:0
Disabled Disabled Enabled Disabled 0:0:1:0
Enabled Enabled Enabled Disabled 0:0:1:0
 34
 200
 1002 Enabled
 1003 Enabled Enabled Enabled Disabled 0:0:1:0
 1004 Enabled Enabled Disabled 0:0:1:0
1005 Enabled Enabled Enabled Disabled 0:0:1:0
Index MGID
                             (S, G, V)
```

# show ip nbar protocol-discovery wlan

To see NBAR protocol discovery statistics for a WLAN, use the **show ip nbar protocol-discovery wlan** command.

show ip nbar protocol-discovery wlan wlan-name

| Syntax Description | wlan-name                      | Name of the WLAN.                                                                     |
|--------------------|--------------------------------|---------------------------------------------------------------------------------------|
| Command Default    | None                           |                                                                                       |
| Command Modes      | Privileged EXEC                |                                                                                       |
| Command History    | Release                        | Modification                                                                          |
|                    | Cisco IOS XE Gibraltar 16.10.1 | This command was introduced in a release earlier than Cisco IOS XE Gibraltar 16.10.1. |

# **Examples**

The following example shows how to see the NBAR protocol discovery statistics for a WLAN named *mywlan*:

Device# show ip nbar protocol-discovery wlan mywlan

# show ipv6 access-list

To display the contents of all current IPv6 access lists, use the **show ipv6 access-list** command in user EXEC or privileged EXEC mode.

**show ipv6 access-list** [access-list-name]

# **Syntax Description**

access-list-name (Optional) Name of access list.

#### **Command Default**

All IPv6 access lists are displayed.

### **Command Modes**

User EXEC

Privileged EXEC

# **Command History**

### **Command History**

| Release                        | Modification                 |
|--------------------------------|------------------------------|
| Cisco IOS XE Gibraltar 16.10.1 | This command was introduced. |

# **Usage Guidelines**

The **show ipv6 access-list** command provides output similar to the **show ip access-list** command, except that it is IPv6-specific.

#### **Examples**

The following output from the **show ipv6 access-list** command shows IPv6 access lists named inbound, teptraffic, and outbound:

```
Device# show ipv6 access-list
```

```
IPv6 access list inbound
    permit tcp any any eq bgp reflect tcptraffic (8 matches) sequence 10
    permit tcp any any eq telnet reflect tcptraffic (15 matches) sequence 20
    permit udp any any reflect udptraffic sequence 30
IPv6 access list tcptraffic (reflexive) (per-user)
    permit tcp host 2001:0DB8:1::1 eq bgp host 2001:0DB8:1::2 eq 11000 timeout 300 (time
        left 243) sequence 1
    permit tcp host 2001:0DB8:1::1 eq telnet host 2001:0DB8:1::2 eq 11001 timeout 300
    (time left 296) sequence 2
IPv6 access list outbound
    evaluate udptraffic
    evaluate tcptraffic
```

The following sample output shows IPv6 access list information for use with IPSec:

```
Device# show ipv6 access-list

IPv6 access list Tunnel0-head-0-ACL (crypto)
   permit ipv6 any any (34 matches) sequence 1

IPv6 access list Ethernet2/0-ipsecv6-ACL (crypto)
   permit 89 FE80::/10 any (85 matches) sequence 1
```

The table below describes the significant fields shown in the display.

### Table 15: show ipv6 access-list Field Descriptions

| Field                                                                                                    | Description                                                                                                    |  |
|----------------------------------------------------------------------------------------------------|----------------------------------------------------------------------------------------------------|--|
| ipv6 access list inbound                                                                                                 | Name of the IPv6 access list, for example, inbound.                                                                                                    |  |
| permit                                                                                                    | Permits any packet that matches the specified protocol type.                                                                                                    |  |
| tep                                                                                                    | Transmission Control Protocol. The higher-level (Layer 4) protocol type that the packet must match.                                                                                                    |  |
| any                                                                                                    | Equal to ::/0.                                                                                                    |  |
| eq                                                                                                    | An equal operand that compares the source or destination ports of TCP or UDP packets.                                                                                                    |  |
| bgp                                                                                                    | Border Gateway Protocol. The lower-level (Layer 3) protocol type that the packet must be equal to.                                                                                                    |  |
| reflect                                                                                                    | Indicates a reflexive IPv6 access list.                                                                                                    |  |
| tcptraffic (8 matches)                                                                                                   | The name of the reflexive IPv6 access list and the number of matches for the access list. The <b>clear ipv6 access-list</b> privileged EXEC command resets the IPv6 access list match counters.                                                        |  |
| sequence 10                                                                                                    | Sequence in which an incoming packet is compared to lines in an access list. Line in an access list are ordered from first priority (lowest number, for example, 10) to last priority (highest number, for example, 80).                               |  |
| host 2001:0DB8:1::1                                                                                                    | The source IPv6 host address that the source address of the packet must match.                                                                                                    |  |
| host 2001:0DB8:1::2                                                                                                    | The destination IPv6 host address that the destination address of the packet must match.                                                                                                    |  |
| 11000                                                                                                    | The ephemeral source port number for the outgoing connection.                                                                                                    |  |
| timeout 300                                                                                                    | The total interval of idle time (in seconds) after which the temporary IPv6 reflexive access list named teptraffic will time out for the indicated session.                                                                                            |  |
| (time left 243)                                                                                                    | The amount of idle time (in seconds) remaining before the temporary IPv6 reflexive access list named teptraffic is deleted for the indicated session. Additional received traffic that matches the indicated session resets this value to 300 seconds. |  |
| evaluate udptraffic Indicates the IPv6 reflexive access list named udptraffic is nested in the IPv6 list named outbound. |                                                                                                    |  |

# show ipv6 hop-by-hop status

To display information about IPv6 hop-by-hop header processing, use the **show ipv6 hop-by-hop status** command.

show ipv6 hop-by-hop status

| Syntax Description | This command has no arguments or keywords. |
|--------------------|--------------------------------------------|
|--------------------|--------------------------------------------|

| Command Default | Non |
|-----------------|-----|
|-----------------|-----|

# **Command Modes**

Privileged EXEC (#)

| Command History | Release                       | Modification     |  |
|-----------------|-------------------------------|------------------|--|
|                 | Cisco IOS XE Bengaluru 17.6.1 | This command was |  |
|                 |                               | introduced       |  |

# **Examples**

The following example displays information about IPv6 hop-by-hop header processing:

Device# show ipv6 hop-by-hop status

# show ipv6 mld snooping

Use the **show ipv6 mld snooping** command in EXEC mode to display IP version 6 (IPv6) Multicast Listener Discovery (MLD) snooping configuration of the switch or the VLAN.

show ipv6 mld snooping [vlan vlan-id]

# **Syntax Description**

#### **Command Modes**

User EXEC

Privileged EXEC

# **Command History**

# **Command History**

| Release                        | Modification                 |
|--------------------------------|------------------------------|
| Cisco IOS XE Gibraltar 16.10.1 | This command was introduced. |

# **Usage Guidelines**

Use this command to display MLD snooping configuration for the switch or for a specific VLAN.

VLAN numbers 1002 through 1005 are reserved for Token Ring and FDDI VLANs and cannot be used in MLD snooping.

To configure the dual IPv4 and IPv6 template, enter the **sdm prefer dual-ipv4-and-ipv6** global configuration command and reload the switch.

### **Examples**

This is an example of output from the show ipv6 mld snooping vlan command. It shows snooping characteristics for a specific VLAN.

```
Device# show ipv6 mld snooping vlan 100 Global MLD Snooping configuration:
```

```
MLD snooping : Enabled
MLDv2 snooping (minimal) : Enabled
Listener message suppression : Enabled
TCN solicit query : Disabled
TCN flood query count: 2
Robustness variable : 3
Last listener query count : 2
Last listener query interval: 1000
Vlan 100:
MLD snooping : Disabled
MLDv1 immediate leave : Disabled
Explicit host tracking : Enabled
Multicast router learning mode : pim-dvmrp
Robustness variable: 3
Last listener query count : 2
Last listener query interval : 1000
```

This is an example of output from the **show ipv6 mld snooping** command. It displays snooping characteristics for all VLANs on the switch.

```
Device# show ipv6 mld snooping
Global MLD Snooping configuration:
MLD snooping : Enabled
{\tt MLDv2} snooping (minimal) : Enabled
Listener message suppression : Enabled
TCN solicit query : Disabled
TCN flood query count : 2
Robustness variable : 3
Last listener query count : 2
Last listener query interval : 1000
Vlan 1:
MLD snooping : Disabled
MLDv1 immediate leave : Disabled
Explicit host tracking : Enabled
Multicast router learning mode : pim-dvmrp
Robustness variable : 1
Last listener query count : 2
Last listener query interval: 1000
<output truncated>
Vlan 951:
MLD snooping : Disabled
MLDv1 immediate leave : Disabled
Explicit host tracking : Enabled
Multicast router learning mode : pim-dvmrp
Robustness variable : 3
Last listener query count : 2
Last listener query interval : 1000
```

# show ipv6 mld snooping querier vlan

To see IPv6 MLD querier information in a VLAN, use the **show ipv6 mld snooping querier vlan** command.

show ipv6 mld snooping querier vlan vlan-id

**Syntax Description** 

vlan-id VLAN ID. Valid range is 1 to 1001 and 1006 to 4094.

**Command Default** 

None

**Command Modes** 

Privileged EXEC

**Command History** 

| Release                        | Modification                                                                          |  |
|--------------------------------|---------------------------------------------------------------------------------------|--|
| Cisco IOS XE Gibraltar 16.10.1 | This command was introduced in a release earlier than Cisco IOS XE Gibraltar 16.10.1. |  |

# **Examples**

The following example shows how to see the IPv6 MLD querier information in a VLAN whose ID is 3:

Device# show ipv6 mld snooping querier vlan 3

# show ipv6 mld snooping wireless mgid

To see multicast group identifer (MGID) mapping information in the IPv6 MLD wireless related snooping events, use the **show ipv6 mld snooping wireless mgid** command.

show ipv6 mld snooping wireless mgid

**Command Default** 

None

**Command Modes** 

Privileged EXEC

# **Command History**

| Release                        | Modification                                                                          |
|--------------------------------|---------------------------------------------------------------------------------------|
| Cisco IOS XE Gibraltar 16.10.1 | This command was introduced in a release earlier than Cisco IOS XE Gibraltar 16.10.1. |

# **Examples**

The following example shows how to see multicast group identifer (MGID) mapping information in the IPv6 MLD wireless related snooping events:

Device# show ipv6 mld snooping wireless mgid

# show ipv6 nd ra specific-route

To display information about IPv6 neighbor discovery router advertisement messages, use the **show ipv6 nd ra specific-route** command.

show ipv6 nd ra specific-route interface

|  | Des |  |
|--|-----|--|
|  |     |  |
|  |     |  |
|  |     |  |

interface Interface information.

# **Command Default**

None

# **Command Modes**

Privileged EXEC (#)

### **Command History**

| Release                       | Modification                 |
|-------------------------------|------------------------------|
| Cisco IOS XE Bengaluru 17.6.1 | This command was introduced. |

# **Usage Guidelines**

If you do not specify the interface, routes configured under all the interfaces are displayed.

# **Examples**

The following example displays information about IPv6 neighbor discovery router advertisement messages:

Device# show ipv6 nd ra specific-route

# show Idap attributes

To view information about the default LDAP attribute mapping, use the **show ldap attributes** command.

# show ldap attributes

**Command Default** 

None

**Command Modes** 

Global configuration

# **Command History**

| Release                        | Modification                 |
|--------------------------------|------------------------------|
| Cisco IOS XE Gibraltar 16.10.1 | This command was introduced. |

This example shows how to view information about the default LDAP attribute mapping:

| Device# show ldap attributes |           |                                |  |
|------------------------------|-----------|--------------------------------|--|
| LDAP Attribute               | Format    | AAA Attribute                  |  |
| =========                    | =====     | =========                      |  |
| airespaceBwDataBurstContract | Ulong     | bsn-data-bandwidth-burst-contr |  |
| userPassword                 | String    | password                       |  |
| airespaceBwRealBurstContract | Ulong     | bsn-realtime-bandwidth-burst-c |  |
| employeeType                 | String    | employee-type                  |  |
| airespaceServiceType         | Ulong     | service-type                   |  |
| airespaceACLName             | String    | bsn-acl-name                   |  |
| priv-lvl                     | Ulong     | priv-lvl                       |  |
| memberOf                     | String DN | supplicant-group               |  |
| cn                           | String    | username                       |  |
| airespaceDSCP                | Ulong     | bsn-dscp                       |  |
| policyTag                    | String    | tag-name                       |  |
| airespaceQOSLevel            | Ulong     | bsn-qos-level                  |  |
| airespace8021PType           | Ulong     | bsn-8021p-type                 |  |
| airespaceBwRealAveContract   | Ulong     | bsn-realtime-bandwidth-average |  |
| airespaceVlanInterfaceName   | String    | bsn-vlan-interface-name        |  |
| airespaceVapId               | Ulong     | bsn-wlan-id                    |  |
| airespaceBwDataAveContract   | Ulong     | bsn-data-bandwidth-average-con |  |
| sAMAccountName               | String    | sam-account-name               |  |
| meetingContactInfo           | String    | contact-info                   |  |
| telephoneNumber              | String    | telephone-number               |  |
| <pre>Map: att_map_1</pre>    |           |                                |  |
| department                   | String DN | element-req-qos                |  |

# show Idap server

To view the LDAP server information, use the **show ldap server** command.

show ldap server { server-name | all }

| •       | -     | -    |      |   |
|---------|-------|------|------|---|
| Syntax  | Hac   | rrin | tini | n |
| SVIIIAX | D C 2 | LIIU | uvi  | П |

| server-name | Name of the server.    |
|-------------|------------------------|
| all         | Information of all the |
|             | servers.               |
|             |                        |

### **Command Default**

None

### **Command Modes**

Privileged EXEC(#)

## **Command History**

| Release                        | Modification                 |
|--------------------------------|------------------------------|
| Cisco IOS XE Gibraltar 16.10.1 | This command was introduced. |

This example shows how to view the LDAP server information:

Device# show ldap server all

# show license air entities

To display information about active APs, new APs, and deleted APs in connection with a Cisco Catalyst Wireless Controller, enter the **show license air entities** command in privileged EXEC mode.

show license air entities { added | bulk | deleted | no-change | summary }

### **Syntax Description**

| added     | Displays the list of newly reported APs. A newly added AP is one that was not listed in the last RUM report that the product instance generated.                                                     |
|-----------|----------------------------------------------------------------------------------------------------|
| bulk      | Displays the list of all currently active APs for the product instance                                                                                                    |
| deleted   | Displays the list of deleted APs. A delete AP is one that was listed as active APs in the last RUM report that the product instance generated but is now disconnected.                               |
| no-change | Displays the list of APs where there has been no change in the status since the last report.                                                                                                    |
| summary   | Displays the RUM report generation particulars and information about active APs, new APs, and deleted APs, and indicates by when an acknowledgement (ACK) must be installed on the product instance. |

### **Command Modes**

Privileged EXEC

### **Command History**

| Release                        | Modification                                                                                                    |
|--------------------------------|----------------------------------------------------------------------------------------------------|
| Cisco IOS XE Gibraltar 16.10.1 | This command was introduced.                                                                                                    |
| Cisco IOS XE Amsterdam 17.3.2a | Command output was updated to display information relating to Smart Licensing Using Policy.                                                                                                    |
| Cisco IOS XE Cupertino 17.7.1  | The output of the <b>show license air entities summary</b> command was enhanced to display the following new field only on a Cisco Catalyst 9800-CL Wireless Controller: License Ack expected within |

### **Usage Guidelines**

**Smart Licensing**: If the software version on the device is Cisco IOS XE Amsterdam 17.3.1 or an earlier release, command output displays fields pertinent to Smart Licensing.

**Smart Licensing Using Policy**: If the software version on the device is Cisco IOS XE Amsterdam 17.3.2 or a later release, command output displays fields pertinent to Smart Licensing Using Policy.

### **Examples**

For information about fields shown in the display for the **show license air entities summary** command, see Table 16: show license air entities summary Field Descriptions, on page 1219.

For sample output, see

- show license air entities summary on a Cisco Catalyst 9800-CL Wireless Controller, on page
- show license air entities summary on a Cisco Catalyst 9800-L Wireless Controller, on page 1220

#### Table 16: show license air entities summary Field Descriptions

| Field                               | Description                                                                                                    |
|-------------------------------------|----------------------------------------------------------------------------------------------------|
| Last license report time            | When the last RUM report was generated, in the local time zone.                                                                                                    |
| Upcoming license report time        | When the next RUM report will be generated, in the local time zone.                                                                                                    |
| No. of APs active at last report    | Total number of APs listed as active APs in the last RUM report that was generated.                                                                                                    |
| No. of APs newly added with last    | Number of new APs in the last RUM report that was generated.                                                                                                    |
| report                              | For example, if the number displayed here is 2, this means the <i>last but one</i> RUM report did not list these 2 APs, and are therefore newly added in the last RUM report that the product instance generated. |
| No. of APs deleted with last report | Total number of APs deleted as of the last RUM report that was generated.                                                                                                    |
|                                     | For example, if the number displayed here is 2, this means 2 APs were in the <i>last but one</i> RUM report, but were deleted in the <i>last</i> RUM report was generated.                                        |
| License Ack expected within         | Note This field is displayed only on a Cisco Catalyst 9800-CL Wireless Controller running Cisco IOS XE Cupertino 17.7.1 or a later release.                                                                       |
|                                     | If the field is displayed, it means you must complete RUM reporting and ensure that the ACK is made available on the product instance - at least once.                                                            |

### show license air entities summary on a Cisco Catalyst 9800-CL Wireless Controller

This example shows how to identify when an ACK is required on a Cisco Catalyst 9800-CL Wireless Controller

Beginning with Cisco IOS XE Cupertino 17.7.1, if you are using a Cisco Catalyst 9800-CL Wireless Controller, you must complete RUM reporting and ensure that the ACK is made available on the product instance - at least once. This is to ensure that correct and up-to-date usage information is reflected in CSSM.

Prior to 17.7.1, reporting and ACK installation was not *mandatory* for a Cisco Catalyst 9800-CL Wireless Controller.

The following is sample output on a Cisco Catalyst 9800-CL Wireless Controller, where an ACK must be made available on the product instance within 179 days. If this deadline is not met, currently active APs are not disconnected, but no new AP joins are allowed after the ACK deadline is passed. System messages are also displayed daily, until the first ACK is installed.

Detailed information about this requirement is available in the configuration guide. In the Cisco Catalyst 9800 Series Wireless Controller Software Configuration Guide, version Cisco IOS XE Cupertino 17.7.1 onwards, see the System Configuration  $\rightarrow$  Smart Licensing Using Policy  $\rightarrow$  RUM Reporting and Acknowledgment Requirement for Cisco Catalyst 9800-CL Wireless Controller.

### show license air entities summary on a Cisco Catalyst 9800-L Wireless Controller

The following is sample output on a Cisco Catalyst 9800-L Wireless Controller. Note how the output on this device does not display the License Ack expected within field. Reporting requirements on all Cisco Catalyst Wireless Controllers (except Cisco Catalyst 9800-CL Wireless Controller) are as per the standard guidelines in the Smart Licensing Using Policy environment: Reporting is required if the policy (show license status) or system messages indicate that it is.

# Device# show license air entities summary Upcoming license report time......: 15:13:27.403 IST Tue Oct 26 2021 No. of APs active at last report.....: 1 No. of APs newly added with last report.....: 1 No. of APs deleted with last report......: 0

# show license all

To display all licensing information enter the **show license all** command in Privileged EXEC mode. This command displays status, authorization, UDI, and usage information, all combined.

#### show license all

### **Syntax Description**

This command has no keywords or arguments

### **Command Modes**

Privileged EXEC

#### **Command History**

| Release                        | Modification                                                                                |
|--------------------------------|---------------------------------------------------------------------------------------------|
| Cisco IOS XE Gibraltar 16.10.1 | This command was introduced.                                                                |
| Cisco IOS XE Amsterdam 17.3.2a | Command output was updated to display information relating to Smart Licensing Using Policy. |
|                                | Command output no longer displays Smart Account and Virtual account information.            |
| Cisco IOS XE Cupertino 17.7.1  | The output of the command was enhanced to display the following information:                |
|                                | • RUM report statistics, in section Usage Report Summary.                                   |
|                                | • Smart Account and Virtual Account information, in section<br>Account Information.         |

### **Usage Guidelines**

**Smart Licensing**: If the software version on the device is Cisco IOS XE Amsterdam 17.3.1 or an earlier release, command output displays fields pertinent to Smart Licensing.

**Smart Licensing Using Policy**: If the software version on the device (also referred to as a product instance) is Cisco IOS XE Amsterdam 17.3.2 or a later release, command output displays fields pertinent to Smart Licensing Using Policy.

This command concatenates the output of other **show license** commands, enabling you to display different kinds of licensing information together. For field descriptions, refer to the corresponding commands in the links provided below.

The Smart Licensing Status and Account Information sections of the show license all command corresponds with the output of the show license status, on page 1242 command.

The License Usage section of the **show license all** command corresponds with the output of the show license usage, on page 1271 command.

The Product Information section of the show license all command corresponds with the output of the show license udi, on page 1270 command.

The Agent Version section of the **show license all** command displays the Smart Agent version and is available only in this command.

The License Authorizations section of the **show license all** command corresponds with the output of the show license authorization, on page 1227 command.

The Usage Report Summary section of the show license all command corresponds with the output in the show license tech, on page 1255 command.

### **Examples**

For sample output, see:

Example: show license all (Cisco Catalyst 9800-CL Wireless Controllers, 17.7.1), on page 1222 Example: show license all (Cisco Catalyst 9800-CL Wireless Controllers), on page 1223

### Example: show license all (Cisco Catalyst 9800-CL Wireless Controllers, 17.7.1)

The following is sample output of the **show license all** command, on a product instance where the software version is Cisco IOS XE Cupertino 17.7.1. Note the addition of the two new sections in this release: Account Information and Usage Report Summary:

```
Device# show license all
Smart Licensing Status
_____
Smart Licensing is ENABLED
Export Authorization Key:
  Features Authorized:
   <none>
Utility:
  Status: DISABLED
Smart Licensing Using Policy:
 Status: ENABLED
Account Information:
  Smart Account: Eg-SA
 Virtual Account: Eg-VA
Data Privacy:
  Sending Hostname: yes
   Callhome hostname privacy: DISABLED
    Smart Licensing hostname privacy: DISABLED
 Version privacy: DISABLED
Transport:
  Type: Smart
  URL: https://smartreceiver.cisco.com/licservice/license
  Proxy:
   Not Configured
  VRF:
   Not Configured
Miscellaneous:
  Custom Id: <empty>
Policy:
  Policy in use: Merged from multiple sources.
  Reporting ACK required: yes (CISCO default)
  Unenforced/Non-Export Perpetual Attributes:
   First report requirement (days): 365 (CISCO default)
   Reporting frequency (days): 0 (CISCO default)
   Report on change (days): 90 (CISCO default)
```

```
Unenforced/Non-Export Subscription Attributes:
   First report requirement (days): 90 (CISCO default)
   Reporting frequency (days): 90 (CISCO default)
   Report on change (days): 90 (CISCO default)
 Enforced (Perpetual/Subscription) License Attributes:
   First report requirement (days): 0 (CISCO default)
   Reporting frequency (days): 0 (CISCO default)
   Report on change (days): 0 (CISCO default)
  Export (Perpetual/Subscription) License Attributes:
   First report requirement (days): 0 (CISCO default)
   Reporting frequency (days): 0 (CISCO default)
    Report on change (days): 0 (CISCO default)
Usage Reporting:
 Last ACK received: <none>
 Next ACK deadline: <none>
 Reporting push interval: 0 (no reporting)
 Next ACK push check: <none>
 Next report push: <none>
 Last report push: <none>
 Last report file write: <none>
Trust Code Installed: <none>
License Usage
_____
No licenses in use
Product Information
_____
UDI: PID:C9800-CL-K9, SN:9KGIXIDOXFE
HA UDI List:
   Active:PID:C9800-CL-K9,SN:9KGIXIDOXFE
   Standby:PID:C9800-CL-K9,SN:9UBKZU955E4
Agent Version
Smart Agent for Licensing: 5.3.14 rel/47
License Authorizations
______
Overall status:
 Active: PID:C9800-CL-K9, SN:9KGIXIDOXFE
     Status: NOT INSTALLED
  Standby: PID:C9800-CL-K9, SN:9UBKZU955E4
     Status: NOT INSTALLED
Purchased Licenses:
 No Purchase Information Available
Usage Report Summary:
______
Total: 0, Purged: 0
Total Acknowledged Received: 0, Waiting for Ack: 0
Available to Report: 0 Collecting Data: 0
```

### Example: show license all (Cisco Catalyst 9800-CL Wireless Controllers)

The following is sample output of the **show license all** command on a Cisco Catalyst 9800-CL Wireless Controller. Similar output is displayed on all supported Cisco Catalyst Wireless Controllers.

```
Device# show license all
Smart Licensing Status
-----
Smart Licensing is ENABLED
License Reservation is ENABLED
Export Authorization Key:
  Features Authorized:
    <none>
Utility:
  Status: DISABLED
Smart Licensing Using Policy:
 Status: ENABLED
Data Privacy:
  Sending Hostname: yes
   Callhome hostname privacy: DISABLED
    Smart Licensing hostname privacy: DISABLED
  Version privacy: DISABLED
Transport:
  Type: Transport Off
Miscellaneous:
  Custom Id: <empty>
Policy:
  Policy in use: Merged from multiple sources.
  Reporting ACK required: yes (CISCO default)
  Unenforced/Non-Export Perpetual Attributes:
    First report requirement (days): 365 (CISCO default)
   Reporting frequency (days): 0 (CISCO default)
   Report on change (days): 90 (CISCO default)
  Unenforced/Non-Export Subscription Attributes:
   First report requirement (days): 90 (CISCO default)
    Reporting frequency (days): 90 (CISCO default)
   Report on change (days): 90 (CISCO default)
  Enforced (Perpetual/Subscription) License Attributes:
    First report requirement (days): 0 (CISCO default)
    Reporting frequency (days): 0 (CISCO default)
   Report on change (days): 0 (CISCO default)
  Export (Perpetual/Subscription) License Attributes:
   First report requirement (days): 0 (CISCO default)
   Reporting frequency (days): 0 (CISCO default)
   Report on change (days): 0 (CISCO default)
Usage Reporting:
 Last ACK received: <none>
  Next ACK deadline: <none>
  Reporting push interval: 0 (no reporting)
  Next ACK push check: Nov 01 20:31:46 2020 IST
  Next report push: <none>
  Last report push: <none>
  Last report file write: <none>
Trust Code Installed: <none>
License Usage
_____
```

```
air-network-advantage (DNA NWStack):
  Description: air-network-advantage
 Count: 1
 Version: 1.0
  Status: IN USE
  Export status: NOT RESTRICTED
  Feature Name: air-network-advantage
  Feature Description: air-network-advantage
 Enforcement type: NOT ENFORCED
  License type: Perpetual
  Reservation:
    Reservation status: SPECIFIC INSTALLED
   Total reserved count: 20
air-dna-advantage (AIR-DNA-A):
 Description: air-dna-advantage
  Count: 1
  Version: 1.0
 Status: IN USE
 Export status: NOT RESTRICTED
  Feature Name: air-dna-advantage
  Feature Description: air-dna-advantage
  Enforcement type: NOT ENFORCED
 License type: Perpetual
  Reservation:
   Reservation status: SPECIFIC INSTALLED
   Total reserved count: 20
Product Information
UDI: PID:C9800-CL-K9, SN:93BBAH93MGS
HA UDT List:
    Active:PID:C9800-CL-K9, SN:93BBAH93MGS
    Standby:PID:C9800-CL-K9,SN:9XECPSUU4XN
Agent Version
_____
Smart Agent for Licensing: 5.0.6 rel/47
License Authorizations
_____
Overall status:
  Active: PID:C9800-CL-K9, SN:93BBAH93MGS
      Status: SPECIFIC INSTALLED on Nov 02 03:16:01 2020 IST
      Last Confirmation code: 102fc949
  Standby: PID:C9800-CL-K9.SN:9XECPSUU4XN
      Status: SPECIFIC INSTALLED on Nov 02 03:15:45 2020 IST
     Last Confirmation code: ad4382fe
Specified license reservations:
  Aironet DNA Advantage Term Licenses (AIR-DNA-A):
   Description: DNA Advantage for Wireless
    Total reserved count: 20
    Enforcement type: NOT ENFORCED
    Term information:
     Active: PID:C9800-CL-K9, SN:93BBAH93MGS
       Authorization type: SPECIFIC INSTALLED on Nov 02 03:15:45 2020 IST
       License type: TERM
         Start Date: 2020-OCT-14 UTC
          End Date: 2021-APR-12 UTC
          Term Count: 5
        Authorization type: SPECIFIC INSTALLED on Nov 02 03:15:45 2020 IST
        License type: TERM
```

```
Start Date: 2020-JUN-18 UTC
          End Date: 2020-DEC-15 UTC
          Term Count: 5
      Standby: PID:C9800-CL-K9, SN:9XECPSUU4XN
       Authorization type: SPECIFIC INSTALLED on Nov 02 03:15:45 2020 IST
        License type: TERM
          Start Date: 2020-OCT-14 UTC
         End Date: 2021-APR-12 UTC
         Term Count: 10
  AP Perpetual Networkstack Advantage (DNA_NWStack):
   Description: AP Perpetual Network Stack entitled with DNA-A
    Total reserved count: 20
    Enforcement type: NOT ENFORCED
   Term information:
      Active: PID:C9800-CL-K9, SN:93BBAH93MGS
       Authorization type: SPECIFIC INSTALLED on Nov 02 03:15:45 2020 IST
       License type: TERM
          Start Date: 2020-OCT-14 UTC
         End Date: 2021-APR-12 UTC
         Term Count: 5
        Authorization type: SPECIFIC INSTALLED on Nov 02 03:15:45 2020 IST
       License type: TERM
          Start Date: 2020-JUN-18 UTC
         End Date: 2020-DEC-15 UTC
         Term Count: 5
      Standby: PID:C9800-CL-K9, SN:9XECPSUU4XN
        Authorization type: SPECIFIC INSTALLED on Nov 02 03:15:45 2020 IST
        License type: TERM
          Start Date: 2020-OCT-14 UTC
         End Date: 2021-APR-12 UTC
         Term Count: 10
Purchased Licenses:
  No Purchase Information Available
```

# show license authorization

To display authorization-related information for (export-controlled and enforced) licenses, enter the **show license authorization** command in privileged EXEC mode.

### show license authorization

### **Syntax Description**

This command has no keywords or arguments

### **Command Modes**

Privileged EXEC

### **Command History**

| Release                        | Modification                 |
|--------------------------------|------------------------------|
| Cisco IOS XE Amsterdam 17.3.2a | This command was introduced. |

# Usage Guidelines

Only export-controlled or enforced licenses require authorization before use.

While there are no export-controlled or enforced licenses on Cisco Catalyst Wireless Controllers, you can use this command to display migrated SLR authorization codes.

### **Examples**

See Table 17: show license authorization Field Descriptions, on page 1228 for information about fields shown in the display.

See show license authorization Displaying Migrated Authorization Code, on page 1230 for sample output.

Table 17: show license authorization Field Descriptions

| Field          |                      | Description                                                                                                    |
|----------------|----------------------|----------------------------------------------------------------------------------------------------|
| Overall Status | authorization that i | formation for all product instances in the set-up, the type of s installed, and configuration errors, if any.  ity set-up, all UDIs in the set-up are listed.                                                                             |
|                | Active:<br>Status:   | The active product instance UDI, followed by the status of the authorization code installation for this UDI.  If the status indicates that the authorization code is installed and there is a confirmation code, this is also displayed.  |
|                | Standby:<br>Status:  | The standby product instance UDI, followed by the status of the authorization code installation for this UDI.  If the status indicates that the authorization code is installed and there is a confirmation code, this is also displayed. |
|                | Member:<br>Status:   | The member product instance UDI, followed by the status of the authorization code installation for this UDI.  If the status indicates that the authorization code is installed and there is a confirmation code, this is also displayed.  |
|                | ERROR:               | Configuration errors or discrepancies in the High Availability set-up, if any.                                                                                                    |

| Field                  |                                                                                                    | Description                                                                                                    |
|------------------------|----------------------------------------------------------------------------------------------------|----------------------------------------------------------------------------------------------------|
| Authorizations         | Header for detailed license authorization information. All licenses, their extypes, and validity durations are displayed. Errors are displayed for each instance if its authorization or mode does not match what is installed on the This section is displayed only if the product instance is using a license with authorization code. |                                                                                                    |
|                        | 0:                                                                                                    | License name and a shortened form of the license name.                                                                                                    |
|                        | Description                                                                                                    | License description.                                                                                                    |
| Total available count: | Total count of licenses that are available to consume.                                                                                                    |                                                                                                    |
|                        | count:                                                                                                    | This includes licenses of all durations (perpetual and subscription), including expired subscription licenses, for all the product instances in a High Availability setup. |
|                        | Enforcement type                                                                                                    | Enforcement type for the license. This may be one of the following:                                                                                                    |
|                        |                                                                                                    | • Enforced                                                                                                    |
|                        |                                                                                                    | Not enforced                                                                                                    |
|                        |                                                                                                    | • Export-Controlled                                                                                                    |
|                        | Term information:                                                                                                    |                                                                                                    |

| Field              |                                                        | Description                                                                                                    |
|--------------------|--------------------------------------------------------|----------------------------------------------------------------------------------------------------|
|                    |                                                        | Header providing license duration information. The following fields maybe included under this header:                                                                                                    |
|                    |                                                        | <ul> <li>Active: The active product instance UDI, followed by the<br/>status of the authorization code installation for this UDI.</li> </ul>                                                                                                    |
|                    |                                                        | Authorization type: Type of authorization code installed<br>and date of installation. The type can be: SLAC,<br>UNIVERSAL, SPECIFIED, PAK, RTU.                                                                                                    |
|                    |                                                        | <ul> <li>Start Date: Displays validity start date if the license is for<br/>a specific term or time period.</li> </ul>                                                                                                    |
|                    |                                                        | • Start Date: Displays validity end date if the license is for a specific term or time period.                                                                                                    |
|                    |                                                        | Term Count: License count.                                                                                                    |
|                    |                                                        | • Subscription ID: Displays ID if the license is for a specific term or time period.                                                                                                    |
|                    |                                                        | <ul> <li>License type: License duration. This can be:<br/>SUBSCRIPTION or PERPETUAL.</li> </ul>                                                                                                    |
|                    |                                                        | <ul> <li>Standby: The standby product instance UDI, followed by<br/>the status of the authorization code installation for this UDI.</li> </ul>                                                                                                    |
|                    |                                                        | • Member: The member product instance UDI, followed by the status of the authorization code installation for this UDI.                                                                                                    |
|                    |                                                        | For more information about the duration or term of a license's validity, see <link tbd=""/> .                                                                                                    |
| Purchased Licenses | Header for license purchase information.               |                                                                                                    |
|                    | Active:                                                | The active product instance and its the UDI.                                                                                                    |
|                    | Count:                                                 | License count.                                                                                                    |
|                    | Description:                                           | License description.                                                                                                    |
|                    | License type:                                          | License duration. This can be: SUBSCRIPTION or PERPETUAL.                                                                                                    |
|                    | Standby:                                               | The standby product instance UDI.                                                                                                    |
|                    | Member:                                                | The member product instance UDI.                                                                                                    |
| Purchased Licenses | Active:  Count:  Description:  License type:  Standby: | SUBSCRIPTION or PERPETUAL.  • Standby: The standby product instance UDI, followed the status of the authorization code installation for this U.  • Member: The member product instance UDI, followed the status of the authorization code installation for this U.  For more information about the duration or term of a license validity, see <li>link tbd&gt;.  urchase information.  The active product instance and its the UDI.  License count.  License description.  License duration. This can be: SUBSCRIPTION or PERPETUAL.  The standby product instance UDI.</li> |

## show license authorization Displaying Migrated Authorization Code

The following is sample output of the **show license authorization** command on a Cisco Catalyst 9800-CL Wireless Controller. The Last Confirmation code: shows that SLR authorization code is available after migration. Similar output is displayed on all supported Cisco Catalyst Wireless Controllers.

```
Device# show license authorization
Overall status:
  Active: PID:C9800-CL-K9, SN:93BBAH93MGS
      Status: SPECIFIC INSTALLED on Nov 02 03:16:01 2020 IST
      Last Confirmation code: 102fc949
  Standby: PID:C9800-CL-K9, SN:9XECPSUU4XN
      Status: SPECIFIC INSTALLED on Nov 02 03:15:45 2020 IST
      Last Confirmation code: ad4382fe
Specified license reservations:
  Aironet DNA Advantage Term Licenses (AIR-DNA-A):
    Description: DNA Advantage for Wireless
    Total reserved count: 20
   Enforcement type: NOT ENFORCED
    Term information:
      Active: PID:C9800-CL-K9, SN:93BBAH93MGS
        Authorization type: SPECIFIC INSTALLED on Nov 02 03:15:45 2020 IST
        License type: TERM
          Start Date: 2020-OCT-14 UTC
         End Date: 2021-APR-12 UTC
         Term Count: 5
        Authorization type: SPECIFIC INSTALLED on Nov 02 03:15:45 2020 IST
        License type: TERM
          Start Date: 2020-JUN-18 UTC
          End Date: 2020-DEC-15 UTC
          Term Count: 5
      Standby: PID:C9800-CL-K9, SN:9XECPSUU4XN
        Authorization type: SPECIFIC INSTALLED on Nov 02 03:15:45 2020 IST
        License type: TERM
          Start Date: 2020-OCT-14 UTC
          End Date: 2021-APR-12 UTC
         Term Count: 10
  AP Perpetual Networkstack Advantage (DNA NWStack):
    Description: AP Perpetual Network Stack entitled with DNA-A
    Total reserved count: 20
   Enforcement type: NOT ENFORCED
    Term information:
      Active: PID:C9800-CL-K9, SN:93BBAH93MGS
        Authorization type: SPECIFIC INSTALLED on Nov 02 03:15:45 2020 IST
        License type: TERM
          Start Date: 2020-OCT-14 UTC
         End Date: 2021-APR-12 UTC
         Term Count: 5
        Authorization type: SPECIFIC INSTALLED on Nov 02 03:15:45 2020 IST
        License type: TERM
          Start Date: 2020-JUN-18 UTC
          End Date: 2020-DEC-15 UTC
         Term Count: 5
      Standby: PID:C9800-CL-K9, SN:9XECPSUU4XN
        Authorization type: SPECIFIC INSTALLED on Nov 02 03:15:45 2020 IST
        License type: TERM
          Start Date: 2020-OCT-14 UTC
          End Date: 2021-APR-12 UTC
          Term Count: 10
Purchased Licenses:
  No Purchase Information Available
```

# show license data conversion

To display license data conversion information, enter the show license data command in privileged EXEC mode.

### show license data conversion

| Syntax Description | This command has no keywords or arguments |
|--------------------|-------------------------------------------|
| Command Modes      | Privileged EXEC (Device#)                 |

|     |      |         | - |
|-----|------|---------|---|
| Com | mand | Hictory |   |

| Release                        | Modification                                                                                  |
|--------------------------------|-----------------------------------------------------------------------------------------------|
| Cisco IOS XE Gibraltar 16.10.1 | This command was introduced.                                                                  |
| Cisco IOS XE Amsterdam 17.3.2a | This command continues to be available with the introduction of Smart Licensing Using Policy. |

### **Usage Guidelines**

Although visible on the CLI, this command is not applicable to Cisco Catalyst Wireless Controllers.

# show license eventlog

To display event logs relating to Smart Licensing Using Policy, enter the **show license eventlog** command in privileged EXEC mode.

**show license eventlog** [ days ]

### **Syntax Description**

days Enter the number of days for which you want to display event logs. The valid value range is from 0 to 2147483647.

### **Command Modes**

Privileged EXEC

### **Command History**

| Modification                                                                        |
|-------------------------------------------------------------------------------------|
| This command was introduced.                                                        |
| Additional events were added with the introduction of Smart Licensing Using Policy: |
| <ul> <li>Installation and removal of a policy</li> </ul>                            |
| • Request, installation and removal of an authorization code.                       |
| • Installation and removal of a trust code.                                         |
| • Addition of authorization source information for license usage.                   |
|                                                                                     |

# **Usage Guidelines**

**Smart Licensing Using Policy**: If the software version on the device (also referred to as a product instance) is Cisco IOS XE Amsterdam 17.3.2a or a later release, command output displays fields pertinent to Smart Licensing Using Policy.

**Smart Licensing**: If the software version on the device is Cisco IOS XE Amsterdam 17.3.1 or an earlier release, command output displays fields pertinent to Smart Licensing.

# show license history message

To display communication history between the product instance and CSSM or CSLU (as the case may be), enter the **show license history message** command in privileged EXEC mode. The output of this command is used by the technical support team, for troubleshooting.

### show license history message

| Syntax Description | This command has no keywords or arguments. |
|--------------------|--------------------------------------------|
| Command Modes      | Privileged EXEC                            |

| Command History | Release                        | Modification                 |
|-----------------|--------------------------------|------------------------------|
|                 | Cisco IOS XE Amsterdam 17.3.2a | This command was introduced. |

When you encounter an error message that you are not able to resolve, along with a copy of the message that appears on the console or in the system log, provide your Cisco technical support representative with sample output of these commands: **show license tech support**, **show license history message**, and the **show platform software sl-infra** privileged EXEC commands.

# show license reservation

To display license reservation information, enter the **show license reservation** command in privileged EXEC mode.

### show license reservation

### **Syntax Description**

This command has no keywords or arguments

### **Command Modes**

Privileged EXEC

### **Command History**

| Release                        | Modification                                                                                  |
|--------------------------------|-----------------------------------------------------------------------------------------------|
| Cisco IOS XE Gibraltar 16.10.1 | This command was introduced.                                                                  |
| Cisco IOS XE Amsterdam 17.3.2a | This command continues to be available with the introduction of Smart Licensing Using Policy. |

### **Usage Guidelines**

The command continues to be available on the CLI and corresponding output is displayed, but with the introduction of Smart Licensing Using Policy, the notion of reservation is not longer applicable. Use the **show license all** command in privileged EXEC mode, to display *migrated* SLR licenses instead (the SLR authorization code is migrated to Smart Licensing Using Policy).

# show license rum

To display information about Resource Utilization Measurement reports (RUM report) available on the product instance, including report IDs, the current processing state of a report, error information (if any), and to save the detailed or summarized view that is displayed, enter the **show license rum** command in privileged EXEC mode.

show license rum { feature { license\_name | all } | id { rum\_id | all } } [ detail ] [ save path ]

| Syntax Description | feature { license_name   all } | Displays RUM report information based on the license name.                                                                                                    |
|--------------------|--------------------------------|----------------------------------------------------------------------------------------------------|
|                    |                                | Specify a particular license name to display all RUM reports for that license, or use the <b>all</b> keyword to display all RUM reports available on the product instance.                            |
|                    | id { rum_id   all }            | Displays RUM report information based on the RUM report ID.                                                                                                    |
|                    |                                | Specify a report ID to display information for a single report, or use the <b>all</b> keyword to display all RUM reports available on the product instance.                                           |
|                    | detail                         | Displays detailed RUM report information.                                                                                                    |
|                    |                                | You can use this to display detailed information by license name and detailed information by RUM report ID.                                                                                           |
|                    | save path                      | Saves the information that is displayed. This can be the simplified or detailed version and depends on the preceeding keywords you have entered.                                                      |
|                    |                                | Information about 200 RUM reports can be displayed. If there are more 200 RUM reports on the product instance, you can view information about all the RUM reports by saving it to a text (.txt) file. |
|                    |                                | Note This option saves the information <i>about</i> RUM                                                                                                    |

### **Command Modes**

Privileged EXEC (Device#)

### **Command History**

| Release                       | Modification                 |
|-------------------------------|------------------------------|
| Cisco IOS XE Cupertino 17.7.1 | This command was introduced. |

### **Usage Guidelines**

A RUM report is a license usage report, which the product instance generates, to fulfil reporting requirements as specified by the policy. An acknowledgement (ACK) is a response from CSSM and provides information about the status of a RUM report. Once the ACK for a report is available on the product instance, it indicates

reports and is not for reporting purposes. It does not save the RUM report, which is an XML file containing usage information.

that the corresponding RUM report is no longer required and can be deleted. You can use the **show license rum** command to:

- Display information about the available RUM reports on the product instance filtered by ID or license name.
- Display a short summary of the information or display a detailed view of the information.
- Track a RUM report throughout its lifecycle (from the time it is first generated until its acknowledgement from CSSM). By displaying the current processing state and condition of a report you can ascertain if and when there is a problem in the reporting workflow.
- Save the displayed information. The CLI displays information about up to 200 reports. If there are more than 200 reports on the product instance and you want to view information about all of them, save the displayed info in a .txt file and export to the desired location to view.

To display a statistical view of RUM report information (the total number of reports on the product instance, the number of reports that have a corresponding ACK, the number of reports waiting for an ACK etc.) refer to the <code>Usage Report Summary</code>: section of the show license all and show license tech privileged EXEC commands.

The **show license tech** command also provides RUM report related information that the Cisco technical support team can use to troubleshoot, if there are problems with RUM reporting.

### **Examples**

For information about fields shown in the display, see #unique\_1007 unique\_1007\_Connect\_42\_table\_ytd\_q4m\_hrb and #unique\_1007\_unique\_1007\_Connect\_42\_table\_gtn\_q4m\_hrb

For sample output of the **show license rum** command, see:

- #unique\_1007 unique\_1007\_Connect\_42\_example\_ugm\_lsd\_4rb
- #unique\_1007 unique\_1007\_Connect\_42\_example\_stg\_msd\_4rb

#### Table 18: show license rum (simplified view) Field Descriptions

| Field Name | Description                                                                                                    |
|------------|----------------------------------------------------------------------------------------------------|
| Report Id  | A numeric field that identifies a RUM report. The product instance automatically assigns an ID to every RUM report it generates. An ID may be up to 20 characters long. |

| Field Name   | Description                                                                                                    |
|--------------|----------------------------------------------------------------------------------------------------|
| State        | This field displays the current processing state of a RUM report, and can be only one of the following:                                                                                                    |
|              | OPEN: This means new measurements are been added into this report.                                                                                                    |
|              | <ul> <li>CLOSED: This means no new measurements can be added to this report,<br/>and the report is ready for communication to CSSM.</li> </ul>                                                                                                    |
|              | <ul> <li>PENDING: This is a transitional status that you may see if you display a<br/>report while it is being transmitted.</li> </ul>                                                                                                    |
|              | <ul> <li>UNACK: This means the report was transmitted and is waiting for<br/>confirmation from CSSM, that it is processed.</li> </ul>                                                                                                    |
|              | ACK: This means the report was processed or acknowledged by CSSM and is eligible for deletion.                                                                                                    |
| Flag         | Indicates the condition of the RUM report, and is displayed in the form of a character. Each character represents a specific condition, and can be only one of the following values:                                                                             |
|              | • N: Normal; This means no errors have been detected and the report is going through normal operation.                                                                                                    |
|              | • P: Purged; This means the report was removed due to system resource limitation, and can refer to a shortage of disk space or insufficient memory. If this flag is displayed, refer to the State Change Reason field in the detailed view for more information. |
|              | • E: Error; This means an error was detected in the RUM report. If this flag is displayed, refer to the detailed view for more information. Possible workflow issues include and are not limited to the following:                                               |
|              | • RUM report was dropped by CSSM. If this is the issue, the state field displays value ACK, but the State Change Reason does not change to ACKED.                                                                                                    |
|              | • RUM Report data is missing. If this is the issue, the Storage State field displays value MISSING.                                                                                                    |
|              | • Tracking information is missing. If this is the case the State field displays value UNACK and the Transaction ID field has no information.                                                                                                    |
|              | Note Occasional errors in RUM reports do not require any action from you and are not an indication of a problem. It is only if you see a large number of reports (greater than 10) with errors that you must contact the Cisco technical support team.           |
| Feature Name | The name of the license that the RUM report applies to.                                                                                                    |

Table 19: show license rum (detailed view) Field Descriptions

| Field Name           | Description                                                                                                    |
|----------------------|----------------------------------------------------------------------------------------------------|
| Report Id            | A numeric field that identifies a RUM report. The product instance automatically assigns an ID to every RUM report it generates. An ID may be up to 20 characters long.                                                                                 |
| Metric Name:         | Shows the type of data that is recorded.                                                                                                    |
|                      | For a RUM report, the only possible value is ENTITLEMENT, and refers to measurement of license usage.                                                                                                    |
| Feature Name:        | The name of the license that the RUM report applies to.                                                                                                    |
| Metric Value         | A unique identifier for the data that is recorded.                                                                                                    |
|                      | This is the same as the "Entitlement Tag" in the output of the <b>show license tech</b> commad and it displays information about the license being tracked.                                                                                             |
| UDI                  | Composed of the Product ID (PID) and serial number of the product instance.                                                                                                    |
| Previous Report Id:  | ID of the previous RUM report that the product instance generated for a license.                                                                                                    |
| Next Report Id:      | The ID that the product instance will use for the next RUM report it generates for a llicense.                                                                                                    |
| State:               | Displays the current processing state of a RUM report. The value displayed here is always the same as the value displayed in the simplified view.                                                                                                    |
|                      | For the list of possible values see #unique_1007 unique_1007_Connect_42_table_ytd_q4m_hrbabove.                                                                                                    |
| State Change Reason: | Displays the reason for a RUM report state change. Not all state changes provide a reason.                                                                                                    |
|                      | • NONE: This means the RUM report is going through its normal lifecycle (for instance, from OPEN → CLOSED → ACK). This state change reason is usually accompanied by an N flag (meaning Normal) in the simplified view and requires no action from you. |
|                      | ACKED: RUM report was processed normally by CSSM.                                                                                                    |
|                      | REMOVED: RUM report was received and requested to be removed by CSSM.                                                                                                    |
|                      | RELOAD: RUM report state was changed due to some type of device reload.                                                                                                    |
| Start Time:          | Timestamps for measurement start and measurement end for a RUM report.                                                                                                    |
| End Time:            | Together, the start time and end time provide the time duration that the measurements cover.                                                                                                    |

| Field Name           | Description                                                                                                    |
|----------------------|----------------------------------------------------------------------------------------------------|
| Storage State:       | Displays current storage state of the RUM report and can be one of the following values:                                                                                                    |
|                      | EXIST: This means the data for the RUM report is located in storage.                                                                                                    |
|                      | • DELETED: This means the data was intentionally deleted. Refer to the Storage State Change Reason in the output of the show license tech command for more information about this storage state.                      |
|                      | • PURGED: This means the data was deleted due to a system resource limitation. Refer to the Storage State Change Reason in the output of the show license tech command for more information about this storage state. |
|                      | MISSING: This means data is missing from storage. If reports are identified as missing, there is no recovery process.                                                                                                 |
| Transaction ID:      | Contains tracking information for the RUM report. This information can be either polling information or ACK import information.                                                                                       |
| Transaction Message: | The Transaction Message contains the error message, if the product instance receives one when importing an ACK.                                                                                                    |
|                      | The information in these fields is used by the Cisco technical support team when troubleshooting problems with RUM reports.                                                                                           |

### **Example: show license rum feature: Simplified and Detailed View**

The following is sample output of the **show license rum feature***license-name* and **show license rum feature***license-name***detail** commands on a Cisco Catalyst 9500 Series Switch. Similar output is displayed on all other Catalyst switches.

The output is filtered to display all RUM reports for the DNA Advantage license, followed by a detailed view of all RUM reports for the DNA Advantage license.

```
Device# show license rum feature air-dna-advantage
```

```
Smart Licensing Usage Report:
```

\_\_\_\_\_

| Report Id, | State, | Flag, | Feature Name      |
|------------|--------|-------|-------------------|
| 1638055644 | CLOSED | N     | air-dna-advantage |
| 1638055646 | OPEN   | N     | air-dna-advantage |

### Device# show license rum feature air-dna-advantage detail

Smart Licensing Usage Report Detail:

```
Report Id: 1638055644

Metric Name: ENTITLEMENT
Feature Name: air-dna-advantage
```

Metric Value: regid.2017-08.com.cisco.AIR-DNA-A,1.0\_b6308627-3ab0-4a11-a3d9-586911a0d790 UDI: PID:C9800-CL-K9,SN:93SZ7RXN93Y

Previous Report Id: 0, Next Report Id: 1638055646

```
State: CLOSED,
                     State Change Reason: RELOAD
 Start Time: Nov 28 12:02:09 2021 UTC,
                                        End Time: Nov 30 22:02:13 2021 UTC
 Storage State: EXIST
 Transaction ID: 0
 Transaction Message: <none>
Report Id: 1638055646
 Metric Name: ENTITLEMENT
 Feature Name: air-dna-advantage
 Metric Value: regid.2017-08.com.cisco.AIR-DNA-A,1.0_b6308627-3ab0-4a11-a3d9-586911a0d790
 UDI: PID:C9800-CL-K9, SN:93SZ7RXN93Y
 Previous Report Id: 1638055644,
                                  Next Report Id: 0
 State: OPEN,
                  State Change Reason: None
 Start Time: Nov 30 23:12:56 2021 UTC,
                                        End Time: Dec 01 02:12:56 2021 UTC
 Storage State: EXIST
 Transaction ID: 0
 Transaction Message: <none>
```

### **Example: Saving a RUM Report View**

The following example shows you how to save the information that is displayed.

By using the **feature** and **all** keywords, the output is filtered to display all RUM reports for all licenses being used on the product instance. It is then transferred it to a TFTP location, from where it can opened, to view the information.

```
Device# show license rum feature all save bootflash:all-rum-stats.txt Device# copy tftp://10.8.0.6/bootflash:all-rum-stats.txt
```

# show license status

To display information about licensing settings such as data privacy, policy, transport, usage reporting and trust codes, enter the **show license status** command in privileged EXEC mode.

#### show license status

### **Syntax Description**

This command has no keywords or arguments

#### **Command Modes**

Privileged EXEC (Device#)

### **Command History**

| Release                        | Modification                                                                                                    |
|--------------------------------|----------------------------------------------------------------------------------------------------|
| Cisco IOS XE Gibraltar 16.10.1 | This command was introduced.                                                                                                    |
| Cisco IOS XE Amsterdam 17.3.2a | Command output was updated to reflect new fields that are applicable to Smart Licensing Using Policy. This includes Trust code installed:, Policy in use, Policy name: , reporting requirements as in the policy (Attributes: ), and fields related to usage reporting. |
|                                | Command output no longer displays Smart Account and Virtual account information.                                                                                                    |
| Cisco IOS XE Cupertino 17.7.1  | Command output was updated to display Smart Account and Virtual account information.                                                                                                    |

#### **Usage Guidelines**

**Smart Licensing**: If the software version on the device is Cisco IOS XE Amsterdam 17.3.1 or an earlier release, command output displays fields pertinent to Smart Licensing.

**Smart Licensing Using Policy**: If the software version on the device (also referred to as a product instance) is Cisco IOS XE Amsterdam 17.3.2a or a later release, command output displays fields pertinent to Smart Licensing Using Policy.

### Account Information in the output

Starting with Cisco IOS XE Cupertino 17.7.1, every ACK includes the Smart Account and Virtual Account that was reported to, in CSSM. When it receives the ACK, the product instance securely stores only the latest version of this information - as determined by the timestamp in the ACK. The Smart Account and Virtual Account information that is displayed in the Account Information section of this command's output is therefore always as per the latest available ACK on the product instance.

If a product instance is moved from one Smart Account and Virtual Account to another, the next ACK after the move will have this updated information. The output of this command is updated once this ACK is available on the product instance.

The ACK may be received directly (where the product instance is connected to CSSM), or indirectly (where the product instance is connect to CSSM through CSLU, Cisco DNA Center, or SSM On-Prem), or by manually importing the ACK (where a product instance is in an air-gapped network).

### **Examples**

For information about the fields shown in the display, see Table 20: show license status Field Descriptions for Smart Licensing Using Policy, on page 1243.

For sample output, see:

- show license status with Account Information (Smart Licensing Using Policy), on page 1248
- show license status with Cisco Default Policy (Smart Licensing Using Policy), on page 1249
- show license status with Custom Policy (Smart Licensing Using Policy), on page 1250

Table 20: show license status Field Descriptions for Smart Licensing Using Policy

| Field Description |                                                                          | Description                                                                                                    |
|-------------------|--------------------------------------------------------------------------|----------------------------------------------------------------------------------------------------|
| Utility           | Header for utility settings that are configured on the product instance. |                                                                                                    |
|                   | Status:                                                                  | Status                                                                                                    |
|                   | Utility report:                                                          | Last attempt:                                                                                                    |
|                   | Customer                                                                 | The following fields are displayed:                                                                                                    |
|                   | Information:                                                             | • Id:                                                                                                    |
|                   |                                                                          | • Name:                                                                                                    |
|                   |                                                                          | • Street                                                                                                    |
|                   |                                                                          | • City:                                                                                                    |
|                   |                                                                          | • State:                                                                                                    |
|                   |                                                                          | • Country:                                                                                                    |
|                   |                                                                          | • Postal Code:                                                                                                    |
| Smart Licensing   | Header for policy settings on the product instance.                      |                                                                                                    |
| Using Policy:     | Status:                                                                  | Indicates if Smart Licensing Using Policy is enabled.                                                                                     |
|                   |                                                                          | Smart Licensing Using Policy is supported starting from Cisco IOS XE Amsterdam 17.3.2 and is always enabled on supported software images. |

| Field                   | Description                                                                                                    |                                                                                                    |
|-------------------------|----------------------------------------------------------------------------------------------------|----------------------------------------------------------------------------------------------------|
| Account<br>Information: | Header for account information that the product instance belongs to, in CSSM.  This section is displayed only if the software version on the product instance is Cisco IOS XE Cupertino 17.7.1 or a later release. |                                                                                                    |
|                         | Smart Account:                                                                                                    | The Smart Account that the product instance is part of. This information is always as per the latest available ACK on the product instance.     |
|                         | Virtual Account:                                                                                                    | The Virtual Account that the product instance is part of. This information is always as per the latest available ACK on the product instance.   |
| Data Privacy:           | Header for privacy s                                                                                                    | ettings that are configured on the product instance.                                                                                            |
|                         | Sending Hostname:                                                                                                    | A <i>yes</i> or <i>no</i> value which shows if the hostname is sent in usage reports.                                                           |
|                         | Callhome hostname privacy:                                                                                                    | Indicates if the Call Home feature is configured as the mode of transport for reporting. If configured, one of these values is displayed:       |
|                         |                                                                                                    | • ENABLED • DISABLED                                                                                                    |
|                         | Smart Licensing hostname privacy:                                                                                                    | One of these values is displayed:                                                                                                    |
|                         |                                                                                                    | • ENABLED                                                                                                    |
|                         |                                                                                                    | • DISABLED                                                                                                    |
|                         | Version privacy:                                                                                                    | One of these values is displayed:                                                                                                    |
|                         |                                                                                                    | • ENABLED                                                                                                    |
|                         |                                                                                                    | • DISABLED                                                                                                    |
| Transport:              | Header for transport settings that are configured on the product instance.                                                                                                    |                                                                                                    |
|                         | Type:                                                                                                    | Mode of transport that is in use.                                                                                                    |
|                         |                                                                                                    | Additional fields are displayed for certain transport modes. For example, if transport type is set to CSLU, the CSLU address is also displayed. |

| Field   |                                                            | Description                                                                                                    |  |
|---------|------------------------------------------------------------|----------------------------------------------------------------------------------------------------|--|
| Policy: | Header for policy int                                      | Header for policy information that is applicable to the product instance.                                                                                                    |  |
|         | Policy in use:                                             | Policy that is applied                                                                                                    |  |
|         |                                                            | This can be one of the following: Cisco default, Product default, Permanent License Reservation, Specific License Reservation, PAK license, Installed on <date>, Controller.</date> |  |
|         | Policy name:                                               | Name of the policy                                                                                                    |  |
|         | Reporting ACK required:                                    | A <i>yes</i> or <i>no</i> value which specifies if the report for this product instance requires CSSM acknowledgement (ACK) or not. The default policy is always set to "yes".      |  |
|         | Unenforced/Non-Export                                      | Displays policy values for perpetual licenses.                                                                                                    |  |
|         | Perpetual Attributes                                       | First report requirement (days): The maximum amount of time available before the first report must be sent, followed by policy name.                                                |  |
|         |                                                            | Reporting frequency (days): The maximum amount of time available before the subsequent report must be sent, followed by policy name.                                                |  |
|         |                                                            | Report on change (days): he maximum amount of time<br>available to send a report in case of a change in license<br>usage, followed by policy name                                   |  |
|         | Unenforced/Non-Export                                      | Displays policy values for subscription licenses.                                                                                                    |  |
|         | Subscription<br>Attributes                                 | • First report requirement (days): The maximum amount of time available before the first report must be sent, followed by policy name.                                              |  |
|         |                                                            | Reporting frequency (days): The maximum amount of time available before the subsequent report must be sent, followed by policy name.                                                |  |
|         |                                                            | Report on change (days): he maximum amount of time<br>available to send a report in case of a change in license<br>usage, followed by policy name                                   |  |
|         | Enforced<br>(Perpetual/Subscription)<br>License Attributes |                                                                                                    |  |

| Field         |                                             | Description                                                                                                    |
|---------------|---------------------------------------------|----------------------------------------------------------------------------------------------------|
|               |                                             | Displays policy values for enforced licenses.                                                                                                    |
|               |                                             | • First report requirement (days): The maximum amount of time available before the first report must be sent, followed by policy name.             |
|               |                                             | • Reporting frequency (days): The maximum amount of time available before the subsequent report must be sent, followed by policy name.             |
|               |                                             | Report on change (days): The maximum amount of time<br>available to send a report in case of a change in license<br>usage, followed by policy name |
|               | Export                                      | Displays policy values for export-controlled licenses.                                                                                             |
|               | (Perpetual/Subscription) License Attributes | • First report requirement (days): The maximum amount of time available before the first report must be sent, followed by policy name.             |
|               |                                             | • Reporting frequency (days): The maximum amount of time available before the subsequent report must be sent, followed by policy name.             |
|               |                                             | Report on change (days): The maximum amount of time<br>available to send a report in case of a change in license<br>usage, followed by policy name |
| Miscellaneous | Header for custom ID.                       |                                                                                                    |
|               | Custom Id:                                  | ID                                                                                                    |

| Field            |                                                       | Description                                                                                                    |  |
|------------------|-------------------------------------------------------|----------------------------------------------------------------------------------------------------|--|
| Usage Reporting: | Header for usage reporting (RUM reports) information. |                                                                                                    |  |
|                  | Last ACK received:                                    | Date and time of last ACK received, in the local time zone.                                                                                                    |  |
|                  | Next ACK deadline:                                    | Date and time for next ACK. If the policy states that an ACK is not requires then this field displays none.                                                                                                    |  |
|                  |                                                       | Note If an ACK is required and is not received by this deadline, a syslog is displayed.                                                                                                    |  |
|                  | Reporting Interval:                                   | Reporting interval in days                                                                                                    |  |
|                  |                                                       | The value displayed here depends on what you configure in the <b>license smart usage interval</b> _in_days and the policy value. For more information, see the corresponding Syntax Description: license smart (global config), on page 544. |  |
|                  | Next ACK push check:                                  | Date and time when the product instance will submit the next polling request for an ACK. Date and time are in the local time zone.                                                                                                    |  |
|                  |                                                       | This applies only to product instance- initiated communication to CSSM or CSLU. If the reporting interval is zero, or if no ACK polling is pending, then this field displays none.                                                           |  |
|                  | Next report push:                                     | Date and time when the product instance will send the next RUM report. Date and time are in the local time zone. If the reporting interval is zero, or if there are no pending RUM reports, then this field displays none.                   |  |
|                  | Last report push:                                     | Date and time for when the product instance sent the last RUM report. Date and time are in the local time zone.                                                                                                    |  |
|                  | Last report file write:                               | Date and time for when the product instance last saved an offline RUM report. Date and time are in the local time zone.                                                                                                    |  |
|                  | Last report pull:                                     | Date and time for when usage reporting information was retrieved using data models. Date and time are in the local time zone.                                                                                                    |  |

| Field                    |                             | Description                                                                                                    |
|--------------------------|-----------------------------|----------------------------------------------------------------------------------------------------|
| Trust Code<br>Installed: | Displays date and tin zone. | e-related information.  me if trust code is installed. Date and time are in the local time installed, then this field displays none.                                                          |
|                          | Active:                     | Active product instance.  In a High Availability set-up, the the UDIs of all product instances in the set-up, along with corresponding trust code installation dates and times are displayed. |
|                          | Standby:                    | Standby product instance.                                                                                                    |
|                          | Member:                     | Member product instance                                                                                                    |

### show license status with Account Information (Smart Licensing Using Policy)

The following is sample output of the **show license status** command, on a product instance where the software version is Cisco IOS XE Cupertino 17.7.1:

```
Device# show license status
Utility:
 Status: DISABLED
Smart Licensing Using Policy:
 Status: ENABLED
Account Information:
  Smart Account: Eg-SA
 Virtual Account: Eg-VA
Data Privacy:
  Sending Hostname: yes
   Callhome hostname privacy: DISABLED
   Smart Licensing hostname privacy: DISABLED
  Version privacy: DISABLED
Transport:
  Type: Smart
  URL: https://smartreceiver.cisco.com/licservice/license
  Proxv:
   Not Configured
  VRF:
   Not Configured
Policy:
  Policy in use: Merged from multiple sources.
  Reporting ACK required: yes (CISCO default)
 Unenforced/Non-Export Perpetual Attributes:
   First report requirement (days): 365 (CISCO default)
   Reporting frequency (days): 0 (CISCO default)
   Report on change (days): 90 (CISCO default)
  Unenforced/Non-Export Subscription Attributes:
   First report requirement (days): 90 (CISCO default)
   Reporting frequency (days): 90 (CISCO default)
    Report on change (days): 90 (CISCO default)
  Enforced (Perpetual/Subscription) License Attributes:
```

```
First report requirement (days): 0 (CISCO default)
   Reporting frequency (days): 0 (CISCO default)
   Report on change (days): 0 (CISCO default)
  Export (Perpetual/Subscription) License Attributes:
    First report requirement (days): 0 (CISCO default)
    Reporting frequency (days): 0 (CISCO default)
   Report on change (days): 0 (CISCO default)
Miscellaneous:
  Custom Id: <emptv>
Usage Reporting:
  Last ACK received: <none>
  Next ACK deadline: <none>
  Reporting push interval: 0 (no reporting)
  Next ACK push check: <none>
  Next report push: <none>
  Last report push: <none>
  Last report file write: <none>
Trust Code Installed: <none>
```

### show license status with Cisco Default Policy (Smart Licensing Using Policy)

The following is sample output of the **show license status** command; a default is policy applied here.

#### Device# show license status

```
Utility:
 Status: DISABLED
Smart Licensing Using Policy:
 Status: ENABLED
Data Privacy:
  Sending Hostname: yes
    Callhome hostname privacy: DISABLED
    Smart Licensing hostname privacy: DISABLED
  Version privacy: DISABLED
Transport:
  Type: Smart
  URL: https://smartreceiver.cisco.com/licservice/license
  Proxv:
   Not Configured
Policy:
  Policy in use: Merged from multiple sources.
  Reporting ACK required: yes (CISCO default)
  Unenforced/Non-Export Perpetual Attributes:
    First report requirement (days): 365 (CISCO default)
    Reporting frequency (days): 0 (CISCO default)
    Report on change (days): 90 (CISCO default)
  Unenforced/Non-Export Subscription Attributes:
   First report requirement (days): 90 (CISCO default)
   Reporting frequency (days): 90 (CISCO default)
   Report on change (days): 90 (CISCO default)
  Enforced (Perpetual/Subscription) License Attributes:
    First report requirement (days): 0 (CISCO default)
   Reporting frequency (days): 0 (CISCO default)
   Report on change (days): 0 (CISCO default)
  Export (Perpetual/Subscription) License Attributes:
    First report requirement (days): 0 (CISCO default)
    Reporting frequency (days): 0 (CISCO default)
```

```
Report on change (days): 0 (CISCO default)

Miscellaneous:
   Custom Id: <empty>

Usage Reporting:
   Last ACK received: <none>
   Next ACK deadline: <none>
   Reporting push interval: 0 (no reporting)
   Next ACK push check: <none>
   Next report push: <none>
   Last report push: <none>
   Last report file write: <none>

Trust Code Installed: <none>
```

### show license status with Custom Policy (Smart Licensing Using Policy)

The following is sample output of the **show license status** command; a custom policy applied here.

```
Device# show license status
Utility:
 Status: DISABLED
Smart Licensing Using Policy:
  Status: ENABLED
Data Privacy:
 Sending Hostname: yes
   Callhome hostname privacy: DISABLED
    Smart Licensing hostname privacy: DISABLED
  Version privacy: DISABLED
Transport:
  Type: Smart
  URL: https://smartreceiver.cisco.com/licservice/license
  Proxy:
   Not Configured
Policy:
  Policy in use: Installed On Nov 02 05:09:31 2020 IST
  Policy name: SLE Policy
  Reporting ACK required: yes (Customer Policy)
  Unenforced/Non-Export Perpetual Attributes:
   First report requirement (days): 60 (Customer Policy)
   Reporting frequency (days): 60 (Customer Policy)
    Report on change (days): 60 (Customer Policy)
  Unenforced/Non-Export Subscription Attributes:
   First report requirement (days): 30 (Customer Policy)
   Reporting frequency (days): 30 (Customer Policy)
   Report on change (days): 30 (Customer Policy)
  Enforced (Perpetual/Subscription) License Attributes:
    First report requirement (days): 0 (CISCO default)
   Reporting frequency (days): 90 (Customer Policy)
   Report on change (days): 90 (Customer Policy)
  Export (Perpetual/Subscription) License Attributes:
    First report requirement (days): 0 (CISCO default)
    Reporting frequency (days): 90 (Customer Policy)
   Report on change (days): 90 (Customer Policy)
Miscellaneous:
  Custom Id: <empty>
```

```
Usage Reporting:
Last ACK received: <none>
Next ACK deadline: <none>
Reporting push interval: 0 (no reporting)
Next ACK push check: <none>
Next report push: <none>
Last report push: <none>
Last report file write: <none>

Trust Code Installed:
Active: PID:C9800-CL-K9, SN:93BBAH93MGS
INSTALLED on Nov 02 05:09:31 2020 IST
Standby: PID:C9800-CL-K9, SN:9XECPSUU4XN
INSTALLED on Nov 02 05:09:31 2020 IST
```

# show license summary

To display a brief summary of license usage, which includes information about licenses being used, the count, and status, enter the **show license summary** command in privileged EXEC mode.

### show license summary

### **Syntax Description**

This command has no keywords or arguments

### **Command Modes**

Privileged EXEC

#### **Command History**

| Release                        | Modification                                                                                                    |
|--------------------------------|----------------------------------------------------------------------------------------------------|
| Cisco IOS XE Gibraltar 16.10.1 | This command was introduced.                                                                                                    |
| Cisco IOS XE Amsterdam 17.3.2a | Command output was updated to reflect valid license status for Smart Licensing Using Policy. Valid license statuses include: IN USE, NOT IN USE, NOT AUTHORIZED. |
|                                | Command output was also updated to remove registration and authorization information.                                                                            |
|                                | Command output no longer displays Smart Account and Virtual account information.                                                                                 |
| Cisco IOS XE Cupertino 17.7.1  | Command output was updated to display Smart Account and Virtual account information.                                                                             |

### **Usage Guidelines**

**Smart Licensing**: If the software version on the device is Cisco IOS XE Amsterdam 17.3.1 or an earlier release, command output displays fields pertinent to Smart Licensing.

**Smart Licensing Using Policy**: If the software version on the device (also referred to as a product instance) is Cisco IOS XE Amsterdam 17.3.2a or a later release, command output displays fields pertinent to Smart Licensing Using Policy.

The licenses on Cisco Catalyst Wireless Controllers are never NOT AUTHORIZED, because none of the available licenses are export-controlled or enforced (Only these licenses require authorization before use).

### **Account Information in the output**

Starting with Cisco IOS XE Cupertino 17.7.1, every ACK includes the Smart Account and Virtual Account that was reported to, in CSSM. When it receives the ACK, the product instance securely stores only the latest version of this information - as determined by the timestamp in the ACK. The Smart Account and Virtual Account information that is displayed in the Account Information section of this command's output is therefore always as per the latest available ACK on the product instance.

If a product instance is moved from one Smart Account and Virtual Account to another, the next ACK after the move will have this updated information. The output of this command is updated once this ACK is available on the product instance.

The ACK may be received directly (where the product instance is connected to CSSM), or indirectly (where the product instance is connect to CSSM through CSLU, Cisco DNA Center, or SSM On-Prem), or by manually importing the ACK (where a product instance is in an air-gapped network).

## **Examples**

See Table 21: show license summary Field Descriptions, on page 1253 for information about fields shown in the display.

show license summary: IN USE (Smart Licensing Using Policy), on page 1253 show license summary: NOT IN USE (Smart Licensing Using Policy), on page 1253

Table 21: show license summary Field Descriptions

| Field                                                | Description                                                                                                    |
|------------------------------------------------------|----------------------------------------------------------------------------------------------------|
| Account Information: Smart Account: Virtual Account: | The Smart Account and Virtual Account that the product instance is part of. This information is always as per the latest available ACK on the product instance.  This field is displayed only if the software version on the product instance is Cisco IOS XE Cupertino 17.7.1 or a later release. |
| License                                              | Name of the licenses in use                                                                                                    |
| Entitlement Tag                                      | Short name for license                                                                                                    |
| Count                                                | License count                                                                                                    |
| Status                                               | License status can be one of the following  • In-Use: Valid license, and in-use.  • Not In-Use  • Not Authorized: Means that the license requires installation of SLAC before use.                                                                                                    |

#### show license summary: IN USE (Smart Licensing Using Policy)

The following is sample output of the **show license summary** command, on a product instance where the software version is Cisco IOS XE Cupertino 17.7.1:

```
Devide# show license summary
```

# show license summary: NOT IN USE (Smart Licensing Using Policy)

The following is sample output of the **show license summary** command, where no APs have joined the controller. Current consumption (Count) is therefore zero, and the status field shows that the licenses are NOT IN USE:

#### Device# show license summary

Device#show license summary License Reservation is ENABLED

#### License Usage:

| License              | Entitlement Tag | Count | Status     |  |
|----------------------|-----------------|-------|------------|--|
|                      |                 |       |            |  |
| Aironet DNA Advantag | (AIR-DNA-A)     | 0     | NOT IN USE |  |
| AP Perpetual Network | (DNA_NWStack)   | 0     | NOT IN USE |  |

# show license tech

To display licensing information to help the technical support team to solve a problem, enter the **show license tech** command in privileged EXEC mode. The output for this command includes outputs of several other **show license** commands and more.

show license tech { message | rum { feature {  $license\_name | all } \} | id { <math>rum\_id | all } \}$  [ detail ] [ save path ] | support }

## **Syntax Description**

| message                                                                                          |                                                                                                    | nessages concerning trust establishment, usage reporting, result thorization code requests and returns, and trust synchronization.                                                |
|--------------------------------------------------------------------------------------------------|----------------------------------------------------------------------------------------------------|----------------------------------------------------------------------------------------------------|
|                                                                                                  |                                                                                                    | same information as displayed in the output of the <b>show license</b> essage command.                                                                                            |
| <pre>rum { feature { license_name   all }   id { rum_id   all } } [ detail ] [ save path ]</pre> | Displays information about Resource Utilization Measurement reports (RUM reports) on the product instance, including report IDs, the current processing state of a report, error information (if any), and an option save the displayed RUM report information. |                                                                                                    |
|                                                                                                  | Note                                                                                                    | This option saves the information <i>about</i> RUM reports and is not for reporting purposes. It does not save the RUM report, which is an XML file containing usage information. |
| support                                                                                          | Displays li<br>a problem.                                                                                                    | censing information that helps the technical support team to debug                                                                                                    |

## **Command Modes**

Privileged EXEC

# **Command History**

| Release                           | Modification                                                                                          |
|-----------------------------------|----------------------------------------------------------------------------------------------------|
| Cisco IOS XE Gibraltar<br>16.10.1 | This command was introduced.                                                                          |
| Cisco IOS XE Amsterdam<br>17.3.2a | Command output was updated to reflect new fields that are applicable to Smart Licensing Using Policy. |

| Release                       | Modification                                                                                                    |
|-------------------------------|----------------------------------------------------------------------------------------------------|
| Cisco IOS XE Cupertino 17.7.1 | The <b>rum</b> keyword and additional options under this keyword were added:                                                                                                    |
|                               | { feature { license_name   all }   id { rum_id   all } }                                                                                                    |
|                               | The output of the <b>show license tech support</b> command was enhanced to display the following information:                                                                                                    |
|                               | • RUM report information, in section License Usage and Usage Report Summary.                                                                                                    |
|                               | • Smart Account and Virtual account information, in section Account Information:                                                                                                    |
|                               | The <b>data conversion</b> , <b>eventlog</b> and <b>reservation</b> keywords were removed from this command. They continute to be available as separate show commands, that is, <b>show license data</b> , <b>show license eventlog</b> , and <b>show license reservation</b> respectively. |

#### **Usage Guidelines**

**Smart Licensing**: If the software version on the device is Cisco IOS XE Amsterdam 17.3.1 or an earlier release, command output displays fields pertinent to Smart Licensing (whether smart licensing is enabled, all associated licensing certificates, compliance status, and so on).

**Smart Licensing Using Policy**: If the software version on the device (also referred to as a product instance) is Cisco IOS XE Amsterdam 17.3.2 or a later release, command output displays fields pertinent to Smart Licensing Using Policy. Note the following guidelines:

Troubleshooting with a Support Representative

When you encounter an error message that you are not able to resolve, along with a copy of the message that appears on the console or in the system log, provide your Cisco technical support representative with sample output of these commands: **show license tech support**, **show license history message**, and the **show platform software sl-infra all** privileged EXEC commands.

- RUM Report Information in the output
  - The output of the **show license tech support** command displays the following sections pertaining to RUM reports:

Table 22: show license tech support: Field Descriptions for Header "License Usage", on page 1257

```
<output truncated>
License Usage
========

Measurements:
    ENTITLEMENT:
    Interval: 00:15:00
    Current Value: 800
    Current Report: 1638055645 Previous: 0
<output truncated>
```

Table 23: show license tech support: Field Descriptions for Header "Usage Report Summary", on page 1258

```
<output truncated>
Usage Report Summary:
-----
Total: 4, Purged: 0(0)
```

```
Total Acknowledged Received: 0, Waiting for Ack: 0(4)
Available to Report: 4 Collecting Data: 2
Maximum Display: 4 In Storage: 4, MIA: 0(0)
Report Module Status: Ready
<output truncated>
```

• The output of the **show license tech rum** command when used with the **detail** keyword, displays the following fields pertaining to RUM reports: Table 24: show license tech rum: Field Descriptions for Header "Smart Licensing Usage Report Detail", on page 1258.

The options available under the **show license tech rum** keyword are the same as the options available with the **show license rum** privileged EXEC command. The sample output that is displayed in the *simplified view* is also the same. But if you use the **detail** keyword (for example if you enter **show license tech rum feature** *license\_name* **detail**), the detailed view is displayed and this has a few *additional* fields when compared to **show license rum**.

```
<output truncated>
Smart Licensing Usage Report Detail:
_____
Report Id: 1638055644
 Metric Name: ENTITLEMENT
 Feature Name: air-dna-advantage
 Metric Value:
regid.2017-08.com.cisco.AIR-DNA-A,1.0 b6308627-3ab0-4a11-a3d9-586911a0d790
 UDI: PID:C9800-CL-K9,SN:93SZ7RXN93Y
 Previous Report Id: 0, Next Report Id: 1638055646
 Version: 2.0
                    State Change Reason: RELOAD
 State: CLOSED,
 Start Time: Nov 28 12:02:09 2021 UTC,
                                         End Time: Nov 30 22:02:13 2021 UTC
 Storage State: EXIST, Storage State Change Reason: None
 Transaction ID: 0
 Transaction Message: <none>
 Report Size: 54880 (54987)
<output truncated>
```

Table 22: show license tech support: Field Descriptions for Header "License Usage"

| Field Name      | Description                                                                         |
|-----------------|-------------------------------------------------------------------------------------|
| Interval:       | This is a fixed measurement duration and is always 15 minutes.                      |
| Current Value:  | Information about the current license count.                                        |
| Current Report: | ID of the currently OPEN report for the license.                                    |
| Previous:       | ID of the last OPEN report for the license. This report will have state CLOSED now. |

Table 23: show license tech support: Field Descriptions for Header "Usage Report Summary"

| Field Name                   | Description                                                                                                    |  |
|------------------------------|----------------------------------------------------------------------------------------------------|--|
| Total:                       | Total number of reports that the product instance has ever generated.                                                                                                    |  |
|                              | Note This total does not refer to the total number of reports currently available on and being tracked by the product instance. For this you must sum up the Total Acknowledged Received: and Available to Report fields. |  |
| Purged:                      | The number of reports deleted due to a system resource limitation. This number includes RUM reports where the product instance no longer has tracking information.                                                        |  |
| Total Acknowledged Received: | The number of RUM reports acknowledged on this product instance.                                                                                                    |  |
| Waiting for Ack:             | The number of RUM reports waiting for an ACK. This is the total number of reports in an UNACK state, where the product instance still has tracking information.                                                           |  |
| Available to Report:         | The number of RUM reports that are available to send to CSSM. This is the total number of reports in an OPEN or CLOSED state, where the product instance still has tracking information.                                  |  |
| Collecting Data:             | Number of reports where the product instance is currently collecting measurements.                                                                                                    |  |
| Maximum Display:             | Number of reports available for display in a <b>show</b> command's output.                                                                                                    |  |
| In Storage:                  | Number of reports currently stored on the disk                                                                                                    |  |
| MIA:                         | The number of reports missing.                                                                                                    |  |

#### Table 24: show license tech rum: Field Descriptions for Header "Smart Licensing Usage Report Detail"

| Field Name | Description                                                                                                    |
|------------|----------------------------------------------------------------------------------------------------|
| Version:   | Displays the format of the report during transmission.                                                                                                    |
|            | Starting with Cisco IOS XE Cupertino 17.7.1, RUM reports are stored in a new format that reduces processing time. This field indicates if the product instance is using the old format or the new format. |

| Field Name                   | Description                                                                                                    |
|------------------------------|----------------------------------------------------------------------------------------------------|
| Storage State:               | Indicates if a given report is currently in storage.                                                                                                    |
|                              | In addition to the displaying the current storage state of the RUM report, with these possible values: EXIST, DELETED, PURGED, MISSING, if a "(1)" is displayed next to the label (Storage State (1)), this means the RUM report is in the older (pre-17.7.1 format) and will be processed accordingly. If the RUM report is in the new format, the field is displayed as Storage State - without any extra information. |
| Storage State Change Reason: | Displays the reason for the change in the storage state change. Not all state changes provide a reason.                                                                                                    |
|                              | NONE: This means no reason was recorded for the the storage state change.                                                                                                    |
|                              | PROCESSED: This means the RUM report was deleted after<br>CISCO has processed the data.                                                                                                    |
|                              | • LIMIT_STORAGE: This means the RUM report was deleted because the product instance reached it's storage limit.                                                                                                    |
|                              | LIMIT_TIME: This means the RUM report was deleted because the report reached the persisted time limit.                                                                                                    |
| Transaction ID:              | If the transaction ID displays a correlation ID and an error status is                                                                                                    |
| Transaction Message:         | displayed, the product instance displays the error code field in this section. If there are no errors, no data is displayed here.                                                                                                    |
| Report Size                  | This field displays two numbers. The first number is the size of raw report for communication, in bytes. The second number is the disk space used for saving the report, also in bytes. The second number is displayed only if report is stored in the new format.                                                                                                    |

# show license tech support on Cisco Catalyst 9800-CL Wireless Controller

The following is sample output from the **show license tech support** command on a Cisco Catalyst 98000-CL Wireless Controller running software version Cisco IOS XE Cupertino 17.7.1:

```
Smart Licensing Using Policy:
  Status: ENABLED
Account Information:
  Smart Account: <none>
  Virtual Account: <none>
Data Privacy:
  Sending Hostname: yes
   Callhome hostname privacy: DISABLED
    Smart Licensing hostname privacy: DISABLED
  Version privacy: DISABLED
Transport:
  Type: Smart
  URL: https://smartreceiver.cisco.com/licservice/license
  Proxv:
   Address: <empty>
   Port: <empty>
   Username: <empty>
   Password: <empty>
  Server Identity Check: True
  VRF: <empty>
Miscellaneous:
  Custom Id: <empty>
Policv:
  Policy in use: Merged from multiple sources.
  Reporting ACK required: yes (CISCO default)
  Unenforced/Non-Export Perpetual Attributes:
   First report requirement (days): 365 (CISCO default)
   Reporting frequency (days): 0 (CISCO default)
    Report on change (days): 90 (CISCO default)
  Unenforced/Non-Export Subscription Attributes:
   First report requirement (days): 90 (CISCO default)
    Reporting frequency (days): 90 (CISCO default)
   Report on change (days): 90 (CISCO default)
  Enforced (Perpetual/Subscription) License Attributes:
    First report requirement (days): 0 (CISCO default)
    Reporting frequency (days): 0 (CISCO default)
   Report on change (days): 0 (CISCO default)
  Export (Perpetual/Subscription) License Attributes:
    First report requirement (days): 0 (CISCO default)
    Reporting frequency (days): 0 (CISCO default)
   Report on change (days): 0 (CISCO default)
Usage Reporting:
  Last ACK received: <none>
  Next ACK deadline: <none>
  Reporting push interval: 0 (no reporting) State(1) InPolicy(0)
  Next ACK push check: <none>
 Next report push: <none>
  Last report push: <none>
 Last report file write: <none>
License Usage
_____
Handle: 1
  License: air-network-advantage
  Entitlement Tag:
regid.2018-06.com.cisco.DNA NWStack,1.0 e7244e71-3ad5-4608-8bf0-d12f67c80896
  Description: air-network-advantage
  Count: 0
```

```
Version: 1.0
  Status: NOT IN USE(1)
  Status time: Oct 05 22:24:24 2021 UTC
  Request Time: None
  Export status: NOT RESTRICTED
  Feature Name: air-network-advantage
  Feature Description: air-network-advantage
  Enforcement type: NOT ENFORCED
  License type: Perpetual
  Measurements:
   ENTITLEMENT:
      Interval: 00:15:00
      Current Value: 0
     Current Report: 0
                             Previous: 0
  Soft Enforced: True
Handle: 2
  License: air-dna-advantage
 Entitlement Tag: regid.2017-08.com.cisco.AIR-DNA-A,1.0 b6308627-3ab0-4a11-a3d9-586911a0d790
  Description: air-dna-advantage
  Count: 0
  Version: 1.0
  Status: NOT IN USE(1)
  Status time: Oct 05 22:24:24 2021 UTC
  Request Time: None
  Export status: NOT RESTRICTED
  Feature Name: air-dna-advantage
  Feature Description: air-dna-advantage
  Enforcement type: NOT ENFORCED
  License type: Subscription
  Measurements:
   ENTITLEMENT:
     Interval: 00:15:00
     Current Value: 0
     Current Report: 0
                            Previous: 0
  Soft Enforced: True
Product Information
_____
UDI: PID:C9800-CL-K9, SN:9KGIXIDOXFE
HA UDI List:
    Active:PID:C9800-CL-K9,SN:9KGIXIDOXFE
    Standby:PID:C9800-CL-K9,SN:9UBKZU955E4
Agent Version
_____
Smart Agent for Licensing: 5.3.14_rel/47
Upcoming Scheduled Jobs
_____
Current time: Oct 06 00:38:46 2021 UTC
Daily: Oct 06 21:24:22 2021 UTC (20 hours, 45 minutes, 36 seconds remaining)
Authorization Renewal: Expired Not Rescheduled
Init Flag Check: Expired Not Rescheduled
Reservation configuration mismatch between nodes in HA mode: Expired Not Rescheduled
Start Utility Measurements: Oct 06 00:39:25 2021 UTC (39 seconds remaining)
Send Utility RUM reports: Oct 06 22:24:54 2021 UTC (21 hours, 46 minutes, 8 seconds remaining)
Save unreported RUM Reports: Oct 06 01:24:35 2021 UTC (45 minutes, 49 seconds remaining)
Data Synchronization: Expired Not Rescheduled
External Event: Expired Not Rescheduled
Operational Model: Expired Not Rescheduled
```

```
Communication Statistics:
Communication Level Allowed: INDIRECT
Overall State: Insufficient trust for direct communication
Trust Establishment:
 Attempts: Total=0, Success=0, Fail=0 Ongoing Failure: Overall=0 Communication=0
  Last Response: <none>
   Failure Reason: <none>
 Last Success Time: <none>
 Last Failure Time: <none>
Trust Acknowledgement:
  Attempts: Total=0, Success=0, Fail=0 Ongoing Failure: Overall=0 Communication=0
  Last Response: <none>
   Failure Reason: <none>
  Last Success Time: <none>
 Last Failure Time: <none>
Usage Reporting:
  Attempts: Total=0, Success=0, Fail=0 Ongoing Failure: Overall=0 Communication=0
 Last Response: <none>
   Failure Reason: <none>
 Last Success Time: <none>
 Last Failure Time: <none>
Result Polling:
 Attempts: Total=0, Success=0, Fail=0 Ongoing Failure: Overall=0 Communication=0
 Last Response: <none>
   Failure Reason: <none>
 Last Success Time: <none>
 Last Failure Time: <none>
Authorization Request:
 Attempts: Total=0, Success=0, Fail=0 Ongoing Failure: Overall=0 Communication=0
  Last Response: <none>
   Failure Reason: <none>
 Last Success Time: <none>
  Last Failure Time: <none>
Authorization Confirmation:
  Attempts: Total=0, Success=0, Fail=0 Ongoing Failure: Overall=0 Communication=0
  Last Response: <none>
   Failure Reason: <none>
  Last Success Time: <none>
  Last Failure Time: <none>
Authorization Return:
 Attempts: Total=0, Success=0, Fail=0 Ongoing Failure: Overall=0 Communication=0
  Last Response: <none>
   Failure Reason: <none>
  Last Success Time: <none>
 Last Failure Time: <none>
Trust Sync:
  Attempts: Total=0, Success=0, Fail=0 Ongoing Failure: Overall=0 Communication=0
  Last Response: <none>
   Failure Reason: <none>
  Last Success Time: <none>
 Last Failure Time: <none>
Hello Message:
 Attempts: Total=0, Success=0, Fail=0 Ongoing Failure: Overall=0 Communication=0
  Last Response: <none>
    Failure Reason: <none>
  Last Success Time: <none>
 Last Failure Time: <none>
License Certificates
Production Cert: False
Not registered. No certificates installed
```

```
HA Info
_____
RP Role: Active
Chassis Role: Active
Behavior Role: Active
RMF: True
CF: True
CF State: Stateless
Message Flow Allowed: False
Reservation Info
_____
License reservation: DISABLED
Overall status:
 Active: PID:C9800-CL-K9, SN:9KGIXIDOXFE
     Reservation status: NOT INSTALLED
      Request code: <none>
     Last return code: <none>
     Last Confirmation code: <none>
     Reservation authorization code: <none>
  Standby: PID:C9800-CL-K9, SN:9UBKZU955E4
     Reservation status: NOT INSTALLED
     Request code: <none>
     Last return code: <none>
     Last Confirmation code: <none>
     Reservation authorization code: <none>
Specified license reservations:
Purchased Licenses:
 No Purchase Information Available
Usage Report Summary:
Total: 0, Purged: 0(0)
Total Acknowledged Received: 0, Waiting for Ack: 0(0)
Available to Report: 0 Collecting Data: 0
Maximum Display: 0 In Storage: 0, MIA: 0(0)
Report Module Status: Ready
Other Info
_____
Software ID: regid.2018-05.com.cisco.WLC 9500C,1.0 85665885-b865-4e32-8184-5510412fcb54
Agent State: authorized
TS enable: True
Transport: Smart
 Default URL: https://smartreceiver.cisco.com/licservice/license
Locale: en_US.UTF-8
Debug flags: 0x7
Privacy Send Hostname: True
Privacy Send IP: True
Build type:: Production
sizeof(char) : 1
            : 4
sizeof(int)
sizeof(long)
             : 4
sizeof(char *): 8
sizeof(time t): 4
sizeof(size t): 8
Endian: Big
Write Erase Occurred: False
XOS version: 0.12.0.0
Config Persist Received: False
Message Version: 1.3
```

```
connect info.name: <empty>
connect info.version: <empty>
connect info.additional: <empty>
connect info.prod: False
connect info.capabilities: <empty>
agent.capabilities: UTILITY, DLC, AppHA, MULTITIER, EXPORT 2, OK TRY AGAIN
Check Point Interface: True
Config Management Interface: False
License Map Interface: True
HA Interface: True
Trusted Store Interface: True
Platform Data Interface: True
Crypto Version 2 Interface: False
SAPluginMgmtInterfaceMutex: True
SAPluginMgmtIPDomainName: True
SmartTransportVRFSupport: True
SmartAgentClientWaitForServer: 2000
SmartAgentCmReTrySend: True
SmartAgentClientIsUnified: True
SmartAgentCmClient: True
SmartAgentClientName: UnifiedClient
builtInEncryption: True
enableOnInit: True
routingReadyByEvent: True
systemInitByEvent: True
SmartTransportServerIdCheck: True
SmartTransportProxySupport: True
SmartAgentPolicyDisplayFormat: 0
SmartAgentReportOnUpgrade: False
SmartAgentIndividualRUMEncrypt: 2
SmartAgentMaxRumMemory: 2
SmartAgentConcurrentThreadMax: 10
SmartAgentPolicyControllerModel: False
SmartAgentPolicyModel: True
SmartAgentFederalLicense: True
SmartAgentMultiTenant: False
attr365DayEvalSyslog: True
checkPointWriteOnly: False
SmartAgentDelayCertValidation: False
enableByDefault: False
conversionAutomatic: True
conversionAllowed: False
storageEncryptDisable: False
storageLoadUnencryptedDisable: False
TSPluginDisable: False
bypassUDICheck: False
loggingAddTStamp: False
loggingAddTid: True
{\tt HighAvailabilityOverrideEvent:}\ {\tt UnknownPlatformEvent}
platformIndependentOverrideEvent: UnknownPlatformEvent
platformOverrideEvent: UnknownPlatformEvent
WaitForHaRole: False
standbyIsHot: True
chkPtType: 2
delayCommInit: False
roleByEvent: True
maxTraceLength: 150
traceAlwaysOn: True
debugFlags: 0
Event log max size: 5120 KB
Event log current size: 3 KB
P:C9800-CL-K9,S:9KGIXIDOXFE: No Trust Data
P:C9800-CL-K9,S:9UBKZU955E4: No Trust Data
Overall Trust: No ID
```

# **Example (Smart Licensing Using Policy)**

The following is sample output from the **show license tech support** command.

```
Device# show license tech support
Smart Licensing Tech Support info
Smart Licensing Status
Smart Licensing is ENABLED
License Reservation is ENABLED
Registration:
  Status: REGISTERED - SPECIFIC LICENSE RESERVATION
  Export-Controlled Functionality: ALLOWED
  Initial Registration: SUCCEEDED on Nov 02 03:16:01 2020 IST
License Authorization:
 Status: AUTHORIZED - RESERVED on Nov 02 03:16:01 2020 IST
Export Authorization Key:
 Features Authorized:
    <none>
Utility:
 Status: DISABLED
Data Privacy:
  Sending Hostname: yes
   Callhome hostname privacy: DISABLED
    Smart Licensing hostname privacy: DISABLED
  Version privacy: DISABLED
Transport:
  Type: Smart
  URL: https://smartreceiver.cisco.com/licservice/license
Evaluation Period:
  Evaluation Mode: Not In Use
  Evaluation Period Remaining: 89 days, 23 hours, 42 minutes, 47 seconds
License Usage
_____
Handle: 1
  License: AP Perpetual Networkstack Advantage
  Entitlement tag:
regid.2018-06.com.cisco.DNA NWStack,1.0 e7244e71-3ad5-4608-8bf0-d12f67c80896
 Description: AP Perpetual Network Stack entitled with DNA-A
  Count: 1
  Version: 1.0
```

```
Status: AUTHORIZED(3)
  Status time: Nov 02 03:16:01 2020 IST
  Request Time: Nov 02 02:55:34 2020 IST
  Export status: NOT RESTRICTED
  Soft Enforced: True
Handle: 2
 License: Aironet DNA Advantage Term Licenses
 Entitlement tag: regid.2017-08.com.cisco.AIR-DNA-A,1.0 b6308627-3ab0-4a11-a3d9-586911a0d790
  Description: DNA Advantage for Wireless
  Count: 1
  Version: 1.0
  Status: AUTHORIZED(3)
  Status time: Nov 02 03:16:01 2020 IST
  Reguest Time: Nov 02 02:55:34 2020 IST
  Export status: NOT RESTRICTED
  Soft Enforced: True
Product Information
------
UDI: PID:C9800-CL-K9, SN:93BBAH93MGS
HA UDI List:
   Active:PID:C9800-CL-K9,SN:93BBAH93MGS
   Standby:PID:C9800-CL-K9, SN:9XECPSUU4XN
Agent Version
_____
Smart Agent for Licensing: 4.8.7 rel/52
Upcoming Scheduled Jobs
Current time: Nov 02 03:17:23 2020 IST
Daily: Nov 03 02:47:04 2020 IST (23 hours, 29 minutes, 41 seconds remaining)
Certificate Renewal: Not Available
Certificate Expiration Check: Not Available
Authorization Renewal: Not Available
Authorization Expiration Check: Not Available
Init Flag Check: Not Available
Evaluation Expiration Check: Not Available
Ack Expiration Check: Not Available
Evaluation Expiration Warning: Not Available
IdCert Expiration Warning: Not Available
Reservation request in progress warning: Not Available
Reservation configuration mismatch between nodes in HA mode: Nov 09 03:16:30 2020 IST (6
days, 23 hours, 59 minutes, 7 seconds remaining)
Endpoint Report Request: Not Available
License Certificates
------
Production Cert: True
Not registered. No certificates installed
HA Info
_____
RP Role: Active
Chassis Role: Active
Behavior Role: Active
RMF: True
CF: True
CF State: Stateless
Message Flow Allowed: False
```

```
Reservation Info
License reservation: ENABLED
Overall status:
      Active: PID:C9800-CL-K9, SN:93BBAH93MGS
                  Reservation status: SPECIFIC INSTALLED on Nov 02 03:16:01 2020 IST
                  Export-Controlled Functionality: ALLOWED
                  Request code: <none>
                  Last return code: <none>
                  Last Confirmation code: 102fc949
                   Reservation authorization code:
 şerifi#AddriziddAfdyXiby&cid8/ecid6/iibdi9-IbAPA742F1914/iiXidsupAfeFB18/iidsup4d1ed9411-indx&gej12D-AmriscAFDA11A99A641-A99A640A5A0xtaXub&ada62Da14
  UTC</startDate><endDate>2021-Apr-12
UTC</endDate>censeType>TERM</licenseType><displayName>Aironet DNA Advantage Term
Licenses</displayName><tagDescription>DNA Advantage for
We kee s/agus aritio vision in in IV/siscain in IV/siscain in IV/sit iteret via describination in IV/siscain in IV/siscain in 
  UTC</startDate><endDate>2020-Dec-15
UTC</endDate><licenseType>TERM</licenseType><displayName>Aironet DNA Advantage Term
Licenses</displayName><tagDescription>DNA Advantage for
UTC</startDate><endDate>2021-Apr-12
UTC</endDate><licenseType>TERM</licenseType><displayName>AP Perpetual Networkstack
Advantage</displayName><tagDescription>AP Perpetual Network Stack entitled with
NA-X/tajesniptionX/sbeniptionX/sbeniptionX/steniptionX/steniptionX/steniptionX/steniptionX/sbeniptionX/sbeniptionX
  UTC</startDate><endDate>2020-Dec-15
UTC</endDate><licenseType>TERM</licenseType><displayName>AP Perpetual Networkstack
Advantage</displayName><tagDescription>AP Perpetual Network Stack entitled with
DRA/agasition/slasition/slasition/strilent/strilent/strilent/strilent/strilent/strilent/strilent/strilent/stri
      Standby: PID:C9800-CL-K9, SN:9XECPSUU4XN
                  Reservation status: SPECIFIC INSTALLED on Nov 02 03:15:45 2020 IST
                   Export-Controlled Functionality: ALLOWED
                  Request code: <none>
                  Last return code: <none>
                  Last Confirmation code: ad4382fe
                  Reservation authorization code:
 UTC</startDate><endDate>2021-Apr-12
UTC</endDate><licenseType>TERM</licenseType><displayName>AP Perpetual Networkstack
Advantage</displayName><tagDescription>AP Perpetual Network Stack entitled with
DA-A/tajesniptionDx/sbsniptionDx/stsniptionDx/ststileertxetitleertxeterjc2017-80.cmciscAPrDA-31.0160867-340-431-689-569140793/tajxcont303/cmt345/cmt345202061-44
  UTC</startDate><endDate>2021-Apr-12
UTC</endDate><licenseType>TERM</licenseType><displayName>Aironet DNA Advantage Term
Licenses</displayName><tagDescription>DNA Advantage for
Vicies/aperition/serition/serition/entiture/serition/entiture/serition/entiture/aperition/serition/ser
Specified license reservations:
      Aironet DNA Advantage Term Licenses (AIR-DNA-A):
            Description: DNA Advantage for Wireless
            Total reserved count: 20
            Term information:
                   Active: PID:C9800-CL-K9, SN:93BBAH93MGS
                        License type: TERM
                              Start Date: 2020-OCT-14 UTC
                              End Date: 2021-APR-12 UTC
                              Term Count: 5
                              Subscription ID: <none>
                        License type: TERM
                              Start Date: 2020-JUN-18 UTC
                              End Date: 2020-DEC-15 UTC
                              Term Count: 5
                               Subscription ID: <none>
                   Standby: PID:C9800-CL-K9,SN:9XECPSUU4XN
```

```
License type: TERM
          Start Date: 2020-OCT-14 UTC
          End Date: 2021-APR-12 UTC
          Term Count: 10
          Subscription ID: <none>
  AP Perpetual Networkstack Advantage (DNA NWStack):
    Description: AP Perpetual Network Stack entitled with DNA-A
   Total reserved count: 20
    Term information:
      Active: PID:C9800-CL-K9, SN:93BBAH93MGS
        License type: TERM
          Start Date: 2020-OCT-14 UTC
          End Date: 2021-APR-12 UTC
          Term Count: 5
          Subscription ID: <none>
        License type: TERM
          Start Date: 2020-JUN-18 UTC
          End Date: 2020-DEC-15 UTC
          Term Count: 5
          Subscription ID: <none>
      Standby: PID:C9800-CL-K9, SN:9XECPSUU4XN
        License type: TERM
          Start Date: 2020-OCT-14 UTC
          End Date: 2021-APR-12 UTC
          Term Count: 10
          Subscription ID: <none>
Other Info
Software ID: regid.2018-05.com.cisco.WLC 9500C,1.0 85665885-b865-4e32-8184-5510412fcb54
Agent State: authorized
TS enable: True
Transport: Smart
  Default URL: https://smartreceiver.cisco.com/licservice/license
Locale: en US.UTF-8
Debug flags: 0x7
Privacy Send Hostname: True
Privacy Send IP: True
Build type:: Production
sizeof(char) : 1
sizeof(int)
             : 4
sizeof(long) : 4
sizeof(char *): 8
sizeof(time t): 4
sizeof(size_t): 8
Endian: Big
Write Erase Occurred: False
XOS version: 0.12.0.0
Config Persist Received: False
Message Version: 1.3
connect info.name: <empty>
connect info.version: <empty>
connect info.additional: <empty>
connect_info.prod: False
connect info.capabilities: <empty>
agent.capabilities: UTILITY, DLC, AppHA, MULTITIER, EXPORT 2, OK TRY AGAIN
SmartAgentClientWaitForServer: 2000
SmartAgentCmReTrySend: True
SmartAgentClientIsUnified: True
SmartAgentCmClient: True
SmartAgentClientName: UnifiedClient
builtInEncryption: True
enableOnInit: True
routingReadyByEvent: True
```

```
systemInitByEvent: True
SmartAgentFederalLicense: True
SmartAgent Crypto Exit CB: 0x55B353357A20
SmartAgent Crypto Start CB: 0x55B353357A10
SmartAgentMultiTenant: False
attr365DayEvalSyslog: True
checkPointWriteOnly: False
SmartAgentDelayCertValidation: False
enableByDefault: False
conversionAutomatic: True
conversionAllowed: False
storageEncryptDisable: False
storageLoadUnencryptedDisable: False
TSPluginDisable: False
bypassUDICheck: False
loggingAddTStamp: False
loggingAddTid: True
\verb"platformOverrideEvent: UnknownPlatformEvent"
WaitForHaRole: False
standbyIsHot: True
chkPtType: 2
delayCommInit: False
roleByEvent: True
maxTraceLength: 150
traceAlwaysOn: True
debugFlags: 0
Event log max size: 5120 KB
Event log current size: 21 KB
Platform Provided Mapping Table
_____
<empty>
```

# show license udi

To display Unique Device Identifier (UDI) information for a product instance, enter the **show license udi** command in privileged EXEC mode. In a High Availability set-up, the output displays UDI information for all connected product instances.

#### show license udi

## **Syntax Description**

This command has no keywords or arguments

#### **Command Modes**

Privileged EXEC

#### **Command History**

| Release                        | Modification                                                                                  |
|--------------------------------|-----------------------------------------------------------------------------------------------|
| Cisco IOS XE Gibraltar 16.10.1 | This command was introduced.                                                                  |
| Cisco IOS XE Amsterdam 17.3.2a | This command continues to be available with the introduction of Smart Licensing Using Policy. |

#### **Usage Guidelines**

**Smart Licensing Using Policy**: If the software version on the device (also referred to as a product instance) is Cisco IOS XE Amsterdam 17.3.2a or a later release, command output displays fields pertinent to Smart Licensing Using Policy.

**Smart Licensing**: If the software version on the device is Cisco IOS XE Amsterdam 17.3.1 or an earlier release, command output displays fields pertinent to Smart Licensing.

#### **Examples**

show license udi with Standalone Product Instance, on page 1270 show license udi with Active and Standby, on page 1270

#### show license udi with Standalone Product Instance

The following is sample output from the **show license udi** command on a standalone product instance.

```
Device# show license udi
UDI: PID:C9800-L-F-K9,SN:FCW2323W016
```

#### show license udi with Active and Standby

The following is sample output from the **show license udi** command in a High Availability set-up where an active and a standby product instances exist. UDI information is displayed for both.

```
Device# show license udi

UDI: PID:C9800-CL-K9,SN:93BBAH93MGS

HA UDI List:
    Active:PID:C9800-CL-K9,SN:93BBAH93MGS
    Standby:PID:C9800-CL-K9,SN:9XECPSUU4XN
```

# show license usage

To display license usage information such as status, a count of licenses being used, and enforcement type, enter the **show license usage** command in privileged EXEC mode.

#### show license usage

#### **Syntax Description**

This command has no keywords or arguments

#### **Command Modes**

Privileged EXEC

#### **Command History**

| Release                                                                             | Modification                                                                                                    |
|-------------------------------------------------------------------------------------|----------------------------------------------------------------------------------------------------|
| This command was introduced in a release earlier than Cisco IOS XE Amsterdam 17.3.2 | This command was introduced.                                                                                                    |
| Cisco IOS XE Amsterdam 17.3.2a                                                      | Command output was updated to reflect new fields that are applicable to Smart Licensing Using Policy. This includes the Status, Enforcement type fields. |
|                                                                                     | Command output was also updated to remove reservation related information, authorization status information, and export status information.              |

#### **Usage Guidelines**

**Smart Licensing Using Policy**: If the software version on the device (also referred to as a product instance) is Cisco IOS XE Amsterdam 17.3.2a or a later release, command output displays fields pertinent to Smart Licensing Using Policy.

**Smart Licensing**: If the software version on the device is Cisco IOS XE Amsterdam 17.3.1 or an earlier release, command output displays fields pertinent to Smart Licensing.

# **Examples**

See Table 25: show license usage Field Descriptions, on page 1271 for information about fields shown in the display.

show license usage with unenforced licenses (Smart Licensing Using Policy), on page 1272 show license usage with unenforced SLR licenses (Smart Licensing Using Policy), on page 1273

#### Table 25: show license usage Field Descriptions

| Field                  | Description                                                                       |
|------------------------|-----------------------------------------------------------------------------------|
| License Authorization: | Displays overall authorization status.                                            |
| Status:                |                                                                                   |
| 0:                     | Name of the license as in CSSM.                                                   |
|                        | If this license is one that requires an authorization code, the name of the code. |

| Field                    | Description                                                                                  |
|--------------------------|----------------------------------------------------------------------------------------------|
| Description              | Description of the license as in CSSM.                                                       |
| Count                    | License count. If the license is not in-use, the count is reflected as zero.                 |
| Version                  | Version.                                                                                     |
| Status                   | License status can be one of the following                                                   |
|                          | In-Use: Valid license, and in-use.                                                           |
|                          | • Not In-Use                                                                                 |
|                          | Not Authorized: Means that the license requires installation of SLA more information, see    |
| Export Status:           | Indicates if this license is export-controlled or not. Accordingly, one of the is displayed: |
|                          | • RESTRICTED - ALLOWED                                                                       |
|                          | • RESTRICTED - NOT ALLOWED                                                                   |
|                          | • NOT RESTRICTED                                                                             |
| Feature name             | Name of the feature that uses this license.                                                  |
| Feature Description:     | Description of the feature that uses this license.                                           |
| Utility Subscription id: | ID                                                                                           |
|                          | Not applicable, because the corresponding confiuration option is not sup                     |
| Enforcement type         | Enforcement type status for the license. This may be one of the followin                     |
|                          | • ENFORCED                                                                                   |
|                          | • NOT ENFORCED                                                                               |
|                          | • EXPORT RESTRICTED - ALLOWED                                                                |
|                          | • EXPORT RESTRICTED - NOT ALLOWED                                                            |
|                          | For more information about enforcement types, see <link tbd=""/>                             |

# show license usage with unenforced licenses (Smart Licensing Using Policy)

The following is sample output of the **show license usage** command. Unenforced licenses are in-use here.

```
Device# show license usage

License Authorization:
   Status: Not Applicable

air-network-essentials (DNA_NWSTACK_E):
   Description: air-network-essentials
   Count: 1
   Version: 1.0
```

```
Status: IN USE
 Export status: NOT RESTRICTED
 Feature Name: air-network-essentials
 Feature Description: air-network-essentials
 Enforcement type: NOT ENFORCED
 License type: Perpetual
air-dna-essentials (AIR-DNA-E):
 Description: air-dna-essentials
 Count: 1
 Version: 1.0
 Status: IN USE
 Export status: NOT RESTRICTED
 Feature Name: air-dna-essentials
 Feature Description: air-dna-essentials
 Enforcement type: NOT ENFORCED
 License type: Perpetual
```

#### show license usage with unenforced SLR licenses (Smart Licensing Using Policy)

The following is sample output of the **show license usage** command. Migrated SLR licenses are in-use here:

#### Device# show license usage

```
air-network-advantage (DNA NWStack):
 Description: air-network-advantage
 Count: 1
 Version: 1.0
 Status: IN USE
 Export status: NOT RESTRICTED
  Feature Name: air-network-advantage
 Feature Description: air-network-advantage
 Enforcement type: NOT ENFORCED
 License type: Perpetual
 Reservation:
   Reservation status: SPECIFIC INSTALLED
   Total reserved count: 20
air-dna-advantage (AIR-DNA-A):
 Description: air-dna-advantage
 Count: 1
 Version: 1.0
 Status: IN USE
 Export status: NOT RESTRICTED
 Feature Name: air-dna-advantage
 Feature Description: air-dna-advantage
 Enforcement type: NOT ENFORCED
 License type: Perpetual
 Reservation:
   Reservation status: SPECIFIC INSTALLED
   Total reserved count: 20
```

# show platform software rif-mgr chassis active R0 resource-status

To verify the Redundancy Port Interface (RIF) resource status in an active instance, use the **show platform software rif-mgr chassis active R0 resource-status** command.

show platform software rif-mgr chassis active R0 resource-status

#### **Syntax Description**

| rif-mgr         | Displays information about the RIF manager. |
|-----------------|---------------------------------------------|
| chassis         | Displays information about the chassis.     |
| active          | Specifies the Active instance.              |
| R0              | Specifies the Route-Processor slot 0.       |
| resource-status | Displays the resource status.               |

#### **Command Default**

None

#### **Command Modes**

Privileged EXEC (#)

## **Command History**

| Release                       | Modification                 |
|-------------------------------|------------------------------|
| Cisco IOS XE Bengaluru 17.6.1 | This command was introduced. |

#### **Usage Guidelines**

The RIF resource status displays the RP status, RMI status, Current Chassis State, and Peer Chassis State.

#### **Example**

The following example shows how to verify the RIF resource status in active instance:

 $\label{eq:periodic} \mbox{Device\# show platform software rif-mgr chassis active RO resource-status} \\ \mbox{RIF Resource Status}$ 

RP Status : Up
RMI Status : Up
Current Chassis State : Active
Peer Chassis State : Standby

# show platform software rif-mgr chassis standby R0 resource-status

To verify the Redundancy Port Interface (RIF) resource status in a standby instance, use the **show platform software rif-mgr chassis standby R0 resource-status** command.

show platform software rif-mgr chassis standby R0 resource-status

# **Syntax Description**

| rif-mgr         | Displays information about the RIF manager. |
|-----------------|---------------------------------------------|
| chassis         | Displays information about the chassis.     |
| standby         | Specifies the Standby instance.             |
| R0              | Specifies the Route-Processor slot 0.       |
| resource-status | Displays the resource status.               |

#### **Command Default**

None

#### **Command Modes**

Privileged EXEC (#)

## **Command History**

| Release                       | Modification                 |
|-------------------------------|------------------------------|
| Cisco IOS XE Bengaluru 17.6.1 | This command was introduced. |

# **Usage Guidelines**

The RIF resource status displays the RP status, RMI status, Current Chassis State, and Peer Chassis State.

# **Example**

The following example shows how to verify the RIF resource status in standby instance:

Device# show platform software rif-mgr chassis standby RO resource-status RIF Resource Status

RP Status : Up
RMI Status : Up
Current Chassis State : Standby
Peer Chassis State : Active

# show platform software rif-mgr chassis active R0 rmi-connection-details

To verify the RMI link re-establishment count and the time since it is Up or Down in an active instance, use the **show platform software rif-mgr chassis active R0 rmi-connection-details** command.

show platform software rif-mgr chassis active R0 rmi-connection-details

#### **Syntax Description**

| rif-mgr                | Displays information about the RIF manager. |
|------------------------|---------------------------------------------|
| chassis                | Displays information about the chassis.     |
| active                 | Specifies the Active instance.              |
| R0                     | Specifies the Route-Processor slot 0.       |
| rmi-connection-details | Displays the RMI connection details.        |

#### **Command Default**

None

#### **Command Modes**

Privileged EXEC (#)

## **Command History**

| Release                       | Modification                 |
|-------------------------------|------------------------------|
| Cisco IOS XE Bengaluru 17.6.1 | This command was introduced. |

#### **Examples**

The following example shows how to verify the RMI link re-establishment count and the time since it is Up in an active instance:

Device# show platform software rif-mgr chassis active R0 rmi-connection-details

```
RMI Connection Details

RMI Link re-establish count : 2

RMI Link Uptime : 21 hours 8 minutes 43 seconds

RMI Link Upsince : 08/05/2021 13:46:01
```

The following example shows how to verify the RMI link re-establishment count and the time since it is Down in an active instance:

```
Device# show platform software rif-mgr chassis active R0 rmi-connection-details
```

```
RMI Connection Details

RMI Link re-establish count : 1

RMI Link Downtime : 28 seconds

RMI Link Downsince : 07/16/2021 03:19:11
```

# show platform software rif-mgr chassis standby R0 rmi-connection-details

To verify the RMI link re-establishment count and the time since it is Up or Down in a standby instance, use the **show platform software rif-mgr chassis standby R0 rmi-connection-details** command.

show platform software rif-mgr chassis standby R0 rmi-connection-details

#### **Syntax Description**

| rif-mgr                | Displays information about the RIF manager. |
|------------------------|---------------------------------------------|
| chassis                | Displays information about the chassis.     |
| standby                | Specifies the Standby instance.             |
| R0                     | Specifies the Route-Processor slot 0.       |
| rmi-connection-details | Displays the RMI connection details.        |

#### **Command Default**

None

#### **Command Modes**

Privileged EXEC (#)

# **Command History**

| Release                       | Modification                 |
|-------------------------------|------------------------------|
| Cisco IOS XE Bengaluru 17.6.1 | This command was introduced. |

#### **Examples**

The following example shows how to verify the RMI link re-establishment count and the time since it is Up in a standby instance:

```
Device# show platform software rif-mgr chassis standby R0 rmi-connection-details RMI Connection Details
RMI Link re-establish count : 1
```

RMI Link Uptime : 1 hour 39 minute 9 seconds
RMI Link Upsince : 07/16/2021 01:31:41

The following example shows how to verify the RMI link re-establishment count and the time since it is Down in a standby instance:

Device# show platform software rif-mgr chassis standby R0 rmi-connection-details

```
RMI Connection Details

RMI Link re-establish count : 1

RMI Link Downtime : 22 seconds

RMI Link Downsince : 07/16/2021 03:19:17
```

# show platform software rif-mgr chassis active R0 rp-connection-details

To verify the RP link re-establishment count and the time since it is UP or Down in an active instance, use the **show platform software rif-mgr chassis active R0 rp-connection-details** command.

show platform software rif-mgr chassis active R0 rp-connection-details

#### **Syntax Description**

| rif-mgr               | Displays information about the RIF manager. |
|-----------------------|---------------------------------------------|
| chassis               | Displays information about the chassis.     |
| active                | Specifies the Active instance.              |
| R0                    | Specifies the Route-Processor slot 0.       |
| rp-connection-details | Displays the RP connection details.         |

#### **Command Default**

None

#### **Command Modes**

Privileged EXEC (#)

## **Command History**

| Release                       | Modification                 |
|-------------------------------|------------------------------|
| Cisco IOS XE Bengaluru 17.6.1 | This command was introduced. |

#### **Examples**

The following example shows how to verify the RP link re-establishment count and the time since it is UP for days in an active instance:

```
Device# show platform software rif-mgr chassis active R0 rp-connection-details
RP Connection Details
RP Connection Uptime : 12 days 17 hours 1 minute 39 seconds
RP Connection Upsince : 07/03/2021 07:06:20
```

The following example shows how to verify the RP link re-establishment count and the time since it is Down in an active instance:

Device# show platform software rif-mgr chassis active R0 rp-connection-details
RP Connection Details
RP Connection Downtime : 4 seconds
RP Connection Downsince : 07/16/2021 03:33:04

# show platform software rif-mgr chassis standby R0 rp-connection-details

To verify the RP link re-establishment count and the time since it is UP or Down in a standby instance, use the **show platform software rif-mgr chassis standby R0 rp-connection-details** command.

show platform software rif-mgr chassis standby R0 rp-connection-details

## **Syntax Description**

| rif-mgr               | Displays information about the RIF manager. |
|-----------------------|---------------------------------------------|
| chassis               | Displays information about the chassis.     |
| standby               | Specifies the Standby instance.             |
| R0                    | Specifies the Route-Processor slot 0.       |
| rp-connection-details | Displays the RP connection details.         |

#### **Command Default**

None

#### **Command Modes**

Privileged EXEC (#)

## **Command History**

| Release                       | Modification                 |
|-------------------------------|------------------------------|
| Cisco IOS XE Bengaluru 17.6.1 | This command was introduced. |

#### **Examples**

The following example shows how to verify the RP link re-establishment count and the time since it is UP in a standby instance:

```
Device# show platform software rif-mgr chassis standby R0 rp-connection-details
RP Connection Details
RP Connection Uptime : 12 days 17 hours 2 minutes 1 second
RP Connection Upsince : 07/03/2021 07:05:58
```

The following example shows how to verify the RP link re-establishment count and the time since it is Down in a standby instance:

```
Device# show platform software rif-mgr chassis standby R0 rp-connection-details
RP Connection Details
RP Connection Downtime : 22 seconds
RP Connection Downsince : 07/16/2021 03:19:17
```

# show platform software rif-mgr chassis active R0 rif-stk-internal-stats

To verify the RIF and stack manager internal statistics in an active instance, use the **show platform software rif-mgr chassis active R0 rif-stk-internal-stats** command.

show platform software rif-mgr chassis active R0 rif-stk-internal-stats

#### **Syntax Description**

| rif-mgr                | Displays information about the RIF manager.             |
|------------------------|---------------------------------------------------------|
| chassis                | Displays information about the chassis.                 |
| active                 | Specifies the Active instance.                          |
| R0                     | Specifies the Route-Processor slot 0.                   |
| rif-stk-internal-stats | Displays the RIF and stack manager internal statistics. |

#### **Command Default**

None

#### **Command Modes**

Privileged EXEC (#)

## **Command History**

| Release                       | Modification                 |
|-------------------------------|------------------------------|
| Cisco IOS XE Bengaluru 17.6.1 | This command was introduced. |

#### **Example**

The following example shows how to verify the RIF and stack manager internal statistics in an active instance:

Device# show platform software rif-mgr chassis active RO rif-stk-internal-stats RIF Stack Manager internal stats

Stack-mgr reported RP down : False DAD link status reported to Stack-Mgr : True

# show platform software rif-mgr chassis standby R0 rif-stk-internal-stats

To verify the RIF and stack manager internal statistics in a standby instance, use the **show platform software rif-mgr chassis standby R0 rif-stk-internal-stats** command.

show platform software rif-mgr chassis standby R0 rif-stk-internal-stats

# **Syntax Description**

| rif-mgr                | Displays information about the RIF manager.             |
|------------------------|---------------------------------------------------------|
| chassis                | Displays information about the chassis.                 |
| standby                | Specifies the Standby instance.                         |
| R0                     | Specifies the Route-Processor slot 0.                   |
| rif-stk-internal-stats | Displays the RIF and stack manager internal statistics. |

#### **Command Default**

None

#### **Command Modes**

Privileged EXEC (#)

## **Command History**

| Release                       | Modification                 |
|-------------------------------|------------------------------|
| Cisco IOS XE Bengaluru 17.6.1 | This command was introduced. |

#### **Example**

The following example shows how to verify the RIF and stack manager internal statistics in a standby instance:

Device# show platform software rif-mgr chassis standby R0 rif-stk-internal-stats RIF Stack Manager internal stats

Stack-mgr reported RP down : False DAD link status reported to Stack-Mgr : True

# show platform software rif-mgr chassis active R0 Imp-statistics

To verify the number of packets sent or received for each type in an active instance, use the **show platform software rif-mgr chassis active R0 lmp-statistics** command.

show platform software rif-mgr chassis active R0 lmp-statistics

## **Syntax Description**

| rif-mgr        | Displays information about the RIF manager. |
|----------------|---------------------------------------------|
| chassis        | Displays information about the chassis.     |
| active         | Specifies the Active instance.              |
| R0             | Specifies the Route-Processor slot 0.       |
| Imp-statistics | Displays the LMP statistics.                |

#### **Command Default**

None

#### **Command Modes**

Privileged EXEC (#)

#### **Command History**

| Release                       | Modification                 |
|-------------------------------|------------------------------|
| Cisco IOS XE Bengaluru 17.6.1 | This command was introduced. |

# **Example**

The following example shows how to verify the number of packets sent or received for each type in an active instance:

 $\label{eq:continuous} \mbox{Device\# show platform software rif-mgr chassis active RO lmp-statistics} \ \mbox{LMP Statistics}$ 

| T . C                           |   | _ |
|---------------------------------|---|---|
| Info Type Sent                  | : | 6 |
| Solicit Info Type Sent          | : | 0 |
| Unsolicit Info Type Sent        | : | 6 |
| Reload Type Sent                | : | 0 |
| Recovery Type Sent              | : | 1 |
| Gateway Info Type Sent          | : | 0 |
| Enquiry Type Sent               | : | 0 |
| Solicit Enquiry Type Sent       | : | 0 |
| Unsolicit Enquiry Type Sent     | : | 0 |
| T.C. B D                        |   | _ |
| Info Type Received              | : | 5 |
| Solicit Info Type Received      | : | 2 |
| Unsolicit Info Type Received    | : | 3 |
| Reload Type Received            | : | 0 |
| Recovery Type Received          | : | 0 |
| Gateway Info Type Received      | : | 4 |
| Enquiry Type Received           | : | 0 |
| Solicit Enquiry Type Received   | : | 0 |
| Unsolicit Enquiry Type Received | : | 0 |

# show platform software rif-mgr chassis standby R0 Imp-statistics

To verify the number of packets sent or received for each type in a standby instance, use the **show platform software rif-mgr chassis standby R0 lmp-statistics** command.

show platform software rif-mgr chassis standby R0 lmp-statistics

#### **Syntax Description**

| rif-mgr        | Displays information about the RIF manager. |
|----------------|---------------------------------------------|
| chassis        | Displays information about the chassis.     |
| standby        | Specifies the Standby instance.             |
| R0             | Specifies the Route-Processor slot 0.       |
| Imp-statistics | Displays the LMP statistics.                |

#### **Command Default**

None

#### **Command Modes**

Privileged EXEC (#)

## **Command History**

| Release                       | Modification                 |
|-------------------------------|------------------------------|
| Cisco IOS XE Bengaluru 17.6.1 | This command was introduced. |

#### **Example**

The following example shows how to verify the number of packets sent or received for each type in a standby instance:

 ${\tt Device\#\ show\ platform\ software\ rif-mgr\ chassis\ standby\ RO\ lmp-statistics} \\ {\tt LMP\ Statistics}$ 

```
Info Type Sent
Solicit Info Type Sent
Unsolicit Info Type Sent
Reload Type Sent
Recovery Type Sent
Gateway Info Type Sent
Enquiry Type Sent
Solicit Enquiry Type Sent
                               : 0
Unsolicit Enquiry Type Sent
Info Type Received
Solicit Info Type Received
Unsolicit Info Type Received
Reload Type Received
Recovery Type Received
Gateway Info Type Received
                               : 0
Enquiry Type Received
```

```
Solicit Enquiry Type Received : 0
Unsolicit Enquiry Type Received : 0
```

# show platform software sl-infra

To display troubleshooting information and for debugging, enter the **show platform software sl-infra** command in privileged EXEC mode. The output of this command is used by the technical support team, for troubleshooting and debugging.

|  | show platform software sl-infra | { all | current | debug | stored | ł |
|--|---------------------------------|-------|---------|-------|--------|---|
|--|---------------------------------|-------|---------|-------|--------|---|

| • | _      | _     |     |      |   |
|---|--------|-------|-----|------|---|
| • | yntax  | HAC   | CPI | ntin | m |
| 3 | viilax | D C 2 | LII | vuu  | и |
|   |        |       |     |      |   |

| all     | Displays current, debugging, and stored information.         |
|---------|--------------------------------------------------------------|
| current | Displays current license-related information.                |
| debug   | Enables debugging                                            |
| stored  | Displays information that is stored on the product instance. |

#### **Command Modes**

Privileged EXEC

# **Command History**

| Release                        | Modification                 |
|--------------------------------|------------------------------|
| Cisco IOS XE Amsterdam 17.3.2a | This command was introduced. |

# **Usage Guidelines**

When you encounter an error message that you are not able to resolve, along with a copy of the message that appears on the console or in the system log, provide your Cisco technical support representative with sample output of these commands: **show license tech support**, **show license history message**, and the **show platform software sl-infra all** privileged EXEC commands.

# show platform software tls client summary

To view the TLS client summary details, use the **show platform software tls client summary** command.

show platform software tls client summary

| •  |        | _    | -       |     |
|----|--------|------|---------|-----|
| ~· | /ntax  | Hace | ٠rɪn    | tin |
| U  | /IILAA | DESU | , I I I | uv  |

This command has no keywords or arguments.

#### **Command Modes**

Global configuration

## **Command History**

| Release                       | Modification                 |
|-------------------------------|------------------------------|
| Cisco IOS XE Bengaluru 17.6.1 | This command was introduced. |

# **Examples**

This example shows how to view the TLS client summary details:

Device # show platform software tls client summary

| Name | ID | Gateway | Port | Auth | Trustpoint | DPD Time | Rekey Time | Retry Time |   |
|------|----|---------|------|------|------------|----------|------------|------------|---|
|      |    |         |      |      |            |          |            |            | - |
| fadn | 0  |         | 8443 | PSK  | N/A        | 60       | 300        | 20         |   |

# show platform software client detail

To display a summary of TLS client session detail, session statistics, tunnel statistics, and DNS counters, use the **show platform software client detail** command.

#### show platform software client detail

#### **Syntax Description**

This command has no keywords or arguments.

#### **Command Modes**

Global configuration

#### **Command History**

| Release | Modification |
|---------|--------------|
|         |              |

Cisco IOS XE Bengaluru 17.6.1 This command was introduced.

#### **Examples**

This example shows how to view the TLS client summary details:

#### Device # show platform software client detail

```
TLS Client
                     : Session Detail
Session Name
Session Name : fqdn
FQDN resolved IP : 10.194.234.149
                    : 0
Created
                    : 04/20/21 00:36:42
                    : 04/22/21 05:56:03
Updated
State
                     : Up (Rekey)
Up Time
                     : 04/21/21 20:30:21 ( 9 hours 25 minutes 45 seconds )
                    : 04/21/21 20:30:01
Down Time
Rekey Time
                    : 04/22/21 05:55:51 ( 15 seconds )
TLS Session Statistics
```

Up Notifications : 3
Down Notifications : 2
Rekey Notifications : 636
DP State Updates : 0
DPD Cleanups : 0

| Packets From  | Packets To | Packet Errors To | Bytes From | Bytes To |
|---------------|------------|------------------|------------|----------|
| BinOS<br>IOSd | 80<br>0    | 0                | 0          | 0        |
| TLS Client    | 0          | 0                | 0          | 0        |

TLS Tunnel Statistics

| Type      | Tx Packets | Rx Packets |
|-----------|------------|------------|
| Total     | 0          | 80         |
| CSTP Ctrl | 3836       | 3836       |
| CSTP Data | 80         | 0          |
|           |            |            |
| M         | D =        | D          |

Type Requests Responses

| CSTP Cfg        | 639          |     |         | 6   | 39 |
|-----------------|--------------|-----|---------|-----|----|
| CSTP DPD        | 3197         |     |         | 31  | 97 |
| Invalid CSTP R  | v            |     | 0       |     |    |
|                 | <del>-</del> |     |         |     |    |
| Injected Packe  | t Success    | :   | 0       |     |    |
| Injected Packe  | t Failed     | :   | 0       |     |    |
| Consumed Packe  | :            | 0   |         |     |    |
| TLS Tunnel DNS  | Countons     |     |         |     |    |
| ILS IUIIIEI DNS | Counters     |     |         |     |    |
| DNS Resolve Re  | quest Succ   | ess | s Count | : 6 | 41 |

# show platform software tls statistics

To view the TLS client global statistic details, use the **show platform software tls statistics** command.

#### show platform software tls statistics

| •  | _                                       |    |                    |    |    | • |   | . • |   |   |
|----|-----------------------------------------|----|--------------------|----|----|---|---|-----|---|---|
| €1 | /nta                                    | v  | 11                 | ΔC | cı | • | n | H   | n | n |
| U  | ,,,,,,,,,,,,,,,,,,,,,,,,,,,,,,,,,,,,,,, | ın | $\boldsymbol{\nu}$ | C3 | ·ι |   | v | ч   | v | ш |

This command has no keywords or arguments.

#### **Command Modes**

Global configuration

#### **Command History**

| Release                       | Modification                 |
|-------------------------------|------------------------------|
| Cisco IOS XE Bengaluru 17.6.1 | This command was introduced. |

#### **Examples**

This example shows how to view the TLS client summary details:

### Device # show platform software tls statistics

```
TLS Client - Global Statistics
Session Statistics
Up/Down : 5/2
Rekeys : 636
DP Updates : 0
DPD Cleanups : 0
```

| Packets From | Packets To | Packet Errors To | Bytes From | Bytes To |
|--------------|------------|------------------|------------|----------|
| BinOS        | 85         | 0                | 0          | 0        |
| IOSd 0       | 0          | 0                | 0          | 0        |
| TLS Client   | 0 0        |                  | 0          | 0        |

```
Tunnel Statistics
```

SSL Handshake Init/Done : 641/641 TCP Connection Req/Done : 641/641

#### Tunnel Packets

Rx/Tx : 85/0
Injected / Failed : 0/0
Consumed : 0

CSTP Packets

Control Rx/Tx : 3839 / 3839
Data Rx/Tx : 0 / 85
Config Req/Resp : 641 / 641
DPD Req/Resp : 3198 / 3198

Invalid Rx : 0

FQDN Counters

Req/Resp/Success : 0/0/0

NAT Counters

Transalte In/Out : 0/0 Ignore In/Out : 0/0 Failed : 0 Invalid : 0

No Entry : 0 Unsupported : 0

Internal Counters

| Type   | Allocated | Freed |  |
|--------|-----------|-------|--|
| EV     | 1299      | 1295  |  |
| Tunnel | 5         | 4     |  |
| Conn   | 643       | 642   |  |
| Sess   | 3         | 2     |  |
|        |           |       |  |

Config Message Related Counters

| Type   | Success | Failed |
|--------|---------|--------|
|        |         |        |
| Create | 3       | 0      |
| Delete | 2       | 0      |

# show platform software tls session summary

To view the tls client session summary, use the **show platform software tls session summary** command.

show platform software tls session summary

| •  |      |      |   | _ |    |    | -  |   |    |   |   |
|----|------|------|---|---|----|----|----|---|----|---|---|
| 61 | /ni  | יביו | • | H |    | cr | rı | n | tı | n | n |
| U  | /111 | Laz  | • | v | ┏. | Ju |    | N | u  | v | ш |

This command has no keywords or arguments.

#### **Command Modes**

Global configuration

# **Command History**

| Release                       | Modification                 |
|-------------------------------|------------------------------|
| Cisco IOS XE Bengaluru 17.6.1 | This command was introduced. |

# **Examples**

This example shows how to view the TLS client summary details:

Device # show platform software tls session summary

# show product-analytics kpi report

To display the details of a particular product analytics engine report, use the **show product-analytics kpi** report command.

# show product-analytics kpi report

| •          | _        | _    |         |       |
|------------|----------|------|---------|-------|
| <b>~</b> 1 | ntax     | Heer | rin     | ntını |
| •          | y ii tun | DUSU | , I I N | uv    |

report-id Report identifier.

#### **Command Default**

None

#### **Command Modes**

Privileged EXEC (#)

#### **Command History**

| Release                        | Modification                 |
|--------------------------------|------------------------------|
| Cisco IOS XE Dublin<br>17.10.1 | This command was introduced. |

#### **Examples**

The following example displays the details of a particular product analytics engine report:

Device# show product-analytics kpi report <report-id>

Product Analytics Engine KPIs

Report ID : 1662422400

Computed at : 09/06/2022 00:00:00

KPI Name : ap\_mode

Report ID : 1662422400

Computed at : 09/06/2022 00:00:00

KPI Name : clients\_distinct\_wireless\_lua
KPI Value : 0

# show product-analytics kpi summary

To display the product analytics engine report summary, use the **show product-analytics kpi summary** command.

# show product-analytics kpi summary

# **Syntax Description**

This command has no keywords or arguments.

#### **Command Default**

None

#### **Command Modes**

Privileged EXEC (#)

# **Command History**

| Release                        | Modification                 |
|--------------------------------|------------------------------|
| Cisco IOS XE Dublin<br>17.10.1 | This command was introduced. |

# **Examples**

The following example displays the product analytics engine report summary:

Device# show product-analytics kpi summary

Product Analytics Engine KPIs

| Time                | Report ID  | KPI Name                      |
|---------------------|------------|-------------------------------|
|                     |            |                               |
| 09/06/2022 00:00:00 | 1662422400 | ap_mode                       |
| 09/06/2022 00:00:00 | 1662422400 | ap_type                       |
| 09/06/2022 00:00:00 | 1662422400 | fra_usage                     |
|                     |            |                               |
| •                   |            |                               |
| 09/15/2022 00:00:00 | 1663200000 | clients_concurrent_wireless   |
| 09/15/2022 00:00:00 | 1663200000 | clients_distinct_wireless_lua |

# show product-analytics report detail

To display the product analytics engine report details, use the **show product-analytics report detail** command.

#### show product-analytics report detail

# **Syntax Description**

This command has no keywords or arguments.

#### **Command Default**

None

#### **Command Modes**

Privileged EXEC (#)

#### **Command History**

| Release                        | Modification                 |
|--------------------------------|------------------------------|
| Cisco IOS XE Dublin<br>17.10.1 | This command was introduced. |

#### **Examples**

The following example displays the product analytics engine report details:

Device# show product-analytics report detail

Product Analytics Engine Reports

Report ID : 1662422400
Policy Version : 17.10.1
Engine Version : 17.10.1
File version : 1
Period start :
Period End :

Event History

Timezone

Timestamp #Times Event RC Context

-----

: 0

09/14/2022 22:15:01.814 1 REPORT SEND 5 DRAGONFLY

•

.

Report ID : 1663200000
Policy Version : 17.10.1
Engine Version : 17.10.1
File version : 1
Period start :

Period start :
Period End :
Timezone : 0

Event History

Timestamp #Times Event RC Context

-----

09/15/2022 00:00:00.836 1 KPI\_ADD 0 clients\_distinct\_wireless\_lua

| 09/15/2022 | 00:00:00.824 | 1 | KPI_ADD    | O client_auth_protocol_lua               |
|------------|--------------|---|------------|------------------------------------------|
| 09/15/2022 | 00:00:00.793 | 1 | KPI_ADD    | <pre>0 clients_concurrent_wireless</pre> |
| 09/15/2022 | 00:00:00.793 | 1 | KPI_ADD    | 0 network_ssid_count                     |
| 09/15/2022 | 00:00:00.793 | 1 | KPI_ADD    | 0 ap_type                                |
| 09/15/2022 | 00:00:00.792 | 1 | KPI_ADD    | 0 fra_enabled                            |
| 09/15/2022 | 00:00:00.792 | 1 | KPI_ADD    | 0 ap_software_version                    |
| 09/15/2022 | 00:00:00.792 | 1 | KPI_ADD    | 0 ap_mode                                |
| 09/15/2022 | 00:00:00.792 | 1 | KPI_ADD    | 0 fra_usage                              |
| 09/15/2022 | 00:00:00.791 | 1 | NEW_REPORT | 0                                        |

# show product-analytics stats

To display the product analytics engine statistics and event history, use the **show product-analytics stats** command.

#### show product-analytics stats

#### **Syntax Description**

This command has no keywords or arguments.

#### **Command Default**

None

#### **Command Modes**

Privileged EXEC (#)

#### **Command History**

| Release                        | Modification                 |
|--------------------------------|------------------------------|
| Cisco IOS XE Dublin<br>17.10.1 | This command was introduced. |

#### **Examples**

The following example displays the product analytics engine statistics and event history:

Device# show product-analytics stats

Product Analytics Engine Statistics

Policy-Version

File version : 1

Data-Store

#Writes : 941442
Total write time (us) : 754856891
Average write time (us) : 801
#Single Writes : 1890439
Total Single write time (us) : 41098825
Average Single write time (us) : 21
#Queries : 737

#Queries : 737

Total query time (us) : 4534566

Average query time (us) : 6152

#Query errors

Data-Source

#Periodic reads : 2195456

Total periodic-read time (us) : 7414384002

Average periodic-read time (us) : 3377

#Periodic read batches : 3136361

Total periodic-read-batch time (us) : 1826634998

Average periodic-read-batch time (us) : 582 #On-change reads : 604

KPI

#SQL computatious : 66

Total SQL KPI compute time (us) : 202907

Average SQL KPI compute time (us) : 3074

#LUA computatious : 66

Total LUA KPI compute time (us) : 3211022

Average LUA KPI compute time (us) : 48651

Event History

| Timestamp                                       | #Times | Event           | RC Context                               |  |
|-------------------------------------------------|--------|-----------------|------------------------------------------|--|
|                                                 |        |                 |                                          |  |
| 09/15/2022 02:18:24.428                         |        |                 | 0                                        |  |
| /services;serviceName=ev09/15/2022 01:18:07.561 |        |                 | 0                                        |  |
|                                                 |        |                 |                                          |  |
| 09/15/2022 01:18:07.561                         | 941442 | DST_STORE_BEGIN | 0                                        |  |
| 09/15/2022 01:18:07.560                         | 941442 | DSRC_NORMALIZE  | 0 rrmRadSlot                             |  |
| 09/15/2022 00:00:03.583                         | 604 I  | DSRC ONCHG RD ( | ) /services;serviceName=ewlc/wlan config |  |

# show lisp site detail

To see detailed Locator ID Separation Protocol (LISP) site information on a map server, use the **show lisp** site detail command.

**show lisp site detail** [{eid-table {default | vlan vlan-id | vrf vrf-name } | instance-id id-number | internal {eid-table {default | vlan vlan-id | vrf vrf-name} | instance-id id-number}}]

# **Syntax Description**

| eid-table                | Option to enter the EID table.                  |
|--------------------------|-------------------------------------------------|
| default                  | Shows the information for the default VRF.      |
| vlan vlan-id             | Enter the VLAN information.                     |
| vrf vrf-name             | Enter the VRF name.                             |
| instance-id<br>id-number | Enter the EID instance ID.                      |
| internal                 | Shows the site's detailed internal information. |

#### **Command Default**

None

#### **Command Modes**

Privileged EXEC

# **Command History**

| Release                        | Modification                                                                          |
|--------------------------------|---------------------------------------------------------------------------------------|
| Cisco IOS XE Gibraltar 16.10.1 | This command was introduced in a release earlier than Cisco IOS XE Gibraltar 16.10.1. |

#### **Examples**

The following example shows how to see detailed Locator ID Separation Protocol (LISP) site information on a map server:

Device# show lisp site detail

# show logging profile wireless end timestamp

To specify log filtering end location timestamp for filtering, use the show logging profile wireless end timestamp command.

show logging profile wireless end timestamp time-stamp

| <b>Syntax Description</b> time-stamp Time to end the filtering. For example, 2017/02/10 14:41:50.84 | Syntax Description | time-stamp | Time to end the filtering. For example, 2017/02/10 14:41:50.849 |
|----------------------------------------------------------------------------------------------------|--------------------|------------|-----------------------------------------------------------------|
|----------------------------------------------------------------------------------------------------|--------------------|------------|-----------------------------------------------------------------|

**Command Default** 

None

**Command Modes** 

Privileged EXEC (#)

| Command History | Release                        | Modification     |  |
|-----------------|--------------------------------|------------------|--|
|                 | Cisco IOS XE Gibraltar 16.10.1 | This command was |  |
|                 |                                | introduced       |  |

#### **Usage Guidelines**

Ensure that you enable internal keyword using the show logging profile wireless internal command to get the trace output.

#### **Example**

The following example shows how to specify log filtering end location timestamp for filtering:

Device# show logging profile wireless end timestamp 2017/02/10 14:41:50.849

# show logging profile wireless filter

To specify filter for logs, use the **show logging profile wireless filter** command.

show logging profile wireless filter {ipv4 | mac | string | uuid}

# **Syntax Description**

| ipv4   | Selects logs with specific IP address app context.                           |
|--------|------------------------------------------------------------------------------|
| mac    | Selects logs with specific MAC app context.                                  |
| string | Selects logs with specific string app context.                               |
| uuid   | Selects logs with specific Universally Unique Identifier (UUID) app context. |

#### **Command Default**

None

#### **Command Modes**

Privileged EXEC (#)

# **Command History**

| Release                        | Modification                 |
|--------------------------------|------------------------------|
| Cisco IOS XE Gibraltar 16.10.1 | This command was introduced. |

### **Usage Guidelines**

Ensure that you enable **internal** keyword using the **show logging profile wireless internal** command to get the trace output.

Without the internal keyword, only customer curated logs are displayed.

#### **Example**

The following example shows how to specify filter for logs:

Device# show logging profile wireless filter ipv4 10.10.11.1

# show logging profile wireless fru

To specify field-replaceable unit (FRU) specific commands, use the **show logging profile wireless fru** command.

show logging profile wireless fru  $\{0 \text{ \{reverse | to-file\}} | \text{chassis}\}\ \{0 \text{ \{reverse | to-file}\} | \text{chassis}\}\$ 

#### **Syntax Description**

| 0       | SPA-Inter-Processor slot 0.                            |  |
|---------|--------------------------------------------------------|--|
| reverse | Shows logs in reverse chronological order.             |  |
| to-file | Decodes files stored in disk and write output to file. |  |
| chassis | Chassis name.                                          |  |

#### **Command Default**

None

#### **Command Modes**

Privileged EXEC (#)

#### **Command History**

| Release                        | Modification                 |
|--------------------------------|------------------------------|
| Cisco IOS XE Gibraltar 16.10.1 | This command was introduced. |

# **Usage Guidelines**

Ensure that you enable **internal** keyword using the **show logging profile wireless internal** command to get the trace output.

Without the **internal** keyword, only customer curated logs are displayed.

#### **Example**

The following example shows how to specify FRU specific commands:

Device# show logging profile wireless fru 0

# show logging profile wireless internal

To select all the logs, use the **show logging profile wireless internal** command.

show logging profile wireless internal

| Symax Description Inis command | Syntax Description | This command h |
|--------------------------------|--------------------|----------------|
|--------------------------------|--------------------|----------------|

This command has no keywords or arguments.

**Command Default** 

None

**Command Modes** 

Privileged EXEC (#)

**Command History** 

| Release                        | Modification                 |
|--------------------------------|------------------------------|
| Cisco IOS XE Gibraltar 16.10.1 | This command was introduced. |

#### **Usage Guidelines**

Ensure that you enable **internal** keyword using the **show logging profile wireless internal** command to get the trace output.

Without the **internal** keyword, only customer curated logs are displayed.

#### Example

The following example shows how to display all the logs:

Device# show logging profile wireless internal

# show logging profile wireless level

To select logs above a specific level, use the **show logging profile wireless level** command.

show logging profile wireless level {debug | emergency | error | info | noise | notice | verbose | warning }

#### **Syntax Description**

| debug     | Selects debug messages.             |
|-----------|-------------------------------------|
| emergency | Selects emergency possible messags. |
| error     | Selects error messages.             |
| info      | Selects informational messages.     |
| noise     | Selects maximum possible messages.  |
| notice    | Selects notice messages.            |
| verbose   | Selects verbose debug messages.     |
| warning   | Selects warning messages.           |

#### **Command Default**

None

### **Command Modes**

Privileged EXEC (#)

# **Command History**

| Release                        | Modification                 |
|--------------------------------|------------------------------|
| Cisco IOS XE Gibraltar 16.10.1 | This command was introduced. |

### **Usage Guidelines**

Ensure that you enable **internal** keyword using the **show logging profile wireless internal** command to get the trace output.

Without the **internal** keyword, only customer curated logs are displayed.

#### **Example**

The following example shows how to select logs above a specific level:

Device# show logging profile wireless level info

# show logging profile wireless module

To select logs for specific modules, use the **show logging profile wireless module** command.

show logging profile wireless module module-name

**Syntax Description** 

module-name A comma or space separated list of module names. For example, dbal, tdllib or "dbal tdllib".

**Command Default** 

None

**Command Modes** 

Privileged EXEC (#)

**Command History** 

| Release                        | Modification                 |
|--------------------------------|------------------------------|
| Cisco IOS XE Gibraltar 16.10.1 | This command was introduced. |

#### **Usage Guidelines**

Ensure that you enable internal keyword using the show logging profile wireless internal command to get the trace output.

Without the **internal** keyword, only customer curated logs are displayed.

### **Example**

The following example shows how to select logs for specific modules:

Device# show logging profile wireless module dbal

# show logging profile wireless reverse

To view logs in reverse chronological order, use the **show logging profile wireless reverse** command.

show logging profile wireless reverse

| •  |                                         |    |   | _  |    |     |   |   |   | • |   |   |
|----|-----------------------------------------|----|---|----|----|-----|---|---|---|---|---|---|
| 61 | /n                                      | to | v | ıı | es | r r | п | n | t |   | n | n |
| U  | ,,,,,,,,,,,,,,,,,,,,,,,,,,,,,,,,,,,,,,, | ιa | ^ | v  | 63 |     | • | N | ι |   | u | ш |

This command has no keywords or arguments.

# **Command Default**

None

#### **Command Modes**

Privileged EXEC (#)

#### **Command History**

| Release                        | Modification                 |
|--------------------------------|------------------------------|
| Cisco IOS XE Gibraltar 16.10.1 | This command was introduced. |

#### **Usage Guidelines**

Ensure that you enable **internal** keyword using the **show logging profile wireless internal** command to get the trace output.

Without the internal keyword, only customer curated logs are displayed.

#### **Example**

The following example shows how to view logs in reverse chronological order:

Device# show logging profile wireless reverse

# show logging profile wireless start

To specify log filtering start location, use the **show logging profile wireless start** command.

**show logging profile wireless start** { marker marker | timestamp time-stamp}

| •        | _ |     |     |     |
|----------|---|-----|-----|-----|
| Syntax   |   | 200 | rin | ti0 |
| JVIIIIAA | v | 636 |     | uu  |

| marker    | The marker to start filtering from. It must match with previously set marker. |
|-----------|-------------------------------------------------------------------------------|
| timestamp | The timestamp for filtering. for example, "2017/02/10 14:41:50.849".          |

#### **Command Default**

None

#### **Command Modes**

Privileged EXEC (#)

# **Command History**

| Release                        | Modification                 |
|--------------------------------|------------------------------|
| Cisco IOS XE Gibraltar 16.10.1 | This command was introduced. |

# **Usage Guidelines**

Ensure that you enable **internal** keyword using the **show logging profile wireless internal** command to get the trace output.

Without the **internal** keyword, only customer curated logs are displayed.

### **Example**

The following example shows how to specify log filtering start location:

Device# show logging profile wireless start timestamp 2017/02/10 14:41:50.849

# show logging profile wireless switch

To specify the switch to look for logs, use the **show logging profile wireless switch** command.

**show logging profile wireless switch** { switch-num | active | standby }

| •  |        | _    |    |     |     |
|----|--------|------|----|-----|-----|
| 61 | ntav   | Desc | rı | ntı | Λn  |
| v  | viitua | PUSU |    | иu  | vII |

| chassis-num | Chassis number.               |
|-------------|-------------------------------|
| active      | Selects the active instance.  |
| standby     | Selects the standby instance. |

#### **Command Default**

None

# **Command Modes**

Privileged EXEC (#)

### **Command History**

| Release                        | Modification                 |
|--------------------------------|------------------------------|
| Cisco IOS XE Gibraltar 16.10.1 | This command was introduced. |

# **Usage Guidelines**

Ensure that you enable **internal** keyword using the **show logging profile wireless internal** command to get the trace output.

Without the internal keyword, only customer curated logs are displayed.

### **Example**

The following example shows how to specify the chassis number to look for logs:

Device# show logging profile wireless switch active

# show logging profile wireless to-file

To decode files stored in disk and write the output to a file, use the **show logging profile wireless to-file** command.

show logging profile wireless to-file output-file-name

**Syntax Description** 

output-file-name Output file name. File with this name will be created in the flash memory.

**Command Default** 

None

**Command Modes** 

Privileged EXEC (#)

**Command History** 

| Release                        | Modification                 |
|--------------------------------|------------------------------|
| Cisco IOS XE Gibraltar 16.10.1 | This command was introduced. |

#### **Usage Guidelines**

Ensure that you enable **internal** keyword using the **show logging profile wireless internal** command to get the trace output.

Without the **internal** keyword, only customer curated logs are displayed.

#### Example

The following example shows how to decode files stored in disk and write the output to a file:

Device# show logging profile wireless to-file testfile

# show mdns-sd cache

To view mDNS cache details, use the **show mdns-sd cache** command.

show mdns-sd cache { ap-mac mac-address (H.H.H) | client-mac client-mac-address (H.H.H) | detail | glan-id <1-5> | location-group <0-4096> | mdns-ap mac address (H.H.H) | rlan-id <1-128> | statistics | type { A-AAAA | PTR | SRV | TXT } | udn { <1-4294967295> | shared } | wired | wlan-id <0-4096> }

# **Syntax Description**

| ap-mac mac-address (H.H.H)            | Specifies the AP Ethernet MAC address.                                           |
|---------------------------------------|----------------------------------------------------------------------------------|
| client-mac client-mac-address (H.H.H) | Specifies the client MAC address.                                                |
| detail                                | Specifes the cache in detail.                                                    |
| location-group <0 - 4096>             | Specifies the location group. The value range is from 0 to 4096.                 |
| mdns-ap mdns-ap mac address (H.H.H)   | Specifies the cache learnt from a specific mDNS AP.                              |
| rlan-id <1 - 128>                     | Specifies the remote LAN ID. The value range is from 1 - 128.                    |
| statistics                            | Specifies the mDNS cache statistics.                                             |
| type                                  | Specifies the mDNS record type. The record types are, A-AAAA, PTR, SRV, and TXT. |
| <b>udn</b> <1 - 4294967295>           | Specifies the UDN ID. The value range is from 1 to 4294967295.                   |
| shared                                | Specifies the UDN shared services.                                               |
| wired                                 | Specifies the mDNS services from wired clients.                                  |
| wlan-id <0 - 4096>                    | Specifies the WLAN ID. The value range is from 1 to 4096.                        |

### **Command Default**

None

#### **Command Modes**

Privileged EXEC mode

#### **Command History**

| Release                       | Modification                 |
|-------------------------------|------------------------------|
| Cisco IOS XE Amsterdam 17.3.1 | This command was introduced. |

### **Usage Guidelines**

None

#### **Example**

The following example shows how to view the mDNS cache details:

Device# show mdns-sd cache

# show mdns-sd cache detail

To view the multicast DNS (mDNS) cache details, use the **show mdns-sd cache detail** command.

#### show mdns-sd cache detail

| Syntax Description | This command has no keywords or arguments. |  |  |  |
|--------------------|--------------------------------------------|--|--|--|
|                    |                                            |  |  |  |

# Command Default Command Modes

Privileged EXEC (#)

# **Command History**

| Release                        | Modification                 |
|--------------------------------|------------------------------|
| Cisco IOS XE Amsterdam 17.1.1s | This command was introduced. |

### **Example**

None

The following is sample output from the **show mdns-sd cache detail** command:

```
Name: _printer._tcp.local
   Type: PTR
   TTL: 4500
   VLAN: 21
   Client MAC: ace2.d3bc.047e
   Remaining-Time: 4383
   mDNS Service Policy: default-mdns-service-policy
   Rdata: HP OfficeJet Pro 8720 [BC047E] (2)._printer._tcp.local
```

# show mdns-sd cache upn shared

To view the multicast DNS (mDNS) cache user personal network shared services details, use the **show mdns-sd** cache upn shared command.

# show mdns-sd cache upn shared

| •      | <b>D</b> |     |      |
|--------|----------|-----|------|
| Syntax | Desci    | rip | tıon |

This command has no keywords or arguments.

**Command Default** 

None

**Command Modes** 

Privileged EXEC (#)

# **Command History**

| Release                        | Modification                 |
|--------------------------------|------------------------------|
| Cisco IOS XE Amsterdam 17.1.1s | This command was introduced. |

# **Example**

The following is sample output from the **show mdns-sd cache upn shared** command that displays the mDNS cache UPN shared services details:

Device# show mdns-sd cache upn shared

|                                                                                   | · P'J | r keco  | ius            |
|-----------------------------------------------------------------------------------|-------|---------|----------------|
| RECORD-NAME TTL RR-RECORD-DATA                                                    | TYPE  | ID      | CLIENT-MAC     |
| 9.1.1.7.5.D.E.F.F.F.6.C.7.E.2.1.0.0.0.0.0.0 4500<br>HP10E7C6D57119-2860.local     | WLAN  | 2       | 10e7.c6d5.7119 |
| _servicesdns-sdudp.local 4500 ipps. tcp.local                                     | WLAN  | 2       | 10e7.c6d5.7119 |
| universalsubippstcp.local 4500 HP DeskJet 5000 series [D57119] (3127). ipps. tcp. | WLAN  | 2       | 10e7.c6d5.7119 |
|                                                                                   | WLAN  | 2       | 10e7.c6d5.7119 |
| ePCLsubippstcp.local4500<br>HP DeskJet 5000 series [D57119] (3127)ippstcp.        | WLAN  | 2       | 10e7.c6d5.7119 |
| ippstcp.local4500<br>HP DeskJet 5000 series [D57119] (3127)ippstcp.               | WLAN  | 2       | 10e7.c6d5.7119 |
| _servicesdns-sdudp.local 4500<br>_ipptcp.local                                    | WLAN  | 2       | 10e7.c6d5.7119 |
| universalsubipptcp.local 4500<br>HP DeskJet 5000 series [D57119] (3127)ipptcp.l   | WLAN  | 2       | 10e7.c6d5.7119 |
|                                                                                   | WLAN  | 2       | 10e7.c6d5.7119 |
| _ePCLsubipptcp.local 4500<br>HP DeskJet 5000 series [D57119] (3127)ipptcp.l       | WLAN  | 2       | 10e7.c6d5.7119 |
| ·<br>·                                                                            |       |         |                |
|                                                                                   | SF    | RV Reco | rds            |
| RECORD-NAME TTL                                                                   | TYPE  | ID      | CLIENT-MAC     |

| RR-RECORD-DATA                                                                                        |              |      |                   |                |   |
|----------------------------------------------------------------------------------------------------|--------------|------|-------------------|----------------|---|
| HP DeskJet 5000 series [D57119] (3127)ipp 0 631 HP10E7C6D57119-2860.local                             | 4500         | WLAN | 2                 | 10e7.c6d5.7119 | 0 |
| HP DeskJet 5000 series [D57119] (3127)http. 0 80 HP10E7C6D57119-2860.local                            | 4500         | WLAN | 2                 | 10e7.c6d5.7119 | 0 |
| <pre>HP DeskJet 5000 series [D57119] (3127)ipps. 0 631 HP10E7C6D57119-2860.local</pre>                | 4500         | WLAN | 2                 | 10e7.c6d5.7119 | 0 |
| HP DeskJet 5000 series [D57119] (3127)uscan 0 8080 HP10E7C6D57119-2860.local                          | 4500         | WLAN | 2                 | 10e7.c6d5.7119 | 0 |
| HP DeskJet 5000 series [D57119] (3127)prive 0 80 HP10E7C6D57119-2860.local                            | 4500         | WLAN | 2                 | 10e7.c6d5.7119 | 0 |
| HP DeskJet 5000 series [D57119] (3127)uscan 0 443 HP10E7C6D57119-2860.local                           | 4500         | WLAN | 2                 | 10e7.c6d5.7119 | 0 |
| HP DeskJet 5000 series [D57119] (3127)scann 0 8080 HP10E7C6D57119-2860.local                          | 4500         | WLAN | 2                 | 10e7.c6d5.7119 | 0 |
| HP DeskJet 5000 series [D57119] (3127)pdl-d 0 9100 HP10E7C6D57119-2860.local                          | 4500         | WLAN | 2                 | 10e7.c6d5.7119 | 0 |
|                                                                                                    |              | A/A  | AAA Re            | cords          |   |
| RECORD-NAME<br>RR-RECORD-DATA                                                                         | TTL          | TYPE | ID                | CLIENT-MAC     |   |
| HP10E7C6D57119-2860.local<br>8.16.16.99                                                               | 4500         | WLAN | 2                 | 10e7.c6d5.7119 |   |
| RECORD-NAME RR-RECORD-DATA                                                                            | TTL          | TYPE | I Keco<br>-<br>ID | CLIENT-MAC     |   |
| HP DeskJet 5000 series [D57119] (3127)ipp<br>[502]'txtvers=1''adminurl=http://HP10E7C6D5711           | 4500<br>9-28 | WLAN | 2                 | 10e7.c6d5.7119 |   |
| HP DeskJet 5000 series [D57119] (3127)http.                                                           | 4500         | WLAN | 2                 | 10e7.c6d5.7119 |   |
| HP DeskJet 5000 series [D57119] (3127)ipps. [502]'txtvers=1''adminurl=http://HP10E7C6D5711            | 4500<br>9-28 | WLAN | 2                 | 10e7.c6d5.7119 |   |
| HP DeskJet 5000 series [D57119] (3127)uscan [280]'txtvers=1''adminurl=http://HP10E7C6D5711            | 4500         | WLAN | 2                 | 10e7.c6d5.7119 |   |
| <pre>HP DeskJet 5000 series [D57119] (3127)prive [124]'txtvers=1''ty=HP DeskJet 5000 series [D5</pre> | 4500<br>7119 | WLAN | 2                 | 10e7.c6d5.7119 |   |
| <pre>HP DeskJet 5000 series [D57119] (3127)uscan [280]'txtvers=1''adminurl=http://HP10E7C6D5711</pre> | 9-28         | WLAN | 2                 | 10e7.c6d5.7119 |   |
| HP DeskJet 5000 series [D57119] (3127)scann [177]'txtvers=1''adminurl=http://HP10E7C6D5711            |              | WLAN | 2                 | 10e7.c6d5.7119 |   |
| HP DeskJet 5000 series [D57119] (3127). pdl-d                                                         |              |      | 2                 | 10e7.c6d5.7119 |   |

# show mdns-sd cache upn detail

To view the multicast DNS (mDNS) cache user personal network identifier details, use the **show mdns-sd** cache upn detail command.

show mdns-sd cache upnupn-id detail

| Syntax Description | upn-id | User personal network identifier. |
|--------------------|--------|-----------------------------------|
| Command Default    | None   |                                   |

Privileged EXEC (#)

Command Modes
Command History

| Release                        | Modification     |
|--------------------------------|------------------|
| Cisco IOS XE Amsterdam 17.1.1s | This command was |
|                                | introduced.      |

#### **Example**

The following is sample output from the **show mdns-sd cache upn detail** command that displays the mDNS cache UPN identifier details:

```
Device# show mdns-sd cache upn 777 detail
Name: _services._dns-sd._udp.local
  Type: PTR
  TTL: 4500
  WLAN: 2
  WLAN Name: mdns-psk
  VLAN: 16
  Client MAC: f4f9.51e2.a6a6
  AP Ethernet MAC: 002a.1087.d68a
  Remaining-Time: 4486
  Site-Tag: default-site-tag
  mDNS Service Policy: madhu-mDNS-Policy
  Overriding mDNS Service Policy: NO
  UPN-ID: 7777
  UPN-Status: Enabled
  Rdata: _airplay._tcp.local
```

# show mdns-sd flexconnect summary

To view the summary of the mDNS flexconnect sites, use the **show mdns-sd flexconnect summary** command.

show mdns-sd flexconnect summary

| Syntax Description | This command has no keywords or arguments. |
|--------------------|--------------------------------------------|
|--------------------|--------------------------------------------|

**Command Default** 

None

**Command Modes** 

Privileged EXEC mode

| Command History | Release |  |
|-----------------|---------|--|
|-----------------|---------|--|

Cisco IOS XE Amsterdam 17.3.1 This command was introduced.

**Usage Guidelines** 

None

#### **Example**

The following example shows how to view the summary of mDNS flexconnect sites:

Modification

Device# show mdns-sd flexconnect summary

# show mdns-sd statistics

To view the mDNS statistics, use the **show mdns-sd statistics** command.

show mdns-sd statistics { debug | flexconnect | rlan-id <1 - 128> wired | wlan-id <1 - 4096> }

# **Syntax Description**

| debug             | Specifies the mDNS debug statistics.                                  |
|-------------------|-----------------------------------------------------------------------|
| flexconnect       | Specifies the mDNS flexconnect statistics.                            |
| rlan-id<1 - 128>  | Specifies the remote LAN (RLAN) ID. The value range is from 1 to 128. |
| wired             | Specifies the mDNS wired statistics.                                  |
| wlan-id<1 - 4096> | Specifies the WLAN ID. The value range is from 1 to 4096.             |

#### **Command Default**

None

#### **Command Modes**

Privileged EXEC mode

# **Command History**

| Release                       | Modification                 |
|-------------------------------|------------------------------|
| Cisco IOS XE Amsterdam 17.3.1 | This command was introduced. |

# **Usage Guidelines**

None

### **Example**

The following example shows how to view the mDNS statistics:

Device# show mdns-sd statistics

# show mdns-sd summary

To view the summary of mDNS service discovery configuration, use the **show mdns-sd summary** command.

#### show mdns-sd summary

| Syntax Description | This command has no keywords or arguments. |
|--------------------|--------------------------------------------|
|                    |                                            |

**Command Default** 

None

**Command Modes** 

Privileged EXEC mode

| C | om | ma | nd | His | tory |
|---|----|----|----|-----|------|
|   |    |    |    |     |      |

| Release                       | Modification                 |
|-------------------------------|------------------------------|
| Cisco IOS XE Amsterdam 17.3.1 | This command was introduced. |

# **Usage Guidelines**

None

#### **Example**

The following example shows how to view the summary of mDNS service discovery configuration:

Device# show mdns-sd summary

# show mdns-sd sp-sdg statistics

To verify the Service-Peer SDG communication statistics, use the **show mdns-sd sp-sdg statistics** command.

#### show mdns-sd sp-sdg statistics

|   |   | Descr |     |
|---|---|-------|-----|
| - | , |       | . p |

This command has no keywords or arguments.

#### **Command Default**

None

#### **Command Modes**

Privileged EXEC

#### **Command History**

| Release                       | Modification                 |
|-------------------------------|------------------------------|
| Cisco IOS XE Bengaluru 17.5.1 | This command was introduced. |

The following example shows how to verify the Service-Peer SDG communication statistics:

```
Device# show mdns-sd sp-sdg statistics
```

```
One min, 5 mins, 1 hour
                                 0,
Average Input rate (pps) : 0,
                                           0
Average Output rate (pps) : 0,
                                     0,
                                            0
Messages sent:
Query : 0
ANY query : 0
Advertisements : 0
Advertisement Withdraw: 0
Interface down : 0
Vlan down : 0
Service-peer ID change : 0
Service-peer cache clear: 0
Resync response : 0
Keep-Alive : 1
Messages received:
Query response : 0
ANY Query response : 0
Cache-sync : 0
Get service-instance : 0
Keep-Alive response : 1
```

# show mobility

To display information about the Layer 3 mobility and the wireless network, use the **showmobility** command in privileged EXEC mode.

show mobility {ap [ip-address] | mn [ip ip-address] | mac mac-address | network network-id | status}

### **Syntax Description**

| ар                 | Displays information about the access point.                  |
|--------------------|---------------------------------------------------------------|
| ip-address         | (Optional) IP address.                                        |
| mn                 | Displays information about the mobile node.                   |
| ip ip-address      | (Optional) Displays information about the IP database thread. |
| mac mac-address    | Displays information about the MAC database thread.           |
| network network-id | Displays information for a specific wireless network ID.      |
| status             | Displays status information.                                  |

#### **Command Modes**

Privileged EXEC

#### **Command History**

| Release      | Modification                                                                 |
|--------------|------------------------------------------------------------------------------|
| 12.2(18)SXD  | This command was introduced on the Supervisor Engine 720.                    |
| 12.2(18)SXD3 | The output of this command was changed to include the TCP adjust-mss status. |
| 12.2(33)SRA  | This command was integrated into Cisco IOS Release 12.2(33)SRA.              |

#### **Usage Guidelines**

This command is supported on Cisco 7600 series routers that are configured with a WLSM only.

# **Examples**

This example shows how to display information about the access point:

This example shows how to display information about the access points for a specific network ID:

```
000d.bdb7.83f7 10.1.2.11 172.16.1.2 102
000d.bdb7.83fb 10.1.1.11 172.16.1.2 101
Router# show mobility
network-id 101
Wireless Network ID : 101
Wireless Tunnel Source IP Address: 10.1.1.1
Wireless Network Properties : Trusted
Wireless Network State : Up
Registered Access Point on Wireless Network 101:
AP IP Address AP Mac Address Wireless Network-ID
_____
176.16.1.2 000d.29a2.a852 101 102 109 103
Registered Mobile Nodes on Wireless Network 101:
MN Mac Address MN IP Address AP IP Address Wireless Network-ID
000d.bdb7.83fb 10.1.1.11 176.16.1.2 101
Router# show mobility
status
WLAN Module is located in Slot: 4 (HSRP State: Active) LCP
Communication status : up
MAC address used for Proxy ARP: 0030.a349.d800
Number of Wireless Tunnels : 1
Number of Access Points
Number of Mobile Nodes
Wireless Tunnel Bindings:
Src IP Address Wireless Network-ID Flags
101
10.1.1.1
                                  В
Flags: T=Trusted, B=IP Broadcast enabled, A=TCP Adjust-mss enabled
```

### **Related Commands**

| Command  | Description                           |
|----------|---------------------------------------|
| mobility | Configures the wireless mGRE tunnels. |

# show monitor capture

To display the contents of a monitor capture buffer or a capture point, use the **show monitor capture** command in privileged EXEC mode.

show monitor capture [ epc-capture-name [ parameter | buffer [{ brief | detailed | dump }] ] ]

### **Syntax Description**

| epc-capture-name | Specifies the name of the embedded packet capture.                                         |
|------------------|--------------------------------------------------------------------------------------------|
| buffer           | Displays the contents of the specified capture buffer.                                     |
| dump             | (Optional) Displays a hexadecimal dump of the captured packet in addition to the metadata. |
| brief            | (Optional) Provides a brief output of the captured packet information.                     |
| detail           | (Optional) Provides a detailed output of the captured packet information.                  |
| parameter        | Reconstructs and displays EXEC commands that were used to specify the capture.             |
| detailed         | Provides a detailed output of the captured packet information.                             |

#### **Command Modes**

Privileged EXEC (#)

#### **Command History**

| Release                        | Modification                 |
|--------------------------------|------------------------------|
| Cisco IOS XE Gibraltar 16.12.1 | This command was introduced. |

### **Usage Guidelines**

You can enter the **show monitor capture** command when the capture buffer is not in the running state.

If you enter the **detail** keyword, packets are decoded to the Layer 4 protocol level and displayed. If you enter the **dump** keyword, non-IP packets are displayed in hexadecimal dump format. An ACL can be configured as a display filter so that only packets permitted by the ACL are displayed.

The following example shows how to display all the packets in a capture buffer. The output is self-explanatory.

Device# show monitor capture mycap buffer

```
buffer size (KB) : 2048000
buffer used (KB) : 128
packets in buf : 17
packets dropped : 0
packets per sec : 3
```

The following example shows how to display the list of commands that were used to specify the capture:

Device# show monitor capture cap1 parameter

monitor capture cap1 interface GigabitEthernet 1/0/1 both

```
monitor capture cap1 match any
monitor capture cap1 buffer size 10
monitor capture cap1 limit pps 1000
```

The following example shows how to display brief output from the captured packet information. The output is self-explanatory.

Device# show monitor capture cap1 buffer brief

| # | si | ze | timestamp | source       |    | destination   | protocol |
|---|----|----|-----------|--------------|----|---------------|----------|
|   | 0  | 62 | 0.000000  | 10.0.0.1     | -> | 203.0.113.254 | 1 UDP    |
|   | 1  | 46 | 0.267992  | 10.0.1.2     | -> | 203.0.113.204 | 4 IGMP   |
|   | 2  | 76 | 0.428979  | 172.16.255.3 | -> | 172.16.255.3  | UDP      |
|   | 3  | 62 | 1.613982  | 10.0.29.1    | -> | 172.16.200.2  | UDP      |
|   | 4  | 74 | 1.659970  | 10.0.1.3     | -> | 10.0.0.10     | EIGRP    |
|   | 5  | 90 | 2.016006  | 10.29.0.4    | -> | 203.0.113.224 | 1 UDP    |
|   | 6  | 74 | 2.088008  | 10.1.9.2     | -> | 203.0.113.10  | EIGRP    |
|   | 7  | 76 | 2.114008  | 172.17.254.1 | -> | 172.16.255.1  | UDP      |
|   | 8  | 74 | 2.245990  | 10.29.0.3    | -> | 203.0.113.10  | EIGRP    |
|   | 9  | 46 | 2.262987  | 10.0.0.0     | -> | 203.0.113.1   | IGMP     |
|   | 10 | 77 | 2.362988  | 10.1.9.2     | -> | 203.0.113.10  | EIGRP    |
|   | 11 | 62 | 2.631971  | 10.29.0.2    | -> | 203.0.113.2   | UDP      |
|   | 12 | 74 | 2.934009  | 10.29.0.5    | -> | 203.0.113.10  | EIGRP    |
|   | 13 | 74 | 3.331984  | 10.29.0.6    | -> | 203.0.113.10  | EIGRP    |
|   | 14 | 46 | 3.499974  | 10.0.0.0     | -> | 203.0.113.1   | IGMP     |
|   | 15 | 46 | 4.304992  | 10.0.0.0     | -> | 203.0.113.1   | IGMP     |
|   | 16 | 76 | 5.157005  | 172.16.255.3 | -> | 172.17.255.3  | UDP      |

The following example shows how to display all the packets in a capture buffer. The output is self-explanatory.

Device# show monitor capture cap1 buffer detailed

```
size timestamp source destination protocol
0 62 0.000000 10.29.0.2 -> 172.16.255.3 UDP
0000: 01005E00 00020000 0C07AC1D 080045C0 ..^....E.
0010: 00300000 00000111 CFDC091D 0002E000 .0.....
0020: 000207C1 07C1001C 802A0000 10030AFA .....*....
0030: 1D006369 73636F00 0000091D 0001
                                   ..example.....
                                -> 172.16.255.1 IGMP
        0.267992 10.0.0.0
1 46
0000: 01005E00 0002001B 2BF69280 080046C0 ..^....+....F.
0010: 00200000 00000102 44170000 0000E000 .....D......
0020: 00019404 00001700 E8FF0000 0000
        0.428979 172.16.255.3 -> 172.17.255.3 UDP
2 76
0000: 00000C07 AC1DB414 89031124 080045C0 .....$..E.
0010: 003E0000 0000FF11 64C5AC10 FF03AC11 .>....d......
0020: FF030286 0286002A 84A40001 001EAC10 .....*.....
0030: FF030000 01000014 00000000 04000004 .....
3 62
        1.613982 10.26.11.3
                                -> 172.16.255.1 UDP
0000: 01005E00 0002001B 2BF68680 080045C0 ..^....+....E.
0010: 00300000 00000111 CFDB091D 0003E000 .0......
0020: 000207C1 07C1001C 88B50000 08030A6E .....n
0030: 1D006369 73636F00 0000091D 0001 ..example......
                            -> 172.16.255.2 EIGRP
4 74 1.659970 10.29.3.2
0000: 01005E00 000A001B 2BF69280 080045C0 ..^....+....E.
```

```
0010: 003C0000 00000258 CE81091D 0002E000
                                             .<....x.....
0020: 000A0205 F3000000 00000000 00000000
                                             . . . . . . . . . . . . . . . .
0030: 00000000 00D10001 000C0100 01000000
                                             . . . . . . . . . . . . . . . .
5
   90
           2.016006
                     10.22.1.4
                                            203.0.113.1
                                        ->
                                                            UDP
0000: FFFFFFF FFFF001C 0F2EDC00 080045C0
                                             ....E.
0010:
      004C0000 00000111 AFC1091D 0004FFFF
                                             .L..........
0020: FFFF007B 007B0038 5B14E500 06E80000
                                             ....{.{.8[......
0030: 00000021 BE23494E 49540000 00000000
                                             ...!.#INIT.....
```

The following example shows how to display a hexadecimal dump of the captured packet:

```
Device# show monitor capture cap1 buffer dump
0000: 01005E00 00020000 0C07AC1D 080045C0
                                              ..^....E.
0010: 00300000 00000111 CFDC091D 0002E000
                                             .0.....
0020: 000207C1 07C1001C 802A0000 10030AFA
                                             . . . . . . . . . * . . . . . .
0030: 1D006369 73636F00 0000091D 0001
                                             ..example.....
0000: 01005E00 0002001B 2BF69280 080046C0
                                             ..^...+....F.
0010: 00200000 00000102 44170000 0000E000
                                             . .....D.....
0020: 00019404 00001700 E8FF0000 0000
                                              . . . . . . . . . . . . . .
0000: 01005E00 0002001B 2BF68680 080045C0
                                             ..^....+....E.
0010: 00300000 00000111 CFDB091D 0003E000
                                             .0..........
0020: 000207C1 07C1001C 88B50000 08030A6E
                                             .....n
0030: 1D006369 73636F00 0000091D 0001
                                             ..example.....
0000: 01005E00 000A001C 0F2EDC00 080045C0
                                            ..^....E.
0010: 003C0000 00000258 CE7F091D 0004E000
                                            .<....X.....
0020: 000A0205 F3000000 00000000 00000000
                                             . . . . . . . . . . . . . . . .
       00000000 00D10001 000C0100 01000000
                                             . . . . . . . . . . . . . . . .
0040: 000F0004 00080501 0300
```

# show nmsp

To display the Network Mobility Services Protocol (NMSP) configuration settings, use the **show nmsp** command.

show nmsp {attachment | {suppress interfaces} | capability | notification interval | statistics {connection | summary} | status | subscription detail [ip-addr] | summary}

# **Syntax Description**

| attachment suppress interfaces | Displays attachment suppress interfaces.                                                                                                    |
|--------------------------------|----------------------------------------------------------------------------------------------------|
| capability                     | Displays NMSP capabilities.                                                                                                    |
| notification interval          | Displays the NMSP notification interval.                                                                                                    |
| statistics connection          | Displays all connection-specific counters.                                                                                                    |
| statistics summary             | Displays the NMSP counters.                                                                                                    |
| status                         | Displays status of active NMSP connections.                                                                                                    |
| subscription detail ip-addr    | The details are only for the NMSP services subscribed to by a specific IP address.                                                                                            |
| subscription summary           | Displays details for all of the NMSP services to which<br>the controller is subscribed. The details are only for the<br>NMSP services subscribed to by a specific IP address. |

# **Command Default**

No default behavior or values.

#### **Command Modes**

Privileged EXEC

#### **Command History**

| Release                        | Modification                 |
|--------------------------------|------------------------------|
| Cisco IOS XE Gibraltar 16.10.1 | This command was introduced. |

The following is sample output from the **show nmsp notification interval** command:

Device# show nmsp notification interval NMSP Notification Intervals

RSSI Interval:

Client : 2 sec
RFID : 2 sec
Rogue AP : 2 sec
Rogue Client : 2 sec
Attachment Interval : 30 sec
Location Interval : 30 sec

# show nmsp cloud-services statistics

To see NMSP cloud-service statistics, use the **show nmsp cloud-services statistics** command.

show nmsp cloud-services statistics [chassis {chassis-number | active | standby} R0]

# **Syntax Description**

| chassis-number | assis-number Chassis number as either 1 or 2.                                 |  |
|----------------|-------------------------------------------------------------------------------|--|
| active R0      | Active instance of the active NMSP cloud services in Route-processor slot 0.  |  |
| standby R0     | Standby instance of the active NMSP cloud services in Route-processor slot 0. |  |

#### **Command Default**

None

# **Command Modes**

Privileged EXEC

# **Command History**

| Release                        | Modification                                                                          |
|--------------------------------|---------------------------------------------------------------------------------------|
| Cisco IOS XE Gibraltar 16.10.1 | This command was introduced in a release earlier than Cisco IOS XE Gibraltar 16.10.1. |

#### **Examples**

This example shows how to see NMSP cloud-service statistics:

Device# show nmsp cloud-services statistics

# show nmsp cloud-services summary

To see a summary of information about NMSP cloud-services, use the **show nmsp cloud-services summary** command.

show nmsp cloud-services summary [chassis {chassis-number | active | standby} R0]

## **Syntax Description**

| chassis-number | Chassis number as either 1 or 2.                                              |
|----------------|-------------------------------------------------------------------------------|
| active R0      | Active instance of the NMSP cloud services in Route-processor slot 0.         |
| standby R0     | Standby instance of the active NMSP cloud services in Route-processor slot 0. |

#### **Command Default**

None

#### **Command Modes**

Privileged EXEC

### **Command History**

| Release                        | Modification                                                                          |
|--------------------------------|---------------------------------------------------------------------------------------|
| Cisco IOS XE Gibraltar 16.10.1 | This command was introduced in a release earlier than Cisco IOS XE Gibraltar 16.10.1. |

## **Examples**

This example shows how to see NMSP cloud-service summary information:

Device# show nmsp cloud-services summary

# show nmsp subscription group detail all

To display the mobility services group subscription details of all CMX connections, use the **show nmsp** subscription group detail all command.

show nmsp subscription group detail all

| <b>Syntax Description</b> | This command has no keywords or arguments. |
|---------------------------|--------------------------------------------|
|---------------------------|--------------------------------------------|

None **Command Default** 

**Command Modes** 

Privileged EXEC (#)

## **Command History**

| Release                        | Modification                 |
|--------------------------------|------------------------------|
| Cisco IOS XE Gibraltar 16.10.1 | This command was introduced. |

## **Example**

The following example shows how to display the mobility services group subscription details of all CMX connections:

Device# show nmsp subscription group detail all

# show nmsp subscription group detail ap-list

To display the AP MAC list subscribed for a group by a CMX connection, use the **show nmsp subscription group detail ap-list** command.

show nmsp subscription group detail ap-list group-name cmx-IP-addrress

| •  |       | -      |       |
|----|-------|--------|-------|
| 51 | /ntay | Descri | ntınn |
| •  | HILUA | DUSUII | Pulli |

| group-name      | CMX AP group name. |
|-----------------|--------------------|
| cmx-IP-addrress | CMX IP address.    |

#### **Command Default**

None

#### **Command Modes**

Privileged EXEC (#)

#### **Command History**

| Release                        | Modification                 |
|--------------------------------|------------------------------|
| Cisco IOS XE Gibraltar 16.10.1 | This command was introduced. |

### **Example**

The following example shows how to verify the AP MAC list subscribed for a group by a CMX connection.

```
Device# show nmsp subscription group detail ap-list Group1 127.0.0.1
```

# show nmsp subscription group detail services

To display the services subscribed for a group by a CMX connection, use the **show nmsp subscription group detail services** command.

show nmsp subscription group detail services group-name cmx-IP-addrress

### **Syntax Description**

| group-name      | CMX AP group name. |
|-----------------|--------------------|
| cmx-IP-addrress | CMX IP address.    |

#### **Command Default**

None

#### **Command Modes**

Privileged EXEC (#)

#### **Command History**

| Release                        | Modification                 |
|--------------------------------|------------------------------|
| Cisco IOS XE Gibraltar 16.10.1 | This command was introduced. |

### **Example**

The following example shows how to verify the services subscribed for a group by a CMX connection.

Device# show nmsp subscription group detail services Group1 127.0.0.1

CMX IP address: 127.0.0.1
CMX Group name: Group1
CMX Group filtered services:
Service Subservice
----RSSI Mobile Station,
Spectrum
Info
Statistics

# show nmsp subscription group summary

To display the mobility services group subscription summary of all CMX connections, use the **show nmsp subscription group summary** command.

show nmsp subscription group summary

**Syntax Description** 

This command has no keywords or arguments.

**Command Default** 

None

**Command Modes** 

Privileged EXEC (#)

## **Command History**

| Release                        | Modification                 |
|--------------------------------|------------------------------|
| Cisco IOS XE Gibraltar 16.10.1 | This command was introduced. |

## **Example**

The following example shows how to verify the mobility services group subscription summary of all CMX connections.

Device# show nmsp subscription group summary

CMX IP address: 127.0.0.1 Groups subscribed by this CMX server: Group name: Group1

# show ntp associations

To display the status of Network Time Protocol (NTP) associations, use the **show ntp associations** command in privileged EXEC mode.

### show ntp associations

## **Syntax Description**

This command has no keywords or arguments.

### **Command Default**

None

#### **Command Modes**

Privileged EXEC(#)

#### **Command History**

| Release                        | Modification                                                                          |
|--------------------------------|---------------------------------------------------------------------------------------|
| Cisco IOS XE Gibraltar 16.10.1 | This command was introduced in a release earlier than Cisco IOS XE Gibraltar 16.10.1. |

#### **Example**

The following example shows how to view NTP associations. :

```
Device# show ntp associations address ref clock st when poll reach delay offset disp *~10.1.1.99 72.163.32.44 2 918 1024 377 0.177 7.618 1.102 * sys.peer, # selected, + candidate, - outlyer, x falseticker, ~ configured
```

# show parameter-map type webauth name

To verify the webauth parameters of a parameter map, use the **show parameter-map type webauth name** command.

show parameter-map type webauth name parameter-map name

**Syntax Description** 

parameter-map name Name of the parameter map.

**Command Default** 

None

**Command Modes** 

Global configuration (config)

**Command History** 

| Release | Modification                                                                          |
|---------|---------------------------------------------------------------------------------------|
|         | This command was introduced in a release earlier than Cisco IOS XE Gibraltar 16.10.1. |

### **Examples**

The following example shows how to verify the webauth parameters of a parameter map:

Device# configure terminal Device(config)# show parameter-map type webauth name parameter-map-name

# show platform conditions

To see information about conditional debugs, use the **show platform conditions** command.

show platform conditions

**Command Default** 

None

**Command Modes** 

Privileged EXEC

## **Command History**

| Release                        | Modification                                                                          |
|--------------------------------|---------------------------------------------------------------------------------------|
| Cisco IOS XE Gibraltar 16.10.1 | This command was introduced in a release earlier than Cisco IOS XE Gibraltar 16.10.1. |

## **Examples**

The following example shows how to see information about conditional debugs:

Device# show platform conditions

# show platform hardware

To see the hardware platform Quantum flow processor datapath statistics, use the **show platform hardware** chassis active qfp feature wireless wlclient datapath cpp-if-handle statistics command.

show hardware chassis active qfp feature wireless wlclient datapath cpp-if-handle client-cpp-value statistics {clear | start | stop}

## **Syntax Description**

| active           | Active instance.                                                   |
|------------------|--------------------------------------------------------------------|
| qfp              | Quantum Flow Processor.                                            |
| wlclient         | QFP wireless client.                                               |
| cpp-if-handle    | client cpp interface handle.                                       |
| client-cpp-value | Client cpp if-handle value. The range is between 1 and 4294967295. |
| statistics       | Show Client Statistics.                                            |
| clear            | Shows and Clears the Client Statistics.                            |
| start            | Start Client Statistics collection.                                |
| stop             | Stop Client Statistics collection.                                 |

### Command Default

None

### **Command Modes**

Privileged EXEC

## **Command History**

| Release                        | Modification                                                                          |
|--------------------------------|---------------------------------------------------------------------------------------|
| Cisco IOS XE Gibraltar 16.10.1 | This command was introduced in a release earlier than Cisco IOS XE Gibraltar 16.10.1. |

## **Examples**

The following example shows how to start client statistics collection:

Device# show platform hardware chassis active qfp feature wireless wlclient datapath cpp-if-handle cpp-if-handle value statistics start

# show platform hardware chassis active qfp feature dns-snoop-agent client enabled-intf

To view the DSA enabled interfaces, use the **show platform hardware chassis active qfp feature dns-snoop-agent client enabled-intf** command.

show platform hardware chassis active qfp feature dns-snoop-agent client enabled-intf

**Syntax Description** 

This command has no arguments.

**Command Default** 

None

**Command Modes** 

Global configuration

**Command History** 

| Release                        | Modification                 |
|--------------------------------|------------------------------|
| Cisco IOS XE Gibraltar 16.10.1 | This command was introduced. |

This example shows how to view the DSA enabled interfaces:

Device# show platform hardware chassis active qfp feature dns-snoop-agent client enabled-intf Interface name: GigabitEthernet0/0/0, handle: 5

# show platform hardware chassis active qfp feature dns-snoop-agent client hw-pattern-list

To view the OpenDNS string or FQDN filter for the pattern list, use the **show platform hardware chassis** active qfp feature dns-snoop-agent client hw-pattern-list command.

show platform hardware chassis active qfp feature dns-snoop-agent client hw-pattern-list {fqdn\_filter\_ID | odns\_string}

#### **Syntax Description**

**fqdn-filter** Displays the FQDN filter for the pattern list.

fqdn\_filter\_ID Refers to the FQDN filter ID. The valid range is from 1 to 16.

odns\_string Displays the OpenDNS string for the pattern list.

#### **Command Default**

None

#### **Command Modes**

Global configuration

#### **Command History**

| Release                        | Modification                 |
|--------------------------------|------------------------------|
| Cisco IOS XE Gibraltar 16.10.1 | This command was introduced. |

This example shows how to view the FQDN filter for the pattern list:

 $\label{eq:decomposition} \mbox{Device\# show platform hardware chassis active qfp feature dns-snoop-agent client hw-pattern-list fqdn-filter 1}$ 

Filter Name: urllist flex preauth

Name: url1.dns.com

Feature mask: 16, Dirty: 0, Ref count: 0, Match count: 0

# show platform hardware chassis active qfp feature dns-snoop-agent client info

To view the DSA client details, use the **show platform hardware chassis active qfp feature dns-snoop-agent client info** command.

show platform hardware chassis active qfp feature dns-snoop-agent client info

**Syntax Description** 

This command has no arguments.

**Command Default** 

None

**Command Modes** 

Global configuration

#### **Command History**

| Release                        | Modification                 |
|--------------------------------|------------------------------|
| Cisco IOS XE Gibraltar 16.10.1 | This command was introduced. |

This example shows how to view the DSA client details:

Device# show platform hardware chassis active qfp feature dns-snoop-agent client info

Number of patterns added/deleted/total: 2/0/2 Number of re\_table rebuilt : : 0

Number of str\_table rebuilt: : 2

Registered clients: 0x001ffff0

Number of transaction started/ended: 2/2

Memory pool size/limit: 512/81920

Pending Deletion Pattern List:

# show platform hardware chassis active qfp feature dns-snoop-agent client pattern-list

To view the OpenDNS string or FQDN filter for the pattern list, use the **show platform hardware chassis** active qfp feature dns-snoop-agent client pattern-list command.

show platform hardware chassis active qfp feature dns-snoop-agent client pattern-list  $\{fqdn\_filter\_ID \mid odns\_string\}$ 

#### **Syntax Description**

| fqdn-filter    | Displays the FQDN filter for the pattern list.                 |
|----------------|----------------------------------------------------------------|
| fqdn_filter_ID | Refers to the FQDN filter ID. The valid range is from 1 to 16. |
| odns_string    | Displays the OpenDNS string for the pattern list.              |

#### **Command Default**

None

#### **Command Modes**

Global configuration

#### **Command History**

| Release                        | Modification                 |
|--------------------------------|------------------------------|
| Cisco IOS XE Gibraltar 16.10.1 | This command was introduced. |

This example shows how to view the FQDN filter for the pattern list:

 $\label{eq:decomposition} \mbox{Device\# show platform hardware chassis active qfp feature dns-snoop-agent client pattern-list fqdn-filter 1}$ 

Filter Name: urllist\_flex\_preauth Pattern List in CPP client: 1

Name: url1.dns.com

feature\_mask: 0x00000010, hw\_ptr: 0xdf86d510

# show platform hardware chassis active qfp feature dns-snoop-agent datapath ip-cache

To view the DSA IP cache table details, use the **show platform hardware chassis active qfp feature dns-snoop-agent datapath ip-cache** command.

show platform hardware chassis active qfp feature dns-snoop-agent datapath ip-cache {address [ipv4 ipv4\_address | ipv6 ipv6\_address] | all | pattern regex\_pattern}

#### **Syntax Description**

| address [ipv4 ipv4_add | ress   <b>ipv6</b> ipv6_address] | Displays the DSA address entry details        |
|------------------------|----------------------------------|-----------------------------------------------|
| all                    |                                  | Displays all the DSA IP cache address details |
| pattern regex_pattern  |                                  | Displays the DSA IP cache pattern details     |

#### **Command Default**

None

#### **Command Modes**

Global configuration

#### **Command History**

| Release                        | Modification                 |
|--------------------------------|------------------------------|
| Cisco IOS XE Gibraltar 16.10.1 | This command was introduced. |

This example shows how to view the DSA address entry details:

Device# show platform hardware chassis active qfp feature dns-snoop-agent datapath ip-cache address ipv4 104.122.2.194

IP address: 104.122.2.194, client(s): 32, regex: www.adobe.com, expire in 0 seconds

This example shows how to view all the DSA IP cache address details:

Device# show platform hardware chassis active qfp feature dns-snoop-agent datapath ip-cache all

| IP Address     | Client(s) | Expire | Match        | RegexId    | Dirty |
|----------------|-----------|--------|--------------|------------|-------|
|                |           |        |              |            |       |
| 172.217.13.228 | 2         | 132    | .*google.com | 0x4d7f9e20 | 0x0   |

This example shows how to view the DSA IP cache pattern details:

Device# show platform hardware chassis active qfp feature dns-snoop-agent datapath ip-cache pattern .\*google\*

1 IP Addresses matching pattern .\*google\*
IP Address Client(s) E

| IP Address                    | Client(s) | Expire | Match     | Regexid    | Dirty |
|-------------------------------|-----------|--------|-----------|------------|-------|
|                               |           |        |           |            |       |
| 2607:f8b0:4004:800:0:0:0:2004 | 32        | 13     | .*google* | 0x31156220 | 0x0   |

# show platform hardware chassis active qfp feature dns-snoop-agent datapath memory

To view the DSA datapath memory details, use the **show platform hardware chassis active qfp feature dns-snoop-agent datapath memory** command.

show platform hardware chassis active qfp feature dns-snoop-agent datapath memory

| Cuntav | ILACAPI  | ntion    |
|--------|----------|----------|
| Syntax | 17656.11 | .,,,,,,, |
|        |          |          |

This command has no arguments.

#### **Command Default**

None

#### **Command Modes**

Global configuration

#### **Command History**

| Release                        | Modification                 |
|--------------------------------|------------------------------|
| Cisco IOS XE Gibraltar 16.10.1 | This command was introduced. |

This example shows how to view the DSA datapath memory details:

Device# show platform hardware chassis active qfp feature dns-snoop-agent datapath memory

| Table-Name                                    | Address                  | Size        |          |         |
|-----------------------------------------------|--------------------------|-------------|----------|---------|
| IP Cache DB IP Hash String Table String Table | 0xda41f400<br>0xdec6ac10 | 512<br>1024 |          |         |
| ==DSA Chunk :<br>Chunk-Pool                   |                          | Total_Free  | Init-Num | Low_Wat |
| ip cache chui                                 | nk 0                     | 512         | 512      | 512     |
| ==DSA Runtime Info==                          |                          |             |          |         |

dsa init state 0x7 dsa client mask 0x100010

# show platform hardware chassis active qfp feature dns-snoop-agent datapath regexp-table

To view the DSA regular expression table, use the **show platform hardware chassis active qfp feature dns-snoop-agent datapath regexp-table** command.

show platform hardware chassis active qfp feature dns-snoop-agent datapath regexp-table

**Syntax Description** 

This command has no arguments.

**Command Default** 

None

**Command Modes** 

Global configuration

#### **Command History**

| Release                        | Modification                 |
|--------------------------------|------------------------------|
| Cisco IOS XE Gibraltar 16.10.1 | This command was introduced. |

This example shows how to view the DSA regular expression table:

Device# show platform hardware chassis active qfp feature dns-snoop-agent datapath regexp-table

String Table 0xdec6ac10 WLS\_FQDN\_GRP\_1 String Table 0xda41f010 ODNS String

# show platform hardware chassis active qfp feature dns-snoop-agent datapath stats

To view the DSA statistics, use the **show platform hardware chassis active qfp feature dns-snoop-agent datapath stats** command.

show platform hardware chassis active qfp feature dns-snoop-agent datapath stats

**Syntax Description** 

This command has no arguments.

**Command Default** 

None

**Command Modes** 

Global configuration

#### **Command History**

| Release                        | Modification                 |
|--------------------------------|------------------------------|
| Cisco IOS XE Gibraltar 16.10.1 | This command was introduced. |

This example shows how to view the DSA statistics:

ip cache not initialized: 0

```
Device# show platform hardware chassis active qfp feature dns-snoop-agent datapath stats
DNS Snoop Agent Stats:
 parser unknown pkt: 0
 parser not needed: 0
 parser fmt error: 0
 parser pa error: 0
 parser non resp: 0
 parser multiple name: 0
 parser dns name err: 0
 parser matched ip: 0
 parser redirect: 0
 parser whitelist redirect: 0
 parser blacklist redirect: 0
 parser invalid redirect ip: 0
 parser skip: 0
  regex locked: 0
 regex not matched: 0
 pkt drop whitelist no redirect ip: 0
 pkt drop blacklist no redirect ip: 0
  entries in use: 0
  ip cache allocation fail: 0
  ip addr add: 0
  ip addr update: 0
  ip addr delete: 0
  ip addr cache hit: 0
  ip addr cache miss: 0
  ip addr bad param: 0
  ip addr delete not found: 0
```

# show platform hardware chassis active qfp feature et-analytics datapath runtime

To view the ETA global state in datapath, use the **show platform hardware chassis active qfp feature et-analytics datapath runtime** command.

show platform hardware chassis active qfp feature et-analytics datapath runtime

**Syntax Description** 

This command has no keywords or arguments.

**Command Default** 

None

**Command Modes** 

Global configuration

#### **Command History**

| Release                        | Modification                 |
|--------------------------------|------------------------------|
| Cisco IOS XE Gibraltar 16.11.1 | This command was introduced. |

This example shows how to view the ETA global and interface details:

```
Device# show platform hardware chassis active qfp feature et-analytics datapath runtime ET-Analytics run-time information:
Feature state: initialized (0x00000004)
Inactive timeout: 15 secs (default 15 secs)
```

Inactive timeout: 15 secs (default 15 WhiteList information:
 flag: False
 cgacl w0: n/a
 cgacl w1: n/a
Flow CFG information:
 instance ID: 0x0
 feature ID: 0x1
 feature object ID: 0x1
 chunk ID: 0xC

# show platform hardware chassis active qfp feature et-analytics datapath memory

To view the ETA memory details, use the **show platform hardware chassis active qfp feature et-analytics datapath memory** command.

show platform hardware chassis active qfp feature et-analytics datapath memory

**Syntax Description** 

This command has no arguments.

**Command Default** 

None

**Command Modes** 

Global configuration

#### **Command History**

| Release                        | Modification                 |
|--------------------------------|------------------------------|
| Cisco IOS XE Gibraltar 16.10.1 | This command was introduced. |

This example shows how to view the ETA memory details:

Device# show platform hardware chassis active qfp feature et-analytics datapath memory ET-Analytics memory information:

Size of FO: 3200 bytes No. of FO allocs: 0 No. of FO frees: 0

# show platform hardware chassis active qfp feature et-analytics datapath stats export

To view the ETA flow export in datapath, use the **show platform hardware chassis active qfp feature et-analytics datapath stats export** command.

show platform hardware chassis active qfp feature et-analytics datapath stats export

**Syntax Description** 

This command has no arguments.

**Command Default** 

None

**Command Modes** 

Global configuration

#### **Command History**

| Release                        | Modification                 |
|--------------------------------|------------------------------|
| Cisco IOS XE Gibraltar 16.10.1 | This command was introduced. |

This example shows how to view the ETA flow export in datapath:

Device# show platform hardware chassis active qfp feature et-analytics datapath stats export ET-Analytics 192.168.5.2;2055 vrf 0 Stats:

```
Export statistics:
  Total records exported: 5179231
  Total packets exported: 3124873
  Total bytes exported : 3783900196
  Total dropped records : 0
  Total dropped packets: 0
  Total dropped bytes: 0
   Total IDP records exported :
        initiator->responder : 1285146
        responder->initiator: 979284
  Total SPLT records exported:
        initiator->responder : 1285146
        responder->initiator: 979284
   Total SALT records exported:
        initiator->responder : 0
        responder->initiator : 0
  Total BD records exported :
        initiator->responder : 0
         responder->initiator : 0
   Total TLS records exported :
        initiator->responder : 309937
         responder->initiator : 329469
```

# show platform hardware chassis active qfp feature et-analytics datapath stats flow

To view the ETA flow statistics, use the **show platform hardware chassis active qfp feature et-analytics datapath stats flow** command.

show platform hardware chassis active qfp feature et-analytics datapath stats flow

**Syntax Description** 

This command has no arguments.

**Command Default** 

None

**Command Modes** 

Global configuration

#### **Command History**

| Release                        | Modification                 |
|--------------------------------|------------------------------|
| Cisco IOS XE Gibraltar 16.10.1 | This command was introduced. |

This example shows how to view the ETA flow statistics:

Device# show platform hardware chassis active qfp feature et-analytics datapath stats flow ET-Analytics Stats:

```
Flow statistics:
  feature object allocs : 0
   feature object frees : 0
  flow create requests: 0
  flow create matching: 0
   flow create successful: 0
   flow create failed, CFT handle: 0
   flow create failed, getting FO: 0
  flow create failed, malloc FO: 0
   flow create failed, attach FO: 0
   flow create failed, match flow: 0
  flow create, aging already set: 0
   flow ageout requests : 0
   flow ageout failed, freeing FO: 0
  flow ipv4 ageout requests: 0
   flow ipv6 ageout requests: 0
   flow whitelist traffic match: 0
```

# show platform hardware chassis active qfp feature wireless et-analytics eta-pending-client-tree

To view clients in the ETA pending wireless client tree, use the **show platform hardware chassis active qfp feature wireless et-analytics eta-pending-client-tree** command.

show platform hardware chassis active qfp feature wireless et-analytics eta-pending-client-tree

**Syntax Description** 

This command has no arguments.

**Command Default** 

None

**Command Modes** 

Global configuration

#### **Command History**

| Release                        | Modification                 |
|--------------------------------|------------------------------|
| Cisco IOS XE Gibraltar 16.10.1 | This command was introduced. |

This example shows how to view clients in the ETA pending wireless client tree:

Device# show platform hardware chassis active qfp feature wireless et-analytics eta-pending-client-tree

| CPP IF | _H DPIDX   | MAC Address    | VLAN | AS | MS | WLAN      | POA          |
|--------|------------|----------------|------|----|----|-----------|--------------|
|        |            |                |      |    |    |           |              |
| 0X2A   | 0XA000001  | 2c33.7a5b.827b | 160  | RN | LC | ewlc ssid | d 0x90000003 |
| 0X2B   | 0XA0000002 | 2c33.7a5b.80fb | 160  | RN | LC | ewlc ssid | d 0x90000003 |

# show platform hardware chassis active qfp feature wireless et-analytics statistics

To view the ETA pending wireless client tree statistics, use the **show platform hardware chassis active qfp feature wireless et-analytics statistics** command.

show platform hardware chassis active qfp feature wireless et-analytics statistics

**Syntax Description** 

This command has no arguments.

**Command Default** 

None

**Command Modes** 

Global configuration

**Command History** 

| Release                        | Modification                 |
|--------------------------------|------------------------------|
| Cisco IOS XE Gibraltar 16.10.1 | This command was introduced. |

This example shows how to view the ETA pending wireless client tree statistics:

Device# show platform hardware chassis active qfp feature wireless et-analytics statistics

Wireless ETA cpp-client plumbing statistics Number of ETA pending clients : 2

Counter Value Enable ETA on wireless client called 0 Delete ETA on wireless client called ETA global cfg init cb TVI FIA enable error ETA global cfg init cb output SB read error 0 ETA global cfg init cb output SB write error ETA global cfg init cb input SB read error ETA global cfg init cb input SB write error ETA global cfg init cb TVI FIA enable success 0 ETA global cfg uninit cb ingress feat disable ETA global cfg uninit cb ingress cfg delete ETA global cfg uninit cb egress feat disable ETA global cfg uninit cb egress cfg delete er ETA pending list insert entry called ETA pending list insert invalid arg error ETA pending list insert entry exists error ETA pending list insert no memory error ETA pending list insert entry failed ETA pending list insert entry success ETA pending list delete entry called ETA pending list delete invalid arg error 0 ETA pending list delete entry missing ETA pending list delete entry remove error 0 ETA pending list delete entry success

# show platform hardware slot R0 ha\_port interface stats

To see the HA port interface setting status, use the **show platform hardware slot R0 ha\_port interface stats** command.

#### show platform hardware slot R0 ha\_port interface stats

#### **Syntax Description**

This command has no arguments or keywords.

#### **Command Modes**

Privileged EXEC (#)

#### **Command History**

| Release                       | Modification                 |
|-------------------------------|------------------------------|
| Cisco IOS XE Bengaluru 17.5.1 | This command was introduced. |

### **Examples**

This example shows how to see the HA port interface setting status:

```
{\tt Device\#\ show\ platform\ hardware\ slot\ R0\ ha\_port\ interface\ stats}
```

```
HA Port
ha_port
Link encap:Ethernet HWaddr 70:18:a7:c8:80:70
UP BROADCAST MULTICAST MTU:1500 Metric:1
RX packets:0 errors:0 dropped:0 overruns:0 frame:0
TX packets:0 errors:0 dropped:0 overruns:0 carrier:0
collisions:0 txqueuelen:1000
RX bytes:0 (0.0 B) TX bytes:0 (0.0 B)
Memory:e0900000-e0920000
```

```
Settings for ha_port:
```

Supported ports: [ TP ]

Supported link modes: 10baseT/Half 10baseT/Full 100baseT/Half 100baseT/Full

1000baseT/Full

Supported pause frame use: Symmetric

Supports auto-negotiation: Yes

Supported FEC modes: Not reported

Advertised link modes: 10baseT/Half 10baseT/Full 100baseT/Half 100baseT/Full

1000baseT/Full

Advertised pause frame use: Symmetric

Advertised auto-negotiation: Yes

Advertised FEC modes: Not reported Speed: Unknown!

Duplex: Unknown! (255)

Port: Twisted Pair

PHYAD: 1

Transceiver: internal Auto-negotiation: on

MDI-X: off (auto)
Supports Wake-on: pumbg
Wake-on: g

Current message level: 0x00000007 (7) drv probe link

Link detected: no

```
NIC statistics:
    rx packets:
     tx packets:
                           0
                            Ω
     rx bytes:
     tx bytes:
                            0
     rx broadcast:
                            0
                           0
     tx broadcast:
     rx multicast:
     tx_multicast:
                           0
    multicast:
                            0
     collisions:
                             0
     rx crc errors:
                             0
     rx no buffer count:
     rx missed errors:
                            0
     tx aborted errors:
                             0
     tx carrier errors:
                             0
     tx window errors:
                             0
     tx_abort_late_coll:
                             0
     tx deferred ok:
     tx single coll ok:
                             0
                             0
     tx_multi_coll_ok:
     tx timeout count:
     rx_long_length_errors: 0
     rx short_length_errors: 0
     rx align errors:
                             0
                             Ω
     tx_tcp_seg_good:
                             0
     tx_tcp_seg_failed:
     rx flow control xon:
                             0
     rx_flow_control_xoff:
                             0
     tx_flow_control_xon:
     tx flow control xoff:
                             0
     rx long byte count:
                             0
     tx dma_out_of_sync:
                             0
     tx smbus:
                             0
     rx smbus:
                             0
     dropped smbus:
                             0
     os2bmc_rx_by_bmc:
                             0
     os2bmc_tx_by_bmc:
                             0
     os2bmc tx by host:
                             0
     os2bmc_rx_by_host:
                             0
     {\tt tx\_hwtstamp\_timeouts:}
     rx_hwtstamp_cleared:
                             0
     rx_errors:
                             0
     tx errors:
                             0
     tx_dropped:
                             0
     rx length_errors:
                             0
     rx over errors:
                             0
     rx_frame_errors:
                             0
     rx_fifo_errors:
                             0
     tx fifo errors:
                             0
     tx heartbeat errors:
                             0
     tx queue 0 packets:
     tx_queue_0_bytes:
                             0
                             0
     tx_queue_0_restart:
     tx_queue_1_packets:
                             0
     tx_queue_1_bytes:
                             0
     tx_queue_1_restart:
                             0
     rx queue 0 packets:
                             0
                             0
     rx_queue_0_bytes:
     rx_queue_0_drops:
                             0
     rx queue 0 csum err:
                             0
     rx queue 0 alloc failed:0
     rx queue 1 packets:
```

```
rx_queue_1_bytes: 0
rx_queue_1_drops: 0
rx_queue_1_csum_err: 0
rx_queue_1_alloc_failed:0
```

# show platform integrity

To view the checksum record for boot stages, use the **show platform integrity** command.

show platform integrity [sign [nonce nonce ]]

**Syntax Description** 

sign (Optional). Show signature.

nonce (Optional). Enter a nonce value.

**Command Default** 

None

**Command Modes** 

Privileged EXEC

#### **Command History**

| Release                       | Modification                 |
|-------------------------------|------------------------------|
| Cisco IOS XE Bengaluru 17.4.1 | This command was introduced. |

The following example shows how to view the checksum record for boot stages:

Device# show platform integrity sign nonce 123

Platform: C9800-L-F-K9

Boot 0 Version: R04.1173930452019-06-11

Boot 0 Hash: A6C92C44976FC77DD42234444FFD87798FB9036A2762FAA4999A190A0258B18C

Boot Loader Version: 16.12(1r)

Boot Loader Hash:

OS Version: 2020-03-19 20.26

OS Hashes:

C9800-L-universalk9 wlc.2020-03-19 20.26.SSA.bin:

53E2DF1A1A082E36FA4CaB817C1794EC9D69AC0E9DBCCBFECF9BCDDBCA9385AA9E9372ABF7431E4A08FC5E5B9670131C09D158E5B8A7B457501FE77AB9F1C26DC9800-L-mono-universalk9 wlc.2020-03-19 20.26.SSA.pkg:

1D3279D53B0311CE42C669824DF86FB5596CD7C245CA8D7FDC3D10657B8C9A48F4B0508D7BCFFD645CB6571AcC1E674A57A82414E3D6E1666BE64E6132F707671

PCR0: EE14A2D5099DA343B3941C54A429C4AC1D3EE8E9B609F1AC00049768A470734E PCR8: 78794D0F5667F8FA4E425E3CA2AF3CD99B90B219FD90222D622B3D563416BBAA

# show platform software audit

To display the Security Enhanced Linux (SELinux) audit logs, use the **show platform software audit** command in privileged EXEC mode.

show platform software audit{all | summary | 0 | 1 | 2 | F0 | R0 | FP active | RP active}

## **Syntax Description**

| all       | Shows the audit log from all the slots.                             |
|-----------|---------------------------------------------------------------------|
| summary   | Shows the audit log summary count from all the slots.               |
| 0         | Shows the audit log for the SM-Inter-Processor slot 0.              |
| 1         | Shows the audit log for the SM-Inter-Processor slot 1.              |
| 2         | Shows the audit log for the SM-Inter-Processor slot 2.              |
| F0        | Shows the audit log for the Embedded-Service-Processor slot 0.      |
| R0        | Shows the audit log for the Route-Processor slot 0.                 |
| FP active | Shows the audit log for the active Embedded-Service-Processor slot. |
| RP active | Shows the audit log for the active Route-Processor slot.            |

## **Command Modes**

Privileged EXEC (#)

## **Command History**

| Release                        | Modification                                                                                                    |
|--------------------------------|----------------------------------------------------------------------------------------------------|
| Cisco IOS XE Gibraltar 16.11.1 | This command was introduced on Cisco ISR 4000 series routers, Cisco CSR 1000V series routers, and Cisco 1000 ISR series routers running time-sensitive networking (TSN). |
| Cisco IOS XE Gibraltar 16.12.1 | This command was implemented on Cisco Catalyst 9800 Series Wireless Controller.                                                                                          |

### **Usage Guidelines**

The **show platform software audit** command displays the system logs containing the access violation events.

In Cisco IOS XE Gibraltar 16.11.1, operation in a permissive mode is available - with the intent of confining specific components (process or application) of the IOS-XE platform. In the permissive mode, access violation events are detected and system logs are generated, but the event or operation itself is not blocked. The solution operates mainly in an access violation detection mode.

The following is a sample output of the **show software platform software audit summary** command:

Device# show platform software audit summary

------

AUDIT LOG ON ACTIVE

AVC Denial count: 7

The following is a sample output of the **show software platform software audit** all command. This command displays the information in the audit.log file.

```
Device# show platform software audit all
_____
AUDIT LOG ON ACTIVE
======= START ========
type=DAEMON START msg=audit(1553837190.262:3031): op=start ver=2.6.6 format=raw kernel=4.4.172
auid=4294967295 pid=446 subj=system u:system r:auditd t:s0 res=success
type=NETFILTER CFG msg=audit(1553837185.956:2): table=nat family=2 entries=0
type=MAC_STATUS msg=audit(1553837186.523:3): enforcing=1 old_enforcing=0 auid=4294967295
ses=4294967295
type=SYSCALL msg=audit(1553837186.523:3): arch=c000003e syscall=1 success=yes exit=1 a0=3
a1=7ffcf1c22070 a2=1 a3=0 items=0 ppid=203 pid=205 auid=4294967295 uid=0 gid=0 euid=0 suid=0
fsuid=0 eqid=0 sqid=0 fsqid=0 tty=(none) ses=4294967295 comm="load policy"
exe="/usr/sbin/load policy" subj=kernel key=(null)
type=PROCTITLE msg=audit(1553837186.523:3):
proctitle=2F7573722F7362696E2F6C6F61645F706F6C696379002D69
type=MAC POLICY LOAD msg=audit(1553837186.528:4): policy loaded auid=4294967295 ses=4294967295
type=SYSCALL msg=audit(1553837186.528:4): arch=c000003e syscall=1 success=yes exit=1693637
a0=4 a1=7f792d1d6000 a2=19d7c5 a3=f items=0 ppid=203 pid=205 auid=4294967295 uid=0 gid=0
euid=0 suid=0 fsuid=0 egid=0 sgid=0 fsgid=0 tty=(none) ses=4294967295 comm="load policy"
exe="/usr/sbin/load policy" subj=system u:system r:kernel t:s0 key=(null)
```

You can use the output of this command to copy the contents of audit.log to a file to then transfer to a remote host.

```
Device# show platform software audit all | redirect bootflash:audi_123.log

Device#dir bootflash:audi_123.log

Directory of bootflash:/audi_123.log

27 -rw- 35305 Mar 29 2019 22:16:36 +00:00 audi_123.log

3249049600 bytes total (538112000 bytes free)
```

# show platform software arp broadcast

To display the Address Resolution Protocol (ARP) broadcast status on an access point (AP), use the **show** platform software arp broadcast command.

## show platform software arp broadcast

**Syntax Description** 

This command has no arguments or keywords.

**Command Default** 

None

**Command Modes** 

Privileged EXEC (#)

**Command History** 

| Release                       | Modification                 |
|-------------------------------|------------------------------|
| Cisco IOS XE Cupertino 17.8.1 | This command was introduced. |

**Examples** 

The following example shows the ARP broadcast on an AP:

Device# show platform software arp broadcast

Arp broadcast is enabled on vlans: 20,50

# show platform software system all

To check status of the current virtual machine and look for performance issues due to inadequate resources (or other issues with the hosting environment), use the **set platform software system all** command in privileged EXEC mode.

#### show platform software system all

#### **Syntax Description**

This command has no keywords or arguments.

#### **Command Modes**

Privileged EXEC (#)

#### **Command History**

| Release                        | Modification     |
|--------------------------------|------------------|
| Cisco IOS XE Gibraltar 16.10.1 | This command was |

#### **Examples**

This example shows how to check status of the current virtual machine and its resources:

introduced.

```
Device# show platform software system all
```

```
Processor Details
Number of Processors: 6
Processor : 1 - 6
vendor id : GenuineIntel
cpu MHz : 2593.750
cache size : 35840 KB
Crypto Supported : Yes
model name : Intel(R) Xeon(R) CPU E5-2690 v4 @ 2.60GHz
Memory Details
Physical Memory: 16363904KB
VNIC Details
Name Mac Address Status Platform MTU
GigabitEthernet1 000c.2964.7126 UP 1500
GigabitEthernet2 000c.2964.7130 UP 1500
Hypervisor Details
  _____
Hypervisor: VMWARE
Manufacturer: VMware, Inc.
Product Name: VMware Virtual Platform
Serial Number: VMware-56 4d e5 0a a7 dd 27 2b-0e 2f 36 6e 0f 64 71 26
UUID: 564DE50A-A7DD-272B-0E2F-366E0F647126
image_variant :
Boot Details
______
Boot mode: BIOS
Bootloader version: 1.1
```

# show platform software trace filter-binary

To display the most recent trace information for a specific module, use the **show platform software trace filter-binary** command in privileged EXEC or user EXEC mode.

**show platform software trace filter-binary***modules* [**context** *mac-address*]

| •             | _    |     |       |
|---------------|------|-----|-------|
| Syntay        | Hace | PIN | ation |
| <b>Syntax</b> | DCOL | III | JUUI  |
|               |      |     |       |

contextmac-address

Represents the context used to filter. Additionally, you can filter based on module names and trace levels. The context keyword accepts either a MAC address or any other argument based on which a trace is tagged.

#### **Command Modes**

User EXEC (>)

Privileged EXEC (#)

#### **Command History**

| Release | Modification |
|---------|--------------|
| neiease | Wiouiiicalii |

Cisco IOS XE Gibraltar 16.10.1 This command was introduced.

#### **Usage Guidelines**

This command collates and sorts all the logs present in the /tmp/.../ across all the processes relevant to the module. The trace logs of all the processes relevant to the specified module are printed to the console. This command also generates a file named collated\_log\_{system time} with the same content, in the /crashinfo/tracelogs directory.

## **Examples**

This example shows how to display the trace information for a wireless module:

Device# show platform software trace filter-binary wireless

# show platform software trace filter-binary

To display the most recent trace information for a specific module, use the **show platform software trace filter-binary** command in privileged EXEC or user EXEC mode.

**show platform software trace filter-binary***modules* [context mac-address]

| Syntax |  |
|--------|--|
|        |  |
|        |  |

contextmac-address

Represents the context used to filter. Additionally, you can filter based on module names and trace levels. The context keyword accepts either a MAC address or any other argument based on which a trace is tagged.

#### **Command Modes**

User EXEC (>)

Privileged EXEC (#)

#### **Command History**

#### Release Modification

This command was introduced.

### **Usage Guidelines**

This command collates and sorts all the logs present in the /tmp/.../ across all the processes relevant to the module. The trace logs of all the processes relevant to the specified module are printed to the console. This command also generates a file named collated\_log\_{system time} with the same content, in the /crashinfo/tracelogs directory.

## **Examples**

This example shows how to display the trace information for a wireless module:

Device# show platform software trace filter-binary wireless

# show platform software trace level

To view the trace levels for all the modules under a specific process, use the **show platform software trace level** command in privileged EXEC or user EXEC mode.

show platform software trace level wireless [chassis {chassis-number | active | standby} R0]

### **Syntax Description**

process

Process whose tracing level is being set. Options include:

- chassis-manager—The Chassis Manager process.
- cli-agent—The CLI Agent process.
- cmm—The CMM process.
- dbm—The Database Manager process.
- emd—The Environmental Monitoring process.
- **fed**—The Forwarding Engine Driver process.
- **forwarding-manager**—The Forwarding Manager process.
- geo—The Geo Manager process.
- host-manager—The Host Manager process.
- interface-manager—The Interface Manager process.
- iomd—The Input/Output Module daemon (IOMd) process.
- ios—The IOS process.
- license-manager—The License Manager process.
- logger—The Logging Manager process.
- platform-mgr—The Platform Manager process.
- pluggable-services—The Pluggable Services process.
- replication-mgr—The Replication Manager process.
- **shell-manager**—The Shell Manager process.
- **sif**—The Stack Interface (SIF) Manager process.
- **smd**—The Session Manager process.
- stack-mgr—The Stack Manager process.
- table-manager—The Table Manager Server.
- **thread-test**—The Multithread Manager process.
- virt-manager—The Virtualization Manager process.
- wireless—The wireless controller module process.

slot

Hardware slot where the process for which the trace level is set, is running. Options include:

- *number*—Number of the SIP slot of the hardware module where the trace level is set. For instance, if you want to specify the SIP in SIP slot 2 of the switch, enter 2.
- *SIP-slot / SPA-bay*—Number of the SIP switch slot and the number of the shared port adapter (SPA) bay of that SIP. For instance, if you want to specify the SPA in bay 2 of the SIP in switch slot 3, enter 3/2.
- **F0**—The Embedded Service Processor in slot 0.
- **F1**—The Embedded Service Processor in slot 1.
- **FP active**—The active Embedded Service Processor.
- **R0**—The route processor in slot 0.
- **RP** active—The active route processor.
- **switch** < *number* > The switch, with its number specified.
- switch active—The active switch.
- switch standby—The standby switch.
  - *number*—Number of the SIP slot of the hardware module where the trace level is set. For instance, if you want to specify the SIP in SIP slot 2 of the switch, enter 2.
  - *SIP-slot / SPA-bay*—Number of the SIP switch slot and the number of the shared port adapter (SPA) bay of that SIP. For instance, if you want to specify the SPA in bay 2 of the SIP in switch slot 3, enter 3/2.
  - **F0**—The Embedded Service Processor in slot 0.
  - FP active—The active Embedded Service Processor.
  - **R0**—The route processor in slot 0.
  - **RP** active—The active route processor.

|  | Descri |  |
|--|--------|--|
|  |        |  |
|  |        |  |
|  |        |  |

| chassis-number Chassis number as either 1 or 2. |                                                               |
|-------------------------------------------------|---------------------------------------------------------------|
| active R0                                       | Active instance of the AP filters in Route-processor slot 0.  |
| standby R0                                      | Standby instance of the AP filters in Route-processor slot 0. |

#### **Command Modes**

User EXEC (>)

Privileged EXEC (#)

| Command History | Release                        | Modification                 |
|-----------------|--------------------------------|------------------------------|
|                 | Cisco IOS XE Gibraltar 16.10.1 | This command was introduced. |

# **Examples**

This example shows how to view the trace level:

| Device# show platform software Module Name | trace level dbm switch active R0 Trace Level |
|--------------------------------------------|----------------------------------------------|
| binos                                      | Notice                                       |
| binos/brand                                | Notice                                       |
| bipc                                       | Notice                                       |
| btrace                                     | Notice                                       |
| <pre>bump_ptr_alloc</pre>                  | Notice                                       |
| cdllib                                     | Notice                                       |
| chasfs                                     | Notice                                       |
| dbal                                       | Informational                                |
| dbm                                        | Debug                                        |
| evlib                                      | Notice                                       |
| evutil                                     | Notice                                       |
| file_alloc                                 | Notice                                       |
| green-be                                   | Notice                                       |
| ios-avl                                    | Notice                                       |
| klib                                       | Debug                                        |
| services                                   | Notice                                       |
| sw_wdog                                    | Notice                                       |
| syshw                                      | Notice                                       |
| tdl_cdlcore_message                        | Notice                                       |
| tdl_dbal_root_message                      | Notice                                       |
| tdl_dbal_root_type                         | Notice                                       |

# show platform software utd chassis active F0 et-analytics global

To view the ETA global and interface details, use the **show platform software utd chassis active F0 et-analytics global** command.

show platform software utd chassis active F0 et-analytics global

| •  |       | -    | -   |      |
|----|-------|------|-----|------|
| SI | /ntax | Desc | rın | tion |
|    |       |      |     |      |

This command has no arguments.

### **Command Default**

None

### **Command Modes**

Global configuration

### **Command History**

| Release                        | Modification                 |
|--------------------------------|------------------------------|
| Cisco IOS XE Gibraltar 16.10.1 | This command was introduced. |

This example shows how to view the ETA global and interface details:

 ${\tt Device\#\ show\ platform\ software\ utd\ chassis\ active\ FO\ et-analytics\ global}$ 

ET Analytics Global Configuration

ID:

All Interfaces: Off

IP address and port and vrf: 192.168.5.2:2055:0

## show platform software et-analytics global

To view the ETA global configuration, use the **show platform software et-analytics global** command.

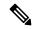

Note

The **show platform software et-analytics global** command does not display the ETA enabled wireless client interfaces.

### show platform software et-analytics global

### **Syntax Description**

This command has no arguments.

### **Command Default**

None

### **Command Modes**

Global configuration

### **Command History**

| Release                        | Modification                 |
|--------------------------------|------------------------------|
| Cisco IOS XE Gibraltar 16.10.1 | This command was introduced. |

This example shows how to view the ETA global and interface details:

Device# show platform software et-analytics global

ET-Analytics Global state

All Interfaces : Off

IP Flow-record Destination: 192.168.5.2 : 2055

Inactive timer: 15

## show platform sudi certificate

To view the checksum record for a specific SUDI, use the **show platform sudi certificate** command.

show platform sudi certificate [sign [nonce nonce ]]

Syntax Description

**sign** (Optional). Show signature.

*nonce* (Optional). Enter a nonce value.

**Command Default** 

None

**Command Modes** 

Privileged EXEC

**Command History** 

| elease | Modification |
|--------|--------------|
|        |              |

Cisco IOS XE Bengaluru 17.4.1 This command was introduced.

The following example shows how to view the checksum record for the specific SUDI:

Device# show platform sudi certificate sign nonce 123 ----BEGIN CERTIFICATE----

MIIDQzCCAiugAwIBAgIQX/h7KCtU3I1CoxW1aMmt/zANBgkqhkiG9w0BAQUFADA1 MRYwFAYDVQQKEw1DaXNjbyBTeXN0ZW1zMRswGQYDVQQDExJDaXNjbyBSb290IENB IDIwNDqwHhcNMDQwNTE0MjAxNzEyWhcNMjkwNTE0MjAyNTQyWjA1MRYwFAYDVQQK Ew1DaXNjbyBTeXN0ZW1zMRswGQYDVQQDExJDaXNjbyBSb290IENBIDIwNDgwggEg MAOGCSqGSIb3DQEBAQUAA4IBDQAwggEIAoIBAQCwmrmrp68Kd6ficba0ZmKUeIhH xmJVhEAyv8CrLqUccda8bnuoqrpu0hWISEWdovyD0My5jOAmaHBKeN8hF570YQXJ FcjPFto1YYmUQ6iEqDGYeJu5Tm8sUxJszR2tKyS7McQr/4NEb7Y9JHcJ6r8qqB9q VvYgDxFUl4F1pyXOWWqCZe+36ufijXWLbvLdT6ZeYpzPEApk0E5tzivMW/VgpSdH jWn0f84bcN5wGyDWbs2mAag8EtKpP6BrXru0IIt6ke01a06g58QBdKhTCytKmg91 Eg6CTY5j/e/rmxrbU6YTYK/CfdfHbBcl1HP7R2RQgYCUTOG/rksc35LtLgXfAgED o1EwTzALBgNVHQ8EBAMCAYYwDwYDVR0TAQH/BAUwAwEB/zAdBgNVHQ4EFqQUJ/PI FR5umgIJFq0roIlgX9p7L6owEAYJKwYBBAGCNxUBBAMCAQAwDQYJKoZIhvcNAQEF BQADggEBAJ2dhISjQal8dwy3U8pORFBi71R803UXHOjgxkhLtv5MOhmBVrBW7hmW Yqpao2TB9k5UM8Z3/sUcuuVdJcr18JOaqxEu5sv4dEX+5wW4q+ffy0vhN4TauYuX cB7w4ovXsNgOnbFp1iqRe6lJT37mjpXYgyc81WhJDtSd9i7rp77rMKSsH0T8lasz  ${\tt Bvt9YAretIpjsJyp8qS5UwGH0GikJ3+r/+n6yUA4iGe00caEb1fJU9u6ju7AQ7L4}$ CYNu/2bPPu8Xs1qYJQk0XuPL1hS27PKSb3TkL4Eq1ZKR4OCXPDJoBYVL0fdX41Id kxpUnwVwwEpxYB5DC2Ae/qPOgRnhCzU=

----END CERTIFICATE----

----BEGIN CERTIFICATE----

 $\verb|MIIEPDCCAySgAwIBAgIKYQlufQAAAAAADDANBgkqhkiG9w0BAQUFADA1MRYwFAYD| \\$ VQQKEw1DaXNjbyBTeXN0ZW1zMRswGQYDVQQDExJDaXNjbyBSb290IENBIDIwNDgw HhcnMTEwNjMwMTc1NjU3WhcnMjkwNTE0MjAyNTQyWjAnMQ4wDAYDVQQKEwVDaXNj bzEVMBMGA1UEAxMMQUNUMiBTVURJIENBMIIBIjANBgkqhkiG9w0BAQEFAAOCAQ8A MIIBCqKCAQEA0m513THIxA9tN/hS5qR/6UZRpdd+9aE2JbFkNjht6qfHKd477AkS 5XAtUs5oxDYVt/zEbs1Zq3+LR6qrqKKQVu6JYvH05UYLBqCj38s76NLk53905Wzp  ${\tt 9pRcmRCPuX+a6tHF/qRuOiJ44mdeDYZo3qPCpxzprWJDPclM4iYKHumMQMqmgmg+approx} \\$ xghHIooWS80BOcdiynEbeP5rZ7qRuewKMpl1TiI3WdBNjZjnpfjg66F+P4SaDkGb BXdGj13oVeF+EyFWLrFjj97fL2+8oauV43Qrvnf3d/GfqXj7ew+z/sX1XtE0jSXJ URsyMEj53Rdd9tJwHky8neapszS+r+kdVOIDAOABo4IBWjCCAVYwCwYDVR0PBAOD AgHGMB0GA1UdDqQWBBRI2PHxwnDVW7t8cwmTr7i4MAP4fzAfBqNVHSMEGDAWqBQn 88gVHm6aAgkWrSugiWBf2nsvqjBDBgNVHR8EPDA6MDigNqA0hjJodHRwOi8vd3d3

----END CERTIFICATE----

----BEGIN CERTIFICATE----

MIIDfTCCAmWgAwIBAgIEAwQD7zANBgkqhkiG9w0BAQsFADAnMQ4wDAYDVQQKEwVD aXNjbzEVMBMGA1UEAxMMQUNUMiBTVURJIENBMB4XDTE4MDkyMzIyMzIwNloXDTI5  $\verb|MDUxNDIwMjU0MVowaTEnMCUGA1UEBRMeUElEOkM5NjAwLVNVUC0xIFNOOkNBVDIy| \\$  $\verb|MzZMMFE5MQ4wDAYDVQQKEwVDaXNjbzEYMBYGA1UECxMPQUNULTIgTG10ZSBTVURJ|$  ${\tt MRQwEgYDVQQDEwtDOTYwMC1TVVAtMTCCASIwDQYJKoZIhvcNAQEBBQADggEPADCC}$ AQoCggEBANsh0jcvgh1pdOjP9KnffDnDc/zEHDzbCTWPJi2FZcsaSE5jvq6CUqc4 MYpNAZU2Jym7NSD8iQbMXwbnCtoL64QtxQeFhRYmc4d5o933M7GwpEH0I7HUSbO/  $\label{prop:prop:marginal} Fxyp7JBmGPPgAkY7rKsYENiNK2hiR7Q2O7X2BidOKknEuofWdJMNyMaZgLYLOHbJFyMaZgLYLOHbJFyMaZglYLOHbJFyMaZglYLOHbJFyMaZglYLOHbJFyMaZglYLOHbJFyMaZglYNDYMaZglYLOHbJFyMaZglYNDYMaZglYNDYMaZglYNDYMaZglYNDYMaZglYNDYMaZglYNDYMaZglYNDYMaZglYNDYMaZglYNDYMaZglYNDYMaZglYNDYMaZglYNDYMaZglYNDYMaZglYNDYMaZglYNDYMaZglYNDYMaZglYNDYMaZglYNDYMaZglYNDYMaZglYNDYMaZglYNDYMAZglYNDYMAZglYNDYMAZglYNDYMAZglYNDYMAZglYNDYMAZglYNDYMAZglYNDYMAZglYNDYMAZglYNDYMAZglYNDYMAZglYNDYMAZglYNDYMAZglYNDYMAZglYNDYMAZglYNDYMAZglYNDYMAZglYNDYMAZglYNDYMAZglYNDYMAZglYNDYMAZglYNDYMAZg$ 5oXaORxhUy3VRaxN16qI7kYxuugg2LcAbZ539sRXe8JtHyK811URNSGMiQ0S17pS idGmrJJ0pEHA0EUVTZqEny3z+NW9uxLVSzu6+hEJYlqfI+YEf0DbVZly1cy5r/jF yNdGuGKvd5agvgCly8aYMZa3P+D5S8sCAwEAAaNvMG0wDgYDVR0PAQH/BAQDAgXg MAwGA1UdEwEB/wQCMAAwTQYDVR0RBEYwRKBCBgkrBgEEAQkVAgOgNRMzQ2hpcE1E  ${\tt PVUxUk5TVEl3TVRjd05qSTFBQUFwZndBQUFBQUFBQUFBQUFBQUFBQUhtSlu9MA0G}$ CSqGSIb3DQEBCwUAA4IBAQCrpHo/CUyk5Hs/asIcYW0ep8KocSkbNh8qamyd4oWD e/MGJW9Bs5f09IEbILWPdytCCS21SyJbxz2HvVDzdxQdxjDwUNiWuu3dWMXN/i67 yuCGM+lA1AAG5dT6lNgWYHh+YzsZm9eoq1+4NM+JuMXWsnzAK8rSy+dSpBxqFsBq E001PsaK7y2h8gs+XrV9x+D480ZQkTRXpxhJfiWvs+EbdgsAM/vBxTAoTJPVmXWN Cmcj9X52X13i4MdOUXocZLO2kh6JSqOYGkFeZifJ0iDvMfAf0cJ6+cEF6bSxAqBL veel+8LmeiE/209h6qGHPPDacCaXA2oJCDHveAt8iPTG

----END CERTIFICATE----

Signature version: 1

Signature:

## show platform sudi pki

To validate whether a hardware unit is programmed correctly or not, use the **show platform sudi pki** command.

### show platform sudi pki

**Syntax Description** 

This command has no keywords or arguments.

**Command Default** 

None

**Command Modes** 

Privileged EXEC (#)

### **Command History**

| Release               |          | Modification                 |  |  |
|-----------------------|----------|------------------------------|--|--|
| Cisco IOS XE Cupertin | ю 17.7.1 | This command was introduced. |  |  |

### **Examples**

The following example shows how to check whether a hardware unit is programmed correctly or not:

Device# show platform sudi pki

CMCA3 cert status : Enabled / Disabled

# show parameter-map type umbrella global

To view the Umbrella global parameter map details, use the **show parameter-map type umbrella global** command.

### show parameter-map type umbrella global

| Syntax [ | Description | T |
|----------|-------------|---|
|----------|-------------|---|

This command has no arguments.

**Command Default** 

None

**Command Modes** 

Global configuration

### **Command History**

| Release                        | Modification                 |
|--------------------------------|------------------------------|
| Cisco IOS XE Gibraltar 16.10.1 | This command was introduced. |

This example shows how to view the Umbrella global parameter map details:

### Device# show parameter-map type umbrella global

```
parameter-map type umbrella global
  token   57CC80106C087FB1B2A7BAB4F2F4373C00247166
  local-domain dns_wl
  dnscrypt
  udp-timeout 2
  resolver ipv4 208.67.220.220
  resolver ipv4 208.67.222.222
  resolver ipv6 2620:119:53::53
  resolver ipv6 2620:119:35::35
```

## show policy-map

To display quality of service (QoS) policy maps, which define classification criteria for incoming traffic, use the **show policy-map** command in EXEC mode.

**show policy-map** [{policy-map-name | **interface** interface-id}]

 $show\ policy-map\ interface\ \{Auto-template\ |\ Capwap\ |\ GigabitEthernet\ |\ GroupVI\ |\ InternalInterface\ |\ Loopback\ |\ Lspvif\ |\ Null\ |\ Port-channel\ |\ TenGigabitEthernet\ |\ Tunnel\ |\ Vlan\ |\ brief\ |\ class\ |\ input\ |\ output$ 

show policy-map interface {ap name  $ap\_name \mid client \ mac \ mac\_address \mid radio \ type \{24ghz \mid 5ghz\} \ ap name <math>ap\_name \mid ssid \ name \ ssid\_name \ \{ap \ name \ ap\_name \mid radio \ type \{24ghz \mid 5ghz\} \ ap name \ ap\_name\}$ 

### **Syntax Description**

| policy-map-name           | (Optional) Name of the policy-map.                                                                                             |  |  |
|---------------------------|----------------------------------------------------------------------------------------------------|--|--|
| interface interface-id    | (Optional) Displays the statistics and the configurations of the input and output policies that are attached to the interface. |  |  |
| ap name ap_name           | Displays SSID policy configuration of an access point.                                                                         |  |  |
| client mac mac_address    | Displays information about the policies for all the client targets.                                                            |  |  |
| radio type { 24ghz   5ghz | Displays policy configuration of the access point in the specified radio type.                                                 |  |  |
| ssid name ssid_name       | Displays policy configuration of an SSID.                                                                                      |  |  |

### **Command Modes**

User EXEC

Privileged EXEC

### **Command History**

| Release                        | Modification |
|--------------------------------|--------------|
| Cisco IOS XE Gibraltar 16.10.1 | This comman  |

### **Usage Guidelines**

Policy maps can include policers that specify the bandwidth limitations and the action to take if the limits are exceeded.

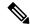

Note

Though visible in the command-line help string, the **control-plane**, **session**, and **type** keywords are not supported, and the statistics shown in the display should be ignored.

To display classification counters for ternary content addressable memory (TCAM) (marking or policing) based policies, enter the interface ID. Classification counters have the following restrictions:

- Classification counters are supported only on wired ports (in the ingress and egress directions).
- Classification counters count packets instead of bytes.
- Only QoS configurations with marking or policing trigger the classification counter.
- As long as there is policing or marking action in the policy, the class-default will have classification counters.
- Classification counters are not port based. The counters are shared across targets sharing the same policy map. This means that the classification counter aggregates all packets belonging to the same class of the same policy which attach to different interfaces.

This is an example of output from the **show policy-map interface** command, where classification counters are displayed:

Device# show policy-map interface gigabitethernet1/0/1

```
GigabitEthernet1/0/1
Service-policy input: AutoQos-4.0-CiscoPhone-Input-Policy
 Class-map: AutoQos-4.0-Voip-Data-CiscoPhone-Class (match-any)
   0 packets
   Match: cos 5
     0 packets, 0 bytes
      5 minute rate 0 bps
   QoS Set
     dscp ef
   police:
       cir 128000 bps, bc 8000 bytes
      conformed 0 bytes; actions:
        transmit
      exceeded 0 bytes; actions:
        set-dscp-transmit dscp table policed-dscp
      conformed 0000 bps, exceed 0000 bps
  Class-map: AutoQos-4.0-Voip-Signal-CiscoPhone-Class (match-any)
    0 packets
   Match: cos 3
     0 packets, 0 bytes
      5 minute rate 0 bps
   OoS Set
      dscp cs3
    police:
       cir 32000 bps, bc 8000 bytes
      conformed 0 bytes; actions:
       transmit
      exceeded 0 bytes; actions:
       set-dscp-transmit dscp table policed-dscp
      conformed 0000 bps, exceed 0000 bps
```

```
Class-map: AutoQos-4.0-Default-Class (match-any)
    0 packets
   Match: access-group name AutoQos-4.0-Acl-Default
     0 packets, 0 bytes
     5 minute rate 0 bps
   QoS Set
     dscp default
  Class-map: class-default (match-any)
   0 packets
   Match: any
     0 packets, 0 bytes
      5 minute rate 0 bps
Service-policy output: AutoQos-4.0-Output-Policy
  queue stats for all priority classes:
    Queueing
   priority level 1
    (total drops) 0
    (bytes output) 0
  Class-map: AutoQos-4.0-Output-Priority-Queue (match-any)
   0 packets
   Match: dscp cs4 (32) cs5 (40) ef (46)
     0 packets, 0 bytes
     5 minute rate 0 bps
   Match: cos 5
     0 packets, 0 bytes
     5 minute rate 0 bps
   Priority: 30% (300000 kbps), burst bytes 7500000,
   Priority Level: 1
 Class-map: AutoQos-4.0-Output-Control-Mgmt-Queue (match-any)
   0 packets
   Match: dscp cs2 (16) cs3 (24) cs6 (48) cs7 (56)
     0 packets, 0 bytes
     5 minute rate 0 bps
   Match: cos 3
     0 packets, 0 bytes
     5 minute rate 0 bps
   Queueing
    queue-limit dscp 16 percent 80
   queue-limit dscp 24 percent 90
   queue-limit dscp 48 percent 100
   queue-limit dscp 56 percent 100
    (total drops) 0
    (bytes output) 0
   bandwidth remaining 10%
   queue-buffers ratio 10
  Class-map: AutoQos-4.0-Output-Multimedia-Conf-Queue (match-any)
    0 packets
   Match: dscp af41 (34) af42 (36) af43 (38)
     0 packets, 0 bytes
     5 minute rate 0 bps
   Match: cos 4
     0 packets, 0 bytes
     5 minute rate 0 bps
   Queueing
```

```
(total drops) 0
  (bytes output) 0
 bandwidth remaining 10%
 queue-buffers ratio 10
Class-map: AutoQos-4.0-Output-Trans-Data-Queue (match-any)
 0 packets
 Match: dscp af21 (18) af22 (20) af23 (22)
   0 packets, 0 bytes
   5 minute rate 0 bps
 Match: cos 2
   0 packets, 0 bytes
   5 minute rate 0 bps
 Queueing
  (total drops) 0
  (bytes output) 0
 bandwidth remaining 10%
 queue-buffers ratio 10
Class-map: AutoQos-4.0-Output-Bulk-Data-Queue (match-any)
  0 packets
 Match: dscp af11 (10) af12 (12) af13 (14)
   0 packets, 0 bytes
   5 minute rate 0 bps
 Match: cos 1
   0 packets, 0 bytes
   5 minute rate 0 bps
 Queueing
  (total drops) 0
  (bytes output) 0
 bandwidth remaining 4%
 queue-buffers ratio 10
Class-map: AutoQos-4.0-Output-Scavenger-Queue (match-any)
 0 packets
 Match: dscp cs1 (8)
   0 packets, 0 bytes
   5 minute rate 0 bps
 Queueing
  (total drops) 0
  (bytes output) 0
 bandwidth remaining 1%
 queue-buffers ratio 10
Class-map: AutoQos-4.0-Output-Multimedia-Strm-Queue (match-any)
 0 packets
 Match: dscp af31 (26) af32 (28) af33 (30)
   0 packets, 0 bytes
   5 minute rate 0 bps
 Queueing
  (total drops) 0
  (bytes output) 0
 bandwidth remaining 10%
 queue-buffers ratio 10
Class-map: class-default (match-any)
 0 packets
 Match: any
   0 packets, 0 bytes
```

5 minute rate 0 bps Queueing

(total drops) 0 (bytes output) 0 bandwidth remaining 25% queue-buffers ratio 25

## show processes cpu

To display detailed CPU utilization statistics of IOS tasks, use the **show processes cpu** command.

show processes cpu [autoprofile | extended | history [table] | sorted [1min | 5min | 5sec]]

### **Syntax Description**

| autoprofile | (Optional) Displays IOS(d) 'automatic CPUHOG profiling' information.                 |
|-------------|--------------------------------------------------------------------------------------|
| extended    | (Optional) Displays extended CPU usage report of last 5 seconds for IOS(d) process.  |
| history     | (Optional) Displays CPU history in a graph format.                                   |
| table       | (Optional) Displays CPU history in a table format.                                   |
| sorted      | (Optional) For Cisco IOS images only. Displays CPU utilization sorted by percentage. |
| history     | (Optional) Sorts CPU utilization history. See Usage Guidelines for details.          |
| 1min        | (Optional) Sorts CPU utilization based on 1-minute utilization.                      |
| 5min        | (Optional) Sorts CPU utilization based on 5-minute utilization.                      |
| 5sec        | (Optional) Sorts CPU utilization based on 5-second utilization.                      |

### **Command Default**

None

### **Command Modes**

Privileged EXEC (#)

### **Command History**

| Release                       | Modification                                                    |
|-------------------------------|-----------------------------------------------------------------|
| Cisco IOS XE Amsterdam 17.3.1 | This command was integrated into Cisco IOS XE Amsterdam 17.3.1. |

### **Usage Guidelines**

If you use the **history** keyword, three graphs are displayed for Cisco IOS images:

- CPU utilization for the last 60 seconds
- CPU utilization for the last 60 minutes
- CPU utilization for the last 72 hours

Maximum usage is measured and recorded every second. The average usage is calculated on periods of more than one second. Consistently high CPU utilization over an extended period indicates a problem.

To enable standby console, ensure that the following configuration is in place:

redundancy
main-cpu
secondary console enable

### **Example**

The following is a sample output from the **show processes cpu** command without keywords:

Device# show processes cpu

| CPU u | tilization for | five seconds: | 0%/0%; | one mi | nute: 0 | %; five | mir | nutes: 0%        |
|-------|----------------|---------------|--------|--------|---------|---------|-----|------------------|
| PID   | Runtime(ms)    | Invoked       | uSecs  | 5Sec   | 1Min    | 5Min    | TTY | Process          |
| 10    | 1576556        | 281188        | 5606   | 0.15%  | 0.05%   | 0.05%   | 0   | Check heaps      |
| 232   | 845057         | 54261160      | 15     | 0.07%  | 0.05%   | 0.06%   | 0   | IPAM Manager     |
| 595   | 177            | 300           | 590    | 0.07%  | 0.02%   | 0.01%   | 2   | Virtual Exec     |
| 138   | 1685973        | 108085955     | 15     | 0.07%  | 0.08%   | 0.08%   | 0   | L2 LISP Punt Pro |
| 193   | 19644          | 348767        | 56     | 0.07%  | 0.00%   | 0.00%   | 0   | DTP Protocol     |
| 5     | 0              | 1             | 0      | 0.00%  | 0.00%   | 0.00%   | 0   | CTS SGACL db cor |
| 4     | 24             | 15            | 1600   | 0.00%  | 0.00%   | 0.00%   | 0   | RF Slave Main Th |
| 6     | 0              | 1             | 0      | 0.00%  | 0.00%   | 0.00%   | 0   | Retransmission o |
| 7     | 0              | 1             | 0      | 0.00%  | 0.00%   | 0.00%   | 0   | IPC ISSU Dispatc |
| 2     | 117631         | 348801        | 337    | 0.00%  | 0.00%   | 0.00%   | 0   | Load Meter       |
| 8     | 0              | 1             | 0      | 0.00%  | 0.00%   | 0.00%   | 0   | EDDRI MAIN       |

.

### show rate-limit client

To configure the rate-limit for a client on the AP, use the **show rate-limit client** command.

### show rate-limit client

### **Syntax Description**

This command has no arguments.

### **Command Modes**

Privileged EXEC (#)

### **Command History**

| Release                        | Modification                 |
|--------------------------------|------------------------------|
| Cisco IOS XE Gibraltar 16.12.1 | This command was introduced. |

The following example shows how to configure the rate-limit for a client on the AP:

```
Device# show rate-limit client
```

```
Config:
mac vap rt_rate_out rt_rate_in rt_burst_out rt_burst_in nrt_rate_out nrt_rate_in nrt_burst_out
nrt_burst_in
00:1C:F1:09:85:E7 0 8001 8002 8003 8004 8005 8006 8007 8008
Statistics:
name up down
Unshaped 0 0
Client RT pass 0 0
Client NRT pass 0 0
Client RT drops 0 0
Client NRT drops 0 0
Per client rate limit:
mac vap rate_out rate_in policy
```

### show remote-lan all

To view the detailed output of all RLANs, use the **show remote-lan all** command.

### show remote-lan all

#### **Command Default**

None

### **Command Modes**

Global configuration

Device# show remote-lan all

### **Command History**

| Release                        | Modification                 |
|--------------------------------|------------------------------|
| Cisco IOS XE Gibraltar 16.10.1 | This command was introduced. |

This example shows how to view the detailed output of all RLANs:

```
Remote-LAN Profile Name
                       : rlan test 1
______
Identifier
Status
                            : Enabled
Mac-filtering
                           : Not Configured
Number of Active Clients : 1
Security_8021X
                             : Disabled
8021.x Authentication list name : Not Configured
Local Auth eap Profile Name : Not Configured
Web Auth Security
                            : Disabled
Webauth Authentication list name : Not Configured
```

Web Auth Parameter Map : Not Configured Client association limit : 0

Ipv4 Web Pre Auth Acl : Not Configured Ipv6 Web Pre Auth Acl : Not Configured

Remote-LAN Profile Name : rlan\_test\_2

Identifier : 2
Status : Enabled
Mac-filtering : Not Configured
Number of Active Clients : 1
Security\_8021X : Disabled
8021.x Authentication list name : Not Configured
Local Auth eap Profile Name : Not Configured

Web Auth Security : Disabled
Webauth Authentication list name : Not Configured
Web Auth Parameter Map : Not Configured
Client association limit : 0

Ipv4 Web Pre Auth Acl : Not Configured
Ipv6 Web Pre Auth Acl : Not Configured

### show remote-lan id

To view the RLAN configuration by ID, use the show remote-lan id command.

show remote-lan id id

### **Command Default**

None

### **Command Modes**

Global configuration

### **Command History**

| Release                        | Modification                 |
|--------------------------------|------------------------------|
| Cisco IOS XE Gibraltar 16.10.1 | This command was introduced. |

This example shows how to view the RLAN configuration by ID:

```
Device# show remote-lan id <id>
```

```
Remote-LAN Profile Name
                      : rlan test 1
______
Identifier
                                          : 1
Status
                                          : Enabled
Mac-filtering
                                          : Not Configured
Number of Active Clients
                                      : 1
Security_8021X
                                          : Disabled
                                  : Not Configured
8021.x Authentication list name
Local Auth eap Profile Name
                                  : Not Configured
Web Auth Security
                                        : Disabled
Webauth Authentication list name
                                : Not Configured
Web Auth Parameter Map
                                   : Not Configured
Client association limit
                                         : 0
Ipv4 Web Pre Auth Acl
                                       : Not Configured
Ipv6 Web Pre Auth Acl
                                       : Not Configured
```

### show remote-lan name

To view the RLAN configuration by profile name, use the **show remote-lan name** command.

show remote-lan name profile-name

### **Command Default**

None

### **Command Modes**

Global configuration

### **Command History**

| Release                        | Modification                 |
|--------------------------------|------------------------------|
| Cisco IOS XE Gibraltar 16.10.1 | This command was introduced. |

This example shows how to view the RLAN configuration by profile name:

### Device# show remote-lan name profile-name>

Remote-LAN Profile Name : rlan test 1 \_\_\_\_\_ Identifier Status : Enabled Mac-filtering : Not Configured Number of Active Clients : 1 Security\_8021X : Disabled 8021.x Authentication list name : Not Configured Local Auth eap Profile Name : Not Configured Web Auth Security : Disabled Webauth Authentication list name : Not Configured : ... : 0 Web Auth Parameter Map : Not Configured Client association limit Ipv4 Web Pre Auth Acl : Not Configured Ipv6 Web Pre Auth Acl : Not Configured

## show remote-lan policy detail

To view the RLAN policy profile details by profile name, use the **show remote-lan policy detail** command.

show remote-lan policy detail rlan\_profile\_name

#### **Command Default**

None

### **Command Modes**

Global configuration

### **Command History**

| Release                        | Modification                 |
|--------------------------------|------------------------------|
| Cisco IOS XE Gibraltar 16.10.1 | This command was introduced. |

This example shows how to view the RLAN policy profile details by profile name:

```
Device# show remote-lan policy detail <rlan_profile_name>
Profile Name
                             : rlan named pp1
Status
                                   : Enabled
Description
REMOTE-LAN ACL
 IPv4 ACL name
                                   : Not Configured
                             : Not Configured
 IPv6 ACL name
AAA Policy Params
 AAA Override
                             · Disabled
 AAA Policy name
                             : default-aaa-policy
RLAN Switching policy
 Central Switching
                             : Enabled
  Central Dhcp
                             : Enabled
                             : 20
Pre Authentication
                            : Disabled
Session Time out
                            : 1800
Violation Mode
                            : REPLACE
Host Mode
                             : SINGLE HOST MODE
Host mode VLANs
 Voice Vlan Td
                            : Not Configured
 Data Vlan Id
                             : Not Configured
Exclusionlist Params
 Exclusionlist
                             : Enabled
  Exclusion Timeout
                             : 60
Flow Monitor IPv4
 Flow Monitor Ingress Name : Not Configured
  Flow Monitor Egress Name : Not Configured
 Flow Moniter Ingress status : Disabled
 Flow Moniter egress status : Disabled
Flow Monitor IPv6
 Flow Monitor Ingress Name : Not Configured
 Flow Monitor Egress Name : Not Configured
 Flow Moniter Ingress status : Disabled
 Flow Moniter egress status : Disabled
Split Tunnel Parameters
 Status
                             : Disabled
 ACT name
                             : Not Configured
 Override Status
                            : Disabled
 Gateway Address
                            : Not Configured
 Netmask Address
                             : Not Configured
```

DHCP

DHCP Required : Disabled
DHCP Server : Not Configured
Accounting List : Not Configured

# show remote-lan policy summary

To view the summary of policy profile for all RLANs, use the **show remote-lan policy summary** command.

show remote-lan policy summary

**Command Default** 

None

**Command Modes** 

Global configuration

**Command History** 

| Release                        | Modification                 |
|--------------------------------|------------------------------|
| Cisco IOS XE Gibraltar 16.10.1 | This command was introduced. |

This example shows how to view the summary of policy profile for all RLANs:

Device# show remote-lan policy summary

Number of Policy Profiles: 1

Profile Name Description Status

----rlan named pp1 Testing RLAN policy profile Enabled

# show remote-lan summary

To view the summary of all RLANs, use the **show remote-lan summary** command.

show remote-lan summary

Syntax Description

This command has no arguments.

**Command Default** 

None

**Command Modes** 

Global configuration

**Command History** 

| Release                        | Modification                 |
|--------------------------------|------------------------------|
| Cisco IOS XE Gibraltar 16.10.1 | This command was introduced. |

This example shows how to view the summary of all RLANs:

Device# show remote-lan summary

Number of RLANs: 1

RLAN Profile Name Status

1 rlan\_test\_1 Enabled

# show sdavc ap download status

To view the per access point (per-AP) download status for Software-Defined Application Visibility and Control (SD-AVC), use the **show sdavc ap download status** command.

### show sdavc ap download status

**Syntax Description** 

This command has no keywords or arguments.

**Command Default** 

None

**Command Modes** 

Privileged EXEC (#)

**Command History** 

| Release                       | Modification                 |
|-------------------------------|------------------------------|
| Cisco IOS XE Cupertino 17.7.1 | This command was introduced. |

### **Examples**

The following example shows how to view the per-AP download status for SD-AVC:

Device# show sdavc ap download status

| AP MAC         | Latest filename | Status  |
|----------------|-----------------|---------|
|                |                 |         |
| 00d7.8f58.2f80 | xyz             | SUCCESS |
| 00d7.8f58.2d82 | abc             | FAILED  |

# show sdavc status ap

To view the Software-Defined Application Visibility and Control (SD-AVC) status for an access point (AP), use the **show sdavc status ap** command.

show sdavc status ap ap-name

| •      | _    |      |      |
|--------|------|------|------|
| Syntay | Hace | rin  | tion |
| Syntax | DCOL | ,ııv | uvii |

*ap-name* AP name or MAC address.

**Command Default** 

None

**Command Modes** 

Privileged EXEC (#)

### **Command History**

| Release                       | Modification                 |
|-------------------------------|------------------------------|
| Cisco IOS XE Cupertino 17.7.1 | This command was introduced. |

### **Examples**

The following example shows how to view the SD-AVC status for an AP:

Device# show sdavc status ap 00d7.8f58.2f80

AP MAC Status
-----00d7.8f58.2f80 ENABLED

### show ssh

To see the SSH connection status, use the **show ssh** command.

**show ssh** { connection-number | {**vty** connection-number }}

**Syntax Description** 

connection-number SSH connection number. Valid range is 0 to 530.

**Command Default** 

None

**Command Modes** 

Privileged EXEC

### **Command History**

| Kelease                        | Modification                                                                          |
|--------------------------------|---------------------------------------------------------------------------------------|
| Cisco IOS XE Gibraltar 16.10.1 | This command was introduced in a release earlier than Cisco IOS XE Gibraltar 16.10.1. |

### **Examples**

The following example shows how to see the SSH connection status:

Device# show ssh connection-number

# show split-tunnel client access-list

To verify split tunneling Domain Name System (DNS) Access Control Lists (ACLs) per wireless client, use the **show split-tunnel client access-list** command.

show split-tunnel client mac-address access-list

| yntax |  |  |
|-------|--|--|
|       |  |  |
|       |  |  |
|       |  |  |

mac-address Wireless client MAC address.

### **Command Default**

None

### **Command Modes**

Privileged EXEC (#)

### **Command History**

| Release                       | Modification                 |
|-------------------------------|------------------------------|
| Cisco IOS XE Cupertino 17.1.1 | This command was introduced. |

### **Examples**

The following example shows how to verify the split tunneling DNS ACLs for a wireless client:

Device# show split-tunnel client 00:11:22:33:44:55 access-list

Split tunnel ACLs for Client: 00:11:22:33:44:55

IP ACL: SplitTunnelACL

Tunnel packets Tunnel bytes NAT packets NAT bytes  $1 \hspace{1.5cm} 242 \hspace{1.5cm} 3 \hspace{1.5cm} 768$ 

URL ACL: SplitTunnelACL

Tunnel packets Tunnel bytes NAT packets NAT bytes  $3 \hspace{1.5cm} 778 \hspace{1.5cm} 0 \hspace{1.5cm} 0$ 

Resolved IPs for Client: 00:11:22:33:44:55 for Split tunnel

| HIT-COUNT | URL       | ACTION | IP-LIST                            |
|-----------|-----------|--------|------------------------------------|
| 1         | base1.com | deny.  | 209.165.200.224<br>209.165.200.225 |
| 2         | base2.com | deny.  | 209.165.200.226                    |
| 3         | base3.com | deny.  | 209.165.200.227                    |

# show tech-support wireless

To display Cisco wireless LAN controller variables frequently requested by Cisco Technical Assistance Center (TAC), use the **show tech-support wireless** command in privileged EXEC mode.

### show tech-support wireless

### **Syntax Description**

This command has no arguments or keywords.

### **Command Default**

No default behavior or values.

### **Command Modes**

Privileged EXEC

### **Command History**

| Release                        | Modification                 |
|--------------------------------|------------------------------|
| Cisco IOS XE Gibraltar 16.10.1 | This command was introduced. |

The following is sample output from the **show tech-support wireless** command:

```
Device# show tech-support wireless
*** show ap capwap timers ***
Cisco AP CAPWAP timers
AP Discovery timer : 10
AP Heart Beat timeout : 30
Primary Discovery timer : 120
Primed Join timeout : 0
Fast Heartbeat
                    : Disabled
Fast Heartbeat timeout : 1
*** show ap capwap retransmit ***
Global control packet retransmit interval : 3
Global control packet retransmit count : 5
AP Name
                           Retransmit Interval
                                                      Retransmit Count
                                                       5
TSIM AP-2
                            3
                                                       5
TSIM AP-3
*** show ap dot11 24ghz cleanair air-quality summary ***
AQ = Air Quality
DFS = Dynamic Frequency Selection
*** show ap dot11 24ghz cleanair air-quality worst ***
AQ = Air Quality
DFS = Dynamic Frequency Selection
AP Name Channel Avg AQ Min AQ Interferers DFS
______
          0 0 0 0
*** show ap dot11 24ghz cleanair config ***
Clean Air Solution....: Disabled
Air Quality Settings:
   Air Quality Reporting..... : Disabled
   Air Quality Reporting Period (min).....: 15
```

| Air Quality Alarms                           | : | Enabled  |
|----------------------------------------------|---|----------|
| Air Quality Alarm Threshold                  | : | 10       |
| Interference Device Settings:                |   |          |
| Interference Device Reporting                | : | Enabled  |
| Bluetooth Link                               | : | Enabled  |
| Microwave Oven                               | : | Enabled  |
| 802.11 FH                                    | : | Enabled  |
| Bluetooth Discovery                          | : | Enabled  |
| TDD Transmitter                              | : | Enabled  |
| Jammer                                       | : | Enabled  |
| Continuous Transmitter                       | : | Enabled  |
| DECT-like Phone                              | : | Enabled  |
| Video Camera                                 | : | Enabled  |
| 802.15.4                                     | : | Enabled  |
| WiFi Inverted                                | : | Enabled  |
| WiFi Invalid Channel                         | : | Enabled  |
| SuperAG                                      | : | Enabled  |
| Canopy                                       | : | Enabled  |
| Microsoft Device                             | : | Enabled  |
| WiMax Mobile                                 | : | Enabled  |
| WiMax Fixed                                  | : | Enabled  |
| Interference Device Types Triggering Alarms: | ٠ | 21100200 |
| Bluetooth Link                               | : | Disabled |
| Microwave Oven                               |   | Disabled |
| 802.11 FH                                    |   | Disabled |
| Bluetooth Discovery                          | : |          |
| TDD Transmitter                              | : |          |
| Jammer                                       | • |          |
| Continuous Transmitter                       | • | Disabled |
| DECT-like Phone                              | - | Disabled |
| Video Camera                                 | : |          |
| 802.15.4                                     |   |          |
|                                              |   |          |
| WiFi Inverted                                |   | Enabled  |
| WiFi Invalid Channel                         | : |          |
| SuperAG                                      | - | Disabled |
| Canopy                                       | - | Disabled |
| Microsoft Device                             | : |          |
| WiMax Mobile                                 |   | Disabled |
| WiMax Fixed                                  |   | Disabled |
| Interference Device Alarms                   | : | Enabled  |
| Additional Clean Air Settings:               |   |          |
| CleanAir Event-driven RRM State              |   |          |
| CleanAir Driven RRM Sensitivity              |   |          |
| CleanAir Persistent Devices state            | : | Disabled |
|                                              |   |          |

# show tech-support wireless ap

To display specific information about the Cisco APs variables frequently requested by Cisco Technical Assistance Center (TAC), use the **show tech-support wireless ap** command in privileged EXEC mode.

### show tech-support wireless ap

| •       | <b>D</b> | -   |      |    |
|---------|----------|-----|------|----|
| Syntax  | HACC     | rin | MILO |    |
| SVIIIAX | DESL     |     | JULU | ,, |

This command has no arguments or keywords.

### **Command Default**

None

### **Command Modes**

Privileged EXEC (#)

### **Command History**

| Release                        | Modification                 |
|--------------------------------|------------------------------|
| Cisco IOS XE Gibraltar 16.10.1 | This command was introduced. |

### **Usage Guidelines**

The output of the following commands are displayed as part of **show tech-support wireless ap**command:

- show ap session termination statistics
- show ap status
- · show ap tag summary
- show platform software bssid chassis active F0 statistics
- show platform software bssid chassis active R0 statistics
- show platform software capwap chassis active F0 statistics
- show platform software capwap chassis active R0 statistics
- show platform software dtls chassis active F0 statistics
- show platform software dtls chassis active R0 statistics
- show platform software radio chassis active F0 statistics
- show platform software radio chassis active R0 statistics

### **Example**

The following is sample output from the show tech-support wireless ap command

```
Delete
                 0/0
Switch 1:
                 0/0
OM Create
                   0/0
OM Delete
Ack Nack Notify
                   0/0
----- show platform software radio chassis active R0 statistics
_____
Switch 1:
 Create Failure 0
Delete Failure
NACK Notify
----- show platform software bssid chassis active R0 statistics
Switch 1:
 Create Failure 0
Delete Failure
NACK Notify
----- show platform software capwap chassis active R0 statistics
-----
Capwap Counters (Success/Failure)
Create 0/0
Delete
                   0/0
Modify
                   0/0
Switch 1:
OM Create
OM Delete
                 0/0
                  0/0
                 0/0
ACK-NACK Notify
 Tunnel State
                   0/0
                  0/0
 Tunnel Create
                  0/0
 Tunnel Modify
 Tunnel Delete
                  0/0
----- show platform software dtls chassis active F0 statistics ------
DTLS Counters (Success/Failure)
_____
Create
                0/0
                  0/0
Delete
HW Create
                  0/0
HW Modify
                  0/0
                  0/0
HW Delete
Create Ack
                   0/0
                  0/0
Modify Ack
                  0/0
Delete Ack
Ack Ack Notify
                  0/0
```

```
0/0
Ack Nack Notify
                    0/0
Nack Notify
HA Seq GET
                    665/0
HA Seq SET
                    0/0
                 0/0
HA Seq Crypto GET
HA Seq Crypto SET
HA Seq Crypto Callback 0/0
HA Seq last Responsed
HA Seq Pending
                     0
HA Seq Outstanding cb
                    0
```

------ show platform software radio chassis active F0 statistics

Radio Counters (Success/Failure) \_\_\_\_\_ Create 0/0 0/0 Delete 0/0 HW Create HW Modify 0/0 0/0 HW Delete Create Ack 0/0 Modify Ack 0/0 Delete Ack 0/0

0/0

Nack Notify

----- show platform software bssid chassis active F0 statistics

| Bssid Counters | (Success/Failure) |
|----------------|-------------------|
|                |                   |
| Create         | 0/0               |
| Delete         | 0/0               |
| HW Create      | 0/0               |
| HW Modify      | 0/0               |
| HW Delete      | 0/0               |
| Create Ack     | 0/0               |
| Modify Ack     | 0/0               |
| Delete Ack     | 0/0               |
| Nack Notify    | 0/0               |

------ show platform software capwap chassis active F0 statistics

| Capwap Counters | (Success/Failure) |
|-----------------|-------------------|
|                 |                   |
| Create          | 0/0               |
| Delete          | 0/0               |
| HW Create       | 0/0               |
| HW Modify       | 0/0               |
| HW Delete       | 0/0               |
| Create Ack      | 0/0               |
| Modify Ack      | 0/0               |
| Delete Ack      | 0/0               |
| Ack Ack Notify  | 0/0               |
| Ack Nack Notify | 0/0               |
| Nack Notify     | 0/0               |
|                 |                   |

```
----- show ap auto-rf dot11 24ghz -----
----- show ap auto-rf dot11 5ghz -----
----- show ap capwap retransmit -----
----- show ap config dot11 dual-band summary ------
----- show ap config general -----
----- show ap dot11 24ghz channel -----
Leader Automatic Channel Assignment
 Channel Assignment Mode
                                     : AUTO
 Channel Update Interval
                                     : 600 seconds
 Anchor time (Hour of the day)
                                     : 0
 Channel Update Contribution
   Noise
                                     : Enable
   Interference
                                     : Enable
   Load
                                     : Disable
   Device Aware
                                     : Disable
 CleanAir Event-driven RRM option
                                     : Disabled
 Channel Assignment Leader
                                     : ewlc-doc (9.12.32.10)
 Last Run
                                     : 25 seconds ago
 DCA Sensitivity Level
                                     : MEDIUM : 10 dB
                                     : -95 dBm
 DCA Minimum Energy Limit
 Channel Energy Levels
   Minimum
                                     : unknown
                                     : unknown
   Average
   Maximum
                                      : -128 dBm
 Channel Dwell Times
   Minimum
                                     : unknown
   Average
                                      : unknown
----- show ap dot11 24ghz group -----
Radio RF Grouping
                            : AUTO
 802.11b Group Mode
 802.11b Group Update Interval : 600 seconds
 802.11b Group Leader
                            : ewlc-doc (9.12.32.10)
 802.11b Last Run
                            : 26 seconds ago
RF Group Members
Controller name
                            Controller IP
```

```
ewlc-doc
                             9.12.32.10
----- show ap dot11 24ghz load-info ------
----- show ap dot11 24ghz monitor -----
Default 802.11b AP monitoring
 802.11b Monitor Mode
                                  : Enabled
 802.11b Monitor Channels
                                  : Country channels
 802.11b RRM Neighbor Discover Type : Transparent
                                 : 180 seconds
: 60 seconds
 802.11b AP Coverage Interval
 802.11b AP Load Interval
 802.11b AP Noise Interval
                                  : 180 seconds
 802.11b AP Signal Strength Interval : 60 seconds
 802.11b NDP RSSI Normalization : Enabled
----- show ap dot11 24ghz network -----
802.11b Network
                                     : Enabled
11qSupport
                                     : Enabled
11nSupport
                                     : Enabled
802.11b/g Operational Rates
 802.11b 1M
                                     : Mandatory
 802.11b 2M
                                     : Mandatory
 802.11b 5.5M
                                     : Mandatory
 802.11b 11M
                                     : Mandatory
 802.11g 6M
                                     : Supported
 802.11g 9M
                                     : Supported
 802.11g 12M
                                     : Supported
 802.11g 18M
                                     : Supported
 802.11g 24M
                                     : Supported
 802.11g 36M
                                     : Supported
 802.11g 48M
                                     : Supported
 802.11g 54M
                                     : Supported
802.11n MCS Settings:
 MCS 0 : Supported
 MCS 1 : Supported
 MCS 2 : Supported
 MCS 3 : Supported
----- show ap dot11 24ghz profile -----
Default 802.11b AP performance profiles
 802.11b Global Interference threshold
                                      : 10 %
 802.11b Global noise threshold
                                      : -70 dBm
 802.11b Global RF utilization threshold : 80 %
 802.11b Global throughput threshold : 1000000 bps
 802.11b Global clients threshold
                                      : 12 clients
----- show ap dot11 24ghz summary -----
```

```
----- show ap dot11 24ghz txpower ------
Automatic Transmit Power Assignment
Transmit Power Assignment Mode
                                  : AUTO
Transmit Power Update Interval
                                  : 600 seconds
                                  : -70 dBm
Transmit Power Threshold
Transmit Power Neighbor Count
                                : 3 APs
Min Transmit Power
                                   : -10 dBm
                                   : 30 dBm
Max Transmit Power
Update Contribution
                                   : Enable
   Noise
   Interference
                                   : Enable
   Load
                                   : Disable
                                   · Disable
   Device Aware
Transmit Power Assignment Leader
                                  : ewlc-doc (9.12.32.10)
Last Run
                                  : 27 seconds ago
----- show ap dot11 5ghz channel -----
Leader Automatic Channel Assignment
 Channel Assignment Mode
                                        : AUTO
 Channel Update Interval
                                        : 600 seconds
 Anchor time (Hour of the day)
                                        · 0
 Channel Update Contribution
   Noise
                                        : Enable
                                        : Enable
   Interference
   Load
                                        : Disable
   Device Aware
                                        : Disable
 CleanAir Event-driven RRM option
                                       : Disabled
 Channel Assignment Leader
                                       : ewlc-doc (9.12.32.10)
 Last Run
                                        : 27 seconds ago
 DCA Sensitivity Level
                                        : MEDIUM : 15 dB
 DCA 802.11n/ac Channel Width
                                        : 20 MHz
 DCA Minimum Energy Limit
                                        : -95 dBm
 Channel Energy Levels
   Minimum
                                        : unknown
   Average
                                        : unknown
                                        : -128 dBm
   Maximum
 Channel Dwell Times
                                        : unknown
   Minimum
----- show ap dot11 5ghz group ------
Radio RF Grouping
 802.11a Group Mode
                               : AUTO
 802.11a Group Update Interval : 600 seconds
 : ewlc-doc (9.12.32.10)
RF Group Members
Controller name
                              Controller IP
```

```
ewlc-doc
                             9.12.32.10
----- show ap dot11 5ghz load-info ------
----- show ap dot11 5ghz monitor -----
Default 802.11a AP monitoring
 802.11a Monitor Mode
                                  : Enabled
 802.11a Monitor Channels
                                  : Country channels
 802.11a RRM Neighbor Discover Type : Transparent
 802.11a AP Coverage Interval : 180 seconds 802.11a AP Load Interval : 60 seconds
 802.11a AP Load Interval
 802.11a AP Noise Interval
                                  : 180 seconds
 802.11a AP Signal Strength Interval : 60 seconds
 802.11a NDP RSSI Normalization : Enabled
----- show ap dot11 5qhz network -----
802.11a Network
                                     : Enabled
                                     : Enabled
11nSupport
 802.11a Low Band
                                     : Enabled
 802.11a Mid Band
                                     : Enabled
 802.11a High Band
                                     : Enabled
802.11a Operational Rates
 802.11a 6M
                                     : Mandatory
 802.11a 9M
                                     : Supported
 802.11a 12M
                                     : Mandatory
 802.11a 18M
                                     : Supported
 802.11a 24M
                                     : Mandatory
 802.11a 36M
                                      : Supported
 802.11a 48M
                                     : Supported
 802.11a 54M
                                     : Supported
802.11n MCS Settings:
 MCS 0 : Supported
 MCS 1 : Supported
 MCS 2 : Supported
 MCS 3 : Supported
 MCS 4 : Supported
 MCS 5 : Supported
----- show ap dot11 5ghz profile -----
Default 802.11a AP performance profiles
 802.11a Global Interference threshold
                                           : 10 %
 802.11a Global noise threshold
                                           : -70 dBm
 802.11a Global RF utilization threshold
                                          : 80 %
                                          : 1000000 bps
 802.11a Global throughput threshold
 802.11a Global clients threshold
                                           : 12 clients
----- show ap dot11 5ghz summary -----
```

```
----- show ap dot11 5ghz txpower -----
Automatic Transmit Power Assignment
Transmit Power Assignment Mode
                                          : AUTO
Transmit Power Update Interval
                                          : 600 seconds
                                          : -70 dBm
Transmit Power Threshold
Transmit Power Neighbor Count
                                        : 3 APs
Min Transmit Power
                                            : -10 dBm
                                            : 30 dBm
Max Transmit Power
Update Contribution
                                           : Enable
    Noise
    Interference
                                            : Enable
    Load
                                            : Disable
    Device Aware
                                            : Disable
Transmit Power Assignment Leader
                                          : ewlc-doc (9.12.32.10)
Last Run
                                           : 28 seconds ago
----- show ap image -----
----- show wireless stats ap join summary ------
Number of APs: 0
Base MAC
                Ethernet MAC AP Name
                                                                         IP Address
                                                                                           Status
    Last Failure Type Last Disconnect Reason
----- show ap rf-profile summary -----
Number of RF-profiles: 6
RF Profile Name
                                   Band Description
                                                                                       State
______
Low_Client_Density_rf_5gh 5 GHz pre configured Low Client Density rf Up High_Client_Density_rf_5gh 5 GHz pre configured High Client Density r Up Low_Client_Density_rf_24gh 2.4 GHz pre configured Low Client Density rf Up High_Client_Density_rf_24gh 2.4 GHz pre configured High Client Density r Up Typical_Client_Density_rf_5gh 5 GHz pre configured Typical Density rfpro Up Typical_Client_Density_rf_24gh 2.4 GHz pre configured Typical Client Densit Up
----- show ap slots -----
----- show ap summary -----
Number of APs: 0
```

|                                     | show ap uptime                               |
|-------------------------------------|----------------------------------------------|
| Number of APs: 0                    |                                              |
|                                     | show ap tag summary                          |
| Number of APs: 0                    |                                              |
|                                     | show ap status                               |
|                                     | show ap cdp neighbors                        |
| Number of neighbors                 | : 0                                          |
|                                     | show ap ap-join-profile summary              |
| Number of AP Profil AP Profile Name | Description                                  |
| default-ap-profile                  |                                              |
|                                     | show ap link-encryption                      |
|                                     | show wireless stats ap session termination   |
|                                     | show wireless loadbalance ap affinity wncd 0 |
|                                     | show wireless loadbalance ap affinity wncd 1 |
|                                     | show wireless loadbalance ap affinity wncd 2 |
|                                     | show wireless loadbalance ap affinity wncd 3 |
|                                     | show wireless loadbalance ap affinity wncd 4 |
|                                     | show wireless loadbalance ap affinity wncd 5 |

| <br>show | wireless | loadbalance | ap | $\hbox{affinity}$ | wncd | 6 |  |
|----------|----------|-------------|----|-------------------|------|---|--|
|          |          |             |    |                   |      |   |  |
|          |          |             |    |                   |      |   |  |
| <br>show | wireless | loadbalance | ap | affinity          | wncd | 7 |  |

# show tech-support wireless client

To print the data related to all clients or a particular client, use the **show tech-support wireless client** command in privileged EXEC mode.

## show tech-support wireless client

| • |         | -      |       |
|---|---------|--------|-------|
| 1 | ntax    | Descri | ntınn |
| • | III CUA | D00011 | Pulli |

mac-address Client MAC address.

## **Command Default**

None

#### **Command Modes**

Privileged EXEC (#)

#### **Command History**

| Release                        | Modification                 |
|--------------------------------|------------------------------|
| Cisco IOS XE Gibraltar 16.10.1 | This command was introduced. |

## **Usage Guidelines**

The output of the following commands are displayed as part of **show tech-support wireless client** command:

- show platform software wireless-client chassis active F0 statistics
- show platform software wireless-client chassis active R0 statistics
- show wireless client calls active
- show wireless client calls rejected
- show wireless client client-statistics summary
- · show wireless client device summary
- show wireless client mac <mac-addr> details
- · show wireless client probing
- show wireless client sleeping-client
- · show wireless client statistic
- show wireless client steering
- show wireless client summary
- · show wireless exclusionlist
- · show wireless pmk-cache

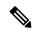

Note

The **show tech-support wireless client** command does not display the output of **show wireless client summary detail** command.

#### Example

The following is sample output from the **show tech-support wireless client** command Device# show tech-support wireless client ----- show wireless stats client summary ------Number of Local Clients: 0 MAC Address AP Name WLAN UpTime(secs) Rx Pkts Tx Pkts RSSI SNR Data Retries ----- show wireless client summary Number of Local Clients: 0 Number of Excluded Clients: 0 ----- show wireless client device summary ---------- show wireless client steering ------ show wireless Client Steering Configuration Information Macro to micro transition threshold : -55 dBm Micro to Macro transition threshold : -65 dBm Micro-Macro transition minimum client count : 3 Micro-Macro transition client balancing window : 3 Probe suppression mode : Disabled Probe suppression validity window : 100 s Probe suppression aggregate window : 200 ms : 3 Probe suppression transition aggressiveness Probe suppression hysteresis : -6 dBm WLAN Configuration Information ----- show wireless client calls active ------------ show wireless client calls rejected ----------- show wireless client sleeping-client ------

Total number of sleeping-client entries: 0

| show wireless client probing                                                                                                    |
|----------------------------------------------------------------------------------------------------|
| show wireless client ap dot11 24ghz                                                                                                |
| show wireless client ap dot11 5ghz                                                                                                 |
| show wireless pmk-cache                                                                                                    |
| Number of PMK caches in total : 0                                                                                                  |
| Type Station Entry Lifetime VLAN Override IP Override Audit-Session-Id                                                             |
| show wireless exclusionlist                                                                                                    |
| show wireless country configured                                                                                                   |
| Configured Country US - United States  Configured Country Codes  US - United States 802.11a Indoor/ 802.11b Indoor/ 802.11g Indoor |
| show wireless tag rf summary                                                                                                    |
| Number of RF Tags: 1                                                                                                    |
| RF tag name Description                                                                                                    |
| default-rf-tag default RF tag                                                                                                    |
| show platform software wireless-client chassis active R0 statistics                                                                |
| Client Counters (Success/Failure)                                                                                                  |
| Create         0/0           Delete         0/0           Modify         0/0                                                       |
| Switch 1:                                                                                                    |

| NACK Notify<br>Create Failure<br>Modify Failure<br>Delete Failure | 0<br>0                                                              |
|-------------------------------------------------------------------|---------------------------------------------------------------------|
|                                                                   | show platform software wireless-client chassis active F0 statistics |
| Client Counters                                                   |                                                                     |
| Create Delete HW Create HW Modify HW Delete Create Ack            | 0/0<br>0/0<br>0/0<br>0/0<br>0/0<br>0/0<br>0/0<br>0/0                |
| cpp-client summary                                                | show platform hardware chassis active qfp feature wireless wlclient |
| datapath summary                                                  | show platform hardware chassis active qfp feature wireless wlclient |
| Vlan pal_if_hdl                                                   | mac Input Uidb Output Uidb                                          |

# show tech-support wireless datapath

To print the data related to CPP datapath, use the **show tech-support wireless datapath** command in privileged EXEC mode.

## show tech-support wireless datapath

| ^ |        | _     | • |        |
|---|--------|-------|---|--------|
| • | ntov   | HOCO  | " | ATIAN. |
| u | viitax | Desci |   | JUUII  |
|   |        |       |   |        |

This command has no keywords or arguments.

#### **Command Default**

None

#### **Command Modes**

Privileged EXEC (#)

#### **Command History**

| Release                        | Modification                 |
|--------------------------------|------------------------------|
| Cisco IOS XE Gibraltar 16.10.1 | This command was introduced. |

## **Usage Guidelines**

This command is available only on the platforms that have CPP datapath architecture, such as Cisco vEWLC, Cisco 9540 WLC, and Cisco 9880 WLC.

The output of the following commands are displayed as part of **show tech-support wireless datapath** command:

- show platform hardware chassis active qfp feature wireless bssid summary
- show platform hardware chassis active qfp feature wireless capwap cpp-client statistics
- show platform hardware chassis active qfp feature wireless capwap cpp-client summary
- show platform hardware chassis active qfp feature wireless capwap datapath statistics drop
- show platform hardware chassis active qfp feature wireless capwap datapath statistics fragmentation
- show platform hardware chassis active qfp feature wireless capwap datapath statistics reassembly
- show platform hardware chassis active qfp feature wireless capwap datapath summary
- show platform hardware chassis active qfp feature wireless dtls cpp-client statistics
- show platform hardware chassis active qfp feature wireless dtls cpp-client summary
- show platform hardware chassis active qfp feature wireless dtls datapath statistics
- show platform hardware chassis active qfp feature wireless dtls datapath summary
- show platform hardware chassis active qfp feature wireless et-analytics eta-pending-client-tree
- show platform hardware chassis active qfp feature wireless et-analytics statistics
- show platform hardware chassis active qfp feature wireless fqdn-filter summary
- show platform hardware chassis active qfp feature wireless halo statistics
- show platform hardware chassis active qfp feature wireless ipsg cpp-client statistics

- show platform hardware chassis active qfp feature wireless ipsg cpp-client table ipv4 all
- show platform hardware chassis active qfp feature wireless ipsg cpp-client table ipv6 all
- show platform hardware chassis active qfp feature wireless ipsg datapath statistics global
- show platform hardware chassis active qfp feature wireless ipsg datapath table ipv4 all
- show platform hardware chassis active qfp feature wireless ipsg datapath table ipv6 all
- show platform hardware chassis active qfp feature wireless mgmt-intf cpp-client summary
- show platform hardware chassis active qfp feature wireless mgmt-intf datapath summary
- show platform hardware chassis active qfp feature wireless punt statistics
- show platform hardware chassis active qfp feature wireless wlan summary
- show platform hardware chassis active qfp feature wireless wlclient cpp-client statistics
- show platform hardware chassis active qfp feature wireless wlclient cpp-client summary
- show platform hardware chassis active qfp feature wireless wlclient datapath statistic drop
- show platform hardware chassis active qfp feature wireless wlclient datapath summary
- show platform hardware chassis active qfp feature wireless wlclient datapath table dataglean all
- show platform hardware chassis active qfp infrastructure punt statistics type per-cause
- show platform hardware chassis active qfp statistics drop
- show platform software bssid chassis active F0
- show platform software bssid chassis active F0 statistics
- show platform software capwap chassis active F0
- show platform software capwap chassis active F0 statistics
- show platform software dtls chassis active F0
- show platform software dtls chassis active F0 statistics
- show platform software wireless-client chassis active F0
- show platform software wireless-client chassis active F0 statistics
- show platform software wlan chassis active F0

In the presence of standby node, the following datapath commands are also displayed:

- show platform hardware chassis standby qfp feature wireless bssid summary
- show platform hardware chassis standby qfp feature wireless capwap cpp-client statistics
- show platform hardware chassis standby qfp feature wireless capwap cpp-client summary
- show platform hardware chassis standby qfp feature wireless capwap datapath statistics drop
- show platform hardware chassis standby qfp feature wireless capwap datapath statistics fragmentation
- show platform hardware chassis standby qfp feature wireless capwap datapath statistics reassembly

- show platform hardware chassis standby qfp feature wireless capwap datapath summary
- show platform hardware chassis standby qfp feature wireless dtls cpp-client statistics
- show platform hardware chassis standby qfp feature wireless dtls cpp-client summary
- show platform hardware chassis standby qfp feature wireless dtls datapath statistics
- show platform hardware chassis standby qfp feature wireless dtls datapath summary
- show platform hardware chassis standby qfp feature wireless halo statistics
- show platform hardware chassis standby qfp feature wireless ipsg cpp-client statistics
- show platform hardware chassis standby qfp feature wireless ipsg cpp-client table ipv4 all
- show platform hardware chassis standby qfp feature wireless ipsg cpp-client table ipv6 all
- show platform hardware chassis standby qfp feature wireless ipsg datapath statistics global
- show platform hardware chassis standby qfp feature wireless ipsg datapath table ipv4 all
- show platform hardware chassis standby qfp feature wireless ipsg datapath table ipv6 all
- show platform hardware chassis standby qfp feature wireless mgmt-intf cpp-client summary
- show platform hardware chassis standby qfp feature wireless mgmt-intf datapath summary
- show platform hardware chassis standby qfp feature wireless punt statistics
- show platform hardware chassis standby qfp feature wireless wlan summary
- show platform hardware chassis standby qfp feature wireless wlclient cpp-client statistics
- show platform hardware chassis standby qfp feature wireless wlclient cpp-client summary
- show platform hardware chassis standby qfp feature wireless wlclient datapath statistic drop
- show platform hardware chassis standby qfp feature wireless wlclient datapath summary
- show platform hardware chassis standby qfp feature wireless wlclient datapath table dataglean all
- show platform hardware chassis standby qfp statistics drop
- show platform software bssid chassis standby F0
- show platform software bssid chassis standby F0 statistics
- show platform software capwap chassis standby F0
- show platform software capwap chassis standby F0 statistics
- show platform software dtls chassis standby F0
- show platform software dtls chassis standby F0 statistics
- show platform software wireless-client chassis standby F0
- show platform software wireless-client chassis standby F0 statistics
- show platform software wlan chassis standby F0

## **Example**

## The following is sample output from the show tech-support wireless datapath command

Device# show tech-support wireless datapath

------ show platform hardware chassis active qfp statistics drop

| Global Drop Stats         | Packets | Octets    |
|---------------------------|---------|-----------|
|                           |         |           |
| Disabled                  | 22230   | 2045194   |
| InvL2Hdr                  | 4765368 | 744492240 |
| Ipv4NoAdj                 | 6       | 736       |
| Ipv4NoRoute               | 18      | 2358      |
| Ipv6mcNoRoute             | 3       | 270       |
| SWPortDrop                | 14432   | 2886027   |
| SWPortSrcFilter           | 53265   | 53992718  |
| SWPortStpState            | 42041   | 3269790   |
| SWPortVlanNotCfg          | 5515542 | 674079804 |
| SwitchL2m                 | 78      | 10062     |
| SwitchL2mIGMP             | 18866   | 1283348   |
| SwitchL2mUnconfigWireless | 78      | 11622     |
| WlsCapwapNoTunnel         | 3       | 627       |

----- show platform hardware chassis active qfp feature wireless punt statistics

CPP Wireless Punt stats:

| App Tag                            | Packet Count |
|------------------------------------|--------------|
|                                    |              |
| CAPWAP PKT TYPE DOT11 PROBE REQ    | 0            |
| CAPWAP PKT TYPE DOT11 MGMT         | 56           |
| CAPWAP PKT TYPE DOT11 IAPP         | 22177        |
| CAPWAP PKT TYPE DOT11 RFID         | 0            |
| CAPWAP PKT TYPE DOT11 RRM          | 0            |
| CAPWAP PKT TYPE DOT11 DOT1X        | 0            |
| CAPWAP PKT TYPE CAPWAP KEEPALIVE   | 0            |
| CAPWAP PKT TYPE MOBILITY KEEPALIVE | 0            |
| CAPWAP PKT TYPE CAPWAP CNTRL       | 303661       |
| CAPWAP PKT TYPE CAPWAP DATA        | 0            |
| CAPWAP PKT TYPE MOBILITY CNTRL     | 0            |
| WLS SMD WEBAUTH                    | 0            |
| SISF PKT TYPE ARP                  | 303          |
| SISF PKT TYPE DHCP                 | 282          |
| SISF PKT TYPE DHCP6                | 0            |
| SISF PKT TYPE IPV6 ND              | 0            |
| SISF PKT TYPE DATA GLEAN           | 0            |
| SISF PKT TYPE DATA GLEAN V6        | 0            |
| SISF PKT TYPE DHCP RELAY           | 0            |
| CAPWAP_PKT_TYPE_CAPWAP_RESERVED    | 0            |

----- show platform hardware chassis active qfp infrastructure punt statistics type per-cause

Global Per Cause Statistics

Number of punt causes = 136

| Number of  | punt causes = 136               |          |                        |
|------------|---------------------------------|----------|------------------------|
| Per Punt ( | Cause Statistics                | Packets  | Dagkot s               |
| Counter II | D Punt Cause Name               | Received | Packets<br>Transmitted |
|            |                                 |          |                        |
|            |                                 |          |                        |
| 000        | Reserved                        | 0        | 0                      |
| 001        | MPLS ICMP Can't Fragment        | 0        | 0                      |
| 002        | IPv4 Options                    | 0        | 0                      |
| 003        | Layer2 control and legacy       | 0        | 0                      |
| 004        | PPP Control                     | 0        | 0                      |
| 005        | CLNS IS-IS Control              | 0        | 0                      |
| 006        | HDLC keepalives                 | 0        | 0                      |
| 007        | ARP request or response         | 2687     | 2687                   |
| 008        | Reverse ARP request or repsonse | 0        | 0                      |
| 009        | Frame-relay LMI Control         | 0        | 0                      |
| 010        | Incomplete adjacency            | 0        | 0                      |
| 011        | For-us data                     | 0        | 0                      |
| 012        | Mcast Directly Connected Source | 0        | 0                      |
| 013        | Mcast IPv4 Options data packet  | 0        | 0                      |
| 014        | Skip egress processing          | 0        | 0                      |
| 015        | MPLS TTL expired                | 0        | 0                      |
| 016        | MPLS Reserved label (ie: 0-15)  | 0        | 0                      |
| 017        | IPv6 Bad hop limit              | 0        | 0                      |
| 018        | IPV6 Hop-by-hop Options         | 0        | 0                      |
| 019        | Mcast Internal Copy             | 0        | 0                      |
| 020        | Generic QFP generated packet    | 0        | 0                      |
| 021        | RP<->QFP keepalive              | 46691    | 46691                  |
| 022        | QFP Fwall generated packet      | 0        | 0                      |
| 023        | Mcast IGMP Unroutable           | 0        | 0                      |
| 024        | Glean adjacency                 | 2557     | 2556                   |
| 025        | Mcast PIM signaling             | 0        | 0                      |
| 026        | QFP ICMP generated packet       | 0        | 0                      |
| 027        | Subscriber session control      | 0        | 0                      |

| 028 | Subscriber data switching back           | 0 | 0 |
|-----|------------------------------------------|---|---|
| 029 | RP handled ICMP                          | 0 | 0 |
| 030 | RP injected For-us data                  | 0 | 0 |
| 031 | Punt adjacency                           | 0 | 0 |
| 032 | SBC RTP DTMF                             | 0 | 0 |
| 033 | Pseudowire VCCV control channel          | 0 | 0 |
| 034 | Generic QFP generated packet (keep GPM)  | 0 | 0 |
| 035 | Ethernet slow protocol (ie: LACP, OAM)   | 0 | 0 |
| 036 | Ethernet OAM Loopback                    | 0 | 0 |
| 037 | UNUSED                                   | 0 | 0 |
| 038 | SPA IPC packet                           | 0 | 0 |
| 039 | Punt and replicate                       | 0 | 0 |
| 040 | PPPoE control                            | 0 | 0 |
| 041 | PPPoE session                            | 0 | 0 |
| 042 | L2TP control                             | 0 | 0 |
| 043 | IP Subscriber control (ie: FSOL, keepali | 0 | 0 |
| 044 | L2TP session                             | 0 | 0 |
| 045 | BFD control                              | 0 | 0 |
| 046 | MVPN non-RPF signaling packet            | 0 | 0 |
| 047 | MVPN PIM signalling packet               | 0 | 0 |
| 048 | Mcast punt to RP                         | 0 | 0 |
| 049 | SBC generated packet                     | 0 | 0 |
| 050 | IPv6 packet                              | 0 | 0 |
| 051 | DMVPN NHRP redirect                      | 0 | 0 |
| 052 | PFR monitored prefix logging             | 0 | 0 |
| 053 | PFR top talkers logging                  | 0 | 0 |
| 054 | PFR top talkers application logging      | 0 | 0 |
| 055 | For-us control                           | 0 | 0 |
| 056 | RP injected for-us control               | 0 | 0 |
| 057 | QFP VTCP generated packet                | 0 | 0 |
| 058 | Layer2 bridge domain data packet         | 0 | 0 |
| 059 | QFP Stile generated packet               | 0 | 0 |

| 060                                                                | IP subnet or broadcast packet                                                                                                    | 167                                       | 167                                            |
|--------------------------------------------------------------------|----------------------------------------------------------------------------------------------------|-------------------------------------------|------------------------------------------------|
| 061                                                                | Ethernet CFM packet                                                                                                    | 0                                         | 0                                              |
| 062                                                                | Ethernet CFM notify packet                                                                                                    | 0                                         | 0                                              |
| 063                                                                | LISP LSB NOTIFICATION                                                                                                    | 0                                         | 0                                              |
| 064                                                                | Service Engine packet                                                                                                    | 0                                         | 0                                              |
| 065                                                                | L2BD Control packet from FIA                                                                                                    | 0                                         | 0                                              |
| 066                                                                | L2BD Control Message from CPP                                                                                                    | 0                                         | 0                                              |
| 067                                                                | MFR_LIP_CONTROL                                                                                                    | 0                                         | 0                                              |
| 068                                                                | Media Monitoring record punted from CPP                                                                                                    | 0                                         | 0                                              |
| 069                                                                | OTV Control packet                                                                                                    | 0                                         | 0                                              |
| 070                                                                | OTV ARP packet                                                                                                    | 0                                         | 0                                              |
| 071                                                                | REP control                                                                                                    | 0                                         | 0                                              |
| 072                                                                | IP MTU EXCEPTION                                                                                                    | 0                                         | 0                                              |
| 073                                                                | STP BPDU's                                                                                                    | 186832                                    | 186832                                         |
| 074                                                                | ACL log                                                                                                    | 0                                         | 0                                              |
| 075                                                                | EPC                                                                                                    | 0                                         | 0                                              |
| 0.7.6                                                              |                                                                                                    |                                           | 0                                              |
| 076                                                                | Lisp Dynamic eid                                                                                                    | 0                                         | 0                                              |
| 076                                                                | Lisp Dynamic eid  L2 Control packet                                                                                                    | 122389                                    | 122389                                         |
|                                                                    | -                                                                                                    |                                           |                                                |
| 077                                                                | L2 Control packet                                                                                                    | 122389                                    | 122389                                         |
| 077<br>078                                                         | L2 Control packet WAAS CPP to CPP punt                                                                                                    | 122389                                    | 122389                                         |
| 077<br>078<br>079                                                  | L2 Control packet WAAS CPP to CPP punt dhcp snoop                                                                                                    | 122389<br>0                               | 122389<br>0<br>0                               |
| 077<br>078<br>079<br>080                                           | L2 Control packet WAAS CPP to CPP punt dhcp snoop Metric Mediation Agent record punted fro                                                                                                    | 122389<br>0<br>0                          | 122389<br>0<br>0                               |
| 077<br>078<br>079<br>080                                           | L2 Control packet WAAS CPP to CPP punt dhcp snoop Metric Mediation Agent record punted fro IPv6 DMVPN NHRP redirect                                                                                                    | 122389<br>0<br>0<br>0                     | 122389<br>0<br>0<br>0<br>0                     |
| 077<br>078<br>079<br>080<br>081                                    | L2 Control packet  WAAS CPP to CPP punt  dhcp snoop  Metric Mediation Agent record punted fro  IPv6 DMVPN NHRP redirect  Ethernet CFM packet from core                                                                                                    | 122389<br>0<br>0<br>0<br>0                | 122389<br>0<br>0<br>0<br>0<br>0                |
| 077<br>078<br>079<br>080<br>081<br>082                             | L2 Control packet WAAS CPP to CPP punt dhcp snoop Metric Mediation Agent record punted fro IPv6 DMVPN NHRP redirect Ethernet CFM packet from core Ethernet CFM punt fwd packet                                                                                                    | 122389<br>0<br>0<br>0<br>0<br>0           | 122389<br>0<br>0<br>0<br>0<br>0<br>0           |
| 077<br>078<br>079<br>080<br>081<br>082<br>083                      | L2 Control packet WAAS CPP to CPP punt dhcp snoop Metric Mediation Agent record punted fro IPv6 DMVPN NHRP redirect Ethernet CFM packet from core Ethernet CFM punt fwd packet PTP punt fwd packet                                                                                                    | 122389<br>0<br>0<br>0<br>0<br>0<br>0      | 122389<br>0<br>0<br>0<br>0<br>0<br>0           |
| 077<br>078<br>079<br>080<br>081<br>082<br>083<br>084               | L2 Control packet WAAS CPP to CPP punt dhcp snoop Metric Mediation Agent record punted fro IPv6 DMVPN NHRP redirect Ethernet CFM packet from core Ethernet CFM punt fwd packet PTP punt fwd packet ISDN D-Channel raw packet                                                                                       | 122389<br>0<br>0<br>0<br>0<br>0<br>0<br>0 | 122389<br>0<br>0<br>0<br>0<br>0<br>0<br>0      |
| 077<br>078<br>079<br>080<br>081<br>082<br>083<br>084<br>085        | L2 Control packet WAAS CPP to CPP punt dhcp snoop Metric Mediation Agent record punted fro IPv6 DMVPN NHRP redirect Ethernet CFM packet from core Ethernet CFM punt fwd packet PTP punt fwd packet ISDN D-Channel raw packet Service controller SCG punt pkt                                                       | 122389 0 0 0 0 0 0 0 0 0 0 0 0            | 122389<br>0<br>0<br>0<br>0<br>0<br>0<br>0<br>0 |
| 077<br>078<br>079<br>080<br>081<br>082<br>083<br>084<br>085<br>086 | L2 Control packet WAAS CPP to CPP punt dhcp snoop Metric Mediation Agent record punted fro IPv6 DMVPN NHRP redirect Ethernet CFM packet from core Ethernet CFM punt fwd packet PTP punt fwd packet ISDN D-Channel raw packet Service controller SCG punt pkt IPv6 FHS SG dropped packet                            | 122389 0 0 0 0 0 0 0 0 0 0 0 0 0 0 0      | 122389 0 0 0 0 0 0 0 0 0 0 0 0 0               |
| 077<br>078<br>079<br>080<br>081<br>082<br>083<br>084<br>085<br>086 | L2 Control packet WAAS CPP to CPP punt dhcp snoop Metric Mediation Agent record punted fro IPv6 DMVPN NHRP redirect Ethernet CFM packet from core Ethernet CFM punt fwd packet PTP punt fwd packet ISDN D-Channel raw packet Service controller SCG punt pkt IPv6 FHS SG dropped packet IPv6 FHS Data glean packet | 122389 0 0 0 0 0 0 0 0 0 0 0 0 0 0 0 0 0  | 122389 0 0 0 0 0 0 0 0 0 0 0 0 0 0 0           |

| 092 | ICMP unreachables for ACL denied packets                  | 0     | 0     |
|-----|-----------------------------------------------------------|-------|-------|
| 093 | CENT Smart Probe packet                                   | 0     | 0     |
| 094 | AppNav vPATH pktless API generated pkt                    | 0     | 0     |
| 095 | Autonomic Network Channel Discovery pack                  | 0     | 0     |
| 096 | Layer2 control protocols                                  | 0     | 0     |
| 097 | Packets to LFTS                                           | 22177 | 22177 |
| 098 | VLAN Auto Sense FSOL                                      | 0     | 0     |
| 099 | ZTP Discovery packet                                      | 0     | 0     |
| 100 | cable arp filter                                          | 0     | 0     |
| 101 | Cable L3 mobility                                         | 0     | 0     |
| 102 | Source Verify inconclusive                                | 0     | 0     |
| 103 | cable modem pre reg                                       | 0     | 0     |
| 104 | mpls receive adj                                          | 0     | 0     |
| 105 | MKA EAPoL packet                                          | 0     | 0     |
| 106 | ICMP Unreachable                                          | 0     | 0     |
| 107 | Cable DHCP                                                | 0     | 0     |
| 108 | Snooping packet                                           | 0     | 0     |
| 109 | snoop packets                                             | 0     | 0     |
| 110 | msg Indicating ppp intf assigned ip addr                  | 0     | 0     |
| 111 | $\ensuremath{msg}$ indicating there is another common $h$ | 0     | 0     |
| 112 | QoS CAC Flow Report                                       | 0     | 0     |
| 113 | Active identity                                           | 0     | 0     |
| 114 | BGP Overlay Tunnel packet                                 | 0     | 0     |
| 115 | Lisp gsmr enabled                                         | 0     | 0     |
| 116 | Async TS                                                  | 0     | 0     |
| 117 | Metric Mediation Agent Packet                             | 0     | 0     |
| 118 | Cable DHCPV6 Solicit                                      | 0     | 0     |
| 119 | Cable DHCPV6 Request                                      | 0     | 0     |
| 120 | SBC RTP FWD DTMF                                          | 0     | 0     |
| 121 | Path Manager                                              | 0     | 0     |
| 122 | L2 LISP VXLAN                                             | 0     | 0     |
| 123 | dialer-list                                               | 0     | 0     |

|   | 124                                                                | Dialer update time                                                                                                    | 0                                                     | 0                                            |
|---|--------------------------------------------------------------------|----------------------------------------------------------------------------------------------------|-------------------------------------------------------|----------------------------------------------|
|   | 125                                                                | Cable RPHY CTRL                                                                                                    | 0                                                     | 0                                            |
|   | 126                                                                | OpenFlow SDN                                                                                                    | 0                                                     | 0                                            |
|   | 127                                                                | Path Manager TTL expired                                                                                                    | 0                                                     | 0                                            |
|   | 128                                                                | L3 PTP message                                                                                                    | 0                                                     | 0                                            |
|   | 129                                                                | wls 802.11 Packets to LFTS                                                                                                    | 56                                                    | 56                                           |
|   | 130                                                                | wls CAPWAP Packets to LFTS                                                                                                    | 303661                                                | 303661                                       |
|   | 131                                                                | wls MOBILITY Packets to LFTS                                                                                                    | 0                                                     | 0                                            |
|   | 132                                                                | wls SISF Packets to LFTS                                                                                                    | 585                                                   | 585                                          |
|   | 133                                                                | cable DHCPv6 subscriber-side                                                                                                    | 0                                                     | 0                                            |
|   | 134                                                                | cable DHCPv4 subscriber-side                                                                                                    | 0                                                     | 0                                            |
|   | 135                                                                | cable DHCPv4 sub-side disc/req                                                                                                    | 0                                                     | 0                                            |
|   |                                                                    |                                                                                                    |                                                       |                                              |
|   | Number of i                                                        | nject causes = 49                                                                                                    |                                                       |                                              |
|   | Per Inject                                                         | Cause Statistics                                                                                                    |                                                       |                                              |
|   | Counter ID                                                         | Inject Cause Name                                                                                                    | Packets<br>Received                                   | Packets<br>Transmitted                       |
|   |                                                                    |                                                                                                    |                                                       |                                              |
|   |                                                                    |                                                                                                    |                                                       |                                              |
| - | 000                                                                | DECEDIED                                                                                                    |                                                       |                                              |
| - |                                                                    | RESERVED                                                                                                    | 0                                                     | 0                                            |
| _ | 001                                                                | L2 control/legacy                                                                                                    | 3115                                                  | 3115                                         |
| _ | 001                                                                | L2 control/legacy QFP destination lookup                                                                                                    | 3115                                                  | 3115                                         |
| _ | 001<br>002<br>003                                                  | L2 control/legacy  QFP destination lookup  QFP IPv4/v6 nexthop lookup                                                                                                    | 3115<br>0<br>0                                        | 3115<br>0<br>0                               |
| _ | 001<br>002<br>003<br>004                                           | L2 control/legacy  QFP destination lookup  QFP IPv4/v6 nexthop lookup  QFP generated packet                                                                                                    | 3115<br>0<br>0<br>0                                   | 3115<br>0<br>0<br>0                          |
| _ | 001<br>002<br>003                                                  | L2 control/legacy  QFP destination lookup  QFP IPv4/v6 nexthop lookup  QFP generated packet  QFP <->RP keepalive                                                                                                    | 3115<br>0<br>0                                        | 3115<br>0<br>0                               |
| _ | 001<br>002<br>003<br>004                                           | L2 control/legacy  QFP destination lookup  QFP IPv4/v6 nexthop lookup  QFP generated packet                                                                                                    | 3115<br>0<br>0<br>0                                   | 3115<br>0<br>0<br>0                          |
| _ | 001<br>002<br>003<br>004                                           | L2 control/legacy  QFP destination lookup  QFP IPv4/v6 nexthop lookup  QFP generated packet  QFP <->RP keepalive                                                                                                    | 3115<br>0<br>0<br>0<br>0<br>46691                     | 3115<br>0<br>0<br>0<br>0                     |
| _ | 001<br>002<br>003<br>004<br>005                                    | L2 control/legacy  QFP destination lookup  QFP IPv4/v6 nexthop lookup  QFP generated packet  QFP <->RP keepalive  QFP Fwall generated packet                                                                                                    | 3115<br>0<br>0<br>0<br>0<br>46691                     | 3115<br>0<br>0<br>0<br>0<br>0                |
|   | 001<br>002<br>003<br>004<br>005<br>006                             | L2 control/legacy  QFP destination lookup  QFP IPv4/v6 nexthop lookup  QFP generated packet  QFP <->RP keepalive  QFP Fwall generated packet  QFP adjacency-id lookup                                                                                                    | 3115<br>0<br>0<br>0<br>46691<br>0                     | 3115<br>0<br>0<br>0<br>0<br>0                |
| _ | 001<br>002<br>003<br>004<br>005<br>006<br>007                      | L2 control/legacy  QFP destination lookup  QFP IPv4/v6 nexthop lookup  QFP generated packet  QFP <->RP keepalive  QFP Fwall generated packet  QFP adjacency-id lookup  Mcast specific inject packet                                                                          | 3115<br>0<br>0<br>0<br>0<br>46691<br>0<br>0           | 3115<br>0<br>0<br>0<br>0<br>0<br>0           |
| _ | 001<br>002<br>003<br>004<br>005<br>006<br>007<br>008               | L2 control/legacy  QFP destination lookup  QFP IPv4/v6 nexthop lookup  QFP generated packet  QFP <->RP keepalive  QFP Fwall generated packet  QFP adjacency-id lookup  Mcast specific inject packet  QFP ICMP generated packet                                               | 3115<br>0<br>0<br>0<br>46691<br>0<br>0<br>0           | 3115<br>0<br>0<br>0<br>0<br>0<br>0<br>0      |
|   | 001<br>002<br>003<br>004<br>005<br>006<br>007<br>008<br>009        | L2 control/legacy  QFP destination lookup  QFP IPv4/v6 nexthop lookup  QFP generated packet  QFP <->RP keepalive  QFP Fwall generated packet  QFP adjacency-id lookup  Mcast specific inject packet  QFP ICMP generated packet  QFP/RP->QFP Subscriber data packet           | 3115<br>0<br>0<br>0<br>0<br>46691<br>0<br>0<br>0<br>0 | 3115<br>0<br>0<br>0<br>0<br>0<br>0<br>0<br>0 |
|   | 001<br>002<br>003<br>004<br>005<br>006<br>007<br>008<br>009<br>010 | L2 control/legacy  QFP destination lookup  QFP IPv4/v6 nexthop lookup  QFP generated packet  QFP <->RP keepalive  QFP Fwall generated packet  QFP adjacency-id lookup  Mcast specific inject packet  QFP ICMP generated packet  QFP/RP->QFP Subscriber data packet  SBC DTMF | 3115<br>0<br>0<br>0<br>0<br>46691<br>0<br>0<br>0<br>0 | 3115<br>0<br>0<br>0<br>0<br>0<br>0<br>0<br>0 |

| 014 | UNUSED                                   | 0      | 0      |
|-----|------------------------------------------|--------|--------|
| 015 | PPPoE discovery packet                   | 0      | 0      |
| 016 | PPPoE session packet                     | 0      | 0      |
| 017 | QFP inject for pp_index lookup           | 0      | 0      |
| 018 | QFP inject replicate                     | 0      | 0      |
| 019 | QFP inject PIT lookup                    | 0      | 0      |
| 020 | SBC generated packets                    | 0      | 0      |
| 021 | QFP VTCP generated packet                | 0      | 0      |
| 022 | QFP Stile generated packet               | 0      | 0      |
| 023 | Service Engine generated packet          | 0      | 0      |
| 024 | Layer2 frame to EFP                      | 0      | 0      |
| 025 | Layer2 frame to BD                       | 0      | 0      |
| 026 | QfP Asym Routing redirected pkt          | 0      | 0      |
| 027 | Compressed packet from WAAS              | 0      | 0      |
| 028 | Media (e.g. voice) associated with a ses | 0      | 0      |
| 029 | service controller scg packet            | 0      | 0      |
| 030 | Packet for 14 port Serial IM             | 0      | 0      |
| 031 | Subscriber generated TCP reset packet    | 0      | 0      |
| 032 | Layer2 frame to INPUT EFP                | 0      | 0      |
| 033 | SSLVPN inject control                    | 0      | 0      |
| 034 | injected packet from UTD SP              | 0      | 0      |
| 035 | injected packet from DPSS SN             | 0      | 0      |
| 036 | injected packet by AppNav vPath          | 0      | 0      |
| 037 | Uncompressed packet from WAAS            | 0      | 0      |
| 038 | Autonomic Network Channel Discovery pack | 0      | 0      |
| 039 | Cable Bundle Flood Inject                | 0      | 0      |
| 040 | Cable L2 unicast inject                  | 0      | 0      |
| 041 | downstream jib packet                    | 0      | 0      |
| 042 | switch port layer 2 control packet       | 6254   | 6253   |
| 043 | Applications Injecting Pkts using LFTS   | 303874 | 303269 |
| 044 | Enhanced ping and traceroute             | 0      | 0      |
| 045 | Applications Injecting packets with SGT  | 0      | 0      |

| 046                           | CoPP packets :                       | from EPC_WS    |                | 0              | 0                              |
|-------------------------------|--------------------------------------|----------------|----------------|----------------|--------------------------------|
| 047                           | Async TS                             |                |                | 0              | 0                              |
| 048                           | Layer2 frame                         | to VLAN        |                | 0              | 0                              |
| cpp-client Wireless Ma        | summaryand plants summary            | ce Info        | chassis active | qfp feature w  | rireless mgmt-intf             |
| 0XF                           | 78 001e.1405                         | <br>.2bff      |                |                |                                |
|                               | show pla                             |                | chassis active | qfp feature w  | rireless mgmt-intf             |
| IF_H                          | nagement Interfac                    | SS             |                |                |                                |
|                               | 78 001e.1405                         |                |                |                |                                |
|                               | show plat                            | tform software | wlan chassis a | ctive F0       |                                |
|                               | ace ID WLAN ID                       |                |                |                | AOM ID Status                  |
|                               | 1                                    |                |                |                | 275 Done                       |
| 0xf0400002                    | 2                                    | verizon        |                |                | 292 Done                       |
| CPP Wlan Da                   | tabase Summary<br>or of wlan interfa | aces : 2       |                |                | vireless wlan summary out_uidb |
|                               | 0x00f0400001                         | 0X74           | 0XF0400001     | 0X1768E        | 0X1768C                        |
| att<br>WLAN-IF-<br>veriz      | 0x00f0400002                         | 0X78           | 0XF0400002     | 0X1768A        | 0X17688                        |
|                               | show plat                            | tform software | bssid chassis  | active F0 stat | istics                         |
| Bssid Count                   | ers (Success/l                       | Failure)       |                |                |                                |
| Create<br>Delete<br>HW Create | 0/0<br>0/0<br>0/0                    |                |                |                |                                |

| HW Modify HW Delete Create Ack Modify Ack Delete Ack Nack Notify | 0/0<br>0/0<br>0/0<br>0/0        |                                    |                 |               |            |             |
|------------------------------------------------------------------|---------------------------------|------------------------------------|-----------------|---------------|------------|-------------|
|                                                                  | show pla                        | tform software                     | bssid chassis   | active FO     |            |             |
|                                                                  | show pla                        | tform hardware                     | chassis active  | qfp feature w | ireless bs | sid summary |
|                                                                  | show pla                        | tform software                     | capwap chassis  | active F0 sta | atistics   |             |
|                                                                  | iters (Success/                 |                                    |                 |               |            |             |
|                                                                  | 0/0<br>420<br>424<br>0/0<br>420 | 1/0<br>0<br>0/0<br>1/0<br>0<br>0/0 | capwap chassis  | active F0     |            |             |
|                                                                  | AP MAC                          |                                    |                 |               |            |             |
|                                                                  | 00a8.2200.0200                  |                                    |                 |               |            |             |
| 0xa0000002                                                       | 0000.0000.0000                  | Mobility Data                      | 78.1.1.23       | 16667         | 1426       | Done        |
| 0xa0000003                                                       | 0000.0000.0000                  | Mobility Data                      | 78.1.1.24       | 16667         | 1427       | Done        |
| 0xa0000004                                                       | 0000.0000.0000                  | Mobility Data                      | 78.1.1.25       | 16667         | 1428       | Done        |
| cpp-client                                                       | show pla<br>statistics          |                                    | chassis active  | qfp feature v | wireless c | apwap       |
|                                                                  | in = ack + nak +                |                                    | k fail + errors |               |            |             |
| Counter                                                          |                                 |                                    | Value           |               |            |             |
| Create from                                                      | ı fp                            |                                    | 424             |               |            |             |

| Modify from fp         | 0   |
|------------------------|-----|
| Delete from fp         | 420 |
| Create ack to fp       | 424 |
| Create ack fail to fp  | 0   |
| Create nack to fp      | 0   |
| Create nack fail to fp | 0   |
| Modify ack to fp       | 0   |
| Modify ack fail to fp  | 0   |
| Modify nack to fp      | 0   |
| Modify nack fail to fp | 0   |
| Delete ack to fp       | 420 |
| Delete ack fail to fp  | 0   |
| Delete nack to fp      | 0   |
| Delete nak fail to fp  | 0   |

------ show platform hardware chassis active qfp feature wireless capwap cpp-client summary ------

| cpp_if_hdl<br>Tun Type | pal_if_hdl | AP MAC         | Src IP   | Dst IP    | Dst Port |
|------------------------|------------|----------------|----------|-----------|----------|
|                        |            |                |          |           |          |
| 0X108                  | 0X90000042 | 00a8.2200.0200 | 78.1.1.7 | 78.1.50.1 | 52345    |
| DATA                   |            |                |          |           |          |
| 0X10B                  | 0XA0000002 | 0000.0000.0000 | 78.1.1.7 | 78.1.1.23 | 16667    |
| MOBILITY               |            |                |          |           |          |
| 0X10C                  | 0XA0000003 | 0000.0000.0000 | 78.1.1.7 | 78.1.1.24 | 16667    |
| MOBILITY               |            |                |          |           |          |
| 0X10D                  | 0XA0000004 | 0000.0000.0000 | 78.1.1.7 | 78.1.1.25 | 16667    |
| MOBILITY               |            |                |          |           |          |

----- show platform hardware chassis active qfp feature wireless capwap datapath summary

| ce Id | Instance    | Uidb | Output         | Uidb | Input          | Port     | Dsp          | Dst IP                 | Port | f Src | Vrf   |
|-------|-------------|------|----------------|------|----------------|----------|--------------|------------------------|------|-------|-------|
|       |             |      |                |      |                |          |              |                        |      |       |       |
|       | 0           |      | 95731          |      | 95733          | 67       | 1666         | 78.1.1.25              | 7    | 1666  | 0     |
|       | 3           |      | 95736          |      | 95738          | 45       | 5234         | 78.1.50.1              |      | 5247  | 0     |
|       | 0           |      | 95732          |      | 95734          | 67       | 1666         | 78.1.1.24              | 7    | 1666  | 0     |
|       | 0           |      | 95733          |      | 95735          | 67       | 1666         | 78.1.1.23              | 7    | 1666  | 0     |
|       | 0<br>3<br>0 |      | 95736<br>95732 |      | 95738<br>95734 | 45<br>67 | 5234<br>1666 | 78.1.50.1<br>78.1.1.24 | 7    | 524°  | 0 0 0 |

----- show platform hardware chassis active qfp feature wireless capwap datapath statistics drop ------

| Drop Cause Octets                       | Packets |
|-----------------------------------------|---------|
| occess                                  | -=====  |
| ======================================= |         |
| Wls Capwap unsupported link type Error  | 0       |
| Wls Capwap invalid tunnel Error         | 0       |
| Wls Capwap input config missing Error   | 0       |
| Wls Capwap invalid TPID Error           | 0       |
| Wls Capwap ingress parsing Error        | 0       |

| Wls Capwap | invalid FC subtype Error | 0 |
|------------|--------------------------|---|
|            | 0                        |   |
| Wls Capwap | SNAP Invalid HLEN Error  | 0 |
|            |                          |   |
| Wls Client | V6 Max Address Error     | 0 |
|            | 0                        |   |

----- show platform hardware chassis active qfp feature wireless capwap datapath statistics fragmentation

## CPP Wireless Fragmentation stats:

| Description                          | Packet Count | Octet Count |
|--------------------------------------|--------------|-------------|
|                                      |              |             |
|                                      |              |             |
| Capwap Packets to be Fragmented (RX) | 0            | 0           |
| Capwap Fragments to be Recycled      | 0            | 0           |
| Capwap Fragments Recycled (TX)       | 0            | 0           |
| Error: Original Packet Too Big       | 0            | 0           |
| Error: CAPWAP MTU Not Valid          | 0            | 0           |
| Error: Recycle Queue Full            | 0            | 0           |
| Error: Recycle Queue Not Valid       | 0            | 0           |
| Error: GPM Memory Init Failure       | 0            | 0           |
| Error: Multipass Requeue Failure     | 0            | 0           |

----- show platform hardware chassis active qfp feature wireless capwap datapath statistics reassembly

## CPP Wireless Reassembly Memory stats:

| Description               | Count  |
|---------------------------|--------|
|                           |        |
| Free info chunk           | 32768  |
| Allocated info chunks     | 32768  |
| Free fragment chunks      | 131072 |
| Allocated fragment chunks | 131072 |

#### CPP Wireless Reassembly Packet stats: (outstanding pkt cnt 0)

| Description                         | Packet Count | Octet Count |
|-------------------------------------|--------------|-------------|
|                                     |              |             |
| Capwap Reassembled Packets          | 0            | 0           |
| Capwap Fragments Received           | 0            | 0           |
| Capwap Fragments Consumed (Saved)   | 0            | 0           |
| Capwap Fragments Dropped            | 0            | 0           |
| Capwap Reassembly Timeouts          | 0            | 0           |
| Error - Early-drop fragments        | 0            | 0           |
| Error - Invalid packet size         | 0            | 0           |
| Error - Fragment size too big       | 0            | 0           |
| Error - Too many fragments          | 0            | 0           |
| Error - Overlap offset fragments    | 0            | 0           |
| Error - Duplicated fragments        | 0            | 0           |
| Error - Allocate info chunk memory  | 0            | 0           |
| Error - Allocate frag chunk memory  | 0            | 0           |
| Error - Hash bucket threshold       | 0            | 0           |
| Error - Cannot save and gather pkts | 0            | 0           |
| Error - Get recycle reass info NULL | 0            | 0           |
| Error - BQS memory alloc NULL       | 0            | 0           |
| Error - BQS memory free NULL        | 0            | 0           |

```
DEBUG - # of lock sync aquired
DEBUG - # of lock released
                                                                   2
DEBUG - CPP CW BQS MX ALLOC #
                                                                  0
DEBUG - CPP CW BQS MX FREE #
DEBUG - CPP_REASS_INFO_ALLOC #
                                                  0
                                                                  0
DEBUG - CPP_REASS_INFO_FREE #
                                                  0
                                                                   0
DEBUG - CPP REASS FRAG ALLOC #
                                                  0
                                                                  0
DEBUG - CPP REASS FRAG FREE #
                                                  0
                                                                   0
```

----- show platform software dtls chassis active F0 statistics ------

| DTLS Counters                                                                                                    | (Success/Failure)                                                                                                    |
|----------------------------------------------------------------------------------------------------|----------------------------------------------------------------------------------------------------|
| Create Delete HW Create HW Modify HW Delete Create Ack Modify Ack Delete Ack Ack Notify Ack Notify Nack Notify Nack Notify HA Seq GET HA Seq SET HA Seq Crypto GET | 847/0<br>424/0<br>425/0<br>422/0<br>424/0<br>425/0<br>422/0<br>424/0<br>1271/0<br>0/0<br>0/0<br>782/0<br>0/0<br>1542/0 |
| HA Seq Crypto SET<br>HA Seq Crypto Call                                                                                                    | 0/0                                                                                                    |
| HA Seq last Respon<br>HA Seq Pending<br>HA Seq Outstanding<br>Total DTLS CTX cou                                                                                   | 0 cb 0                                                                                                    |

----- show platform software dtls chassis active F0 -------

Forwarding Manager DTLS Session Summary

| Session | ID | Type | Peer | IP | Port | MOA | ID | Status |
|---------|----|------|------|----|------|-----|----|--------|
|         |    |      |      |    |      |     |    |        |
|         |    |      |      |    |      |     |    |        |

0x03000000000000 AP Control 78.1.50.1 52345 3270 Done

----- show platform hardware chassis active qfp feature wireless dtls cpp-client statistics -----

```
DTLS cpp-client plumbing statistics

Number Msg in = ack + nak + ack fail + nak fail + errors
```

| Counter     |    | value |
|-------------|----|-------|
|             |    |       |
| Create from | fp | 425   |
| Modify from | fp | 422   |
| Delete from | fp | 424   |

| Create | ack to fp       | 425 |
|--------|-----------------|-----|
| Create | ack fail to fp  | 0   |
| Create | nack to fp      | 0   |
| Create | nack fail to fp | 0   |
| Modify | ack to fp       | 422 |
| Modify | ack fail to fp  | 0   |
| Modify | nack to fp      | 0   |
| Modify | nack fail to fp | 0   |
| Delete | ack to fp       | 424 |
| Delete | ack fail to fp  | 0   |
| Delete | nack to fp      | 0   |
| Delete | nak fail to fp  | 0   |
|        |                 |     |

----- show platform hardware chassis active qfp feature wireless dtls cpp-client summary -----

| Session ID         | CDH Handle          | Session Type | Parent if-h | Instance id |
|--------------------|---------------------|--------------|-------------|-------------|
|                    |                     |              |             |             |
| 0x0300000000000001 | 0x0000000000902D9E0 | AP Control   | 0           | 3           |

------ show platform hardware chassis active qfp feature wireless dtls datapath summary -----

| Src IP   | Dst IP    | Src Port Dst Port | Crypto HDL | Instance Id |
|----------|-----------|-------------------|------------|-------------|
|          |           |                   |            |             |
| 78.1.1.7 | 78.1.50.1 | 5246 52345        | 0xd902d9e0 | 3           |

----- show platform hardware chassis active qfp feature wireless dtls datapath statistics ------

# CPP Wireless DTLS Feature Stats

| Description                          | Packet Count | Octet Count |
|--------------------------------------|--------------|-------------|
|                                      |              |             |
| DTLS Packets To Encrypt              | 286494       | 8860778     |
| DTLS Packets Encrypted               | 286494       | 35681366    |
| DTLS Packets To Decrypt              | 286734       | 41001830    |
| DTLS Packets Decrypted               | 286734       | 33401602    |
| Skip Encryption - Handshake          | 0            | 0           |
| Skip Encryption - Not AppData        | 0            | 0           |
| Skip Encryption - No Hash Entry      | 0            | 0           |
| Skip Encryption - No Crypto Handle   | 0            | 0           |
| Skip Encryption - No DTLS header     | 563          | 76419       |
| Skip Encryption - Requested by RP    | 16234        | 5042852     |
| Skip Decryption - Handshake          | 0            | 0           |
| Skip Decryption - Not AppData        | 2949         | 996248      |
| Skip Decryption - No Hash Entry      | 447          | 56474       |
| Skip Decryption - No Crypto Handle   | 13024        | 3626640     |
| Skip Decryption - No DTLS header     | 507          | 116600      |
| Skip Decryption - Multiple Records   | 0            | 0           |
| Error - Encrypt Invalid Length       | 0            | 0           |
| Error - Encrypt Header Restore       | 0            | 0           |
| Error - DataEncrypt No Crypto Handle | 0            | 0           |
| Error - DataEncrypt Header Restore   | 0            | 0           |
| Error - Decrypt Invalid Length       | 0            | 0           |
| Error - Decrypt Header Restore       | 0            | 0           |
| Error - DataDecrypt Zero Epoch       | 0            | 0           |

```
Error - DataDecrypt No Hash Entry 0 0 0
Error - DataDecrypt No Crypto Handle 0 0 0
Error - DataDecrypt Header Restore 0 0
```

------ show platform software wireless-client chassis active F0 statistics

| Client Counters | (Success/Failure) |
|-----------------|-------------------|
|                 |                   |
| Create          | 112/0             |
| Delete          | 55/0              |
| HW Create       | 56/0              |
| HW Modify       | 56/0              |
| HW Delete       | 55/0              |
| Create Ack      | 56/0              |
| Modify Ack      | 56/0              |
| Delete Ack      | 55/0              |
| NACK Notify     | 0/0               |

----- show platform software wireless-client chassis active F0 ------

----- show platform hardware chassis active qfp feature wireless wlclient cpp-client statistics ------

Wlclient cpp-client plumbing statistics

Number Msg in = ack + nak + ack fail + nak fail + errors

| Value |
|-------|
| 56    |
|       |
| 56    |
| 55    |
| 56    |
| 0     |
| 0     |
| 0     |
| 56    |
| 0     |
| 0     |
| 0     |
| 55    |
| 0     |
| 0     |
| 0     |
|       |

------ show platform hardware chassis active qfp feature wireless wlclient cpp-client summary ------

```
Auth State Abbreviations:

UK - UNKNOWN IP - LEARN IP

L3 - L3 AUTH RN - RUN
```

```
IV - INVALID
Mobility State Abbreviations:
 UK - UNKNOWN IN - INIT
 LC - LOCAL AN - ANCHOR
 FR - FOREIGN MT - MTE
 IV - INVALID
                  MAC Address VLAN AS MS
CPP IF_H DPIDX
                                                     WLAN
POA
 at.t.
0x90000042
----- show platform hardware chassis active qfp feature wireless wlclient
datapath summary -----
Vlan pal_if_hdl mac
                          Input Uidb Output Uidb
177 0xa0000001 0028.b122.0001 95744 95742
----- show platform hardware chassis active qfp feature wireless wlclient
datapath statistic drop -----
```

| Drop Cause<br>Octets                         | Packets |
|----------------------------------------------|---------|
| 000000                                       | =====   |
| =======================================      |         |
| Wls Client V6 Max Address Error              | 0       |
| Wls Client IPGlean Counter Index Error       | 0       |
| Wls Client IPGlean Counter Unchanged Error   | 0       |
| Wls Client IPGlean alloc no memory Error     | 0       |
| Wls Client invalid punt packet error         | 0       |
| Wls Client input subblock missing error      | 0       |
| Wls Client input config missing              | 0       |
| Wls Client global mac address fetch error    | 0       |
| Wls Client header add error                  | 0       |
| Wls Client IP entry theft error              | 0       |
| Wls Client IPSG input subblock missing error | 0       |
| Wls Client DOT1Q Hdr add anchor error        | 0       |
| Wls Client DOT1Q Hdr add anchor avc error    | 0       |
| Wls Client Guest Foreign Multicast error     | 0       |

------ show platform hardware chassis active qfp feature wireless wlclient datapath table dataglean all -------

```
CPP Wireless IPv6 Data Gleaning Table:
IP Address
                                     VLAN uIDB Interface
----- show platform hardware chassis active qfp feature wireless ipsg cpp-client
statistics -----
CPP Wireless IPSG CPP-client Statistics
Total IPv4 Address Count 1
Total IPv6 Address Count
                           0
IPv4 Entry Add Success
                            56
IPv4 Entry Add Fail
IPv4 Entry Delete Success
                           55
IPv4 Entry Delete Fail
IPv6 Entry Add Success
                           0
IPv6 Entry Add Fail
                            0
IPv6 Entry Delete Success
                           0
IPv6 Entry Delete Fail
IP Entry Override
                           0
IP Entry Add Req Skip
                           0
                           0
Data Glean Memory Req Recv
Data Glean Memory Req Fail
                            0
Data Glean Memory Reg Send
                            0
Data Glean Memory Ret Recv
                            Ω
Data Glean Memory Ret Send
                           0
Data Glean Entry Send
                           0
IPSG Subblock Allocate
IPSG Subblock Allocate Fail
IPSG Subblock Free
                            Ω
IPSG Subblock Free Fail
                           0
IPSG FIA Enable
                           0
                           0
IPSG FIA Enable Fail
IPSG FIA Disable
IPSG FIA Disable Fail
                            0
IPSG Feature Enable
IPSG Feature Enable Fail
IPSG Feature Disable
                           0
IPSG Feature Disable Fail
----- show platform hardware chassis active qfp feature wireless ipsg cpp-client
table ipv4 all -----
CPP Wireless IPSG Table Summary
Total number of address entries: 1
                                    VLAN uIDB
IP Address
177.1.0.7
                                    177 95744
------ show platform hardware chassis active qfp feature wireless ipsg cpp-client
table ipv6 all -----
CPP Wireless IPSG Table Summary
Total number of address entries: 0
----- show platform hardware chassis active qfp feature wireless ipsg datapath
```

```
statistics global -----
 Wireless IPSG Global Statistics
 -----
   IPv6 Dataglean entry remove : 0
IPv6 Dataglean entry remove : 0
   IPv6 Dataglean entry remove :
IPv6 Dataglean allocation fail : 0
   IPv6 Dataglean pool req send fail : 0
   IPv6 Dataglean pool req resp : 0
   IPv6 Dataglean pool ret send
   IPv6 Dataglean pool ret send fail : 0
   IPv6 Dataglean punt packet : 0
   IPv6 Dataglean drop packet
 ------ show platform hardware chassis active qfp feature wireless ipsg datapath
table ipv4 all -----
CPP Wireless IPSG IPv4 Table:
                                    VLAN uIDB Interface
IP Address
                                     177 95744 WLCLIENT-IF-0x00a0000001
------ show platform hardware chassis active qfp feature wireless ipsg datapath
table ipv6 all -----
CPP Wireless IPSG IPv6 Table:
                                    VLAN uIDB Interface
IP Address
----- show platform hardware chassis active qfp feature wireless halo statistics
_____
Wireless HALO Statistics
                     Rx Packet Count
                     Rx Packet Bytes
----- show platform hardware chassis active qfp feature wireless fqdn-filter
summary -----
CPP Wireless FQDN Filter Info:
ID Type DSA hdl Redirect IPv4 Virtual IPv4
----- show platform hardware chassis active qfp feature wireless et-analytics
statistics -----
Wireless ETA cpp-client plumbing statistics
Number of ETA pending clients : 0
                                          Value
Counter
```

```
0
Enable ETA on wireless client called
Delete ETA on wireless client called
                                               0
ETA global cfg init cb TVI FIA enable error
ETA global cfg init cb output SB read error
                                               Ω
ETA global cfg init cb output SB write error
                                               0
ETA global cfg init cb input SB read error
                                               0
ETA global cfg init cb input SB write error
                                               0
ETA global cfg init cb TVI FIA enable success 0
ETA global cfg uninit cb ingress feat disable \, 0
ETA global cfg uninit cb ingress cfg delete e
                                              0
ETA global cfg uninit cb egress feat disable
ETA global cfg uninit cb egress cfg delete er
ETA pending list insert entry called
ETA pending list insert invalid arg error
ETA pending list insert entry exists error
                                               0
ETA pending list insert no memory error
                                               0
ETA pending list insert entry failed
                                               0
ETA pending list insert entry success
                                               Ω
ETA pending list delete entry called
ETA pending list delete invalid arg error
                                               0
                                               0
ETA pending list delete entry missing
ETA pending list delete entry remove error
                                               0
ETA pending list delete entry success
                                               0
```

----- show platform hardware chassis active qfp feature wireless et-analytics eta-pending-client-tree

# show tech-support wireless fabric

To display global fabric parameters, use the **show tech-support wireless fabric** command in privileged EXEC mode.

# show tech-support wireless fabric

| Syntax Description | This command has no keywords or arguments. |
|--------------------|--------------------------------------------|
| Command Default    | None                                       |
| Command Modes      | Privileged EXEC (#)                        |

| _   |    |     |    |   |      |     |
|-----|----|-----|----|---|------|-----|
| C:n | mm | ıar | hı | н | ietı | nrv |

| Release                        | Modification                 |
|--------------------------------|------------------------------|
| Cisco IOS XE Gibraltar 16.10.1 | This command was introduced. |

# **Usage Guidelines**

The output of the following commands are displayed as part of **show tech-support wireless fabric** command:

- show wireless fabric summary
- show wireless profile fabric summary
- show fabric wlan summary
- · show fabric ap summary
- · show wireless fabric client summary
- · show wireless fabric media-stream client summary
- · show wireless stats fabric memory
- show wireless stats fabric control-plane all

## **Example**

The following is sample output from the show tech-support wireless fabric command

# show tech-support wireless mobility

To print the data related to mobility, use the **show tech-support wireless mobility** command in privileged EXEC mode.

## show tech-support wireless mobility

| •  |       | <b>D</b> |     |      |
|----|-------|----------|-----|------|
| SI | /ntax | Desc     | rin | tion |
|    |       |          |     |      |

This command has no keywords or arguments.

## **Command Default**

None

### **Command Modes**

Privileged EXEC (#)

## **Command History**

| Release                        | Modification                 |
|--------------------------------|------------------------------|
| Cisco IOS XE Gibraltar 16.10.1 | This command was introduced. |

## **Usage Guidelines**

The output of the following commands are displayed as part of **show tech-support wireless mobility** command:

- show platform hardware chassis active qfp feature wireless capwap cpp-client summary
- show platform hardware chassis active qfp feature wireless capwap datapath summary
- show platform hardware chassis active qfp feature wireless dtls cpp-client summary
- show platform hardware chassis active qfp feature wireless dtls datapath statistics
- show platform hardware chassis active qfp feature wireless dtls datapath summary
- show platform software capwap chassis active f0
- show platform software capwap chassis active r0
- show platform software dtls chassis active f0
- show platform software dtls chassis active r0
- show platform software ipc queue-based mobilityd chassis active R0 connection
- show platform software memory messaging mobilityd chassis active R0
- show platform software memory mobilityd chassis active R0 brief
- · show wireless mobility ap-list
- · show wireless mobility summary
- show wireless stats mobility
- show wireless stats mobility messages

In the presence of standby node, the output of the following mobility commands are also be displayed:

• show platform hardware chassis standby qfp feature wireless capwap cpp-client summary

- show platform hardware chassis standby qfp feature wireless capwap datapath summary
- show platform hardware chassis standby qfp feature wireless dtls cpp-client summary
- show platform hardware chassis standby qfp feature wireless dtls datapath statistics
- show platform hardware chassis standby qfp feature wireless dtls datapath summary
- show platform software capwap chassis standby f0
- show platform software capwap chassis standby r0
- show platform software dtls chassis standby f0
- show platform software dtls chassis standby r0
- show platform software ipc queue-based mobilityd chassis standby R0 connection
- show platform software memory messaging mobilityd chassis standby R0
- show platform software memory mobilityd chassis standby R0 brief
- show wireless stats mobility messages chassis standby r0

# **Example**

The following is sample output from the show tech-support wireless mobility command

```
Device# show tech-support wireless mobility
----- show wireless stats mobility ----- show wireless
Mobility event statistics:
     Joined as
                                            : 0
          Local
         Local
Foreign
Export foreign
Export anchor
                                            : 0
          Export anchor
                                            : 0
     Delete
          Local
                                            : 0
                                            : 0
         Remote
     Role changes
          Local to anchor
                                            : 0
         Anchor to local
                                            : 0
     Roam stats
         L2 roam count
                                            : 0
                                            : 0
          I3 roam count
         Flex client roam count
Inter-WNCd roam count
Intra-WNCd roam count
                                            : 0
                                            : 0
     Anchor Request
                                            : 0
          Sent.
            Grant received
Deny received
                                            : 0
                                            : 0
          Received
     Grant sent
Deny sent
Handoff Status Received
Success
Group mismatch
                                            : 0
                                           : 0
```

Group mismatch

: 0

Client unknown

```
: 0
       Client blacklisted
       SSID mismatch
                                 : 0
       Denied
                                 : 0
    Handoff Status Sent
                                 : 0
       Success
       Group mismatch
                                  : 0
       Client unknown
                                 : 0
       Client blacklisted
                                 : 0
       SSID mismatch
                                 : 0
                                 : 0
       Denied
    Export Anchor
       Request Sent
                                 : 0
       Response Received
           Ok
                                 : 0
           Deny - generic
                                 : 0
           Client blacklisted : 0
Client limit reached : 0
Profile mismatch : 0
           Profile mismatch
          Deny - unknown reason : 0
       Request Received : 0
        Response Sent
                                 : 0
: 0
           Ok
          Deny - generic : 0
Client blacklisted : 0
Client limit reached : 0
          Profile mismatch
                                 : 0
MM mobility event statistics:
                                 : 0
    Event data allocs
                                 : 0
    Event data frees
    FSM set allocs
                                 : 0
                                 : 0
    FSM set frees
                                 : 0
    Timer allocs
    Timer frees
                                  : 0
                                 : 0
    Timer starts
    Timer stops
                                 : 0
    Invalid events
    Internal errors
                                 : 0
MMIF mobility event statistics:
    Event data allocs
    Event data frees
                                 : 0
    Invalid events
                                 : 0
    Unkown events
                                 : 0
    Event schedule errors
    Internal errors
                                 : 0
----- show wireless stats mobility messages -----
MM datagram message statistics:
 Message Type Built Tx Rx
                                        Processed Tx Error Rx Error Forwarded
Retry Drops Allocs Frees
```

0

0

0

0

0

0

0

0

0

0

0

0 0 0

Mobile Announce 0 0 0 0

0 0 0

Mobile Announce Nak

| Static IP Mobile Annc                                            | 0     | 0  | 0  | 0         | 0        | 0        | 0         |
|------------------------------------------------------------------|-------|----|----|-----------|----------|----------|-----------|
| Static IP Mobile Annc Rsp                                        | 0     | 0  | 0  | 0         | 0        | 0        | 0         |
| Handoff 0 0 0                                                    | 0     | 0  | 0  | 0         | 0        | 0        | 0         |
| Handoff End                                                      | 0     | 0  | 0  | 0         | 0        | 0        | 0         |
| Handoff End Ack                                                  | 0     | 0  | 0  | 0         | 0        | 0        | 0         |
| Anchor Req                                                       | 0     | 0  | 0  | 0         | 0        | 0        | 0         |
| 0 0 0 0<br>Anchor Grant                                          | 0     | 0  | 0  | 0         | 0        | 0        | 0         |
| 0 0 0 0<br>Anchor Xfer                                           | 0     | 0  | 0  | 0         | 0        | 0        | 0         |
| 0 0 0 0<br>Anchor Xfer Ack                                       | 0     | 0  | 0  | 0         | 0        | 0        | 0         |
| 0 0 0 0 0 Export Anchor Req                                      | 0     | 0  | 0  | 0         | 0        | 0        | 0         |
| 0 0 0 0 0 Export Anchor Rsp                                      | 0     | 0  | 0  | 0         | 0        | 0        | 0         |
| 0 0 0 0 0 AAA Handoff                                            | 0     | 0  | 0  | 0         | 0        | 0        | 0         |
| 0 0 0 0 0 AAA Handoff Ack                                        | 0     | 0  | 0  | 0         | 0        | 0        | 0         |
| 0 0 0 0 0 IPv4 Addr Update                                       | 0     | 0  | 0  | 0         | 0        | 0        | 0         |
| 0 0 0 0 0 IPv4 Addr Update Ack                                   | 0     | 0  | 0  | 0         | 0        | 0        | 0         |
| 0 0 0 0 0 IPv6 ND Packet                                         | 0     | 0  | 0  | 0         | 0        | 0        | 0         |
| 0 0 0 0 0 IPv6 Addr Update                                       | 0     | 0  | 0  | 0         | 0        | 0        | 0         |
| 0 0 0 0                                                          |       | 0  | 0  | 0         |          |          | 0         |
| IPv6 Addr Update Ack                                             | 0     |    |    |           | 0        | 0        |           |
| Client Add 0 0 0 0                                               | 0     | 0  | 0  | 0         | 0        | 0        | 0         |
| Client Delete 0 0 0 0                                            | 0     | 0  | 0  | 0         | 0        | 0        | 0         |
| Keepalive Ctrl Req 0 0 0 0                                       | 0     | 0  | 0  | 0         | 0        | 0        | 0         |
| Keepalive Ctrl Resp 0 0 0 0                                      | 0     | 0  | 0  | 0         | 0        | 0        | 0         |
| AP List Update 0 0 0 0                                           | 0     | 0  | 0  | 0         | 0        | 0        | 0         |
| Client Device Profile Info                                       | 0     | 0  | 0  | 0         | 0        | 0        | 0         |
| PMK Update 0 0 0 0                                               | 0     | 0  | 0  | 0         | 0        | 0        | 0         |
| PMK Delete 0 0 0 0                                               | 0     | 0  | 0  | 0         | 0        | 0        | 0         |
| PMK 11r Nonce Update                                             | 0     | 0  | 0  | 0         | 0        | 0        | 0         |
| Device cache Update 0 0 0 0                                      | 0     | 0  | 0  | 0         | 0        | 0        | 0         |
| HA SSO Announce                                                  | 0     | 0  | 0  | 0         | 0        | 0        | 0         |
| HA SSO Announce Resp                                             | 0     | 0  | 0  | 0         | 0        | 0        | 0         |
| MM IPC message statistics:<br>Message Type<br>Drops Allocs Frees | Built | Tx | Rx | Processed | Tx Error | Rx Error | Forwarded |

| Mobile Announce 0 0 0           | 0 | 0 | 0 | 0 | 0 | 0 | 0 |
|---------------------------------|---|---|---|---|---|---|---|
| Mobile Announce Nak             | 0 | 0 | 0 | 0 | 0 | 0 | 0 |
| 0 0 0<br>Static IP Mobile Anno  | 0 | 0 | 0 | 0 | 0 | 0 | 0 |
| 0 0 0 Static IP Mobile Annc Rsp |   | 0 | 0 | 0 | 0 | 0 | 0 |
| 0 0 0                           |   |   |   |   |   |   |   |
| Handoff 0 0 0                   | 0 | 0 | 0 | 0 | 0 | 0 | 0 |
| Handoff End<br>0 0 0            | 0 | 0 | 0 | 0 | 0 | 0 | 0 |
| Handoff End Ack                 | 0 | 0 | 0 | 0 | 0 | 0 | 0 |
| 0 0 0<br>Anchor Req             | 0 | 0 | 0 | 0 | 0 | 0 | 0 |
| 0 0 0 Anchor Grant              | 0 | 0 | 0 | 0 | 0 | 0 | 0 |
| 0 0 0                           |   |   |   | U | U | U | U |
| Anchor Xfer 0 0 0               | 0 | 0 | 0 | 0 | 0 | 0 | 0 |
| Anchor Xfer Ack                 | 0 | 0 | 0 | 0 | 0 | 0 | 0 |
| Export Anchor Req               | 0 | 0 | 0 | 0 | 0 | 0 | 0 |
| 0 0 0 Export Anchor Rsp         | 0 | 0 | 0 | 0 | 0 | 0 | 0 |
| 0 0 0                           | 0 | 0 | 0 | ٥ | 0 | 0 | ٥ |
| AAA Handoff<br>0 0 0            | U |   | 0 | 0 | 0 | 0 | 0 |
| AAA Handoff Ack<br>0 0 0        | 0 | 0 | 0 | 0 | 0 | 0 | 0 |
| IPv4 Addr Update 0 0 0          | 0 | 0 | 0 | 0 | 0 | 0 | 0 |
| IPv4 Addr Update Ack            | 0 | 0 | 0 | 0 | 0 | 0 | 0 |
| 0 0 0 IPv6 ND Packet            | 0 | 0 | 0 | 0 | 0 | 0 | 0 |
| 0 0 0                           | 0 | 0 | 0 | 0 | 0 | 0 | 0 |
| IPv6 Addr Update<br>0 0 0       | 0 | 0 | 0 | 0 | 0 | 0 | 0 |
| IPv6 Addr Update Ack 0 0 0      | 0 | 0 | 0 | 0 | 0 | 0 | 0 |
| Client Add                      | 0 | 0 | 0 | 0 | 0 | 0 | 0 |
| Client Delete                   | 0 | 0 | 0 | 0 | 0 | 0 | 0 |
| 0 0 0 Keepalive Ctrl Req        | 0 | 0 | 0 | 0 | 0 | 0 | 0 |
| 0 0 0<br>Keepalive Ctrl Resp    | 0 | 0 | 0 | 0 | 0 | 0 | 0 |
| 0 0 0                           |   |   |   |   |   |   |   |
| AP List Update 0 0 0            | 0 | 0 | 0 | 0 | 0 | 0 | 0 |
| Client Device Profile Info      | 0 | 0 | 0 | 0 | 0 | 0 | 0 |
| PMK Update                      | 0 | 0 | 0 | 0 | 0 | 0 | 0 |
| 0 0 0<br>PMK Delete             | 0 | 0 | 0 | 0 | 0 | 0 | 0 |
| 0 0 0                           |   |   |   |   |   |   |   |
| PMK 11r Nonce Update 0 0 0      | 0 | 0 | 0 | 0 | 0 | 0 | 0 |
| Device cache Update 0 0 0       | 0 | 0 | 0 | 0 | 0 | 0 | 0 |
| HA SSO Announce                 | 0 | 0 | 0 | 0 | 0 | 0 | 0 |
|                                 |   |   |   |   |   |   |   |

| 0 0<br>HA SSO Announce Resp<br>0 0                  | 0   | 0  | 0  | 0         | 0        | 0        | 0     |        |
|-----------------------------------------------------|-----|----|----|-----------|----------|----------|-------|--------|
| MIF IPC message statistics<br>Message Type<br>Frees |     | Tx | Rx | Processed | Tx Error | Rx Error | Drops | Allocs |
| Mobile Announce                                     | 0   | 0  | 0  | 0         | 0        | 0        | 0     | 0      |
| 0<br>Mobile Announce Nak<br>0                       | 0   | 0  | 0  | 0         | 0        | 0        | 0     | 0      |
| Static IP Mobile Annc                               | 0   | 0  | 0  | 0         | 0        | 0        | 0     | 0      |
| 0<br>Static IP Mobile Annc Rsp<br>0                 | 0   | 0  | 0  | 0         | 0        | 0        | 0     | 0      |
| Handoff                                             | 0   | 0  | 0  | 0         | 0        | 0        | 0     | 0      |
| 0<br>Handoff End<br>0                               | 0   | 0  | 0  | 0         | 0        | 0        | 0     | 0      |
| Handoff End Ack                                     | 0   | 0  | 0  | 0         | 0        | 0        | 0     | 0      |
| Anchor Req                                          | 0   | 0  | 0  | 0         | 0        | 0        | 0     | 0      |
| Anchor Grant                                        | 0   | 0  | 0  | 0         | 0        | 0        | 0     | 0      |
| 0<br>Anchor Xfer<br>0                               | 0   | 0  | 0  | 0         | 0        | 0        | 0     | 0      |
| Anchor Xfer Ack                                     | 0   | 0  | 0  | 0         | 0        | 0        | 0     | 0      |
| Export Anchor Req                                   | 0   | 0  | 0  | 0         | 0        | 0        | 0     | 0      |
| Export Anchor Rsp                                   | 0   | 0  | 0  | 0         | 0        | 0        | 0     | 0      |
| AAA Handoff                                         | 0   | 0  | 0  | 0         | 0        | 0        | 0     | 0      |
| AAA Handoff Ack                                     | 0   | 0  | 0  | 0         | 0        | 0        | 0     | 0      |
| IPv4 Addr Update                                    | 0   | 0  | 0  | 0         | 0        | 0        | 0     | 0      |
| IPv4 Addr Update Ack                                | 0   | 0  | 0  | 0         | 0        | 0        | 0     | 0      |
| IPv6 ND Packet                                      | 0   | 0  | 0  | 0         | 0        | 0        | 0     | 0      |
| IPv6 Addr Update                                    | 0   | 0  | 0  | 0         | 0        | 0        | 0     | 0      |
| 0<br>IPv6 Addr Update Ack                           | 0   | 0  | 0  | 0         | 0        | 0        | 0     | 0      |
| 0<br>Client Add<br>0                                | 0   | 0  | 0  | 0         | 0        | 0        | 0     | 0      |
| Client Delete                                       | 0   | 0  | 0  | 0         | 0        | 0        | 0     | 0      |
| 0<br>Keepalive Ctrl Req                             | 0   | 0  | 0  | 0         | 0        | 0        | 0     | 0      |
| 0<br>Keepalive Ctrl Resp                            | 0   | 0  | 0  | 0         | 0        | 0        | 0     | 0      |
| 0<br>AP List Update<br>0                            | 0   | 0  | 0  | 0         | 0        | 0        | 0     | 0      |
| Client Device Profile Info                          | o 0 | 0  | 0  | 0         | 0        | 0        | 0     | 0      |
| PMK Update<br>0                                     | 0   | 0  | 0  | 0         | 0        | 0        | 0     | 0      |

| PMK Delete           | 0 | 0 | 0 | 0 | 0 | 0 | 0 | 0 |
|----------------------|---|---|---|---|---|---|---|---|
| PMK 11r Nonce Update | 0 | 0 | 0 | 0 | 0 | 0 | 0 | 0 |
| Device cache Update  | 0 | 0 | 0 | 0 | 0 | 0 | 0 | 0 |
| HA SSO Announce      | 0 | 0 | 0 | 0 | 0 | 0 | 0 | 0 |
| HA SSO Announce Resp | 0 | 0 | 0 | 0 | 0 | 0 | 0 | 0 |

----- show wireless mobility summary -----

#### Mobility Summary

Wireless Management VLAN: 32

Wireless Management IP Address: 9.12.32.10

Mobility Control Message DSCP Value: 48 Mobility Keepalive Interval/Count: 10/3

Mobility Group Name: default

summary -----

Mobility Multicast Ipv4 address: 0.0.0.0

Mobility Multicast Ipv6 address: ::

Mobility MAC Address: 001e.f6c1.f6ff

Controllers configured in the Mobility Domain:

| IP<br>Multicast IPv6 | Public Ip  | Group           | Name<br>Status            | Multicast IPv4<br>PMTU |    |
|----------------------|------------|-----------------|---------------------------|------------------------|----|
| 9.12.32.10           | N/A        | defaul          | t<br>N/A                  | 0.0.0.0<br>N/A         | :: |
|                      | - show wir | reless mobility | ap-list                   | -                      |    |
|                      | - show pla | atform software | capwap chassis active r0  |                        |    |
|                      | - show pla | atform software | capwap chassis active f0  |                        |    |
|                      | - show pla | atform software | dtls chassis active r0    |                        |    |
|                      | - show pla | atform software | dtls chassis active f0    |                        |    |
| cpp-client summar    | _          |                 | chassis active qfp featur | e wireless capwap      |    |

------ show platform hardware chassis active qfp feature wireless dtls cpp-client

```
----- show platform hardware chassis active qfp feature wireless capwap datapath
summary -----
Vrf Src Port Dst IP
                          Dsp Port Input Uidb Output Uidb Instance Id
----- show platform hardware chassis active qfp feature wireless dtls datapath
statistics -----
CPP Wireless DTLS Feature Stats
                          Description Packet Count
                                                        Octet Count
  DTLS Packets To Encrypt
  DTLS Packets Encrypted
                                                  0
                                                                  0
  DTLS Packets To Decrypt
  DTLS Packets Decrypted
                                                  0
                                                                  0
                                                                  0
  Skip Encryption - Handshake
                                                   0
  Skip Encryption - Not AppData
Skip Encryption - No Hash Entry
                                                   0
                                                                  0
  Skip Encryption - No Crypto Handle
                                                   0
  Skip Encryption - No DTLS header
                                                   0
                                                                  0
                                                   0
                                                                  Ω
  Skip Encryption - Requested by RP
  Skip Decryption - Handshake
                                                   0
                                                                   0
  Skip Decryption - Not AppData
                                                   0
                                                                   0
  Skip Decryption - No Hash Entry
                                                   Ω
                                                                  Ω
  Skip Decryption - No Crypto Handle
  Skip Decryption - No DTLS header
                                                   0
                                                                  0
                                                   0
                                                                   0
  Skip Decryption - Multiple Records
  Error - Encrypt Invalid Length
                                                   0
  Error - Encrypt Header Restore
                                                   Ω
                                                                   Ω
  Error - DataEncrypt No Crypto Handle
                                                   0
  Error - DataEncrypt Header Restore
                                                  0
  Error - Decrypt Invalid Length
                                                  0
                                                                  0
  Error - Decrypt Header Restore
                                                   0
  Error - DataDecrypt Zero Epoch
                                                   0
  Error - DataDecrypt No Hash Entry
                                                  0
                                                                  0
  Error - DataDecrypt No Crypto Handle
  Error - DataDecrypt Header Restore
                                                  0
----- show platform hardware chassis active qfp feature wireless dtls datapath
summary -----
Src IP
             Dst IP
                            Src Port Dst Port Crypto HDL
                                                                Instance Id
              -----
                             -----
                                               -----
                                                                 -----
------ show platform software ipc queue-based mobilityd chassis active R0
connection -----
Name: -mobilityd to wncd-b0
 Number : 0
Mode : writer
```

```
Cisco Catalyst 9800 Series Wireless Controller Command Reference, Cisco IOS XE Dublin 17.10.x
```

0 times reached above 90%, 0 times reached above 75%

Created on: 03/22/18 05:35:06

Queue Size : 524288 bytes, 0 bytes currently used

Enqueued : 12 msgs, 432 bytes, 0 err, 0 back-pressures, 360 bytes max queue utilization,

```
Name: -mobilityd to wncd-b1
  Number : 1
  Mode
            : writer
  Created on: 03/22/18 05:35:06
  Queue Size : 524288 bytes, 0 bytes currently used
  Enqueued : 12 msgs, 432 bytes, 0 err, 0 back-pressures,
              360 bytes max queue utilization,
              0 times reached above 90%, 0 times reached above 75%
Name: -mobilityd_to_wncd-b2
  Number : 2
  Mode
            : writer
  Created on: 03/22/18 05:35:06
  Queue Size : 524288 bytes, 0 bytes currently used
  Enqueued : 12 msgs, 432 bytes, 0 err, 0 back-pressures,
              360 bytes max queue utilization,
              0 times reached above 90%, 0 times reached above 75%
Name: -mobilityd_to_fman_rp-b0
 Number : 3
  Mode
           : writer
  Created on : 03/22/18 05:35:06
  Queue Size : 524288 bytes, 0 bytes currently used
  Enqueued : 0 msgs, 0 bytes, 0 err, 0 back-pressures,
              0 bytes max queue utilization,
              0 times reached above 90%, 0 times reached above 75%
Name: -mobilityd_to_iosd_rp-b0
  Number : 4
  Mode
            : writer
  Created on: 03/22/18 05:35:06
  Queue Size : 524288 bytes, 0 bytes currently used
  Enqueued : 204647 msgs, 15757819 bytes, 0 err, 0 back-pressures,
              81 bytes max queue utilization,
              0 times reached above 90%, 0 times reached above 75%
Name: -mobilityd to wncmgrd-b0
  Number : 5
  Mode
            : writer
  Created on: 03/22/18 05:35:06
  Queue Size : 524288 bytes, 0 bytes currently used
  Enqueued : 12 msgs, 432 bytes, 0 err, 0 back-pressures,
              360 bytes max queue utilization,
              0 times reached above 90%, 0 times reached above 75%
Name: -odm clnt2svr data-mobilityd-000-1
 Number : 6
            : writer
  Created on : 03/22/18 05:35:06
  Queue Size : 2097152 bytes, 0 bytes currently used
  Enqueued : 33 msgs, 12535 bytes, 0 err, 0 back-pressures,
              3769 bytes max queue utilization,
              0 times reached above 90%, 0 times reached above 75%
Name: -odm_svr2clnt_data-mobilityd-000-1
  Number : 7
  Mode
            : reader
  Created on: 03/22/18 05:35:06
  Queue Size: 2097152 bytes, 0 bytes currently used
 Dequeued : 0 msgs, 0 bytes, 0 err
Name: -fman_rp_to_mobilityd-b0
 Number : 8
Mode : reader
```

```
Created on: 03/22/18 05:35:08
  Queue Size : 524288 bytes, 0 bytes currently used
 Dequeued : 0 msgs, 0 bytes, 0 err
Name: -wncd_to_mobilityd-b0
 Number : 9
 Mode
            : reader
 Created on : 03/22/18 05:35:13
 Queue Size : 524288 bytes, 0 bytes currently used
 Dequeued : 39 msgs, 1404 bytes, 0 err
Name: -wncd to mobilityd-b1
 Number : 10
Mode : reader
 Created on : 03/22/18 05:35:13
 Queue Size : 524288 bytes, 0 bytes currently used
 Dequeued : 39 msgs, 1404 bytes, 0 err
Name: -wncd_to_mobilityd-b2
 Number : 11
 Mode
           : reader
 Created on : 03/22/18 05:35:14
  Queue Size : 524288 bytes, 0 bytes currently used
 Dequeued : 39 msgs, 1404 bytes, 0 err
Name: -wncmgrd to mobilityd-b0
 Number : 12
 Mode
           : reader
 Created on: 03/22/18 05:35:14
 Queue Size : 524288 bytes, 0 bytes currently used
 Dequeued : 18 msgs, 648 bytes, 0 err
Name: -iosd_rp_to_mobilityd-b0
 Number : 13
Mode : reader
 Created on: 03/22/18 05:35:30
 Queue Size : 1048576 bytes, 0 bytes currently used
 Dequeued : 204647 msgs, 18827524 bytes, 0 err
Name: -odm clnt2svr data-ifid-005-1
 Number : 14
            : writer
 Created on : 03/22/18 05:35:37
 Queue Size : 2097152 bytes, 0 bytes currently used
 Enqueued : 0 msgs, 0 bytes, 0 err, 0 back-pressures,
              0 bytes max queue utilization,
              0 times reached above 90%, 0 times reached above 75%
Name: -odm_svr2clnt_data-ifid-005-1
 Number : 15
 Mode
            : reader
 Created on : 03/22/18 05:35:37
 Queue Size: 2097152 bytes, 0 bytes currently used
 Dequeued : 0 msgs, 0 bytes, 0 err
----- show platform software memory messaging mobilityd chassis active R0
[tdl toc] type toc table info/47da701cd9c36de7e888ca6d8dd80390/0 created:3 destroyed:3
[tdl sr] type repl table name/29184a6d15c1bal1acb2d0bd22eb6e36/0 created:33 destroyed:33
diff:0
```

```
[tdl sr] type repl database name/e9118a691a20b4b8f1118bc37a894603/0 created:33 destroyed:33
diff:0
[tdl sr] type repl pkey tdl/83de2d20ec3ca19b8ae9a89147480a25/1 created:33 destroyed:33
diff:0
[tdl_sr] type repl_blob_tdl/016a67083ea407334130436c855ae237/0 created:33 destroyed:33
diff:0
[tdl sr] type repl luid/b9c9d9f4876af528cb82273df98479d6/0 created:33 destroyed:33 diff:0
[tdl sr] type repl objinfo/6c8800fedf8d71512f9b6c9754db3a70/0 created:33 destroyed:33 diff:0
[tdl sr] message repl trec update/15fe2a39409473179c9e7111851b2196/0 created:33 destroyed:33
diff:0
[pki ssl] type buff/941d8a519d6f23d27067617119f1bb38/0 created:613944 destroyed:613944
diff:0
[pki ssl] type get certid params/0d7bcce690f74649c2e33bbf341e2229/0 created:204648
destroyed:204648 diff:0
[pki ssl] type get certid callback params/708b7fb964ace7971d90a452c830488c/0 created:204648
destroyed:204648 diff:0
[pki ssl] message get certid/ee3bfe6b93901440346417a4ad67fa63/0 created:204648
destroyed:204648 diff:0
[pki ssl] message get certid callback/372218059d7a753ba73f7b06f18532e9/0 created:204648
destroyed:204648 diff:0
[svc defs] type svc loc/929237802cf26e862f8e8716169e31ef/0 created:40952 destroyed:40951
diff:1
[ui shr] type ui client/bec7457db0c33cae9eeebbf80073b771/0 created:3 destroyed:2 diff:1
[ui] type ui info/4b8b42a883fabbb98ec8b919f60e4ad6/0 created:40949 destroyed:40949 diff:0
[ui] type ui req/69f1e2a5943e050f0aa12df8639ba442/0 created:3 destroyed:2 diff:1
[ui] type event statistics/7f346ee47165c035a72e139b84afb2a0/0 created:40948 destroyed:40948
diff:0
[ui] type hostinfo data/54d5a8b0cd4d29d575b2fc0d91695b5e/0 created:3 destroyed:3 diff:0
[ui] message ui info msg/bec533dd713e0222cb8fe5df868031f0/0 created:1 destroyed:1 diff:0
[ui] message ui_req_msg/ac9905cc4488c976847affab56d8b50c/0 created:3 destroyed:2 diff:1
[ui] message process event statistics/65d07aa3a04ad950cddd4644df6bc02/0 created:40948
destroyed:40948 diff:0
[ui] message hostinfo_notify/2e9d975712b85b41bc489a6adbc4a46c/0 created:3 destroyed:3 diff:0
[uipeer comm ui] type mqipc enqueue stats/8f41e408c97a799a5e431d2279acd8de/0 created:8
destroyed:8 diff:0
[uipeer comm ui] type mqipc dequeue stats/aafe5d0a37ba9652d68550efa26eb0b6/0 created:8
destroyed:8 diff:0
[uipeer comm ui] type mqipc connection properties/35bd274fd85f7359066f898f25c853ee/0
created:16 destroyed:16 diff:0
[uipeer comm ui] message mqipc connection/a1b22c74b279335b895531ce708c804b/0 created:16
destroyed:16 diff:0
[mem stats ui] type tdl variant stat/bd85e4b89fb10501e68c1a3cedb9f321/0 created:1 destroyed:0
[mem stats ui] message tdl mem stats/60ffd9d51213767d041b543869df15d2/0 created:1 destroyed:0
diff:1
[cdlcore] type cdl params/a3e74327d37abf27f799f2b5155f4923/0 created:2 destroyed:1 diff:1
[cdlcore] message cdl message/35205e535c7ab2cdcb3c265ac788f973/0 created:2 destroyed:1
[odm defs] type odm context/73aeecb77a1ccb6e44f690745cdafe0d/1 created:23 destroyed:23
diff:0
[odm defs] type odm register info/48a7d590e9df0cc9d150801315c50307/1 created:4 destroyed:4
diff:0
[odm defs] type odm table register info/4f355a34615affd49af9f90b679d8ce5/1 created:17
destroyed:17 diff:0
[odm defs] type odm register result/53ba304bc0a71a7d2a044518c21f662a/0 created:2 destroyed:2
diff:0
[odm defs] message odm register/2c98272b43d973fa08bbf5acdf3106b0/0 created:2 destroyed:2
diff:0
[odm defs] message odm table register/46694ec1005c3b084337748eeb3768cd/0 created:17
destroyed:17 diff:0
[odm defs] message odm register done/1f6c8f81fcbb8a3052428bab7588e8b5/0 created:2 destroyed:2
[odm defs] message odm register ack/03b8040ed4f7b03517b410c32568ecaa/0 created:2 destroyed:2
diff:0
```

----- show platform software memory mobilityd chassis active R0 brief

| module            | allocated | requested | allocs | frees |  |
|-------------------|-----------|-----------|--------|-------|--|
| Summary           | 620441    | 617113    | 233    | 25    |  |
| unknown           | 198515    | 198435    | 5      | 0     |  |
| chunk             | 139689    | 139209    | 30     | 0     |  |
| eventutil         | 118939    | 118299    | 48     | 8     |  |
| process           | 67642     | 67594     | 3      | 0     |  |
| odm-db-ctx        | 29950     | 28430     | 100    | 5     |  |
| uipeer            | 22672     | 22592     | 11     | 6     |  |
| odm-ipc-ctx       | 20272     | 19984     | 18     | 0     |  |
| unknown           | 18024     | 18008     | 1      | 0     |  |
| odm-client-ctx    | 1872      | 1824      | 3      | 0     |  |
| cdllib            | 1688      | 1672      | 3      | 2     |  |
| trccfg            | 512       | 496       | 5      | 4     |  |
| bidb              | 472       | 456       | 1      | 0     |  |
| unknown           | 96        | 48        | 3      | 0     |  |
| bcrdu avl         | 72        | 56        | 1      | 0     |  |
| orchestrator main | 2.6       | 10        | 1      | 0     |  |

# show tech-support wireless radio

To print the data related to the radio, use the **show tech-support wireless radio** command in privileged EXEC mode.

### show tech-support wireless radio

### **Syntax Description**

This command has no keywords or arguments.

### **Command Default**

None

#### **Command Modes**

Privileged EXEC (#)

### **Command History**

| Release                        | Modification                 |
|--------------------------------|------------------------------|
| Cisco IOS XE Gibraltar 16.10.1 | This command was introduced. |

# **Usage Guidelines**

The output of the following commands are displayed as part of **show tech-support wireless radio** command:

- show ap auto-rf dot11 24ghz
- show ap auto-rf dot11 5ghz
- show ap config dot11 dual-band summary
- show ap config general
- show ap dot11 24ghz channel
- show ap dot11 24ghz coverage
- show ap dot11 24ghz group
- show ap dot11 24ghz high-density
- show ap dot11 24ghz load-info
- show ap dot11 24ghz monitor
- show ap dot11 24ghz network
- show ap dot11 24ghz summary
- show ap dot11 24ghz txpower
- show ap dot11 5ghz channel
- show ap dot11 5ghz coverage
- show ap dot11 5ghz group
- show ap dot11 5ghz high-density
- show ap dot11 5ghz load-info

- show ap dot11 5ghz monitor
- show ap dot11 5ghz network
- show ap dot11 5ghz summary
- show ap dot11 5ghz txpower
- show ap fra
- show ap rf-profile name Rf1 detail
- show ap rf-profile summary
- show ap summary
- · show wireless band-select

# **Example**

The following is sample output from the show tech-support wireless radio command

```
Device# show tech-support wireless radio
----- show ap summary -----
Number of APs: 0
----- show ap dot11 24ghz summary ------
----- show ap dot11 5ghz summary -----
------ show ap config dot11 dual-band summary ---------
 ----- show ap dot11 24ghz channel ------
Leader Automatic Channel Assignment
                                     : AUTO
 Channel Assignment Mode
 Channel Update Interval
                                      : 600 seconds
 Anchor time (Hour of the day)
                                      : 0
 Channel Update Contribution
   Noise
                                     : Enable
   Interference
                                     : Enable
   Load
                                      : Disable
   Device Aware
                                      : Disable
 CleanAir Event-driven RRM option
                                     : Disabled
 Channel Assignment Leader
                                     : ewlc-doc (9.12.32.10)
 Last Run
                                      : 550 seconds ago
 DCA Sensitivity Level
                                     : MEDIUM : 10 dB
 DCA Minimum Energy Limit
                                      : -95 dBm
 Channel Energy Levels
```

```
Minimum
                                           : unknown
   Average
                                           : unknown
                                           : -128 dBm
   Maximum
  Channel Dwell Times
   Minimum
                                           : unknown
   Average
                                           : unknown
   Maximum
                                           : unknown
  802.11b 2.4 GHz Auto-RF Channel List
   Allowed Channel List
                                           : 1,6,11
   Unused Channel List
                                           : 2,3,4,5,7,8,9,10
----- show ap dot11 5ghz channel -----
Leader Automatic Channel Assignment
                                           : AUTO
  Channel Assignment Mode
  Channel Update Interval
                                           : 600 seconds
                                           · 0
 Anchor time (Hour of the day)
  Channel Update Contribution
   Noise
                                           : Enable
   Interference
                                           : Enable
   Load
                                           : Disable
   Device Aware
                                           : Disable
                                          : Disabled
  CleanAir Event-driven RRM option
                                          : ewlc-doc (9.12.32.10)
  Channel Assignment Leader
 Last Run
                                           : 552 seconds ago
  DCA Sensitivity Level
                                           : MEDIUM : 15 dB
  DCA 802.11n/ac Channel Width
                                           : 20 MHz
  DCA Minimum Energy Limit
                                          : -95 dBm
  Channel Energy Levels
   Minimum
                                           : unknown
   Average
                                           : unknown
                                           : -128 dBm
   Maximum
  Channel Dwell Times
   Minimum
                                          : unknown
   Average
                                           : unknown
   Maximum
                                           : unknown
  802.11a 5 GHz Auto-RF Channel List
   Allowed Channel List
36, 40, 44, 48, 52, 56, 60, 64, 100, 104, 108, 112, 116, 120, 124, 128, 132, 136, 140, 144, 149, 153, 157, 161
   Unused Channel List
                                           : 165
----- show ap dot11 24ghz coverage -----
Coverage Hole Detection
  802.11b Coverage Hole Detection Mode
                                                : Enabled
  802.11b Coverage Voice Packet Count
                                                 : 100 packet(s)
                                               : 50%
  802.11b Coverage Voice Packet Percentage
  802.11b Coverage Voice RSSI Threshold
                                                : -80 dBm
                                                : 50 packet(s)
  802.11b Coverage Data Packet Count
                                               : 50%
  802.11b Coverage Data Packet Percentage
  802.11b Coverage Data RSSI Threshold
                                                : -80 dBm
  802.11b Global coverage exception level
                                                : 25 %
  802.11b Global client minimum exception level : 3 clients
------ show ap dot11 5ghz coverage ------show ap
Coverage Hole Detection
```

```
802.11a Coverage Hole Detection Mode : Enabled
     802.11a Coverage Voice Packet Count
                                                                                                                      : 100 packet(s)
     802.11a Coverage Voice Packet Percentage : 50 % 802.11a Coverage Voice RSSI Threshold : -80dBm
     802.11a Coverage Data Packet Count
                                                                                                                    : 50 packet(s)
    802.11a Global client minimum eveer 1 802.11a Global client minimum eveer 1 802.11a Global client minimum ever 1 802.11a Global client minimum ever 1 802.11a Glob
     802.11a Global client minimum exception level : 3 clients
----- show ap dot11 24ghz group -----
Radio RF Grouping
     802.11b Group Mode
                                                                                     : AUTO
     802.11b Group Mode : 600 seconds 802.11b Group Leader : ewlc-doc (9.12.32.10)
     802.11b Group Leader
                                                                                    : 553 seconds ago
     802.11b Last Run
RF Group Members
Controller name
                                                                                Controller IP
                                                                                   9.12.32.10
ewlc-doc
---- show ap dot11 5ghz group -----
Radio RF Grouping
     802.11a Group Mode
                                                                                    : AUTO
     802.11a Group Update Interval : 600 seconds
     802.11a Group Leader : ewlc-doc (9.12.32.10)
     802.11a Last Run
                                                                                      : 553 seconds ago
RF Group Members
Controller name
                                                                                 Controller IP
ewlc-doc
                                                                                9.12.32.10
----- show ap dot11 24ghz high-density ------
 ------ show ap dot11 5ghz high-density ------
----- show ap dot11 5ghz load-info ------
----- show ap dot11 24ghz load-info -----
```

```
----- show ap dot11 24qhz profile -----
Default 802.11b AP performance profiles
 802.11b Global Interference threshold : 10 %
 802.11b Global noise threshold : -70 dBm
 802.11b Global RF utilization threshold : 80 \%
  802.11b Global throughput threshold : 1000000 bps
 802.11b Global clients threshold
                                       : 12 clients
----- show ap dot11 5ghz profile -----
Default 802.11a AP performance profiles
 802.11a Global Interference threshold
                                           : 10 %
                                           : -70 dBm
 802.11a Global noise threshold
                                           : 80 %
: 1000000 bps
  802.11a Global RF utilization threshold
 802.11a Global throughput threshold
 802.11a Global clients threshold
                                            : 12 clients
----- show ap dot11 24ghz monitor -----
Default 802.11b AP monitoring
 802.11b Monitor Mode
                                  : Enabled
 ## Country channels Country channels Country channels Transparent Page 11b AP Coverage Interval
 802.11b RRM Neighbor 2-1
802.11b AP Coverage Interval : 180 seconds
: 60 seconds
 802.11b AP Noise Interval
                                  : 180 seconds
 802.11b AP Signal Strength Interval : 60 seconds
  802.11b NDP RSSI Normalization
                                   : Enabled
----- show ap dot11 5ghz monitor -----
Default 802.11a AP monitoring
 802.11a Monitor Mode
                                   : Enabled
 802.11a Monitor Channels : Country channels
 802.11a RRM Neighbor Discover Type : Transparent
 802.11a AP Coverage Interval
                                  : 180 seconds
                                  : 60 seconds
 802.11a AP Load Interval
 802.11a AP Noise Interval
                                    : 180 seconds
 802.11a AP Signal Strength Interval : 60 seconds
  802.11a NDP RSSI Normalization
                                  : Enabled
----- show ap dot11 24ghz network ------
802.11b Network
                                      : Enabled
11gSupport
                                      : Enabled
11 n Support
                                      : Enabled
802.11b/g Operational Rates
 802.11b 1M
                                      : Mandatory
```

```
802.11b 2M
                                           : Mandatory
 802.11b 5.5M
                                           : Mandatory
 802.11b 11M
                                          : Mandatory
 802.11g 6M
                                          : Supported
 802.11g 9M
                                          : Supported
  802.11g 12M
                                           : Supported
  802.11g 18M
                                           : Supported
 802.11g 24M
                                          : Supported
  802.11g 36M
                                          : Supported
 802.11g 48M
                                          : Supported
 802.11g 54M
                                          : Supported
802.11n MCS Settings:
 MCS 0 : Supported
 MCS 1 : Supported
 MCS 2 : Supported
 MCS 3 : Supported
 MCS 4 : Supported
 MCS 5 : Supported
 MCS 6 : Supported
 MCS 7 : Supported
 MCS 8 : Supported
 MCS 9 : Supported
 MCS 10 : Supported
 MCS 11 : Supported
 MCS 12 : Supported
 MCS 13 : Supported
 MCS 14 : Supported
 MCS 15 : Supported
 MCS 16 : Supported
 MCS 17 : Supported
 MCS 18 : Supported
 MCS 19 : Supported
 MCS 20 : Supported
 MCS 21 : Supported
 MCS 22 : Supported
 MCS 23 : Supported
 MCS 24 : Supported
 MCS 25 : Supported
 MCS 26 : Supported
 MCS 27 : Supported
 MCS 28 : Supported
 MCS 29 : Supported
 MCS 30 : Supported
 MCS 31 : Supported
802.11n Status:
 A-MPDU Tx:
   Priority 0
                                          : Enabled
   Priority 1
                                          : Disabled
   Priority 2
                                          : Disabled
   Priority 3
                                          : Disabled
    Priority 4
                                          : Enabled
   Priority 5
                                          : Enabled
   Priority 6
                                          : Disabled
   Priority 7
                                          : Disabled
                                          : Enabled
   Aggregation scheduler
    Realtime timeout
                                          : 10
 A-MSDU Tx:
   Priority 0
                                          : Enable
    Priority 1
                                          : Enable
   Priority 2
                                          : Enable
   Priority 3
                                          : Enable
    Priority 4
                                          : Enable
   Priority 5
                                          : Enable
   Priority 6
                                          : Disable
```

```
Priority 7
                                         : Disable
  Guard Interval
                                          : Any
 Rifs Rx
                                         : Enabled
Beacon Interval
                                         : 100
                                         : Disabled
CF Pollable mandatory
CF Poll Request Mandatory
                                         : Disabled
CFP Period
                                          : 4
                                         : 60
CFP Maximum Duration
Default Channel
                                         : 1
Default Tx Power Level
                                         : 1
DTPC Status
                                         : Enabled
Call Admission Limit
G711 CU Quantum
                                         : -50
ED Threshold
Fragmentation Threshold
                                         : 2346
                                       : Disabled
RSSI Low Check
RSSI Threshold
                                         : -127 dbm
PBCC Mandatory
                                         : unknown
Pico-Cell-V2 Status
                                         : unknown
RTS Threshold
                                         : 2347
Short Preamble Mandatory
                                        : Enabled
Short Retry Limit
                                        : 7
Legacy Tx Beamforming setting
Traffic Stream Metrics Status
Expedited BW Request Status
                                        : Disabled
                                         : Disabled
                                         : Disabled
EDCA profile type check
                                         : default-wmm
Call Admision Control (CAC) configuration
Voice AC
  Voice AC - Admission control (ACM)
                                         : Disabled
                                         : 84000
  Voice Stream-Size
  Voice Max-Streams
                                         : 2
  Voice Max RF Bandwidth
                                        : 75
  Voice Reserved Roaming Bandwidth
                                        : 6
 Voice Load-Based CAC mode
Voice tspec inactivity timeout
                                         : Enabled
                                         : Enabled
CAC SIP-Voice configuration
  SIP based CAC
                                        : Disabled
  SIP call bandwidth
                                        : 64
  SIP call bandwith sample-size
                                         : 20
Maximum Number of Clients per AP Radio
                                         : 200
----- show ap dot11 5ghz network -----
802.11a Network
                                         : Enabled
11nSupport
                                         : Enabled
                                         : Enabled
  802.11a Low Band
  802.11a Mid Band
                                         : Enabled
  802.11a High Band
                                          : Enabled
802.11a Operational Rates
  802.11a 6M
                                         : Mandatory
  802.11a 9M
                                         : Supported
  802.11a 12M
                                         : Mandatory
  802.11a 18M
                                         : Supported
  802.11a 24M
                                          : Mandatory
  802.11a 36M
                                         : Supported
  802.11a 48M
                                         : Supported
  802.11a 54M
                                         : Supported
802.11n MCS Settings:
  MCS 0 : Supported
  MCS 1 : Supported
  MCS 2 : Supported
```

```
MCS 3 : Supported
 MCS 4 : Supported
 MCS 5 : Supported
  MCS 6 : Supported
  MCS 7 : Supported
  MCS 8 : Supported
  MCS 9 : Supported
 MCS 10 : Supported
 MCS 11 : Supported
 MCS 12 : Supported
 MCS 13 : Supported
  MCS 14 : Supported
  MCS 15 : Supported
 MCS 16 : Supported
  MCS 17 : Supported
  MCS 18 : Supported
  MCS 19 : Supported
  MCS 20 : Supported
 MCS 21 : Supported
 MCS 22 : Supported
  MCS 23 : Supported
  MCS 24 : Supported
  MCS 25 : Supported
 MCS 26 : Supported
 MCS 27 : Supported
  MCS 28 : Supported
  MCS 29 : Supported
  MCS 30 : Supported
  MCS 31 : Supported
802.11n Status:
 A-MPDU Tx:
   Priority 0
                                          : Enabled
   Priority 1
                                          : Disabled
   Priority 2
                                          : Disabled
   Priority 3
                                          : Disabled
   Priority 4
                                          : Enabled
   Priority 5
                                          : Enabled
   Priority 6
                                          : Disabled
   Priority 7
                                          : Disabled
   Aggregation scheduler
                                          : Enabled
                                          : 10
   Realtime timeout
  A-MSDU Tx:
   Priority 0
                                          : Enable
   Priority 1
                                          : Enable
   Priority 2
                                          : Enable
   Priority 3
                                          : Enable
   Priority 4
                                          : Enable
   Priority 5
                                          : Enable
   Priority 6
                                          : Disable
   Priority 7
                                          : Disable
  Guard Interval
                                          : Any
                                          : Enabled
 Rifs Rx
802.11ac
                                          : Enabled
 Frame burst
                                          : Automatic
802.11ac MCS Settings:
Beacon Interval
                                          : 100
CF Pollable mandatory
                                          : Disabled
CF Poll Request Mandatory
                                          : Disabled
CFP Period
                                          : 4
                                          : 60
CFP Maximum Duration
Default Channel
                                          : 36
Default Tx Power Level
                                          : 1
DTPC Status
                                          : Enabled
Fragmentation Threshold
                                          : 2346
```

```
RSSI Low Check
                                      : Disabled
RSSI Threshold
                                      : -127 dbm
Pico-Cell-V2 Status
                                      : unknown
TI Threshold
Legacy Tx Beamforming setting
                                     : Disabled
Traffic Stream Metrics Status
                                     : Disabled
Expedited BW Request Status : Disabled EDCA profile type check : default-wmm
EDCA profile type check
Call Admision Control (CAC) configuration
Voice AC
                                     : Disabled
 Voice AC - Admission control (ACM)
 Voice Stream-Size
                                      : 84000
 Voice Max-Streams
                                      : 2
 Voice Max RF Bandwidth
                                      : 75
 Voice Reserved Roaming Bandwidth
                                     : 6
 Voice Load-Based CAC mode
                                     : Enabled
 Voice tspec inactivity timeout
                                     : Enabled
CAC SIP-Voice configuration
 SIP based CAC
                                      : Disabled
 SIP call bandwidth
                                     : 64
 SIP call bandwith sample-size
                                     : 20
Maximum Number of Clients per AP Radio : 200
----- show ap dot11 24ghz txpower ------
Automatic Transmit Power Assignment
                                   : AUTO
Transmit Power Assignment Mode
Transmit Power Update Interval
                                   : 600 seconds
Transmit Power Threshold
                                   : -70 dBm
Transmit Power Neighbor Count
                                   : 3 APs
Min Transmit Power
                                    : -10 dBm
                                    : 30 dBm
Max Transmit Power
Update Contribution
   Noise
                                   : Enable
   Interference
                                    : Enable
   Load
                                    : Disable
   Device Aware
                                    : Disable
Transmit Power Assignment Leader
                                    : ewlc-doc (9.12.32.10)
Last Run
                                    : 558 seconds ago
------ show ap dot11 5ghz txpower ------
Automatic Transmit Power Assignment
                                   : AUTO
Transmit Power Assignment Mode
Transmit Power Update Interval
                                    : 600 seconds
                                   : -70 dBm
Transmit Power Threshold
Transmit Power Neighbor Count
                                    : 3 APs
                                    : -10 dBm
Min Transmit Power
Max Transmit Power
                                    : 30 dBm
Update Contribution
   Noise
                                    : Enable
   Interference
                                    : Enable
   Load
                                    : Disable
   Device Aware
                                    : Disable
Transmit Power Assignment Leader
                                 : ewlc-doc (9.12.32.10)
Last Run
                                    : 558 seconds ago
```

```
----- show ap auto-rf dot11 5ghz -----
----- show ap auto-rf dot11 24ghz -----
----- show ap config general -----
----- show ap dot11 5ghz optimized-roaming -----
802.11a OptimizedRoaming
                                       : Disabled
  Reporting Interval
                                      : 90 seconds
  Rate Threshold
                                      : Disabled
  Hysteresis
                                      : 6 db
----- show ap rf-profile summary -----
Number of RF-profiles: 6
                               Band Description
RF Profile Name
                                                                            State
______
Low_Client_Density_rf_5gh 5 GHz pre configured Low Client Density rf Up High_Client_Density_rf_5gh 5 GHz pre configured High Client Density r Up Low_Client_Density_rf_24gh 2.4 GHz pre configured Low Client Density rf Up High_Client_Density_rf_24gh 2.4 GHz pre configured High Client Density r Up Typical_Client_Density_rf_5gh 5 GHz pre configured Typical Density rfpro Up
Typical Client Density rf 24gh 2.4 GHz pre configured Typical Client Densit Up
----- show ap fra -----
FRA State
                                                    : Disabled
FRA Sensitivity
                                                    : medium (95%)
FRA Interval
                                                    : 1 Hour(s)
  Last Run
                                                     : 2299 seconds ago
 Last Run time
                                                     : 0 seconds
                  MAC Address Slot ID Current-Band COF % Suggested Mode
COF : Coverage Overlap Factor
----- show wireless band-select -----
Band Select Probe Response : per WLAN enabling
Cycle Count
                            : 2
Cycle Threshold (millisec) : 200
Age Out Suppression (sec) : 20
Age Out Dual Band (sec) : 60
Client RSSI (dBm)
                            : -80
Client Mid RSSI (dBm)
                           : -80
```

| show wireless                                                    | country configure                                                  |
|------------------------------------------------------------------|--------------------------------------------------------------------|
| Configured Country  Configured Country Codes  US - United States | US - United States  802.11a Indoor/ 802.11b Indoor/ 802.11g Indoor |
| show wireless t                                                  | ag rf summary                                                      |
| Number of RF Tags: 1                                             |                                                                    |
| RF tag name                                                      | Description                                                        |
|                                                                  | default RF tag                                                     |
| show ap tag sum                                                  | nmary                                                              |
| Number of APs: 0                                                 |                                                                    |
| show ap status                                                   |                                                                    |
| show ap uptime                                                   |                                                                    |
| Number of APs: 0                                                 |                                                                    |

# show tunnel eogre global-configuration

To display the Ethernet over GRE (EoGRE) global configuration, use the **show tunnel eogre global-configuration** command.

# show tunnel eogre global-configuration

| •  | _     |        |       |
|----|-------|--------|-------|
| 51 | /ntay | Descri | ntınn |
| •  | HILUA | D03011 | Puvii |

This command has no keywords or arguments.

### **Command Default**

None

#### **Command Modes**

Privileged EXEC (#)

# **Command History**

| Release                        | Modification                 |
|--------------------------------|------------------------------|
| Cisco IOS XE Gibraltar 16.11.1 | This command was introduced. |

# **Example**

This example shows how to display the EoGRE global configuration:

Device# show tunnel eogre global-configuration

Heartbeat interval : 60
Max Heartbeat skip count : 3
Source Interface : (none)

# show tunnel eogre domain detailed

To display the detailed information of the Ethernet over GRE (EoGRE) tunnel domain, use the **show tunnel eogre domain detailed** command.

show tunnel eogre domain detailed domain-name

| Syntax | Descri | ption |
|--------|--------|-------|
|--------|--------|-------|

name.

**Command Default** 

None

**Command Modes** 

Privileged EXEC (#)

### **Command History**

| Release                        | Modification                 |
|--------------------------------|------------------------------|
| Cisco IOS XE Gibraltar 16.11.1 | This command was introduced. |

# **Example**

This example shows how to display the detailed information of the EoGRE tunnel domain:

Device# show tunnel eogre domain detailed eogre\_domain

Domain Name : eogre\_domain
Primary GW : Tunnel1
Secondary GW : Tunnel2
Active GW : Tunnel1
Redundancy : Non-Revertive

# show tunnel eogre domain summary

To display the summary information of the Ethernet over GRE (EoGRE) tunnel domain, use the **show tunnel eogre domain summary** command.

show tunnel eogre domain summary

**Syntax Description** 

This command has no keywords or arguments.

**Command Default** 

None

**Command Modes** 

Privileged EXEC (#)

**Command History** 

| Release                        | Modification                 |
|--------------------------------|------------------------------|
| Cisco IOS XE Gibraltar 16.11.1 | This command was introduced. |

# **Example**

This example shows how to display the summary information of the EoGRE tunnel domain:

Device# show tunnel eogre domain summary

| Domain Name  | Primary GW | Secondary GW | Active GW | Redundancy    |
|--------------|------------|--------------|-----------|---------------|
| domain1      | Tunnel1    | Tunnel2      | Tunnel1   | Non-Revertive |
| eogre domain | Tunnel1    | Tunnel2      | Tunnel1   | Non-Revertive |

# show tunnel eogre gateway summary

To display the summary information of the Ethernet over GRE (EoGRE) tunnel gateway, use the **show tunnel eogre gateway summary** command.

show tunnel eogre gateway summary

**Syntax Description** 

This command has no keywords or arguments.

**Command Default** 

None

**Command Modes** 

Privileged EXEC (#)

**Command History** 

| Release                        | Modification                 |
|--------------------------------|------------------------------|
| Cisco IOS XE Gibraltar 16.11.1 | This command was introduced. |

# **Example**

This example shows how to display the summary information of the EoGRE tunnel gateway:

Device# show tunnel eogre gateway summary

| Name      | Type | Address         | AdminState | State | Clients |
|-----------|------|-----------------|------------|-------|---------|
| Tunnel1   | IPv4 | 9.51.1.11       | Up         | Up    | 0       |
| Tunnel2   | IPv4 | 9.51.1.12       | Up         | Down  | 0       |
| Tunnel10  | IPv6 | fd09:9:8:21::90 | Down       | Down  | 0       |
| Tunnel11  | IPv4 | 9.51.1.11       | Up         | Uр    | 0       |
| Tunnel12  | IPv6 | fd09:9:8:21::90 | Up         | Down  | 0       |
| Tunnel100 | IPv4 | 9.51.1.100      | Up         | Down  | 0       |

# show tunnel eogre gateway detailed

To display the detailed information of the Ethernet over GRE (EoGRE) tunnel domain, use the **show tunnel eogre gateway detailed** command.

show tunnel eogre gateway detailed gateway-name

| Syntax Description | gateway-name | EoGRE gateway name. |
|--------------------|--------------|---------------------|
| Command Default    | None         |                     |

Command Modes

Privileged EXEC (#)

#### **Command History**

| Release                        | Modification                 |
|--------------------------------|------------------------------|
| Cisco IOS XE Gibraltar 16.11.1 | This command was introduced. |

### **Example**

This example shows how to display the detailed information of the EoGRE tunnel gateway:

Device# show tunnel eogre domain detailed Tunnel1

```
Gateway : Tunnel1
Mode : IPv4
ΙP
      : 9.51.1.11
Source : Vlan51 / 9.51.1.1
State : Up
SLA ID : 56
MTU : 1480
Up Time: 4 minutes 45 seconds
Clients
 Total Number of Wireless Clients
Traffic
 Total Number of Received Packets
 Total Number of Received Bytes
                                      : 0
 Total Number of Transmitted Packets : 0
 Total Number of Transmitted Bytes
 Keepalives
 Total Number of Lost Keepalives
 Total Number of Received Keepalives : 5
 Total Number of Transmitted Keepalives: 5
 Windows
 Transmitted Keepalives in last window: 2
 Received Keepalives in last window : 2
```

# show tunnel eogre manager stats global

To display the global tunnel manager statistics, use the show tunnel eogre manager stats global command.

### show tunnel eogre manager stats global

| Syntax Description | This command has no keywords or arguments. |  |
|--------------------|--------------------------------------------|--|
|                    |                                            |  |

# **Command Default**

None

# **Command Modes**

Privileged EXEC (#)

### **Command History**

| Release                        | Modification                 |
|--------------------------------|------------------------------|
| Cisco IOS XE Gibraltar 16.11.1 | This command was introduced. |

# **Example**

This example shows how to display the global tunnel manager statistics:

```
Device# show tunnel eogre manager stats global
Tunnel Global Statistics
                                : 02/18/2019 23:50:35
Last Updated
EoGRE Objects
 Gateways
                                 : 6
 Domains
                                 : 2
EoGRE Flex Objects
                                : 2
 AP Gateways
 AP Domains
                                . 1
 AP Gateways HA inconsistencies : 0
 AP Domains HA inconsistencies : 0
Config events
 IOS Tunnel updates : 806
IOS Domain updates : 88
Global updates : 48
                            : 120
 Tunnel Profile updates
 Tunnel Rule updates
                               : 16
 AAA proxy key updates
                               : 0
AP events
 Flex AP Join
                                : 1
 Flex AP Leave
                                : 0
 Local AP Join
                                : 0
 Local AP leave
                                : 0
 Tunnel status (rx)
                                : 4
 Domain status (rx)
 IAPP stats msg (rx)
                                : 3
 Client count (rx)
 VAP Payload msg (tx)
  Domain config (tx)
                                : 1
  Global config (tx)
```

: 1

Client delete (tx)

| Client delete per domain (tx) DHCP option 82 (tx) | : |    |
|---------------------------------------------------|---|----|
| Client events                                     |   |    |
| Add-mobile                                        | : | 2  |
| Run-State                                         | : | 3  |
| Delete                                            | : | 1  |
| Cleanup                                           | : | 0  |
| Join                                              | : | 2  |
| Plumb                                             | : | 0  |
| Join Errors                                       | : | 0  |
| HandOff                                           | : | 0  |
| MsPayload                                         | : | 2  |
| FT Recover                                        | : | 0  |
| Zombie GW counter increase                        | : | 0  |
| Zombie GW counter decrease                        | : | 0  |
| Tunnel Profile reset                              | : | 88 |
| Client deauth                                     | : | 0  |
| HA reconciliation                                 | : | 0  |
| Client Join Events                                |   |    |
| Generic Error                                     | : | 0  |
| MSPayload Fail                                    | : | 0  |
| Invalid VLAN                                      | : | 0  |
| Invalid Domain                                    | : | 0  |
| No GWs in Domain                                  | : | 0  |
| Domain Shut                                       | : |    |
| Invalid GWs                                       | : |    |
| GWs Down                                          | : | 0  |
| Rule Match Error                                  | : |    |
| AAA-override                                      | : |    |
| Flex No Active GW                                 | : |    |
| Open Auth join attempt                            | : |    |
| Dot1x join attempt                                | : | 2  |
| Mobility join attempt                             | : |    |
| Tunnel Profile not valid                          | : |    |
| Tunnel Profile valid                              | : |    |
| No rule match                                     | : |    |
| Rule match                                        | : | 2  |
| AAA proxy<br>AAA proxy accounting                 | : |    |
| AAA proxy accounting AAA eogre attributes         | : |    |
| Has aaa override                                  | : |    |
| Error in handoff payload                          | : | 0  |
| Handoff AAA override                              | : |    |
| Handoff no AAA override                           | : |    |
| Handoff payload received                          |   | 0  |
| Handoff payload sent                              | : | 0  |
| 112 111                                           |   |    |
| SNMP Traps                                        |   | _  |
| Client                                            | : | 0  |
| Tunnel                                            | : | 2  |
| Domain                                            | : | 0  |
| IPC                                               |   |    |
| IOSd TX messages                                  | : | 0  |
|                                                   |   |    |
| Zombie Client                                     |   |    |
| Entries                                           | : | 0  |

# show tunnel eogre manager stats instance

To display the tunnel manager statistics for a specific WNCd instance, use the **show tunnel eogre manager stats instance** command.

show tunnel eogre manager stats instance instance-number

| •          | _        | _    |         |       |
|------------|----------|------|---------|-------|
| <b>~</b> 1 | ntax     | Heer | rin     | ntını |
| •          | y ii tun | DUSU | , I I N | uv    |

*instance-number* WNCd instance number.

**Command Default** 

None

**Command Modes** 

Privileged EXEC (#)

#### **Command History**

| Release                        | Modification                 |
|--------------------------------|------------------------------|
| Cisco IOS XE Gibraltar 16.11.1 | This command was introduced. |

### **Example**

This example shows how to display the tunnel manager statistics for a specific WNCd instance:

```
Device# show tunnel eogre manager stats instance 0
Tunnel Manager statistics for process instance : 0
Last Updated
                               : 02/18/2019 23:50:35
EoGRE Objects
 Gateways
                                : 6
 Domains
                                : 2
EoGRE Flex Objects
 AP Gateways
                                : 1
 AP Domains
 AP Gateways HA inconsistencies : 0
 AP Domains HA inconsistencies : 0
Config events
                          : 102
 IOS Tunnel updates
 IOS Tunnel updates
IOS Domain updates
                               : 11
  Global updates
  Tunnel Profile updates
                                : 15
 Tunnel Rule updates
                               : 2
 AAA proxy key updates
                               : 0
AP events
  Flex AP Join
 Flex AP Leave
                                : 0
 Local AP Join
                                : 0
 Local AP leave
                                : 0
                                : 4
 Tunnel status (rx)
  Domain status (rx)
                                : 1
  IAPP stats msg (rx)
                                : 3
  Client count (rx)
                                : 6
  VAP Payload msg (tx)
```

```
Domain config (tx)
 Client delete (tx)
 Global config (tx)
                               : 1
                               : 1
 Client delete per domain (tx) : 3
 DHCP option 82 (tx) : 4
Client events
                              : 2
 Add-mobile
 Run-State
                               : 3
 Delete
                               : 1
 Cleanup
                               : 0
 Join
 Plumb
                               : 0
 Join Errors
                              : 0
 HandOff
                              : 0
 MsPayload
                              : 2
 Zombie GW counter increase : 0
Zombie GW counter decrease : 0
Tunnel Profile reset
 Tunnel Profile reset : 11
 Client deauth
                              : 0
                              : 0
 HA reconciliation
Client Join Events
 Generic Error
                              : 0
 MSPayload Fail
                              : 0
 Invalid VLAN
                              : 0
                              : 0
 Invalid Domain
No GWs in Domain
 Invalid Domain
                               : 0
                              : 0
 Domain Shut
 Invalid GWs
GWs Down
                              : 0
                              : 0
 Rule Match Error
                              : 0
 AAA-override
 Flex No Active GW
                               : 0
                            : 2
 Open Auth join attempt
 Dot1x join attempt
 Mobility join attempt : 0
Tunnel Profile not valid : 2
Tunnel Profile valid : 2
 Tunnel Profile valid
 No rule match
                              : 0
 Rule match
                              : 2
                              : 0
 AAA proxy
 AAA proxy accounting
                            : 0
 AAA eogre attributes
 Has aaa override
                               : 0
 Error in handoff payload : 0
Handoff AAA override : 0
 Handoff no AAA override
                              : 0
 Handoff payload received : 0
 Handoff payload sent
                               : 0
SNMP Traps
                               : 0
 Client
 Tunnel
                               : 2
 Domain
                                : 0
IPC
 IOSd TX messages
                              : 0
Zombie Client
 Entries
                              : 0
```

# show umbrella config

To view the Umbrella configuration details, use the **show umbrella config** command.

### show umbrella config

| •  |        | _     | -    |      |
|----|--------|-------|------|------|
| 6. | /ntav  | ( Des | crin | tion |
| U  | viita/ | เบธอ  | UIIN | uvii |

This command has no arguments.

**Command Default** 

None

**Command Modes** 

Global configuration

#### **Command History**

| Release                        | Modification                 |
|--------------------------------|------------------------------|
| Cisco IOS XE Gibraltar 16.10.1 | This command was introduced. |

This example shows how to view the Umbrella configuration details:

### Device# show umbrella config

Umbrella Configuration

-----

Token: 57CC80106C087FB1B2A7BAB4F2F4373C00247166

OrganizationID: 1892929

Local Domain Regex parameter-map name: dns\_wl

DNSCrypt: Enabled

Public-key: B735:1140:206F:225D:3E2B:D822:D7FD:691E:A1C3:3CC8:D666:8D0C:BE04:BFAB:CA43:FB79

UDP Timeout: 2 seconds

Resolver address:

- 1. 208.67.220.220
- 2. 208.67.222.222
- 3. 2620:119:53::53
- 4. 2620:119:35::35

# show umbrella deviceid

To view the device registration details, use the **show umbrella deviceid** command.

show umbrella deviceid

**Syntax Description** 

This command has no arguments.

**Command Default** 

None

**Command Modes** 

Global configuration

**Command History** 

| Release                        | Modification                 |
|--------------------------------|------------------------------|
| Cisco IOS XE Gibraltar 16.10.1 | This command was introduced. |

This example shows how to view the device registration details:

Device# show umbrella deviceid
Device registration details
Profile Name Tag

Profile Name Tag
GigabitEthernet0/0/0 guest

Status 200 SUCCESS Device-id 010a470b042a072d

# show umbrella deviceid detailed

To view the detailed description for the Umbrella device ID, use the **show umbrella deviceid detailed** command.

show umbrella deviceid detailed

**Syntax Description** 

This command has no arguments.

**Command Default** 

None

**Command Modes** 

Global configuration

**Command History** 

| Release                        | Modification                 |
|--------------------------------|------------------------------|
| Cisco IOS XE Gibraltar 16.10.1 | This command was introduced. |

This example shows how to view the detailed description for the Umbrella device ID:

Device# show umbrella deviceid detailed

Device registration details 1.GigabitEthernet0/0/0

Tag : guest

Device-id : 010a470b042a072d

Description : Device Id recieved successfully

# show umbrella dnscrypt

To view the Umbrella DNScrypt details, use the **show umbrella dnscrypt** command.

### show umbrella dnscrypt

| •   | _       | _      |         |
|-----|---------|--------|---------|
| ٠.  | Intov   | LICCOL | ıntınn  |
| -31 | /III.ax | Descri | iviivii |
|     |         |        |         |

This command has no arguments.

**Command Default** 

None

**Command Modes** 

Global configuration

#### **Command History**

| Release                        | Modification                 |
|--------------------------------|------------------------------|
| Cisco IOS XE Gibraltar 16.10.1 | This command was introduced. |

This example shows how to view the Umbrella DNScrypt details:

```
Device# show umbrella dnscrypt
```

```
DNSCrypt: Enabled
  Public-key: B735:1140:206F:225D:3E2B:D822:D7FD:691E:A1C3:3CC8:D666:8D0C:BE04:BFAB:CA43:FB79
  Certificate Update Status:
       Last Successfull Attempt: 17:45:57 IST Nov 9 2017
   Certificate Details:
                         : DNSC
      Certificate Magic
                           : 0x0001
      Major Version
      Minor Version
                            : 0x0000
                           : 0x713156774457306E
      Query Magic
       Serial Number
                           : 1490391488
                           : 1490391488 (03:08:08 IST Mar 25 2017)
      Start Time
                            : 1521927488 (03:08:08 IST Mar 25 2018)
      End Time
       Server Public Key
E7F8:4477:BF89:1434:1ECE:23F0:D6A6:6EB9:4F45:3167:D71F:80BB:4E80:A04F:F180:F778
       Client Secret Key Hash:
F1A5:1993:F729:5416:53B7:94E3:6509:8182:A708:0561:8050:6CE0:DFA1:5C94:6EE4:0010
      Client Public key
BC6D:3758:48B6:120B:D2F5:F25B:2979:564D:F52C:5EFA:B0BD:76FE:3CD6:828B:44D2:FF3A
      NM key Hash
1FF7:2E1E:EFB9:7987:9CB4:3EF8:A25B:4DAD:10FC:7DF7:6985:6E8E:6E4D:D56A:1C70:B9EB
```

# show vlan

To display the parameters for all configured VLANs or one VLAN (if the VLAN ID or name is specified) on the switch, use the **show vlan** command in user EXEC mode.

show vlan [{brief | group | id vlan-id | mtu | name vlan-name | remote-span | summary}]

# **Syntax Description**

| (Optional) Displays one line for each VLAN with the VLAN name, status, and its ports.                                                      |  |  |
|----------------------------------------------------------------------------------------------------|--|--|
| (Optional) Displays information about VLAN groups.                                                                                         |  |  |
| (Optional) Displays information about a single VLAN identified by the VLAN ID number. For <i>vlan-id</i> , the range is 1 to 4094.         |  |  |
| (Optional) Displays a list of VLANs and the minimum and maximum transmission unit (MTU) sizes configured on ports in the VLAN.             |  |  |
| Note Traceback occurs in the VLAN CLI parser when Controller-PI does VLAN lookup for each interface.                                       |  |  |
| (Optional) Displays information about a single VLAN identified by the VLAN name. The VLAN name is an ASCII string from 1 to 32 characters. |  |  |
| (Optional) Displays information about Remote SPAN (RSPAN) VLANs.                                                                           |  |  |
| (Optional) Displays VLAN summary information.                                                                                              |  |  |
|                                                                                                    |  |  |

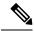

Note

The **ifindex** keyword is not supported, even though it is visible in the command-line help string.

# **Command Default**

None

# **Command Modes**

User EXEC

### **Command History**

| Release                        | Modification                 |
|--------------------------------|------------------------------|
| Cisco IOS XE Gibraltar 16.10.1 | This command was introduced. |

# **Usage Guidelines**

In the **show vlan mtu** command output, the MTU\_Mismatch column shows whether all the ports in the VLAN have the same MTU. When yes appears in the column, it means that the VLAN has ports with different MTUs, and packets that are switched from a port with a larger MTU to a port with a smaller MTU might be dropped. If the VLAN does not have an SVI, the hyphen (-) symbol appears in the SVI\_MTU column. If the MTU-Mismatch column displays yes, the names of the ports with the MinMTU and the MaxMTU appear.

This is an example of output from the **show vlan** command. See the table that follows for descriptions of the fields in the display.

| Device> show vlan VLAN Name |                 |             |      | Status |              |                                                          |                                                                                                    | Ports                                                                                                    |                                                                             |                                                                          |  |
|-----------------------------|-----------------|-------------|------|--------|--------------|----------------------------------------------------------|----------------------------------------------------------------------------------------------------|----------------------------------------------------------------------------------------------------|-----------------------------------------------------------------------------|--------------------------------------------------------------------------|--|
| 1                           | defau           | lt          |      |        | act:         | Gi<br>Gi<br>Gi<br>Gi<br>Gi<br>Gi<br>Gi<br>Gi<br>Gi<br>Gi | 1/0/5,<br>1/0/8,<br>1/0/13<br>1/0/14<br>1/0/15<br>1/0/20<br>1/0/20<br>1/0/20<br>1/0/32<br>1/0/32<br>1/0/38<br>1/0/41<br>1/0/44 | Gi1/0/3, Gi1/0/6, Gi1/0/9, I, Gi1/0/1 I, Gi1/0/1 I, Gi1/0/2 I, Gi1/0/2 I, Gi1/0/2 I, Gi1/0/3 I, Gi1/0/3 I, Gi1/0/3 I, Gi1/0/3 I, Gi1/0/4 I, Gi1/0/4 I, Gi1/0/4 | , Gi1/0, Gi1/0, Gi1/0, Gi1/0, Gi1/0, Gi1, Gi1, Gi1, Gi1, Gi1, Gi1, Gi1, Gi1 | /7 /10 /0/13 /0/16 /0/19 /0/22 /0/25 /0/28 /0/31 /0/34 /0/37 /0/40 /0/43 |  |
| 2<br>40                     | VLAN00<br>vlan- |             |      |        | act:<br>act: |                                                          |                                                                                                    |                                                                                                    |                                                                             |                                                                          |  |
|                             | VLANO:          |             |      |        | act:         |                                                          |                                                                                                    |                                                                                                    |                                                                             |                                                                          |  |
|                             |                 | default     |      |        |              | /unsup                                                   |                                                                                                    |                                                                                                    |                                                                             |                                                                          |  |
|                             |                 | -ring-defau | lt   |        |              | /unsup                                                   |                                                                                                    |                                                                                                    |                                                                             |                                                                          |  |
| 1004                        | fddine          | et-default  |      |        | act,         | /unsup                                                   |                                                                                                    |                                                                                                    |                                                                             |                                                                          |  |
| 1005                        | trnet-          | -default    |      |        | act,         | /unsup                                                   |                                                                                                    |                                                                                                    |                                                                             |                                                                          |  |
| VLAN                        | Type            | SAID        | MTU  | Parent | RingNo       | BridgeNo                                                 | Stp                                                                                                    | BrdgMode                                                                                                    | Trans1                                                                      | Trans2                                                                   |  |
| 1                           | enet            | 100001      | 1500 | _      | _            | _                                                        |                                                                                                    | _                                                                                                    | 0                                                                           | 0                                                                        |  |
| 2                           |                 | 100001      | 1500 | _      | _            | _                                                        | _                                                                                                    | _                                                                                                    | 0                                                                           | 0                                                                        |  |
| 40                          |                 | 100040      | 1500 |        | _            | _                                                        | _                                                                                                    | _                                                                                                    | 0                                                                           | 0                                                                        |  |
|                             |                 | 100300      | 1500 |        | _            | _                                                        | _                                                                                                    | _                                                                                                    | 0                                                                           | 0                                                                        |  |
| 1002                        | fddi            | 101002      | 1500 | -      | -            | -                                                        | -                                                                                                    | -                                                                                                    | 0                                                                           | 0                                                                        |  |
| 1003                        | tr              | 101003      | 1500 | -      | -            | _                                                        | -                                                                                                    | -                                                                                                    | 0                                                                           | 0                                                                        |  |
|                             |                 | 101004      | 1500 | -      | -            | -                                                        | ieee                                                                                                    |                                                                                                    | 0                                                                           | 0                                                                        |  |
|                             |                 | 101005      | 1500 |        | -            | -                                                        | ibm                                                                                                    |                                                                                                    | 0                                                                           | 0                                                                        |  |
|                             |                 | 102000      | 1500 |        | -            | -                                                        | -                                                                                                    | -                                                                                                    | 0                                                                           | 0                                                                        |  |
| 3000                        | enet            | 103000      | 1500 | -      | _            | _                                                        | -                                                                                                    | _                                                                                                    | 0                                                                           | 0                                                                        |  |
| Remot                       | e SPAN          | N VLANS     |      |        |              |                                                          |                                                                                                    |                                                                                                    |                                                                             |                                                                          |  |
| 2000,                       | 3000            |             |      |        |              |                                                          |                                                                                                    |                                                                                                    |                                                                             |                                                                          |  |
|                             |                 | condary Typ | _    |        | Ports        |                                                          |                                                                                                    |                                                                                                    |                                                                             |                                                                          |  |

# Table 26: show vian Command Output Fields

| Field  | Description                             |
|--------|-----------------------------------------|
| VLAN   | VLAN number.                            |
| Name   | Name, if configured, of the VLAN.       |
| Status | Status of the VLAN (active or suspend). |
| Ports  | Ports that belong to the VLAN.          |

| Field             | Description                                                                                                    |
|-------------------|----------------------------------------------------------------------------------------------------|
| Туре              | Media type of the VLAN.                                                                                                    |
| SAID              | Security association ID value for the VLAN.                                                                                         |
| MTU               | Maximum transmission unit size for the VLAN.                                                                                        |
| Parent            | Parent VLAN, if one exists.                                                                                                    |
| RingNo            | Ring number for the VLAN, if applicable.                                                                                            |
| BrdgNo            | Bridge number for the VLAN, if applicable.                                                                                          |
| Stp               | Spanning Tree Protocol type used on the VLAN.                                                                                       |
| BrdgMode          | Bridging mode for this VLAN—possible values are source-route bridging (SRB) and source-route transparent (SRT); the default is SRB. |
| Trans1            | Translation bridge 1.                                                                                                    |
| Trans2            | Translation bridge 2.                                                                                                    |
| Remote SPAN VLANs | Identifies any RSPAN VLANs that have been configured.                                                                               |

This is an example of output from the **show vlan summary** command:

```
Device> show vlan summary
```

Number of existing VLANs : 45 Number of existing VTP VLANs : 45 Number of existing extended VLANS : 0

# This is an example of output from the **show vlan id** command:

|      | ce# <b>sh</b><br>Name | ow vlan id | 2    |        | Sta    | tus    | Por | ts  |                    |        |        |
|------|-----------------------|------------|------|--------|--------|--------|-----|-----|--------------------|--------|--------|
| 2 2  | VLAN0<br>VLAN0        |            |      |        |        |        |     |     | Gi1/0/8<br>Gi2/0/2 |        |        |
| VLAN | Туре                  | SAID       | MTU  | Parent | RingNo | Bridge | eNo | Stp | BrdgMode           | Trans1 | Trans2 |
| 2    | enet                  | 100002     | 1500 | -      | -      | -      |     | -   | -                  | 0      | 0      |
| Remo | te SPA                | N VLANs    |      |        |        |        |     |     |                    |        |        |
| Disa | bled                  |            |      |        |        |        |     |     |                    |        |        |

# show vlan access-map

To display information about a particular VLAN access map or for all VLAN access maps, use the **show vlan** access-map command in privileged EXEC mode.

show vlan access-map [map-name]

**Syntax Description** 

map-name (Optional) Name of a specific VLAN access map.

**Command Default** 

None

**Command Modes** 

Privileged EXEC

# **Command History**

| Release                        | Modification                 |
|--------------------------------|------------------------------|
| Cisco IOS XE Gibraltar 16.10.1 | This command was introduced. |

This is an example of output from the show vlan access-map command:

```
Device# show vlan access-map
Vlan access-map "vmap4" 10
Match clauses:
   ip address: al2
Action:
   forward
Vlan access-map "vmap4" 20
Match clauses:
   ip address: al2
Action:
   forward
```

# show vlan filter

To display information about all VLAN filters or about a particular VLAN or VLAN access map, use the **show vlan filter** command in privileged EXEC mode.

show vlan filter {access-map name | vlan vlan-id}

# **Syntax Description**

| access-map name | (Optional) Displays filtering information for the specified VLAN access map.              |
|-----------------|-------------------------------------------------------------------------------------------|
| vlan vlan-id    | (Optional) Displays filtering information for the specified VLAN. The range is 1 to 4094. |

### **Command Default**

None

### **Command Modes**

Privileged EXEC

# **Command History**

| Release                        | Modification                 |
|--------------------------------|------------------------------|
| Cisco IOS XE Gibraltar 16.10.1 | This command was introduced. |

This is an example of output from the **show vlan filter** command:

Device# **show vlan filter**VLAN Map map\_1 is filtering VLANs: 20-22

# show vlan group

To display the VLANs that are mapped to VLAN groups, use the **show vlan group** command in privileged EXEC mode.

show vlan group [{group-name vlan-group-name [user\_count]}]

| Syntax Description | group-name vlan-group-name | (Optional) Displays the VLANs mapped to the specified VLAN group.                      |
|--------------------|----------------------------|----------------------------------------------------------------------------------------|
|                    | user_count                 | (Optional) Displays the number of users in each VLAN mapped to a specified VLAN group. |

# **Command Default**

None

### **Command Modes**

Privileged EXEC

# **Command History**

| Release                        | Modification                 |
|--------------------------------|------------------------------|
| Cisco IOS XE Gibraltar 16.10.1 | This command was introduced. |

# **Usage Guidelines**

The **show vlan group** command displays the existing VLAN groups and lists the VLANs and VLAN ranges that are members of each VLAN group. If you enter the **group-name** keyword, only the members of the specified VLAN group are displayed.

This example shows how to display the members of a specified VLAN group:

# show vrrp events

To display Virtual Router Redundancy Protocol (VRRP) events, use the **show vrrp events** command.

### show vrrp events

# **Syntax Description**

This command has no keywords or arguments.

### **Command Default**

None

### **Command Modes**

Privileged EXEC(#)

### **Command History**

| Release                       | Modification                 |
|-------------------------------|------------------------------|
| Cisco IOS XE Amsterdam 17.2.1 | This command was introduced. |

### **Usage Guidelines**

VRRP commands are displayed only in ME mode; it is hidden in other AP modes.

### **Examples**

This example shows how to view the VRRP events:

Device# show vrrp events

```
VRRP Events:
Dec 7 2019 01:17:23: Current state : backup, My Eth : A4:53:0E:7B:CD:84, event : VRRP Element is started. Start
sending KeepAlive Pkts to check if Ether link is up
Dec 7 2019 01:17:28: Current state : backup, My Eth : A4:53:0E:7B:CD:84, event : Detected Link is up. Now
waiting for 30 seconds to participate in VRRP election
Dec 7 2019 01:18:01: Current state : master, My Eth : A4:53:0E:7B:CD:84, event : Current master
(00:00:00:00:00:00:00) went down (lost 3 advertisement). Moving to master state. And starting election
Dec 7 2019 01:18:05: Current state : master, My Eth : A4:53:0E:7B:CD:84, event : Launched controller process on this ap
```

# show vrrp statistics

To display the Virtual Router Redundancy Protocol (VRRP) statistics, use the **show vrrp statistics** command in privileged EXEC mode.

# show vrrp statistics

# **Syntax Description**

This command has no keywords or arguments.

### **Command Default**

None

#### **Command Modes**

Privileged EXEC (#)

# **Command History**

| Release                       | Modification                 |
|-------------------------------|------------------------------|
| Cisco IOS XE Amsterdam 17.2.1 | This command was introduced. |

# **Usage Guidelines**

VRRP commands are displayed only in ME mode; it is hidden in other AP modes.

# **Examples**

This example shows how to view the VRRP statistics:

Device# show vrrp statistics

VRRP Statistics :
VRRP Statistics :

Invalid VRRP packets recvd:0
Number of incoming VRRP Pkts:0

Number of Incoming VRRP PRts:0 Number of VRRP Pkts transmitted:148054 Number of VRRP Pkts recvd from Master:0 Number of VRRP Pkts recvd in Init state:0 Number of VRRP Pkts with STOP Priority:0

# show vrrp status

To display the Virtual Router Redundancy Protocol (VRRP) status, use the **show vrrp status** command.

### show vrrp status

### **Syntax Description**

This command has no keywords or arguments.

# **Command Default**

None

# **Command Modes**

Privileged EXEC(#)

# **Command History**

| Release                       | Modification                 |
|-------------------------------|------------------------------|
| Cisco IOS XE Amsterdam 17.2.1 | This command was introduced. |

# **Usage Guidelines**

VRRP commands are displayed only in ME mode; it is hidden in other AP modes.

# **Examples**

This example shows how to view the VRRP status:

Device# show vrrp status

VRRP Status : MASTER

Preferred AP: 00:00:00:00:00:00

My Eth : A4:53:0E:7B:CD:84

AP Type : VANCOUVER

VRRP Instance : vrid state priority vrrp ip vlans adver ival

1 master 1 0.0.0.0:0 3.000000

# show wireless stats ap history

To verify historical statistics of an AP, use the **show wireless stats ap history** command.

show wireless stats ap history

**Syntax Description** 

This command has no keywords or arguments.

**Command Default** 

None

**Command Modes** 

Privileged EXEC#

**Command History** 

| Release                       | Modification                 |
|-------------------------------|------------------------------|
| Cisco IOS XE Cupertino 17.7.1 | This command was introduced. |

### **Examples**

This example shows how to verify the statistics of the access point hisory:

| Device# show   | Device# show wireless stats ap history |                |           |                   |            |                |
|----------------|----------------------------------------|----------------|-----------|-------------------|------------|----------------|
| AP Name        |                                        | Radio MAC      | Event     | Time              | Recent     | Disconnect     |
| Reason         | Di                                     | sconnect       |           |                   |            |                |
|                | _                                      |                |           |                   | Disconnect | Reason         |
|                | Cou                                    | nt             |           |                   | Time       |                |
| APA023.9FD8.E  | A22<br>NA                              | 40ce.24bf.8ca0 | Joined    | 06/26/21 10:11:52 | NA         | NA             |
| APA023.9FD8.E  |                                        | 40ce.24bf.8ca0 | Disjoined | 06/26/21 10:05:18 | NA         | Heart beat     |
| APA023.9FD8.E  | A22                                    | 40ce.24bf.8ca0 | Joined    | 06/22/21 17:00:39 | NA         | NA             |
| APA023.9FD8.EX | NA<br>A22<br>1                         | 40ce.24bf.8ca0 | Disjoined | 06/22/21 16:54:54 | NA         | Heart beat     |
| APA023.9FD8.E  |                                        | 40ce.24bf.8ca0 | Joined    | 06/21/21 23:01:17 | NA         | NA             |
| APA023.9FD8.E  |                                        | 40ce.24bf.8ca0 | Disjoined | 06/21/21 22:56:21 | NA         | Image Download |

# show wireless stats ap join summary

To verify the statistics of the access point join summary, use the **show wireless stats ap join summary** command.

### show wireless stats ap join summary

| Syntax D | escription |
|----------|------------|
|----------|------------|

This command has no keywords or arguments.

**Command Default** 

None

**Command Modes** 

Privileged EXEC(#)

### **Command History**

| Release                       | Modification                 |
|-------------------------------|------------------------------|
| Cisco IOS XE Cupertino 17.7.1 | This command was introduced. |

### **Examples**

This example shows how to verify the statistics of the access point join summary:

Device# show wireless stats ap join summary

Number of APs: 001

| Base MAC Disconnect Reas    | Ethernet MAC   | AP Name          | IP Address | Status | Last<br>Failure Phase | Last |
|-----------------------------|----------------|------------------|------------|--------|-----------------------|------|
| 002a.1075.47c0<br>CPU usage | 002a.104d.c9fc | AP002a.104d.c9fc | 8.9.10.222 | Joined | Run                   | High |
| -                           | 002a.104d.c9fc | AP003a.144d.59fc | 7.8.09.111 | Joined | Run                   | High |

# show wireless stats ap join summary sort

To view the sorted wireless statistics access point (AP) join summary, use the **show wireless stats ap join summary sort** command.

### show wireless stats ap join summary sort

### **Syntax Description**

This command has no keywords or arguments.

### **Command Default**

None

### **Command Modes**

Privileged EXEC (#)

### **Command History**

| Release                       | Modification                 |
|-------------------------------|------------------------------|
| Cisco IOS XE Cupertino 17.7.1 | This command was introduced. |

### **Usage Guidelines**

Wireless AP statistics can be sorted in ascending or descending order by AP name.

- Ascending: Displays the ten APs from the bottom.
- Descending: Displays the APs from the top.
- Name: Displays the APs list sorted by name.

### **Examples**

### This example shows how to view the sorted wireless statistics AP join summary:

Device# show wireless stats ap join summary sort Number of APs: 8

| Base MAC<br>Last Failure Ph | Ethernet MAC ase Last Disconne | AP Name                          | IP Address | Status |
|-----------------------------|--------------------------------|----------------------------------|------------|--------|
|                             |                                |                                  |            |        |
| 7872.5dee.4960              | 7872.5ded.cb74                 | 4800-abcdefghijklmnopqrstuvwxyz1 | 1.11.22.11 | Joined |
| Image-Download              | Image Downloa                  | d Success                        |            |        |
| 10f9.2077.6140              | 10f9.2076.2c58                 | 9105-abcdefghijklmnopqrstuvwxyz1 | 1.11.22.11 | Joined |
| Image-Download              | Image Downloa                  | d Success                        |            |        |
| 00ee.ab18.bf00              | 7069.5a74.9670                 | 9115-abcdefghijklmnopqrstuvwxyz1 | 1.11.22.11 | Joined |
| Image-Download              | Image Downloa                  | d Success                        |            |        |
| 1416.9d82.ef40              | 2c57.4152.5e60                 | 9130-abcdefghijklmnopqrstuvwxyz1 | 1.11.22.11 | Joined |
| Image-Download              | Image Downloa                  | d Success                        |            |        |
| 00d7.8f4e.7040              | 002a.1087.d68a                 | AP2800                           | 1.11.22.11 | Joined |
| Config                      | DTLS close al                  | ert from peer                    |            |        |
| 687d.b45e.3ed0              | 687d.b45c.0554                 | AP687D.B45C.0554                 | 1.11.22.11 | Joined |
| Image-Download              | Image Downloa                  | d Success                        |            |        |
| 687d.b45e.4c50              | 687d.b45c.0674                 | AP687D.B45C.0674                 | 1.11.22.11 | Joined |
| Config                      | DTLS close al                  | ert from peer                    |            |        |
| 687d.b45e.53d0              | 687d.b45c.0714                 | AP687D.B45C.0714                 | 1.11.22.11 | Joined |
| Config                      | DTLS close al                  | ert from peer                    |            |        |

# show wireless stat redundancy statistics client-recovery mobilityd

To view the statistics of Mobilityd configuration database, use the **show wireless stat redundancy statistics client-recovery mobilityd** command.

show wireless stat redundancy statistics client-recovery mobilityd

**Syntax Description** 

This command has no keywords or arguments.

**Command Default** 

None

**Command Modes** 

Privileged EXEC (#)

**Command History** 

| Release                       | Modification                 |
|-------------------------------|------------------------------|
| Cisco IOS XE Cupertino 17.7.1 | This command was introduced. |

### **Examples**

The following example shows how to view the statistics of Mobilityd configuration database:

Device# show wireless stat redundancy statistics client-recovery mobilityd

Mobility Client Deletion Reason Statistics
-----Mobility Incomplete State : 0
Inconsistency in WNCD & Mobility : 0
Partial Delete : 0
General statistics

\_\_\_\_\_

# show wireless stat redundancy statistics client-recovery sisf

To view the statistics for Switch Integrated Security Features (SISF) configuration database, use the **show** wireless stat redundancy statistics client-recovery sisf command.

show wireless stat redundancy statistics client-recovery sisf

| Cuntav | 11000 | rint | hon |
|--------|-------|------|-----|
| Syntax | DESE  | HU   | uun |
| -,     |       | P ·  |     |

This command has no keywords or arguments.

### **Command Default**

None

### **Command Modes**

Privileged EXEC (#)

### **Command History**

| Release                       | Modification                 |
|-------------------------------|------------------------------|
| Cisco IOS XE Cupertino 17.7.1 | This command was introduced. |

### **Examples**

The following example shows how to view the statistics for SISF configuration database:

Device# show wireless stat redundancy statistics client-recovery sisf Client SSO statistics for SISF

-----

```
Number of recreate attempted post switchover
Number of recreate succeeded post switchover
Number of recreate failed because of no mac
Number of recreate failed because of no ip
Number of ipv4 entry recreate success
Number of ipv4 entry recreate failed
Number of ipv6 entry recreate success
Number of ipv6 entry recreate failed
Number of partial delete received
Number of client purge attempted
Number of heap and db entry purge success
Number of purge success for db entry only
Number of client purge failed
Number of garp sent
Number of garp failed
Number of IP table create callbacks on standby : 0
Number of IP table modify callbacks on standby
Number of IP table delete callbacks on standby : 0
Number of MAC table create callbacks on standby : 0
Number of MAC table modify callbacks on standby : 0
Number of MAC table delete callbacks on standby : 0
```

### show wireless stat redundancy client-recovery wncd

To view the redundancy configuration statistics for all the Wireless Network Control Daemon (WNCd) instances, use the **show wireless stat redundancy client-recovery wncd** command.

**show wireless stat redundancy client-recovery wncd** { *instance-id* | **all** }

### **Syntax Description**

| instance-id | Instance ID. Valid values range from 0 to 7.     |
|-------------|--------------------------------------------------|
| all         | Specifies the statistics for all WNCd instances. |

### **Command Default**

None

### **Command Modes**

Privileged EXEC (#)

### **Command History**

| Release                       | Modification                 |
|-------------------------------|------------------------------|
| Cisco IOS XE Cupertino 17.7.1 | This command was introduced. |

### **Examples**

The following example shows how to view the redundancy configuration statistics for all the WNCd instances:

Device# show wireless stat redundancy statistics client-recovery wncd all

```
Client SSO statistics
_____
No. of Clients
No. of Clients recovered successfully
No. of Clients failed to recover
                                          : 0
No. of Reconcile messages received from AP : 0
WNCD instance : 0
Reconcile messages received from AP
Reconcile clients received from AP
                                                       : 0
Recreate attempted post switchover
Recreate attempted by SANET
Recreate attempted by DOT1x
Recreate attempted by SISF
Recreate attempted by SVC CO
Recreate attempted by Unknown module
Recreate succeeded post switchover
                                                       : 0
Recreate Failed post switchover
Recreate Failure in mmif
                                                       : 0
Recreate Failure in co
                                                       : 0
Recreate Failure in sanet
                                                       : 0
Recreate Failure in authmgr
Recreate Failure in dot1x
Recreate Failure in mab
                                                       : 0
Recreate Failure in sanet_accounting
Recreate Failure in sisf
Recreate Failure in web auth
                                                       : 0
Recreate Failure in lisp
Recreate Failure in ipv6
                                                       : 0
Recreate Failure in qos
                                                       : 0
```

### show wireless band-select

To display the status of the band-select configuration, use the **show wireless band-select** command in privileged EXEC mode.

### show wireless band-select

| Syntax Description | This command has no arguments or keywords. |
|--------------------|--------------------------------------------|
|                    |                                            |

**Command Default** No default behavior or values.

Command Modes Privileged EXEC

| Command History | Release                        | Modification     |  |  |
|-----------------|--------------------------------|------------------|--|--|
|                 | Cisco IOS XE Gibraltar 16.10.1 | This command was |  |  |
|                 |                                | introduced.      |  |  |

The following is sample output from the **show wireless band-select** command:

### Device# show wireless band-select

Band Select Probe Response : per WLAN enabling Cycle Count : 2
Cycle Threshold (millisec) : 200
Age Out Suppression (sec) : 20
Age Out Dual Band (sec) : 60
Client RSSI (dBm) : 80

### show wireless client

To see the summary of the classified devices, use the **show wireless client** command.

show wireless client device {cache | count | summary } | {steering}[{chassis}{chassis}{-number | active | standby }}]R0

### **Syntax Description**

| device         | Shows classified devices.                   |
|----------------|---------------------------------------------|
| steering       | Wireless client steering information        |
| cache          | Shows the cached classified device summary. |
| count          | Shows the wireless device count.            |
| summary        | Shows the active classified device summary. |
| chassis-number | Chassis number. Valid range is 1–2.         |
| active         | Active instance.                            |
| standby        | Standby instance.                           |
| R0             | Route-Processor slot 0.                     |

### **Command Default**

None

### **Command Modes**

Privileged EXEC

### **Command History**

| Release                        | Modification                                                                          |
|--------------------------------|---------------------------------------------------------------------------------------|
| Cisco IOS XE Gibraltar 16.10.1 | This command was introduced in a release earlier than Cisco IOS XE Gibraltar 16.10.1. |

### **Examples**

The following example shows how to see the summary of the classified devices:

Device# show wireless client device summary

### show wireless client mac-address

To view detailed information of a client using its mac-address, use the **show wireless client mac-addressdetail** command.

show wireless client mac-address mac-address detail [chassis {chassis-number | active | standby} R0]

### **Syntax Description**

| mac-address    | Client MAC address.                 |
|----------------|-------------------------------------|
| chassis-number | Chassis number. Valid range is 1–2. |
| active         | Active instance.                    |
| standby        | Standby instance.                   |
| R0             | Route-Processor slot 0.             |

### **Command Default**

None

### **Command Modes**

Privileged EXEC (#)

### **Command History**

| Release                        | Modification                                                                          |
|--------------------------------|---------------------------------------------------------------------------------------|
| Cisco IOS XE Gibraltar 16.10.1 | This command was introduced in a release earlier than Cisco IOS XE Gibraltar 16.10.1. |

### **Usage Guidelines**

The Client Scan Reports section in the output of the **show wireless client mac-address detail** is populated only for the following Apple devices:

- Any iPhone 7 and running iOS 11.0 or higher
- Any iPad after iPad Pro (1st gen, 12.9-inch, 2015) and running iOS 11.0 or higher

Other client devices, even if it supports 802.11k or is Wi-Fi Agile Multiband (MBO) certified, are not currently supported to populate the Client Scan Reports section.

Client ACLs shown under **show wireless client mac-address** < mac address> **detail** are ACLs applied on the client in Flexconnect local authentication case with MAB+Web authentication WLAN with AAA override enabled. This is applicable only for Express Wi-Fi by Facebook Policy on Controller. For more information about Facebook policy, see Express Wi-Fi by Facebook.

From Cisco IOS XE Amsterdam 17.3.1 onwards, the controller retains client session for 10 seconds. This feature is applicable for clients in the RUN state and is supported on central authentication with local and flex mode.

In idle state, 10 sec represents idle state timeout and 09 sec represent remaining time out of 10 sec. An example is given below:

Idle state timeout : 10 sec (Remaining time: 09 sec)

### **Examples**

The following example shows how to see detailed client information using its MAC address:

Device# show wireless client mac-address 98-XX-7B-XX-EF-XX detail

# show wireless client mac-address (Call Control)

To view call control information related to clients, use the **show wireless client mac-address** command in privileged EXEC mode.

show wireless client mac-address mac-address call-control call-info

| Descri |  |
|--------|--|
|        |  |

| mac-address            | The client MAC address.                                              |
|------------------------|----------------------------------------------------------------------|
| call-control call-info | Displays the call control and IP-related information about a client. |

### **Command Default**

None

### **Command Modes**

Privileged EXEC

### **Command History**

| Release                        | Modification                 |
|--------------------------------|------------------------------|
| Cisco IOS XE Gibraltar 16.10.1 | This command was introduced. |

This example shows how to display call control and IP-related information about a client:

Device# show wireless client mac-address 30e4.db41.6157 call-control call-info

Client MAC Address : 30E4DB416157

Call 1 Statistics

Uplink IP Address : 209.165.200.225
Downlink IP Address : 209.165.200.226

Uplink Port : 29052 Downlink Port : 27538

Call ID : c40acb4d-3b3b0.3d27da1e-356bed03

Called Party : sip:1011
Calling Party : sip:1012
Priority : 6
Call On Hold : false
Call Duration : 30

Call 2 Statistics

No Active Call

# show wireless client mac-address (TCLAS)

To view information about TCLAS and user priority, use the **show wireless client mac-address** command in privileged EXEC mode.

show wireless client mac-address mac-address tclas

### **Syntax Description**

| mac-address | The client MAC address.                                              |
|-------------|----------------------------------------------------------------------|
| tclas       | Displays TCLAS and user priority-related information about a client. |

### **Command Modes**

Privileged EXEC

### **Command History**

| Release                        | Modification                 |
|--------------------------------|------------------------------|
| Cisco IOS XE Gibraltar 16.10.1 | This command was introduced. |

This example shows how to display the TCLAS and user priority-related information about a client:

#### Device# show wireless client mac-address 30e4.db41.6157 tclas

| MAC Address    | UP | TID | Mask | Source IP | Addr | Dest : | IP Addr   | SrcPort | DstPort | Proto |
|----------------|----|-----|------|-----------|------|--------|-----------|---------|---------|-------|
| 30e4.db41.6157 | 4  | 4   | 95   | 167838052 |      | 216432 | <br>26668 | 5060    | 5060    | 6     |
| 30e4.db41.6157 | 6  | 1   | 31   | 0         |      | 216432 | 26668     | 0       | 27538   | 17    |

# show wireless client mac-address mobility history

To see roam history of an active client in subdomain, use the **show wireless client mac-address** *mac-address* **mobility history** command.

show wireless client mac-address mac-address mobility history[{chassis {chassis-number | active | standby} R0] | events [chassis {chassis-number | active | standby} R0]}]

### **Syntax Description**

| mac-address    | MAC address of the client.                                |
|----------------|-----------------------------------------------------------|
| chassis-number | Chassis number as either 1 or 2.                          |
| active R0      | Active instance of the client in Route-processor slot 0.  |
| standby R0     | Standby instance of the client in Route-processor slot 0. |
| events         | Shows client FSM event history.                           |

### **Command Default**

None

### **Command Modes**

Privileged EXEC

### **Command History**

| Release                        | Modification                                                                          |
|--------------------------------|---------------------------------------------------------------------------------------|
| Cisco IOS XE Gibraltar 16.10.1 | This command was introduced in a release earlier than Cisco IOS XE Gibraltar 16.10.1. |

### **Examples**

This example shows how to see roam history of an active client in subdomain:

Device# show wireless client mac-address 00:0d:ed:dd:35:80 mobility history

# show wireless client summary

To display a summary of active clients associated with the controller, use the **show wireless client summary** command in privileged EXEC mode.

### show wireless client summary

**Syntax Description** 

This command has no arguments or keywords.

**Command Default** 

No default behavior or values.

**Command Modes** 

Privileged EXEC

**Command History** 

| Release                        | Modification                 |
|--------------------------------|------------------------------|
| Cisco IOS XE Gibraltar 16.10.1 | This command was introduced. |

### **Usage Guidelines**

The following is sample output from the **show wireless client summary** command:

Use the **show wireless exclusionlist** command to display clients on the exclusion list.

Device# show wireless client summary

Number of Clients: 1

| MAC Address    | AP Name               | Type ID | State | Protocol | Method | Role  |
|----------------|-----------------------|---------|-------|----------|--------|-------|
|                |                       |         |       |          |        |       |
| 6c40.0899.0466 | 9115i-r4-sw2-te1-0-37 | WLAN 7  | Run   | 11ac     | None   | Local |

### show wireless client timers

To display 802.11 system timers, use the **show wireless client timers** command in privileged EXEC mode.

show wireless client timers

**Syntax Description** 

This command has no arguments or keywords.

**Command Default** 

No default behavior or values.

**Command Modes** 

Privileged EXEC

**Command History** 

| Release                        | Modification                 |
|--------------------------------|------------------------------|
| Cisco IOS XE Gibraltar 16.10.1 | This command was introduced. |

The following is sample output from the **show wireless client timers** command:

Device# show wireless client timers

Authentication Response Timeout (seconds) : 10

# show wireless country

To display the configured country and the radio types supported, use the **show wireless country** command in privileged EXEC mode.

show wireless country {channels | configured | supported [tx-power]}

### **Syntax Description**

| channels           | Displays the list of possible channels for each band, and the list of channels allowed in the configured countries. |
|--------------------|----------------------------------------------------------------------------------------------------|
| configured         | Display configured countries.                                                                                       |
| supported tx-power | Displays the list of allowed Tx powers in each supported country.                                                   |

### **Command Default**

No default behavior or values.

### **Command Modes**

Privileged EXEC

### **Command History**

| Release                        | Modification                 |
|--------------------------------|------------------------------|
| Cisco IOS XE Gibraltar 16.10.1 | This command was introduced. |

The following is sample output from the **show wireless country channels** command:

```
Device# show wireless country channels
```

```
Configured Country.....: US - United States
   KEY: * = Channel is legal in this country and may be configured manually.
       A = Channel is the Auto-RF default in this country.
       . = Channel is not legal in this country.
       C = Channel has been configured for use by Auto-RF.
       x = Channel is available to be configured for use by Auto-RF.
     (-,-) = (indoor, outdoor) regulatory domain allowed by this country.
     802.11bg
                        1 1 1 1 1
           : 1 2 3 4 5 6 7 8 9 0 1 2 3 4
(-A ,-AB ) US : A * * * A * * * A .
Auto-RF
          : . . . . . . . . . . . .
-----:
802.11a
                             1 1 1 1 1 1 1 1 1 1 1 1 1 1 1 1 1
          : 3 3 3 4 4 4 4 4 5 5 6 6 0 0 0 1 1 2 2 2 3 3 4 4 5 5 6 6
Channels
           : 4 6 8 0 2 4 6 8 2 6 0 4 0 4 8 2 6 0 4 8 2 6 0 9 3 7 1 5
    Auto-RF
-----:
4.9GHz 802.11a :
                        1 1 1 1 1 1 1 1 1 1 2 2 2 2 2 2 2 2
 Channels
           : 1 2 3 4 5 6 7 8 9 0 1 2 3 4 5 6 7 8 9 0 1 2 3 4 5 6
US (-A ,-AB ): * * * * * * * * * * * * * * * * A * * * * A
Auto-RF
______:
```

The following is sample output from the **show wireless country configured** command:

The following is sample output from the **show wireless country supported tx-power** command:

```
Device# show wireless country supported tx-power
   KEY: ## = Tx Power in dBm.
       ##*
           = Channel supports radar detection .
           = Channel is not legal in this country.
          = Regulatory Domains allowed by this country.
       (-)
       (-,-) = (indoor, outdoor) regulatory Domains allowed by this country.
802.11bg
  Channels
                        1 1 1 1 1
           : 1 2 3 4 5 6 7 8 9 0 1 2 3 4
          --:+-+-+-+-+-+-+-+-+-+-
(-E
(-A
    ,-AR ) AR : 27 27 27 27 27 27 27 27 27 27 27 27 . .
    (-E
(-A
    ,-NA ) AU : 27 27 27 27 27 27 27 27 27 27 27 27 .
(-E
          BA :
               20 20 20 20 20 20 20 20 20 20 20 20 20
        )
(-E
    ,-E
          BE
               20 20 20 20 20 20 20 20 20 20 20 20 20
        )
             :
    (-E
(-E
        (-A
    ,-A ) BO : 27 27 27 27 27 27 27 27 27 27 27 . .
    ,-AR ) BR :
               27 27 27 27 27 27 27 27 27 27 27
(-A
          BY
               20 20 20 20 20 20 20 20 20 20 20 20 20
(-E
        )
             :
    ,-ABN ) CA : 27 27 27 27 27 27 27 27 27 27 27 27 . .
(-A
    ,-ABN ) CA2 : 27 27 27 27 27 27 27 27 27 27 27
(-A
    (-E
CM :
    ,-E
(-E
               20 20 20 20 20 20 20 20 20 20 20 20 20
(-CE
    ,-CE )
          CN
               20 20 20 20 20 20 20 20 20 20 20 20 20
    ,-AR ) CO : 27 27 27 27 27 27 27 27 27 27 27 27 . .
(-A
    ,-AB ) CR : 27 27 27 27 27 27 27 27 27 27 27 27
(-A
(-E
    ,-E ) CY : 20 20 20 20 20 20 20 20 20 20 20 20 20
          CZ : 20 20 20 20 20 20 20 20 20 20 20 20 20
    ,-E
(-E
       )
          DE
               20 20 20 20 20 20 20 20 20 20 20 20 20
(-E
    ,-E
        )
             :
(-E
    ,-E )
          ,-ABN ) DO : 27 27 27 27 27 27 27 27 27 27 27 27
(-A
    (-E
    ,-AB ) EC : 27 27 27 27 27 27 27 27 27 27 27 27 .
(-A
    ,-E
             : 20 20 20 20 20 20 20 20 20 20 20 20 20
(-E
          EE
        )
(-E
    ,-E
          EG
               20 20 20 20 20 20 20 20 20 20 20 20 20
        )
    ,-E
       ) ES : 20 20 20 20 20 20 20 20 20 20 20 20 20
(-E
    ,-E
(-E
       (-E
    ,-E
(-E
          GB : 20 20 20 20 20 20 20 20 20 20 20 20 20
        )
               20 20 20 20 20 20 20 20 20 20 20 20 20
(-E
    ,-E
        )
          GΙ
             :
               20 20 20 20 20 20 20 20 20 20 20 20 20
(-E
    ,-E
        )
          GR
             :
    ,-NA ) HK : 27 27 27 27 27 27 27 27 27 27 27
(-A
    , –
(-E
        ,-E
(-E
        : 20 20 20 20 20 20 20 20 20 20 20 20 20
    ,-ER )
(-E
          ID
(-E
    ,-E
          ΙE
               20 20 20 20 20 20 20 20 20 20 20 20 20
             :
```

```
,-I
                                . 20 20 20 20 20 20 20 20 20
( - I
               ILO :
                      27 27 27 27 27 27 27 27 27 27 27
(-A
     ,-AN
               ΙN
     ,-E
                      20 20 20 20 20 20 20 20 20 20 20 20 20
(-E
               TΟ
                   :
(-E
     ,-E
                      20 20 20 20 20 20 20 20 20 20 20 20 20
     ,-E
                      20 20 20 20 20 20 20 20 20 20 20 20 20
(-E
               ΙT
                  :
(-JPU ,-JPU
           )
               J2
                  :
                      23 23 23 23 23 23 23 23 23 23 23 23
                                                              23
(-JPU ,-JPU
               J3
                      23
                         23 23 23 23 23 23 23 23 23 23 23 23
                   :
(-JPOU, -PO
               J4
                   :
                      )
(-E
     , -
               JO
                      20 20 20 20 20 20 20 20 20 20 20 20 20
                   :
(-JPU ,-JPU )
               JΡ
                      (-ACE ,-ACEK)
               KE
                      20 20 20 20 20 20 20 20 20 20 20 20 20
                   :
(-E
     ,-E
               ΚN
                   :
                      20
                         20 20 20 20 20 20 20 20 20 20 20 20
(-ACE ,-ACEK)
               KR
                      20
                         20 20 20 20 20 20 20 20 20 20 20 20
     ,-E
                      20 20 20 20 20 20 20 20 20 20 20 20 20
(-E
               KW
                   :
            )
(-E
     ,-E
               ΚZ
                      20 20 20 20 20 20 20 20 20 20 20 20 20
     ,-E
                      20 20 20 20 20 20 20 20 20 20 20 20 20
(-E
            )
               LB
                  :
(-E
     ,-E
                      20 20 20 20 20 20 20 20 20 20 20 20
               LI
                                                           2.0
            )
                  :
(-E
                      20
                         20 20 20 20 20 20 20 20 20
               LK
                   :
                                                     20 20
                      20 20 20 20 20 20 20 20 20 20 20 20 20
     ,-E
               T.T
(-E
            )
                   :
     ,-E
(-E
            )
               LU
                  :
                      20 20 20 20 20 20 20 20 20 20 20 20 20
(-E
     ,-E
               LV
                      20 20 20 20 20 20 20 20 20 20 20 20 20
            )
     ,-E
(-E
              MC
                      20 20 20 20 20 20 20 20 20 20 20 20 20
            )
                   :
(-E
     ,-E
               ME
                   :
                      2.0
                         20 20 20 20 20 20 20 20 20 20 20
            )
(-E
     ,-E
              MK
                   :
                      20
                         20 20 20 20 20 20 20 20 20 20 20 20
                      20 20 20 20 20 20 20 20 20 20 20 20 20
(-E
                   :
              MO
     ,-E
                      20 20 20 20 20 20 20 20 20 20 20 20 20
(-E
               ΜТ
     , -NA
(-A
           )
              MX
                   :
                      27 27 27 27 27 27 27 27 27 27 27
              MY
                      20
                         20 20 20 20 20 20 20 20 20 20 20 20
(-ACE ,-AEC
           )
                   :
(-E
     ,-E
               NL
                      20
                         20 20 20 20 20 20 20 20 20
                                                     20 20 20
                      20 20 20 20 20 20 20 20 20 20 20 20 20
(-E
     ,-E
               NO
     ,-NA
(-A
           )
               NZ
                   :
                      27 27 27 27 27 27 27 27 27 27 27
     ,-E
(-E
               OM
                      20 20 20 20 20 20 20 20 20 20 20 20 20
                      27 27 27 27 27 27 27 27 27 27 27
               PΑ
(-A)
     ,-AR
            )
                  :
                      27
                         27
                            27
                               27
                                  27
                                     27
                                           27
(-A
     ,-AR
               PΕ
                                        27
                                              27
                                                  27
                                                     27
            )
                      27 27 27 27 27 27 27 27 27 27 27
(-A
     ,-ABN
           )
               PH
                   :
     ,-ABN )
                      27 27 27 27 27 27 27 27 27 27 27
(-A
               PH2 :
                      20 20 20 20 20 20 20 20 20 20 20 20 20
(-E
     ,-E
               PΚ
(-E
     ,-E
            )
               PΤι
                      20 20 20 20 20 20 20 20 20 20 20 20 20
(-A
     ,-A
               PR
                      27
                         27 27 27
                                  27 27
                                        27 27
                                              27 27
                                                     27
            )
                  :
(-E
               PT
                      20
                         20 20 20 20 20 20 20 20 20 20 20 20
     ,-E
                      27 27 27 27 27 27 27 27 27 27 27
               PΥ
(-A
     ,-A
            )
(-E
     ,-E
                      20 20 20 20 20 20 20 20 20 20 20 20 20
               ΟA
                   :
            )
     ,-E
(-E
               RO
                      20 20 20 20 20 20 20 20 20 20 20 20 20
     ,-E
                      20
                         20 20 20 20 20 20 20 20 20 20 20 20
(-E
               RS
            )
                   :
(-AER ,-ER
            )
               RU
                   :
                      20
                         20 20 20 20 20 20 20 20 20 20 20 20
(-AE
     ,-AE
               SA
                      20 20 20 20 20 20 20 20 20 20 20 20 20
            )
(-E
     ,-E
               SE
                   :
                      20 20 20 20 20 20 20 20 20 20 20 20 20
(-E
     ,-SE
               SG
                      ,-E
                      20 20 20 20 20 20 20 20 20 20 20 20 20
(-E
               SI
                  :
(-E
     ,-E
               SK
                      20
                         20 20 20 20 20 20 20 20 20 20 20 20
                  :
            )
     ,-ER
(-E
            )
               \mathrm{TH}
                      20
                         20 20 20 20 20 20 20 20 20 20 20 20
     ,-E
(-E
            )
               TN
                   :
                      20 20 20 20 20 20 20 20 20 20 20 20 20
     ,-E
(-EI
               TR
                      20 20 20 20 20 20 20 20 20 20 20 20 20
                  :
            )
     ,-ANT
(-A
           )
               TW
                      27 27 27 27 27 27 27 27 27 27 27
     ,-E
                      20 20 20 20 20 20 20 20 20 20 20 20 20
(-E
               UA
            )
                  :
(-A
     ,-AB
                   :
                      27
                         27 27
                               27
                                  27
                                     27 27
                                           27
                                              27
                                                  27
                                                     27
                      27 27 27 27 27 27 27 27 27 27
(-A
     ,-AB
               US2
                   :
            )
     ,-AB
               UST :
                      27 27 27 27 27 27 27 27 27 27 27
(-A)
                      27 27 27 27 27 27 27 27 27 27 27
(-A
               USX :
                      27 27 27 27 27 27 27 27 27 27
(-A
     ,-A
               UY
                  :
     ,-AR
(-A
               VE
                      27
                         27 27 27
                                  27 27 27 27
                                              2.7
                                                     2.7
            )
                   :
(-E
               VN
                      20
                         20 20 20 20 20 20 20 20 20 20 20 20
     ,-E
(-E
     ,-E
            )
               7.A
                  :
                      20 20 20 20 20 20 20 20 20 20 20 20 20
```

### show wireless detail

To display the details of the wireless parameters configured, use the **show wireless detail** command in privileged EXEC mode.

### show wireless detail

### **Syntax Description**

This command has no arguments or keywords.

### **Command Default**

No default behavior or values.

### **Command Modes**

Privileged EXEC

### **Command History**

| Release                        | Modification                 |
|--------------------------------|------------------------------|
| Cisco IOS XE Gibraltar 16.10.1 | This command was introduced. |

### **Usage Guidelines**

The following parameters are displayed:

- The wireless user idle timeout
- The controller configured RF group name
- Fast SSID change

The following is sample output from the **show wireless detail** command:

### Device# show wireless detail

User Timeout : 300
RF network : default
Fast SSID : Disabled

# show wireless dhcp relay statistics

To configure the wireless DHCP relay on the AP, use the **show wireless dhcp relay statistic** command.

show wireless dhcp relay statistic

**Syntax Description** 

A.B.C.D Indicates the target IPv4 address.

**Command Default** 

None

**Command Modes** 

Privileged EXEC (#)

**Command History** 

| Release                          | Modification                 |
|----------------------------------|------------------------------|
| Cisco IOS XE Gibraltar<br>17.3.1 | This command was introduced. |

### **Examples**

The following example shows how to configure the wireless DHCP relay on the AP:

 ${\tt Device\#\ show\ wireless\ dhcp\ relay\ statistics\ ip-address\ 10.1.1.1}$ 

### show wireless dot11h

To see 802.11h configuration details, use the show wireless dot11h command.

show wireless dot11h [chassis {chassis-number | active | standby} R0]

### **Syntax Description**

| chassis-number | Chassis number. Valid range is 1–2. |
|----------------|-------------------------------------|
| active         | Active instance.                    |
| standby        | Standby instance.                   |
| R0             | Route-Processor slot 0.             |

### **Command Default**

None

### **Command Modes**

Privileged EXEC

### **Command History**

| Release                        | Modification                                                                          |
|--------------------------------|---------------------------------------------------------------------------------------|
| Cisco IOS XE Gibraltar 16.10.1 | This command was introduced in a release earlier than Cisco IOS XE Gibraltar 16.10.1. |

### **Examples**

The following example shows how to see the 802.11h configuration details:

Device# show wireless dot11h

### show wireless dtls connections

To display the Datagram Transport Layer Security (DTLS) server status, use the **show wireless dtls connections** command in privileged EXEC mode.

### show wireless dtls connections

**Syntax Description** 

This command has no arguments or keywords.

**Command Default** 

No default behavior or values.

**Command Modes** 

Privileged EXEC

### **Command History**

| Release                        | Modification                 |
|--------------------------------|------------------------------|
| Cisco IOS XE Gibraltar 16.10.1 | This command was introduced. |

The following is sample output from the **show wireless dtls connections** command:

#### Device# show wireless dtls connections

| AP Name | Local Por   | t Peer IP | Peer Port | Ciphersuite        |                  |
|---------|-------------|-----------|-----------|--------------------|------------------|
| AP-2    | Capwap_Ctrl | 10.0.0.16 | 52346     | TLS_RSA_WITH_AES_1 | -<br>128_CBC_SHA |
| AP-3    | Capwap Ctrl | 10.0.0.17 | 52347     | TLS RSA WITH AES   | 128 CBC SHA      |

### show wireless exclusionlist

To see the wireless exclusion list, use the **show wireless exclusionlist** command.

show wireless exclusionlist [{client mac-address client-mac-addr detail }] [chassis {chassis-number | active | standby} R0]

### **Syntax Description**

| client-mac-addr | Client MAC address.                                              |
|-----------------|------------------------------------------------------------------|
| chassis-number  | Enter the chassis number as either 1 or 2.                       |
| active R0       | Active instance of the configuration in Route-processor slot 0.  |
| standby R0      | Standby instance of the configuration in Route-processor slot 0. |

### **Command Default**

None

### **Command Modes**

Privileged EXEC (#)

### **Command History**

| Release                        | Modification                                                                          |
|--------------------------------|---------------------------------------------------------------------------------------|
| Cisco IOS XE Gibraltar 16.10.1 | This command was introduced in a release earlier than Cisco IOS XE Gibraltar 16.10.1. |
| Cisco IOS XE Cupertino 17.9.1  | The output of the command was modified to include ARP activity information.           |

### **Examples**

The following example shows how to see the wireless exclusion list:

Device# show wireless exclusionlist

Excluded Clients

| MAC Address    | Description | Exclusion Reas | on      | Time | Remaining |
|----------------|-------------|----------------|---------|------|-----------|
| 10da.4320.cce9 |             | Client Policy  | failure | 59   |           |

The following example shows the exclusion reason for the clients, which has changed from *Client Policy failure* to *Excess ARP activity* from Cisco IOS XE Cupertino 17.9.x onwards:

Device# show wireless exclusionlist

| MAC Address    | Description | Exclusion  | Reason   | Time   | Remaining |
|----------------|-------------|------------|----------|--------|-----------|
| 6c96.cff2.889a |             | Excess ARI | activity | <br>53 |           |

### show wireless exclusionlist client mac-address detail

To see the detailed information for active clients, use the **show wireless exclusionlist client mac-address detail**command.

show wireless exclusionlist client mac-address client-mac-addr detail

### **Syntax Description**

client-mac-addr Client MAC address.

### **Command Default**

None

### **Command Modes**

Privileged EXEC (#)

### **Command History**

| Release                        | Modification                                                                          |
|--------------------------------|---------------------------------------------------------------------------------------|
| Cisco IOS XE Gibraltar 16.10.1 | This command was introduced in a release earlier than Cisco IOS XE Gibraltar 16.10.1. |
| Cisco IOS XE Cupertino 17.9.1  | The output of the command was modified to include ARP activity information.           |

### **Examples**

The following example shows how to see the detailed information for active clients:

```
Device# show wireless exclusionlist client mac-address 12da.4820.cce9 detail

Client State: Excluded

Client MAC Address: 12da.4820.cce9

Client IPv4 Address: 20.20.20.6

Client IPv6 Address: N/A

Client Username: N/A

Exclusion Reason: Client Policy failure

Authentication Method: None

Protocol: 802.11ac

AP MAC Address: 58ac.780e.08f0

AP Name: charlie2

AP slot: 1

Wireless LAN Id: 2

Wireless LAN Name: mhe-ewlc

VLAN Id: 20
```

The following example shows how to see the detailed information for active clients, where ARP rate limit exclusion that has changed from *Client Policy failure* to *Excess ARP activity* from Cisco IOS XE Cupertino 17.9.x onwards is shown:

```
Device# show wireless exclusionlist client mac-address 6c96.cff2.889a detail
Client State : Excluded
Client MAC Address : 6c96.cff2.889a
Client IPv4 Address: N/A
Client IPv6 Address: N/A
Client Username: N/A
Exclusion Reason : Excess ARP activity
```

 $\hbox{\tt Authentication Method} \ : \ \hbox{\tt None}$ 

Protocol: 802.11ac

AP MAC Address : 4001.7aca.5680

AP Name: AP40CE.2485.D5E8

AP slot : 1

Wireless LAN Id : N/A

VLAN Id : 63

# show wireless fabric summary

To view the fabric status, use the **show wireless fabric summary** command.

### show wireless fabric summary

| _  |          | _    |     |     |     |
|----|----------|------|-----|-----|-----|
| <, | /ntov    | Desc | rii | ntı | nη  |
| U  | y II Lan | DESC |     | JUI | ווע |

This command has no arguments.

**Command Default** 

None

**Command Modes** 

Global configuration

### **Command History**

| Release                        | Modification                                                    |
|--------------------------------|-----------------------------------------------------------------|
| Cisco IOS XE Gibraltar 16.10.1 | This command was introduced.                                    |
| Cisco IOS XE 17.14.1           | The output of the command was modified to include IPv6 address. |

This example shows how to view fabric status:

Device# show wireless fabric summary

Fabric Status : Enabled

Control-plane:

| Name                                               |         | IP-address  | Key        | Status          |
|----------------------------------------------------|---------|-------------|------------|-----------------|
| test-map                                           |         | 10.12.13.14 | test1      | Down            |
| Fabric VNID Mapping:<br>Name<br>Control plane name | L2-VNID | L3-VNID     | IP Address | Subnet          |
| test1                                              | 12      | 10          | 10.6.8.9   | 255.255.255.236 |

### This example shows how to view fabric status for IPv6:

Device# show wireless fabric summary Fabric Status : Enabled

Control-plane:

Name IP-address Key
Status

default-control-plane 2001:192:168:1::3 cisco123
Up

Fabric VNID Mapping:

Name L2-VNID L3-VNID IP Address Subnet Control plane name

130\_120\_0\_INFRA 8188 ffff:ffff:ffff:ffff:

4097

2003:2000:130:120::1 default-control-plane

# show wireless fabric client summary

To see the summary of a fabric enabled wireless client, use the **show wireless fabric client summary** command.

show wirelessy fabric client summary

**Command Default** 

None

**Command Modes** 

Privileged EXEC

### **Command History**

| Release                        | Modification                                                                          |
|--------------------------------|---------------------------------------------------------------------------------------|
| Cisco IOS XE Gibraltar 16.10.1 | This command was introduced in a release earlier than Cisco IOS XE Gibraltar 16.10.1. |
| Cisco IOS XE 17.14.1           | The output of the command was modified to include IPv6 address.                       |

### **Examples**

The following example shows how to see the fabric enabled wireless client summary:

Device# show wireless fabric client summary

The following example shows how to see the fabric enabled wireless client summary for IPv6:

### Device# show wireless fabric client summary Number of Fabric Clients : 2

| MAC Address    | AP Name                                | Type | ID | State | Protocol | Method |
|----------------|----------------------------------------|------|----|-------|----------|--------|
| 2c33.7a5b.8fc5 | APC4F7.D54D.0B94                       | WLAN | 22 | Run   | 11n(2.4) | None   |
|                | 0:10:10:10:1:1:1:6<br>APC4F7.D54D.0B94 | WLAN | 20 | Run   | 11ac     | None   |
| 8190 110       | 0:10:10:10:1:1:1:6                     |      |    |       |          |        |

# show wireless fabric vnid mapping

To view all the VNID mapping details, use the show wireless fabric vnid mapping command.

show wireless fabric vnid mapping

| •   |        | <b>D</b> |         |
|-----|--------|----------|---------|
| · 1 | /ntav  | Hace     | rintion |
| J   | /IILAX | DCOC     | ription |
|     |        |          |         |

This command has no arguments.

**Command Default** 

None

**Command Modes** 

Global configuration

**Command History** 

| Release                        | Modification                 |
|--------------------------------|------------------------------|
| Cisco IOS XE Gibraltar 16.10.1 | This command was introduced. |

This example shows how to view all the VNID mapping details:

Device# show wireless fabric vnid mapping

| Name Control plane no | L2-VNID | L3-VNID | IP Address | Subnet          |
|-----------------------|---------|---------|------------|-----------------|
| test1                 | 12      | 10      | 10.6.8.9   | 255.255.255.236 |

### show wireless flow-control

To display the information about flow control on a particular channel, use the **show wireless flow-control** command in privileged EXEC mode.

show wireless flow-control channel-id

### **Syntax Description**

channel-id Identification number for a channel through which flow control is monitored.

### **Command Default**

No default behavior or values.

### **Command Modes**

Privileged EXEC

### **Command History**

| Release                        | Modification                 |
|--------------------------------|------------------------------|
| Cisco IOS XE Gibraltar 16.10.1 | This command was introduced. |

The following is sample output from the **show wireless flow-control** *channel-id* command:

Device# show wireless flow-control 3

Channel Name : CAPWAP FC State : Disabled Remote Server State : Enabled Pass-thru Mode : Disabled EnO Disabled : Disabled Queue Depth : 2048 Max Retries : 5 Min Retry Gap (mSec) : 3

### show wireless flow-control statistics

To display the complete information about flow control on a particular channel, use the **show wireless flow-control statistics** command in privileged EXEC mode.

show wireless flow-control channel-id statistics

### **Syntax Description**

*channel-id* Identification number for a channel through which flow control is monitored.

### **Command Default**

No default behavior or values.

### **Command Modes**

Privileged EXEC

#### **Command History**

| Release                        | Modification                 |
|--------------------------------|------------------------------|
| Cisco IOS XE Gibraltar 16.10.1 | This command was introduced. |

The following is sample output from the **show wireless flow-control** channel-id **statistics** command:

### Device# show wireless flow-control 3 statistics

```
Channel Name
                                              : CAPWAP
                                              : 0
# of times channel went into FC
# of times channel came out of FC
                                              : 0
Total msg count received by the FC Infra
                                              : 1
Pass-thru msgs send count
Pass-thru msgs fail count
                                              : 0
# of msgs successfully queued
# of msgs for which queuing failed
# of msgs sent thru after queuing
                                              : 0
                                              : 1
# of msgs sent w/o queuing
# of msgs for which send failed
                                              : 0
# of invalid EAGAINS received
                                              : 0
                                              : 0
Highest watermark reached
# of times Q hit max capacity
                                              : 0
Avg time channel stays in FC (mSec)
```

# show wireless load-balancing

To display the status of the load-balancing feature, use the **show wireless load-balancing** command in privileged EXEC mode.

### show wireless load-balancing

| c. | 4    | Daga | .:  | 4:  |
|----|------|------|-----|-----|
| 3  | ntax | Desc | rıp | uon |

This command has no arguments or keywords.

### **Command Default**

No default behavior or values.

### **Command Modes**

Privileged EXEC

### **Command History**

| Release                        | Modification                 |
|--------------------------------|------------------------------|
| Cisco IOS XE Gibraltar 16.10.1 | This command was introduced. |

The following is sample output from the **show wireless load-balancing** command:

#### > show wireless load-balancing

### show wireless media-stream client detail

To see the media stream clients information by stream name, use the **show wireless media-stream client detail** command.

show wireless media-stream client detail

**Command Default** 

None

**Command Modes** 

Privileged EXEC

### **Command History**

| Release                        | Modification                                                                          |
|--------------------------------|---------------------------------------------------------------------------------------|
| Cisco IOS XE Gibraltar 16.10.1 | This command was introduced in a release earlier than Cisco IOS XE Gibraltar 16.10.1. |

### **Examples**

The following example shows how to see media stream clients information by stream name:

Device# show wireless media-stream client detail

# show wireless media-stream group

To display the wireless media-stream group information, use the **show wireless media-stream group** command.

show wireless media-stream group {detail groupName | summary}

### **Syntax Description**

| detail groupName | Display media-stream group configuration details of the group mentioned in the command. |
|------------------|-----------------------------------------------------------------------------------------|
| summary          | Display media-stream group configuration summary                                        |

### **Command Default**

None

#### **Command Modes**

User EXEC mode or Privileged EXEC mode

### **Usage Guidelines**

None.

The following is a sample output of the **show wireless media-stream group detail GRP1** command.

Device#show wireless media-stream group detail GRP1

```
Device#show wireless media-stream group detail GRP1
```

Media Stream Name: GRP1
Start IP Address: 234.1.1.1
End IP Address: 234.1.1.5
RRC Parameters:
Avg Packet Size(Bytes): 1200
Expected Bandwidth(Kbps): 1000
Policy: Admitted
RRC re-evaluation: Initial
QoS: video
Status: Multicast-direct

The following is a sample output of the **show wireless media-stream group summary** command.

Device#show wireless media-stream group summary

```
Number of Groups:: 1
Stream Name Start IP End IP
Status

GRP1 234.1.1.1 234.1.1.5
Enabled
```

# show wireless media-stream message details

To see the wireless multicast-direct session announcement message details, use the **show wireless** media-stream message details command.

show wireless media-stream message details

**Command Default** 

None

**Command Modes** 

Privileged EXEC

### **Command History**

| Release                        | Modification                                                                          |
|--------------------------------|---------------------------------------------------------------------------------------|
| Cisco IOS XE Gibraltar 16.10.1 | This command was introduced in a release earlier than Cisco IOS XE Gibraltar 16.10.1. |

### **Examples**

The following example shows how to see the wireless multicast-direct session announcement message details:

Device# show wireless media-stream message details

# show wireless mobility controller ap

To display the list of access points which have joined the sub-domain, use the **wireless mobility controller ap** command.

### show wireless mobility controller ap

| •   | _     | _     |      |       |
|-----|-------|-------|------|-------|
| < 1 | /ntav | Hac   | crin | tion  |
| J   | /ntax | D C 2 | UIIU | LIVII |
|     |       |       |      |       |

ap

Show joined Access Point in sub-domain.

**Command Default** 

None

**Command Modes** 

Privileged EXEC

**Command History** 

| Release | Modification |
|---------|--------------|
|         |              |

Cisco IOS XE Denali 16.3.1 This command was introduced.

### **Usage Guidelines**

None

This example shows how to list the access points which have joined the sub-domain.

Device#show wireless mobility controller ap Number of AP entries in the sub-domain :

| AP name | AP radio MAC   | Controller IP | Location      |
|---------|----------------|---------------|---------------|
| bos2kk  | 00f2.8c42.f520 | default-group | default-group |
| IosAP1  | 34ed.522f.7e60 | default-group | default-group |

# show wireless media-stream multicast-direct state

To see the state of the wireless multicast-direct configuration, use the **show wireless media-stream multicast-direct state** command.

show wireless media-stream multicast-direct state

**Command Default** 

None

**Command Modes** 

Privileged EXEC

#### **Command History**

| Release                        | Modification                                                                          |  |  |
|--------------------------------|---------------------------------------------------------------------------------------|--|--|
| Cisco IOS XE Gibraltar 16.10.1 | This command was introduced in a release earlier than Cisco IOS XE Gibraltar 16.10.1. |  |  |

#### **Examples**

The following example shows how to see the state of the wireless multicast-direct configuration:

Device# show wireless media-stream multicast-direct state

# show wireless mesh ap

To see the mesh AP related information, use the **show wireless mesh ap** command.

show wireless mesh ap  $\{summary \mid tree \mid backhaul\} [chassis \{chassis-number \mid active \mid standby\}R0]$ 

# **Syntax Description**

| summary        | Shows the summary of all connected mesh APs.                     |
|----------------|------------------------------------------------------------------|
| tree           | Shows the Mesh AP tree.                                          |
| backhaul       | Shows the mesh APs backhaul info.                                |
| chassis-number | Enter the chassis number as either 1 or 2.                       |
| active R0      | Active instance of the configuration in Route-processor slot 0.  |
| standby R0     | Standby instance of the configuration in Route-processor slot 0. |

### **Command Default**

None

# **Command Modes**

Privileged EXEC

### **Command History**

| Release                        | Modification                                                                          |  |  |
|--------------------------------|---------------------------------------------------------------------------------------|--|--|
| Cisco IOS XE Gibraltar 16.10.1 | This command was introduced in a release earlier than Cisco IOS XE Gibraltar 16.10.1. |  |  |

### **Examples**

The following example shows how to see the summary of all the connected mesh APs:

Device# show wireless mesh ap summary

# show wireless mesh ap summary

To see the summary of all connected mesh APs, use the show wireless mesh ap summary command.

show wireless mesh ap summary [chassis {chassis-number | active | standby} R0]

# **Syntax Description**

| summary        | Shows the summary of all connected mesh APs.                         |
|----------------|----------------------------------------------------------------------|
| chassis-number | Enter the chassis number as either 1 or 2.                           |
| active R0      | Active instance of the active AP filters in Route-processor slot 0.  |
| standby R0     | Standby instance of the active AP filters in Route-processor slot 0. |

### **Command Default**

None

### **Command Modes**

Privileged EXEC

# **Command History**

| Release                        | Modification                                                                          |
|--------------------------------|---------------------------------------------------------------------------------------|
| Cisco IOS XE Gibraltar 16.10.1 | This command was introduced in a release earlier than Cisco IOS XE Gibraltar 16.10.1. |

### **Examples**

The following example shows how to see the summary of all connected mesh APs:

Device# wireless mesh ap summary

# show wireless mesh ap tree

To see the mesh AP tree, use the **show wireless mesh ap tree** command.

show wireless mesh ap tree

| Syntax Description | This command has |
|--------------------|------------------|
|                    |                  |

This command has no keywords or arguments.

**Command Default** 

None

**Command Modes** 

Privileged EXEC

# **Command History**

| Release                        | Modification                 |
|--------------------------------|------------------------------|
| Cisco IOS XE Gibraltar 16.10.1 | This command was introduced. |

### **Example**

The following example shows how to view the wireless mesh AP tree:

Device # show wireless mesh ap tree

# show wireless mesh ap tree

To see the mesh AP tree, use the **show wireless mesh ap tree** command.

show wireless mesh ap tree

**Syntax Description** 

This command has no keywords or arguments.

**Command Default** 

None

**Command Modes** 

Privileged EXEC

**Command History** 

| Release                        | Modification                 |
|--------------------------------|------------------------------|
| Cisco IOS XE Gibraltar 16.10.1 | This command was introduced. |

### **Example**

The following example shows how to view the wireless mesh AP tree:

Device # show wireless mesh ap tree

# show wireless mesh cac summary

To view the total number of voice calls and bandwidth utilization of APs in the Mesh network, use the **show** wireless mesh cac summary command.

### show wireless mesh cac summary

| Syntax Description | This command has no keywords or arguments. |
|--------------------|--------------------------------------------|
|                    |                                            |

**Command Default** 

None

**Command Modes** 

Privileged EXEC (#)

| ი:ე | mn | ıan | d l | Hi | sto | rv |
|-----|----|-----|-----|----|-----|----|
| v   |    | ıuı | u   |    | J.U |    |

| Release                        | Modification                 |  |
|--------------------------------|------------------------------|--|
| Cisco IOS XE Gibraltar 16.11.1 | This command was introduced. |  |

### **Usage Guidelines**

This example shows how to display the total number of voice calls and bandwidth utilization of APs in the Mesh network:

Device# show wireless mesh cac summary

| AP Name          | Slot | Radio     | BW Used | Call |
|------------------|------|-----------|---------|------|
|                  |      |           |         |      |
| APA023.9FA9.B702 | 0    | 802.11b/g | 0       | 0    |
|                  | 1    | 802.11a   | 0       | 0    |
| APA023.9FA9.D920 | 0    | 802.11b/g | 1140    | 2    |
|                  | 1    | 802.11a   | 0       | 0    |
| AP380E.4DBF.C6A6 | 0    | 802.11b/g | 0       | 0    |
|                  | 1    | 802.11a   | 0       | 0    |
| AP380E.4DBF.C80C | 0    | 802.11b/g | 570     | 0    |
|                  | 1    | 802.11a   | 2144    | 2    |
| AP380E.4DBF.C816 | 0    | 802.11b/g | 0       | 0    |
|                  | 1    | 802.11a   | 0       | 0    |
|                  |      |           |         |      |

# show wireless mesh config

To see the mesh configurations, use the **show wireless mesh config** command.

show wireless mesh config [chassis {chassis-number | active | standby} R0]

# **Syntax Description**

| config         | Shows the mesh configurations.                                       |
|----------------|----------------------------------------------------------------------|
| chassis-number | Enter the chassis number as either 1 or 2.                           |
| active R0      | Active instance of the active AP filters in Route-processor slot 0.  |
| standby R0     | Standby instance of the active AP filters in Route-processor slot 0. |

### **Command Default**

None

### **Command Modes**

Privileged EXEC

# **Command History**

| Release                        | Modification                                                                          |
|--------------------------------|---------------------------------------------------------------------------------------|
| Cisco IOS XE Gibraltar 16.10.1 | This command was introduced in a release earlier than Cisco IOS XE Gibraltar 16.10.1. |

### **Examples**

The following example shows how to see the mesh configurations:

Device# wireless mesh config

# show wireless mesh rrm dca status

To display the status of the last DCA run per radio, use the **show wireless mesh rrm dca status** command.

show wireless mesh rrm dca status

**Syntax Description** 

This command has no keywords or arguments.

**Command Default** 

None

**Command Modes** 

Privileged EXEC(#)

**Command History** 

| Release                       | Modification                 |
|-------------------------------|------------------------------|
| Cisco IOS XE Cupertino 17.9.1 | This command was introduced. |

### **Example**

This example shows how to display the status of the last DCA run per radio:

Device# show wireless mesh rrm dca status

# show wireless mesh neighbor

To see the neighbors of all connected mesh APs, use the **show wireless mesh neighbor** command.

show wireless mesh neighbor [chassis {chassis-number | active | standby} R0]

#### **Syntax Description**

| neighbor       | Shows the neighbors of all connected mesh APs.                       |
|----------------|----------------------------------------------------------------------|
| chassis-number | Enter the chassis number as either 1 or 2.                           |
| active R0      | Active instance of the active AP filters in Route-processor slot 0.  |
| standby R0     | Standby instance of the active AP filters in Route-processor slot 0. |

#### **Command Default**

None

#### **Command Modes**

Privileged EXEC

### **Command History**

| Release                        | Modification                                                                          |
|--------------------------------|---------------------------------------------------------------------------------------|
| Cisco IOS XE Gibraltar 16.10.1 | This command was introduced in a release earlier than Cisco IOS XE Gibraltar 16.10.1. |

# **Usage Guidelines**

Definition of the field State is as follows:

- UPDATED: Adjacency is reachable: communication is symmetric, we can exchange frames with that
- NEIGH: Adjacency is parent capable. Local criterion: reachability, strict BGN config, valid cost, potential loops, and so on.
- **CHILD**: Adjacency is actually a child mesh AP (associated to the considered AP).
- PARENT: Adjacency is actually the parent mesh AP.
- **DEFAULT**: Adjacency BGN is different than our backhaul configured one.
- BLOCK: Adjacency is currently blocklisted due to: auth failures, capwap teardown, and so on.

### **Examples**

The following example shows how to see the neighbors of all connected mesh APs:

Device# show wireless mesh neighbor

| AP Name/Radio       | Channel | Rate | Link-snr | Flags | State |
|---------------------|---------|------|----------|-------|-------|
|                     |         |      |          |       |       |
| AP Name : Mesh-AP01 |         |      |          |       |       |

54:9f:c6:fa:5c:71 149 40 auto

| b0:c5:3c:e5:d9:71 | 149 | auto | 22 | 49   | UPDATED NEIGH        |
|-------------------|-----|------|----|------|----------------------|
| e8:eb:34:d5:88:d1 | 149 | auto | 0  | 40   |                      |
| e8:eb:34:d5:8d:d1 | 149 | auto | 18 | 49   | UPDATED CHILD        |
| e8:eb:34:d5:94:d1 | 149 | auto | 37 | 4b   | UPDATED NEIGH PARENT |
| e8:eb:34:d5:d3:11 | 149 | auto | 31 | 49   | UPDATED NEIGH        |
| e8:eb:34:d5:d8:91 | 149 | auto | 0  | 41   | UPDATED              |
| e8:eb:34:d5:da:31 | 149 | auto | 18 | 49   | UPDATED NEIGH        |
| e8:eb:34:d5:da:51 | 149 | auto | 0  | 1040 | DEFAULT              |
| e8:eb:34:d5:dc:d1 | 149 | auto | 9  | 49   | UPDATED NEIGH        |
| e8:eb:34:d5:ef:51 | 149 | auto | 0  | 40   |                      |
| e8:eb:34:d5:f6:51 | 149 | auto | 9  | 49   | UPDATED NEIGH        |
| e8:eb:34:d5:fd:51 | 149 | auto | 21 | 49   | UPDATED NEIGH        |
| ec:ce:13:9a:89:91 | 149 | auto | 19 | 49   | UPDATED NEIGH        |
| ec:ce:13:d7:6f:91 | 149 | auto | 18 | 49   | UPDATED NEIGH        |
| ec:ce:13:d7:75:71 | 149 | auto | 19 | 49   | UPDATED NEIGH        |
| ec:ce:13:d7:87:91 | 149 | auto | 0  | 41   | UPDATED              |
| ec:ce:13:d7:8e:51 | 149 | auto | 6  | 49   | UPDATED NEIGH        |

# show wireless profile ap priming summary

To view the summary of priming APs, the show wireless profile ap priming summary command.

show wireless profile ap priming summary

None **Command Default** 

**Command Modes** 

Privileged EXEC

### **Command History**

| Release                       | Modification                 |
|-------------------------------|------------------------------|
| Cisco IOS XE Cupertino 17.9.1 | This command was introduced. |

# **Example**

The following example shows how to view the summary of priming APs:

Device# show wireless profile ap priming summary

# show wireless mobility

To view the wireless mobility summary, use the **show wireless mobility** command.

show wireless mobility { agent mobility-agent-ip client summary | ap-list ip-address ip-address | controller client summary | dtls connections | statistics summary }

# **Syntax Description**

| agent mobility-agent-ip client summary | Shows the active clients on a mobility agent.            |
|----------------------------------------|----------------------------------------------------------|
| ap-list ip-address ip-address          | Shows the list of Cisco APs known to the mobility group. |
| controller client summary              | Shows the active clients in the subdomain.               |
| dtls connections                       | Shows the DTLS server status.                            |
| statistics                             | Shows the statistics for the Mobility manager.           |
| summary                                | Shows the summary of the mobility manager.               |

#### **Command Default**

None

#### **Command Modes**

Global Configuration

# **Command History**

| Release                        | Modification                 |  |  |
|--------------------------------|------------------------------|--|--|
| Cisco IOS XE Gibraltar 16.10.1 | This command was introduced. |  |  |

This example shows how to display a summary of the mobility manager:

Device (config) # show wireless mobility ap-list

| AP name     | AP radio MAC   | Controller IP | Learnt from |
|-------------|----------------|---------------|-------------|
| TSIM AP-101 | 0000.2000.6600 | 9.9.9.2       | Self        |
| TSIM AP-102 | 0000.2000.6700 | 9.9.9.2       | Self        |
| TSIM AP-103 | 0000.2000.6800 | 9.9.9.2       | Self        |
| TSIM AP-400 | 0000.2001.9100 | 9.9.9.2       | Self        |
| TSIM_AP-402 | 0000.2001.9300 | 9.9.9.2       | Self        |
| TSIM_AP-403 | 0000.2001.9400 | 9.9.9.2       | Self        |
| TSIM_AP-406 | 0000.2001.9700 | 9.9.9.2       | Self        |
| TSIM_AP-407 | 0000.2001.9800 | 9.9.9.2       | Self        |
| TSIM AP-409 | 0000.2001.9a00 | 9.9.9.2       | Self        |

# show wireless mobility peer ip

To see the details of the mobility peer using its IP address, use the **show wireless mobility peer ip** command.

show wireless mobility peer ip ip-address

**Syntax Description** 

*ip-address* Mobility peer IPv4 IP address.

**Command Default** 

None

**Command Modes** 

Privileged EXEC

**Command History** 

| Release                        | Modification                                                                          |
|--------------------------------|---------------------------------------------------------------------------------------|
| Cisco IOS XE Gibraltar 16.10.1 | This command was introduced in a release earlier than Cisco IOS XE Gibraltar 16.10.1. |

# **Examples**

The following example shows how to see the details of the wireless mobility peer using its IP address:

Device# show wireless mobility peer ip 209.165.200.224

# show wireless multicast group summary

To see the wireless multicast group summary, use the show wireless multicast group summary command.

show wireless multicast group summary

**Command Default** 

None

**Command Modes** 

Privileged EXEC

### **Command History**

| Release                        | Modification                                                                          |
|--------------------------------|---------------------------------------------------------------------------------------|
| Cisco IOS XE Gibraltar 16.10.1 | This command was introduced in a release earlier than Cisco IOS XE Gibraltar 16.10.1. |

### **Examples**

The following example shows how to see the summary of the wireless multicast group:

Device# show wireless multicast group summary

# show wireless mobility summary

To see the wireless mobility manager summary, use the show wireless mobility summary command.

show wireless mobility summary

**Command Default** 

None

**Command Modes** 

Privileged EXEC

# **Command History**

| Release                        | Modification                                                                          |
|--------------------------------|---------------------------------------------------------------------------------------|
| Cisco IOS XE Gibraltar 16.10.1 | This command was introduced in a release earlier than Cisco IOS XE Gibraltar 16.10.1. |

### **Examples**

The following example shows how to see the wireless mobility manager's summary:

Device# show wireless mobility summary

# show wireless multicast

To display wireless multicast information, use the **show wireless multicast** command in privileged EXEC mode.

show wireless multicast [source source-ip group group-ip vlan vlan-id | group group-ip vlan vlan-id]

# **Syntax Description**

| source source-ip | (Optional) Specifies the source IPv4 and IPv6 address of multicast traffic.   |
|------------------|-------------------------------------------------------------------------------|
| group group-ip   | (Optional) Specifies the destination group and group IP of mutlicast traffic. |
| vlan vlan-id     | Displays the client information on VLAN with the specific VLAN ID.            |

#### **Command Default**

None

#### **Command Modes**

Privileged EXEC

# **Command History**

| Release                        | Modification                 |
|--------------------------------|------------------------------|
| Cisco IOS XE Gibraltar 16.10.1 | This command was introduced. |

### **Usage Guidelines**

None

This example shows how to display the wireless multicast information:

#### Device# show wireless multicast

| Multicast                       |   | Enabled  |
|---------------------------------|---|----------|
| AP Capwap Multicast             | : | Unicast  |
| Wireless Broadcast              | : | Disabled |
| Wireless Multicast non-in-mcast |   | Disabled |

| VIaII | Non-ip-meast | Bloaucast | MGID     |
|-------|--------------|-----------|----------|
|       |              |           |          |
| 1     | Enabled      | Enabled   | Enabled  |
| 2     | Enabled      | Enabled   | Disabled |
| 94    | Enabled      | Enabled   | Disabled |

#### Device# show wireless multicast

| Multicast                       |   | Disabled |
|---------------------------------|---|----------|
| AP Capwap Multicast             |   | Unicast  |
| Wireless Broadcast              | : | Disabled |
| Wireless Multicast non-ip-mcast | : | Disabled |
| Wireless Multicast link-local   | : | Enabled  |

# show wireless multicast group

To display the information of the wireless-multicast non-ip VLANs or the group, use the **show wireless multicast group** command in privileged EXEC mode.

show wireless multicast group {summary | group-ip vlan vlan-id}

| •  |       | -      |       |
|----|-------|--------|-------|
| 51 | /ntay | Descri | ntınn |
| •  | IIIUA | DUSUII | Pulli |

| <b>summary</b> Displays wireless-multicast non-ip group summary. |                                                                         |
|------------------------------------------------------------------|-------------------------------------------------------------------------|
| group-ip                                                         | Specifies the group IP address.                                         |
| vlan vlan-id                                                     | Specifies the destination group IPv4/IPv6 Address of multicast traffic. |

### **Command Default**

None.

# **Command Modes**

Privileged EXEC

# **Command History**

| Release                        | Modification                 |
|--------------------------------|------------------------------|
| Cisco IOS XE Gibraltar 16.10.1 | This command was introduced. |

# **Usage Guidelines**

None.

### **Examples**

This example shows how to display the wireless-multicast non-ip group summary.

Device# show wireless multicast group summary

# show wireless mesh ethernet daisy-chain summary

To verify the ethernet daisy chain summary, use the show wireless mesh ethernet daisy-chain summary command.

# show wireless mesh ethernet daisy-chain summary

| Syntax Description | This command has no keywords or arguments. |
|--------------------|--------------------------------------------|
|--------------------|--------------------------------------------|

None **Command Default** 

**Command Modes** 

Privileged EXEC

# **Command History**

| Release                       | Modification                 |
|-------------------------------|------------------------------|
| Cisco IOS XE Bengaluru 17.4.1 | This command was introduced. |

The following example shows how to verify the ethernet daisy chain summary:

Device# show wireless mesh ethernet daisy-chain summary

| AP Name | BVI MAC        | BGN | Backhaul  | Ethernet    | STP Red |  |
|---------|----------------|-----|-----------|-------------|---------|--|
| RAP4    | 683b.78bf.15f0 | IOT | Ethernet0 | Up Up Dn Dn | Enabled |  |
| RAP3    | 683b.78bf.1634 | IOT | Ethernet0 | Up Up Dn Dn | Enabled |  |
| RAP1    | 6c8b.d383.b4d4 | IOT | Ethernet0 | Up Up Dn Dn | Enabled |  |
| RAP2    | 6c8b.d383.b4e8 | IOT | Ethernet0 | Up Up Up Dn | Enabled |  |

# show wireless mesh ethernet daisy-chain bgn

To verify the ethernet daisy chain Bridge Group Name (BGN) details, use the **show wireless mesh ethernet daisy-chain bgn** command.

show wireless mesh ethernet daisy-chain bgn bridge-group-name

| •   |        | _    |         |  |
|-----|--------|------|---------|--|
| .51 | vntax. | Desc | ription |  |
| _   |        |      | p       |  |

bridge-group-name Enter the bridge group name.

# **Command Default**

None

#### **Command Modes**

Privileged EXEC

#### **Command History**

| Release                       | Modification                 |
|-------------------------------|------------------------------|
| Cisco IOS XE Bengaluru 17.4.1 | This command was introduced. |

The following example shows how to verify the ethernet daisy chain Bridge Group Name (BGN) details:

Device# show wireless mesh ethernet daisy-chain bgn <IOT>

| AP Name | BVI MAC        | BGN | Backhaul  | Ethernet    | STP Red |
|---------|----------------|-----|-----------|-------------|---------|
|         |                |     |           |             |         |
| RAP4    | 683b.78bf.15f0 | IOT | Ethernet0 | Up Up Dn Dn | Enabled |
| RAP3    | 683b.78bf.1634 | IOT | Ethernet0 | Up Up Dn Dn | Enabled |
| RAP1    | 6c8b.d383.b4d4 | IOT | Ethernet0 | Up Up Dn Dn | Enabled |
| RAP2    | 6c8b.d383.b4e8 | IOT | Ethernet0 | Up Up Up Dn | Enabled |

# show wireless performance

To display aggressive load balancing configuration, use the **show wireless performance** command in privileged EXEC mode.

show wireless performance {ap | client} summary

# **Syntax Description**

| ap summary     | Displays aggressive load balancing configuration of access points configured to the controller. |
|----------------|-------------------------------------------------------------------------------------------------|
| client summary | Displays aggressive load balancing configuration details of the clients.                        |

#### **Command Default**

No default behavior or values.

#### **Command Modes**

Privileged EXEC

#### **Command History**

| Release                        | Modification                 |
|--------------------------------|------------------------------|
| Cisco IOS XE Gibraltar 16.10.1 | This command was introduced. |

The following is sample output from the **show wireless performance ap summary** command.

Device# show wireless performance ap summary Number of APs:

The following is sample output from the **show wireless performance client summary** command.

Device# show wireless performance client summary Number of Clients:

MAC Address AP Name Status WLAN/Guest-Lan Auth Protocol Port Wired

# show wireless pmk-cache

To display information about the pairwise master key (PMK) cache, use the **show wireless pmk-cache** command in privileged EXEC mode.

show wireless pmk-cache[mac-address mac-addr]

| n |
|---|
|   |
|   |
| ۱ |

mac-address mac-addr (Optional) Information about a single entry in the PMK cache.

### **Command Default**

No default behavior or values.

#### **Command Modes**

Privileged EXEC

### **Command History**

| Release                        | Modification                 |
|--------------------------------|------------------------------|
| Cisco IOS XE Gibraltar 16.10.1 | This command was introduced. |

The following is sample output from the show wireless pmk-cache mac-address command:

 ${\tt Device\#} \ \ \textbf{show wireless} \ \ \underline{\textbf{pmk-cache}} \ \ \underline{\textbf{mac-address}} \ \ \textbf{H.H.H}$ 

Number of PMK caches in total : 0

# show wireless probe

To display the advanced probe request filtering configuration and the number of probes sent to the WLAN controller per access point per client and the probe interval in milliseconds, use the **show wireless probe** command in privileged EXEC mode.

### show wireless probe

**Syntax Description** 

This command has no arguments or keywords.

**Command Default** 

No default behavior or values.

**Command Modes** 

Privileged EXEC

### **Command History**

| Release                        | Modification                 |
|--------------------------------|------------------------------|
| Cisco IOS XE Gibraltar 16.10.1 | This command was introduced. |

The following is sample output from the **show wireless probe** command:

#### Device# show wireless probe

Probe request filtering : Enabled
Number of probes per client per radio fwd from AP: 2
Probe request rate-limiting interval : 500 msec
Aggregate probe request interval : 500 msec

# show wireless profile ap priming all

To display the details of priming profiles, use the **show wireless profile ap priming all** command.

show wireless profile ap priming all

**Syntax Description** 

This command has no arguments or keywords.

**Command Default** 

Vone

**Command Modes** 

Privileged EXEC (#)

**Command History** 

Release

Cisco IOS XE Cupertino 17.9.2 This command was introduced.

**Examples** 

The following example shows how to display the details of priming profiles:

Modification

Device# show wireless profile ap priming all

Profile Name Primary Controller Name Primary Controller IP Secondary Controller Name Secondary Controller IP Tertiary Controller Name Tertiary Controller IP Override

AP-PRIMING-1 BGL18-wlc 209.165.201.1 BGL17-wlc 0.0.0.0 Disabled AP-PRIMING-2 BGL18-wlc 209.165.201.2 BGL17-wlc 209.165.201.2 BGL17-wlc 209.165.201.3 Disabled

# show wireless profile ap priming all

To display the details of priming profiles, use the **show wireless profile ap priming all** command.

show wireless profile ap priming all

**Syntax Description** 

This command has no arguments or keywords.

**Command Default** 

None

**Command Modes** 

Privileged EXEC (#)

**Command History** 

Release

Cisco IOS XE Cupertino 17.9.2 This command was introduced.

**Examples** 

The following example shows how to display the details of priming profiles:

Modification

Device# show wireless profile ap priming all

Profile Name Primary Controller Name Primary Controller IP Secondary Controller Name Secondary Controller IP Tertiary Controller Name Tertiary Controller IP Override

AP-PRIMING-1 BGL18-wlc 209.165.201.1 BGL17-wlc 209.165.201.2 0.0.0.0 Disabled AP-PRIMING-2 BGL18-wlc 209.165.201.2 BGL12-wlc 209.165.201.3 Disabled

# show wireless profile airtime-fairness mapping

To view the ATF policy mapping with the wireless profiles, use the **show wireless profile airtime-fairness mapping** command.

show wireless profile airtime-fairness mapping

**Syntax Description** 

This command has no arguments.

**Command Default** 

None

**Command Modes** 

Global configuration

**Command History** 

| Release                        | Modification                 |
|--------------------------------|------------------------------|
| Cisco IOS XE Gibraltar 16.10.1 | This command was introduced. |

This example shows how to view the ATF policy mapping with the wireless profiles:

| Device# | show | wireless | profile | airtime-fairness | mapping |
|---------|------|----------|---------|------------------|---------|
|---------|------|----------|---------|------------------|---------|

| Policy Profile<br>Client Sharing | Availability | Band   | ATF Policy      | Weight |   |
|----------------------------------|--------------|--------|-----------------|--------|---|
| WGB                              |              | 2.4GHz |                 |        |   |
|                                  | No           |        |                 |        |   |
| WGB                              |              | 5GHz   |                 | _      | - |
|                                  | No           |        |                 |        |   |
| Policy1                          |              | 2.4GHz |                 | _      | - |
|                                  | No           |        |                 |        |   |
| Policy1                          |              | 5GHz   |                 | _      | - |
|                                  | No           |        |                 |        |   |
| Test WBG                         |              | 2.4GHz |                 | _      | - |
|                                  | No           |        |                 |        |   |
| Test WBG                         |              | 5GHz   |                 | _      | - |
|                                  | No           |        |                 |        |   |
| profile-name                     |              | 2.4GHz | atf-policy-name | 5      |   |
| Enabled                          | Yes          |        |                 |        |   |

# show wireless profile airtime-fairness summary

To view the summary of air time fairness profiles, use the **show wireless profile airtime-fairness summary** command.

show wireless profile airtime-fairness summary

**Syntax Description** 

This command has no arguments.

**Command Default** 

None

**Command Modes** 

Global configuration

**Command History** 

| Release                        | Modification                 |
|--------------------------------|------------------------------|
| Cisco IOS XE Gibraltar 16.10.1 | This command was introduced. |

This example shows how to view the summary of air time fairness profiles:

Device# show wireless profile airtime-fairness summary

| Policy Id | Policy Name     | Weight | Client Sharing |
|-----------|-----------------|--------|----------------|
|           |                 |        |                |
| 1         | atf-policy-name | 5      | Enabled        |

# show wireless profile ap packet-capture

To view the AP packet capture information, use the **show wireless profile ap packet-capture** command.

show wireless profile ap packet-capture {detailed profile-name | summary}

| •   | _      | _     |             |      |
|-----|--------|-------|-------------|------|
|     | yntax  | IIACA | <b>NPIN</b> | tion |
| -31 | viilax | DESI  | . I I U     | uui  |
|     |        |       |             |      |

profile-name AP packet capture profile.

### **Command Default**

None

#### **Command Modes**

Privileged EXEC

### **Command History**

| Release                        | Modification                 |
|--------------------------------|------------------------------|
| Cisco IOS XE Gibraltar 16.10.1 | This command was introduced. |

### **Usage Guidelines**

#### Example

The following example shows how to view the AP packet capture information:

Device# show wireless profile ap packet-capture summary Number of AP packet capture profiles: 3

| Profile Name | Buffer | Duration(M | Packet Le | en FTP IP |
|--------------|--------|------------|-----------|-----------|
| test         | 1200   | 20         | 0         | 9.1.0.101 |
| test1        | 2048   | 10         | 0         | 0.0.0.0   |
| tets1        | 1024   | 10         | 0         | 0.0.0.0   |

### **Example**

The following example shows how to view the detailed AP packet capture information of an AP profile:

Device# show wireless profile ap packet-capture detailed test1

```
Profile Name : test1

Description :
```

Buffer Size : 2048 KB
Capture Duration : 10 Minutes
Truncate Length : packet length

FTP Server IP : 0.0.0.0 FTP path :

FTP Username

Packet Classifiers

802.11 Control : Enabled 802.11 Mgmt : Enabled 802.11 Data : Disabled Dot1x : Disabled ARP : Disabled
IAPP : Disabled
IP : Disabled
TCP : Disabled
TCP port : all
UDP : Disabled

UDP port : all
Broadcast : Disabled
Multicast : Disabled

# show wireless profile calendar-profile detailed

To view the calendar profile details for a specific profile name, use the **show wireless profile calendar-profile detailed** command.

show wireless profile calendar-profile detailed profile-name

**Syntax Description** 

profile-name Specifies the calendar profile name.

**Command Default** 

None

**Command Modes** 

Privileged EXEC

**Command History** 

| Release                        | Modification                 |
|--------------------------------|------------------------------|
| Cisco IOS XE Gibraltar 16.12.1 | This command was introduced. |

This example shows how to view the calendar profile details for a specific profile name:

Device# show wireless profile calendar-profile detailed daily\_calendar\_profile

Calendar profiles : daily\_calendar\_profile

Recurrence : DAILY

Start Time : 09:00:00 End Time : 17:00:00

# show wireless profile calendar-profile summary

To view the summary of calendar profiles, use the **show wireless profile calendar-profile summary** command.

show wireless profile calendar-profile summary

**Syntax Description** 

This command has no keywords or arguments.

**Command Default** 

None

**Command Modes** 

Privileged EXEC

**Command History** 

| Release                        | Modification                 |
|--------------------------------|------------------------------|
| Cisco IOS XE Gibraltar 16.12.1 | This command was introduced. |

This example shows the summary of calendar profiles:

Device# show wireless profile calendar-profile summary Number of Calendar Profiles: 3
Profile-Name

monthly\_25\_profile
weekly\_mon\_profile
daily\_calendar\_profile

# show wireless profile fabric detailed

To view the details of a given fabric profile name, use the **show wireless profile fabric detailed** command.

show wireless profile fabric detailed fabric\_profile\_name

**Syntax Description** 

This command has no arguments.

**Command Default** 

None

**Command Modes** 

Global configuration

**Command History** 

| Release                        | Modification                 |
|--------------------------------|------------------------------|
| Cisco IOS XE Gibraltar 16.10.1 | This command was introduced. |

This example shows how to view the details of a given fabric profile name:

Device# show wireless profile fabric detailed test1

Profile-name : test-fabric

VNID : 12 SGT : 5

# show wireless profile flex

To see the flex parameters of an wireless profile, use the **show wireless profile flex** command.

show wireless profile flex { detailed flex-profile-name chassis {chassis-number | active | standby } R0 } | summary chassis {chassis-number | active | standby } R0}

### **Syntax Description**

| detailed       | Shows the flex-profile detailed parameters |
|----------------|--------------------------------------------|
| summary        | Show the flex-profile summary.             |
| chassis-number | Chassis number. Valid range is 1–2.        |
| active         | Active instance.                           |
| standby        | Standby instance.                          |
| R0             | Route-Processor slot 0.                    |

### **Command Default**

None

#### **Command Modes**

Privileged EXEC

### **Command History**

| Release                        | Modification                                                                          |
|--------------------------------|---------------------------------------------------------------------------------------|
| Cisco IOS XE Gibraltar 16.10.1 | This command was introduced in a release earlier than Cisco IOS XE Gibraltar 16.10.1. |

#### **Examples**

The following example shows how to see the flex parameter's summary of the wireless profile:

Device# show wireless profile flex summary

# show wireless profile policy all

To display detailed output of all policy profiles, use the **show wireless profile policy all** command.

#### show wireless profile policy all

| Syntax |  |
|--------|--|
|        |  |
|        |  |

This command has no keywords or arguments.

# **Command Default**

None

#### **Command Modes**

Privilege EXEC (#)

### **Command History**

| Release                        | Modification                                                                |
|--------------------------------|-----------------------------------------------------------------------------|
| Cisco IOS XE Gibraltar 16.12.1 | This command was introduced.                                                |
| Cisco IOS XE Amsterdam 17.3.5  | The output of the command was modified to include ARP activity information. |

# Example

This example shows how to view the detailed output of all policy profiles:

```
Device# show wireless profile policy all
```

Policy Profile Name : policy\_name

Description

Status : ENABLED

.

!the section of the output that shows whether ARP is enabled or disabled in the policy  $\frac{1}{2}$ 

profile.

ARP Activity Limit

Exclusion : ENABLED PPS : 100 Burst Interval : 5

# show wireless profile policy detailed

To display the wireless policy profile details, use the **show wireless profile policy detailed** command.

show wireless profile policy detailed policy-profile-name

**Syntax Description** 

This command has no keywords or arguments.

**Command Default** 

None

**Command Modes** 

Privilege EXEC (#)

**Command History** 

| Release                       | Modification                 |
|-------------------------------|------------------------------|
| Cisco IOS XE Amsterdam 17.2.1 | This command was introduced. |

### **Example**

This example displays the wireless policy profile details:

Device#show wireless profile policy detailed policy-profile-name

# show wireless profile mesh detailed

To verify the mesh profile, use the **show wireless profile mesh detailed** command.

show wireless profile mesh detailed profile-name

| Syntax |  |  |
|--------|--|--|
|        |  |  |
|        |  |  |

profile-name Enter the profile name.

**Command Default** 

None

**Command Modes** 

Privileged EXEC

#### **Command History**

| Release                       | Modification                 |
|-------------------------------|------------------------------|
| Cisco IOS XE Bengaluru 17.4.1 | This command was introduced. |

The following example shows how to verify the mesh profile:

Device# show wireless profile mesh detailed default-mesh-profile

```
Mesh Profile Name : default-mesh-profile
Description : default mesh profile
Bridge Group Name : IOT
Strict match BGN : ENABLED
Amsdu : ENABLED
Background Scan : ENABLED
Channel Change Notification : ENABLED
Backhaul client access : ENABLED
Ethernet Bridging : ENABLED
Ethernet Vlan Transparent : DISABLED
Daisy Chain STP Redundancy : ENABLED
Full Sector DFS : ENABLED
IDS : ENABLED
Multicast Mode : In-Out
Range in feet: 12000
Security Mode : EAP
Convergence Method : Standard
LSC only Authentication : DISABLED
Battery State : ENABLED
Authorization Method: eap methods
Authentication Method : eap_methods
Backhaul tx rate(802.11bg) : auto
Backhaul tx rate(802.11a) : auto
```

# show wireless profile radio summary

To display the wireless radio profile summary, use the **show wireless profile radio summary** command.

show wireless profile radio summary

| Syntax Description | This command has no keywords or arguments. |
|--------------------|--------------------------------------------|
|--------------------|--------------------------------------------|

**Command Default** None

**Command Modes** 

Privileged EXEC mode

**Command History** 

| Release                       | Modification                 |
|-------------------------------|------------------------------|
| Cisco IOS XE Bengaluru 17.6.1 | This command was introduced. |

**Usage Guidelines** 

None

### **Example**

The following example shows you how to display the wireless radio profile summary:

Device# show wireless profile radio summary

# show wireless profile tunnel summary

To display the wireless tunnel-profile summary, use the **show wireless profile tunnel summary** command.

#### show wireless profile tunnel summary

**Command Default** 

None

**Command Modes** 

Privileged EXEC (#)

#### **Command History**

| Release                        | Modification                 |
|--------------------------------|------------------------------|
| Cisco IOS XE Gibraltar 16.11.1 | This command was introduced. |

#### **Example**

This example shows how to display the wireless tunnel profile summary:

Device# show wireless profile tunnel summary

| Profile Name      | AAA-Override | AAA-Proxy | DHCP Opt82 | Enabled |  |
|-------------------|--------------|-----------|------------|---------|--|
|                   |              |           |            |         |  |
| eogre_tunnel      | No           | No        | Yes        | Yes     |  |
| eogre_tunnel_set  | No           | No        | Yes        | No      |  |
| eogre_tunnel_snmp | No           | No        | No         | No      |  |

# show wireless redundancy statistics

To see the high availability statistics, use the **show wireless redundancy statistics** command.

 $show\ wireless\ redundancy\ statistics \{ap\text{-}group\ |\ wncdallchassis \{\mathit{chassis-num}\ |\ active\ |\ standby\}\ R0\} \\ \{ap\text{-}recovery\ |\ \{\mathit{instance-id}\ |\ all\ |\ chassis\{\mathit{chassis-num}\ |\ active\ |\ standby\}\ R0\}\} \\ \{client\text{-}group\ |\ wncdallchassis}\{\mathit{chassis-num}\ |\ active\ |\ standby\}\ R0\} \\ \{client\text{-}recovery\ |\ \{mobilityd\ |\ sisf\}\ chassis\{\mathit{chassis-num}\ |\ active\ |\ standby\}\ R0\}\} \\ \{wncd\ |\ \{\mathit{instance-id}\ |\ all\ |\ chassis\{\mathit{chassis-num}\ |\ active\ |\ standby\}\ R0\}\} \\ \}$ 

#### **Syntax Description**

| chassis-number | Enter the chassis number as either 1 or 2.                       |
|----------------|------------------------------------------------------------------|
| active R0      | Active instance of the configuration in Route-processor slot 0.  |
| standby R0     | Standby instance of the configuration in Route-processor slot 0. |

#### **Command Default**

None

#### **Command Modes**

Privileged EXEC

#### **Command History**

| Release                        | Modification                                                                          |
|--------------------------------|---------------------------------------------------------------------------------------|
| Cisco IOS XE Gibraltar 16.10.1 | This command was introduced in a release earlier than Cisco IOS XE Gibraltar 16.10.1. |

#### **Examples**

The following example shows how to see all the statistics for WNCD:

### show wireless rfid

To display RFID tag information, use the **show wireless rfid** command in privileged EXEC mode.

**show wireless rfid** { **client** | **detail** *rfid-mac-address* | **stats** | **summary**}

#### **Syntax Description**

| client           | Displays the summary of RFID tags that are clients.   |
|------------------|-------------------------------------------------------|
| detail           | Displays information about a particular RFID tag.     |
| stats            | Displays RFID statistics.                             |
| summary          | Displays summary information for all known RFID tags. |
| rfid-mac-address | RFID MAC address.                                     |

#### **Command Default**

None

#### **Command Modes**

Privileged EXEC

#### **Command History**

| Release                        | Modification                 |
|--------------------------------|------------------------------|
| Cisco IOS XE Gibraltar 16.10.1 | This command was introduced. |

#### **Example**

This example shows how to view RFID information:

Device# show wireless rfid summary

```
Total RFID entries: : 16
Total Unique RFID entries : 16
RFID ID VENDOR Closet AP RSSI Time Since Last Heard
0012.b80a.c791 Cisco 7069.5a63.0520 -31 1 minute 40 seconds ago
0012.b80a.c953 Cisco 7069.5a63.0460 -33 2 minutes 15 seconds ago
0012.b80b.806c Cisco 7069.5a63.0260 -45 22 seconds ago
0012.b80d.e9f9 Cisco 7069.5a63.0460 -38 2 minutes 37 seconds ago
0012.b80d.ea03 Cisco 7069.5a63.0520 -43 2 minutes 38 seconds ago
0012.b80d.ea6b Cisco 7069.5a63.0520 -43 2 minutes 35 seconds ago
0012.b80d.ebe8 Cisco 7069.5a63.0520 -43 1 minute 31 seconds ago
0012.b80d.ebeb Cisco 7069.5a63.0520 -43 2 minutes 37 seconds ago
0012.b80d.ec48 Cisco 7069.5a63.0520 -43 2 minutes 37 seconds ago
0012.b80d.ec55 Cisco 7069.5a63.0520 -41 1 second ago
```

### show wireless stats ap name

To display the wireless AP BSSID statistics, use the **show wireless stats ap name** ap-name **dot11 24ghz slot 0** wlan-name 1-4096 **statistics** 

show wireless stats ap name ap-name dot11 24ghz slot 0 wlan-name 1-4096 statistics

#### **Syntax Description**

| ap-name   | Specifies the name of the AP.                        |
|-----------|------------------------------------------------------|
| wlan-name | Specifies the name of the WLAN.                      |
| wlan-id   | Specifies the WLAN ID. The value range is 1 to 4096. |

#### **Command Default**

None

#### **Command Modes**

Privileged EXEC (#)

#### **Command History**

| Release                       | Modification                 |
|-------------------------------|------------------------------|
| Cisco IOS XE Amsterdam 17.2.1 | This command was introduced. |

#### Example

4097-8192

8193-16384

16385-32768

32769-65536

This example show how to display the wireless AP BSSID statistics:

Device#show wireless stats ap name ap-name dot11 24ghz slot 0 wlan-name 1-4096 statistics BSSID : 7069.5a38.112e WLAN ID : 18 Client Count TX Statistics Retries Data Bytes Data Retries Subframe Retries \_\_\_\_\_\_ 16081 RX Statistics Data Bytes 17693 Data Distribution RX 55 0 - 649.3 65-128 66 40 129-256 21 5 257-512 10 3 513-1024 1025-2048 Ω 2049-4096 0

0

Ω

0

0

0

Ω

0

0

| 65537-131072<br>131073-262144<br>262145-524288<br>524289-1048576 | 0<br>0<br>0<br>0                       | 0<br>0<br>0<br>0                     |  |
|------------------------------------------------------------------|----------------------------------------|--------------------------------------|--|
| WMM Statistics                                                   |                                        |                                      |  |
|                                                                  | RX                                     | TX                                   |  |
| Voice                                                            | 0                                      | 43                                   |  |
| Video                                                            | 0                                      | 0                                    |  |
| Best Effort                                                      | 154                                    | 39                                   |  |
| Background                                                       | 0                                      | 0                                    |  |
| MCS                                                              |                                        |                                      |  |
| MCS                                                              | RX                                     | TX                                   |  |
| mcs0                                                             |                                        |                                      |  |
|                                                                  | 39                                     | 0                                    |  |
| mcs1                                                             | 2                                      | 0<br>0                               |  |
| mcs2                                                             | 2<br>5                                 |                                      |  |
| mcs2<br>mcs3                                                     | 2<br>5<br>7                            | 0                                    |  |
| mcs2<br>mcs3<br>mcs4                                             | 2<br>5<br>7<br>25                      | 0                                    |  |
| mcs2<br>mcs3<br>mcs4<br>mcs5                                     | 2<br>5<br>7<br>25<br>59                | 0<br>0<br>0<br>0<br>0                |  |
| mcs2<br>mcs3<br>mcs4<br>mcs5<br>mcs6                             | 2<br>5<br>7<br>25<br>59<br>290         | 0<br>0<br>0<br>0<br>0                |  |
| mcs2<br>mcs3<br>mcs4<br>mcs5<br>mcs6<br>mcs7                     | 2<br>5<br>7<br>25<br>59<br>290<br>1148 | 0<br>0<br>0<br>0<br>0<br>0<br>0<br>3 |  |
| mcs2<br>mcs3<br>mcs4<br>mcs5<br>mcs6                             | 2<br>5<br>7<br>25<br>59<br>290         | 0<br>0<br>0<br>0<br>0                |  |

### show wireless stats client delete reasons

To verify total client delete reasons, use the show wireless stats client delete reasons command.

#### show wireless stats client delete reasons

| Syntax Description | This command has no keywords or arguments. |
|--------------------|--------------------------------------------|
| Command Default    | None                                       |

Privileged EXEC(#)

# Command Modes Command History

| Release                       | Modification |
|-------------------------------|--------------|
| Cisco IOS XE Amsterdam 17.1.1 |              |
|                               | introduced.  |

#### This example shows how to verify the total client delete reasons:

Device# show wireless stats client delete reasons
Total client delete reasons

Controller deletes

\_\_\_\_\_

| No Operation                                                  | : 0 | J |
|---------------------------------------------------------------|-----|---|
| Unknown                                                       | : 0 | ı |
| Session Manager                                               | : 0 | ı |
| Connection timeout                                            | : 0 | ı |
| Datapath plumb                                                | : 0 | ı |
| WPA key exchange timeout                                      | : 0 | ı |
| 802.11w MAX SA queries reached                                | : 0 | ı |
| Client deleted during HA recovery                             | : 0 |   |
| Inter instance roam failure                                   | : 0 |   |
| Inter instance roam success                                   | : 0 |   |
| Inter controller roam success                                 | : 0 |   |
| Due to mobility failure                                       | : 0 |   |
| NAS error                                                     | : 0 |   |
| Policy Manager internal error                                 | : 0 |   |
| 80211v smart roam failed                                      | : 0 |   |
| DOT11v association failed                                     | : 0 |   |
| DOT11r pre-authentication failure                             | : 0 |   |
| SAE authentication failure                                    | : 0 |   |
| DOT11 failure                                                 | : 0 |   |
| DOT11 SAE invalid message                                     | : 0 |   |
| DOT11 denied data rates                                       | : 0 |   |
| 802.11v Client RSSI lower than the association RSSI threshold |     |   |
| invalid QoS parameter                                         | : 0 |   |
| DOT11 IE validation failed                                    | : 0 |   |
| DOT11 group cipher in IE validation failed                    | : 0 |   |
| DOT11 invalid pairwise cipher                                 | : 0 |   |
| DOT11 invalid AKM                                             | : 0 |   |
| DOT11 unsupported RSN version                                 | : 0 |   |
| DOT11 invalid RSNIE capabilities                              | : 0 |   |
| DOT11 received invalid PMKID in the received RSN IE           | : 0 | ĺ |

| DOWILL received invalid DMV length               | . 0 |
|--------------------------------------------------|-----|
| DOT11 received invalid PMK length                | : 0 |
| DOT11 invalid MDIE                               | : 0 |
| DOT11 invalid FT IE                              | : 0 |
| DOT11 AID allocation conflicts                   | : 0 |
| AVC client re-anchored at the foreign controller | : 0 |
| Client EAP ID timeout                            | : 0 |
| Client DOT1x timeout                             | : 0 |
| Malformed EAP key frame                          | : 0 |
| EAP key install bit is not expected              | : 0 |
| EAP key error bit is not expected                | : 0 |
| EAP key ACK bit is not expected                  | : 0 |
| Invalid key type                                 | : 0 |
| EAP key secure bit is not expected               | : 0 |
| key description version mismatch                 | : 0 |
| wrong replay counter                             | : 0 |
| EAP key MIC bit expected                         | : 0 |
| MIC validation failed                            | : 0 |
| MAC theft                                        | : 0 |
| IP theft                                         | : 0 |
|                                                  | : 0 |
| Policy bind failure                              |     |
| Web authentication failure                       | : 0 |
| 802.1X authentication credential failure         | : 0 |
| 802.1X authentication timeout                    | : 0 |
| 802.11 authentication failure                    | : 0 |
| 802.11 association failure                       | : 0 |
| Manually excluded                                | : 0 |
| DB error                                         | : 0 |
| Anchor creation failure                          | : 0 |
| Anchor invalid Mobility BSSID                    | : 0 |
| Anchor no memory                                 | : 0 |
| Call admission controller at anchor node         | : 0 |
| Supplicant restart                               | : 0 |
| Port admin disabled                              | : 0 |
| Reauthentication failure                         | : 0 |
| Client connection lost                           | : 0 |
| Error while PTK computation                      | : 0 |
| MAC and IP theft                                 | : 0 |
| QoS policy failure                               | : 0 |
| QoS policy send to AP failure                    | : 0 |
| QoS policy bind on AP failure                    | : 0 |
| QoS policy unbind on AP failure                  | : 0 |
| Static IP anchor discovery failure               | : 0 |
| VLAN failure                                     | : 0 |
| ACL failure                                      | : 0 |
| Redirect ACL failure                             | : 0 |
| Accounting failure                               | : 0 |
| Security group tag failure                       | : 0 |
| FQDN filter definition does not exist            | : 0 |
| Wrong filter type, expected postauth FQDN filter | : 0 |
| Wrong filter type, expected preauth FQDN filter  | : 0 |
| Invalid group id for FQDN filter valid range 116 | : 0 |
| Policy parameter mismatch                        | : 0 |
| Reauth failure                                   | : 0 |
| Wrong PSK                                        | : 0 |
|                                                  |     |
| Policy failure                                   | : 0 |
| AAA server unavailable                           | : 0 |
| AAA server not ready                             | : 0 |
| No dot1x method configuration                    | : 0 |
| Association connection timeout                   | : 0 |
| MAC-AUTH connection timeout                      | : 0 |
| L2-AUTH connection timeout                       | : 0 |
| L3-AUTH connection timeout                       | : 0 |
| Mobility connection timeout                      | : 0 |
| static IP connection timeout                     | : 0 |
|                                                  |     |

| CM acceion areation timeout                  |        |   | 0 |
|----------------------------------------------|--------|---|---|
| SM session creation timeout                  |        | : |   |
| IP-LEARN connection timeout                  |        | : | 0 |
| NACK IFID exists                             |        | : | 0 |
| Guest-LAN invalid MBSSID                     |        | : | Ω |
|                                              |        |   |   |
| Guest-LAN no memory                          |        | : |   |
| Guest-LAN ceate request failed               |        | : | 0 |
| EoGRE Reset                                  |        | : | 0 |
| EoGRE Generic Join Failure                   |        | : | Ω |
| EoGRE HA-Reconciliation                      |        | : |   |
|                                              |        |   |   |
| Wired idle timeout                           |        | : | 0 |
| IP Update timeout                            |        | : | 0 |
| SAE Commit received in Associated State      |        | : | 0 |
| NACK IFID mismatch                           |        |   |   |
|                                              |        | : |   |
| EoGRE Invalid VLAN                           |        | : | 0 |
| EoGRE Empty Domain                           |        | : | 0 |
| EoGRE Invalid Domain                         |        | : | 0 |
| EoGRE Domain Shut                            |        | : | Λ |
|                                              |        |   |   |
| EoGRE Invalid Gateway                        |        | : |   |
| EoGRE All Gateways down                      |        | : | 0 |
| EoGRE Flex - no active gateway               |        | : | 0 |
| EoGRE Rule Matching error                    |        | : | 0 |
| EoGRE AAA Override error                     |        | : |   |
|                                              |        |   |   |
| EoGRE client onboarding error                |        | : | 0 |
| EoGRE Mobility Handoff error                 |        | : | 0 |
| L3 VLAN Override connection timeout          |        | : | 0 |
| Delete received from AP                      |        | : |   |
|                                              |        |   |   |
| QoS failure                                  |        | : |   |
| WPA group key update timeout                 |        | : | 0 |
| DOT11 unsupported client capabilities        |        | : | 0 |
| DOT11 association denied unspecified         |        | : | Ω |
| DOT11 AP have insufficient bandwidth         |        | : |   |
|                                              |        |   |   |
| DOT11 invalid QoS parameter                  |        | : |   |
| Client not allowed by assisted roaming       |        | : | 0 |
| Wired client deleted due to WGB delete       |        | : | 0 |
| Client Abort                                 |        | : | 0 |
| Mobility peer delete                         |        | : |   |
| No IP                                        |        | : |   |
|                                              |        |   |   |
| BSSID down                                   |        | : | U |
| DOT11 QoS policy                             |        | : | 0 |
| Roam across policy profile deny              |        | : | 0 |
| 4WAY handshake failure - M1 issue            |        | : | 0 |
| 4WAY handshake failure - M3 issue            |        | : |   |
|                                              |        |   |   |
| Exclusion policy template fail               |        | : |   |
| DOT11 Cipher Suite Rejected                  |        | : | 0 |
| WLAN-ID mismatch in access accept failures   |        | : | 0 |
| EasyPSK AAA unknown error                    |        | : | 0 |
| EasyPSK unspecified error                    |        | : |   |
| <del>-</del>                                 |        |   |   |
| EasyPSK PSK mismatch error                   |        | : |   |
| EasyPSK radius busy error                    |        | : | 0 |
| EasyPSK limit reached error                  |        | : | 0 |
| EasyPSK bad 802.1X frame error               |        | : | 0 |
| EasyPSK missing parameter error              |        | : | Λ |
|                                              |        |   |   |
| Supplicant name failure                      |        | : |   |
| User name failure                            |        | : | 0 |
| Service set ID failure                       |        | : | 0 |
| Anchor VLAN ID failure                       |        | : | 0 |
| PSK failure                                  |        | : | Ο |
|                                              |        |   |   |
| PSK mode failure                             |        | : |   |
| Interim interval failure                     |        | : | 0 |
| Link-local bridging VLAN failure             |        | : | 0 |
| Link-local bridging VLAN failure             |        | : | 0 |
| Maximum client limit reached on AP           |        | : |   |
|                                              |        |   |   |
| Maximum client limit reached on AP per wlan  | _      | : |   |
| Maximum client limit reached on AP radio per | r wlan | : | 0 |
|                                              |        |   |   |

```
Maximum client limit reached on AP radio
                                                            : 0
                                                            : 0
L3 Access Roam across policy profile deny
                                                             : 0
L3 Access Inter controller roam deny
_____
Informational Delete Reason
Mobility WLAN down
                                                             : 0
AP upgrade
                                                             : 0
L3 authentication failure
                                                             : 0
                                                             : 0
AP down/disjoin
MAC authentication failure
                                                             : 0
Due to SSID change
Due to VLAN change
                                                             : 0
Admin deauthentication
                                                             : 0
Session timeout
                                                             : 0
                                                            : 0
Idle timeout
Supplicant request
                                                             : 0
Mobility tunnel down
                                                             : 0
DOT11v timer timeout
                                                             . 0
DOT11 max STA
                                                             : 0
IAPP disassociation for wired client
                                                             : 0
Wired WGB change
                                                             : 0
Wired VLAN change
WGB Wired client joins as a direct wireless client
                                                            : 0
Incorrect credentials
Wired client cleanup due to WGB roaming
                                                             : 0
                                                            : 0
Radio Down
Mobility failure on fast roam
                                                            : 0
Due to IP Zone change
                                                             : 0
Access denied due to Locally Administered MAC Address
                                                            : 0
______
______
Client initiate delete
_____
Deauthentication or disassociation request
                                                             : 0
Client DHCP
                                                             : 0
Client EAP timeout
                                                             : 0
Client 8021x failure
                                                             : 0
Client device idle
                                                             : 0
Client captive portal security failure
                                                             : 0
                                                            : 0
Client decryption failure
Client interface disabled
                                                             : 0
Client user triggered disassociation
                                                             : 0
Client miscellaneous reason
                                                             : 0
Unknown
Client peer triggered
                                                             : 0
Client beacon loss
                                                             : 0
STA triggered PMK timeout
                                                        : 0
                                                        : 0
Excess ARP activity
                                                        : 0
Excess NDP activity
Unspecified QOS failure
                                                           : 0
Dpath encode failed
                                                           : 0
VRF-VLAN mismatch failures
                                                          : 0
_____
AP Deletes
                                                        : 0
When client is sending disassociation
Idle timeout
                                                        : 0
Client ACL mismatch
                                                        : 0
                                                        : 0
AP authentication stop
Association expired at AP
                                                        : 0
4-way handshake failed
                                                        : 0
DHCP timeout
                                                        : 0
Reassociation timeout
```

| SA query timeout                                                        | : 0 |
|-------------------------------------------------------------------------|-----|
| SA query timeout                                                        |     |
| Intra AP roam                                                           | : 0 |
| Channel switch at AP                                                    | : 0 |
| Bad AID                                                                 | : 0 |
| AP requests for client deletion                                         | : 0 |
| Interface reset                                                         | : 0 |
| All on slot                                                             | : 0 |
| Link to client has changed and uplink can be reaper                     | : 0 |
| Slot disable                                                            | : 0 |
| MIC failure                                                             | : 0 |
| VLAN delete                                                             | : 0 |
|                                                                         |     |
| Channel change                                                          | : 0 |
| Stop reassociation                                                      | : 0 |
| Packet maximum retry                                                    | : 0 |
| Transmission deauthentication                                           | : 0 |
| Sensor station timeout                                                  | : 0 |
| Age timeout                                                             | : 0 |
| Transmission threshold fail                                             | : 0 |
| Uplink receive timeout                                                  | : 0 |
| Sensor scan next radio                                                  | : 0 |
|                                                                         |     |
| Sensor scan other BSSID                                                 | : 0 |
| Authentication timeout and web-auth timeout                             | : 0 |
| Sending deauthentication packet to client                               | : 0 |
| AP IP learn timeout                                                     | : 0 |
| Flex group change                                                       | : 0 |
| EAPOL log off                                                           | : 0 |
| EAP request timeout                                                     | : 0 |
| 4way handshake failure                                                  | : 0 |
| MIC validation                                                          | : 0 |
|                                                                         |     |
| Wrong replay counter                                                    | : 0 |
| AP tunnel down                                                          | : 0 |
| Inter roam                                                              | : 0 |
| Unknown client                                                          | : 0 |
| Reauthentication timeout                                                | : 0 |
| Continuous idle timeout                                                 | : 0 |
| RLDP cleanup                                                            | : 0 |
| Intra-switch roam                                                       | : 0 |
| PEM cleanup                                                             | : 0 |
| RLAN Central switch                                                     | : 0 |
|                                                                         | : 0 |
| RLAN data path add failure                                              |     |
| RLAN Delete                                                             | : 0 |
| RLAN Inactive timeout                                                   | : 0 |
| RLAN MAB failure                                                        | : 0 |
| CLSM No memory counter                                                  | : 0 |
| CLSM BSSID mismatch                                                     | : 0 |
| CLSM No ACL found                                                       | : 0 |
| CLSM no parent WGB found                                                | : 0 |
| CLSM Key plumb faiure                                                   | : 0 |
| CLSM Mesh key plumb failure                                             | : 0 |
| CLSM data path add fail                                                 | : 0 |
|                                                                         |     |
| CLSM Authentication response reject                                     | : 0 |
| CLSM Authentication response send failure                               | : 0 |
| CLSM Association response send failure                                  | : 0 |
| CLSM association response failure with status                           | : 0 |
| CLSM Webauth timer expired                                              | : 0 |
| CLSM Dot1x timer expired                                                | : 0 |
| CLSM deauthentication and disassociation send failure                   | : 0 |
| Driver event Class3 received                                            | : 0 |
| Driver event classs received Driver event PsPoll when not authenticated | : 0 |
|                                                                         |     |
| Driver event ioctl error                                                | : 0 |
| Flex FT failure                                                         | : 0 |
| CLSM driver add failure                                                 | : 0 |
| Driver client not found                                                 | : 0 |
| Driver management packet allocation failure                             | : 0 |
|                                                                         |     |

```
Driver invalid cipher
                                                       : 0
                                                       : 0
Driver invalid association identifier
Driver invalid key
                                                       : 0
Driver firmware set key failure
                                                       : 0
                                                       : 0
Driver found invalid HT VHT rates
Driver found invalid legacy rates
                                                       : 0
Driver found no overlapping legacy rates
                                                       : 0
\hbox{\tt Driver found maximum VHT streams}
                                                       : 0
Driver found association identifer in use
                                                       : 0
Driver found too many association requests
                                                       : 0
Driver found cipher attach failure
                                                       : 0
Driver found algorithm mismatch
Driver found invalid key length
                                                       : 0
Driver found invalid key index
Driver rejected association due to authentication failure : 0
Driver found client addition to internal records failure : 0
Driver found client association entry failure
Driver found client additions to firmware failure
                                                       . 0
Driver related internal failure
AP limiting maximum client per AP
                                                       : 0
AP limiting maximum client per AP radio per wlan
                                                      : 0
                                                      : 0
AP limiting maximum client per AP radio
______
PC Analytics stats:
Report Type Processed Reports
_____
PC_STA_INFO : 0
PC NEIGH INFO : 0
PC LOW RSSI
                    : 0
 PC TEMP DISCONN
                   : 0
PC_AP_FAILURE : 0
PC_UNKNOWN_AP : 0
_____
Report Type Dropped Reports
 PC STA INFO : 0
 PC NEIGH INFO
                   : 0
 PC LOW RSSI
 PC TEMP DISCONN
                    : 0
 PC AP FAILURE
                    : 0
 PC UNKNOWN AP
                   : 0
```

# show wireless statistics mobility

To see the wireless mobility manager statistics, use the **show wireless stats mobility** command.

show wireless stats mobility {dtls | messages} [chassis {chassis-number | active | standby} R0]

#### **Syntax Description**

| dtls           | View the mobility dtls messages statistics.                      |
|----------------|------------------------------------------------------------------|
| messages       | View the mobility messages statistics.                           |
| chassis-number | Enter the chassis number as either 1 or 2.                       |
| active         | Active instance of the configuration in Route-processor slot 0.  |
| standby        | Standby instance of the configuration in Route-processor slot 0. |

#### **Command Default**

None

#### **Command Modes**

Privileged EXEC

#### **Command History**

| Release                        | Modification                                                                          |
|--------------------------------|---------------------------------------------------------------------------------------|
| Cisco IOS XE Gibraltar 16.10.1 | This command was introduced in a release earlier than Cisco IOS XE Gibraltar 16.10.1. |

#### **Examples**

The following example shows how to see the statistics of the wireless mobiliy manager:

Device# show wireless stats mobility

# show wireless stats mesh packet error

To see the packet statistics of all connected mesh APs, use the **show wireless stats mesh packet error** command.

show wireless stats mesh packet error [chassis {chassis-number | active | standby} R0]

#### **Syntax Description**

| packet        | Shows packet statistics information.                                 |
|---------------|----------------------------------------------------------------------|
| error         | Shows packet statistics of all connected mesh APs.                   |
| active R0     | Active instance of the active AP filters in Route-processor slot 0.  |
| standby<br>R0 | Standby instance of the active AP filters in Route-processor slot 0. |

#### **Command Default**

None

#### **Command Modes**

Privileged EXEC

#### **Command History**

| Release                        | Modification                                                                          |
|--------------------------------|---------------------------------------------------------------------------------------|
| Cisco IOS XE Gibraltar 16.10.1 | This command was introduced in a release earlier than Cisco IOS XE Gibraltar 16.10.1. |

#### **Examples**

The following example shows how to see the packet error statistics of all connected mesh APs:

Device# show wireless stats mesh packet error

# show wireless stats pmk-propagation

To view the PMK propagation statistics on the Cisco wireless controller, use the **show wireless stats pmk-propagation** command in privileged EXEC mode.

#### show wireless stats pmk-propagation

**Syntax Description** 

This command has no arguments or keywords.

**Command Default** 

None

**Command Modes** 

Privileged EXEC (#)

**Command History** 

| Release                       | Modification                 |
|-------------------------------|------------------------------|
| Cisco IOS XE Cupertino 17.8.1 | This command was introduced. |

**Examples** 

The following example shows the PMK propagation statistics on the Cisco Wireless controller:

Device# show wireless stats pmk-propagation

Site-Tag Bulk Sync Success Bulk Sync Failure Incremental Sync Failure

flex-site-tag 97 0 0

# show wireless stats mesh security and queue

To see the mesh queue and security statistics of all connected mesh APs, use the **show wireless stats mesh** command.

show wireless stats mesh {security | queue} [chassis {chassis-number | active | standby} R0]

#### **Syntax Description**

| queue          | Shows queue statistics of all connected mesh APs.                    |
|----------------|----------------------------------------------------------------------|
| security       | Shows security statistics of all connected mesh APs.                 |
| chassis-number | Enter the chassis number as either 1 or 2.                           |
| active R0      | Active instance of the active AP filters in Route-processor slot 0.  |
| standby R0     | Standby instance of the active AP filters in Route-processor slot 0. |

#### **Command Default**

None

#### **Command Modes**

Privileged EXEC

#### **Command History**

| Release                        | Modification                                                                          |
|--------------------------------|---------------------------------------------------------------------------------------|
| Cisco IOS XE Gibraltar 16.10.1 | This command was introduced in a release earlier than Cisco IOS XE Gibraltar 16.10.1. |

#### **Examples**

The following example shows how to see the security statistics of all connected mesh APs:

Device# show wireless stats mesh security

### show wireless stats client detail

To verify the statistics about client, use the **show wireless stats client detail** command.

#### show wireless stats client detail

| Syntax Description | This command has no keywords or arguments |
|--------------------|-------------------------------------------|
|--------------------|-------------------------------------------|

**Command Default** 

None

**Command Modes** 

Privileged EXEC

#### **Command History**

| Release                       | Modification                 |
|-------------------------------|------------------------------|
| Cisco IOS XE Amsterdam 17.1.1 | This command was introduced. |

This example shows how to verify the statistics about client:

```
Device# show wireless stats client detail
[...]
Total L3 VLAN Override vlan change received : 1
Total L3 VLAN Override disassociations sent : 1
Total L3 VLAN Override re-associations received : 1
Total L3 VLAN Override successful VLAN change : 1
[...]
L3 VLAN Override connection timeout : 0
```

### show wireless stats redundancy config database

To view the high availability redundancy configuration statistics, use the **show wireless stats redundancy config database** command.

show wireless stats redundancy config database { mobility | nmspd | rrm | wncd | wncmgrd } instance-id chassis { chassis-num | active | standby } R0

#### **Syntax Description**

| mobility    | Specifes the statistics of Mobilityd configuration database. |
|-------------|--------------------------------------------------------------|
| nmspd       | Specifes the statistics of NMSPD configuration database.     |
| rrm         | Specifes the statistics of RRM configuration database.       |
| wncd        | Specifes the statistics of WNCD configuration database.      |
| wncmgrd     | Specifes the statistics of WNCD configuration database.      |
| instance-id | Instance ID. Valid values range from 0 to 7.                 |
| chassis     | Specifies the chassis.                                       |
| chassis-num | Chassis number.                                              |
| active      | Specifies the active instance.                               |
| standby     | Specifies the standby instance.                              |
| R0          | Specifies the route processor slot.                          |

#### **Command Default**

None

#### **Command Modes**

Privileged EXEC (#)

#### **Command History**

| Release                       | Modification                 |
|-------------------------------|------------------------------|
| Cisco IOS XE Cupertino 17.7.1 | This command was introduced. |

#### **Examples**

The following example shows how to view the high availabilty redundancy configuration statistics:

Device# show wireless stats redundancy config database wncd 0 chassis 1 R0

Wncd Configuration Sync Statistics

Index Number of Locks Duration(sec) Threshold-count Max-Duration(nsec)

# show wireless summary

To display the number of access points, radios and wireless clients known to the controller, use the **show** wireless summary command in privileged EXEC mode.

#### show wireless summary

**Syntax Description** 

This command has no arguments or keywords.

**Command Default** 

No default behavior or values.

**Command Modes** 

Privileged EXEC

#### **Command History**

| Release                        | Modification                 |
|--------------------------------|------------------------------|
| Cisco IOS XE Gibraltar 16.10.1 | This command was introduced. |

The following is sample output from the **show wireless summary** command:

Device# show wireless summary

Access Point Summary

|             | Total | Up | Down |
|-------------|-------|----|------|
| 802.11a/n   | 2     | 2  |      |
| 802.11b/g/n | 2     | 2  | 0    |
| All APs     | 2     | 2  | 0    |

Client Summary

Current Clients : 1
Excluded Clients: 0
Disabled Clients: 0

### show wireless urlfilter details

To view the details of a specified wireless URL filter, use the **show wireless urlfilter details** command.

show wireless urlfilter details list-name

**Syntax Description** 

This command has no arguments.

**Command Default** 

None

**Command Modes** 

Global configuration

#### **Command History**

| Release                        | Modification                 |
|--------------------------------|------------------------------|
| Cisco IOS XE Gibraltar 16.10.1 | This command was introduced. |

This example shows how to view the details of a specified wireless URL filter:

```
Device# show wireless urlfilter details urllist_flex_preauth
```

```
List Name....: urllist_flex_preauth

Filter ID....: 1

Filter Type...: PRE-AUTH

Action...: PERMIT

Redirect server ipv4...: 8.8.8.8

Redirect server ipv6...: 2001:0300:0008:0000:0000:0000:0000:0081

Configured List of URLs

URL...: urll.dns.com
```

# show wireless urlfilter summary

To view the summary of all wireless URL filters, use the **show wireless urlfilter summary** command.

show wireless urlfilter summary

**Syntax Description** 

This command has no arguments.

**Command Default** 

None

**Command Modes** 

Global configuration

#### **Command History**

| Release                        | Modification                 |
|--------------------------------|------------------------------|
| Cisco IOS XE Gibraltar 16.10.1 | This command was introduced. |

This example shows how to view the summary of all wireless URL filters:

Device# show wireless urlfilter summary

Black-list - DENY White-list - PERMIT

Filter-Type - Specific to Local Mode

### show wireless vlan details

To see the VLAN details, use the **show wireless vlan details** command.

show wireless vlan details [chassis {chassis-number | active | standby} R0]

**Command Default** 

None

**Command Modes** 

Privileged EXEC

#### **Command History**

| Release                        | Modification                                                                          |
|--------------------------------|---------------------------------------------------------------------------------------|
| Cisco IOS XE Gibraltar 16.10.1 | This command was introduced in a release earlier than Cisco IOS XE Gibraltar 16.10.1. |

#### **Examples**

The following example shows how to see the VLAN details:

Device# show wireless vlan details chassis active r0

# show wireless wgb mac-address

To view all the clients of the wireless workgroup bridge (WGB) using its MAC address, use the **show wireless wgb mac-address** command.

show wireless wgb mac-address mac-address detail

mac-address MAC address of the WGB.

detail View clients of the wireless WGB.

**Command Default** 

None

**Command Modes** 

Privileged EXEC

#### **Command History**

| Release                        | Modification                                                                          |
|--------------------------------|---------------------------------------------------------------------------------------|
| Cisco IOS XE Gibraltar 16.10.1 | This command was introduced in a release earlier than Cisco IOS XE Gibraltar 16.10.1. |

#### **Examples**

The following example shows how to see the clients of the wireless WGB:

Device# show wireless wgb mac-address 98-C7-7B-09-EF-ED detail

# show wireless wgb summary

To see the active workgroup bridges (WGB), use the show wireless wgb summary command.

show wireless wgb summary

#### **Command Default**

None

#### **Command Modes**

Privileged EXEC

#### **Command History**

| Release                        | Modification                                                                          |
|--------------------------------|---------------------------------------------------------------------------------------|
| Cisco IOS XE Gibraltar 16.10.1 | This command was introduced in a release earlier than Cisco IOS XE Gibraltar 16.10.1. |

#### **Examples**

The following example shows how to see the active workgroup bridges (WGB):

Device# show wireless wgb summary

# show wireless wps mfp ap summary

To verify, if access points support Management Frame Protection (MFP) validation and protection, use the show wireless wps mfp ap summary command.

#### show wireless wps mfp ap summary

| Syntax Description | This command has no keywords or arguments. |
|--------------------|--------------------------------------------|
|--------------------|--------------------------------------------|

**Command Default** 

None

**Command Modes** 

Privileged EXEC

#### **Command History**

| Release                        | Modification                 |
|--------------------------------|------------------------------|
| Cisco IOS XE Gibraltar 16.12.1 | This command was introduced. |

This example shows the access points that support MFP validation and protection:

#### Device# show wireless wps mfp ap summary

| AP Name          | Radio MAC      | Validation | Protection |
|------------------|----------------|------------|------------|
| AP002A.1087.CBF4 | 00a2.eefd.bdc0 | Enabled    | Enabled    |
| AP58AC.78DE.9946 | 00a2.eeb8.4ae0 | Enabled    | Enabled    |
| APb4de.3196.caac | 4c77.6d83.6b90 | Enabled    | Enabled    |

# show wireless wps mfp statistics

To view the Management Frame Protection (MFP) statistics, use the **show wireless wps mfp statistics** command.

#### show wireless wps mfp statistics

| •      | <b>D</b> |     |      |
|--------|----------|-----|------|
| Syntax | Desci    | rip | tıon |

This command has no keywords or arguments.

**Command Default** 

None

**Command Modes** 

Privileged EXEC

#### **Command History**

| Release                        | Modification                 |
|--------------------------------|------------------------------|
| Cisco IOS XE Gibraltar 16.12.1 | This command was introduced. |

This example shows the Management Frame Protection (MFP) statistics:

| Device# show wire | eless wps mfp statistics |                |             |       |
|-------------------|--------------------------|----------------|-------------|-------|
| BSSID Ra          | adio DetectorAP          | LastSourceAddr | Error       | Count |
| FrameTypes        |                          |                |             |       |
| aabb.ccdd.eeff a  | AP3800                   | aabb.ccdd.eeff | Invalid MIC | 10    |
| Beacon, Prob      | oe Response              |                |             |       |
|                   |                          |                | Invalid MIC | 20    |
| Reacon, Prob      | ne Resnonse              |                |             |       |

# show wireless wps mfp summary

To view the detailed information of Management Frame Protection (MFP), use the **show wireless wps mfp summary** command.

#### show wireless wps mfp summary

| Syntax I | Description |
|----------|-------------|
|----------|-------------|

This command has no keywords or arguments.

**Command Default** 

None

**Command Modes** 

Privileged EXEC

#### **Command History**

| Release                        | Modification                 |
|--------------------------------|------------------------------|
| Cisco IOS XE Gibraltar 16.12.1 | This command was introduced. |

This example shows the detailed information of Management Frame Protection (MFP):

Device# show wireless wps mfp summary

Management Frame Protection

Global Infrastructure MFP state : Enabled
AP Impersonation detection : Disabled
Key refresh interval : 15

### show wireless wps rogue

To see the Rogue AP and Client information, use the **show wireless wps rogue** command.

See Adhoc Rogues (IBSS) information

show wireless wps rogue {adhoc | {detailed*mac-addr*} | summary}

See rogue AP information

 $show\ \ wireless\ \ wps\ \ rogueap \{clients mac-addr\ |\ custom summary\ |\ detailed mac-addr\ |\ friendly summary\ |\ listmac-address mac-addr\ |\ malicious\ summary\ |\ summary\ |\ unclassified summary\ |\ rldp \{summary\ |\ in-progress\ |\ detailed rogue-ap-mac-addr\}\}$ 

See rogue auto-containment information show wireless wps rogueauto-contain

See rogue client information show wireless wps rogueclient {summary | detailed mac-addr}

See rogue ignore list show wireless wps rogueignore-list

See classification rule information show wireless wps roguerule{detailed rule-name | summary}

See statistics about rogue feature show wireless wps roguestats[{internal}]

#### **Syntax Description**

mac-address MAC address of the client.

#### **Command Default**

None

#### **Command Modes**

Privileged EXEC

#### **Command History**

| Release                        | Modification                                                                          |
|--------------------------------|---------------------------------------------------------------------------------------|
| Cisco IOS XE Gibraltar 16.10.1 | This command was introduced in a release earlier than Cisco IOS XE Gibraltar 16.10.1. |

#### **Examples**

The following example shows how to see the rogue feature statistics:

Device# show wireless wps rogue stats

### show wireless wps rogue ap summary

To display a list of all rogue access points detected by the device, use the **show wireless wps rogue ap summary** command.

show wireless wps rogue ap summary

**Command Default** 

None.

**Command Modes** 

Privileged EXEC

**Command History** 

| Release | Modification                 |  |
|---------|------------------------------|--|
|         | This command was introduced. |  |

#### **Usage Guidelines**

None.

This example shows how to display a list of all rogue access points detected by the device:

Device# show wireless wps rogue ap summary

Rogue Location Discovery Protocol : Disabled
Rogue on wire Auto-Contain : Disabled
Rogue using our SSID Auto-Contain : Disabled
Valid client on rogue AP Auto-Contain : Disabled
Rogue AP timeout : 1200
Rogue Detection Report Interval : 10
Rogue AP minimum RSSI : -128
Rogue AP minimum transient time : 0

Number of rogue APs detected : 624

| MAC Address    | Classification | # APs | # Clients | Last Heard               |
|----------------|----------------|-------|-----------|--------------------------|
| 0018.e78d.250a | Unclassified   | 1     | 0         | Thu Jul 25 05:04:01 2013 |
| 0019.0705.d5bc | Unclassified   | 1     | 0         | Thu Jul 25 05:16:26 2013 |
| 0019.0705.d5bd | Unclassified   | 1     | 0         | Thu Jul 25 05:10:28 2013 |
| 0019.0705.d5bf | Unclassified   | 1     | 0         | Thu Jul 25 05:16:26 2013 |

### show wireless wps rogue client detailed

To view the detailed information of a specific rogue client, use the **show wireless wps rogue client detailed** *client-mac* command.

show wireless wps rogue client detailed client-mac

**Syntax Description** 

*client-mac* MAC address of the rogue client.

**Command Default** 

None.

**Command Modes** 

Privileged EXEC

**Command History** 

| Release                        | Modification                 |
|--------------------------------|------------------------------|
| Cisco IOS XE Gibraltar 16.10.1 | This command was introduced. |

#### **Usage Guidelines**

None.

This example shows how to display the detailed information for a specific rogue client:

```
Device# show wireless wps rogue client detail 0024.d7f1.2558
```

Rogue BSSID : 64d8.146f.379f Rogue Radio Type : 802.11n - 5GHz

State : Alert

First Time Rogue was Reported : Wed Aug 7 12:51:43 2013 Last Time Rogue was Reported : Wed Aug 7 12:51:43 2013

Reported by

AP 2

MAC Address : 3cce.7309.0370
Name : AP3502-talwar-ccie

Radio Type : 802.11a
RSSI : -42 dBm
SNR : 47 dB
Channel : 52

Last reported by this AP : Wed Aug 7 12:51:43 2013

### show wireless wps rogue ap detailed

To view the detailed information of a rogue access point, use **show wireless wps rogue ap detailed** *mac-address* command.

show wireless wps rogue ap detailed 0008.30a7.7797

#### **Syntax Description**

mac-address The MAC address of the rogue access point.

Note

If a rogue access point uses dot11n on 2.4GHz, the command output displays the **radio type** as **dot11g**, **dot11n - 2.4 GHz**.

#### **Command Default**

None

#### **Command Modes**

Privileged EXEC

#### **Command History**

| Release                     | Modification                 |
|-----------------------------|------------------------------|
| Cisco IOS XE Fuji<br>16.7.x | This command was introduced. |

#### Example

This example shows how to display the detailed information about a rogue access point:

```
Device# wireless wps rogue ap detailed 0008.30a7.7797 Rogue Event history
```

```
Rogue BSSID : 0008.30a7.7797
Is Rogue on Wired Network : No
Classification : Unclassified
```

Manually Contained : Yes
State : Con

State : Contained Pending Containment Level : 1

Number of Containing APs : 0

First Time Rogue was Reported : 03/08/2017 17:41:55
Last Time Rogue was Reported : 03/08/2017 21:48:34

Number of clients : 0

#### Reported By

AP Name : JEWLC-AA

 MAC Address
 : 00d7.8f4e.7240

 Detecting slot ID
 : 0

 Radio Type
 : dot11g , dot11n - 2.4 GHz

 SSID
 : psk

 SSID
 : psk

 Channel
 : 5

 Channel Width
 : 20 MHz

 RSSI
 : -128 dBm

 SNR
 : 0 dB

 Encryption
 : Enabled

 ShortPreamble
 : Disabled

WPA Support : Not Friendly
Last reported by this AP : 03/08/2017 21:48:34

# show wireless wps rogue client summary

To display summary of WPS rogue clients, use the **show wireless wps rogue client summary** command.

show wireless wps rogue client summary

**Command Default** 

None

**Command Modes** 

Privileged EXEC

**Command History** 

| Release                        | Modification                 |
|--------------------------------|------------------------------|
| Cisco IOS XE Gibraltar 16.10.1 | This command was introduced. |

#### **Usage Guidelines**

#### **Example**

The following displays the output of the **show wireless wps rogue client summary** command:

Device# show wireless wps rogue client summary Validate rogue clients against AAA : Disabled Validate rogue clients against MSE : Enabled Number of rogue clients detected : 0

# show wireless wps summary

To view the detailed information of wps, use the **show wireless wps summary** command.

#### show wireless wps summary

#### **Syntax Description**

This command has no keywords or arguments.

#### **Command Default**

None

#### **Command Modes**

Privileged EXEC (#)

#### **Command History**

| Release                        | Modification                                                                |
|--------------------------------|-----------------------------------------------------------------------------|
| Cisco IOS XE Gibraltar 16.12.1 | This command was introduced.                                                |
| Cisco IOS XE Amsterdam 17.3.5  | The output of the command was modified to include ARP activity information. |

This example shows if the Management Frame Protection (MFP) is enabled or disabled:

```
Device# show wireless wps summary
Client Exclusion Policy
 Excessive 802.11-association failures : unknown
 Excessive 802.11-authentication failures: unknown
 Excessive 802.1x-authentication
                                       : unknown
 TP-theft
                                        : unknown
                                        : unknown
 Excessive Web authentication failure
 Failed Qos Policy
                                        : unknown
Management Frame Protection
 Global Infrastructure MFP state : Enabled
 AP Impersonation detection : Disabled
 Key refresh interval
                                 : 15
```

Device# show wireless wps summary

This example shows whether rate limiting is enabled for ARP packets:

```
Client Exclusion Policy
Excessive 802.11-association failures : Enabled
Excessive 802.1x-authentication : Enabled
Mac and IP-theft : Enabled
Excessive Web authentication failure : Enabled
Failed Qos Policy : Enabled
Excessive ARP Activity : Enabled (per policy setting)
```

### show wlan name client stats

To view the WLAN client statistics, use the **show wlan name client stats** command.

show wlan name wlan-name client stats

| Syntax Description |  |
|--------------------|--|
|--------------------|--|

wlan-name WLAN name.

**Command Default** 

None

**Command Modes** 

Privileged EXEC(#)

#### **Command History**

| Release                        | Modification                 |
|--------------------------------|------------------------------|
| Cisco IOS XE Amsterdam 17.1.1s | This command was introduced. |

#### This example shows how to view the WLAN client statistics:

```
Device# show wlan name wlan1 client stats

Wlan Profile Name: wlan1, Wlan Id: 3
Current client state statistics:

Authenticating : 0
Mobility : 0
IP Learn : 0
Webauth Pending : 0
Run : 0

Locally Administered MAC Clients : 0
L3 Access Clients : 0
```

.

# show wlan summary sort ascending client-count

To view the WLAN summary sorted ascendingly based on the client count, use the **show wlan summary sort ascending client-count** command.

show wlan summary sort ascending client-count

**Syntax Description** 

This command has no keywords or arguments.

**Command Default** 

None

**Command Modes** 

Privileged EXEC

**Command History** 

| Release                        | Modification                 |
|--------------------------------|------------------------------|
| Cisco IOS XE Amsterdam 17.1.1s | This command was introduced. |

This example shows how to view the WLAN summary sorted ascendingly based on the client count:

Device# show wlan summary sort ascending client-count

| Wlan-name                          | ID | Client count | Data Usage |
|------------------------------------|----|--------------|------------|
| rlan_test_1 WLAN_CA_WPA2_AES_DOT1X | 1  | 1            | 6277       |
|                                    | 70 | 1            | 167781     |

# show wlan summary sort descending client-count

To view the WLAN summary sorted descendingly based on the client count, use the **show wlan summary sort descending client-count** command.

show wlan summary sort descending client-count

**Syntax Description** 

This command has no keywords or arguments.

**Command Default** 

None

**Command Modes** 

Privileged EXEC

**Command History** 

| Release                        | Modification                 |
|--------------------------------|------------------------------|
| Cisco IOS XE Amsterdam 17.1.1s | This command was introduced. |

This example shows how to view the WLAN summary sorted descendingly based on the client count:

Device# show wlan summary sort descending client-count

| Wlan-name              | ID | Client count | Data Usage |  |
|------------------------|----|--------------|------------|--|
| rlan_test_1            | 1  | 1            | 6277       |  |
| WLAN_CA_WPA2_AES_DOT1X | 70 | 1            | 167781     |  |

# show wlan summary sort ascending data-usage

To view the wlan summary sorted ascendingly based on the data usage, use the **show wlan summary sort** ascending data-usage command.

show wlan summary sort ascending data-usage

**Syntax Description** 

This command has no keywords or arguments.

**Command Default** 

None

**Command Modes** 

Privileged EXEC

**Command History** 

| Release                       | Modification                 |
|-------------------------------|------------------------------|
| Cisco IOS XE Gibraltar 17.1.1 | This command was introduced. |

This example shows how to view the wlan summary sorted ascendingly based on the data usage:

 ${\tt Device\#\ show\ wlan\ summary\ sort\ ascending\ data-usage}$ 

| Wlan-name              | ID | Client count | Data Usage |
|------------------------|----|--------------|------------|
| rlan_test_1            | 1  | 1            | 6277       |
| WLAN_CA_WPA2_AES_DOT1X | 70 | 1            | 167781     |

# show wlan summary sort descending data-usage

To view the WLAN summary sorted descendingly based on the data usage, use the **show wlan summary sort descending data-usage** command.

show wlan summary sort descending data-usage

**Syntax Description** 

This command has no keywords or arguments.

**Command Default** 

None

**Command Modes** 

Privileged EXEC

**Command History** 

| Release                        | Modification                 |
|--------------------------------|------------------------------|
| Cisco IOS XE Amsterdam 17.1.1s | This command was introduced. |

This example shows how to view the WLAN summary sorted descendingly based on the data usage:

Device# show wlan summary sort descending data-usage

| Wlan-name              | ID | Client count | Data Usage |
|------------------------|----|--------------|------------|
| WLAN_CA_WPA2_AES_DOT1X | 70 | 1            | 167781     |
| rlan_test_1            | 1  | 1            | 6277       |

### show wps summary

To display Wireless Protection System (WPS) summary information, use the **show wps summary** command.

#### show wps summary

#### **Syntax Description**

This command has no arguments or keywords.

#### **Command Default**

None

The following example shows how to display WPS summary information:

```
(Cisco Controller) > show wps summary
Auto-Immune
 Auto-Immune..... Disabled
Client Exclusion Policy
 Excessive 802.11-association failures..... Enabled
 Excessive 802.11-authentication failures..... Enabled
 Excessive 802.1x-authentication..... Enabled
 IP-theft..... Enabled
 Excessive Web authentication failure..... Enabled
Trusted AP Policy
 Management Frame Protection..... Disabled
 Mis-configured AP Action..... Alarm Only
   Enforced encryption policy..... none
   Enforced preamble policy..... none
   Enforced radio type policy..... none
   Validate SSID..... Disabled
 Alert if Trusted AP is missing..... Disabled
 Trusted AP timeout..... 120
Untrusted AP Policy
 Rogue Location Discovery Protocol..... Disabled
   RLDP Action..... Alarm Only
 Roque APs
   Roques AP advertising my SSID..... Alarm Only
   Detect and report Ad-Hoc Networks..... Enabled
 Roque Clients
   Validate rogue clients against AAA..... Enabled
   Detect trusted clients on roque APs..... Alarm Only
 Signature Policy
 Signature Processing..... Enabled
```

### shutdown

To close the RF Profile and disable the network, use the **shutdown** command. To disable shutdown execution, use the **no** form of this command.

#### shutdown

| Syntax Description | <b>shutdown</b> Shuts down the profile and disables network. |                              |  |
|--------------------|--------------------------------------------------------------|------------------------------|--|
| Command Default    | None                                                         |                              |  |
| Command Modes      | config-rf-profile                                            |                              |  |
| Command History    | Release                                                      | Modification                 |  |
|                    | Cisco IOS XE Denali 16.3.1                                   | This command was introduced. |  |
|                    |                                                              |                              |  |

This example shows how to close a RF Profile and disable the network.

Device(config-rf-profile) #shutdown

shutdown

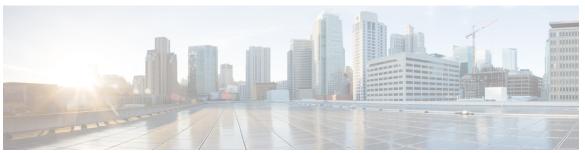

ap dot11 cac media-stream 104

### INDEX

[no] ap remote-lan shutdown command 243

|                                                          | ap dot11 cac voice 108                             |
|----------------------------------------------------------|----------------------------------------------------|
| A                                                        | ap dot11 cleanair 111                              |
| n                                                        | ap dot11 cleanair device 117                       |
| aaa accounting update periodic interval-in-minutes 19    | ap dot11 dot11n 119                                |
| aaa authentication login command 21                      | ap dot11 dtpc 122                                  |
| aaa authorization credential download default command 26 | ap dot11 dual-band cleanair 183                    |
| aaa group server ldap command 27                         | ap dot11 edcs-parameters 124                       |
| aaa group server radius command 28                       | ap dot11 multimedia 107                            |
| aaa local authentication default authorization 29        | ap dot11 rrm channel cleanair-event 133            |
| aaa-policy 39                                            | ap dot11 rrm channel command <b>84–85, 94, 132</b> |
| aaa-realm enable 40                                      | ap dot11 rrm channel dca 134                       |
| access-list 42                                           | ap dot11 rrm group-member 141                      |
| access-list acl-ace-limit 44                             | ap dot11 rrm group-mode 142                        |
| accounting-list command 45                               | ap dot11 rrm logging 143                           |
| acl-policy 46                                            | ap dot11 rrm monitor 145                           |
| airtime-fairness mode command 53                         | ap dot11 rrm ndp-type 146                          |
| allow at-least 5 at-most 10 <b>54</b>                    | ap filter 151                                      |
| ap auth-list ap-policy 68                                | ap fra <b>152</b>                                  |
| ap capwap multicast 69                                   | ap image 157                                       |
| ap capwap retransmit 70                                  | ap image upgrade 159                               |
| ap capwap timers 71                                      | ap link-encryption 160                             |
| ap cdp 289                                               | ap name <b>208–211, 226</b>                        |
| ap country 74                                            | ap name clear-personal-ssid 164                    |
| ap dot11 102                                             | ap name core-dump 166                              |
| ap dot11 24ghz cleanair command <b>78–79</b>             | ap name country 167                                |
| ap dot11 24ghz dot11g 81                                 | ap name crash-file 168                             |
| ap dot11 24ghz rate 82                                   | ap name dot11 rrm profile 185                      |
| ap dot11 24ghz rrm 86                                    | ap name image 189                                  |
| ap dot11 24ghz rrm coverage command 139                  | ap name led 195                                    |
| ap dot11 24ghz rx-sop threshold 87                       | ap name location 197                               |
| ap dot11 24ghz shutdown 88                               | ap name mesh block-child 206                       |
| ap dot11 5ghz channelswitch quiet 89                     | ap name mesh daisy-chaining 207                    |
| ap dot11 5ghz cleanair 90                                | ap name mesh security psk provisioning delete 212  |
| ap dot11 5ghz cleanair command 91                        | ap name mode 214                                   |
| ap dot11 5ghz power-constraint 92                        | ap name mode bridge 216                            |
| ap dot11 5ghz rate 93                                    | ap name monitor-mode 217                           |
| ap dot11 5ghz rrm channel device command 95              | ap name monitor-mode dot11b <b>218</b>             |
| ap dot11 5ghz rrm command 129                            | ap name name 220                                   |
| ap dot11 5ghz rrm tpc-threshold command 147              | ap name priority 222                               |
| ap dot11 5ghz rrm txpower command 148–149                | ap name reset 224                                  |
| ap dot11 5ghz rx-sop threshold 97                        | ap name reset-button 225                           |
| ap dot11 5ghz shutdown 98                                | ap name shutdown 231                               |
| ap dot11 5ghz smart-dfs 99                               | ap name slot 228                                   |
| ap dot11 beaconperiod 103                                | ap name sniff 232                                  |
| •                                                        |                                                    |

| ap name static-ip 230                        | event identity-update 412                      |
|----------------------------------------------|------------------------------------------------|
| ap name tftp-downgrade 233                   |                                                |
| ap name-regex 237                            | F                                              |
| ap packet-capture start 240                  | <u>.</u>                                       |
| ap profile 241                               | fabric control-plane command 417               |
| ap remote-lan profile-name command 242       | fallback-radio-shut 419                        |
| ap remote-lan-policy policy-name command 244 | flex <b>421</b>                                |
| ap tag-source-priority 250                   |                                                |
| ap tag-sources revalidate 251                | 1                                              |
| assisted-roaming command 255                 | l                                              |
| avg-packet-size packetsize 259               | idle-timeout 450                               |
|                                              | inactive-timeout command 452                   |
| В                                            | interface vlan command 470                     |
| D                                            | ip access-group command 471                    |
| bridge-group 274                             | ip access-list extended 472                    |
|                                              | ip domain-name 485                             |
| •                                            | ip flow-export destination command 486         |
| C                                            | ip multicast vlan command 505                  |
| cache timeout active value 278               | *                                              |
|                                              | ip nbar protocol-discovery 506                 |
| cache timeout inactive value 279             | ip nbar protocol-pack 507                      |
| captive-portal-bypass command 282            | ip verify source command 514                   |
| capwap backup 284                            | ipv4 dhcp 517                                  |
| chassis ha-interface 294                     | ipv4 flow monitor 518                          |
| class command 301                            | ipv6 nd managed-config-flag command 532        |
| class-map command 305                        | ipv6 nd ra throttler attach-policy 534         |
| classify 304                                 | ipv6 traffic-filter command 537                |
| clear ip nbar protocol-discovery wlan 311    |                                                |
| clear platform condition all 313             | L                                              |
| client association limit command 327         |                                                |
| client-12-vnid 333                           | ldap attribute-map command 540                 |
| collect counter command 335                  | ldap server command 541                        |
| collect wireless ap mac address command 336  | local-auth ap eap-fast 568                     |
| commands 847                                 | local-site <b>569</b>                          |
| configuration 847                            | location notify-threshold command 571          |
| username 847                                 |                                                |
| convergence 342                              | M                                              |
| custom-page login device 358                 | <del></del>                                    |
|                                              | mac-filtering 575                              |
| D                                            | match (access-map configuration) command 624   |
|                                              | match (class-map configuration) command 626    |
| debug platform qos-acl-tcam command 363      | match any 583                                  |
| debug qos-manager command 372                | match interface command 589                    |
| default command 359                          | match ipv4 command 590–591                     |
| description command 373                      | match ipv4 destination address command 592–593 |
| destination command 374                      | match ipv4 source address command 594–595      |
| device-tracking binding vlan 378             | match ipv4 ttl command 596–597                 |
| dhep-tly-caching command 383                 | match ipv6 command 598–599                     |
| dnscrypt command 385                         | match ipv6 destination address command 600-601 |
| dot11 5ghz reporting-interval 400            | match ipv6 hop-limit command 602-603           |
| dot11 airtime-fairness command 388           | match ipv6 source command 604–605              |
|                                              | match non-client-nrt command 608               |
| E                                            | match protocol command 609                     |
| -                                            | match transport command 614–615                |
| eap profile 408                              | match transport icmp ipv4 command 616–617      |
| et-analytics command 409                     | match transport icmp ipv6 command 618–619      |
|                                              |                                                |

| match user-role 620                                    | remote-span command 747                               |
|--------------------------------------------------------|-------------------------------------------------------|
| match wireless ssid command <b>622–623</b>             | rrc-evaluation <b>753</b>                             |
| match wlan user-priority command 629                   |                                                       |
| max-bandwidth 630                                      | C                                                     |
| media-stream multicast-direct command 914              | S                                                     |
| method fast 638                                        | it- 7E0                                               |
| mgmtuser username 641                                  | security 758                                          |
| multicast 656                                          | security dot1x authentication-list 759                |
| municast 630                                           | security static-wep-key <b>767</b>                    |
|                                                        | security web-auth command 768                         |
| N                                                      | security wpa akm ft sae 771                           |
|                                                        | service-policy qos 784                                |
| nas-id option2 666                                     | service-template command 785                          |
| network 668                                            | session-timeout command 788                           |
| nmsp cloud-services enable 670                         | set command 789                                       |
| nmsp cloud-services http-proxy 671                     | set platform software trace 1356–1357                 |
| nmsp cloud-services server token 672                   | set trace capwap ap ha command 796                    |
| nmsp cloud-services server url 673                     | set trace mobility ha command 797                     |
| nmsp notification interval command 674                 | set trace qos ap ha command 799                       |
| no accounting-interim 679                              | sgt-tag 800                                           |
| no redun-management fast-switchover 677                | show ap 1143                                          |
| no redun-management garp-retransmit initial 678        | show ap airtime-fairness summary command 1017         |
| no redun-management garp-retransmit mitiai VV          | show ap auth-list 1020                                |
|                                                        | show ap config global 1028                            |
| 0                                                      |                                                       |
|                                                        | show ap crash-file 1031                               |
| office-extend 681                                      | show ap dot11 1047                                    |
| option command 686                                     | show ap dot11 24 ghz cleanair air-quality 1045–1046   |
|                                                        | show ap dot11 24ghz cleanair device type command 1039 |
| P                                                      | show ap dot11 24ghz command 1038                      |
| •                                                      | show ap dot11 24ghz SI config 1041                    |
| packet-capture 690                                     | show ap dot11 24ghz SI device type 1042               |
| parameter-map type subscriber attribute-to-service 691 | show ap dot11 5ghz <b>1032, 1043</b>                  |
| peer-blocking command 695                              | show ap dot11 cleanair summary 1049                   |
| police command 701                                     | show ap environment 1051                              |
| policy 700                                             | show ap filter all 1054                               |
| policy-map command 705, 707                            | show ap filters active 1052                           |
|                                                        | show ap fra 1056                                      |
| port 709                                               | show ap gps location 1058                             |
| priority priority-value 710                            | show ap hyperlocation cmx summary 1065                |
| priority-queue command 711                             | show ap image 1066                                    |
|                                                        | show ap link-encryption 1071                          |
| Q                                                      | show ap master list 1080                              |
|                                                        | show ap monitor-mode summary 1085                     |
| qos video 725                                          | show ap name 1093, 1097, 1100–1101, 1104–1110         |
| queue-limit command 724, 728                           | •                                                     |
| queue-set command 730                                  | show ap name auto-rf 1089                             |
|                                                        | show ap name config 1094                              |
| n                                                      | show ap name dot11 1098                               |
| R                                                      | show ap name wlan 1116                                |
|                                                        | show ap nulticast mom 1086                            |
| radius server command 733                              | show ap profile 1124                                  |
| range 739                                              | show ap summary 1129                                  |
| reanchor class 740                                     | show ap tag sources 1139                              |
| record wireless avc basic 741                          | show arp 1145                                         |
| redirect 745                                           | show arp summary 1146                                 |
| redirect portal 746                                    | show ave client command 1153                          |
| redun-management garp-retransmit 744                   | show ave wlan command 1154                            |
| remote-lan command 748                                 |                                                       |

| show chassis 1158                                                       | show remote-lan name command 1377                           |
|-------------------------------------------------------------------------|-------------------------------------------------------------|
| show flow exporter command 1180                                         | show remote-lan policy detail command 1378                  |
| show flow record command 1186                                           | show remote-lan policy summary command 1380                 |
| show interfaces command 1192                                            | show remote-lan summary command 1381                        |
| show ip <b>1201</b>                                                     | show ssh 1384                                               |
| show ip igmp snooping igmpv2-tracking command 1202                      | show tech-support wireless command 1386                     |
| show ip igmp snooping wireless meast-spi-count command 1205             | show umbrella config command 1456                           |
| show ip igmp snooping wireless mgid command 1206                        | show umbrella deviceid command 1457                         |
| show ip nbar protocol-discovery wlan 1207                               | show umbrella deviceid detailed command 1458                |
| show ipv6 mld snooping querier vlan 1213                                | show umbrella dnscrypt command 1459                         |
| show ipv6 mld snooping wireless mgid 1214                               | show vlan access-map command 1463                           |
| show Idap attributes command 1216                                       | show vlan command 1460                                      |
| show Idap server command 1217                                           | show vlan filter command 1464                               |
| show lisp site detail 1298                                              | show vlan group command 1465                                |
| show nmsp cloud-services statistics 1324                                | show wireless band-select command 1475                      |
| show nmsp cloud-services summary 1325                                   | show wireless client 1476                                   |
| show nmsp command 1323                                                  | show wireless client mac-address 1477, 1481                 |
| show parameter-map type umbrella global command 1366                    | show wireless client mac-address command 1479–1480          |
| show platform condition 1332                                            | show wireless client timers command 1483                    |
| show platform hardware 1333                                             | show wireless country command 1484                          |
| show platform hardware chassis active qfp feature dns-snoop-agent       | show wireless detail command 1487                           |
| client enabled-intf command 1334                                        | show wireless dot11h 1489                                   |
| show platform hardware chassis active qfp feature dns-snoop-agent       | show wireless dtls connections command 1490                 |
| client hw-pattern-list command 1335                                     | show wireless exclusionlist 1491                            |
| show platform hardware chassis active qfp feature dns-snoop-agent       | show wireless fabric client summary 1496                    |
| client info command 1336                                                | show wireless fabric summary command 1494                   |
| show platform hardware chassis active qfp feature dns-snoop-agent       | show wireless fabric vnid mapping command 1497              |
| client pattern-list command 1337                                        | show wireless load-balancing command 1500                   |
| show platform hardware chassis active qfp feature dns-snoop-agent       | show wireless media-stream client detail 1501               |
| datapath ip-cache command 1338                                          | show wireless media-stream group command 1502               |
| show platform hardware chassis active qfp feature dns-snoop-agent       | show wireless media-stream message details 1503             |
| datapath memory command 1339                                            | show wireless media-stream multicast-direct state 1505      |
| show platform hardware chassis active qfp feature dns-snoop-agent       | show wireless mesh ap 1506                                  |
| datapath regexp-table command 1340                                      | show wireless mesh ap summary 1507                          |
| show platform hardware chassis active qfp feature dns-snoop-agent       | show wireless mesh config 1511                              |
| datapath stats command 1341                                             | show wireless mesh neighbor 1513                            |
| show platform hardware chassis active qfp feature et-analytics datapath | show wireless mobility 1516                                 |
| memory command 1343                                                     | show wireless mobility peer ip 1517                         |
| show platform hardware chassis active qfp feature et-analytics datapath | show wireless mobility summary 1519                         |
| runtime command 1342                                                    | show wireless multicast command 1520                        |
| show platform hardware chassis active qfp feature et-analytics datapath | show wireless multicast group command 1521                  |
| stats export command 1344                                               | show wireless multicast group summary 1518                  |
| show platform hardware chassis active qfp feature et-analytics datapath | show wireless performance command 1524                      |
| stats flow command 1345                                                 | show wireless pmk-cache command 1525                        |
| show platform hardware chassis active qfp feature wireless et-analytics | show wireless probe command 1526                            |
| eta-pending-client-tree command 1346                                    | show wireless profile airtime-fairness mapping command 1529 |
| show platform hardware chassis active qfp feature wireless et-analytics | show wireless profile airtime-fairness summary command 1530 |
| statistics command 1347                                                 | show wireless profile fabric detailed command 1535          |
| show platform software et-analytics global command 1362                 | show wireless profile flex 1536                             |
| show platform software system all 1355                                  | show wireless redundancy statistics 1542                    |
| show platform software trace level 1358                                 | show wireless statistics mobility 1552                      |
| show platform software utd chassis active F0 et-analytics global        | show wireless stats mesh 1555                               |
| command 1361                                                            | show wireless stats mesh packet error 1553                  |
| show policy-map command 1367<br>show remote-lan all command 1375        | show wireless summary command 1558                          |
| show remote-lan id command 1376                                         | show wireless urlfilter details command 1559                |
| Show remote-tall in Collination 1370                                    | show wireless urlfilter summary command 1560                |

| show wireless vlan details 1561                           | wireless fabric name 897                               |
|-----------------------------------------------------------|--------------------------------------------------------|
| show wireless wgb mac-address 1562                        | wireless load-balancing command 903                    |
| show wireless wgb summary 1563                            | wireless macro-micro steering probe-suppression 905    |
| show wireless wps rogue 1567                              | wireless macro-micro steering transition-threshold 904 |
| show wireless wps rogue ap command 1568                   | wireless media-stream command 911                      |
| show wireless wps rogue client detailed command 1569      | wireless media-stream message 913                      |
| switchport access vlan command 822                        | wireless mesh alarm association count 915              |
| switchport command 820                                    | wireless mesh alarm high-snr 916                       |
| switchport mode command 823                               | wireless mesh alarm low-snr 917                        |
| •                                                         | wireless mesh alarm max-children map 918               |
| Т                                                         | wireless mesh alarm max-children rap 919               |
| ı                                                         | wireless mesh alarm max-hop 920                        |
| tag rf <b>825</b>                                         | wireless mesh alarm parent-change count <b>921</b>     |
| tag site site-tag 826                                     | wireless mesh backhaul bdomain-channels 922            |
| type command 842                                          | wireless mesh backhaul rrm 923                         |
| type command                                              | wireless mesh cac 925                                  |
| "                                                         | wireless mesh ethernet-bridging allow-bdpu 926         |
| U                                                         | wireless mesh security psk provisioning 927            |
| uda timaaut aammand 0//2                                  | wireless mesh subset-channel-sync 928                  |
| udp-timeout command 843<br>umbrella-param-map command 844 | wireless mobility 929                                  |
| umorena-param-map command 644                             | wireless mobility group keepalive 931                  |
|                                                           | wireless mobility group mac-address 932                |
| V                                                         | wireless mobility group member ip 933                  |
|                                                           | wireless mobility group multicast-address 935          |
| violation 851                                             | wireless mobility group name 936                       |
| vlan access-map command 854                               | wireless mobility mac-address 938                      |
| vlan configuration 853                                    | wireless mobility multicast ipv4 937                   |
| vlan filter command 857                                   | wireless multicast 939                                 |
| vlan group command 858                                    | wireless profile airtime-fairness command 940          |
|                                                           | wireless profile fabric 944                            |
| W                                                         | wireless profile policy 946                            |
|                                                           | wireless security dot1x command 951                    |
| wgb broadcast-tagging 864                                 | wireless security web-auth retries command 958         |
| wgb vlan <b>865</b>                                       | wireless tag policy 959                                |
| whitelist acl command 866                                 | wireless wps ap-authentication command 962             |
| wireless aaa policy <b>869–870</b>                        | wireless wps client-exclusion command 964              |
| wireless broadcast vlan command 872                       | wireless wps rogue command 968                         |
| wireless client command 873                               | wireless wps rogue detection command 989               |
| wireless client mac-address command 883                   | wireless wps rogue rule command 991                    |
| wireless country 893                                      | wireless-default radius server command 998             |
| wireless fabric command 896                               | wlan wlan1 policy policy1 999                          |
| wireless fabric control-plane 895                         |                                                        |

INDEX